### **IN THE UNITED STATES DISTRICT COURT FOR THE DISTRICT OF DELAWARE**

) ) )

> ) ) ) ) ) ) )

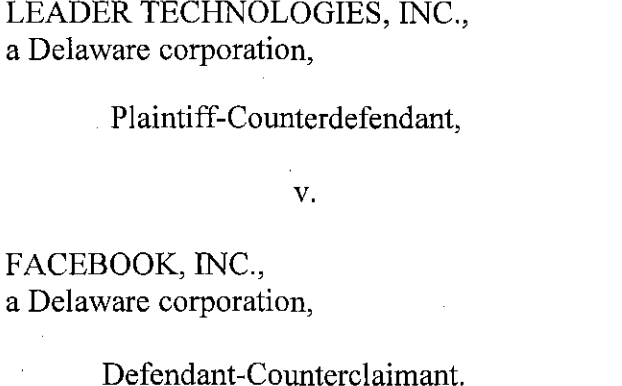

) Civil Action No. 08-862-LPS

### **PLAINTIFF LEADER TECHNOLOGIES, INC.'S OPPOSITION TO DEFENDANT FACEBOOK, INC.'S RENEWED MOTION FOR JUDGMENT AS A MATTER OF LAW (JMOL) OF NO DIRECT INFRINGEMENT [MOTION NO. II**

#### OF COUNSEL:

Paul J. André Lisa Kobialka KING & SPALDING LLP 333 Twin Dolphin Drive Suite 400 Redwood Shores, CA 94065 (650) 590-0700

Dated: September 15,2010

Philip A. Rovner (#3215) Jonathan A. Choa (#5319) POTTER ANDERSON & CORROON LLP Hercules Plaza P. O. Box 951 Wilmington, DE 19899 (302) 984-6000 provner@potteranderson.com jchoa@potteranderson.com

*Attorneys for Plaintiffand Counterdefendant Leader Technologies, Inc.* 

### **TABLE OF CONTENTS**

# I. NATURE AND STAGE OF THE PROCEEDINGS ............................................................ 1 II. SUMMARY OF ARGUMENT ............................................................................................. 1 III. STATEMENT OF FACTS .................................................................................................... 3 IV. ARGUMENT ......................................................................................................................... 4 A. Standard Of Review .................................................................................................... 4 B. The Jury Found That Facebook Itself Directly Infringed The Asserted Method Claims ........................................................................................................... 4 C. The Jury's Verdict With Respect To Direction Or Control Is Immaterial To The System And Computer-Readable Media Claims ................................................. 7 D. The Evidence At Trial Established That Facebook Directs Or Controls Its Employees and Users ................................................................................................ 11 V. CONCLUSION ................................................................................................................... 12

 $\mathbf{i}$ 

### Page

### **TABLE OF AUTHORITIES**

and the first state

 $\langle \cdot \rangle$ 

### **CASES**

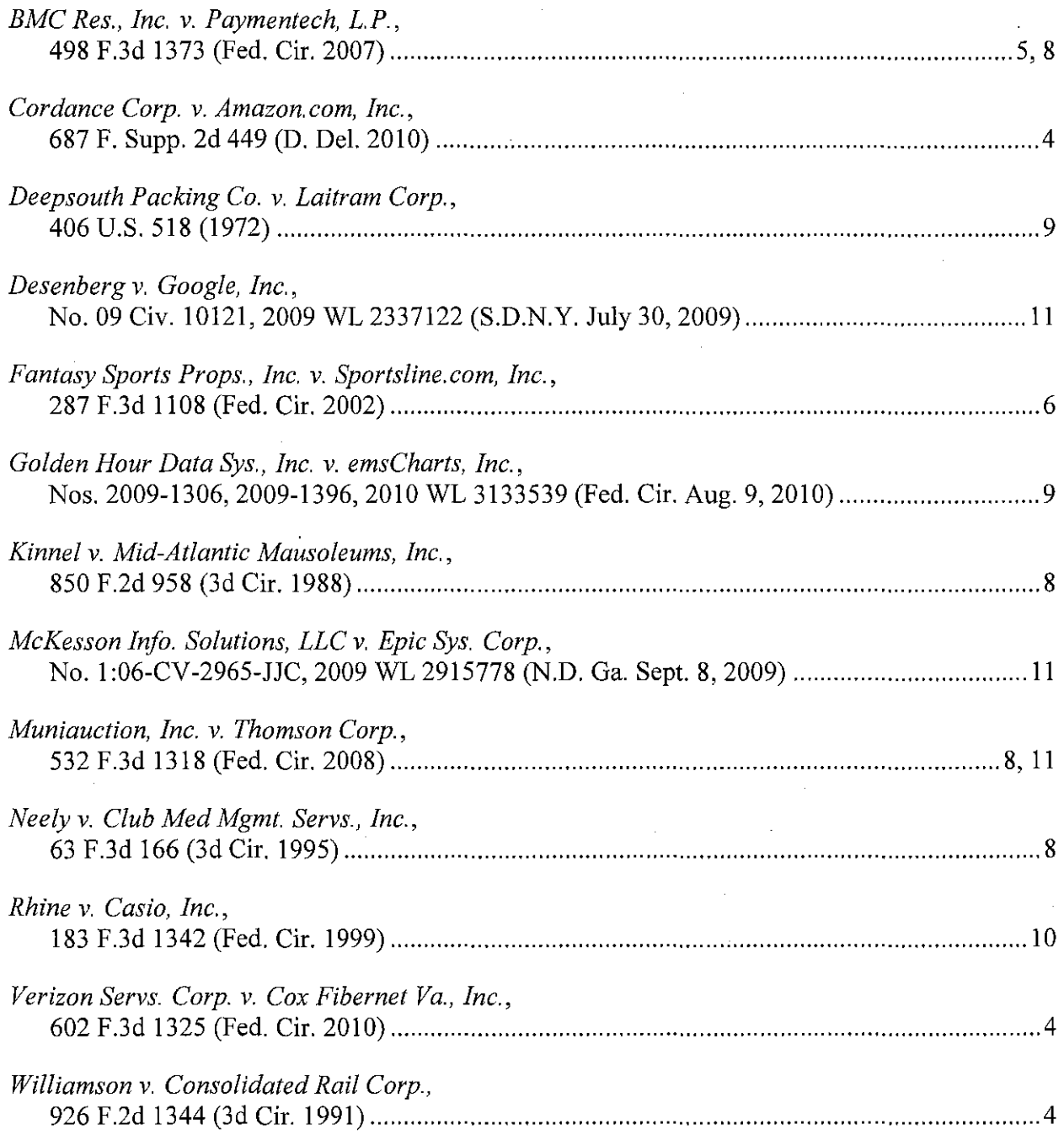

### **RULES AND OTHER AUTHORITIES**

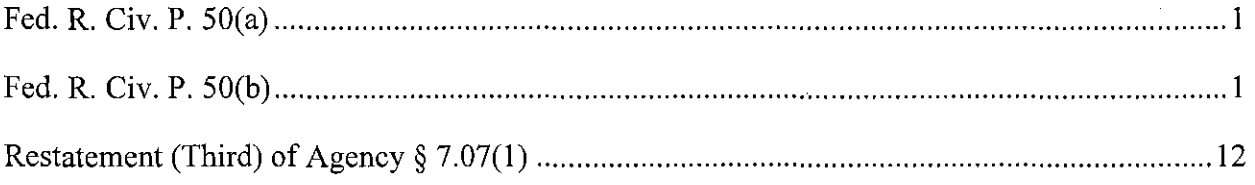

### **I. NATURE AND STAGE OF THE PROCEEDINGS**

Leader Technologies, Inc. ("Leader") filed its Complaint against Facebook, Inc. ("Facebook") on November 19,2008. The Complaint accused Facebook of infringing U.S. Patent No. 7,139,761 (the "'761 Patent"). A jury trial commenced on July 19, 2010, and the jury's verdict was entered on July 28,2010. D.1. 610. Facebook moved for judgment as a matter of law pursuant to Fed. R. Civ. P. 50(a) on July 27, 2010. D.1. 606. Facebook filed four separate Renewed Motions for Judgment as a Matter of Law ("JMOL") pursuant to Fed. R. Civ. P. 50(b) P. on August 25, 2010. *See* D.1. 628, 629, 630, 631. Leader files this Opposition to Facebook's Renewed Motion for JMOL of No Direct Infringement [Motion 1 of 4] ("Renewed JMOL Motion No. I").

### **II. SUMMARY OF ARGUMENT**

Facebook's reliance on the standard for *joint* infringement, which asks whether one joint infringer directed or controlled the actions of another joint infringer, is wholly misplaced. This is not ajoint infringement case. Contrary to Facebook's claims, the jury found that *Facebook itself* performed each element of each of the asserted claims, and thus directly infringed the claims *by itself.* Because the actions of Facebook's users are irrelevant to that basis for liability, it matters not whether Facebook directed or controlled its users' actions.<sup>1</sup>

Leader asserted joint infringement only as an alternative theory of liability, and only with respect to the asserted method claims. Because the jury found Facebook liable for directly infringing all of the claims, including the method claims, Leader's alternative joint infringement theory is not necessary to support the verdict.

<sup>&</sup>lt;sup>1</sup> Facebook challenged the jury's verdict of literal infringement in the second of its four JMOL motions. *See* D.1. 629. Leader's separate response to that separate motion demonstrates that the jury's verdict of literal infringement is supported by substantial evidence and that Facebook's motion should therefore be denied.

### Case 1:08-cv-00862-LPS Document 642 Filed 09/15/10 Page 6 of 17

Joint infringement principles are completely irrelevant to Leader's system and computerreadable media claims. The joint infringement doctrine *expands* infringement liability for *method* claims by holding a party liable even if it did not perform all of the steps of a claimed method, so long as it directed or controlled another's performance of the remaining steps. That doctrine has no bearing whatsoever on the question of whether Facebook's system infringes the system and computer-readable media claims. Thus, Leader did not advance a joint infringement theory for those claims, this Court did not ask the jury to determine direction or control for purposes of those claims, and the jury did not do so. The jury's actual verdict of direct infringement and the theories that the parties actually tried to the jury flatly refute Facebook's arguments.

Moreover, the language of the claims and the evidence produced at trial also directly refute Facebook's arguments. All of the asserted claims are directed to the back-end *functionality* of the claimed system; no elements must be performed by a user. And by their very nature, the system and computer-readable media claims do not require *anyone* to perform *any*  method steps; they are, after all, product rather than method claims. Because Leader presented substantial evidence that Facebook's website and source code satisfied every element of every asserted claim, the jury's verdict of direct infringement must be upheld.

Finally, even if joint infringement were relevant to the validity of the verdict, Leader is entitled to a JMOL of joint infringement, as previously explained in Leader's Memorandum In Support Of Its Motion For Judgment As A Matter Of Law Or A New Trial.<sup>2</sup>

 $2^2$  Leader filed a motion for JMOL on joint infringement only to preserve joint infringement as an alternative basis for liability in light of Facebook' s motion for JMOL as to its own direct infringement.

### **III. STATEMENT OF FACTS**

At trial, Leader asserted that Facebook infringed system claims 1,4, and 7; method claims 9, 11, and 16; and computer-readable media claim 21; and system claims 23, 25, 31, and 32. Leader presented extensive expert testimony and documentary evidence that Facebook itself directly infringes each of these claims. *See, e.g.,* Tr. 667:2-3; 670:17-22; 674:6-12; 676:20-21; 706:14-17; 716:2-8; 719:13-19; 722:11-16; 736:9-15; 749:4-9; 750:21-751:1; 755:6-13; 759:6- 17; 763:12-18; 691:3-695:21; PTX 1,145,180,190,191,208,252,269,277,300,302,341,628, 629, 882, 886, 904, 906, 907, 911, 920, 942, 1000, 1001.<sup>3</sup> Leader has provided the Court with a claim chart outlining all of the testimony that supports the jury's finding of direct, literal infringement of each claim. *See* Hopkins Dec!., Ex. 29. Based on that evidence, the jury found direct infringement by Facebook of every asserted claim. D.l. 610 at 1.

Because Facebook asserted that the method claims require joint action by Facebook and a user, Leader also submitted evidence of joint infringement of those claims, as an alternative basis for liability. *See* Tr. 677:12-678:4; 679:8-680:2; 691:3-7.4 The jury found that Facebook does not direct or control either its employees or its users in performing the method claims. D.l. 610 at 2. The jury did not, however, render a verdict on direction or control with respect to the system and computer-readable medium claims; this Court limited both the jury instructions on joint infringement and the relevant question on the verdict form to the method claims. D.l. 601 at 28, No. 3.7; D.L 610 at 2.

<sup>&</sup>lt;sup>3</sup> All documents cited herein, including citations to PTX trial exhibits, DTX trial exhibits, and trial transcripts, are attached to the Declaration of Ryan Hopkins in Support of Plaintiff Leader Technologies, Inc.'s Oppositions to Facebook, Inc.'s Renewed Motions for Judgment as a Matter of Law ("Hopkins Decl.").

<sup>&</sup>lt;sup>4</sup> Leader also alleged infringement under induced infringement, contributory infringement, and doctrine-of-equivalents theories. *See, e.g.,* Tr. 691:3-695:21; 666:21-667:7; 706:18-21; 710:18- 22; 737:7-10; 740:22-741:7; 751:2-6; 752:24-753:4; 816:8-818:14. *e.g.,* 

### IV. ARGUMENT

### A. Standard Of Review

"To prevail on a motion for JMOL, the moving party 'must show that the jury's findings, presumed or express are not supported by substantial evidence .... " *Cordance Corp.* v. *Amazon. com, Inc.,* 687 F. Supp. 2d 449, 453 (D. Del. 2010) (citation omitted). "[S]ubstantial evidence is evidence that a reasonable individual might accept as supporting the jury's decision." Id. at 454 (citation omitted). In assessing the sufficiency of the evidence, the court must give the non-moving party, "as [the] verdict winner, the benefit of all logical inferences that could be drawn from the evidence presented, resolve all conflicts in the evidence in his favor and, in general, view the record in the light most favorable to him." *Williamson* v. *Consolidated Rail Corp.,* 926 F.2d 1344, 1348 (3d Cir. 1991) (citation omitted). "A determination of infringement is a question of fact, reviewed for substantial evidence when tried to a jury." *Verizon Servs. Corp.* v. *Cox Fibernet Va., Inc.,* 602 F.3d 1325, 1340 (Fed. Cir. 2010) (citation omitted).

#### The Jury Found That Facebook Itself Directly Infringed The Asserted Method Claims. B.

Facebook starts with the mistaken premise that, "[w]ith respect to method claims 9, II, and 16, Leader's trial theory of infringement depended entirely on the combined actions of Facebook and its users." D.L 632 at 2. To the contrary, the relevant jury instruction states that "Facebook can ... be liable for direct literal infringement of a method claim ... if, *by itself* or in combination with a third party, it performs all the steps of the claimed method." D.L 601 at 28, combination with a third party, it performs all the steps the claimed method." D.L at 28, No.3. 7 (emphasis added). That instruction made clear that the jury could find direct infringement of the method claims by Facebook alone. And Leader presented evidence that Facebook's source code performs every step of every asserted method claim. *See, e.g.,* Tr. 667:2-3; 670:17-22; 674:6-12; 676:20-21; 706:14-17; 716:2-8; 719:13-19; 722:11-16; 736:9-15;

Case 1:08-cv-00862-LPS Document 642 Filed 09/15/10 Page 9 of 17

749:4-9; 750:21-751: 1; 755 :6-13; 759:6-17; 763: 12-18; *see also* Tr, 677: 12-678 :4; 679:8-14,

The jury was free to credit that evidence and to find -- as it did -- that Facebook alone directly infringed all of the asserted method claims. D, I, 610 at 1. The jury's separate finding that Facebook does not direct or control its users or employees is relevant only to Leader's alternative joint-infringement theory; it in no way undermines the jury's on-point finding that Facebook itself directly infringed all the claims,

Facebook's remaining arguments are contrary to both the language of the claims and the evidence presented at trial. Method claim 9 (the independent method claim) recites:

- 9, A computer-implemented method of managing data, comprising computer-executable acts of:
- creating data within a user environment of a web-based computing platform via user interaction with the user environment by a user using an application, the data in the form of at least files and documents; interaction with the user environment by a user using an application, the data in the form of at least files and documents;<br>dynamically associating metadata with the data, the data and metadata stored on a storage
- component of the web-based computing platform, the metadata includes information related to the user, the data, the application, and the user environment;
- tracking movement of the user form the user environment of the web-based computing platform to a second user environment of the web-based computing platform; and
- dynamically updating the stored metadata with an association of the data, the application, and the second user environment wherein the user employs at least one of the application and the data from the second environment.

PTX 1, '761 Patent at col. 21 :38-58, The preamble of that claim makes clear that the method

comprises "computer-executable acts," PTX 1, '761 Patent at col. 21 :39, In other words, claim

9 is an example of a claim drafted "to focus on one entity" -- the source code, or more

specifically, the source code's execution of the back-end components of Facebook's system. *See* 

*BMC Res., Inc. v. Paymentech, L.P.*, 498 F.3d 1373, 1381 (Fed. Cir. 2007). Because substantial

evidence showed that the source code performs each step of the claimed methods, Facebook is

liable for its own direct infringement. User interaction, while perhaps necessary to operate the

#### Case 1:08-cv-00862-LPS Document 642 Filed 09/15/10 Page 10 of 17

software in practice, is immaterial to the more limited back-end process claimed in the '761 Patent. As the Federal Circuit has recognized, "although a user must activate the functions programmed into a piece of software by selecting those options, the user is only activating means that are *already present in the underlying software." Fantasy Sports Props., Inc.* v. that are *already present in the underlying software." Fantasy Sports Props., Inc. v.*<br>*Sportsline.com, Inc.*, 287 F.3d 1108, 1118 (Fed. Cir. 2002) (emphasis in original). Here, as in *Fantasy Sports,* the method claims cover the systems' functionality, not users' actions.

Facebook points to two steps of claim 9 that it says must be performed by a user: (1) "creating data within a user environment of a web-based computing platform via user interaction with the user environment by a user using an application, the data in the form of at least files and documents," (PTX 1, '761 Patent at col. 21:40-43); and (2) "wherein the user employs at least one of the application and the data from the second environment" requires action by a user (PTX 1, '761 Patent at col. 21:55-57); *see also* D.l. 632 at 3.

As to the first step, Leader presented substantial evidence at trial that the *system* creates a data file containing a copy of the data that are being uploaded. *See, e.g.,* Tr. 573:21-575:3 (discussing PTX 882). In fact, the Facebook website creates multiple copies of uploaded photos in an equivalent number of data files for the system's use, without additional action from the user. *See id.* The further phrase "via user interaction with the user environment by a user using an application" does not impose an additional step by a user; it simply defines *when* the system creates the data -- following user interaction -- for storage and manipulation. Facebook claims that Leader's expert, Dr. Vigna, attributed this step to users, but Dr. Vigna explicitly stated that his testimony concerned "the systems, the code that is performing the function and whatever is being used by the users." Tr. 711:19-22. In support of Leader's alternative joint-infringement theory, Dr. Vigna *also* testified, in a statement Facebook relies on, that users take certain actions

and Facebook directs or controls them. *See* Tr.at 561:8-15; 562:15-19; 565:5-7; 565:21-566-3; 570: 17-571 :6; 717: I-IS; 677: 12-678:4. But as explained above, that does not detract from Dr. Vigna's testimony that Facebook also directly infringes.

Nor does the other step Facebook challenges require user interaction. The "wherein" clause establishes a condition for when the back-end components "dynamically updat[e] the stored metadata .... " PTX I, '761 Patent at col. 21 :54. Dr. Vigna pointed to specific Facebook source code that performs the dynamically updating step and satisfies the claim language. *See*  Tr. 688:24-690:6. Facebook also asserts that dependent claim 16 requires action by a user, but the relevant language - - "accessing the user environment via a portable wireless device," again refers to a function performed by Facebook code. Dr. Vigna testified that the "Facebook mobile client" performs that function. *See* Tr. 718:23-719:12. In short, the jury was free to find -- and did find -- that Facebook itself directly infringed all of the asserted method claims. D.l. 610 at I.

### C. **The** Jury's **Verdict With Respect To Direction Or Control Is Immaterial To The** System **And Computer-Readable Media Claims.**

Joint infringement principles have no bearing whatsoever on Facebook's infringement of the asserted system and computer-readable media claims. As a procedural matter, this Court submitted the issue of joint infringement to the jury only with respect to the asserted method claims. The jury instruction stated that, "[f]or Facebook to be liable for the acts of third parties, Leader must have proven, by a preponderance of the evidence, that Facebook controls or directs the activity of those parties who perform the steps *of the method claims."* Tr. 1923 :21-1924:2 (emphasis added); *see also* D.l. 601 at 28 (emphasis added). As Facebook admits, the verdict form put the question of direction or control before the jury only for method claims 9, II, and 16. D.l. 632 at 2; D.l. 610 at 2.

Though Facebook asserts that this clear limit on the verdict form is somehow "no obstacle to applying the jury's finding" to the system and computer-readable medium claims, Facebook cites no authority to support such a radical proposition. D.l. 632 at 4-5. Nor could it: there is no sense in which a verdict on method claims necessarily means, contrary to this Court's clear instructions and the verdict form itself, that the jury actually intended to render a verdict on the other claims. Accordingly, the verdict on direction or control applies only to the method claims. *See, e.g., Neely* v. *Club Med Mgmt. Servs., Inc.,* 63 F.3d 166,201-03 (3d Cir. 1995) (holding that jury's finding of contributory fault on one claim could not be applied to another claim); *see also Kinnel* v. *Mid-Atlantic Mausoleums, Inc.,* 850 F.2d 958, 964-66 (3d Cir. 1988) (holding that jury's special interrogatory concerning one defendant could not be applied to the other).

Even if the Court were to set the verdict and jury instructions to the side, the direction or control test is simply irrelevant to the asserted system and computer-readable media claims. The Federal Circuit adopted that test in response to the loophole that would otherwise result from the rule that infringement of a "patented process" requires a single entity to perform each and every claimed step. *BMC Res.,* 498 F.3d at 1379. The court held that, "where the actions of multiple parties combine to perform every step *of a claimed method,* the claim is directly infringed only if one party exercises 'control or direction' over the entire *process .* ... " *Muniauction, Inc.* v. *Thomson Corp.,* 532 F.3d 1318, 1329 (Fed. Cir. 2008) (emphasis added) (citation omitted). The Federal Circuit thereby *expanded* the scope of liability for *method* claims by holding a party liable even if it did not perform all of the method steps, so long as it directed or controlled another's performance of the remaining steps. *See id.*  there is no sense in which a verdict on method claims necessarily means, contrary to this Court's<br>clear instructions and the verdict form itself, that the jury actually intended to render a verdict on<br>the other claims. Ac

### Case 1:08-cv-00862-LPS Document 642 Filed 09/15/10 Page 13 of 17

That expansion of liability will rarely if ever apply to product claims, and it certainly does not *limit* them. A single actor typically makes a patented product (by completing the product), uses, or sells the product by itself. *See Deepsouth Packing Co. v. Laitram Corp., 406*  U.S. 518, 527-29 (1972). Because those actions do not consist of multiple "steps" that different actors could perform, joint infringement has little if anything to do with such claims. In any event, a party is never *required* to proceed on a joint-infringement theory; that is just an additional theory a patentee may choose to pursue, like indirect infringement or the doctrine of equivalents. Requiring patentees to disclaim their traditional direct infringement cases in favor of joint infringement theories, even when a single defendant's actions meet all of the claim limitations, would be a radical revision of patent law.

Facebook relies on a serious distortion of *Golden Hour Data Sys., Inc. v. emsCharts, Inc.,*  Nos. 2009-1306, 2009-1396, 2010 WL 3133539 (Fed. Cir. Aug. 9,2010). In *Golden Hour,* two software companies separately created software programs, neither of which individually infringed, but then sold them as a unit that possessed all of the elements of the patent claims. 2010 WL 3133539, at \*3,11. As the Federal Circuit stressed, the plaintiff attempted to prove infringement of its system claims "only on ajoint infringement theory." *Id.* at \*11. Accordingly, the Federal Circuit held that the plaintiff's failure to prove direction or control was fatal. *Id.* But the Federal Circuit twice made clear that it was *not* holding that, under "proper instructions," direction or control is necessary to prove infringement of a product claim. *Id.* & n.IO. Instead, "the problem" in that case was that the plaintiff there -- unlike Leader here -- had agreed to jury instructions requiring it to prove joint infringement. *Id.* Thus, *Golden Hour*  stands only for the proposition that litigants' decisions have consequences, not that infringement of product claims must be proven in all cases under ajoint infringement theory.

### Case 1:08-cv-00862-LPS Document 642 Filed 09/15/10 Page 14 of 17

Facebook's contention that Leader "presented an infringement theory that relied on the actions of two distinct parties to satisfy the elements of its system claims" is false. D.l. 632 at 5. The evidence at trial, including Facebook's documents, source code, and employee testimony, showed that the Facebook system itself meets each and every element of the system claims. *See. e.g.,* Tr. 587:9-19; 588:2-8; 655:17-656:4; 666:17-667:7; 670:17-22; 674:6-12; 817:10-818:20; *819:1-12; see also* Hopkins Dec!. Ex. 29 at 1-96,150-322. *819:1-12; see also* Hopkins Dec!. Ex. 29 at 1-96,150-322.

As with the method claims, Facebook nonetheless argues that the system and computerreadable media claims require a user to create certain data. D.l. 632 at 6. That contention is wrong with respect to these claims for the same reasons it is wrong with respect to the method claims. The system and computer-readable media claims set forth functional language that describes the functionality of the back -end of the claimed system -- not a step performed by a user. *See, e.g.,* Tr. 561:!0-565:4; 569:24-570:16; 572:2-573:12; 722:17-725:8; *see also* Hopkins Dec!. Ex. 29. And in any event, Leader presented substantial evidence at trial that Facebook's system satisfies that element. *See* pp. 4-9, *supra; see also* Hopkins Dec!., Ex. 29.

These arguments are also contrary to the testimony of each of the experts in this case. All of the experts explained their understanding of the claims and rendered an opinion on the issues of infringement or validity. No expert testified that the claims were invalid because they contain both an apparatus and a method. Indeed, Facebook separately filed yet another motion asking this Court to hold the claims invalid for that reason. *See* D.l. 382; *see also* D.l. 631. Facebook's attempt to insert a method step into the system and computer-readable media claims turns fundamental canons of patent law on their head by attempting to manufacture validity (and infringement) issues when none exist. *See, e.g., Rhine v. Casio, Inc.*, 183 F.3d 1342, 1345 (Fed. Cir. 1999) (claims must be construed to preserve their validity).

### **D. The Evidence At Trial Established That Facebook Directs Or Controls Its Employees and** Users.

Insofar as it is relevant, Leader established in its JMOL motion that Facebook directs or controls the actions of both its own employees and its users. *See* D.l. 626 at 18-19; *see also* PTX 145; Tr. 677:7-678:4. This Court's jury instructions stated that the jury "may consider" evidence such as "whether there is a contractual relationship between Facebook and the third parties; whether users of Facebook are agents of Facebook; and whether Facebook supplies the instrumentalities, tools, and the website for the person using the website." D.l. 601 at 28, No. 3.7. Leader proved all of those points. Facebook's employees inherently have a contractual relationship and indeed are agents of the company, and there is no question that Facebook provides the "instrumentalities, tools, and the website" for its own employees to use the infringing website. *See* PTX 145; Tr. 677:7-678:4.

Moreover, the "direction or control" test is satisfied as a matter of law where, as here, "the law would traditionally hold the accused direct infringer vicariously liable for the acts committed by another party that are required to complete performance of a claimed method." *Muniauction,* 532 F.3d at 1330 (citations omitted). Facebook infringes the '761 Patent under a joint infringement theory, even under the cases cited in Facebook's brief, because Facebook employees are "contractually bound to visit the website" and are "agents who visit the website within the scope of their agency relationship." D.l. 632 at 8 (citing *Global Patent Holdings. LLC*  V. *Panthers BRHC LLC,* 586 F. Supp. 2d 1331,1335 (S.D. Fla. 2008»; *see also McKesson Info. Solutions, LLC* v. *Epic Sys. Corp.,* No.1 :06-CV-2965-JJC, 2009 WL 2915778, at \*4 (N.D. Ga. Sept. 8,2009); *Desenberg* v. *Google, Inc.,* No. 09 Civ. 10121,2009 WL 2337122, at \*7 (S.D.N.Y. July 30, 2009). Facebook's claim that it does not have a contractual relationship with its employees rings hollow. D.l. 632 at 10. An employer's responsibility for its employees

### Case 1:08-cv-00862-LPS Document 642 Filed 09/15/10 Page 16 of 17

acting within the scope of their employment is the paradigmatic example of vicarious liability. Restatement (Third) of Agency  $\S 7.07(1)$ . As a matter of law, Facebook directs or controls its employees, and no reasonable jury could find otherwise.

Facebook also directs or controls its end users' use of Facebook. The Statement of Rights and Responsibilities for Facebook "tells the user what they can and cannot do." Tr. 679:13-14 (discussing PTX 1000). Use of the Facebook website requires that a user adhere to Facebook's direction and control pursuant to its Statement of Rights and Responsibilities, or be terminated from its system. *See id.;* PTX 1000 (listing the terms of use and the grounds for termination). Facebook maintains ultimate control of its users' use of the Facebook website. Facebook's contrary position rests on legal arguments this Court rejected when it rejected Facebook's proposed jury instruction on direction or control. There is no reason to revisit that standard now.

### V. **CONCLUSION**

For the foregoing reasons, Leader respectfully requests that the Court deny Facebook's Renewed JMOL Motion No. I.

#### POTTER ANDERSON & CORROON LLP

OF COUNSEL:

Paul J. André Lisa Kobialka King & Spalding, LLP 333 Twin Dolphin Drive Suite 400 Redwood Shores, California 94065-6109 (650) 590-7100

Dated: September 15,2010 982408

By: *lsi Philip A. Rovner* 

Philip A. Rovner (#3215) Jonathan A. Choa (#5319) Hercules Plaza P.O. Box 951 Wilmington, DE 19899 (302) 984-6000 provner@potteranderson.com jchoa@potteranderson.com

*Attorneys for Plaintifland Counterdefendant Leader Technologies, Inc.* 

### **IN THE UNITED STATES DISTRICT COURT FOR THE DISTRICT OF DELAWARE**

#### **CERTIFICATE OF SERVICE**

I, Philip A. Rovner, hereby certify that on September 15,2010, the within

document was filed with the Clerk of the Court using CMIECF which will send notification of

such filing(s) to the following; that the document was served on the following counsel as

indicated; and that the document is available for viewing and downloading from CM/ECF.

### **BY CM-ECF AND E-MAIL**

Thomas P. Preston, Esq. Steven L. Caponi, Esq. Blank Rome LLP 1201 Market Street Wilmington, DE 19801 Preston-T@blankrome.com caponi@blankrome.com

I hereby certify that on September 15, 2010 I have sent by E-mail the foregoing

document to the following non-registered participants:

Heidi L. Keefe, Esq. Mark R. Weinstein, Esq. Jeffrey Norberg, Esq. Melissa H. Keyes, Esq. Cooley LLP Five Palo Alto Square 3000 El Camino Real Palo Alto, CA 94306-2155 hkeefe@cooley.com mweinstein@cooley.com jnorberg@cooley.com mkeyes@cooley.com

*lsi* Philip A. Rovner

Philip A. Rovner (#3215) Potter Anderson & Corroon LLP Hercules Plaza P. O. Box 951 Wilmington, DE 19899 (302) 984-6000 provner@potteranderson.com

### **IN THE UNITED STATES DISTRICT COURT FOR THE DISTRICT OF DELAWARE**

) ) )

> ) ) ) ) ) ) )

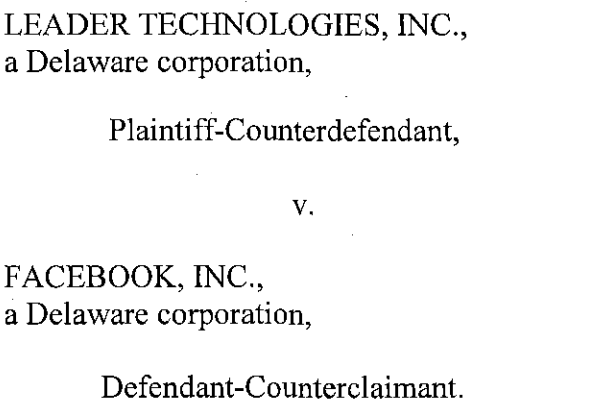

) Civil Action No. 08-862-LPS

### **PLAINTIFF LEADER TECHNOLOGIES, INC.'S OPPOSITION TO DEFENDANT FACEBOOK, INC.'S RENEWED MOTION FOR JUDGMENT AS A MATTER OF LAW (JMOL) OF NO INDIRECT INFRINGEMENT [MOTION NO.3]**

#### OF COUNSEL:

Paul J. André Lisa Kobialka KING & SPALDING LLP 333 Twin Dolphin Drive Suite 400 Redwood Shores, CA 94065 (650) 590-0700

Dated: September 15,2010

Philip A. Rovner (#3215) Jonathan A. Choa (#5319) POTTER ANDERSON & CORROON LLP Hercules Plaza P. O. Box 951 Wilmington, DE 19899 (302) 984-6000 provner@potteranderson.com jchoa@potteranderson.com

*Attorneys for Plaintiff and Counterdefendant Leader Technologies, Inc.* 

Case 1:08-cv-00862-LPS Document 644 Filed 09/15/10 Page 2 of 7

### **TABLE OF CONTENTS**

### Page

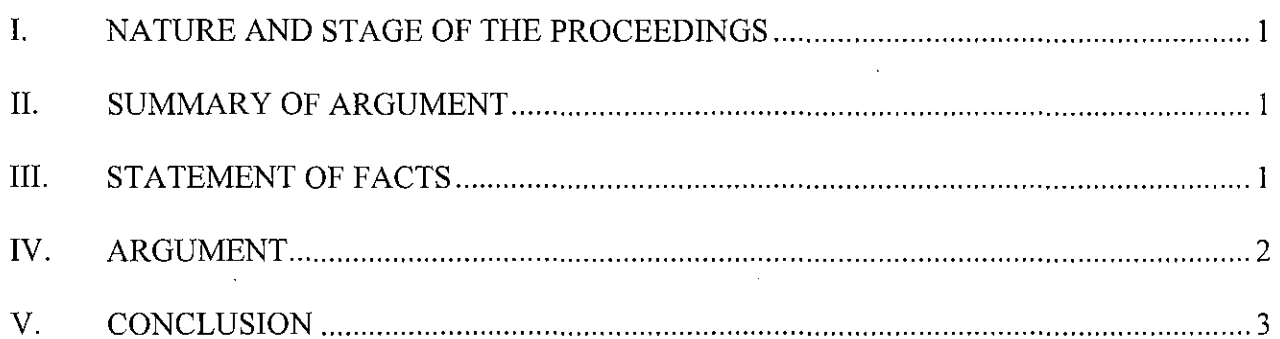

 $\,$  i  $\,$ 

### **TABLE OF AUTHORITIES**

Page(s)

### **STATUTES AND RULES**

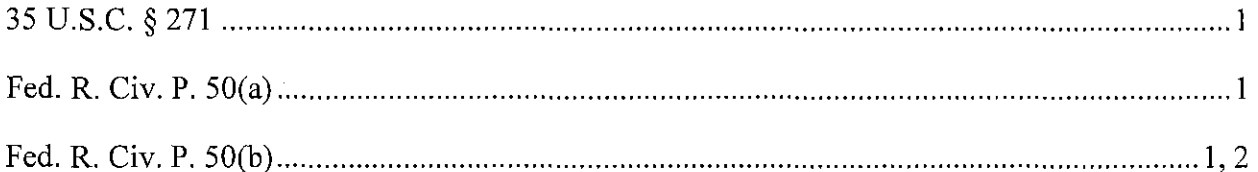

### I. NATURE AND STAGE **OF THE** PROCEEDINGS **I. NATURE AND STAGE PROCEEDINGS**

Leader Technologies, Inc. ("Leader") filed its Complaint against Facebook, Inc. ("Facebook") on November 19, 2008. The Complaint accused Facebook of infringing U.S. Patent No. 7, 139, 761 (the "'761 Patent"). A jury trial commenced on July 19, 2010, and the jury's verdict was entered on July 28,2010. D.l. 610. Facebook moved for judgment as a matter oflaw pursuant to Fed. R. Civ. P. 50(a) on July 27,2010. D.l. 606. Facebook filed four separate Renewed Motions for Judgment as a Matter of Law (JMOL) pursuant to Fed. R. Civ. P. 50(b) on August 25,2010. *See* D.l. 628, 629, 630, 631. This Opposition to Facebook's Renewed Motion for JMOL of No Indirect Infringement [Motion No.3 of 4] ("Renewed JMOL Motion No.3") requests that the motion be denied.

### II. SUMMARY **OF** ARGUMENT II. **SUMMARY ARGUMENT**

Because the jury issue of indirect infringement was never submitted to the jury, Facebook's motion for judgment as a matter of law of no indirect infringement is a complete waste of this Court's and Leader's time and resources.

### III. STATEMENT **OF** FACTS III. **STATEMENT FACTS**

Leader's complaint against Facebook alleged indirect infringement pursuant to 35 U.S.c. § 271(b)-(c). D.l. I. Leader provided testimony and evidence at trial that third parties directly infringe the '761 Patent and that Facebook induces and contributes to that infringement. *See, e.g.*, Tr. 691:3-695:21.<sup>1</sup> However, this Court stated: "I don't believe there has been evidence from which the jury could find that any third party other than Facebook is the direct infringer, nor do I think there is evidence of Facebook's knowledge of the '761 patent at this trial." Tr.

<sup>&</sup>lt;sup>1</sup> All documents cited herein, including citations to PTX trial exhibits, DTX trial exhibits, and trial transcripts, are attached to the Declaration of Ryan Hopkins in Support of Plaintiff Leader Technologies, Inc.'s Oppositions to Defendant Facebook, Inc.'s Renewed Motions for Judgment as a Matter of Law ("Hopkins Decl.").

1884: 19-24. Because the Court rejected a proposed jury instruction on indirect infringement, and did not include a question about indirect infringement in the verdict form, the jury did not render a verdict on this issue. *See* D.l. 610.

Facebook filed its Renewed JMOL Motion No.3 pursuant to Fed. R. Civ. P. 50(b) on August 25, 2010. D.l. 630. Leader held a meet and confer with Facebook on August 26, 2010 to request that Facebook withdraw three of its Renewed JMOL Motions, including Renewed JMOL Motion No.3. *See* Aug. 26, 2010 e-mail (Hopkins Decl., Ex. 32). Facebook refused to withdraw the motion.

### **IV. ARGUMENT**

Facebook has repeatedly brought unnecessary issues before this Court and burdened Leader with unwarranted litigation costs.<sup>2</sup> The present motion is more of the same. Facebook's Renewed Motion No.3 relates to an issue the Court clearly decided *in Facebook'sfavor* at trial and never submitted to a jury. *See* D.l. 634; Tr. 1884:12-24; *see also* D.l. 606 at 8. The Court did not instruct the jury on indirect infringement or include a question regarding indirect infringement in the verdict form. *See* D.l. 610. Because the jury did not consider or decide any issue of indirect infringement, there is no verdict on that issue to overturn, and Facebook's Renewed JMOL Motion No.3 is an improper waste of this Court's and Leader's resources.

Although a JMOL motion is not appropriate on this issue, Leader wishes to make clear that it has not abandoned its indirect infringement claim. The trial record includes sufficient evidence that Facebook indirectly infringes the '761 Patent. *See* Tr. 691 :3-703:24. For example, Leader's expert, Dr. Vigna, used Facebook's publicly available wiki and documents to build a third-party application that uses Facebook's application programming interface. Dr. Vigna

<sup>&</sup>lt;sup>2</sup> The most egregiously unnecessary motion is Facebook's motion for judgment as a matter of law on claims not even asserted in this case. *See* D.l. 606 at 1.

thereby demonstrated that third-party developers infringe claim 9 of the '761 Patent. *See* Tr. 691:8-693:14. That and other evidence showed that "Facebook is providing the means for thirdparty application [sic] to perform the steps of the claim." Tr. 703:2-5; *see also* Tr. 695:19-21 ("Facebook allows third party [sic] to actually perform the steps of the claim."). Facebook's motion does not refute Dr. Vigna's testimony.

### V. **CONCLUSION**

Leader respectfully requests that the Court deny Facebook's Renewed JMOL Motion No.3.

### POTTER ANDERSON & CORROON LLP

OF COUNSEL:

By: *lsi Philip A. Rovner* 

Paul J. André Lisa Kobialka King & Spalding, LLP 333 Twin Dolphin Drive Suite 400 Redwood Shores, California 94065-6109 (650) 590-7100

Dated: September 15, 2010 982353 982353

Philip A. Rovner (#3215) Jonathan A. Choa (#5319) Hercules Plaza P.O. Box 951 Wilmington, DE 19899 (302) 984-6000 provner@potteranderson.com jchoa@potteranderson.com

*Attorneys for Plaintiff and Counterdefendant Leader Technologies, Inc.* 

### **IN THE UNITED STATES DISTRICT COURT FOR THE DISTRICT OF DELAWARE**

### **CERTIFICATE OF SERVICE**

I, Philip A. Rovner, hereby certify that on September 15, 2010, the within

document was filed with the Clerk of the Court using *CMlECF* which will send notification of

such filing(s) to the following; that the document was served on the following counsel as

indicated; and that the document is available for viewing and downloading from *CM/ECF.* 

### **BY CM-ECF AND E-MAIL**

Thomas P. Preston, Esq. Steven L. Caponi, Esq. Blank Rome LLP 1201 Market Street Wilmington, DE 19801 Preston-T@blankrome.com caponi@blankrome.com

I hereby certify that on September 15, 2010 I have sent by E-mail the foregoing

document to the following non-registered participants:

Heidi L. Keefe, Esq. Mark R. Weinstein, Esq. Jeffrey Norberg, Esq. Melissa H. Keyes, Esq. Cooley LLP Five Palo Alto Square 3000 EI Camino Real Palo Alto, CA 94306-2155 hkeefe@cooley.com mweinstein@cooley.com jnorberg@cooley.com mkeyes@cooley.com

*lsi* Philip A. Rovner

Philip A. Rovner (#3215) Potter Anderson & Corroon LLP Hercules Plaza P. O. Box 951 Wilmington, DE 19899 (302) 984-6000 provner@potteranderson.com

### **IN THE UNITED STATES DISTRICT COURT FOR THE DISTRICT OF DELAWARE**

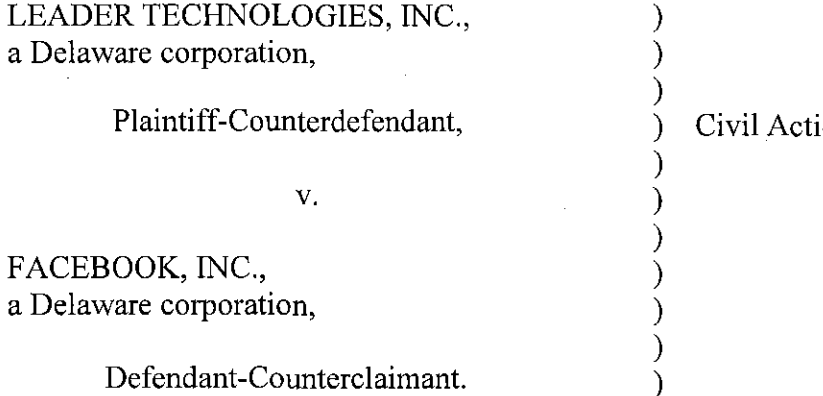

on No. 08-862-LPS

### **PLAINTIFF LEADER TECHNOLOGIES, INC.'S OPPOSITION TO DEFENDANT FACEBOOK, INC.'S RENEWED MOTION FOR JUDGMENT AS A MATTER OF LAW (JMOL) OF INVALIDITY [MOTION NO. 41**

OF COUNSEL:

Paul J. André Lisa Kobialka KING & SPALDING LLP 333 Twin Dolphin Drive Suite 400 Redwood Shores, CA 94065 (650) 590-0700

Dated: September 15, 2010.

Philip A. Rovner (#3215) Jonathan A. Choa (#5319) POTTER ANDERSON & CORROON LLP Hercules Plaza P. O. Box 951 Wilmington, DE 19899 (302) 984-6000 provner@potteranderson.com jchoa@potteranderson.com

*Attorneys for Plaintiff and Counterdefendant Leader Technologies, Inc.* 

 $\hat{J}=\hat{J}$ 

 $\bar{\gamma}$ 

 $\hat{\mathcal{A}}$ 

### **TABLE OF CONTENTS**

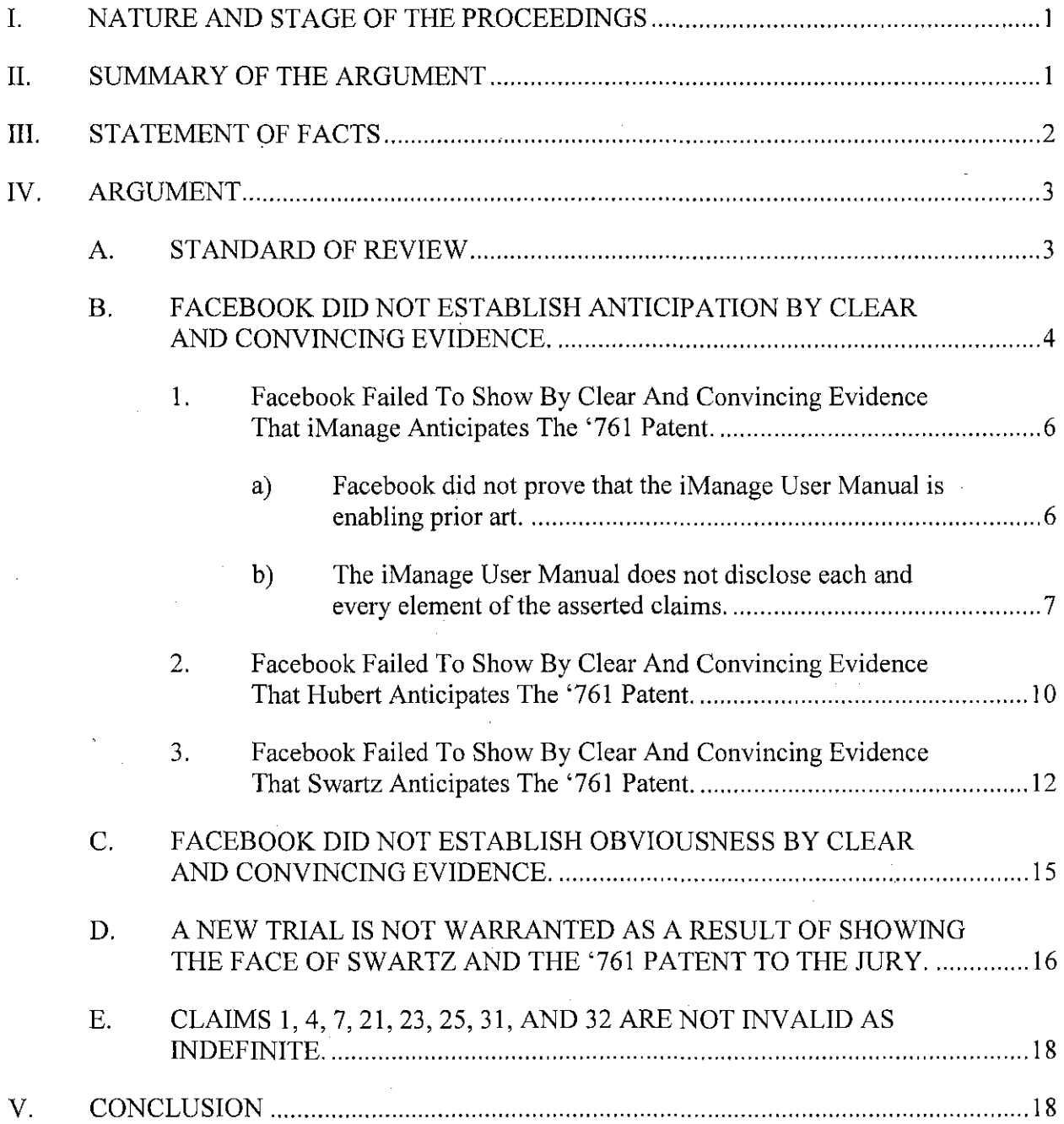

-19

## **TABLE OF AUTHORITIES**

**CASES** 

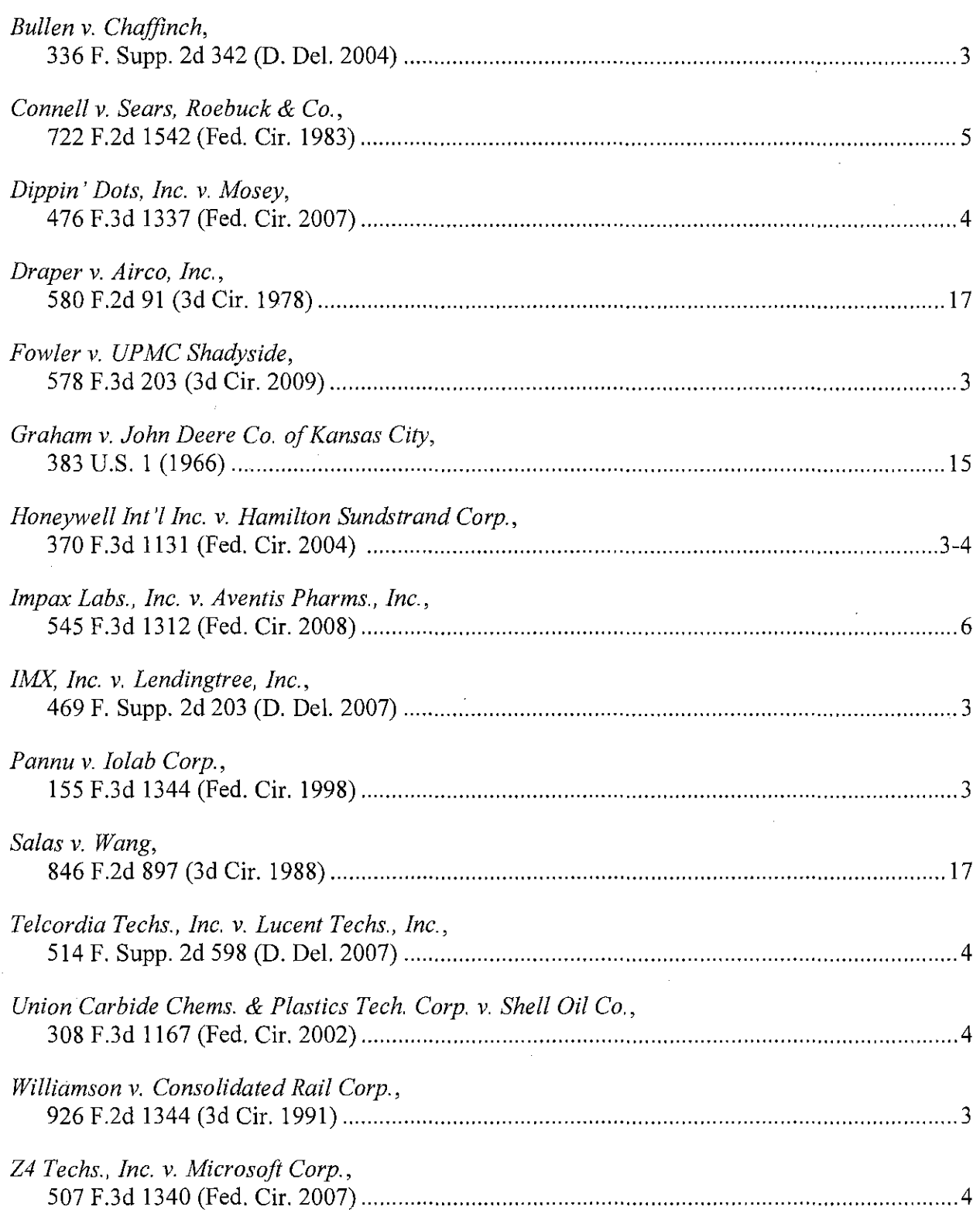

### **STATUTES AND RULES**

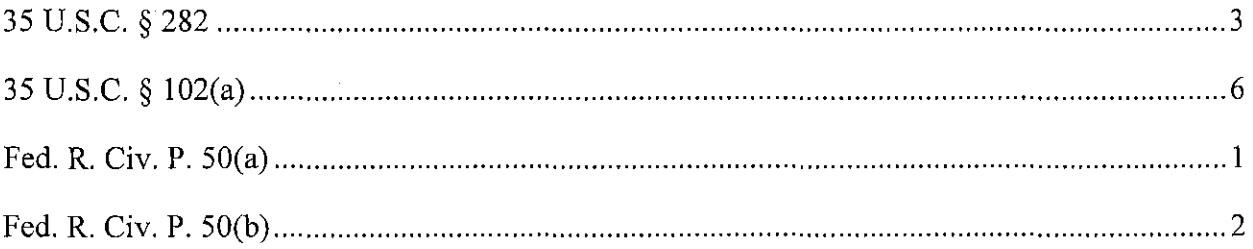

### **I. MATURE AND STAGE OF THE PROCEEDINGS**

Leader Technologies, Inc. ("Leader") filed its Complaint against Facebook, Inc. ("Facebook") on November 19,2008. The Complaint accused Facebook of infringing U.S. Patent No. 7,139,761 (the "'761 Patent"). A jury trial commenced on July 19, 2010, and the jury's verdict was entered on July 28,2010. D.l. 610. Facebook moved for judgment as a matter oflaw pursuant to Fed. R. Civ. P. SO(a) on July 27, 2010. D.l. 606. Facebook filed four separate Renewed Motions for Judgment as a Matter of Law (JMOL) on August *2S,* 2010. *See* D.l. 628, 629, 630, 631. Leader files this Opposition to Facebook's Renewed Motion for JMOL of Invalidity [Motion No.4 of 4] requesting that the motion be denied.

### **II. SUMMARY OF THE ARGUMENT**

Facebook's Invalidity JMOL should be denied because there was ample evidentiary basis for the jury to reach the conclusion that the claims were valid over the three main references Facebook raised at trial. Each of those references suffered from the same deficiency - no reference to a context or tracking a user as claimed in the patent. At bottom, the question whether the references disclosed those elements boiled down to a battle of the experts, in which the testimony of the parties' experts covered the better part of two trial days and nearly *SOO*  pages of trial transcript. *See generally*, Tr. 1387-1878.<sup>1</sup> The jury ultimately agreed with Leader's expert and concluded that the claims were valid over the prior art. D.l. 610 at *4-S.*  Facebook now requests that this Court wade through those hundreds of pages of testimony and documentary evidence, reweigh that evidence according to its own lights, and overturn the jury's verdict. There is no reason to invade the province of the jury, however. At a minimum, the jury

<sup>&</sup>lt;sup>1</sup> All documents cited herein, including citations to PTX trial exhibits, DTX trial exhibits, and trial transcripts, are attached to the Declaration of Ryan Hopkins in Support of Plaintiff Leader Technologies, Inc.'s Oppositions to Facebook, Inc.'s Renewed Motions for Judgment as a Matter of Law ("Hopkins Decl.").

### Case 1:08-cv-00862-LPS Document 645 Filed 09/15/10 Page 6 of 24

was entitled to credit Leader's expert's understanding of the asserted references, and judgment as a matter of law is therefore unwarranted.

Facebook's request for a new trial should also be denied. Even if the Court deems it improper that Leader's counsel questioned Facebook's expert about the face of the Swartz and '761 Patent, the harsh remedy of striking the testimony from the record and including a limiting jury instruction is more than adequate to remedy any possible prejudice.

### **III. STATEMENT OF FACTS**

During the seven-day jury trial, Facebook asserted that the claims of the '761 Patent were invalid based on the testimony of its expert Dr. Saul Greenberg. Dr. Greenberg opined that the asserted claims of the '761 Patent were anticipated by three references, the iManage DeskSite 6.0 User Reference Manual ("iManage User Manual"), European Patent Application No. EP 1 087 306A2 ("Hubert"), and U.S. Patent No. 6,236,994 ("Swartz"). Tr. 1571:14-1572:8. Dr. Greenberg further testified that these references, in combination, would have rendered the claims of the '761 Patent obvious. Tr. 1564:16-23. Leader's expert, Dr. James Herbsleb, rebutted Dr. Greenberg's testimony. Dr. Herbsleb testified that the references relied on by Dr. Greenberg did not disclose many of the elements of the claims of the '761 Patent, and in fact, disclosed fundamentally different systems. Tr. 1787:14-1843:14; 1846:15-1848:20. The jury found that none of the asserted claims of the '761 Patent were anticipated or obvious over the prior art references raised by Facebook. D.I. 610 at 4-5. On August 25, 2010, pursuant to Fed. R. Civ. P. 50(b), Facebook moved for JMOL of Invalidity [Motion No.4 of 4] ("Invalidity JMOL") and requested that the Court overturn the jury's findings regarding the validity of the asserted claims.

### **IV. ARGUMENT**

### **A. STANDARD OF REVIEW**

Judgment as a matter of law is appropriate only if, when viewing the evidence in the light most favorable to the nonmovant, "there is no legally sufficient evidentiary basis for a reasonable jury to find for that party on that issue." *Bullen* v. *Chaffinch,* 336 F. Supp. 2d 342, 346 (D. Del. 2004 ) (quotation and citations omitted). The movant "must show that the jury's findings, presumed or express, are not supported by substantial evidence or, if they were, that the legal conclusion(s) implied [by] the jury's verdict cannot in law be supported by those findings." *Pannu* v. *Iolab Corp.,* 155 F.3d 1344, 1348 (Fed. Cir. 1998) (quoting *Perkin-Elmer Corp.* v. *Computervision Corp., 732 F.2d 888, 893 (Fed. Cir. 1984) (citation omitted)). The Court must* give the nonmoving party, "as [the] verdict winner, the benefit of all logical inferences that could be drawn from the evidence presented, resolve all conflicts in the evidence in his favor and, in general, view the record in the light most favorable to him." *Williamson* v. *Consolidated Rail Corp.,* 926 F.2d 1344, 1348 (3d Cir. 1991) (citation omitted). The Court "may not weigh the evidence, determine the credibility of witnesses, or substitute its version of the facts for the jury's version." *Fowler* v. *UPMC Shadyside,* 578 F.3d 203, 213 n.8 (3d Cir. 2009) (citation omitted).

**An** issued patent enjoys a presumption of validity. 35 U.S.c. § 282. A party challenging the validity of a patent has the "heavy burden" of overcoming that presumption by "clear and convincing evidence." *Honeywell Int* '/ *Inc. v. Hamilton Sundstrand Corp.,* 370 F.3d 1131, 1145 (Fed. Cir. 2004)(citation omitted). Clear and convincing evidence is evidence that "could place in the ultimate factfinder an abiding conviction that the truth of [the] factual contentions [is] 'highly probable.'" *1M){, Inc. v. Lendingtree, Inc.,* 469 F. Supp. 2d 203, 215 (D. Del. 2007) (quoting *Colorado v. New Mexico,* 467 U.S. 310, 316 (1984». The Court must assume that all jury's version." *Fowler v. UPMC Shadyside*, 578 F.3d 203, 2<br>
omitted).<br>
An issued patent enjoys a presumption of validity. 35<br>
the validity of a patent has the "heavy burden" of overcoming<br>
convincing evidence." *Honeywel* 

#### Case 1:08-cv-00862-LPS Document 645 Filed 09/15/10 Page 8 of 24

factual issues underlying the validity verdict were resolved in favor of the verdict winner. *Honeywell,* 370 F.3d 1131, 1144-45 (citing *Hewlett-Packard Co.* v. *Mustek Sys., Inc.,* 340 F.3d v. 1314, 1325 (Fed. Cir. 2003)).

Anticipation is a question of fact, reviewed for substantial evidence. Z4 *Techs., Inc.* v. *Microsoft Corp.,* 507 F.3d 1340, 1347 (Fed. Cir. 2007). On a JMOL motion, this Court "reviews a jury's conclusions on obviousness, a question of law, without deference, and the underlying findings of fact, whether explicit or implicit within the verdict, for substantial evidence. ", *Dippin' Dots, Inc.* v. *Mosey,* 476 F.3d 1337, 1343 (Fed. Cir. 2007) (quoting *LNP Eng'g Plastics, Inc.* v. *Miller Waste Mills, Inc.,* 275 F.3d 1347, 1353 (Fed. Cir. 2001)). A party seeking a judgment that a patent is obvious "bears the burden of demonstrating by clear and convincing evidence that the teachings of the prior art would have suggested the claimed subject matter to one of ordinary skill in the art." *Union Carbide Chems.* & *Plastics Tech. Corp.* v. *Shell Oil Co.,* 308 F.3d 1167, 1187 (Fed. Cir. 2002) (citation omitted).

### B. **FACEBOOK DID NOT ESTABLISH ANTICIPATION BY** CLEAR AND **CONVINCING EVIDENCE.**

The validity issues presented in Facebook's Invalidity JMOL center on "a classic battle of the experts." *Telcordia Techs., Inc.* v. *Lucent Techs., Inc.,* 514 F. Supp. 2d 598, 608 (D. Del. 2007). Facebook's expert, Dr. Greenberg, testified regarding his understanding of the asserted prior art, and Leader's expert Dr. Herbsleb provided an element-by-element analysis that rebutted Dr. Greenberg's testimony. Tr. 1787: 14-1838:23. Key passages of Dr. Herbsleb's testimony are quoted in this memorandum, but for the Court's convenience, full excerpts of Dr. Herbsleb's element-by-element testimony are provided in Exhibit 31 to the Hopkins Declaration filed concurrently herewith. That competing testimony raised a quintessential jury issue regarding which expert to credit and how to weigh the evidence. The jury found that Facebook

did not prove by clear and convincing evidence that any of its prior art references invalidated the '761 Patent. 0.1. 610 at 4-5.

Substantial evidence supports the verdict because Facebook's references lack key elements of the claims. The Federal Circuit has long held that "[aJnticipation requires the presence in a single prior art disclosure of all elements of a claimed invention arranged as in the claim." *Connell* v. *Sears, Roebuck* & *Co.,* 722 F.2d 1542,1548 (Fed. Cir. 1983) (citation omitted). As Dr. Herbsleb testified, however, not one of Facebook's asserted references discloses a "context" or tracking a user as required by every asserted claim. *See, e.g.,* PTX I, '761 Patent at col. 21: 1 ("a first context") and col. 21:8 ("tracking a change of the user"); *see also infra* at 6,8,10-11,12-14. Dr. Herbsleb's element-by-element analysis highlighted the fundamental differences between the asserted claims and those references—namely, that Facebook's references are *document*-centric. Tr. 1790:6-21; 1793:10-1838:23. The claims of the '761 Patent, however, are fundamentally user-centric. PTX 1; *see also* Tr. 1790:22-1792: 1. The jury was free to rely on that fundamental difference and to credit that testimony. As a result, Facebook's references cannot invalidate the '761 Patent either singly or in combination with one another. Furthermore, with respect to the iManage User Manual, Facebook failed even to establish that the reference qualified as prior art.

The Court may not reweigh the jury's factual determinations on a JMOL motion, yet that is exactly what Facebook requests. Indeed, Facebook buries its expert's testimony in a claim chart appendix and asks the Court itself to piece together the anticipation case. O.I.635, Appendix A. The jury, however, has already weighed the evidence, gauged the credibility of witnesses, determined the scope of each reference's disclosure, and concluded that the references do not disclose each and every element. Especially given its heavy clear and convincing burden

of proof, Facebook's conclusory statements do not provide any basis for this Court to overturn that verdict.

### **1. Facebook Failed To Show By Clear And Convincing Evidence That iManage Anticipates The '761 Patent.**

### **a) Facebook did not prove that the iManage User Manual is Facebook did not prove that the iManage User Manual enabling prior art.**

Facebook's invalidity defense with respect to iManage fails at the threshold because it did not establish that the iManage User Manual is prior art. To qualify as prior art, the iManage User Manual must have both been publicly available before the priority date of the '761 Patent and enabling. *See* 35 U.S.c. § 1 02(a); *see also Impax Labs., Inc.* v. *Aventis Pharms .. Inc., 545*  F.3d 1312, 1314-15 (Fed. Cir. 2008). Facebook did not present clear and convincing evidence that would allow a jury to reach either of these conclusions.

First, the iManage User Manual is not an enabling reference. The iManage User Manual instructs the user on how to interact with the iManage DeskSite 6.0 client? DTX 1010 at II. The Manual does not describe how DeskSite itself operates. For example, the iManage User Manual does not include any source code and does not include any description of the operation of "backend" components. *See* Tr. 1793 :6-9 ("It doesn't say anything about how it's designed, what the structure looks like. It simply tells us how to use it once it's there."). Dr. Herbsleb testified that the iManage User Manual would not allow a person of ordinary skill in the art to build the system disclosed in the manual. Tr. 1792:11-1793:9. That testimony provided substantial evidence for the jury to conclude that the iManage User Manual was not an enabling reference and was therefore not prior art.

<sup>&</sup>lt;sup>2</sup> In its Invalidity JMOL, Facebook continues to contend that it relied on the iManage User Manual and iManage Product. D.l. 635 at 7. The product was not before the jury, and in fact Dr. Greenberg stated that he has never used the product. Greenberg Dep. Tr. at 192:11-12 (Hopkins Decl., Ex. 33).

Second, Facebook did not prove that the iManage User Manual was publicly available before the priority date of the '761 Patent. The exhibit entered into evidence by Facebook at trial was marked "Confidential" on every page and was originally produced during discovery by a third party as a confidential document. DTX 1010; Nov. 20, 2009 Letter re: Autonomy document production (Hopkins Decl., Ex. 34). There is no evidence that the iManage User Manual was ever available to the public, let alone that it was available prior to the '761 Patent's critical date.<sup>3</sup> Even Facebook's expert had no knowledge of whether the iManage User Manual at issue was publicly available anytime before it was provided to him by Facebook's counsel. Tr. 1674: 12-1675:22. The jury was free to conclude that the reference was not publicly available before the priority date of the '761 Patent. That alone means that iManage cannot support a judgment as a matter of law.

### **b) The iManage User Manual does not disclose each and every element of the asserted claims.**

In all events, the iManage User Manual does not disclose each and every element of the asserted claims. The DeskSite 6.0 client described in the iManage User Manual is the frontend of a traditional document management system used to keep a history of documents stored in a central repository. DTX 1010 at 12. In describing how to use that document management client, the iManage User Manual describes an inherently document-centric system focused on the history of individual documents. DTX 1010 at 12; Tr. 1796:11-18. Noticeably absent from the iManage User Manual is any description of an environment or workspace as described in the asserted claims of the '761 Patent or the tracking of the user's movement.

<sup>&</sup>lt;sup>3</sup> The jury found that the '761 Patent is not entitled to the priority date of provisional patent application No. *60/432255* and, therefore, that the '761 Patent claims priority to its filing date, December 10, 2003. D.I. 610 at 3. Leader argued that this Court should grant judgment as a matter of law reversing that finding and establishing the priority date as December 11, 2002. D.I. 626 at 17-18. Nevertheless, there is no evidence that the confidential iManage Manual was publicly available before either priority date.

#### Case 1:08-cv-00862-LPS Document 645 Filed 09/15/10 Page 12 of 24

The iManage User Manual cannot anticipate the asserted claims at least because it does not disclose tracking a user's movement from contexts or environments. Tr. 1798:6-1799:13; 1799:14-1800:6. As stated by Dr. Herbsleb, the iManage User Manual discloses a system that keeps a document history, meaning "for some particular document, these are the things that happen to that document." Tr. 1796:8-10. Dr. Herbsleb elaborated that "[t]here's no view shots anywhere in the manual where you can sort of pull up some user and see what a user has done." Tr.1797:8-10.

Facebook's expert, Dr. Greenberg, relied exclusively on Figure 3.26 as supposedly disclosing this element, but the figure does not show or even suggest the tracking of the user. Tr. 1512:9-22; 1513:11-13. Dr. Herbsleb specifically addressed Figure 3.26 and stated that "as you can see here, these are all entries [sic] of documents. So it doesn't track users at all." Tr. 1797:12-14; DTX 1010 at 83, Fig. 3.26. Dr. Herbsleb testified that the figure simply shows a history of a particular document and that only changes to the document are tracked. Tr. 1797:3- 20. The Figure itself confirms Dr. Herbsleb's testimony. Figure 3.26 depicts the history of a document, which includes information stored about a document, such as who has checked out a document, if the document has been modified, and the different versions of the document created-thus clearly showing the history of a particular document ("History - Document: 2\_2.DOC"), and not a user. DTX 1010 at 83, Fig. 3.26. Accordingly, the jury was entitled to credit Dr. Herbsleb's understanding of the manual and find no anticipation.

The jury also had substantial evidence upon which to conclude that the iManage User Manual did not disclose the concept of a context, user environment, or workspace. *See* Tr. 1798: 6-1799: 13. Dr. Herbsleb testified that iManage "does not have workspaces as part of the technology. It doesn't provide ... environments places for people to do work with their tools
#### Case 1:08-cv-00862-LPS Document 645 Filed 09/15/10 Page 13 of 24

and allow people to move from one workspace to another. There is none of that in the technology." Tr. 1797:24-1798:5. In reference to claim 1, he elaborated that "we have to be very careful what we mean by context here because that's a word that gets used in many different ways. And ... we have to use the construction that's in the claim construction order, which says that context means environment. Okay. So the software to provide a context and have a context component has to provide an environment for a workspace for the user. And the technology described, iManage Manual just does not do that. So it does not have a context component, period." Tr. 1798:7-1799:13. Dr. Greenberg stated only that these elements were met but did not provide an explanation with which a jury could conclude that these elements were disclosed. For example, Dr. Greenberg stated that the iManage User Manual discloses a context because it refers to a "Manage32" system. Tr. 1500:17-1502:2. However, this cannot be relied upon because the iManage User Manual never even states what the Manage32 system is. Dr. Greenberg simply guesses that "[t]his would probably be an iManage document, the repository system itself." Tr. 1500:18-19. The testimony of Dr. Herbsleb therefore provided substantial evidence for the jury to find that the iManage User Manual does not disclose a context or user environment.

Furthermore, Facebook did not even attempt to discuss how iManage disclosed each claim on an element-by-element basis for any of the independent claims besides claim 1. Dr. Greenberg only briefly discussed a few chosen elements for claims 9, 21, and 23 and often ignored the clear differences in language between those claims and claim I. For example, Dr. Greenberg in support of his conclusion that the iManage User Manual discloses a "user workspace," as in claim 21, stated without support or explanation that "[w]e talked about this before. The only difference is that it's a user workspace. iManage gives a place for people to do

their work, so by definition it gives them a user workspace, so that's covered." Tr. 1528:2-6. For this reason and many others, Facebook failed to provide clear and convincing evidence for a jury to conclude that claims 9, 21, and 23, and the claims depending there from were invalid. Thus, for the reasons discussed above, the Court should deny Facebook's motion.

### 2. **Facebook Failed To Show By Clear And Convincing Evidence That Hubert Anticipates The '761 Patent.**

Facebook also relied on the Hubert patent application at trial. Hubert discloses a "metadocument" that keeps track of the actions performed on the document as well as its location. DTX 922,  $\parallel$  0011. The meta-document is just that—a document. Accordingly, Hubert, just like the iManage User Manual, is also document-centric. Hubert's meta-documents include the data portion of a typical document *(e.g.,* a text document) with added metadata and processing information regarding the location of the document at any particular point in time. *Id* The purpose of the meta-document is to retain a record of the voyage of a document.  $Id$ ,  $\P$  $\parallel$  0010-0011. The meta-document is simply a document that records a history of where it has been and the actions that have been performed on it.  $Id$ ,  $\llbracket 0011$ .

Hubert does not disclose tracking a user as required by the claims. *See, e.g.,* PTX 1, '761 . Patent at col. 21:3 (claim 1). Dr. Herbsleb testified that Hubert is devoid of user movement altogether. Tr. 1814:1-5. Furthermore, Facebook's own expert *agreed* that Hubert does not disclose tracking a user. Dr. Greenberg instead testified that the element is met because Hubert discloses tracking the movement of a *document*. Tr. 1548:12-16 ("And it says a record of the fact that the meta-document 20 was received at Source 32 is stored as processing information and processing information is part of the metadata. So this is tracking the movement."). Likewise, the only evidence presented by Facebook was a figure from Hubert showing *the metadocument* being transferred from one user (source) to another over the Internet. DTX 922, Fig.

#### Case 1:08-cv-00862-LPS Document 645 Filed 09/15/10 Page 15 of 24

2. As Dr. Herbsleb explained, nothing in the figure demonstrates a user moving, let alone tracking this movement: "it's just a document being sent from one user to the next." Tr. 1813:23-24. Hubert itself specifically states that the record it creates is a history of the *metadocument*, not the user. DTX 922,  $\P$  0011 ("The processing information is recorded on the metadocument each time the meta-document is processed in some manner."). As a result, a jury could reasonably find, and in fact heard no evidence to the contrary, that Hubert does not disclose tracking a user.

Dr. Herbsleb also testified that Hubert does not disclose a context *(i.e.,* environment), user environment, or user workspace as in the claims of the '761 Patent because Hubert discloses only "meta-documents," and not a platform or system at all. Tr.  $1807:24-1808:20$ ;  $1814:14-22$ . Specifically, Dr. Herbsleb testified that "[tlhere's absolutely nothing about a context, or environment or moving from one context to another, tracking users. I mean, it's just not centered around users. It's centered around these meta-documents." Tr. 1811 :7-11. Dr. Greenberg only stated that these elements were met by Hubert but gave no further explanationcertainly nothing upon which a jury could conclude that these elements were disclosed. Tr. 1547:17-1549:11. For example, Dr. Greenberg stated that Hubert discloses a context because "it says Source 32 includes a processing program, if we can highlight that, and which processes the document information by copying the document text and storing it in a new document." Tr. 1548:5-9. Dr. Greenberg never explained why this "Source" is a context/environment, let alone how this is a user environment or user workspace. Dr. Herbsleb's testimony was more than enough for a reasonable jury to find that Hubert does not disclose the claimed context.

In addition, Hubert does not anticipate the asserted claims because it does not disclose a "network" or "web-based" system as required by all of the asserted claims. *See* Tr. 1815:8-10

("It's also not a network-based system. It's just a document."). Hubert discloses only a "metadocument"-a normal data document with some further information recorded. A document by itself is not a component of a network-based system just by virtue of being able to be emailed. *See* Tr. 1814:16-22. Facebook did not even address this glaring absence in its Invalidity JMOL, and the jury could have reasonably concluded that Hubert does not disclose a network or webbased system, platform, or server.

Again, Facebook did not even attempt to discuss how Hubert disclosed each claim on an element-by-element basis for any of the independent claims besides claim 1. Dr. Greenberg only briefly discussed a few chosen elements for claims 9, 21, and 23 and often ignored the clear differences in language between those claims and claim 1. For example, and similar to his analysis of the iManage User Manual, Dr. Greenberg concluded that Hubert discloses the claim 21 element of a "user workspace," without support or explanation, stating "[tJhis is a place where people are supposed to do their work. So, by definition, this is a user workspace." Tr. 1555 :21- 23. Again, a reasonable jury could have concluded that Facebook did not present clear and convincing evidence that claims 9, 21, and 23, and the claims depending there from were invalid.

## 3. **Facebook Failed To Show By Clear And Convincing Evidence That Swartz Anticipates The '761 Patent.**

The Swartz patent discloses a system of "middleware" that sits in-between two programs used for clinical studies. DTX 919, Col. 9:5-8. Used for regulatory compliance, this middleware program records steps taken in the flow of information from source documentation to a finished report. *Id.*, Col 3:61-4:58. The Swartz system stores the data and the analysis and plugs it into an audit trail. *Id.*, Col. 9:5-43. Information in the audit trial includes the author of a document, who signed off on a change, or who reviewed the requirements of the regulations, and this system takes the results and integrates them into an audit trail. *Id*. As a result, when the report is

completed, there is not only a report, but it can also be established where the data supporting the report came from. *Id.*, Col. 6:17-26. The system is related to the flow of data into a report, and is not concerned with the users. Again, nothing in the Swartz reference discloses a context, as construed by the Court, or tracking the movement of a user.

Dr. Herbsleb testified that Swartz does not disclose tracking user movement. Dr. Herbsleb contrasted tracking steps going into creating a report, as disclosed by Swartz, and testified that Swartz discloses that the system "keeps track of all those steps that go into the creation of this report documenting exactly how they were taken, so that you can prove at the end that you track them the right way. It doesn't care about users. There's no workspace. There's no moving of a user from one workspace to another workspace. It doesn't care about users." Tr. 1824:23-1825:8. The jury was free to credit and rely on that testimony.

Dr. Greenberg supported his opinion by relying on portions of Swartz directed to tracking the steps taken to create a clinical report. Tr. 1452:9-1459:22. For example, Swartz states that "knowledge integration middleware is preferably employed to identify (including tracking, monitoring, analyzing) the context in which information is employed." DTX 919, col. 6:22-25. This excerpt does not disclose tracking of the user movement but instead discusses tracking *the information.* Dr. Herbsleb specifically addressed that language, testifying that "[Swartz is] talking about tracking what's going on in this regulatory compliance scheme, what's being done talking about tracking what's going on in this regulatory compliance scheme, what's being done to the documents, what's being done to the data. There's no sense at all of it tracking people, or tracking users or having even workspaces for users. So this is a completely different type of thing." Tr. 1829:16-23. Any additional sections of Swartz relied on by Facebook are equally clear in that they are not discussing tracking user movement, but recording the history of the

report. *See* Tr. 1452:9-1459:22. Thus, Facebook failed to demonstrate that Hubert discloses tracking the movement of a user.

Swartz also does not disclose the concept of a context, user environment, or user workspace. Dr. Herbsleb stated that, when the term "context" is used in Swartz, it "is the context in this regulatory compliance scheme... It's talking about tracking what's going on in this regulatory compliance scheme, what's being done to the documents, what's being done to the data. There's no sense at all of it tracking people, or tracking users or having even workspaces for users." Tr. 1829:8-21. Dr. Greenberg stated only that these elements were met by Swartz but did not provide any further explanation. Tr. 1450:13-1491:11. He stated that because Swartz uses the term "context" it includes the concept of a context. However, he completely glossed over how this is the same as an environment (as context was construed), user environment or user workspace. *Id.* In fact, Swartz uses "context" in a very different manner than the '761 Patent. Dr. Greenberg glossed over any distinction stating in a conclusory manner that these elements are met because "Swartz is describing all the stuff people are doing in a system, so that's their environment for doing their work .... " Tr. 1477:2-5. Because Swartz does not disclose this key concept of the claims, a jury could reasonably conclude that the asserted claims were not disclosed by Swartz.

Furthermore, Facebook did not even attempt to discuss how Swartz disclosed each claim on an element-by-element basis for any of the independent claims besides claim 1. Dr. Greenberg only briefly discussed a few chosen elements for claims 9, 21, and 23 and often 23 ignored the clear differences in language between the claims and claim I. For completely different independent claims he would often refer back to his previous analysis, making statements such as "[t]his is very much the same with some minor differences. I know it seems

tedious." Tr. 1485:6-8. For example, in reference to claim 23, Dr. Greenberg simply ignored the limitation that the system is "for defining a first user workspace" and stated that "we saw how we can access this system via the web, so this would give it the functionality of a web-based server for defining, first, user work space . . . " Tr. 1485:19-22. For this reason alone, Facebook failed to provide sufficient evidence for a jury to conclude that claims 9, 21, and 23, and the claims depending there from were invalid.

### C. **FACEBOOK DID NOT ESTABLISH OBVIOUSNESS BY CLEAR AND CONVINCING EVIDENCE.**

At trial, Facebook put up only a token effort to establish that the references relied upon, if insufficient to anticipate, would still somehow render the claims obvious. *See* Tr. 1564: 16-23. The jury found as a factual matter that none of the references anticipate the claims of the '761 Patent. Thus, because the references all suffer from similar deficiencies, the *combination* of those same references *a fortiori* could not render the claims obvious.

Dr. Herbsleb also explained that these references could not be combined together in any form at will. Tr. 1838:24-1841 :22. Facebook did not provide an element-by-element explanation of which elements would be combined from which reference, and instead resorted to broad statements. Tr. 1564:16-23. As a result, Facebook presented insufficient evidence to establish that any of the asserted claims of the '761 Patent were invalid as a result of some hypothetical and undisclosed combination of the references.

Leader's evidence of secondary considerations of non-obviousness further demonstrate support for the jury's verdict. *See Graham* v. *John Deere Co. of Kansas City,* 383 U.S. 1, 17-18 (1966). Dr. Herbsleb testified that the asserted claims of the '761 Patent addressed a long-felt need in the industry and that others taught away from the solution presented in the claims of the '761 Patent. Tr. 1847:4-1848:20. Furthermore, Facebook stipulated an additional secondary

consideration by agreeing that the Facebook website, which was found by the jury to be an embodiment of the '761 Patent, was commercially successful. 0.1. 601 at 47, No. 4.10. Thus, the jury had sufficient evidence to find that Facebook failed to offer clear and convincing evidence that the claims of the '761 Patent would have been obvious.

Facebook attempted to cure any lapse in these references in regard to claim 16 by adding U.S. Patent No. 6,434,403 ("Ausems"). However, Facebook provided no reason to combine this reference with iManage, Hubert, or Swartz. Tr. 1566:5-1567:10; 1568:8-1570:15. Dr. Greenberg merely stated in a conclusory fashion that Ausems would be obvious to combine with the other references because "if you had an end user who was just using their wireless computer at the time, they would just do that as a matter of consequence of using a wireless computer." Tr. 1567:3-7. The jury could have also reasonably concluded that Ausems could not be combined with any of the other references in light of the secondary considerations of nonobviousness, as discussed above.

#### **D.** A NEW **TRIAL IS NOT WARRANTED AS A RESULT OF SHOWING THE FACE OF SWARTZ AND THE '761 PATENT TO THE JURY.**

Facebook's request for a new trial should be denied. During his direct examination, Dr. Greenberg was directed several times by Facebook's counsel to the references listed on the face of the '761 Patent. SeeTr.1491:16-21; 1536:1-11; 1561:24-1562:8; 1571:2-13. In fact, Facebook's counsel enlarged on a projector the patent's face to underscore the references not · relied upon by the examiner. Once Facebook opened the door by its line of questioning and by providing the jury with an unredacted copy of Swartz, Leader was within its rights to crossexamine Dr. Greenberg. Accordingly, Leader was free to direct the jury to the fact that the same examiner appears on both the '761 Patent and Swartz. *See* PTX 1; DTX 919; *see also* Tr. 1581:13-1583:12.

#### Case 1:08-cv-00862-LPS Document 645 Filed 09/15/10 Page 21 of 24

Even if the questioning by Leader's counsel was improper, Facebook was not prejudiced. A new trial is warranted only if it was "reasonably probable" that the verdict was influenced by improper statements. *Draper v. Airco, Inc.,* 580 F.2d 91, 96-97 (3d Cir. 1978). An isolated improper remark will not support the grant of a new trial. Salas v. Wang, 846 F.2d 897, 908 (3d Cir. 1988). It is not "reasonably probable" that the jury considered this in their verdict because the Court took harsh measures to make sure that the jury disregarded the comments. Tr. 1648:8- 15. The Court struck that testimony (Tr. 1583:13-14) and gave a stern limiting instruction. 0.1. 601 at 33, No. 4.2. Those remedies more than adequately apprised the jury that they were not to consider this information.

In light of these measures, Facebook's statement that the questions were "highly prejudicial false statements" falls flat. D.I. 635 at 18. Furthermore, it was *Facebook's* questioning that took unfair advantage of the Court's ruling limiting arguments on what was considered by the Examiner by highlighting the information on the front of the '761 Patent. The only party prejudiced by the situation was Leader because it was unable to discuss the undisputed facts on the cover of the '761 Patent and Swartz and put in issue by Facebook. Counsel simply directed Dr. Greenberg to the name of the examiner on the face of the patent and asked if it would be reasonable to conclude that the examiner was aware of both patents. Tr. 1581: 13-1583: 12. It is clear that not only was this a question and not a statement, but that it was accurate given that the same examiner examined the applications for both patents. Under the circumstances, it was appropriate for Leader to point out information that was *on the face* of both Swartz and the '761 Patent. Therefore, a new trial on Swartz is completely inappropriate.

The Court's remedial measures here were fully sufficient to protect Facebook. Indeed, the Court also used a limiting instruction to address improper statements by Facebook's counsel

in opening statements regarding the possibility of an injunction. Tr. 244:2-6; D.l. 601 at 50, No. 4.12. A limiting instruction was sufficient to enforce the Court's order not to raise the potential for an injunction against the Facebook Website. *Id.* The same reasoning holds true here. Facebook cannot be heard to complain that a different remedy is needed for Leader's crossexamination of Dr. Greenberg.<sup>4</sup>

### E. CLAIMS 1,4,7,21,23,25,31, AND 32 ARE NOT INVALID AS INDEFINITE.

Facebook also reprises its pending summary judgment motion and argues that claims I, 4,7,21,23,25,31, and 32 are invalid as indefinite. D.l. 635 at 16-17 (citing *IPXL Holdings,*  L.L.C. *v. Amazon.com, Inc.*, 430 F.3d 1377 (Fed. Cir. 2005)). Leader will demonstrate why that argument is wrong when it responds to these arguments on September 20, 2010 as set by the Court's post-trial briefing schedule. D.L 613. In short, the system and computer-readable media claims do not include method steps to be performed by a user. Rather, those claims set forth functional language that describes the functionality of the claimed system. Furthermore, there is no ambiguity in the claims because both parties' experts understood the scope of the claims in forming and providing their opinions at trial. Accordingly, Facebook's motion should also be denied with respect to indefiniteness.

#### V. CONCLUSION

For the foregoing reasons, Leader respectfully requests that the Court deny Facebook's JMOL Motion for Invalidity and for a new trial.

<sup>4</sup> Swartz is no longer at issue in the pending reexamination of the '761 Patent. In its first office action, the USPTO has declined to adopt the rejection based on Swartz suggested by Facebook. USPTO May 21, 2010 Office Action (Hopkins Decl., Ex. 35). The USPTO's action also undermines Facebook's rationale for a new trial.

### POTTER ANDERSON & CORROON LLP

OF COUNSEL:

Paul J. André Lisa Kobialka King & Spalding, LLP 333 Twin Dolphin Drive Suite 400 Redwood Shores, California 94065-6109 (650) 590-7100

Dated: September 15, 2010 982359

By: *lsi Philip A. Rovner* 

Philip A. Rovner (#3215) A. Jonathan A. Choa (#5319) Hercules Plaza P.O. Box 951 Wilmington, DE 19899 (302) 984-6000 provner@potteranderson.com jchoa@potteranderson.com

*Attorneys for Plaintiff and Counterdefendant Leader Technologies, Inc.* 

### **IN THE UNITED STATES DISTRICT COURT FOR THE DISTRICT** OF DELAWARE

### **CERTIFICATE OF SERVICE**

I, Philip A. Rovner, hereby certify that on September 15, 2010, the within

document was filed with the Clerk of the Court using CM/ECF which will send notification of

such filing(s) to the following; that the document was served on the following counsel as

indicated; and that the document is available for viewing and downloading from *CM/ECF.* 

#### **BY** CM-ECF **AND E-MAIL**

Thomas P. Preston, Esq. Steven L. Caponi, Esq. Blank Rome LLP 1201 Market Street Wilmington, DE 19801 Preston-T@blankrome.com caponi@blankrome.com

I hereby certify that on September 15,2010 I have sent by E-mail the foregoing

document to the following non-registered participants:

Heidi L. Keefe, Esq. Mark R. Weinstein, Esq. Jeffrey Norberg, Esq. Melissa H. Keyes, Esq. Cooley LLP Five Palo Alto Square 3000 EI Camino Real Palo Alto, CA 94306-2155 hkeefe@cooley.com mweinstein@cooley.com jnorberg@cooley.com mkeyes@cooley.com

*lsi* Philip A. Rovner

Philip A. Rovner (#3215) Potter Anderson & Corroon LLP Hercules Plaza P. O. Box 951 Wilmington, DE 19899 (302) 984-6000 provner@potteranderson.com

### **IN THE UNITED STATES DISTRICT COURT**

### **FOR THE DISTRICT OF DELAWARE**

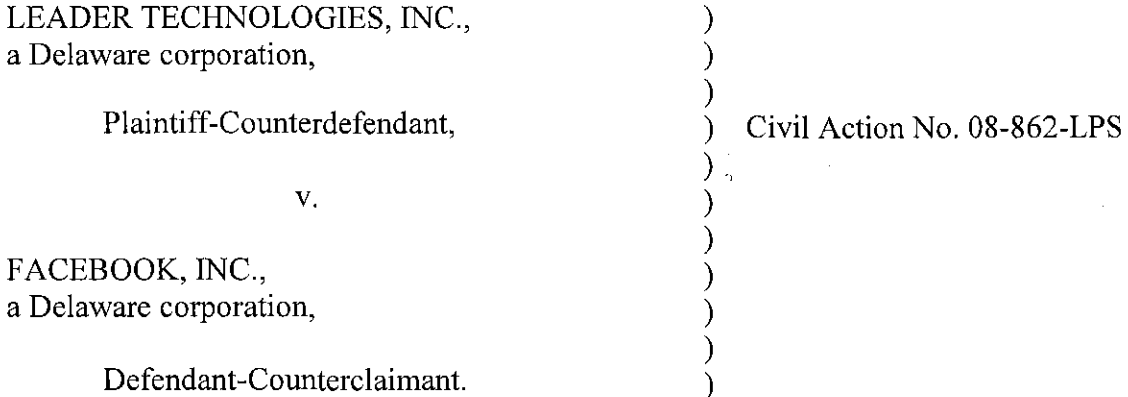

## **DECLARATION OF YURIDIA CAIRE IN SUPPORT OF PLAINTIFF LEADER TECHNOLOGIES, INC.'S OPPOSITION TO DEFENDANT FACEBOOK, INC.'S MOTION FOR SUMMARY JUDGMENT OF INVALIDITY OF CLAIMS 1,4,7,21,23, 25,31 AND 32 OF** U.S. **PATENT NO. 7,139,761**

OF COUNSEL:

Paul J. André Lisa Kobialka KING & SPALDING, LLP 333 Twin Dolphin Drive Suite 400 Redwood Shores, California 94065-6109 (650) 590-7100

Dated: September 20, 2010

Philip A. Rovner (#3215) Jonathan A. Choa (#5319) POTTER ANDERSON & CORROON LLP Hercules Plaza P.O. Box 951 Wilmington, DE 19899 (302) 984-6000 provner@potteranderson.com jchoa@potteranderson.com

*Attorneys for Plaintiff and Counterdefendant Leader Technologies, Inc.* 

I, Yuridia Caire, hereby declare as follows:

1. I am an attorney with the law firm King  $&$  Spalding LLP, counsel for Plaintiff Leader Technologies, Inc. I have personal knowledge of the facts set forth in this declaration and can testify competently to those facts. I make this declaration in support of Plaintiff Leader Technologies, Inc.'s Opposition to Defendant Facebook, Inc.'s Motion for Summary Judgment of Invalidity of Claims 1, 4, 7, 21, 23, 25, 31, and 32.

2. Attached hereto as Exhibit A is a true and correct copy of U.S. Patent No. 7,139,761 ("761 Patent").

3. Attached hereto as Exhibit B is a true and correct copy of the Notice of Allowability from the prosecution history of the '761 Patent, dated August 15,2006.

4. Attached hereto as Exhibit C is a true and correct copy of pages 14-16 from the Expert Report of Saul Greenberg, served on April 8,2010.

*5.* Attached hereto as Exhibit D is a true and correct copy of pages 5-15 from the Expert Report of Michael Kearns, served on April 22, 2010.

6. Attached hereto as Exhibit E is a true and correct copy of pages 6-7 from the Expert Report of Giovanni Vigna, served on April 8,2010.

7. Attached hereto as Exhibit F is a true and correct copy of pages 4-5 from the Expert Report of James Herbsleb, served on April 8, 2010.

8. Attached hereto as Exhibit G is a true and correct copy of pages 299-305, 541-42, 720,741-42,991,1404-06,1579-81,1613-14,1752-53, 1776-79 from the Transcripts of Trial Proceedings.

 $\mathbf{1}$ 

I declare under penalty of perjury under the laws of the State oj' California and the United States that each of the above statements is true and correct. Executed on September 20, 2010 in Redwood Shores. California.

Vindi Cance

### **IN THE UNITED STATES DISTRICT COURT FOR THE DISTRICT OF DELAWARE**

#### **CERTIFICATE OF SERVICE**

I, Philip A. Rovner, hereby certify that on September 20, 2010, the within

document was filed with the Clerk of the Court using *CMIECF* which will send notification of

such filing(s) to the following; that the document was served on the following counsel as

indicated; and that the document is available for viewing and downloading from *CM/ECF.* 

### **BY CM-ECF AND E-MAIL**

Thomas P. Preston, Esq. Steven L. Caponi, Esq. Blank Rome LLP 1201 Market Street Wilmington, DE 19801 Preston-T@blankrome.com caponi@blankrome.com

I hereby certify that on September 20, 2010 I have sent by E-mail the foregoing

document to the following non-registered participants:

Heidi L. Keefe, Esq. Mark R. Weinstein, Esq. Jeffrey Norberg, Esq. Melissa H. Keyes, Esq. Cooley LLP Five Palo Alto Square 3000 El Camino Real Palo Alto, CA 94306-2155 hkeefe@cooley.com mweinstein@cooley.com jnorberg@cooley.com mkeyes@cooley.com

*lsi* Philip A. Rovner

Philip A. Rovner (#3215) Potter Anderson & Corroon LLP . Hercules Plaza P. O. Box 951 Wilmington, DE 19899 (302) 984-6000 provner@potteranderson.com

# EXHIBIT A

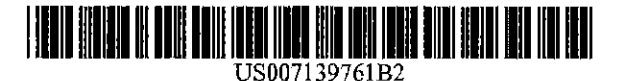

## (12) United States Patent

#### McKibben et aJ.

#### (54) DYNAMIC ASSOCIATION OF ELECTRONICALLY STORED INFORMATION WITH ITERATIVE WORKFLOW CHANGES

- (75) Inyentors: Michael T. McKibben, Columbus, OH (US); Jeffrey R. Lamb, Westerville, OH (US)
- (73) Assignee: Leader Technologles, Inc., Westerville, OH (US)
- $(*)$  Notice: Subject to any disclaimer, the term of this patent is extended or adjusted under 35 U.S.C. 154(b) by 0 days.
- (21) Appl. No.: 10/732,744
- (22) Filed: Dec. 10~ 2003

#### (65) Prior Publication Data

US 200410122835 Al Jun. 24, 2004

#### Related U.S. Application Data

- (60) Provisional application No. *60/432,255,* filed on Dec. 1l,2002.
- (51) Int. Cl. *G06F 17/30* (2006.01)
- (52) U.S. Cl. ..................... 767110 (58) Field of Classification Search .............. *707/1-10,*  707/100-104.1; 379/202.01; 715/753; 725/87,

7251112; 709/202, 204, 205 See application file for complete search history.

#### (56) References Cited

#### U.S. PATENT DOCUMENTS

6,154,465 A 11(2000 Pickett

#### (10) Patent No.: (45) Date of Patent: US 7,139,761 B2 Nov. 21,2006

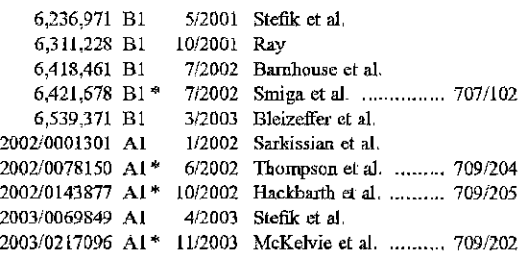

#### OTHER PUBLICATIONS

International Written Opinion, PCTIUS03!39421, mailed Nov. 15, 2004.

Diane Mizrahi, Patent Cooperation Treaty International Search Report; Jun. 27, 2004; Alexandria, Virginia.

\* cited by examiner

*Primary Examiner-Diane* Mizrahi

#### (57) ABSTRACT

A data management tool. The tool is a unified, horizontal system for communications, organization, information proccssing, and data storage. The tool operates seamlessly with existing platforms, and is a common workflow layer that is automated with a scalable, relational databasc. The tool uses one or both of a relational and object database engine that facilitates at least many·to-many relationsbips among data elements. The highest contextual assumption is that there exists an entity that consists of one or more users. The data storage model first assumes that files are associated with the user. Thus, data generated by applications is associated with an individual, group of individuals, and topical content and not simply with a folder, as in traditional systems.

#### 35 Claims, 18 Drawing Sheets

*r* <sup>100</sup>

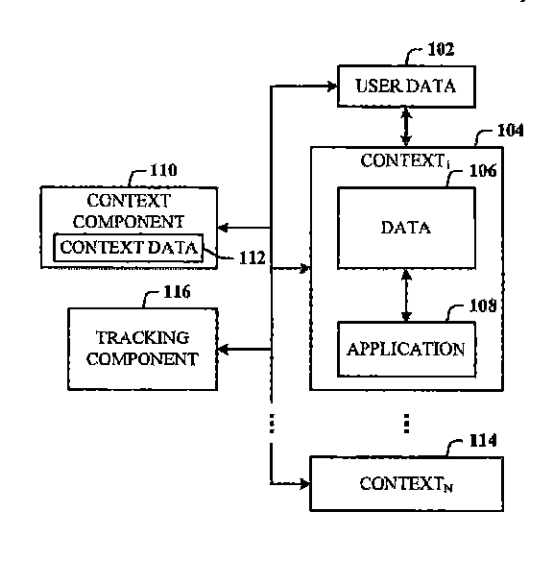

Plaintiff's Trial Exhibit PTX-l Case No. 08-CV -00862

 $\sqrt{ }$   $100$ 

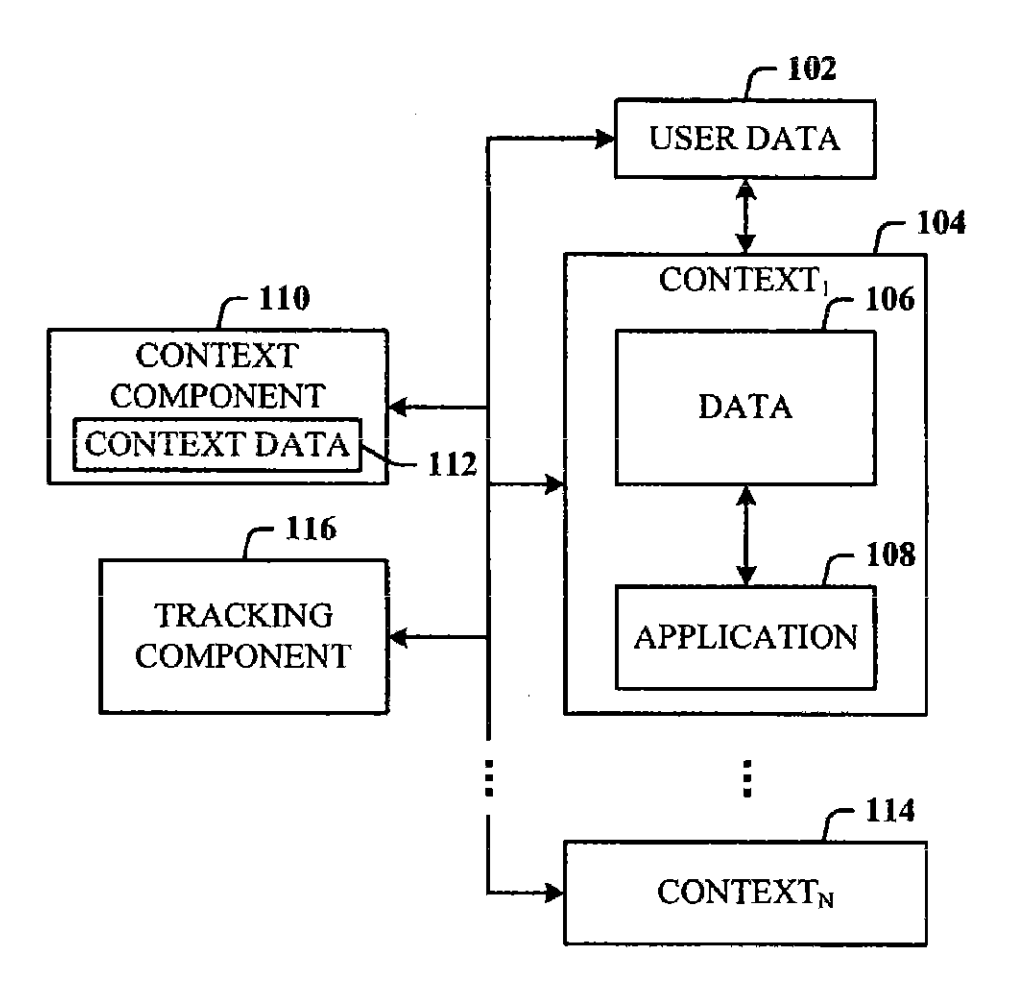

FIG. I

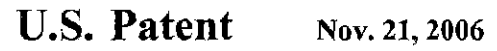

Sheet 2 of 18 US 7,139,761 B2

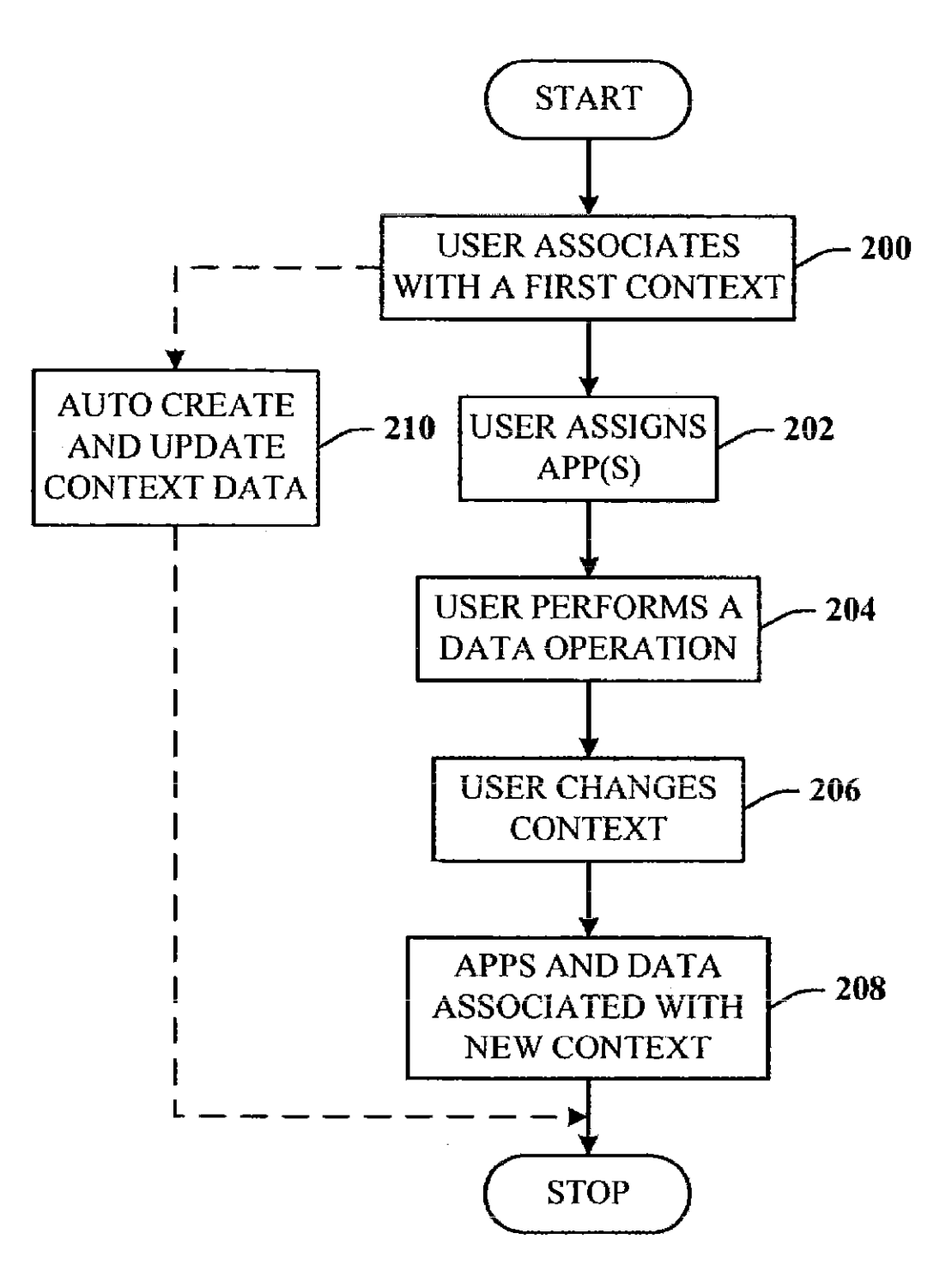

FIG. 2

U.S. Patent Nov. 21, 2006 Sheet 3 of 18 US 7, 139, 761 B2

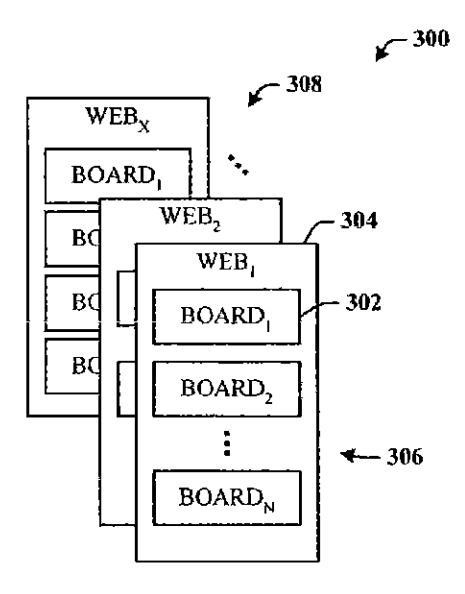

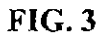

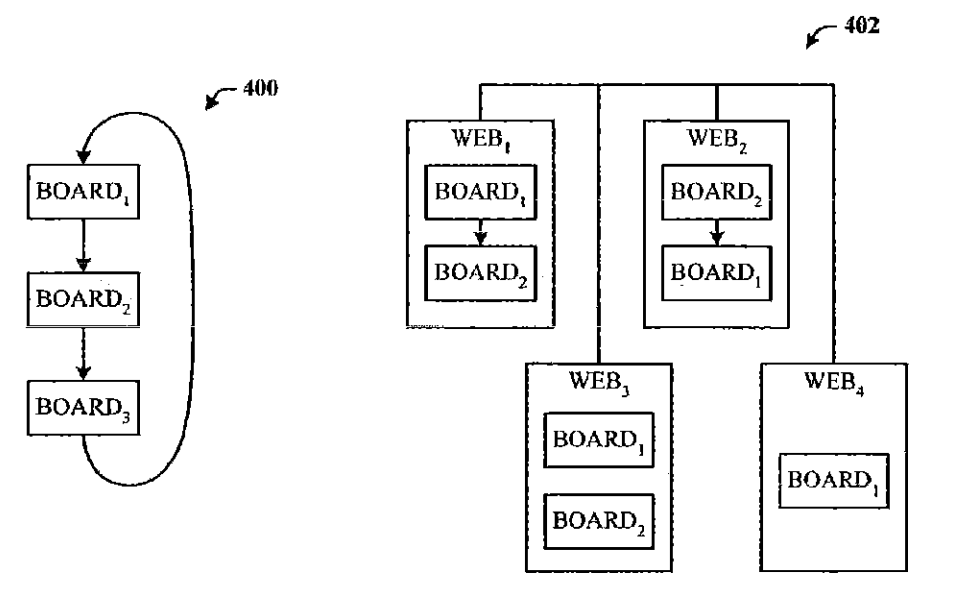

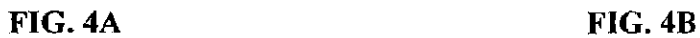

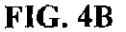

LTI 000004

**U.S. Patent**  Nov. 21, 2006 Sheet 4 of 18 US 7, 139, 761 B2

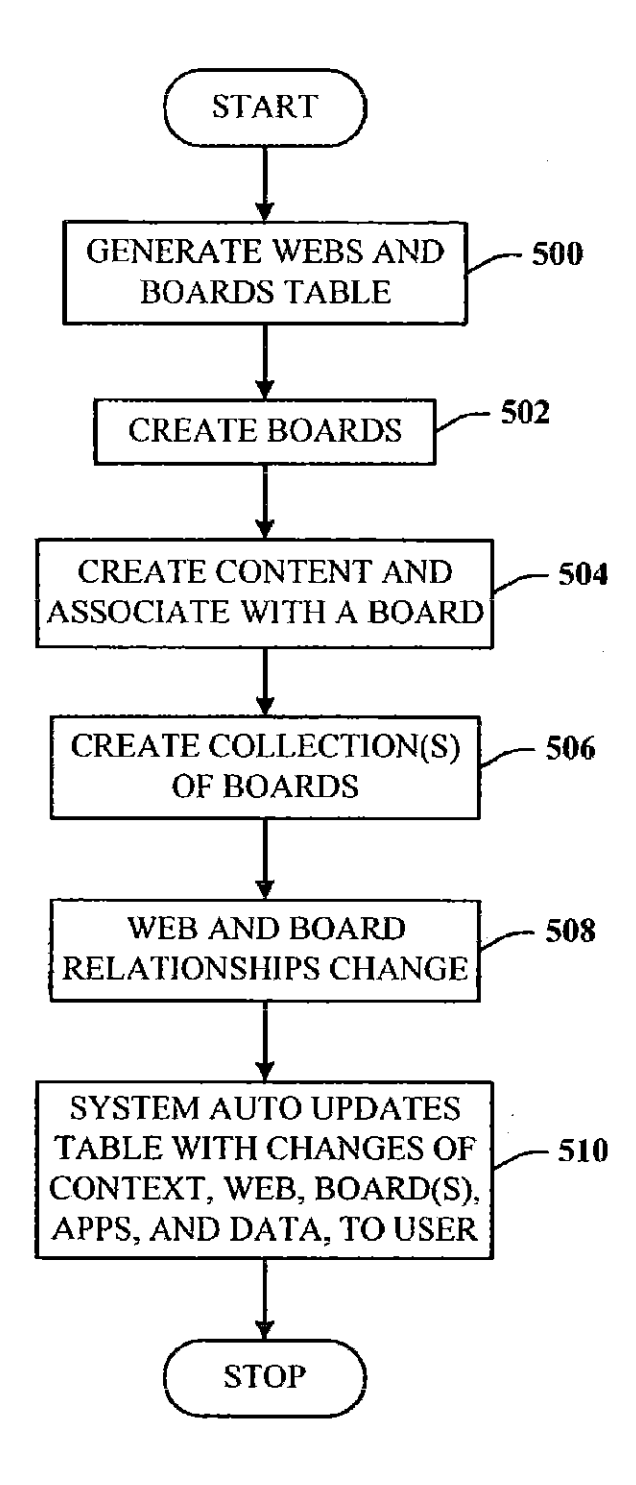

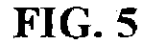

**u.s. Patent** 

Nov. 21, 2006 Sheet 5 **of 18** US 7,139,761 **B2** 

 $r^{-600}$ 

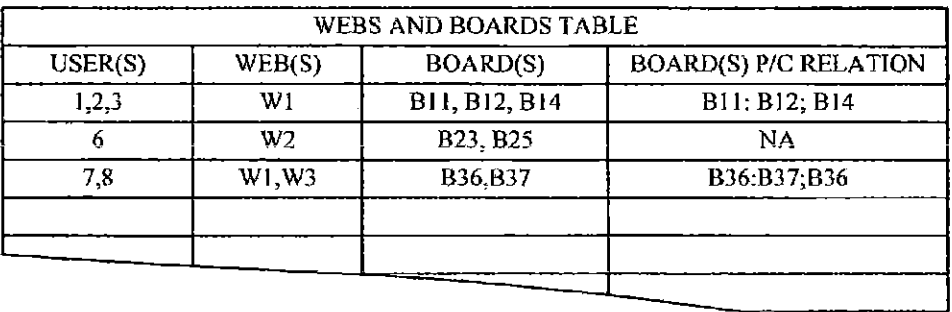

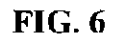

 $r^{-700}$ 

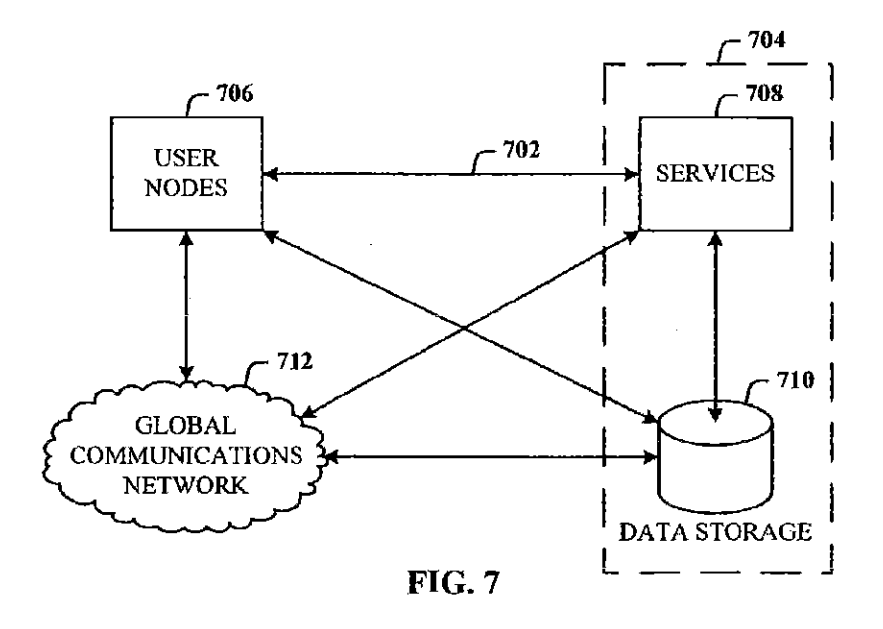

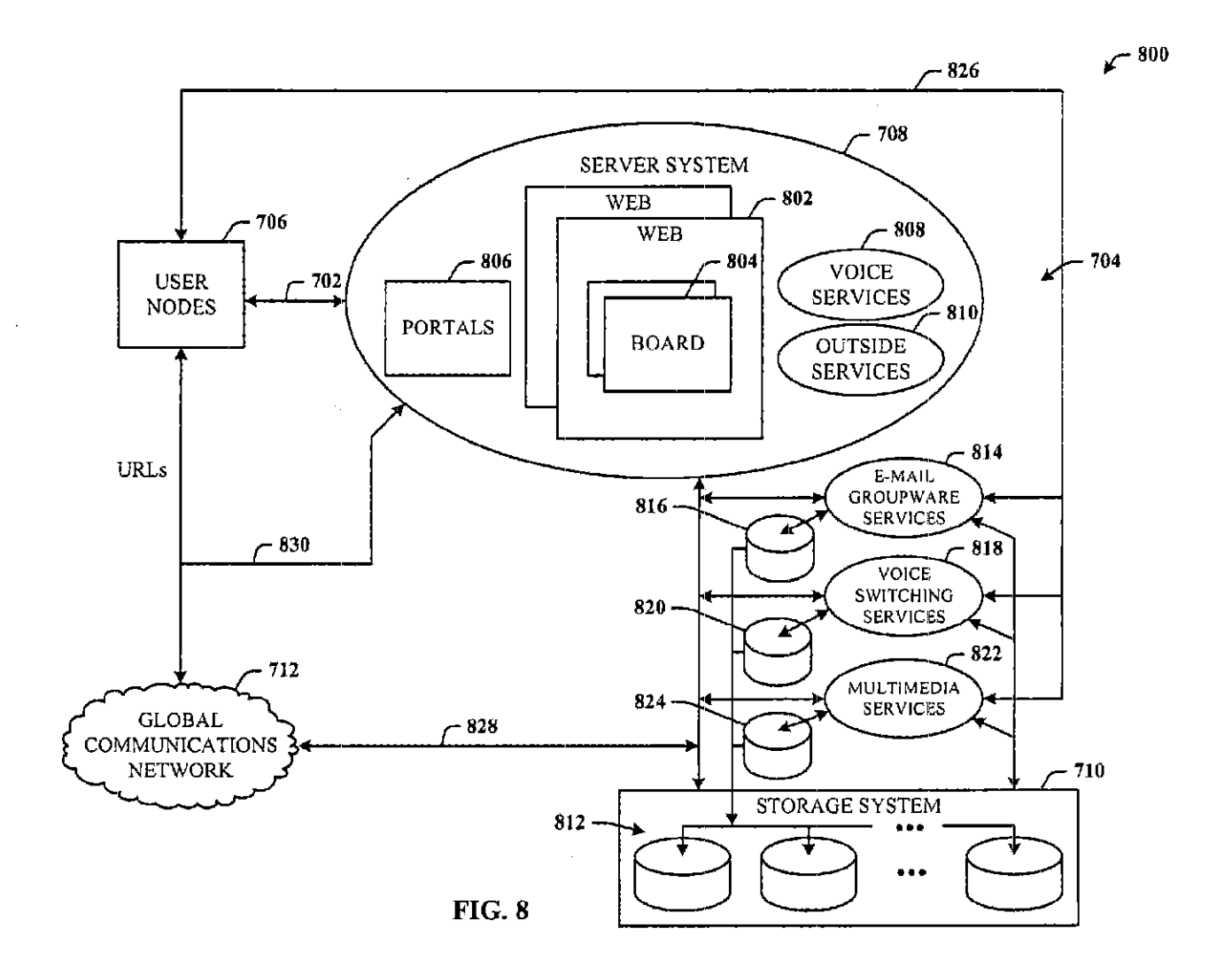

Case 1:08-cv-00862-LPS Document 654-1 Filed 09/20/10 Page 8 of 32  $\ddot{\phantom{1}}$ 

**U.S. Patent** 

Nov. 21, 2006

Sheet 6 of 18

US 7,139,761 B2

 $\alpha$  and  $\alpha$  are also produced in the  $\alpha$ 

U.S. **Patent** Nov. 21, 2006 Sheet 7 of 18 US 7,139,761 B2

÷

*r <sup>900</sup>*

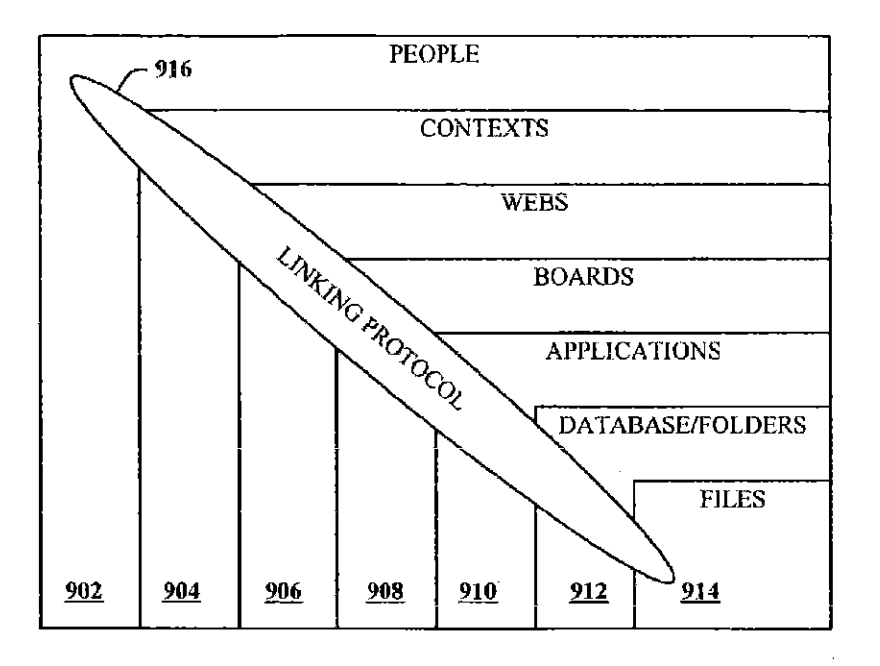

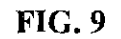

 $r^{-1000}$ 

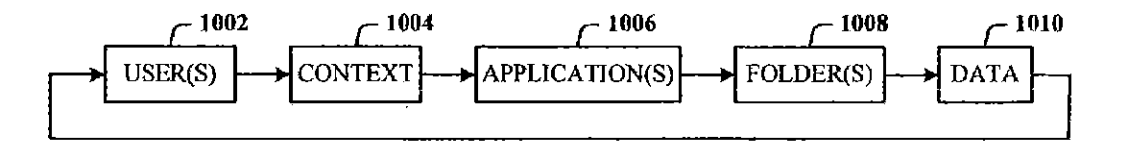

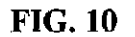

U.S. Patent Nov. 21, 2006 Sheet 8 of 18 US 7, 139, 761 B2

 $\begin{array}{c} \begin{array}{c} \begin{array}{c} \begin{array}{c} \end{array} \\ \begin{array}{c} \end{array} \end{array} \\ \begin{array}{c} \end{array} \end{array} \end{array}$ 

 $\frac{1}{2}$ 

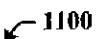

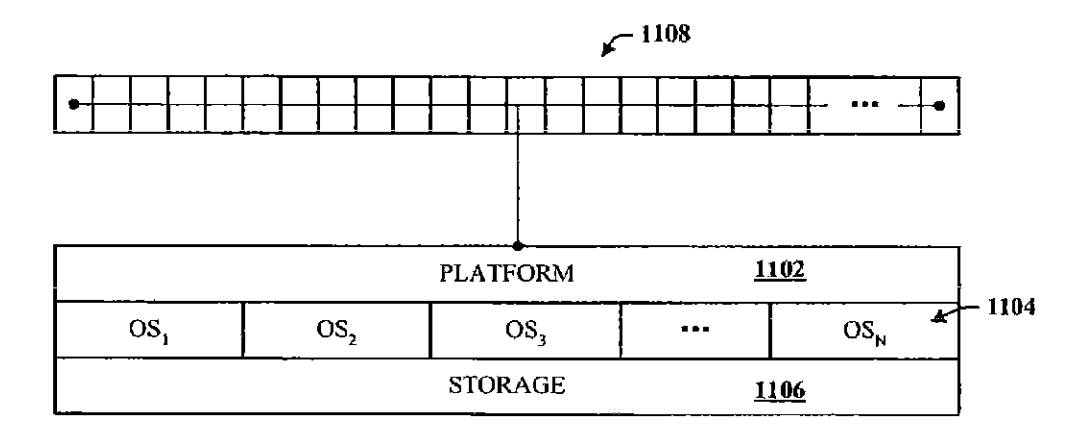

FIG. 11

**u.s. Patent** Nov. 21, 2006 Sheet 9 of 18 US 7,139,761 **B2** 

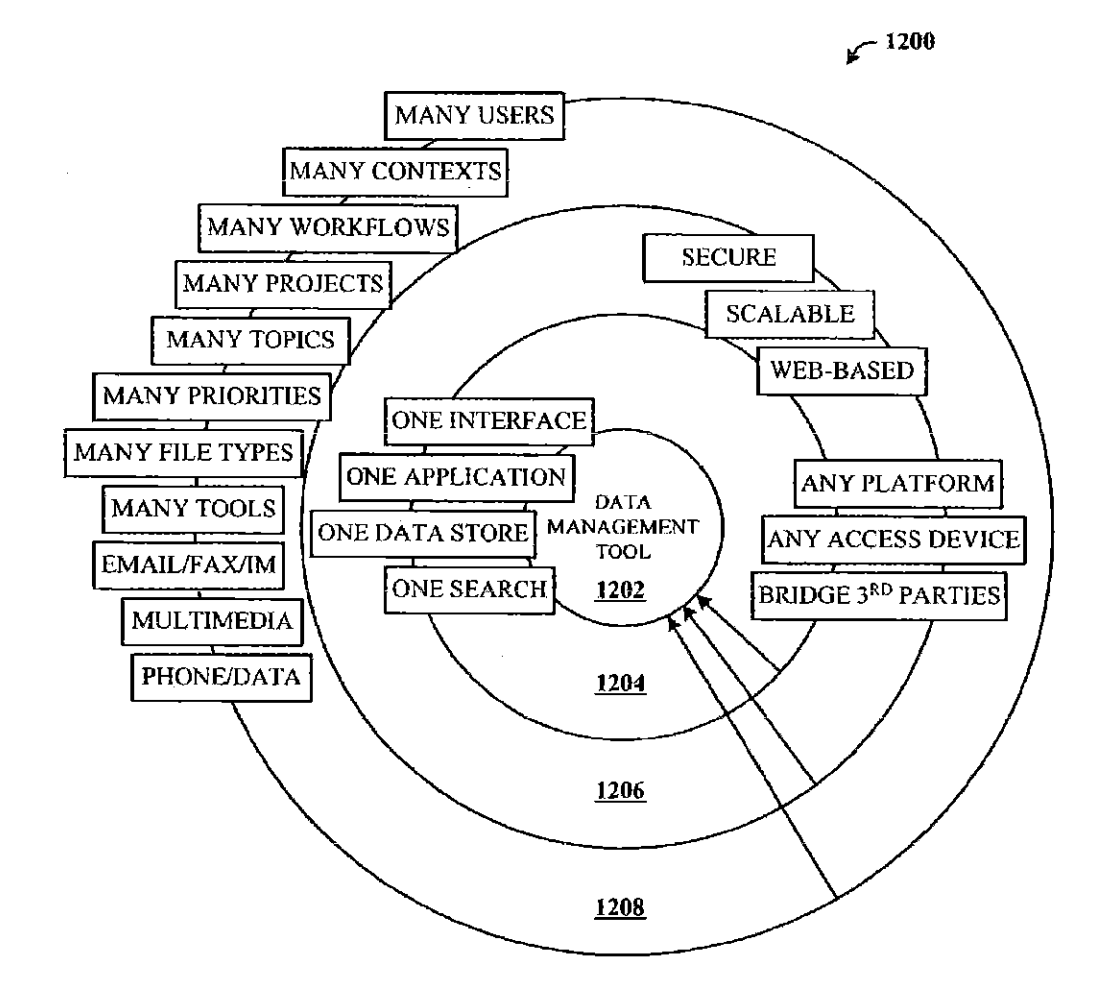

FIG. 12

U.S. Patent Nov. 21, 2006 Sheet 10 of 18 US 7, 139, 761 B2

**r <sup>1300</sup>**

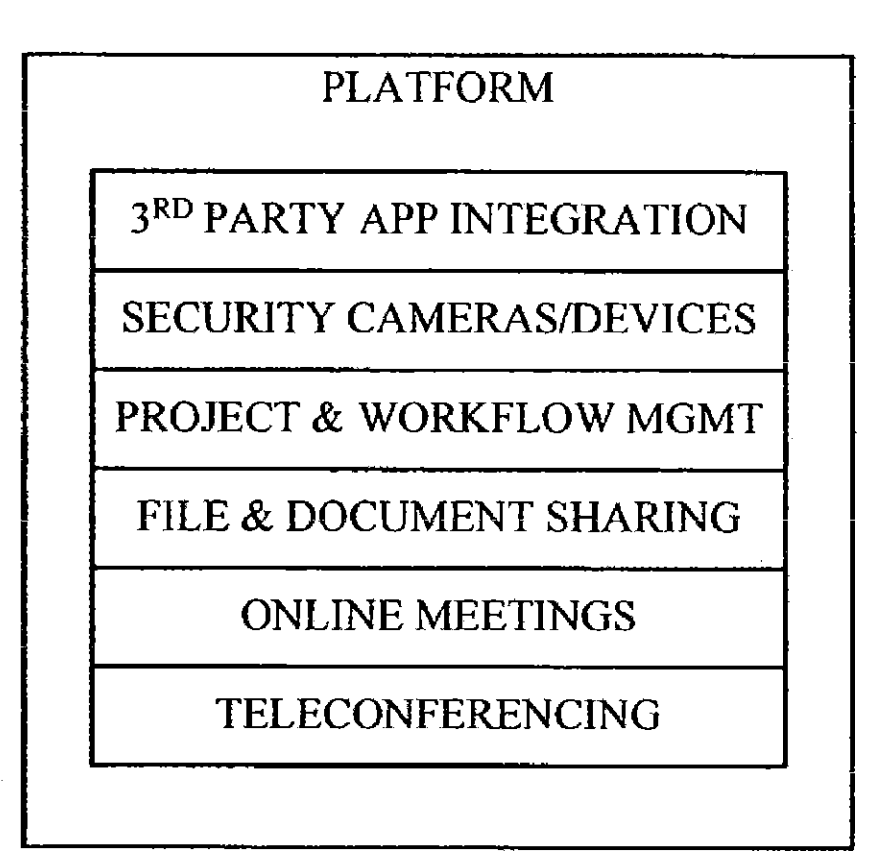

# FIG. 13

LTI000011

<u>ព្</u><br>:<br>3

 $\Xi$ 

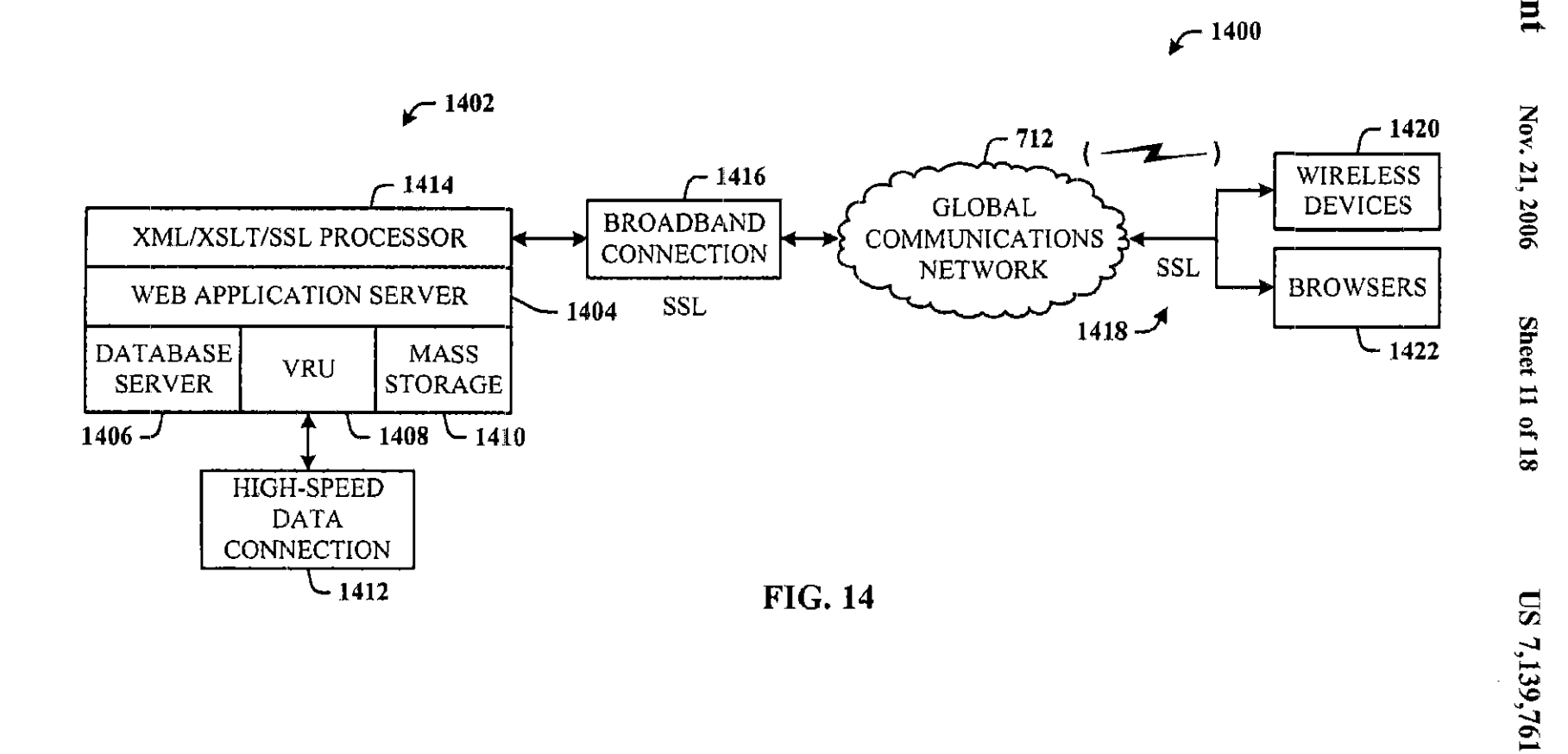

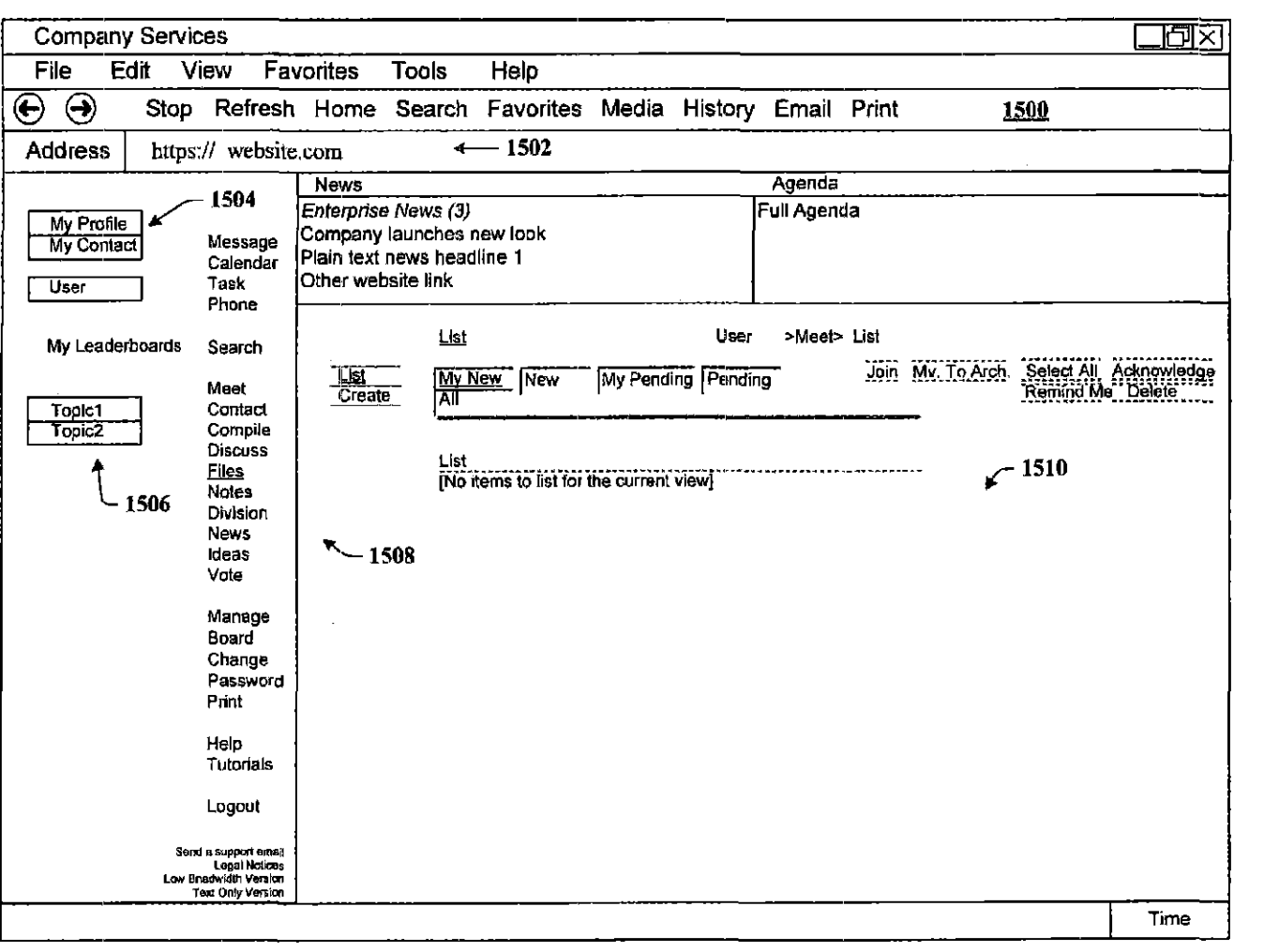

**FIG. 15** 

Nov. 21, 2006

Sheet 12

8110

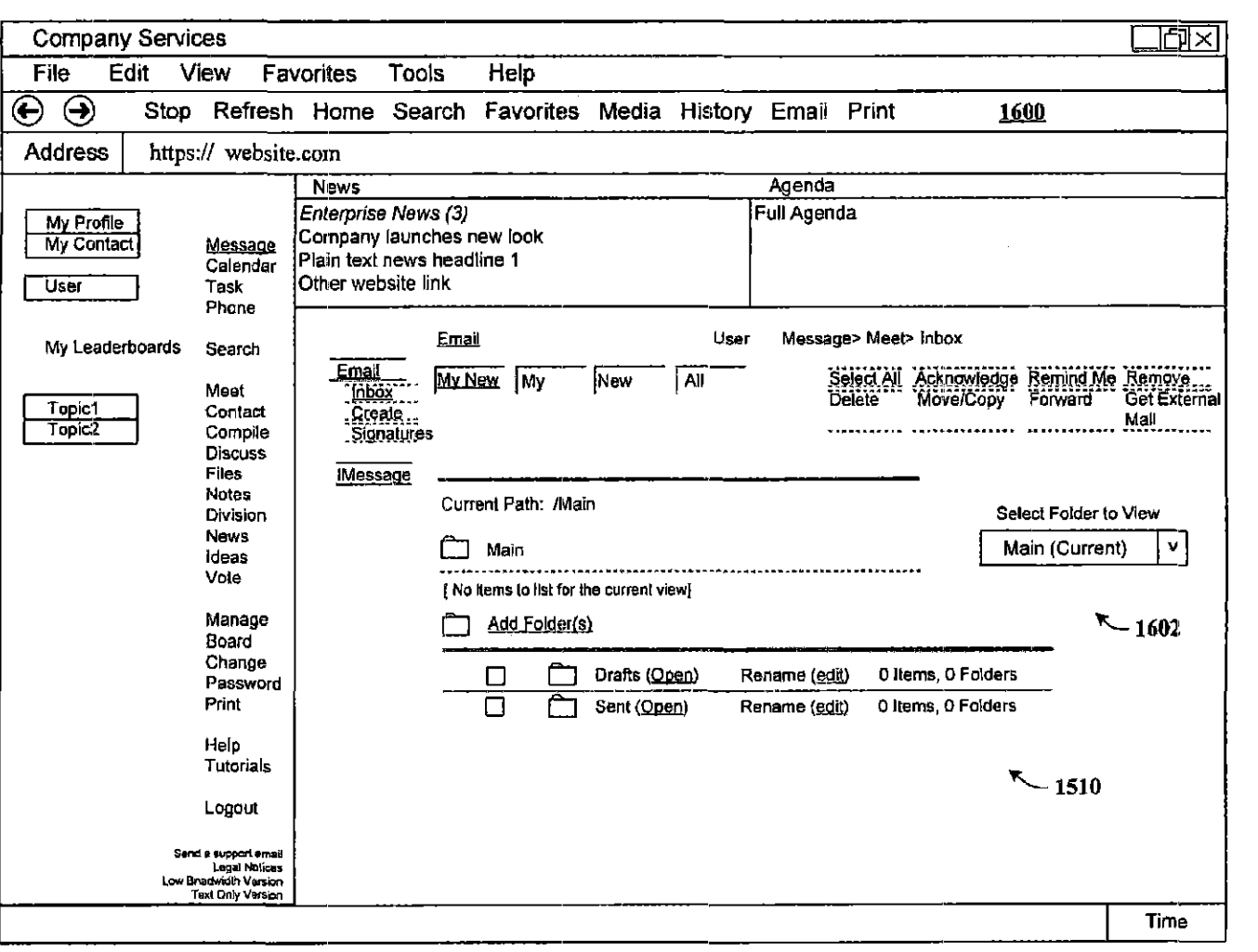

**FIG. 16** 

Nov. 21, 2006

**Sheet 13 of 18** 

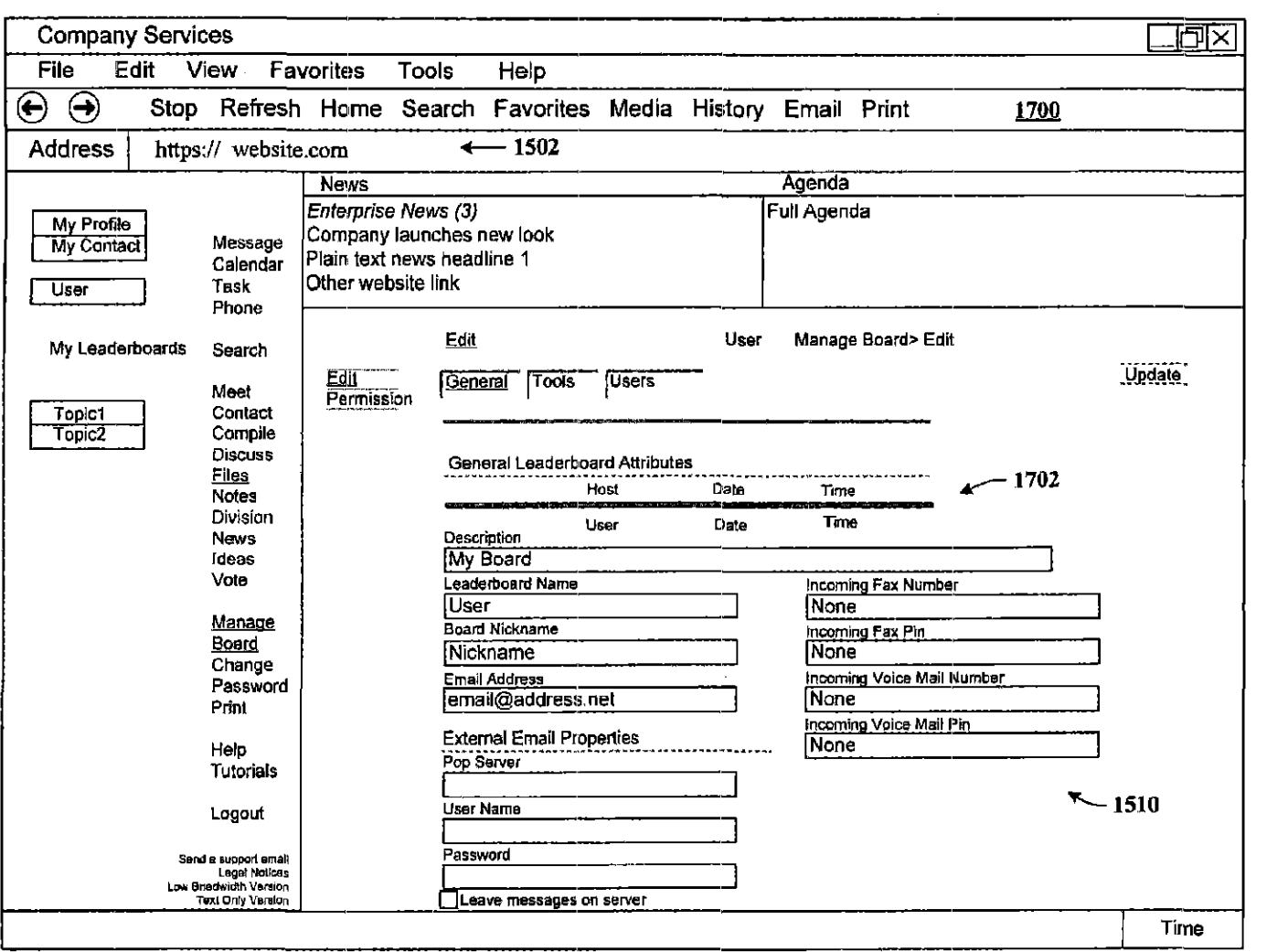

FIG. 17

Nov. 21, 2006

Sheet 14 of 18

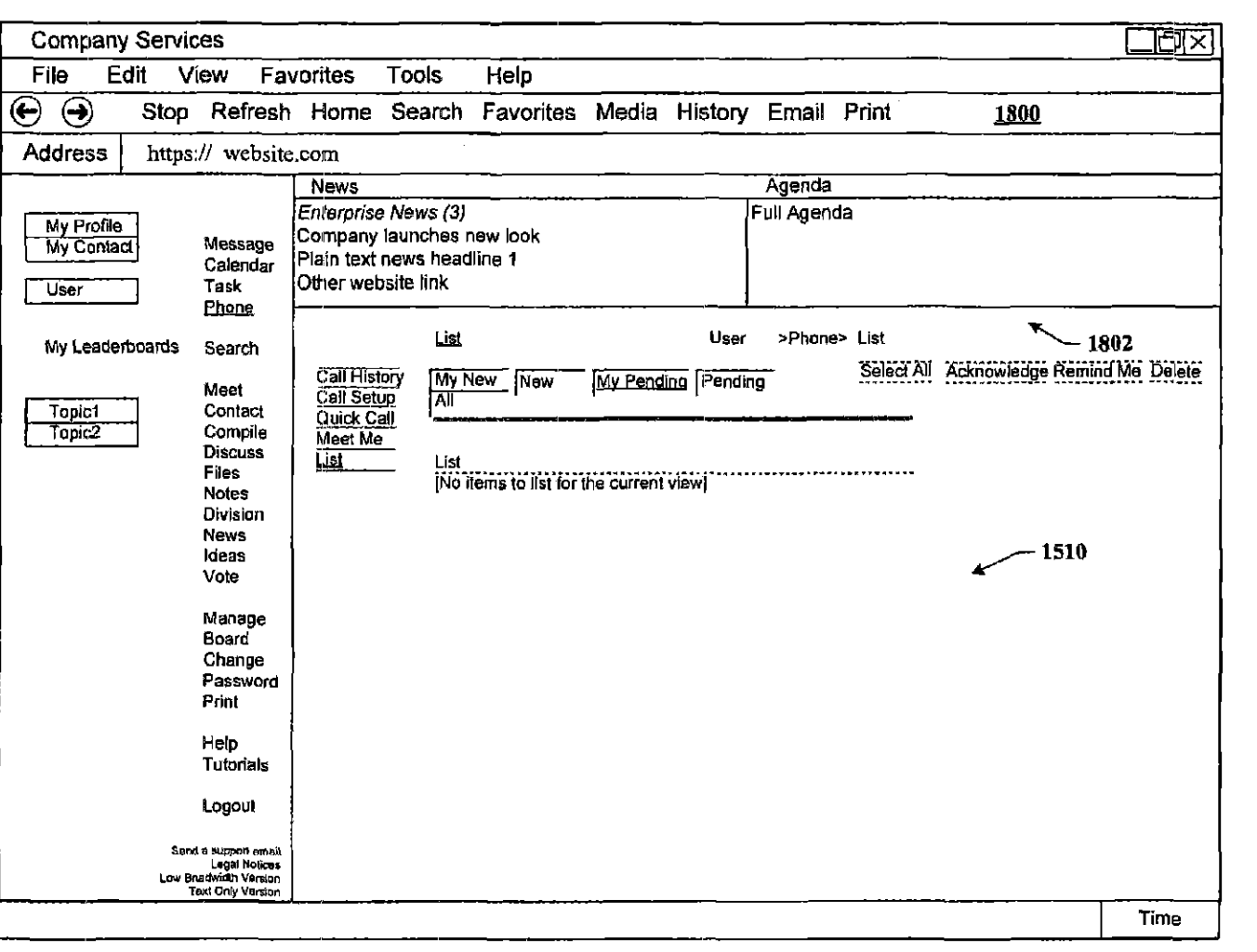

 $\overline{FIG. 18}$ 

Nov. 21, 2006

Sheet 15 of 18

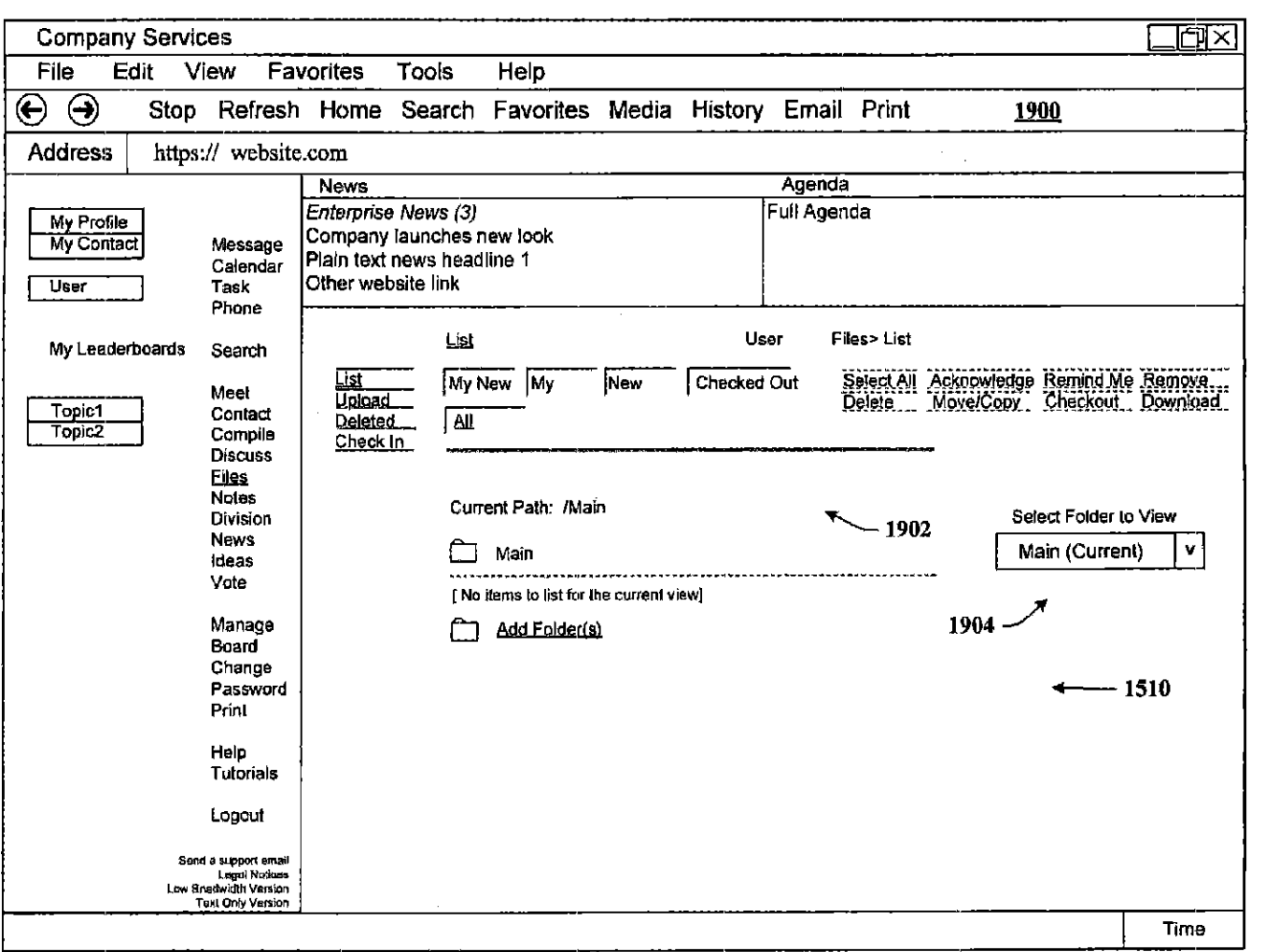

**FIG. 19** 

Nov. 21, 2006

Sheet 16 of 18

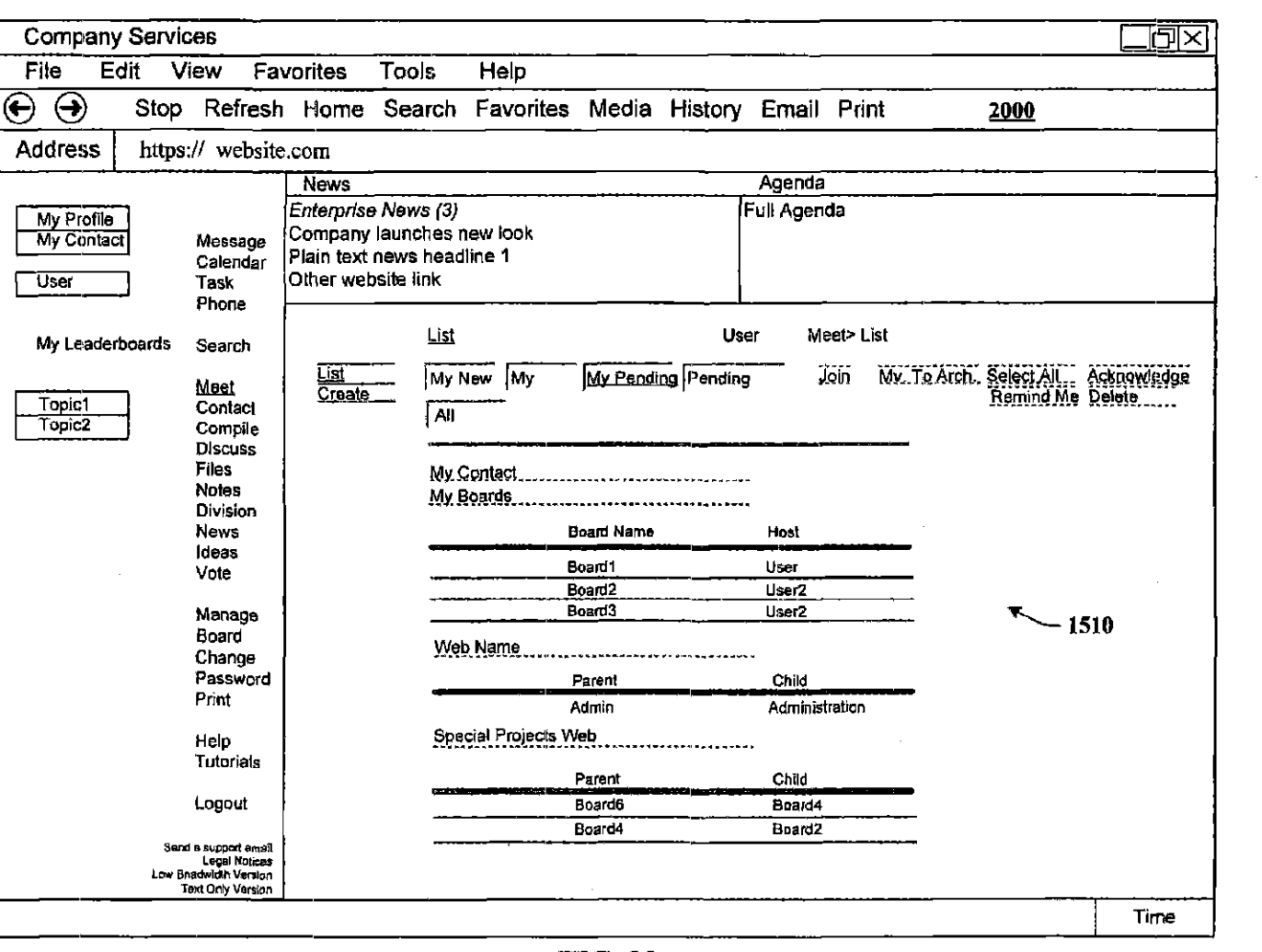

**FIG. 20** 

**U.S. Patent** 

Nov. 21, 2006

Sheet 17 of 18

Nov. 21, 2006

**Sheet 18 of 18** 

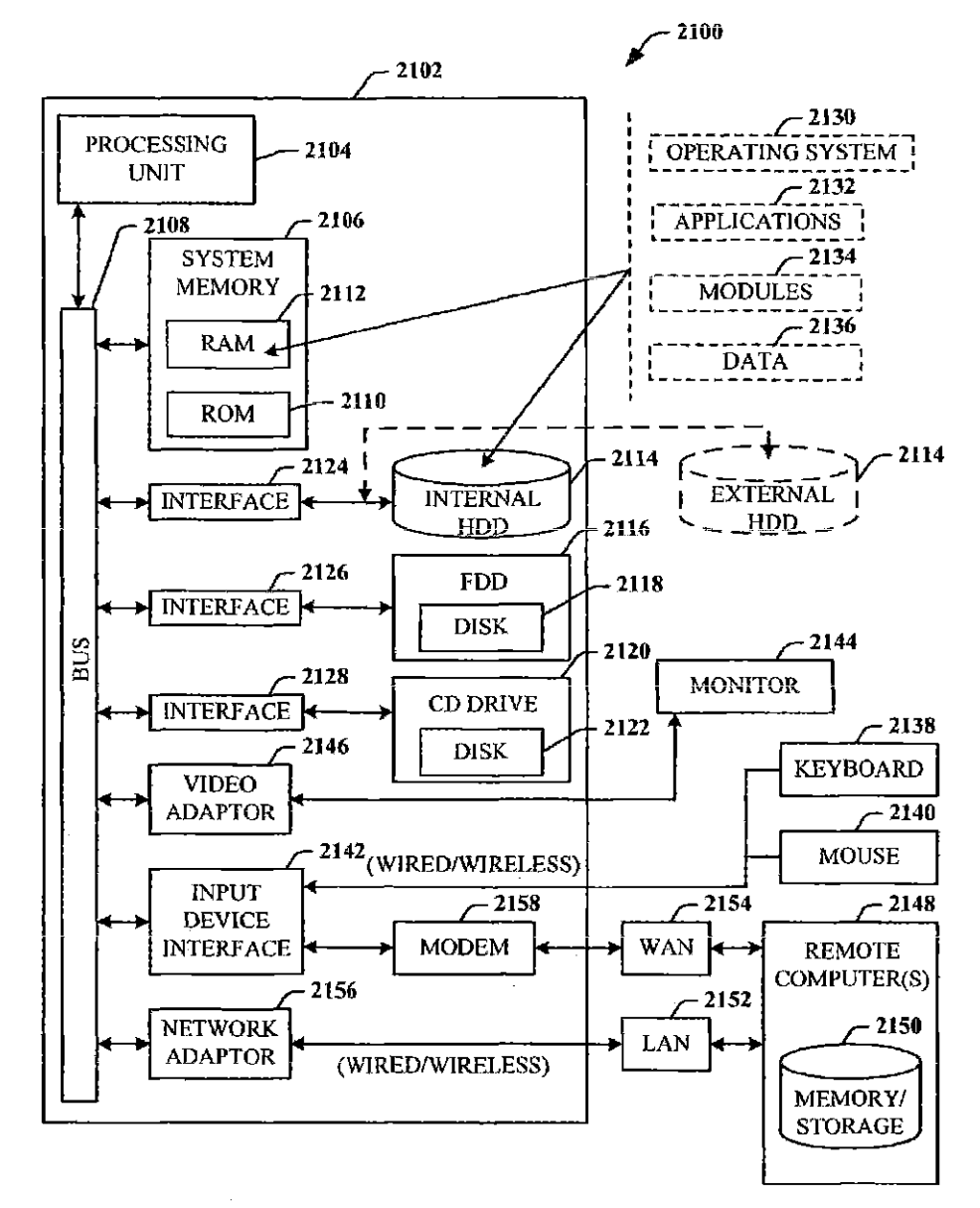

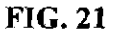
### US 7,139,761 B2

1

#### DYNAMIC ASSOCIATION OF ELECTRONICALLY STORED INFORMATION WITH ITERATIVE WORKFLOW CHANGES

#### CROSS-REFERENCE TO RELATED **APPLICATIONS**

Patent application Ser. No. 60/432,255 entitled "METHOD 10 FOR DYNAMIC ASSOCIATION OF ELECTRONI· CALLY STORED INFORMATION WITH ITERATIVE WORKFLOW CHANGES", filed Dec. 11, 2002; and is related to U.S. patent application Ser. No. 10/731,906 entitled "CONTEXT INSTANTIATED APPLICATION 15 PROTOCOL" filed on Dec. 10, 2003.

#### TECHNICAL FIELD

This invention is related to management and storage of 20 electronic information. More particularly, this invention relates to new structures and methods for creating relationships belween users, applications, files, and lolders.

### BACKGROUND OF THE INVENTION

Digital communicatiom: presently supply sohnions to users in ways that are completely divorced from their business context. A particular item of communication pro~ vides little or no inherent understanding of how that com- 30 munication furthers the purpose and intent of the group or enterprise. In other words, an email (electronic mail) inbox collects email messages about all topics, both business and personal. The email application itself is not discerning about (opic, priority, or context beyond perhaps rudimentary "mes- 35 sage filters" that will look for certain key words or people, and then place those jtems in target folders\_ GeneralIy, the application simply presents a sequential list of messages received. Similarly, a fax machine receives fax pages in sequence. The fax machine is not discerning about topic, 40 priority, or context, and simply outputs fax pages, Once received, it remains the task of the recipient to sort, categorize, and organize these items of communication in ways most meaningful to that person. The organization part of the task generally occurs outside the context of the particular 45 communications tool itself.

Typical methods for organization of communications are limited and fragmented. For example, for an emai1, the recipient may either leave all the email in the inbox or move it to another electronic folder. For a fax, the recipient is 50 likely to place that received fax in a file folder that is identified by project name or name of recipient. These typical methods of organizing communications are wholly inadequate for a number of reasons. The recipient must do all the work of organization and categorization of the 55 communications rather than the system itself do that work. Automation of the organization of communications is nonexistent. The linkage between business strategy and an individual act of communication, a leadership priority, is non-existent. With respect to categorization, the items them- 60 selves rarely apply to only one topic of interest. As such, under current systems, the items would need to be manually stored in multiple locations (either electronic or "brick and mortar" folders). For example, a letter faxed to a sales manager may contain information about contact addresses, 65 market intelligence data, specific product requests, and financial accounting.

2

Data items often rclate to organizational issues for which one or more work groups need access; access that is denied when the recipient "buries" that item in his/her personal filing system, electronic or otherwise. Thus, the sharing of knowledge in this context is prohibitive.

Prior art communications *tools* do not know the business and/or personal context(s) within which files are created and used. For example, a person may create three files in a word This application claims the benefit of U.S. Provisional processor, one relating to sales, the second relating to operations, and the third relating to a son's football team. However, the word processor itself has no way of knowing to automatically store those three files in at least three different places. Insofar as security and privacy are concerned, the applications and associated file storage methods are generally insecure, not conforming to a single, dependable security mode1.

> Known software applications create and store files outside of a contextual framework. For example, when a user creates application, the user typically must select a single folder within which to store that file. The file may be stored in an eXIsting folder or the user may create a new folder to receive the file. This file management method is known as Lightweight Directory Application Protocol (LDAP). LDAP bor~ 25 rowed the physical world paper file management scheme where a machine/application creates files, stores those files in individual folders, and stores those folders in cabinets. Under this scheme, context is completely independent of the application.. File context is limited to the decision made by the user about the folder in which the file should be stored. The user decision does not adequately represent or reflect the true context of the file given that the file may contain information that could reasonable be stored in multiple folders.

LDAP systems are suited for smaller one-to-many and many-to-one relationships. For example, an e-mail message to ten recipients is a one-to-many relationship, while ten customers sending orders to a single vendor exemplifies a many-to-one relationship. In the case of the former, the e-mail is stored in an Outbox, and the ten recipients store the received message in their respective folders, called an Inbox. In the latter case, the ten received orders are placed in an Orders folder for the associated the product.

Conventional systems are designed. to allow multiple users to access the same tile for collaboration purposes; however, this feature does not change the basic one-to-many and many-to~one storage paradigm.. Conventional systems only attempt to optimize it

Another limitation of LDAP is that little or no information is contained within the file about the user and, the context and circumstances of the user at the time the file was created. The people elements of an organization are simply too multi-dimensional for the limitations of conventional systerns. Current processes designed to add context to files, such as a metadata tagging approach, involve having a knowledge officer view files after they have been stored and create metadata tags with additional key words associated with the file for search purposes.

The best that existing technology has done is to respond to niche requirements where automation made sense: telephone switching, voice mail, e-mail, file transfer, paging, and file storage, for example. The trend is toward a convergence of the technologies, but convergence becomes an enormous problem with these legacy systems that are now encumbered by outdated data handling and storage models that are mainframe and/or hierarchical in nature.

### US 7,139,761 B2

Notwithstanding the usefulness of the above-described methods, a need still exists for a communications tool that associates files generated by applications with individuals, groups, and topical context automatically.

#### SUMMARY OF THE INVENTION

The following presents a simplified summary of the invention in order to provide a basic understanding of some aspects of the invention. This summary is not an extensive  $_{10}$ overview of the invention. It is not intended lo identify key/critical elements of the invention or to delineate the scope of the invention. Its sole purpose is to present some concepts of the invention in a simplified form as a prelude to the more detailed description that is presented later. 15

Ibe present invention disclosed and claimed herein. in one aspect thereof, is a data management tool that is a unified, horizontal system for communications, organization, information processing, and data storage. The tool installs on existing platforms, and is a common workflow 20 layer that is automated with a scalable, relational database. The tool includes a relational database engine that facilitates many-to-many relationships among data elements, in addition to, one-to-many and many-to-many relationships.

The data management tool includes a novel architecture 25 where the highest contextual assumption is that there exists an entity that consists of one or more users. The data storage model first assumes that files are associated wilh the user. Thus, data generated by applications is associated with an individual, group of individuals, and topical content, and not 30 simply with a folder, as in traditional systems.

When a user logs in to the system that employs the tool, the user enters into a personal workspace environment. Ibis workspace is called a board, and is associated with a user context. From within this board, the tool makes accessible to  $35$ the user a suite of applications for creating and manipulating data. Any user opernting within any board has access to the suite of applications associated with that board. and can obtain access to any data in any fonn (e.g., documents and files) created by the applications and to which he or she has  $40$ permission. Moreover, thereaiter, the user can then move to shared workspaces (or boards), and access the same data or o(her data.

with the user, the user's permission level, the current work- 45 space, any other desired workspace that the nser designates, and the application. This association is captured in a form of metadata and tagged to the data being created. The metadata automaticaIJy captures the context in which the data was created as the data is being created. Additionally, the data 50 content is indexed to facilitate searching for the content in a number of different ways in the future by the user or other users. This tagging process is universal, in that, the data model allows for any binary data (e.g., files), as well as any set of definable data to be accepted into the system. The 55 invention system is not restricted to processing e-mail, faxes, calendar events, meetings, phone ca11s, etc., that are included in the bundled system, but can also accommodate whatever data the user chooses to use. The system is also universal insofar as its user interaction can be through a browser that is  $60$ pervasively employed for use with conventional operating systems.

In that the tool supports multiple users, there can be accordance with the present invention. multiple boards. Two or more boards (or workspace environments) can be grouped as a collection of boards, also 65 called a web. Boards can exist in any number of different webs. The association of webs and boards is stored in a table.

4

As a user creates a context, or moves from one context to at least one other context, the data created and applications nsed previously by the user automatically follows the user to the next context. The change in user context is captured 5 dynamically. All files and groups of files can be associated with any other file in the system, allowing a system user the flexibility in determining dynamic associations.

In addjtion to the macro view provided by webs and boards, the user can also create the more familiar hierarchical folders within any board. These are virtnal folders, and nothing is physically stored in these folders.

In another aspect of the present invention, the tool provides the seamless facilitation, collection, compilation, and distribution of data.

In yet another aspect of the present invention, the tool provides links to enterprise leadership priorities.

In still another aspect of the present invention, the tool perfonns communications tasks while simultaneously reminding the user of his/her individual work priorities.

In another aspect thereof, the tool automatically stores contextual information relating to an item of communication and utilizes that contextual information in performance of communication tasks.

In yet another aspect thereof, the tool integrates two or more different applications such as telephony, unified messaging, decision support, document management, portals, chat, collaboration, search, vote, relationship management, calendar, personal information management, profiling, directory management, executive information systems, dashboards, cockpits, tasking, meeting, conferencing, etc., mto a common application.

In another aspect thereof, the tool provides a structure for defining relationships between complex collections of data.

In still another aspect of the present invention, the tool provides a process for automating workflow between multiple entities.

To the accomplishment of the foregoing and related ends, certain illustrative aspects of the invention are described herein in connection with the following description and the annexed drawings. These aspects are indicative, however, of but a few of the various ways in which the principles of the invention may be employed and the present invention is intended lo include all such aspects and their equivalents. Data created within the board 15 immediately associated Other advantages and novel features of the invention may become apparent from the following detailed description of the invention when considered in conjunction with the drawings .

#### BRIEF DESCRIPTION OF THE DRAWINGS

FIG. 1 illustrates a block diagram of a system that facilitates the management of data in accordance with the present invention.

FIG. 2 illustrates a flow chart of a process of the present

FIG. 3 illustrates a system employing a board and a web in accordance with the present invention.

FIG. 4A illustrates a diagram of board relationships.

FIG.4B illustrates board/web relationship diagram.

FIG. 5 illustrates a flow chart of a process for board and web generation in accordance with the present invention.

FIG. 6 jlIustrates a sample webs~and·boards table used in

FIG. 7 illustrates a block diagram of system in accordance with the present invention.

FIG. 8 illustrates a more detailed block diagram of a system of the present invention.

FIG. 9 illustrates a diagram of a general structure of the management tool system.

FIG. 10 illustrates a level flow diagram of the hierarchy of the present invention for associating one or more users, context, applications, and folders with data.

FIG. 11 illustrates a system operational in accordance with the present invention.

FIG, 12 illustrates a design integration chart of the disclosed invention.

FIG. 13 illustrates one implementation of a platform 10 system accordance with the present invention,

FIG. 14 illustrates a general system configuration of the present. invention.

FIG. 15 illustrates a screenshot of a management tool window of a browser used as a user interface to facilitate 15 user interaction with meeting information in accordance with the present invention.

FIG. 16 illustrates a screenshot of a management tool window of a browser used as a user interface to facilitate user interaction with e-mail information in accordance with 20 the present invention.

FIG. 17 illustrates a screenshot of a management tool window of a browser used as a user interface to facilitate user interaction with a board management option in accordance with the present invention.

PIG. 18 illustrates a screenshot of a management tool window of a browser used as a user interface to facilitate user interaction with a phone option in accordance with the present invention.

FIG. 19 illustrates a screenshot of a management tool 30 window of a browser used as a user interface to facilitate user interaction with a files cption in accordance with the present invention.

FIG 20 illustrates a screenshot of a management tool window of a browser used as a user interface to facilitate 35 user interaction with a user context in accordance with the present invention.

FIG. 21 illustrates a block diagram of a computer operable to execute the disclosed architecture.

#### DETA1LED DESCRlPT10N OF THE INVEN'IJON

the drawings, wherein like reference numerals are used to  $45$ refer to like elements throughout. In the following description, for purposes of explanation, numerous specific details are set forth in order to provide a thorough understanding of the present invention. It may be evidenl, however, that the present invention may be practiced without these specific 50 details. In other instances, well-known structures and devices are shown in block diagram form in order to facilitate describjng the present invention.

As used in this application, the terms "component" and "system" are intended to refer to a computer-related entity, 55 either hardware, a combination of hardware and software, software, or software in execution. For example, a component may be, but is not limited to being, a process running on a processor, a processor, an object, an executable, a thread of execution, a program, and/or a computer. By way  $60$ of illustration, both an application running on a server and the server can be a component. One or more components may reside within a process and/or thread of execution and a component may be localized on one computer and/or distributed between two or more computers.

As used herein, the term "inference" refers generally to the process of reasoning aboul or inferring states of the

6

system, environment, and/or user from a set of observations as captured via events and/or data. Inference can be employed to identify a specific context or action, or can generate a probability distribution over states, for example. The inference can be probabilistic-that is, the computation of a probability distribution over states of interest based on a consideration of data and events. Inference can also refer to techniques employed for composing higher-level events from a set of events and/or data. Such inference results in the construction of new events or actions from a set of observed events and/or stored event data, whether or not the events are correlated in close temporal proximity, and whether the events and data come from one or several event and data sources.

Referring now to FIG. 1, there is illustrated a block diagram of a system 100 that facilitates the management of data in accordance with the present invention. The data management tool includes a novel architecture where the highest contextual assumption is that there exists an entity that consists of one or more users. The data management and storage model first assumes that data is associated with the user. Thus, data generated by an application employed by the user is associated with the user, groups of users, and topical content; and not simply with a folder, as in traditional 25 systems.

In support thereof, when a user logs-in to the system 100, user data 102 is generated and associated with at least the user and the login process. The user automatically enters into a user workspace or a first context 104 (also denoted  $CONTEXT<sub>1</sub>$  or environment. This environment can be a default user workspace, or workspace environment predesignated by the user or an administrator after login, for example. After login, the user can perform data operations (e.g., create and manipulate) on a data 106 in any number of ways, including, but not limited to, viewing, editing, copying, moving, and deleting the data. Such data operations can be perfonned using a1 least one application 108. For example, where the data 106 is text data, a text editing or word processing application can be employed. Many differ-40 ent text editor and/or word processing applications exist that can be used to create, view, edit, copy, and move the data 106, to name just a few of the operations. Where the data 106 is program code, the application 108 is one that is suitable The present invention is now described with reference to for providing user access and interaction therewith. Where the data 106 is a voice file, the application 108 can be an application suitable for playing the voice file. This all occurs in association with the first context 104

> The system 100 also includes a context component 110 in association with the first context 104 to monitor and generate context data 112 associated with data operations of the user in the first context 104. The context data 112 includes at least data representative of the user (e.g., some or all of the user data 102), data representative of the first context 104, data representative of the data 106, and data represen~ tative of the application 108. The context data 112 can be stored in the fonn of a table (or any other suitable data structure) for access and processing, and at any location, as desired.

> The system 100 can include a plurality of the contexts, denoted as CONTEXT<sub>1</sub>, . . . , CONTEXT<sub>N</sub>. Thus, in addition to the first context 104, there is at least a second context 114 with which the context component 110 is associated. 'Ihis is because the user of the first context 104 can move to the second context 114, and perfonn many different data operations therein which will then be associated with that user in that second context 114. The data operations performed in the second context 114 are also

US 7,139,761 B2

associated with the user and stored automatically. Such user activities and data operations in 1he one or more contexts of the system 100 and movement of the user between contexts are tracked using a tracking component 116. Thus, data generated by applications is associated with an individual, group of individuals, and topical content; and not simply with a folder, as in traditional systems.

Referring now to FIG. 2, there is illustrated a flow chart of a process of the present invention. While, for purposes of simplicity of explanation, the one or more methodologies 10 shown herein, e.g., in the form of a flow chart, are shown and described as a series of acts, it is to be understood and appreciated that the present invention is not limited by the order of acts, as some acts may, in accordance with the present invention, occur in a different order and/or concurrently with other acts from that shown and described herein. For example, those skilled in the art will understand and appreciate that a methodology could alternatively be repre~ sented as a series of interrelated states or events, such as in a state diagram. Moreover, not all illustrated acts may be 20 required to implement a methodology in accordance with the present invention,

At 200, a user is associated with a first context. This can occur by the uscr logging in to a system and automatically entering a user workspace, which workspace is associated 25 with the first context. At 202, the user assigns applications for use in the user context. This can occur explicitly by the user manually selecting the application(s) for association with the context, or implicitly by the user launching an application and performing data operations within the con- 30 text. At 204, the user perfonns a data operation. At 206, the user changes context from the first context to a second context. At 208, the data and application(s) are then automatically associated with the second context. The process lhen reaches a Stop block.

As the user performs data operations in the first and second contexts, 1he system automatically creates and updates context data, as indicated at 210. This occurs transparently to the user, as indicated by the dashed line.

Referring now to FIG. 3, there is illustrated a system  $300$  40 employing a board 302 and a web 304 in accordance with the present invention. In the past, intuitive, dynamic, and changeable workflow processes have proved to be too dynamic and expensive for automation. Boards and webs are used to automate workflow processes and define relation- 45 ships between data and applications, As users create and change their contexts, the data (e.g., files) and applications automatically follow, the shifts in context being captured dynamically in the context data. As used herein, a "board'" is defined as a collection of data and application function~ <sup>50</sup> ality related to a user-defined topic. For example, a userdefined topic may be a department of a company or a project that involves the company. In the case of a project, the board preferably includes all of the data relating to that project including email., tasks, calendar events, ideas, discussions, 55 meetings, phone calls, files, contact records, people, etc. Data and applications may be grouped in a board based on the identity of the tag. As used herein, the term "web" refers to a collection of interrelated boards.

As implemented, the web 304 of the system 300 can 60 include a plurality 306 of the boards 302 (also denoted as BOARD<sub>1</sub>, BOARD<sub>2</sub>, ..., BOARD<sub>N</sub>). The plurality of boards 306 can each be associated with a single user, one with a single user, and others with multiples users, including or not including the user. The system 300 can also employ 65 a plurality of webs 308 (also denoted WEB<sub>1</sub>, WEB<sub>2</sub>,  $\dots$ ,  $WEB_x$ ). The many boards 306 can be grouped in different

8

combinations as webs. For example,  $BOARD_1$ , and BOARD<sub>2</sub> can be grouped as  $WEB_2$ . Thus, where  $WEB_1$ includes three boards all related to a single project, the boards 306 can include finance, accounting, and resources, for example.

Referring now to FIG. 4A, there is illustrated a diagram 400 of board relationships. Boards in a web may have, for example, a parent-child relationship, although this is not required. A given board can have more than one parent and more than one child. A board cannot be its own child or its own parent. However, boards can have various relationships to each other. For example, a board may be part of a drcular relationship of any complexity. Illustrated herein, a first board,  $BOARD<sub>1</sub>$ , is parent to a second board,  $BOARD<sub>2</sub>$ . The second board,  $BOARD<sub>2</sub>$ , is parent to a third board,  $BOARD<sub>3</sub>$ , and  $BOARD<sub>3</sub>$  is parent to the first hoard, BOARD<sub>i</sub>.

Referring now to FIG. 4B, there is illustrated board/web relationship diagram 402. Boards can exist in any number of webs. Many boards will exist in more than one web. The web represents a certain view of the relationships among boards, 111at is, the view can be hierarchical, or the view can be in the fonn of a work-flow. Additionally, the re1ationship between two boards on one web is independent of the relationship between those same two boards on other webs. As shown, in a first web,  $WEB_1$ ,  $BOARD_1$  is a parent to BOARD, Yet, in a second web,  $\overline{\text{WEB}}_2$ , BOARD<sub>1</sub> is a child to  $BOARD_2$ . In a third web,  $WEB_3$ ,  $BOARD_1$  and  $BOARD_2$ have no relationship, but exist independent of one another. In a fourth web,  $WEB_4$ ,  $BOARD_1$  exists, but  $BOARD_2$  does not. These are but a few examples of the web/board relationships lhat can exist in accordance willi the present invention.

In accordance with the invention, webs may be used to <sup>35</sup> maintain the location of content within a complex and changing set of boards and support automation of a workflow process. One example of automation of a changing workflow process can be illustrated where the workflow process to be automated initiaJly is represented by  $A \rightarrow B \rightarrow C$ , and ultimately changed to  $A \rightarrow B/C \rightarrow D$ . Three different groups of people are assigned to each item, where the resulting distribution is  $A(1, 2, 3) + B(4, 5, 6) + C(7, 8, 9)$ .

In the known LDAP environment, it is necessary for the automation sequence to predetermine how work data flows from A to Band C. Then the automation module for inputs to D must be spelled out and rewritten to consolidate the split inputs from B and C. As such, the automation support for this workflow change will always lag behind the ability of the people involved to start working wi1h the new worktlow assumptions.

In contrast, and in accordance with the present invention, webs and boards are the context for applications, files, and folders. Hence, the workflow process may be readily reorganized by making a change to one or more of the webs and boards. By simply adding the board D and rearranging some of the relationships of A, B, and C, the workflow is quickly reorganized and implemented,

The disclosed system has associated therewith a routing algorithm, referred to herein as a "webslice," A webslice is a relationship rule that defines a relationship between a web and one or more boards of that web. If the web changes (e.g., a board is added), and meets the criteria of the rule, the content will be on the new board as well. For example, the rule can include a web ID, a starting board ID, and "transversaJ" data (i.e., the relationship rule), in the tollowing fonnat::

webslice (target board)=<webID; starting board ID; transversal data>.

Thus, if a system includes two webs, W1 and W2, where web W1 includes five boards: A (the starting board), B, C, D, and E, with each subsequent board a child to the previous  $\frac{1}{2}$ hoard (i.e., B is child of A, C is childofB, etc.), thewebslice data "sliciog" to board E will be similar to the following:

webslice (board E)=<W1; board A;  $A \rightarrow B \rightarrow C \rightarrow D \rightarrow E$ >.

It is to be appreciated that where a child board has at least two parent boards, the webslice data can include at least two 10 paths, Por example, consider that A js the parent to both B and  $C$ , with  $B$  and  $C$  the parents to  $D$ . A webslice to  $D$  can be obtained in one of lwo ways:

webslice (board D)=<W1; board A,  $A \rightarrow B \rightarrow D$ >, or webslice (board D)= $-W1$ ; board A; A $\rightarrow$ C $\rightarrow$ D>.

Moreover, since the webslice to a given board of a web can take at least two different paths, one path can be longer than the other to the desired board. Consider that A is the parent to both B and C, with B the parent to  $D$ , and C the parent to E, and E the parent to D. A webslice to D can be  $20$ obtained in one of two ways:

webslice (board D)= $\langle W1, \text{board } A; A \rightarrow B \rightarrow D \rangle$ , or webslice (board D)=<W1; board A;  $A \rightarrow C \rightarrow E \rightarrow D$ >.

These examples are only but a few of the relationships  $25$ that can be extracted using a webslice. The webslice can also take the forms of the following: "Just the board I started from" (a default); "All child boards"; "All sibling boards"; and, "All descendant boards", for example.

Thus, by using at least these three basic entities for the  $30$ webslice (i.e., the web ID, the starting board ID, and the transversal data), the boards associated wi1h a given content can be ascertained. Since content is associated with context, and the board is used in part to define the context, the system knows the content associations whereupon a change of web  $35$ structure, the system knows with which board( $s$ ) the content is associated, both before and after the structure change. In keeping with oue aspect of the invention: the location of the content may be determined dynamically at runtime using the webslice. Alternatively, the associated location of content 40 may be determined by detecting changes in structure, detecting the temporary location of the coutent on the boards in the routing algorithm before and after the change, and adjusting the location of the affected content as part of the change in structure. Of course, the webslice data is not limited to the 45 three aspects indicated hereinabove, but may include further information, such as at least one application ID and user ID (that uniquely identifies the creator of the content), for example.

Data created while the user is in the board is immediately 50 associated with the user, the current workspace, any other desired workspace that the user designates, and the application. This association is captured in a form of metadata and tagged to the data being created. The metadata automatically captures the context in which tbe data was creaied 55 as the data is being created. Additionally, the data content is indexed to facilitate searching for the content in number of different ways in the future by the user or other users. This lagging process is universal, in that, the data model allows and cellular/digital telephone. As illustrated, the user nodes<br>for any binary data (e.g., files), as well as any set of definable  $60$  706 also have direct acce data to be accepted into the system. The system is not restricted to processing e-mail, faxes, calendar events, meetings, phone calls, etc., that are included in the bundled system, but can also accommodate whatever data the user chooses to define. The system is also universal insofar as 65 user interaction can be through a browser tbat is pervasively employed for use with conventional operating systems.

#### 10

Referring now to FIG. 5, there is illustrated a flow chart of a process for board and web generation in accordance with the present invention. At 500, a webs-and-boacds table is created to track the relationship of said aspects. At 502, a user creates a board. This can be via an administrator initially configuring a person's user workspace, or thereafter, a user creating another workspace, for example, a shared workspace. At 504, the user performs data operations while in the board. The data and applications employed to operate on the data are then included as content associated with the user in this particular context. Given lhat there can be multiple users. there can be a corresponding one or more webs associated with the one or more users. A BOARD(S) column lists the number of boards) and select numbers of the 15 boards can now be gruupcd in collections or webs, as indicated at 506, to facilitate workflow, for example. For any number of reasons, the web and board relationships can be changed, as indicated at 508. At 510, the webs-and-boards table is automatically updated as these changes occur. The process then reaches a Stop block.

Referring now to FIG. 6, there is illustrated a sample webs-nnd-boards table 600 used in accordance with the present invention. The table 600 includes a user mfonnation column related to a number of users  $(1-3$  and  $6-8)$ , under the heading of USER(S). This is because the novel invention first begins by associating all aspecls with (he user. 'The table 600 also includes a WEB(S) column that associates one or more webs (W1, W2, and W3) with the one or more users. A BOARD(S) column lists the lists the boards (e.g., B11, B12, and B14) with a given web. Here the users 1, 2 and 3 are associated with a web W1 that comprises a collection boards BIl, B12, and B14 (where the first digit is the associated web number, and the second djgjt is the board number). The table 600 also includes a parent/child relationships column (denoted as BOARD(S) P/C RELATION). Here, board B11 is the parent, and board B12 is a child, and a parent to board B14. The table 600 is not limited to the columns provided, but can include more information, as desired.

Referring now to FIG. 7, there is illustrated a block diagram of system 700 in accordance with the present invention. Generally, the system 700 includes an internal network 702 on which is disposed a serviees system 704 and one or more users 706 seeking use of the services system 704. The services system 704 further includes a services component 708 and an associated data storage system 710 for storing data and programs. The services system 704 includes the data management tool of the present invention.

A user at one of the user nodes 706 can access the services system 704 via a browser over a wired/wireless communication link. Given that a browser is a principal means for access, the user node can be any type of computing device and operating system that supports a browser, whether the browser is a full-blown program typically used on a desktop computing system, or a modified or slimmed down browser interface employed in a portable computing device, e.g., a personal data assistant (PDA), wireless computing tablet, and cellular/digital telephone. As illustrated, the user nodes

The user nodes 706 can also access a global communications network. 712, e.g., the Internet, using conventional communication means, thereby providing a second path for accessing the services system 704, that further facilitates direct access to the services 708 and/or the storage system 710. This second path is most important, since a user can access the system 704 from essentially anywhere.

US 7,139,761 B2

The services system 704 can be utilized internal to a corporate environment operating on, for example, an intranet, and providing such services only to corporate users. In another implementation, the system 704 can be disposed external to the corporate environment such that the company 5 subscribes to the system services via a vendor.

Referring now to FIG. 8, there is illustrated a more detailed block diagram of a system 800 of the present invention. The system 800 includes the internal network 702 on which is disposed the services system 704 and the one or 10 more users 706 seeking use of the services of the services component 708 provided thereby. The services of the services component 708 facilitate the use of the data management tool, which employs one or more webs 802 and boards 804. The tool further provides portal services 806 for 15 accessing the services from various internal and external network locations using the TCP/IP suite of protocols. Other services provided include, but are not limited to, voice services 808 and outside services 810. Outside services 810 facilitate including non-employees and the use of third-party 20 applications in specific projects in the system by providing various levels of access to any number of data locations and services. Read/write permissions can be granularized to the file level, if desired.

The data storage system 710 includes a number of storage 25 methodologies 812 for handling and processing data. For example, one methodology enables large numbers of users to organize files and documents around many projects simultaneously. Data of any kind and size can be uploaded to a common shared workspace or board. Varying levels of 30 access can be provided to the uploaded data. Other methedologies are associated with storing the data, archiving the data, data warehousing, library data, and an idea registry for tracking that aspect of the companies intellectual capital. The storage system 710 facilitates the storage and access of 35 metadata libraries that link hierarchical and non-hierarchical LDAP folders.

As indicated hereinabove, the management tool operates seamlessly with existing computing system applications, and existing system services. For example, the conventional 40 system services can include at least the following: e-mail, collaboration and groupware services 814 having an associated e-mail, collaboration and groupware storage system 816, voice switching services 818 (e.g., telephone and paging functions) having an associated voice data storage 45 system 820; and multimedia services 822 having an associated multimedia storage system 824. The storage systems 816, 820, and 824 can connect to the storage system 710 to facilitate data transfer and storage in accordance with the various methodologies of the storage system 710.

A user of the users node 706 can also access the e-mail/ collaboration/groupware services 814, voice switching services 818, and multimedia services 822 indirectly through the services system 704 using a multi-user data manipulation engine, e.g., OLAP (On-Line Analytical Processing). Alter- 55 natively, the user can access these services 814, 818, and 822 directly over the network 702, but shown separately as a communication link 826, and through the services 708 without using the multi-user engine.

The user can also access the services 704, other services 60 814, 818, and 822, and data storage system 710 over the global communications network 712 via a link 828. This is facilitated through the user browser by directing the browser to a website using a URL (Uniform Resource Locater) or through an alternative Link 830. 65.

The management tool is browser-based and incorporates a strong-encryption scheme (e.g., using 128-bit SSL (secure 12

socket layer) protocol). This means that data transmitted between the user computer and the services server is substantially secure. Furthermore, data shall not be cached, which means that there is no information footprint left on the user computer after the user logs off. The user can access data securely from virtually any network node using any type of browser. The data is stored encrypted on the storage system 710.

Referring now to FIG. 9, there is illustrated a diagram of a general structure of the management tool system 900. The structure starts at a high level with the user at a user level 902. The user level  $902$  is next associated with a context level 904 that defines all contexts in which the user can be included. Under the context level 904 is a web level 906 that associates one or more of the webs with one or more of the contexts of the context level 904. A boards level 908 underlies the webs level 906 and provides associations of the many boards with one or more of the webs. An applications level 910 facilitates associating one or more applications with a board designated at the board level 908. A database/ folders level 912 underlies the applications level 910, and facilitates storing at least data, tables, and context information generated from the upper levels in folders, in the form of, e.g., files, at an associated underlying file level 914. A linking protocol 916 provides cross-level communication for facilitating all aspects of data processing and communication at all levels of the data management system 900.

Referring now to FIG. 10, there is a level flow diagram 1000 illustrating the hierarchy of the present invention for associating one or more users 1002, context 1004, applications 1006, and folders 1008 with data 1010. The approach is for file storage pointers of an application to be dynamic, governed initially by the folder within which the application is launched. Additionally, the file storage pointers are then accessible and acted upon by the same application from any folder in the system. This is a dynamic non-linear implementation.

Traditional collaborative technologies, like groupware, allow groups of users to take action on the same file substantially simultaneously. However, in preparation for such capabilities, all users must have compatible versions of the same application that is to be used for working with the file. The context for any folder is limited to a one-to-many and many-to-one relationship. Essentially, the folder possesses a singular context to the directory tree in which it resides.

In contrast, the disclosed architecture assumes that the highest contextual level is that of an entity consisting of a group of users forming a many-to-many architecture. The users create and use the files within the context of the workspaces or boards of one or more users, which may or may not have web relationships. In this implementation, the board is similar in function to a folder in conventional LDAP systems.

The user then uses a suite of applications within a board, with any file created being immediately associated with the user, that board, any other board desired, and the application. In other words, by the person doing simply his/her work, an enormous amount of metadata about the context(s) for that work is captured automatically. Additionally, the system indexes the content to facilitate the other ways in which the users of the system might want to search on that file in the future-ways and future contexts which are not and cannot be known by the users in advance and certainly are not facilitated by conventional systems.

The system facilitates the use of an array of applications that act independently of the boards from which they were

launched, and those boards are capable of being ordered in a myriad of collections of relationships (i.e., webs). The appllcations can traverse the webs to the boards associated with the information.

In addition to a macro view obtained by webs and boards, 5 the user can also create familiar hierarchical folders within any board. These are virtual folders, in that their storage is governed by the process described above. No data is physically stored in these folders. Finally, any file or group of files can be associated with any other file in the system, allowing  $\pm 0$ the users of the system infinite flexibility in detennining dynamic associations among the macro/micro components of the system.

Referring now to FIG. 11, there is illustraled a syslem 1100 operational in accordance with the present invention.  $15$ The system 1100 includes a data management platform 1102 suitable for accommodating any number conventional operating systems (OS) 1104 (also denoted  $OS_1$ ,  $OS_2$ ,  $OS_3$ , ...  $OS<sub>N</sub>$ ). The system 1100 also facilitates the use of a single data storage system 1106 suitable for use with any of the 20 operating systems 1104, whereas conventionally, a given OS may require a certain data storage file structure. The platform 1102 is OS-independent, and provides a single point of contact for mUltiple users and resources 1108.

Referring now to FIG. 12, there is illustrated a design 25 integration chart 1200 of the disclosed invention. At the core oftlle system is a data management too] 1202 that facilitates all of the outlying features and capabilities. The tool 1202 facilitates, at a second layer 1204, one interface (via a browser), one application (the tool itself), one data store 30 (associate with the management tool), and one search mechanism for finding any data element of the data store, Of course, any third party applications typically have their own search tool to search for files and folders that may also be used. At a third layer 1206, the system 1200 facilitates a 35 secure operating environment, a scalable environment, and web-based. Moreover, the system 1200 can be implemented on any software and/or hardware plstform, accommodate access from any device, and bridge to third party applications and devices. At an outer layer 1208, the system 1200 40 facilitates one or more instances of the following: users, contexts, workflows, projects, user-defined topics, priorities, file types, and tools. The system 1200 also is suitable for use with e-mail, facsimile, and instant messaging subsystems, multimedia services. and voice systems (e.g., phone and paging data).

The system 1200 captures and catalogs data automatically. Users, projects, permissions and communication tools can be readily configured, along with the exchange of voice information, data, and video data, scamlessly. As users collaborate, the system 1200 captures context information, and automatically records when and how data is shared, who updated the data, how often the data was accessed, what additional infonnation the data was linked to, etc. Meeting information can be stored automatically, including, but not 55 limited to, who attended. the documents shared, instant messages captured., handouts used, slides presented, etc. A later search can retrieve this information along with the  $context(s)$  within which the data was generated and used.

The system  $1200$  enables larger numbers of users to  $60$ organize communications around many projects substantially simultaneously. It can relate those projects to one another using whatever workflow model(s) are required, and dynamically assign modular communications tools (e.g., e-mail, voice mail, fax, teleconferencing, document sharing, etc.) to those many projects as desired. The system  $1200$ automatically indexes that information within the context $(s)$ 

14

in which it is received and used. This way, when a user searches the system 1200 for information, the user not only gets the information sought, but also can see how the information is currently being used by ether users and project groups in the whole system. Traditionally, if a document was to be associated with seven different projects, for example, the document would he stored in seven different file locations and version control could be a significant problem. In accordance with the present invention, the document is seamlessly linked to all seven projects. Thus, only one version exists, and version control is much easier to address.

The disclosed system architecture is suited to relational and object database structures for use on a large scale, The data management tool uses both relational and object storage approaches to facilitate at least Internet-based data communications.

Referring now to FIG. 13, there is illustrated one implementation of a platform system 1300 in accordance with the present invention, The platfonn system 1300 includes the capability of third-party application integration, security cameras and other devices for data input, project and work~ flow management and, file and document sharing. The platform system 1300 also accommodates online meetings between logged-in users, and teleconferencing between the users, jf desired. The teleconferencing can be initiated using the platform system 1300

Referring now to FIG. 14, there is illustrated a general system configuration 1400 of the present invention. The system 1400 includes a platform 1402 that hosts at least the data management tool, here called a web application server 1404. The server 1404 provides a common layer to underlying services that include a database server 1406, a VRU (voice response unit) 1408 (also called an interactive VRU or IVRU) and mass storage system 1410. The VRU 1408 facilitates interactive calling features for a user via remote touchtone signals and to voice data to the caller such that the caller can make choices in response to predetermined options. presented by the system.

The platform 1402 can utilize at least one multi-channel data communication connection  $1412$  (e.g., T1, DS3) into the VRU subsystem 1408 for communicating voice information and interacting with features of the platform 1402. As indicated previously, the invention can accommodate user communication from virtually any accessible network node. To facilitate such an interface, the platform 1402 can. include a processor 1414 suitable lor XML (eXtensible Markup Language), XSLT (XML Stylesheet Language: Transformations), and SSL processing. The processor 1414 50 can also access web-based services utilizing SOAP (Simple Object Access Protocol). SOAP employs XML syntax to send text commands across the network using HTTP (HyperText Transport Protocol). Thus, there is a high-speed connection 1416 (e.g., broadband) that interfaces to the processor layer 1414 for use with multiple communication exchanges with remote users disposed on the global communication network 712. The remote users can access the platfonn system 1402 via a SSL connection 1418 using portable wired/wireless devices 1420, and by way of the associated browsers 1422.

Referring now to FIG. 15, there is illustrated a screenshot of a management tool wiudow 1500 of a browser (c,g., Internet Explorer by Microsoft Corporation) used as a user interface to facilitate user interaction with meeting infonnation in accordance with the present invention. The window 1.500 includes an address field 1502 that indicates the default protocol and URL address for accessing the data manageUS 7,139,761 B2

ment system of the present invention. Here, HTTP is used to 1602 that allows the user to select from a variety of different access the server via network. The "https:" indicates the folders (e.g., Main, Drafts) of the e-ma access the server via network. The "https:" indicates the folders (e.g., Main, Drafts) of the e-mail system. The user connection will be to a secure port instead of a default web can also create and sign messages with a di port. The window 1500 also includes a user area 1504 that As before, other user-selectable options are provided such indicates the name of the user logged into the system. There s that the user can manipulate messaging inf indicates the name of the user logged into the system. There  $5$  is also provided a topic area 1506 that lists the various boards associated with the user-defined topics. Here, the Remind Me, Remove, Move/Copy, Forward, and Get Exter-<br>user has defined two topics: a Topic 1 and a Topic 2. and Mail. user has defined two topics: a Topic 1 and a Topic 2.

vices) area 1508 that lists many applications selectable by 10 link to the latest corporate and/or division news. the user while in this particulate window 1500. The appli-<br>
cations presented to the user from this window 1500 include of a management tool window 1700 of a browser used as a cations presented to the user from this window 1500 include of a management tool window 1700 of a browser used as a<br>but are not limited to the following: Message, Calendar, user interface to facilitate user interaction wit but are not limited to the following: Message, Calendar, user interface to facilitate user interaction with a board<br>Task. Phone. Search. Meet. Contact. Compile. Discuss. management option in accordance with the present inv Task, Phone, Search, Meet, Contact, Compile, Discuss, Files, Notes, Division, News, Ideas, Vote, Manage Board, 15 tion. The window 1700 includes many of the same fields and Change. Password, Print. Help. Tutorial, and Logout. informational areas of the previous windows (e.g., Change, Password, Print, Help, Tutorial, and Logout. Depending on the user permissions provided by an admin-<br>
1502, 1504, 1506, and 1508 of window 1500 of FIG. 15).<br>
Here, the Manage Board option is selected to allow user

interaction with setting up a meeting related to projects of 20 boards, The associated sub-options allow the user to Edit the and Create sub-options. When the List sub-option is selected, a center viewing area 1510 is used to present board, context, web address and other information so that the user and other windows), at the discretion of the administrator.<br>can review the existing board and context information 25 The system allows for new attributes to be ad can review the existing board and context information 25 related to setting up a meeting. Selection the Create sub-<br>option allows the user to create a meeting in association with The center viewing area 1510 presents general board option allows the user to create a meeting in association with one or more of the boards and make changes to existing attributes 1702 of the user (e.g., user name, data, and time), board relationships and contexts. Other user-selectable and several fields for entering user information options are provided such that the user can Join in a session 30 with one or more other users, Move data to Archive, Select board name, board nickname, board e-mail address, extemal all objects, set a Reminder for himself or herself; and Delete e-mail properties (e.g., POP server, user name, and pass-<br>word), fax information (e.g., incoming fax number for the

send the messages to right place. Thus, the user no longer FIN) needs to manually move the messages to the appropriate Re folders once received in a personal message inbox. Additionally, incoming faxes are routed to the appropriate board for storage and review. Keywords and phrases in the fax are 40 option in accordance with the present invention. The win-<br>automatically indexed. Later retrieval is accommodated dow 1800 includes many of the same fields and automatically indexed. Later retrieval is accommodated simply by performing a search for the keywords or phrases. Moreover, a given board can be assigned a fax number. 1506, and 1508 of window 1500 of FIG. 15). The sub-<br>Thus, all faxes coming in can be routed to that number, and options include Call History, Call Setup, Quick Call, Me on to the associated board.  $\overline{A}$  as  $\overline{A}$  Me, and List. The central viewing area 1510 for this window

communicate and gather opinions by way of voting. A the given user.<br>question can be entered, and the users selected to whom the As before, other user-selectable options are provided such question can be entered, and the users selected to whom the

Referring now to FIG. 16, there is illustrated a screenshot 50 of a management tool window 1600 of a browser used as a user interface to facilitate user interaction with unified messaging, including e-mail, voice mail and fax information information of a meeting or upcoming event.<br>in accordance with the present invention. The window 1600 Referring now to FIG. 19, there is illustrated a screenshot in accordance with the present invention. The window 1600 includes many of the same fields and informational areas of  $\overline{55}$  of a management tool window 1900 of a browser used as a the previous windows (e.g., areas 1502, 1504, 1506, and user interface to facilitate user inter the previous windows (e.g., areas  $1502$ ,  $1504$ ,  $1506$ , and 1508 of window 1500 of FIG. 15). Here, the Message option in accordance with the present invention. The window 1900 is selected to allow user interaction with various forms of includes many of the same fields and informati is selected to allow user interaction with various forms of messaging support by the disclosed management architec-<br>the previous windows (e.g., areas 1502, 1504, 1506, and<br>ture. The Message option further includes an instant mes- so 1508 of window 1500 of FIG. 15). Here, the sub-op ture. The Message option further includes an instant mes- 60 saging (IMessage) sub-option, in this particular implementation. The listed, uploaded to the system and/or a board, the system and/or a board,

viewing area 1510 is used to present the user's messaging a previous checkout process. inbox folders. The user can then open these folders to view 65 The window 1900 includes the central viewing area 1510 the e-mail, voice mail and fax messages stored therein. The for viewing information requested or selected for presenta-<br>center viewing area 1510 also includes a drop-down menu tion. There is also a user control area 1902 t center viewing area 1510 also includes a drop-down menu

 $15$  16

can also create and sign messages with a digital signature.<br>As before, other user-selectable options are provided such

ing, but not limited to, Select All, Delete, Acknowledge,

The window 1500 also includes an application (or ser-<br>There is also provided a News link that allows the user to

Itator, the user may see more or fewer applications. Here, the Manage Board option is selected to allow user<br>Here, the Meet application option is selected to allow user interaction with various forms of user management of les, Notes, Division, News, Ideas, Vote, Manage Board, 15 tion. The window 1700 includes many of the same fields and lange, Password, Print, Help, Tutorial, and Logout. informational areas of the previous windows (e.g., ar board attributes, and set permission levels thereto, in this particular implementation. Of course, many different additional or different options can be provided (in this window

and several fields for entering user-information, including in this implementation, but not limited to, board description, word), fax information (e.g., incoming fax number for the The Messaging option allows the user to give out an board and incoming fax PIN), and voice mail information e-mail address of a project work area, enabling senders to 35 (e.g., incoming voice mail number and incoming voice (e.g., incoming voice mail number and incoming voice mail

Referring now to FIG. 18, there is illustrated a screenshot of a management tool window  $1800$  of a browser used as a user interface to facilitate user interaction with a phone tional areas of the previous windows (e.g., areas 1502, 1504, options include Call History, Call Setup, Quick Call, Meet The Vote option allows the company and organizations to **1800** simply includes a listing of phone-related events for

question(s) should be posed.<br>Referring now to FIG. 16, there is illustrated a screenshot 50 but not limited to, Select All, Delete, Acknowledge, and Remind Me. In addition, as with the other windows, there is include an Agenda area 1802 for presenting any agenda

include List, Upload, Deleted, and Check In. Thus, data can When the Email-Inbox sub-option is selected, the center deleted from the system and/or board, and checked in from

listing user documents that are checked out of the system or board. There is also provided a dropdown menu 1904 for selecting from a number of folder viewing options.

Other user-selectable options are provided such that the user can manipulate documents, including, but not limited 5 to, Select All, Delete, Acknowledge, Remind Me, Remove, Move/Copy, Check Out and Download.

Referring now to FIG. 20, there is illustrated a screenshot of a management tool window of a browser used as a user interface to facilitate user interaction with a user context in 10 accordance with the present invention. Here, the My Context option was selected while in the Meet application option. Thus, the context information of the user is posted within the meeting space. The window 2000 also includes many of the same fields and informational areas of the previous windows 15 (e.g., areas 1502, 1504, 1506, and 1508 of window 1500 of FIG. 15). Here, the sub-options associated with Meet include List and Create. Thus, data can at least be listed and created in accordance with the associated need. Note that other data can also be accessed and presented within an 20 application option, for example, My Profile will show the user profile data.

The window 2000 includes the central viewing area 1510 for viewing information requested or selected for presentation. Here, the user has selected the presentation of the user 25 context information, which also includes board information and relationships. For example, board names Board1, Board2, and Board3 are listed, along with the hosts, User (the current user) for Board1, and User2 for both boards Board2 and Board3. The web name is also listed for the 30 collection of these three boards.

There is a Special Projects Web listed, and the associated parent/child relationships of the associated boards. For example, Board6 is a parent to Board4, and Board4 is also a parent to Board2. 35

Other user-selectable options are provided for the Meet option, such as Join, Move to Archive, Select All, Delete, Acknowledge, and Remind Me.

These are but only a few of the numerous windows employed to facilitate user interaction, input, and control of 40 the management tool system. Many other windows are provided to support, for example, printing, user help, communications security, presenting user documents to other users, metering user performance, dialog and discovery forums, calendar functions, task functions, leadership tools, 45 file system management, user context, telephone services, e-mail, voicemail, faxes, video conferencing, web conferencing, security video, reverse 911, voice broadcasting, first response unified messaging capabilities, specialized APIs, software development kit, conduct and store meetings, orga- 50 nizing personal contact information, enterprise webs, chat sessions, intellectual notes and ideas, workflows, compilations, user profiles, news, searching, user alerts, integration of third-party users and resources, multimedia information, user permissions, system configuration, and wireless por-55 table device interfaces, inst to name a few.

Referring now to FIG. 21, there is illustrated a block diagram of a computer operable to execute the disclosed architecture. In order to provide additional context for various aspects of the present invention, FIG. 21 and the 60 following discussion are intended to provide a brief, general description of a suitable computing environment 2100 in which the various aspects of the present invention may be implemented. While the invention has been described above in the general context of computer-executable instructions 65 that may run on one or more computers, those skilled in the art will recognize that the invention also may be imple-

mented in combination with other program modules and/or as a combination of hardware and software.

Generally, program modules include routines, programs, components, data structures, etc., that perform particular tasks or implement particular abstract data types. Moreover, those skilled in the art will appreciate that the inventive methods may be practiced with other computer system configurations, including single-processor or multiprocessor computer systems, minicomputers, mainframe computers, as well as personal computers, hand-held computing devices, microprocessor-based or programmable consumer electronics, and the like, each of which may be operatively coupled to one or more associated devices.

The illustrated aspects of the invention may also be practiced in distributed computing environments where certain tasks are performed by remote processing devices that are linked through a communications network. In a distributed computing environment, program modules may be located in both local and remote memory storage devices.

A computer typically includes a variety of computerreadable media. Computer-readable media can be any available media that can be accessed by the computer and includes both volatile and nonvolatile media, removable and non-removable media. By way of example, and not limitation, computer readable media can comprise computer storage media and communication media. Computer storage media includes volatile and nonvolatile, removable and non-removable media implemented in any method or technology for storage of information such as computer readable instructions, data structures, program modules or other data. Computer storage media includes, but is not limited to, RAM, ROM, EEPROM, flash memory or other memory technology, CD-ROM, digital video disk (DVD) or other optical disk storage, magnetic cassettes, magnetic tape, magnetic disk storage or other magnetic storage devices, or any other medium which can be used to store the desired information and which can be accessed by the computer.

With reference again to FIG. 21, there is illustrated an exemplary environment 2100 for implementing various aspects of the invention that includes a computer 2102, the computer 2102 including a processing unit 2104, a system memory 2106 and a system bus 2108. The system bus 2108 couples system components including, but not limited to, the system memory 2106 to the processing unit 2104. The processing unit 2104 may be any of various commercially available processors. Dual microprocessors and other multiprocessor architectures may also be employed as the processing unit 2104

The system bus 2108 can be any of several types of bus structure that may further interconnect to a memory bus (with or without a memory controller), a peripheral bus, and a local bus using any of a variety of commercially available bus architectures. The system memory 2106 includes read only memory (ROM) 2110 and random access memory (RAM) 2112. A basic input/output system (BIOS) is stored in a non-volatile memory 2110 such as ROM. EPROM, EEPROM, which BIOS contains the basic routines that help to transfer information between elements within the computer 2102, such as during start-up. The RAM 2112 can also include a high-speed RAM such as static RAM for caching data.

The computer 2102 further includes an internal hard disk drive (HDD) 2114 (e.g., EIDE, SATA), which internal hard disk drive 2114 may also be configured for external use in a suitable chassis (not shown), a magnetic floppy disk drive (FDD) 2116, (e.g., to read from or write to a removable diskette 2118) and an optical disk drive 2120, (e.g., reading

### US 7,l39,761 B2

19 a CD-ROM disk 2122 or, to read from or write to other high capacity optical media such as the DVD). The hard disk drive 2114, magnetic disk drive 2116 and optical disk drive 2120 can be connected to the system bus 2108 by a hard disk drive interface 2124, a magnetic disk drive interface 2126 5 and an optical drive interface 2128, respectively. The interface 2124 for external drive implementations includes at least one or both of Universal Serial Bus (USB) aud IEEE 1394 interface. technologies,

The drives and their associated computer-readable media 10 provide nonvolatile storage of data, data siructures, computer-executable instructions, and so forth. For the computer 2102, the drives and media accommodate the slorage of any data in a suitable digital format. Although the description of computer-readable media above refers to a HDD, a remov- 15 able magnetic diskette, and a removable optical media such as a CD or DVD, it should be appreciated by those skilled in the art that other types of media which are readable by a computer, snch as zip drives, magnetic cassettes, flash memory cards, cartridges, and the like, may also be used in 20 the exemplary opemting environment, and further, that any such media may contain computer-executable instructions for performing the methods of the present iuvention.

A number of program modules can be stored in the drives and *RAM* 2112, including an operating system 2130, one or <sup>25</sup> more application programs 2132, other program modules 2134 and program data 2136. All or portions of the operating system, applications, modules, and/or data can also be cached in the *RAM* 2112.

It is appreciated that the present invention can be implemented with various commercially available operating systems or combinations of operating systems.

A user can enter commands and infOrmation into the computer 2102 through one or more wired/wireless input devices, e.g., a keyboard 2138 and a pointing device, such as a mouse 2140. Other input devices (not shown) may include a microphone, an IR remote control, a joystick, a game pad, a stylus pen, touch screen, or the like. These and other input devices are often connected to the processing  $_{40}$ unit 2104 through an input device interface 2142 tbat is coupled to the system bus 2108, but may be connected by other interfaces, such as a parallel port, an IEEE 1394 serial port, a game port, a USB port, an IR interface, etc

A monitor 2144 or other type of display device is also  $_{45}$ connected to the system bus 2108 via an interface, such as a video adapter 2146. In addition to the monitor 2144, a computer typically includes other peripheral output devices (not shown), such as speakers, printers, etc.

The computer 2102 may operate in a networked environ- 50 ment using logical connections via wired and/or wireless communications to one or more remote computers, such as a remote computer(s)  $2148$ . The remote computer(s)  $2148$ may be a workstation, a server computer, a router, a personal computer, portable computer, microprocessor-based enter- 55 tainment appliance, a peer device or other common network node, and typically includes many or all of the clements described relative to the computer 2102, although, for purposes of brevity, only a memory storage device 2150 is illustrated. The logical connections depicted include wired/ 60 wireless connectivity to a local area network (LAN) 2152 andlor larger networks, c.g., a wide area network (WAN) 2154. Such LAN and WAN networking environments are commonplace in offices, and companies, and iacilitate enterprise-wide computer networks, such as intranets, all of 65 which may connect to a global communication network, e.g., the Internet.

#### 20

When used in a LAN networking environment, the computer 2102 is connected to the local network 2152 through a wired and/or wireless communication network interface or adapter 2156. The adaptor 2156 may facilitate wired or wireless communication to the LAN 2152, which may also include a wireless access point disposed thereon for communicating with the wireless adaptor 2156. When used in a WAN networking environment, the computer 2102 can include a modem  $\overline{2158}$ , or is connected to a communications server on the LAN, or has other means for establishing communications over the WAN 2154, such as by way of the Internet. The modem 2158, which may be internal or external and a wired or wireless device, is connected to the system bus  $2108$  via the serial port interface  $2142$ . In a networked environment, program modules depicted relative to the computer 2102, or portions thereof, may be stored in the remote memory/storage device 2150. It will be appreciated that the network connections shown are exemplary and other means of establishing a communications link between the computers may be used.

The computer 2102 is operable to communicate with any wireless devices or entities operably disposed in wireless communication, e.g., a printer, scanner, desktop and/or portable computer, portable data assistant, communications satellite, any piece of equipment or location associated with a wire1essIy detectable tag (e.g., a kiosk, news stand, restroom), and telephone. This includes at least Wi-Fi and Bluetooth<sup>TM</sup> wireless technologies. Thus, the communication may be a predefined structure as with conventional 30 network or simply an ad hoc conmmwcation between at least two devices,

\¥i-Fi or Wireless Fidelity, allows connection to the Internet from a couch at home, a bed in a hotel room or a conference room at work, without wires. Wi-Fi is a wireless 35 technology like a cel1 phone thal enables such devices, e.g., computers, to send and receive data indoors and out, and anywhere within the range of a base station. Wi-Fi networks use radio technologies called IEEE 802.11 (a, b, g, etc.) to provide secure, reliable, fast wireless connectivity. A Wi-Fi network can be used to connect computers to each other, to the Internet, and to wired networks (which use IEEE 802.3 or Ethernet). Wi-Fi networks operate in the unlicensed 2.4 and 5 GHz radio bands, with an 11 Mbps  $(802.11a)$  or 54 Mbps (802.11b) data rate or with products that contain both bands (dual band), so the networks can provide real-world performance similar to the basic 10BaseT wired Ethernet networks used in many offices.

What has been described above includes examples of the present invention. It is, of course, not possible to describe every conceivable combination of components or methodologies for purposes of describing the present invention, but one of ordinary skill in the art may recognize that many further combinations and permutations of the present invention are possible. Accordingly, the present invention is intended to embrace all such alterations, modifications and variations that fall within the spirit and scope of the appended claims. Furthermore, to the extent that the term "includes" is used in either the detailed description or the claims, such term is intended. to be inclusive in a manner similar to the term "comprising" as "comprising" is interpreted when employed as a transitional word in a claim.

What is claimed is: 1. A computer-implemented network-based system that facilitates management of data, comprising:

a computer-implemented context component of the network-based system for capturing context information associated with user-defined data created by user inter-

#### US 7,139,761 B2

action of a user in a first context of the network-based system, the context component dynamically storing the context information in mctadata associated with the nser-defined data, the user-defined data and metadata stored on a storage component of the network-based 5 5ystem; and

a computer-implemented tracking component of the network-based system for tracking a change of the user from the first context to a second context of the network-based system and dynamically updating: the to stored metadata based on the change, wherein the user accesses the data from the second context.

2. The system of claim 1, the context component is associated with a workspace, which is a collection of data and application functionality related to the user-defined data. 15

3. The system of claim 1, the context component is associated with a web, which web is a collection of interrelated workspaccs, the web maintains a location of data of the respective interrelated workspaces when one or more of the interrelated workspaces are moved into a different work- <sup>20</sup> space interrelationship.

4\_ 'The system of claim 1, the context information includes a relationship between the user and at least one of an application, application data, and user environment.

5. The system of claim 1, the context component captures  $25$ context information of the first context and context information related to at least one other context

6. The system of claim 5, the context inIormation of the at least one other context is at least one of stipulated by the  $_{30}$ user and suggested automatically by the system based upon search and association criteria set by the user.

7. The system of claim 1, wherein data created in the first context is associated with data created in the second context.

8. The system of claim 1, the context information is  $35$ tagged to the user-defined data via the metadata when the user-defined data is created,

9. A computer-implemented method of managing data, environment. comprising computer-executable acts of:

- creating data within a user environment of a web-based 40 computing platform via user interaction wjth the user environment by a user using an application, the data in the form of at least files and documents;
- dynamically associating metadata with the data, the data and mctadata stored on a storage component of the web-based computing platform, the metadata includes information related to the user, the data, the application, and the user environment;
- tracking movement of the user from the user environment of the web-based computing platform to a second user environment of the web-based computing platform; and
- dynamically updating the stored metadata with an association of the data, the application, and (he second user 55 environment wherein the user employs at least one of  $55$ the application and the data from the second environment.

10. The method of claim 9, further comprising capturing context information of the user. 00

11. The method of claim 9, further comprising indexing content of the user environment such that a plurality of users can access the ooment from an associaled plurality of user environments

12. The method of claim 9, the least one of the data and 65 the application is associated automatically with the second user environment.

 $21$   $22$ 

13. The method of claim 9, further comprising accessing the user enviromnent and the second user environment using a browser.

14. The method of claim 9, further comprising commu-5 nicatiug with the user environment using a TCPJ1P communication protocol.

.1.5. 'Ine method of claim 9, further comprising locating the user environment from a remote location using a URL address.

16. The method of claim 9, further comprising accessing the user environment via a portable wireless device.

17. A computer-implemented method of managing data, comprising computer-executable acts of:

- generating a plurality of user environments in a webbased system;
- ordering two or more of the plurality of user environments according to different arrangements of the user environments;
- providing a plurality of applications for generating and processing data in the user environments, data of a user environment is dynamically associated with the user environment in metadata that corresponds to the data;
- creating an association of the data with a second user environment when the data is accessed from the second user environment;
- dynamically storing the association of the data and the second user environment in the metadata;
- storing in a storage component ordering information related to the ordering of the wo or more of the plurality of user environments; and
- traversing the different arrangements of the user envimnments with one or more of the applications based on the ordering information to locate the data associated with the user environments

18. The method of claim 17, the act of traversing is performed using a webslice that includes traversal 'information for locating the data associated with a given user

19. The method of claim 18, the traversal information includes at least a collection ID, a user environment ID, and a routing path to the location of the environment data.

20. The method of claim *17,* the different arrangements, user environments, and associated dala carry both hiemrchical and non-hierarchical associations simultaneously 45 within the plumlity of applications.

 $21. A$  computer-readable medium for storing computerexecutable instructions for a method of managing data, the method comprising:

- creating data related to user interaction of a user within a user workspace of a web-based computing platform using an application;
- dynamically associating metadata with the data, the data and metadata stored on the web-based computing platform, the metadata includes infonnation related to the user of the user workspace, 10 the data, to the application and to the user workspace;
- tracking movement of the user from the user workspace to a second user workspace of the web-based computing platform;
- dynamically associating the data and the application with the second user workspace in the metadata such that the user employs the application and data from the second user workspace; and
- indexing the data created in the user workspace such that a plurality of different users can access the data via the metadata from a corresponding plurality of different nser workspaces.

#### US 7,139,761 B2

22. A computer-implemented system that facilitates management of data, comprising:

- computer-implemented means for creating data by inter- workspace. action of a user within a user workspace of a server using an application;
- computer-implemented means for associating metadata with the data, the metadata stored in association with the data on storage means of the server, the metadata includes information related to a user of the user workspace, to the data, to the application and to the user 10 workspace:
- computer-implemented means for tracking movement of the user from the user workspace to a second user workspace of the server; and
- computer-implemented means for dynamically associat- 15 ing the data and the application with the second user workspace in the metadata such that the user can employ the application and data from lhe second user workspace.

23. A computer-implemented system that facilitates man- 20 agement of data, comprising:

- a computer-implemented context component of a webbased server for defining a first user workspace of the web-based server, assigning one or more applications to the first user workspace, capturing context data 25 associated with user interaction of a nscr while in the first user wnrkspace, and for dynamically storing the context data as metadata on a stonge component of the web-based server, which metadata is dynamically associated with data created m the frrst user workspace; and 30 computer-implemented means for tracking metallities means and the data, the mediation of a user with the data and the data and the data, the meliodiza with the data and proposition with the data. The system of claim or a
- a computer-implemented tracking component of the webbased server for tracking change information associated with a change in access of the user from the first user workspace to a second user workspace, and dynamically storing the change jnfonnation on the 35 storage component as part of the metadata, wherein the user accesses the data from the second user workspace.

24. The system of claim 23, wherein the tracking com-<br>
<sup>2</sup> sharing functionality. ponent automatically creates the metadata when the user accesses the first user workspace.

25. The system of claim 23, wherein the context component captures relationship data associated with a relationship between lhe first user workspace and at least one other user workspace.

26. The system of claim 23, wherein an application 45 associated with the first user workspace is automatically

 $24$ 

accessible via the second user workspace when the user moves from the first user workspace 10 the second user

27. The system of claim 23, wherein context data relating. 5 to an item of communication is antomatically stored and used in performance of conununication tasks.

28. The system of claim 23, wherein the context component captures data and application functionality related to a user-defined topic of the first user workspace, and includes the data and application functionality in the metadata.

29. The system of claim 23, wherein when the data created in the first user workspace is accessed from the second user workspace, in response to which the context component adds information to the metadata about the second user workspace.

30. Tnc system of claim 23, wherein the first user workspace is associated with a plurality of dificrent applications, the plurality of different applications comprising telephony, unified messaging, decision support, document management, portals, chat, collaboration, search, vote, relationship management, calendar, personal information management, profilmg, directory management, executive information systems, dashboards, cockpits. tasking. meeting and, web and video conferencing.

31. The system of claim 23, wherein the storage component slores the data and the wetadala ncoording to at least one of a relational and an object storage methodology.

 $32.$  The system of claim  $23$ , wherein storing of the metadata in the storage component in association with data facilitates many-to-many functionality of the data via the metadata.

33. The system of claim 23, wherein the first user workspace provides access to at least one communications tool, which includes e-mail, voicemail, fax, teleconferencing, instant message, chat, contacts, calendar, task, notes, news, ideas, vote, web and video conferencing, and document

34. The system of claim 23, wherein one or more appli-40 cations include file storage pointers that are dynamic and associated with the first user workspace.

35. The system of claim 23, wherein the context component facilitates encryption of the data generated in the first user workspace.

\* \* \* \* \*<br>\*

# **EXHIBIT B**

Case 1:08-cv-00862-LPS Document 654-2 Filed 09/20/10 Page 2 of 17

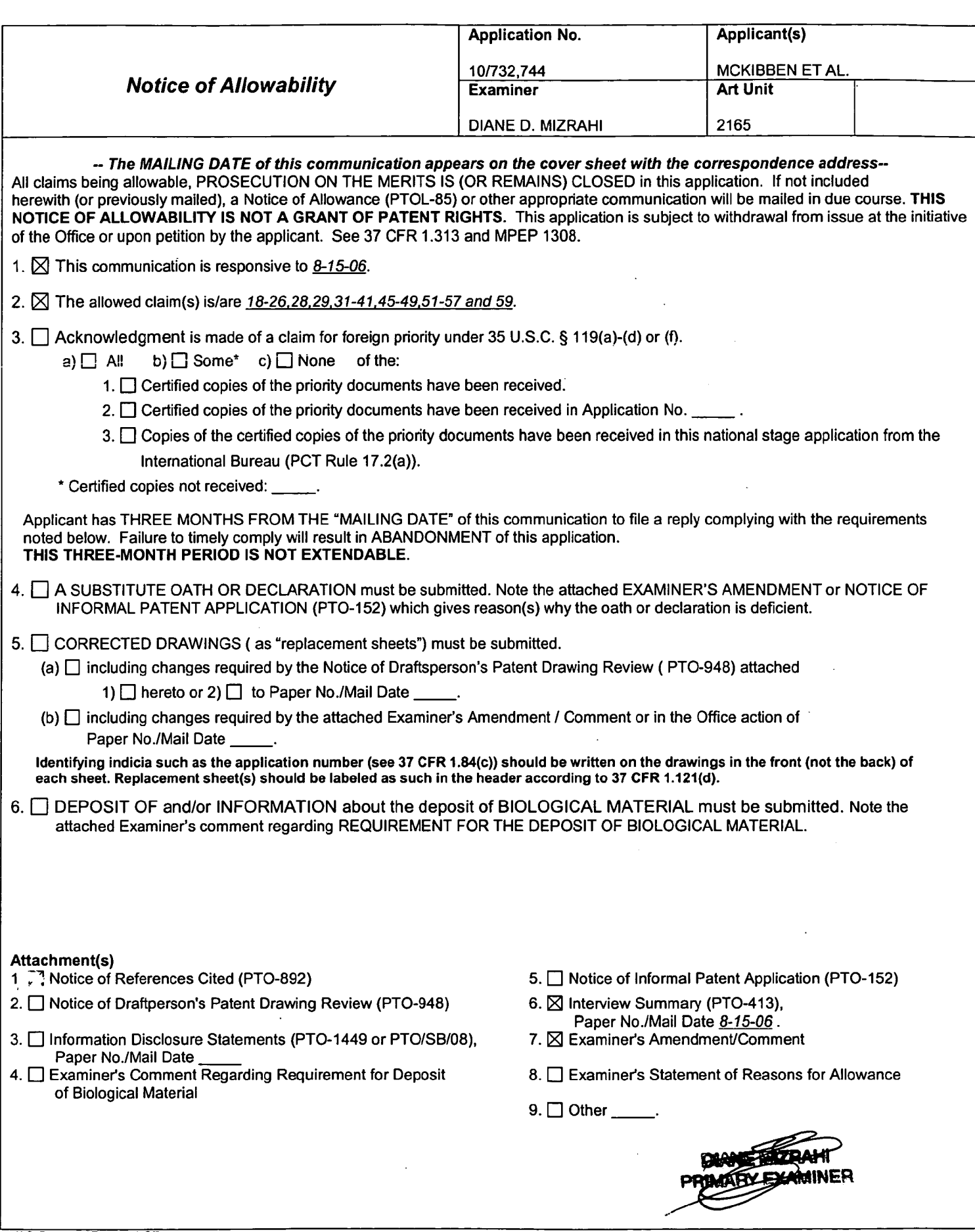

Case 1:08-cv-00862-LPS Document 654-2 Filed 09/20/10 Page 3 of 17

Application/Control Number: 10/732,744 Art Unit: 2165

Page 2

 $\alpha$  , topic  $\mathcal{J}_{\mathcal{D}}^{\mathbf{a}}$ 

Claims 18-26, 28, 29, 31-41, 45-49, 51-57 and 59 are currently pending. Claims 1-17, 27, 30, 42-44, 50 and 58 have been cancelled.

### EXAMINER'S AMENDMENT

An examiner's amendment to the record appears below. Should the changes and/or additions be unacceptable to applicant, an amendment may be filed as provided by 37 CFR 1.312. To ensure consideration of such an amendment, it MUST be submitted no later than the payment of the issue fee.

Authorization for this examiner's amendment was given in a telephone interview with Attorney Eric D. Jorgenson on August 15, 2006.

### The application has been amended as follows:

Amendment to the Specification:

Delete paragraph (page 28) lines 1-9.

Amendment to the Claims:

Page 3

Claims 1-17 (Cancelled)

18. (Currently Amended) A computer-implemented networkbased system that facilitates management of data, comprising:

a computer-implemented context component of the network-based system for capturing context information associated with user-defined data created by user interaction of a user in a first context of the network-based system, the context component dynamically storing the context information in metadata associated with the user-defined data, the user-defined data and metadata stored on a storage component of the networkbased system; and

a computer-implemented tracking component of the network-based system for tracking a change of the user from the first context to a second context of the network-based system and dynamically automatically updating the stored metadata based on the change, wherein the user accesses the data from the second context.

19. (Previously presented) The system of claim 18, the context component is associated with a workspace, which is a collection of data and application functionality related to the user-defined data.

20. (Previously Presented) The system of claim 18, the context component is associated with a web, which web is a collection of interrelated workspaces, the web maintains a location of data of the respective interrelated workspaces when

Page 4

one or more of the interrelated workspaces are moved into a different workspace interrelationship.

21. (Previously Presented) The system of claim 18, the context information includes a relationship between the user and at least one of an application, application data, and user environment.

22. (Previously Presented) The system of claim 18, the context component captures context information of the first context and context information related to at least one other context.

23. (Previously Presented) The system of claim 22, the context information of the at least one other context is at least one of stipulated by the user and suggested automatically by the system based upon search and association criteria set by the user.

24. (Previously Presented) The system of claim 18, wherein data created in the first context is associated with data created in the second context.

25. (Previously presented) The system of claim 18, the context information is tagged to the user-defined data via the metadata when the user-defined data is created.

Page 5

26. (Currently Amended) A computer-implemented method of managing data, comprising computer-executable acts of:

creating data within a user environment of a web-based computing platform via user interaction with the user environment by a user using an application, the data in the form of at least files and documents;

dynamically associating metadata with the data, the data and metadata stored on a storage component of the web-based computing platform, the metadata includes information related to the user, the data, the application, and the user environment;

tracking movement of the user from the user environment of the web-based computing platform to a second user environment of the web-based computing platform; and

dynamically updating the stored metadata with an association of the data, the application, and the second user environment wherein at least one of the data and the application with the second user environment such that the user employs the at least one of the application and the data from the second environment.

27. (Canceled)

28. (Original) The method of claim 26, further comprising capturing context information of the user.

29. (Previously Presented) The method of claim 26, further comprising indexing content of the user environment such that a plurality of users can access the content from an associated plurality of user environments.

Page 6

30. (Canceled)

31. (Original) The method of claim 26, the least one of the data and the application is associated automatically with the second user environment.

32. (Previously Presented) The method of claim 26, further comprising accessing the user environment and the second user environment using a browser.

33. (Original) The method of claim 26, further comprising communicating with the user environment using a TCP/IP communication protocol.

34. (Original) The method of claim 26, further comprising locating the user environment from a remote location using a URL address.

35. (Original) The method of claim 26, further comprising accessing the user environment via a portable wireless device.

 $\Delta \sim 100$ 

Page 7

36. (Currently Amended) A computer-implemented method of managing data, comprising computer-executable acts of:

generating a plurality of user environments in a webbased system;

ordering two or more of the plurality of user environments according to different arrangements of the user environments:

providing a plurality of applications for generating and processing data in the user environments, the data of a user environment is dynamically associated with the user environment in metadata that corresponds to the data;

creating an association of the data with a second user environment when the data is accessed from the second user environment;

dynamically storing the association of the data and the second user environment in the metadata;

storing in a storage component ordering information related to the ordering of the two or more of the plurality of user environments; and

traversing the different arrangements of the user environments with one or more of the applications based on the ordering information to locate the data associated with the user environments therewith.

37. (Previously presented) The method of claim 36, the act of traversing is performed using a webslice that includes traversal information for locating the data associated with a given user environment.

Page 8

া সালে জ

unity of the second of the second self-parameter company

38. (Original) The method of claim 37, the traversal information includes at least a collection ID, a user environment ID, and a routing path to the location of the environment data.

39. (Previously presented) The method of claim 36, the different arrangements, user environments, and associated data carry both hierarchical and non-hierarchical associations simultaneously within the plurality of applications.

Case 1:08-cv-00862-LPS Document 654-2 Filed 09/20/10 Page 10 of 17

Application/Control Number: 10/732,744 Art Unit: 2165

Page 9

40. (Previously presented) A computer-readable medium for storing computer-executable instructions for a method of managing data, the method comprising:

creating data related to user interaction of a user within a user workspace of a web-based computing platform using an application;

dynamically associating metadata with the data, the data and metadata stored on the web-based computing platform, the metadata includes information related to the user of the user workspace, to the data, to the application and to the user workspace;

tracking movement of the user from the user workspace to a second user workspace of the web-based computing platform;

dynamically associating the data and the application with the second user workspace in the metadata such that the user employs the application and data from the second user workspace; and

indexing the data created in the user workspace such that a plurality of different users can access the data via the metadata from a corresponding plurality of different user workspaces.

41. (Currently Amended) A computer-implemented system that facilitates management of data, comprising:

computer-implemented means for creating data by interaction of a user within a user workspace of a server using an application;

computer-implemented means for associating metadata with the data, the metadata stored in association with the data on storage means of the server, the metadata includes information related to a user of the user workspace, to the data, to the application and to the user workspace;

computer-implemented means for tracking movement of the user from the user workspace to a second user workspace of the server; and

computer-implemented means for dynamically associating the data and the application with the second user workspace in the metadata such that the user can employ the application and data from the second user workspace.

Page 11

Claims 42-44 (Cancelled)

45. (Currently Amended) A computer-implemented system that facilitates management of data, comprising:

a computer-implemented context component of a webbased server for defining a first user workspace of the webbased server, assigning one or more applications to the first user workspace, capturing context data associated with user interaction of a user while in the first user workspace, and for dynamically storing the context data as metadata on a storage component of the web-based server, which metadata is dynamically associated with data created in the first user workspace; and

a computer-implemented tracking component of the webbased server for tracking change information associated with a change in access of the user from the first user workspace to a second user workspace, and dynamically storing the change information on the storage component as part of the metadata, wherein the user accesses the data from the second user workspace.

46. (Previously Presented) The system of claim 45, wherein the tracking component automatically creates the metadata when the user accesses the first user workspace.

47. (Previously Presented) The system of claim 45, wherein the context component captures relationship data associated with a relationship between the first user workspace and at least one other user workspace.

Page 12

48. (Previously Presented) The system of claim 45, wherein an application associated with the first user workspace is automatically accessible via the second user workspace when the user moves from the first user workspace to the second user workspace.

49. (Previously Presented) The system of claim 45, wherein context data relating to an item of communication is automatically stored and used in performance of communication tasks.

50. (Canceled)

51. (Previously Presented) The system of claim 45, wherein the context component captures data and application functionality related to a user-defined topic of the first user workspace, and includes the data and application functionality in the metadata.

52. (Currently Amended) The system of claim 45, wherein when the data created in the first user workspace is accessed from [[a]] the second user workspace, in response to which the context component adds information to the metadata about the second user workspace.

### Page 13

53. (Previously Presented) The system of claim 45, wherein the first user workspace is associated with a plurality of different applications, the plurality of different applications comprising telephony, unified messaging, decision support, document management, portals, chat, collaboration, search, vote, relationship management, calendar, personal information management, profiling, directory management, executive information systems, dashboards, cockpits, tasking, meeting and, web and video conferencing.

54. (Previously presented) The system of claim 45, wherein the storage component stores the data and the metadata according to at least one of a relational and an object storage methodology.

55. (Previously presented) The system of claim 45, wherein storing of the metadata in the storage component in association with data facilitates many-to-many functionality of the data via the metadata.

56. (Previously Presented) The system of claim 45, wherein the first user workspace provides access to at least one communications tool, which includes e-mail, voicemail, fax, teleconferencing, instant message, chat, contacts, calendar, task, notes, news, ideas, vote, web and video conferencing, and document sharing functionality.

57. (Previously Presented) The system of claim 45, wherein one or more applications include file storage pointers that are dynamic and associated with the first user workspace.

Page 14

58. (Canceled)

59. (Previously Presented) The system of claim 45, wherein the context component facilitates encryption of the data generated in the first user workspace.

### Comments

The date on which the petition under 37 CFR 1.136(a) and the appropriate extension fee have been filed is the date for purposes of determining the period of extension and the corresponding amount of the fee. In no case may an applicant reply outside the SIX (6) MONTH statutory period or obtain an extension for more than FIVE (5) MONTHS beyond the date for reply set forth in an Office action. A fully responsive reply must be timely filed to avoid abandonment of this application.

Any comments considered necessary by applicant must be submitted no later than the payment of the issue fee and, to avoid processing delays, should preferably accompany the issue fee. Such submissions should be clearly labeled "Comments on Statement of Reasons for Allowance."

As allowable subject matter has been indicated, Applicant's response must either comply with all formal requirements or specifically traverse each requirement not complied with. See 37 CRF 1.111(b) and MPEP section  $707.07(a)$ .

Page 15

### Allowable Subject Matter

Claims 18-26, 28, 29, 31-41, 45-49, 51-57 and 59 are allowed over the prior art made of record.

## Other Prior Art Made of Record

The prior art made of record and not relied upon is considered pertinent to Applicant's disclosure. U.S. patents and U.S. patent application publications will not be supplied with Office actions. Examiners advises the Applicant that the cited U.S. patents and patent application publications are available for download via the Office's PAIR. As an alternate source, all U.S. patents and patent application publications are available on the USPTO web site (www.uspto.gov), from the Office of Public Records and from commercial sources. For the use of the Office's PAIR system, Applicants may refer to the Electronic Business Center (EBC) at http://www.uspto.gov/ebc/index.html or 1-866-217-9197.

### $Conclusion$

Any inquiry concerning this communication or earlier communications from the examiner should be directed to Diane D. Mizrahi whose telephone number is 571-272-4079. The examiner can normally be reached on Monday-Thursday.

If attempts to reach the examiner by telephone are unsuccessful, the examiner's supervisor, Jeffrey Gaffin can be reached on (571) 272-4146. The fax phone numbers for the organization where this application or proceeding is assigned

Page 16

are (703) 872-9306 for regular communications and (703) 305-3900 for After Final communications.

Any inquiry of a general nature or relating to the status of this application or proceeding should be directed to the

receptionist whose telephone number is (703) 305-3900.

Mane Misrahi Primary Patent Examiner Technology Center 2100

August 15, 2006

# **EXHIBIT C**

## **IN THE UNITED STATES COURT**

# **FOR THE DISTRICT OF DELAWARE**

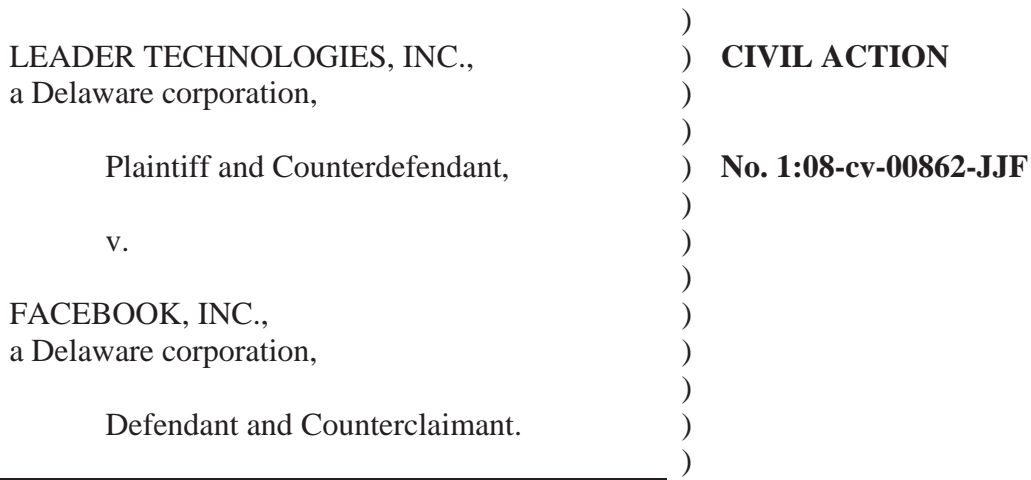

## **EXPERT REPORT OF SAUL GREENBERG, PH.D**

Steven L. Caponi (DE Bar #3484) **BLANK ROME LLP**  1201 N. Market Street Wilmington, DE 19801 302-425-6400 Fax: 302-425-6464 *Attorneys for Defendant and Counterclaimant Facebook, Inc.* 

OF COUNSEL: Heidi L. Keefe (*pro hac vice*) Mark R. Weinstein (*pro hac vice*) Jeffrey Norberg (*pro hac vice*) Melissa H. Keyes (*pro hac vice*) **COOLEY GODWARD KRONISH LLP** 3000 El Camino Real 5 Palo Alto square, 4th floor Palo Alto, CA 94306

Dated: April 8, 2010

have neglected to list any materials on Exhibit B that I have reviewed, they are identified in this Report.

24. To the extent a term was not construed by the Court in the Order issued on March 9, 2010, or for which the Court indicated that no separate construction was necessary, I have applied a meaning that one of ordinary skill in the art could give to that term. Otherwise, I have applied the terms in my analysis as set forth in the Order.

# **VIII. OVERVIEW OF THE '761 PATENT**

 $\overline{a}$ 

25. The '761 patent, entitled "Dynamic Association of Electronically Stored Information With Iterative Workflow Changes," states that its field of invention "relates to management and storage of electronic information. More particularly, this invention relates to new structures and methods for creating relationships between users, applications, files, and folders." ['761 Patent, Col. 1:20]<sup>1</sup>. In filing the application for the '761 patent, the applicants stated in the Background that prior art systems were limited because they did not know the "context" in which files were created or used:

"Prior art communications tools do not know the business and/or personal context(s) within which files are created and used. For example, a person may create three files in a word processor, one relating to sales, the second relating to operations, and the third relating to a son's football team. However, the word processor itself has no way of knowing to automatically store those three files in at least three different places." ['761 Patent, Col. 2:6]

The Background of the '761 patent goes on to emphasize how the prior art is limited as it creates and stores files outside of a contextual framework, e.g., within a conventional file/folder system:

<sup>&</sup>lt;sup>1</sup> Throughout my Report, I quote from columns and lines of certain U.S. or foreign patent references, specifically the '761 patent and the prior art references. My citations following such quotations will generally conform to the following format: [xxx Patent, Col. a:b], where "a" and "b" identify the column and line, respectively, where the quotation may be found in the cited document.

"Known software applications create and store files outside of a contextual framework. For example, when a user creates a word processing file using a conventional word processor application, the user typically must select a single folder within which to store that file. The file may be stored in an existing folder or the user may create a new folder to receive the file.… Under this scheme, context is completely independent of the application. File context is limited to the decision made by the user about the folder in which the file should be stored. The user decision does not adequately represent or reflect the true context of the file given that the file may contain information that could reasonable be stored in multiple folders." ['761 Patent, Col. 2:17].

26. The '761 patent then summarizes the perceived need for a tool that

automatically associates application files with various contexts:

"Notwithstanding the usefulness of the above-described methods, a need still exists for a communications tool that associates files generated by applications with individuals, groups, and topical context automatically." ['761 Patent, Col. 3:1].

27. The '761 patent then describes a computer-implemented system or

computer-implemented method that supposedly meets this need. Independent claim 1,

reproduced below, is illustrative of the applicants' approach.

1. A computer-implemented network-based system that facilitates management of data, comprising:

 a computer-implemented context component of the network-based system for capturing context information associated with user-defined data created by user interaction of a user in a first context of the network-based system, the context component dynamically storing the context information in metadata associated with the user-defined data, the user-defined data and metadata stored on a storage component of the network-based system; and

 a computer-implemented tracking component of the network-based system for tracking a change of the user from the first context to a second context of the network-based system and dynamically updating the stored metadata based on the change, wherein the user accesses the data from the second context.

The process outlined in claim 1 above can be paraphrased as a three-step computer-implemented

process running on a network-based system. First, as a user interacts within a "first context" to

define/create some data, a *context component* captures *context information* associated with the

### Case 1:08-cv-00862-LPS Document 654-3 Filed 09/20/10 Page 5 of 7

data, and *dynamically stores* that information as *metadata* associated with that data. Second, when the user changes from the "first context" to a "second context," a *tracking component* tracks that change and *dynamically updates* the stored *metadata* based on that change. Third, the user accesses the data from the second context into which the user has moved.

28. The other independent claims asserted in this litigation (i.e. claims 9, 21 and 23) are, generally speaking, variations on claim 1 with similar requirements but using somewhat different terminology. To the extent the differences between claim 1 and the other asserted independent claims are significant to the invalidity analysis presented in this Report, such differences are reflected in my more detailed analysis below.

# **IX. OVERVIEW OF BACKGROUND ART**

29. One of the concepts appearing in the claims of the '761 patent is the capture and storage of contextual information as metadata associated with user data, and tracking actions by users over time. These concepts were basic and well-known in computer science long before the '761 patent was filed. The paragraphs below provide a partial list of this background art.

# **A. Audit Trails**

30. One common technology of capturing data associated with user dataand tracking actions over time is the audit trail. *Microsoft Computer Dictionary* (a popular dictionary for computer science terms), for example, defines an audit trail as follows:

**Audit trail**. *n.* In reference to computing, a means of tracing all activities affecting a piece of information, such as a data record, from the time it is entered into a system to the time it is removed. An audit trail makes it possible to document, for example, who made changes to a particular record and when. [*Microsoft Computer Dictionary*, 3d Ed. (1997) at 36].

Executed this 3rd day of April 2010.

I declare that to the best of my knowledge the foregoing is true and correct as to the facts stated and my opinions as expressed.

By:

Saul Greenberg, Ph.D.

### **CERTIFICATE OF SERVICE**

### STATE OF CALIFORNIA, COUNTY OF SANTA CLARA

I am employed in the County of Santa Clara, State of California. I am over the age of 18 and not a party to the within action. My business address is 3000 EI Camino Real, Five Palo Alto Square, Palo Alto, CA 94306.

On April 8,2010, I served the following document:

### **EXPERT REPORT OF** SAUL **GREENBERG, PH.D**

on the interested parties in this action follows:

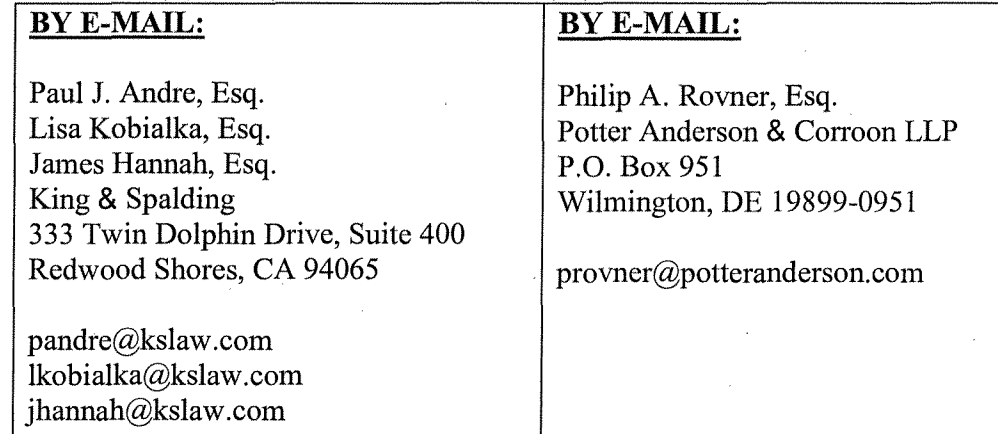

**[XX] BY ELECTRONIC MAIL:** I am personally and readily familiar with the business practice of Cooley Godward Kronish LLP for the preparation and processing of documents in portable document format (PDF) for e-mailing, and I caused said documents to be prepared in PDF and then served by electronic mail to the parties listed above.

**[XX] BY OVERNIGHT MAIL:** I served the exhibits to the Report the the above parties by Federal Express. I am personally and readily familiar with the business practice of Cooley Godward Kronish LLP for collection and processing of correspondence for overnight delivery, and I caused such documents described herein to be deposited for delivery to a facility regularly maintained by Federal Express for overnight delivery.

I declare that I am employed in the office of a member of the bar of this Court at whose directions the service was made. I declare under penalty of perjury that the foregoing is true and correct and that this declaration was executed on April 8,  $2010$  at Palo Alto, California.

Michael Kenny
## EXHIBIT D

## Case 1:08-cv-00862-LPS Document 654-4 Filed 09/20/10 Page 2 of 15

#### **UNITED STATES DISTRICT COURT FOR THE DISTRICT OF DELAWARE**

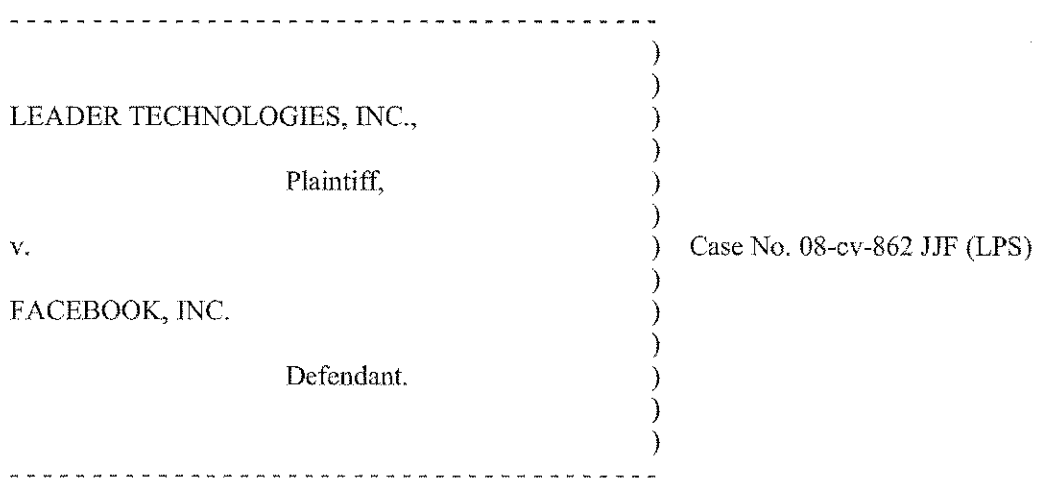

## **EXPERT REPORT OF MICHAEL KEARNS, PH.D**

#### **HIGHLY CONFIDENTIAL - ATTORNEYS' EYES ONLY - SOURCE CODE (SUBJECT TO PROTECTIVE ORDER)**

#### EXPERT REpORT OF MICHAEL KEARNS, PH.D HIGHLY CONFIDENTIAL - ATTORNEYS' EYES ONLY - SOURCE CODE

#### IV. Background of the '761 Patent

11. The '761 patent, entitled "Dynamic Association of Electronically Stored Information with Iterative Workflow Changes," relates generally to the storage and management of information. The '761 patent disclosure contains 18 figures and nearly 20 columns of textual description, but as shown below, only a few paragraphs of the textual description of the patent and only a couple of its figures directly address the specific systems and methods set forth in the claims of the '761 patent that have been asserted in this case. In providing the following general tutorial of the patent disclosure (which I also intend to present at trial), therefore, I will focus on those aspects of the  $'761$ patent that are most pertinent to the specific systems and methods described in the asserted claims.

12. The '761 patent purports to describe systems and methods for facilitating the management of data. In the Backgronnd of the Invention, the patent criticizes certain prior art methods of organizing data and electronic communications becanse they are perceived to be "limited and fragmented" and "wholly inadequate" because " $a$ ] lutomation of organization of communications is non-existent." Col. 1:47-58. The patent asserts that, in the context of electronic communications, "[t]he recipient must do all the work of organization and categorization of the communications rather than the system itself do [sic] that work." Col. 1:54-56. The Background concludes by stating that "a need still exists for a communications tool that associates files generated by applications with individuals, gronps, and topical context automatically." Col. 3:2-4.

13. The patent attempts to address these perceived deficiencies by describing a system that includes three specific features, which are incorporated into each asserted claim of the '761 patent: (1) data or infonnation created by a user is created within a particular "context," "user environment," or "workspace," and (2) that data is linked and associated to that user (in "metadata") such that  $(3)$  when the user moves to a second context, user environment or workspace, the metadata associated with the data is

5

### EXPERT REpORT OF MICHAEL KEARNS, PH.D HIGHLY CONFIDENTIAL - ATTORNEYS' EYES ONLY - SOURCE CODE

automatically updated and the data automatically follows that user to the new context, environment or workspace. The system therefore purports to allow users to automatically access and manage their data across more than one context, user environment or user workspace, without manual action by the user.

14. As explained in the Summary of the Invention: "The data managemcnt tool includes a novel architecture where the highest contextual assumption is that there exists an entity that consists of one or more users. The data storage model first assumes that files arc associated with the user. Thus, data generated by applications is associated with an individual, group of individuals, and topical content, and not simply with a folder, as in traditional systems." Col. 3:25-31. The next paragraph of the Summary of the Invention sets forth an example system in which this concept of association or linking is further described:

> When a user logs in to the system that cmploys the tool, the user enters into a personal workspace environment. This workspace is called a board, and is associated with a user context. From within this board, the tool makes accessible to the user a suite of applications for creating and manipulating data. Any uscr opcrating within any board has access to the suite of applications associated with that board, and can obtain access to any data in any form  $(e.g.,)$ documents and files) created by the applications and to which he or she has permission, Moreover, thereafter, the user can then move to shared workspaces (or boards), and access the same data or other data.

> *Data created within the board is immediately associated*  with the user, the user's permission level, the current *workspace. any other desired workspace that the user designates. and the application. This association* is *captured in a form of metadata and tagged to the data being created. The metadata automatically captures the context in which the data was created as the data is being created.* Additionally, the data content is indexed to facilitate searching for the content in a number of different ways in the future by the user or other users. This tagging process is universal, in that, the data model allows for any binary data (e.g., files), as well as any set of definable data

#### EXPERT REPORT OF MICHAEL KEARNS, PH.D HIGHLY CONFIDENTIAL -ATTORNEYS' EYES ONLY - SOURCE CODE

to be accepted into the system. The system is not restricted to processing e-mail, faxes, calendar events, meetings, phone calls, etc., that arc included in the bundled system, but can also accommodate whatever data the user chooses to use. The system is also universal insofar as its user interaction can be through a browser that is pervasively employed for use with conventional operating systems.

In that the tool supports multiple users, there can be multiple boards. Two or more boards (or workspace environments) can be grouped as a collection of boards, also called a web. Boards can exist in any number of different webs. The association of webs and boards is stored in a table. *As a user* creates a context, or *moves from one context to at least one other context, the data created and applications used previously by the user automatically follows the user to the next context. The change in user context is captured dynamically.* All files and groups of files can be associated with any other file in the system, allowing a system user the flexibility in determining dynamic associations. Col. 3:32-4:7.

15. This basic system is embodied in every asserted claim of the '761 patent, as explained below. The system is further described in two figures of the '761 patent (Figs. I and 2) and two columns (columns 6 and 7) under the section entitled "Detailed Description of the Invention." Figure 1 (which is also reproduced on the face of the patent) shows the basic system components:

**EXPERT REPORT OF MICHAEL KEARNS, PH.D** HIGHLY CONFIDENTIAL - ATTORNEYS' EYES ONLY - SOURCE CODE

 $\epsilon^{-100}$ 

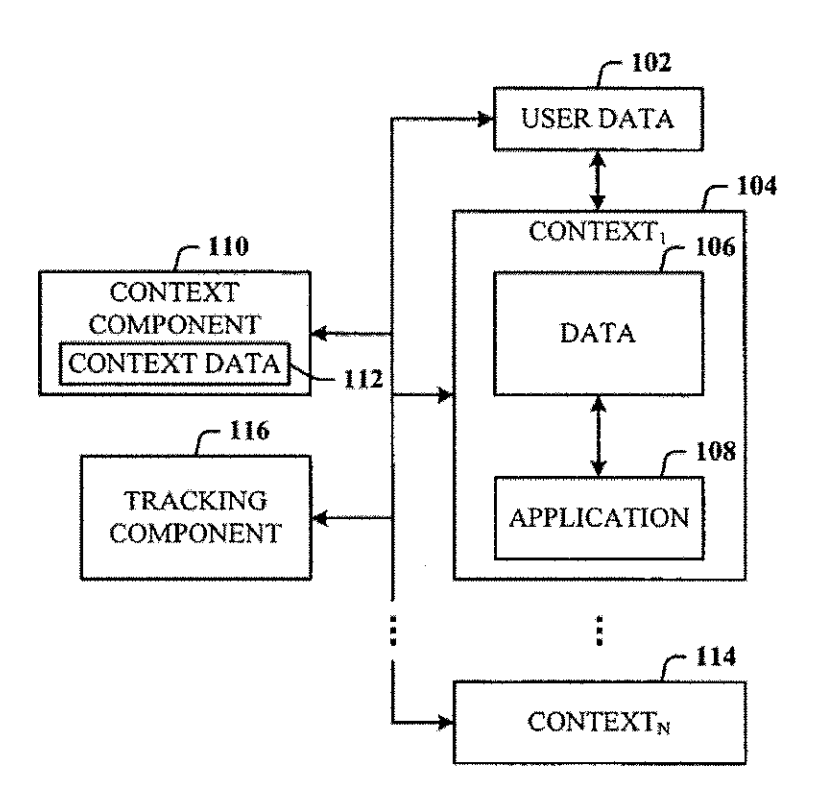

### **FIG. 1**

16. As shown in Figure 1 above, the data management system (100) includes a context component  $(110)$ , a tracking component  $(116)$ , a first context  $(104)$ and at least one other context  $(114)$ . Within the first context  $(104)$  exists data that is created by a user  $(106)$ , as well as an application for use by the user  $(108)$ . The textual description corresponding to Figure 1, which echoes much of what was in the Summary of the Invention discussed above, further explains:

> Referring now to FIG. 1, there is illustrated a block diagram of a system 100 that facilitates the management of data in accordance with the present invention. The data management tool includes a novel architecture where the highest contextual assumption is that there exists an entity

### EXPERT REpORT OF MICHAEL KEARNS, PH.D HIGHLY CONFIDENTIAL - ATTORNEYS' EYES ONLY - SOURCE CODE

that consists of one or more users. *The data management and storage model .first assumes that data is associated with the user.* Thus, data generated by an application employed by the user is associated with the user, groups of users, and topical content; and not simply with a folder, as in traditional systems.

In support thereof, when a user logs-in to the system 100. user data 102 is generated and associated with at least the user and the login process. The user automatically enters into a user workspace or a first context 104 (also denoted CONTEXT1) or environment. This environment can be a default user workspace, or workspace environment predesignated by the user or an administrator after login, for example. After login, the user can perform data operations (e.g., create and manipulate) on a data 106 in any number of ways, including, but not limited to, viewing, editing, copying, moving, and deleting thc data. Such data operations can be perfonncd using at least one application 108. For example, where the data 106 is text data, a text editing or word proccssing application can bc employed. Many different text editor and/or word processing applications exist that can be used to create, view, edit, copy, and move the data 106, to namc just a few of the operations. Where the data 106 is program code, the application 108 is onc that is suitable for providing user access and interaction therewith. Where the data 106 is a voice file, the application 108 can be an application suitable for playing the voice file. This all occurs in association with the first context 104.

The system 100 also includes a context component 110 in association with the first context 104 to monitor and generate context data 112 associated with data operations of the nser in the first context 104. *The context data 112 includes at least data representative of the user (e.g., some or all of the user data 102), data representative of the first context 104, data representative of the data 106, and data representative of'the application 108.* The context data 112 can be stored in the form of a table (or any other suitable data structure) for access and processing, and at any location, as desired.

The system 100 can include a plurality of the contexts, denoted as CONTEXT1, . . . , CONTEXTN. Thus, in addition to the first context 104, there is at least a second

### EXPERT REPORT OF MICHAEL KEARNS, PH.D HIGHLY CONFIDENTIAL- ATTORNEYS' EYES ONLY - SOURCE CODE

context 114 with which the context component 110 is associated. This is because the user of the first context 104 can move to the second context 114, and perform many different data operations therein which will then be associated with that user in that second context 114. The data operations performed in the second context **114** are also associated with the nser and stored antomatically. Such user activities and data operations in the one or more contexts of the system 100 and movement of the user between contexts are tracked using a tracking component 116. Thus, data generated by applications is associated with an individual, group of individuals, and topical content; aud not simply with a folder, as in traditional systems, Col. 6:15-7:7.

17. Thc '761 patent goes on to dcscribe Figure 2, which illustrates the basic process that appears throughout each asserted claim of the '761 patent. 1 have placed Figure 2 with the corresponding text, side-by-side, below:

ره

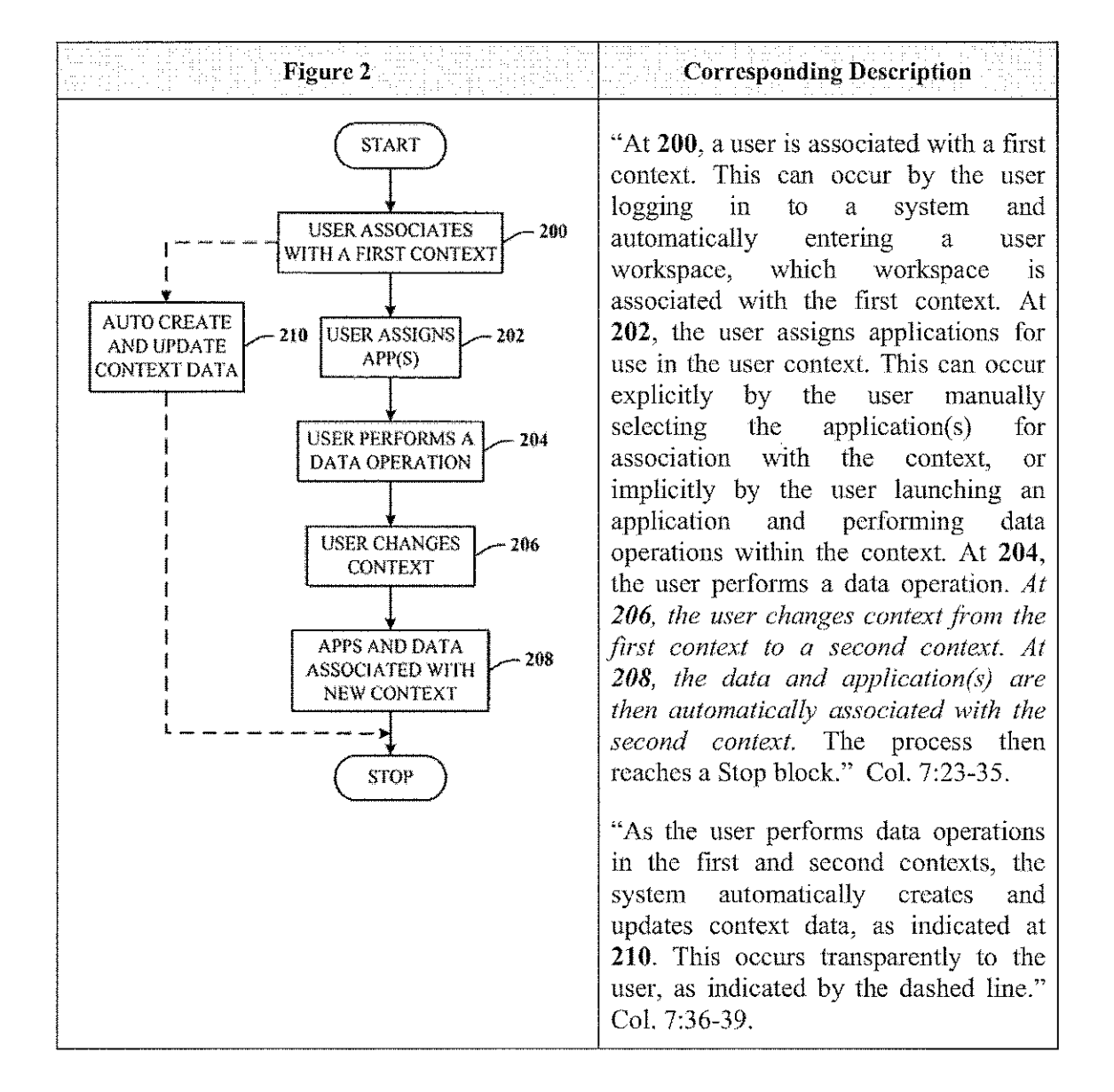

#### EXPERT REpORT OF MICHAEL KEARNS, PH.D HIGHLY CONFIDENTIAL - ATTORNEYS' EYES ONLY -SOURCE CODE

18. The examples in the Summary and Detailed Description shown above describe a three step process in which (l) a user creates data within a first context or workspace; (2) the user changes or moves from the first to a second context or workspace; and (3) the data that was created in the first context or workspace is, automatically and in response to the user's movement, associated with the second context or workspace, This last step is succinctly smmnarized in the Summary: "As a user

### EXPERT REPORT OF MICHAEL KEARNS, PH.D HIGHLY CONFIDENTIAL - ATTORNEYS' EYES ONLY - SOURCE CODE

creates a context, or moves from one context to at least one other context, the data created and applications used previously by the user automatically follows the user to the next context. The change in user context is captured dynamically." Col. 4:1-4. Claims 1, 9, 21 and 23 of the '761 patent, which T understand to be the independcnt claims of thc patent asserted by the plaintiff in this litigation, all incorporate this basic three-step process. Those claims read as follows:

1. A computer-implemented network-based system that facilitates management of data, comprising:

a computer-implemented context component of the network-based system for capturing context information associated with userdefined data created by user interaction of a user in a first context of the network-bascd system, the context component dynamically storing the context infonnation in metadata associated with the user-defined data, the nser-defined data and metadata stored on a storage component of the network-based system; and

a computer-implemented tracking component of the network-based system for tracking a change of the user from the first context to a second context of the network-based system and dynamically updating the stored metadata based on thc change,

wherein the user accesses the data from the second context.

9. A computer-implemented method of managing data, comprising computer-executable acts of

> creating data within a user cnvironmcnt of a web-based computing platform via user interaction with the user environment by a user using an application, the data in the fonn of at least files and documents;

> dynamically associating metadata with the data, the data and metadata stored on a storage component of the web-based computing platform, the metadata includes information related to the user, the data, the application, and the user cnvironment;

> tracking movement of the user from the user environment of the web-based computing platform to a second user environment of the web-based computing platform; and

#### EXPERT REPORT OF MICHAEL KEARNS, PH.D HIGHLY CONFIDENTIAL- ATTORNEYS' EYES ONLY - SOURCE CODE

dynamically updating the stored metadata with an association of the data, the application, and the second user environment wherein the user employs at least one of the application and the data from the second environment.

21. A computer-readable medium for storing computer-executable instructions for a method of managing data, the method comprising:

creating data related to user interaction of a user within a user workspace of a web-based computing platform using an application;

dynamically associating metadata with the data, the data and mctadata stored on the weh-based computing platfonn, the metadata includes information related to the user of the user workspace, to thc data, to the application and to the user workspace;

tracking movement of the user from the user workspace to a second user workspace of the web-based computing platform;

dynamically associating thc data and the application with thc second user workspace in the metadata such that the user employs the application and data from fhe second user workspacc; and

indexing the data created in the user workspace such that a plurality of different users can access the data via the metadata from a corresponding plurality of different user workspaees.

23. A computer-implemented system that facilitates management of data, comprising:

a computer-implemcnted context component of a web-based server for defining a first user workspace of the web-based server, assigning one or more applications to the first user workspace, capturing context data associated with user interaction of a user while in the first user workspace, and for dynamically storing the context data as metadata on a storage component of the web-based server, which metadata is dynamically associated with data created in the first user workspace; and

a computer-implemented tracking component of the web-based server for tracking change information associated with a change in

#### EXPERT REPORT OF MICHAEL KEARNS, PH.D HIGHLY CONFIDENTIAL-ATTORNEYS' EYES ONLY -SOURCE CODE

access of the user from the first user workspace to a second user workspace, and dynamically storing the change information on the storage component as part of the mctadata,

wherein the user accesses the data from the second user workspace.

19. I understand that Facebook's claim construction briefing in this litigation analogized the systems and methods claimed in the '761 patent with a user who carries a "backpaek" containing his or her data. I agree that this is an appropriate analogy to explain some basic concepts of the '761 patent using a physical world analogy, as it captures the notion of a user's data being linked or associated with that user, and that the user's data automatically follows the user as he or she moves from one location to another. In the electronic world, one can fhrther refine this analogy by envisioning a user who creates a photo file in a first context and then moves to a second context. An illustration is provided in Figures 1 through 4 below, which provide a graphical and sequenced representation of the basic steps in each asserted claim.

20. As shown in Figure I below, a user creates a graphical photograph file in a first context that is shown as a green box. (The context boxes are not necessarily intended to represent physical spaces, but rather, separate computing environments in which data can be created). The data is then stored on a server, as shown in Figure 2, and the green frame surrounding the photo signifies that the server has stored metadata associated with the user-defined data that idcntifies the context (green) in which the data was created. The green arrow connecting the user and the data represents the linkage between the user and his or her data that is captured by the metadata.

14

#### **EXPERT REpORT OF MICHAEL KEARNS, PH.D HIGHLY CONFIDENTIAL - ATTORNEYS' EYES ONLY - SOURCE CODE**

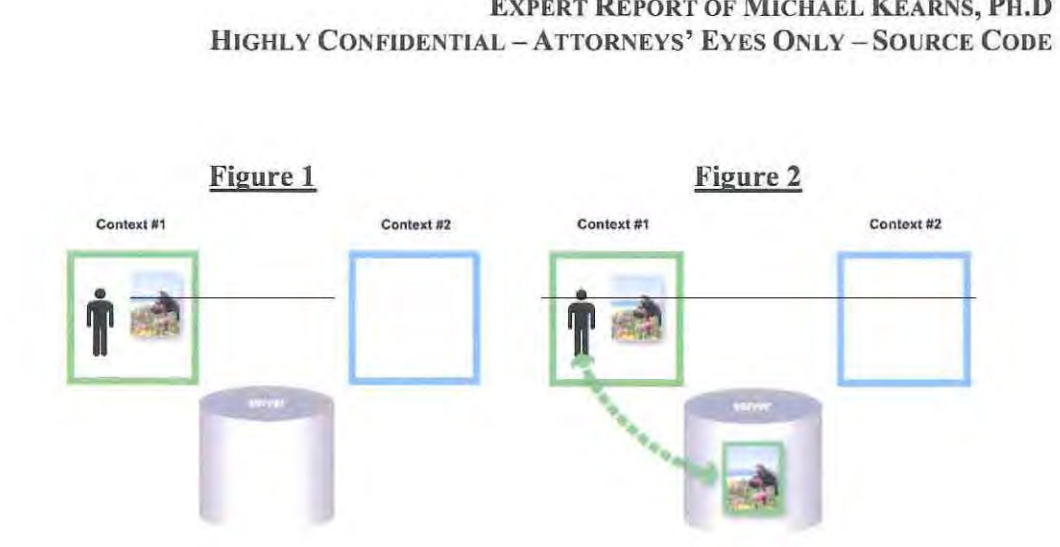

21. The user can then move from the first context to a second context, i.e., from the green box to the blue box, as shown in Figure 3 below. The system tracks this movement and automatically updates the stored metadata solely in response to the movement, as shown by the blue frame that then surrounds the picture on the server as shown in Figure 3. The blue dashed line shows that the linkage between the user and his or her data has now changed to reflect the movement to the second context. Finally, in Figure 4, the user accesses the data from the second context: 21. The user can then move from the first context to a second context,<br>m the green box to the blue box, as shown in Figure 3 below. The system tracks<br>wement and automatically updates the stored metadata solely in response

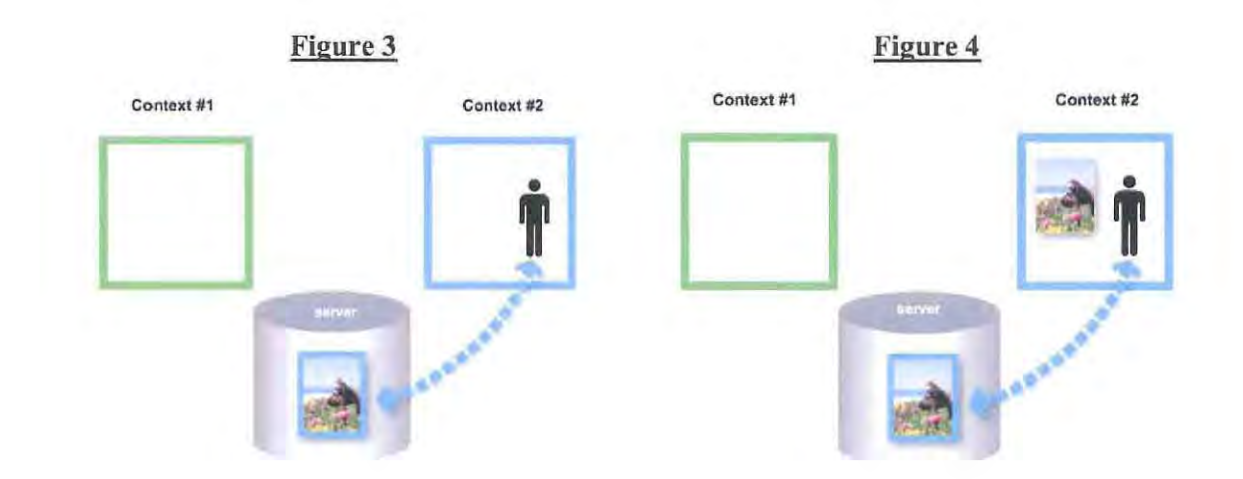

#### EXPERT REPORT OF MICHAEL KEARNS, PH.D HIGHLY CONFIDENTIAL - ATTORNEYS' EYES ONLY - SOURCE CODE

143. In light of Dr. Vigna's failure to tie the claimed many-to-many functionality to the information in claim 23 that he identifies as the alleged "metadata." he cannot show that the doctrine of equivalents applies here without ignoring express requirements of the claim. Removing the connection between the metadata and the claimed functionality results in a fundamental difference in the way claim 23 operates as compared to Faccbook, and the results achieved. Nor does the addition of the claim element of claim 32 impact the prior art or hypothetical claim analysis, discussed in connection with claim  $l$ , because the prior art systems clearly disclosed the claimed many-to-many functionality to the extent it could be construed to cover Facebook. 143. In light of Dr. V<br>the information in clain<br>v that the doctrine of exercise<br>f the claim. Removing<br>mality results in a fundan<br>acebook, and the results<br>m 32 impact the prior

Cears

Michael Kearns, Ph.D April 22, 2010

#### CERTIFICATE OF SERVICE

#### STATE OF CALIFORNIA, COUNTY OF SANTA CLARA

I am employed in the County of Santa Clara, State of Califomi., I am over the age of 18 and not a party to the within action. My business address is 3000 EI Camino Real, Five Palo Alto Square, Palo Alto, CA 94306.

On April 22, 2010, I served the following document:

#### EXPERT REPORT OF MICHAEL KEARNS, PH.D

on the interested parties in this action follows:

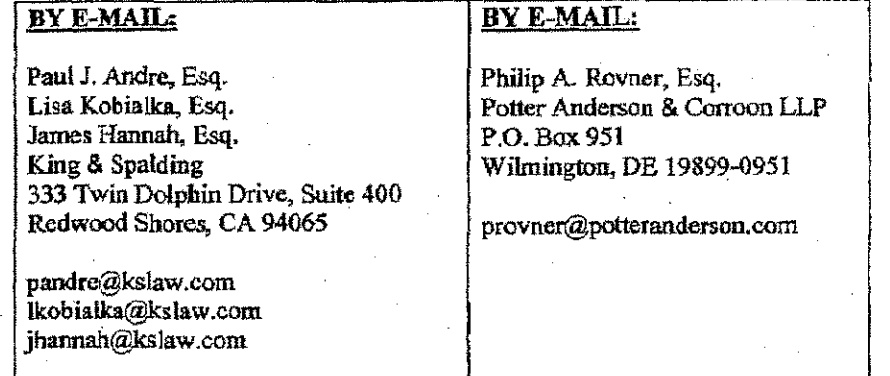

[XX] BY ELECTRONIC MAIL: I am personally and readily familiar with the business practice of Cooley Godward Kronish LLP for the preparation and processing of documents in portable document format (PDF) for e-mailing, and I caused said documents to be prepared in PDF and then served by electronic mail to the parties listed above.

I declare under penalty of perjury that the foregoing is true and correct and that this declaration was executed on April 22, 2010 at San Francisco, California.

Melissa Keves

# **EXHIBIT E**

## **IN THE UNITED STATES DISTRICT COURT FOR THE DISTRICT OF DELAWARE**

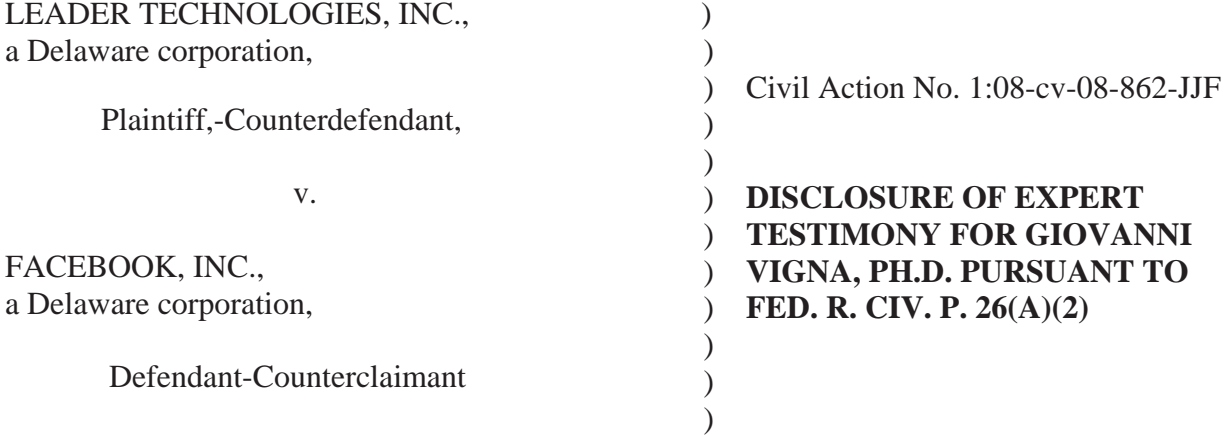

## **HIGHLY CONFIDENTIAL - ATTORNEYS' EYES ONLY HIGHLY CONFIDENTIAL - ATTORNEYS' EYES ONLY - SOURCE CODE**

Plaintiff Leader Technologies, Inc. ("Leader") submits the following disclosure of expert testimony for Giovanni Vigna, Ph.D. pursuant to Federal Rules of Civil Procedure 26(a)(2). This expert is engaged in ongoing refinement of his opinions and expected testimony, and Leader specifically reserves the right to modify or supplement the information contained in this disclosure pursuant to the Federal Rules of Civil Procedure.

## Case 1:08-cv-00862-LPS Document 654-5 Filed 09/20/10 Page 3 of 6

## **HIGHLY CONFIDENTIAL - ATTORNEYS' EYES ONLY HIGHLY CONFIDENTIAL - ATTORNEYS' EYES ONLY - SOURCE CODE**

18. For the purposes of this report, I considered a person of skill in the art to be someone with a bachelor's degree or higher in computer science and/or several years of experience in the computer industry.

19. I understand that a product may infringe a claim directly or indirectly. Direct infringement requires a party to make, use, sell, or offer to sell a product that contains each and every element of a claimed system or performs all of the steps of a claimed method. When a party participates in or encourages infringement but does not directly infringe a patent, indirect infringement can be found. Indirect infringement requires, as a predicate, a finding that some party amongst the accused actors has directly infringed the patent.

20. I understand that claims may be either independent or dependent. A dependent claim is infringed if a product meets all of the recited claim elements of the independent claim that the dependent claim depends from, as well as the additional claim elements recited in the dependent claim.

#### **GENERAL SUMMARY OF THE TECHNOLOGY OF THE '761 PATENT**

21. The '761 Patent discloses an online collaboration tool. An online collaboration tool is a mechanism that allows users to participate in a shared "world," where their data and their actions are visible to other users, who might take actions based on the change in status of other users, the way data is accessed, or information about the users and their data. The tool disclosed in the '761 patent defines different contexts and workspaces where users can generate or consume content and perform actions. The system tracks the movement of users from one context or workspace to another and updates the information about their status, action, and access to data. The online collaboration tool disclosed in the '761 Patent is extremely effective at allowing users to share data with each other because, instead of simply allowing shared access to the data, it stores a variety of information in metadata relating to a user and the data he creates, including information relating to the user's content and actions. The information collected and stored in metadata allows content to be effectively shared among its users and allows users to keep track of others users who are also using the tool.

6

#### Case 1:08-cv-00862-LPS Document 654-5 Filed 09/20/10 Page 4 of 6

## **HIGHLY CONFIDENTIAL - ATTORNEYS' EYES ONLY HIGHLY CONFIDENTIAL - ATTORNEYS' EYES ONLY - SOURCE CODE**

#### **GENERAL SUMMARY OF THE TECHNOLOGY OF THE FACEBOOK WEBSITE**

22. The Facebook website is an online collaboration tool. It is also extremely effective at allowing users to share data with each other because it uses the same technology disclosed in the '761 Patent. Specifically, the Facebook website stores a variety of information in metadata relating to a user and the data he creates, including information relating to the user's content and actions. The information collected and stored in metadata by Facebook allows content to be effectively shared among its users and allows users to keep track of others users who are also using the tool.

#### **FACEBOOK'S INFRINGEMENT OF THE '761 PATENT**

23. In my opinion, Facebook infringes Claims 1, 4, 7, 9, 11, 16, 21, 23, 25, 31 and 32 of the '761 Patent ("the asserted claims"). It is my opinion that Facebook literally infringes the asserted claims directly. At the very least, Facebook directly infringes the asserted claims under the doctrine of equivalence. In addition, it is my opinion that Facebook literally infringes the asserted method Claims 9, 11 and 16 indirectly. At the very least, Facebook indirectly infringes the asserted method Claims 9, 11 and 16 under the doctrine of equivalence.

24. Based on the material and deposition testimony, all of the Facebook servers are located in the United States and have been since at least November 21, 2006. Furthermore, all development and testing of the Facebook website is done in the United States and has been since at least November 21, 2006.

25. As described in detail below, the underlying architecture of the Facebook website infringes the asserted claims. For example, the vast majority of the Facebook applications dynamically captures context information and stores the information in metadata. Moreover, the vast majority of the user's actions while using the applications is also captured in metadata and used to generate stories on either the user's Wall, News Feed, or both. Thus, my description of the use cases below is not intended to be limiting, but rather an example of the multiple ways in which the Facebook website is based on an infringing architecture.

7

### Case 1:08-cv-00862-LPS Document 654-5 Filed 09/20/10 Page 5 of 6 HIGHLY CONFIDENTIAL - ATTORNEYS' EYES ONLY HIGHLY CONFIDENTIAL - ATTORNEYS' EYES ONLY<br>HIGHLY CONFIDENTIAL - ATTORNEYS' EYES ONLY - SOURCE CODE

substantially the same way because the Facebook website provides many-to-many functionality through storing metadata about Wall posts, group membership or comments in a database which allows multiple users to share multiple pieces of data with each other. The Facebook website achieves substantially the same result because the Facebook website allows multiple users to share multiple pieces of data. For example, a user can share data via Wall posts, groups or comments. realizing the result of many-Ie-many interaction functionality. achieves substantially the same result because the Facebook website allows multiple users to<br>share multiple pieces of data. For example, a user can share data via Wall posts, groups or<br>comments, realizing the result of man

I declare under penalty of perjury under the laws of the State of California and the United States that each of the above statements is true and correct. Executed on April 8, 2010 in Santa Barbara. California. I declare under penalty of perjury under the laws of the State of California and the United States that each of the above statements is true and correct. Executed on April 8, 2010 in Santa Barbara, California.

Giovanni Vigna, Ph.,

#### CERTIFICATE OF SERVICE CERTIFICATE OF SERVICE

**I**, Gladys Tong, hereby certify that on April 8, 2010, I served the foregoing on the **following as noted: following as noted:** 

## BY E-MAIL BY E-MAIL

**Heidi Keefe Heidi Keefe Mark Weinstein Jeffrey Norberg Mark Weinstein Jeffrey Norberg Cooley Godward Kronish LLP Cooley Godward Kronish LLP Five Palo Alto Square Five Palo Alto Square** 3000 EI Camino Real **3000 El Cam ino Real** Palo Alto, California 94306-2155 Tel: (650) 213-0300 Tel: Fax: (650) 213-8158

**E-Mail: hkeefc@cooley.com E-Mail: hkecfe@cooley.com E-Mail: mweinste in@cooley.com E-Mail: mwcinstcin@cooley.com E-mai l : jnorberg@cooley.com E-mail: jnorberg@cooley.com** 

**Gladys Tong** KÍNG & SPÁLDING LLP **333 Twin Dolphin Drive Twin Dolphin**  Suite 400 **Suite 400**  Redwood Shores, CA 94065 (650) 590-0700 Redwood (650) 590-0700

# **EXHIBIT F**

## IN THE UNITED STATES DISTRICT COURT<br>FOR THE DISTRICT OF DELAWARE FOR THE DISTRICT OF DELAWARE

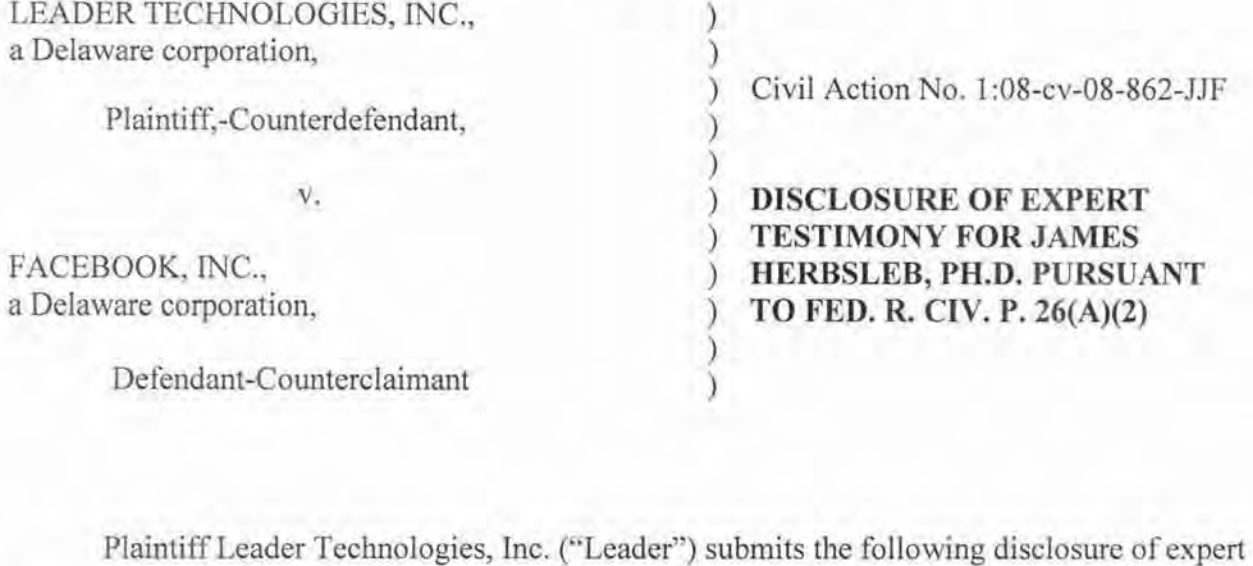

testimony for James Herbsleb, Ph.D. pursuant to Rule 26(a)(2) of the Fed. R. Civ. P. This expert is engaged in ongoing refinement of his opinions and expected testimony, and Leader specifically reserves the right to modify or supplement the information contained in this disclosure pursuant to the Federal Rules of Civil Procedure. testimony for James Herbsleb, Ph.D. pursuant to Rule 26(a)(2) of the Fed. R. Civ. P. This is engaged in ongoing refinement of his opinions and expected testimony, and Leader specifically reserves the right to modify or sup

#### **TRADITIONAL SYSTEMS**

14. The '761 Patent describes several traditional systems for managing data. These systems were inefficient for large scale online collaboration because data was not shared in an efficient manner, and it lacked context surrounding online collaboration.

15. For example, many users organize their data in so called "folders," which mimic the operation of folders in the physical work. However, using hierarchical folders to store and systems were inefficient for large scale online collaboration because data was not shared in an efficient manner, and it lacked context surrounding online collaboration.<br>15. For example, many users organize their data in s topics, in order to keep the folder in each topic, multiple locations would need to have the same file. As a result, the context of the file is completely dependent on which folder the user manually selects to put the file in. It is also difficult for other users to find data that the user organized into folders because the user's decisions about contexts of files are subjective. topics, in order to keep the folder in each topic, multiple locations would need to have the same file. As a result, the context of the file is completely dependent on which folder the user manually selects to put the file

#### ONLINE COLLABORATION TOOL OF THE '761 PATENT

16. The '761 Patent discloses an online collaboration tool that facilitates efficient communication, organization, and content sharing between users and allows multiple users to share and use electronically stored content over a network. 16. The '761 Patent discloses an online collaboration tool that facilitates efficient<br>communication, organization, and content sharing between users and allows multiple users to<br>share and use electronically stored content

17. The online collaboration tool described in the '761 Patent addresses the problems collaboration tool and is connected through the internet to the user's computer, typically running a web browser. The '761 Patent describes a technology where the user can upload content over the Internet, through the web browser on the user's computer, to the online collaboration tool. The online collaboration tool of the '761 Patent automatically associates context information with the content. This is described as being performed by a context component residing on the server, which associates the content with context information, relating to the context in which this content was created. This context information is stored as metadata and associated with with the content. This is described as being performed by a context component residing on the<br>server, which associates the content with context information, relating to the context in which<br>this content was created. This c information is then stored on the back-end server in a database or other data storage means. information is then stored on the back-end server in a database or other data storage means. collaboration tool and is connected through the internet to the user's computer, typically running<br>a web browser. The '761 Patent describes a technology where the user can upload content over<br>the Internet, through the web

4

18. The online collaboration tool described in the '761 Patent also automatically 18. The online collaboration tool described in the '761 Patent also automatical<br>tracks user actions within different environments on the online collaboration tool using a tracking component. For example, the user may move from their home page to the home page of a friend or coworker. The tracking component tracks the user's movcment and automatically captures the user's actions where the user accesses or employs their previously uploaded content from this new context. The metadata associated with the data is then updated based on how tracking component. For example, the user may move from their home page to the home page of<br>a friend or coworker. The tracking component tracks the user's movement and automatically<br>captures the user's actions where the us tracking component captures includes identification of the user who performed the action, the time the action was taken, and context in which the action was taken. time the action was taken, and context in which the action was taken.

19. The online collaboration tool described in the '761 Patent thereby automatically captures information about user content and leverages this infonnation to allow effective 19. The online collaboration tool described in the '761 Patent thereby automatically captures information about user content and leverages this information to allow effective collaboration. For example, the user content ca using the online collaboration tool. The infonnation about the user content can be used to avoid requiring multiple versions of a file, allowing a file to be uploaded once and accessed from multiple locations, by multiple users, in multiple contexts. Furthermore, a user can provide content in one context and have that content associated with multiple other contexts. This allows the user to use the content in different contexts and not have to re-upload content in the other contexts. The information can also be leveraged to allow users to easily search for particular<br>files based on the captured metadata. files based on the captured metadata. using the online collaboration tool. The information about the user content can be used to avoid<br>requiring multiple versions of a file, allowing a file to be uploaded once and accessed from<br>multiple locations, by multiple

20. The highest contextual assumption of the online collaboration tool is that there exists an entity of one or more users and that the data storage model assumes that the content is associated with the user. Thus, metadata is created when a user creates an account, and that associated with the user. Thus, metadata is created when a user creates an account, and that<br>metadata gets constantly updated based on the content the user uploads, or actions the user takes.

Dated:  $A\rhori18$ , 2010.  $\downarrow$ 2 December 10

James Herbsleb, Ph.D.

ATI, IMANAGE-6877932.1

### CERTIFICATE OF SERVICE

**I**, Gladys Tong, hereby certify that on April 8, 2010, I served the foregoing on the **following as noted: following as noted:** 

### BY E-MAIL E-MAIL

**Heidi Keefe Heidi Mark Weinstein Jeffrey Norberg**  Cooley Godward Kronish LLP Jeffrey Norberg Cooley Godward Kronish LLP **Five Palo Alto Square 3000 EI Cami no Real Five Alto Square Camino Real**  Palo Alto, California 94306-2155<br>Tel: (650) 213-0300<br>Fax: (650) 213-8158<br>E-Mail: hkeefe@cooley.com Tel: (650) 213-0300 Fax: (650) 213-8158

**E-Mail: hkcefc@cooley.com E-Mail: mwcinstein@cooley.com E-Mail: mwcinstcin@cooley.com E-mail : jnorbcrg@cooley.com jnorberg@cooley.com** 

Gladys Tong KÍNG & SPÁLDING LLP **333 Twin Dolphin Drive Twin Dolphin Drive Suite 400** Suite 400 Redwood Shores, CA 94065 (650) 590-0700 Redwood (650) 590-0700

## EXHIBIT G

Case 1:08-cv-00862-LPS Document 654-7 Filed 09/20/10 Page 2 of 20

Page 1 IN THE UNITED STATES DISTRICT COURT FOR THE DISTRICT OF DELAWARE LEADER TECHNOLOGIES, ) Trial Volume 1 INC., Plaintiff.  $C.A. No. 00-862-JJF-LPS$  $\mathcal{R}^{\mu}$  . FACEBOOK, INC., a Delaware corporation, Døfendant.  $\sum_{i=1}^{n}$ July 19, 2010  $9:00$  a.m. BEFORE: THE HONORABLE LEONARD P. STARK United States District Court Magistrate **APPEARANCES:** POTTER, ANDERSON & CORROON, LLP BY: PHILIP A. ROVNER, ESQ.  $-and-$ KING & SPALDING, LUP<br>BY: PAUL ANDRE, ESQ.<br>BY: LISA KOBIALKA, ESQ.<br>BY: JAWES HANNAH, ESQ. Counsel for Plaintiff Hawkins Reporting Service 715 North King Street - Wilmington, Delaware 19801<br>(302) 658-6697 FAX (302) 658-8418

Case 1:08-cv-00862-LPS Document 654-7 Filed 09/20/10 Page 3 of 20

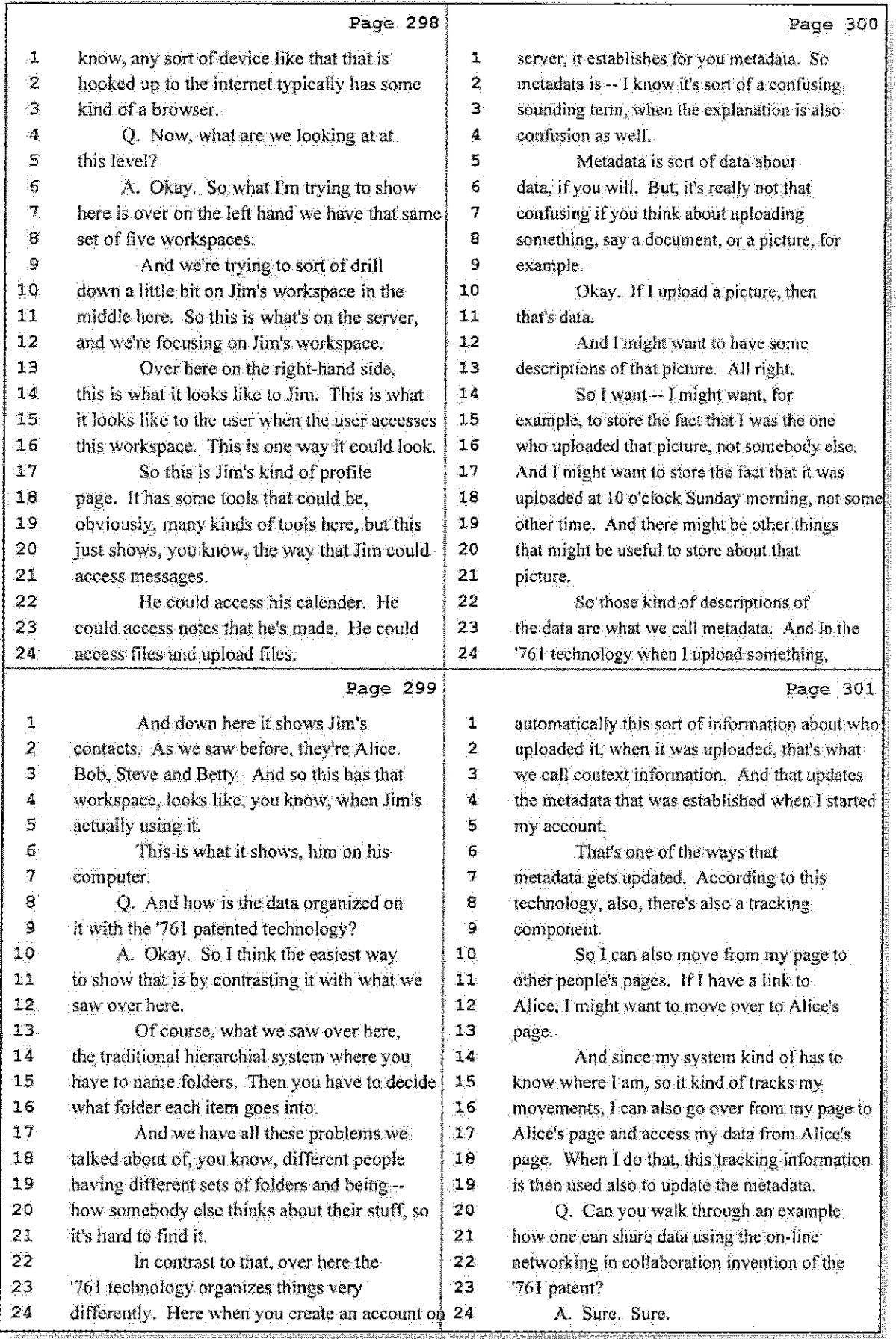

76 (Pages 298 to 301)

Case 1:08-cv-00862-LPS Document 654-7 Filed 09/20/10 Page 4 of 20

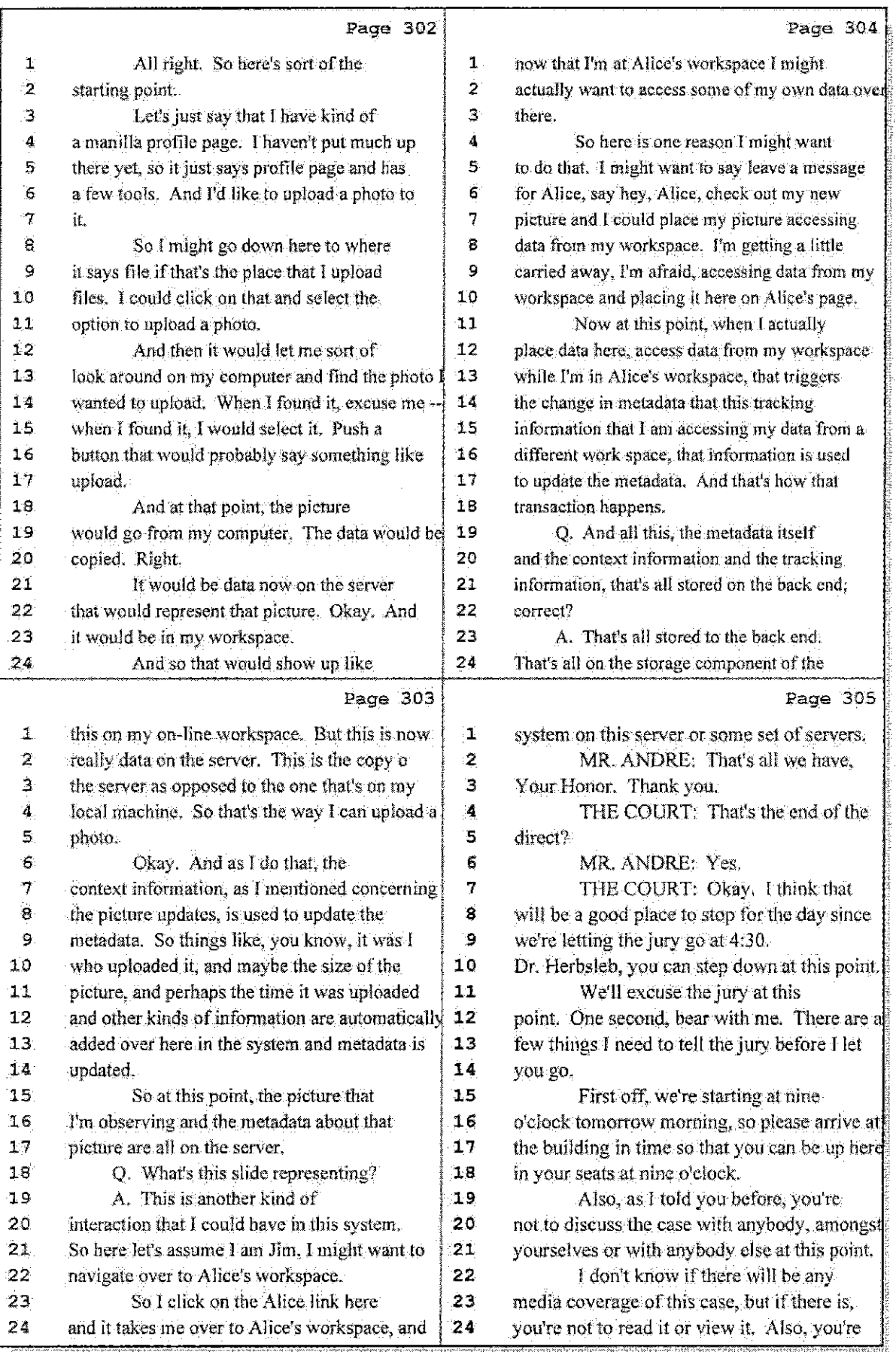

77 (Pages 302 to 305)

Case 1:08-cv-00862-LPS Document 654-7 Filed 09/20/10 Page 5 of 20

309 IN THE UNITED STATES DISTRICT COURT FOR THE DISTRICT OF DELAWARE LEADER TECHNOLOGIES, ) Trial Volume 2 INC. Plaintiff, ) C.A. No. 08-862-JJF-LPS  $\nabla$  .  $EACEBOOK$ , INC., a Delaware corporation. -3 Defendant. ₹ Tuesday, July 20, 2010  $9:00.a.m.$ BEFORE: THE HONORABLE LEONARD P. STARK United States District Court Magistrate APPEARANCES: POTTER, ANDERSON & CORROON, LLP BY: PHILIP A. ROVNER, ESO.  $-\sin d-$ KING & SPALDING BY: PAUL ANDRE, ESQ. BY: LISA KOBIALKA, ESO.<br>BY: JAMES HANNAH, ESO. Counsel for Plaintiff Hawkins Reporting Service 715 North King Street - Wilmington, Delaware 19801<br>(302) 558-6697 FAX (302) 658-8418 Case 1:08-cv-00862-LPS Document 654-7 Filed 09/20/10 Page 6 of 20

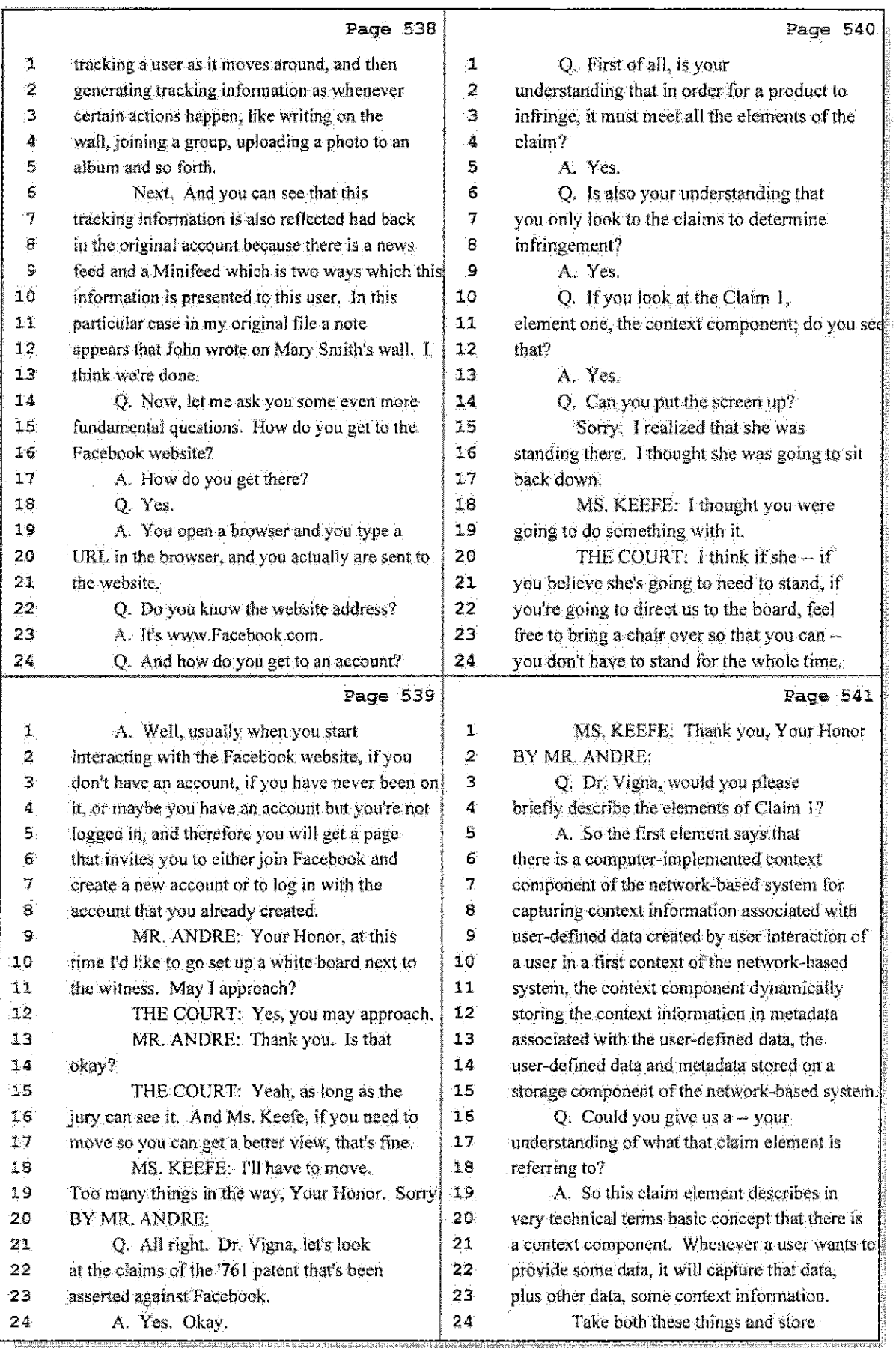

59 (Pages 538 to 541)

 $\frac{1}{4}$ 

þ

Case 1:08-cv-00862-LPS Document 654-7 Filed 09/20/10 Page 7 of 20

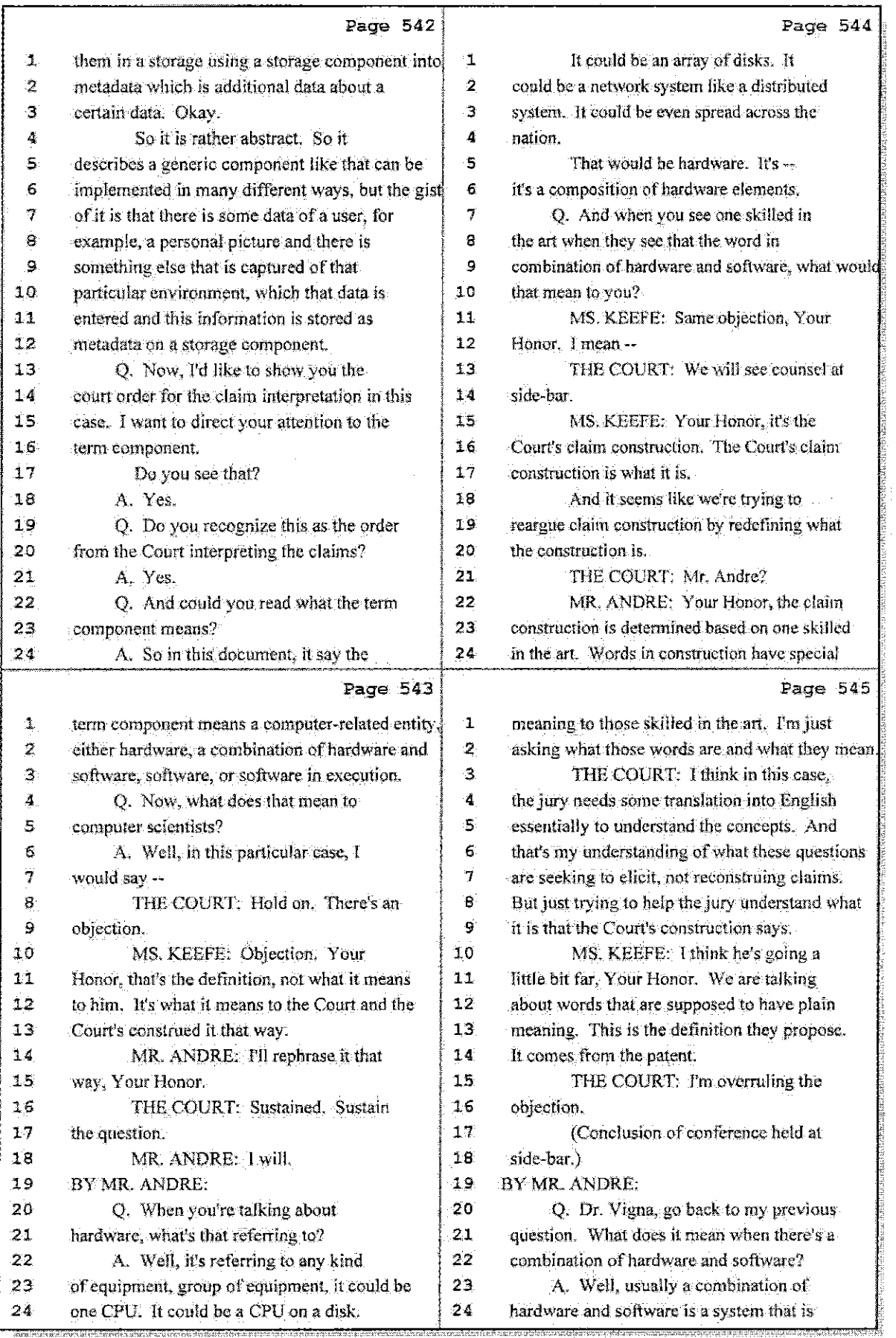

60 (Pages 542 to 545)

Case 1:08-cv-00862-LPS Document 654-7 Filed 09/20/10 Page 8 of 20

613 IN THE VNITED STATES DISTRICT CQURT FOR THE DISTRICT OF DELAWARE LEADER TECHNOLOGIES,  $\frac{1}{2}$  Trial Volume 3:<br>INC., Plaintiff, )  $C.A.$  No. 08-862-JJF-LPS v. FACBBOOK, INC., a Delaware corporation, Defendant.  $\lambda$ ,Ju.1y 21, 2010 2010 9:00 **a.m.**  BEFORE: THE HONORABLE LEONARD P. STARK United States District Court Magistrate APPEARANCES: POTTER, ANDERSON & CORROON, LLP BY: PHILIP A. ROVNER, ESQ. -and-KING & SPALDING BY: PAUL ANDRE, ESQ. LISA KOS1ALKA, ESQ. BY: JAMES HANNAH, .ESQ. BY: Counsel for Plaintiff Hawkins Reporting Service 715 North King Street - Wilmington, Delaware 19801 (302) 658-6697 FAX (302) 658-6418

Case 1:08-cv-00862-LPS Document 654-7 Filed 09/20/10 Page 9 of 20

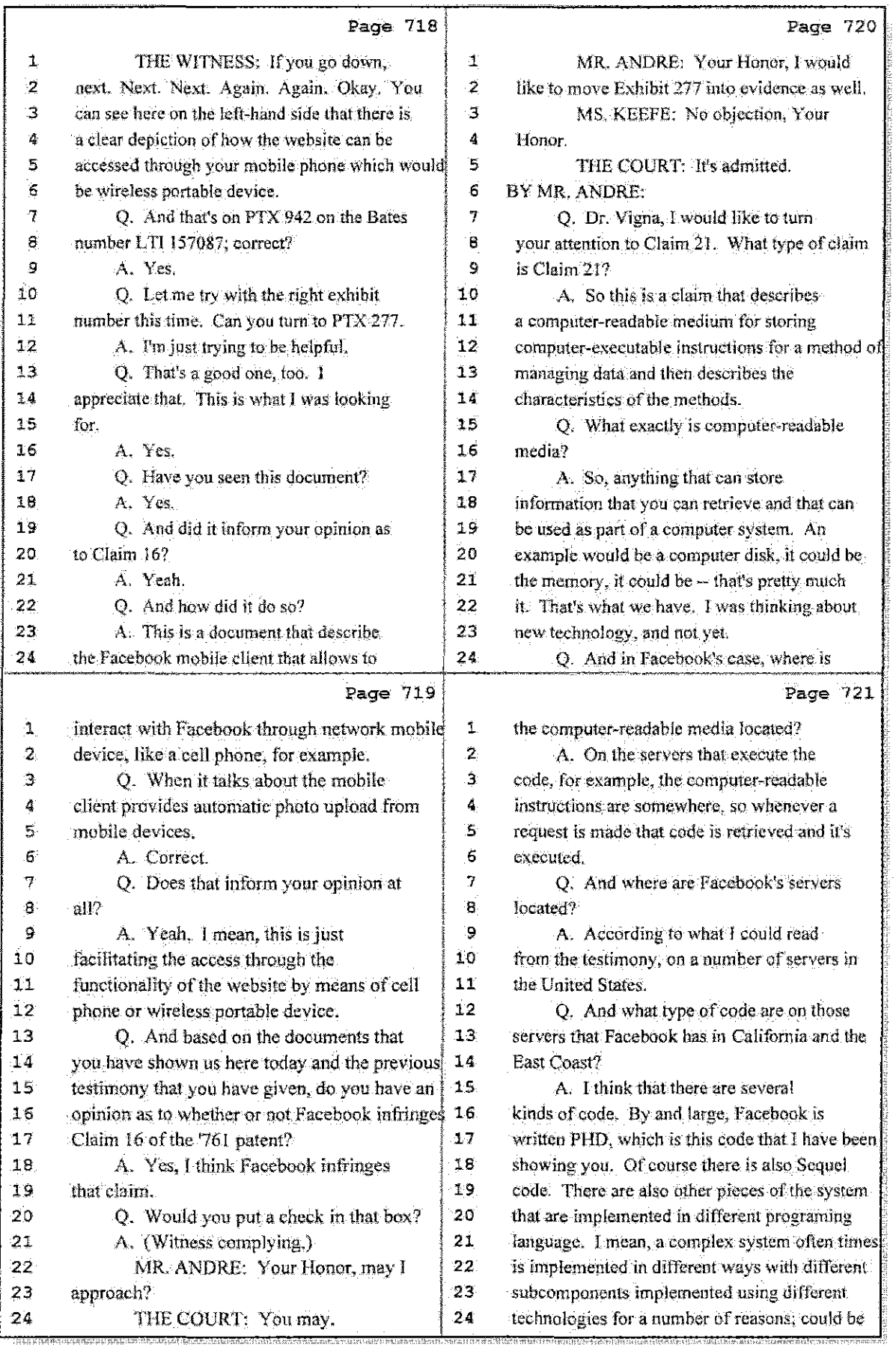

Hawkins Reporting Service 715 North King Street - Wilmington, Delaware 19801

28 (Pages 718 to 721)

Case 1:08-cv-00862-LPS Document 654-7 Filed 09/20/10 Page 10 of 20

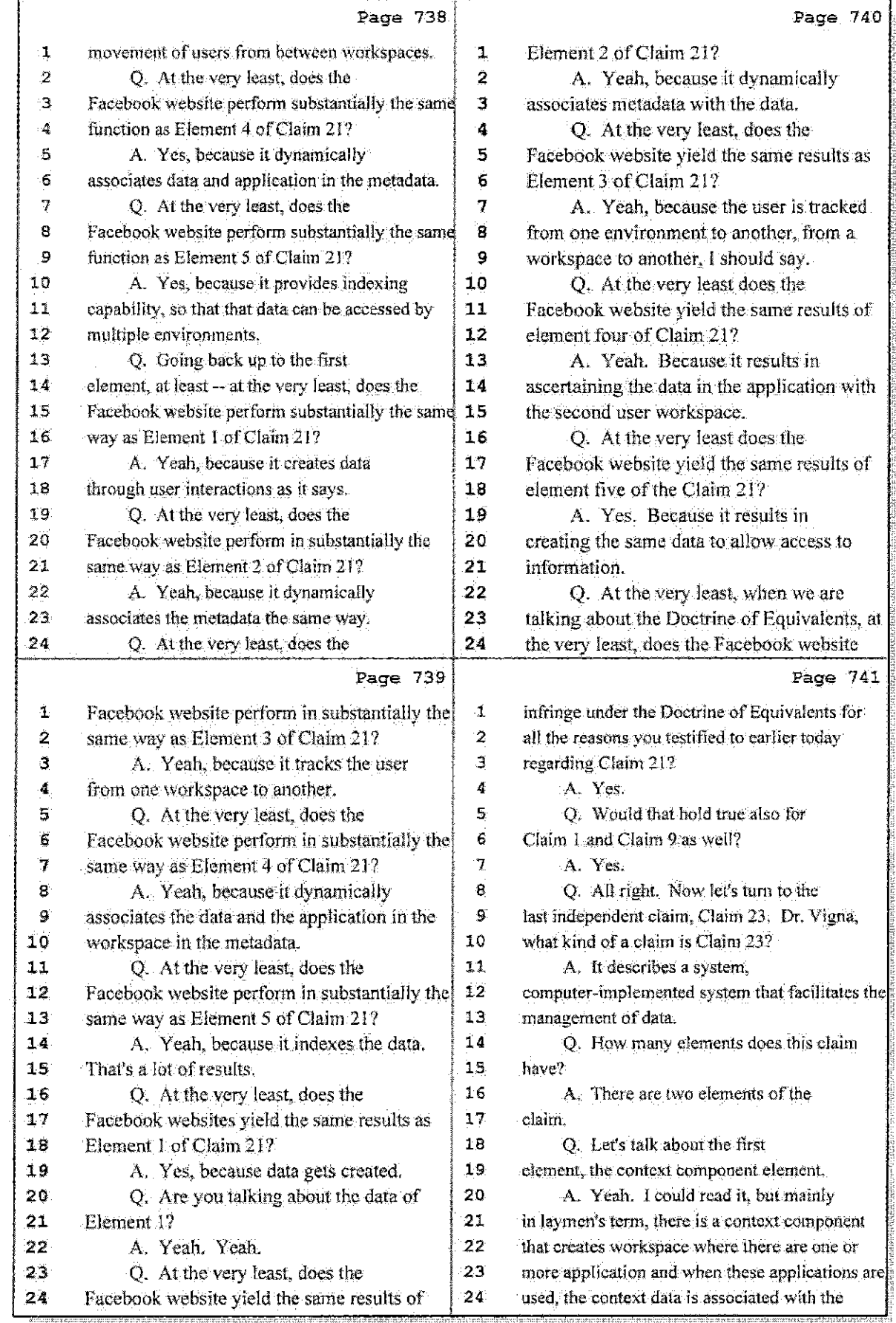

Hawkins Reporting Service<br>715 North King Street - Wilmington, Delaware 19801

33 (Pages 738 to 741)
## Case 1:08-cv-00862-LPS Document 654-7 Filed 09/20/10 Page 11 of 20

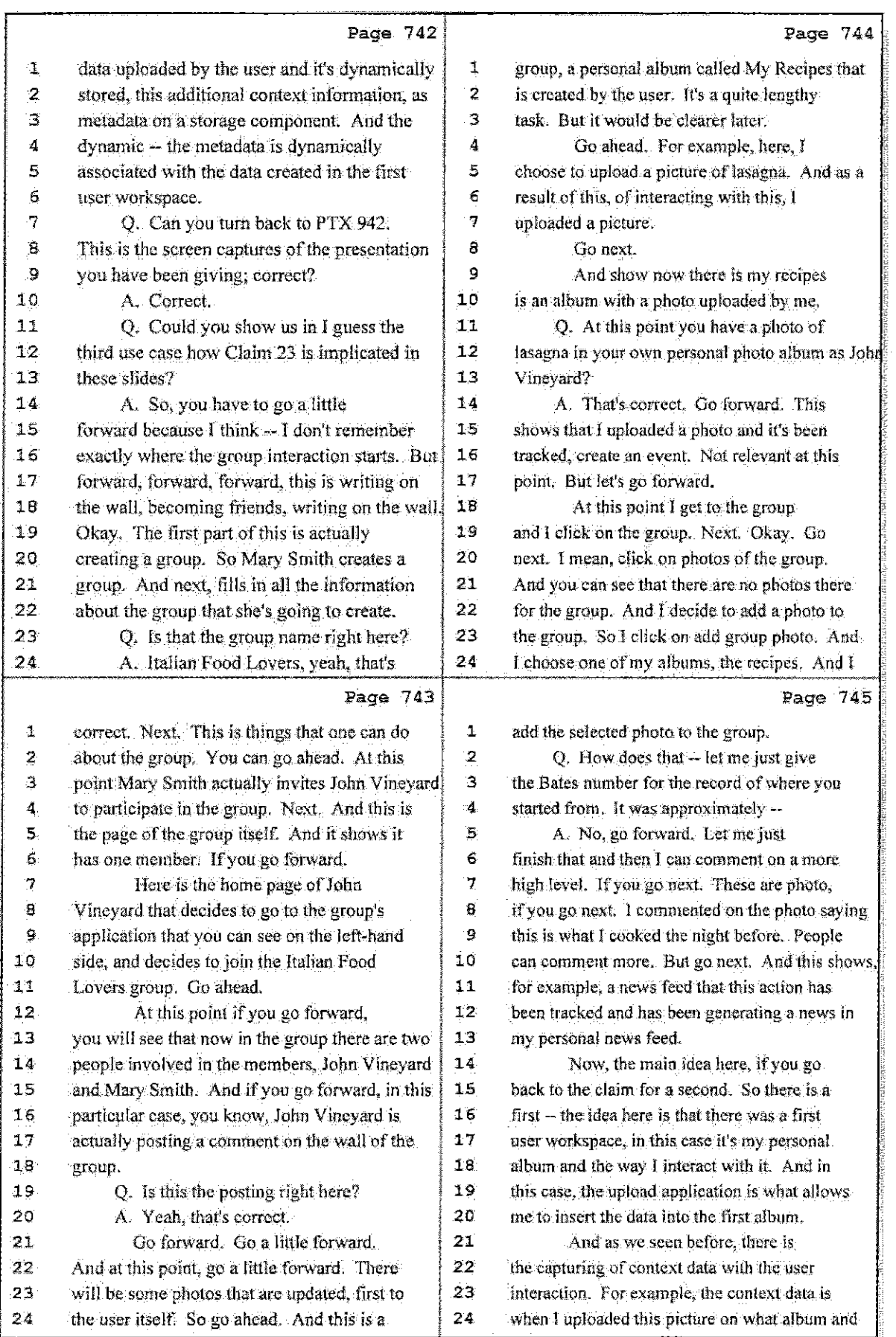

34 (Pages 742 to 745)

Case 1:08-cv-00862-LPS Document 654-7 Filed 09/20/10 Page 12 of 20

945 TN THE UNITED. STATES DISTRICT COORT FOR THE DISTRICT OF DELAWARE LEADER TECHNOLOGIES,  $\qquad \qquad \}$  Trial Volume 4  $\tt LNC-1$ Plaintiff,  $\gamma$  C.A. No. 08-862-JJF-LPS PACEBOOK, INC., <sup>q</sup> De.l.aware corporation ... f,  $\cdot$ Defendant. ٦J. July 22, 2010 9:00 a.m. BEFORE: THE HONORABLE LEONARD P. STARK United States District Court Magistrate APPEARANCES: POTTER, ANDERSON & CORROON, LLP BY: PHILIP A. ROVNER, ESQ. -and-KING & SPALDING BY: PAUL JLNDRE, ESQ. BY: LISA KOBIALKA, ESQ. BY: JAMES HANNAH, ESQ. Counsel for Plaintiff Hawkins Reporting Service 715 North King Street - Wilmington, Delaware 19801 (302) 658-6697 FAX (302) 658-8418

Case 1:08-cv-00862-LPS Document 654-7 Filed 09/20/10 Page 13 of 20

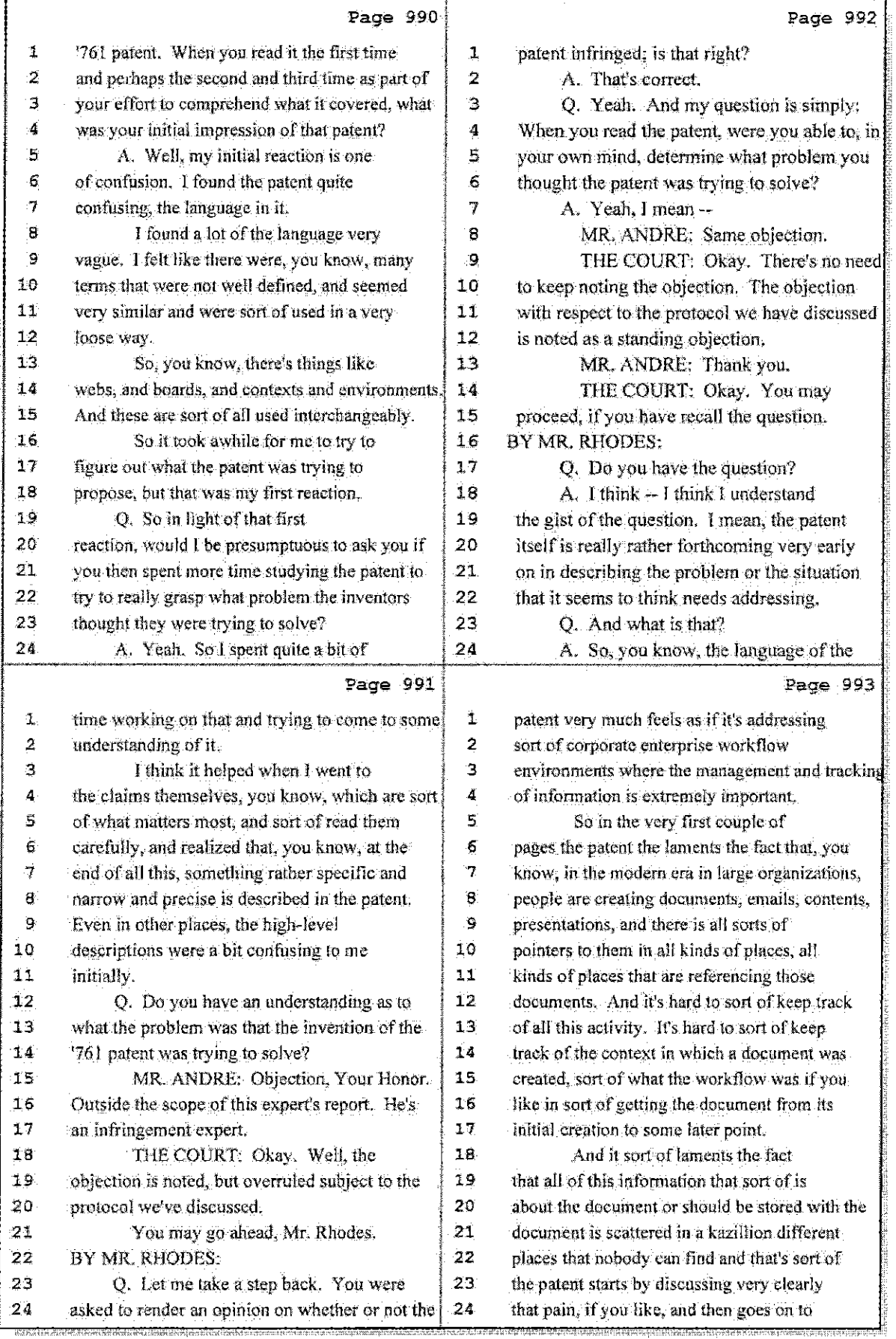

13 (Pages 990 to 993)

Ĵ.

 $\frac{1}{3}$ 

Hawkins Reporting Service<br>715 North King Street - Wilmington, Delaware 19801

 $\begin{array}{c} 1 \\ 1 \end{array}$ 

主要是

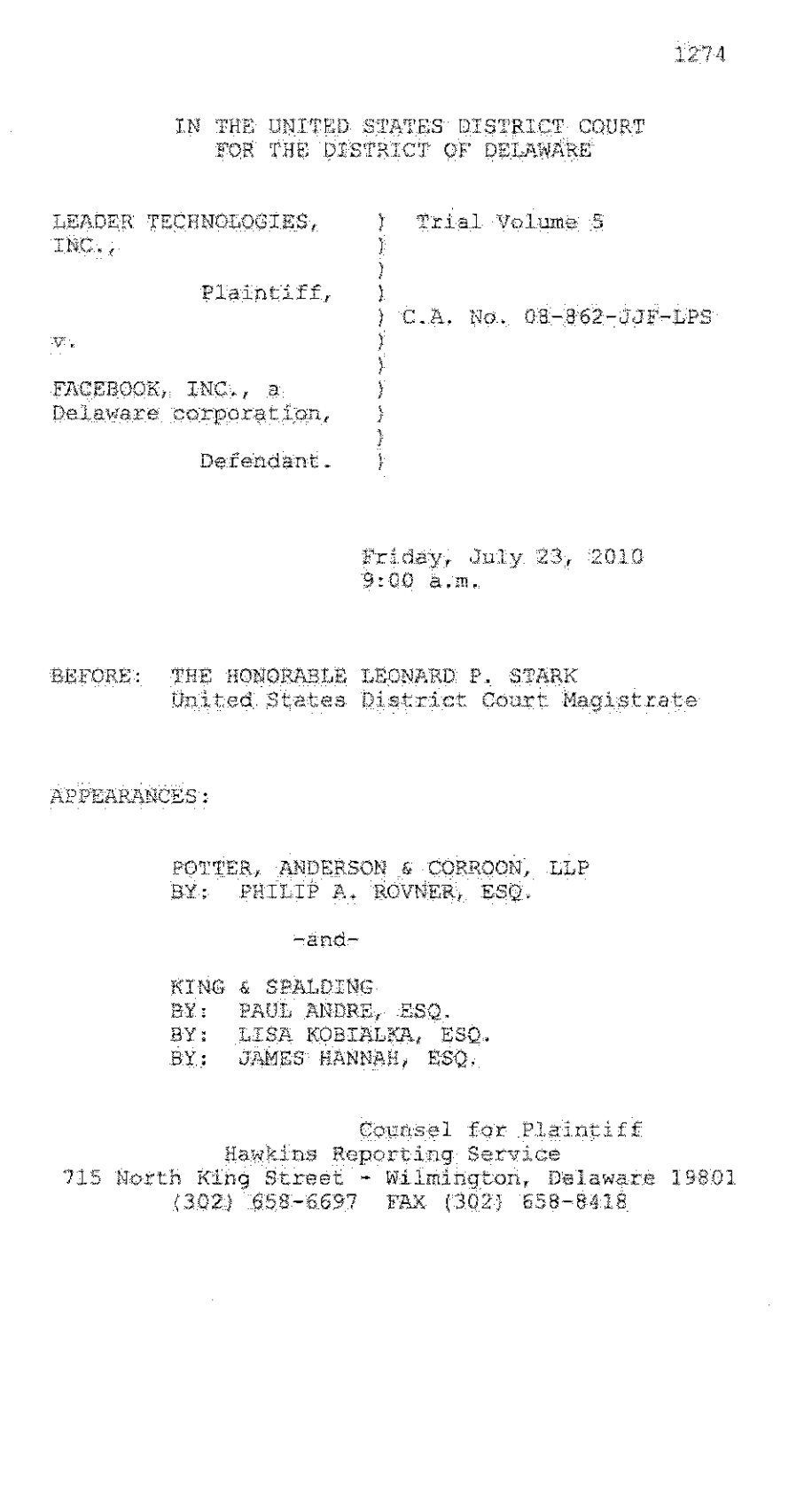

 $\sim$ 

## Case 1:08-cv-00862-LPS Document 654-7 Filed 09/20/10 Page 15 of 20

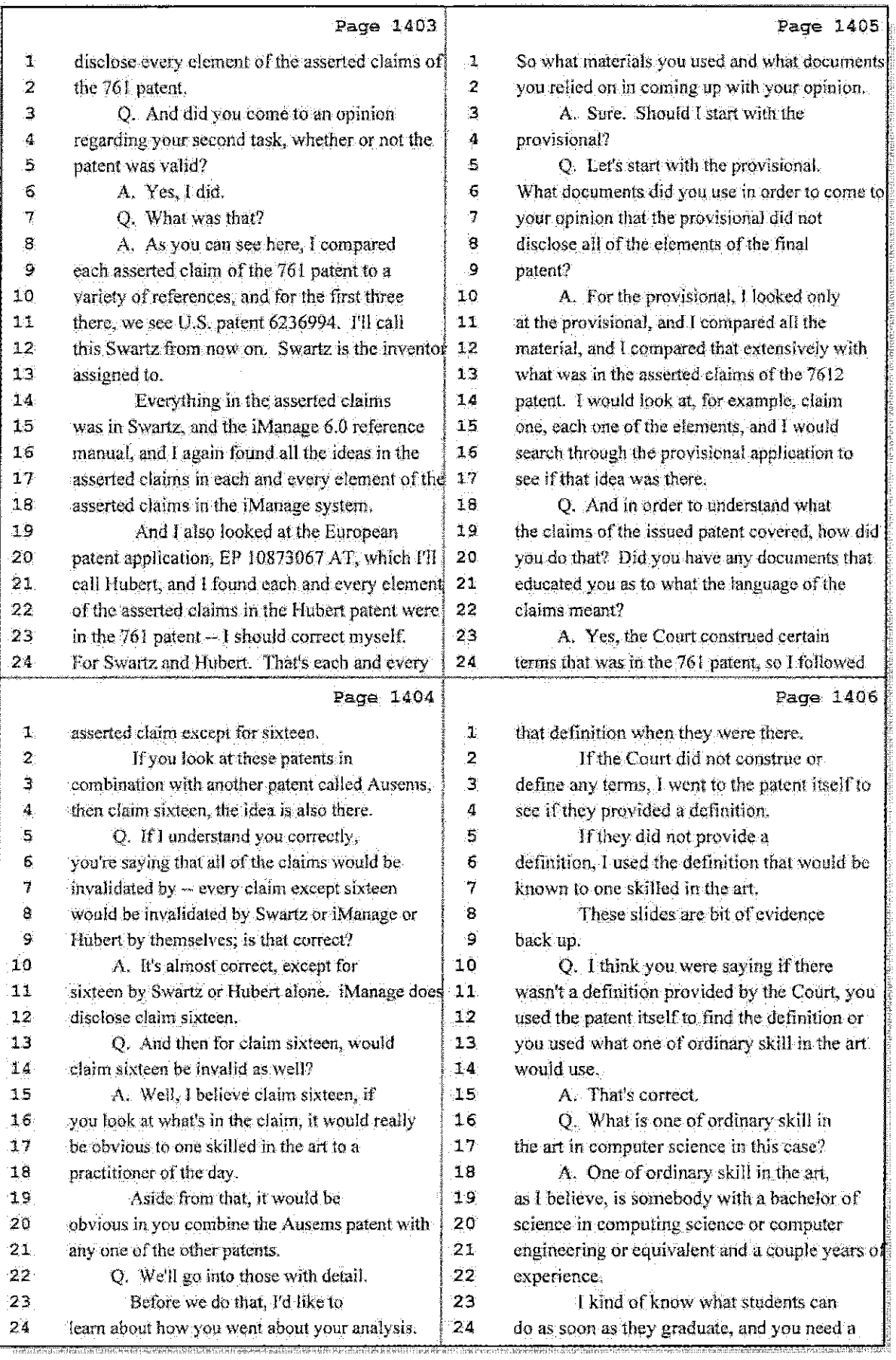

34 (Pages 1403 to 1406)

## Case 1:08-cv-00862-LPS Document 654-7 Filed 09/20/10 Page 16 of 20

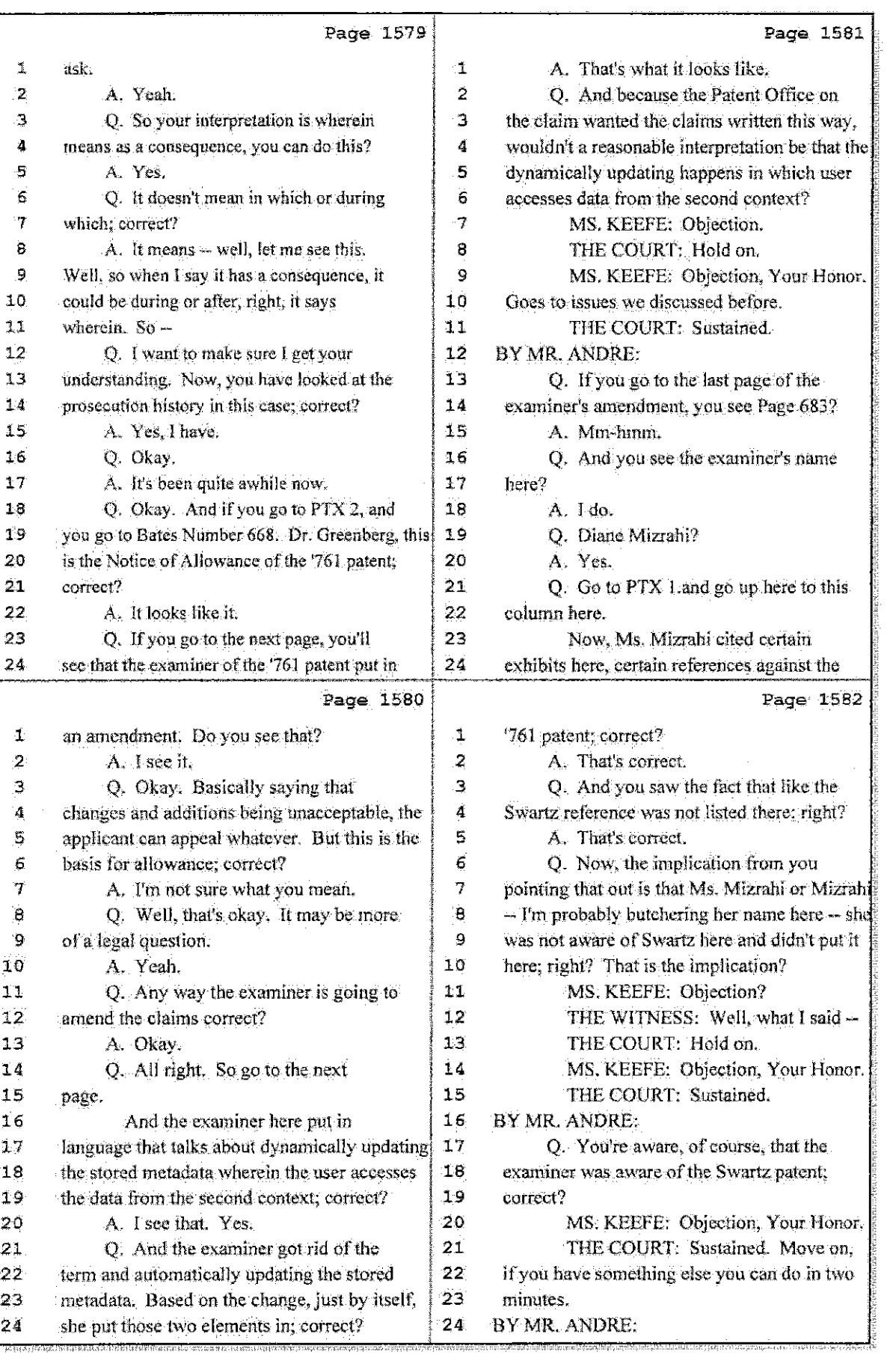

## 78 (Pages 1579 to 1582)

## Case 1:08-cv-00862-LPS Document 654-7 Filed 09/20/10 Page 17 of 20

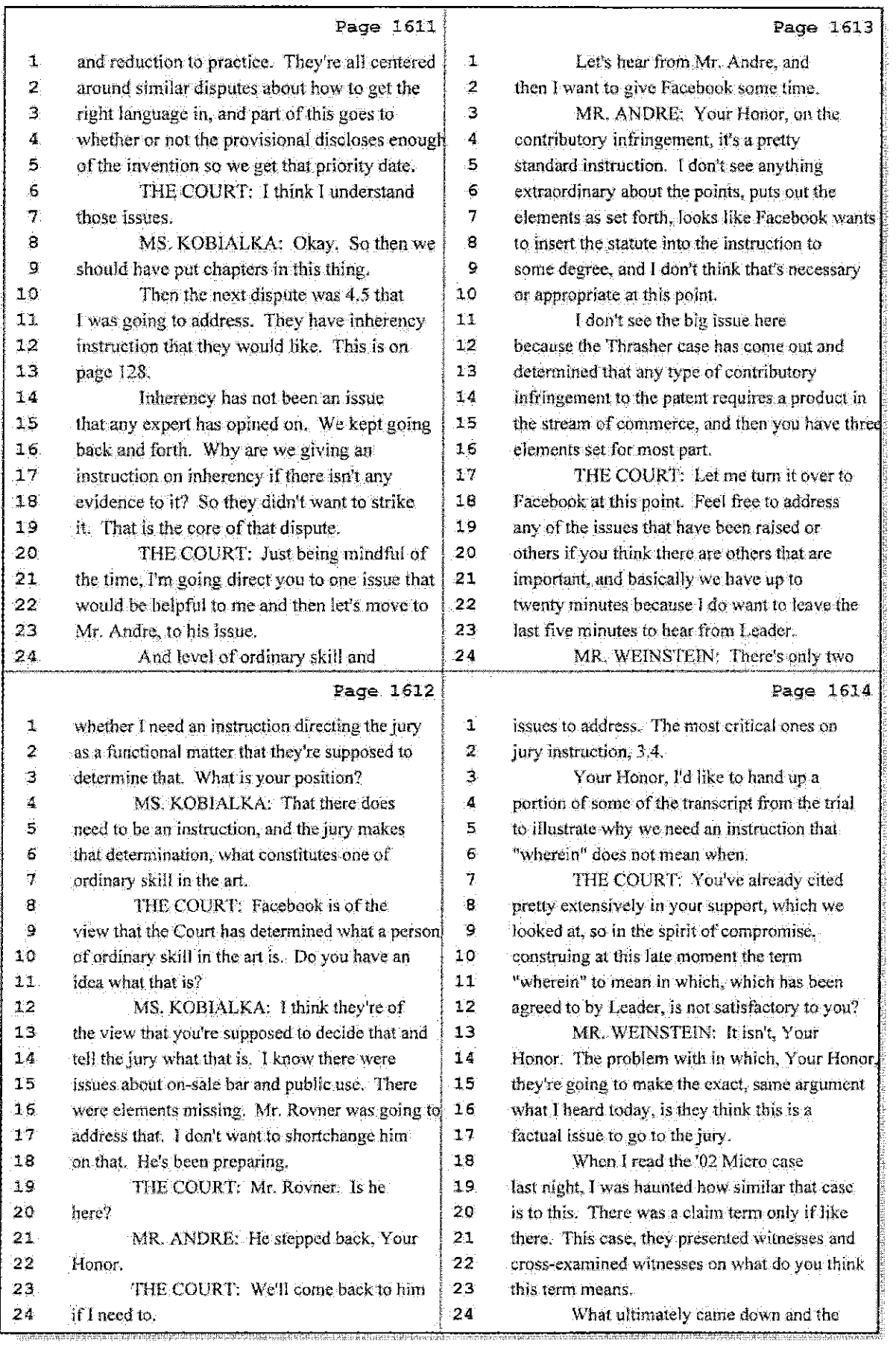

86 (Pages 1611 to 1614)

ł

 $\sim 400$ 

 $\frac{1}{3}$ 

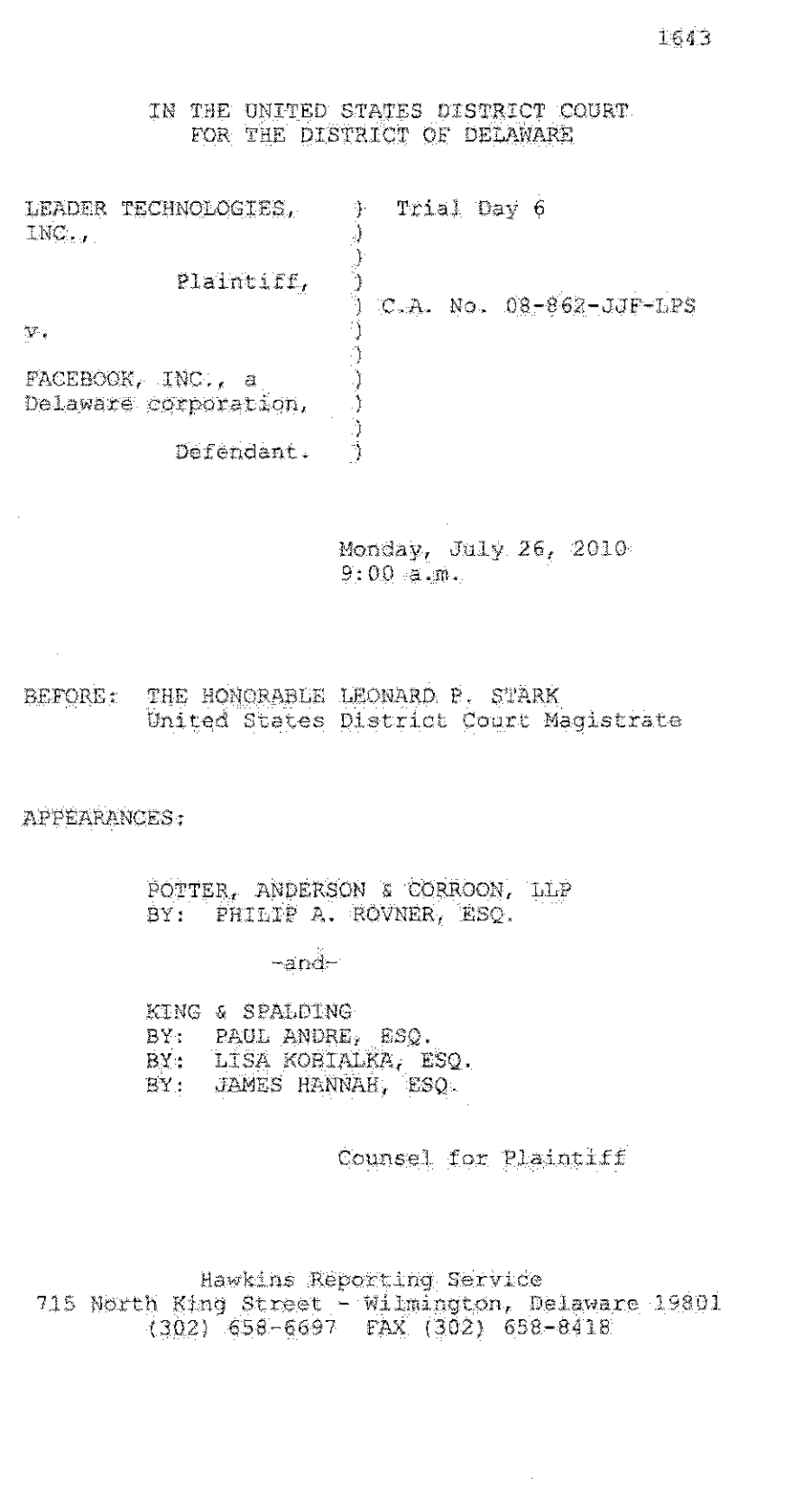

Case 1:08-cv-00862-LPS Document 654-7 Filed 09/20/10 Page 19 of 20

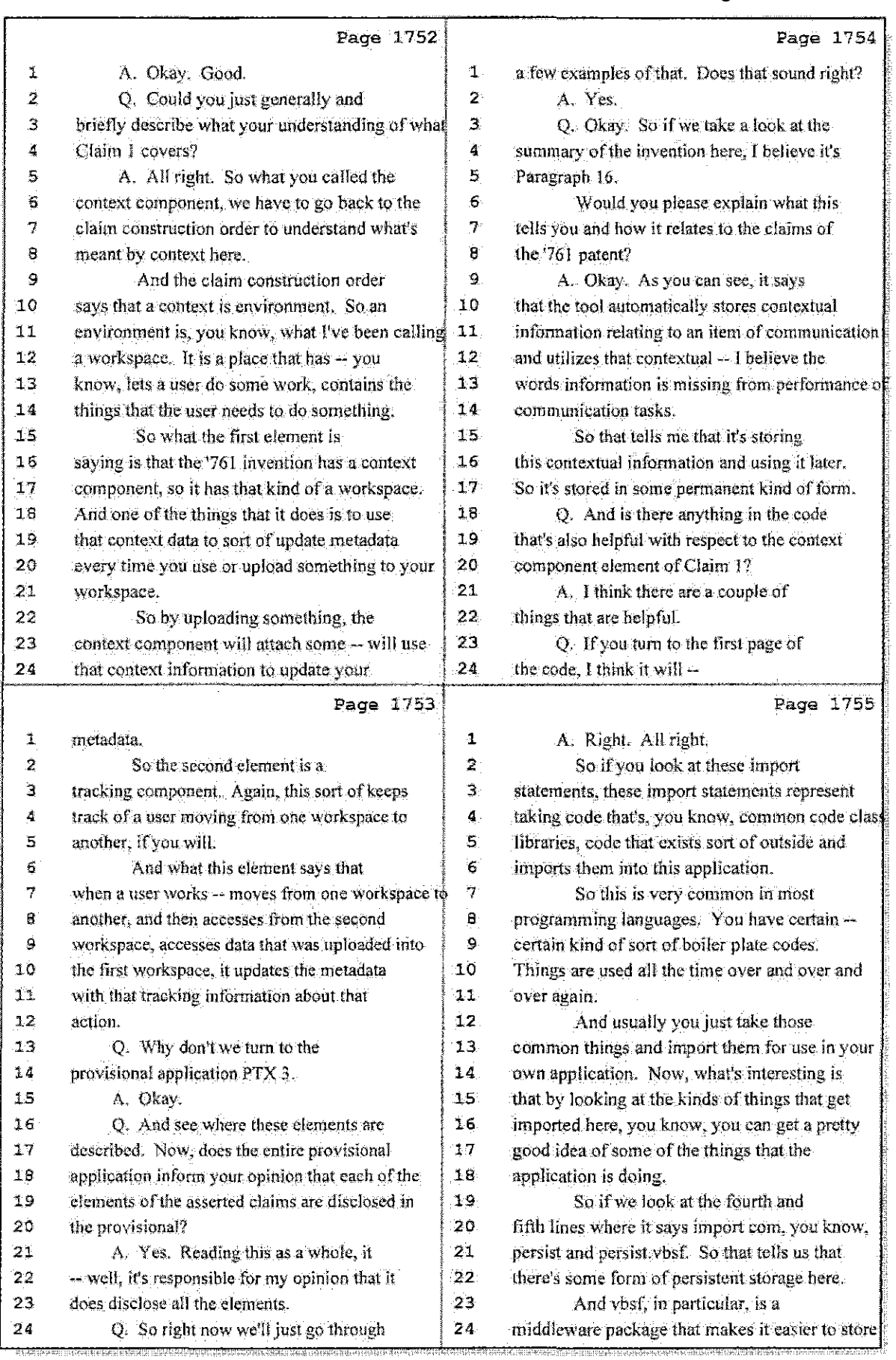

## 29 (Pages 1752 to 1755)

**Hawkins Reporting Service** 715 North King Street - Wilmington, Delaware 19801 Case 1:08-cv-00862-LPS Document 654-7 Filed 09/20/10 Page 20 of 20

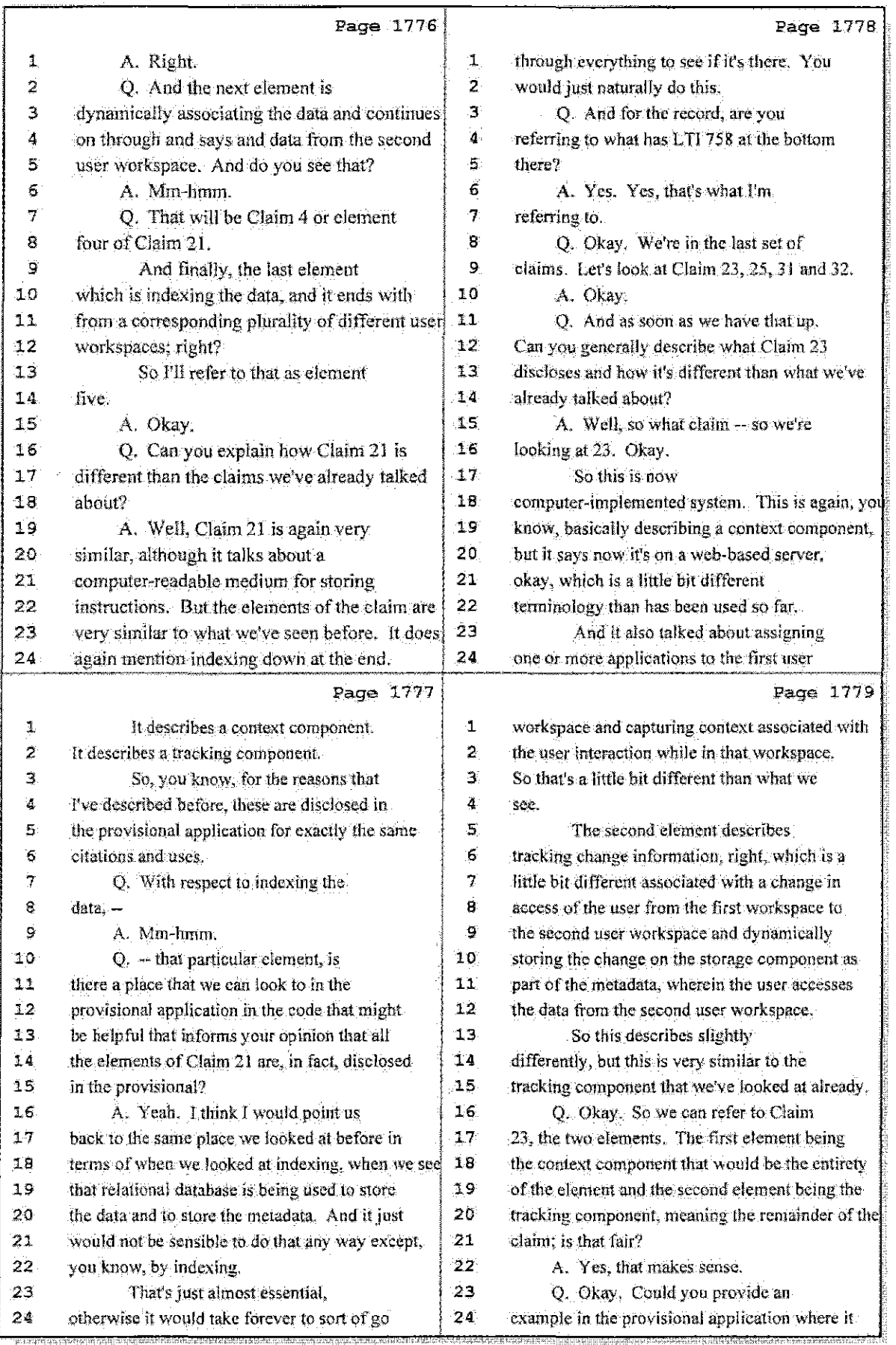

35 (Pages 1776 to 1779)

## **IN THE UNITED STATES DISTRICT COURT FOR THE DISTRICT OF DELAWARE**

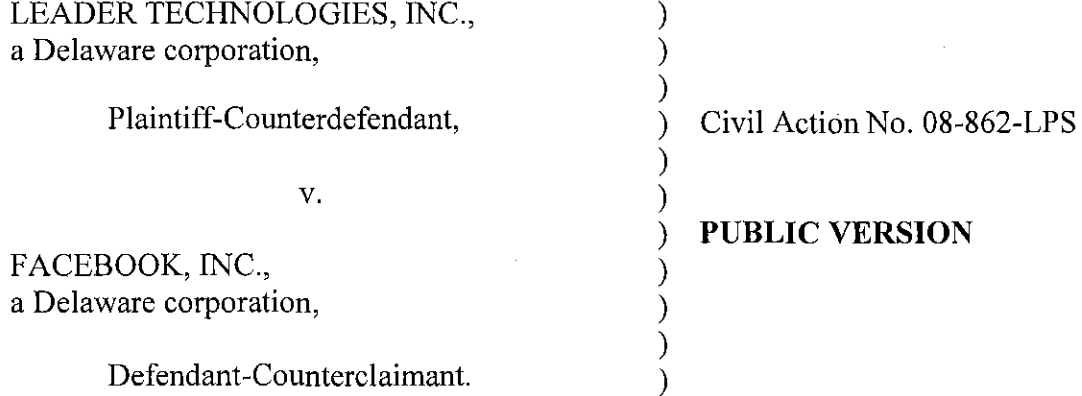

## **DECLARATION OF RYAN HOPKINS IN SUPPORT OF PLAINTIFF LEADER TECHNOLOGIES, INC.'S OPPOSITIONS TO DEFENDANT FACEBOOK,** INC.'S **RENEWED MOTIONS FOR JUDGMENT** AS A **MATTER OF LAW**

## **VOLUME 1 - EXHIBITS** 1-25

### OF COUNSEL:

Paul J. André Lisa Kobialka KING & SPALDING LLP 333 Twin Dolphin Drive Suite 400 Redwood Shores, CA 94065 (650) 590-0700

Dated: September 15,2010 Public Version: September 22, 2010 Philip A. Rovner (#3215) Jonathan A. Choa (#5319) POTTER ANDERSON & CORROON LLP Hercules Plaza P. O. Box 951 Wilmington, DE 19899 (302) 984-6000 provner@potteranderson.com jchoa@potteranderson.com

*Attorneys for Plaintiff and Counter defendant Leader Technologies. Inc.* 

I, Ryan Hopkins, hereby declare as follows:

1. I am an attorney with the law firm King & Spalding LLP, counsel for Plaintiff Leader Technologies, Inc, I have personal knowledge of the facts set forth in this declaration and can testify competently to those facts. I make this declaration in support of Plaintiff Leader Technologies, Inc.'s Oppositions to Facebook, Inc.'s Renewed Motions for Judgment as a Matter of Law ("Leader's Oppositions to Facebook's JMOL Motions").

2, Attached hereto is a true and correct copy of documents referenced in Leader's Oppositions to Facebook's JMOL Motions:

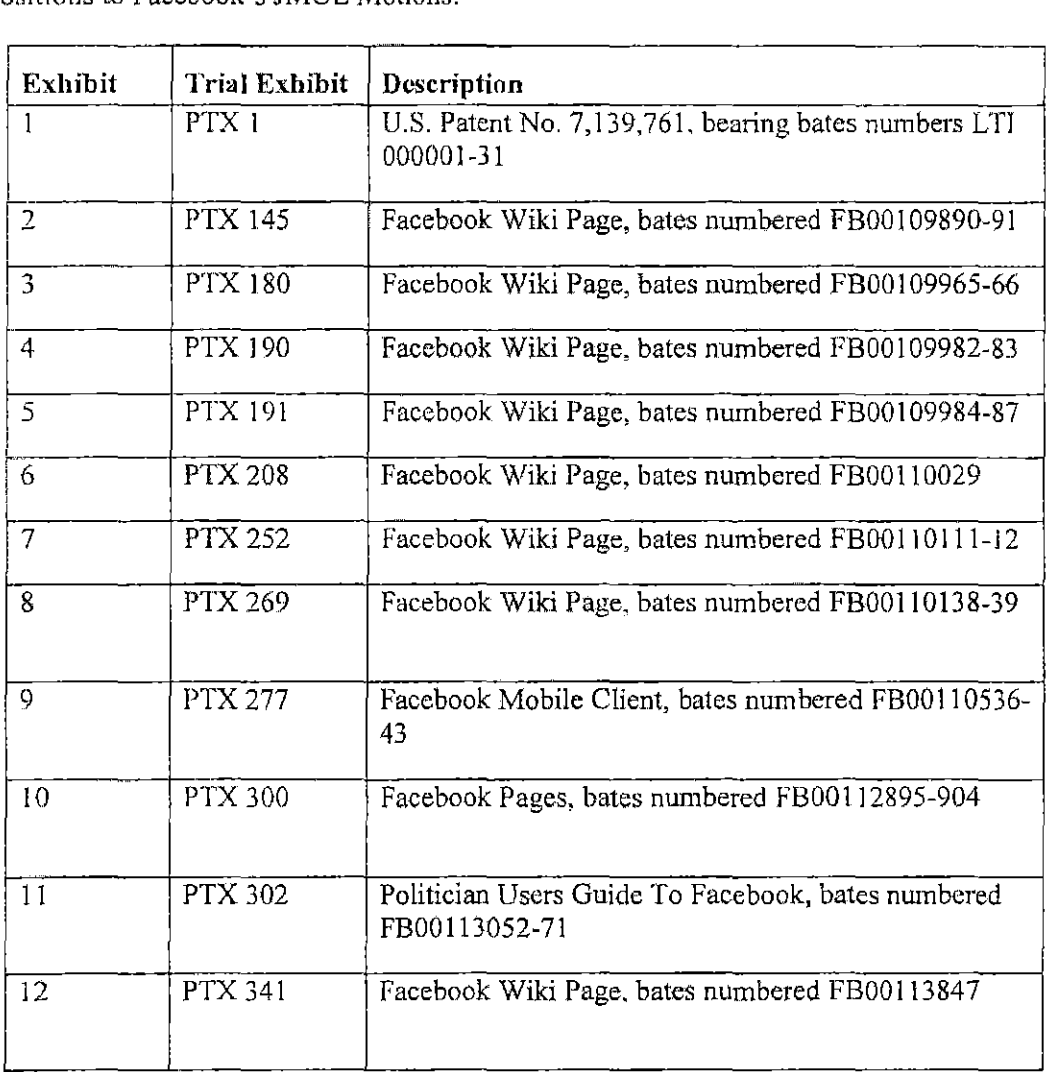

the basic control of the control of the

 $\sim 10^{11}$  M  $_{\odot}$ 

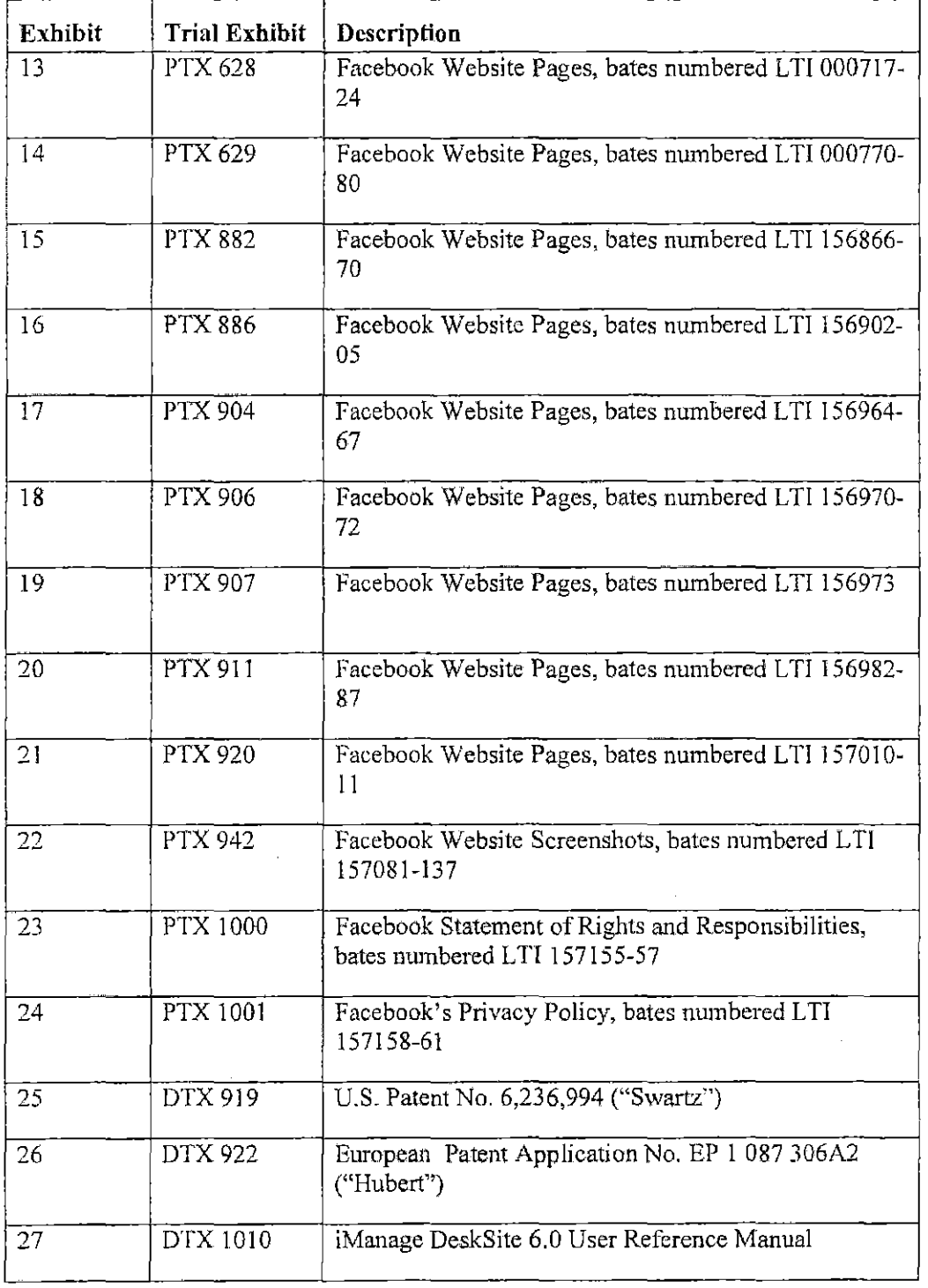

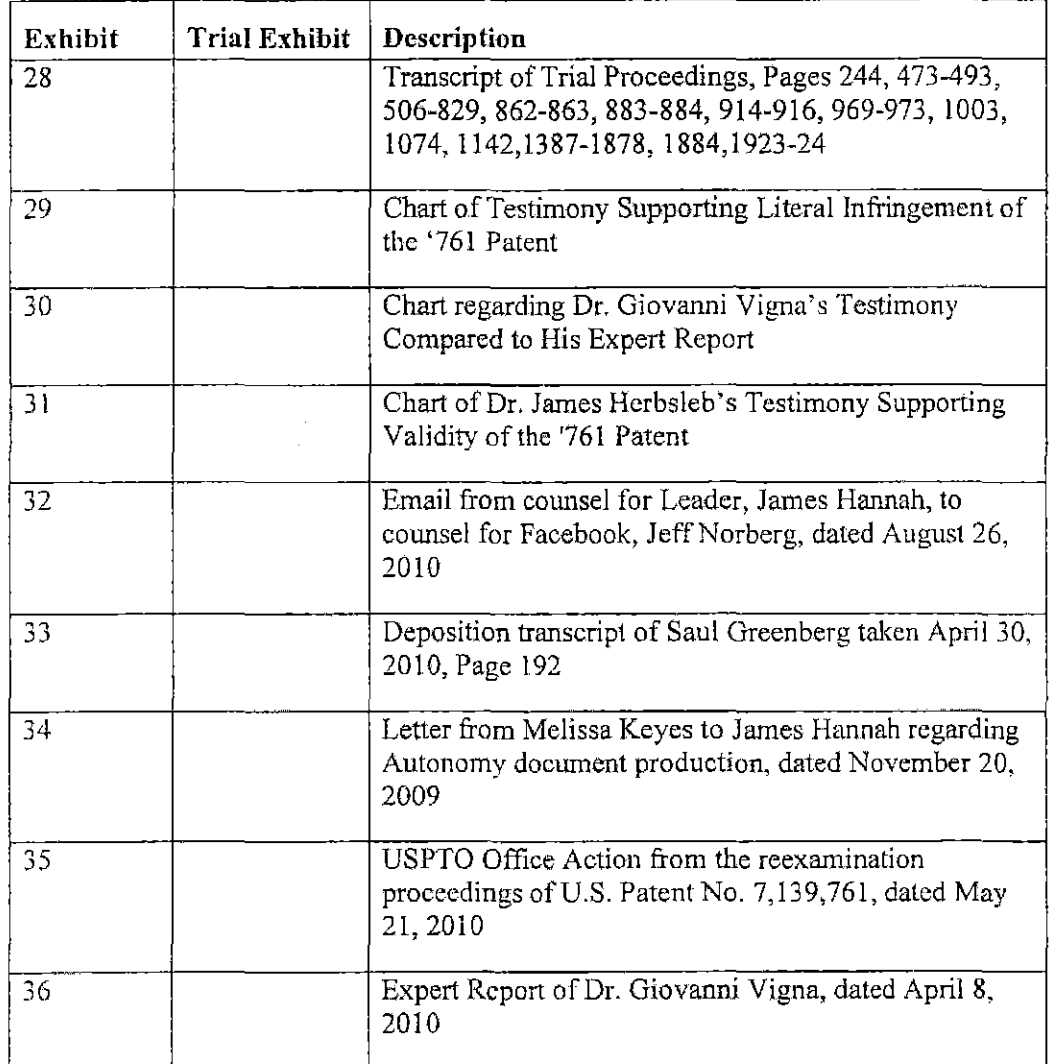

I declare under penalty of perjury under the laws of the State of California and the United States that each of the above statements is true and correct. Executed on September 15, 2010 in Redwood Shores, California.

Ryanlflopkins

ATL\_IMANAGE-7306251.1

## **IN THE UNITED STATES DISTRICT COURT FOR THE DISTRICT OF DELAWARE**

### **CERTIFICATE OF SERVICE**

I, Philip A. Rovner, hereby certify that on September 22,2010, the within

document was filed with the Clerk of the Court using *CM/ECF* which will send notification of

such filing(s) to the following; that the document was served on the following counsel as

indicated; and that the document is available for viewing and downloading from *CMIECF.* 

### **BYCM-ECF**

Thomas P. Preston, Esq. Steven L. Caponi, Esq. Blank Rome LLP 1201 Market Street Wilmington, DE 19801 Preston-T@blankrome.com caponi@blankrome.com

> *lsi* Philip A. Rovner Philip A. Rovner (#3215) Potter Anderson & Corroon LLP Hercules Plaza P. O. Box 951 Wilmington, DE 19899 (302) 984-6000 provner@potteranderson.com

## **EXHIBIT 9**

## **Facebook Mobile Client (Version 1.0 Verizon)**

The Facebook Mobile Client will allow users to interact with the Facebook web application via the installation and usage of rich client software on a networked mobile device with imaging and phonebook functionality.

## **Product Overview**

The Facebook Mobile Client provides automatic photo upload from mobile devices to Facebook servers as well as phonebook integration.

## **Client Download**

There will be several alternative ways in which a user may discover and download the Facebook Mobile Client. For Verizon subscribers, users will download the FMC from the Verizon menu ("Get it Now").

## **First Login**

1. User lands on Login screen and receives one-time prompt to enter Facebook Email and Password. Note: User will always remain logged-into the client and will not be presented again with the Login screen unless they explicitly select "Logout" from the Option menu.

2. User selects Login button and enters Orientation workflow.

a. Welcome message

b. Walk-through Preferences options. Default preferences are: "On" for Upload, "All Public" for Privacy, and "Download Contacts" for Phonebook. (Note the following logic for Orientation: If user selects "Off" Upload option, Step 2: Privacy explanation is not shown. Also, if user selects "Cancel" during Orientation at any time, they are taken to the photo gallery page and the following default settings are applied for any Setting option(s) that they might have skipped. If not set, the Upload Setting will be set to "Ask Me Everytime", the Privacy Setting to "All Public" and the Phonebook Setting to "Don't Download.")

c. Phonebook explanation and option to "Download Contacts".

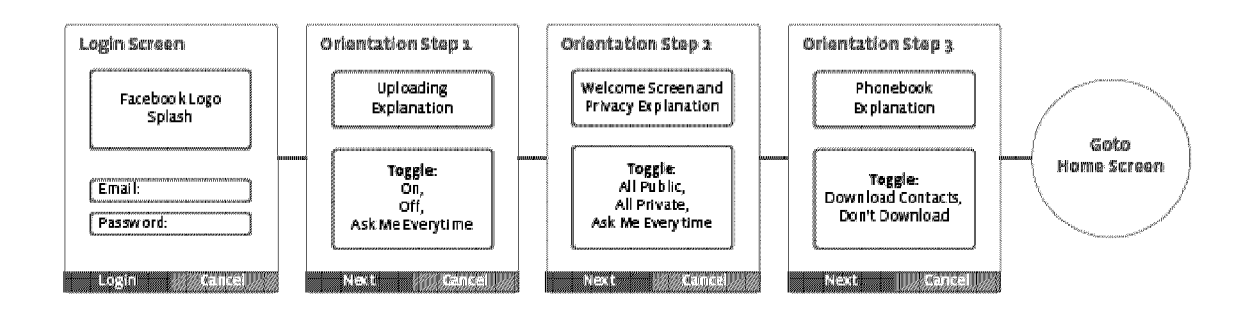

Plaintiff's Trial Exhibit **PTX-277** Case No. 08-CV-00862

## **Photo Upload Process**

1. User takes photo using native camera application.

2. Client instantly detects new photos.

3. If user has elected to always upload and privately, photo is added to gallery and appears as private photo in mobile album on site.

4. If user has elected to always upload and publicly, photo is added to gallery and appears as public photo in mobile album on site.

5. If user has elected the "Ask Every Time" Upload option and any one of the three privacy options, photo is added to gallery and client displays preview of photo with the option to upload public or privately, or not upload.

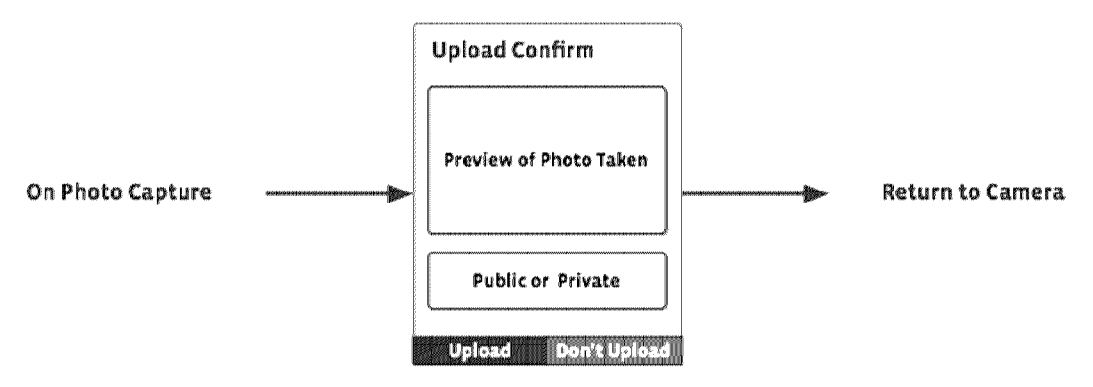

- a. If privacy setting is set to "All Private", "Private" option is default selected.
- b. If privacy setting is set to "All Public", "Public" option is default selected.
- c. If privacy setting is set to "Ask Me Everytime", "Public" option is default selected.

6. If user has elected to not upload, photo is simply added to gallery.

7. If photo is in the process of uploading, photo is marked as uploading in the gallery.

8. If upload is successful, photo is marked as uploaded privately or publicly in gallery.

9. If upload fails, photo is marked as failed in gallery with error message "Your photo upload has failed.

Do you want to try again?" at the top of the gallery page. User will only see this notification if they navigate to the photo gallery page.

Photo Gallery

PixSense Gallery will display all photos that are currently residing on the user's handset. This includes:

- 1. Photos not uploaded
- 2. Photos that failed to upload
- 3. Photos uploaded publicly
- 4. Photos uploaded privately
- 5. Photos that are in the queue.

User can view and manage these photos from the photos gallery, the default client homepage. The gallery will display thumbnails of all photos in order of recency from top left to bottom right. For a standard phone screen, 9 photo thumbnails will display onscreen at a time. Each photo will have a graphic to indicate the status of the photo (i.e. private, public, failed, in queue). If the photo is not uploaded, the photo has no graphic.

From photos gallery view, thumbnail of most recent photo is default selected. User can navigate gallery to select any other single photo thumbnail. With regard to media stats, when a photo is highlighted, show the date and time of the photo in the first row, and the Status in Text followed by the Page number/Total pages in the second row.

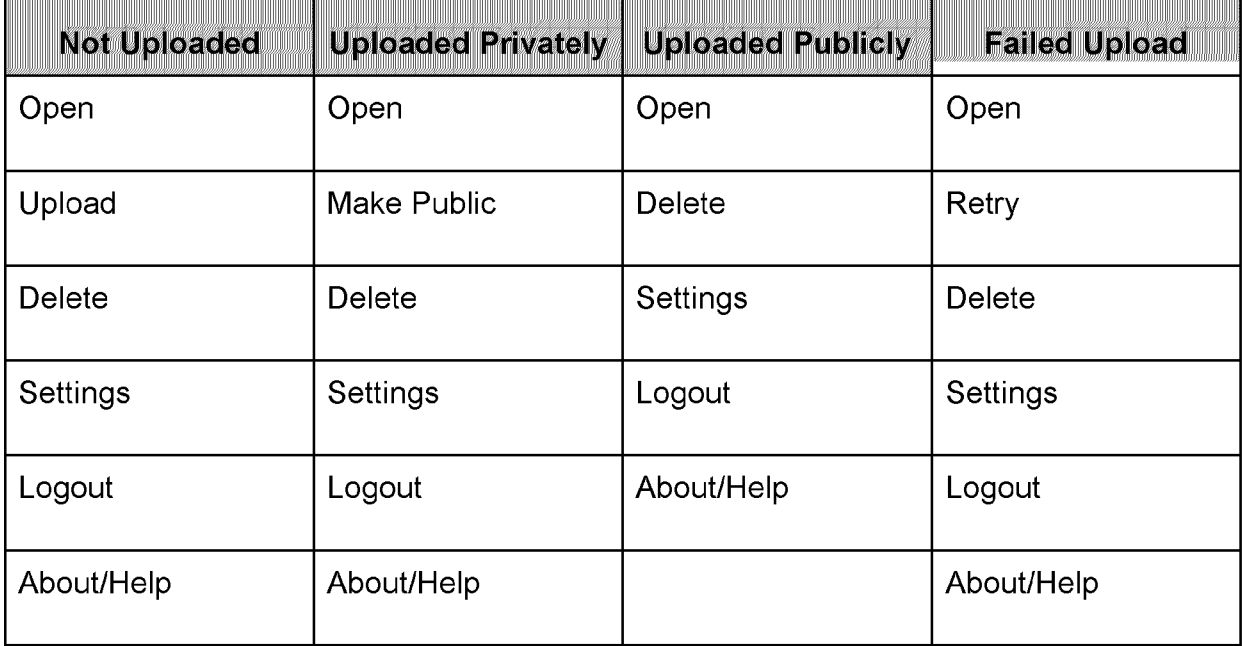

From this page, user can click on the Options button for the following menu options:

## Individual Photo View

User can see an enlarged view of a photo thumbnail by clicking on the selected thumbnail or selecting "Open" from the Options menu.

As per PixSense suggestion with regard to media stats, show the date and time of the photo in the first row, and the Status in Text followed by the Page number/Total pages in the second row.

From this page, user can click on the Options button for the following menu options:

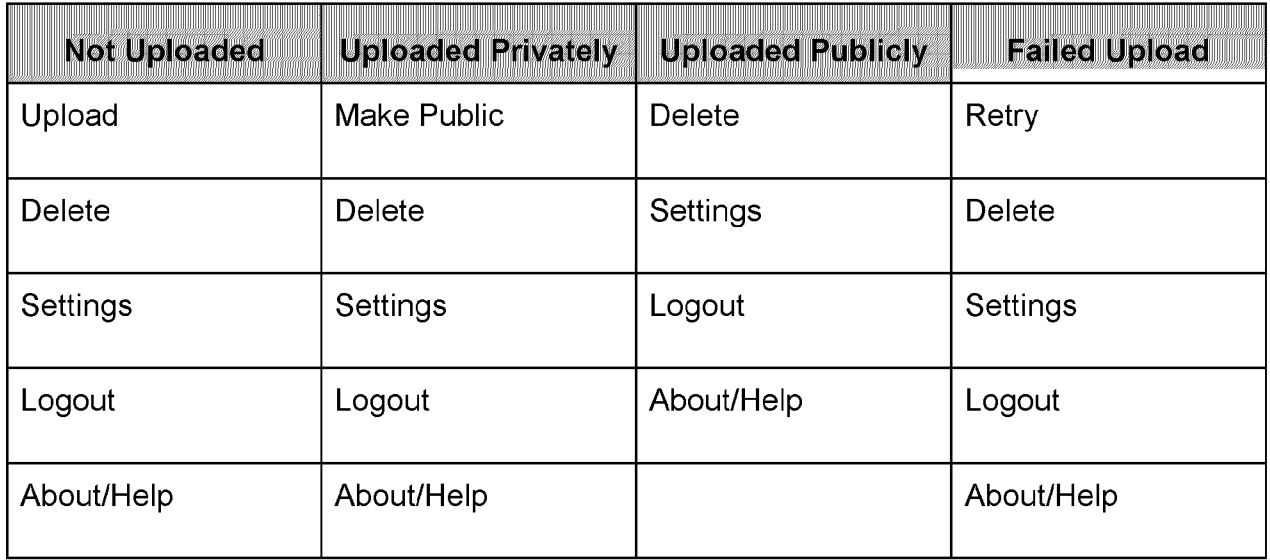

### Website

If user has elected to upload photo publicly, photo will appear as public photo in the Mobile Uploads album on site.

If user has elected to upload photo privately, photo will appear as a private photo in the Mobile Uploads album on site.

## **Menu Options**

Below is a comprehensive list of all available menu options and the action taken when selected.

Open - Selected photo appears in individual photo view.

Upload – Depending on the user's Upload and Privacy settings:

- If set to the "On" Upload option and the "All Private" Privacy option, selected photo will be automatically uploaded to Facebook website as a private photo and marked as private in the client gallery.
- If set to the "On" Upload option and the "All Public" Privacy option, selected photo will be automatically uploaded to Facebook website as a public photo and marked as public in the client gallery.
- If set to the "Ask Me Everytime" Upload option and the "All Private" Privacy option, client displays preview of photo with the option to upload privately default selected..
- If set to the "Ask Me Everytime" Upload option and the "All Public" Privacy option, client displays preview of photo with the option to upload publicly default selected...
- If set to the "Ask Me Everytime" Upload option and the "Ask Me Everytime" Privacy option, client displays preview of photo with the option to upload publicly default selected...

Make Public – Selected private photo becomes a public photo on the Facebook website and is marked as public in the client gallery.

Retry – Selected failed photo is added to upload queue.

Delete – Selected photo is deleted from the client gallery.

Settings – User lands on Settings page.

Logout – User lands on Login screen.

About/Help – User lands on About/Help page.

## **Settings Management**

Client

User can edit the application settings from the client device by navigating to the Settings page from the Options menu.

User can elect to not upload all photos automatically in cases where cost, bandwidth, or visibility is an issue. User may elect to be shown a prompt before each photo is uploaded and choose whether to upload publicly, privately, or not upload. Finally, user may elect to turn the phonebook on or off, or invoke a manual update.

In this regard, the Settings page has three Settings options (Privacy, Upload and Phonebook.) Selecting any of theses options will display the following toggles:

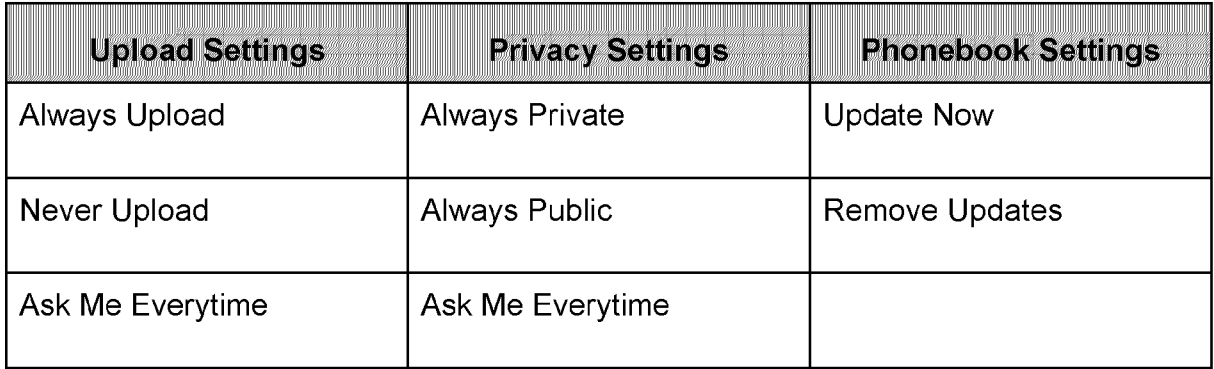

The following settings are default selected: "Ask Me Everytime" for Upload Settings, "Always Public" for Privacy Settings, and "Update Now" for Phonebook Settings.

## **Phonebook Integration**

The user is able to sync contact information from their device phonebook onto a Facebook server and populate contact information from Facebook into their device phonebook. The application will also attach Facebook profile photos to phonebook entries for corresponding contacts.

Updates on the Facebook website should be propagated to the device when the user manually invokes this function during Orientation and/or from the Phonebook options on the Settings page.

Facebook will flag information that has been assigned by the user vs. information populated by the application. Information assigned by the user will never be overwritten, whereas information assigned by the application will be always be updated. Verizon users will be identified in phonebooks by a watermark (In Network Logo) on their profile picture.

Upon selecting "Update Now", user will see a progress bar and a button option to "Cancel." Upon successful update, user will be notified of the number of contacts added and/or modified and have button options to "See All" and "Exit". If Update fails, ask either to "Try Again" or "Cancel".

User can also select to "Remove Updates" from the Phonebook Settings page. Upon selecting this option, user will be presented with two sub-options "Remove Added Pictures Only" and "Remove All Phonebook Updates". Selecting "Remove Added Pictures Only" will remove all added profile pictures. "Remove All Phonebook Updates" will remove all facebook added fields. "Remove Added Pictures Only" is the default selected.

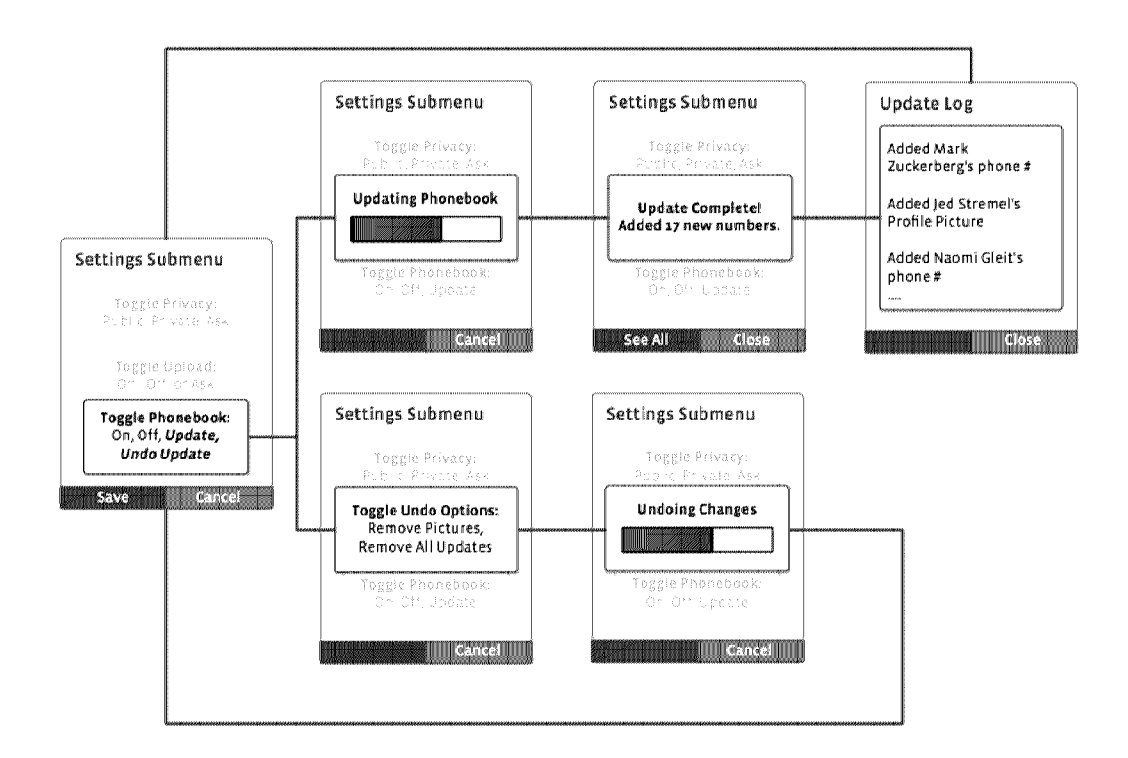

About

[insert About content - Naomi]

Help

[insert Help content - Naomi]

# EXHIBIT 8

#### USING Activity Streams Last modified Tuesday, April 21, 2009 at 5:30pm by Pete Bratac

#### **Using Activity Streams to Read User Data**

Facebook syndicates users' streams, including content from both the News Feed and the Wall. Your applications and sites can read and display the stream in your application or site. One way you can do this is through the open Activity Streams standard, which gets sent to you as an Atom feed.

For information about streams, read Using the Stream API

Before you can get stream content, the user must have granted your application or site read stream extended permission. See Prompting for Permission to Access Streams for details on the permission

Once the user has granted the permission, you can get that user's stream from the following URL.

http://www.facebook.com/activitystreams/feed.php

#### Reading the User's Stream

To read the user's stream with the intention of displaying it on your application or site, you would construct the URL with the following parameters:

http://www.facebook.com/activitystreams/feed.php?source\_id=<user-id>&app\_id=<yourApplicationId>&session\_key=<session\_key>&sig=<checksum-slash-signatutre>&v=0.7& read&updated\_time=<UnixTime>

The GET parameters you need to append to the URL are:

 $\bullet~$  source\_id: The user ID of the user whose stream you are accessing

- $\bullet~$  app\_id: Your application's ID.
- session\_key: The active session for the current user.
- sig: A signature verifying that the request is coming from your application.

• read: A parameter whose presence dictates that your application is pulling the user's stream, provided your application has permission to do so

. updated\_time: (optional) If you include this parameter with your request, Facebook will only include posts created after that specified time. Specify this parameter as Unix time

You must pass these GET parameters with the URL. Facebook ignores any other parameters you pass

The sig parameter in particular is necessary so Facebook can easily verify the source of the HTTP request and trust that the user's stream is truly being sent to a known Facebook Connect site or Platform application

The signature is an MD<sub>5</sub> hash of a string involving the application ID, the source ID, the session key, and the application secret (or the session secret if you have a desktop application or you don't want to pass the application secret). You can get a session secret by calling auth getSession and setting generate\_session\_secret to true

For example, if the user ID is 44444, your application ID is 12345, your active session key is BBBBB, and your application secret is WWWWW, then the signature needs to be the MD5 hash of:

#### app\_id=12345session\_key=BBBBBsource\_id=44444WWWWW

The MD5 hash of app\_id=12345session\_key=BBBBSource\_id=44444WWWW is 9d27f75779c650e5769d64f28b7b7e4e, so the actual URL you would pass in this case would be: http://www.facebook.com/activitystreams/feed.php?source\_id=44444&app\_id=12345&session\_key=BBBBBsig=9d27f75779c650e5769d64f28b7b7e4e&v=0.7&read

Desktop applications should compute signatures precisely the same way, except that the session secret should be used instead of the application secret.

#### **Response Codes**

Like most HTTP responses, Facebook Activity Streams responses include a response header, which always includes a traditional response code and a short response message. The supported response codes include

• 200 Code provided whenever the Facebook servers were able to accommodate the request and provide a response

- 200 Code provided whenever the request header included If-Modified-Since and no new posts have been generated since the specified time<br>"Note:" Code 304 will never be returned if If-Modified-Since isn't included in the requ
- 
- 401 Code provided whenever the URL omits one or more of the required parameters
- 403 Code provided whenever the URL is syntactically valid, but the user hasn't granted the required extended permission.

. 404 Code provided whenever the URL is syntactically valid, but the signature is incorrect, or the session key is invalid.

#### **What Data Applications Can Republish**

Once you pull the user's stream, you can republish this content on your site or in your application. The types of user posts that your application can republish depends upon the privacy setting the user applied to each specific piece of content. The types of content currently available include

• Status updates and shared items, only if privacy is set to friends, friends of friends, networks, or everyone

- Videos, only if privacy is set to everyone
- Photos, only if privacy is set to everyone
- Links, only if privacy is set to everyone
- Notes, only if privacy is set to everyone

Any posts you publish using this content are built on the Atom feed framework. See some examples below

Note: At this time, the Activity Stream feed contains posts that were generated by user-created content, but not by applications.

#### **Sample Activity Stream Entries**

The following entry represents a post generated because a user, Snapshot Smith, uploaded a single photo to her Wall. Most of the content within the <entry>tag is traditional Atom, and is the very material that all popular Atom readers like Google Reader and NewzCrawler use to render the content. The <activity:verb> and <activity:object> tags are drawn from the Activity Superification, and are the portions of the en

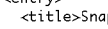

pshot Smith uploaded a photo.</title> <id>http://www.facebook.com/album.php?aid=6&id=499225643&ref=at</id>

<link href="http://www.facebook.com/album.php?aid=6&id=499225643&ref=at" />

[MSV] I think there's a bug here (it's using & instead of just &). Look at wiki source if what I'm saying doesn't make sense ...

<published>2009-04-06T21:23:00-07:00</published>

<updated>2009-04-06T21:23:00-07:00</updated> <author>

<name>Snapshot Smith</name>

<uri>http://www.facebook.com/people/Snapshot-Smith/499225643</uri>

</author> <category term="Upload Photos" label="Upload Photos" />

Plaintiff's Trial Exhibit **PTX-269** Case No. 08-CV-00862 [MSV] What is this? Is this the album name? Why isn't this just Photos? <activity:verb> http://activitystrea.ms/schema/1.0/post/ </activity:verb> <activity:object> <id>http://www.facebook.com/photo.php?pid=28&id=499225643&ref=at</id> <thumbnail>http://photos-e.ak.fbcdn.net/photos-ak-snc1/v2692/195/117/499225643/s499225643\_28\_6861716.jpg</thumbnail><caption>A very attractive wall, indeed.</caption> <published>2009-04-06T21:23:00-07:00</published> </ink rel="alternate" type="text/html" href="http://www.facebook.com/photo.php?pid=28&id=499225643&ref=at" /> <activity:object-type> http://activitystrea.ms/schema/1.0/photo/ </activity:object-type> </activity:object> </entry>

The next entry represents a new note (with photo attachment) that a user, Nota Bene, wrote and posted to her profile. The entry includes two self-identifying <activity:object> entries, the first describing the note itself, the second describing the photo attachment. As with the first example, the assumption is that existing Atom readers can digest and render content based on the standard Atom tags, and Activity Streams-aware applications can program against the <activity.verb> and <activity.object> entries.

```
<entry>
 .........<br><title>Nota Bene wrote a new note: Here&apos;s a new note.</title><br><id>http://www.facebook.com/note.php?note_id=71154267806&ref=at</id>
  <link href="http://www.facebook.com/note.php?note_id=71154267806&ref=at" />
  <link rel="via" href="http://www.facebook.com/note.php?note_id=71154267806&ref=at" />
 <updated>2009-04-08T19:29:53-04:00</updated>
  <author>
    -------<br><name>Nota Bene<⁄name>
    <uri>http://www.jcain.devrs005.facebook.com/people/Nota-Bene/499225638</uri>
  </author>
  <category term="Create Note" label="Create Note" />
[MSV] Same question about 'Create Note'.
  <activity:verb>
    http://activitystrea.ms/schema/1.0/post/
  </activity:verb>
  <activity:object>
    <id>http://www.facebook.com/note.php?note_id=71154267806&ref=at</id>
    <title>Here&apos;s a new note.</title>
    <content>
      Here's a new note, everyone. It's viewable by everyone.
    </content>
    <published>2009-04-08T19:29:53-04:00</published>
    <link rel="alternate" type="text/html" href="http://www.facebook.com/note.php?note_id=71154267806&ref=at" />
    <activity:object-type><br>http://activitystrea.ms/schema/1.0/note/
    </activity:object-type>
 </activity:object><br><activity:object>
    <id>http://photos-g.ak.fbcdn.net/photos-ak-snc1/v2687/232/18/499225638/s499225638_30_6831075.jpg</id>
    <thumbnail>http://photos-g.ak.fbcdn.net/photos-ak-snc1/v2687/232/18/499225638/s499225638_30_6831075.jpg</thumbnail><br><published>2009-04-08T19:29:53-04:00</published>
    </ink rel="alternate" type="text/html" href="http://photos-g.ak.fbcdn.net/photos-ak-snc1/v2687/232/18/499225638/s499225638_30_6831075.jpg" />
    <activity:object-type><br>http://activitystrea.ms/schema/1.0/photo/
    </activity:object-type>
  </activity:object>
  <content type="html">Here&apos;s a new note, everyone. It&apos;s viewable by everyone.</content>
</entry>
```
#### Seeing a Sample Syndicated Stream

You can take a look at a sample Activity Stream feed from a Facebook test user account. Pass user ID 499225637 as the source\_id URL parameter. You don't need to pass the app\_id and the sig parameters. That is, go to http://www.facebook.com/activitystreams/feed.php?source\_id=499225637 in your browser. You can't write any content into this test user's stream, but you can get any content from here

## **EXHIBIT 7**

#### Uploads Last modified Friday, August 7, 2009 at 5:10pm by Jack Pan-che

This node explains our high level upload architecture and how uploads are handled in different environments.

#### **Basic upload flow**

1. User navigates to form editfoo.php page on www tier that lets them upload data to facebook. editfoo.php includes lib/distfs/dfs.php and calls distfs\_get\_upload\_server() to get the root http host to use in the form's action field, which tells the browser where to send the POST to. The user selects the items they want to upload and hit submit.

2. Data is posted to uploadfoo.php page on the upload tier that receives the upload POST and stores it on our storage or database.

3. Upload page then redirects to editfoo.php?success=1 or ?success=0 based on the success of the data write that occurred on the upload tier. Other metadata about the write is passed in the get args.

Always make sure to call distfs get upload server(). It determines what environment you are in and generates a url to the proper upload host for you.

NOTE: Don't go to an updev url and start browsing the site. If your code depends on this, it is not following the normal upload pipeline described above and will FAIL IN PRODUCTION.

#### **Environments**

Since production uploads happen on two separate tiers, we model this on the dev and intern side as well. This helps guard against people writing code that posts to /uploadfoo.php on their sandbox, which would work in dev if you mounted the volumes on your sandbox, but would fail when your code went to prod.

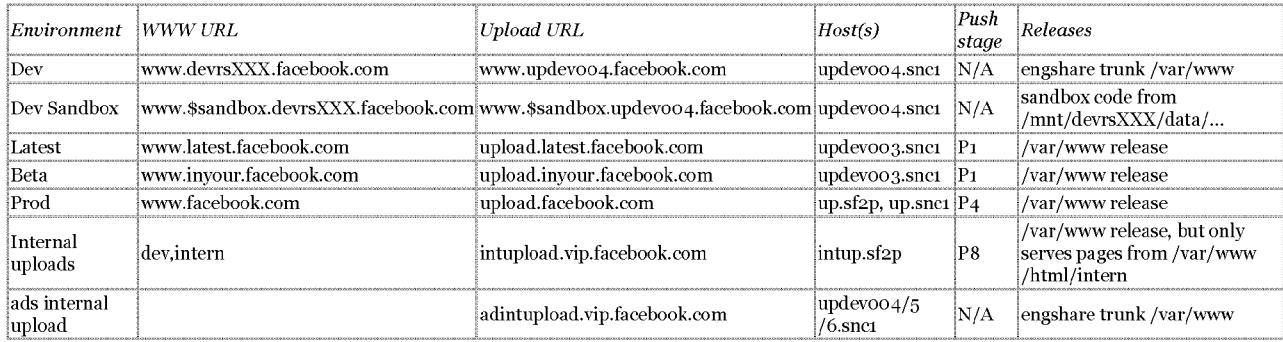

#### Dev

updevoo4.snc1 is the dev upload server.

If you hit a non-sandbox dev server, distfs\_get\_upload\_server() will return http://www.updevo04.facebook.com, which points at /var/www on updevo04 and runs fb95 engshare trunk.

updevoo4 also supports developer sandboxes. It mounts the devrsXXX:/data dirs, and then distfs\_get\_upload\_server detects when you are in a dev sandbox and in those cases, generates a url of http://www.\$user\_sandbox\_name.updevo04.facebook.com.

This runs your sandbox code on updev without any config work or code syncing required on your part.

NOTE: If you have a non-devrs dev server and have hacked /var/www to point to your own code checkout, distfs\_get\_upload\_server will not properly detect your sandbox and you will be sent to www.updevoo4.facebook.com. This aspect of upload sandboxes is currently broken, but we're working on fixing it.

#### Latest & Intern

updevoo3.snc1 is the latest/intern upload server.

It serves upload.inyour.facebook.com and upload.inyournew.facebook.com, and the corresponding hosts for latest as well. It has a custom host.conf that lets it mimic a production upload server with /var/www and /var/www-fb95. It is pushed as part of  $P_1$ .

#### Prod

upload.facebook.com balances DNS requests across upload-sf2p and upload-snc1 vips, which are the up.sf2p and up.snc1 pools respectively. These hosts run the latest releases at /var/www and /var/www-fb95, and respond to upload.facebook.com and upload.new.facebook.com.

#### **Internal uploads**

intupload.vip.facebook.com takes uploads for internal volumes and serves those files as well. This is used for internal email attachments on cortana and xtools, original copies of upload videos, fb fund proposals, etc. This tier only allows php to be loaded from /var/www/html/intern, if you try to load /profile.php, etc, it won't load, since it uses anything not in /intern as the document root for the served files on the internal volumes.

#### Why have separate a separate upload tier?

The short answer is that there are too many web hosts and uploads have different resource usage from www pages. By having a separate upload tier, we insulate the two use cases from each other and can scale them separately.

#### Too many web hosts

 $1$  of  $2$ 

Plaintiff's Trial Exhibit **PTX-252** Case No. 08-CV-00862

FB00110111 HIGHLY CONFIDENTIAL - ATTORNEYS' EYES ONLY There's too many web hosts to mount all of our storage volumes on them. A lot of our storage is still on NFS, and trying to reliably mount a NFS volume on thousands of hosts is a losing battle. Once the bulk of our storage is on haystacks, we still have the issue of supporting writes from tens of thousands of client hosts (and a hundred apaches on each host). Constraining the number of nodes sending physical writes helps keep the number of connections down to manageable levels.

#### Different resource usage

PHP upload receivers don't do any display work, they just receive some data, check it for well-formedness, and then write it to disk and issue a redirect to a success page on the www tier.

Also, since uploads are POSTs of user data to us, their apache processes are longer lived. The scaling of the images also takes a lot of cpu and wall clock.

So we have pages in www that are heavy on display, low in computation, and relatively short lived, compared against upload receivers that don't do any display logic, but do lots of cpu work and are long lived.

#### **Photo servers**

We also serve photos from dedicated photo tiers instead of serving them from upload or www. This is so we can tune service of the images since the httpd requirements are very different for taking uploads versus serving images, you'll have many more active requests per second when serving images.

Also, the upload tiers are the only tiers that mount volumes with read/write access. The filers export to all other tiers as read-only, so even if you try the mount the vol rw on a photo host, the filer won't let you. This is to make sure that we only mutate data from authorized tiers, and to guard against issues where bad application code running in www or on someone's random sandbox might delete user images.

#### **Updev setup**

See the Updev Setup Guide for instructions on how to setup a new updev host. You won't have to look at this unless you are in ops.

#### Refreshing vols on an updev host

If you think the updev host is missing a vol, login as root and run '/usr/local/pyface/scripts/photos/distfs-mount-manager-a'. It will print out any volumes it adds or removes and tell you if there are errors.

## **EXHIBIT 6**

### Photos Storage Architecture Last modified Thursday, December 14, 2006 at 3:15am by Robert Johnson

#### **Photos Storage Architecture**

Each photo uploaded by a user is stored on disk as several files of different sizes. Files are grouped logically into volumes, which are the basic unit of backend storage. A volume contains a few tens of millions of files, and could be physically stored in different ways. The database record for a photo includes the volume in which its files can be found.

The primary storage for photo files is on several netapps. These are large arrays of disks with heads that serve files over nfs. They appear to the rest of the network as a large amount of storage that can be mounted over nfs, and they store data on multiple disks in a redundant and reliable way. Each netapp holds the data for many volumes.

Users interact with two pools of web servers in front of the netapps: pics and upload. These servers mount the netapps' photo directories over nfs. The pic servers serve requests for existing files, and the upload servers run PHP code to upload new files.

Requests for photo files or uploads are split among the pic and upload pools by a load balancer. The pics pool is subdivided into several groups of servers that each handle a different group of volumes, so that when a volume is unavailable only some of the web servers will get bogged down with nfs timeouts.

There are also some stand-alone servers with copies of sealed (i.e. full) volumes on local or iSCSI drives. These run a custom web server called tarhttpd and are heavily optimized for read-only performance, but are not reliable. A second copy of the volume remains on the netapp as a backup. The load balancer will redirect requests to the netapp if it detects that a tarhttpd server is down.

#### **Content Distribution Network**

All of these servers sit behind several 3rd party content distribution networks or CDNs. CDNs act as a very large (many TB) cache, and serve photos to users from many geographic locations. User requests for photos go to the CDN first, and if the CDN doesn't have the file in cache it requests it from our servers. This means that we would get very little benefit from running our own caching software, as it wouldn't have nearly as much storage as the CDN. As of this writing about 5% of requests come back to our servers.

We currently work with three CDNs: Limelight, Akamai, and Panther Express. There is code to distribute the load between these services (or our servers directly) in a way that's granular and easy to change, so we're not too dependent on any one service. Changing CDNs still has some cost because we have to serve a lot more files while we build the cache for the new CDN. We eliminate this problem for profile pictures by splitting requests in such a way that all CDNs have a complete copy of the data. This is feasible for profile pics because there are a relatively small number of them. The code for choosing CDNs is in www/lib/distfs/dfscommon.php, look for "buckets".

#### **Volumes**

A volume is a collection of files stored together. It consists of a logical volume and one or more physical volumes. We currently have only one physical volume per logical volume, but this is a configuration choice and not a limitation of the software. The details of these volumes are stored in the photos database on cdboo2 in the tables distfs\_logical\_volumes and distfs\_physical\_volumes. The logical volume is identified by an id number commonly refered to as the "volume id" and includes a virtual ip where the data for the volume can always be accessed. The physical volume has detailed information on the physical location of the data, basically everything required for a pic or upload server to mount it. The physical volume has an ID number that is often the same as the logical volume ID, but this will not alway be the case. Logical and physical volume ids are independent, and should never be assumed to be the same. The term "volume ID" without mention of logical or physical should be assumed to refer to the logical volume ID.

#### **PHP** Interface

This is described in more detail here. The code that knows about physical volumes and the specific location of files is abstracted into a module called distfs, with code in www/lib/distfs/dfscommon.php and www/lib/distfs/dfsclient.php.

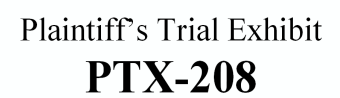

Case No. 08-CV-00862

# **EXHIBIT 5**

#### Multitude Last modified Thursday, August 27, 2009 at 12:25pm by Scott Stra

The best resource for troubleshooting/fixing multifeed downtime is Fixing Multifeed.

#### FAQ

#### What is multifeed?

The new feed backend system introduced in july 2008. it is named because it takes the approach of "multigetting" your friends' feeds and then aggregating/ranking/sorting/filtering them on the fly before finally displaying your home page.

#### How does it work?

There are several pieces of the puzzle:

- 1. The aggregators. An aggregator is a server that takes requests when the home page (PHP) is loaded, connects to the leaves, fetches all your friends data, aggregates/ranks/filters the stories, and sends them back to PHP via thrift. It takes "actions" from the leaves and converts them into "stories".
- The leaves. A leaf server stores in memory all the recent actions for some subset of the users on the site. It initially loads in the actions off log files on disk, and then receives new actions via RPC's sent by the tailers.
- 3. The tailers. These just tail a bunch of log files and send the actions they read in to the leaves. The log files are written to by Scribe whenever a user takes a public action on the site.
- View state. This is a memcache tier dedicated to storing each user's most recent view of their News Feeds. It is fetched in PHP before making the request to the aggregator in order to maintain consistency of stories over time.

#### How do I build Multifeed?

Check out fbcode, and type "fbconfig multifeed; fbmake dbg".

#### How do I run my own instance of Multifeed?

(generally, you want to set up an SMC tier for your service. then you can point a dashboard to your setup if you pass the get params leaf\_tiername, agg\_tiername, & tailer\_tiername)

#### Aggregator

- 1. clone this tier: http://www.dev.facebook.com/intern/smc/smc.php?tier=multifeed.aggregator
- 2. optionally modify the smc\_leaf\_tier property to point to your own leaf tier
- 3. start the aggregator server via "./\_bin/multifeed/aggregator\_server --smc\_tiername=TIER --smc\_server\_port=PORT" where PORT is something like 2220 and tiername is the name of your cloned tier
- 4. to generate feed with your aggregator, modify lib/feed/multifeed/tiers.php to return your aggregator tier name in \_multifeed\_get\_aggregator\_production\_smc\_name()

#### Leaf

- 1. clone this tier: http://www.dev.facebook.com/intern/smc/smc.php?tier=multifeed.leaf 0
	- 1. Rename it whatever you prefer (say <user>.leaf)
	- 2. If you get the error: "could not get tier: <user>.leaf", then run the following 3 commands from phpsh:
		- 1. php> \$smc\_manager = new ServiceManagerHandler();
		- 2. php> \$a=\$smc\_manager->getTierByName('<user>.leaf');
		- 3. php> \$smc\_manager->deleteTier(\$a->id);
	- 3. Try cloning again to <user>leaf. It should work this time. Retry a couple times if you still see the error.
	- 4. If that doesn't work, email dreiss or peter.
	- 5. Once the tier is created, delete all registered services
		- 1. fbcode> php tools/smc\_util/smc\_util.php --cmd=rm\_tasks --tier=<user>.leaf
	- 6. Go ahead and add a new service set the server the same as from where you plan to start up your leaf server, and choose any port (say 2220)
	- 7. Add property with name as "smc\_task\_id", set value to 0, type INT
- start the leaf server via: "./\_bin/multifeed/leaf\_server --smc\_tiername=TIER --smc\_server\_port=PORT" where PORT is something say 2220 (using the example above) and tiername is the name of your cloned tier (<user>.leaf)
	- 1. If you see errors indicating that /mnt/multifeed\_logs do not exist, do the following:
		- 1. go to one of the multifeed servers running a leaf server.
		- 2. vi /etc/fstab, copy the line with /mnt/multifeed\_logs mount information
		- 3. back on your server: sudo vi /etc/fstab. paste the above copied line
		- 4. sudo mkdir /mnt/multifeed\_logs
		- 5. sudo mount /mnt/multifeed\_logs
	- 2. you might want to sudo run leaf\_server if you see permission denied errors as the leaf tries to read the logs
- 3. (you will need to have an aggregator running and pointed at your leaf tier in order to use it)

#### **Tailer**

- 1. clone this tier: http://www.dev.facebook.com/intern/smc/smc.php?tier=multifeed.tailer
- 2. Remove all services associated with this tier as explained in the leaf cloning section above.
- 3. choose a machine to run tailer on (say multifeedio10.snc1)
- 4. add the machine as the single service in the tier on whatever port
- 5. edit smc\_leaf\_tiername in the tailer tier to pt to your leaf tier
- 6. fbdeploy <tier> start to get the package onto the tier and start it

Plaintiff's Trial Exhibit

## **PTX-191**

Case No. 08-CV-00862

7. fbdeplov tail log should give you the progress and errors. It takes a few minutes to open all 1000 logs and start the tailing

#### How do I deploy a new version of Multifeed to the tier?

We use fbpackage and fbdeploy for all our tiers. That means starting/stoping servers is just an fbdeploy call. The tiers are configured with all the needed parameters to start up correctly.

Deploying to a single machine (in the case of hardware failure), is therefore trivial. The challenge is deploying to an entire tier while still serving traffic.

#### Deploying the aggregators

If multifeed is currently running, the sitevar MULTIFEED\_AGGREGATOR\_PRODUCTION\_TIERS show which tiers are getting the load. Assume it's "multifeed.aggregator\_1". This means that there are 2 tiers right now that are getting requests: multifeed.aggregator\_1\_west\_v1, and multifeed.aggregator\_1\_east\_v1. The region and version are auto-appended by the frontend. What we need is to deploy the new aggregators on another tier, and slowly move the load over. Then shut down the current one.

- 1. build the correct package (from multifeed release branch run fbpackage build multifeed aggregator"
- 2. deploy the package to tiers that are not being used (multifeed.aggregator\_2\_[east,west]\_v1). Just run "fbdeploy multifeed.aggregator\_2\_west\_v1 start; fbdeploy multifeed.aggregator\_2\_east\_v1 start.
- 3. Check that the dashboard shows the tiers as up
- 4. edit sitevar MULTIFEED\_AGGREGATOR\_LOADTEST\_CONFIG and send some load to the new tiers
- 5. monitor scribe for multieed fatals, you may see a few in the very beginning, but after a few minutes, there should be none.
- 6. slowly raise the load to 100% on the new tier. continue to monitor scribe logs to make sure there are no fatals
- 7. change the loadtest load back down to 0 for the new tiers
- 8. shift 1% of production load to the new tier (edit MULTIFEED\_AGGREGATOR\_PRODUCTION\_TIERS)
- 9. if everything looks fine, shift the rest of the load to the new tier
- after a few minutes, it should be safe to turn off the old aggregator tiers by doing "fbdeploy stop" on them. make sure they are not getting any requests 10. by looking at the multifeed samples log in scribe.
- 11. Good job. Get yourself a cookie.
- Note: Check the the launch tool at http://www.intern.facebook.com/intern/launch\_tool.php to see what percentage load is at. MULTIFEED\_AGGREGATOR\_LOADTEST\_CONFIG will only divide load as a fraction of what is set in launch tool.

#### Deploying the leaves

Leaves should be redeployed 1 rack at a time. So use fbdeploy with the --tasks argument to only stop/start a rack of leaves at a time. Once the leaves start up, use the dashboard to monitor their loading progress. When the whole rack is back up and fully loaded "green", you can do the next rack.

#### Deploying the tailers

To update the package run: 'fbpackage build multifeed.tailer' from fbcode directory

To start them on the west coast, run: 'fbdeploy multifeed.tailer start' from fbcode directory.

This will start two tailers with the latest package.

If you are restarting, you can use --tasks=1 or --tasks=2 to restart a single tailer. Waiting a few minutes in between assures no loss of data. Both tailers are configured to run on all buckets, so only one needs to be running at a time, and the second is for redundancy.

For the east run: fbdeploy multifeed tailer east o start

#### What to do when a leaf goes down?

Just restart the leaf. It will take a little while for the leaf to fully load in all the data, but it should eventually start working again.

#### What to do when an aggregator goes down?

Restart it. Aggregators are stateless and so can be restarted at will (as long as there are enough running to handle the current load).

#### What to do when a tailer goes down

Restart the tailer. The bad news is that the leaves will be missing anything that happened while the tailer was down, so if the tailer was down for any substantial amount of time, you've got to cycle the leaves so that they can load in all the data. Do not take down all the leaves at once or there will be trouble!

#### How to check if a specific leaf or aggregator is working?

#### What machines are running multifeed?

- see dashboard for up-to-date machine-specific info: http://www.dev.facebook.com/intern/feedtools/multifeed\_dashboard.php
- west coast
	- node group: multifeed.snc1 west coast aggregators/leaves
	- · node group multifeedi.snc1 west coast tailers + scribe node
		- see dashboard for info on which are using tailers
	- o multifeedmc.snc1 view state machines (000-010)
	- **o** mfscribe001.snc1 scribe node

• east coast

- node group multifeed.ash1
	- multifeed{001..105}.ash1 east coast aggregators/leaves
	- a tailers running on multifeed118.ash1/multifeed119.ash1
- · node group multifeedmc.ash1 view state machines (000-010)
- · mfscribe001.ash1 scribe node

· cdb: multifeed.settings

## Multifeed Host counts in 'aggregator and leaf' tiers

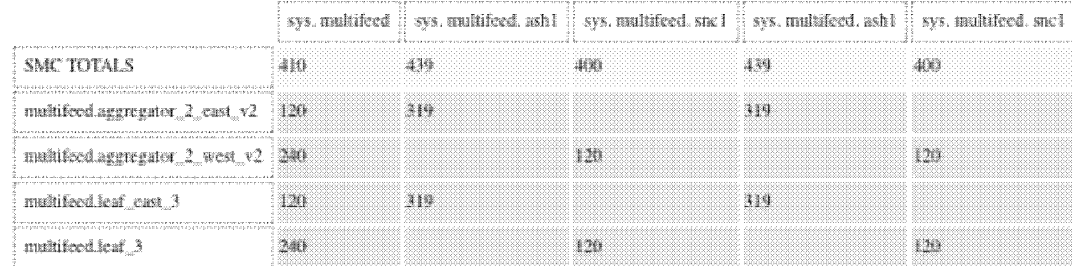

#### What is the configuration of those machines?

- $\bullet~~$  snc1 machines: /mnt/multifeed\_logs => nfsutil302.snc1:/vol/multifeed01
- ash1 machines: /mnt/multifeed\_logs => nfsutil202.ash1:/vol/multifeed01
- · currently running kernel 2.6.21

#### How to check on the health of multifeed as a whole?

Check out the dashboard - http://www.dev.facebook.com/intern/feedtools/multifeed\_dashboard.php and Ganglia - http://ganglia001.sf2p.facebook.com /ganglia-multifeed/

Check the fatals log - tail -f /mnt/scribe/multifeed\_fatal/multifeed\_fatal\_current

Check the ods latency graph - http://www.fburl.com/?key=999116 If latency is not below 20-30ms, or is ramping up, there is likely a problem. Recently restarting the leaves has taken care of some of these issues.

Check the ods request rate - http://www.fburl.com/?key=999118

#### **Error** logs

- Most important is fatals: all fatals (=> retried the max number of times and given up/fallen back to old feed) are logged in /mnt/scribe/multifeed\_fatal /multifeed\_fatal\_current. Tail this log to see how many users are failing requests. format described here: https://trac.facebook.com/trac/browser/tfb/trunk /www/lib/feed/multifeed/multifeed.php#L294
- 1 out of 100 requests get logged to /mnt/scribe/multifeed\_sample/. format is as described here: https://trac.facebook.com/trac/browser/tfb/trunk /www/lib/feed/multifeed/multifeed.php#L309
- all errors are recorded in /mnt/scribe/multifeed\_error/ in format described here: https://trac.facebook.com/trac/browser/tfb/trunk/www/lib /feed/multifeed/multifeed.php#L209

There is a script running on devrs004.sctm that monitors the fatals log and sends alerts when they get too many errors. The script is in fbcode/multifeed/scripts /logmon.py and is itself monitored by chronicle.

#### What do I need to know about machine failures/upgrades?

It's important to not restart too many machines at a time, if it's at all avoidable.

For the multifeedi machines (two of which are running the tailers), please only restart 5 at a time and make sure the 5 do not include both tailers. Ie. one tailer should always be left running. You can check status of the tailers on either the multifeed tailer smc tier or the dashboard to see where and whether they're running. (TBD: Make tailers run on start-up). If tailers don't run on start-up, we need to be careful to restart them after each reboot.

#### What tools are available for working with multifeed?

- http://www.dev.facebook.com/intern/feedtools/multifeed\_log.php this can show you what an employee's feed looked like for any load of their feed, and some meta-data about the request that was made to get that feed. one thing to note about multifeed\_log: it "caches" your days worth of feed in a separate file (ie it does "grep uid allemployeesforthedayfile > yourcachefortheday") so if you load it and then reload your feed you have to click the "force reload checkbox to have it regenerate your cache for the day. this is pretty necessary since the log file is like 1-2 GB/day and grepping through it every page load is slow (as you can see by how slow it is the first time you load the page)...
- http://www.dev.facebook.com/intern/feedtools/multifeed\_console.php this lets you do queries against the multifeed backend with custom parameters or for custom lists of users.
- http://www.dev.facebook.com/intern/feedtools/multifeed\_dashboard.php this shows the state of the multifeed tier (which machines are running, how caught up the leaves are, etc.)
- http://www.intern.facebook.com/intern/ods/dashboard.php?dashboard\_id=149 monitor latency
- http://www.dev.facebook.com/intern/smc/smc.php?tier=feed smc page for feed, allows you to create your own multifeed tier or modify parameters for the live multifeed tier.
- http://www.dev.facebook.com/intern/feedtools/stats.php the usual feed stats page; you can filter it to see different stats about multifeed vs old feed.
- http://www.dev.facebook.com/intern/launch\_tool.php we're using this to control which users we have launched to.
- http://ganglia001.sf2p.facebook.com/ganglia-multifeed/ standard ganglia monitoring
- $\bullet$ http://nms006.sf2p.facebook.com/megarrd/cgi-bin2/viewMetrics.cgi?namespace=/storage/netapp/nfsutil302.snc1.facebook.com/volumes /vol/multifeed01 - megarrd monitoring for filer
- http://syslogo1b.tfbnw.net/cgi-bin/dash.cgi?d=15 show the port channels on the core switches that the top of rack switches uplink to. It also shows the gigabit ports that make up the port channel.

#### Who do I contact if I need help with multifeed?
- $\bullet~~$  multifeed@lists.facebook.com is the best point of contact
- $\bullet~$  multifeed-errors@lists.facebook.com is for automated emails about stuff like machines going down
- if necessary, you can contact david braginsky, serkan piantino, lior abraham, ari steinberg, or any of these people: http://lists.facebook.com/mailman/roster  $/$ multifeed

#### How does the algorithm work?

not really answering this question, but various settings for the algorithm (such as app weights, story type weights, etc) are set in the cdb multifeed.settings.

This article has been marked as Evergreen. The Reaper will duly disregard this article as it makes the rounds.

# **EXHIBIT 4**

#### Mulligan Last modified Saturday, July 11, 2009 at 10:48am by Michael Sharc

Mulligan is an ongoing improvement to Facebook's Photos product.

For a technical overview of FBPlugin, the project driving the new photo uploader, see FBPlugin Technical Overview.

#### Goals

- Greatly increase the number of photos and videos getting uploaded to and consumed on FB
- Simplify the Photos and Video products
- Attract more power users

#### **Uploader**

Facebook's current photo uploader is an unwieldy beast. It was written by a third party company (Aurigma) and has been untouched since its release in 2005. It consists of two separate plugins: an ActiveX control for IE and a Java applet for all other browsers. In a recent poll to users, 37% of respondents who have used the uploader reported having trouble with it.

Due to the problems users have faced with the current uploader as well as a desire for a simpler and more consistent design, we're building a new one.

The new uploader will be an ActiveX control in IE and a Netscape Plugin API (NPAPI) browser plugin for our other supported browsers (Safari, Opera, Firefox). The plugin itself is invisible, and will simply provide a Javascript interface for performing tasks not normally possible in JS -- filesystem access, image manipulation, and interaction with the OS. This model allows for speedy iteration on the visual components of the plugin and will only require a recompile and update to users when lower level JS interfaces need to change or be updated.

#### **Trojan Horse (Sort of)**

The new uploader represents the first home-grown compiled software that Facebook will hand to users for execution on their local machine. It will include an automated update process of some form so we can have it update itself, as well as some hooks for installing other Facebook desktop software in the future (but we intend not to be evil). Potential software down the road might include a resident application to detect when digital cameras are plugged into the computer, so we can recommend the user to dump its contents to Facebook.

#### Key Differences between ActiveX and NPAPI Plugin

#### **ActiveX**

Most of our users use IE and will therefore use this.

- Works only on IE.
- There is no form of install, and thus no need to self-update.

#### **NPAPI**

- Does not work on IE. Works on all other supported browsers.
- Installation requires some level of administrative privileges, so we may take a hit in computer labs at schools where Firefox tends to be pushed on users. One easy way to help mitigate this is to build a simple network install executable for IT admins to deploy on multiple machines.

#### **Technical Info**

The uploader does not have a drawable area, and the interface will be created entirely in the DOM with HTML and CSS. For displaying local thumbnails, we have decided on a model where the uploader will run a local web server (bound to localhost to avoid firewall complaints) to serve them. Other models considered include using the data://URI, using SWFs to display base64-encoded image data strings, and using the file://URI -- in each case, either not all of our supported browsers supported the model or it was too resource/plugin intensive

The JS API for the uploader will include mostly asynchronous methods to accomplish the following:

- Get filesystem roots and OS-specific shortcut folders (e.g. "Photos" on OS X and "My Photos" on Windows)
- $\bullet~$  List the contents of a directory with simplified file types
- Generate local thumbnails for images
- Retrieve thumbnails for videos from the OS (where possible)
- Provide URLs for displaying local thumbnails
- Perform a multipart form post to some URL for a selection of images and videos
- Check for updates / perform a self-update

#### **Testing**

Due to the nature of pushing new binary code which can be tedious and generally never sees full penetration ys, the previous version, there is an imminent need for thorough testing across as many platforms as we can get our hands on. Every supported browser must be tested as well as all common OS's, antivirus/firewall software, and "computer lab" scenarios.

Operating Systems:

- $\bullet$  XP SPo/SP1/SP2/SP3
- · Vista SPo/SP1
- $\bullet$  OS X 10.4/10.5
- · Ubuntu (Latest stable release)

#### **Photos Product Improvements**

While the new uploader is the first priority, it paves the way for a great deal of long-needed improvements to the photos product to advance the goals of the Mulligan project.

Plaintiff's Trial Exhibit **PTX-190** 

Case No. 08-CV-00862

The Photos product is currently a system where:

- All photos must belong to albums
- Videos and photos are contained in completely separate products
- The upload flow is "filling an album" -- and is hampered by an album size limit
- Context switching in photo browsing is either not easy/obvious or not possible (e.g. a photo in an album to an event or group this photo is in)
- No real bulk photo management exists
- Images are fairly low resolution relative to originals and other photo sharing web sites

Improvements that we want to make to mitigate the above:

- Photos and albums are decoupled -- photos can be in multiple albums and even have multiple owners. All of a user's media will be kept in a big library. Photo privacy will be per-photo, and setting album privacy will just apply settings to a group of photos.
- Videos will be rolled into the new "media library," and treated just like photos for the purposes of albums and other groupings.
- The upload flow will be changed to optimize for maximum image/video throughput to the site, with a secondary goal of good editorial control for surfacing of the content (e.g. album creation after the fact or automatic album creation based on timestamps)
- Every photo/video permalink page will identify all contexts in which the photo may be displayed, and a mechanism for switching to a new stream than the current context.
- A tool will be built for bulk management of the library for applying privacy settings, deleting, editing captions, and tagging.
- Resolution will be increased and we'll explore the possibility of a premium product for storing high-resolution originals.

#### **What happens to Video?**

We haven't yet figured out exactly how the roll-in of Video will work with these improvements, but it will likely cease to exist in a lot of its current forms. It will be possible to filter a stream's view to "only videos" (or only photos, defaulted to both), which is enough to eliminate the "videos by so-and-so" pages. The Video dashboard can also be rolled into the Photos dashboard.

It's likely the Video application will simply become "Photos". Other sites have already led by example, like Flickr, where they had a primarily photos-focused brand and added video into it without needing to call it out separately.

#### **Resolution Increases**

We don't plan to support storage of originals, because at current projections it'd be prohibitively expensive. Instead we'll look into the appropriate resolution increase to ensure photos on Facebook are great-looking, but not wasteful on space. At the very least, we should increase the default large edge resolution of photos to the new frame width introduced in FB95.

#### **Technical Info**

#### **Technical FBPlugin Information**

See FBPlugin Technical Overview.

#### FBObject / Associations

To support the further decentralized model of photos and their connections, we will work toward using FBObject and Associations for all photo objects (albums, photos, tags, etc). This involves a significant migration up-front, but avoids recreation of the wheel and will pay off in code simplicity and consistency with other products on the site.

# **EXHIBIT 3**

#### LOGIN PTOCESS Last modified Thursday, May 7, 2009 at 9:14am by Luke Shepar

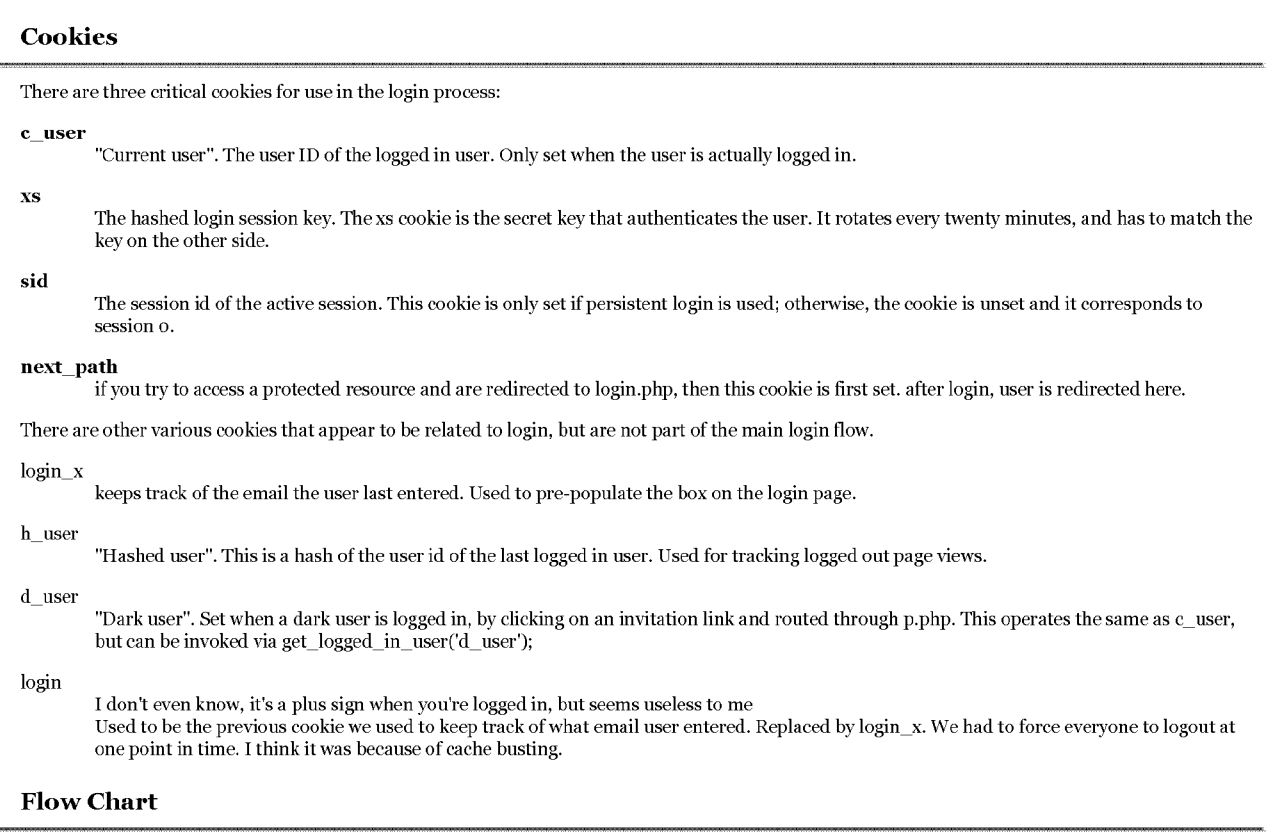

#### **Initial Login**

When someone logs in, here's what goes down:

#### 1. User submits email / password to login.php

- Server looks up user id from email. (in login\_emails table, federated)
- Checks password against hashed value (password\_crypt in info table, federated)
- $\bullet~$  If it matches, create a new session in the session table on the user's database.

session table at login

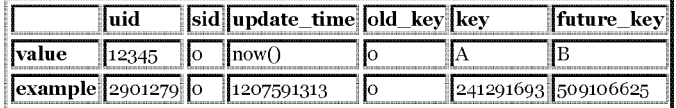

 $\bullet~$  Set these cookies on the user:

1 of 2

cookies sent to the user

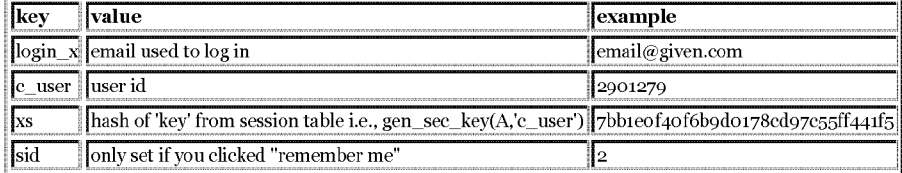

#### 2. Usual Page Load (user clicking around)

User sends the c\_user, xs, and sid cookies to the server. Those are checked against the contents of the session table on the user's database. If a key matches either the old\_key, key, or future\_key, then it is considered passed.

Great! So the user clicks around for a while, and on each click their xs cookie matches the key in the database. But if more than 4 minutes have passed since the key was created, then the key gets rotated. The keys are rotated to limit the damage of a stolen key. If a packet sniffer catches someone's cookie, then that xs cookie can only be used for up to 8 minutes before it will no longer work.

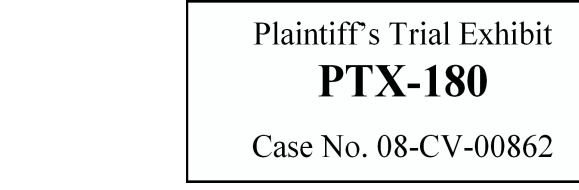

FB00109965 HIGHLY CONFIDENTIAL - ATTORNEYS' EYES ONLY

When the key is rotated, then key becomes old\_key, future\_key becomes key, and a new future\_key is generated. The session table now looks like this:

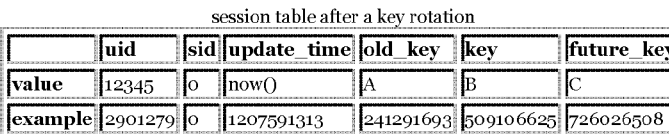

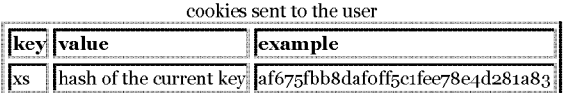

#### 3. Login Errors

Everytime the user hits Facebook, the client sends the cookies above and is authenticated. If any of the three keys doesn't match, then the user is logged out and the process starts over.

All login-related cookies are cleared when the user logs out.

#### User uses multiple browsers

Suppose you log in with Firefox, and you get xs key A. Then, if you log in with Safari, the key in session 0 is deleted and a new one is generated. The next time you hit a page from Firefox, your xs cookie will not match any available key, and a logout occurs.

#### **Code Reference**

Check out lib/login.php for details, although good luck. Start with get\_loggedin\_user(), since that is where all of this comes from. Pay particular attention to check\_session\_cookie() and change\_login\_keys(). Also see logout\_user() for a list of the cookies that are cleared on logout.

#### Security

- Keep in mind that cookies are typically private, but they \*could\* be intercepted, either by a network sniffer or by any proxies that the user passes through. For instance: http://401000.info/cookies\_in\_4.txt
- People pay attention to our cookies, strangely enough. For instance: http://my.opera.com/quakerdoomer/blog/2009/05/01/facebok-daughtrysong-abt-var-coookie

# **EXHIBIT 2**

### FacebookPlatformWhitePaperIX Last modified Tuesday, March 24, 2009 at 4:55pm by Dave Fetterma

#### IX. Development Implications

The Facebook Development Platform does not exist of its own merit; it relies on both user-facing Facebook concepts (e.g. "Facebook events") and the engineering necessary to support it (e.g. the code to support "events"). The public API is not a replacement for users, groups, events, photos, and the like; it is merely a broadening of the audience for those pieces of information. If the concept of an event were to change in the Facebook application, it would not do justice to Facebook, nor the developers who come to depend on both on their users' notion of a Facebook event and the technical specification of event data, to fail to update the notion of group for the outside community.

Therefore, the deployment of the public API implies that the data must retain a certain integrity otherwise not specifically required on the site. The development implications of the public API are then twofold:

- The integrity of the data must be maintained in a rigorous way. This means, there must be dedicated testing of the API when any code in the Facebook logic changes, to avoid passing bugs to everyone dependent upon the API.
- The data interface must be maintained and versioned tightly. Even the smallest change could disrupt the site of an outside partner, who we must (conservatively) assume is tightly coupled to every aspect of our functionality.

#### 1. Testing

Let us say we are changing a piece of Facebook functionality for www.facebook.com, say search, during daily operations. This usually involves the search developers making a change, doing sandbox testing, and verifying to the best of their knowledge that the code change breaks nothing, and works as intended. Before pushing the code to live servers, the changes are copied to beta servers on inyour facebook.com, and available Facebook engineers of all sorts are told to "bang around" on this feature to make sure there are no (obvious) bugs. The code is then pushed live. Invariably, bugs are found in that (or any other) feature, they are fixed, and the process iterates until the level of bugs is sufficiently small. This 'iterative' process serves as our main testing strategy. If bugs exist, they are visible on the Facebook site for a hopefully short time before they are fixed. In the normal case, faulty Facebook display and business logic affects the site. In the worst case, faulty Facebook logic affects the data, which is largely unrecoverable.

For all its faults, this strategy at most affects the Facebook site. The Development Platform primarily exists to enable outside applications to build off the Facebook site. A bug unchecked then could affect or ruin someone else's application, or all outside applications, which does much more damage to our relationships and reputation, not to mention the applications we empower through the API. For this reason, Facebook changes require a defined and dedicated test suite and process.

We are currently developing this suite, which needs to run at an acceptable level by the time of full release. However, we need to make sure that for all changes, this suite is run at the time of every push or hotfix affecting non-display logic not strictly in the www.facebook.com display layer.

The main drawback here is that our development and push process is slowed, and we could lose some agility. The resounding positive, however, comes when we have a dedicated testing process for the API, which in turn, verifies a good portion of the www.facebook.com functionality as well.

We need this test suite integrated into our daily development process, and visible to the entire engineering organization, beyond those directly responsible for its maintenance on the Platform engineering team.

#### 2. Interface Versioning

Even if the functionality of www.facebook.com is not broken by a completely unintentional bug, alterations to the scheme of the data contained defining, say, a "Facebook group", can affect the public API if they are not properly communicated. The test suite comes in handy here, too, since these changes, at the time of push, will break the tight interface exposed by the API. However, we need a way to build on top of the existing contract we give out to applications developed on the API.

The first part is communication. Again, this is a process change. Changes to the data provided by our key public APIs need to be communicated to the Platform engineering team. We need a process to facilitate this.

The second part is technical versioning. If a data change meets with universal approval, the API either needs to back port its functionality to maintain something of an old interface, support multiple versions of the API contract, or be able to effectively drop old versions. This responsibility falls to the engineers of the public API, the Platform team.

First, simply adding to the API's functionality requires none of these measures. Even in a strict interface, adding members orthogonal to existing ones does not ruin the dependent code in any meaningful way. If the first edition of the API shipped without, say, notes are added and the API adds a way to interact with them, these new separate procedures can be added without fear.

Back porting is suitable when the change is very small. For instance, if the data structure for a user's network affiliations is changed from including a field for a network key to containing a substructure containing that key, the public API should translate that to maintain the old interface. This involves some work but does not engender inherent complexity.

Multiple versioning is the best choice when functionality has changed significantly for the better. The new interface has been deemed more useful, faster, cleaner, etc. and the API users should also enjoy that goodness. In order to not break applications using the now 'old interface', both old and new versions can be supported. This is a technical challenge, but entirely solvable within the Platform engineering organization. We are trying to achieve version support right from the first release.

Dropping old versions occurs after multiple versioning for a period of time. Partners are notified of the change, the date for dropping support for old versions, and that change happens. Naturally, we try to avoid this, especially for large partners with inflexible engineering, or client applications that have already been downloaded. Good planning is necessary to make sure this option is avoided, but there are times when it is necessary. Supporting dozens of different versions remains much worse than requiring our partners to evolve just as we do.

#### **The Three-Version Queue**

One elegant plan for combining these three features together is a three-version queue system. At any time, we maintain (at least) versions A, B, and C, where A, B, and C are some version numbers like 1.0.1, 1.0.2, 1.0.3. These correspond to ideas like "legacy", "current", and "latest". Version A additionally has an expiration time associated with it. When version A expires, the addition of version D immediately drops version A, and the timer begins on version B, the new "legacy" version. A reasonable timeout, especially once large partners with fixed release schedules enter the picture, would be on the order of 90 days.

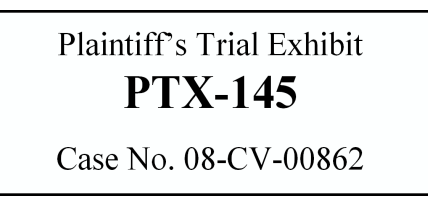

### Facebook | FacebookPlaGaseMhiQBapaYEQOBG2bLRS DOCument 656p2/www.iledrQBA22/40comPage 3-iofiadex.php/Faceboo...

This *multiple versioning scheme* incorporates *backporting* for all but the latest version, and *drops old versions* on a public schedule. The developer application selects the interface version within the request protoco

 $\operatorname{Prev}\operatorname{Section}<<$ 

Next Section >>

(touch)

Case 1:08-cv-00862-LPS Document 656-1 Filed 09/22/10 Page 1 of 32

## EXHIBIT 1

Case 1:08-cv-00862-LPS Document 656-1 Filed 09/22/10 Page 2 of 32

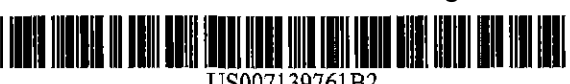

US007139761B2

### (12) United States Patent

#### McKibben et al.

#### (54) DYNAMIC ASSOCIATION OF ELECTRONICALLY STORED INFORMATION WITH ITERATIVE WORKFLOW CHANGES

- (75) Inventors: Michael T. McKibben, Columbus, OH (US); Jeffrey R. Lamb, Westerville,  $OH (US)$
- (73) Assignee: Leader Technologies, Inc., Westerville, OH<sub>(US)</sub>
- $(*)$  Notice: Subject to any disclaimer, the term of this patent is extended or adjusted under 35 U.S.C. 154(b) by 0 days.
- (21) Appl. No.: 10/732,744
- (22) Filed, Dec. 10, 2003
- (65) Prior Publication Data US 2004/0122835 A1 Jun. 24, 2004

### Related U.S. Application Data

- (60) Provisional application No. *60/432,255,* filed on Dec. 11,2002.
- (51) Int. C1. *G06F 17/30 (2006.01)*
- (52) U.s. Cl. .. .............................................. 707110
- (58) Field of Classification Search ............. 707/1-10, 707/100-104.1; 379/202.01; 7151753; 725/87, 7251112; 7091202,204,205 See application file for complete search history.

#### (56) References Cited

#### U.S. PATENT DOCUMENTS

6,154,465 A 1112000 Pickett

#### (10) Patent No.: US 7,139,761 B2

#### (45) Date of Patent: Nov. 21,2006

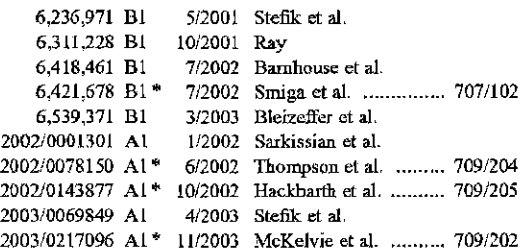

#### OTIIER PUBLICATIONS

International Written Opinion, PCT/US03/39421, mailed Nov. 15, 2004.

Diane Mizrahi; Patent Cooperation Treaty International Search Report; Jun. 27. 2004; Alexandria, Virginia.

• cited by examiner

*Primary Examiner-Diane* Mizrahi

#### (57) ABSTRACT

A data management tool. The tool is a unified, horizontal system for communications, organization, information processing, and data storage. The tool operntes seamlessly with existing platforms, and is a common workflow layer that is automated with a scalable, relational database. The tool uses one or both of a relational and object database engine that facilitates at least many-to-many relationships among data elements. The highest contextual assumption is that there exists an entity that consists of one or more users. The data stornge model first assumes ihat files are associated with the user. Thus, data generated by applications is associated with an individual, group of individuals, and topical content and not simply with a folder, as in truditional systems.

#### 35 Claims, 18 Drawing Sheets

 $r^{-100}$ 

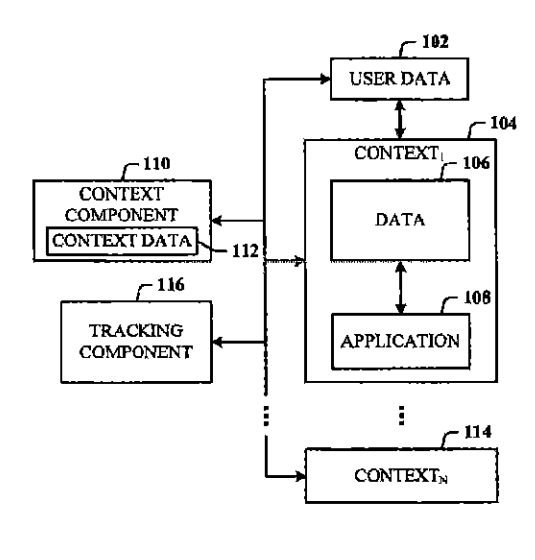

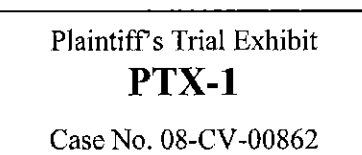

**u.s. Patent** Nov. 21, 2006 Sheet 1 of 18 US 7,139,761 **B2** 

 $\sqrt{ }$   $100$ 

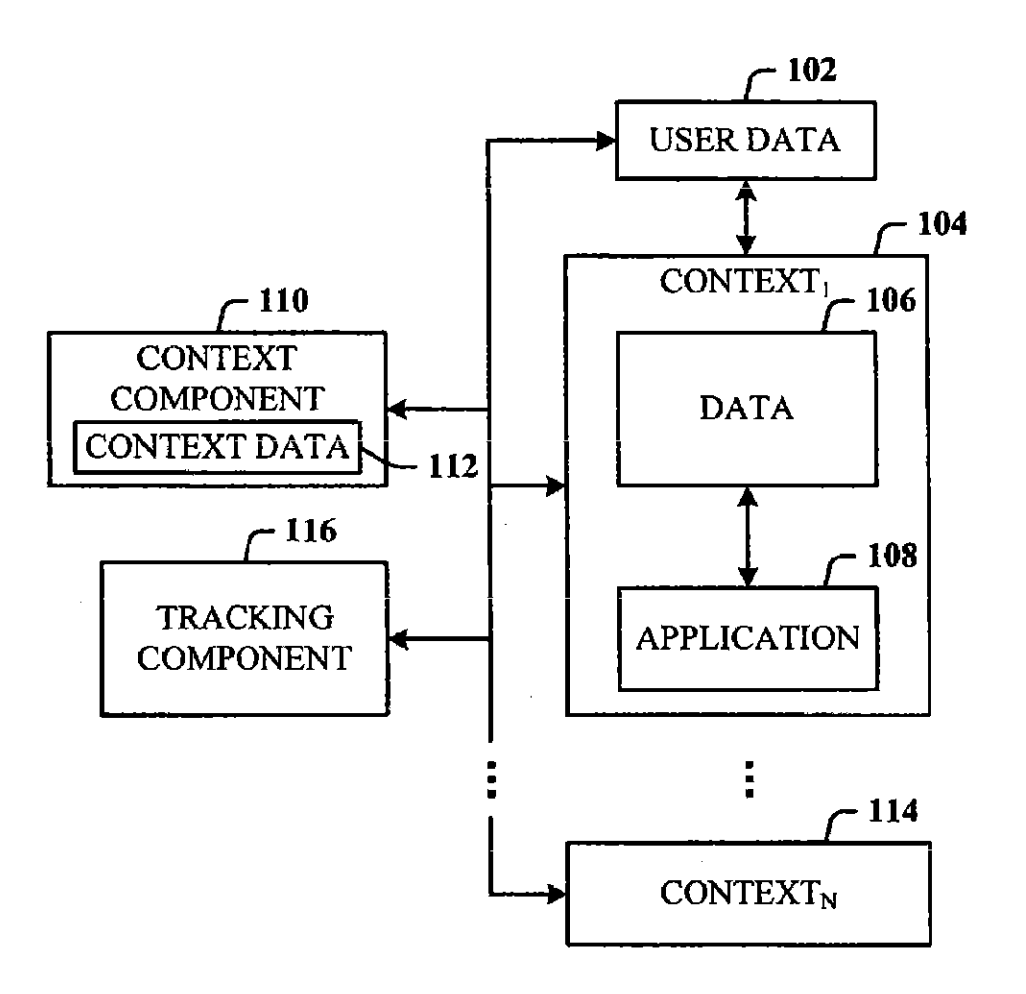

FIG. 1

U.S. Patent Nov. 21, 2006

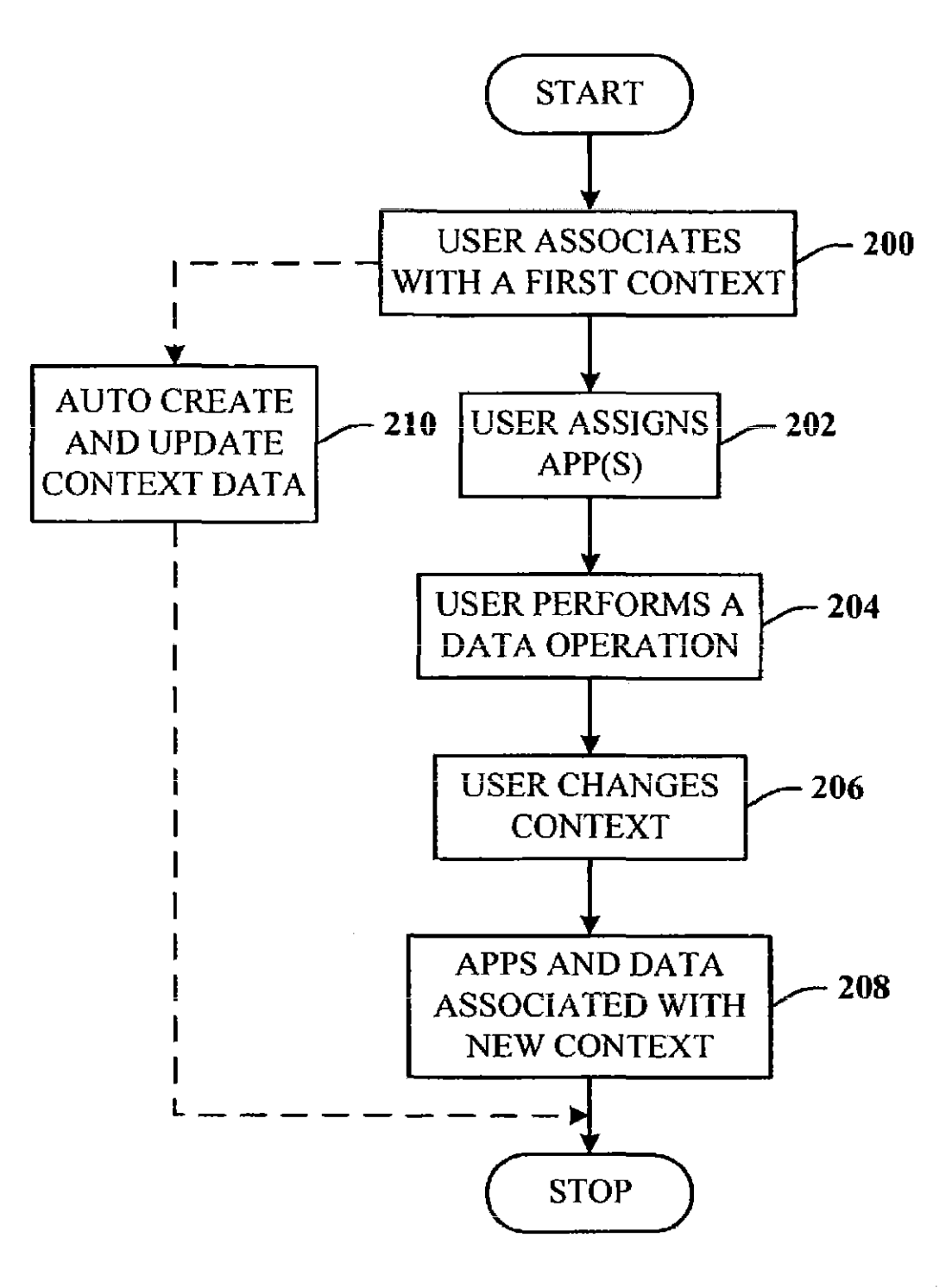

FIG. 2

1947.0

2007年6月

 $\begin{array}{c} 1 \\ 1 \\ 2 \end{array}$ 

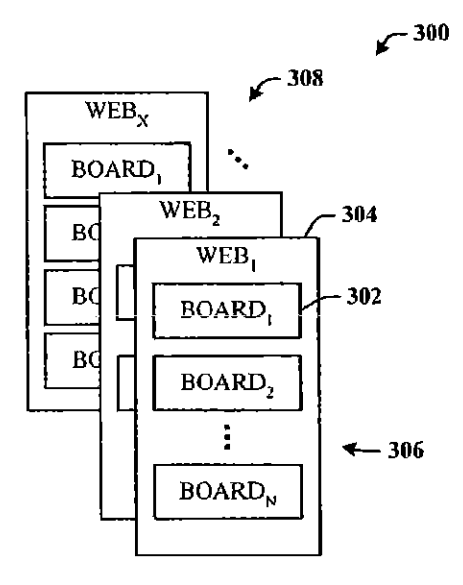

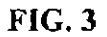

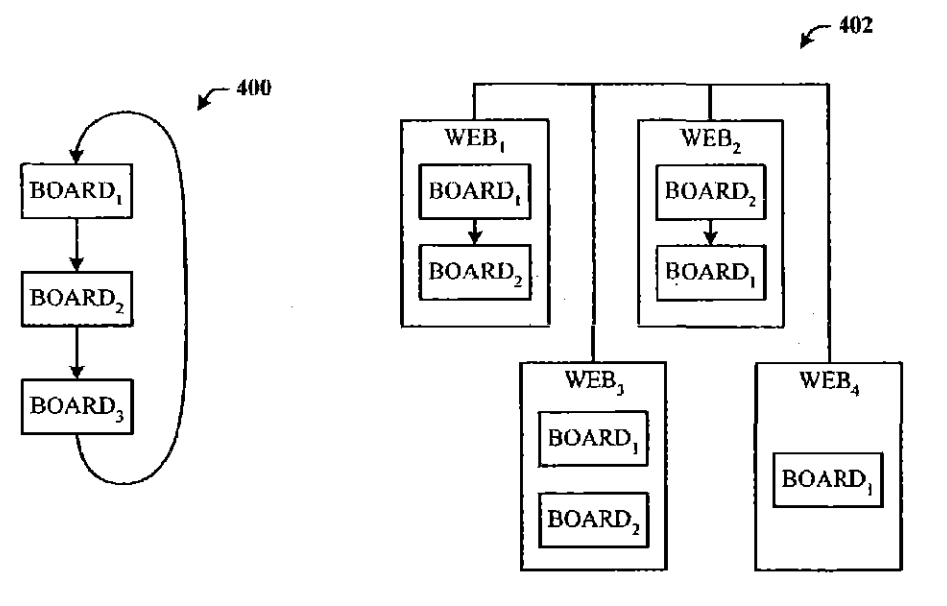

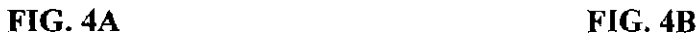

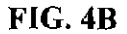

U.S. Patent Nov. 21, 2006 Sheet 4 of 18 US 7, 139, 761 B2

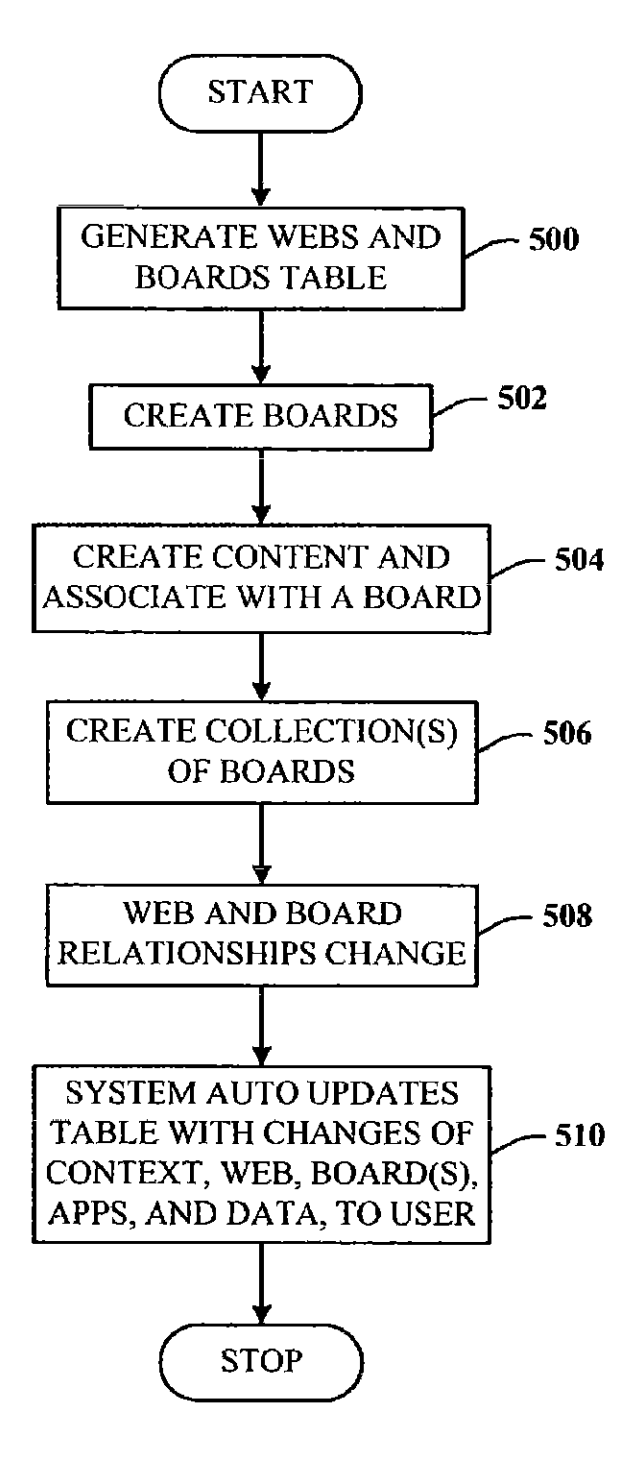

FIG. 5

**u.s. Patent** 

Nov. 21, 2006 Sheet 5 of 18 US 7,139,761 **B2** 

 $\sqrt{600}$ 

 $\frac{1}{2}$ 

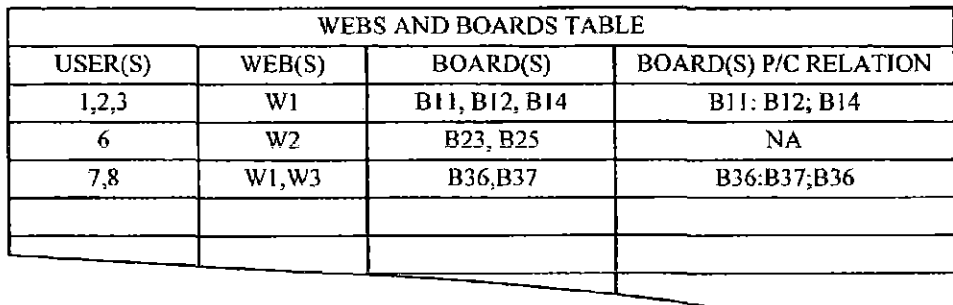

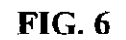

 $\sqrt{ }700$ 

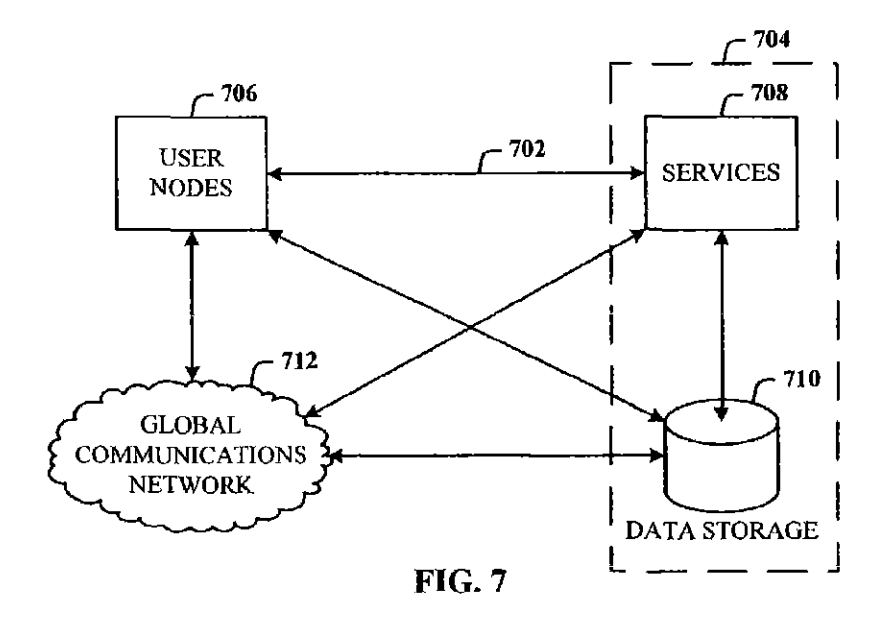

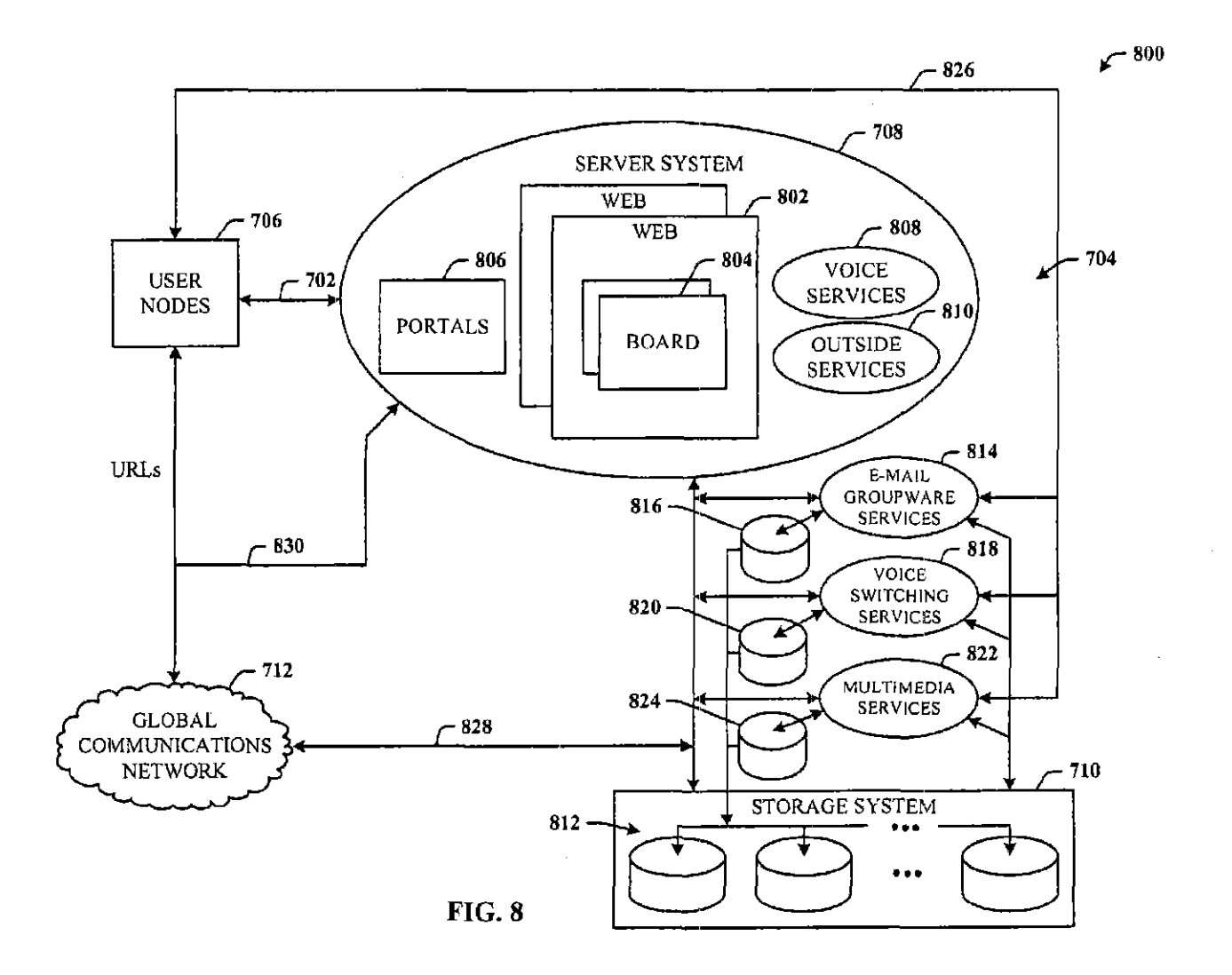

U.S. Patent

Nov. 21, 2006

Sheet 6 of 18

US 7,139,761 B2

and the support of the same

U.S. **Patent** Nov. 21, 2006 Sheet 7 of 18 US 7,139,761 B2

 $\frac{1}{\sqrt{2}}$ 

 $\frac{1}{2}$ 

 $\bar{z}$ 

 $r^{-900}$ 

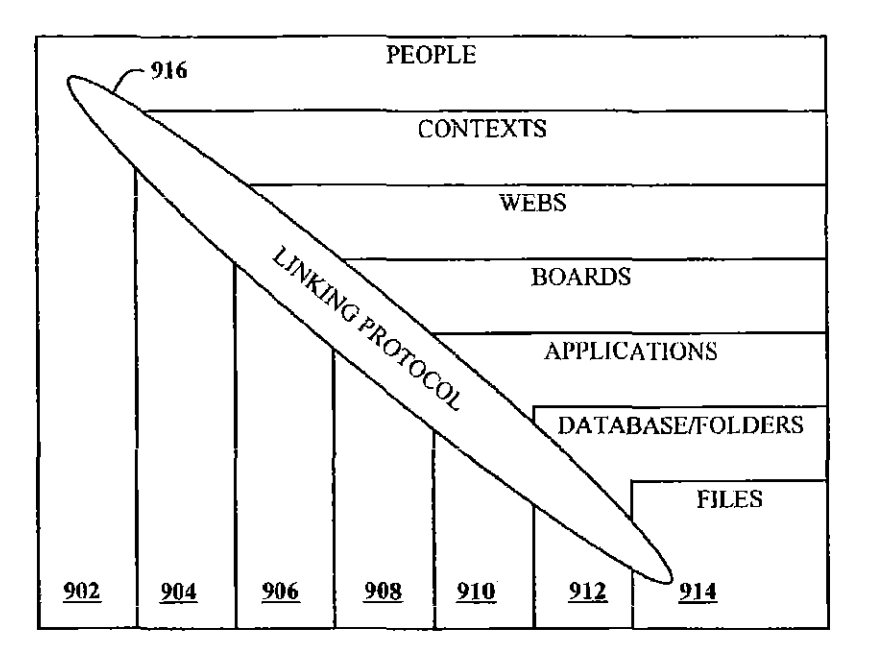

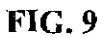

 $r^{-1000}$ 

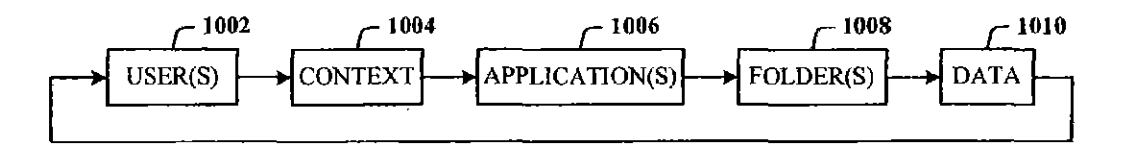

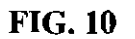

U.S. Patent Nov. 21, 2006 Sheet 8 of 18 US 7, 139, 761 B2

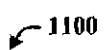

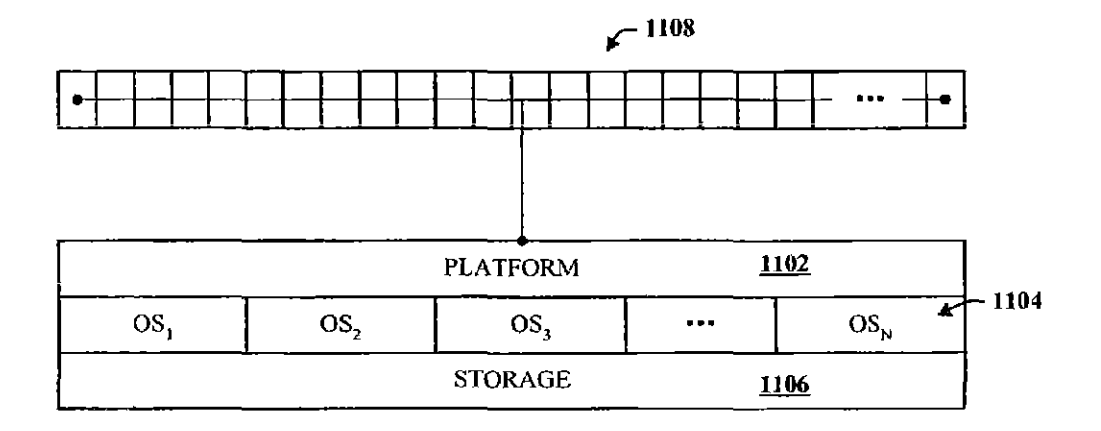

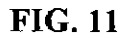

LTI 000009

Ť

U.S. Patent Nov. 21, 2006 Sheet 9 of 18 US 7, 139, 761 B2

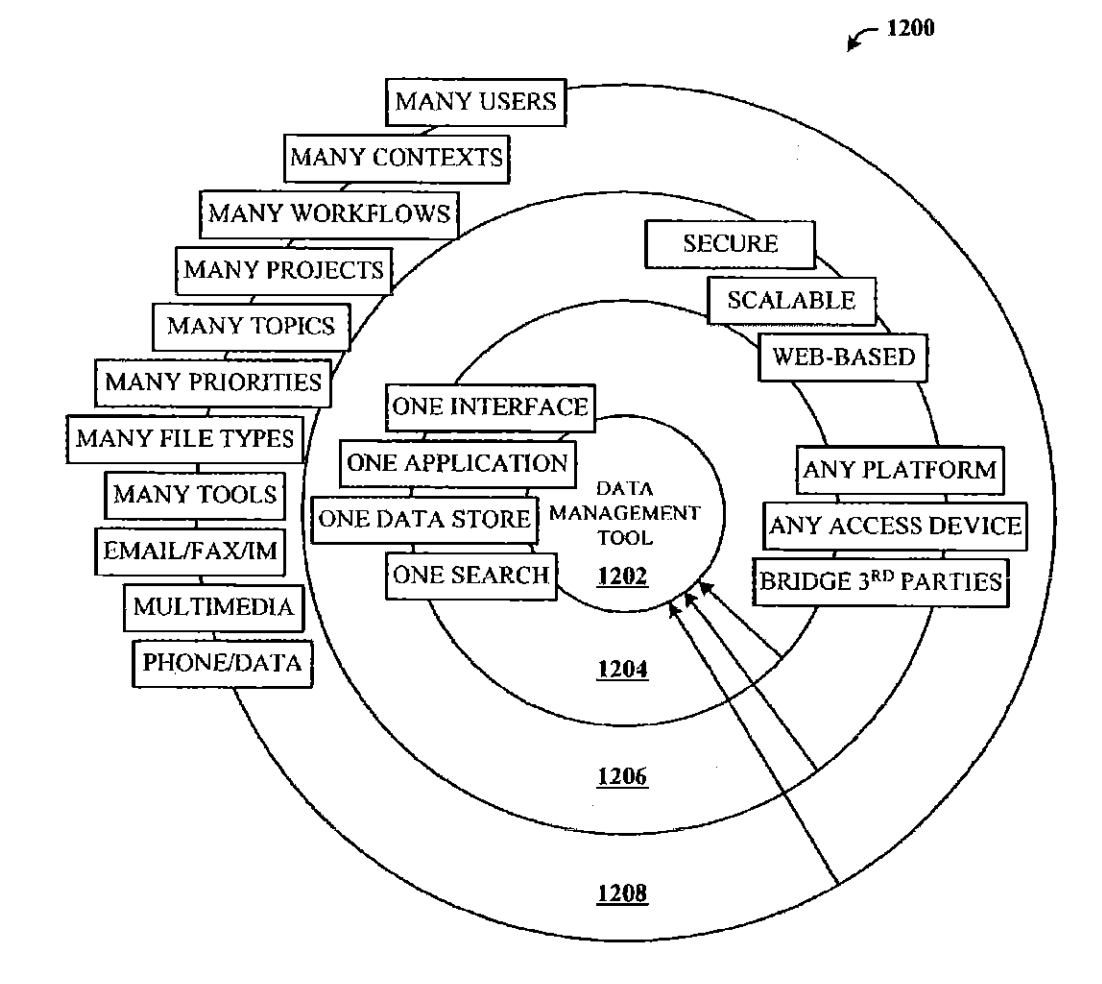

FIG. 12

U.S. Patent Nov. 21, 2006 Sheet 10 of 18 US 7, 139, 761 B2

**r <sup>1300</sup>**

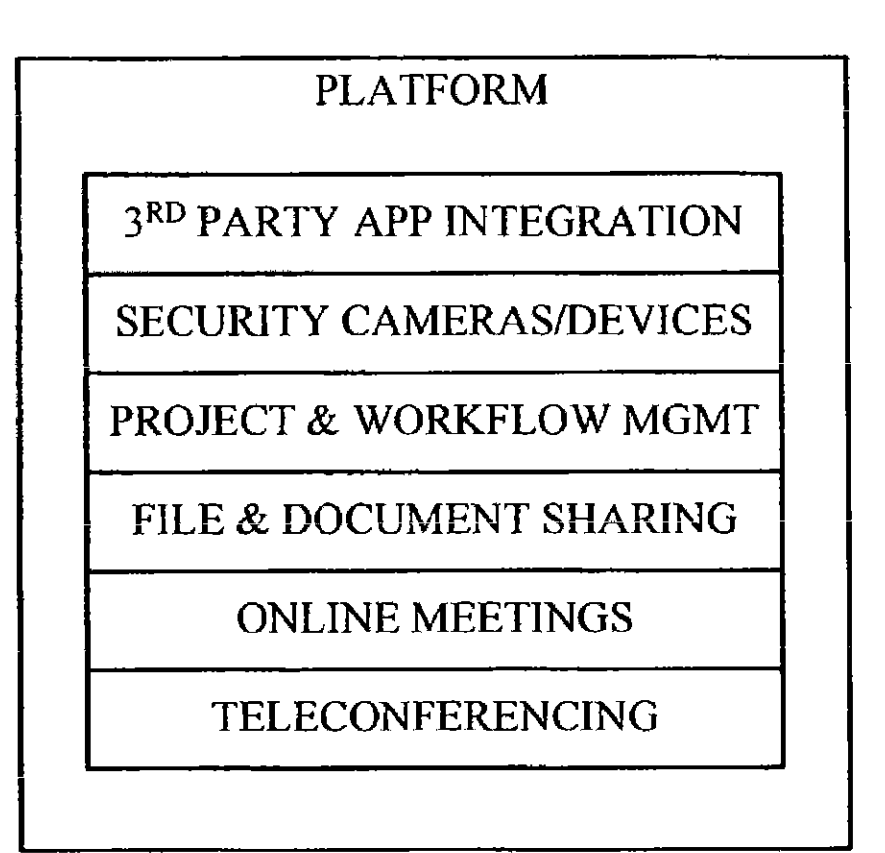

FIG. 13

LTI000011

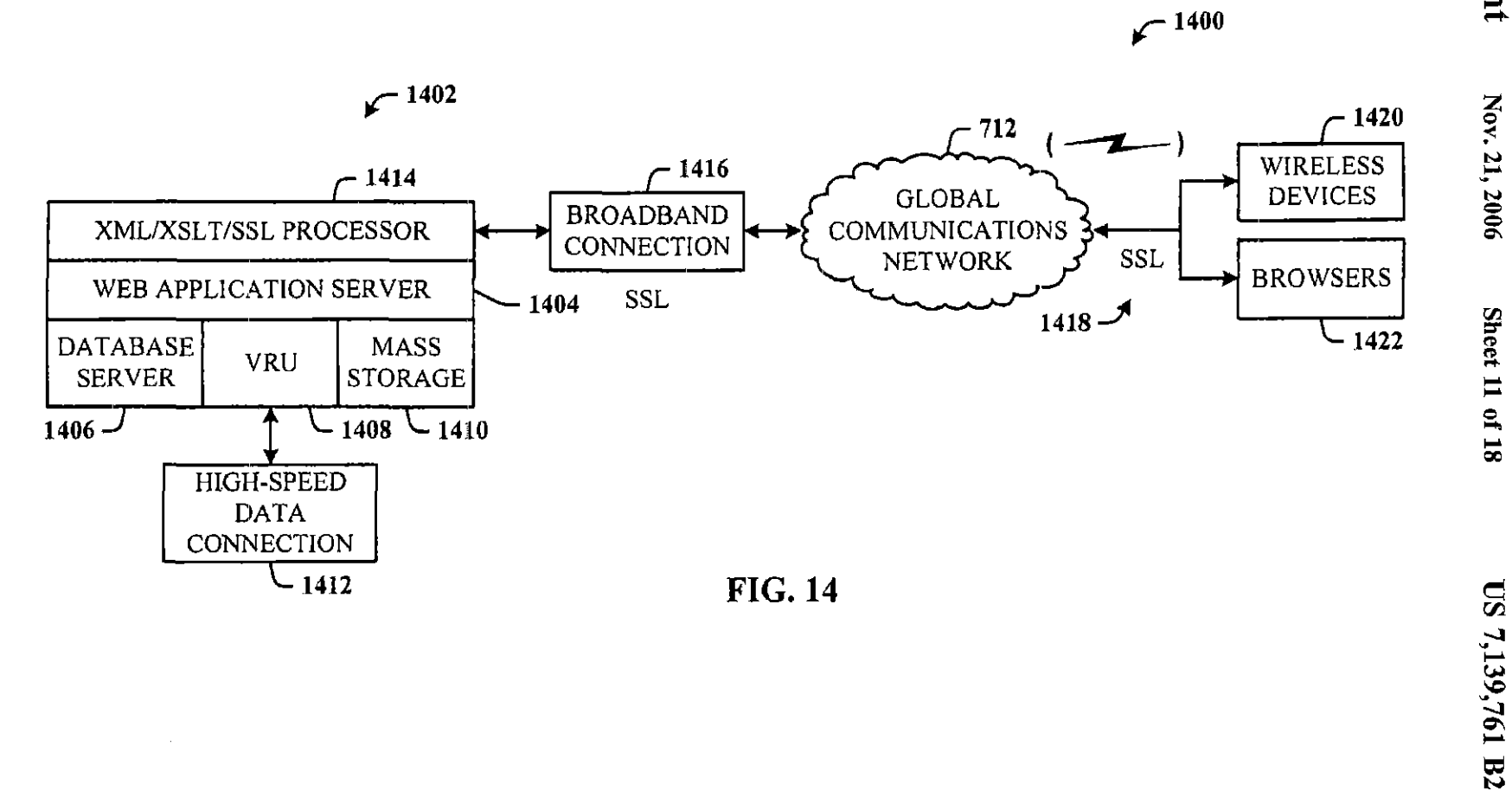

LTI 000012

Case 1:08-cv-00862-LPS Document 656-1 Filed 09/22/10 Page 13 of 32

**U.S. Patent** Nov. 21, 2006

Sheet 11 of 18

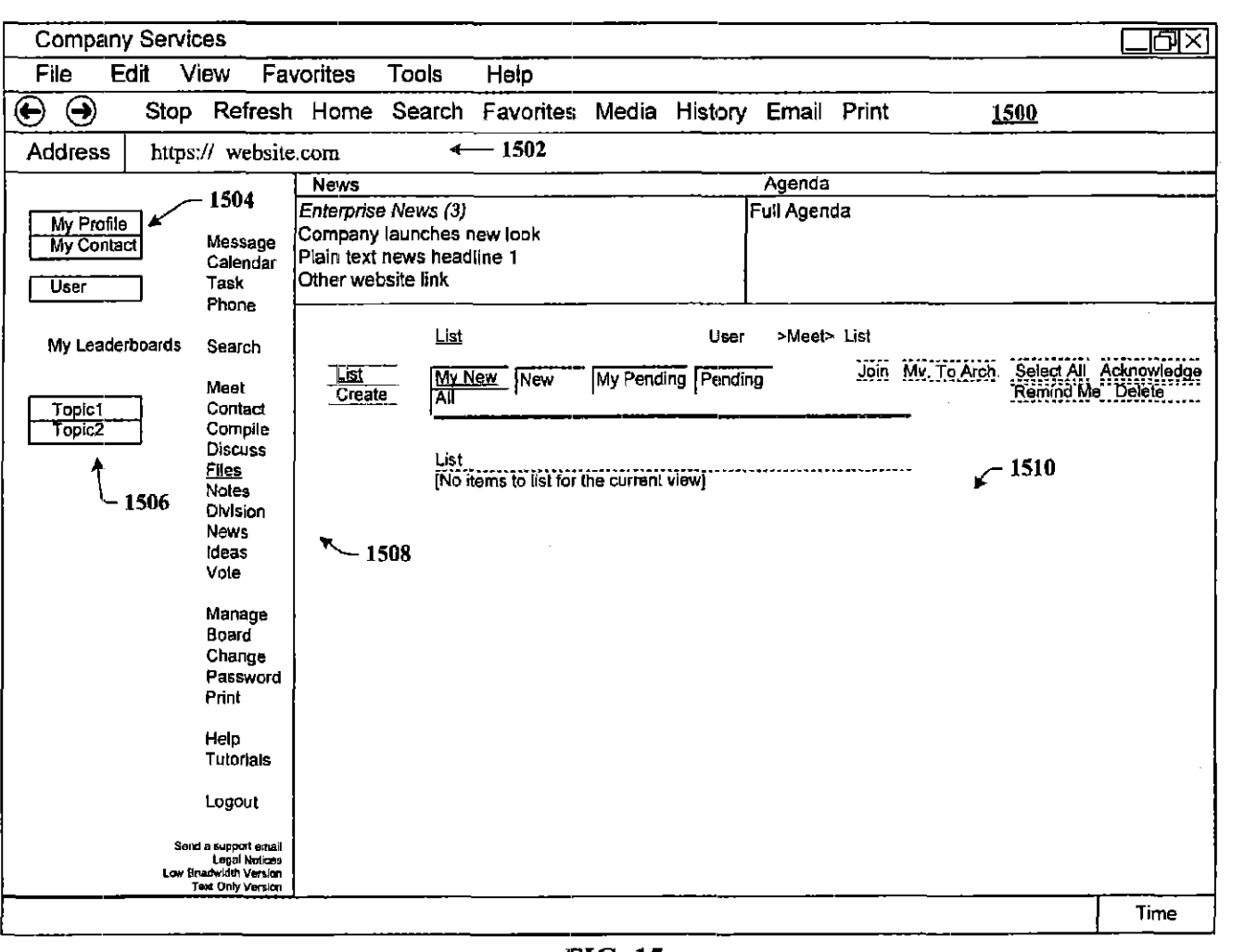

**FIG. 15** 

 $\mathcal{A}$  , and a similar contract  $\mathcal{A}$  , and  $\mathcal{A}$ 

Case 1:08-cv-00862-LPS Document 656-1 Filed 09/22/10 Page 14 of 32

**U.S. Patent** 

Nov. 21, 2006

Sheet 12 of 18

US 7,139,761 B2

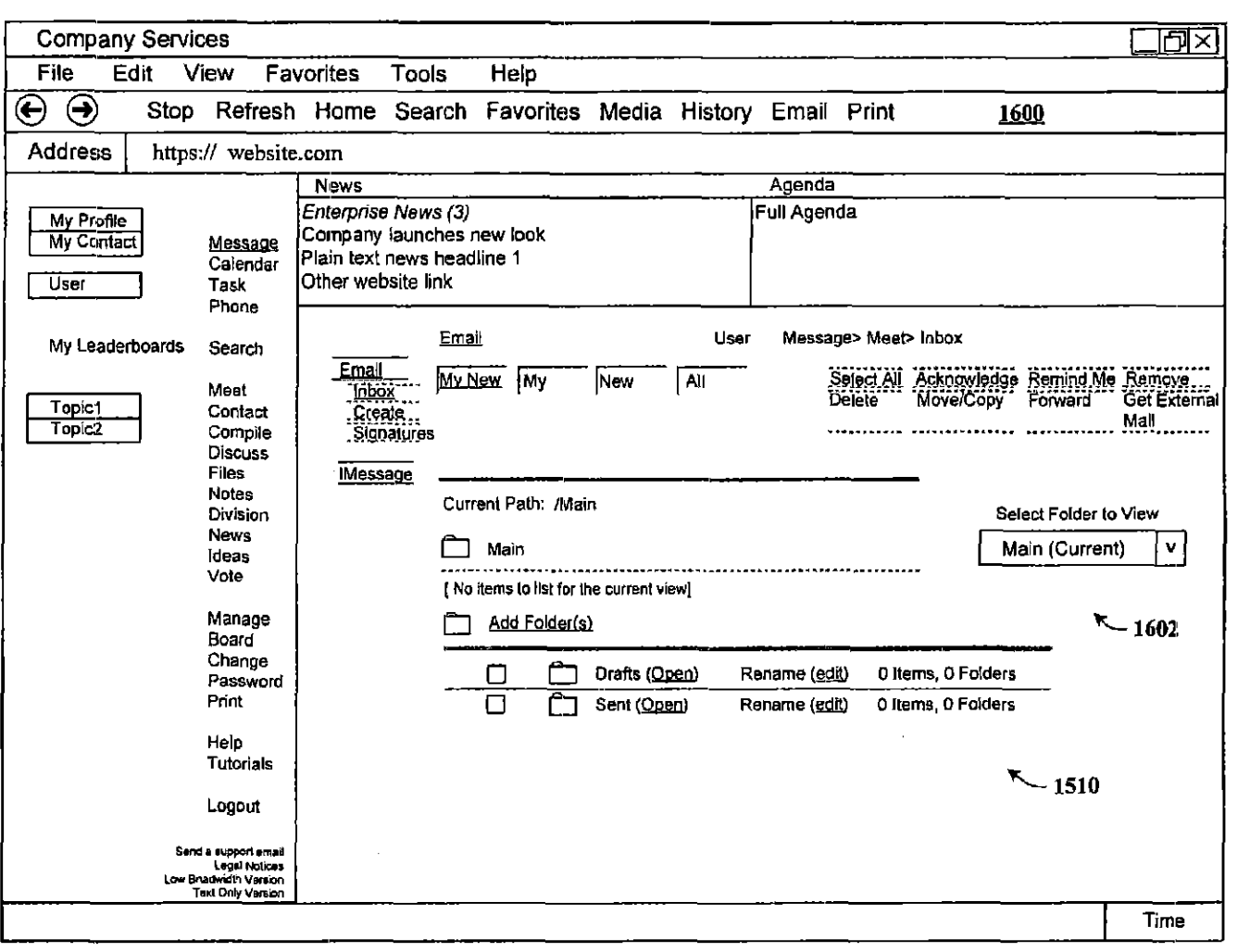

 $\overline{FIG. 16}$ 

U.S. Patent

Nov. 21, 2006

Sheet 13 of 18

US 7,139,761 B2

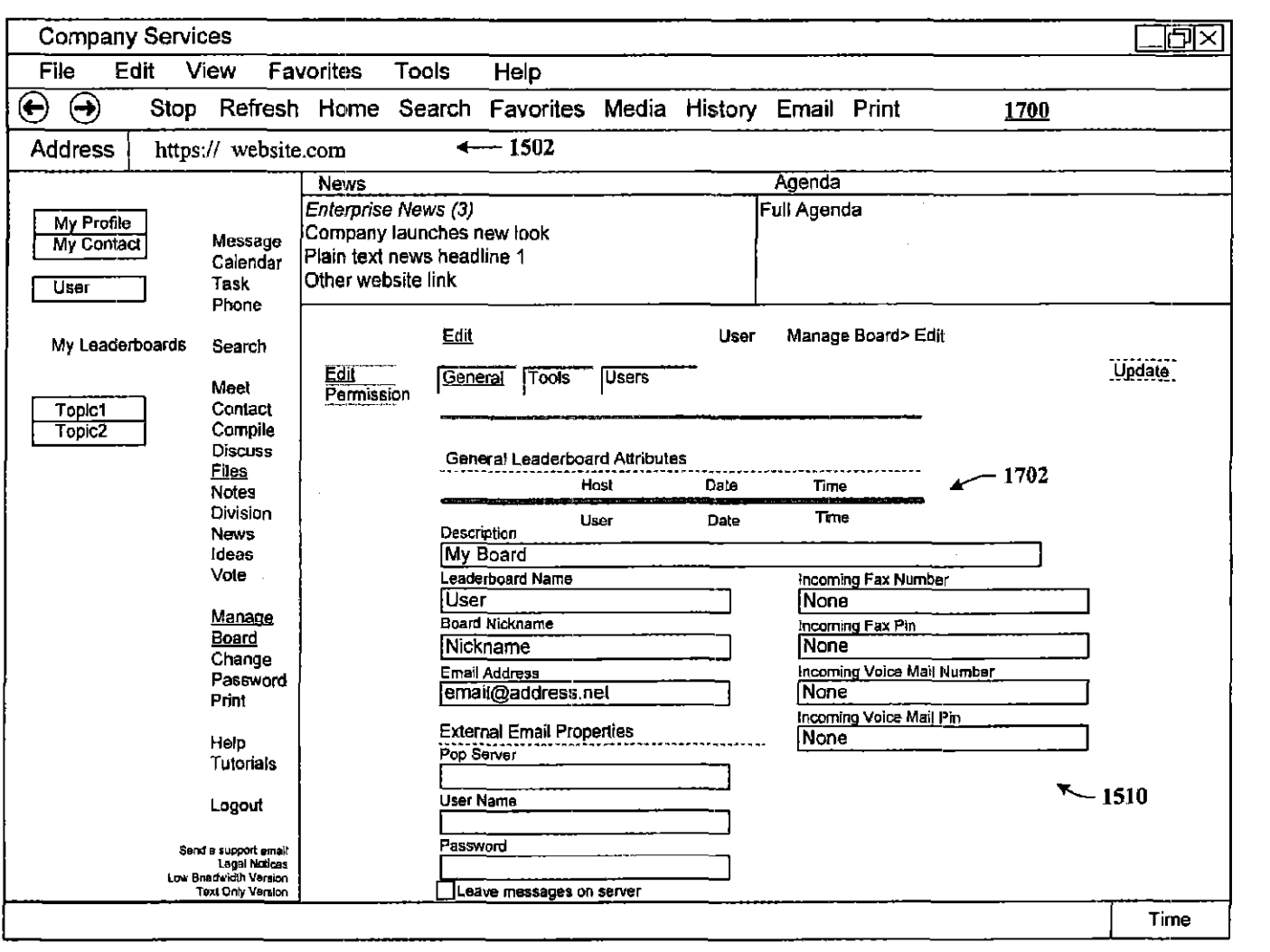

FIG. 17

**U.S. Patent** 

Nov. 21, 2006

**Sheet 14 of 18** 

US 7,139,761 B2

Employees to

ministration.<br>T

 $\frac{1}{2}$  , and in the set of the set of  $\frac{1}{2}$ 

**TANKS** 

maan:

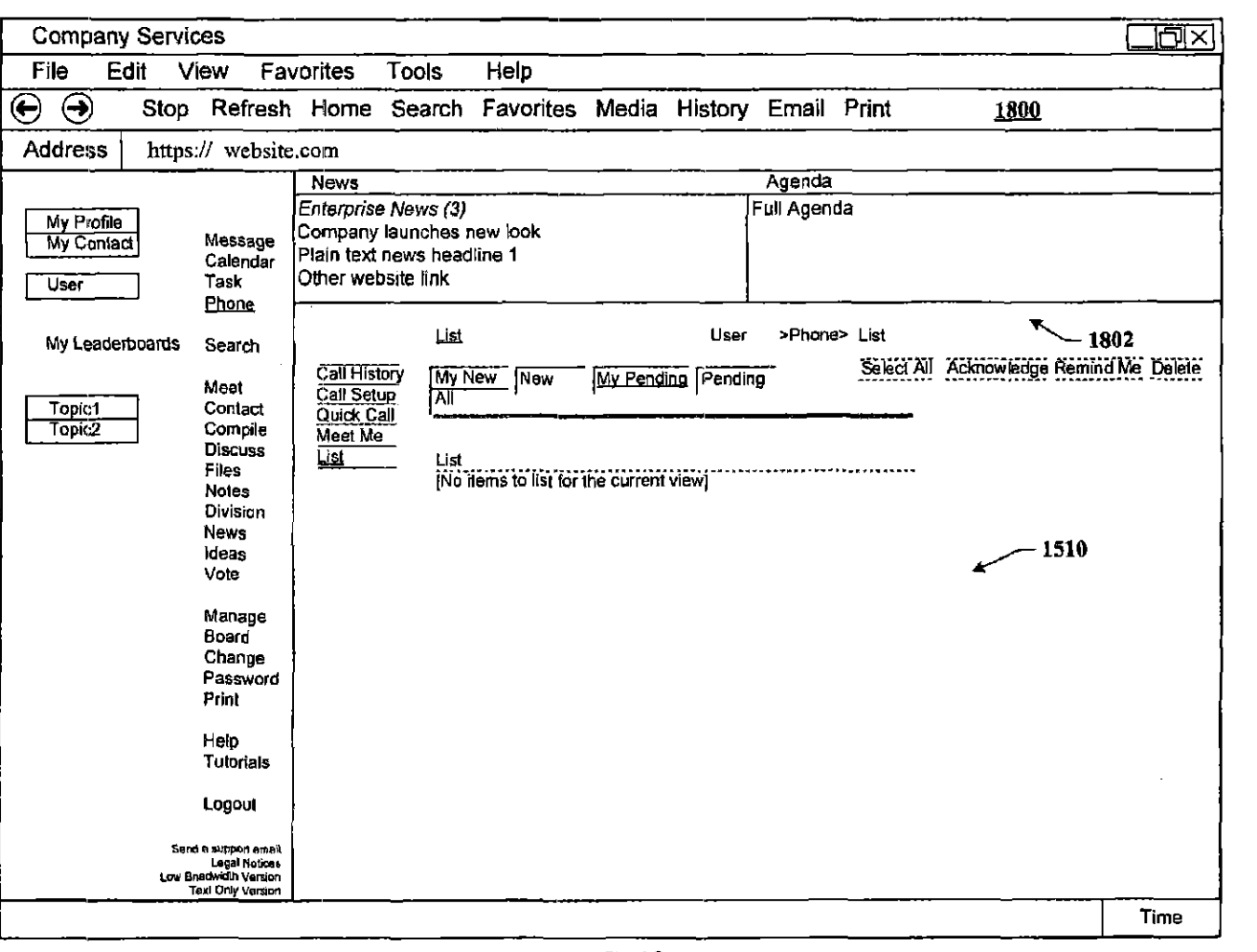

**FIG. 18** 

 $\label{eq:reduced} \begin{split} \mathbf{r} & = \mathbf{r} \cdot \mathbf{r} \cdot \mathbf{r} \$ 

 $\ddotsc$ 

and a strainer

. . . . . . . . . . .

**U.S. Patent** 

Nov. 21, 2006

Sheet 15 of 18

US 7,139,761 B2

 $\hat{L}$ 

**SERCOTES** 

e eensyste

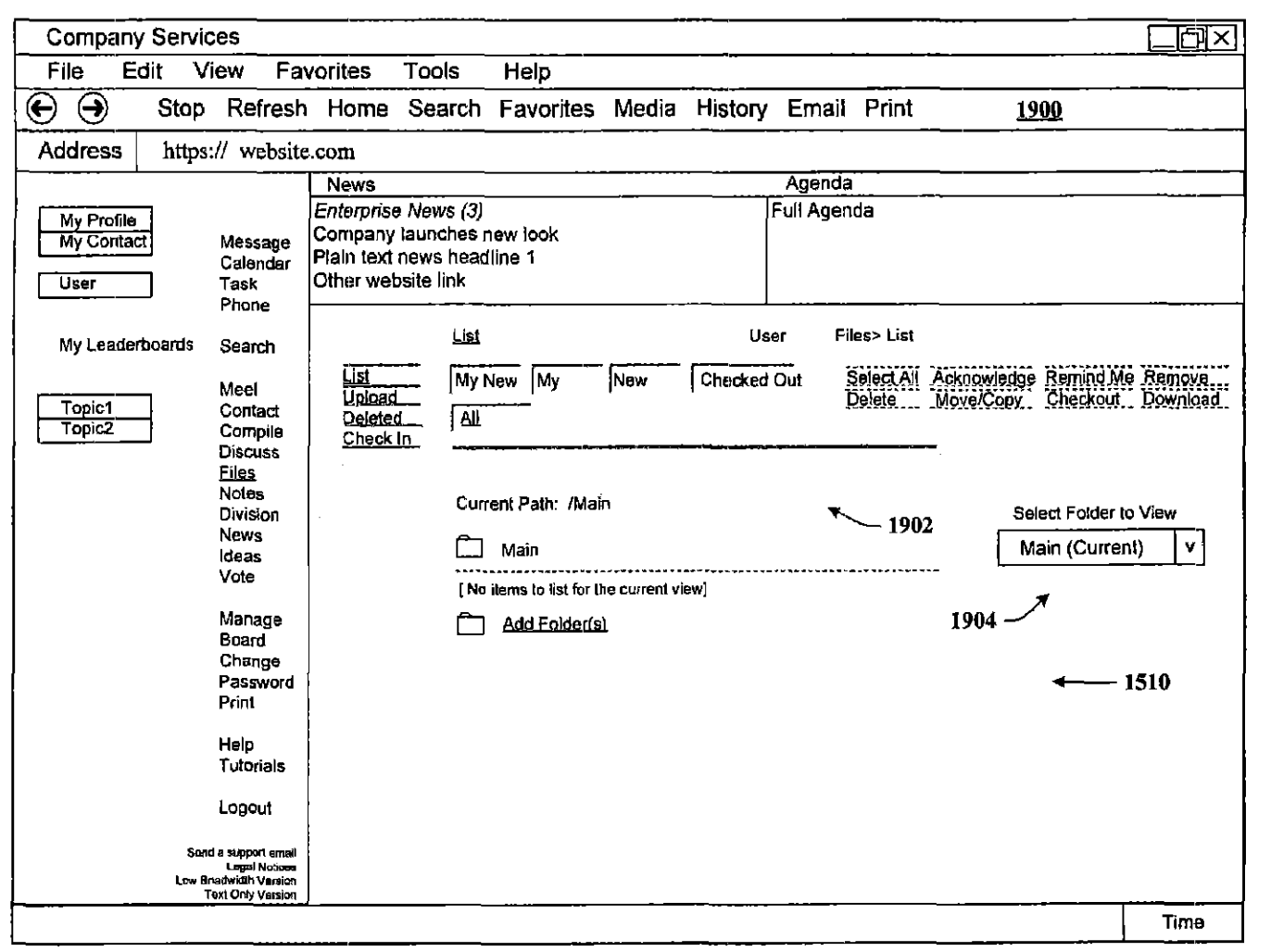

 $\sim$ 

**FIG. 19** 

 $\sim$ 

U.S. Patent

Nov. 21, 2006

Sheet 16 of 18

US 7,139,761 B2

 $\alpha$  -magnetic state

 $\sim$   $\sim$ 

 $\beta$  , and  $\beta$  , and

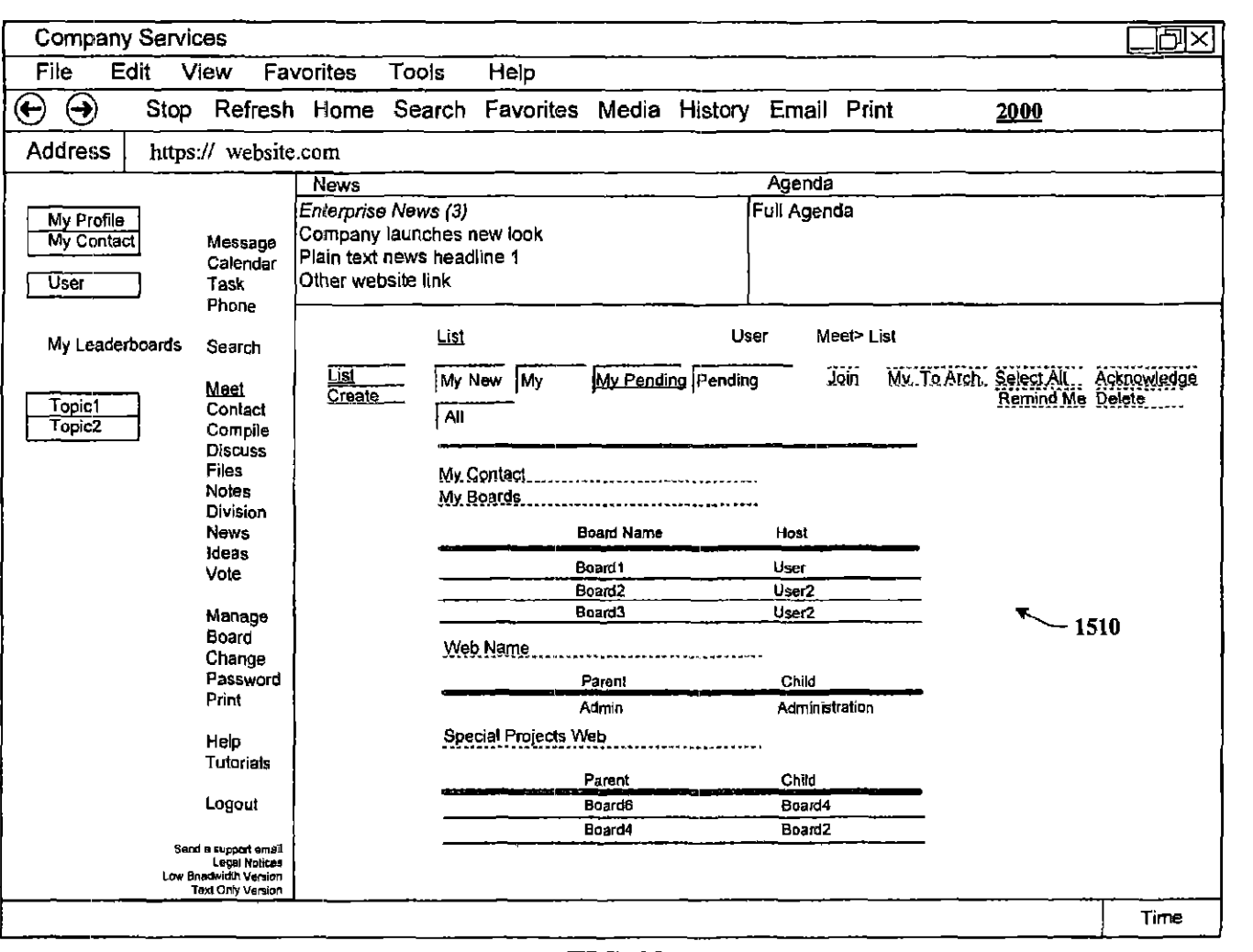

 $\overline{FIG. 20}$ 

 $\hat{\phi}_1$  or

 $\mathcal{A}(\mathcal{A}(\mathcal{A},\mathcal{A}))=\mathcal{A}(\mathcal{A})$ 

**U.S. Patent** 

Nov. 21, 2006

Sheet 17 of 18

US 7,139,761 B2

me e processo may

 $\alpha$ 

 $\sim$ 

 $\sim 10^7$ 

 $\mathcal{F}^{\mathcal{F}}(\mathcal{A})$ 

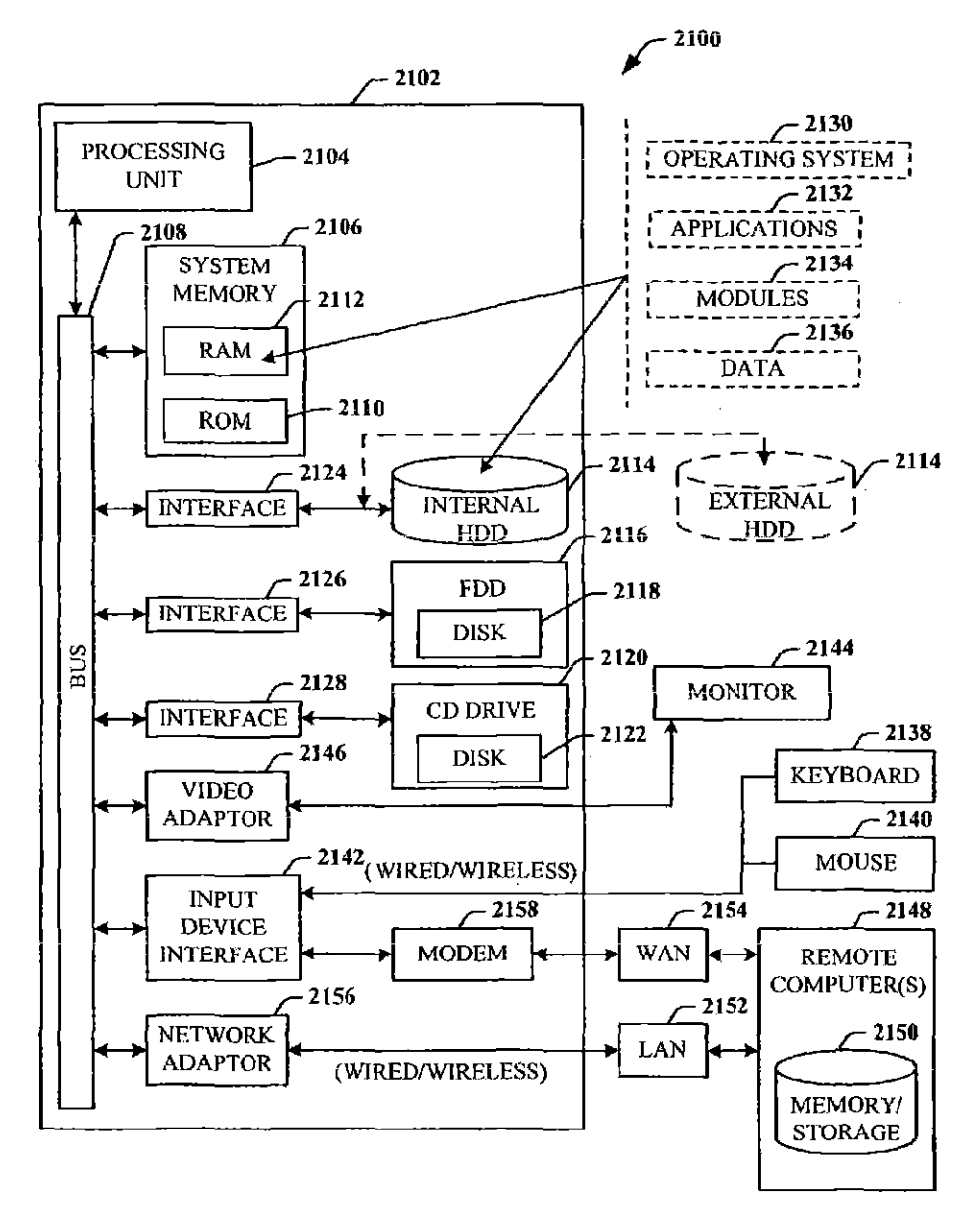

FIG. 21

 $\mathop{\downarrow}$ 

#### DYNAMIC ASSOCIATION OF ELECTRONICALLY STORED INFORMATION WITH ITERATIVE WORKFLOW CHANGES

1

#### CROSS-REFERENCE TO RELATED **APPLICATIONS**

This application claims the benefit of U.S. Provisional Patent application Ser. No. 60/432,255 entitled "METHOD 10 FOR DYNAMIC ASSOCIATION OF ELECTRONI-CALLY STORED INFORMATION WITH ITERATIVE WORKFLOW CHANGES", filed Dec. 11, 2002; and is related to U.S. patent application Ser. No. IU'731,906 entitled "CONTEXT INSTANTIATED APPLICATION 15 PROTOCOL" filed on Dec. 10, 2003.

#### TECHNICAL FIELD

This invention is related to management and storage of 20 electronic information. More particularly, this invention relates to new structures and methods for creating relationships between users, applications, files, and folders.

#### BACKGROUND OF THE INVENTION

Digital communications presently supply solurions to users in ways that are completely divorced from their business context. A particular item of communication provides little or no inherent understanding of how that communication furthers the purpose and intent of the group or enterprise. In other words, an email (electronic mail) inbox collects email messages about all topics, both business and personal. The email application ilse1f is not discerning about (opic, priority, or context beyond perhaps rudimentary "mes- 35 sage filters" that will look for certain key words or people, and then place those items in target folders. Generally, the application simply presents a sequential list of messages received. Similarly, a fax machine receives fax pages in sequence. The fax machine is not discerning about topic, 40 priority, or context, and simply outputs fax pages. Once received, it remains the task of the recipient to sort, categorize, and organize these items of communieation in ways most meaningful to that person. The organization part of the task generally occurs outside the context of the particular 45 communications tool itself.

Typical methods for organization of communications are limited and fragmented. For example, for an email, the recipient may either leave all the email in the inbox or move it to another electronic folder. For a fax, the recipient is 50 likely to place that received fax in a file folder that is identified by project name or name of recipient. These typical methods of organizing communications are wholly inadequate for a number of reasons. The recipient must do all the work of organization and categorization of the 55 communications: rather than the system itself do that work. Automation of the organization of communications is nonexistent. The linkage between business strategy and an indiVIdual act of communication, a leadership priority, is non-existent. With respect to categorization, the items them- 60 selves rarely apply to only one topic of interest. As such, under current systems, the items would need to be manually stored in multiple locations (either electronic or "brick aod mortar" folders). For example, a letter faxed to a. sales manager may contain information about contact addresses, 65 market intelligence data, specific product requests, and financial accounting.

Data items often relate to organizational issues for which one or more work groups need access; access that is denied when the recipient "buries" that item in his/her personal filing system, electronic or otherwise. Thus, the sharing of knowledge in this context is prohibitive.

Prior art communications tools do not know the business and/or personal context(s) within which files are created and used. For example, a person may create three files in a word processor, one relating to sales, the second relating to operations, and the third relating to a son's football team. However, the word processor itself has no way of knowing to automatically store those three files in at least three different places. Insofar as security and privacy are concerned, the applications and associated file storage methods are generally insecure, not conforming to a single, dependable security model.

Known software applications create and store files outside of a contextual framework. For example, when a user creates a word processing file using a conventional word processor application, the user typically must select a single folder within which to store that file. The file may be stored in an existing folder or the user may create a new folder to receive the file. This file management method is known as Lightweight Directory Application Protocol (LDAP). LDAP bor-<sup>25</sup> rowed the physical world paper file management scheme where a machine/application creates files, stores those files in individual folders, and stores those folders in cabinets. Under this scheme, context is completely independent of the application. File context is limited 10 the decision made by the user about the folder in which the file should be stored. The user decision does not adequately represent or reflect the true context of the file given that the file may contain information that could reasonable be stored in multiple folders.

LDAP systems are suited for smaller one-to-many and many-to-one relationships. For example, an e-mail message to ten recipients is a one-to-many relationship, while ten customers sending orders to a single vendor exemplifies a many-to-one relationship, In the case of The fonner, the e-mail is stored in an Outbox, and the ten recipients store the received message in their respective folders, called an Inbox. In the latter case, the ten received orders are placed in an Orders folder for the associated the product.

Conventional systems are designed to allow multiple users to access the same file for collaboration purposes; however, this feature does not change the basic one-to-many and many~to-one storage paradigm. Conventional systems only attempt to optimize it.

Another limitation ofLDAP is that little or no intonnation is contained within the file about the user and, the context and circumstances of the user at the time the file was created. The people elements of an organization are simply too multi-dimensional for the limitations of conventional systerns. Current processes designed to add context to files, such as a metadata tagging approach, involve having a knowledge officer view files after they have been stored and create metadata tags with additional key words associated with the file for search purposes.

The best that existing technology has done is to respond to niche requirements where automation made sense: telephone switching, voice mail, e-mail, file transier, paging, and file storage, for example. The trend is toward a convergence of the technologies, but convergence becomes au enormous problem with these legacy systems that are now encumbered. by outdated data handling and storage models that are mainframe and/or hierarchical in nature.

Notwithstanding the usefulness of the above-described methods, a need still exists for a communications tool that associates files generated by applications with individuals, groups, and topical context automalically.

#### SUMMARY OF THE INVENTION

The following presents a simplified sununary of the invention in order to provide a basic understanding of some aspects of the invention. This summary is not an extensive  $_{10}$ overview of the invention. It is not intended to identify key/critical elements of the invention or to delineate the scope of the invention. Its sole purpose is to present some concepts of the invention in a simplified fann as a prelude to the more detailed description that is presented later. 15

The present invention disclosed and claimed herein, in one aspect thereof, is a data management tool that is a unified, horizontal system for communications, organization, information processing, and data slorage. The lool iustalls on existing platfonns, and is a common workflow 20 layer that is automated with a scalable, relational database. The tool includes a relational database engine that facilitates many-to-many relationships among data elements, in addition to, one-to-many and many-to-many relationships.

The data management tool includes a novel architecture  $_{25}$ where the highest contextual assumption is that there exists an entity that consists of one or more users. The data storage model first assumes that files are associated with the user. Thus, data generated by applications is associated with an individual, group ofindiviciuals, andtopical content, andnot 30 simply with a folder, as in traditional systems.

When a user logs in to the system that employs the tool, the user enters into a personal workspace environment. This workspace is called a board, and is associated with a user context. From within this board, the tool makes accessible to  $35$ the user a suite of applications for creating and manipulating data. Any user operating within any board has access to the suite of applications associated with that board, and can obtain access to any data in any form (e.g., documents and files) created by the applications and to which he or she has  $40$ permission. Moreover, thereafter, the user can then move to shared workspaces (or boards), and access the same data or other data.

Data created within the board is immediately associated with the user, the user's permission level, the current work- 45 space, any olher desired workspace that the user designates, and the application. This association is captured in a form of metadata and tagged to the data being created. The metadata automatically captures the context in which the data was created as the data is being created. Additionally, the data 50 content is indexed to facilitate searching for the content in a number of different ways in the future by the user or other users. This tagging process is universal, in that, the data model allows for any binary data (e.g., files), as well as any set of defmable data to be accepted into the system. The 55 system is not restricted to processing e-mail, faxes, calendar events, meetings, phone calls, etc., that arc included in the bundled system, but can also accommodate wbatever data the user chooses to use. The system is also universal insofar as its user interaction can be through a browser that is 60 pervasively employed for use with conventional operating systems.

In that the tool supports multiple users, there can be accordance with the present invention. multiple boards. Two or more boards (or workspace environments) can be grouped as a collection of boards, also called a web. Boards can exist in any number of different webs. The association of webs and boards is stored in a table.

As a user creates a context, or moves from one context to at least one other context, the data created and applications used previously by the user automatically follows the user to the next context. The change in user context is captured dynamically. All files and groups of files can be associated with any other file in the system, allowing a system user the flexibility in determining dynamic associations.

In addition to the macro view provided by webs and boards, the user can also create the more familiar hierarchical folders within any board. These are virtual folders, and nothing is physically stored in these folders.

In another aspect of the present invention, the tool provides the seamless facilitation, collection, compilation, and distribution of data.

In yet anortler aspect of the present invention, the tool provides links to enterprise leadership priorities.

In still another aspect. of the present invention, the tool performs communications tasks while simultaneously reminding the user of his/her individual work priorities.

In another aspect thereof, the tool automatically stores contextual information relating to an item of communication and utilizes that contextual information in performance of communication tasks.

In yet another aspect thereof, the tool integrates two or more different applications such as telephony, unified messaging, decision support, document management, portals, chat, collaboration, search, vote, relationship management, calendar, personal information management, profiling, directory management, executive information systems, dashboards, cockpits, tasking, meeting, conferencing, etc., into a common application.

In another aspect thereof, the tool provides a structure for defining relationships between complex collections of data.

In still another aspect of the present invention, the tool provides a process for automating workHow between nwltiple emilies.

To the accomplishment of the foregoing and related ends, certain illustrative aspects of' the invention arc described herein in connection with the following description and the annexed drawings. These aspects are indicative, however, of but a few of the various ways in which the principles of the invention may be employed and the present invenlion is intended to include all such aspects and their equivalents. Other advantages aud novel features of the invention may become apparent from the following detailed description of the invention when considered in conjunction with the drawings.

#### BRIEF DESCRIPTION OF THE DRAWINGS

FIG. 1 illustrates a block diagram of a system that facilitates the management of data in accordance with the present invention.

FIG. 2 illustralcs a flow chart of a process of the present invention.

FIG. J illustrates a system employing a board and a web in accordance with the present invention.

FIG. 4A illustrates a diagram of board re1ationships.

FIG. 4B illustrates board/web relationship diagram.

FIG. 5 illustrates a flow chart of a process for board and web generation in accordance with the present invention.

FIG. 6 illustrates a sample webs-and-boards table used in

FIG 7 illustrates a block diagram of system in accordance with the present invention.

FIG. 8 illustrates a more detailed block diagram of a system of the present invention.

, f!

FIG. 9 illustrates a diagram of a general structure of the management tool system.

FIG. 10 i1lustrates a level flow diagram of the hierarchy of the present invention for associating one or more users, context, applications, and folders with data.

FIG. 11 11Iustrates a system. operational in accordance with the present invention.

FIG. 12 illustrates a design integration chart of the diselased invention.

FIG. 13 illustrates one implementation of a platform 10 system accordance with the present invention.

FIG. 14 illustrates a general system configuration of the present invention.

FIG. 15 illustrates a screenshot of a management tool window of a browser used as a user interface to facilitate 15 user interaction with meeting information in accordance with the present invention.

FIG. 16 illustrates a screenshot of a management tool window of a browser used as a user interface to facilitate user interaction with e-mail information in accordance with 20 the present invention.

FIG. 17 illustrates a screenshot of a management tool window of a browser used as a user interface to facilitate user interaction with a board management option in accordance with the present invention.

FIG. 18 illustrates a screenshot of a management tool window of a browser used as a user interface to facilitate user interaction with a phone option in accordance with the present invention.

FIG. 19 illustrates a screenshot of a management tool 30 window of a browser used as a user interface to facilitate user interaction with a files cption in accordance with the 'prescnt invention.

FIG. 20 illustrates a screenshot of a management tool window of a browser used as a user interface to facilitate 35 user interaction with a user context in accordance with the present invention.

FIG. 21 illustrates a block diagram of a computer operable to execute the disclosed architecture.

#### DETAlLED DESCRlPTlON OF THE lNVEN'I10N

the drawings, wherein like reference numerals are used to  $45$ refer to like elements throughout. In the following description, for purposes of explanation, numerous specific details are set forth in order to provide a thorough understanding of the present invention. It may be evident, however, that the present invention may be practiced without these specific  $50$ details. In other instances, well-known structures and devices are shown in block diagram fonn in order to facilitate describing the present invention.

As used in this application, the terms "component" and "system" are intended to refer to a computer-related entity, 55 either hardware, a combination of hardware and software, software, or software in execution. For example, a component may be, but is not hmited to being, a process running on a processor, a processor, an object, an executable, a thread of execution, a program, and/or a computer. By way 60 of illustration, both an application running on a server and the server can be a component. One or more components may reside within a process and/or thread of execution and a component may be localized on one computer and/or distributed between two or more computers.

As used herein, the term "'inference" refers generally to the process of reasoning about or inferring states of the 6

system, environment, and/or user from a set of observations as captured via events and/or data. Inference can be employed to identify a specific context or action, or can genernle a probability distribution over states., for example. The inference can be probabilistic---that is, the computation of a probability distribution over states of interest hased on a consideration of data and events. Inference can also refer to techniques employed for composing higher-level events from a set of events and/or data. Such inference results inthe construction of new events or actions from a set of observed events and/or stored event data, whether or not the events are correlated in close temporal proximity, and whether the events and data come from one or several event and data sources.

Referring now to FIG. 1, there is illustrated a block diagram of a system 100 that facilitates the management of data in accordance with the present invention. The data management tool includes a novel architecrure where the highest contextual assumption is that there exists an entity that consists of one or more users. The data management and storage model first assumes that data is associated with the user. Thus, data generated by an application employed by the user is associated with the user, groups of users, and topical content; and not simply with a folder, as in traditional 25 systems.

In support thereof, when a user logs-in to the system 100, user data 102 is generated and associated with at least the user and the login process. The user automatically enters into a user workspace or a first context 104 (also denoted CONTEXT<sub>1</sub>) or environment. This environment can be a default user workspace, or workspace environment predesignated by the user or an administrator after login, for cxample. After login, the user can perfonn data operations (e.g., create and manipulate) on a data 106 in any number of ways, including, but not limited to, viewing, editing, copying, moving. and deleting, the data. Such data operations can be pcrfonncd using at least one application 108. For example, where the data 106 is text data, a text editing or word processing application can be employed. Many different text editor and/or word processing applications exist that can be used to create, view, edit, copy, and move the data 106, to name just a few of the operations. Where the data 106 is program code, the application  $108$  is one that is suitable The present invention is now described with reference to for providing user access and interaction therewith. Where the data 106 is a voice file, the application 108 can be an application suitable for playing the voice file. This all occurs in association with the first context 104.

> The system 100 also includes a context component 110 in association with the first context 104 to monitor and generate context data 112 associated with data operations of the user in the first context 104. The context data 112 includes at least data representative of the user (e.g., some or all of the user data 102), data representative of the first context 1.04. data representative of the data 106, and data representative of the application  $108$ . The context data  $112$  can be stored in the form of a table (or any other suitable data structure) for access and processing, and at any location, as desired.

The system 100 can include a plurality of the contexts, denoted as  $CONTEXT_1, \ldots, CONTEXT_N$ . Thus, in addition to the first context 104, there is at least a second context 114 with which the context component 110 is associated. This is because the user of the first context 104 can move to the second context 114, and perform many 65 different data operotions therein which will then be associated with that user in that second context 114. The data operations performed in the second context 114 are also

associated with the user and stored automatically. Such user activities and data operations in the one or more contexts of the system 100 and movement of the user between contexts are tracked using a tracking component 116. Thus, data generated by applications is associated with an individual, 5 group of individuals, and topical content; and not simply wiih a folder, as in tmditional systems.

Referring aow to FIG. 2, there is illustrated a flow chart of a process of the present invention. While, for purposes of simplicity of explanation, the one or more methodologies 10 shown herein, e.g., in the form of a flow chart, are shown and described as a series of acts, it is to be understood and appreciated that the present invention is not limited by the order of acls, as some acts may. in accordance with the present invention, occur in a different order and/or concur- 15 rently with other acts from that shown and described herein. For example, those skilled in the art will understand and appreciate that a methodology could alternatively be represented as a series of interrelated states or events, such as in a state diagram. Moreover, not all illustrated acts may be 20 required to implement a melhodology in accordance winl the present invention.

At 200, a user is associated with a first context. This can occur by the user logging in to a system and automatically entering a user workspace, which workspace is associated 25 with the first context. At 202, the user assigns applications for use in the user context. This can occur explicitly by the user manually selecting the application(s) for association with the context, or implicitly by the user launching an application and performing data operations within the con- 30 text. At 204, the user performs a data operation. At 206, the user changes context from the first context to a second context. At 208, the data and application(s) are then automatically associated with the second context. The process Ihen reaches a Stop block.

As the user perfonns data operations in the first and second contexts, the system automatically creates and updates context data, as indicated at 210. This occurs transparently to the user, as indicated by the dashed line.

Referring now to FIG. 3, there is illustrated a system 300 40 employing a board 302 and a web 304 in accordance \vith the present invention. In the past, intuitive. dynamic, and changeable workflow processes have proved to be too dynamic and expemive for automation.. Boards and webs are used to automate workflow processes and define relationships between data and applications. As users create and change their contexts, the data (e.g., files) and applications automatically follow, the shifts in context being captured dynamically in the context data. As used herein, a "board" is defined as a collection of data and application functionality related to a user-defined topic. For example, a userdefined topic may be a department of a company or a project that involves the company. In the case of a project, the board preferably includes all of the data relating to that project including email, tasks, calendar events, ideas, discussions, 55 meetings, phone calls, files, contact records, people, etc. Data and applications may be grouped in a board based on the identity of the tag. As used herein, the tenn "web" refers 10 a collection of interrelated boards.

include 3 plurality 306 of the boards 302 (also denoted as BOARD<sub>1</sub>, BOARD<sub>2</sub>, . . . , BOARD<sub>N</sub>). The plurality of boards 306 can each be associated with a single user, one with a single user, and others with multiples users, including or not including the user. The system 300 can also employ 65 a plurality of webs 308 (also denoted  $WEB_1, WEB_2, \ldots$  $WEB_x$ ). The many boards 306 can be grouped in different

8

combinations as webs. For example, BOARD<sub>1</sub>, and BOARD, can be grouped as  $WEB_2$ . Thus, where  $WEB_1$ includes three boards all related to a single project, the boards 306 can include finance, 2ccounting, and resources, for example.

Referring now to FIG. 4A, there is illustrated a diagram 400 of board relationships. Boards in a web may have, for example, a parent-child relationship, although this is not required. A given board can have more than one parent and more than one child. A hoard cannot be ils own child or its own parent. However, boards can have various relationships to each other. For example, a board may be part of a circular relationship of any complexity. Illustrated herein, a first board,  $BOARD<sub>1</sub>$ , is parent to a second board,  $BOARD<sub>2</sub>$ . The second board,  $BOARD<sub>2</sub>$ , is parent to a third board,  $BOARD<sub>3</sub>$ , and  $BOARD<sub>3</sub>$  is parent to the first board,  $BOARD<sub>1</sub>$ .

Referring now to FIG. 4B, there is illustrated board/web relationship diagram 402. Boards can exist in any number of webs. Many boards will exist in more than one web. The web represents a certain view of the relationships among boards. That is, the view can be hierarchical, or lhe view can be in the form of a work-flow. Additionally, the relationship between two boards on one web is independent of the relationship between those same two boards on other webs. As shown, in a first web,  $WEB_1$ ,  $BOARD_1$  is a parent to  $BOARD<sub>2</sub>$ . Yet, in a second web,  $\overline{WEB<sub>2</sub>$ ,  $BOARD<sub>1</sub>$  is a child to  $BOARD<sub>2</sub>$ . In a third web, WEB<sub>3</sub>,  $BOARD<sub>1</sub>$  and  $BOARD<sub>2</sub>$ have no relationship, but exist independent of one another. In a fourth web,  $WEB_4$ , BOARD<sub>1</sub> exists, but BOARD<sub>2</sub> does not. These are but a few examples of the web/board relationships that can exist in accordance with the present invention.

In accordance with the invention, webs may be used to  $35$  maintain the location of content within a complex and changing set of boards and support automation of a workflow process. One example of automation of a changing workflow process can be illustrated where the workflow process to be aUlomated inilially is represented by  $A \rightarrow B \rightarrow C$ , and ultimately changed to  $A \rightarrow B/C \rightarrow D$ . Three different groups of people are assigned to each item, where the resulting distribution is  $A(1, 2, 3)+B(4, 5, 6)+C(7, 8, 9)$ .

In the known LDAP environment, it is necessary for the automation sequence to predetermine how work data flows from A to B and C. Then the automation module for inputs to D must be spelled out and rewritten to consolidate the split inputs from B and C. As such, the automation support for this workflow change will always lag behind the ability of the people involved to start working with the new workflow asswnptions.

In contrast, and in accordance with the present invention, webs and boards are the context for applications, files, and folders. Hence, the workflow process may be readily reorganized by making a cbange to one or morc of the webs and boards. By simply adding the board D and rearranging some of the relationships of  $A$ ,  $B$ , and  $C$ , the workflow is quickly reorganized and implemented.

As implemented, the web 304 of the system 300 can 60 algorithm, referred to herein as a "webslice." A webslice is The disclosed system has associated therewith a routing a relationship mle that defines a relationship between a web and one or more boards of that web. If the web changes (e.g., a board is added), and meets thc criteria of the nde, the content will be on the new board as well. For example, the nlle can inchlde a web ID, a starting board ID, and '"transversal" data (i.e., the relationship rule), in the following fonnat;

webslice (target b03rd)=<wcbID; starting board ID; trans· versaI data> ..

Thus, if a system includes two webs, W1 and W2, where web WI includes five boards: A (the starting board), B, C, D, and E, with each subsequent board a child to the previous board (i.e.,  $B$  is child of  $A$ ,  $C$  is child of  $B$ , etc.), the webslice data "slicing" to board E will be similar to the following:

webslice (board E)=<W1; board A;  $A \rightarrow B \rightarrow C \rightarrow D \rightarrow E$ >.

two parent boards, the webslice data can include at least two  $10$ paths. For example, consider that  $A$  is the parent to both  $B$ and C, with B and C the parents to  $D$ . A webslice to  $D$  can be obtained in one of two ways:

webslice (board D)=<W1; board A;  $A \rightarrow C \rightarrow D$ >.

Moreover, since the webslice to a given board of a web can take at least two different paths, one path can be longer than the other to the desired board. Consider that A is the parent to both B and C, with B the parent to D, and C the  $_{20}$ parent to E, and E the parent to D. A webslicc to D can be obtained in one of two ways:

webslice (board D)=<W1; board A;  $A \rightarrow B \rightarrow D$ >, or webslice (board D)=<W1; board A;  $A \rightarrow C \rightarrow E \rightarrow D$ >.

These examples are only but a few of the relationships  $_{25}$ that can be extracted using a webslice. The webslice can also take the forms of the following: "Just the board I started from" (a default); "All child boards"; "All sibling boards"; and, "All descendant boards", for example.

Thus, by using at least these three basic entities for the  $30$ webslice (i.e., the web ID, the starting board ID, and the transversal data), the boards associated with a given content can be ascertained. Since content *is* associated with context, and the board is used in part to define the context, the system knows the content associations whereupon a change of web  $35$ structure, the system knows with which board( $s$ ) the content is associated, both before and after the structure change. In keeping with one aspect of the invention, the location of the content may be determined dynamically at runtime using the webslice. Alternatively, the associated location of content 40 may be determined by detecting changes in structure, detecting the temporary location of the content on the boards in the routing algorithm before and after the change, and adjusling the location of the affected content as part of the change in structure. Of course, the webslicc data is not limited to the 45 three aspects indicated hereinabove, but may include further information, such as at least one application ID and user ID (that uniquely identifies the creator of the content), for example.

Data created while the user is in the board is immediately 50 associated with the user, the current workspace, any other desired workspace that the user designates, and the application, This association is captured in a form of metadata and tagged to the data being created. The metadata automatically captures the context in which the data was created 55 as the data is being created. Additionally, the data content is indexed to facilitate searching tor the content in number of different ways in the future by the user or other users. 'Ibis tagging process is universal, in that, the data model allows for any binary data (e.g., files), as well as any set of definable 60 data to be accepted into the system. The system is not restricted to processing e-mail, faxes, calendar events, mcctings, phone calls, etc., that are induded in the bundled system, but can also accommodate whatever data the user chooses to define, The system is also universal insofar as 65 user interaction can be through a browser that is pervasively employed for use with conventional operating systems.

Referring now to FIG. 5, there is illustrated a flow chart of a process for board and web generation in accordance with the present invention. At 500, a webs-and-boards table is created to track the relationship of said aspects. At 502, a user creates a board. This can be via an administrator initially configuring a person's user workspace, or thereafter, a user creating another workspace, for example, a shared workspace, At 504, the user performs data operations while It is to be appreciated that where a child board has at least in the board. The data and applications employed to operate on the data are then included as content associated with the user in this particular context. Given that there can be multiple nsers, there can be a corresponding one or more webs associated with the one or more users.  $A$  BOARD $(S)$ webslice (board D)=<W1; board A;  $A \rightarrow B \rightarrow D$ , or column lists the number of boards, and select numbers of the number of  $\frac{15}{2}$  boards, can now be ground in collections or webs as 15 boards can now be grouped in collections or webs, as indicaled at 506, to facilitate workflow, for example. For any number of reasons, the web and board relationships can be changed, as indicated at 508. At 510, the webs-and-boards table is automatically updated as these changes occur. The process then reaches a Stop block.

> Referring now to FIG. 6, there is illustrated a sample webs-and-boards table 600 used in accordance with the present invention. The table 600 includes a user information column related to a number of users (1-3 and 6-8), under the heading of  $\text{USER}(S)$ . This is because the novel invention first begins by associating all aspects with the user. The table 600 also includes a WEB(S) column Ulat associates one or more webs (W1, W2, and W3) with the one or more users. A BOARD(S) column lists the lists the boards (e,g., Bll, B12, and D14) with a given web. Here the users 1, 2 and 3 are associated with a web W1 that comprises a collection boards Bll, B12, and B14 (where the first digit is the associated web number, and the second digit is the board nwnber). The table 600 also includes a parent/child relationships column (denoted as BOARD(S) *PIC* RELATION). Here, board B11 is the parent, and board B12 is a child, and a parent to board B14. The table 600 is not limited to the columns provided, but can include more information, as desired.

> Referring now to FIG. 7, there is illustrated a block diagram of system 700 in accordance with the present invention. Generally, the system 700 inc1udes an internal network 702 on which is disposed a services system 704 and one or more users 706 seeking use of the services system 704. The services system 704 further includes a services component 708 and an associated data storage system 710 for storing data and programs. The services system 704 includes the data management tool of the present invention.

> A user at one of the user nodes 706 can access the services system 704 via a browser over a wired/wireless communication link. Given that a browser is a principal means for access, 1he user node can be any type of computing device and operating system that supports a browser, whether the browser is a fuH-blown program typicaJly used on a desktop computing system, or a modified or slimmed down browser interface employed in. a portable computing device, e.g., a personal data assistant (PDA), wireless computing tablet, and cellular/digital telephone. As illustrated, the user nodes 706 also have direct access to the data storage system 710.

> The nser nodes 706 can also access a global communications network 712, e.g., the In1ernet, using conventional communication means, thereby providing a second path for accessing the services system 704, that further facilitates direct access to the services 708 and/or the storage system 710. This second path is most important, since a user can access the system 704 from essenlially anywhere.

The services system 704 can be utilized internal to a corporate environment operating on, for example, an intranet, and providing' such services only to corporate users. In another implementation, the system 704 can be disposed external to the corporate environment such that the company 5 subscribes to the system services via a vendor.

Referring now to FIG. 8, there is illustrated a more detailed block diagram of a system 800 of the present invention. TIle system 800 includes the intemal network 702 on which is disposed the services system 704 and the one or 10 more users 706 seeking usc of the services of the services component 708 provided thereby. The services of the services component 708 facilitate the use of the data management tool, which employs one or more webs 802 and boards 804. The tool further provides portal services 806 for accessing the services from various internal and external network locations using the TCP/IP suite of protocols. Other services provided include, but are not limited to, voice services 808 and outside services 810. Outside services 810 facilitate including non-employees and the use of third-party 20 applications in specific projects in the system by providing various levels of access to any number of data locations and services. Read/write permissions can be granularized to the file level, if desired.

The data storage system  $710$  includes a number of storage  $25$ methodologies 812 for handling and processing data. For example, one methodology enables large numbers of users to organize files and documents around many projects siroultaneously. Data of any kind and size can be uploaded to a common shared workspace or board. Varying levels of 30 access can be provided to the uploaded data. Other methodologies are associated with storing the data, archiving tbe data, data warehousing, library data, and an idea registry for tracking thal aspecl of the companies intellectual capilaL The storage system 710 facilitates the storage and access of 35 metadata libraries that link hierarchical and non-hierarchical LDAP folders.

As indicated hereinabove, the management tool operates seam1essly with existing computing system applications, and existing system services. For example, the conventional system services can include at least the following: e-mail, collaboration and groupware services 814 having an assoeiated e-mail, collaboration and groupware storuge system 816, voice switching services 818 (e.g., telephone and paging functions) having an associated voice data storage 45 system 820; and muHimedia services 822 having an associated multimedia storage system  $824$ . The storage systems 816, 820, and 824 can connect to the storage system  $710$  to facilitate data transfer and storage in accordance with the various methodologies of the storage system 710.

A user of the users node 706 can also access the e-majll collaboration/groupware services 814, voice switching services 818, and multimedia services 822 indirectly through the services system 704 using a multi-user data manipulation engine, e.g., OLAP (On-Line Analytical Processing). Alter- 55 natively, the user can access these services 814, 818, and 822 directly over the network 702, but shown separately as a communication link 826, and through the services 708 without using the multi-user engine.

The user can also access the services  $704$ , other services  $60$ B14, 818, and 822, and data storage system 710 over the global communications network 712 via a link 828. This is facilitated through the user browser by directing the browser to a website using a URL (Uniform Resource Locater) or be known by the users in advance and certainly are not through an alternative Link  $830$ . 65 facilitated by conventional systems.

The management tool is browser-based and incorporates a strong-encryption scheme (e.g., using 128-bit SSL (secure

 $11$  12

socket layer) protocol). This means that data transmitted between the user computer and the services server is substantially secure. Furthermore, data shall not be cached, whieh means that there is no infonnalion footprint left on the user computer after the user logs off. The user can access data securely from virtually any network node using any type of browser. The data is stored encrypted on the storage system 710.

Referring now to FIG. 9, there is illustrated a diagram of a general structure of the management tool system 900. The structure starts at a high level with the user at a user level 902. The user level 902 is next associated with a context level 904 that defines all contexts in which the user can be included. Under the context level 904 is a web level 906 that associates one or more of the webs with one or more of the contexts of the context level 904. A boards level 908 underlies the webs level 906 and provides associations of the many boards with one or more of the webs. An applications level 910 facilitates associating one or more applications with a board designated at the board level 908. A database/ folders level 912 underlies the applications level 910, and facilitates storing at least data, tables, and context information generated from the upper levels in folders, in the form of, c.g., files, at an associated underlying file level 914. A linking protocol 916 provides cross-level communication for facilitating all aspects of data processing and communication at all levels of the data management system 900.

Referring now to FIG. 10, there is a level flow diagram 1000 illustrating the hierarchy of the present invenlion for associating one or more users 1002, context 1004, applications 1006, and folders 1008 with data 1010. The approach is for file storage pointers of an application to be dynamic, governed initially by the folder within which the application is launched. Additionally, the file storage pointers are then accessible and acled upon by the same application [rom any folder in the system. This is a dynamic non-linear implementation.

Traditional collaborative technologies, like groupware, allow groups of users to take action on the same file substantially simultaneously. However, in preparation for such capabilities, all users must have compatible versions of the same application lbat is to be used for working wilh the file. The context for any folder is limited to a one-to-many and many-to-ooe relationship. Essentially, the folder possesses a singular context to the directory tree in which it resides.

In contrast, the disclosed architecture assumes that the highest contexmal level is that of an entity consisting of a group of users forming a many-to-many architecture. The users create and use the files within the context of the workspaces or boards of one or more users, which mayor may not have web relationships. In this implementation, the board is similar in function to a folder in conventional LDAP systems.

The user then uses a suite of applications within a board, with any file created being immediately associated with the user, that board, any other board desired, and the application. In other words, by the person doing simply his/her work, an enormous amount of metadata about the context(s) for that work is captured automatically. Additionally, the system indexes the content to facilitate the other ways in which the users of the system might want to search on that file in tbe future---ways and future contexts which are not and cannot

'Ine system facilitates the use of an array of applications that act independently of the boards from which they were
launched, and those boards are capable of being ordered in a myriad of collections of relationships (i.e., webs). The applications can traverse the webs to the boards associated with the information.

In addition to a macro view obtained by webs and boards, 5 the user can also create familiar hierarchical folders within any board. These are virtual folders, in that their storage is governed by the process described above. No data is physically stored in these folders. Finally, any file or group of files can be associated with any other file in the system, allowing  $10$ the users of the system infinite flexibility in determining dynamic associations among the macro/micro components of the system.

Referring now to FIG. 11, there is illustrated a system 1100 operational in accordance with the present invention. 15 The system 1100 includes a data management p1atform 1102 suitable for accommodating any number conventional operating systems (OS) 1104 (also denoted  $OS_1, OS_2, OS_3, \ldots$  $OS<sub>x</sub>$ ). The system 1100 also facilitates the use of a single data storage system 1106 suitable for use with any of the 20 operating systems 1104, whereas conventionally, a given OS may require a certain data storage file structure. The platform 1102 is OS-independent, and provides a single point of contact for multiple users and resources 1108.

Referring now to FIG.  $12$ , there is illustrated a design  $25$ integration chart 1200 of the disclosed invention. At the core of the system is a data management tool 1202 that facilitates all of the outlying features and capabilities. The tool 1202 facilitates, at a second layer 1204, one interface (vin a browser), one application (the tool itself), one data store 30 (associate WIth the management tool), and one search mechanism for finding any data element of' the data store. Of course, any third party applications typically have their own search tool to search for files and folders that may also be used. At a third layer 1206, the system 1200 facilitates a 35 secure operating environment, a scalable environment, and web-based. Moreover, the system 1200 can be implemented on any software and/or hardware platform, accommodate access from any device, and bridge to third party applications and devices. At an outer layer 1208, the system 1200 40 facilitates one or more instances of the following, users, contexts, workflows, projects, user-defined topics, priorities. file types, and tools. The system 1200 also is suitable for use with e-mail, facsimile, and instant messaging subsystems, multimedia services, and voice systems (e.g., phone and 45 paging data).

The system 1200 captures and catalogs data automatically. Users, projects, permissions and communication tools can be readIly configured, along with the exchange of voice information, data, and vidco data, seamlcssly. As users 50 collaborate, the system 1200 captures context information, and automatically records when and how data is shared, who updated the data, how often the data was accessed, what additional information the data was linked to, etc. Meeting information can be stored automatically, including, but not 55 limited to, who attended, the documents shared, instant messages captured, handouts used, slides presented, etc. A later search can retrieve this infonnation along with the  $context(s)$  within which the data was generated and used.

The system  $1200$  enables larger numbers of users to  $60$ organize communications around many projects substantially simultaneously. It can relate those projects to one another using whatever workflow model(s) are required, and dynamically assign modular communications tools (e.g., e-mail, voice mail, fax, teleconferencing, document sharing, 65 etc.) to those many projects as desired. The system 1200 automatically indexes that information within the context(s)

14

in which it is received and used. This way, when a user searches the system 1200 for information, the user nol only gets the information sought, but also can see how the information is currently being used by other users and project groups in the whole system. Traditionally, if a document was to be associated with seven different projects, for example, the document would be stored in seven different file locations and version control could be a significant problem. In accordance with the present invention, the document is seamlessly linked to all seven projects. Thus, only one version exists, and version control is much easier to address.

The disclosed system architecture is suited to relational and object database structures for use on a large scale. The data management too] Uses both relational and object storage approaches to facilitate at least Internet-based data commumcations.

Referring now to FIG. 13, there is illustrated one implementation ofa platform system 1300 in accordance with the present invention. The platform system 1300 includes the capability of third-party application inlegration, security cameras and other devices for data input, project and workflow management and, file and document sharing. The platform syslem 1300 also accommodates online meetings between logged-in users, and teleconferencing between the users, if desired. The teleconferencing can be initiated using the platform system 1300.

Referring now to FIG. 14, there is illustrated a general system configuration 1400 of the present invention. The system 1400 includes a platform 1402 that hosts at least the data management tool, here called a web application server 1404 The server 1404 provides a common layer to underlying services that include a database server 1406, a VRU (voice response unit) 1408 (also called an interactive VRU or IVRU) and mass storage system 1410. The VRU 1408 facilitates interactive calling features for a user via remote touchtonc signals and to voice data to thc callcr such that the caller can make choices in response to predetermined options presented hy the system.

The platform 1402 can utilize at least one multi-channel data communication connection 1412 (e,g., TI, DS3) into the VRU subsystem 1408 for communicating voice information and interacting with features of the platform 1402. As indicated previously, the invention can accommodate uscr communication from virtually any acccssible network node. To facilitate such an interface, the platform 1402 can include a processor 1414 suilable Jor XML (eXtensible Marknp Language), XSLT (XML Stylesheet Language: Transformations), and SSL processing. 'Ibe processor 1414 can also access web-based services utilizing SOAP (Simple Object Access Protocol). SOAP employs XML syntax to send text commands across the network using HTTP (HyperText Transport Protocol). Thus, there is a high-speed connection 1416 (e.g., broadband) tbat interfaces to the processor layer 1414 for use with multiple communication exchanges with remote users disposed on the global communication network 712. The remote users can access the platfonn systcm 1402 via a SSL connection 1418 using portable wired/wireless devices 1420, and by way of the associated browsers 1422.

Referring now to FIG. 15, there js illustrated a screenshot of a management tool window 1500 of a browser (e.g., Internet Explorer by MIcrosoft Corporation) used as a user interface to facilitate user interaction with meeting information in accordance with the present invention. The window 1500 includes au address field 1502 that indicates the detault protocol aud URL address for accessing the data management system of the present invention. Here, HTTP is used to access the server via network. The "https:" indicates the connection will be to a secure port instead of a default web port. The window 1500 also includes a user area 1504 that indicates the name of the user logged into the system. There 5 is also provided a topic area 1506 that lists the various hoards associated with the user-defined topics. Here, the user has defined two topics: a Topic 1 and a Topic 2.

The window 1500 also includes an application (or services) area 1508 that lists many applications selectable by 10 link to the latest corporate and/or division news. the user while in this particulate window 1500. The applications presented to the user from this window 1500 include but are not limited to the following: Message, Calendar, Task, Phone, Search, Meet, Contact, Compile, Discuss, Files, Notes, Division, News, Ideas, Vote, Manage Board, 15 Change, Password, Print, Help, Tutorial, and Logout. Depending on the user permissions provided by an administrator, the user may see more or fewer applications.

Here, the Meet application option is selected to allow user interaction with setting up a meeting related to projects of 20 the user. The Meet application option further includes List and Create sub-options. When the List sub-option is selected, a center viewing area 1510 is used to present board, context, web address and other information so that the user can review the existing board and context information 25 related to setting up a meeting. Selection the Create suboption a110ws the user to create a meeting in association with one or more of the boards and make changes to existing board relationships and contexts. Other user-selectable options are provided such that the user can Join in a session 30 with one or more other users, Move data to Archive, Select all objects, set a Reminder for himself or herself, and Delete boards.

e-mail address of a project work area, enabling senders to 35 send the messages to right place. Thus, the user no longer needs to manually move the messages to the appropriate folders once received in a personal message iuhox. Addi~ tionally, incoming faxes are routed to the appropriate board for storage and review. Keywords and phrases in the fax are automatically indexed. Later retrieval is accommodated simply by performing a search for the keywords or phrases. Moreover, a given board can be assigned a fax number. Thus, all faxes coming in can be routed to that number, and on to the associated board.

The Vote option allows the company and organizations to communicate and gather opinions by way of voting. A question can be entered) and the users selected to whom the question(s) should be posed.

Referring now to FIG.  $16$ , there is illustrated a screenshot 50 of a managerneot tool window 1600 of a browser used as a user interface to facilitate user interaction with unified messaging, including e-mail, voice mail and fax information in accordance with the present invention. The window 1600 includes many of the same fields and informational areas of the previous windows (e.g., areas 1502, 1504, 1506, and 1508 of window 1500 of FIG. IS). Here, the Message option is selected to allow user interaction with various forms of messaging support by the disclosed management architecture. The Message option further includes an instant mes- 60 saging (IMessage) sub-option, in this particular implementation.

viewing area 1510 is used to present the user's messaging inbox folders. The user can then open these folders to view 65 the e-mail, voice mail and fax messages stored therein. The center viewing area 1510 also includes a drop~down menn

1602 that allows the user to select from a variety of different lolders (e.g., Main, Drafts) of the e-mail system. The user can also create and sign messages with a digital signature. As before, other user-selectable options are provided such

that the user can manipulate messaging information, including, but not limited to, Select All, Delete, Acknowledge, Remind Me, Remove, Move/Copy, Forward, and Get Exter-.nal Mail.

There is also provided a News link that allows the user to

Referring now to FIG. 17, there is illustrated a screenshot of a management tool window 1700 of a browser used as a user interface to facilitate user interaction with a board management option in accordance with the present invention. The window 1700 includes many of the same fields and informational areas of the previous windows (e.g., areas 1502, 1504, 1506, and 1508 of window 1500 of FIG, 15). Here, the Manage Board option is selected to allow user interaction with various forms of user management of boards. The associated sub-options allow the user to Edit the board attributes, and set permission levels thereto, in this particular implementation. Of course, many different additional or different options can be provided (in this window and other windows), at the discretion of the administrator. The system allows for new attributes to be added to this option as the need arises.

The center viewing area 1510 presents general board attributes 1702 of the user (e.g., user name, data, and time), and several fields for entering user infonnation, including in this implementation, but not limited to, board description, board name, board nickname, board e-mail address. external e-mail properties (e.g., POP server, user name, and password), fax information (e.g., incoming fax number for the The Messaging option allows the user to give out an board and incoming fax PIN), and voice mail information 35 (e.g., incoming voice mail number and incoming voice mail PIN).

Referring now to FIG. 18, there is illustrated a screenshot of a management tool window 1800 of a browser used as a user interface to facilitate user interaction with a phone option in accordance with the present invention. The window 1800 includes many of the same fields and informa tional areas of the previous windows (e.g., areas 1502, 1504, 1506, and 1508 of window 1500 of FIG. 15). The suboptions include Call History, Call Setup, Quick Call, Meet 45 Me, and List. 111e central viewing area 1510 for this window 1800 simply includes a listing of phone-related events for the given user.

As before, other user-selectable options are provided such that the user can manipulate phone information, including, but not limited to, Select All, Delete, Acknowledge, and Remind Me. In addition, as with the other windows, there is include an Agenda area 1802 for presenting any agenda iuformation of a meeting or upcoming event.

Referring now to FIG. 19, there is illustrated a screenshot of a management tool window 1900 of a browser used as a user interface to facilitate user interaction with a files option in accordance with the present invention. The window 1900 includes many of the same fields and informational areas of the previous windows (e.g., areas  $1502$ ,  $1504$ ,  $1506$ , and 1508 of window  $1500$  of FIG. 15). Here, the sub-options include List, Upload, Deleted, and Check In. Thus, data can at least be listed, nploaded to the system and/or a board, When the Email-Inbox sub-option is selected, the center deleted from the system and/or board, and checked in from a previous clleckout process.

> The window 1900 includes the central viewing area 1510 for viewing information requested or selected for presentation. There is also a user control area 1902 that facilitates

35

listing user documents that are checked out of the system or board. There is also provided a dropdown menu 1904 for selecting from a number of folder viewing options.

Other user-selectable options are provided such that the user can manipulate documents, including, but not limited 5 to, Select All, Delete, Acknowledge, Remind Me, Remove, Move/Copy, Check Out and Download.

Referring now to FIG. 20, there is illustrated a screenshot of a management tool window of a browser used as a user interface to facilitate user interaction with a user context in 10 accordance with the present invention. Here, the My Context option was selected while in the Meet application option. Thus, the context information of the user is posted within the meeting space. The window 2000 also includes many of the same fields and informational areas of the previous windows 15 (e.g., areas 1502, 1504, 1506, and 1508 of window 1500 of FIG. 15). Here, the sub-options associated with Meet include List and Create. Thus, data can at least be listed and created in accordance with the associated need. Note that other data can also be accessed and presented within an 20 application option, for example, My Profile will show the user profile data.

The window 2000 includes the central viewing area 1510 for viewing information requested or selected for presentation. Here, the user has selected the presentation of the user 25 context information, which also includes board information and relationships. For example, board names Board1, Board2, and Board3 are listed, along with the hosts, User (the current user) for Board1, and User2 for both boards Board2 and Board3. The web name is also listed for the 30 collection of these three boards.

There is a Special Projects Web listed, and the associated parent/child relationships of the associated boards. For example, Board6 is a parent to Board4, and Board4 is also a parent to Board2.

Other user-selectable options are provided for the Meet option, such as Join, Move to Archive, Select All, Delete, Acknowledge, and Remind Me.

These are but only a few of the numerous windows employed to facilitate user interaction, input, and control of 40 the management tool system. Many other windows are provided to support, for example, printing, user help, communications security, presenting user documents to other users, metering user performance, dialog and discovery forums, calendar functions, task functions, leadership tools, 45 file system management, user context, telephone services, e-mail, voicemail, faxes, video conferencing, web conferencing, security video, reverse 911, voice broadcasting, first response unified messaging capabilities, specialized APIs, software development kit, conduct and store meetings, orga- 50 nizing personal contact information, enterprise webs, chat sessions, intellectual notes and ideas, workflows, compilations, user profiles, news, searching, user alerts, integration of third-party users and resources, multimedia information, user permissions, system configuration, and wireless por-55 table device interfaces, just to name a few.

Referring now to FIG 21, there is illustrated a block diagram of a computer operable to execute the disclosed architecture. In order to provide additional context for various aspects of the present invention, FIG. 21 and the 60 following discussion are intended to provide a brief, general description of a suitable computing environment 2100 in which the various aspects of the present invention may be implemented. While the invention has been described above in the general context of computer-executable instructions 65 that may run on one or more computers, those skilled in the art will recognize that the invention also may be imple-

mented in combination with other program modules and/or as a combination of hardware and software.

Generally, program modules include routines, programs, components, data structures, etc., that perform particular tasks or implement particular abstract data types. Moreover, those skilled in the art will appreciate that the inventive methods may be practiced with other computer system configurations, including single-processor or multiprocessor computer systems, minicomputers, mainframe computers, as well as personal computers, hand-held computing devices, microprocessor-based or programmable consumer electronics, and the like, each of which may be operatively coupled to one or more associated devices.

The illustrated aspects of the invention may also be practiced in distributed computing environments where certain tasks are performed by remote processing devices that are linked through a communications network. In a distributed computing environment, program modules may be located in both local and remote memory storage devices.

A computer typically includes a variety of computerreadable media. Computer-readable media can be any available media that can be accessed by the computer and includes both volatile and nonvolatile media, removable and non-removable media. By way of example, and not limitation, computer readable media can comprise computer storage media and communication media. Computer storage media includes volatile and nonvolatile, removable and non-removable media implemented in any method or technology for storage of information such as computer readable instructions, data structures, program modules or other data. Computer storage media includes, but is not limited to, RAM, ROM, EEPROM, flash memory or other memory technology, CD-ROM, digital video disk (DVD) or other optical disk storage, magnetic cassettes, magnetic tape, magnetic disk storage or other magnetic storage devices, or any other medium which can be used to store the desired information and which can be accessed by the computer.

With reference again to FIG. 21, there is illustrated an exemplary environment 2100 for implementing various aspects of the invention that includes a computer 2102, the computer 2102 including a processing unit 2104, a system memory 2106 and a system bus 2108. The system bus 2108 couples system components including, but not limited to, the system memory 2106 to the processing unit 2104. The processing unit 2104 may be any of various commercially available processors. Dual microprocessors and other multiprocessor architectures may also be employed as the processing unit 2104.

The system bus 2108 can be any of several types of bus structure that may further interconnect to a memory bus (with or without a memory controller), a peripheral bus, and a local bus using any of a variety of commercially available bus architectures. The system memory 2106 includes read only memory (ROM) 2110 and random access memory (RAM) 2112. A basic input/output system (BIOS) is stored in a non-volatile memory 2110 such as ROM, EPROM, EEPROM, which BIOS contains the basic routines that help to transfer information between elements within the computer 2102, such as during start-up. The RAM 2112 can also include a high-speed RAM such as static RAM for caching data.

The computer 2102 further includes an internal hard disk drive (HDD) 2114 (e.g., EIDE, SATA), which internal hard disk drive 2114 may also be configured for external use in a suitable chassis (not shown), a magnetic floppy disk drive (FDD) 2116, (e.g., to read from or write to a removable diskette 2118) and an optical disk drive 2120, (e.g., reading 19 a CD-ROM disk 2122 or, to read from or write to other high capacity optical media such as the DVD). The hard disk drive 2114, magnetic disk drive 2116 and optical disk drive 2120 can be connected to the system bus 2108 by a hard disk drive interface 2124, a magnetic disk drive interface  $2126$  5 and an optical drive interface 2128, respectively. The interface 2124 for external drive implementations includes at least one or both of Universal Serial Bus (USB) and IEEE 1394 interface technologies.

The drives and their associated computer-readable media 10 provide nonvolatile storage of data, data structures, computer-executable instructions, and so forth. For the computer 2102, the drives and media accommodate the storage of any data in a suitable digital format. Although the description of computer-readable media above refers to a HDD, a removable magnetic diskette, and a removable optical media such as a CD or DVD, it should be appreciated by those skilled in the art that other types of media which are readable by a computer, such as zip drives, magnetic cassettes, flash memory cards, cartridges, and the like, may also be used in  $20$ the exemplary operating environment, and further, that any such media may contain computer-executable instructions for performing the methods of the prescnt invention.

A number of program modules can be stored in the drives and RAM 2112, including an operating system 2130, one or  $25$ more application programs 2132, other program modules 2134 and program data 2136. All or portions of the operating system, applications, modules, and/or data can also be cached in the RAM 2112.

It is appreciated that the present invention can be imple- $30$ mented with various commercially available operating systems or combinations of opernting systems.

A user can enter commands and information into the computer 2102 through one or more wired/wireless input  $_{35}$ devices, e.g., a keyboard 2.138 and a pointing device, such as a mouse 2140. Other input devices (not shown) may include a microphone, an IR remote conlrol, a joystick, a game pad, a stylus pen, touch screen, or the like. These and other input devices are often connected to the processing  $_{40}$ unit 2104 through an input device interface 2142 that is coupled to the system bus 2108, but may be connected by other interfaces, such as a parallel port, an IEEE 1394 serial port, a game port, a USB port, an IR interface, etc.

A monitor 2144 or other type of display device is also  $_{45}$ connected to the system bus 2108 via an imeriace, such as a video adapter 2146. In addition to the monitor 2144, a computer typically includes other peripheral output devices (not shown), such as speakers, printers, etc.

The computer 2102 may operate in a networked environ- 50 ment using logical connections via wired and/or wireless communications to one or more remote computers, such as a remote computer(s)  $2148$ . The remote computer(s)  $2148$ may be a workstation, a server computer, a router, a personal computer, portable computer, microprocessor-based enter- 55 1ainment appliance, a peer device or other common network node, and typically includes many or all of the elements described relative to the computer 2102, although, for purposes of brevity, only a memory storage device 2150 is illustrated. The logical connections depicted include wired/ 60 wireless connectivity to a local area network (LAN) 2152 and/or larger networks, e.g., a wide area network (WAN) 2154. Such LAN and WAN networking environments arc commonplace in offices, and companies, and facilitate enter~ prise-wide computer networks, such as intranets, all of 65 which may connect to a global communication network, e.g., the Internet.

# 20

When used in a LAN networking environment, the computer 2102 is connected to the local network 2152 through a wired and/or wireless communication network interface or adapter 2156. The adaptor 2156 may facilitate wired or wireless communication to the LAN 2152, whlch may also include a wireless access point disposed thereon for communicating with the wireless adaptor 2156. When used in a WAN networking environment, the computer 2102 can inclnde a modem 2158, or *is* conneeled to a communications server on the LAN, or has other means for establishing communications ovcrthe WAN 2154, such as by way of the Internet. 'Ihe modem 2158, which may be intemal or cxtcr nal and a wired or wireless device, is connected to the system bus 2108 via the serial port interlace 2142. In a nenvorked environment, program modules depicted relative to the computer 2102, or portions thereof, may be stored in the remote memory/storage device 2150. It will be appreciated that the network connections shown are exemplary and other means of establishing a communications link between the computers may be used.

The computer 2102 is operable to communicate with any wireless devices or entities operably disposed in wireless communication, e.g., a printer, scanner, desktop and/or portable computer, portable data assistant, commmlications satellite, any piece of equipment or location associated with a wirelessly detectable tag (e.g., a kiosk, news stand, restroom), and telephone. This includes at least Wi-Fi and Bluetooth<sup>TM</sup> wireless technologies. Thus, the communication may be a predefined structure as with conventional network or simply an ad hoc communication between at least two devices.

Wi-Fi or Wireless Fidelity, allows connection to the Internet from a couch at home, a bed in a hotel room or a conference room at work, without wires. Wi-Fi is a wireless technology like a cell phone that enables such devices, e.g., computers, to send and receive data indoors and out, and anywhere within the range of a base station. Wi-Fi networks use radio technologies called IEEE 802.11  $(a, b, g, etc.)$  to provide secure, reliable. fast wireless connectivity. A Wi-Pi network can be used to connect computers to each other, to the Internet, and to wired networks (which use IEEE 802.3 or Ethernet). Wi-Fi networks operate in the unlicensed 2.4 and 5 GHz mdia bands, with an 11 Mbps (802.11a) or 54 Mbps (802.11b) data rate or with products that contain both bands (dual band), so the networks can provide real-world performance similar to the basic 10BaseT wired Ethernet networks used in many offices.

What has been described above includes examples of the present invention. It is, of course, not possible to describe every conceivable combination of components or methodologies for purposes of describing the present invention, but one of ordinary skill in the art may recognize that many further combinations and permutations of the present invention are possible. Accordingly, the present invention is intended to embrace all such alterations, modifications and variations that fall within the spirit and scope of the appended claims. Furthermore, to the extent that the tcnn "includes" is used in either the detailed description or the claims, such term is intended to be inclusive in a manner similar to the term "comprising" as "comprising" is interpreted when employed as a transitional word in a claim.

What is claimed is:

1. A computer-implemented network-based system that facilitates management of data, comprising;

a computer-implemented context component of the network-based system tor captunng contexi information associated with user-defined data created by user inter-

### US 7,139,761 B2

action of a user in a first context of the network-based system, the context component dynamically storing the context information in metadata associated with the user-deflned data, the user-defined data and metadata stored on a storage component of the network-based 5 system; and

a computer-implemented tracking component of the network-based system for tracking a change of the mer from the first context to a second context of the network-hased system and dynamically updating the 10 stored metadata based on the change, wherein the user accesses the data from the second context.

2. The system of claim 1, the context component is associated with a workspace, which is a collection of data and application functionality related to the user-defined data. 15

3. The system of claim 1, the context component is associated with a web, which web is a collection of interrelated workspaces, the web maintains a location of data of the respective interrelated workspaces when one or more of the interrelated workspaces are moved into a different work-  $^{\rm 20}$ space interrelationship.

4. The system of claim 1, the context information includes a relationship between the user and at least one of on application, application data, and user environment.

5. The system of claim 1, the context component captures  $25$ context information of the first context and context information related to at least one other context.

6. The system of claim 5, the context information of the at least one other context is at least one of supulated by the  $_{50}$ user and suggested automatically by the system based upon search and association criteria set by the user.

7. The system of claim 1, wherein data created in the first. context is associated with data created in the second context.

8. The system of claim 1, the context information is  $35$ tagged to the user-defined data via the metadata when the user-defined data is created.

9. A computer-implemented method of managing data, environment. comprising computer-executable acts of

- creating data within a user environment of a web-based 40 computing platform via user interaction with the user environment by a user using an application, the data in the form of at least files and documents;
- dynamically associating metadata with the data, the data and metadata stored on a storage component of the <sup>45</sup> web-based computing platform, the metadata includes information related to the user, the data, the application, and the user environment;
- tracking movement of the user from the uscrcnvironment of the web-based computing platform to a second user  $50$ environment of the web-based computing platform; and
- dynamically updating the stored metadata with an association of the data, the application, and the second user environment wherein the user employs at least one of 55 the application and the data from the second environment.

60

10. The method of claim 9, further comprising capturing context information of the user.

11. The method of claim 9, further comprising indexing content of the user environment such that a plurality of users can access the content from an associated plurality of user environments

12. The method of claim 9. the least one of the data and 65 the application is associated automatically with the second user environment.

22

13. The method of claim 9, further comprising accessing the user environment and the second user environment using a browser.

14. The method of claim 9, further comprising communieating with the user environment using a TCP/1P communication protocol.

15. The method of claim 9, further comprising locating the user environment from a remote location using a URL address.

- 16. The method of claim 9, further comprising accessing the user environment via a portable wireless device.
- 17. A computer-implemented method of managing data, comprising compnter-executable acts of:
- generating a plurality of user environments in a webbased system;
- ordering two or more of the plurality of user envirorunents according to different arrangements of the user environmenls;
- providing a plurality of applications for generating and processing data in the user environments, data of a user environment is dynamically associated with the user environment in metadata that corresponds to the data;
- creating an association of the data with a second user environment when the data is accessed from the second user environment;
- dynamically storing the association of the data and the second user environment in the metadata;
- storing in a storage component ordering information related to the ordering of the two or more of the plurality of user environments; and
- traversing the different arrangements of the user environments with one or more of the applications based on the ordering information to locate the data associated with the user environments.

18. The method of claim 17, the act of traversing is performed using a webslice that includes traversal information for locating the data associated with a given user

19. The method of claim 18, the traversal information includes at least a collection ID, a user environment ID, and a routing path to the location of the environment data.

20 The method of claim 17, the different arrangements, user environments, and associated data carry both hierarchical and non-hierarchical associations simultaneously within the plurality of applications.

21. A computer-readable medium for storing computerexecutable instructions lor a method of managing data, the method comprising:

- creating data related to user intemction of a user within a user workspace of a web-based computing platform using an application;
- dynamically associating metadata with the data, the data and metadata stored on the web-based computing pla! form, the metadata includes information related to the user of (he user workspace, to the data, to the applica~ tion and to the user workspace;
- tracking movement of the user from the user workspace to a second user workspace of the web~bascd computing platform;
- dynamically associating the data and the application with the second user workspace in the metadata such that the user employs the application and data from the second user workspace; and
- indexing the data created in the user workspace such lhat a plurality of different users can access the data via the metadata from a corresponding plurality of different user workspaces.

 $22.$  A computer-implemented system that facilitates management of data, comprising:

computer-implemented means for creating data by interaction of a user within a user workspace of a server using an application;

- computer-implemented means for associating metadata with the data, the metadata stored in association with the data on storage means of the server, the metadata includes information related to a user of the user workspace, to the data, to the application and to the user 10 the data and application functionality in the metadata. workspace;
- computer-implemented means for tracking movement of the user from the user workspace to a second user workspace of the server; and
- computer-implemented means for dynamically associating the data and the application with the second user workspace in the metadata such that the user can employ the application and data from the second user workspace.

23. A computer-implemented system that facilitates man- $20$ agement of data, comprising:

- a computer-implemented context component of a webbased server for defining a first user workspace of the web-based server, assigning one or more applications to the first user workspace, capturing context data associated with user interaction of a user while in ihe first user workspace, and for dynamically storing, the context data as metadata on a storage component of the web-based server, which metadata is dynamically associated with data created in the first user workspace; and 30
- a computer-implemented tracking component of the web-<br>metadata. based server for tracking change infonnation associated with a change in access of the user from the first user workspace to a second user workspace, and dynamically storing the cbange infonnation on 1he 35 storage component as part of the metadata, wherein the user accesses the data from the second user workspace.

size accesses the data from the second that weaking com-<br>24. The system of claim 23, wherein the tracking component automatically creates the metadata when the user accesses the first user workspace\_

25. The system of claim 23, wherein the context component captures relationship dala associated with a relationship between the first user workspace and at least one other user workspace.

26. The system of claim 23, wherein an application 45 associated with the first user workspace is automatically

24

accessible via the second user workspace when the user moves from the first user workspace to the second user workspace.

27. The system of claim 23, wherein context data relating 5 to an item of communication is automatically stored and used in perfonnance of communication tasks.

28. The system of claim 23, wherein the context component captures data and application functionality related to a user-defined topic of the first user workspace, and inCludes

29. The system of claim 23, wherein when the data created in the first user workspace is accessed from the second user workspace, in response to which the context component adds information to the metadata about the second user workspace.

30. The system of claim 23, wherein the first user work~ space is associated with a plurality of different appJications, the plurality of different applications comprising telephony, unified messaging, decision support, document management, portals, chat, collaboration, search, vote, relationship management, calendar, personal information management, profiling, directory management, executive information systems, dashboards. cockpits. taskIng. meeting and, web and video conferencing.

31. The system of claim 23, wherein the storage component stores the data and the metadata according to at least one of a relational and an object stornge methodology.

32. The system of claim  $23$ , wherein storing of the metadata in the storage component in association with data facilitates many-to-many functionality of the data via the

33. The system of claim 23, wherein the first user workspace provides access to at leasf one communications tool, which includes e-mail, voicemail, fax, teleconferencing, instant message, chat, contacts, calendar, task, notes, news, ideas, vote, web und video conferencing, and docwnent

34. The system of claim 23, wherein one or more applications include file storage pointers that are dynamic and associated with the first user workspace.

35. The system of claim 23\_ wherein the context component facilitates encryption of the data generated in the first user workspace\_

# **EXHIBIT 25**

 $\langle \Phi \rangle$ 

# EXHIBIT B-9

J.

 $\bar{z}$ 

 $\mathcal{L}^{\mathcal{A}}$ 

 $\mathcal{A}^{\pm}$ 

 $\sim$ 

 $\sim$ 

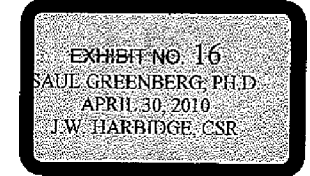

DEFENDANT'S EXHIBIT DTX 0919 CASE NO.1 :08-CV-00862-LPS Case 1:08-cv-00862-LPS Document 656-26 Filed 09/22/10 Page 3 of 32

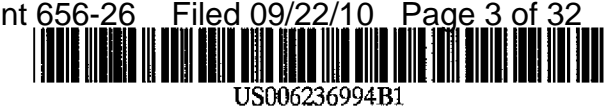

# (12) United States Patent Swartz et al.

#### (10) Patent No.: (45) Date of Patent: US 6,236,994 Bl May 22,2001

#### (54) METHOD AND APPARATUS FOR THE INTEGRATION OF INFORMATION AND **KNOWLEDGE**

- (75) Inventors: Ronald M. Swartz, Dresher; Jeffrey L. Winkler, Collegeville; Evelyn A. Janos, West Chester, all of PA (US); Igor Markidan, Cherry Hill, NJ (US); Qun Don, North Wales, PA (US)
- (73) Assignee: Xerox Corporation, Stamford, cr (US)
- (\*) Notice: Subject to any disclaimer, the term of this patent is extended or adjusted under 35 U.S.c. 154(b) by 0 days.
- (21) AppL No.: 09/106,335
- (22) Filed: Jun. 29,1998

#### Related U.S. Application Data

(60) Provisional application No. 60/062,933, filed on Oct. 21, 1997.

- (51) Int. CI? ...................................................... G06F 17/30
- (52) U.S. CI ............................... 707/6; 707/101; 707/102;
- 707/104 (58) Field of Search ................................ 707/101,6, 102, 707/104; 706/50, 59, 61

#### (56) References Cited

#### U.S. PATENT DOCUMENTS

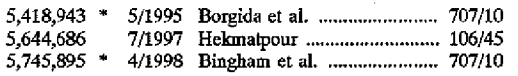

#### OTHER PUBLICATIONS

IEEE publication, "Enterprise Knowledge Management" by Daniel E. O'Leary, pp. 54-61, Mar. 1998.

IEEE publication, Knowledge-management Systems: Con· verting and Connecting, by Daniel E. O'Leary, pp. 30-33, May 1998.

Computer (Internet Watch), ''Web-Based Knowledge Man· agement" by Hermann Maurer, Austria, pp. 122-123, Mar. 1998.

IEEE publication, "Using AI in Knowledge Management: Knowledge Bases and Ontologies" by Daniel E. O'Leary, pp. 34-39, May 1998.

IEEE publication, "Web-Based Knowledge Management for Distributed Design" by Nicholas H.M. Caldwell, pp. 4Q-47, May 2000.\*

Villiers; "New Architecture for Linkage of SAS/PH-Clinical Software with Electronic Document Management Sys· terns"; Revised Jun. 19, 1997; pp 1-7.

FileNet; FileNet's Foundation for Enterprise Document Management Strategy White Paper; pp 1-27, No date.

\* cited by examiner

*Primary Examiner-Thomas* Black

*Assistant Examiner-Diane* D. Mizrahi

(74) Attorney, Agent, or Firm-William F. Eipert; Duane C. Basch

#### (57) ABSTRACT

The present invention is a method and apparatus for first integrating tbe operation of various independent software applications directed to the management of information within an enterprise. The system architecture is, however, an expandable architecture, with built-in knowledge integration features tbat facilitate the monitoring of information flow into, out of, and between the integrated information management applications so as to assimilate knowledge information and facilitate the control of such information. Also included are additional tools which, using the knowledge information enable the more efficient use of the knowledge within an enterprise, including the ability to develop a context for and visualization of such knowledge.

#### 20 Claims, 17 Drawing Sheets

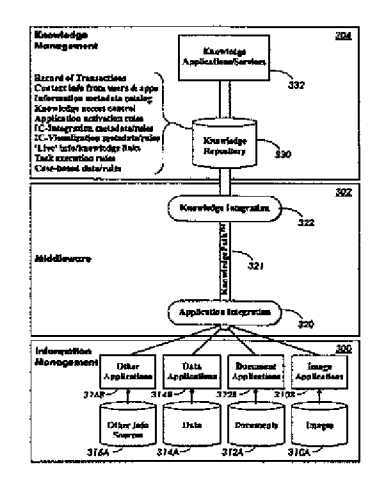

u.s. Patent

 $\bar{\mathbf{r}}$ 

 $\epsilon$ 

May 22, 2001

US 6,236,994 Hi

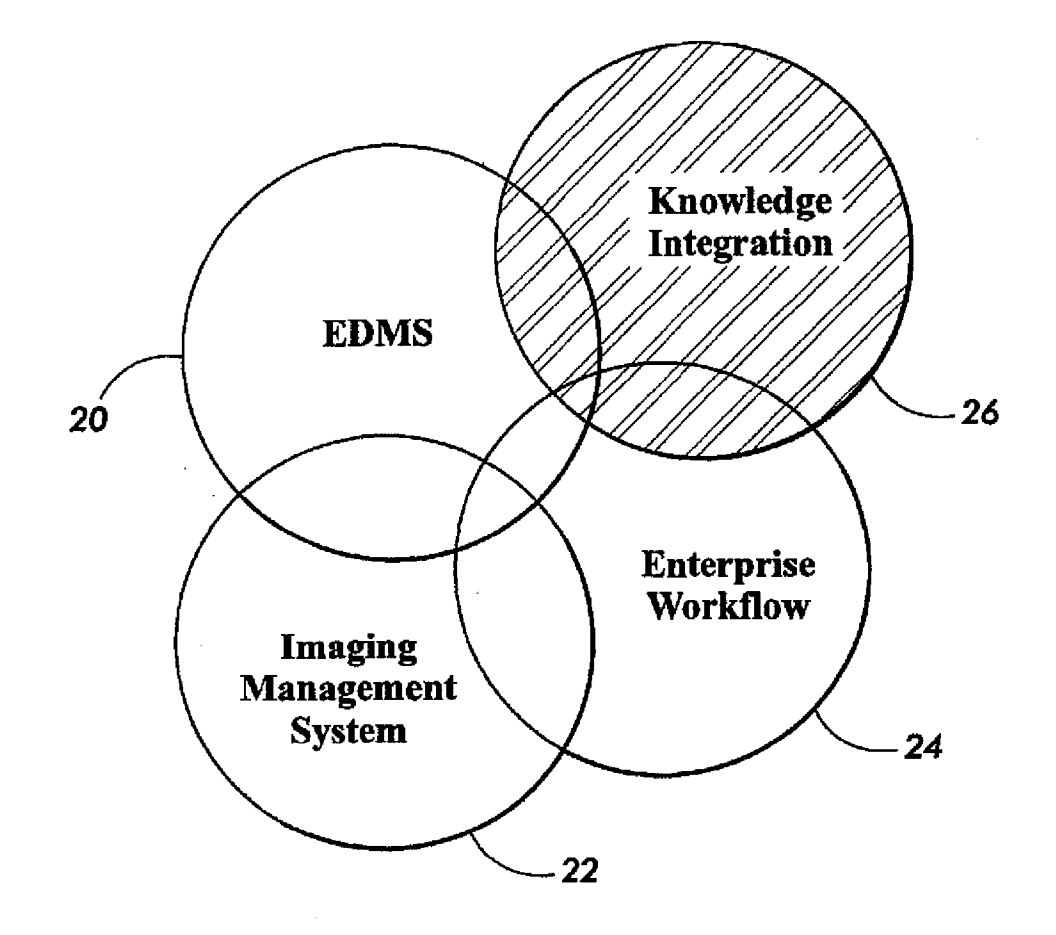

**FIG. 1** 

U.S. Patent May 22, 2001 Sheet 2 of 17 US 6, 236, 994 B1

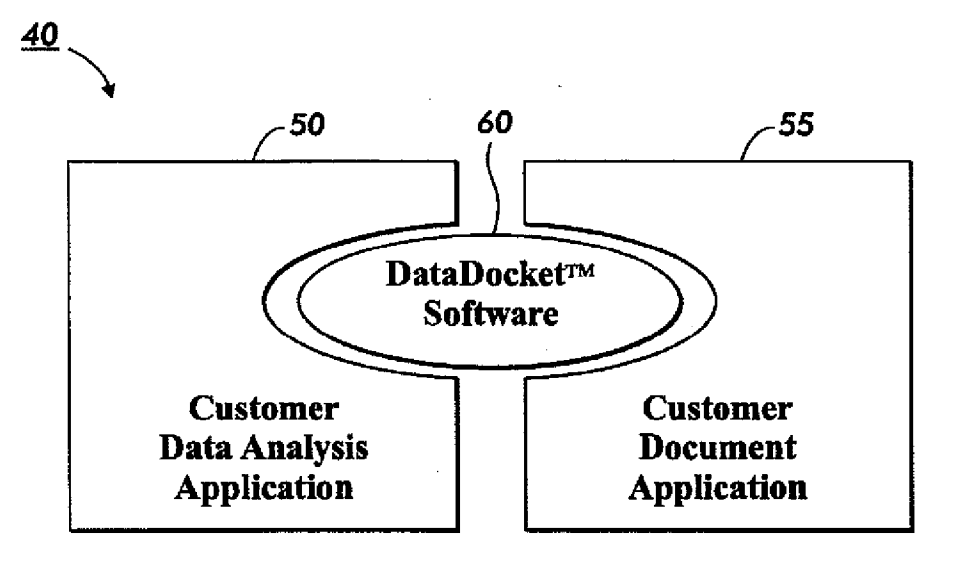

**FIG.2A** 

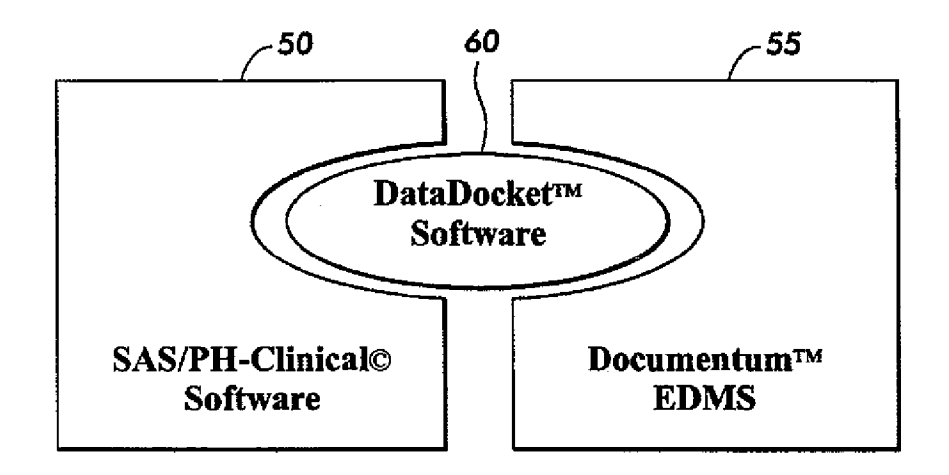

**F/G.2B** 

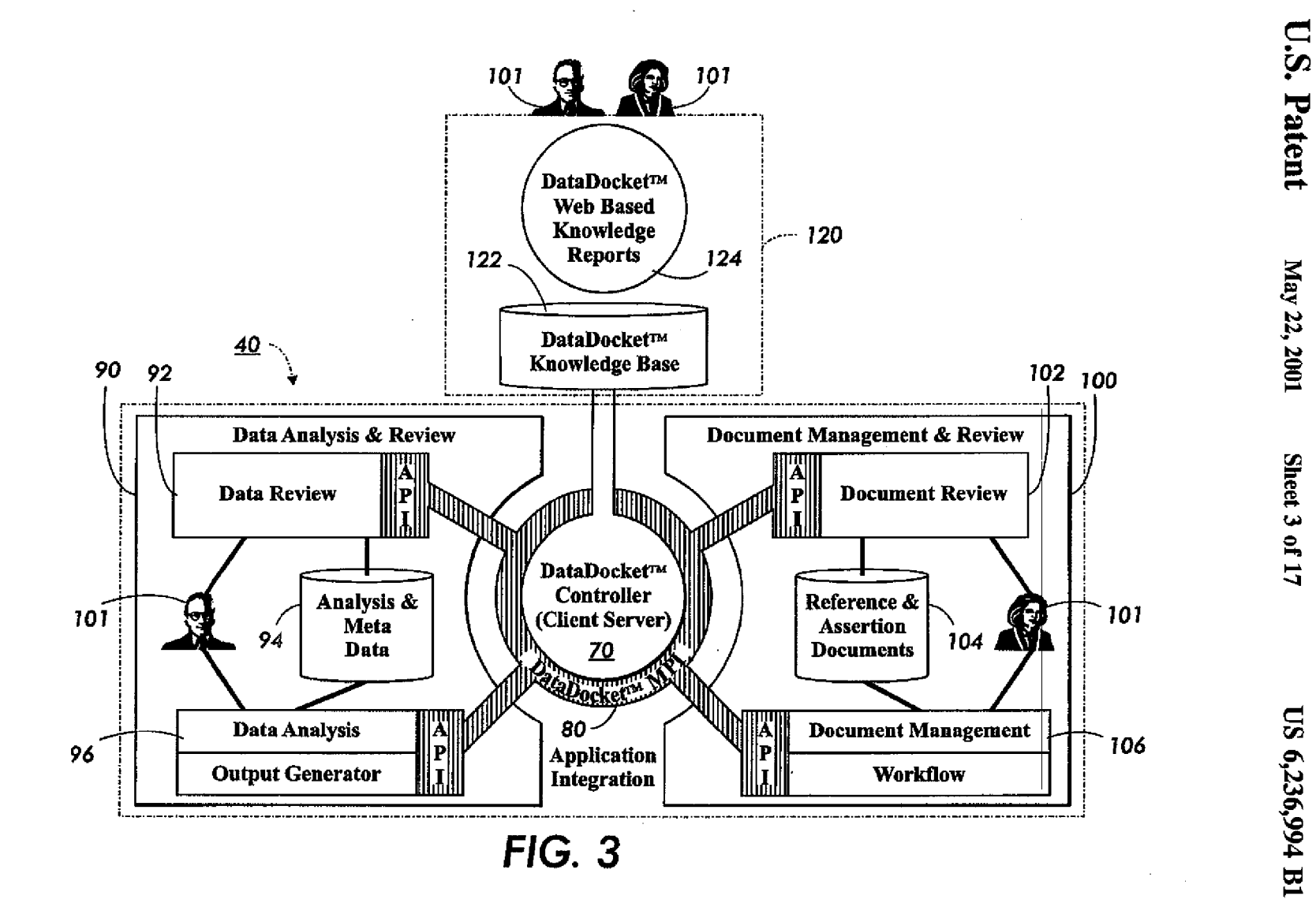

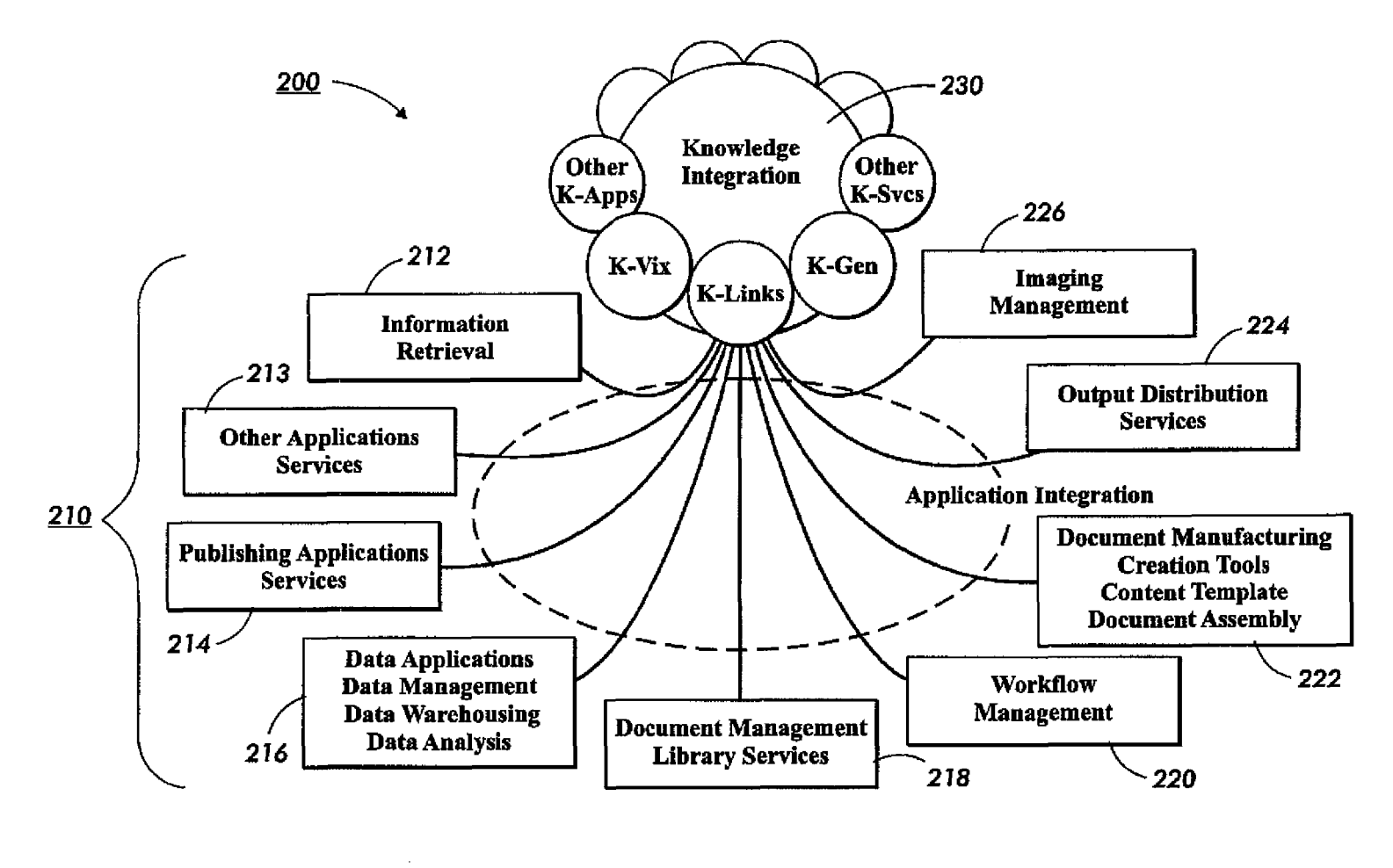

**FIG. 4** 

Case 1:08-cv-00862-LPS Document 656-26 Filed 09/22/10 Page 7 of 32

**U.S. Patent** 

May 22, 2001

Sheet 4 of 17

US 6,236,994 B1

U.S. Patent May 22, 2001 Sheet 5 of 17 US 6,236,994 B1

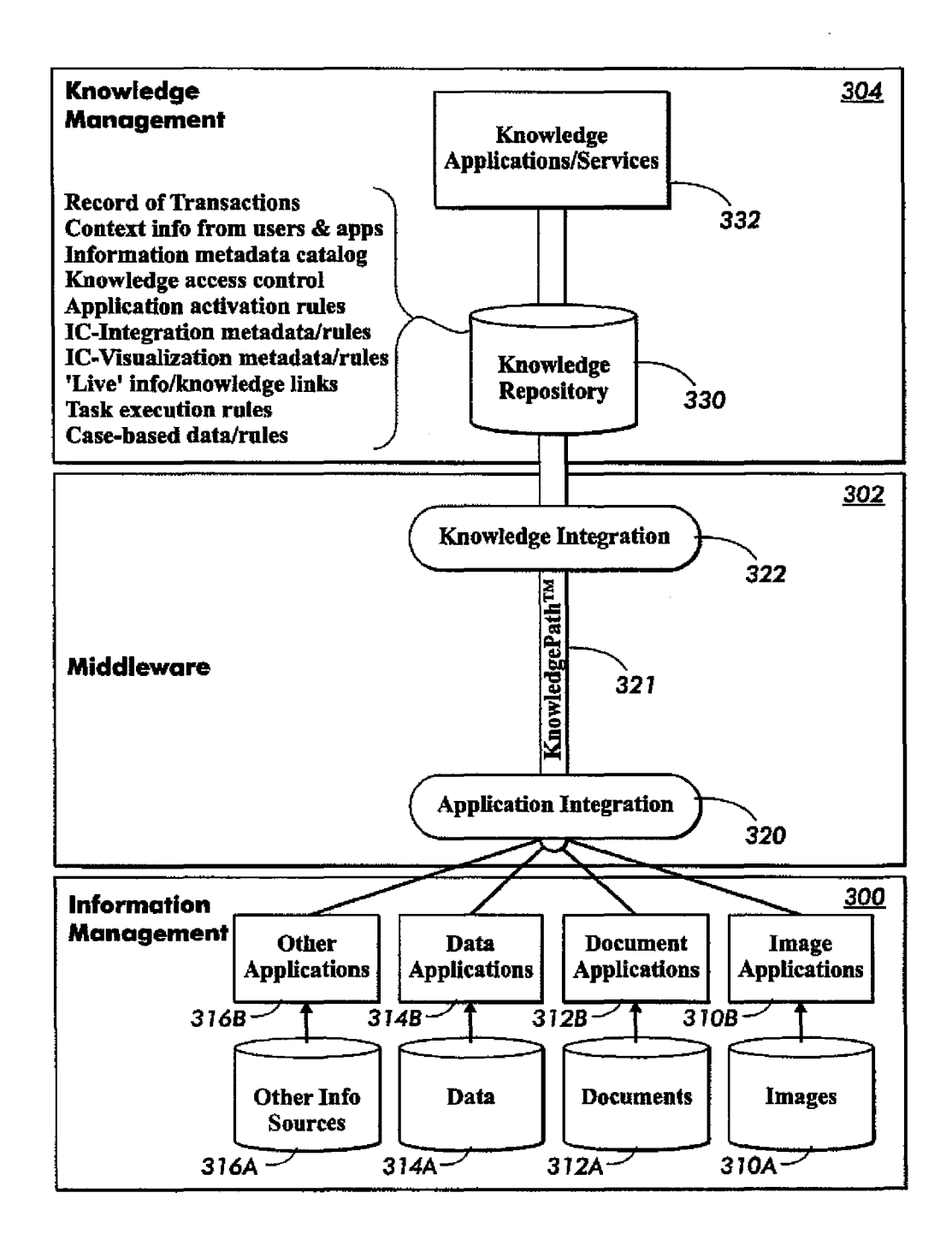

FIG. 5

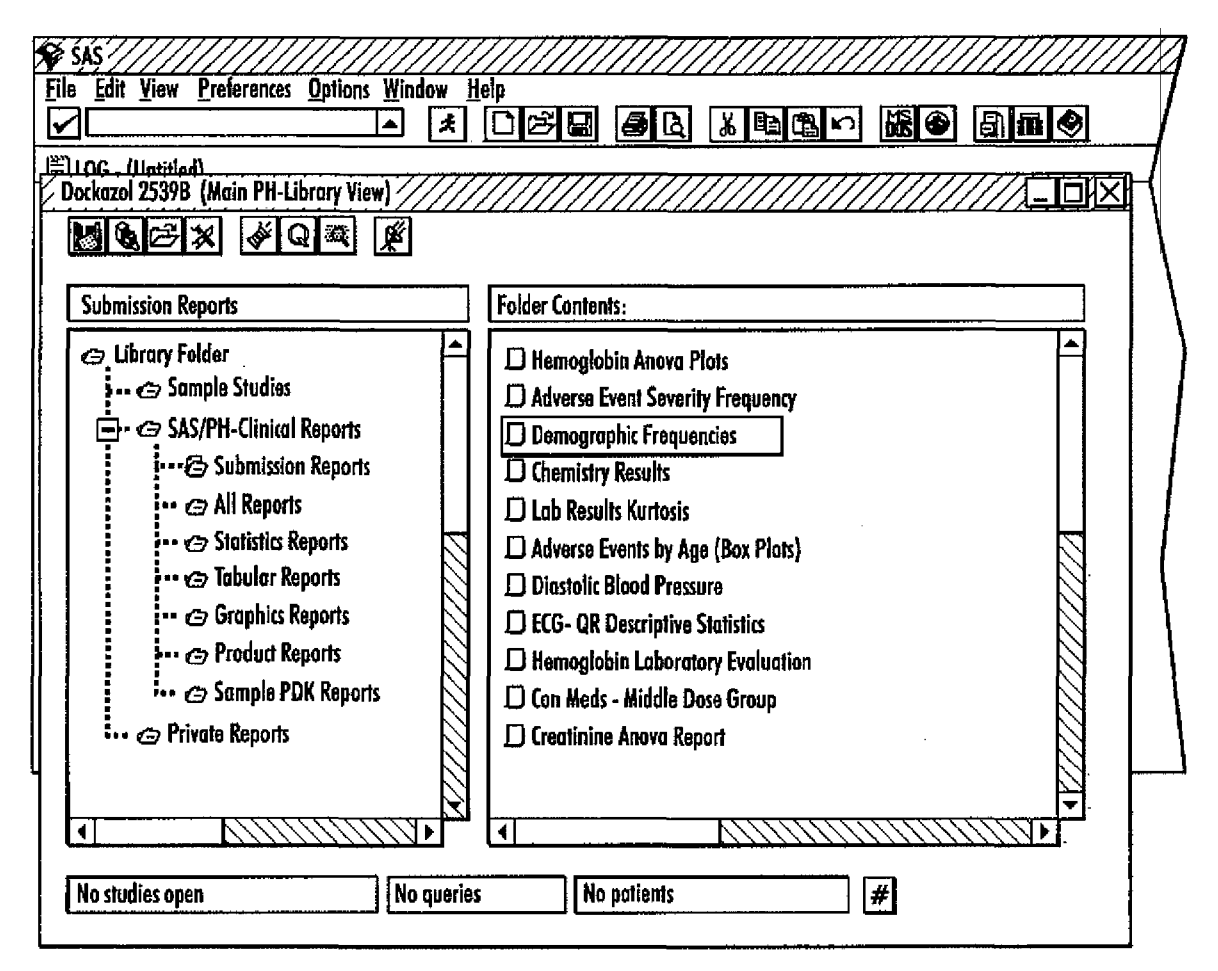

FIG. 6

U.S.

**Patent** 

May 22, 2001

Sheet 6 of 17

**US 6,236,994 B1** 

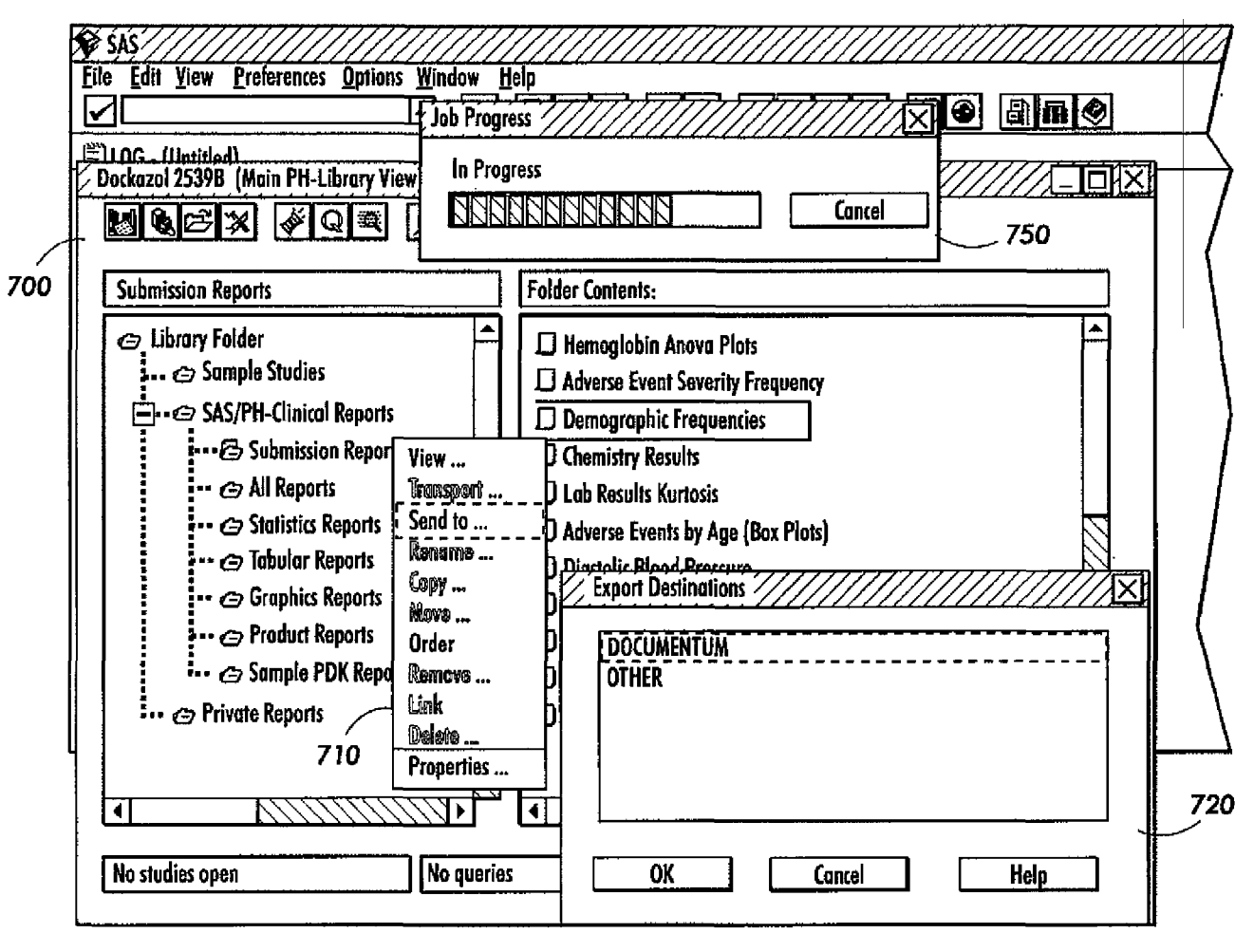

**FIG. 7** 

U.S.

Patent

May 22, 2001

Sheet 7 of 17

**US 6,236,994 B1** 

U.S. Patent May 22, 2001 Sheet 8 of 17 US 6, 236, 994 B1

 $\bar{J}$ 

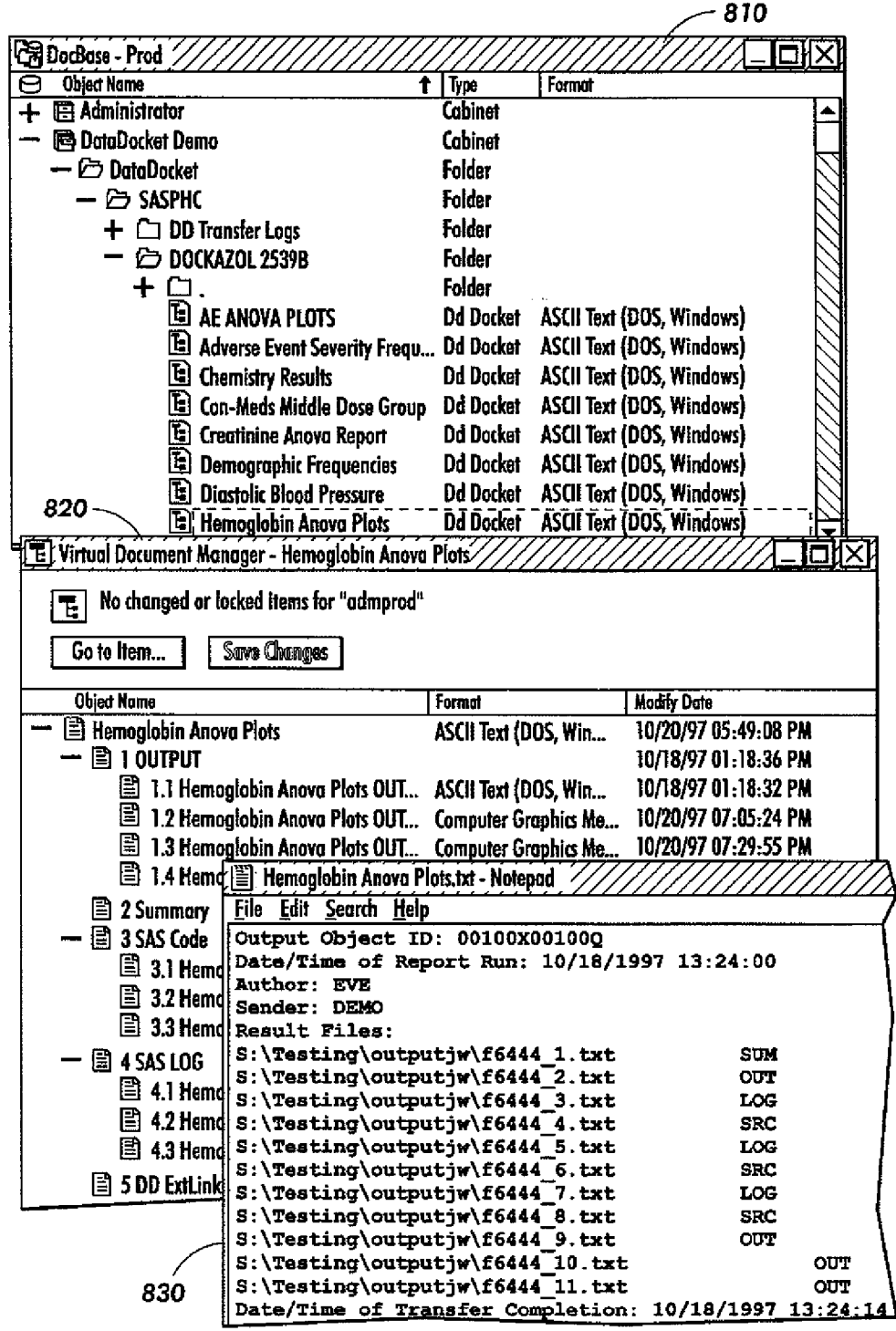

FIG. 8

 $\ddot{\phantom{a}}$ 

 $\hat{\boldsymbol{r}}$ 

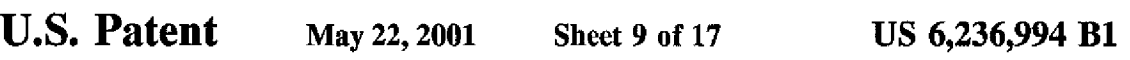

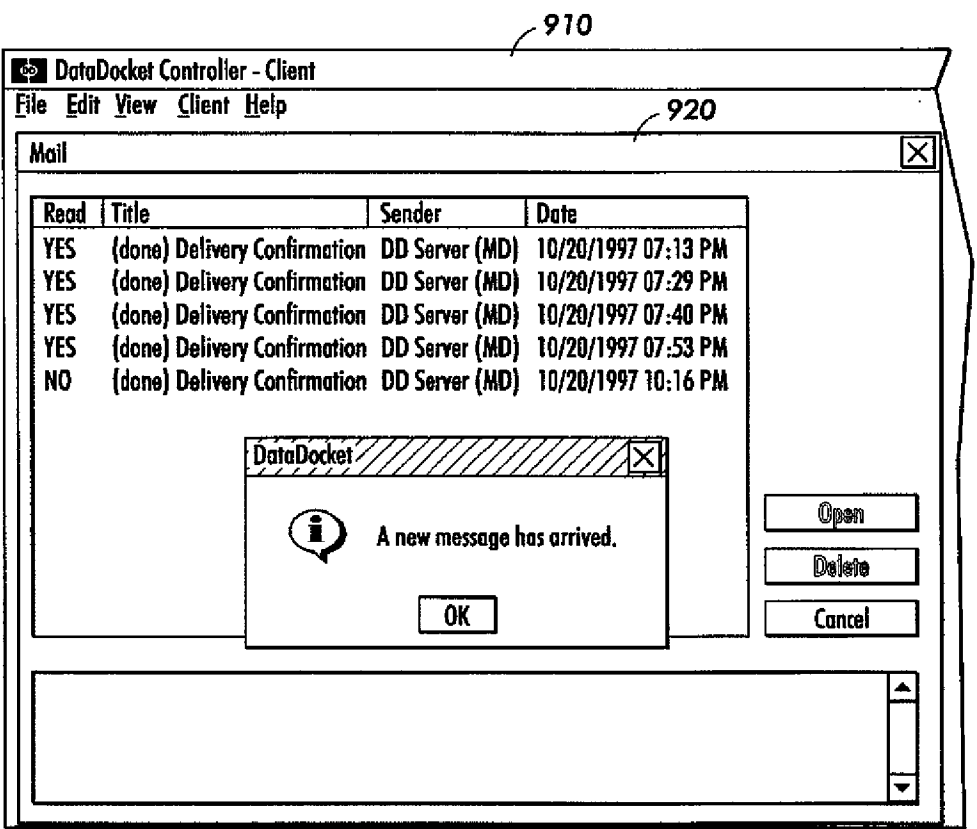

FIG. 9

 $\hat{\boldsymbol{\beta}}$ 

 $\ddot{\phantom{1}}$ 

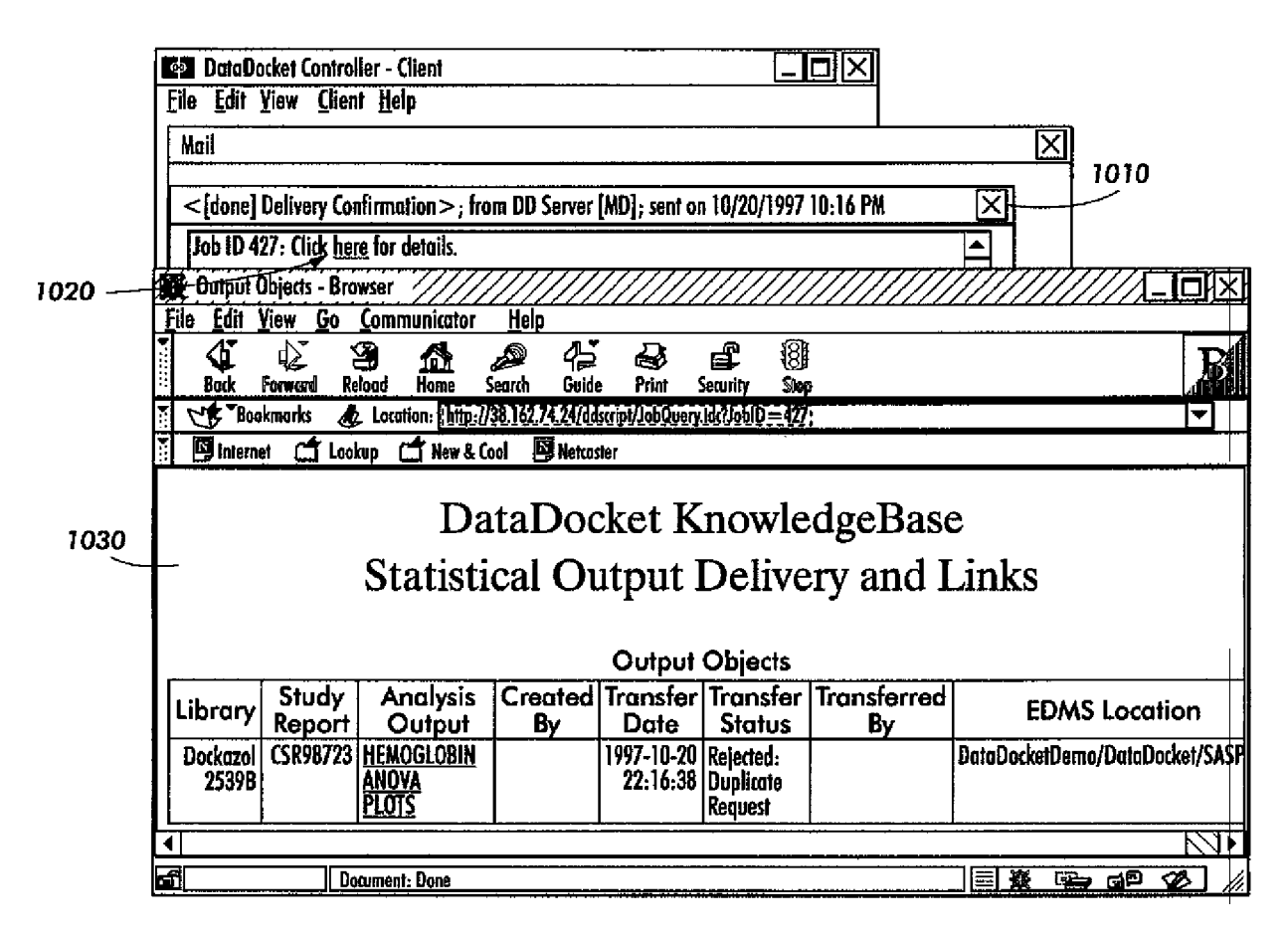

**FIG. 10** 

**U.S. Patent** 

May 22, 2001

**Sheet 10 of 17** 

**US 6,236,994 B1** 

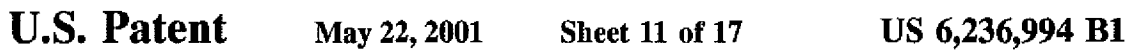

 $\langle \hat{\mathbf{v}} \rangle$ 

 $\ddot{\phantom{a}}$ 

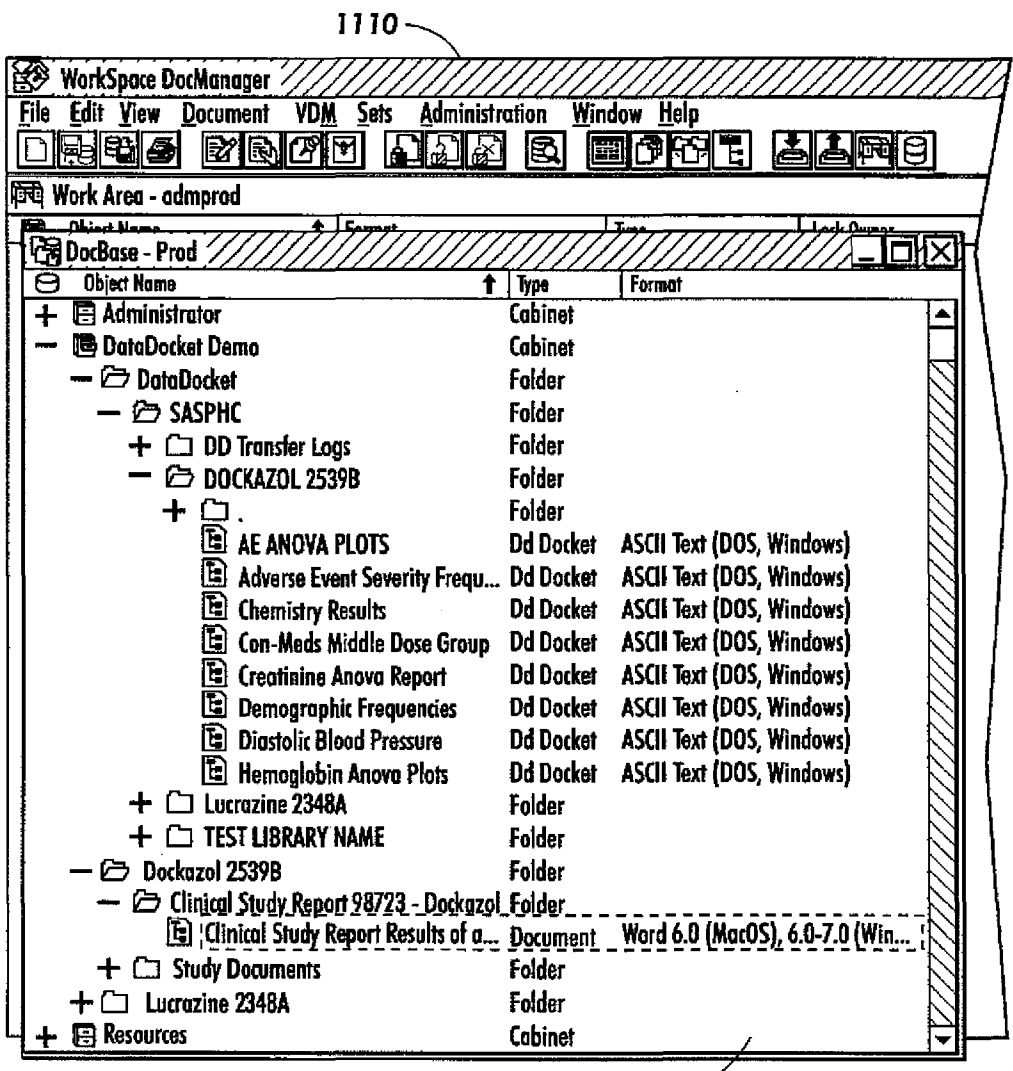

 $1120 -$ 

 $\bar{\gamma}$ 

**FIG. 11** 

 $\hat{\mathcal{L}}$ 

 $\ddot{\phantom{0}}$ 

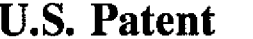

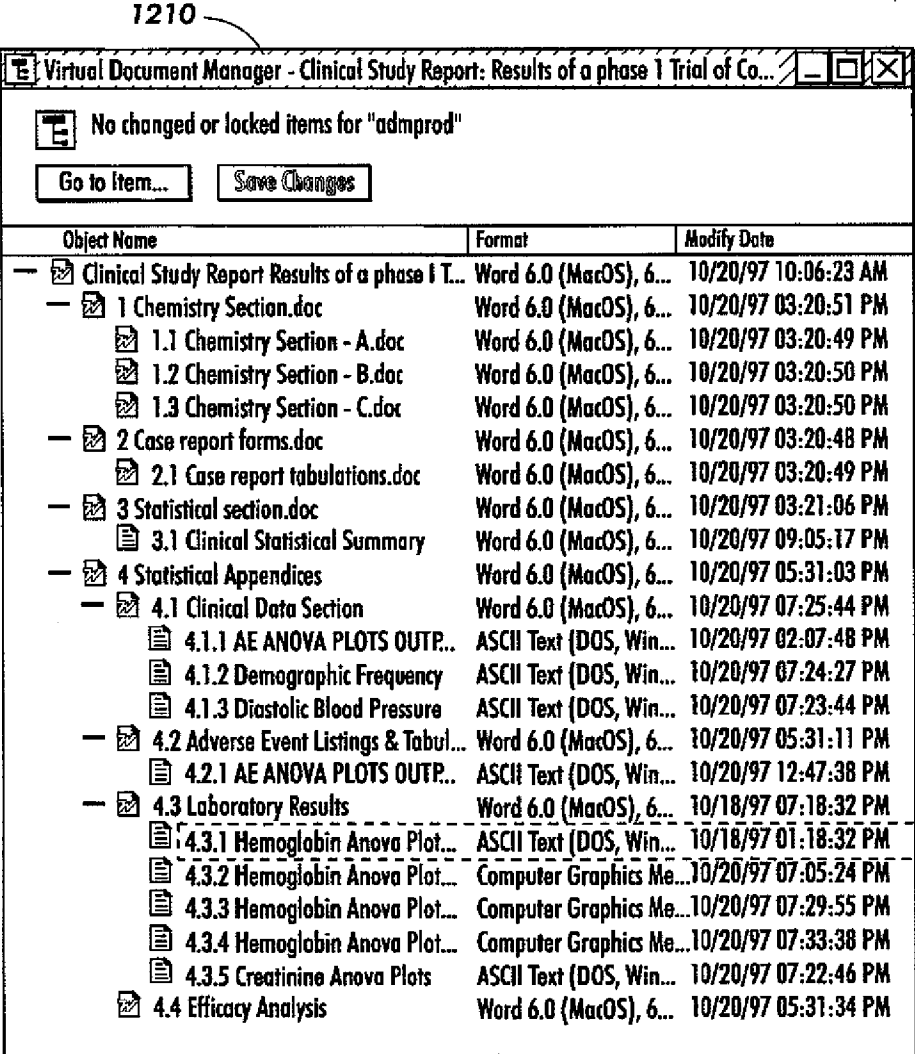

**FIG. 12** 

 $\ddot{\phantom{0}}$ 

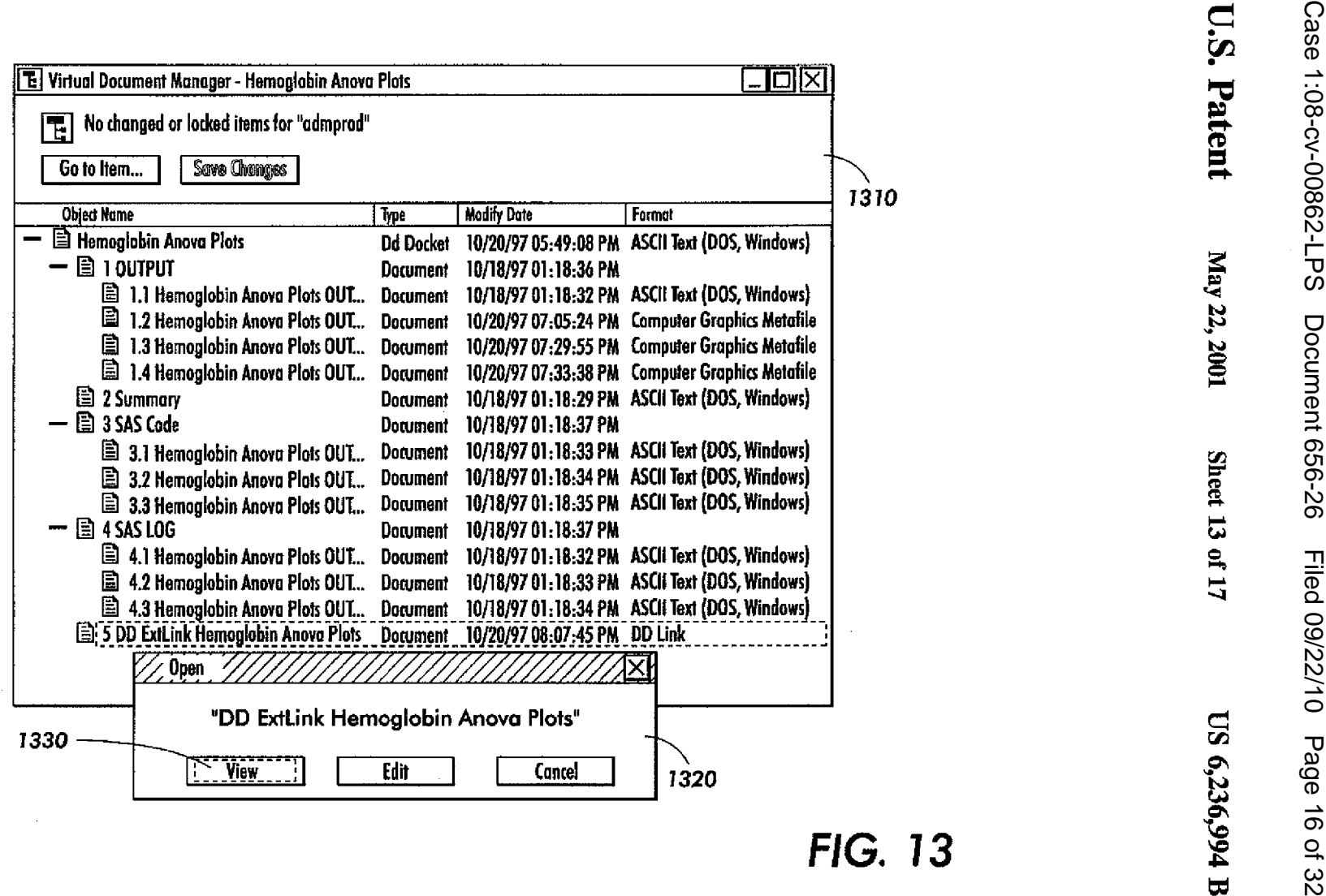

**U.S. Patent** May 22, 2001

Sheet 14 of 17 US 6,236,994 B1

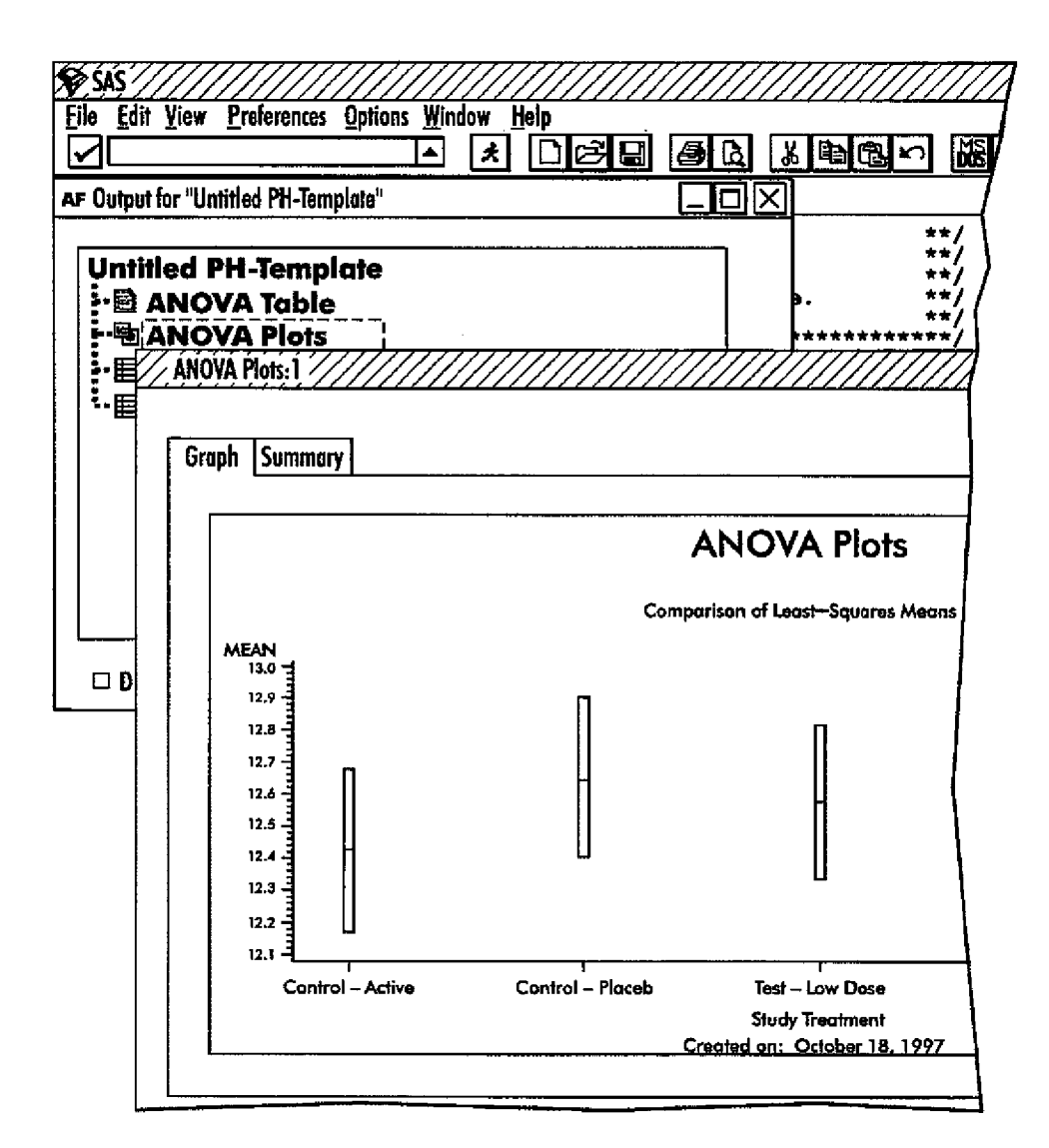

FIG. 14

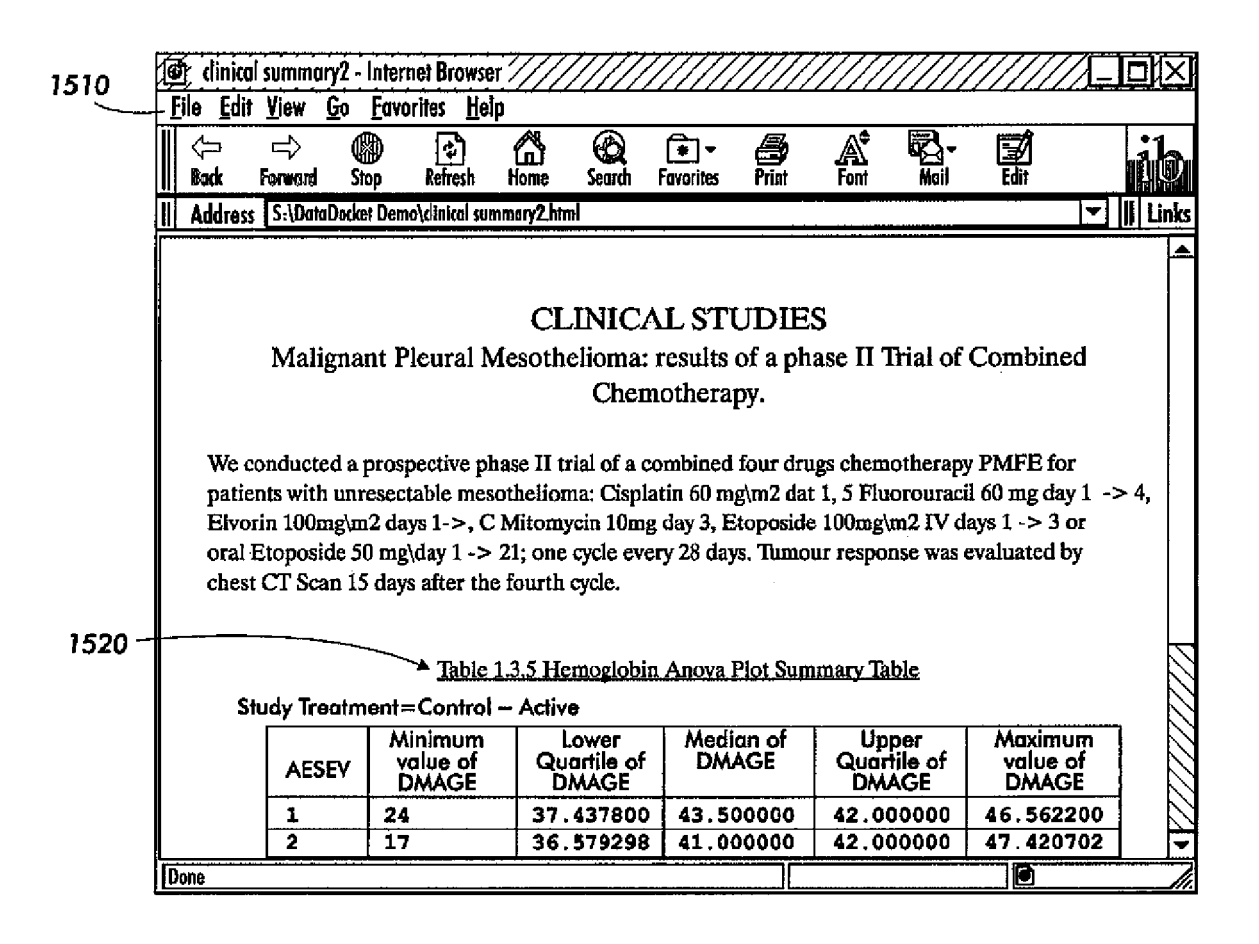

**FIG. 15** 

U.S.

Patent

May 22, 2001

Sheet 15 of 17

**US 6,236,994 B1** 

.<br>آبا

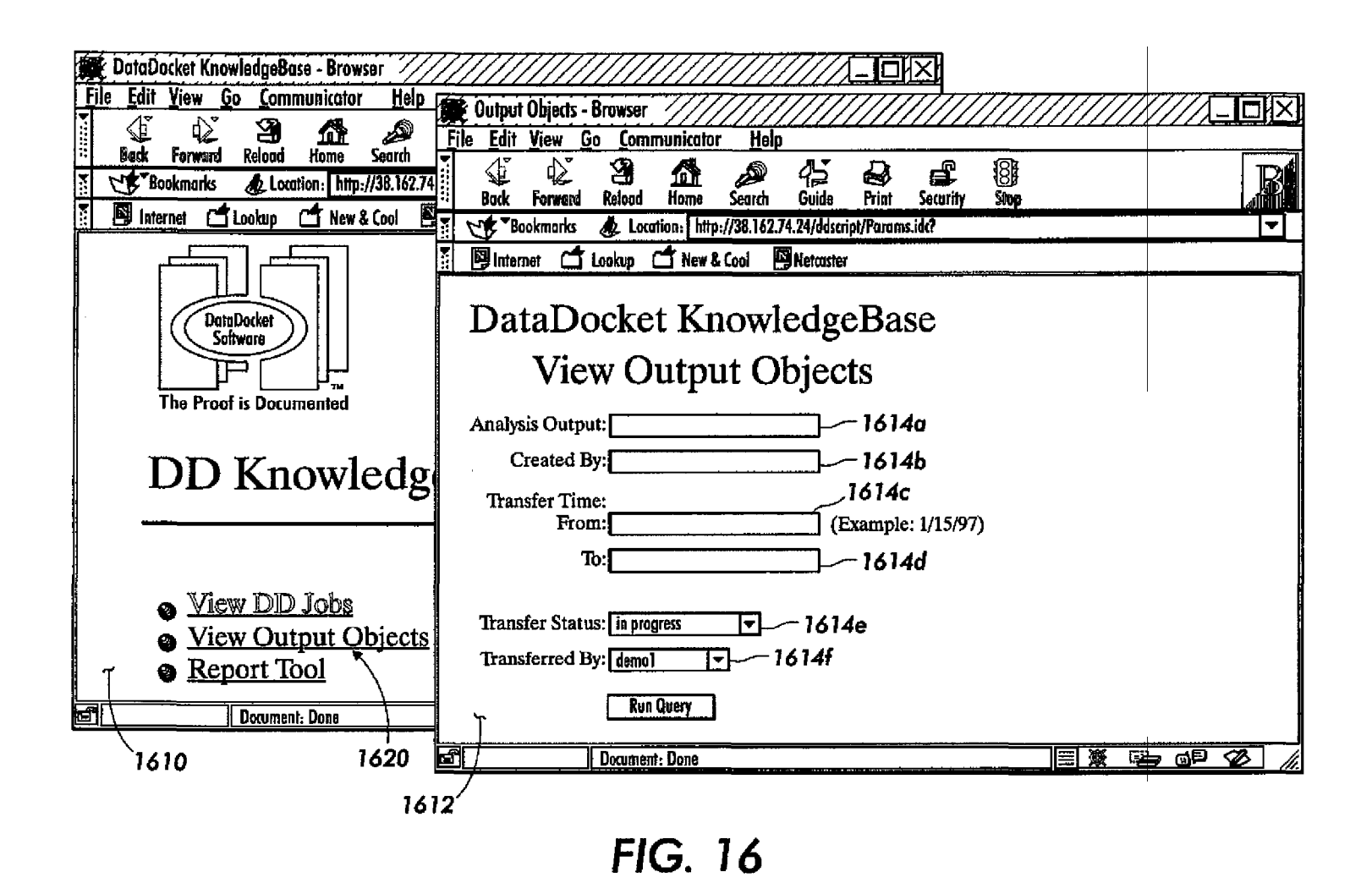

Case 1:08-cv-00862-LPS Document 656-26 Filed 09/22/10 Page 19 of 32

Sheet 16 of 17

**US 6,236,994 B1** 

 $\mathbf{U}$ . S.

Patent

May 22, 2001

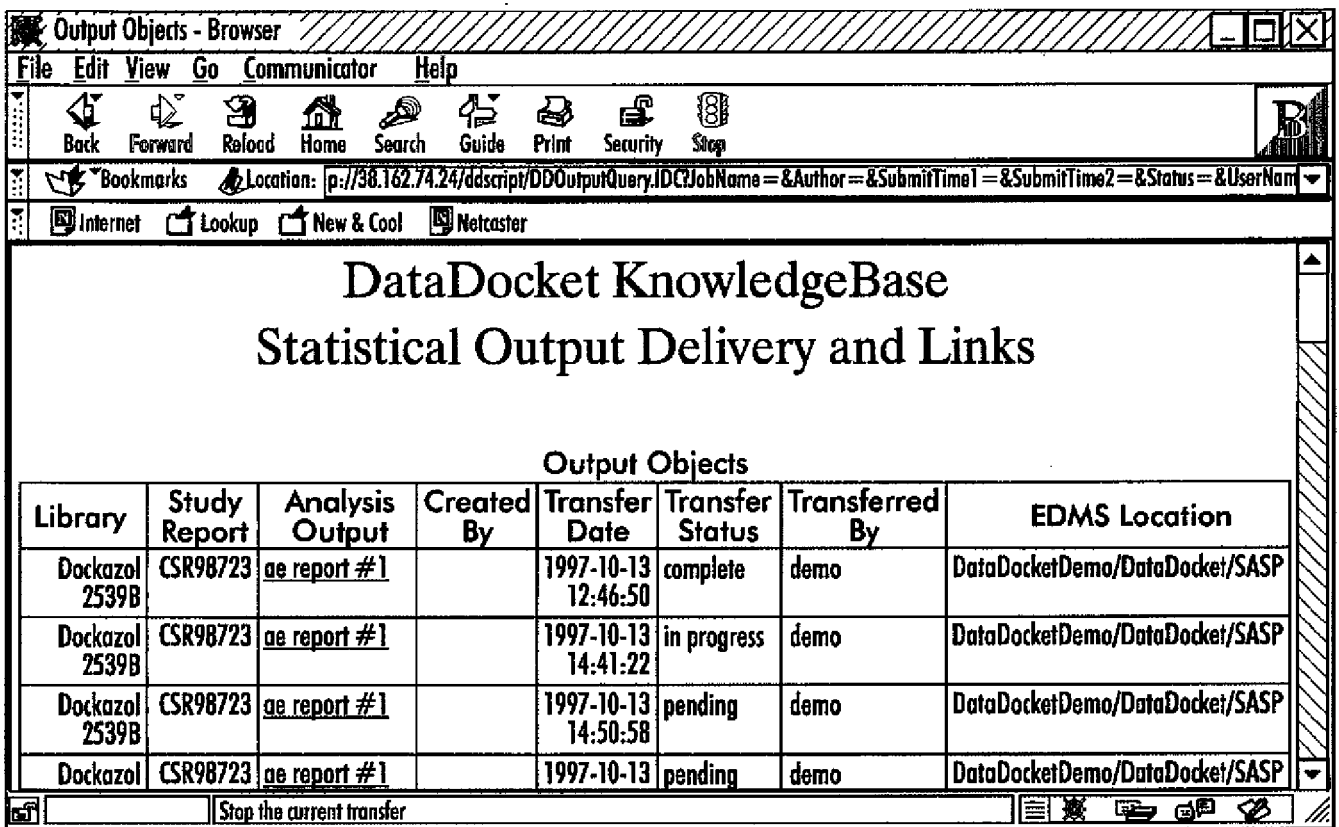

**FIG. 17** 

 $\ddot{\phantom{1}}$ 

**U.S. Patent** 

May 22, 2001

Sheet 17 of 17

**US 6,236,994 Bl** 

ä,

5

#### METHOD AND APPARATUS FOR THE INTEGRATION OF INFORMATION AND **KNOWLEDGE**

#### PRIORITY TO PRIOR PROVISIONAL APPLICATION

Priority is claimed to Provisional Application Ser. No. 60/062,933, filed on Oct. 21, 1997 Pending.

This invention relates generally to an architecture for the  $_{10}$ integration of data, information and knowledge, and more particularly to a method and apparatus that manages and utilizes a knowledge repository for the purpose of enabling easy access, manipulation and visualization of synchronized data, information and knowledge contained in different  $_{15}$ types of software systems.

#### SOURCE CODE APPENDIX

This patent document contains a source code appendix, including a total of 542 pages. 20

#### COPYRIGHT NOTICE

A portion of the disclosure of this patent document contains material which is subject to copyright protection. The copyright owner has no objection to the facsimile 25 reproduction by anyone of the patent document or the patent disclosure, as it appears in the Patent and Trademark Office patent file or records, but otherwise reserves all copynght rights whatsoever.

#### BACKGROUND AND SUMMARY OF THE INVENTION

Companies operating in regulated industries (e.g., aerospace, energy, healthcare, manufacturing, pharmaceuticals, telecommunications, utilities) are required 35 to manage and review large amounts of information that is frequently generated over the comse of several years. The principal components of this information are the structured numerical data and the unstructmed textual documents. The data are collected and run through complex statistical analy. ses that are then interpreted and reported by industry experts to meet stringent requirements for regulatory review. Separate groups or organizations produce multiple iterations of these data and documents, with potentially thousands of statistical data analysis files linked to thousands of dependent documents. Often such groups have independently evolved specialized and often incompatible procedures and work practices. Correspondingly, separate software systems for data analysis and document management have been adopted as discrete solutions. The dichotomy existing in both the information sources and work groups jeopardizes the common goal. Hence, the challenge is to integrate and synchronize the flow of all information, processes and work practices necessary for making better and faster decisions within an enterprise.

Currently the process of integrating data and data analysis reports with regulatory documents can be characterized as (a) an entirely manual process (i.e., paper is copied and collated into a hard copy compilation), (b) a multi-step electronic process (i.e., files are placed into a central file location by one department and retrieved by another), or (c) 60 an internally developed, custom solution that is used to automate portions of the process. Problems with such processes typically include:

complexity and error prone nature of the systems needed to manage the process(es) (e.g., manual updates to related documents and data, demands for maintaining a "mental" mapping of these objects to each other (i.e., a

meta information catalogue) and enforcing the integrity of the defined object "linkages" throughout the business process);

- difficulty in locating and working with interrelated documents and data throughout the information generation lifecycle (a lack of integrated textual and numerical information severely constrains enterprise information workflow and decision making);
- a lack of an efficient mechanism, in the current document management and data analysis systems, for locating and working with the many different types of information maintained in separate systems;
- a failure to recognize, appreciate and enable the dependencies between data and documents throughout the information generation lifecycle-a complex information workspace topology exists that is known only intrinsically by the users who must maintain the referential integrity of these related information objects; and
- inflexibility of a process, during the information generation lifecycle, to handle situations where data changes force a series of document changes, which may in tum require modifications of other documents.

On the other hand, the present invention will alleviate such problems using an architecture that includes a knowledge repository for the purpose of enabling easy access, manipulation and visualization of complete and synchronized information contained on a plurality of software platforms.

Heretofore, a limited number of patents and publications 30 have disclosed certain aspects of knowledge management systems, the relevant portions of which may be briefly summarized as follows:

U.S. Pat. No. 5,644,686 to Hekrnatpour, issued Jul. 1, 1997, discloses a domain independent expert system and method employing inferential processing within a hierarchically-structured knowledge base. Knowledge engineering is characterized as accommodating various sources of expertise to guide and influence an expert toward considering all aspects of the environment beyond the individual's usual activities and concerns. This task, often complicated by the expert's lack of analysis of their thought content, is accomplished in one or more approaches, including interview, interaction (supervised) and induction (unsupervised). The expert diagnostic system described by Hekmatpour combines behavioral knowledge presentation with structural knowledge presentation to identify a recommended action.

U.S. Pat. No. 5,745,895 to Bingham et ai, issued Apr. 28, 1998, discloses a method for associating heterogeneous information by creating, capturing, and retrieving ideas, 50 concepts, data, and multi-media. It has an architecture and an open-ended-set of functional elements that combine to support knowledge processing. Knowledge is created by uniquely identifying and interrelating heterogeneous datasets located locally on a user's workstation or dispersed across computer networks. By uniquely identifying and storing the created interrelationships, the datasets themselves need not be locally stored. Datasets may be located, interrelated and accessed across computer networks. Relationships can be created and stored as knowledge to be selectively filtered and collected by an end user.

FileNet's "Foundation for Enterprise Document Management Strategy White Paper", Sep. 1997, suggests a major industry trend that is being generated by users: the convergence of workflow, document-imaging, electronic document management, and computer output to laser disk into a family 65 of products that work in a common desktop PC environment. FileNet's foundation is a base upon which companies can easily build an enterprise-wide environment to access and

manage all documents and the business processes which utilize them. File Net's architectural model is based on the client/server computing paradigm. Four types of generic client applications are described, the four main elements include;

Searching---the ability to initiate and retrieve information that "indexes" documents across the enterprise by accessing industry standard databases and presenting the results in an easy to use and read format.

Viewing-the ability to view all document types and work with them in the most appropriate way, including viewing, playing (video or voice), modifying/editing, annotating, zooming, panning, scrolling, highlighting, etc.

Development tooIs-industry-standard based develop. ment tool sets (e.g. Active X, PowerBuilder) that allow customers or their selected application development or inte- $_{15}$ gration partners to create specific applications that interface with other applications already existing in the organization.

Administrative applications--applications that deliver management and administrative information to users, developers, or system administrators that allow them to optimize tasks, complete business processes or receive data on document properties and functions. 20.

SAS Institute's Peter Villiers has described, in a paper entitled "New Architecture for Linkages of SAS/PH· Clinical® Software with Electronic Document Management Systems" (June 1997, SAS Institute), an interface between 25 SAS Institute's pharmaceutical technology products and document management systems (e.g., Documentum~M Enterprise Document Management System). In the described implementation, a point-to-point system (PH-Document Linker Interface and Documentum to SAS/PH· 30 Clinical link back) is established to enable two·way transfer of information between the statistical database and the document repository.

While application integration solutions are being used to link major information management components, such as 35 imaging, document management and workflow, none of the available integration methods manage the information overload or the contextual complexities characteristic of the regulatory application process. In order to make informed decisions, all information sources that are part of this process must be coalesced as part of a knowledge management architecture.

In the example of a regulated industry (e.g., pharmaceuticals), the primary problem is generally viewed as how to synthesize all the information to prove a regulatory application case as quickly as possible while not losing 45 the context. Automating and synchronizing the flow of all information helps expedite the review process. But the bigger challenge is to preserve the context necessary for applying knowledge. A system is needed that enables users to put their knowledge to work; to answer such questions as: 50 Are the documents consistent with the data7 Were iterations of the data and documents synchronized? What was done to preserve the integrity of the data? Who performed the work and what were their qualifications? Appropriate answers to these questions will influence reviewer/regulator confidence  $55$ in the data and assertions; yet in current systems, the information gets buried, lost or is never recorded. The present invention is directed to a system, architecture and associated processes that may be used to identify, confirm, integrate and enable others to follow the "path" that was used in meeting the regulatory approval requirements. <sup>60</sup>

In accordance with the present invention, there is provided a knowledge integration system for providing appli. cation interoperability and synchronization between hetero· geneous document and data sources, comprising: a first database memory; a data source suitable for independently performing data analysis operations using data stored within the first database to generate data and analysis results; a

document souroe, induding a document database memory, for capturing knowledge and storing the knowledge in the form of documents, validating the accuracy of the knowledge, and making the captured knowledge available across a network; and a knowledge integration application, running on a client/server system having acoess to the data source and the document source, for managing the flow of information between the data source and tbe document source, thereby enabling the integration of data and analysis results with the documents and provide links to automatically update the documents upon a change in the data or analysis results.

The present invention represents an architecture, embodied for example in a software product suite, that manages and utilizes a knowledge repository, via knowledge integra· tion middleware (KIMW), for the purpose of enabling easy access, manipulation and visualization of complete and synchronized information contained in different software systems. Aspects of the present invention include:

- the use of knowledge integration middieware in conjunc· tion with traditional application integration middleware to build and manage an integration knowledge reposi· tory;
- providing a generic mechanism for bridging structured and unstructured data with uniform access to information;
- the specification of four integrated knowledge-based software applications (described below) that collectively enable information integration with knowledge linkage, visualization and utilization of structured, unstructured and work practice data and metadata produced by knowledge workers in an enterprise;
- use of a knowledge repository containing record of integration transactions, context information from users and applications, information metadata catalog, knowl· edge access control, application activation rules, metadata and rules for knowledge integration, knowledge generation, knowledge visualization, "live" knowledge links, task execution, and case-based data for regulatory review;
- use of a three dimensional (3D) interface in conjunction with a user·specific conceptual schema providing access to enterprise information wherever it is stored and managed; and
- implementation of a rule·based paradigm for filing marketing applications to regulatory agencies that uses hypothesis/proof/assertion structures.

The present invention will provide application interoperability and synchronization between heterogeneous document and data sources such as those currently managed by disparate enterprise document management and data analysis systems. Initially, the invention will allow users to establish and utilize "live" links between an enterprise document management system and a statistical database. Alternative or improved embodiments of the invention will enable users to define and execute multiple tasks to be performed by one or more applications from anywhere within a document.

Users of knowledge management systems desire an integrated and flexible process for providing Integrated Document Management, Image Management, WorkFlow Man· agement and Information Retrieval. Aspects of the present invention focus on the added insight that a majority of the same customers want their data integrated in this document lifecycle platform as well as where the flow of textual and numerical analysis information are systematically synchronized. Such a system will enable decision makers to have complete information.

One aspect of the invention is based on the discovery that data on the use of documents stored in an enterprise document management system (EDMS) provides insight into the flow of knowledge within the enterprise. This discovery avoids problems that arise in conventional document or knowledge management systems, where tbe flow of information must be rigorously characterized before or at the time the document is stored into the EDMS.

Another aspect of the present invention is based on the discovery of techniques that can automate the process of discovery of techniques that can automate the process of  $10$ <br>transferring data analysis reports to a document management system for regulatory document production, syncbronize information flow between data and documents, and provide linkages back to data analysis software. Yet another aspect of the invention embeds and executes "live" knowledge links stored in documents and associated analysis dataallowing users to define and execute multiple tasks to be performed by one or more data or document applications within the information content. Another aspect of the present invention visualizes objects and linkages maintained in the integration knowledge base, preferably using a 3D interface 20 and conceptual schema for access and manipulation of the enterprise information. A final aspect of the present invention generates knowledge documents that are employed to manage a regulatory marketing application process.

The techniques described herein are advantageous  $_{25}$ because they are flexible and can be adapted to any of a number of knowledge integration needs. Although described herein wiih respect to preparation of regulatory agency submissions, the present invention has potential use in any enterprise seeking to understand and utilize the information enterprise seeking to understand and time the information 30 acquired by the enterprise as knowledge. The techniques of the invention are advantageous because they permit the efficient establisbment and use of a knowledge repository. Some of the techniques can be used for bridging structured and unstructured data. Other techniques provide for information integration with knowledge linkage, visualization 35 and utilization of structured, unstructured and work practice data and metadata produced by knowledge workers in an enterprise. As a result of the invention, users of the method and apparatus descnbed berein will be able to accurately understand the who, why, when, where and how questions 40 pertaining to information and document use within an enter-

#### BRIEF DESCRIPTION OF TIIE DRAWINGS

FIG. 1 is a general representation of various components that comprise a knowledge integration system in accordance with he present invention;

FIGS. 2A and 2B depict block diagrams representing those components of an embodiment of the present invention;

FIG. 3 is a detailed representation of the components necessary to implement a fully functional embodiment of the present invention;

FIG. 4 is a depiction of the general architecture of a knowledge integration system in accordance with aspects of the present invention;

FIG. 5 is a representation of the hierarchical levels of software in one embodiment of the knowledge integration system depicted in FIG. 4; and

FIGS. 6-17 are illustrative representations of user interface screens depicting aspects of the present invention.

The present invention will be described in connection witb a preferred embodiment, however, it will be understood that tbere is no intent to limit the invention to the embodiment described. On the contrary, the intent is to cover all alternatives, modifications, and equivalents as may be included witbin the spirit and scope of the invention as defined by the appended claims.

# 6

#### lJESCRIPIlON OF 11fE PREFERRED EMBODIMENT

For a general understanding of the present invention, reference is made to the drawings. In the drawings, like reference numerals have been used throughout to designate identical elements. In describing the present invention, the following term(s) have been used in the description.

Knowledge, in an organizational or enterprise sense, reflects the collective learning of the individuals and systems employed by the organization. As used herein, the term "knowledge" reflects that portion of the organizational know-how that may be reflected, recorded or characterized in a digital electronic format. A "knowledge repository" is any physical or virtual, centralized or decentralized system suitable for the receipt or recording of the knowledge of any portion of the enterprise.

As used herein, the term "knowledge integration middleware" represents any software used to assist in the integration of disparate information sources and their corresponding applications for the purposes of recording, distributing, and activating knowledge, knowledge applications, or knowledge services. More specifically, knowledge integration middleware is preferably employed to identify (including tracking, monitoring, analyzing) the context in which information is employed so as to enable the use of such context in the management of knowledge.

"Document management" refers to processes, and apparatus on wbich such processes run, that manage and provide administrative information to users, that allow tbem to optimize tasks, complete business processes or receive data on document properties and functions. The phrase "Integrated Document Management" refers to a process or system capable of performing document management using multiple independent software applications, each optimized to perform one or more specific operations, and to the process by which information may flow from one applica tion to be incorporated or cause an action within one or more of the other document management processes. An "enterprise document management system" is a document management system implemented so as to capture and manage a significant portion, if not all, of the documents employed within an enterprise.

prise. The contract of the contract of the contract of the contract of the contract of the contract of the contract of the contract of the contract of the contract of the contract of the contract of the contract of the con manage image documents throughout their lifecycle; an image management system typically utilizes a combination 45 of advanced image processing and pattern recognition technologies to provide sophisticated information retrieval and analysis capabilities specific to images.

WorkFlow Management" is a technology to manage and automate business processes. Workflow is used to describe so a defined series of tasks, within an organization, that are used to produce a final outcome.

"Information Retrieval" is a technology to search and retrieve information from various information sources; the term generally refers to algorithms, software, and hardware tbat deal with organizing, preserving, and accessing infor-<sup>55</sup> mation that is primarily textual in nature.

A "regulatory agency" is any organization or entity having regulatory control or authorization over a particular industry, market, product or service. Examples of industries subject to review by a regulatory agency include aerospace, 60 energy, healtbeare, manufacturing, pharmaceuticals, telecommunications, and utilities.

"Data" refers to distinct pieces of information; "analytical data" refers to the numerical information created during the statistical analysis of data. "Metadata" refers to data about data; as used herein, Metadata characterizes how, when and by whom a particular set of data was collected, and how tbe data is formatted. "Information" means data that has been

analyzed, processed or otherwise arranged into meaningful patterns, whereas "knowledge" means information that can or has been put into productive use or made actionable.

"Live" as used in the phrase "enabling live links" between objects in data analysis and document management systems, means enabling seamless control and functionality between different applications managing such objects.

The following description characterizes an embodiment of the present invention in the context of a pharmaceutical approval process. The description is not intended to in any way limit the scope of the invention. Rather the pharmaceutical embodiment is intended to provide an exemplary implementation to facilitate an understanding of the advantages of the present invention in the context of a regulatory review process.

To further characterize the features of the present <sup>15</sup> invention, consider a pharmaceutical research company that has initiated a large, international clinical study. The study protocol, that defines the conduct of the study (for a new chemical entity), was written by study clinicians (M.D.s). Four years and several millions of dollars later, the statistical 20 analysis failed to support the argument for regulatory application approval. The irony is that the drug was known to be safe and effective. The failure was totally due to a faulty protocol design. This represents a significant monetary loss for the organization—one that might have been avoided with the appropriate knowledge base and tools. At the very leas!, it should be avoided in the future.

In the scenario presented, and in may regulated industry organizations, teams of experts for all groups 1-5 below made what they believed were appropriate choices at the time.

Expert group 1-Protocol design

Expert group 2-Case Report Form design

Expert group 3-Database design

Expert group 4--Statistical analysis

Expert group 5-Clinical review

There was no "tool" in place to allow any of these teams to visualize and understand the chain of dependent decisions made by fellow group members or members of any of the other groups-let alone the reasoning behind those decisions. As is often the case with regulatory processes, when the statistical analyses were performed, the original teams were not only no longer intact, but there were no representatives left in the company. While preparation of the final submission may uncover errors—why the analysis wasn't<br>working (e.g. missing collection of correct data noints)  $45$ working (e.g., missing collection of correct data points), 45 however, the errors are not communicated to the entire set of expert groups since the project was terminated and people were not motivated to dwell on the experience.<br>Some key advantages of the present invention are the

saving of "contexf' and having ability to visualize and explore past, present and potential decisions, infrastructure setup for individual and enterprise learning, structuring processes, practices, and applications and the interactions between them, that to date has been mostly unstructured and unrecorded. The lessons learned from the scenario described above would suggest there are at least three levels of value in pursuing implementation of a system to solve this type of problem:

1. ABIUTY TO AVOID COMPLETELY: If an appropriate tool had been in place whereby the original team would<br>have hed the opportunity to "cool" or vinualize the structure 60 have had the opportunity to "see" or visualize the structure of the work they were planning, including dependencies of various information sources, decision points, etc.

2. ABILI'IY TO RECOGNIZE EARLY: At the very least if the team had been able to relate the choices they made in the early stages, then there would be at least some chance the teams would have identified problems early on and had the option to correct them.

3. ABILITY TO REFLECT ON PAST: In the worst case, the company loses its monetary investment but at least they would have a well documented case of what not to do. This ultimately could save multiple projects time and money in  $<sub>5</sub>$  the future. The next protocols they designed would be less</sub> apt to have the same or similar problems; they are building on their experience.

As noted in the scenario described above, companies operating in regulated industries are required to manage and review large amounts of information, frequently information 10 for which generation and analysis occurs over the course of several years. The major components of this information are the structured, numerical data and the unstructured textual documents. The data are collected and put through complex statistical analyses which are interpreted and reported as analytical data by industry experts to meet stringent government requirements for regulatory application and approval. In a typical organization, several disparate groups produce multiple iterations of these data and documents, with thousands of statistical data analysis files linked to thousands of dependent documents. Often, the groups have independently evolved specialized and incompatible procedures and work practices. Correspondingly, separate software systems for data analysis and document management were adopted as discrete solutions. The dichotomy existing in both the information sources and work groups jeopardizes the common goal of regulatory approval.

To facilitate the integration and synchronization of all information, processes and work practices necessary for making better and faster decisions in the enterprise, aspects of the present invention are embodied in a common archi-30 tecture. In a simplified representation, the knowledge of an enterprise may be represented in a document life cycle diagram such as that depicted in FIG. 1. For example, the enterprise document management system (EDMS) 20, the imaging management system 22 and the enterprise workflow  $_{35}$  system 24 are portions of an knowledge management system that are currently available as stand-alone systems. For example, Documentum™ and PC DOCS™ provide document management systems, FileNet® has described imaging management and enterprise workflow solutions, and InConcert® workflow management software. In a preferred embodiment of the present invention, the system employed by the enterprise would not only enable portions 20, 22 and 24 of the enterprise-wide system to be integrated, but would further include the functionality represented by the knowledge integration portion 26.

In a preferred embodiment, the present invention would be implemented in one or more phases of complexity, each building on the functionality of the prior by adding more value and addressing a more complex facet of the knowledge integration problem. At a first or basic level, the DataDocket phase automates the process of transferring data analysis reports to a document management system for document production (e.g., regulatory approval submission), synchronizes information flow between a data repository and document repository (and respective documents 55 therein), and provides linkages from the documents back to the data analysis software. Such a system also preferably captures metadata associated with the information shared, stored and accessed by the users of the data so as to characterize the "context" in which the information is being used. As depicted, for example in FIGS. 2A and 2B, the customer data analysis software application (e.g., SAS/PH-Clinical) 50 is separate and distinct from the enterprise document management system (e.g., Documentum or PC Docs) 55. There is no mechanism for communication of information between the two applications. In a simplified form, the communication may be implemented in a pointto-point system 60, where customized software is designed to provide for the transfer and incorporation of data from the

database/analysis application 50 to the documents stored in the document repository software 55. Such a system is, however, of little value beyond solving the problem of communicating from one software application to another.

The preferred DataDocket architecture, depicted in FIGS.  $2A$  or  $2B$ , is characterized by "middleware" 60 that manages the flow of information between two or more applications that comprise the information system of an enterprise. The software is preferably implemented as object oriented code (e.g., VlSual c++ code) and may employ prototyped modules generated in Visual Basic. The software will run on a client server system (e.g., Windows N'l) as depicted in FlG. 3 to provide web-based operability and users will operate PC client systems having Windows NT/95 operating system software. The functionality of the DataDocket phase includes:

- (a) the integration of independent data analysis and document management software applications;
- (b) menu-based selection or batch processing of commands;
- (c) generation of an audit trail to represent the flow of data;
- (d) versioning of analysis data;
- (e) enabling linkage between data analysis software and EDMS;
- (t) updating a knowledge base which stores dynamic information about integration transactions;
- (g) enabling "live" links between objects in data analysis and document management systems;
- (h) using stored context information, provides access to historical information about how a report was created, who did the work, and when it was compieted; and
- (I) triggering workflow events as part of an integration transaction (e.g., email notification, rendition genera- 35 tion request, etc.). Advantages derivable from the Data-Docket phase include: improved information integration processes and practices; a reduction of the error rate typically encountered with manual processes, and an assurance of the quality of the work processes and 40 practices--enabling better, faster business decisions, and easier access to both text and numerical information sources from a user's desktop.

The DataDocket architecture is depicted in more detail in FIG. 3, where the software components necessary to enable 45 the functionality noted above are represented. In particular, the architecture is comprised of a series of interrelated

software components. At the center of the architecture is the DD-Controller component 70 consisting of Client and Server subcomponents (DD-Oient and DD-Server). The DataDocket Controller component controls communications 5 and operations of all DataDocket components. It consists of a multi-threaded server with concurrently operating client software, DD-Server and DD-Client respectively. Design features/objects preferably will include: Maitre d-, Database Communicator, Workhorse, Client, Logger, Administrator, Socket Communicator, JobQueue, ClientMailer, Auditor, Job/Object Status, Transaction Feedback, synchronous/ asynchronous operation modes, versioning, etc., the source code for which may be found in the attached Source Code Appendix.

15 For the client/server component 70 to interface with the various independent applications that may be linked by DataDocket, the system preferably employs a DataDocket application programming interface (API) SO. API 80 is responsible for communications external to tbe DD-Controller, enabling the integration between indepen-20 dent software applications (e.g., data analysis software and document management software).

As illustrated in FIG. 3 data analysis and review block 90 includes a data review subcomponent having access to the analysis results & meta data stored in database 94, and 25 providing access to such information to the user 101. The analysis results, and output thereof, are provided by subcomponent 96, which processes the meta data stored in the database at the direction of the user 101. API 80 is employed as the means by which the data review, data analysis and <sub>30</sub> output generation is initiated and controlled by the DD-Controller 70.

Similarly, the document management and review block 100 preferably contains a document review subcomponent 102, that enables a user 101 to review reference and assertion documents stored in the document database 104. The document management and workflow subcomponent 104 also interfaces to the document database 104 at the behest of the user to create, manage or update the documents. As with the data analysis and review functionality, the interface between the subcomponents of the document management and review block 100 and DD-Controller 70 are accomplished via API 80. Having described the general operation of the various components in the basic DataDocket embodiment, attention is now turned to characterizing the subcomponents in more detail.

The client subcomponent of DD-Controller 70 will operate concurrently with the DD-Server. The client subcomponent is characterized by the following pseudocode:

- check lhat it's alive

- compatible versions of classes thar are sent back/Eorth
- if incompatible versions, present info and fail.

Check Msgs (verb: OetMsgList )

If not batch then, show any pending, unread mags to the user.

- Ideally, don't block job processing
- while reading.

Check that root file [handoff\_area] area matches where server is looking,

and being used . . . convert to UNC naming convnetions to avoid drive mapping.

Read job file

Protect files (by rename/move) from SAS overwrite (update file paths in job directions, send to server)

» how?

Client Startup Tasks (assumption: know username, whether from PHC or ccmmand lino), and the PHC send output directory. If being invoked for real, know if job is batcb.

Attempt to log on to the server [Verb: LogOn. Handoff area should come back in the login reply]

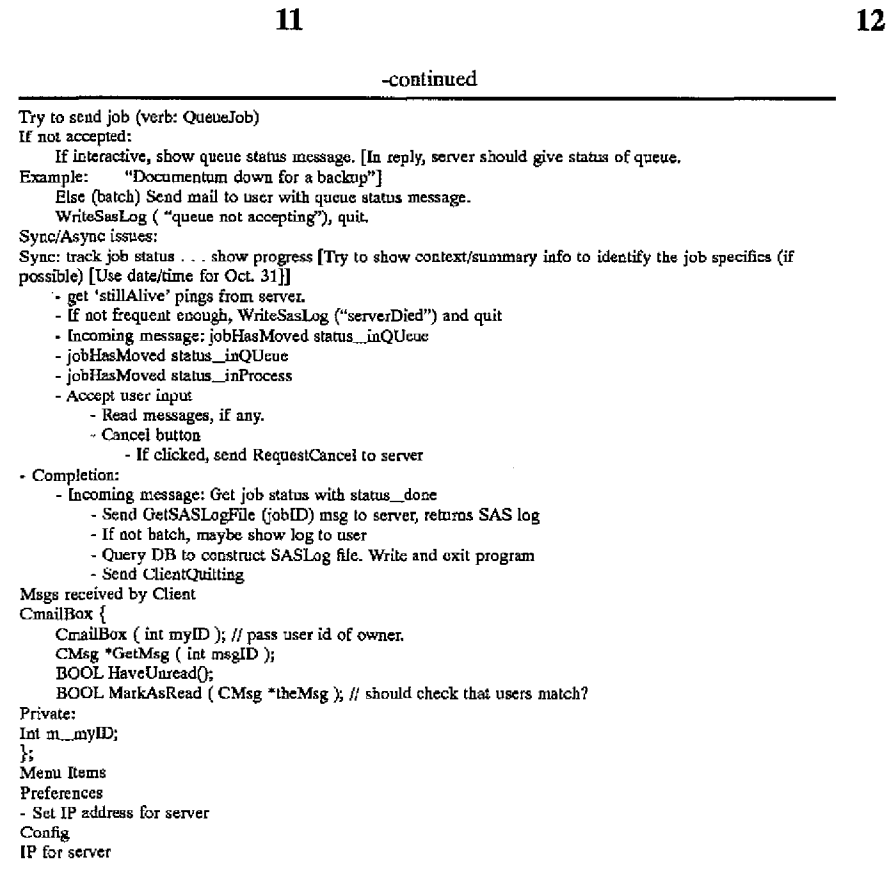

3S

Similarly, the server subcomponent of DO-Controller 70 operates in accordance with the following pseudocode, and preferably includes the Admin, Workhorse, Maitre d- func-

ä,

 $\mathbf{r}$ 

tionality that is characterized in the attached Source Code Appendix:

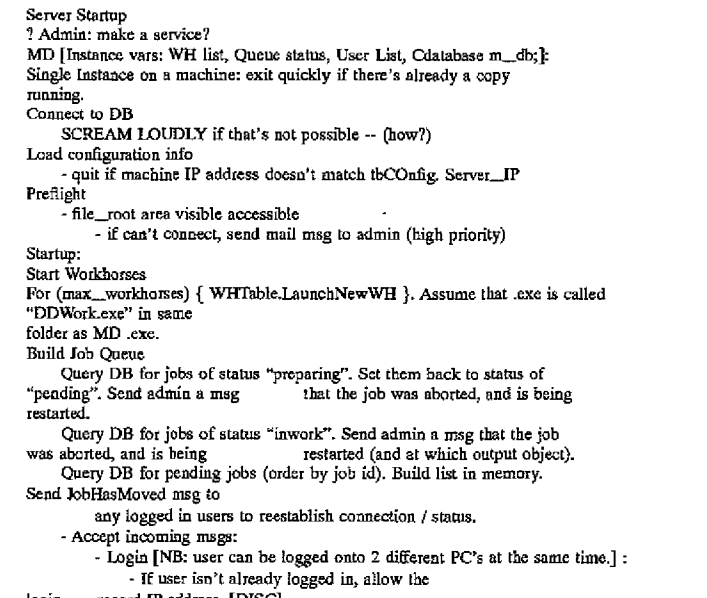

login . . . record IP address. [DISC]

 $\ddot{\phantom{a}}$ 

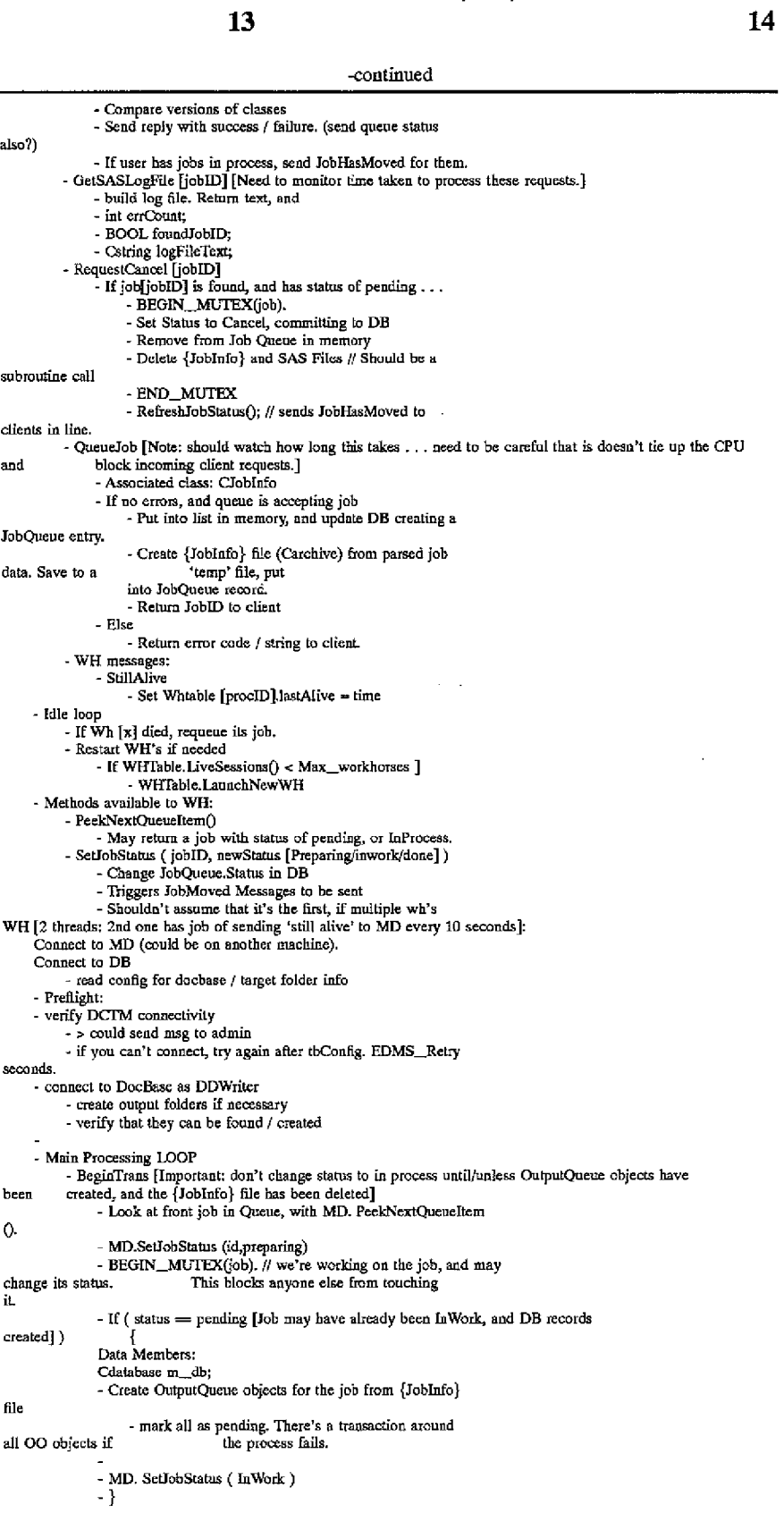

**14** 

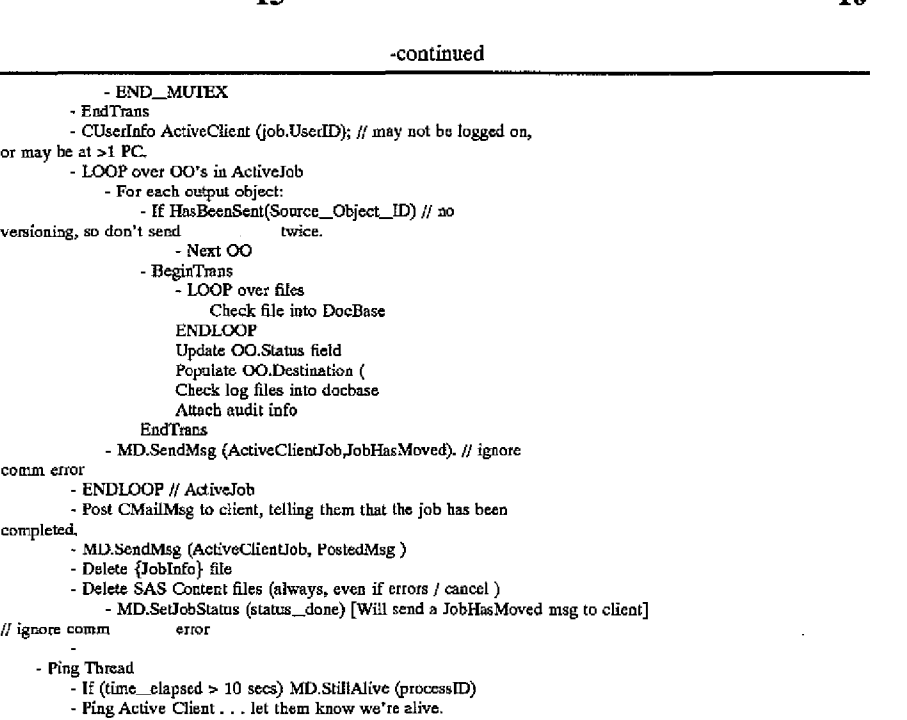

The following pseudocode represents an implementation of the client/server model without separating the client from the server. In other words, the pseudocode is written with a client and server in mind-and appropriately abstracted-

 $\bar{z}$ 

**15** 

however, they may reside in the same executable and may be run from the client Pc. In a preferred embodiment, these object sets would be split apart.

Config Info Needed In Regislry!INI DB\_Path DB location **Max\_workhorses**  Max # of workhorses !nDB Target docbase [handoff\_area] Root folder for passing off files (UNC conventions)  $\pmb{?7}$ password for signing into DCIM **Server Menu Functions:**  Broadcast Message Asks for a message ... sends it to all users Queue Status Allows Setting Queue Status to either: () Accept New Jobs () No New Jobs Choose Docbase [And choose destination folder. Must have DDWRiter account set up. May have work to do to set up formats, and prepare docbase.] **- only allow if** WH~s: **arentt running**  Kill Workhorses-**Preferences**  Root Folder pick folder used to hand off stuff from PHC. Shouldn't be changeable if workhorses are going, or users are logged on. Job Statuses Pending Job description is in {JobInfo} file OotputQueue Records haven't been created Preparing Begin Trans Creates DB Records

**16** 

**17** 

**18** 

-continued

EndTrans Deletes {JobInfo} file InWork Done

As previously described, the DO-Application Programming Interface (API) is responsible for communications 10 external to the DD-Controller, enabling the integration between a plurality of independent software applications (e.g., data analysis software and document management software).

Also depicted in FIG. 3 is a knowledge management  $_{15}$ block or level 120. Knowledge management level 120 includes DataDocket Knowledge Base (DD-KB) 122, a specialized database within the DataDocket Architecture that is designed to capture knowledge by storing information necessary to identify, "live" link, track, and record all transactions associated with business processes and work 20 practices, as well as other functionality that might be enabled in a second or more advanced embodiment of the basic DataDocket system. Knowledge management level 120 also includes DataDocket Web-Based Knowledge Reporter (DD-KRPT) 124, a component that will preferably  $\frac{1}{25}$ enable queries and reporting of information managed in the DataDocket KnowledgeBase via a web browser interface.

Turning next to FIG. 4, depicted therein is a generalized three-dimensional view of a knowledge integration system 200. In particular, system 200 is able to integrate the operation of a series of information related applications 210, 30 including: information retrieval 212, other appliciations/ services 213, publishing applications and services 214, data applications (management, warehousing, analysis) 216, document management and library services 218, workflow (including content templates and document assembly) 222, output and distribution services 224, and imaging management 226. At a higher level, beyond that of integrating the various information related applications, the system integrates the knowledge contained in the respective applications, as represented by the knowledge integration sphere 230. Similarly, once the integrated knowledge is obtained, additional functionality, examples of which are generally characterized below, may be added to the system.

Referring also to FIG. 5, illustrated is an upper level software architecture for the knowledge integration system 45 200 of FIG. 4. In the architecture of FIG. 5, the system has been divided into 3 distinct software levels--information management 300, middleware 302 and knowledge management 304. Within information management level 300 reside the plurality of independent information management appli- so cations controlled by the DataDocket system, for example, image data and associated image applications (reference numerals 310A, 310B).

As previously described, the DataDocket system employs an API layer (not shown) to interface to and between these various information management applications in level 300. The API, and the DD-Controller component that controls the functionality of the API, are generally characterized as middleware 321-falling into level 302. The functionality enabled by the middleware 321, not only enables the integration of the functionality of the various information man- $60$ agement applications (application integration, 320), but also provides added resources so as to monitor the flow of information into, out of, and amongst the various information management applications (knowledge integration, 322). The knowledge integration block 322, in turn, provides input 65 and receives instructions from, the knowledge management level 304 via knowledge repository 330.

As inputs, the knowledge integration block supplies records of transactions, context information from users and applications, and information to populate an information metadata catalog in the knowledge repository 330. The knowledge applications/services are a potentially broad range of features that enable the efficient use and extraction of the integrated knowledge residing in the system. For example, the "Knowledgelink (K-link)" feature embeds and executes "live" knowledge links stored in documents and analysis data. Users will be able to define and execute multiple tasks to be performed by one or more information management (data or document) applications from anywhere witbin the actual information content. More specifically, a knowledge link may he specified from within either a source document or published document, linking back to a related object in the data analysis system. Any source document links (defined at anchors within document cootent; i.e., at a specific place on a page) will be preserved when the document is published into a particular format (e.g., Adobe® PDF). The user would then have the ability to invoke a knowledge link, tbereby accessing information within the knowledge repository and elicit a defined set of tasks that may initiate a set of transactions with assorted applications.

management 220, document manufacturing creation tools <sub>35</sub> and conceptual schema for access and manipulation of The "Knowledge Viz" (K-VIZ) feature would enable a user to visualize objects and linkages maintained in the integration knowledge base, using a three dimensional interface enterprise information wherever it is stored and managed. In particular, the knowledge visualization vehicle will provide a graphical front end to the knowledge management system described herein and enable the exploration, access, and use of knowledge via a user-specific taxonomy/classification hierarcby. For example, it may be employed to create a familiar regulatory environment, using a 3-D workspace, containing all of the data and information repositories (statistical data, documents, images, etc.), their buildings, people, regulatory submission objects/products, printers, etc. for simulation and real-time status of those objects and linkages between them. Examples of such visualization vehicles are currently described as product offerings from InXight, Inc., and include Hyperbolic Tree, Perspective Wall, Table Lens and Cone Tree. Additionally, the "KnowlegeGen" (K-Gen) feature would generate knowledge documents used to manage the regulatory marketing application process. A rule-based approach would be used, enabling specification of hypotheses, assertions and explanations consisting of structured and unstructured data.

The preferred embodiment would be an integrated system and framework for assisting "regulatory" knowledge workers who are responsible for making and supporting conclusions based on a complete and synchronized set of information sources. Implementation of such a framework necessarily includes tools that, as described above, provide: a mechanism to automatically build an integration knowledge base; augment an integration knowledge base based on user-specified linkages useful for processing information in support of analysis and decision making; graphically represent the integration knowledge base; and enable the construction of a regulatory proof (a logical argument based on assertions that support some hypotheses---the goal is to help clarify the "reasoning" used to reach the conclusion-and

should be useful throughout the knowledge generation lifecycle by enabling identification of the existence or lack of supporting data, contradictory data, and facilitating exploration on the impact of new data). A further enhancement to such a system could include a mechanism for identifying information with highest significance for evaluation, whereby automated "agents", under a knowledge worker's control, continuously review and scrutinize the integration knowledge base for trends, anomalies, linkages, etc. Such a system would enable a comparison of new data to previous information and arguments.

The features and functionality in the architecture described herein are preferably integrated to allow the knowledge worker to interact smoothly between tools so as not to impact the efficiency of the integrated analysis and decision making process. Vital to the design and implementation of the mechanisms specified in this architecture is the capturing of the "knowledge path" of all the work required as part of building the proof for filing a regulatory application. Ultimately, anyone reviewing the proof should be able to retrace all steps taken from the finished application, back to the generation of the arguments and assertions made during analysis, and finally back to the original data. Accordingly, the capturing of the context for all transactions supporting the decisions made is essential. Such functionality is likely to require recording a textual account of the transaction--such as a knowledge worker indicating "why" they are doing something. However, whenever possible, the recording of information should be done electronically, automatically, with dynamic (or "live") linkages to the source information and the system that manages such information. As an example, when related publications, managed by an electronic literature indexing and distribution system, are used as part of a particular decision process in support of some assertion, then the items referenced from this system should be uniquely identified, including how to retrieve them from the system. Also of importance is one of the  $_{35}$ primary goals of the system described herein-to enable knowledge workers to base their conclusions on a more complete set of information from all sources.

Referring next to the various illustrative user-interface screen representations found in FIG. 6 through 17, a narrative description of various aspects of an embodiment of the DataDocket system will be presented. One feature of the present invention is the automated exportation of analysis output to an EDMS. FIG. 6 is a representation of the user interface for an exemplary system employing SAS/PH-Clinical<sup>TM</sup> software for managing clinical data. In particular, 45 the figure shows the folder structure of data and reports managed for an imaginary drug "Dockazol". Along the left of the window are the various submission reports, and along the right column are the contents of a particular folder, all displayed in a MS-Windows® based environment as is 50 proposed for the SAS/PH-Clinical software environment. The transfer of analysis data from the SAS/PH-Clinical database or repository is initiated upon selection of the "Send to ... " option displayed in pop-up window 710. Upon selection of the "Send to ... " option 712, window 720 is opened to indicate the desired destination for the exported analytical data. Selection of the "Send to  $\ldots$  " option invokes the DD-API as characterized above, to initiate the transfer. The transfer is monitored to ensure a successful transaction and progress is displayed via the bar chart in a progress box 750. Once completed, the information exported can be found in the Documentum™ workspace results illustrated in FIG. 8 (e.g., DocBase 810); particularly the Virtual Document Manager folder, 820.

Another aspect of the present invention is the ability to trigger workfiow events. For example, illustrated in FIG. 9 <sup>65</sup> is a DataDocket Controller status window 910, showing the status of mail in sub-window 920, and a notification window

**20** 

930 that provides the user with an indication that an email transaction bas completed. As represented in FIG. 10, the user may also query the status of the job by selecting a link 1020 in confirmation window 1010. Once the link is selected by the user, browser window 1030 is opened to display the status of the transfer (e.g., completed).

Referring next to FIG. 11, displayed therein is a portion of the workspace document manager window 1110, showing within it the document database window 1120. As indicated 10 by the highlighted text, a user may use the analysis output to build reports. For example, selecting the highlighted entry results in the display of the Virtual Document Manager window 1210 in FIG. 12.

Another aspect of the present invention is the establish-15 ment of dynamic links from documents back to the data analysis system. For example, as illustrated by FIG. 13, a user may, from the Documentum EDMS interface, drill down into the supporting source data. More specifically, a user may, by double-clicking to select the highlighted object in VIrtual Document Manager window 1310, initiate the option of viewing the selected object. If the "view" button 1330 is selected in window 1320, the object is displayed by linking to the analysis database and invoking, in one embodiment, the SAS/PH-Clinical environment, where the Anova plots can be displayed as shown by FIG. 14. Similar 25 functionality can be enabled from a web-based environment through a browser window 1510 as illustrated in FIG. 15. Moreover, certain of the references may include further links to other data, for example, the location 1520.

The recordation of context information or metadata in the 30 knowledgebase is illustrated by FIGS. 16 and 17. In particular, FIG. 16 illustrates a pair of windows 1610 and 1612. In browser window 1610, a user may select the "View Output Objects" link 1620 to invoke window 1612. Window 1612 enables a user to initiate a web-based query from his/her desktop to view those knowledgebase records having particular characteristics indicated as fields *161a-1614f,* for example, the name of the analysis output (text field; *1614a),*  or transfer status (pull-down field; *1614e).* Referring to FIG. 17, displayed therein is a representation of exemplary results that may be obtained in response to an Analysis Output search (e.g., search on "ae report #1").

In recapitulation, the present invention is a method and apparatus for first integrating the operation of various independent software applications directed to the management of information within an enterprise. The system architecture is, however, an expandable architecture, with built-in knowledge integration features that facilitate the monitoring of information flow into, out of, and between the integrated information management applications so as to assimilate knowledge information and facilitate the control of such information. Also included are additional tools which, using the knowledge information enable the more efficient use of the knowledge within an enterprise.

It is, therefore, apparent that there has been provided, in accordance with the present invention, a method and appa-55 ratus for managing and utilizing a knowledge repository for the purpose of enabling easy access, manipulation and visualization of complete and synchronized information contained in different types of software systems. While this invention has been described in conjunction with preferred embodiments thereof, it is evident tbat many alternatives, modifications, and variations will be apparent to those skilled in the art. Accordingly, it is intended to embrace all such alternatives, modifications and variations that fall within the spirit and broad scope of the appended claims.

What is claimed is:

1. A knowledge integration system for providing application interoperability and synchronization between heterogeneous document and data sources, comprising:
### US 6,236,994 B1

a first database memory;

- a data source suitable for independently performing data analysis operations using data slored within the first database to generate data and analysis results;
- a document source, including a document database 5 memory, for capturing knowledge and storing the knowledge in the form of documents. validating the accuracy of the knowledge, and making the captured knowledge available across a network; and
- a knowledge integration application, running on a client/ $_{10}$ server system having access to the data source and the document source, for managing the flow of information between the data source and the document source, thereby enabling the integration of data and analysis results with tbe documents and provide links to auto- 15 matically update the documents upon a change in the data or analysis results.

2. The knowledge integration system of claim 1, wherein the knowledge integration application generates an audit trail to represent the How of data.

3. The knowledge integration system of claim 1, wherein 20 data and analysis results; and the knowledge integration application allows the versioning of data and analysis results, and the selection of a version for subsequent use.

4. The knowledge integration system of claim 1, wherein the knowledge integration application provides live linkages  $_{25}$ between data source objects and documents associated therewith.

5. The knowledge integration system of claim I, further comprising a knowledge base that dynamically stores information about integration transactions.

6. The knowledge integration system of claim 5, wherein 30 the information about integration transaction includes historical information characterizing the method of creation, the author and the completion date.

7. The knowledge integration system of claim 5, wherein the knowledge integration application, in response to infor- $_{35}$ mation stored in the knowledge bank, automatically signals the initiation of work flow events as a part of the integration transaction.

8. The knowledge integration system of claim 6, wherein the information about integration transaction is displayed in a three-dimensional manner for a user.

9. A method for providing application interoperability and synchronization between heterogeneous document and data sources, comprising the steps of:

storing data in a first database memory;

- performing data analysis operations using the data stored 45 in the first database to generate data and analysis results;
- independently storing knowledge, in the form of documents., in a document database, including validating the accuracy of the knowledge and making the <sup>50</sup> stored knowledge available across a network;
- managing the How of information between the first database and the document database to enable the integration of the data and analysis results with the documents 55 and to automatically update the documents upon the occurrence of a change in the data or analysis results.

10. The method of claim 9 further comprising embedding and executing "live" knowledge links stored in said documents and associated analysis data thereby allowing users to define and execute multiple tasks to be performed by one or more data or document applications within information content.

11. The method of claim 10 further comprising visualizing objects and linkages maintained in said first database and said document database, using a 3D interface and conceptual 65 schema for access and manipulation of the enterprise information.

12. A knowledge integration system, comprising:

- an application integration module for providing application interoperability and synchronization between heterogeneous document and data sources; and
- a knowledge integration module for facilitating archiving of knowledge-related context and providing the ability to access and assess past, present and potential decisions, infrastructural setup, structuring processes, practices, and applications and the interactions between them.
- 13. The system of claim 12, further comprising:
- a database memory for archiving of knowledge-related context, past, present and potential decisions, infrastructural setup, structuring processes, and practices.

14. The system of claim 13 further comprising a data source suitable for independently performing data analysis operations using data stored within said database to generate

a document source, including a document database memory, for capturing knowledge and storing the knowledge in the form of documents, validating the accuracy of the knowledge, and making the captured knowledge available across a network.

15. The system of claim 14 wherein said knowledge integration module furtber comprises a knowledge integration application, running on a client/server system having , access to tbe data source and the document source, for managing the flow of information between the data source and the document source, tbereby enabling the integration of data and analysis results with the documents and provide links to automatically update the documents upon a change in the data or analysis results.

16. A knowledge integration system for providing application interoperability and synchronization between beterogeneous document and data sources, comprising:

- a computer programmed for the utilization of knowledge integration middle ware in conjunction with traditional application integration middIeware to build and manage an integration knowledge repository;
- a mechanism for bridging structured and unstructured data with uniform access to information;
- integrated knowledge-based software applications that collectively enable information integration with knowledge linkage, visualization and utilization of structured, unstructured and work practice data and metadata produced by knowledge workers in an enterprise; and
- a knowledge repository containing record of integration transactions, context information from users and applications, information metadata catalog, knowledge access control, application activation rules, metadata and rules for knowledge integration, knowledge generation, knowledge visualization, "live" knowledge links, task execution, and case-based data for regulatory review.

17. The system of claim 16 further comprising a three dimensional (3D) interface in conjunction with a userspecific conceptual schema providing access to enterprise information wberever it is stored and managed.

18. A method of providing application interoperability and synchronization between heterogeneous document and data sources such as tbose currently managed by disparate enterprise document management and data analysis systems, comprising:

## US 6,236,994 B1

establishing and utilizing "live" links between an enterprise document management system and a statistical database;

enabling users to define and execute multiple tasks to be performed by one or more applications from anywhere <sup>5</sup> within a document where the flow of textual and numerical analysis information are systematically synchronized;

automating the process of transferring data analysis  $\frac{10}{10}$ reports to a document management system for document production, synchronize information flow between data and documents, and provide linkages back to data analysis software.

19. The method of claim **18** further comprising embedding and executing "live" knowledge links stored in documents and associated analysis data thereby allowing users to define and execute multiple tasks to be performed by one or more data or document applications within information content.

20. The method of claim **19** further comprising visualizing objects and linkages maintained in the integration knowledge base, using a 3D interface and conceptual schema for access and manipulation of the enterprise information.

\* '" • '" \*

# **EXHIBIT 24**

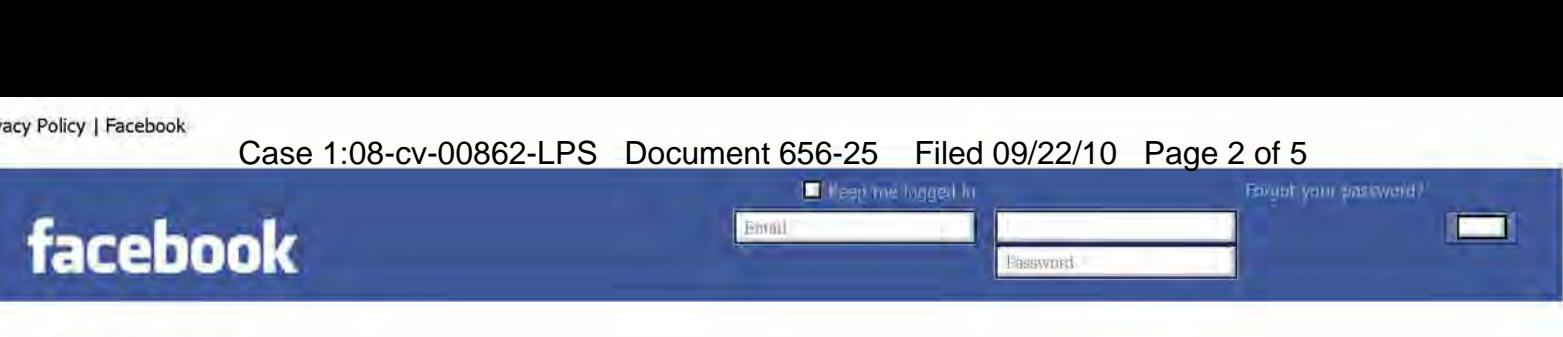

#### Facebook's Privacy Policy

Date of last revision: December 9, 2009.

We want to earn your trust by being transparent about how Facebook works. You should read this policy in its entirety, but should pay particular attention to these four highlights:

- Facebook is designed to make it easy for you to share your information with anyone you want. You decide how much information you feel comfortable sharing on Facebook and you control how it is distributed through your privacy settings. You should review the default privacy settings and change them if necessary to reflect<br>your preferences. You should also consider your settings
- Facebook is not just a website. It is also a service for sharing your information on Facebook-enhanced applications and websites. You can control how you share<br>information with those third-party applications and websites t
- Certain categories of information such as your name, profile photo, list of friends and pages you are a fan of, gender, geographic region, and networks you belong to<br>are considered publicly available to everyone, including
- Facebook is a free service supported primarily by advertising. We will not share your information with advertisers without your consent. We allow advertisers to<br>select characteristics of users they want to show their adver

This policy contains eight sections, and you can jump to each by selecting the links below:

- 1. Introduction
- 2. Information We Receive
- 3. Information You Share With Third Parties
- 4. How We Use Your Information
- 5. How We Share Information 6. How You can View, Change, or Remove Information
- 7. How We Protect Information
- 8. Other Terms

#### 1. Introduction

Questions. If you have any questions or concerns about our privacy policy, contact our privacy team through this help page. You may also contact us by mail at 1601 S. California Avenue, Palo Alto, CA 94304.

**TRUSTe Program.** Facebook is a certified licensee of the TRUSTe Privacy Seal Program. This means that our privacy policy and practices have been reviewed by TRUSTe, an independent<br>organization focused on reviewing privacy downloaded from Facebook.

If you have any complaints about our policy or practices please let us know through this help page . If you are not satisfied with our response, you can contact TRUSTe.

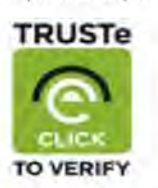

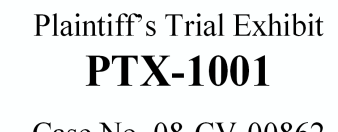

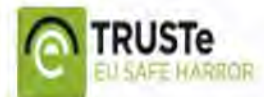

Case No. 08-CV-00862

Safe Harbor. Facebook also adheres to the Safe Harbor framework developed by the U.S. Department of Commerce and the European Union. As part of our participation in the Safe Harbor, we agree to resolve all disputes you hav Web site.

Scope. This privacy policy covers all of Facebook. It does not, however, apply to entities that Facebook does not own or control, such as Facebook-enhanced applications and websites. By using or accessing Facebook, you agree to our privacy practices outlined here.

**No information from children under age 13.** If you are under age 13, please do not attempt to register for Facebook or provide any personal information about yourself to us. If we leam<br>that we have collected personal info under age 13, please contact us through this help page.

Parental participation. We strongly recommend that minors 13 years of age or older ask their parents for permission before sending any information about themselves to anyone over the Intemet and we encourage parents to teach their children about safe Internet use practices. Materials to help parents talk to their children about safe Internet use can be found on this help page.

#### 2. Information We Receiye

Information you provide to us:

Personal information. When you sign up for Facebook you provide us with your name, email, gender, and birth date. During the registration process we give you the opportunity to provide

# Case 1:08-cv-00862-LPS Document 656-25 Filed 09/22/10 Page 3 of 5

additional profile information, such as where you went to school and where you work, and to add a picture of yourself, to help your friends connect with you. In some cases we may ask for additional information for security reasons or to provide specific services to you. Once you register you can visit your profile at any time to add or remove personal information about yourself.<br>You can add basic informati

**Content.** One of the primary reasons people use Facebook is to share content with others. Examples include when you update your status, upload or take a photo, upload or record a video,<br>share a link, create an event or a

Transactional Information. We may retain the details of transactions or payments you make on Facebook. However, we will only keep your payment source account number with your consent.

**Friend Information.** We offer contact importer tools to help you upload your friends' addresses so that you can find your friends on Facebook, and invite your contacts who do not have<br>Facebook accounts to join. If you do

Location Information. When you share your location with others or add a location to something you post, we treat that like any other content you post (for example, it is subject to your privacy settings). If we offer a service that supports this type of location sharing we will present you with an opt-in choice of whether you want to participate.

#### Information we collect when you interact with facebook:

**Site activity information.** We keep track of the actions you take on Facebook, such as adding a friend, becoming a fan of a Facebook Page, joining a group or an event, creating a photo<br>album, sending a gift, poking anothe

Access Device and Browser Information. When you access Facebook from a computer, mobile phone, or other device, we may collect information from that device about your browser type, location, and IP address, as well as the pages you visit.

**Cookie Information.** We use "cookies" (small pieces of data we store for an extended period of time on your computer, mobile phone, or other device) to make Facebook easier to use, to<br>make our advertising better, and to p and Share buttons, and our advertisements. You can remove or block cookies using the settings in your browser, but in some cases that may impact your ability to use Facebook.

#### Information we receive from third parties:

Facebook Platform and Facebook Connect. We do not own or operate the applications that you use through Facebook Platform (such as garnes and utilities) or the websites that you interact with through Facebook Connect. We refer to them as "Facebook-enhanced" applications and websites because they use our Platform to provide you with social features. Whenever you<br>authorize a Facebook-enhanced applic

Information from other websites. We may institute programs with advertising partners and other websites in which they share information with us:

We may ask advertisers to tell us how our users responded to the ads we showed them (and for comparison purposes, how other users who didn't see the ads acted on their site). This data sharing, commonly known as "conversion tracking," helps us measure our advertising effectiveness and improve the quality of the advertisements you see.

- We may receive information about whether or not you've seen or interacted with certain ads on other sites in order to measure the effectiveness of those ads.

If in any of these cases we receive data that we do not already have, we will "anonymize" it within 180 days, meaning we will stop associating the information with any particular user. If we institute these programs, we will only use the information in the ways we explain in the "How We Use Your Information" section below.

Information from other users. We may collect information about you from other Facebook users, such as when a friend tags you in a photo or video, provides friend details, or indicates a relationship with you. You can limit who can see that you have been tagged in a photo or video - which we refer to as photos or videos "of me" - in your privacy settings.

#### 3. Information You Share With Third Parties

We take steps to ensure that others use information that you share on Facebook in a manner consistent with your privacy settings, but we cannot guarantee that they will follow our rules. Read the following section to learn more about how you can protect yourself when you share information with third parties.

Sharing information on Facebook. We designed our privacy settings to enable you to control how you share your information on Facebook. You should review the default privacy settings to make sure they reflect your preferences. Here are some specific things to remember:

- You can control the visibility of most of the information you share on Facebook through the privacy settings you select.

- Certain categories of information such as your name, profile photo, list of friends and pages you are a fan of, gender, geographic region, and networks you belong to are considered publicly<br>available, and therefore do no

- Some of the content you share and the actions you take will show up on your friends' home pages and other pages they visit.

- Even after you remove information from your profile or delete your account, copies of that information may remain viewable elsewhere to the extent it has been shared with others, it was<br>otherwise distributed pursuant to

- You understand that information might be re-shared or copied by other users.

- Certain types of communications that you send to other users cannot be removed, such as messages.

- When you post information on another user's profile or comment on another user's post, that information will be subject to the other user's privacy settings.

- If you use an external source to publish information to Facebook (such as a mobile application or a Connect site), you should check the privacy setting for that post, as it is set by that external source.

**"Everyone" Privacy Setting.** Information set to "everyone" is publicly available information, may be accessed by everyone on the Internet (including people not logged into Facebook), is<br>subject to indexing by third party your privacy settings. If you delete "everyone" content that you posted on Facebook, we will remove it from your Facebook profile, but have no control over its use outside of Facebook.

Facebook Platform. As mentioned above, we do not own or operate Facebook-enhanced applications or websites. That means that when you visit Facebook-enhanced applications and websites you are making your Facebook information available to someone other than Facebook. To help those applications and sites operate, they receive publicly available information automatically when you visit them, and additional information when you formally authorize or connect your Facebook account with them. You can learn more details about which information<br>the operators of those applications a authorized information. We also give you tools to control how your information is shared with them:

[You can choose to opt-out of Facebook Platform and Facebook Connect altogether through your privacy settings) (We will remove this sentence In the next revision to our Privacy Policy as the product has changed)

- You can block specific applications from accessing your information by visiting your application settings or the application's "About" page

- You can use your privacy settings to limit which of your information is available to "everyone" (by default, every application and website, including those you have not connected with, can access "everyone" and other publicly available content)

#### Privacy Policy I Facebook

# Case 1:08-cv-00862-LPS Document 656-25 Filed 09/22/10 Page 4 of 5

- You can use your application settings to limit which of your information your friends can make available to applications and websites

- We may make information about the location of your computer or access device and your age available to Facebook--enhanced applications and websites in order to help them implement appropriate security measures and control the distribution of age-appropriate content.

You should always review the policies of third party applications and websites to make sure you are comfortable with the ways in which they use information you share with them. We do not<br>guarantee that they will follow our necessary.

Exporting Information. You (and those you make your information available to) may use tools like RSS feeds, mobile phone address books, or copy and paste functions, to capture and export Information from Facebook, Including your Information and Information about you.

Advertisements. Sometimes the advertisers who present ads on Facebook use technological methods to measure the effectiveness of their ads and to personalize advertising content. You may opt-out of the placement of cookies by many of these advertisers here. You may also use your browser cookie settings to limit or prevent the placement of cookies by advertising networks.

Links. When you click on links on Facebook you may leave our site. We are not responsible for the privacy practices of other sites, and we encourage you to read their privacy statements.

#### 4. How We Use Your Information

We use the information we collect to try to provide a safe, efficient, and customized experience. Here are some of the details on how we do that:

**To manage the service.** We use the information we collect to provide our services and features to you, to measure and improve those services and features, and to provide you with customer<br>support. We use the information t anomalous activity and screen content to prevent abuse such as spam. These efforts may on occasion result in a temporary or permanent suspension or termination of some functions for some<br>users.

To contact you. We may contact you with service-related announcements from time to time. You may opt out of all communications except essential updates on your account notifications page. We may include content you see on Facebook in the emails we send to you.

To serve personalized advertising to you. We don't share your information with advertisers without your consent. (An example of consent would be if you asked us to provide your shipping address to an advertiser to receive a free sample.) We allow advertisers to choose the characteristics of users who will see their advertisements and we may use any of the nonpersonally identifiable attributes we have collected (including information you may have decided not to show to other users, such as your birth year or other sensitive personal information or<br>preferences) to select the app consent, when you click on or otherwise interact with an advertisement there is a possibility that the advertiser may place a cookie in your browser and note that it meets the criteria they selected.

**To serve social ads.** We occasionally pair advertisements we serve with relevant information we have about you and your friends to make advertisements more interesting and more tailored<br>to you and your friends. For exampl

To supplement your profile. We may use information about you that we collect from other Facebook users to supplement your profile (such as when you are tagged in a photo or mentioned in a status update). In such cases we generally allow you to direct how that information is shared in your privacy settings or give you the ability to remove the content (such as allowing you to remove a photo tag of you) or limit its visibility on Facebook.

To make Suggestions. We use your profile information, the addresses you import through our contact importers, and other relevant information, to help you connect with your friends, including making suggestions to you and other users that you connect with on Facebook. If you want to limit your visibility in suggestions we make to other people, you can adjust your search Visibility privacy setting, as you will only be visible In our suggestions to the extent you choose to be visible In pUblic search listings. You may also block SpecifIC Individual users from being suggested to you and you from being suggested to them.

**Downloadable Software.** Certain downloadable software applications and applets that we offer, such as our browser toolbars and photo uploaders, transmit data to us. We may not make a<br>formal disclosure if we believe our co you want to use that feature.

**Memorializing Accounts.** If we are notified that a user is deceased, we may memorialize the user's account. In such cases we restrict profile access to confirmed friends, and allow friends<br>and family to write on the user'

#### 5. How We Share Information

Facebook is about sharing information with others — friends and people in your networks — while providing you with privacy settings that you can use to restrict other users from accessing<br>your information. We share your in For example:

When you make a payment. When you enter into transactions with others or make payments on Facebook, we will only share transaction information with those third parties necessary to complete the transaction and will require those third parties to agree to respect the privacy of your Information.

**When you invite a friend to join.** When you ask us to invite a friend to join Facebook, we will send your friend a message on your behalf using your name. We may also send up to two<br>reminders to them in your name. If your

**When you choose to share your information with marketers.** You may choose to share information with marketers or electronic commerce providers that are not associated with<br>Facebook through on-site offers. This is entirely

To help your friends find you. By default, we make certain information you have posted to your profile available in search results on Facebook to help your friends find you. However, you can control who has access to this information, as well as who can find you in searches, through your privacy settings. We also partner with email and instant messaging providers to help their<br>users identify which of their

To give search engines access to publicly available information. We generally limit search engines' access to our site. We may allow them to access information set to the "everyone"<br>setting and your public search listing (

To help improve or promote our service, Sometimes we share aggregated information with third parties to help improve or promote our service. But we only do so in such a way that no individual user can be identified or linked to any specific action or Information.

To provide you with services. We may provide information to service providers that help us bring you the services we offer. For example, we may use third parties to help host our website,<br>send out email updates about Faceb providers may have access to your personal information for use for a limited time, but when this occurs we implement reasonable contractual and technical protections to limit their use of that information to helping us provide the service.

To advertise our services. We may ask advertisers outside of Facebook to display ads promoting our services. We may ask them to deliver those ads based on the presence of a cookie, but in doing so will not share any other information with the advertiser.

To offer joint services. We may provide services jointly with other companies, such as the classifieds service in the Facebook Marketplace. If you use these services, we may share your<br>information to facilitate that servic

**To respond to legal requests and prevent harm.** We may disclose information pursuant to subpoenas, court orders, or other requests (including criminal and civil matters) if we have a<br>good faith belief that the response is Information when we have a good faith belief it Is necessary to prevent fraud or other illegal activity, to prevent Imminent bodily harm, or to protect ourselves and you from people violating our Statement of Rights and Responsibilities. This may include sharing information with other companies, lawyers, courts or other government entities.

# Case 1:08-cv-00862-LPS Document 656-25 Filed 09/22/10 Page 5 of 5

**Facebook Beacon.** [We have announced a settlement of a lawsuit related to the Beacon product: the Beacon product will be discontinued and this language removed from the privacy policy<br>upon approval of a settlement by the Facebook, we collect certain information from that site and present it to you after you have completed an action on that site. You have the choice to have us discard that information, or to share it with your friends. To learn more about the operation of the service, we encourage you to read the tutorial here. To opt out of the service altogether, click here. Like many other<br>websites that interact with third it with individual Facebook accounts and will discard it.

Transfer in the Event of Sale or Change of Control. If the ownership of all or substantially all of our business changes, we may transfer your information to the new owner so that the service can continue to operate. In such a case, your information would remain subject to the promises made in any pre-existing Privacy Policy.

#### 6. How You can View, Change, or Remove Information

Viewing and editing your profile. You may change or delete your profile information at any time by going to your profile page and clicking "Edit My Profile." Information will be updated immediately. While you cannot delete your date of birth, you can use the setting on the info tab of your profile information page to hide all or part of it from other users.

Delete uploaded contacts. If you use our contact importer to upload addresses, you can later delete the list on this help page.

Deactivating or deleting your account. If you want to stop using your account you may deactivate it or delete it. When you deactivate an account, no user will be able to see it, but it will<br>not be deleted. We save your pro settings page or delete your account on this help page.

Limitations on removal. Even after you remove information from your profile or delete your account, copies of that information may remain viewable elsewhere to the extent it has been shared with others, it was otherwise distributed pursuant to your privacy settings, or it was copied or stored by other users. However, your name will no longer be associated with that information on Facebook. (For example, if you post something to another user's profile, and then you delete your account, that post may remain, but be attributed to an "Anonymous Facebook<br>User.") Additionally, we may retai

Backup copies. Removed and deleted information may persist in backup copies for up to 90 days, but will not be available to others.

Non-user contact information. If a user provides your email address to us, and you are not a Facebook user but you want us to delete your address, you can do so on this help page.<br>However, that request will only apply to a

#### 7. How We Protect Information

We do our best to keep your Information secure, but we need your help. For more detailed information about staying safe on Facebook, visit the Facebook Security Page.

**Steps we take to keep your information secure.** We keep your account information on a secured server behind a firewall. When you enter sensitive information (such as credit card<br>numbers and passwords), we encrypt that inf may suspend or disable accounts for violations of our Statement of Rights and Responsibilities.

**Risks inherent in sharing information.** Although we allow you to set privacy options that limit access to your information, please be aware that no security measures are perfect or<br>impenetrable. We cannot control the acti Facebook. You can reduce these risks by using common sense security practices such as choosing a strong password, using different passwords for different services, and using up to date antivirus software.

Report Violations. You should report any security violations to us on this help page.

#### B. Other Terms;

Changes. We may change this Privacy Policy pursuant to the procedures outlined in the Facebook Statement of Rights and Responsibilities. Unless stated otherwise, our current privacy policy applies to all information that we have about you and your account. If we make changes to this Privacy Policy we will notify you by publication here and on the Facebook Site Governance Page.<br>You can make sure that you rece

Consent to Collection and Processing in the United States. By using Facebook, you consent to having your personal data transferred to and processed in the United States.

Defined Terms. "Us," "we," "our," "Platform" and "Facebook" mean the same as they do in the Statement of Rights and Responsibilities. "Information" and "content" are used more generally<br>and interchangeably here than in the

#### Helpful links

Statement of Rights and Responsibilities Facebook Site Governance Page application settings privacy settings account notifICations page help page for complaints about our privacy policies or practices help page to report use by a child under age 13 help page with Info to help parents talk to children about safe Internet use deleting an account reporting a deceased user<br>reporting an Impostor<br>reporting abusive content reporting a compromised account requesting deletion of data for non-user<br>removing Friend Finder contacts reporting and blocking third-party applications general explanation of third-party applications and how they access data

Facebook @ 2010 English (US)

About Advertising Developers Careers Terms · Find Friends Privacy Mobile Help Center Blog Widgets

# **EXHIBIT 23**

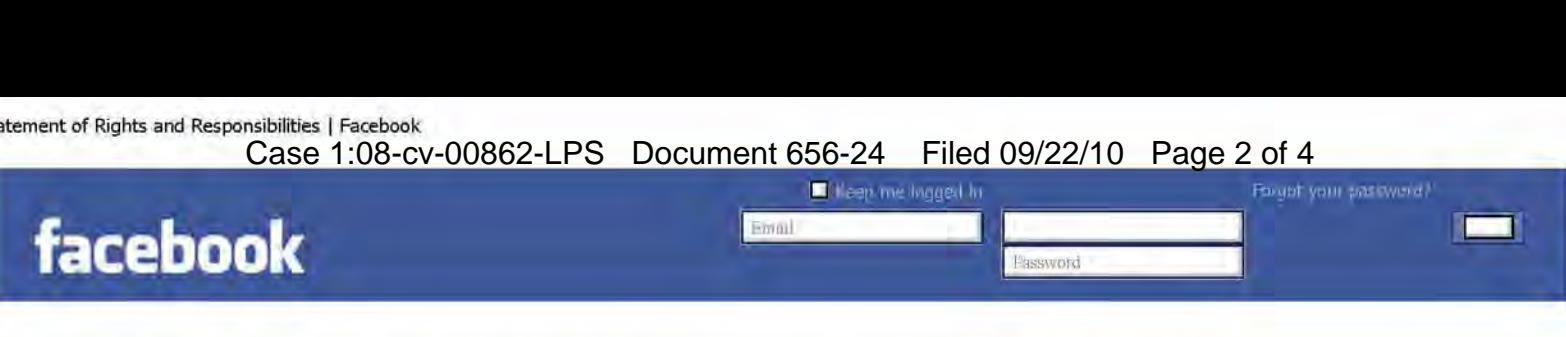

This agreement was written in English (US). Please note that Section 16 contains certain changes to the general terms for users outside the United States.

Date of Last Revision: December 21, 2009

#### Statement of Rights and Responsibilities

This Statement of Rights and Responsibilities ("Statement") derives from the Facebook Principles, and governs our relationship with users and others who<br>Interact with Facebook. By using or accessing Facebook, you agree to

#### 1. Privacy

Your privacy is very important to us. We designed our Privacy Policy to make important disclosures about how you can use Facebook to share with<br>others and how we collect and can use your content and information. We encoura informed decisions.

#### 2. Sharing Your Content and Information

You own all of the content and information you post on Facebook, and you can control how it is shared through your privacy and application settings. In addition:

- For content that is covered by intellectual property rights, like photos and videos ("IP content"), you specifically give us the following<br>permission, subject to your privacy and application settings; you grant us a non-ex
- delete your IP content or your account unless your content has been shared with others, and they have not deleted it.<br>2. When you delete IP content, it is deleted in a manner similar to emptying the recycle bin on a comput
- 3. When you add an application and use Platform, your content and information is shared with the application. We require applications to respect your privacy settings, but your agreement with that application will control how the application can use the content and Information you share. (To leam more about Platform, read our About Platform page.)
- 4. When you publish content or Information using the "everyone" setting, It means that everyone, induding people off of Facebook, will have access to that Information and we may not have control Over what they do with it.
- 5. We always appreciate your feedback or other suggestions about Facebook, but you understand that we may use them without any<br>obligation to compensate you for them (just as you have no obligation to offer them).
- 

## 3. Safety

We do our best to keep Facebook safe, but we cannot guarantee it. We need your help to do that, which includes the following commitments:

- 
- 1. You will not send or otherwise post unauthorized commercial communications (such as spam) on Facebook.<br>2. You will not collect users' content or information, or otherwise access Facebook, using automated means (such as spiders, or scrapers) without our permission.
- 3. You will not engage in unlawful multi-level marketing, such as a pyramid scheme, on Facebook.<br>4. You will not upload viruses or other malicious code.
- 4. You will not upload viruses or other malicious code.<br>5. You will not solicit login information or access an account belonging to someone else.
- 6. You will not bully, Intimidate, or harass any user.
- You will not post content that is hateful, threatening, pornographic, or that contains nudity or graphic or gratuitous violence.
- 8. You will not develop or operate a third party application containing, or advertise or otherwise market alcohol-related or other mature<br>content without appropriate age-based restrictions.
- 9. You will not offer any contest, giveaway, or sweepstakes ("promotion") on Facebook without our prior written consent. If we consent, you take full responsibility for the promotion, and will follow our Promotions Guidelines and all applicable laws
- 
- 10.You will not use Facebook to do anything unlawful, misleading, malicious, or discriminatory.<br>11.You will not do anything that could disable, overburden, or impair the proper working of Facebook, such as a denial of serv
- You will not facilitate or encourage any violations of this Statement.

#### 4. Registration and Account Security

Facebook users provide their real names and information, and we need your help to keep it that way. Here are some commitments you make to us relating to registering and maintaining the security of your account:

- You will not provide any false personal information on Facebook, or create an account for anyone other than yourself without permission.
- 2. You will not use your personal profile for your own commercial gain (such as selling your status update to an advertiser).<br>3. You will not use Facebook if you are under 13.<br>4. You will not use Facebook if you are a conv
- 
- 
- 5. You will keep your contact information accurate and up-to-date.<br>6. You will not share your password, let anyone else access your a
- You will not share your password, let anyone else access your account, or do anything else that might jeopardize the security of your account.
- You will not transfer your account to anyone without first getting our written permission.
- If you select a username for your account we reserve the right to remove or reclaim it if we believe appropriate (such as when a trademark
- owner complains about a usemame that does not closely relate to a user's actual name).<br>5. Protecting Other People's Rights

We respect other people's rights, and expect you to do the same.

- You will not post content or take any action on Facebook that infringes or violates someone else's rights or otherwise violates the law.
- 2.We can remove any content or information you post on Facebook if we believe that it violates this Statement.<br>3.We will provide you with tools to help you protect your intellectual property rights. To learn more, visit ou
- Intellectual Property Infringement page.
- If we remove your content for infringing someone else's copyright, and you believe we removed it by mistake, we will provide you with an opportunity to appeal.
- 
- 5. If you repeatedly infringe other people's intellectual property rights, we will disable your account when appropriate.<br>6. You will not use our copyrights or trademarks (including Facebook, the Facebook and F Logos, FB,
- 7. If you collect information from users, you will: obtain their consent, make it clear you (and not Facebook) are the one collecting their<br>information, and post a privacy policy explaining what information you collect and
- 
- 8. You will not post anyone's identification documents or sensitive finandal information on Facebook.
- You will not send email invitations to non-users without their consent. 6. Mobile
	- 1. We currently provide our mobile services for free, but please be aware that your carrier's normal rates and fees, such as text messaging<br>fees, will still apply.
	- 2. In the event you change or deactivate your rroblle telephone nurrber, you will update your account Information on Facebook within 48 hours to ensure that your messages are not sent to the person who acquires your oid nurrber.
- 7. Payments

Plaintiff's Trial Exhibit **PTX-1000** 

Case No. 08-CV-00862

#### Statement of Rights and Responsibilities | Facebook

Case 1:08-cv-00862-LPS Document 656-24 Filed 09/22/10 Page 3 of 4

If you make a payment on Facebook or use Facebook Credits, you agree to our Payments Terms.

#### 8. Special Provisions Applicable to Share Links

- If you include our Share Link button on your website, the following additional terms apply to you:
	- We give you permission to use Facebook's Share Link button so that users can post links or content from your website on Facebook.
	- You give us permission to use such links and content on Facebook.
- 3. You will not pla.:e a Share Unk button on any page containing content that would violate this Statement if posted on Facebook. g. Special Provisions Applicable to Developers/Operators of Applications and Websites

If you are a developer or operator of a Platform application or website, the following additional terms apply to you:

- 1. You are responsible for your application and its content and all uses you make of Platform. This includes ensuring your application or use of
- . Platform meets our Developer Principles and Policies and our Advertising Guidelines<br>2. Your access to and use of data you receive from Facebook, will be limited as follows:<br>1. You will only request data you need to opera
	-
	-
	- 2. You will only use the data you receive for your application, and will only use it in connection with Facebook.<br>3. You will have a privacy policy or otherwise make it clear to users what user data you are going to use an 3. You will have a privacy policy or otherwise make it clear to users what user data you are going to use and how you will use,<br>display, or share that data.
	-
	- 4. You will not use, display, or share a user's data in a manner inconsistent with the user's privacy settings.
	- 5. You will delete all data you received from us relating to any user who deauthorizes, disconnects, or otherwise disassociates from<br>your application unless otherwise permitted in our Developer Principles and Policies.<br>6.
	-
	-
	- We can require you to update any data you have received from us.
	-
- 8. We can limit your access to data.<br>9. You will not transferred) without our prior consent.<br>3. You will not give us information that you independently collect from a user or a user's content without that user's consent.<br>4
- 
- 
- 
- 
- 5. You will make it easy for users to contact you. We can also share your email address with users.<br>6. You will provide customer support for your application.<br>7. You will not show third party ads or web search boxes on Fac
- your application. g. You will not sell, transfer, or sublicense Our code, APls, or tools to anyone. 10. You will not misrepresent your relationship with Facebook to others.
- 
- 11. You may use the logos we make available to developers or issue a press release or other pUblic statement so long as you follow our
- -
- Developer Principles and Policies.<br>12. We can issue a press release describing our relationship with you.<br>13. You will comply with all applicable laws. In particular you will (if applicable):<br>13. You will comply with all a
	- Act.<br>2. comply with the Video Privacy Protection Act ("VPPA"), and will obtain any opt-in consent necessary from users so that user data<br>3. subject to the VPPA may be shared on Facebook. You represent that any disclosure t COurse of your business.
- 14. We do not guarantee that Platform will always be free.
- 15. You give us all rights necessary to enable your application to work with Facebook, including the right to incorporate content you provide to<br>us into streams, profiles, and user action stories.<br>16. You give us the right
- 17. We can analyze your application, content, and data for any purpose, including commercial (such as for targeting the delivery of<br>advertisements and indexing content for search).<br>18. To ensure your application is safe fo
- 
- 19. We can create applications that offer similar features and services to, or otherwise compete with, your application.

#### 10. About Advertisements on Facebook

Our goal is to deliver ads that are not only valuable to advertisers, but also valuable to you. In order to do that, you agree to the following:

- 
- 1. You can use your privacy settings to limit how your name and profile picture may be associated with commercial or sponsored content served by us. YOu give us permission to use your name and profile picture In connection with that content, subject to the limits you place.
- 
- 2. We do not give your content or information to advertisers without your consent,<br>3.You understand that we may not always identify paid services and communications as such,

#### 11. Special Provisions Applicable to Advertisers

You can target your specific audience by buying ads on Facebook or our publisher network. The following additional terms apply to you if you place<br>an order through our online advertising portal ("Order");

- 
- 
- 1. When you place an Order, you will tell us the type of advertising you want to buy, the amount you want to spend, and your bid. If we<br>accept your Order, we will deliver your ads <mark>as inventory becomes available.</mark><br>2. You
- 
- 
- s mechanisms.<br>3.Your ads will comply with our Advertising Guidelines.<br>4.We will determine the size, placement, and positioning of your ads.<br>5.We do not guarantee the activity that your ads will receive, such as the number
- 6. We cannot control how people interact with your ads, and are not responsible for click fraud or other improper actions that affect the cost<br>- of running ads. We do, however, have systems to detect and filter certain sus
- 
- 
- ads, your ads may remain until the users delete it.<br>9. We can use your ads and related content and information for marketing or promotional purposes.<br>10. You will not issue any press release or make public statements about
- 
- 
- 11. We may reject or remove any ad for any reason.

If you are pladng ads on someone else's behalf, we need to make sure you have permission to place those ads, including the following:

12. You warrant that you have the legal authority to bind the advertiser to this Statement.<br>13. You agree that if the advertiser you represent violates this Statement, we may hold you responsible for that violation.

#### 12. Special Provisions Applicable to Pages

1. Pages are special profiles that may only be used to promote a business or other commercial, political, or charitable organization or endeavor (including non-profit organizations, political promote a business or other co

- 
- 
- 
- 
- 
- 
- 
- 7.If you collect user information on your Page, Section 9 of this Statement also applies to you.<br>8.If you display advertising on your Page, Section 11 of this Statement also applies to you.<br>9.You may not establish terms be except you may disclose they types of content you will remove from your Page and grounds for which you may ban a user from accessing the Page.
- 10. You will restrict access to your Page in order to comply with all applicable laws. For example, if your Page includes content not suitable for LTI 157156

### Statement of Rights and Responsibilities I Facebook

# Case 1:08-cv-00862-LPS Document 656-24 Filed 09/22/10 Page 4 of 4

### 13. Amendments

- 
- 1. We can change this Statement if we provide you notice (by posting the change on the Facebook Site Governance Page) and an opportunity<br>to comment To get notice of any future changes to this Statement, visit our Facebook
- be made on the Facebook Site Governance Page.<br>3. If more than 7,000 users comment on the proposed change, we will also give you the opportunity to participate in a vote in which you will at the more than 30% of all active 4. We can make changes for legal or administrative reasons upon notice without opportunity to comment.

#### 14. Termination

If you violate the letter or spirit of this Statement, or otherwise create possible legal exposure for us, we can stop providing all or part of Facebook to you. We will notify you by email or at the next time you attempt to access your account. You may also delete your account or disable your<br>application at any time. In all such cases, this Statement shall terminate, but t

#### 15. Disputes

- 1. You will resolve any claim, cause of action or dispute ("claim") you have with us arising out of or relating to this Statement or Facebook exclusively in a state or federal court located in Santa Clara County. The laws
- 
- from and against all damages, losses, and expenses of any kind (including reasonable legal fees and costs) related to such claim.<br>3. WE TRY TO KEEP FACEBOOK UP, BUG-FREE, AND SAFE, BUT YOU USE IT AT YOUR OWN RISK, WE ARE P FITNESS FOR A PARTICULAR PURPOSE, AND NON-INFRINGEMENT, WE DO NOT GUARANTEE THAT FACEBOOK WILL BE SAFE OR<br>SECURE. FACEBOOK IS NOT RESPONSIBLE FOR THE ACTIONS, CONTENT, INFORMATION, OR DATA OF THIRD PARTIES, AND YOU<br>RELEASE MAY NOT APPLY TO YOU. IN SUCH CASES, FACEBOOK'S LIABILITY WILL BE LIMITED TO THE FULLEST EXTENT PERMITTED BY APPUCABLE LAW.

#### 16. Special Provisions Applicable to Users Outside the United States

We strive to create a global community with consistent standards for everyone, but we also strive to respect local laws. The following provisions<br>apply to users outside the United States:

- 1. You consent to having your personal data transferred to and processed in the United States.<br>2. If you are located in a country embargoed by the United States, or are on the U.S. Treasury
- 2. If you are located in a country embargoed by the United States, or are on the U.S. Treasury Department's list of Specially Designated<br>Nationals you will not engage in commercial activities on Facebook (such as advertisi website.
- Certain specific terms that apply only for German users are available here.

- 17. Definitions 1. By "Facebook" we mean the features and services we make available, including through (a) our website at www.facebook.com and any other Facebook branded or co-branded websites (including sub-domains, international versions, widgets, and mobile versions); (b) our
	-
	- Platform; and (c) other media, software (such as a toolbar), devices, or networks now existing or later developed.<br>2.By "us," "we" and "our" we mean Facebook, Inc., or if you are outside of the United States, Facebook Irel feeds, to retrieve data from Facebook or provide data to us.
	-
	-
	- 4.By "information" we mean facts and other information about you, including actions you take.<br>5.By "content" we mean anything you post on Facebook that would not be included in the definition of "information."<br>6.By "data"
	-
	-
	-
	- 7. By "post" we mean post on Facebook or otherwise make available to us (such as by using an application).<br>8. By "use" we mean use, copy, publicly perform or display, distribute, modify, translate, and create derivative wo receives data.

#### 18. Other

- 
- 1. This Statement makes up the entire agreement between the parties regarding Facebook, and supersedes any prior agreements.<br>2. If any portion of this Statement is found to be unenforceable, the remaining portion will rema
- 3. If we fall to enforce any of this Statement, it will not be oonsidered a waiver.
- 
- 
- 4.Any amendment to or waiver of this Statement must be made in writing and signed by us.<br>5.You will not transfer any of your rights or obligations under this Statement to anyone else without our consent.<br>6.All of our right or by operation of law or otherwise.
- 
- 7. Nothing in this Statement shall prevent us from complying with the law. 8. This Statement does not confer any third party beneficiary rights.

#### You may also want to review the following documents:

Privacy Policy: The Privacy Policy is designed to help you understand how we collect and use Information.<br>Payment Terms: These additional terms apply to all payments made on or through Facebook.<br>About Platform: This page h

may access and use your data.

Developer Principles and Policies: These guidelines outline the policies that apply to applications, including Connect sites.<br>Advertising Guidelines: These guidelines outline the policies that apply to advertisements place

and other types of promotions on Facebook.

How to Report Claims of Intellectual Property Infringement<br>How to Appeal Claims of Copyright Infringement

To access the Statement of Rights and Responsibilities in several different languages, please use the following links:

French translation (Français) Italian translation (Italiano) German translation (Deutsch) Spanish translation (Espaool)

Facebook @ 2010 English (US) **About Advertising Developers Careers Terms •** Find Friends Privacy Mobile Help Center Blog Widgets

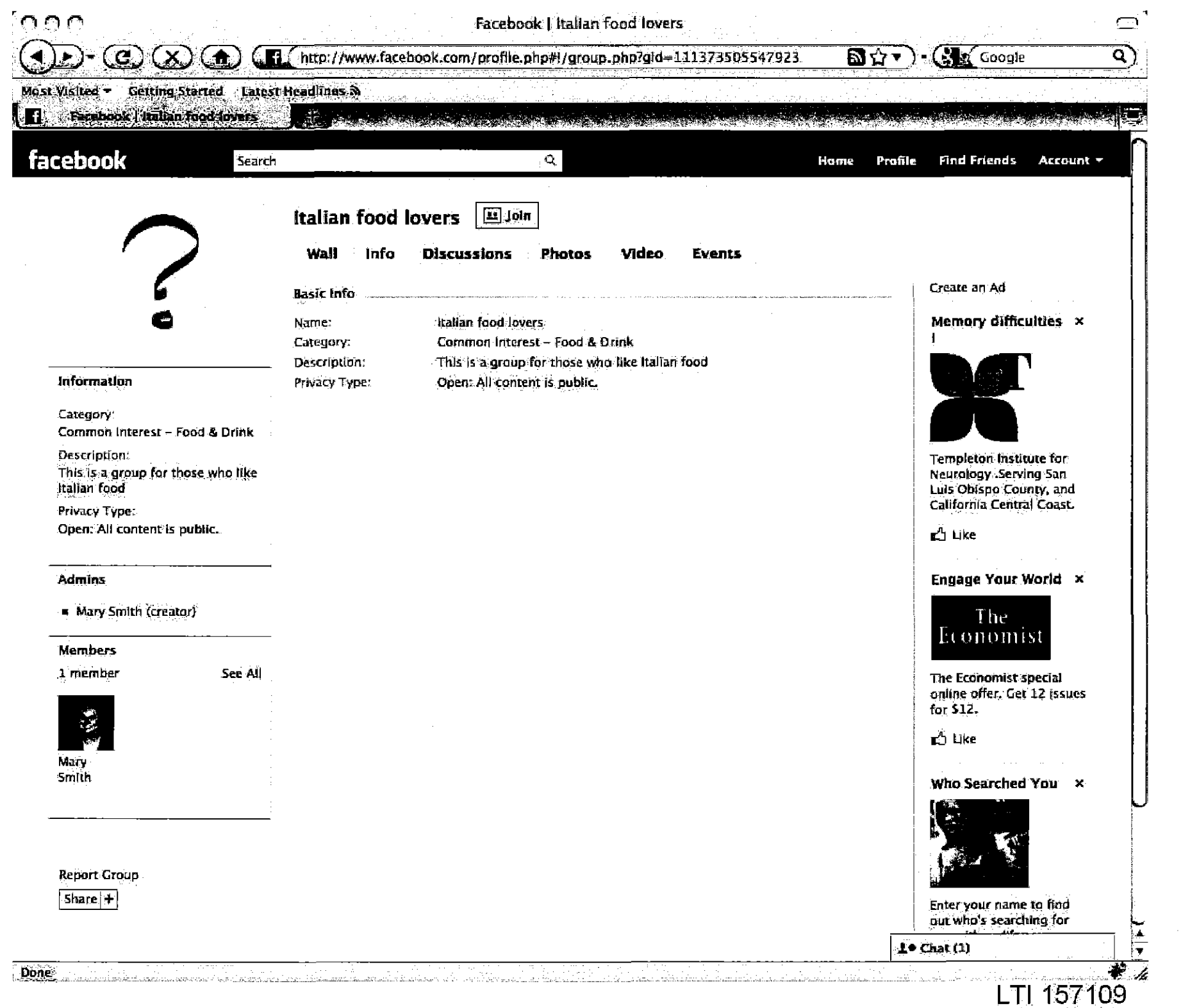

Case 1:08-cv-00862-LPS Document 656-23 Filed 09/22/10 Page 1 of 29

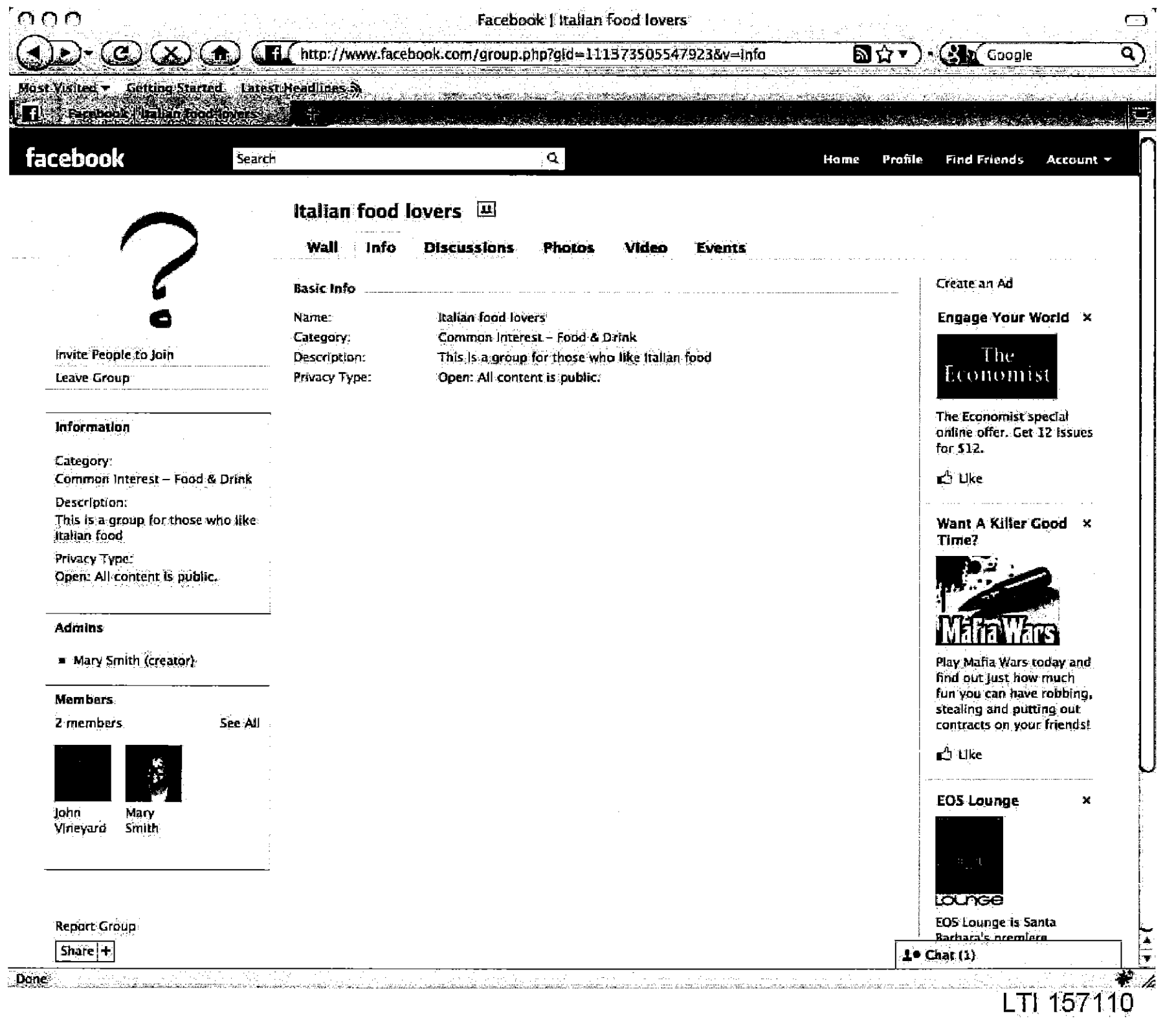

 $\mathcal{A}_\ell$ 

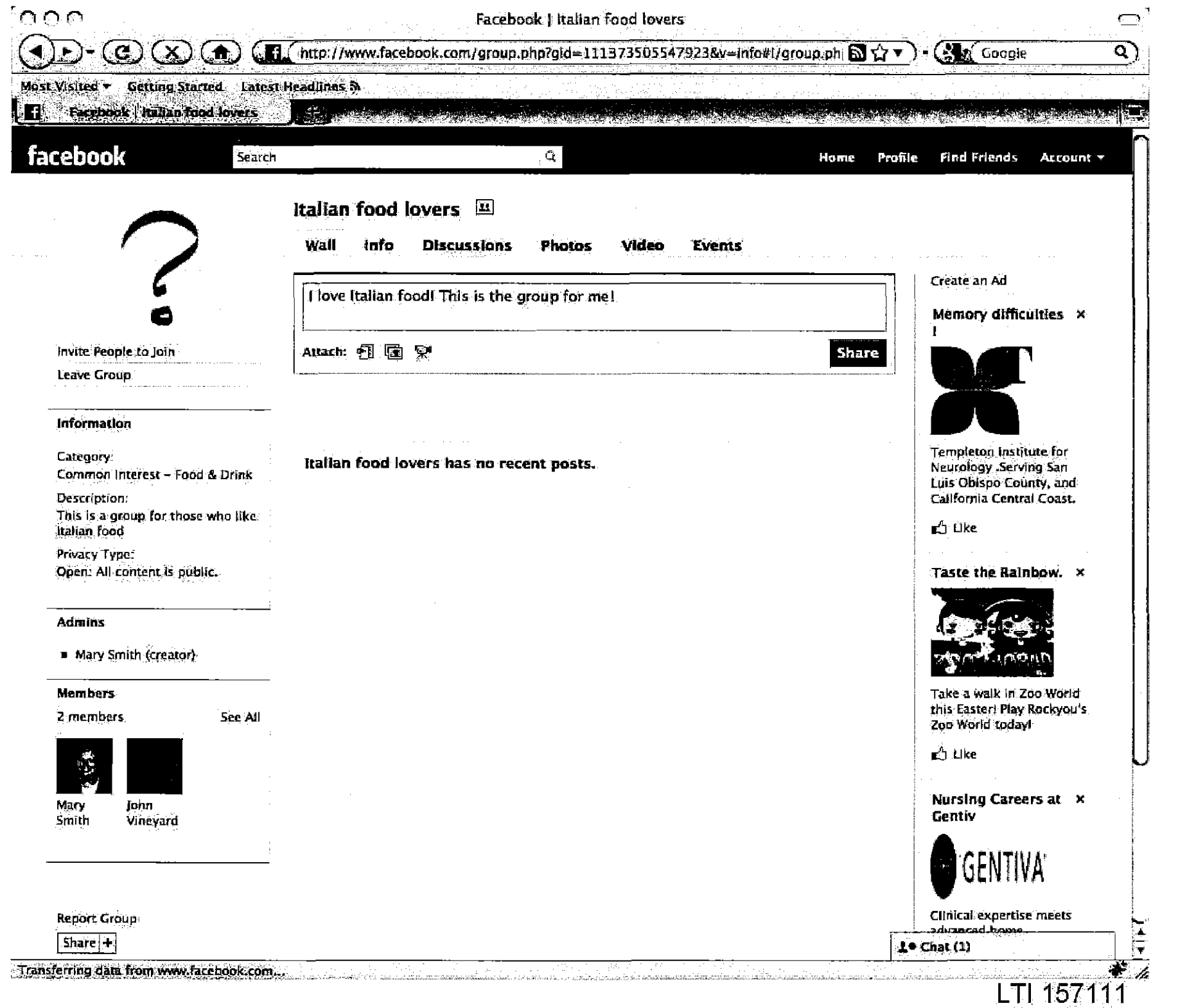

continued to programs.

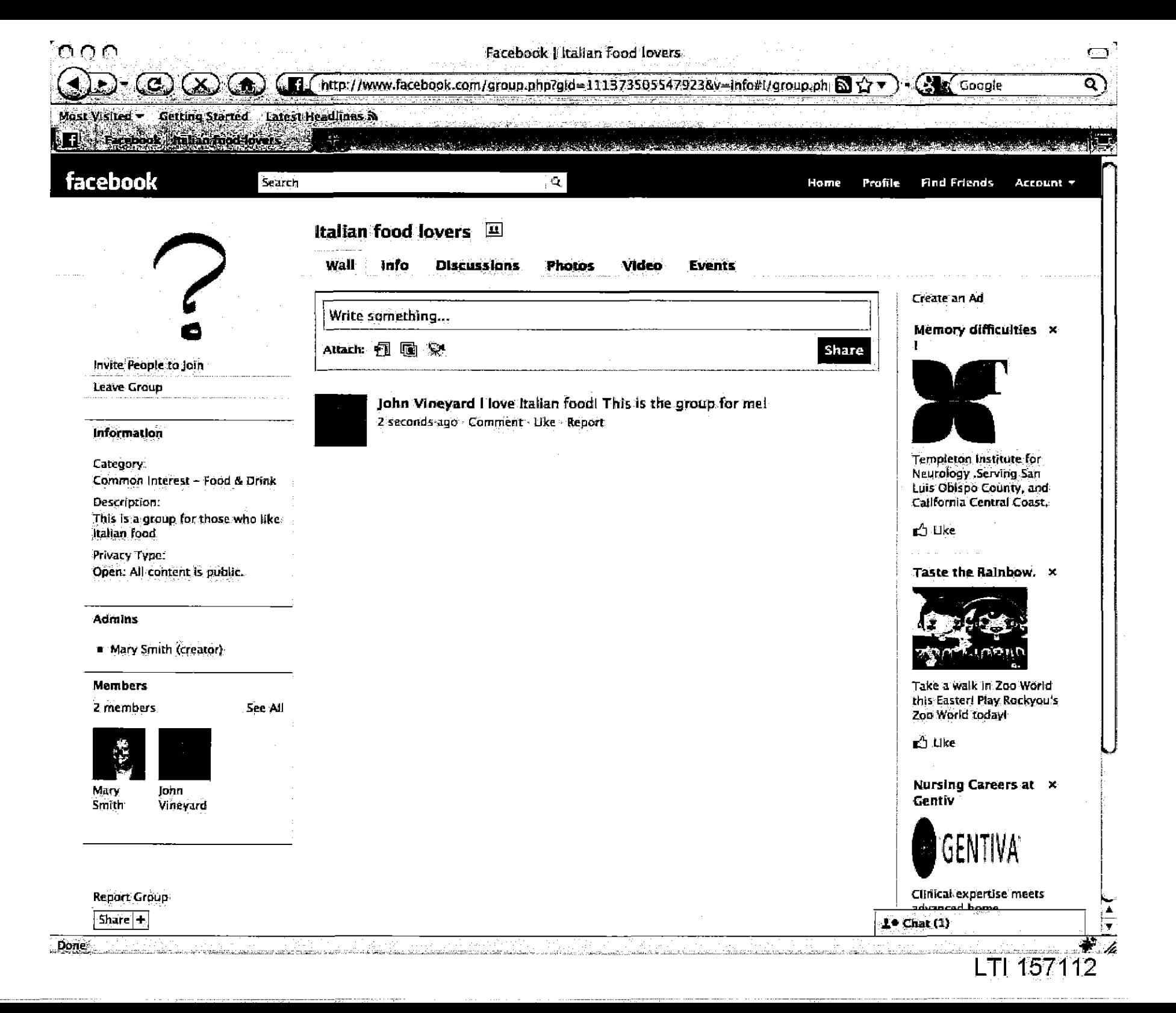

Case 1:08-cv-00862-LPS **Document 656-23** Filed 09/22/10 Page 4 of 29

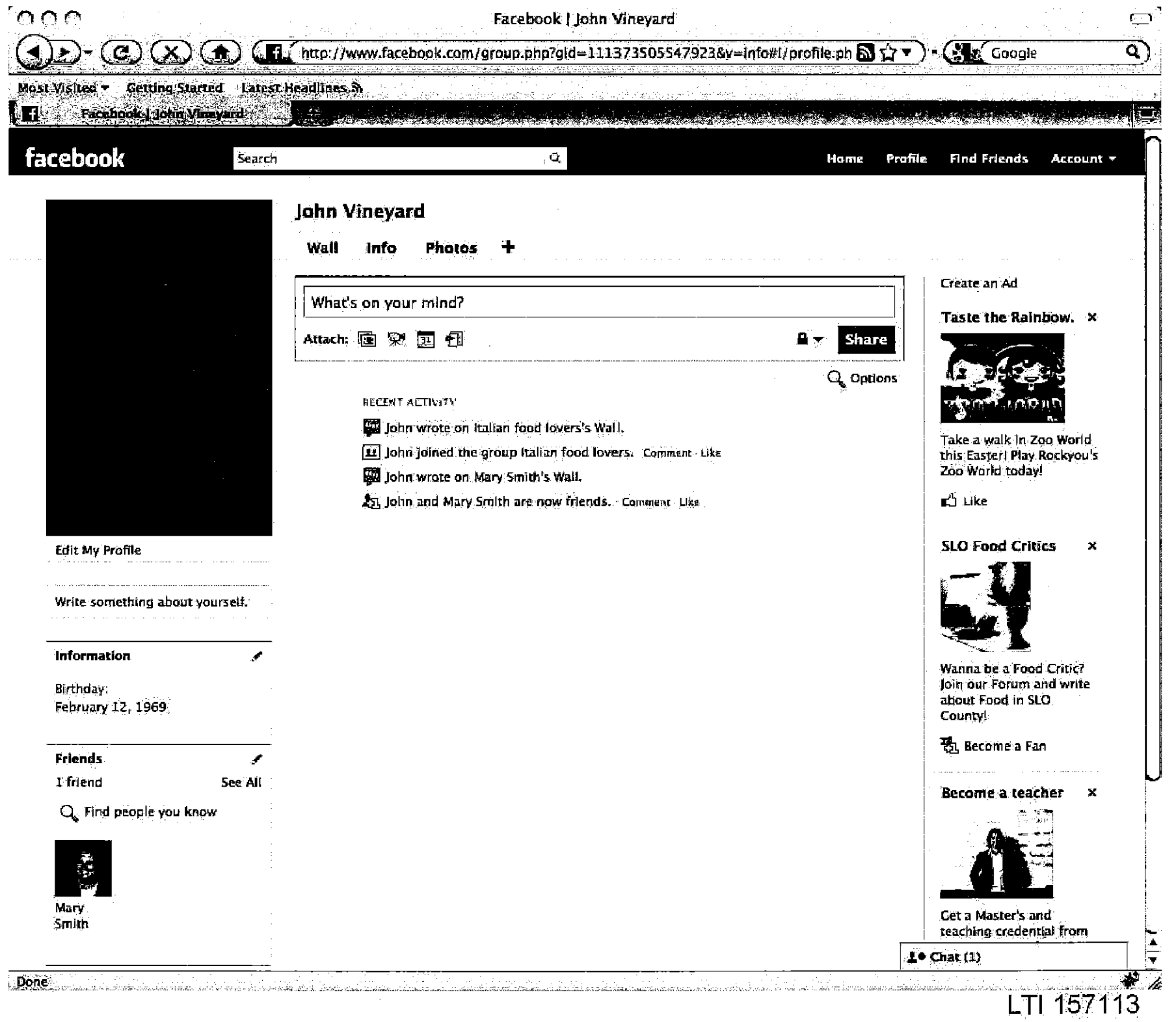

 $\sim$ 

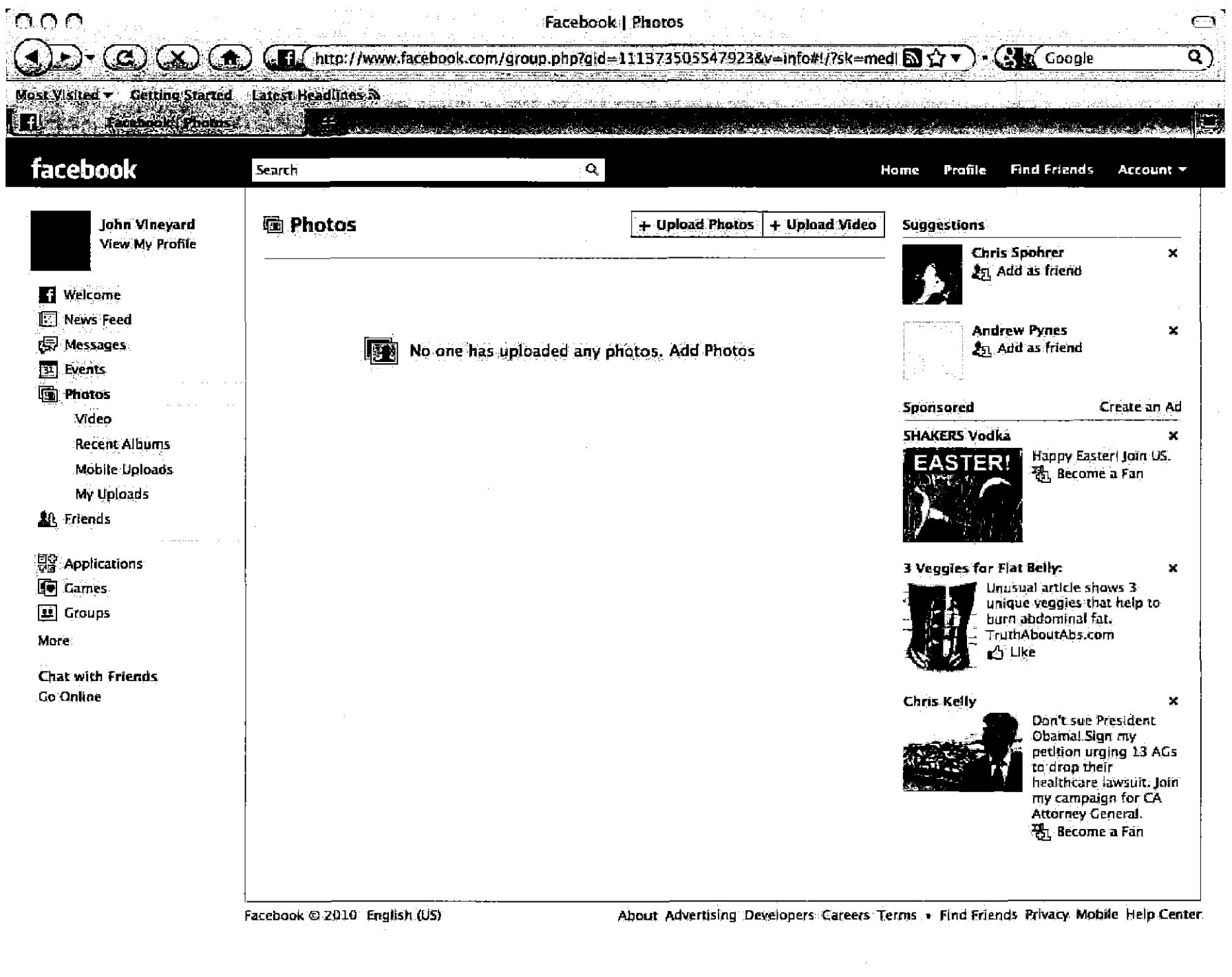

Transferring data from creative alcibedninet

Case 1:08-cv-00862-LPS **Document 656-23** Filed 09/22/10 Page 6 of 29

 $10$  Chat (1)

.<br>Talika 1970a - Jacques Alexandria de Caraca de Caraca de Alexandria Caraca a la falla de 1971, com um constitu

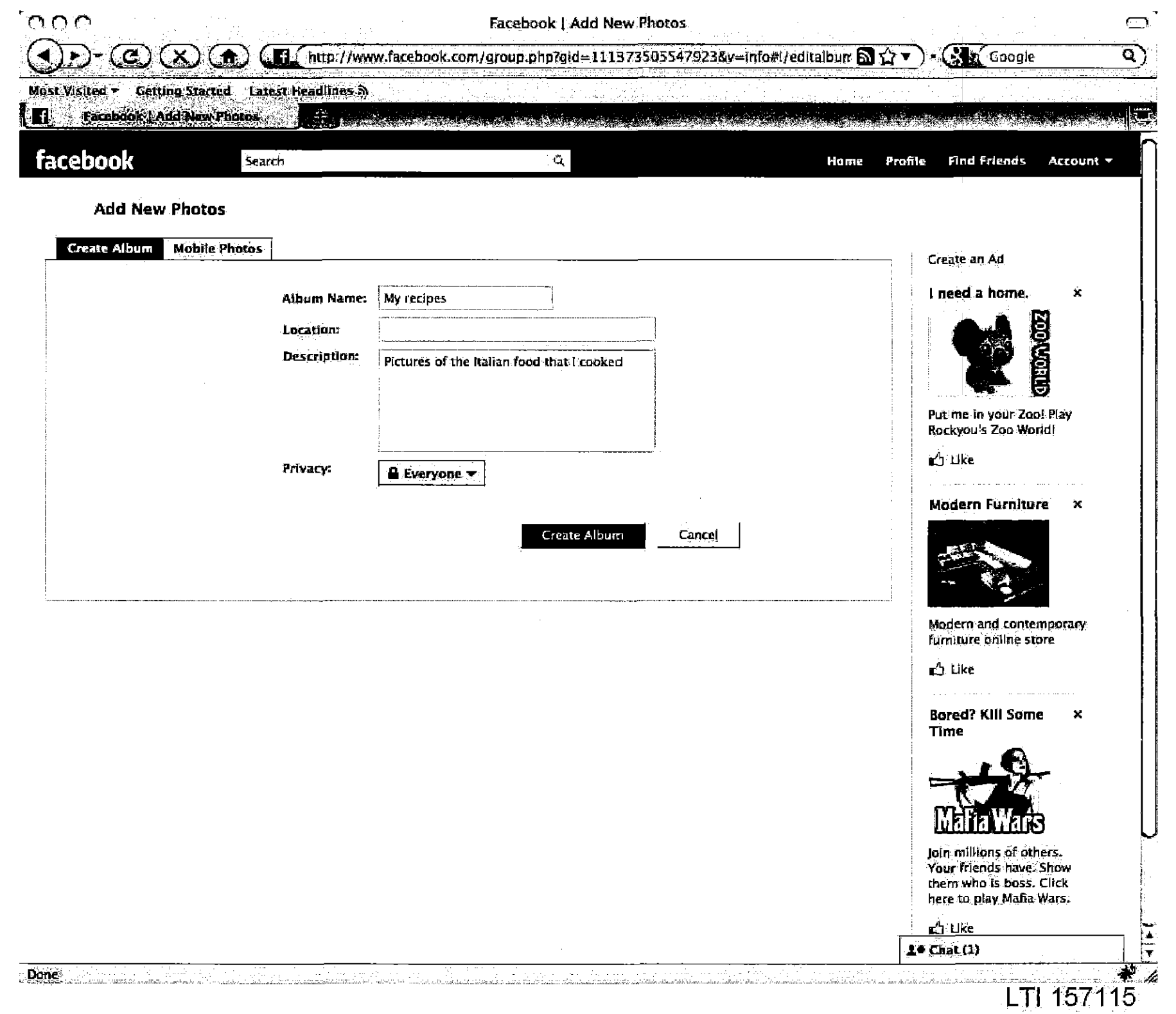

and an area and concentrations of the state

**Constitution of the Constitution of the Constitution of the Constitution of the Constitution of the Constitution** 

 $\alpha$  is a similar space, and

 $\sim$   $\sim$ 

 $\sim$ 

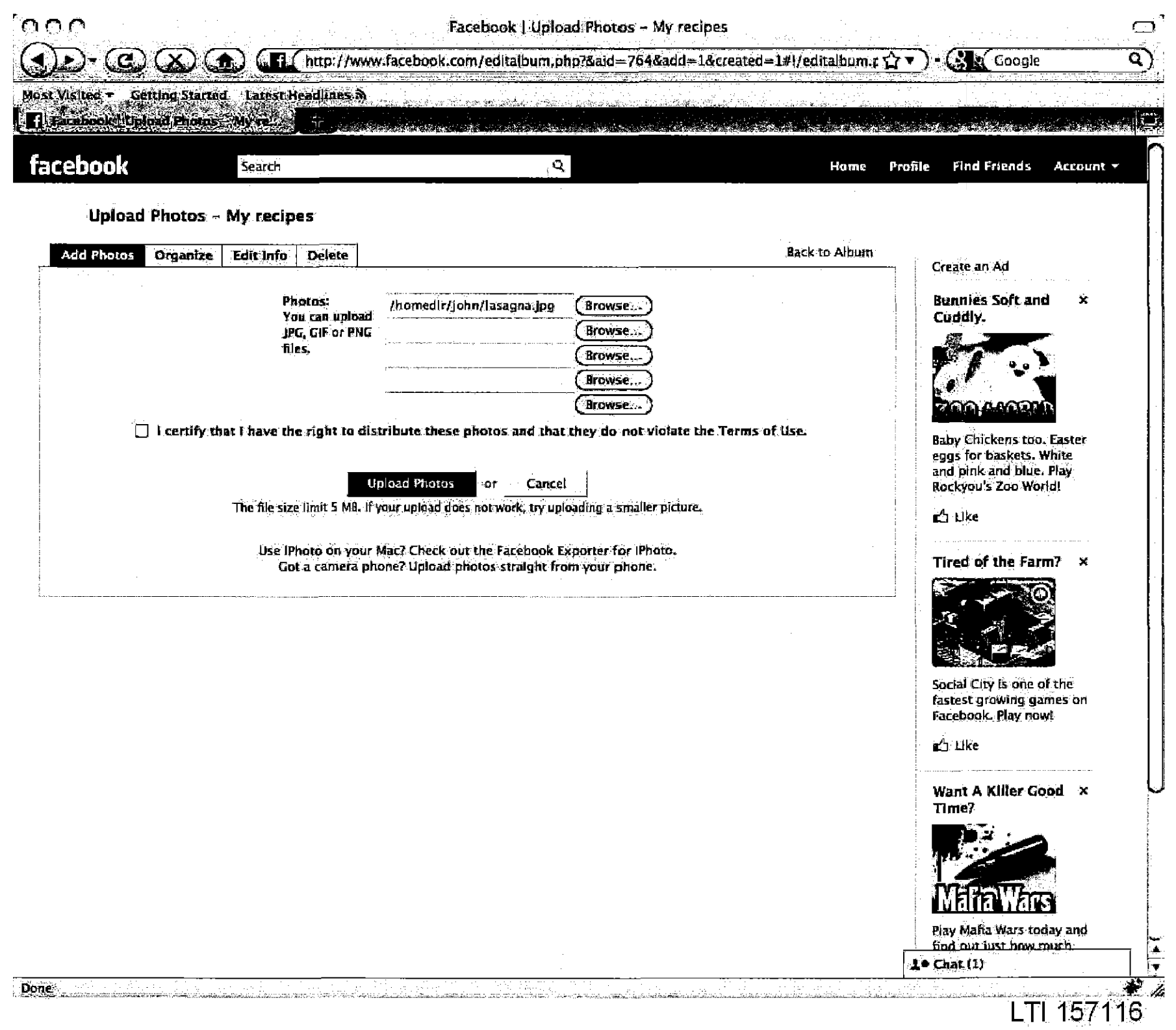

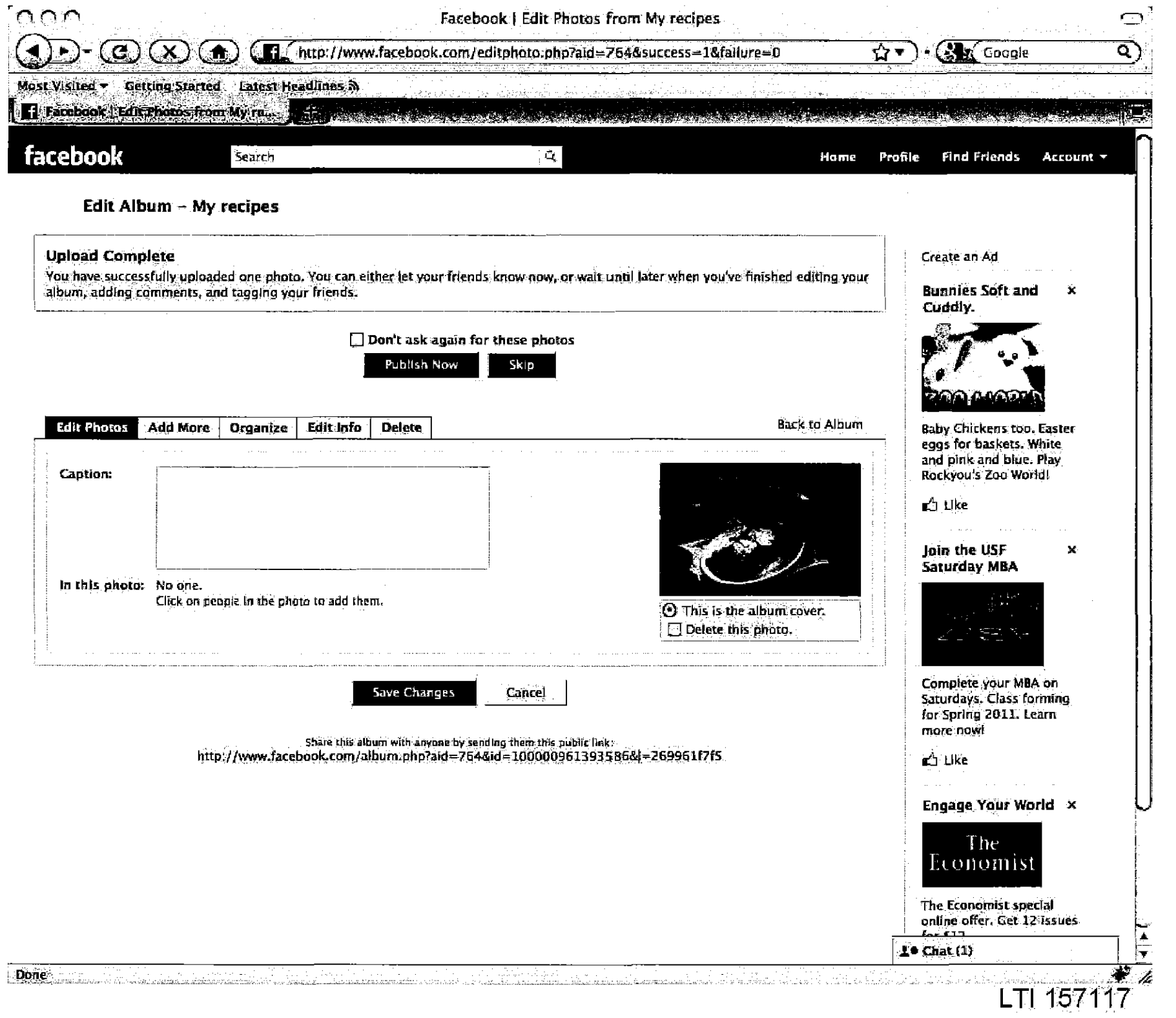

Case 1:08-cv-00862-LPS Document 656-23 **Filed 09/22/10** Page 9 of 29

an ar gananan a

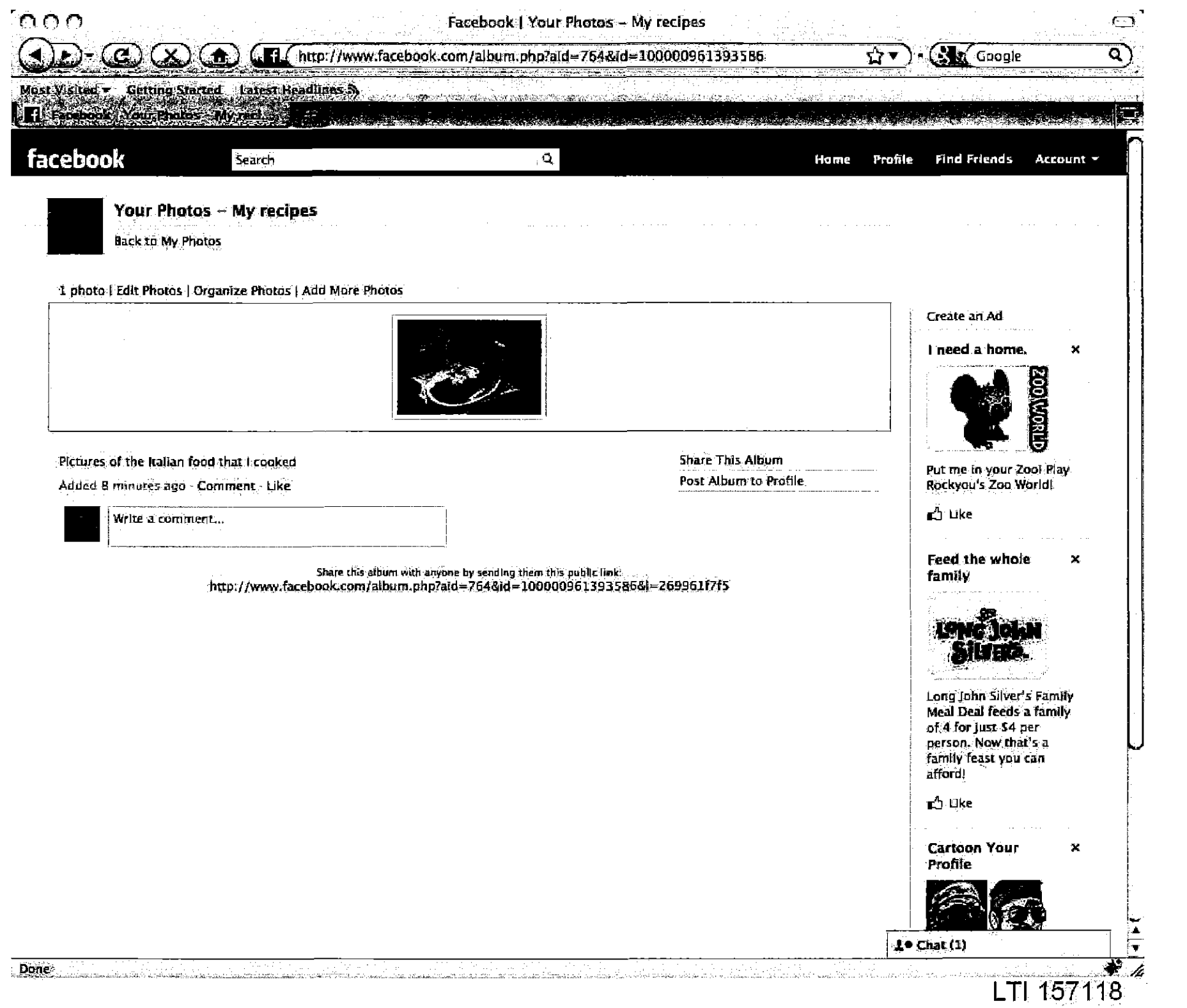

 $\overline{\phantom{a}}$ 

Case 1:08-cv-00862-LPS **Document 656-23** Filed 09/22/10 Page 10 of 29

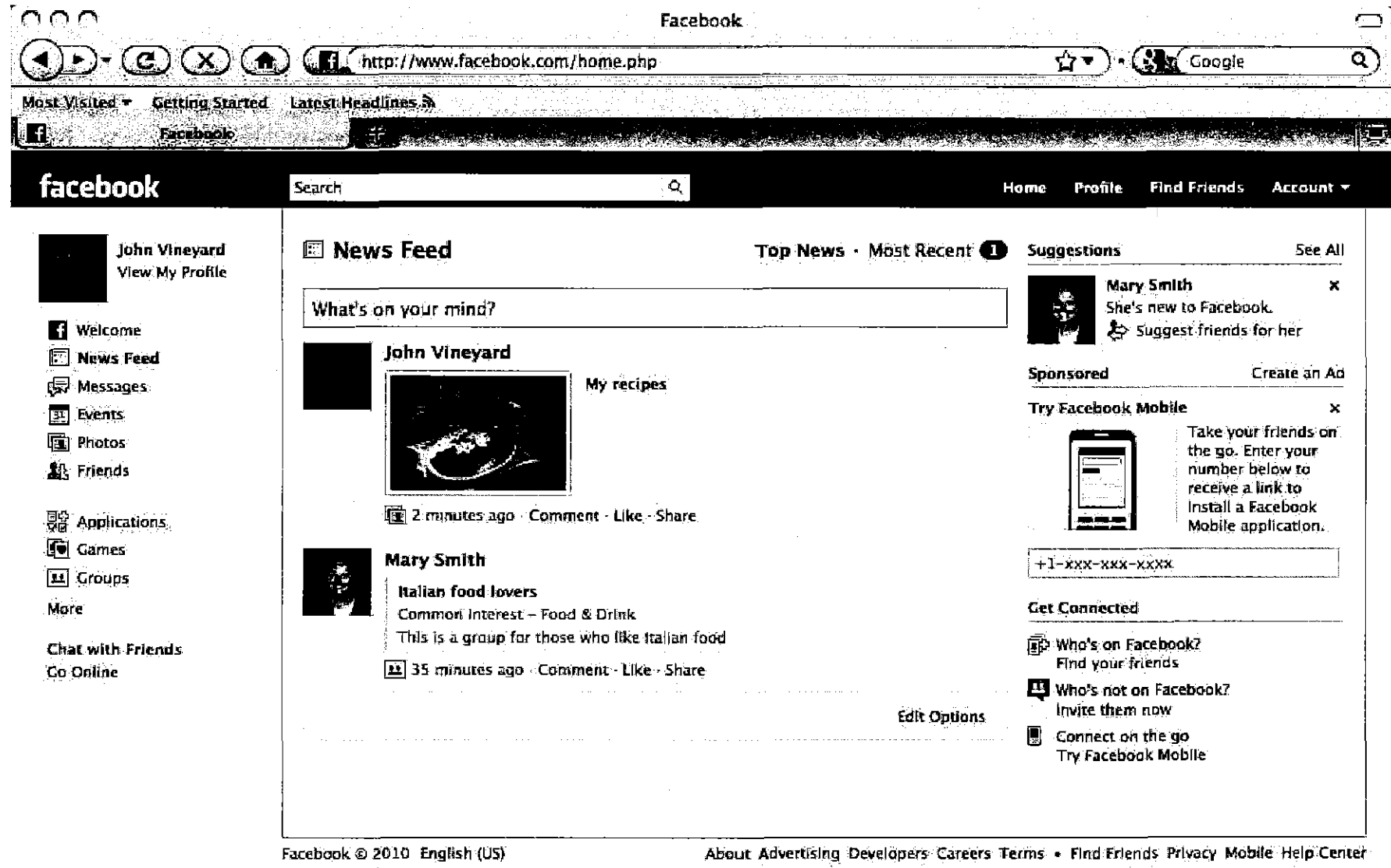

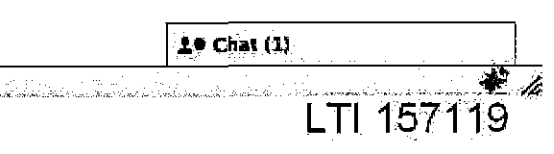

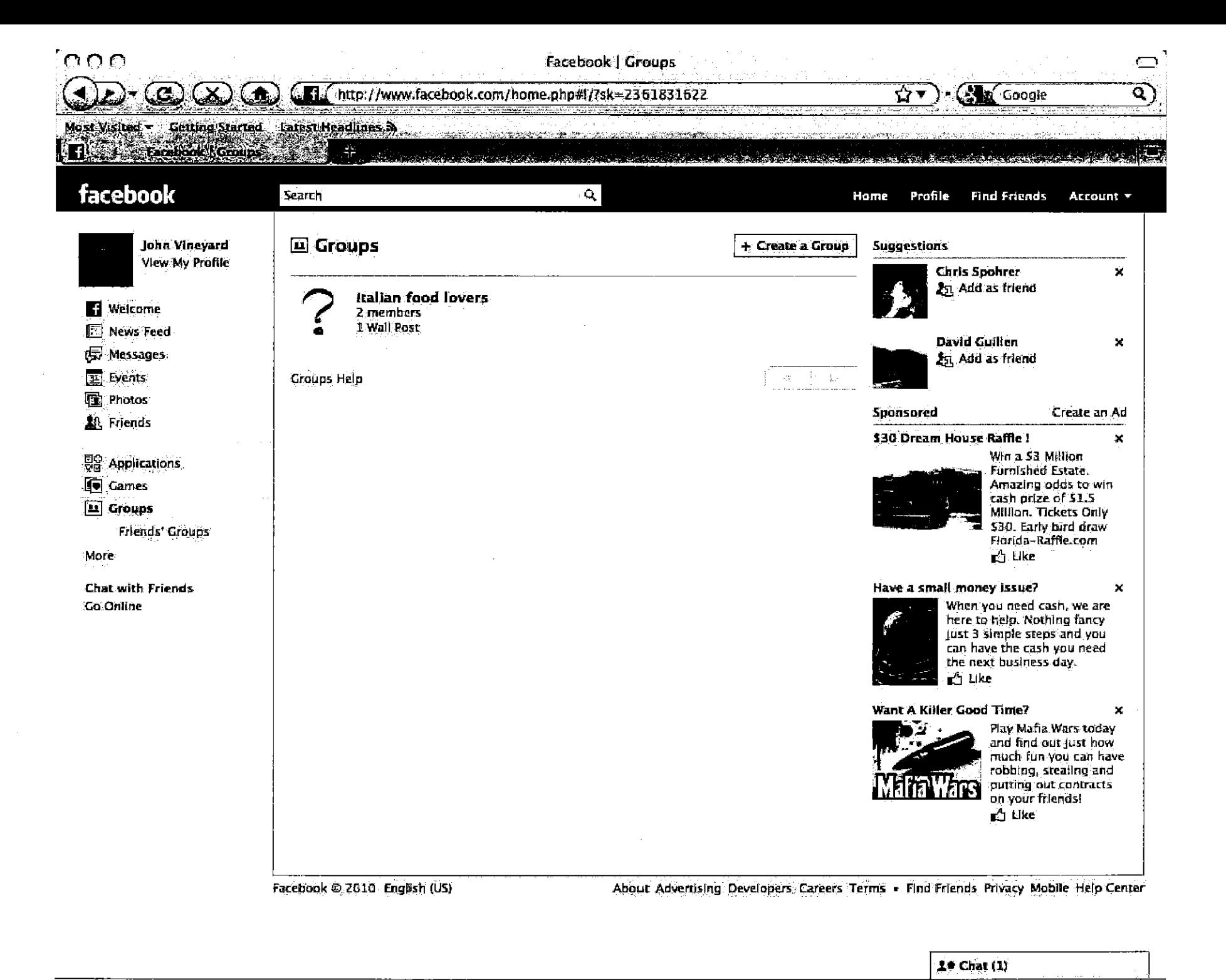

Che.

Done

andinaana kanaana muunin jooni kuni kun koobi kulu

LTI 157120

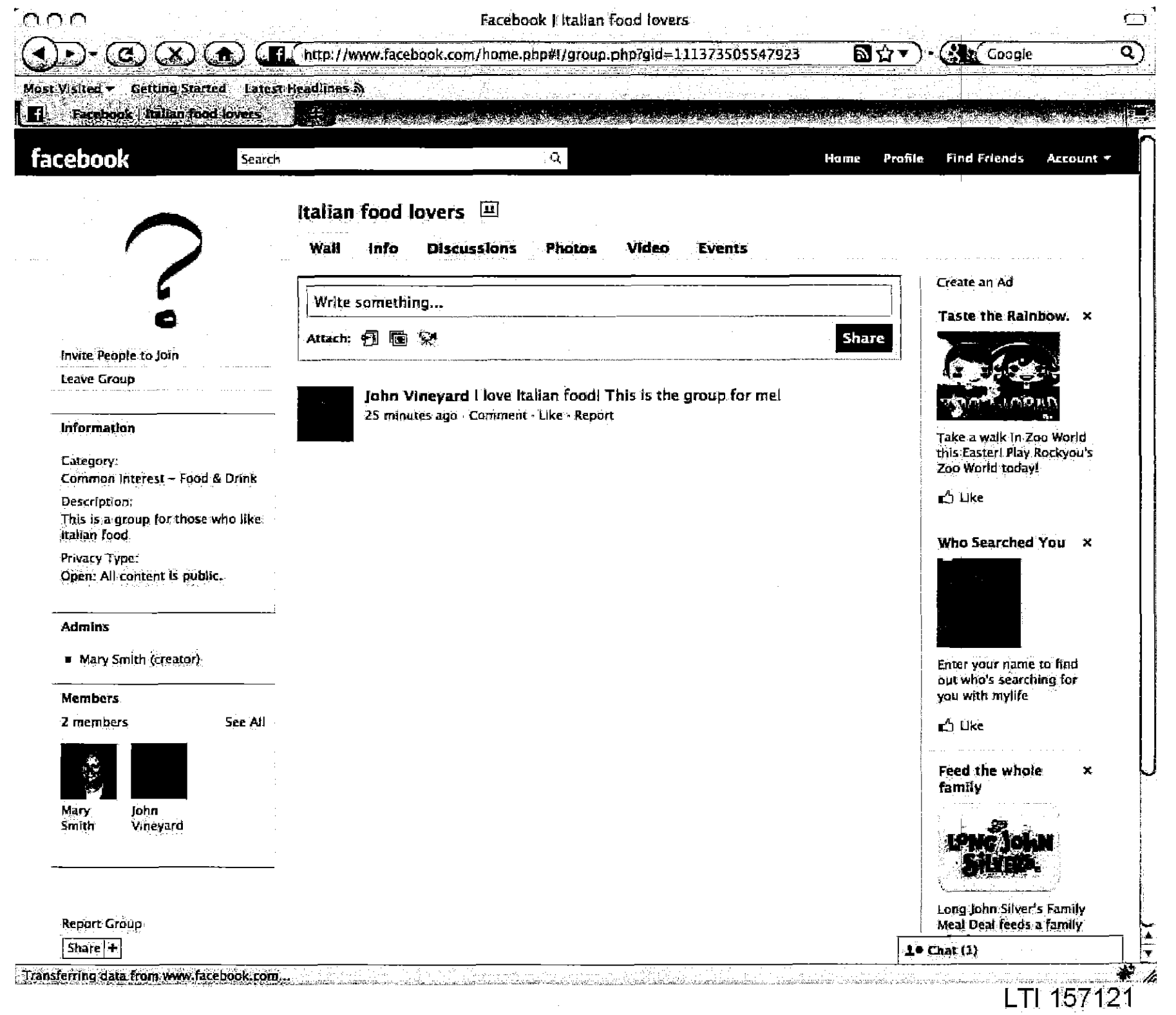

the company of the company of the company

and the goal common which is compared in a con-

participants in the sea

contractors and

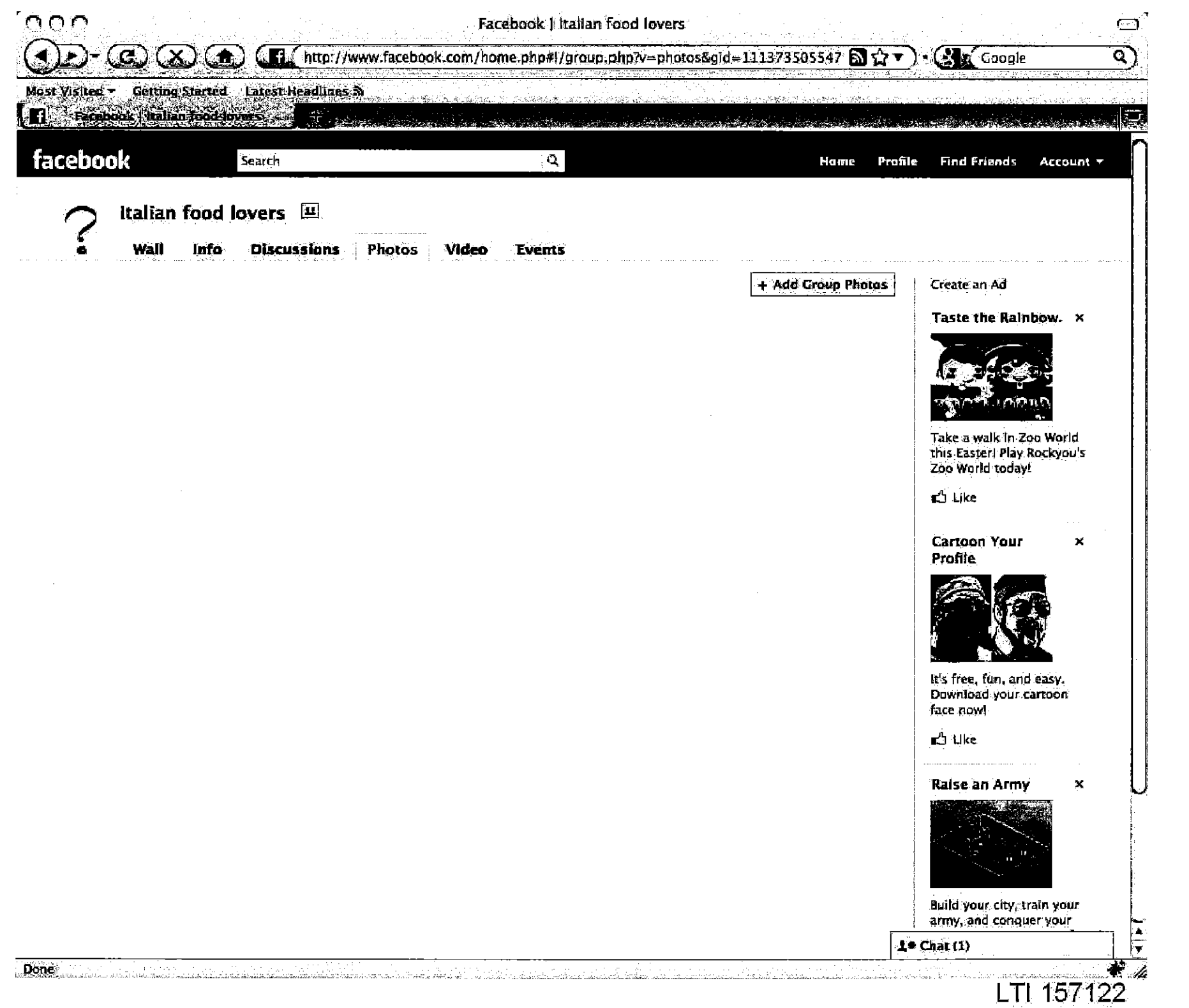

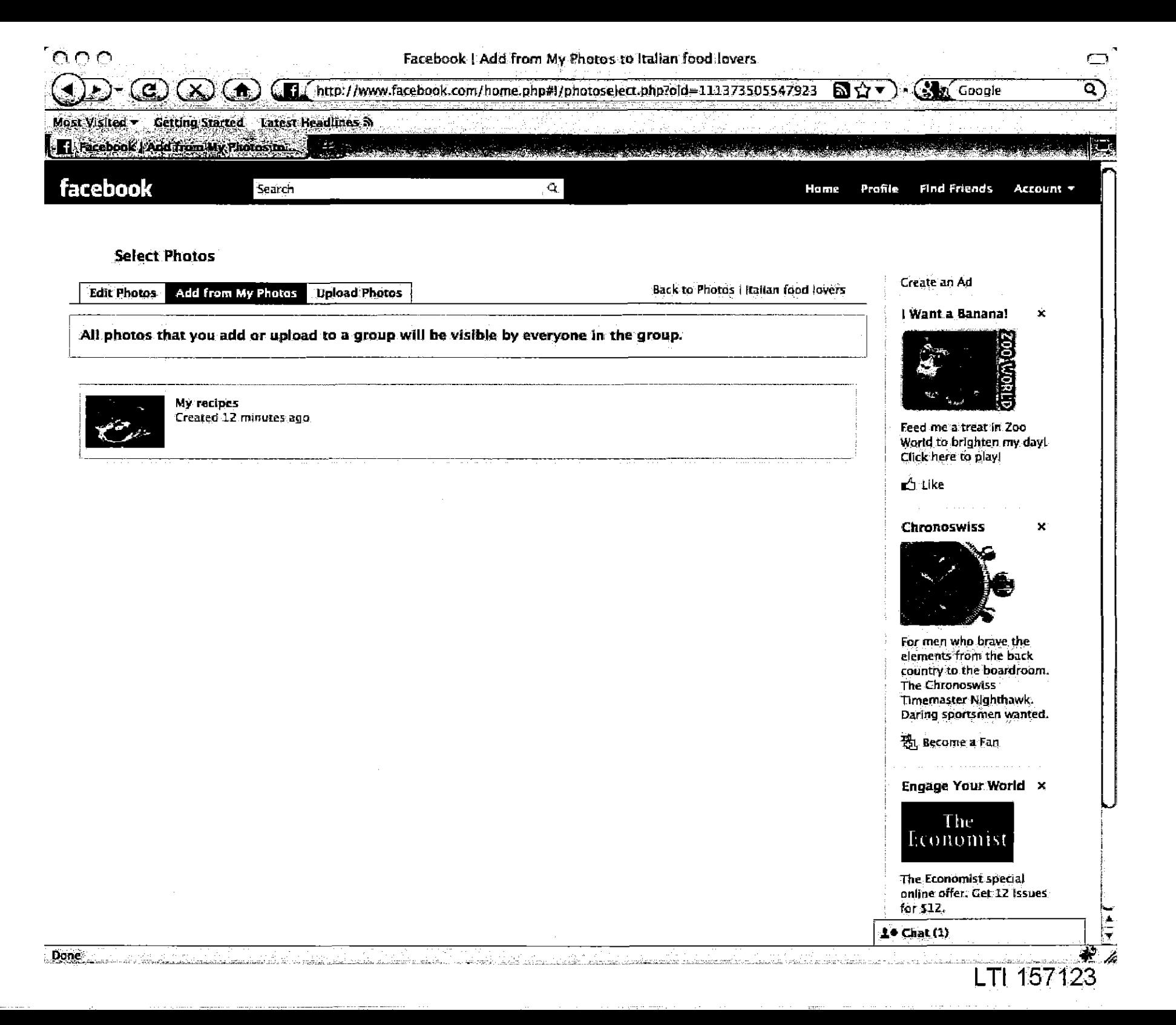

Case 1:08-cv-00862-LPS **Document 656-23** Filed 09/22/10 Page 15 of 29

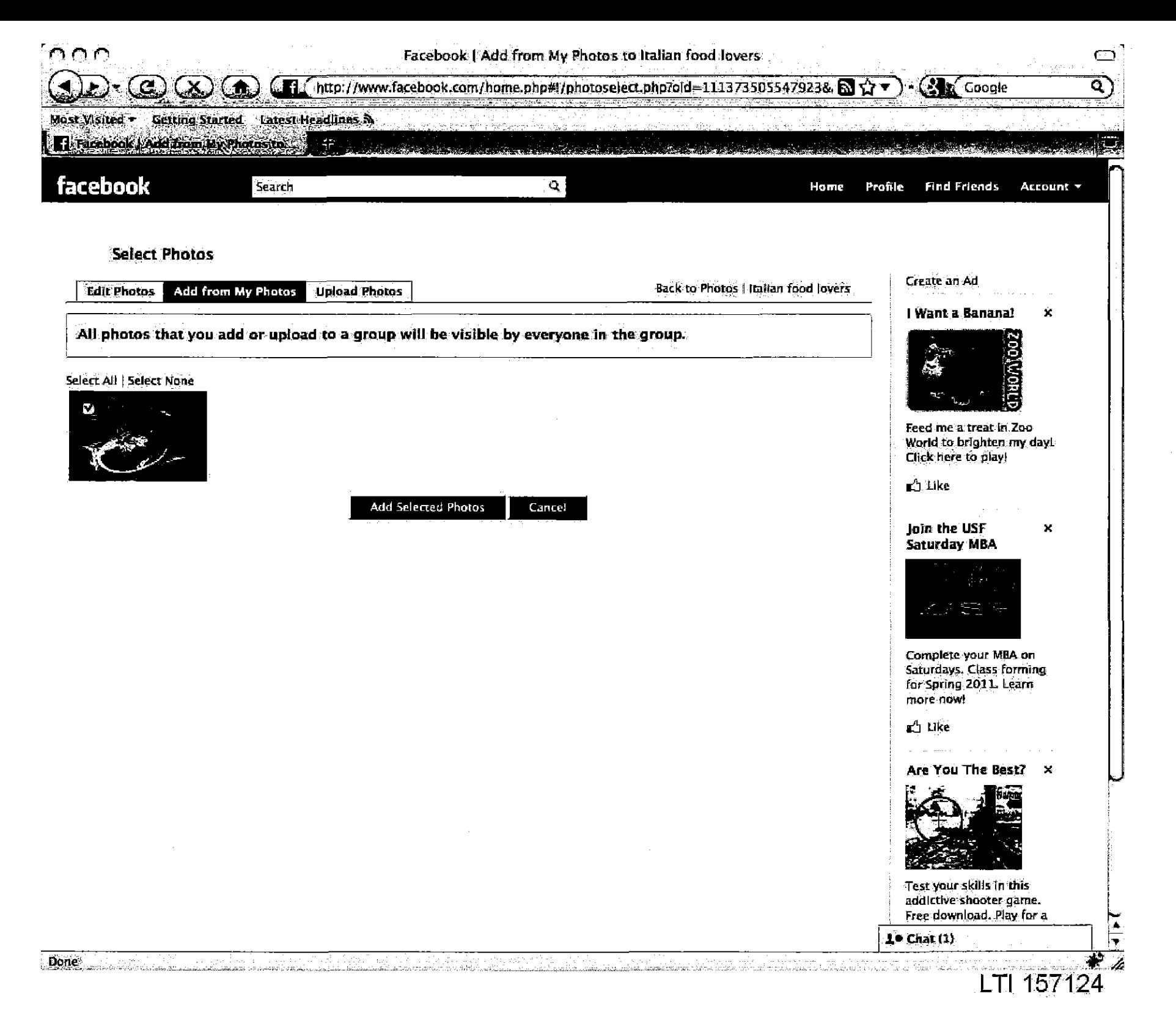

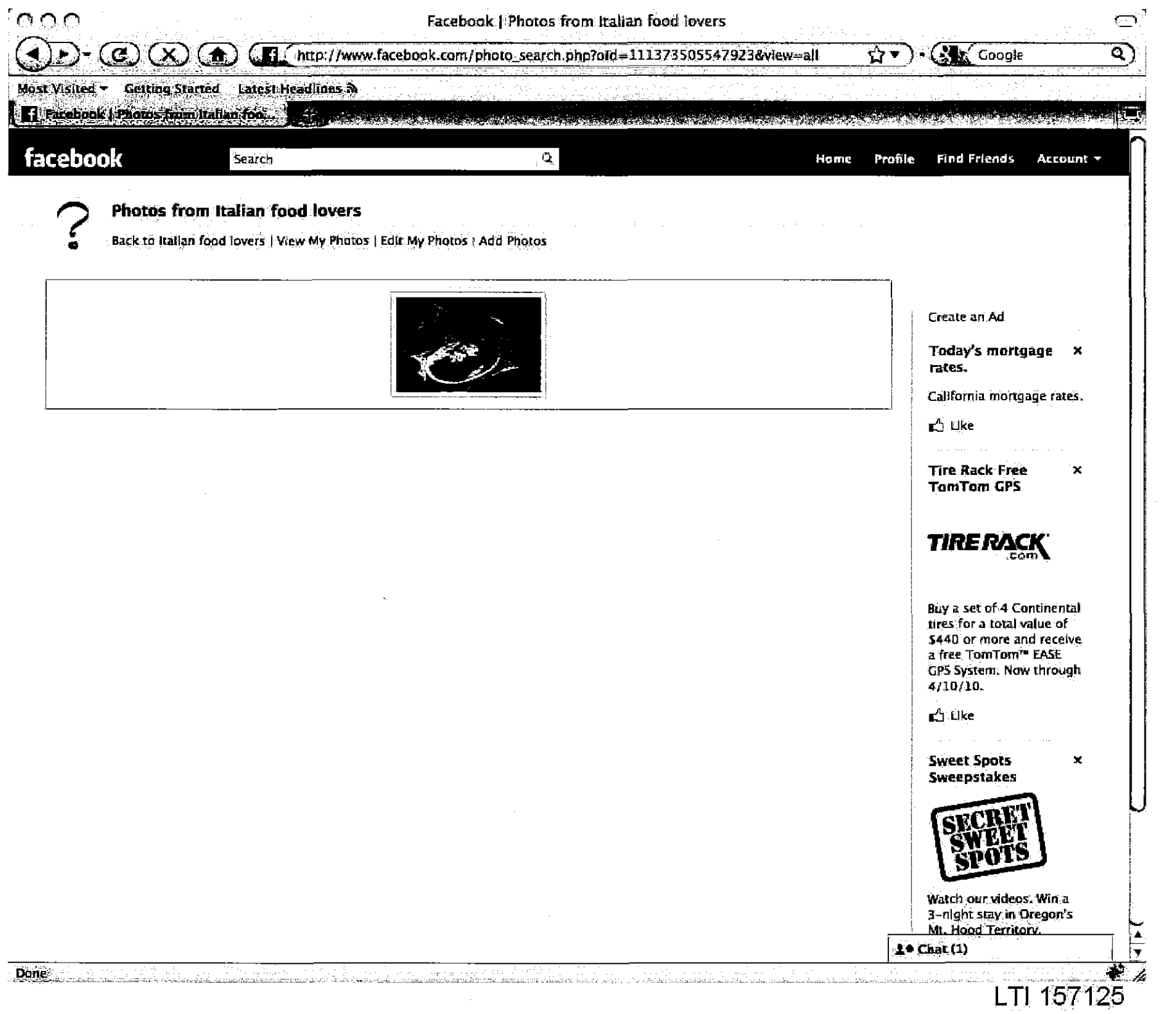

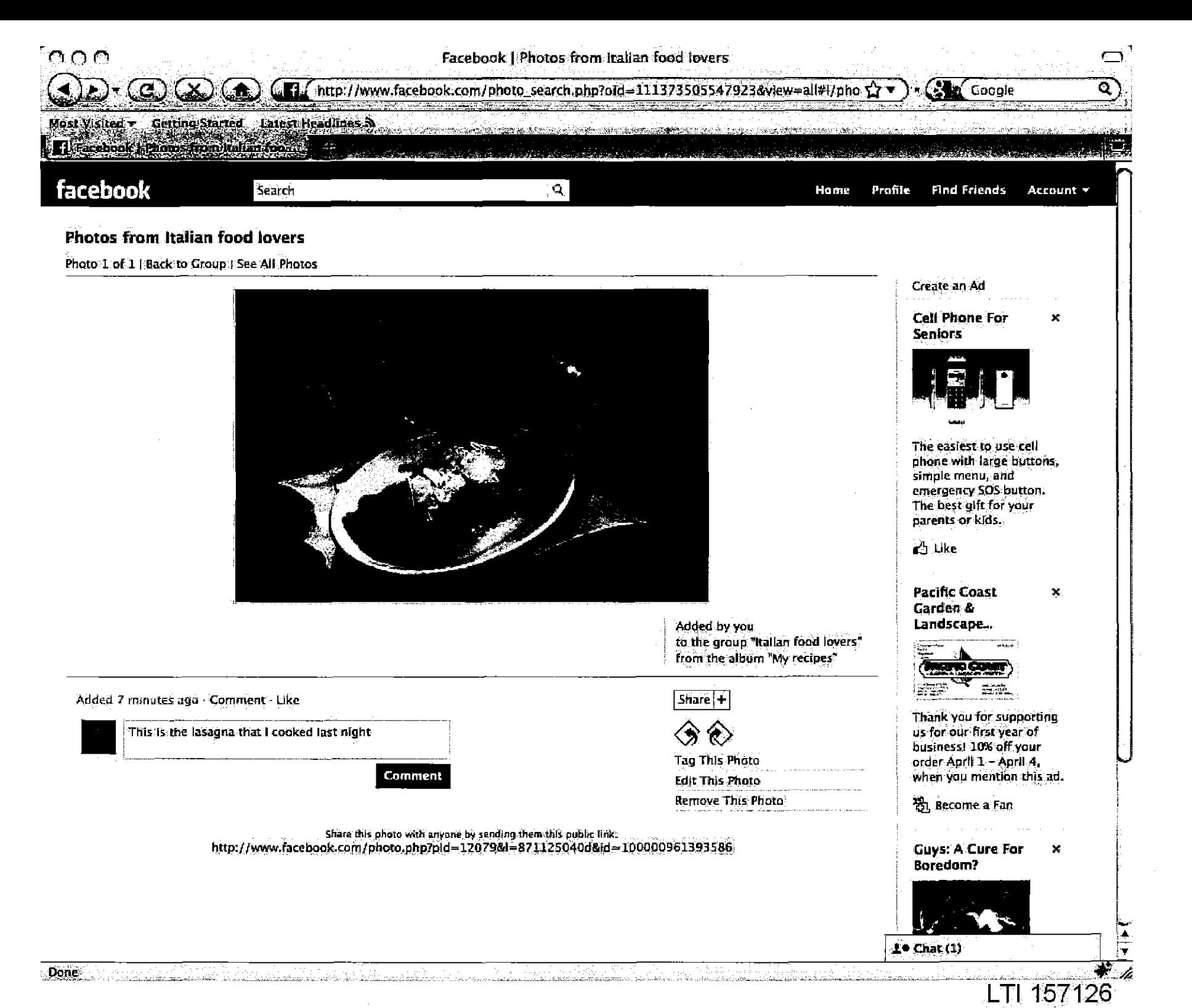

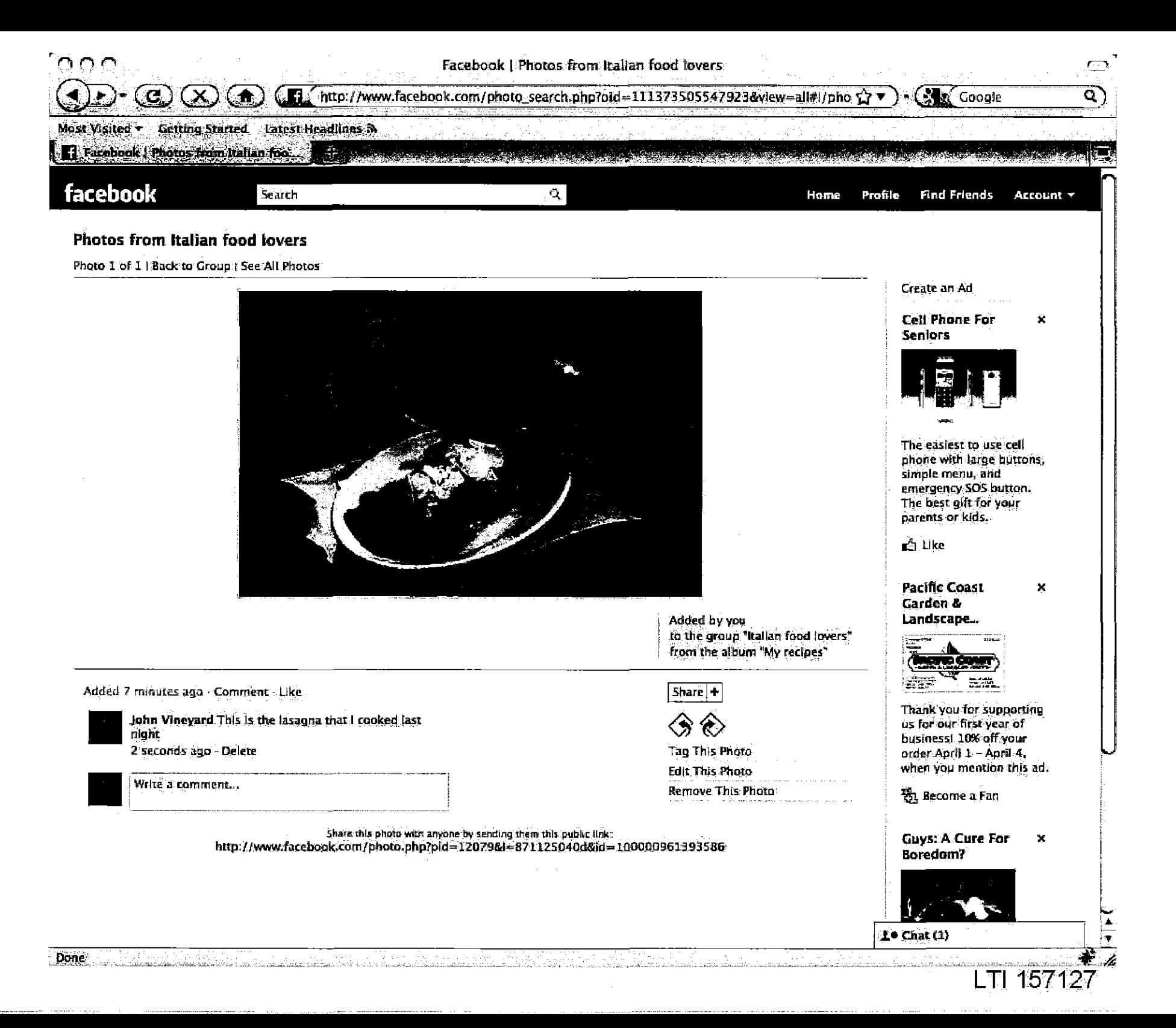

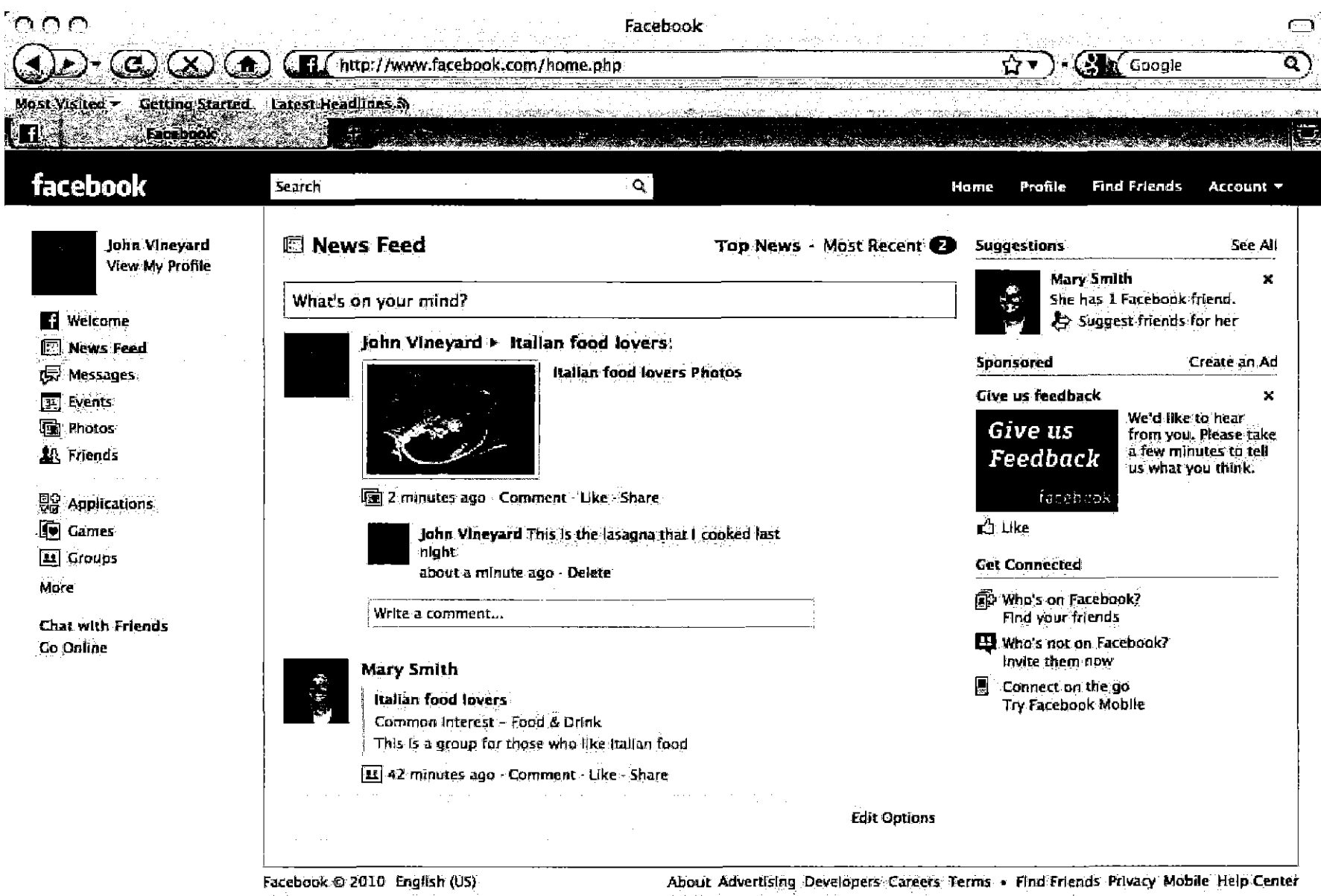

**Done** فلات والمستفي

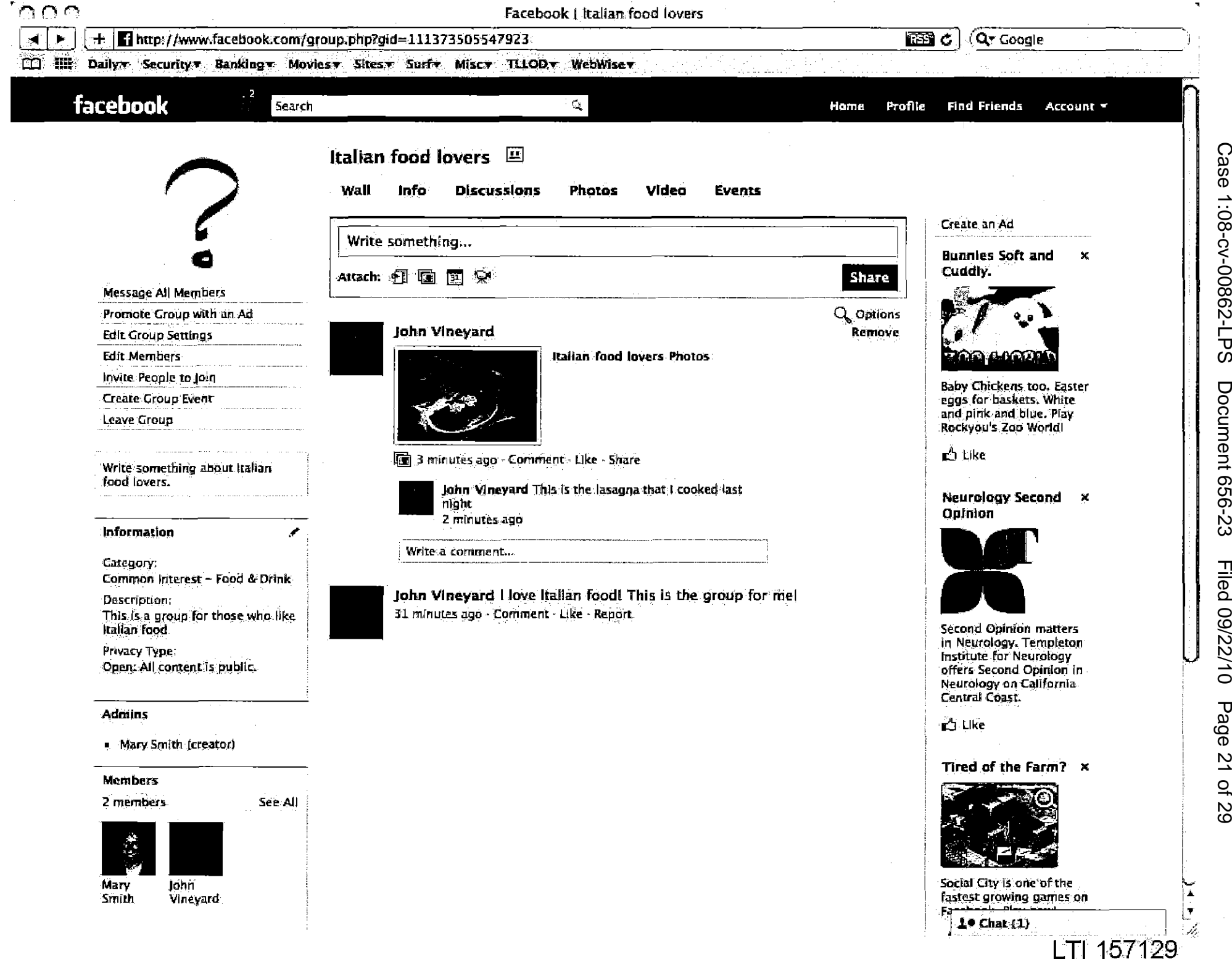

1:08-cv-00862-LP Ō Document 656-23 Filed 09/22/10 Page  $\overline{z}$  $\overline{\mathcal{C}}$  $\frac{1}{2}$ 

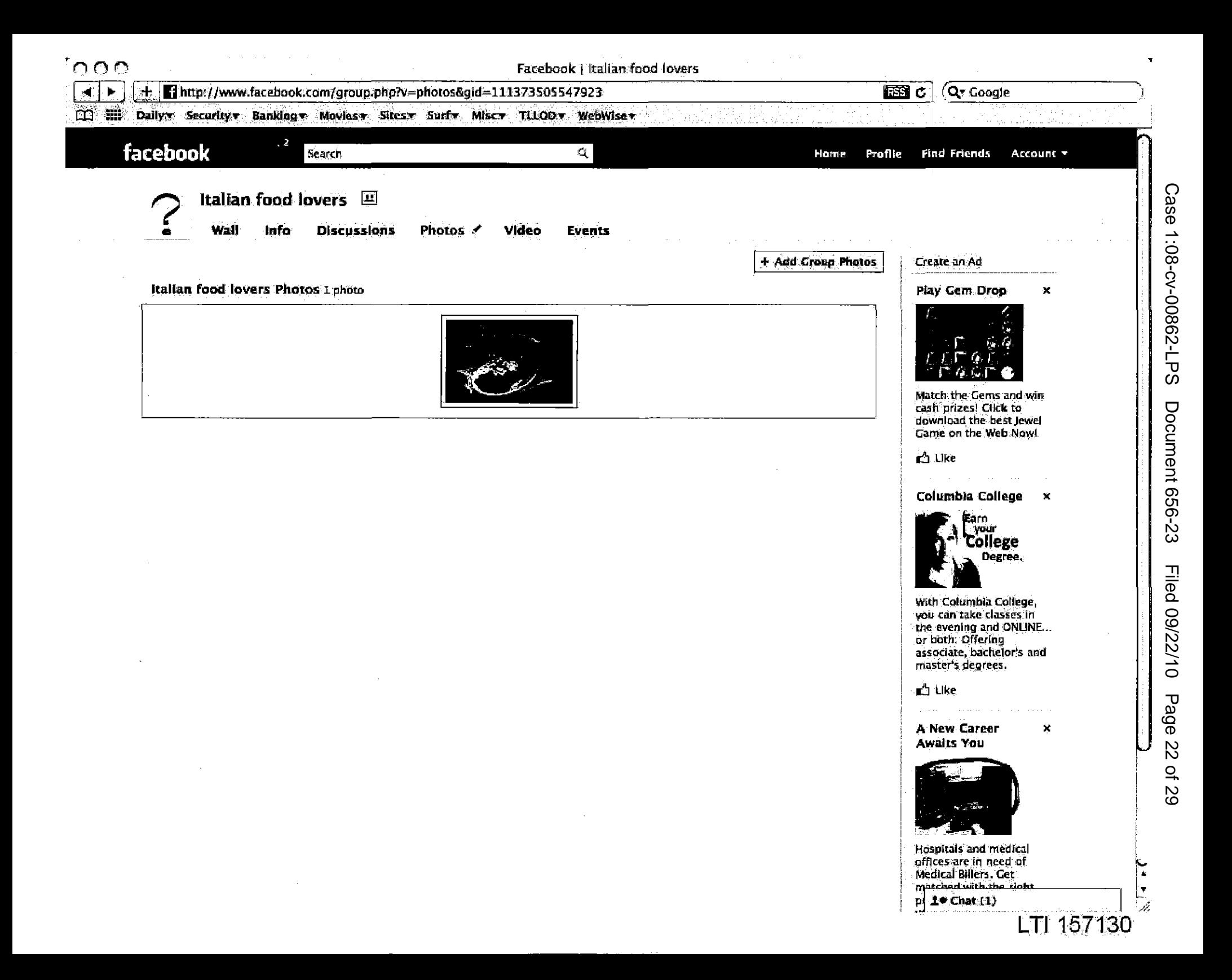

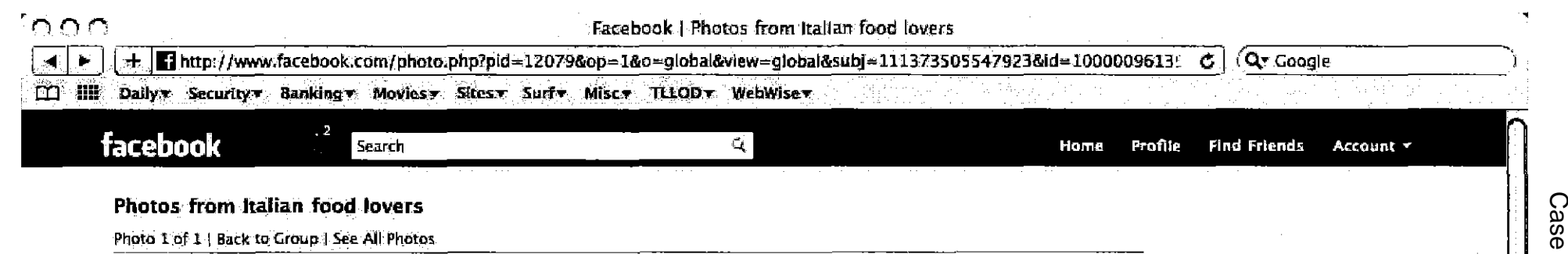

## **Photos from Italian food lovers**

Photo 1 of 1 | Back to Group | See All Photos

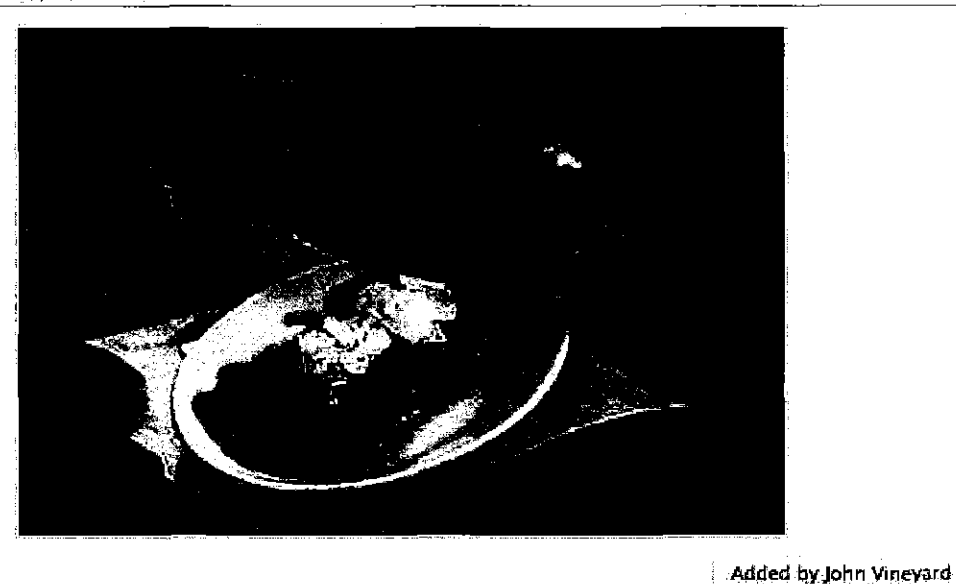

Added 12 minutes ago - Comment - Like

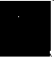

John Vineyard This is the lasagna that I conked last night

3 minutes ago - Report

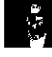

It looks yummy! What are the dishes in the background?

Comment

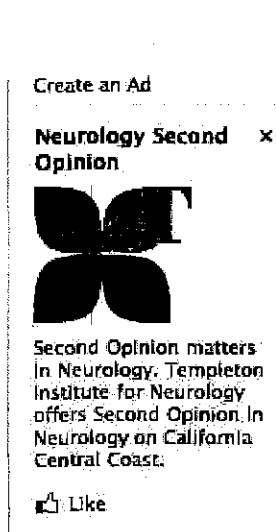

**Bunnies Soft and**  $\mathcal{R}$ Cuđdly.

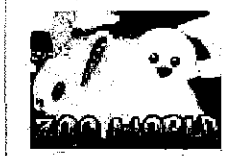

**Baby Chickens too. Easter** eggs for baskets. White and pink and blue. Play Rockyou's Zoo World!

**□** Like

ded

to the group "Italian food lovers"

from the album "My recipes"

 $|Since|+$ 

**Tag This Photo** 

Report This Photo

Remove This Photo

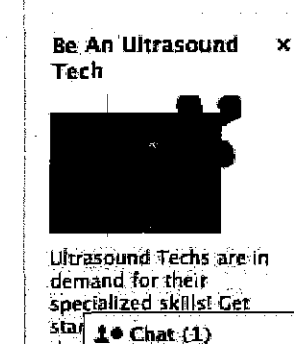

 $\bullet$ 

h.

LTI 157131

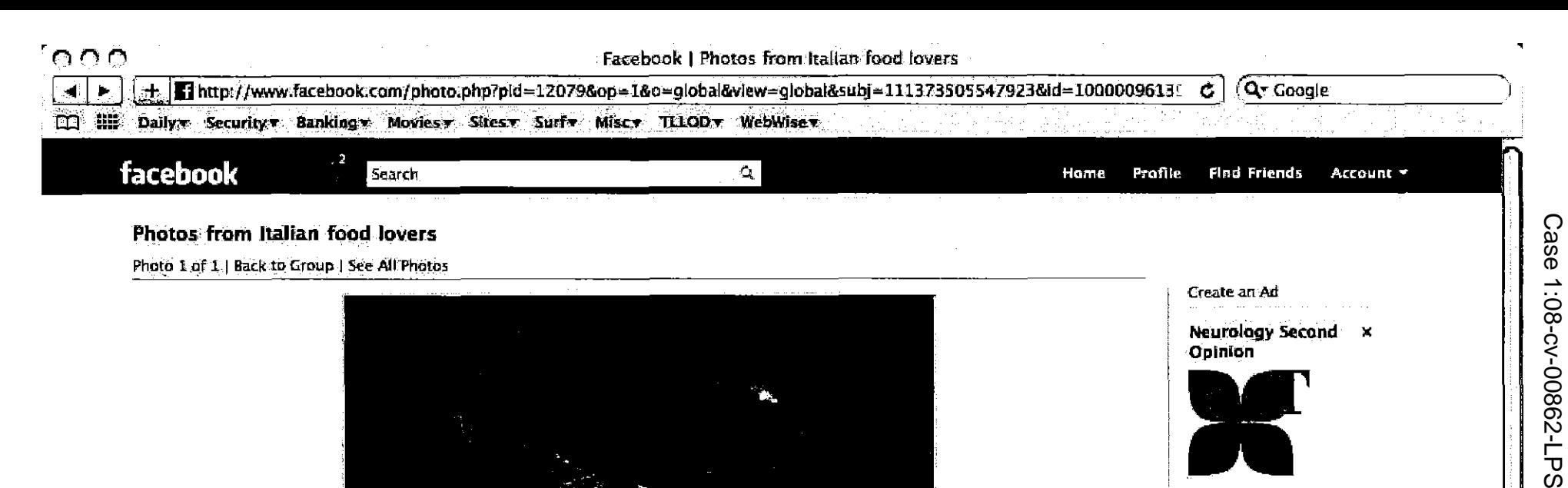

# Second Opinion matters In Neurology. Templeton

Institute for Neurology offers Second Opinion in Neurology on California **Central Coast.** 

∎∆ Like

**Bunnies Soft and**  $\mathbf{x}$ Cuddly.

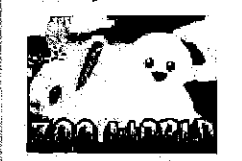

**Baby Chickens too. Easter** eggs for baskets. White and pink and blue. Play Rockyou's Zoo World!

r∆ ⊔ke

Be An Ultrasound x Tech

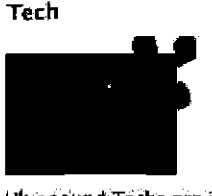

Ultrasound Techs are in demand for their specialized skills? Ger star 10 Chat (1)

 $\overline{\mathbf{r}}$ 

í.

LTI 157132

Added 12 minutes ago - Comment - Like

night

4 minutes ago - Report

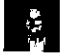

Mary Smith it looks yummy! What are the dishes in the background? 2 seconds ago · Delete

John Vineyard This is the lasagna that I cooked last

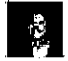

Mike a sociation

Added by John Vineyard. to the group "Italian food lovers" from the album "My recipes"

# $|$  Share  $|$   $+$   $|$

Tag This Photo Report This Photo Remove This Photo

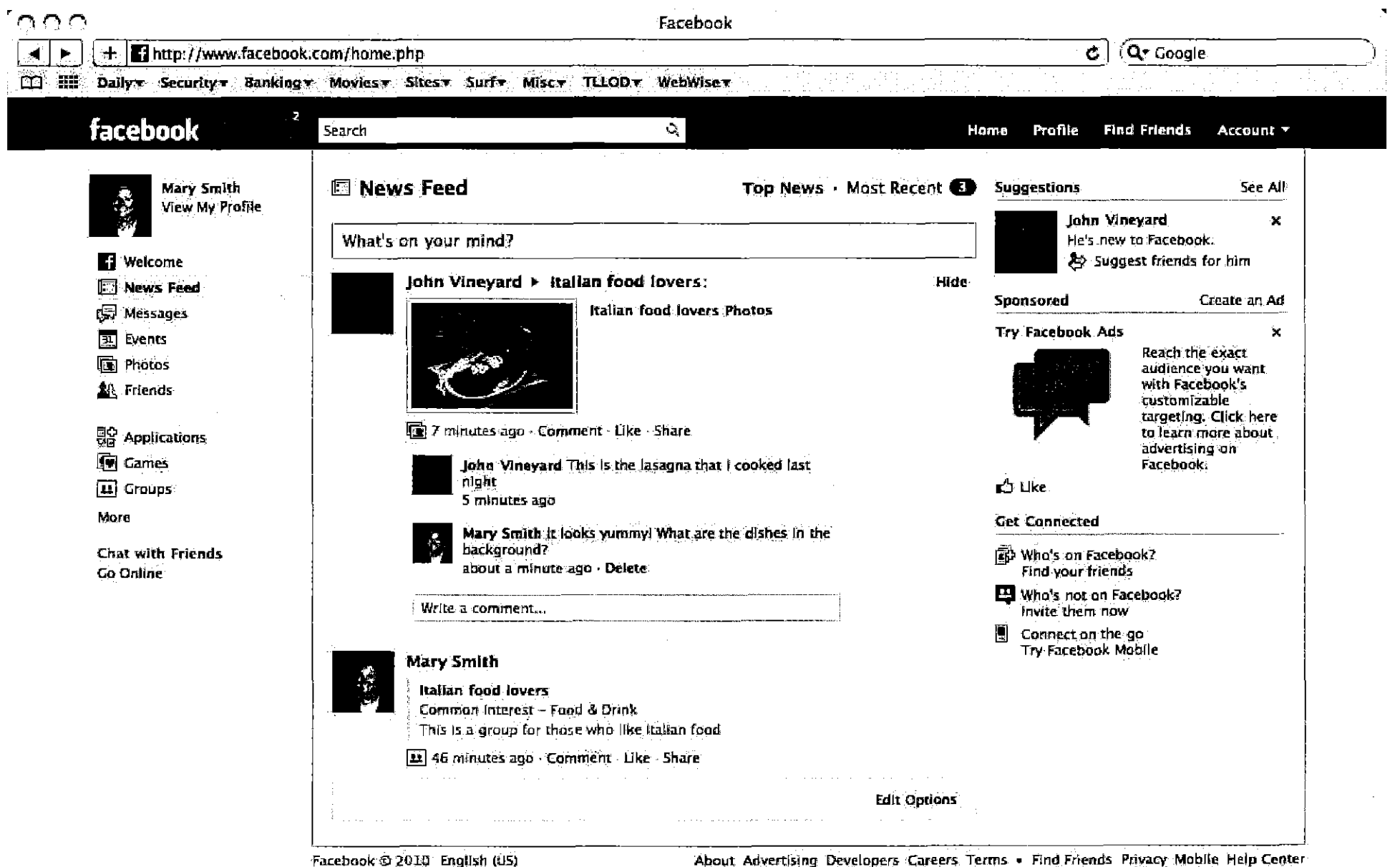

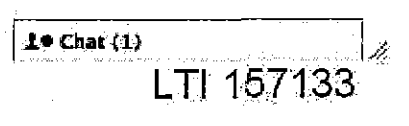
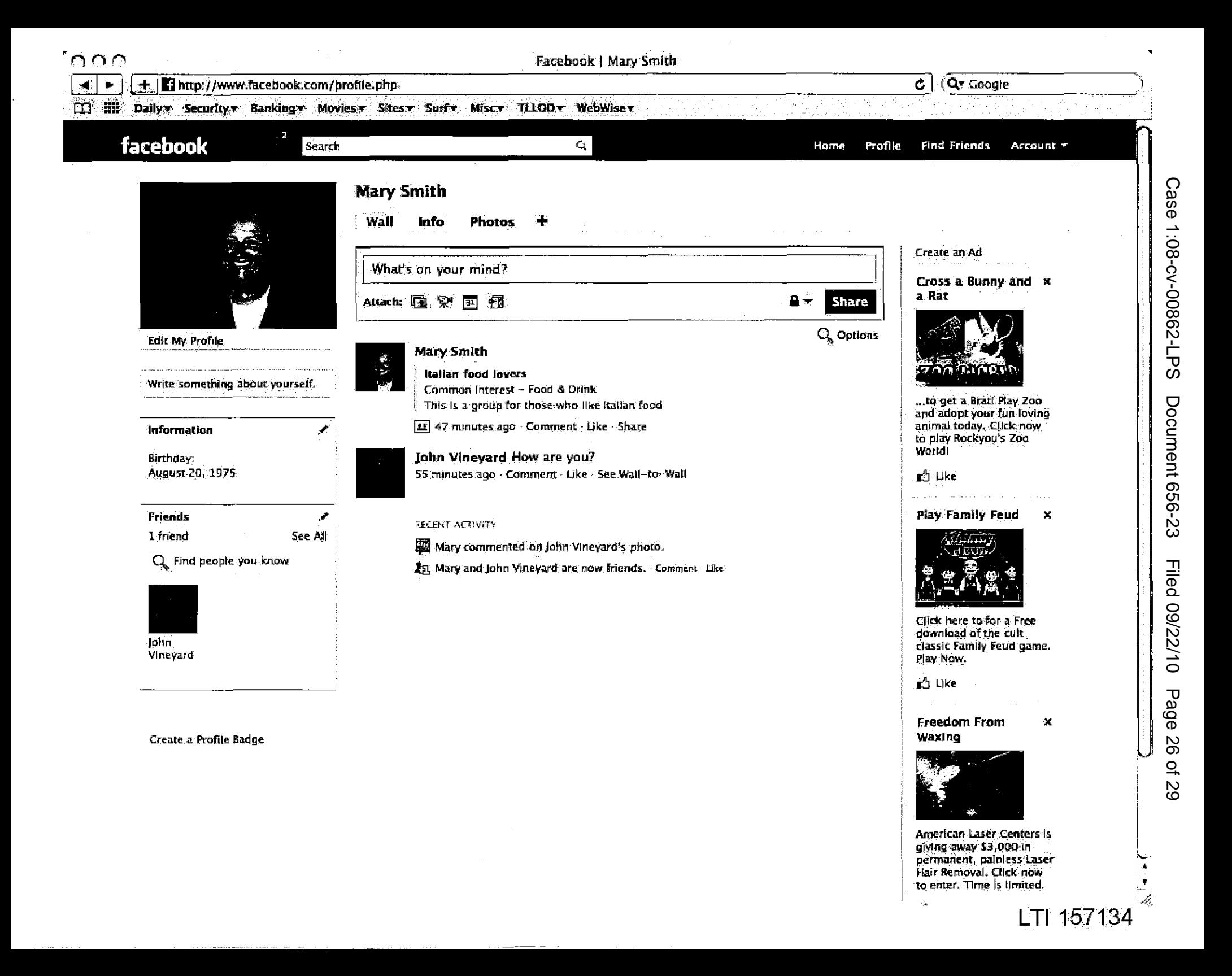

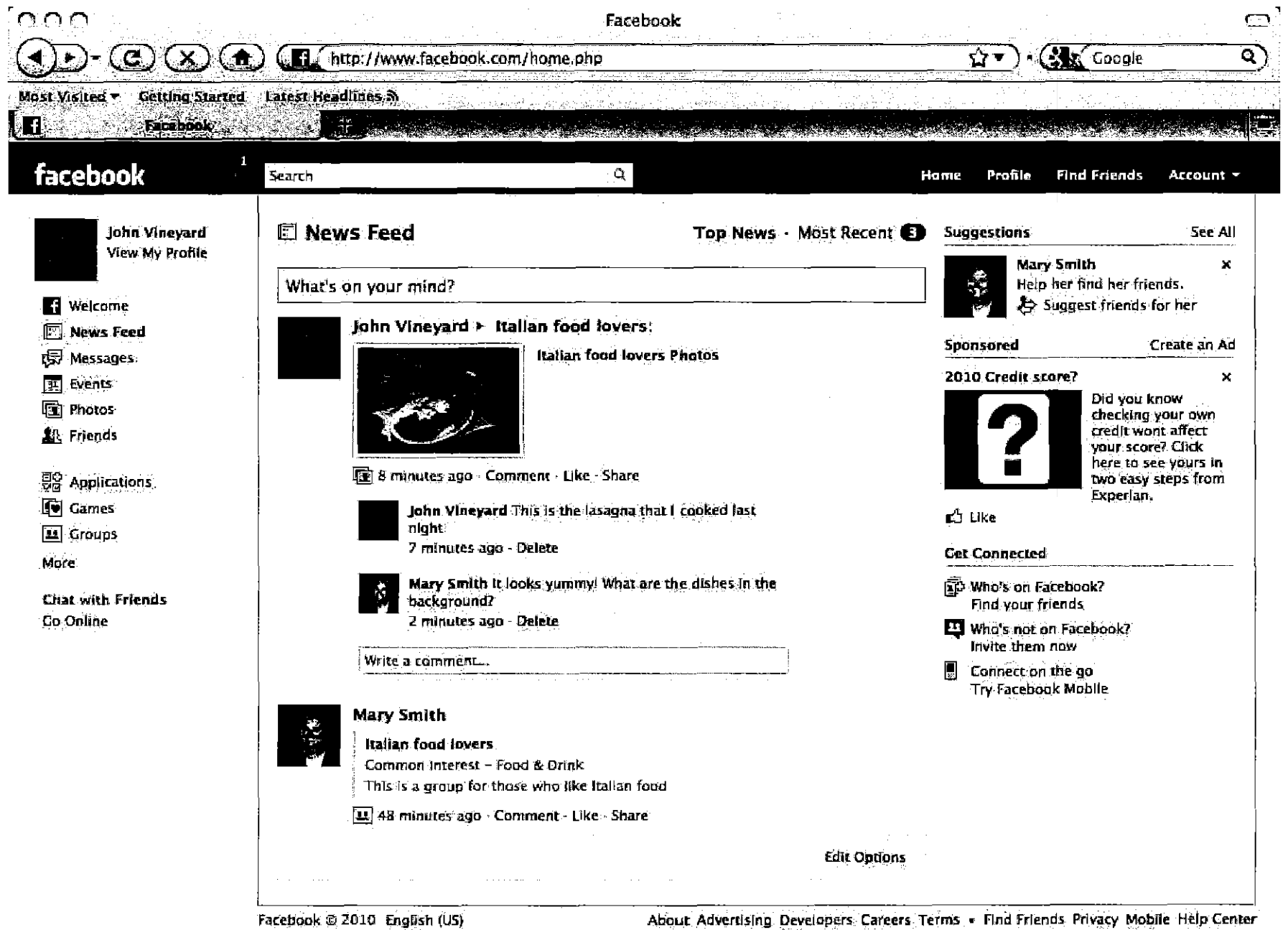

Done

Case 1:08-cv-00862-LPS **Document 656-23** Filed 09/22/10 Page 27 of 29

 $10$  Chat (1)  $\frac{1}{2}$  LTI 157135

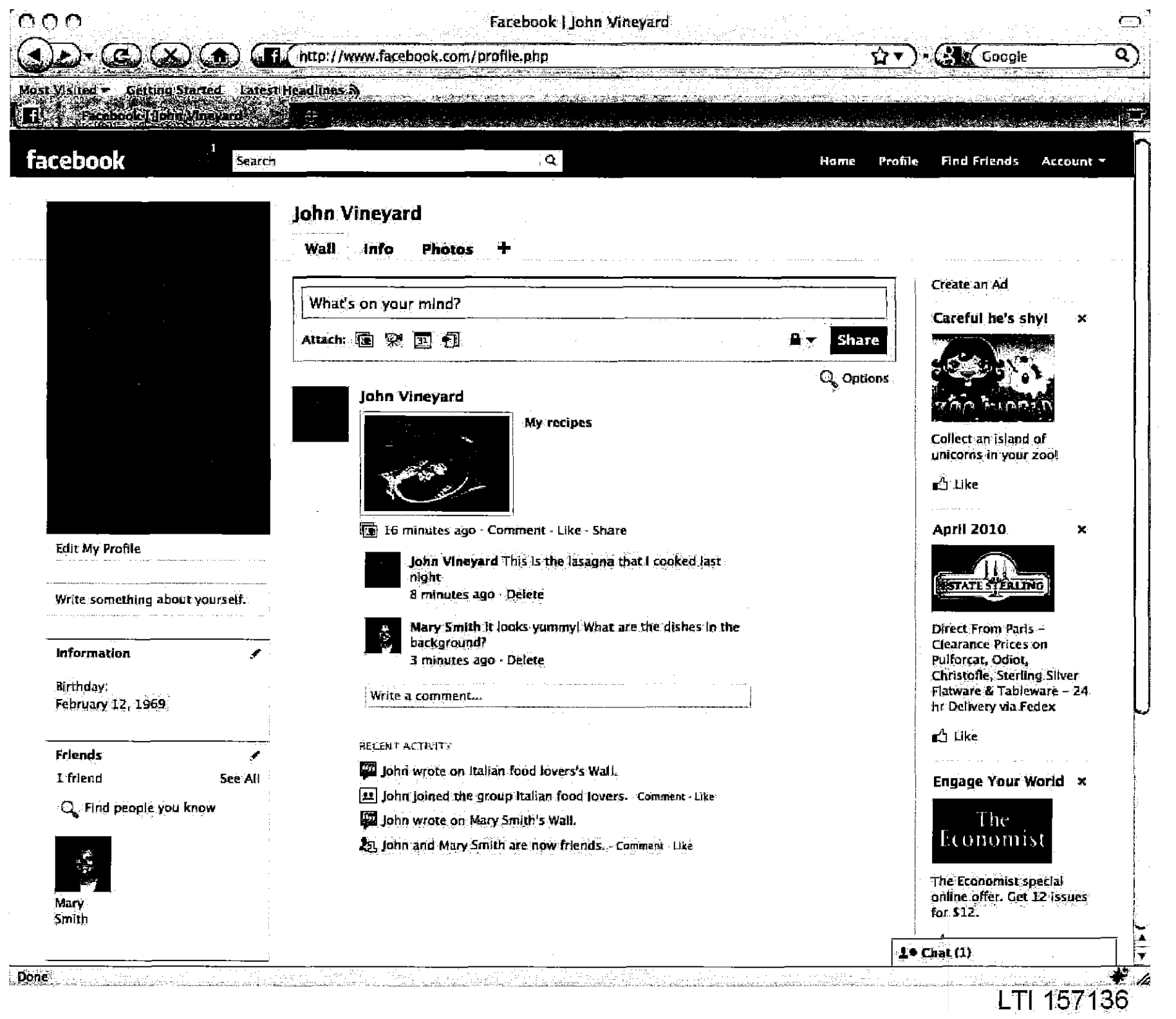

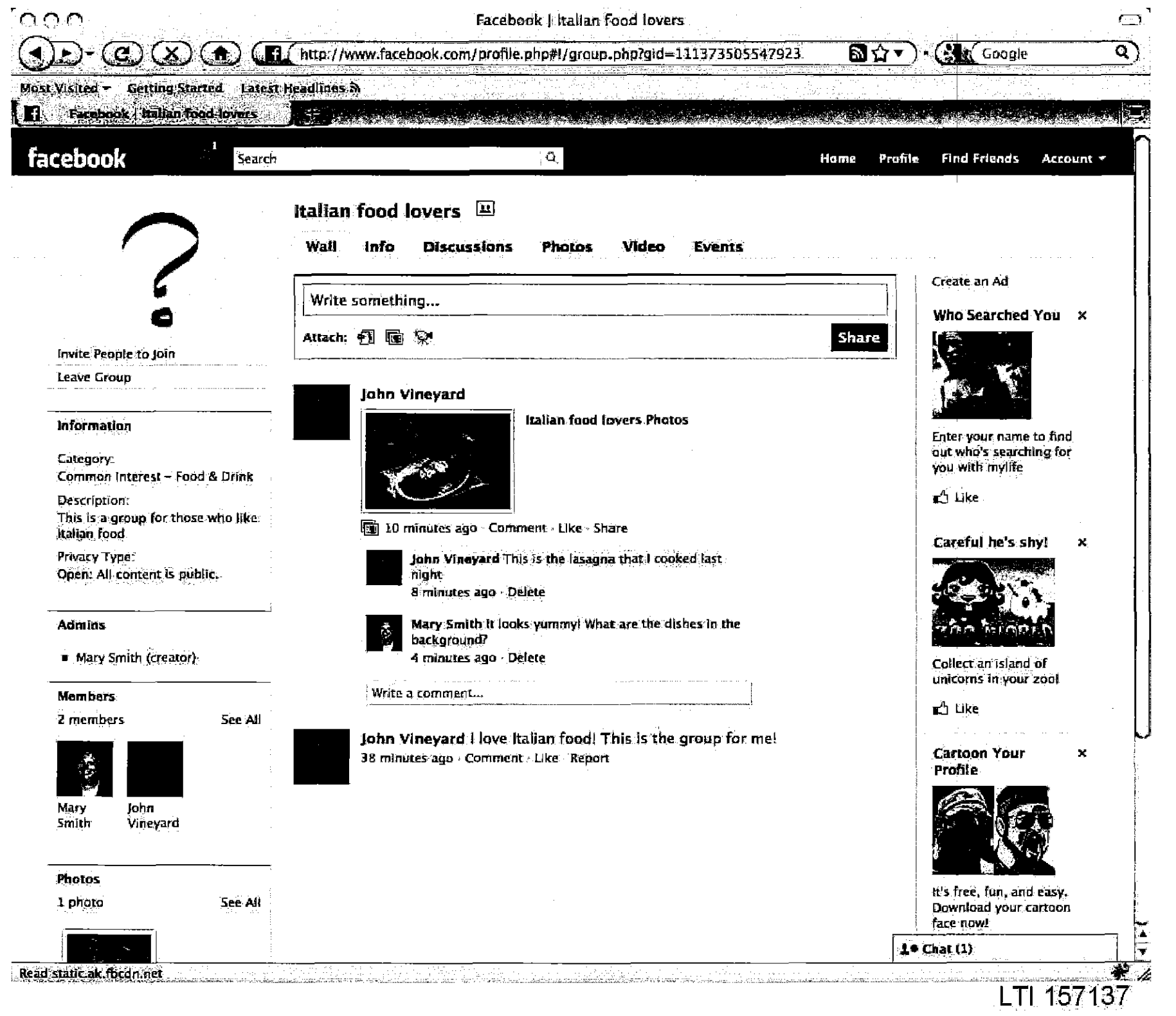

Case 1:08-cv-00862-LPS **Document 656-23** Filed 09/22/10 Page 29 of 29

## EXHIBIT 22

 $\label{eq:2.1} \frac{1}{\sqrt{2}}\int_{\mathbb{R}^3}\frac{1}{\sqrt{2}}\left(\frac{1}{\sqrt{2}}\right)^2\frac{1}{\sqrt{2}}\left(\frac{1}{\sqrt{2}}\right)^2\frac{1}{\sqrt{2}}\left(\frac{1}{\sqrt{2}}\right)^2\frac{1}{\sqrt{2}}\left(\frac{1}{\sqrt{2}}\right)^2.$ 

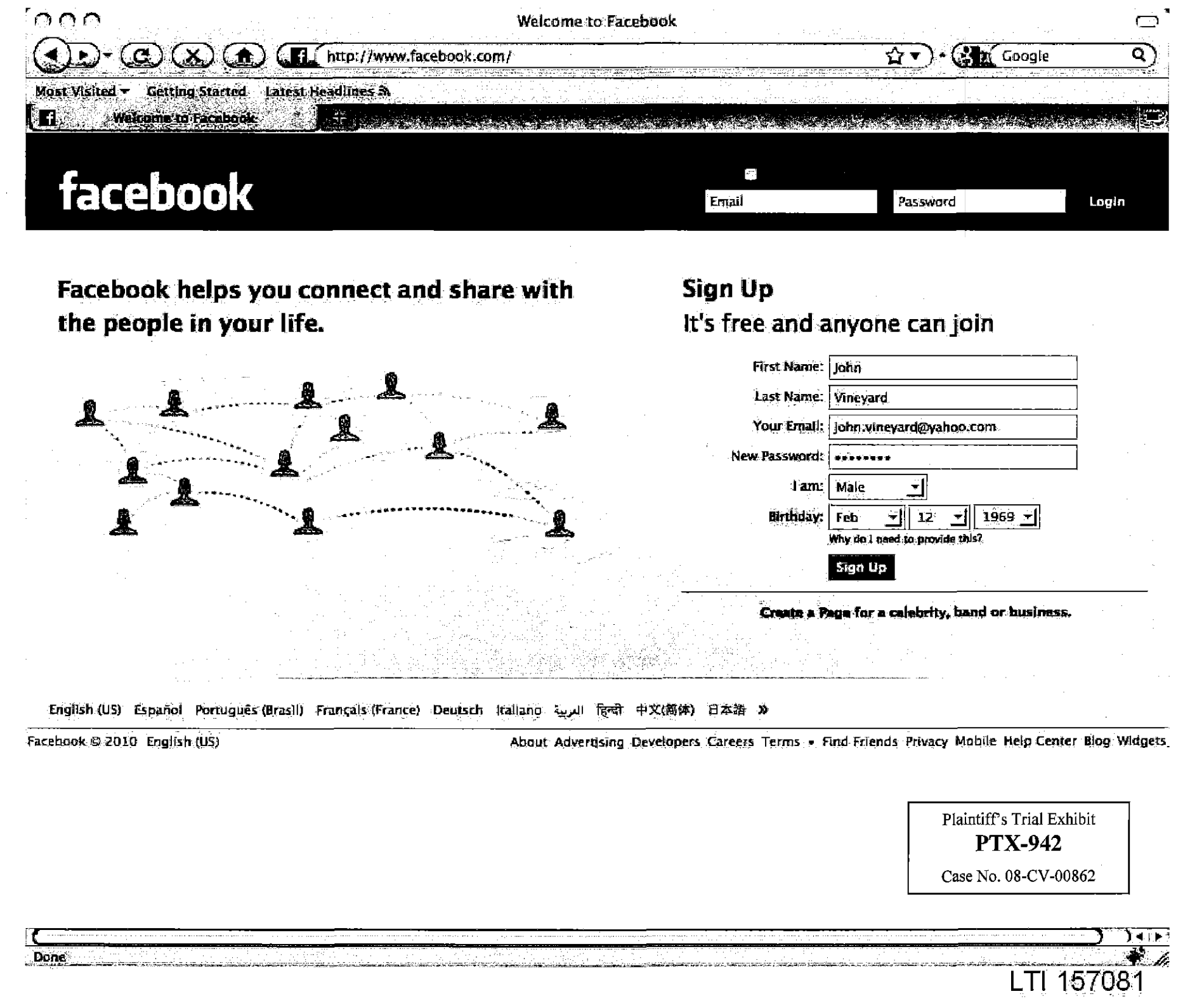

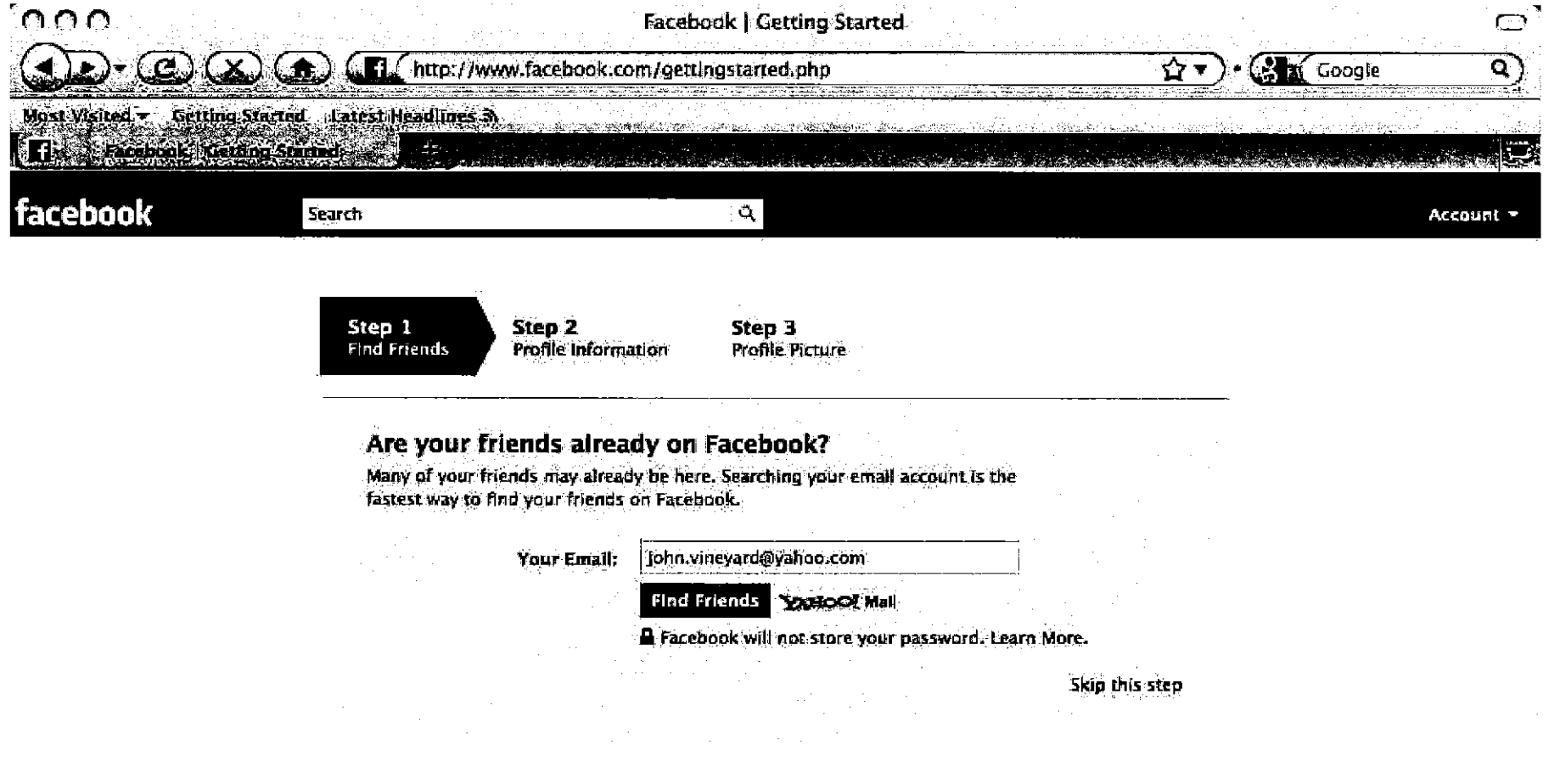

Facebook @ 2010 English (US)

**Done** 

About Advertising Developers Careers Terms . Find Friends Privacy Mobile Rein Center

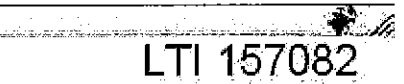

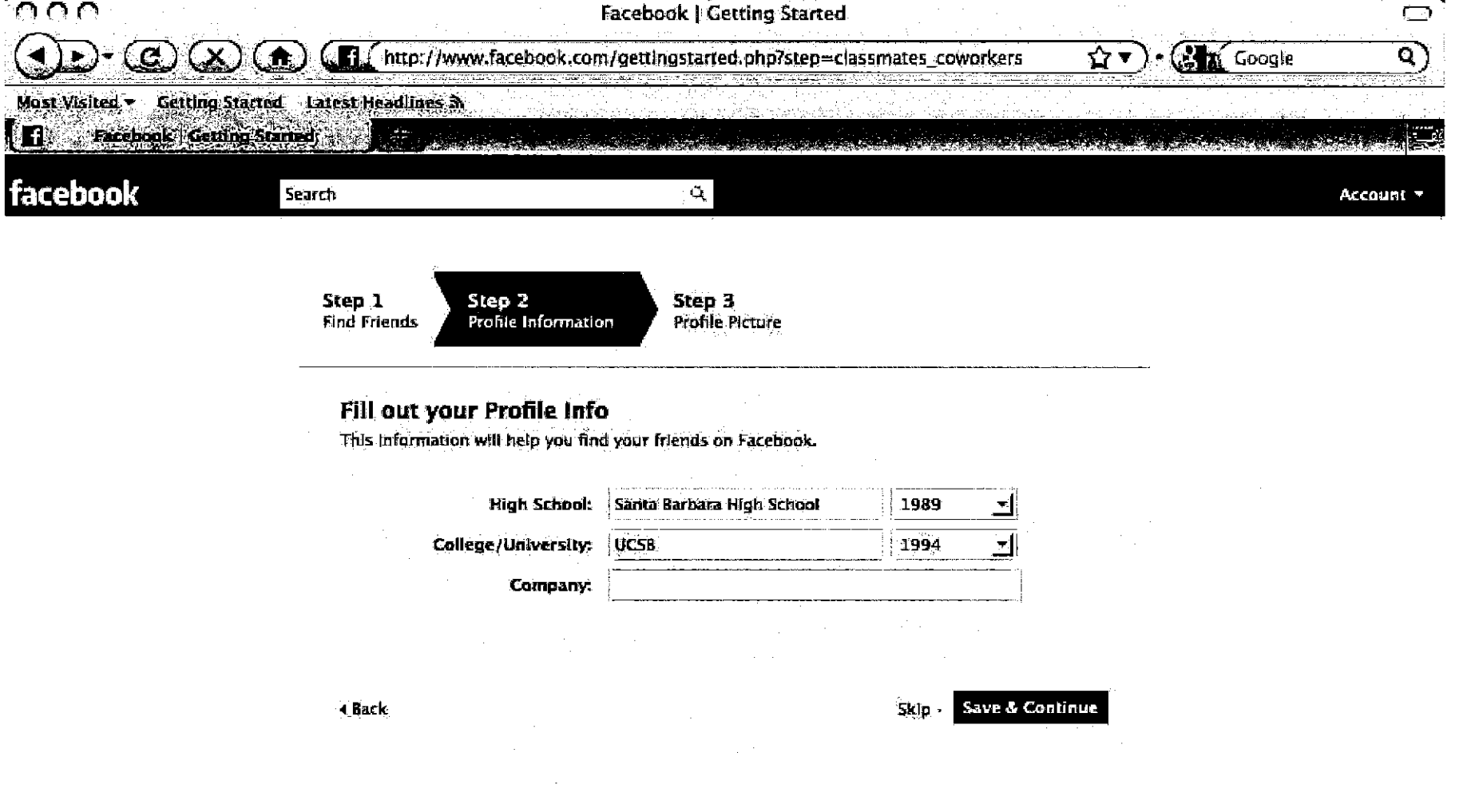

Facebook © 2010 English (US)

About Advertising Developers Careers Terms . Find Friends Privacy Mobile Help Center

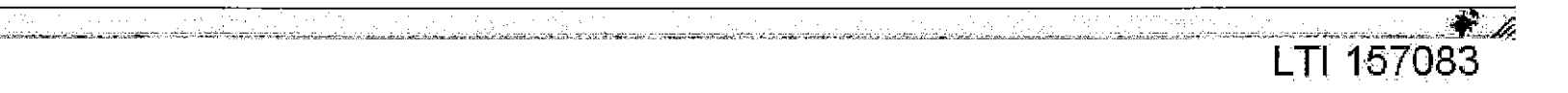

Done

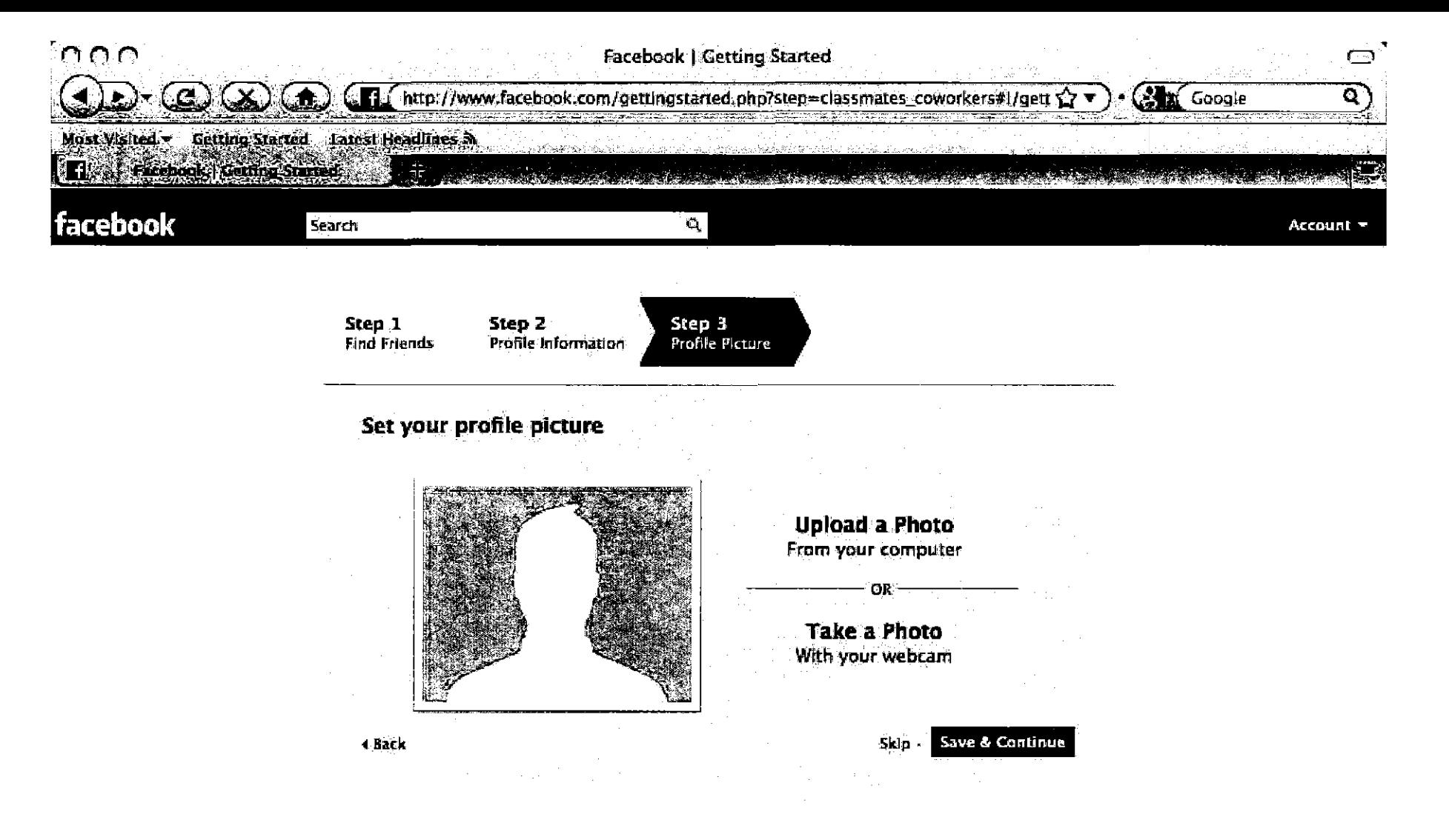

Facebook @ 2010 English (US)

Done

About Advertising Developers Careers Terms - Find Friends Privacy Mobile Help Center

LTI 157084

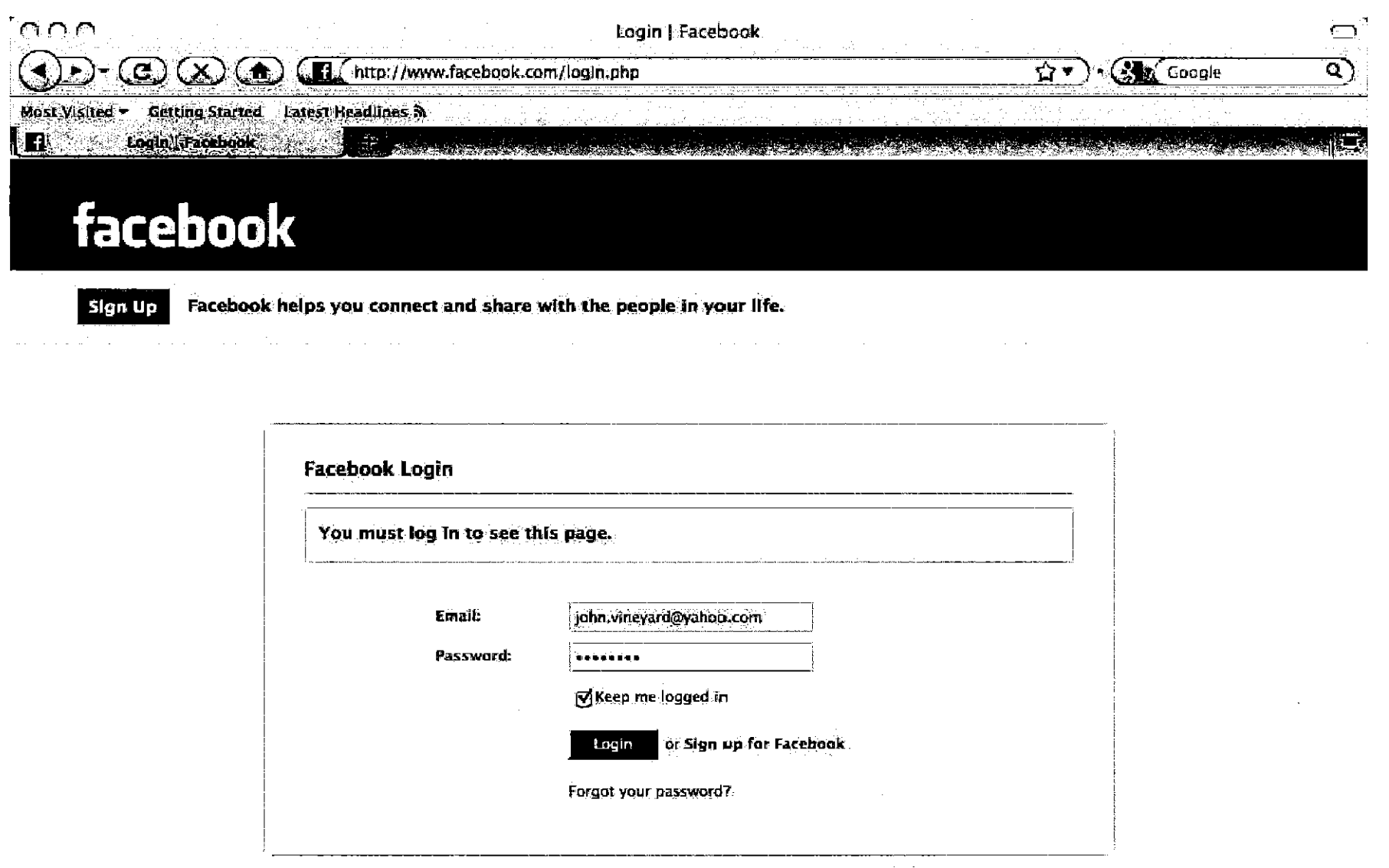

English (US). Español Pontuguês:(Brasil) Français.(France), Deutsch Italiano ਪ੍ਰਮੁਗ ਵਿਕੀ 中文(简体) 日本語 >

Facebook @ 2010 English (US)

Done

About Advertising Developers Careers Terms - Find Friends Privacy Mobile Help Center Blog Widgets

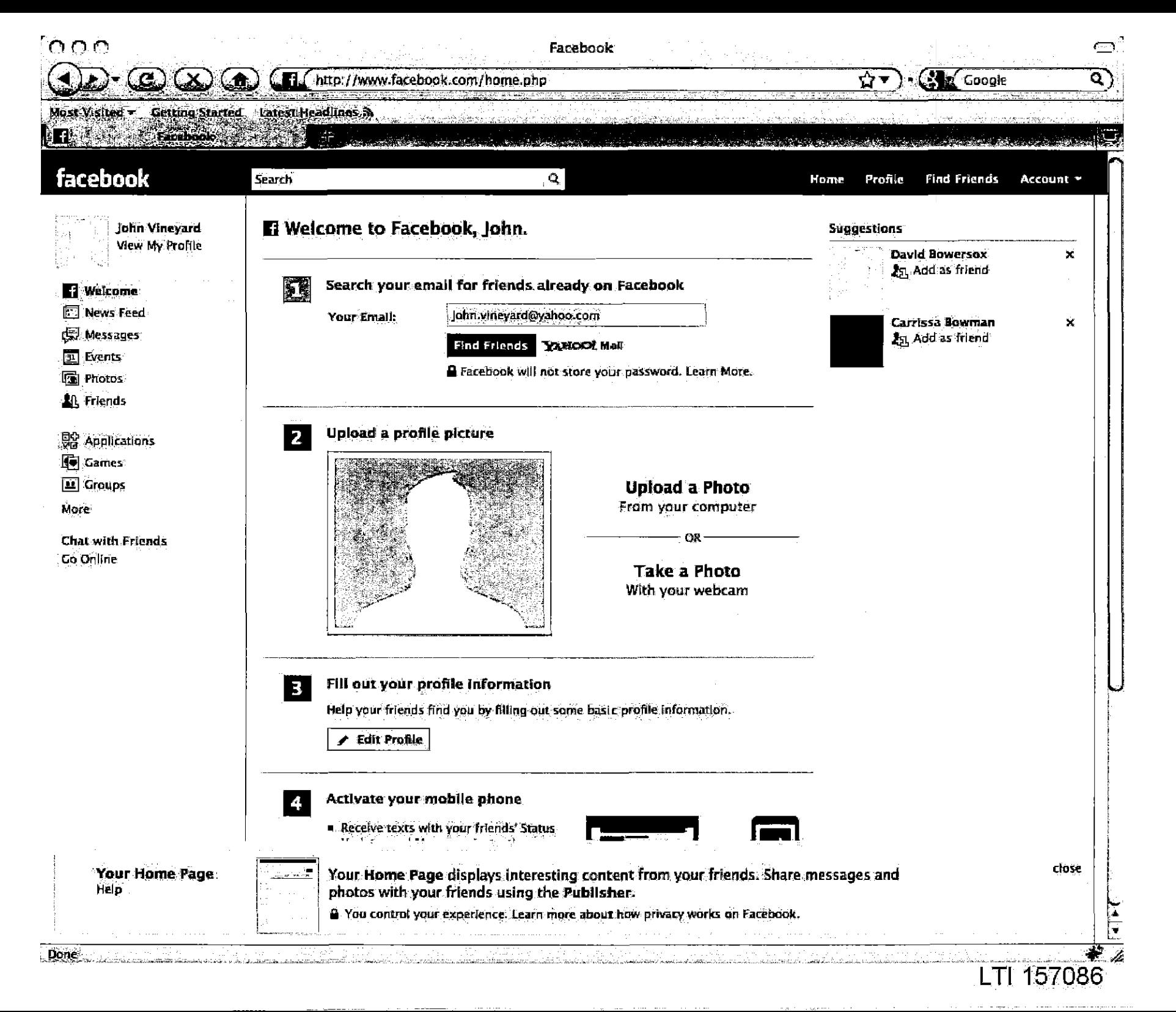

Case 1:08-cv-00862-LPS **Document 656-22** Filed 09/22/10 Page 7 of 29

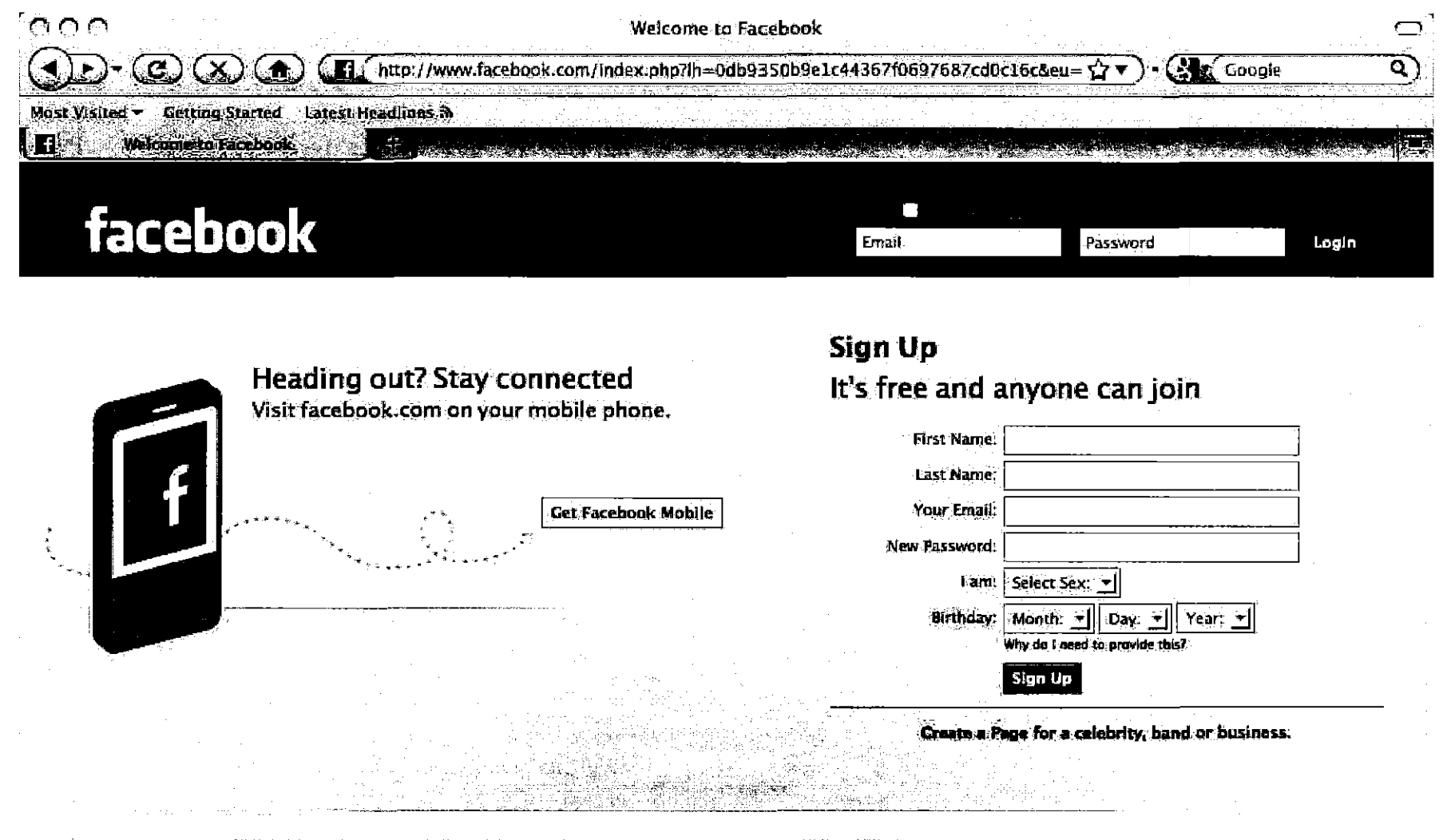

ولاكتهامها للعلو والمعاهجة وبالهام والمتناء والكلاء المدارين المهمان والمتحدث

English (US) Español Português (Brasil) Français (France) Deutsch 日本語 >> العربية Italiano तिचौ 中文(简体)

Facebook @ 2010 English (US)

Done:

About Advertising Developers Careers Terms . Find Friends Privacy Mobile Help Center Blog Widgets

LTI 157087

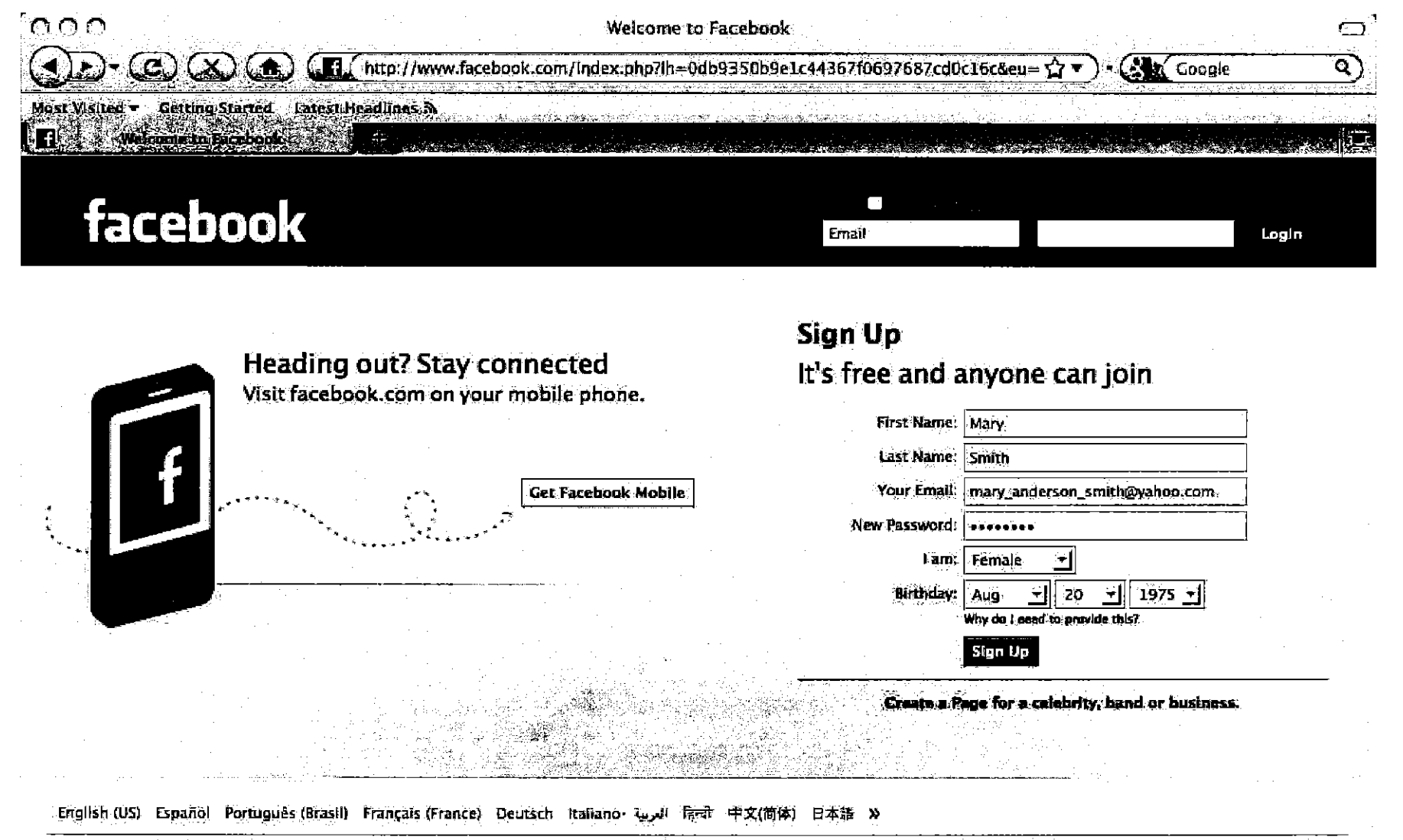

LTI 157088

Case 1:08-cv-00862-LPS

Facebook @ 2010 English (US)

About Advertising Developers Careers Terms - Find Friends Privacy Mobile Help Center Blog Widgets

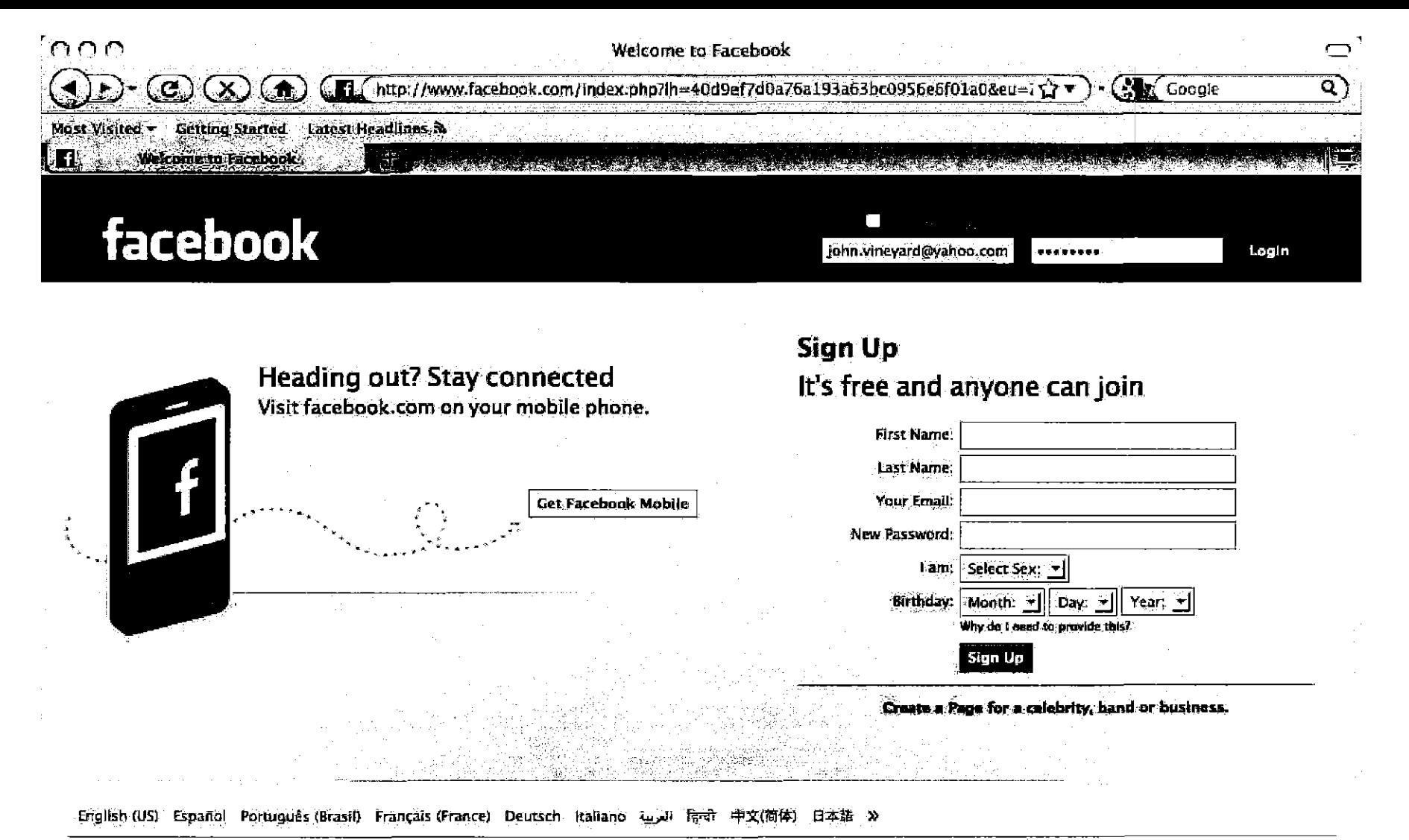

Facebook @ 2010 English (US)

.<br>Poutrin via andre letter via alle suivante punt se provincia (1960)

Done

About Advertising Developers Careers Terms - Find Friends Privacy Mobile Help Center Blog Widgets

LTI 157089

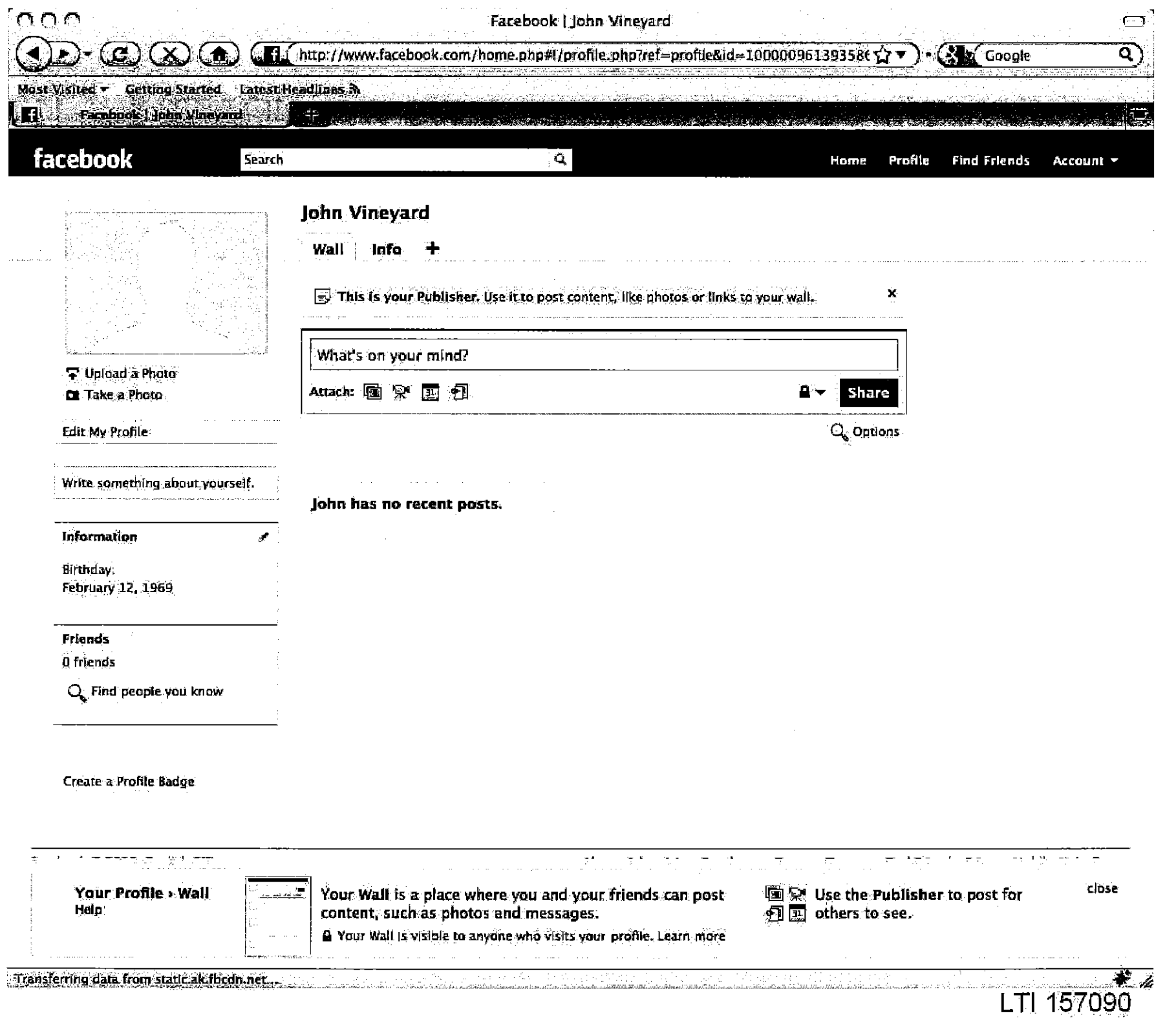

**Carl Corp.** 

the contract of the contract of the contract of the contract of the contract of

Case 1:08-cv-00862-LPS **Document 656-22** Filed 09/22/10 Page 11 of 29

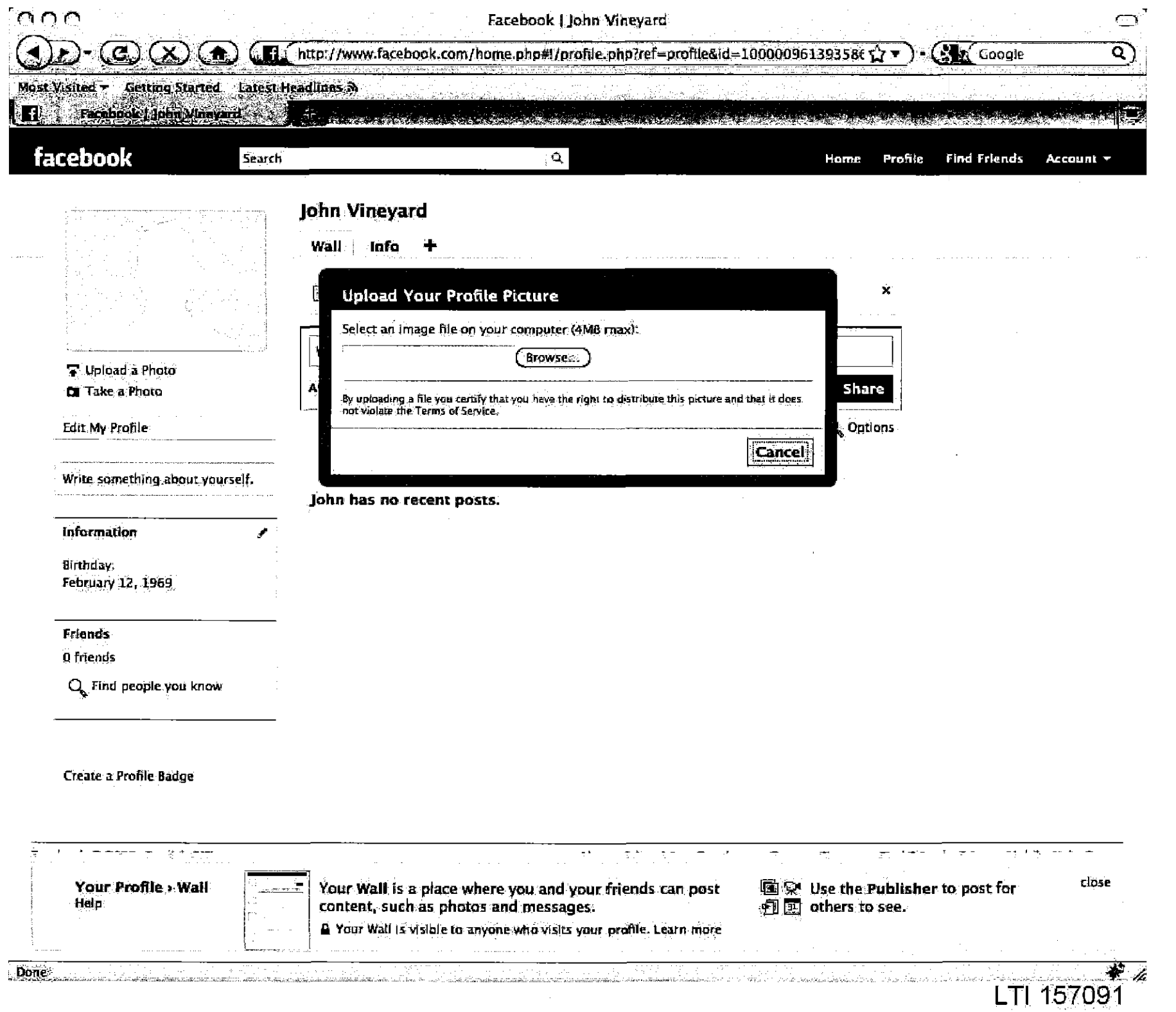

Case 1:08-cv-00862-LPS **Document 656-22** Filed 09/22/10 Page 12 of 29

and property the second contract of the second contract of the second contract of the second contract of the second contract of the second contract of the second contract of the second contract of the second contract of th

 $\sim 100$ 

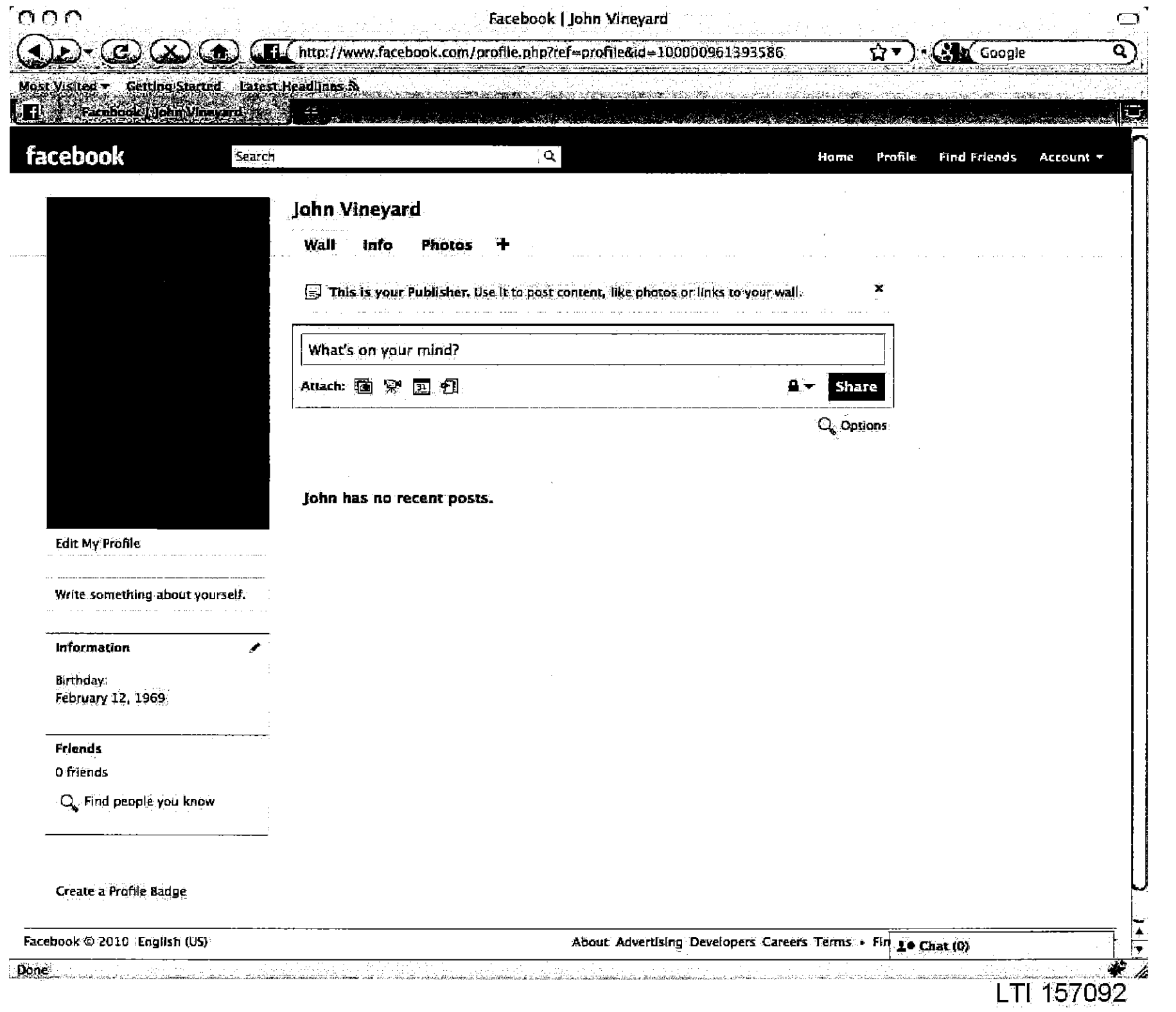

المناسب

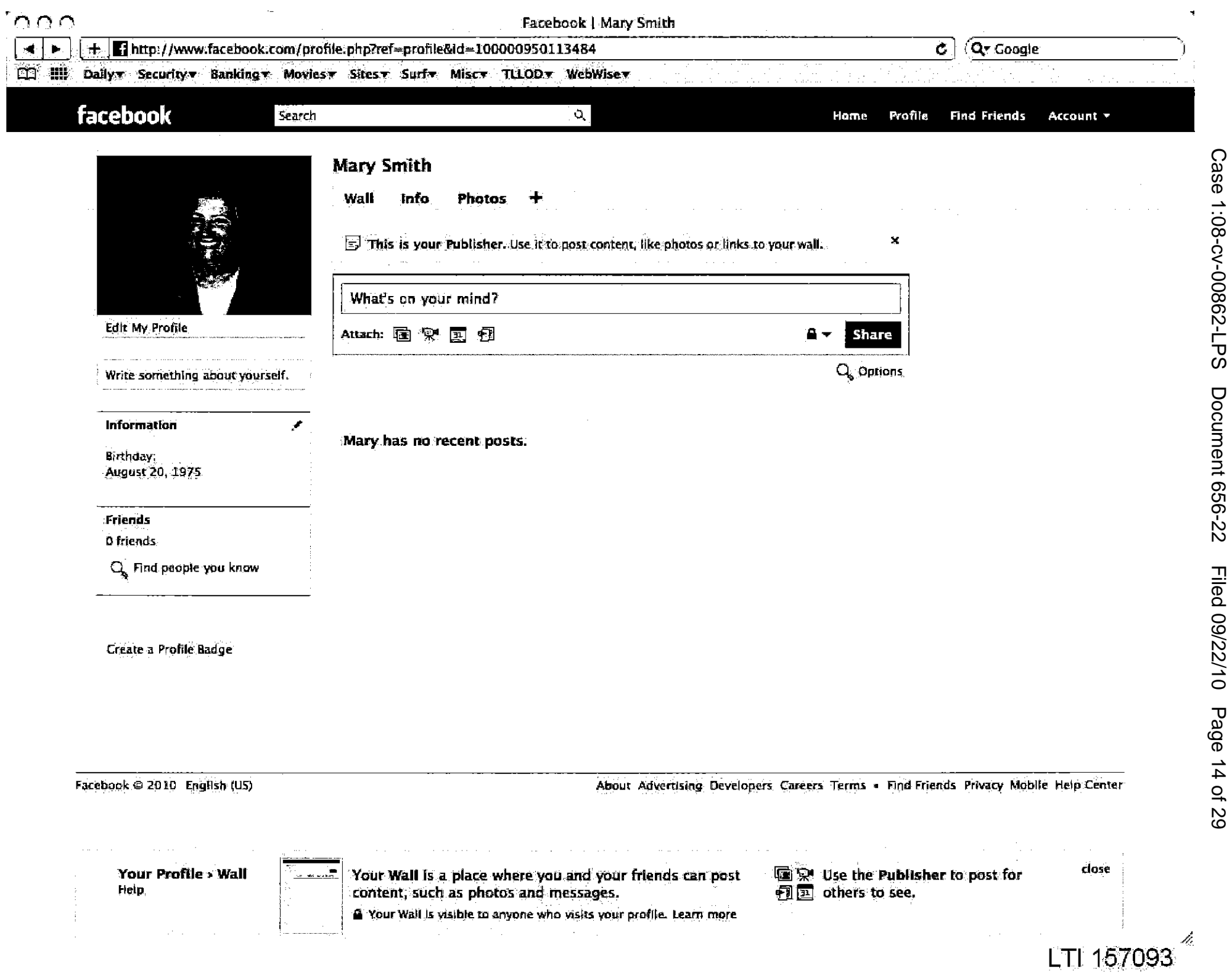

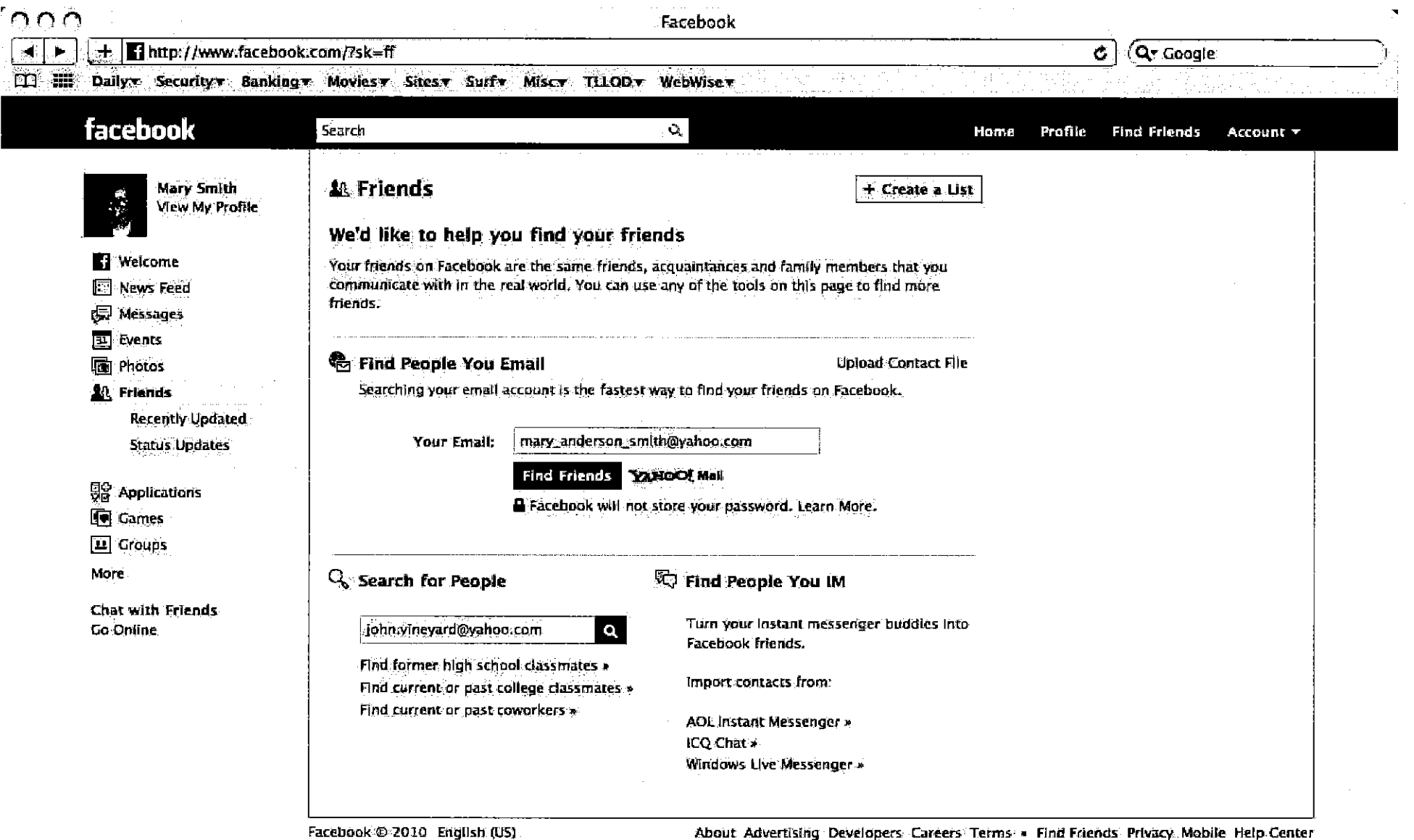

Your Home Page displays Interesting content from your friends. Share messages and<br>photos with your friends using the Publisher. Your Home Page اس<br>تاریخچه A You control your experience. Learn more about how privacy works on Facebook.

Help.

Case 1:08-cv-00862-LPS **Document 656-22** Filed 09/22/10 Page 15 of 29

close

LTI 157094

Ú,

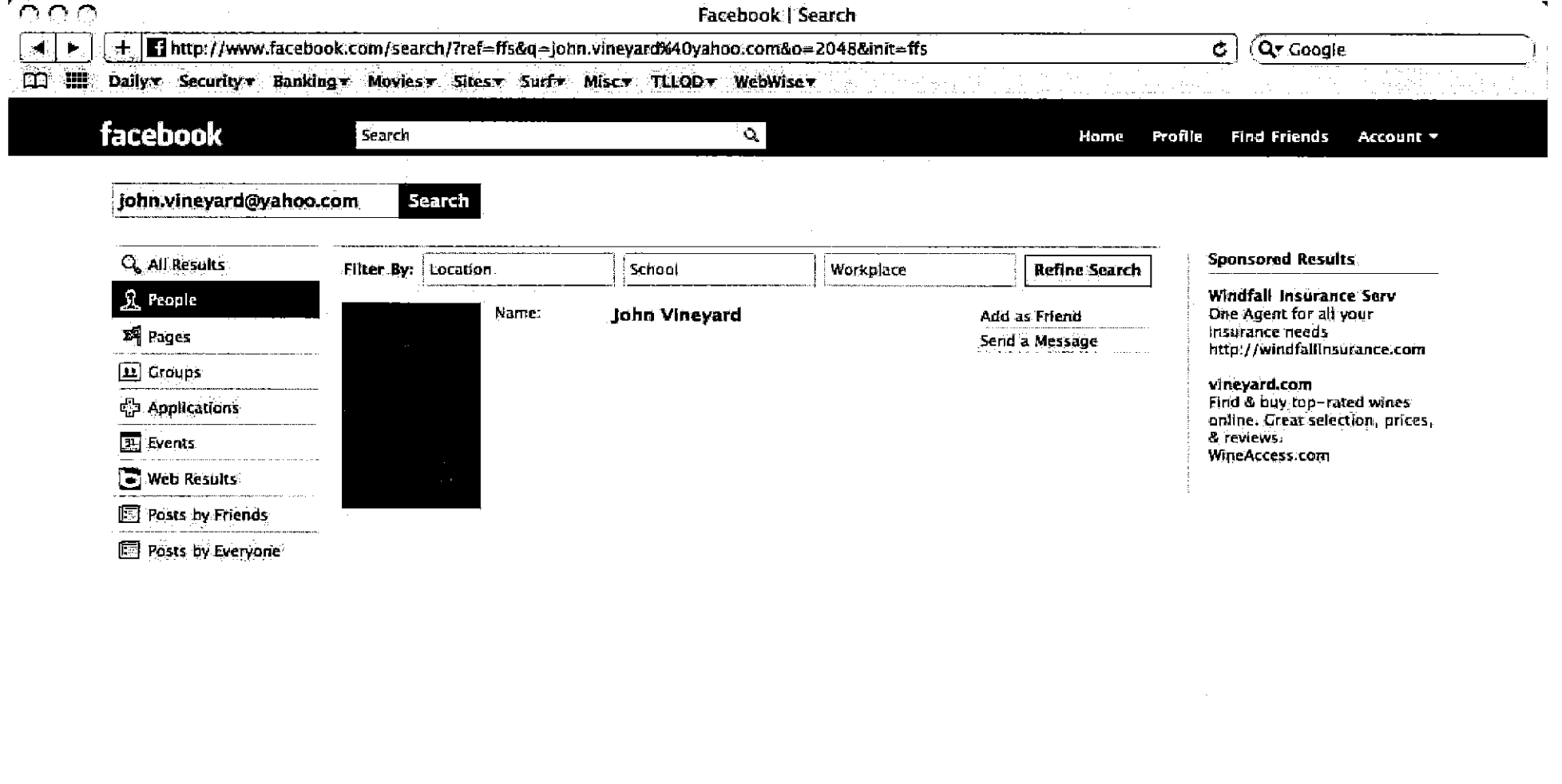

Facebook @ 2010 English (US)

About Advertising Developers Careers Terms - Find Friends Privacy Mobile Help Center

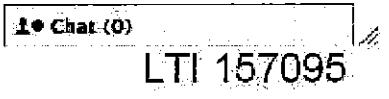

 $\sim$ 

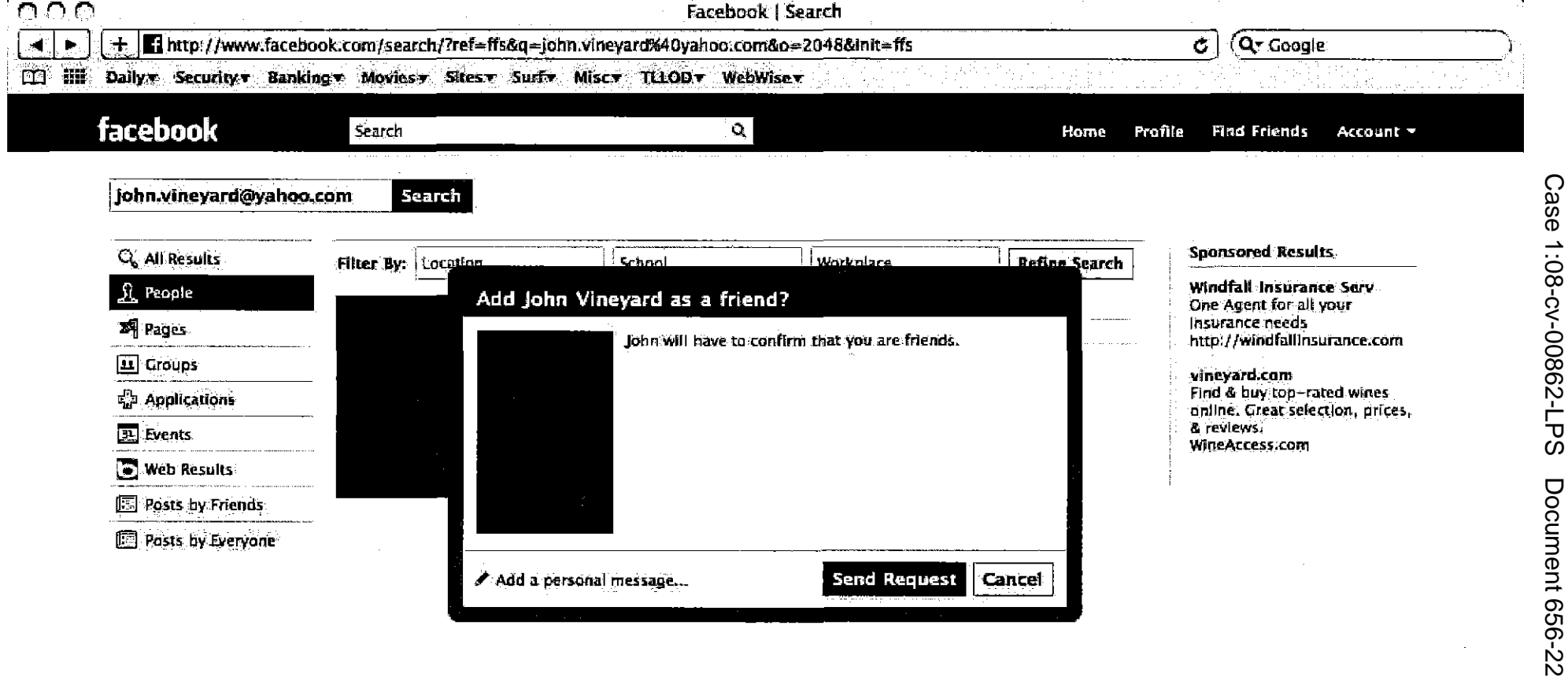

Facebook @ 2010 English (US)

About Adverdsing Developers Careers Terms - Find Friends Privacy Mobile Help Center

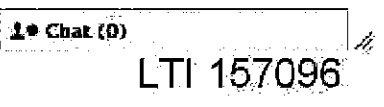

Filed 09/22/10

Page 17 of 29

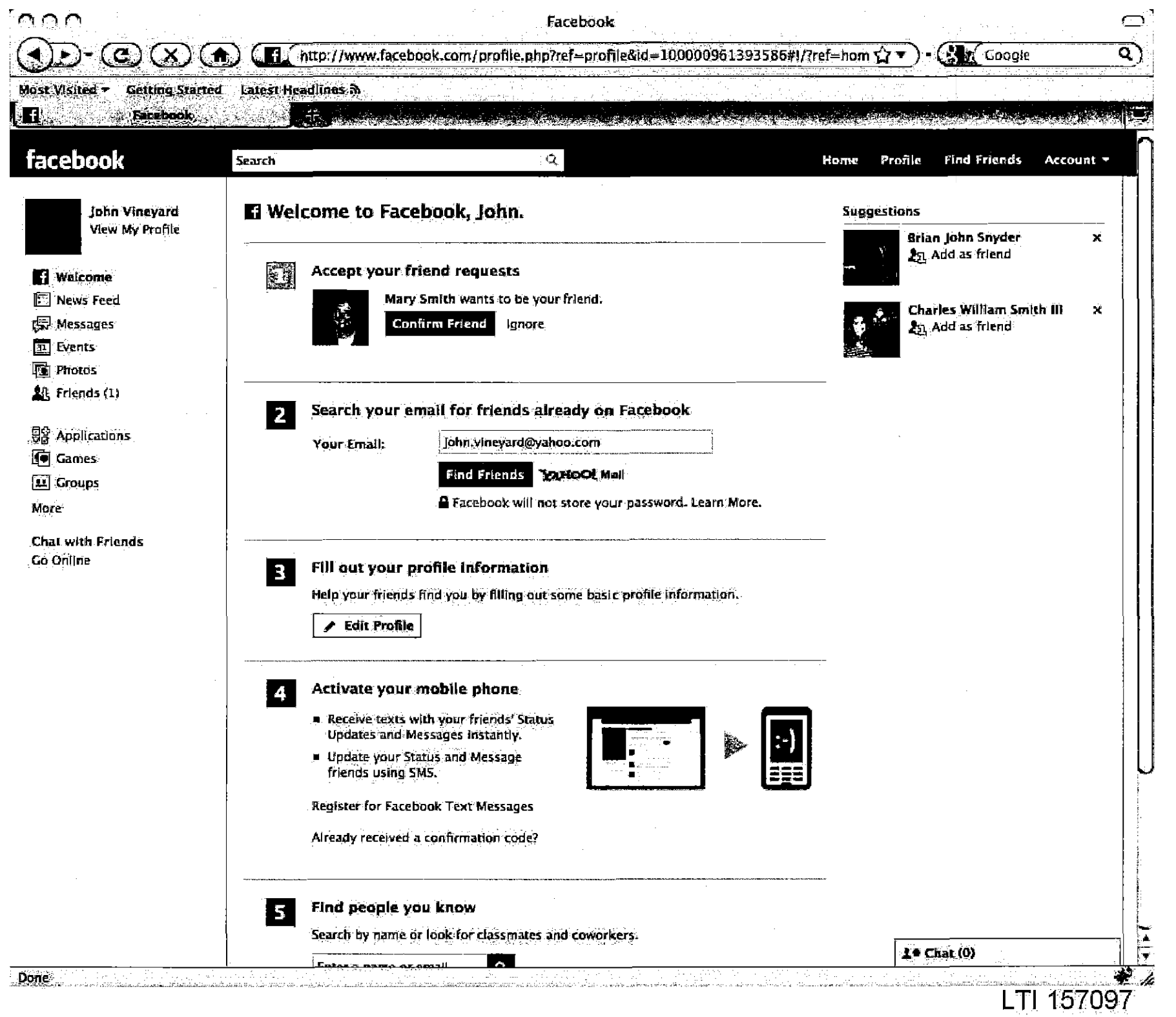

ومدادا والمتعارضين

Case 1:08-cv-00862-LPS **Document 656-22** Filed 09/22/10 Page 18 of 29

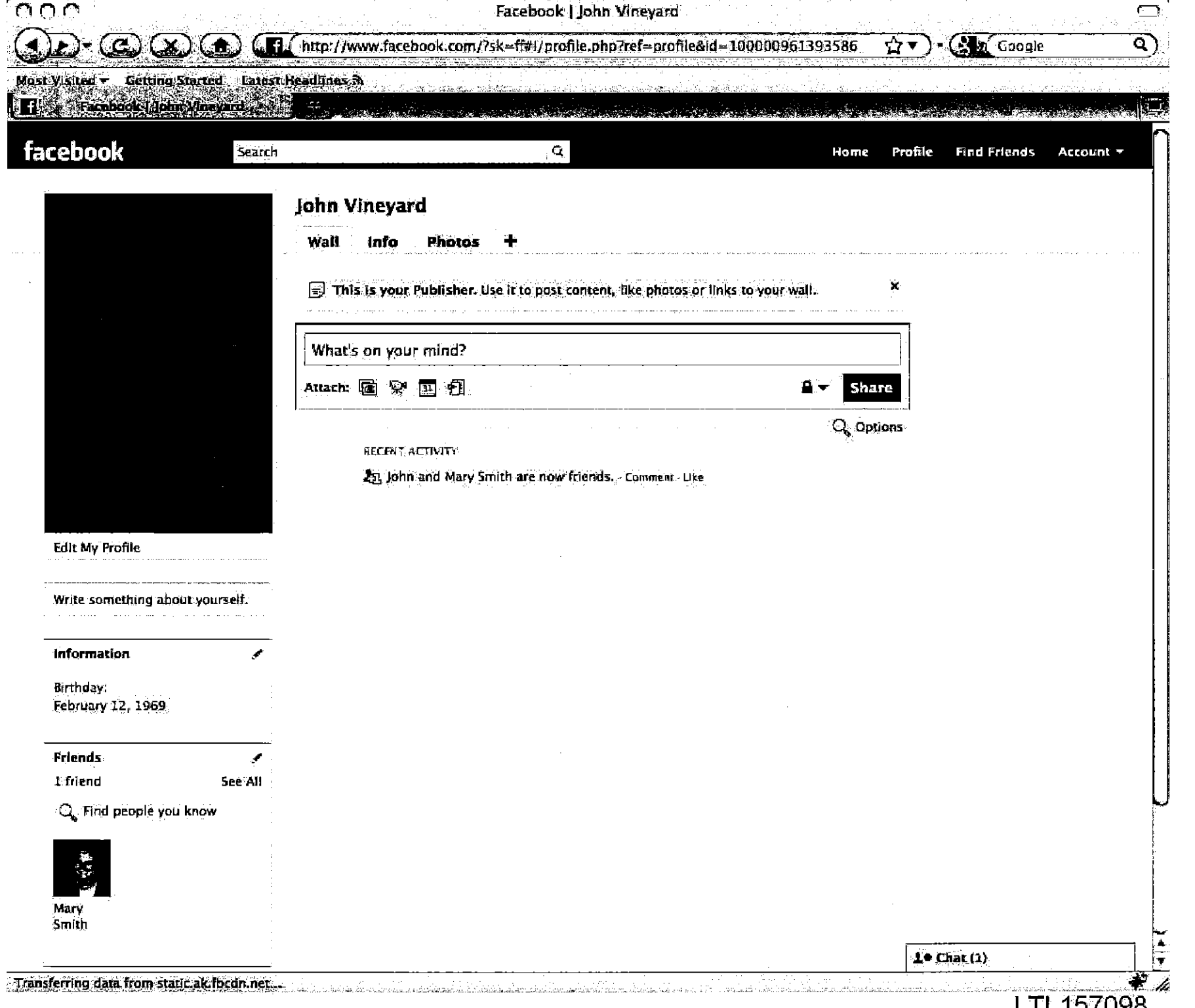

**LIL 19Y0AR** 

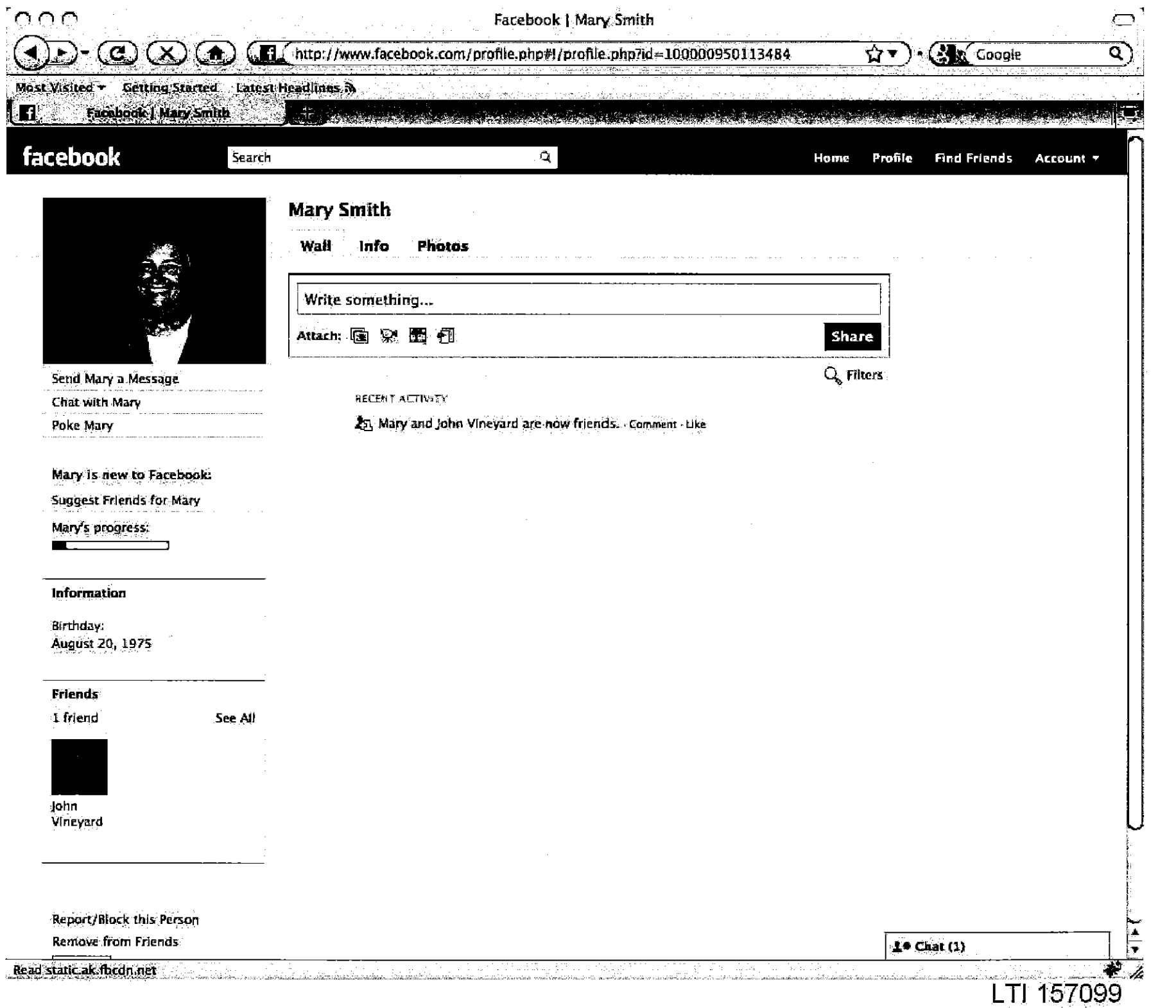

Case 1:08-cv-00862-LPS Document 656-22 Filed 09/22/10 Page 20 of 29

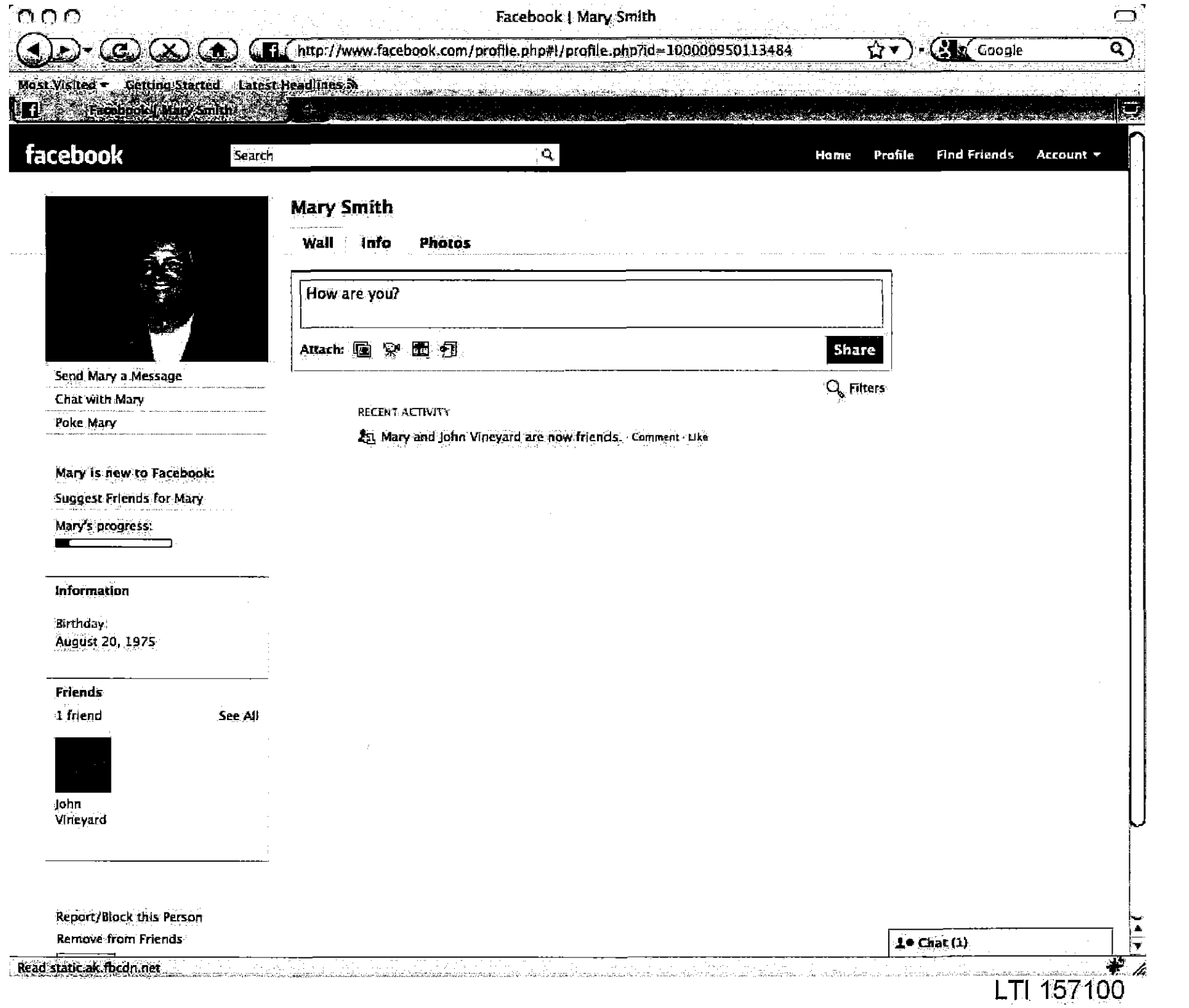

Case 1:08-cv-00862-LPS **Document 656-22** Filed 09/22/10 Page 21 of 29

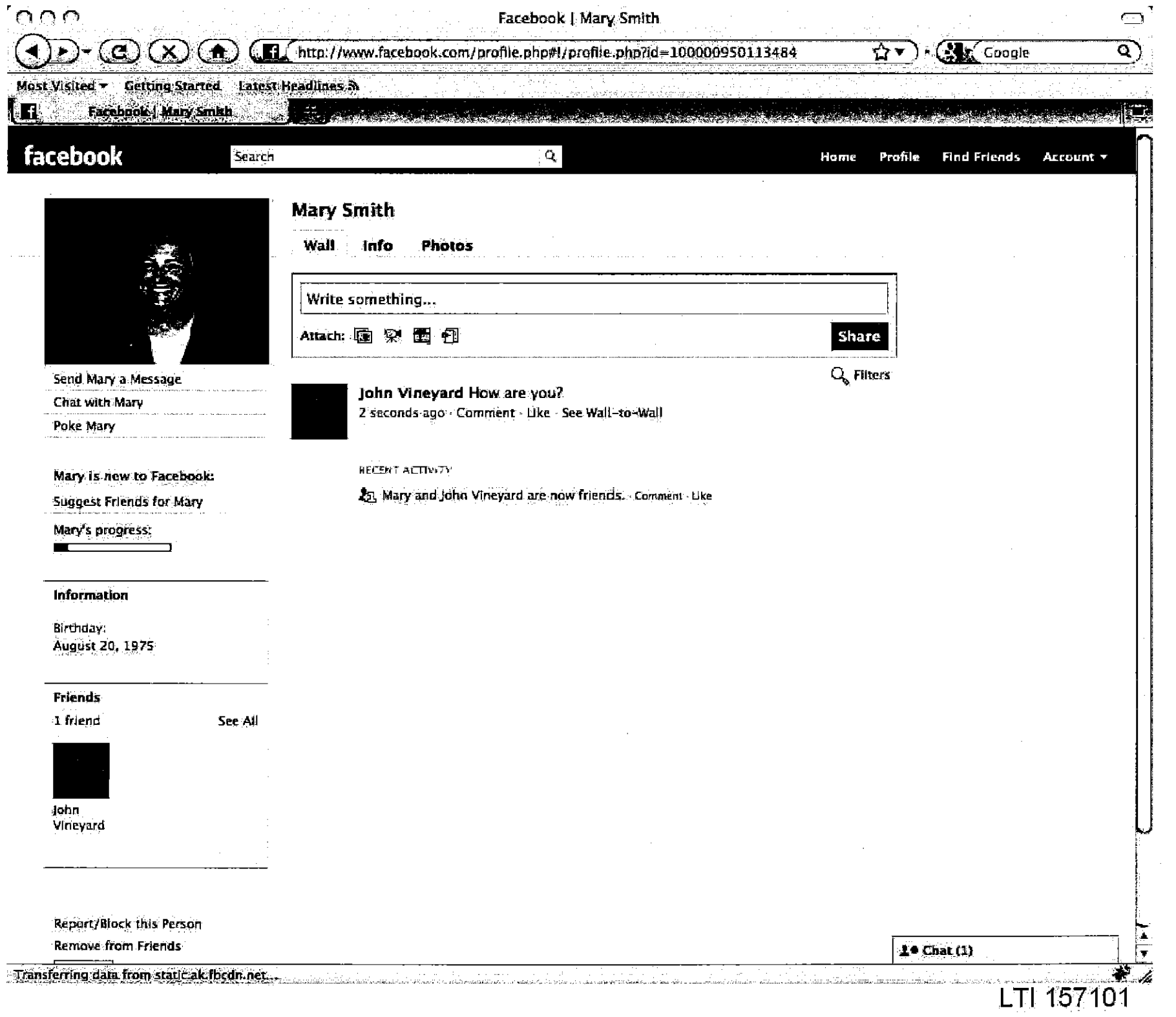

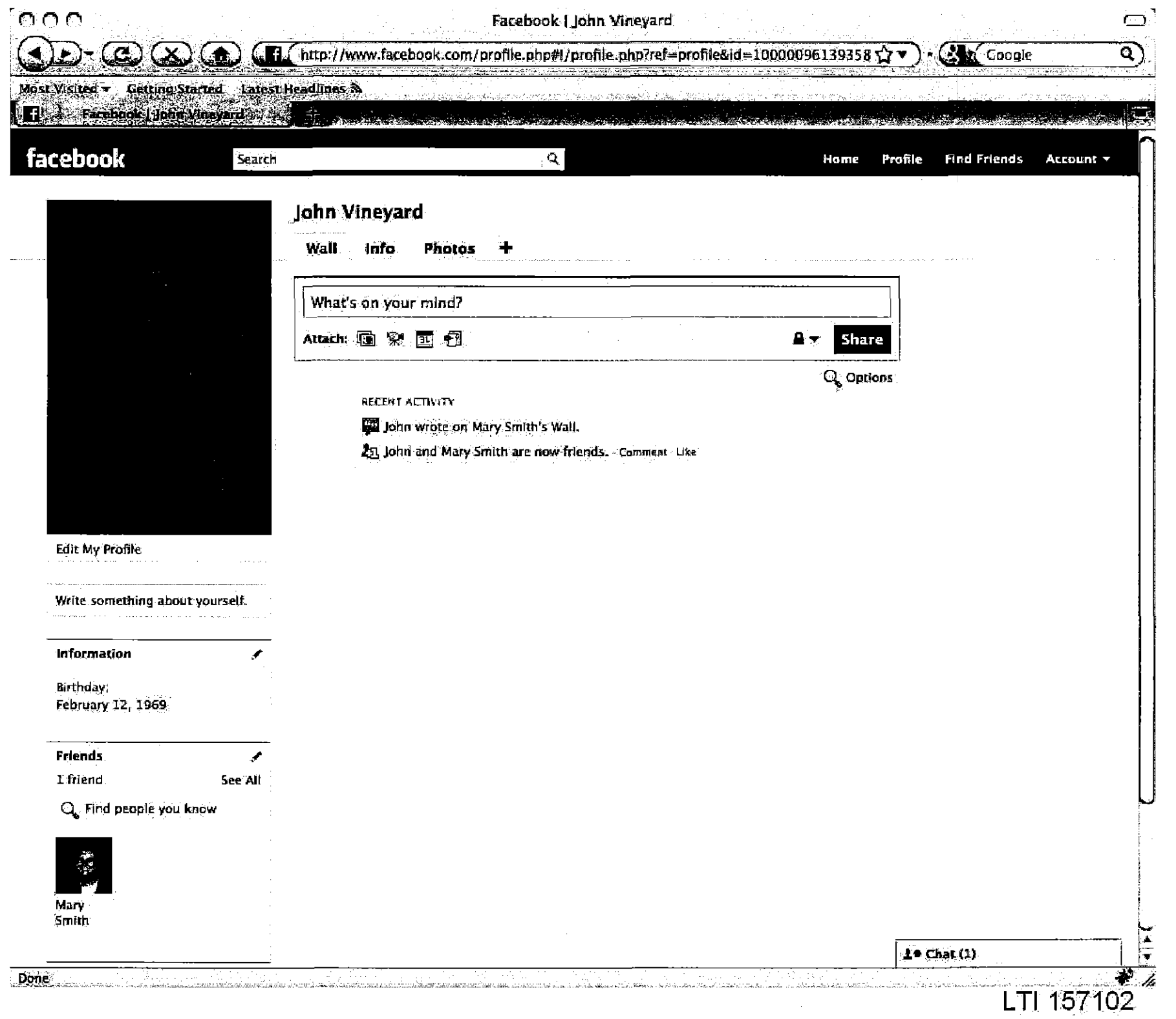

 $\sim$ 

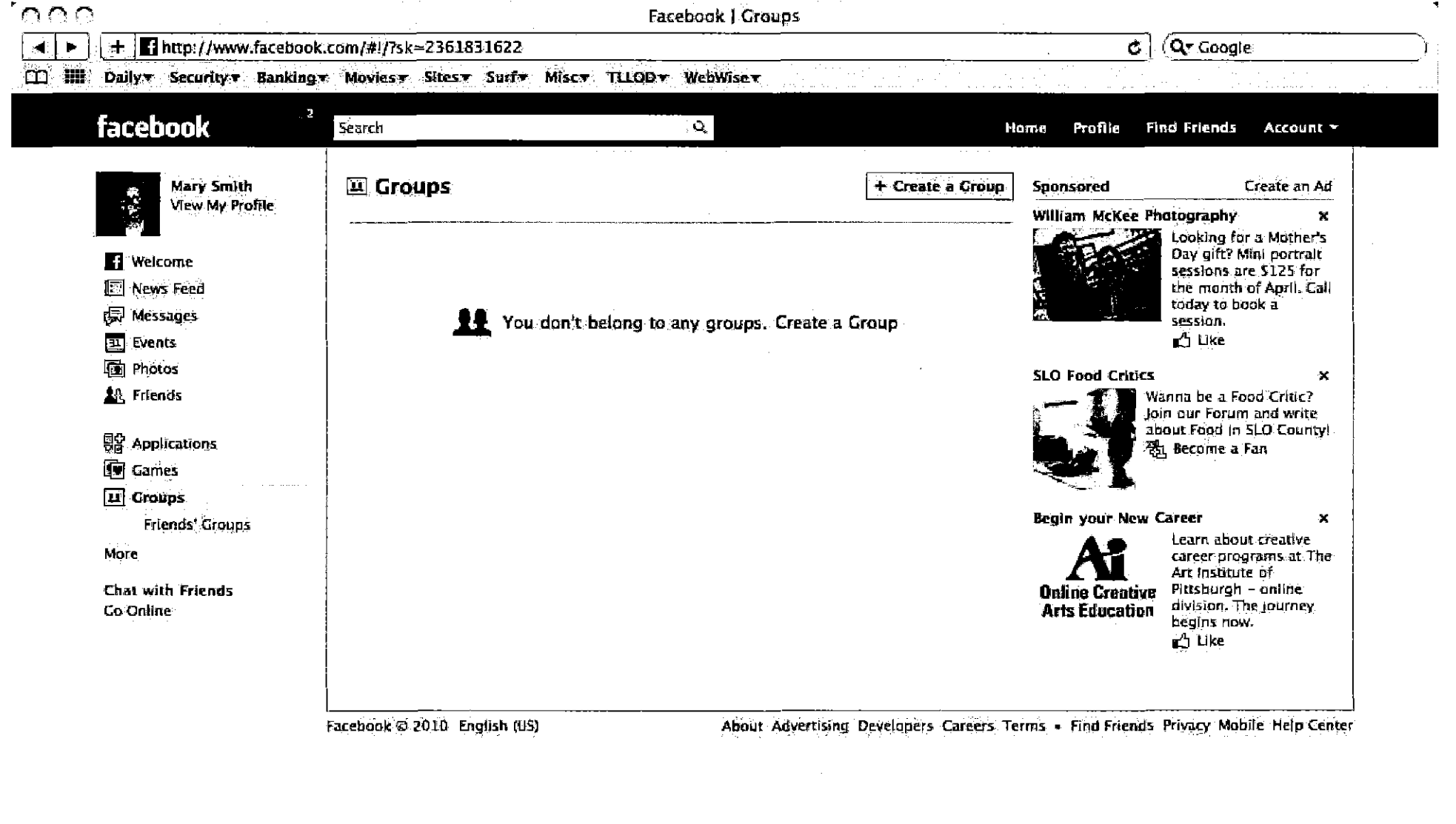

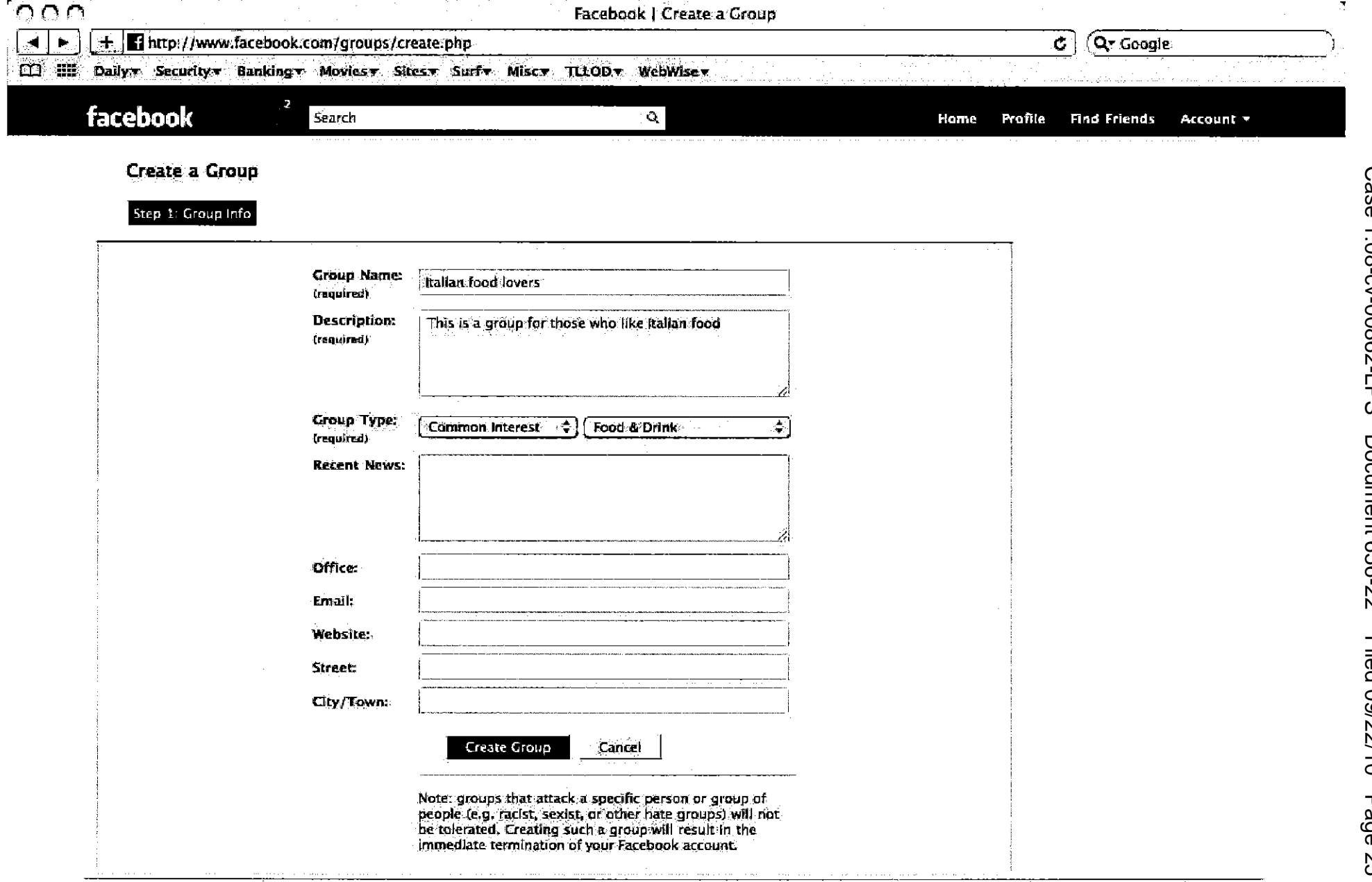

Facebook @ 2010 English (US)

About Advertising Developers Careers Terms - Find Friends Privacy Mobile Help Center

 $\frac{100 \text{ Chat (1)} }{L \text{ T} 157104}$ 

 $\cap$ 

Facebook | Edit Italian food lovers

Case

1:08-cv-00862-LPS

**Document 656-22** 

Filed 09/22/10

Page

92

 $Q_{\downarrow}$ 

 $\overline{\Omega}$ 

LTI 157105

 $\mathbf{c}$ **Q**r Coogle  $+$ http://www.facebook.com/groups/create.php?customize&gld=111373505547923  $\Box$  and Dailyx Securityx Bankingx Moviesx Sitesx Surfx Miscx TLLODx WebWisex <u>Step C Group ima **Step Za Customize**r</u> Seve and Communic Your group has been created. ■ Non-admins can write on the wall  $\mathbf \Xi$  show group events. Show profile box  $\Box$  show profile tab C Enable discussion board.  $\mathbf Z$  Enable photos. O Allow all members to upload photos.  $\bigcirc$  Only allow admins to upload photos. Show profile box Show profile tab  $\blacksquare$  Enable videos. O Allow all members to upload videos. O Only allow admins to upload videos. Show profile box Show profile tab S Enable links. O Allow all members to post links. O Only allow admins to post links. Access:  $\odot$  This group is open. Anyone can join and invite others to join. Group info and content can be viewed by anyone and may be indexed by search engines. O This group is closed. Admins must approve requests for new members to join. Anyone can see the group description, but only members can see the Wall, discussion board, and photos. O This group is secret. The group will not appear in search results or in the profiles of its members. Membership is by Invitation only, and only members can see the group Information and content.  $1 \bullet$  Chat  $(1)$ Skip Sav.

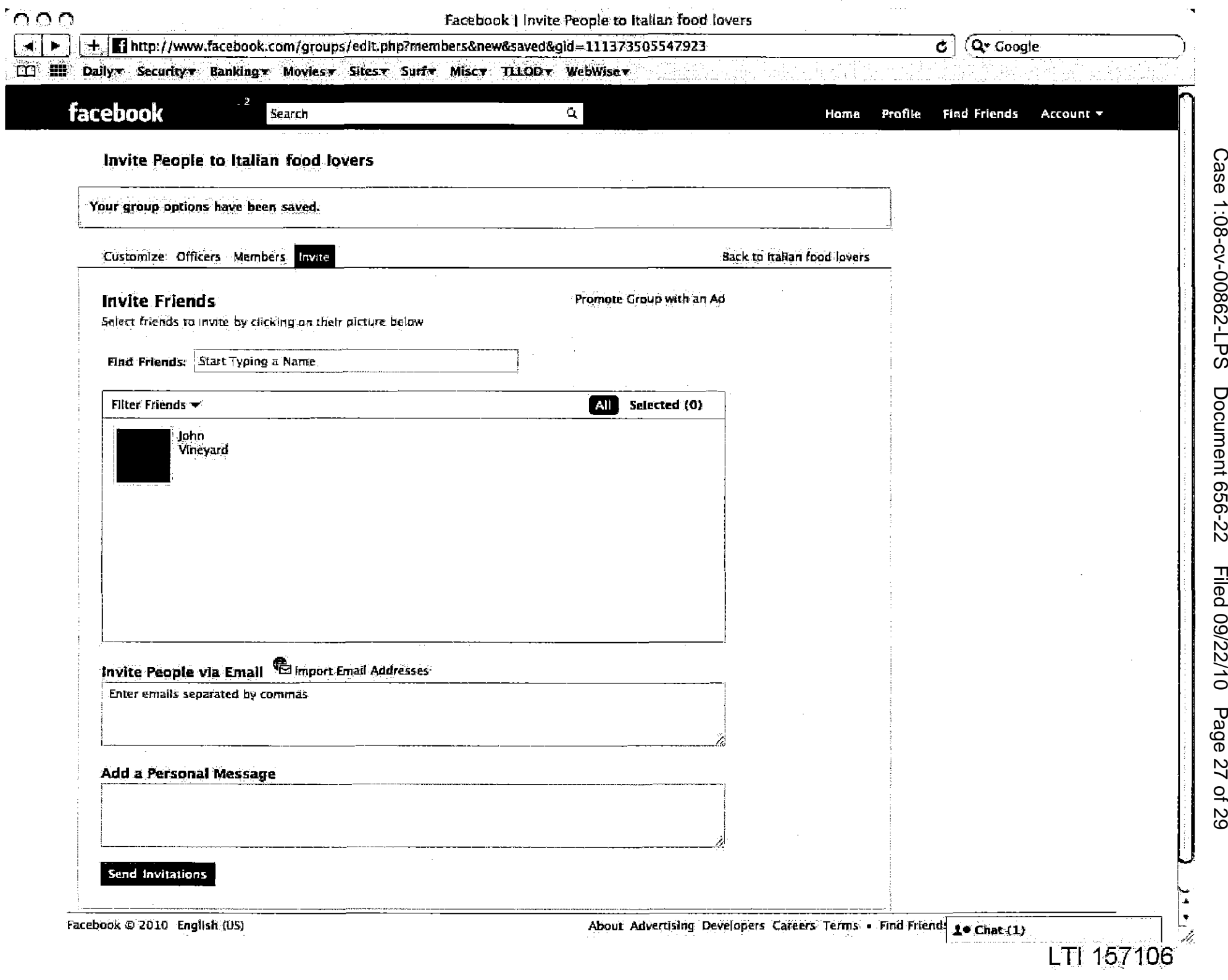

ת 0 Ω, ┑ ن: Š ŋ כ ٥ 2 ر ュ  $\overline{\phantom{0}}$ Ū د

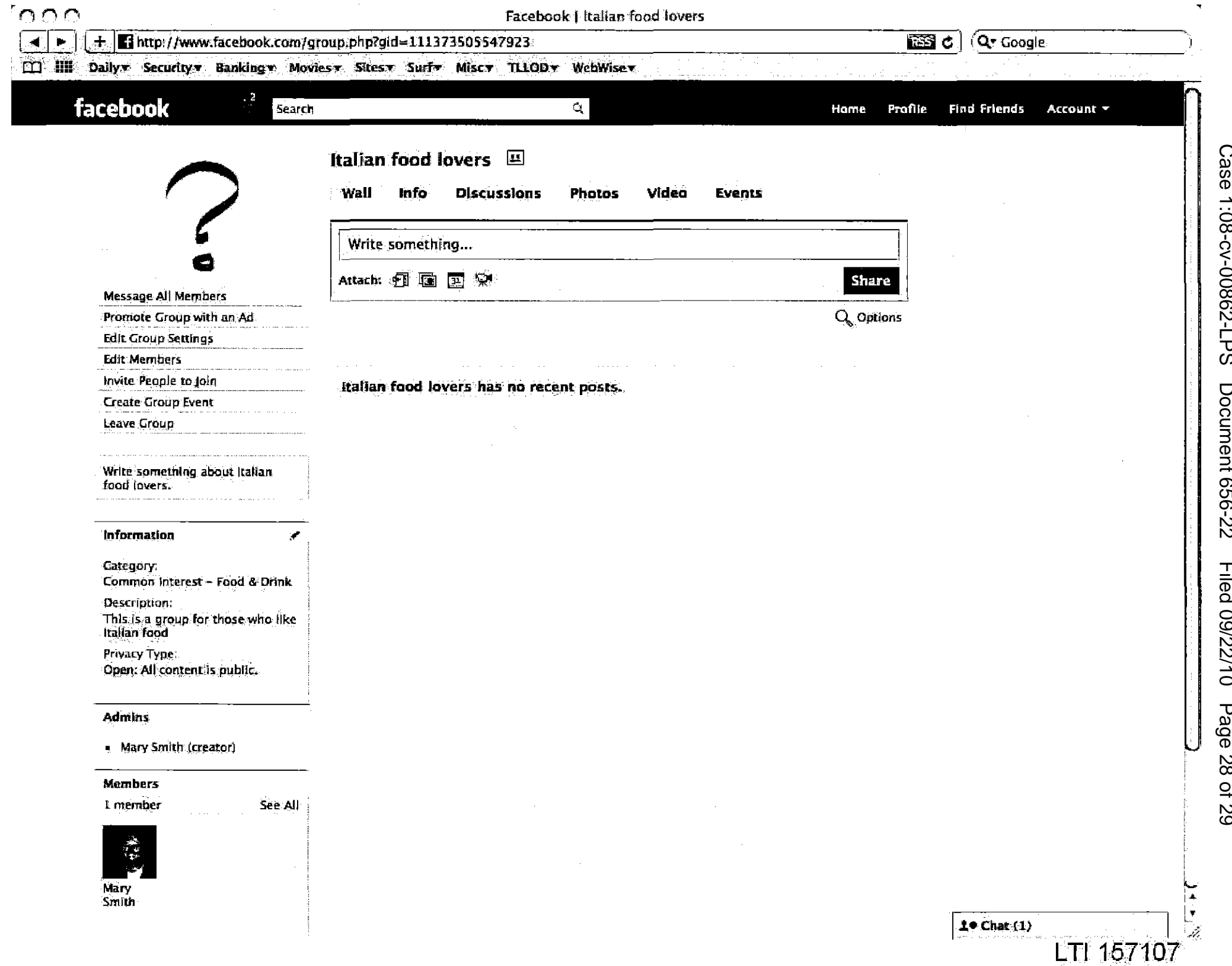

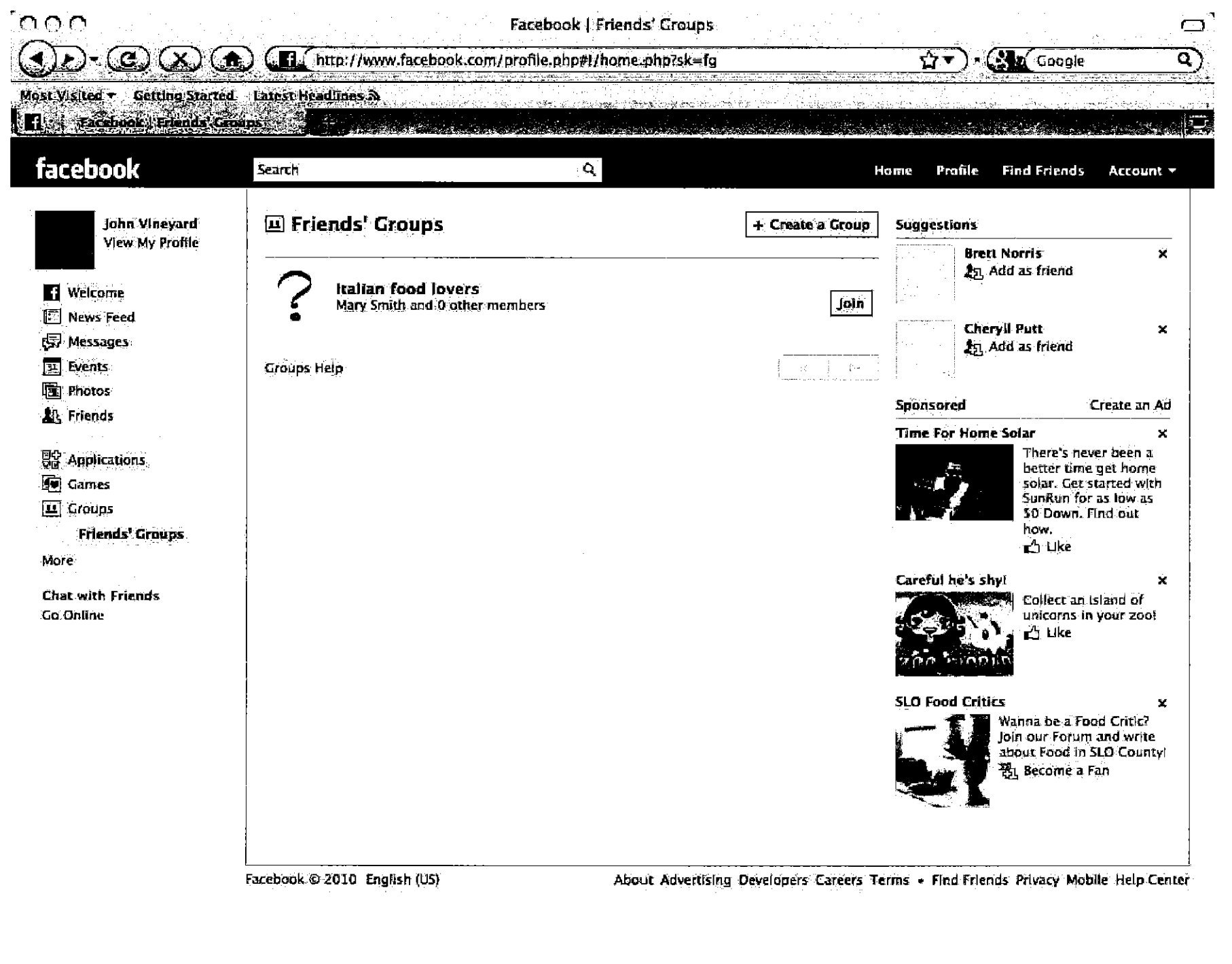

aaadka madka waxa ka la kale ka waxa a asiya ahaa ahaa ahaan ahaa ka dabaa ka madka waxa

แล้นหนึ่นแปริกันโค้มเ

**Done** 

.<br>Gebeuren in Zuitzen

**Document 656-22** Filed 09/22/10 Page 29 of 29

 $19$  Chat  $(1)$ 

للاقتلاب بمحضرهم الحاديث والانتار والارتاب والمحالم

 $LT1157108$ 

Case 1:08-cv-00862-LPS

# **EXHIBIT 21**

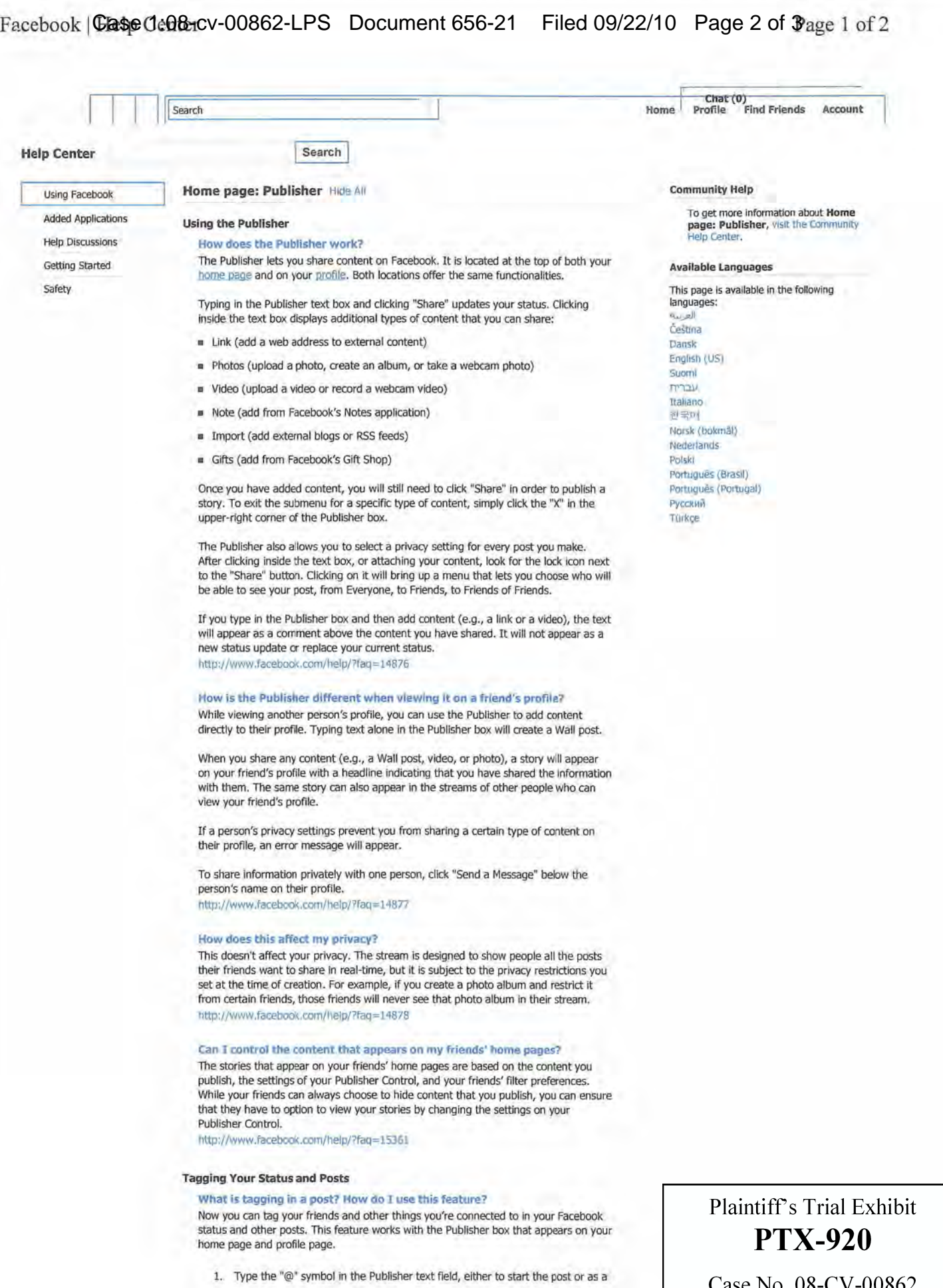

2/9/2010

new word with a space before it.

- 2. Directly after the "@" symbol, type any part of the name you would like to tag. A new drop-down menu will appear with all matching entries. You can tag friends, Pages, groups, events and applications.
- 3. Click the name you would like to tag. It will appear as a blue link in your post. You can tag multiple different names in the same post.

People who can see your post will be able to click through to view the profile, Page, group or event you tag, but only if the existing privacy settings permit this.

Tagging allows you to more actively mention your friends and other things you are connected to on Facebook. It also lets you direct a post at specific people while still keeping the conversation open. Friends you tag will receive a notification and Wall story that you have tagged them, and also when someone else comments on a post they are tagged in.

http://www.facebook.com/help/?faq = 15925

### What can I tag in a post?

You can tag the following things in a post:

- Your confirmed friends
- Pages you are a fan of
- **Events you are attending**
- Your groups

• Applications you've used

To tag any of these things, enter the "@" symbol followed by the name.

Groups will show a group icon next to their name in the drop-down menu, and events will show a calendar icon. Pages will show the Page photo, and profiles will show the profile photo.

When you tag an application, the link in your post will lead to the application's Page. You can only tag applications that you have used. http://www.facebook.com/help/?faq=15927

#### Who can tag me? Can I exclude someone from tagging me?

Only your confirmed friends can tag you in their posts. If you have blocked someone or removed them as a friend, they will not be able to tag you. If you have blocked someone, and then a mutual friend tags you in their post, the person you blocked will not be able to view your profile by clicking on your name. http://www.facebook.com/help/?faq=15928

#### My question is not listed above.

Find questions and answers from users in the "Questions and Answers from Users" section here. http://wwwJacebook.com/help/?faq=14879

New privacy controls for the Publisher Have a suggestion about tagging in posts? Tell us about it. How do I update my status? How to use the Wall feature

Facebook © 2010 English (US) About Advertising Developers Careers Terms • Find Friends Privacy Mobile Help Center

Chat (0)
Case 1:08-cv-00862-LPS Document 656-20 Filed 09/22/10 Page 2 of 7

Stream. publish - Facebook Developer Wiki

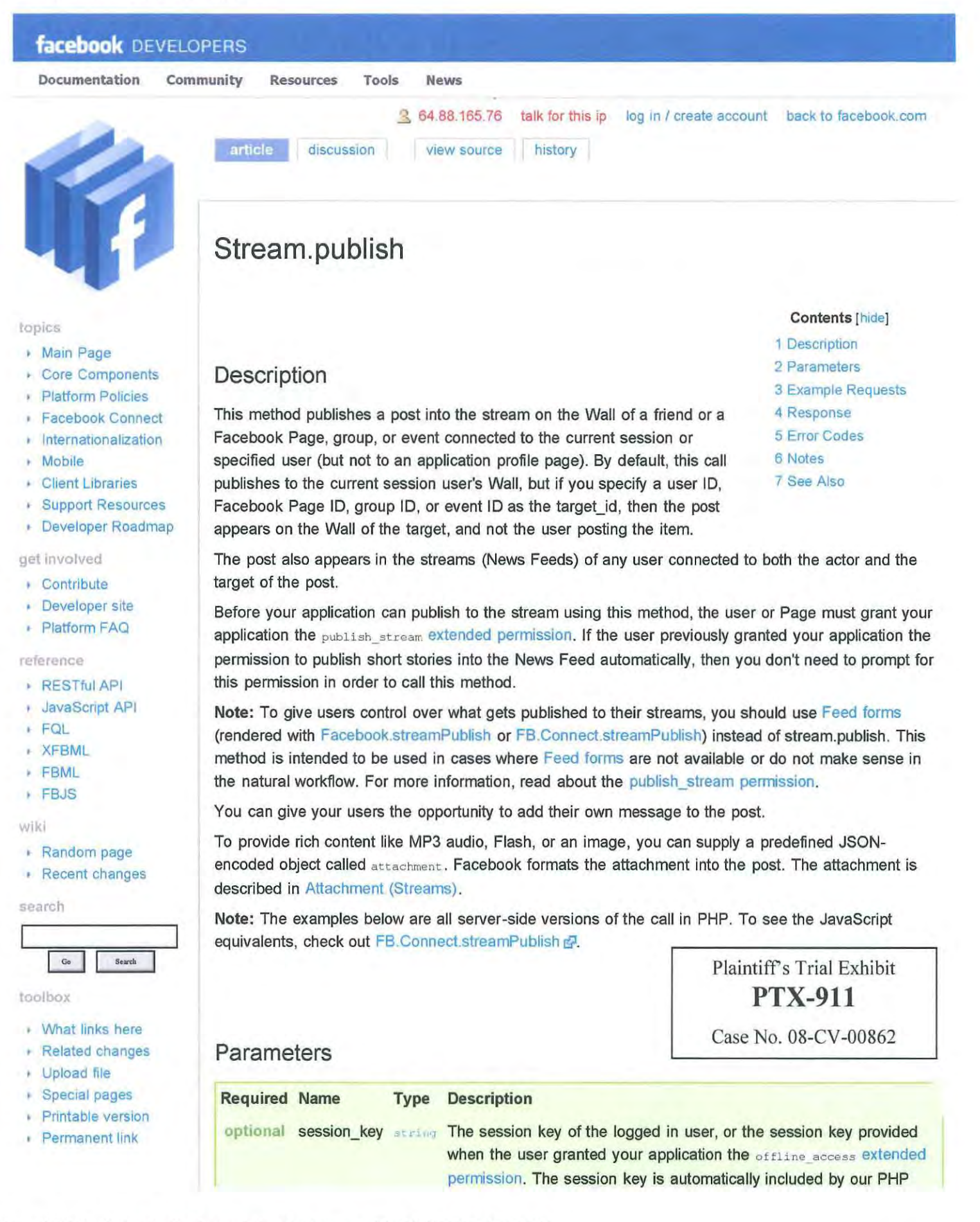

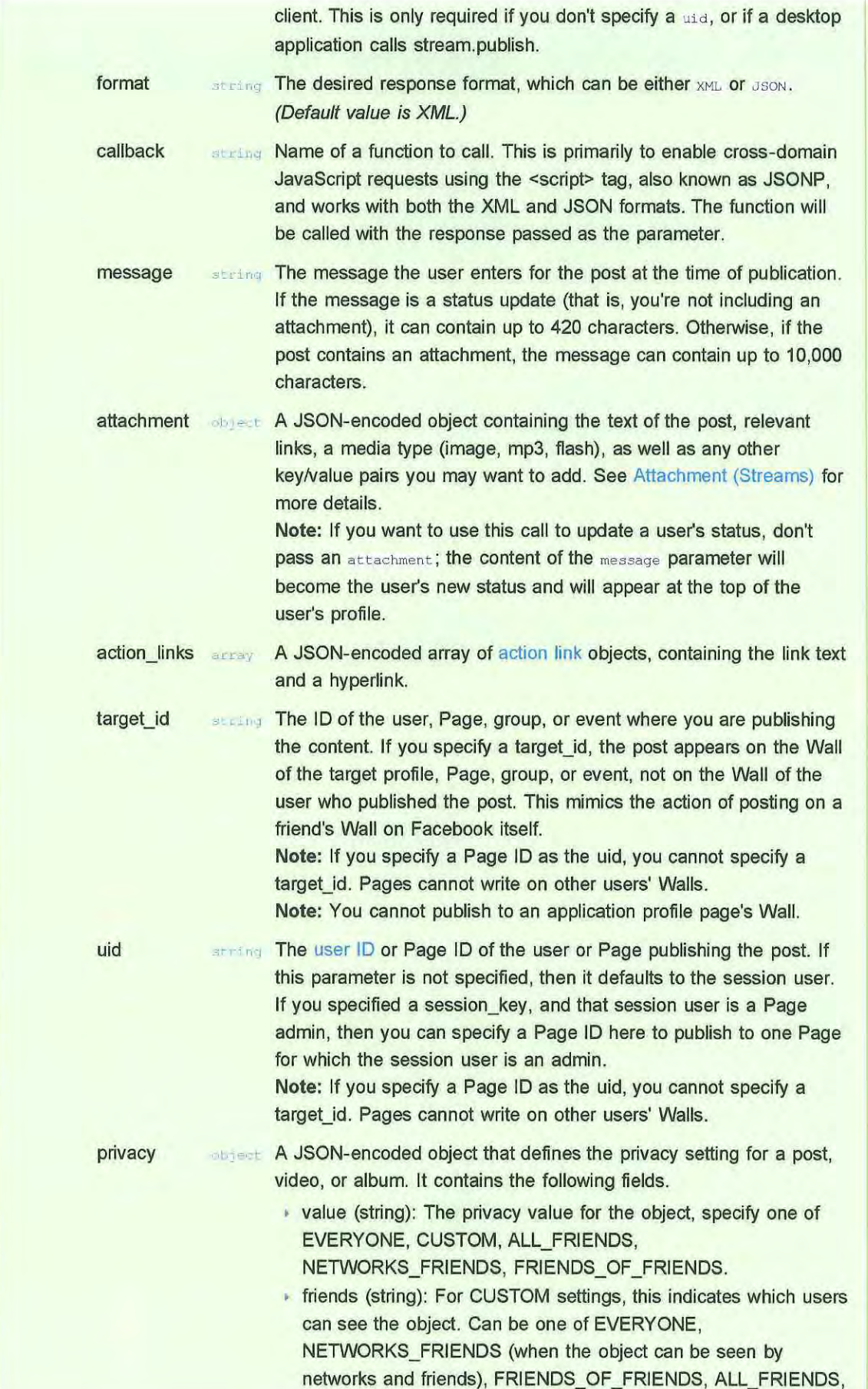

http://wiki.developers.facebook.com/index.php/Stream.publish[4/1/2010 7:42:57 PM]

SOME FRIENDS, SELF, or NO FRIENDS (when the object can be seen by a network only).

- networks (string): For CUSTOM settings, specify a commaseparated list of network IDs that can see the object, or 1 for all of a user's networks.
- allow (string): When friends is set to SOME FRIENDS, specify a comma-separated list of user IDs and friend list IDs that *can* see the post.
- $\triangleright$  deny (string): When friends is set to SOME FRIENDS, specify a comma-separated list of user IDs and friend list IDs that *cannot*  see the post.

Only the user *can* specify the privacy settings for the post. You *can*  create an interface that lets the user specify the privacy setting. For CUSTOM settings, use friends.get and friends .getLists to get the user's friends and friend lists to populate the interface, then pass along the selections to the privacy object.

Privacy Policy: Any non-default privacy setting must be intentionally chosen by the user. You may not set a custom privacy setting unless the user has proactively specified that they want this non-default setting.

## Example Requests

### Setting a User's Status

```
$message - 'in ur tubez';
Sfacebook->api_client->stream-publish($message) ;
```
### Publishing a Post Containing an Image, Action Link, and Custom Metadata

```
$message = 'Check out this cute pic.';
$attachment = array('name' \rightarrow 'i\'m bursting with joy',
      'href' => 'http://icanhascheezburger.com/2009/04/22/funny-pictures-bursting-with-joy/',
      'caption' => '{*actor*} rated the lolcat 5 stars',
     'description' => 'a funny looking cat',
       ' properties' => array(' category' => array(
                              'text' => 'humor',
                              'href' => 'http://www.icanhascheezburger.com/category/humor'),
                             'ratings' => '5 stars'),
       'media' \Rightarrow array(array('type' \Rightarrow 'image','src' \Rightarrow 'http://icanhascheezburger.files.wordpress.com/2009/03/funny-
pictures-your-cat-is-bursting-with-joyl.jpg',
                              'href' => 'http://icanhascheezburger.com/2009/04/22/funny-pictures-
bursting - with - jcy/ ' ) ) , 
       ' latitude' => '41.4',
       'longitude' \Rightarrow '2.19');
Saction_links = array(
                                 //Let's add some custom metadata in the form of key/value pairs
                      array('text' => 'Recaption this',
                              'href' => 'http://mine.icanhascheezburger.com/default.aspx?
tiid=1192742&recap=1#step2'));
$attachment = json\_encode(Sattachment) ;
$action links = \frac{1}{3}son encode ($action links) ;
$facebook->api_client->stream_publish($message, $attachment, $action links);
```
Case 1:08-cv-00862-LPS Document 656-20 Filed 09/22/10 Page 5 of 7 Stream.publish - Facebook Developer Wiki

#### Publishing a Post Containing Flash, Action Link, and a Target

```
$message - 'Watch this video!';
$attachment = array!
       ' name' \Rightarrow 'ninja cat',
      'href' \Rightarrow 'http://www.youtube.com/watch?v=muLIPWjks_M',
      'caption' \Rightarrow '{*actor*} uploaded a video to www.youtube.com',
       ' description' => 'a sneaky cat',
       'properties' => array('category' => array(
                                 'text{test'} \Rightarrow 'pets',
                                 ' href' \Rightarrow'ratings' => '5 stars'),
       'media' => array(array('type' => 'flash',
                                  ' swfs r c ' -> · http : //www . youtube . com/v/fzzjgBAaWZw&h l-en&fs=l ·. 
                                  'imgsrc' -> 'http://img.youtube.com/vi/muLIPWjks M/default.jpg?
h=100&w=200&sigh=__wsYqEz4uZUOvBIb8g-wljxpfc3Q=',
Saction_links = array{
$target id = 2342314 ;
                                  ' width \Rightarrow '100',
                                  'height' \Rightarrow '80',
                                  ' expanded width' \Rightarrow '160',
                                  'expanded height' \Rightarrow '120') ) ;
                        array('text' -> 'Upload a video',
                                 href' \Rightarrow$facebook->api_client->stream_publish($message, $attachment, $action_links, $target_id);
```
#### Publishing a Post With Image and Action Link in C#

```
attachment attach = new attachment();
 attach.caption = "Caption for attachment";
 attach.description - "Description for attachment";
 attach.href = "http://www.joemagner.com";altach.name = "Hopefully this works";attachment media attach media = new attachment media ( );
 attach_media.type = attachment_media_type.image;
 attachment_media_image image = new attachment_media_image();
 image.type = attachment_media_type.image;
 image.href = "http://icanhascheezburger.com/2009/03/30/funny-pictures-awlll-gone-cookie-now/";
 image.src = "http://icanhascheezburger.files.wordpress.com/2009/03/funny-pictures-kitten-
finished-his-milk-and-wants-a-cookie.jpg";
 List<attachment_media> attach_media_list = new List<attachment_media>();
 attach_media_list.Add(image) ;
 attach. media = attach_media_list;
 attachment_property attach_prop = new attachment_property();
 attachment_category attach_cat - new attachment_category();
  attach cat.text = "Sample";
 attach cat.href = "#";
 attach prop. category = attach cat;
 1 / \text{attack\_prop.ratings} = "5 stars";
 attach.properties = attach\_prop;\frac{1}{\sqrt{2}} action links */
  \texttt{List}\texttt{&} (); \texttt{ink}\texttt{&} actionlink = new \texttt{List}\texttt{&}ction \texttt{link}\texttt{&}action link all = new action_link();
 al1.href = "http://www.genuineinteractive.com/";
 all.text = "Genuine Interactive";
 actionlink. Add(all);
 // Create the service
 FacebookService fbserved = new FacebookService();
  fbService.ApplicationKey = AppSettings.GetKeyAsString ("APIKey") ;
  fbService. Secret = AppSettings. GetKeyAsString ("Secret");
 fbService. IsDesktopApplication - false;
```
Case 1:08-cv-00862-LPS Document 656-20 Filed 09/22/10 Page 6 of 7 Stream.publish - Facebook Developer Wiki

```
fbService.SessionKey = sessionKey;
   fbService.uid = uid;
  return fbService.API.stream.publish("Message goes here", attach, actionlink,
fbService.uid. ToString(), 0);
Publishing a Post With Image and Action Link in C# using facebook developer toolkit v2 
public void Post (facebook.API fbAPI, string appLink)
```

```
string response = fbAPI.stream.publish(
                    "is a good guy.",
                   new attachment() {
                       name = "I am a good guy !",
                       href = appLink,
                        caption = " (*actor*) is now a good quy",description = "Helping other people, I became a new good guy.",
                       properties = null,media = new List<attachment media>()
                           new attachment_media_image() { src =
"http://www.goodguy.com/goodGuy.png", href = appLink ]
                        ) 
                    \mathcal{F}new List<action link>() {
                       new action_link() { text = "Become a good guy", href = applink }
                    \mathcal{H}null, 
                    0) ;
```
## Response

This call returns a **post\_id string containing the ID** of the stream item upon success. If the call fails, it returns an error code instead,

## Error Codes

For a complete list of error codes, see Error codes.

## Code Description

- 1 An unknown error occurred.
- 100 Invalid parameter.
- 102 Session key invalid or no longer valid (if it's a desklop application and the session is missing).
- 200 Permissions error. The application does not have permission to perform this action.
- 210 User not visible. The user doesn't have permission to act on that object.
- 340 Feed action request limit reached.

## Notes

You can call this method using a session secret, and not the application secret (for example, for a Facebook Connect site or desktop application).

See Also

Using the Open Stream API

Categories: API functions | Session Secret API | Open Stream API | Session Optional API

**This page was last modified 21:46, 30 March 2010. This page has been accessed 198,852 times. Privacy policy About** I, *NedigWiki* **Facebook Developer Wiki Disclaimers** 

http://wiki.developers.facebook.com/index.php/Stream.publish[4/1/2010 7:42:57 PM]

### **Photo (FQL)**

**From Facebook Developer Wiki** 

**Doc:umentaot!onCommun ityResourcesToolsNews** 

#### **Description**

The FOL photo table. Query this table to return information about a photo.

**To structure your query, use the table name (photo in this case) in the FROM clause. The items in the Name column correspond to columns in the table that can be**  referenoed in the SELECT and WHERE clauses.

In order to make your query indexable, the WHERE in your query should contain an = or IN clause for one of the columns marked with a <sup>\*</sup> in the Indexable column of the table.

**The See Also section lists API functions that work on simjlar data; their documentation pages contain additional information about the contents** of the **column and example FQL queries.** 

Need to get photos associated with a group or event? Use the Photo\_tag\_(FQL) table.

#### **Columns**

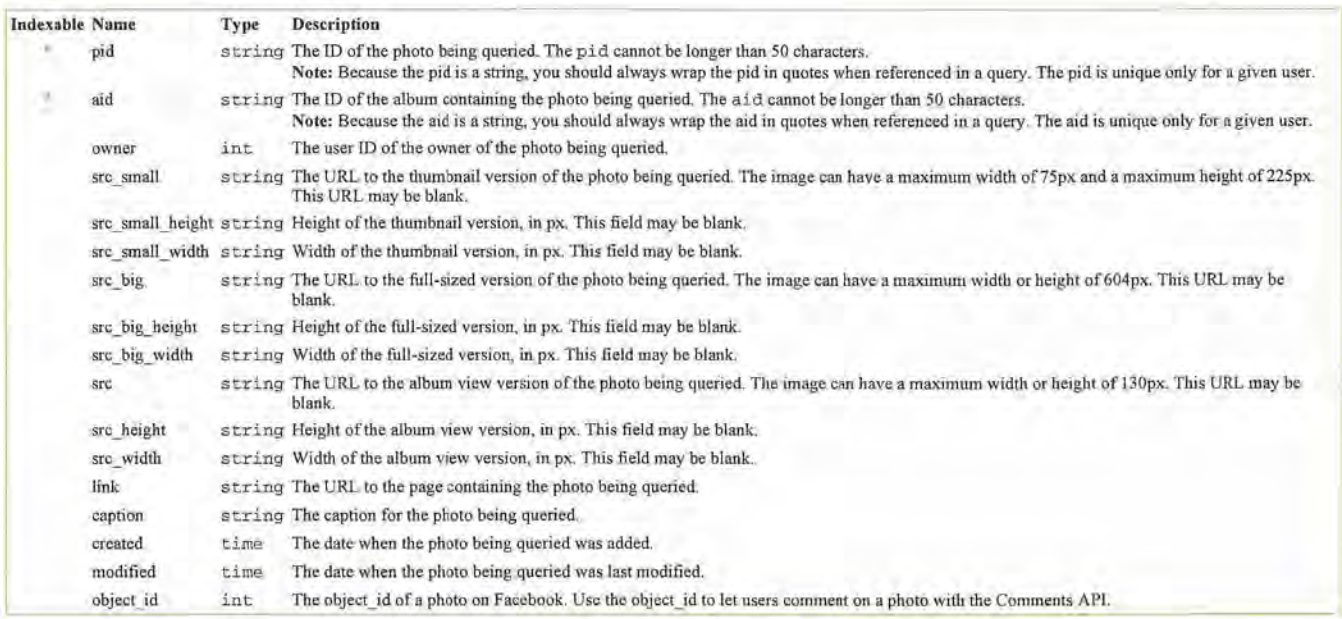

#### **Examples**

SELECT pid FROM photo WHERE aid IN ( SELECT aid FROM album WHERE owner= ' '\$user\_id" ) ORDER BY created DESC LIMIT 1,42

Fetch the src\_big field for a user's profile picture. As this particular URL does not exist in the user table, we first obtain the profile picture's pid from the album table (the profile picture is the same as the cover pid for the album named "Profile Pictures").

SELECT src\_ big FROM photo WHERE pid IN (SELECT cover-pid FROM album WHERE owner **\$user id AND name 'Profile Pictures')** 

#### **Notes**

**If the user can change the album name of the Profile Picture then the above will not work.** 

### **See Also**

- 
- Photos.get<br>• Sample FQL Queries<br>• Photo\_tag\_(FQL)

Retrieved from "http://wiki.developers.facebook.com/index.php/Photo\_%28FQL%29"

Category: FQL Tables

• This page was last modified 01 10,22 December 2009.

Plaintiff's Trial Exhibit **PTX-907** 

Case No. 08-CV-00862

http://wiki.developers.facebook.com/index.php/Photo\_%28FQL%29 **1/25/2010** 

**Contents**  • **1 Description**  . 2 Columns • 3 Examples . 4 Notes • 5 See Also

DocumentationCommunityResourcesToolsNews

## **Photos.get**

From Facebook Developer Wiki

## Description Contents

Returns all visible photos according to the filters specified. You can use this method to find all photos that are:

- Tagged with the specified subject (passing the user's uid as the subj\_id)
- 
- Contained within the album specified by aid 5 FQL Equivalent specified by pids 5 FQL Equivalent specified by pids 6 Error Codes • Included in the list of photos specified by pids  $\blacksquare$  6 Error Codes • 6 Error Codes • 6 Error Codes • 7 Notes
- Any combination of these three criteria

## **Parameters**

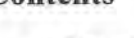

- 1 Description
- 2 Parameters<br>• 3 Example Requests
- 
- 
- 4 Response<br>• 5 FQL Equivalent
- 
- 
- 8 See Also

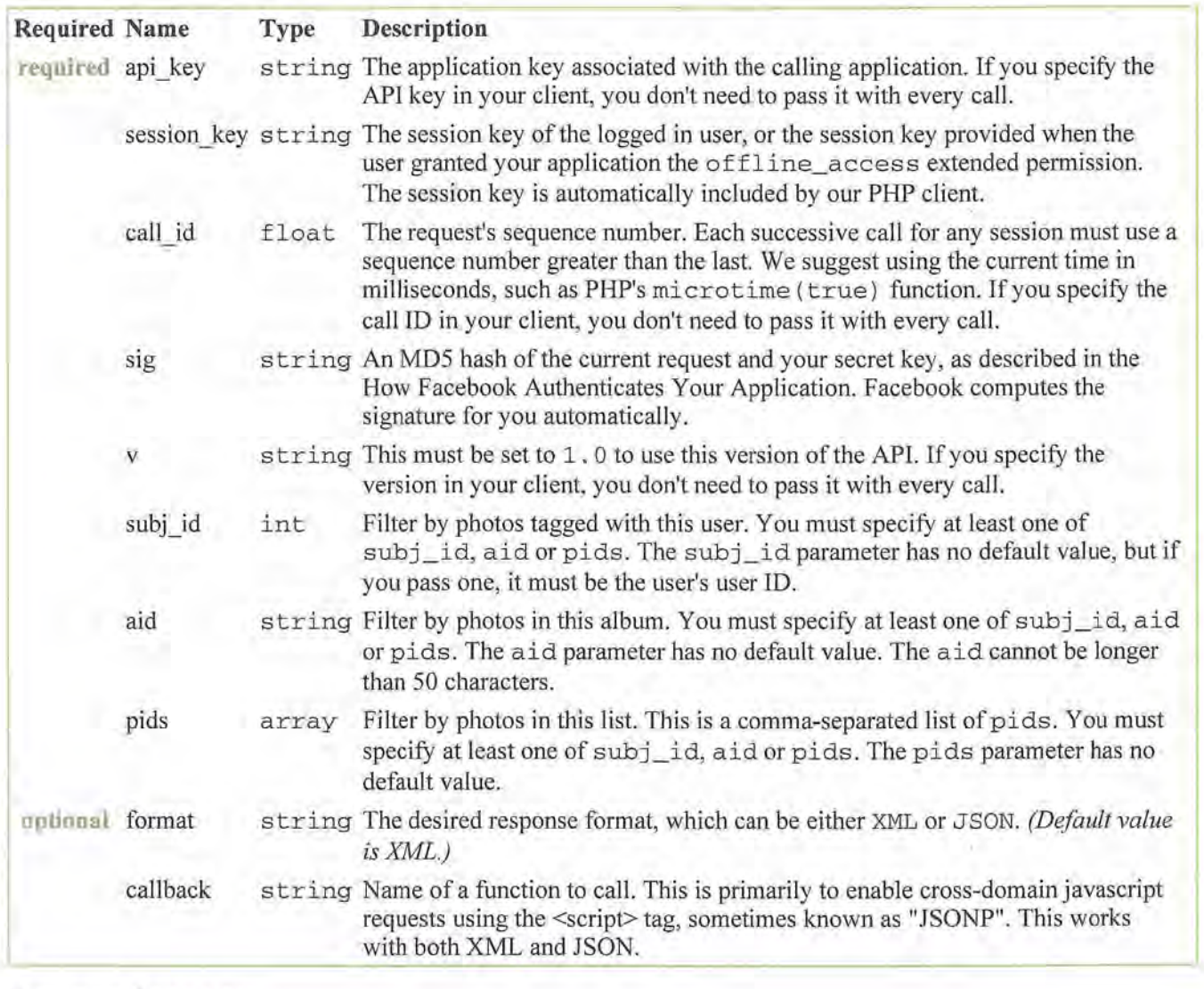

## Example Requests

http://wiki.developers.facebook.com/index.php/Photos.get Case No. 08-CV-00862 1/25/2010

Plaintiff's Trial Exhibit **PTX-906** 

get all photos of a user, given its uid

\$facebook->api\_client->call\_method('Photos.get', array('subj\_id' => \$uid));

get all photos from an event, given its eid

\$facebook->api\_client->call\_method('Photos.get', array('subj\_id' => \$eid));

get all photos of a group, given its gid

\$facebook->api\_client->call\_method('Photos.get', array('subj\_id' => \$gid));

\$facebook->api\_client->photos\_get(1240077, ",' ');

```
$facebook->api_client->photos_get(" ,34585963571485,' ');
```
\$facebook->api\_client->photos\_get(",", '34585991612804,34585991612805');

## **Response**

If no such photos are found, the method returns an empty photos\_get\_response element.

**Note:** The following size constraints on photos returned:

- src URL of photo, with max width 130px and max height 130px. May be blank.
- $\bullet$  src big URL of photo, with max width 604px and max height 604px. May be blank.
- src\_small- URL of photo, with with max width 75px and max height 225px. May be blank.

**Privacy Note:** Photos are visible on the Facebook Platform only if the photo owner has authorized the calling application, or the photo owner has not turned off access to the Platform.

## **FQL Equivalent**

FQL queries take the form: SELECT <fields> FROM <table> WHERE <conditions>

This function is similar to doing the following FQL query, with the appropriate parameters filled in:

SELECT pid, aid, owner, src, src\_big, src\_small, link, caption, created FROM photo WHERE pid IN (SELECT pid FROM photo\_tag WHERE subject=<uid>) AND aid=<aid> AND pid IN (pid)

**Error Codes** 

For a complete list of error codes, see Error codes.

- 1 An unknown error occurred. Please resubmit the request.
- 2 The service is not available at this time.
- 4 The application has reached the maximum number of requests allowed. More requests are allowed once the time window has completed.
- 5 The request came from a remote address not allowed by this application.
- **100** One of the parameters specified was missing or invalid.
- **101** The API key submitted is not associated with any known application.
- **102** The session key was improperly submitted or has reached its timeout. Direct the user to log in again to obtain another key.
- **<sup>103</sup>**The submitted call\_id was not greater than the previous call\_id for this session.
- **104** Incorrect signature.

## **Notes**

You can call this method using a session secret, and not the application secret (for example, for a Facebook Connect site or desktop application).

## **See Also**

• photo FQL table

Retrieved from "http://wiki.developers.facebook.com/index.php/Photos.get"

Categories: API functions | Session Required API | Session Secret API

• This page was last modified 17:27, 4 November 2009.

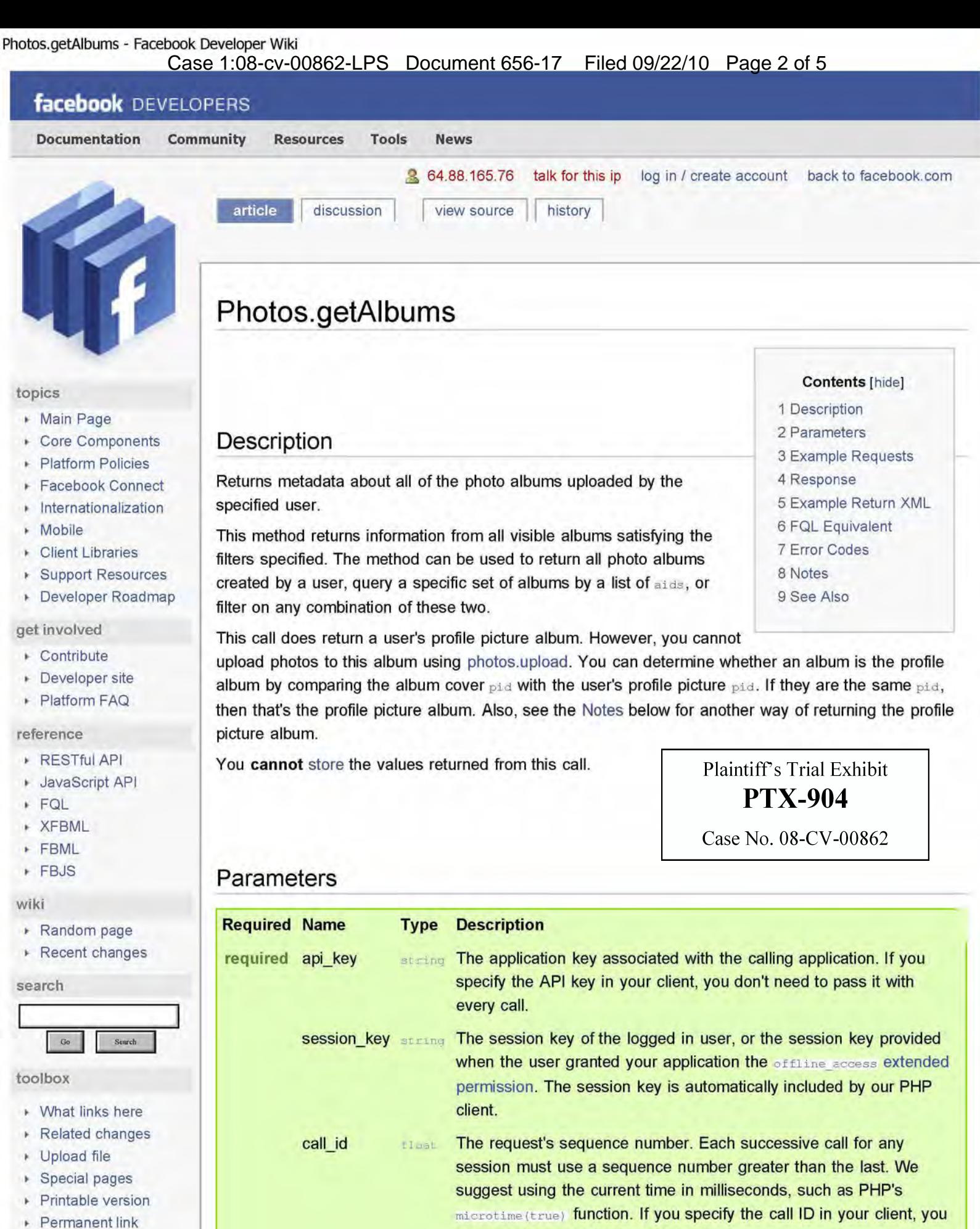

don't need to pass it with every call.

Photos.getAlbums - Facebook Developer Wiki

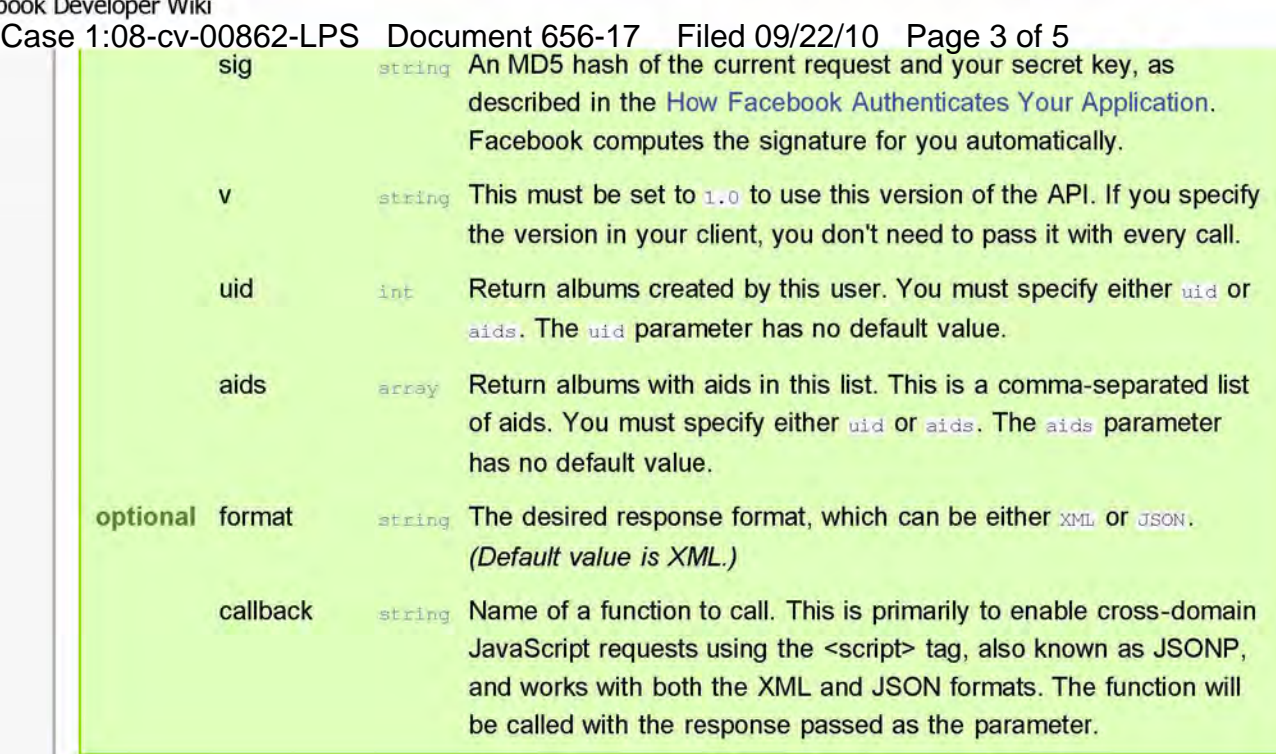

## Example Requests

## This is using the **PHP** library

\$albums = \$facebook->api\_client->photos\_getAlbums(\$uid, NULL); print\_r(\$albums);

## Response

The album IDs (aids) returned by this function can be passed in to photos.get.

Privacy note: In this call, an album owned by a user gets returned to an application if that user has not turned off access to the Facebook Platform.

## Example Return XML

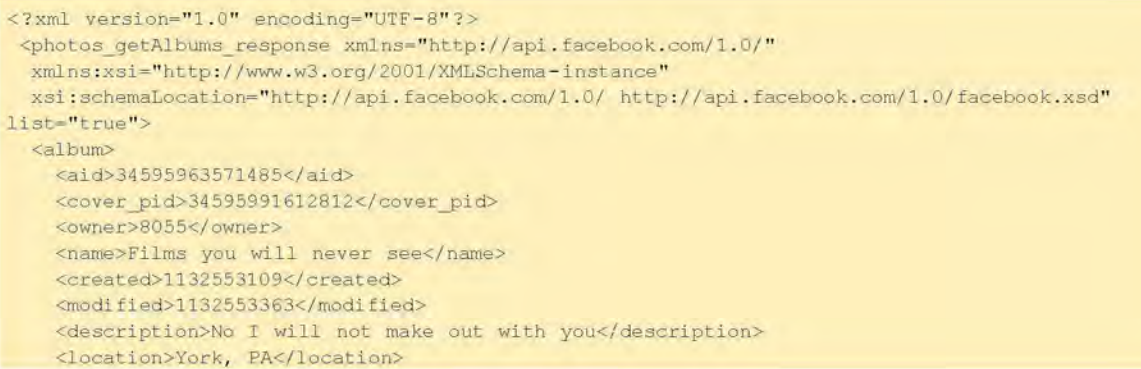

```
Case 1:08-cv-00862-LPS Document 656-17 Filed 09/22/10 Page 4 of 5
           link>http://www.facebook.com/album.php?aid=2002205&id=8055</link
          <size>30</size>
          <visible>friends</visible>
          <modified major>1241834423</modified major>
        </album> 
       </photos getAlbums response>
```
## FQL Equivalent

FQL queries take the form: SELECT <fields> FROM <table> WHERE <conditions>

This function is similar to doing the following FQL query, with the appropriate parameters filled in (for example, using an actual user ID in place of <uid>):

SELECT aid, cover pid, owner, name, created, modified, description, location, link, size, visible FROM album WHERE owner =< uid> AND aid IN (aid)

## Error Codes

For a complete list of error codes, see Error codes .

## Code Description

- 1 An unknown error occurred. Please resubmit the request.
- 2 The service is not available at this time.
- 4 The application has reached the maximum number of requests allowed. More requests are allowed once the time window has completed.
- 5 The request came from a remote address not allowed by this application.
- 100 One of the parameters specified was missing or invalid.
- 101 The API key submitted is not associated with any known application.
- 102 The session key was improperly submitted or has reached its timeout. Direct the user to log in again to obtain another key.
- 103 The submitted call id was not greater than the previous call id for this session.
- 104 Incorrect signature.

## Notes

- <sup>~</sup>You can return a user's Profile archive album -- the place where the user's profile pictures are stored -- by specifying -3 for the aid parameter.
- The visible field indicates who can see the album. The values can be friends, friends-of-friends, networks, everyone, or custom (if the visibility doesn't match any of these values). This information is available only to the album owner.
- <sup>~</sup>You can call this method using a session secret, and not the application secret (for example, for a

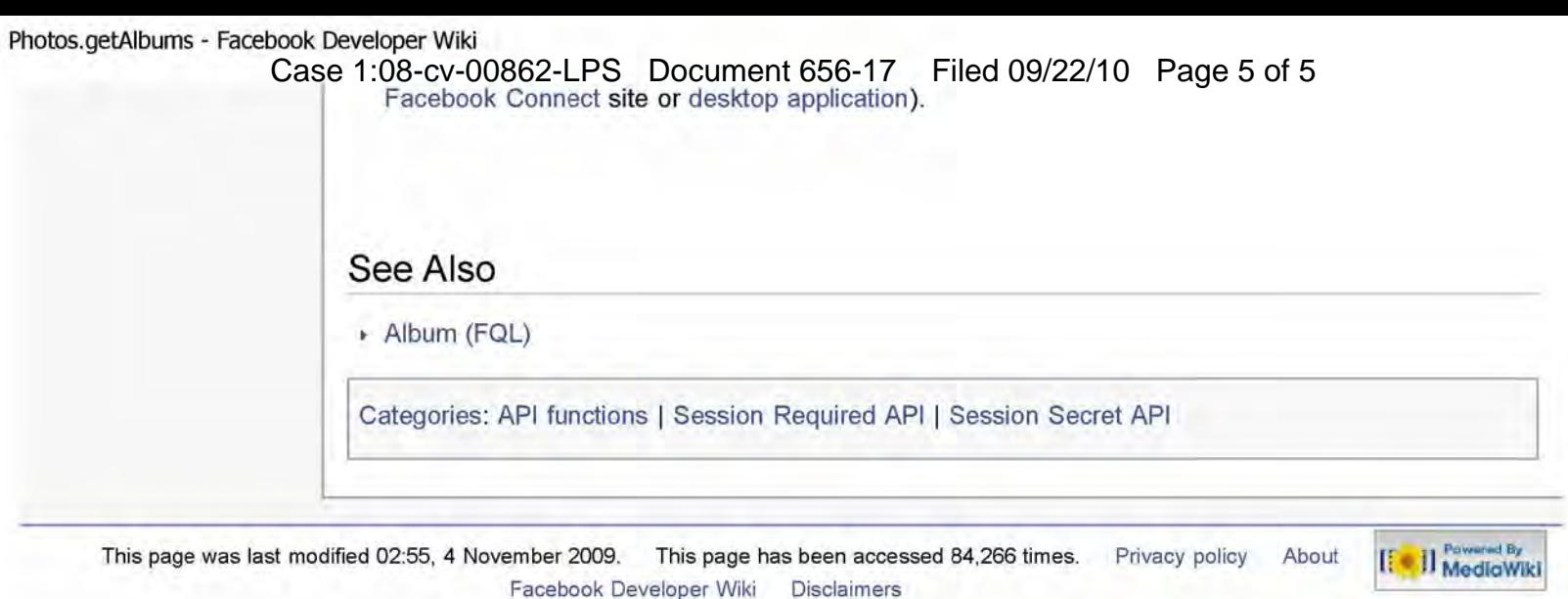

## Help CenteCase 4t 08kcv-00862-LPS Document 656-16 Filed 09/22/10 Page 2 of  $\Phi$ age 1 of 4

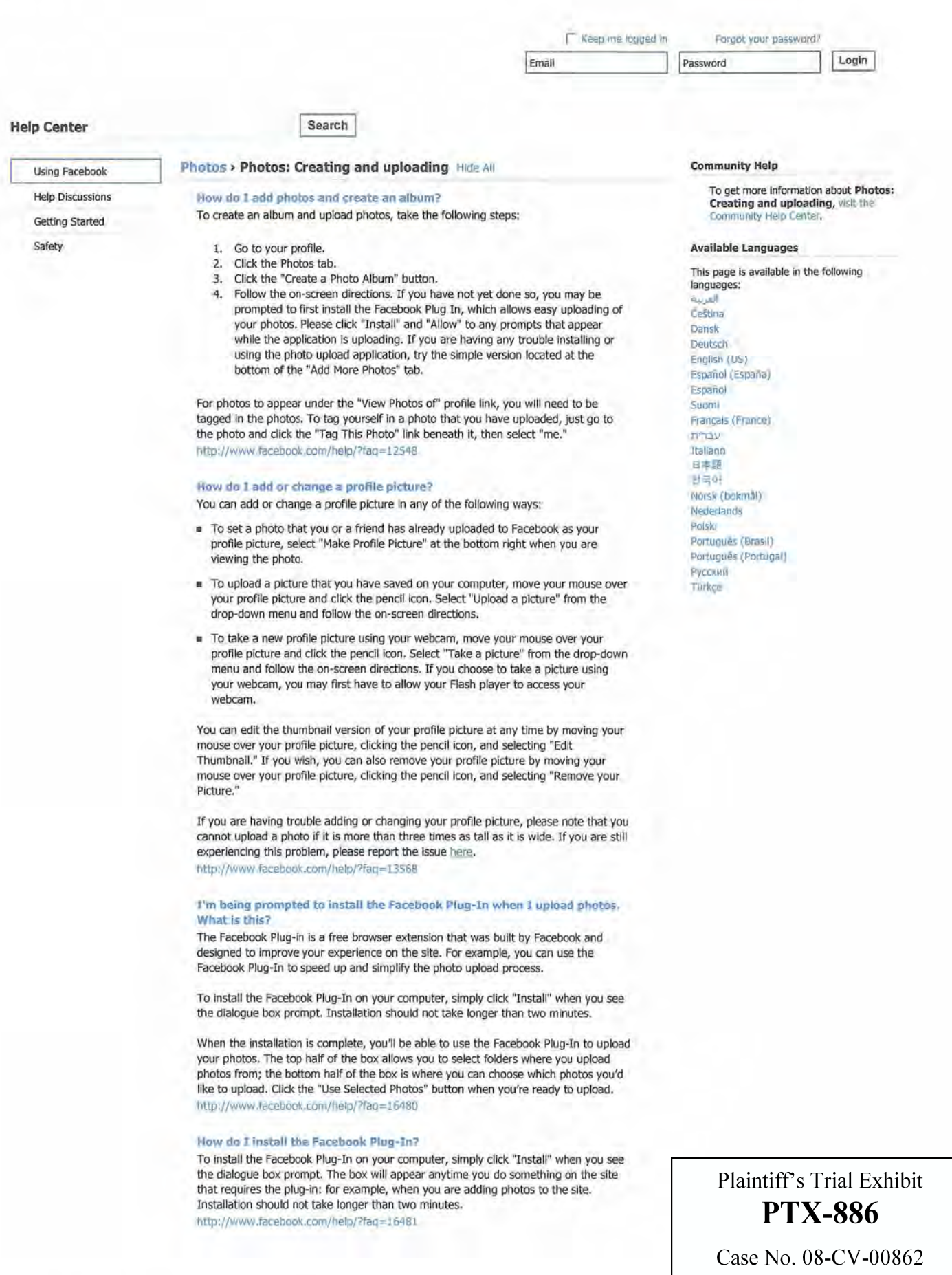

**1/25/2010** 

#### How do I uninstall the Facebook Plug-In?

To uninstall the Facebook Plug-in, take the following steps:

#### Windows

- 1. Select "Control Panel" from the Start menu.
- 2. Click "Add or Remove Programs."
- 3. Find "Facebook Plug-In" in the list and follow the on-screen instructions to remove the program.

#### Mac

- 1. Go into your Home directory.
- 2. Select "Library."
- 3. Select "Internet Plug-Ins." 4. Delete all files that begin with "fbplugin".

#### **Linux**

- 1. Go to the following path: ~/.mozilla/plugins/
- 2. Delete all files beginning with "npfbook".

#### http://www.facebook.com/helpj7faq =16482

#### How do I share photos or share an album with someone?

You can share a Facebook photo with any of your friends on Facebook by clicking on the "Share" link located under a photo or photo album. Please note that in order to send a photo to a friend in a Facebook message, the photo needs to exist either in a Facebook album or elsewhere on the internet. If it exists elsewhere on the internet, copy the URL (web address) of the photo and paste it into your message to that person, and a preview of the photo will appear. If the photo does not exist on the internet, upload the photo to one of your Facebook albums. Then, click the "Share" link below the photo to send a link and preview of the photo to your friend. For instructions on how to upload, please see the answer above.

Identify the people in your photos by tagging the images. To do this, follow the steps below:

- 1. Go to the Photos page and select "My Photos."
- 2. Click on the "Edit Album" link of the album that you want to tag.
- 3. Click on a person's face in the photo and then select their name in the box that pops up. If their name is not in the box, you can type it in the text field.
- 4. Repeat this process for everyone in the photo that you would like to tag. If you need to tag yourself, select "me."
- 5. After you have finished tagging your photos, click "Save Changes" at the bottom of the page.

Please note that when you tag a friend in a photo, it will be accessible from the "View Photos of' link beneath their profile picture.

You can also tag someone else's photos while browsing them. To do this, click on "Tag This Photo" from the actions listed under the photo. http://www.facebook.com/help/?faq=13406

#### How does tagging work? How do I remove a tag?

You can identify people in your photos by tagging the images.

To tag your photos, please follow the steps below:

- 1. Go to the Photos page and select "My Photos."
- 2. Click the "Edit Album" link of the album that you want to tag.
- 3. Click on a person's face in the photo and then select their name in the box that pops up. If their name is not in the box, you can type it in the text field. If you need to tag yourself, select "me."
- 4. Repeat this process for everyone in the photo that you would like to tag.
- 5. Click "Save Changes" when you are done.

Please note that when you tag a friend in a photo, it will be accessible from the "View Photos of' link beneath their profile picture. You can also tag someone else's photos while browsing them. To do this, click on "Tag This Photo" from the actions listed under the photo.

To remove the tag from a photo that someone else has uploaded and tagged you in, simply view the photo, and then choose "remove tag" at the bottom next to your name. The photo will no longer be linked to your profile. Please note that if you tag a user in a photo that you did not upload, you cannot remove or edit the tag. Only the owner of the photo and the tagged user will be able to do so.

Please note that you can set your notifications so that you always know when someone tags you or one of your photos. If you wish to remove a tag made on a photo that you uploaded, please select the "remove tag" link when viewing the photo. http://www.facebook.com/help/?faq = 13407

#### **What does "Post a Photo" on the Wall mean?**

If you'd like to add single images with comments to your own Wall or a friend's Wall, you can select the "Post a Photo" option in the Publisher box. Photos you upload to your own Wall with this method will appear in the "Wall Photos" album in your My Photos section and in your Photos tab. Photos you upload on your friends' Walls with this method will not be placed in an album. http://www.facebook.com/help/?faq = 13170

#### **How can I post a photo to my Wall?**

To post a photo on your own Wall, follow the steps below:

- 1. Click "Write something..." and select the "Photo" link when it appears.
- 2. Select "Upload a Photo."
- 3. Click the "Browse" button and select an image to upload.
- 4. Add an optional comment.
- 5. Click the "Share" button.

#### http://www.facebook.com/help/?faq=14359

#### **How can I post a photo to my friend's Wall?**  To post a photo on a friend's Wall, follow the steps below:

- 1. Click "Write something..." and select the "Photo" link when it appears.
- 2. Select "Upload a Photo."
- 3. Click the "Browse" button and select an image to upload.
- 4. Add an optional comment.
- 5. Click the "Share" button.

#### http://wwwJacebook.com/help/?faq =14361

#### **How many photos can I upload?**

You can upload 200 photos per album and create as many albums as you want.

You can upload 100 photos into the Mobile Uploads album. If you add more than 100, a second album is automatically created. http://www.facebook.com/help/?faq = 13064

#### **How do I add an application box, and what's the Boxes tab?**

The Boxes tab serves as a home for your applications.

If an application supports profile boxes, you can choose to add it to your profile by editing the application's settings. To add a box, follow the steps below:

- 1. Click the "Applications" in the bottom left corner of any page.
- 2. Select the "Edit" link.
- 3. Click the "Edit" link to the right of any application.
- 4. Select the "Profile" tab of the window that appears.
- 5. Click the "add" link next to "Box."

#### http://www.facebook.com/help/?faq = 13168

#### **I'm having trouble uploading photos. I can't upload any photos using the Advanced Uploader.**

Please make sure you are using an unedited version of the image. Editing the photo using third party software may cause it to upload incorrectly or fail to upload entirely.

Please also make sure that the length or width of the photo you are uploading is not over three times longer than the other dimension.

Please note that we only support the uploading of .jpg, .gif, .bmp, and .png files.

The maximum file size is 15 MB.

Please make sure that you have the latest version of your browser installed and have also updated to the latest version of lava. If you continue to experience problems, please report this issue here. http://www.facebook.com/help/?faq=1326S

**htlp://www.facebook.comlhelpl?ref=pf** 

1/25/2010

How do I edit the privacy settings for my photo albums? To edit your album privacy, follow the steps below:

- 1. Go to the photo album.
- 2. Click the "Edit Photos" link at the top of the screen.
- 3. Select the Edit Info tab.
- 4. Update your album privacy.

Please also take note that if the photo resides in an album you do not own, then the owner of the album will need to adjust the album privacy. This may affect the visibility of photos in "View More Photos of Me" under your profile picture.

Note that you can also access the photo album privacy settings by going to your Privacy Settings page, clicking "Profile", and then clicking "Edit Photo Albums Privacy Settings" in the section titled "Photos tagged of you." http://www.facebook.com/help/?faq = 13268

#### My photo albums don't appear on my Wall after being uploaded.

To adjust the Wall permissions for the Photos application and allow or prevent it from publishing stories on your Wall, please follow these steps:

- 1. Select "Application Settings" from the Settings drop-down menu at the top right of any page.
- 2. Click "Edit Settings" to the right of the Photos application.
- 3. In the Edit Photo Settings box, select the Wall tab.
- 4. Change the setting to allow or restrict the application from publishing stories.

http://www.facebook.com/help/?faq=14492

#### I cannot add any more photos to an album.

The "Add More Photos" link will disappear from an album when you have added 200 photos to it. Please create a new album for more photos, or move photos in the current album to another to allow photos to be added to the existing album. http://www.facebook.com/help/7faq=13961

#### I can't find my Photos application.

To access the Photos application if you do not see it in the Applications menu, type "Photos" into the search box at the top of the page and follow the link that appears. While using the application, you will see the option to bookmark it in the bar at the bottom of the page. You may adjust the order of your bookmarks at any time by dragging them within the Applications menu.

You can also edit the settings for an application at any time by selecting "Application Settings" from the Settings drop-down menu at the top of the page. http://www.facebook.com/help/7faq= 13266

#### My question is not listed above. Find questions and answers from other users here. http://wwwJacebook.com/help/7faq= 12572

Facebook © 2010 English (US) **About Advertising Developers Careers Terms Blog Widgets in Find Friends** Privacy Mobile Help

http://www.facebook.com/help/?ref=pf 1/25/2010

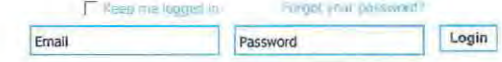

Sign Up | Facebook helps you connect and share with the people in your life.

Plaintiff's Trial Exhibit **PTX-882** 

Case No. 08-CV-00862

http://www.facebook.com/notc.php?note\_id=76191543919

1/11/2010

LTI 156866

Page 2 of 5

Needle in a haystack: efficient storage of billions of photos ma's Ho

.. Needle in a haystack: efficient storage of billions of photos by Peter Valgei (notes) Thursday, April 30, 2009 at 2:27pm

In this note No one.

The Photos application is one of Facebook's most popular features. Up to date, users have uploaded over 15 billion photos which makes Facebook the biggest photo sharing website. For each uploaded photo, Facebook generates and stores four images of different sizes,<br>which translates to a total of 60 billion images and 1.5PB of storage. The current growth rate ls 220 million new photos per week, which translates to 25TB of additional storage<br>consumed weekly. At the peak there are 550,000 images served per second. These numbers pose a significant challenge for the Facebook photo storage infrastructure.

#### NfS photo Infrastructure

The old photo infrastructure consisted of several tiers:

- $n$  Upload tier receives users' photo uploads, scales the original images and saves them on the NFS storage tier.
- **•** Photo serving tier receives HTTP requests for photo images and serves them from the NFS storage tier.
- $n$  NFS storage tier built on top of commercial storage appliances.

Since each image is stored in its own file, there is an enormous amount of metadata generated on the storage tier due to the namespace directories and file inodes. The amount of metadata far exceeds the caching abilities of the NFS storage tier, resulting in multiple I/O<br>operations per photo upload or read request. The whole photo serving infrastructure is bottlenecked on the high metadata overhead of the NFS storage tier, which is one of the reasons why Facebook relies heavily on CDNs to serve photos. Two additional optimizations were deployed in order to mitigate this problem to some degree:

- $n$  Cachr: a caching server tier caching smaller Facebook "profile" images.
- NFS file handle cache deployed on the photo serving tier eliminates some of the NFS storage tier metadata overhead

#### Haystack Photo Infrastructure

The new photo infrastructure merges the photo serving tier and storage tier into one<br>physical tier. It implements a HTTP based photo server which stores photos in a generic object store called Haystack. The main requirement for the new tier was to eliminate any unnecessary metadata overhead for photo read operations, so that each read I/O operation ras only reading actual photo data (instead of filesystem metadata). Haystack can be broken down into these functional layers -

- **B** HTTP server
- **n** Photo Store
- **a** Haystack Object Store
- 

**ii** Storage<br>In the following sections we look closely at each of the functional layers from the bottom up.

#### Storage

Haystack is deployed on top of commodity storage blades. The typical hardware<br>configuration of a 2U storage blade is –

- $n$  2 x quad-core CPUs  $n$  16GB  $-$  32GB memory
- n hardware raid controller with 256MB 512MB of NVRAM cache
- $n$  12+ 1TB SATA drives

Each storage blade provides around 10TB of usable space, configured as a RAID-6 partition managed by the hardware RAID controller. RAID-6 provides adequate redundancy and<br>excellent read performance while keeping the storage cost down. The poor write performance is partially mitigated by the RAID controller NVRAM write-back cache. Since the<br>reads are mostly random, the NVRAM cache is fully reserved for writes. The disk caches are disabled in order to guarantee data consistency in the event of a crash or a power loss.

#### Fliesystem

Haystack object stores are implemented on top of files stored in a single filesystem created on top of the lOTS volume.

Photo read requests result in read() system calls at known offsets in these files, but in order<br>to execute the reads, the filesystem must first locate the data on the actual physical volume. Each file In the filesystem is represented by a structure called an inode which contains a block map that maps the logical file offset to the physical block offset on the physical volume. For large files, the block map can be quite large depending on the type of the filesystem in use.

Block based filesystems maintain mappings for each logical block, and for large files, this<br>Information will not typically fit into the cached inode and is stored in indirect address blocks instead, which must be traversed in order to read the data for a file. There can be several layers of indirection, so a single read could result in several 1/Os depending on whether or not the indirect address blocks are cached.

Extent based filesystems maintain mappings only for contiguous ranges of blocks (extents).<br>A block map for a contiguous large file could consist of only one extent which would fit in the Inode itself. However, If the file is severely fragmented and its blocks are not contiguous on

Page 3 of 5

the underlying volume, its block map can grow large as well. With extent based filesystems,<br>fragmentation can be mitigated by aggressively allocating a large chunk of space whenever growing the physical file.

Currently, the filesystem of choice is XFS, an extent based filesystem providing efficient file preallocation.

#### **Haystack Object Store**

Haystack is a simple log structured (append-only) object store containing needles<br>representing the stored objects. A Haystack consists of two files – the actual haystack store<br>file containing the needles, plus an index fil haystack store file:

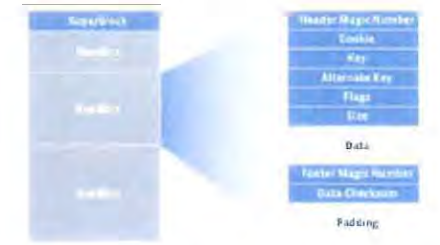

The first 8KB of the haystack store is occupied by the superblock. Immediately following the superblock are needles, with each needle consisting of a header, the data, and a footer

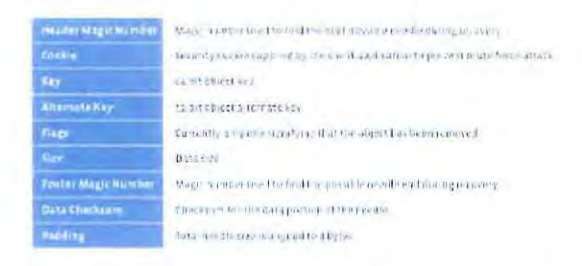

A needle is uniquely identified by its <Offset, Key, Alternate Key, Cookie> tuple, where the offset is the needle offset in the haystack store. Haystack doesn't put any restriction on the values of the keys, and there can be needles with duplicate keys. Following figure shows the layout of the index file

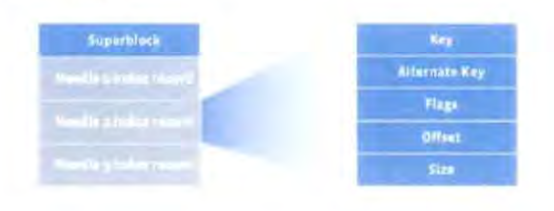

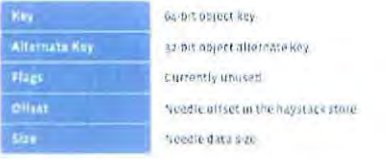

There is a corresponding index record for each needle in the haystack store file, and the order of the needle index records must match the order of the associated needles in the haystack store file. The index file provides the minimal metadata required to locate a<br>particular needle in the haystack store file. Loading and organizing index records into a data structure for efficient lookup is the responsibility of the Haystack application (Photo Store in our case). The index file is not critical, as it can be rebuilt from the haystack store file if required. The main purpose of the index is to allow quick loading of the needle metadata into memory without traversing the larger Haystack store file, since the index is usually less<br>than 1% the size of the store file.

#### **Haystack Write Operation**

A Haystack write operation synchronously appends new needles to the haystack store file. After the needles are committed to the larger Haystack store file, the corresponding index

1/11/2010

Page 4 of 5

records are then written to the index file. Since the index file is not critical, the index records are written asynchronously for faster performance.

The Index file is also periodically flushed to the underlying storage to limit the extent of the<br>recovery operations caused by hardware failures. In the case of a crash or a sudden power loss, the haystack recovery process discards any partial needles in the store and truncates<br>the haystack store file to the last valid needle. Next, it writes missing index records for any trailing orphan needles at the end of the haystack store file.

Haystack doesn't allow overwrite of an existing needle offset, so if a needle's data needs to be modified, a new version of it must be written using the same <Key, Alternate Key, Cookie> tuple. Applications can then assume that among the needles with duplicate keys, the one with the largest offset is the most recent one.

#### Haystack Read Operation

The parameters passed to the haystack read operation include the needle offset, key,<br>alternate key, cookie and the data size. Haystack then adds the header and footer lengths to the data size and reads the whole needle from the file. The read operation succeeds only if<br>the key, alternate key and cookie match the ones passed as arguments, if the data passes checksum validation, and if the needle has not been previously deleted (see below).

#### Haystaclt Delete Operation

The delete operation is simple – it marks the needle in the haystack store as deleted by<br>setting a "deleted" bit in the flags field of the needle. However, the associated index record is not modified in any way so an application could end up referencing a deleted needle. A<br>read operation for such a needle will see the "deleted" flag and fail the operation with an propriate error. The space of a deleted needle is not reclaimed in any way. The only way to reclaim space from deleted needles is to compact the haystack (see below).

#### Photo Store Server.

Photo Store Server is responsible for accepting HTTP requests and translating them to the<br>corresponding Haystack store operations. In order to minimize the number of I/Os required to retrieve photos, the server keeps an In-memory Index of all photo offsets in the haystack<br>store file. At startup, the server reads the haystack index file and populates the in-memory index. With hundreds of millions of photos per node (and the number will only grow with<br>larger capacity drives), we need to make sure that the index will fit into the available mory. This is achieved by keeping a minimal amount of metadata In memory, just the information required to locate the images.

When a user uploads a photo, it is assigned a unique 64-bit id. The photo is then scaled<br>down to 4 different sizes. Each scaled image has the same random cookie and 64-bit key, and the logical image size (large, medium, small, thumbnall) Is stored in the alternate key.<br>The upload server then calls the photo store server to store all four images in the Haystack.

The in-memory index keeps the following information for each photo:

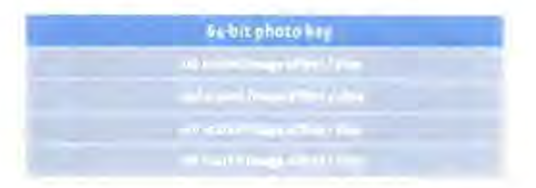

Haystack uses the open source Google sparse hash data structure to keep the In-memory Index small, since it only has 2 bits of overhead per entry.

#### Photo Store Write/Modify Operation

A write operation writes photos to the haystack and updates the In-memory Index with the new entries. If the index already contains records with the same keys then this is a<br>modification of existing photos and only the index records offsets are modified to reflect the location of the new images in the haystack store file. Photo store always assumes that if there are duplicate images (images with the same key) it is the one stored at a larger offset which is valid

#### Photo Store Read Operation

The parameters passed to a read operation include haystack id and a photo key, size and cookie. The server performs a lookup in the in-memory index based on the photo key and<br>retrieves the offset of the needle containing the requested image. If found it calls the haystack read operation to get the image. As noted above haystack delete operation doesn't<br>update the haystack index file record. Therefore a freshly populated in-memory index can contain stale entries for the previously deleted photos. Read of a previously deleted photo<br>will fail and the in-memory index is updated to reflect that by setting the offset of the particular image to zero.

#### Photo Store Oelete Operation

After calling the haystack delete operation the in-memory index is updated by setting the Image offset to zero signifying that the particular image has been deleted.

#### Compaction

Compaction is an online operation which reclaims the space used by the deleted and duplicate needles (needles with the same key), It creates a new haystack by copying needles

1111/2010

Page 5 of 5

while skipping any duplicate or deleted entries. Once done it swaps the files and in-memory structures.

#### **HTTP Server**

The HTTP framework we use is the simple evhttp server provided with the open source libevent library. We use multiple threads, with each thread being able to serve a single HTTP request at a time. Because our workload is mostly I/O bound, the performance of the HTTP server is not critical.

#### Summary

Haystack presents a generic HTTP-based object store containing needles that map to stored opaque objects. Storing photos as needles in the haystack eliminates the metadata overhead<br>by aggregating hundreds of thousands of images in a single haystack store file. This keeps the metadata overhead very small and allows us to store each needle's location in the store<br>file in an in-memory index. This allows retrieval of an image's data in a minimal number of 1/O operations, eliminating all unnecessary metadata overhead.

Peter Vajgel, Doug Beaver and Jason Sobel are infrastructure engineers at Facebook.

Updated about 8 months ago

Serdar, José María, Teo and 316 others like this.

View all 29 comments

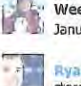

Weerapon Oh.... Amazing complex...<br>January 2 at 10:00pm

Ryan Stenson Is there any plan for Facebook to accept, store, and display larger image sizes? I.e. 1600x1200 or<br>bigger? This is the only thing holding me back from moving to<br>Facebook to store all my photos online. You could swallow up<br>Flickr, Picasa, and Smugmug In one shot! January 5 at 8:51am

Martin Millnert Facebook Engineering: Have you at<br>Facebook looked into Ceph? It would handle the storage and filesystem layers in your above layer representation. It Is all open source and has an open API.

I am certain it could improve upon this and many other of<br>your systems. .. .,..,. ,",'.f. Frlat3:IOpm

Facebook © 2010 Enalish (US)

About Advertising Developers Careers Terms Blog Widgets a Find-Friends Privacy Mobile Help

http://www.facebook.com/note.php?note id=76191543919

1/11/2010

LTI 156870

#### Terms of Use | Facebook

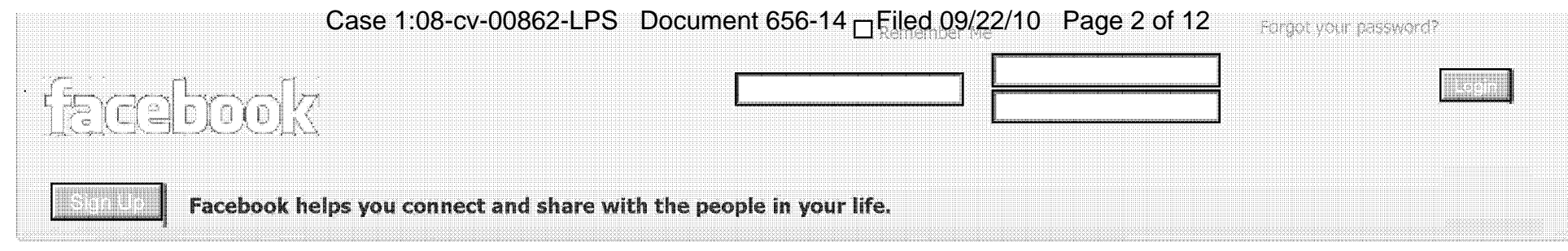

## **Terms of Use**

Date of Last Revision: September 23, 2008

Welcome to Facebook, a social utility that connects you with the people around you. The Facebook service and network (collectively, "Facebook" or "the Service") are operated by Facebook, Inc. and its corporate affiliates (collectively, "us", "we" or "the Company"). By accessing or using our web site at www.facebook.com or the mobile version thereof (together the "Site") or by posting a Share Button on your site, you (the "User") signify that you have read, understand and agree to be bound by these Terms of Use ("Terms of Use" or "Agreement"), whether or not you are a registered member of Facebook. We reserve the right, at our sole discretion, to change, modify, add, or delete portions of these Terms of Use at any time without further notice. If we do this, we will post the changes to these Terms of Use on this page and will indicate at the top of this page the date these terms were last revised. Your continued use of the Service or the Site after any such changes constitutes your acceptance of the new Terms of Use. If you do not agree to abide by these or any future Terms of Use, do not use or access (or continue to use or access) the Service or the Site. It is your responsibility to regularly check the Site to determine if there have been changes to these Terms of Use and to review such changes.

#### PLEASE READ THESE TERMS OF USE CAREFULLY AS THEY CONTAIN IMPORTANT INFORMATION REGARDING YOUR LEGAL RIGHTS, REMEDIES AND OBLIGATIONS. THESE INCLUDE VARIOUS LIMITATIONS AND EXCLUSIONS, AND A DISPUTE RESOLUTION CLAUSE THAT GOVERNS HOW DISPUTES WILL BE RESOLVED.

## **Eligibility**

Membership in the Service is void where prohibited. This Site is intended solely for users who are thirteen (13) years of age or older, and users of the Site under 18 who are currently in high school or college. Any registration by, use of or access to the Site by anyone under 13, or by anyone who is under 18 and not in high school or college, is unauthorized, unlicensed and in violation of these Terms of Use. By using the Service or the Site, you represent and warrant that you are 13 or older and in high school or college, or else that you are 18 or older, and that you agree to and to abide by all of the terms and conditions of this Agreement.

## **Registration Data: Account Security**

In consideration of your use of the Site, you agree to (a) provide accurate, current and complete information about you as may be prompted by any registration forms on the Site ("Registration Data"); (b) maintain the security of your password and identification; (c) maintain and promptly update the Registration Data, and any other information you provide to Company, to keep it accurate, current and complete; and (d) be fully responsible for all use of your account and for any actions that take place using your account.

Plaintiff's Trial Exhibit **PTX-629** 

Case No. 08-CV-00862

## Proprietary Rights in Site COREAL LARTREOLOGERSLPS Document 656-14 Filed 09/22/10 Page 3 of 12

All content on the Site and available through the Service, including designs, text, graphics, pictures, video, information, applications, software, music, sound and other files, and their selection and arrangement (the "Site Content"), are the proprietary property of the Company, its users or its licensors with all rights reserved. No Site Content may be modified, copied, distributed, framed, reproduced, republished, downloaded, scraped, displayed, posted, transmitted, or sold in any form or by any means, in whole or in part, without the Company's prior written permission, except that the foregoing does not apply to your own User Content (as defined below) that you legally post on the Site. Provided that you are eligible for use of the Site, you are granted a limited license to access and use the Site and the Site Content and to download or print a copy of any portion of the Site Content to which you have properly gained access solely for your personal, non-commercial use, provided that you keep all copyright or other proprietary notices intact. Except for your own User Content, you may not upload or republish Site Content on any Internet, Intranet or Extranet site or incorporate the information in any other database or compilation, and any other use of the Site Content is strictly prohibited. Such license is subject to these Terms of Use and does not permit use of any data mining, robots, scraping or similar data gathering or extraction methods. Any use of the Site or the Site Content other than as specifically authorized herein, without the prior written permission of Company, is strictly prohibited and will terminate the license granted herein. Such unauthorized use may also violate applicable laws including copyright and trademark laws and applicable communications regulations and statutes. Unless explicitly stated herein, nothing in these Terms of Use shall be construed as conferring any license to intellectual property rights, whether by estoppel, implication or otherwise. This license is revocable at any time without notice and with or without cause.

## **Trademarks**

32665, FACEBOOK, THE FACEBOOK, FACEBOOKHIGH, FBOOK, POKE, THE WALL and other Company graphics, logos, designs, page headers, button icons, scripts and service names are registered trademarks, trademarks or trade dress of Company in the U.S. and/or other countries. Company's trademarks and trade dress may not be used, including as part of trademarks and/or as part of domain names, in connection with any product or service in any manner that is likely to cause confusion and may not be copied, imitated, or used, in whole or in part, without the prior written permission of the Company.

## **User Conduct**

You understand that except for advertising programs offered by us on the Site (e.g., Facebook Flyers, Facebook Marketplace), the Service and the Site are available for your personal, non-commercial use only. You represent, warrant and agree that no materials of any kind submitted through your account or otherwise posted, transmitted, or shared by you on or through the Service will violate or infringe upon the rights of any third party, including copyright, trademark, privacy, publicity or other personal or proprietary rights; or contain libelous, defamatory or otherwise unlawful material.

In addition, you agree not to use the Service or the Site to:

- harvest or collect email addresses or other contact information of other users from the Service or the Site by electronic or other means for the purposes of sending unsolicited emails or other unsolicited communications:
- use the Service or the Site in any unlawful manner or in any other manner that could damage, disable, overburden or impair the Site;
- . use automated scripts to collect information from or otherwise interact with the Service or the Site;
- upload, post, transmit, share, store or otherwise make available any content that we deem to be harmful, threatening, unlawful, defamatory, infringing, abusive, inflammatory, harassing, vulgar, obscene, fraudulent, invasive of privacy or publicity rights, hateful, or racially, ethnically or otherwise objectionable;
- upload, post, transmit, share, store or otherwise make available any videos other than those of a personal

nature that: (i) are of you or Coastee ids above the Sole do The Syole beautes entired a Fried 09/22/10 Page 4 of 12 animation created by you or your friends:

- register for more than one User account, register for a User account on behalf of an individual other than yourself, or register for a User account on behalf of any group or entity;
- impersonate any person or entity, or falsely state or otherwise misrepresent vourself, your age or your affiliation with any person or entity:
- upload, post, transmit, share or otherwise make available any unsolicited or unauthorized advertising. solicitations, promotional materials, "junk mail," "spam," "chain letters," "pyramid schemes," or any other form of solicitation:
- upload, post, transmit, share, store or otherwise make publicly available on the Site any private information of any third party, including, addresses, phone numbers, email addresses, Social Security numbers and credit card numbers:
- solicit personal information from anyone under 18 or solicit passwords or personally identifying information for commercial or unlawful purposes:
- . upload, post, transmit, share or otherwise make available any material that contains software viruses or any other computer code, files or programs designed to interrupt, destroy or limit the functionality of any computer software or hardware or telecommunications equipment;
- intimidate or harass another;
- upload, post, transmit, share, store or otherwise make available content that would constitute, encourage or provide instructions for a criminal offense, violate the rights of any party, or that would otherwise create liability or violate any local, state, national or international law:
- . use or attempt to use another's account, service or system without authorization from the Company, or create a false identity on the Service or the Site.
- upload, post, transmit, share, store or otherwise make available content that, in the sole judgment of Company, is objectionable or which restricts or inhibits any other person from using or enjoying the Site. or which may expose Company or its users to any harm or liability of any type.

Without limiting any of the foregoing, you also agree to abide by our Facebook Code of Conduct that provides further information regarding the authorized conduct of users on Facebook.

## User Content Posted on the Site

You are solely responsible for the photos, profiles (including your name, image, and likeness), messages, notes, text, information, music, video, advertisements, listings, and other content that you upload, publish or display (hereinafter, "post") on or through the Service or the Site, or transmit to or share with other users (collectively the "User Content"). You may not post, transmit, or share User Content on the Site or Service that you did not create or that you do not have permission to post. You understand and agree that the Company may, but is not obligated to, review the Site and may delete or remove (without notice) any Site Content or User Content in its sole discretion, for any reason or no reason, including User Content that in the sole judgment of the Company violates this Agreement or the Facebook Code of Conduct, or which might be offensive, illegal, or that might violate the rights, harm, or threaten the safety of users or others. You are solely responsible at your sole cost and expense for creating backup copies and replacing any User Content you post or store on the Site or provide to the Company.

When you post User Content to the Site, you authorize and direct us to make such copies thereof as we deem necessary in order to facilitate the posting and storage of the User Content on the Site. By posting User Content to any part of the Site, you automatically grant, and you represent and warrant that you have the right to grant, to the Company an irrevocable, perpetual, non-exclusive, transferable, fully paid, worldwide license (with the right to sublicense) to use, copy, publicly perform, publicly display, reformat, translate, excerpt (in whole or in part) and distribute such User Content for any purpose, commercial, advertising, or otherwise, on or in connection with the Site or the promotion thereof, to prepare derivative works of, or incorporate into other works, such User Content, and to grant and authorize sublicenses of the foregoing. You may remove your User Content from the Site at any time. If you choose to remove your User Content, the license granted above will automatically expire, however you acknowledge that the Company may retain archived copies of your User Content. Facebook does not assert any ownership over your User Content; rather, as between us and you, subject to the rights granted to us

in these Terms, you retain full owner**biaseallot)&ccVs00862rtlaRSnyD@@utmaento656rd14** or **Triked 09/22/10** Page 5 of 12 proprietary rights associated with your User Content.

## **Facebook Mobile Services**

The Service includes certain services that are available via your mobile phone, including (i) the ability to upload content to Facebook via your mobile phone (Mobile Uploads), (ii) the ability to receive and reply to Facebook messages, to poke and receive pokes and to write wall posts using text messaging (Mobile Texts), (iii) the ability to browse Facebook from your mobile phone (Mobile Web), and (iv) the ability to access certain Facebook features through a mobile application you have downloaded and installed on your mobile phone (Mobile Client) (collectively the "Mobile Services"). We do not charge for these Mobile Services. However, your carrier's normal messaging, data and other rates and fees will still apply. You should check with your carrier to find out what plans are available and how much they cost. In addition, downloading, installing, or using certain Mobile Services may be prohibited or restricted by your carrier, and not all Mobile Services may work with all carriers or devices. Therefore, you should check with your carrier to find out if the Mobile Services are available for your mobile devices, and what restrictions, if any, may be applicable to your use of such Mobile Services. By using the Mobile Services, you agree that we may communicate with you regarding Facebook and other entities by SMS, MMS, text message or other electronic means to your mobile device and that certain information about your usage of the Mobile Services may be communicated to us. In the event you change or deactivate your mobile telephone number, you agree to promptly update your Facebook account information to ensure that your messages are not sent to the person that acquires your old number.

## **Copyright Complaints**

We respect the intellectual property rights of others and we prohibit users from uploading, posting or otherwise transmitting on the Facebook website or service any materials that violate another party's intellectual property rights. When we receive proper Notification of Alleged Copyright Infringement as described in our Facebook Copyright Policy, we promptly remove or disable access to the allegedly infringing material and terminate the accounts of repeate infringers as described herein in accordance with the Digital Millenium Copyright Act. If you believe that any material on the Site infringes upon any copyright which you own or control, you may send a written notification of such infringement to our Designated Agent. Please see our Facebook Copyright Policy for more information on how to report infringement of your copyright.

## **Repeat Infringer Policy**

In accordance with the Digital Millennium Copyright Act (DMCA) and other applicable law, Company has adopted a policy of terminating, in appropriate circumstances and at Company's sole discretion, members who are deemed to be repeat infringers. Company may also at its sole discretion limit access to the Site and/or terminate the memberships of any users who infringe any intellectual property rights of others, whether or not there is any repeat infringement.

## **Third Party Websites and Content**

The Site contains (or you may be sent through the Site or the Service) links to other web sites ("Third Party Sites") as well as articles, photographs, text, graphics, pictures, designs, music, sound, video, information, applications, software and other content or items belonging to or originating from third parties (the "Third Party Applications, Software or Content"). Such Third Party Sites and Third Party Applications, Software or Content are not investigated, monitored or checked for accuracy, appropriateness, or completeness by us, and we are not responsible for any Third Party Sites accessed through the Site or any Third Party Applications, Software or Content posted on, available through or installed from the Site, including the content, accuracy, offensiveness,

opinions, reliability, privacy practices **Gase** 16008s0Vo00062eLR & TD@CURGHERGE 656e1Hrd PartLed 09/22/10 Page 6 of 12 Applications, Software or Content, Inclusion of, linking to or permitting the use or installation of any Third Party Site or any Third Party Applications, Software or Content does not imply approval or endorsement thereof by us, If you decide to leave the Site and access the Third Party Sites or to use or install any Third Party Applications, Software or Content, you do so at your own risk and you should be aware that our terms and policies no longer govern. You should review the applicable terms and policies, including privacy and data gathering practices, of any site to which you navigate from the Site or relating to any applications you use or install from the site.

## **Share Service**

Company offers a feature whereby users of the Site can share with others or post to their own member profile, videos, articles and other Third Party Applications, Software or Content from, and/or links to, Third Party Sites through the Service (the "Share Service"). You acknowledge and agree that your use of the Share Services and all links, User Content or Third Party Applications, Software or Content shared through the Share Service is subject to, and will fully comply with the user conduct rules set forth above and the other terms and conditions set forth in these Terms of Use.

## Use of Share Links by Online Content Providers

Subject to the terms and conditions of these Terms of Use, Third Party Sites that meet the requirements set forth below may place a Share Link (as described below), in the form approved by Company, on pages of their web sites to facilitate use of the Share Service. A Third Party Site that posts a Share Link on its web site is referred to herein as an "Online Content Provider" and shall abide and be subject to the applicable sections of these Terms of Use. A "Share Link" is a button and/or a text link appearing on an Online Content Provider's web page that, upon being clicked by a user, enables us to launch a sharing mechanism through which users can share with others or post to their own member profile. links and content from that page.

In the event that the Share Link is a button that contains any icons or other graphic images, trademarks or other proprietary materials of the Company, Online Content Provider is granted permission to use such images, trademarks or other materials solely for the purpose of placing the Share Link on Online Content Provider's site and solely in the current form provided by the Company. In the event that the Share Link is a text link, it must include the word "Facebook" as part of the link. The rights granted in this paragraph may be revoked by Company at any time with or without cause in its sole discretion, and upon such termination. Online Content Provider agrees to immediately remove all Share Links from its site.

In order for an Online Content Provider to include a Share Link on its pages, the Third Party Site must not contain any web content that if shared or posted by a user would be a violation of the user conduct rules set forth above. Without limiting the forgoing. Online Content Provider agrees not to post a Share Link on any web site that contains, and represents and warrants that such web site does not and will not contain, any content that is infringing, harmful, threatening, unlawful, defamatory, abusive, inflammatory, harassing, vulgar, obscene, lewd, fraudulent, or invasive of privacy or publicity rights or that may expose Company or its users to any harm or liability of any type. Upon including of a Share Link, Online Content Provider agrees to defend, indemnify and hold the Company, its subsidiaries and affiliates, and each of their directors, officers, agents, contractors, partners and employees, harmless from and against any loss, liability, claim, demand, damages, costs and expenses, including reasonable attomey's fees, arising out of or in connection with such Share Link, any links, content or other items or materials which may be shared or posted through such Share Link, or any breach or alleged breach of the foregoing representations and warranties.

By including a Share Link, Online Content Provider automatically grants, and represents and warrants that it has the right to grant, to the Company an irrevocable, perpetual, non-exclusive, transferable, fully paid, worldwide license (with the right to sublicense) to use the Share Service in order to link to, use, copy, publish, stream, publicly perform, publicly display, reformat, translate, excerpt (in whole or in part), summarize, and distribute the content, links and other materials of any kind residing on any web pages on which Online Content Provider places the Share Link.

## **Facebook Marketplace**

All listings posted on or through the Facebook Marketplace service and all transactions conducted in connection therewith are subject to and governed by the Facebook Marketplace Guidelines (the "Guidelines") as well as these Terms of Use. When you use Facebook Marketplace in any manner you are agreeing to abide by and be subject to the Guidelines and the other applicable rules set forth in these Terms of Use. The Guidelines are subject to change without prior notice at any time, in the Company's sole discretion, so you should review the Guidelines each time you use Facebook Marketplace. Parties to a transaction are solely responsible for all interactions with each other, for arranging for payment and the exchange of the goods or services purchased if applicable, and for the results and performance of any transaction or relationship entered into through Facebook Marketplace. You acknowledge that Facebook is not responsible or liable for any action or inaction of any party to a transaction, for any failure to perform, to pay any amounts due, or to deliver any merchandise or services as promised, or for any other aspect of the transaction. Any fees or payments collected by Facebook applicable to Facebook Marketplace are set forth on the Site, and all terms and conditions applicable to such fees are set forth in the Facebook Terms of Sale However, please note that the Terms of Sale do not apply to your purchases of products or services from third parties through Facebook Marketplace, as those transactions are strictly between you and the other party to the transaction. ALL USE OF FACEBOOK MARKETPLACE IS PROVIDED "AS IS" AND AT YOUR OWN RISK.

## **Facebook Platform Applications**

The Facebook Platform is a set of APIs and services provided by Facebook that enable third-party developers ("Platform Developers") to create websites and applications that retrieve data made available by Facebook and its users and/or that retrieve authorized data from third-party sites for use on the Facebook Site ("Platform Applications")

Platform Developers may use the Facebook Platform and create Platform Applications only in accordance with the terms and conditions set forth in an agreement entered into between Facebook and the Platform Developer ("Developer Terms"). Our standard Developer Terms consist of the Facebook Developer Terms of Service and the related Facebook Platform Application Guidelines. We may from time to time enter into separate agreements with certain third party Platform Developers that contain different or additional terms, provided however, that each such separate agreement will require the third party Platform Developer to only display your information in accordance with your Facebook privacy settings. The standard Developer Terms are subject to change without prior notice at any time, in the Company's sole discretion, so you should review these documents from time to time. ALL USE OF THE FACEBOOK PLATFORM IS PROVIDED "AS IS" AND AT YOUR OWN RISK.

Users who install Platform Applications must agree to the terms and conditions set forth in the Platform Application Terms of Use ("Application User Terms") and in these Terms of Use. The Application User Terms are subject to change without prior notice at any time, in the Company's sole discretion, so you should review these terms each time you install an application and from time to time. Platform Developers may require you to agree to their own terms of service, privacy policies and/or other policies as a condition of using Platform Applications. Platform Applications have not been approved, endorsed, or reviewed in any manner by Facebook, and we are not responsible for your use of or inability to use any Platform Applications, including the content, accuracy, or reliability of such Application and the privacy practices or other policies of Developers. YOU USE SUCH PLATFORM APPLICATIONS AT YOUR OWN RISK.

If you, your friends or members of your network use any Platform Applications, such Platform Applications may access and share certain information about you with others in accordance with your privacy settings as further described in our Privacy Policy. Platform Developers are required to agree to restrictions on access, storage and use of such information. However, while we have undertaken contractual and technical steps to restrict possible misuse of such information by such Platform Developers, we do not screen or approve Developers, and we cannot and do not quarantee that all Platform Developers will abide by such restrictions and agreements. Certain actions you take through the Platform Applications may be displayed to your friends in your profile, mini-feed and news
feed, and you may opt-out of display Grase flate on CM Deb 62 dubb Son Benew mest the Grass of 4 Pleased 09/22/10 Page 8 of 12 report any suspected misuse of information through the Facebook Platform as described in our Privacy Policy.

You may set your preferences for your news feed and mini-feed here.

#### **Facebook Connect**

Facebook Connect ("Connect") enables participating third party websites to work just like Facebook Platform applications. Once you allow a third party website to connect with Facebook, you will be able to use your Facebook login information to log into that website. The third party website will be able to: generate and publish news feed and other stories about actions you take on their website; access Facebook information related to you (including your profile information, friends, and privacy settings) so you can use your Facebook information on the third party site; and allow you to interact with your friends on the website. In order to make Connect possible, you agree to allow Facebook to check your Facebook cookies when you are visiting participating third party websites, and allow Facebook to receive information concerning the actions you take on those third party websites. In addition, once you allow a participating third party website to connect with Facebook, you agree to allow Facebook and such third party website to generate and publish news feed and other stories about actions you take on the website without any additional permission. In the event you no longer want the third party website to publish stories about you, you can always disable this feature by changing your application settings.

When your friends connect their Facebook account with a participating third party website, Facebook Connect will enable them to find Facebook friends that may also be users of that third party website, and invite them to use Connect as well. If you do not want your friends to be able to invite you, you may change your privacy settings to disable this feature.

Connect also gives you the ability to permit Facebook and participating third party websites to generate and publish news feed and other stories about actions you have taken on such websites, even if you have not gone through the Connect process. In such cases, you will be asked whether you want to publish the story on Facebook, and will be given the opportunity to save your answer for future stories. In the event you want to change your settings for that website, visit your application settings.

Like Platform Applications, third party websites that participate in Connect are required, among other things, to protect your privacy consistent with your Facebook privacy settings and Facebook's privacy policy.

#### **Facebook Pages**

Facebook Pages are special profiles used solely for commercial, political, or charitable purposes. You may not set up a Facebook Page on behalf of another individual or entity unless you are authorized to do so. This includes fan Facebook Pages, as well as Facebook Pages to support or criticize another individual or entity.

FACEBOOK DOES NOT PRE-SCREEN OR APPROVE FACEBOOK PAGES, AND CANNOT GUARANTEE THAT A FACEBOOK PAGE WAS ACTUALLY CREATED AND IS BEING OPERATED BY THE INDIVIDUAL OR ENTITY THAT IS THE SUBJECT OF A FACEBOOK PAGE. NOR IS FACEBOOK RESPONSIBLE FOR THE CONTENT OF ANY FACEBOOK PAGE, OR ANY TRANSACTIONS ENTERED INTO OR OTHER ACTIONS TAKEN ON OR IN CONNECTION WITH ANY FACEBOOK PAGE, INCLUDING HOW THE OWNER OF THE FACEBOOK PAGE COLLECTS, HANDLES, USES AND / OR SHARES ANY PERSONAL INFORMATION IT MAY COLLECT FROM USERS (PLEASE REVIEW THE FACEBOOK PRIVACY POLICY IF YOU HAVE ANY OUESTIONS OR CONCERNS REGARDING THE USE OR SHARING OF YOUR PERSONAL INFORMATION). YOU SHOULD BE CAREFUL BEFORE PROVIDING ANY PERSONAL INFORMATION TO OR ENTERING INTO ANY TRANSACTION IN CONNECTION WITH A FACEBOOK PAGE.

In addition to these Terms of Use, Facebook Pages are subject to and governed by certain Additional Terms Applicable to Facebook Pages. The Additional Terms Applicable to Facebook Pages control in the event of any conflict between them and the Terms of Use.

#### **Terms of Sale**

Please refer to our Terms of Sale for the terms, conditions and policies applicable to your purchase of products or services from Company. By ordering products or services from Company through the Site, you agree to be bound by and accept the Terms of Sale. The Terms of Sale are subject to change without prior notice at any time, in Company's sole discretion so you should review the Terms of Sale each time you make a purchase.

#### **User Disputes**

You are solely responsible for your interactions with other Facebook users. We reserve the right, but have no obligation, to monitor disputes between you and other users.

#### Privacy

We care about the privacy of our users. Click here to view the Facebook's Privacy Policy. By using the Site or the Service, you are consenting to have your personal data transferred to and processed in the United States.

#### **Disclaimers**

The Company is not responsible or liable in any manner for any User Content or Third Party Applications, Software or Content posted on the Site or in connection with the Service, whether posted or caused by users of the Site, by Facebook, by third parties or by any of the equipment or programming associated with or utilized in the Site or the Service. Although we provide rules for user conduct and postings, we do not control and are not responsible for what users post, transmit or share on the Site and are not responsible for any offensive, inappropriate, obscene, unlawful or otherwise objectionable content you may encounter on the Site or in connection with any User Content or Third Party Applications, Software or Content. The Company is not responsible for the conduct, whether online or offline, of any user of the Site or Service.

The Site and the Service may be temporarily unavailable from time to time for maintenance or other reasons. Company assumes no responsibility for any error, omission, interruption, deletion, defect, delay in operation or transmission, communications line failure, theft or destruction or unauthorized access to, or alteration of, User communications. The Company is not responsible for any technical malfunction or other problems of any telephone network or service, computer systems, servers or providers, computer or mobile phone equipment, software, failure of email or players on account of technical problems or traffic congestion on the Internet or at any Site or combination thereof, including injury or damage to User's or to any other person's computer, mobile phone, or other hardware or software, related to or resulting from using or downloading materials in connection with the Web and/or in connection with the Service, including any Mobile Client software. Under no circumstances will the Company be responsible for any loss or damage, including any loss or damage to any User Content or personal injury or death, resulting from anyone's use of the Site or the Service, any User Content or Third Party Applications, Software or Content posted on or through the Site or the Service or transmitted to Users, or any interactions between users of the Site, whether online or offline.

THE SITE, THE SERVICE (INCLUDING THE MOBILE SERVICES, THE SHARE SERVICE AND THE MARKETPLACE SERVICE), ANY PLATFORM APPLICATIONS AND THE SITE CONTENT ARE PROVIDED "AS-IS" AND THE COMPANY DISCLAIMS ANY AND ALL REPRESENTATIONS AND WARRANTIES, WHETHER EXPRESS OR IMPLIED, INCLUDING IMPLIED WARRANTIES OF TITLE, MERCHANTABILITY, FITNESS FOR A PARTICULAR PURPOSE OR NON-INFRINGEMENT. THE COMPANY CANNOT GUARANTEE AND DOES NOT PROMISE ANY SPECIFIC RESULTS FROM USE OF THE SITE AND/OR THE SERVICE AND/OR ANY PLATFORM APPLICATIONS. COMPANY DOES NOT REPRESENT OR WARRANT THAT SOFTWARE, CONTENT OR MATERIALS ON THE SITE, THE SERVICE OR ANY PLATFORM APPLICATIONS ARE ACCURATE, COMPLETE, RELIABLE, CURRENT OR ERROR-FREE OR THAT THE

Terms of Use | Facebook

SITE OR SERVICE ITS SERVERS, ORQBASELATIOS MODERCAPIO CORLEGE FRECORUTING BESOGED THER HARILED UP 2/10 Page 10 of 12 COMPONENTS. THEREFORE, YOU SHOULD EXERCISE CAUTION IN THE USE AND DOWNLOADING OF ANY SUCH SOFTWARE, CONTENT OR MATERIALS AND USE INDUSTRY-RECOGNIZED SOFTWARE TO DETECT AND DISINFECT VIRUSES, WITHOUT LIMITING THE FOREGOING, YOU UNDERSTAND AND AGREE THAT YOU DOWNLOAD OR OTHERWISE OBTAIN CONTENT, MATERIAL, DATA OR SOFTWARE (INCLUDING ANY MOBILE CLIENT) FROM OR THROUGH THE SERVICE AND ANY PLATFORM APPLICATIONS AT YOUR OWN DISCRETION AND RISK AND THAT YOU WILL BE SOLELY RESPONSIBLE FOR YOUR USE THEREOF AND ANY DAMAGES TO YOUR MOBILE DEVICE OR COMPUTER SYSTEM, LOSS OF DATA OR OTHER HARM OF ANY KIND THAT MAY RESULT.

The Company reserves the right to change any and all content, software and other items used or contained in the Site and any Services and Platform Applications offered through the Site at any time without notice. Reference to any products, services, processes or other information, by trade name, trademark, manufacturer, supplier or otherwise does not constitute or imply endorsement, sponsorship or recommendation thereof, or any affiliation therewith. by Company.

#### **Limitation on Liability**

IN NO EVENT WILL COMPANY OR ITS DIRECTORS. EMPLOYEES OR AGENTS BE LIABLE TO YOU OR ANY THIRD PERSON FOR ANY INDIRECT, CONSEQUENTIAL, EXEMPLARY, INCIDENTAL, SPECIAL OR PUNITIVE DAMAGES, INCLUDING FOR ANY LOST PROFITS OR LOST DATA ARISING FROM YOUR USE OF THE SITE OR THE SERVICE, ANY PLATFORM APPLICATIONS OR ANY OF THE SITE CONTENT OR OTHER MATERIALS ON, ACCESSED THROUGH OR DOWNLOADED FROM THE SITE, EVEN IF THE COMPANY IS AWARE OR HAS BEEN ADVISED OF THE POSSIBILITY OF SUCH DAMAGES, NOTWITHSTANDING ANYTHING TO THE CONTRARY CONTAINED HEREIN, THE COMPANY'S LIABILITY TO YOU FOR ANY CAUSE WHATSOEVER, AND REGARDLESS OF THE FORM OF THE ACTION, WILL AT ALL TIMES BE LIMITED TO THE AMOUNT PAID, IF ANY, BY YOU TO COMPANY FOR THE SERVICE DURING THE TERM OF MEMBERSHIP, BUT IN NO CASE WILL THE COMPANY'S LIABILITY TO YOU EXCEED \$1000. YOU ACKNOWLEDGE THAT IF NO FEES ARE PAID TO COMPANY FOR THE SERVICE, YOU SHALL BE LIMITED TO INJUNCTIVE RELIEF ONLY, UNLESS OTHERWISE PERMITTED BY LAW, AND SHALL NOT BE ENTITLED TO DAMAGES OF ANY KIND FROM COMPANY, REGARDLESS OF THE CAUSE OF ACTION.

CERTAIN STATE LAWS DO NOT ALLOW LIMITATIONS ON IMPLIED WARRANTIES OR THE EXCLUSION OR LIMITATION OF CERTAIN DAMAGES, IF THESE LAWS APPLY TO YOU, SOME OR ALL OF THE ABOVE DISCLAIMERS, EXCLUSIONS OR LIMITATIONS MAY NOT APPLY TO YOU, AND YOU MAY HAVE ADDITIONAL RIGHTS.

#### **Termination**

The Company may terminate your membership, delete your profile and any content or information that you have posted on the Site or through any Platform Application and/or prohibit you from using or accessing the Service or the Site or any Platform Application (or any portion, aspect or feature of the Service or the Site or any Platform Application) for any reason, or no reason, at any time in its sole discretion, with or without notice, including if it believes that you are under 13, or under 18 and not in high school or college. When we are notified that a user has died, we will generally, but are not obligated to, keep the user's account active under a special memorialized status for a period of time determined by us to allow other users to post and view comments.

#### Governing Law: Venue and Jurisdiction

By visiting or using the Site and/or the Service, you agree that the laws of the State of Delaware, without regard to principles of conflict of laws, will govern these Terms of Use and any dispute of any sort that might arise between you and the Company or any of our affiliates. With respect to any disputes or claims not subject to arbitration (as set forth below), you agree not to commence or prosecute any action in connection therewith other than in the state and federal courts & Base n1ia Dancoun Dea 62 du Rea to Dancoun meant of 5 6 ed a lack of Deal 09/22/10 Page 11 of 12 personal jurisdiction and forum non conveniens with respect to, venue and jurisdiction in the state and federal courts of California.

#### Arbitration

YOU AND COMPANY AGREE THAT, EXCEPT AS MAY OTHERWISE BE PROVIDED IN REGARD TO SPECIFIC SERVICES ON THE SITE IN ANY SPECIFIC TERMS APPLICABLE TO THOSE SERVICES, THE SOLE AND EXCLUSIVE FORUM AND REMEDY FOR ANY AND ALL DISPUTES AND CLAIMS RELATING IN ANY WAY TO OR ARISING OUT OF THESE TERMS OF USE, THE SITE AND/OR THE SERVICE (INCLUDING YOUR VISIT TO OR USE OF THE SITE AND/OR THE SERVICE) SHALL BE FINAL AND BINDING ARBITRATION, except that: (a) to the extent that either of us has in any manner infringed upon or violated or threatened to infringe upon or violate the other party's patent, copyright, trademark or trade secret rights, or you have otherwise violated any of the user conduct rules set forth above or in the Code of Conduct then the parties acknowledge that arbitration is not an adequate remedy at law and that injunctive or other appropriate relief may be sought; and (b) no disputes or claims relating to any transactions you enter into with a third party through the Facebook Marketplace may be arbitrated.

Arbitration under this Agreement shall be conducted by the American Arbitration Association (the "AAA") under its Commercial Arbitration Rules and, in the case of consumer disputes, the AAA's Supplementary Procedures for Consumer Related Disputes (the "AAA Consumer Rules") (collectively the "AAA Rules"). The location of the arbitration and the allocation of costs and fees for such arbitration shall be determined in accordance with such AAA Rules and shall be subject to the limitations provided for in the AAA Consumer Rules (for consumer disputes). If such costs are determined to be excessive in a consumer dispute, the Company will be responsible for paying all arbitration fees and arbitrator compensation in excess of what is deemed reasonable. The arbitrator's award shall be binding and may be entered as a judgment in any court of competent jurisdiction.

To the fullest extent permitted by applicable law, NO ARBITRATION OR CLAIM UNDER THESE TERMS OF USE SHALL BE JOINED TO ANY OTHER ARBITRATION OR CLAIM, INCLUDING ANY ARBITRATION OR CLAIM INVOLVING ANY OTHER CURRENT OR FORMER USER OF THE SERVICE, AND NO CLASS ARBITRATION PROCEEDINGS SHALL BE PERMITTED. In no event shall any claim, action or proceeding by you related in any way to the Site and/or the Service (including your visit to or use of the Site and/or the Service) be instituted more than three (3) years after the cause of action arose.

#### Indemnity

You agree to indemnify and hold the Company, its subsidiaries and affiliates, and each of their directors, officers, agents, contractors, partners and employees, harmless from and against any loss, liability, claim, demand, damages, costs and expenses, including reasonable attorney's fees, arising out of or in connection with any User Content, any Third Party Applications, Software or Content you post or share on or through the Site (including through the Share Service), your use of the Service or the Site, your conduct in connection with the Service or the Site or with other users of the Service or the Site, or any violation of this Agreement or of any law or the rights of any third party.

#### **Submissions**

You acknowledge and agree that any questions, comments, suggestions, ideas, feedback or other information about the Site or the Service ("Submissions"), provided by you to Company are non-confidential and shall become the sole property of Company. Company shall own exclusive rights, including all intellectual property rights, and shall be entitled to the unrestricted use and dissemination of these Submissions for any purpose, commercial or otherwise, without acknowledgment or compensation to you.

#### **Definitions and Constructions**

Unless otherwise specified, the terms "includes", "including", "e.g.,", "for example", and other similar terms are deemed to include the term "without limitation" immediately thereafter. Terms used in these Terms with the initial letter(s) capitalized will have the meaning attributed to them in these Terms.

Other

These Terms of Use constitute the entire agreement between you and Company regarding the use of the Site and/ or the Service, superseding any prior agreements between you and Company relating to your use of the Site or the Service. The failure of Company to exercise or enforce any right or provision of these Terms of Use shall not constitute a waiver of such right or provision in that or any other instance. If any provision of this Agreement is held invalid, the remainder of this Agreement shall continue in full force and effect. If any provision of these Terms of Use shall be deemed unlawful, void or for any reason unenforceable, then that provision shall be deemed severable from these Terms of Use and shall not affect the validity and enforceability of any remaining provisions.

#### **Questions**

Please visit our Help page or these links for more information.

- Facebook Copyright Policy
- Facebook Terms of Sale
- Facebook Marketplace Guidelines
- Facebook Platform Application Guidelines
- Platform Application Terms of Use
- Facebook Developer Terms of Service

LoginAboutAdvertisingDevelopersJobsTermsFind FriendsPrivacyHelp

# EXHIBIT 13

Terms of Use | Facebook

Password

Page 1 of 8

Case 1:08-cv-00862-LPS Document 656-13 Filed 09/22/10 Page 2 of 9

Remember Me Email

Forgot your password?

#### **Terms of Use**

Date of Last Revision: September 23, 2008

Welcome to Facebook, a social utility that connects you with the people around you. The Facebook service and network (collectively, "Facebook" or "the Service") are operated by Facebook, Inc. and its corporate affiliates (collectively, "us", "we" or "the Company"). By accessing or using our web site at www.facebook.com or the mobile version thereof (together the "Site") or by posting a Share Button on your site, you (the "User") signify that you have read, understand and agree to be bound by these Terms of Use ("Terms of Use" or "Agreement"), whether or not you are a registered member of Facebook. We reserve the right, at our sole discretion, to change, modify, add, or delete portions of these Terms of Use at any time without further notice. If we do this, we w post the changes to these Terms of Use on this page and will indicate at the top of this page the date these terms<br>were last revised. Your continued use of the Service or the Site after any such changes constitutes your were last levels. Then womings use of the second of the second of the second of the Terms of Use, do not<br>acceptance of the new Terms of Use. If you do not agree to abide by these or any future Terms of Use, do not<br>use or a Site to determine if there have been changes to these Terms of Use and to review such changes

#### PLEASE READ THESE TERMS OF USE CAREFULLY AS THEY CONTAIN IMPORTANT INFORMATION REGARDING YOUR LEGAL RIGHTS, REMEDIES AND OBLIGATIONS. THESE INCLUDE VARIOUS<br>LIMITATIONS AND EXCLUSIONS, AND A DISPUTE RESOLUTION CLAUSE THAT GOVERNS HOW DISPUTES WILL BE RESOLVED.

#### Eligibility

Membership in the Service is void where prohibited. This Site is intended solely for users who are thirteen (13) years of age or older, and users of the Site under 18 who are currently in high school or college. Any registration by, use of or access to the Site by anyone under 13, or by anyone who is under 18 and not in high school or<br>college, is unauthorized, unlicensed and in violation of these Terms of Use. By using the Service or the Site, you represent and warrant that you are 13 or older and in high school or college, or else that you are 18 or older, and that you agree to and to abide by all of the terms and conditions of this Agreement.

#### **Registration Data; Account Security**

In consideration of your use of the Site, you agree to (a) provide accurate, current and complete information<br>about you as may be prompted by any registration forms on the Site ("Registration Data"); (b) maintain the<br>secur other information you provide to Company, to keep it accurate, current and complete, and (d) be fully responsible<br>for all use of your account and for any actions that take place using your account.

#### Proprietary Rights in Site Content; Limited License

All content on the Site and available through the Service, including designs, text, graphics, pictures, video,<br>information, applications, software, music, sound and other files, and their selection and arrangement (the "Si Content"), are the proprietary property of the Company, its users or its licensors with all rights reserved. No Site<br>Content may be modified, copied, distributed, framed, reproduced, republished, downloaded, scraped, displ permission, except that the foregoing does not apply to your own User Content (as defined below) that you<br>legally post on the Site. Provided that you are eligible for use of the Site, you are granted a limited license to access and use the Site and the Site Content and to download or print a copy of any portion of the Site Content to<br>which you have properly gained access solely for your personal, non-commercial use, provided that you keep copyright or other proprietary notices intact. Except for your own User Content, you may not upload or republish Site Content on any Internet. Intranet or Extranet site or incorporate the information in any other database or compilation, and any other use of the Site Content is strictly prohibited. Such license is subject to these Terms of Somewheaver, and also and permit use of any data mining, robots, scraping or similar data gathering or extraction methods.<br>Any use of the Site or the Site Content other than as specifically authorized herein, without the p regulations and statutes. Unless explicitly stated herein, nothing in these Terms of Use shall be construed as conferring any license to intellectual property rights, whether by estoppel, implication or otherwise. This license is revocable at any time without notice and with or without cause.

#### **Trademarks**

32665, FACEBOOK, THE FACEBOOK, FACEBOOKHIGH, FBOOK, POKE, THE WALL and other Company graphics,<br>logos, designs, page headers, button icons, scripts and service names are registered trademarks, trademarks or trade dress of Company in the U.S. and/or other countries. Company's trademarks and trade dress may not be used, including as part of trademarks and/or as part of domain names, in connection with any product or service in any manner that is likely to cause confusion and may not be copied, imitated, or used, in whole or in part, without the prior written permission of the Company.

#### **User Conduct**

You understand that except for advertising programs offered by us on the Site (e.g., Facebook Flyers, Facebook

Plaintiff's Trial Exhibit **PTX-628** 

Case No. 08-CV-00862

Marketplace), the Service and the Site are available for your personal, non-commercial use only. You represent,<br>warrant and agree that no materials of any kind submitted through your account or otherwise posted, transmitted, or shared by you on or through the Service will violate or infringe upon the rights of any third party,<br>including copyright, trademark, privacy, publicity or other personal or proprietary rights; or contain li defamatory or otherwise unlawful material.

In addition, you agree not to use the Service or the Site to:

- . harvest or collect email addresses or other contact information of other users from the Service or the Site by electronic or other means for the purposes of sending unsolicited emails or other unsolicited communications;
- . use the Service or the Site in any unlawful manner or in any other manner that could damage, disable, overburden or impair the Site:
- use automated scripts to collect information from or otherwise interact with the Service or the Site;
- we advanced with the state of otherwise make available any content that we deem to be harmful,<br>threatening, unlawful, defamatory, infringing, abusive, inflammatory, harassing, vulgar, obscene,<br>threatening, unlawful, def nature that: (i) are of you or your friends, (ii) are taken by you or your friends, or (iii) are original art or
- animation created by you or your friends;<br>● register for more than one User account, register for a User account on behalf of an individual other than yourself, or register for a User account on behalf of any group or entity;<br>● impersonate any person or entity, or falsely state or otherwise misrepresent yourself, your age or your
- 
- affiliation with any person or entity;<br>
 upload, post, transmit, share or otherwise make available any unsolicited or unauthorized advertising,<br>
solicitations, promotional materials, "junk mail," "spam," "chain letters," form of solicitation;<br>upload, post, transmit, share, store or otherwise make publicly available on the Site any private
- information of any third party, including, addresses, phone numbers, email addresses, Social Security numbers and credit card numbers:
- solicit personal information from anyone under 18 or solicit passwords or personally identifying information for commercial or unlawful purposes;<br>● upload, post, transmit, share or otherwise make available any material that contains software viruses or
- any other computer code, files or programs designed to interrupt, destroy or limit the functionality of any<br>computer software or hardware or telecommunications equipment;
- intimidate or harass another;
- . upload, post, transmit, share, store or otherwise make available content that would constitute, encourage or provide instructions for a criminal offense, violate the rights of any party, or that would otherwise create liability or violate any local, state, national or international law;
- · use or attempt to use another's account, service or system without authorization from the Company, or create a false identity on the Service or the Site.<br>● upload, post, transmit, share, store or otherwise make available content that, in the sole judgment of
- Company, is objectionable or which restricts or inhibits any other person from using or enjoying the Site, or which may expose Company or its users to any harm or liability of any type.

Without limiting any of the foregoing, you also agree to abide by our Facebook Code of Conduct that provides<br>further information regarding the authorized conduct of users on Facebook.

#### User Content Posted on the Site

.<br>You are solely responsible for the photos, profiles (including your name, image, and likeness), messages, notes,<br>text, information, music, video, advertisements, listings, and other content that you upload, publish or di (hereinafter, "post") on or through the Service or the Site, or transmit to or share with other users (collectively<br>the "User Content"). You may not post, transmit, or share User Content on the Site or Service that you did create or that you do not have permission to post. You understand and agree that the Company may, but is not obligated to, review the Site and may delete or remove (without notice) any Site Content or User Content in its sole discretion, for any reason or no reason, including User Content that in the sole judgment of the Company violates this Agreement or the Facebook Code of Conduct, or which might be offensive, illegal, or that might<br>violate the rights, harm, or threaten the safety of users or others. You are solely responsible at your sole cost consequence in the property of the same of the same of the same of the same of the same of the Site of provide to the<br>expense for creating backup copies and replacing any User Content you post or store on the Site or provi

When you post User Content to the Site, you authorize and direct us to make such copies thereof as we deem<br>necessary in order to facilitate the posting and storage of the User Content on the Site. By posting User Content to any part of the Site, you automatically grant, and you represent and warrant that you have the right to grant, to the Company an irrevocable, perpetual, non-exclusive, transferable, fully paid, worldwide license (with t and distribute such User Content for any purpose, commercial, advertising, or otherwise, on or in connection with<br>the Site or the promotion thereof, to prepare derivative works of, or incorporate into other works, such Use Content, and to grant and authorize sublicenses of the foregoing. You may remove your User Content from the<br>Site at any time. If you choose to remove your User Content, the license granted above will automatically expire, however you acknowledge that the Company may retain archived copies of your User Content. Facebook does not assert any ownership over your User Content; rather, as between us and you, subject to the rights granted to us in proprietary rights associated with your User Content.

#### **Facebook Mobile Services**

http://www.facebook.com/terms.php

The Service includes certain services that are available via your mobile phone, including (i) the ability to upload<br>content to Facebook via your mobile phone (Mobile Uploads), (ii) the ability to receive and reply to Faceb messages, to poke and receive pokes and to write wall posts using text messaging (Mobile Texts), (iii) the ability<br>to browse Facebook from your mobile phone (Mobile Web), and (iv) the ability to access certain Facebook to use rate to the distinct of the problem in the feature stress of the factors through a mobile application you have downloaded and installed on your mobile phone (Mobile Client) (collectively the "Mobile Services"). We d Dependence of the Mobile Services are available for your mobile<br>Therefore, you should check with your carrier to find out if the Mobile Services are available for your mobile<br>devices, and what restrictions, if any, may be Mobile Services may be communicated to us. In the event you change or deactivate your mobile telephone number, you agree to promptly update your Facebook account information to ensure that your messages are not<br>sent to the person that acquires your old number.

#### **Copyright Complaints**

We respect the intellectual property rights of others and we prohibit users from uploading, posting or otherwise<br>transmitting on the Facebook website or service any materials that violate another party's intellectual prope rights. When we receive proper Notification of Alleged Copyright Infringement as described in our Facebook<br>Copyright Policy, we promptly remove or disable access to the allegedly infringing material and terminate the accounts of repeate infringers as described herein in accordance with the Digital Millenium Copyright Act. If you believe that any material on the Site infringes upon any copyright which you own or control, you may send a<br>written notification of such infringement to our Designated Agent. Please see our Facebook Copyright Policy for more information on how to report infringement of your copyright.

#### **Repeat Infringer Policy**

In accordance with the Digital Millennium Copyright Act (DMCA) and other applicable law, Company has adopted a policy of terminating, in appropriate circumstances and at Company's sole discretion, members who are deemed<br>to be repeat infringers. Company may also at its sole discretion limit access to the Site and/or terminate the memberships of any users who infringe any intellectual property rights of others, whether or not there is any repeat infringement.

#### **Third Party Websites and Content**

The Site contains (or you may be sent through the Site or the Service) links to other web sites ("Third Party Sites") as well as articles, photographs, text, graphics, pictures, designs, music, sound, video, information,<br>applications, software and other content or items belonging to or originating from third parties (the "Third Pa applications, software and other content or items belonging to or originating from third partics (the "Third Party<br>Applications, Software or Content"). Such Third Party Sites and Third Party Applications, Software or Conte If you decide to leave the Site and access the Third Party Sites or to use or install any Third Party Applications, Software or Content, you do so at your own risk and you should be aware that our terms and policies no lon govern. You should review the applicable terms and policies, including privacy and data gathering practices, of any site to which you navigate from the Site or relating to any applications you use or install from the site.

#### **Share Service**

Company offers a feature whereby users of the Site can share with others or post to their own member profile, videos, articles and other Third Party Applications, Software or Content from, and/or links to, Third Party Sites<br>through the Service (the "Share Service"). You acknowledge and agree that your use of the Share Services and links, User Content or Third Party Applications, Software or Content shared through the Share Service is subject<br>to, and will fully comply with the user conduct rules set forth above and the other terms and conditions set in these Terms of Use.

#### Use of Share Links by Online Content Providers

Subject to the terms and conditions of these Terms of Use, Third Party Sites that meet the requirements set forth Subject to the terms and contained below), in the form approved by Company, on pages of their web<br>sites to facilitate use of the Share Eink (as described below), in the form approved by Company, on pages of their web<br>sites Use. A "Share Link" is a button and/or a text link appearing on an Online Content Provider's web page that, upon<br>being clicked by a user, enables us to launch a sharing mechanism through which users can share with others o post to their own member profile, links and content from that page.

In the event that the Share Link is a button that contains any icons or other graphic images, trademarks or other proprietary materials of the Company, Online Content Provider is granted permission to use such images,<br>trademarks or other materials solely for the purpose of placing the Share Link on Online Content Provider's site

and solely in the current form provided by the Company. In the event that the Share Link is a text link, it must<br>include the word "Facebook" as part of the link. The rights granted in this paragraph may be revoked by Compa at any time with or without cause in its sole discretion, and upon such termination, Online Content Provider<br>agrees to immediately remove all Share Links from its site.

In order for an Online Content Provider to include a Share Link on its pages, the Third Party Site must not contain any web content that if shared or posted by a user would be a violation of the user conduct rules set forth above.<br>Without limiting the forgoing, Online Content Provider agrees not to post a Share Link on any web site that contains, and represents and wearanted states were such that infinity in the infinity of the infinity in the infinity in the infinity in the infinity of the infinity in the infinity of the infinity of the infinity of the i reasonable attorney's fees, arising out of or in connection with such Share Link, any links, content or other items<br>or materials which may be shared or posted through such Share Link, or any breach or alleged breach of the foregoing representations and warranties.

By including a Share Link, Online Content Provider automatically grants, and represents and warrants that it has the right to grant, to the Company an irrevocable, perpetual, non-exclusive, transferable, fully paid, worldwide<br>license (with the right to sublicense) to use the Share Service in order to link to, use, copy, publish, stre publicly perform, publicly display, reformat, translate, excerpt (in whole or in part), summarize, and distribute the<br>content, links and other materials of any kind residing on any web pages on which Online Content Provide the Share Link

#### **Facebook Marketplace**

All listings posted on or through the Facebook Marketplace service and all transactions conducted in connection In accords to and governed by the Facebook Marketplace Guidelines (the "Guidelines") as well as these Terms of Use. When you use Facebook Marketplace Guidelines (the "Guidelines") as well as these Terms of Use. When you us change without prior notice at any time, in the Company's sole discretion, so you should review the Guidelines<br>each time you use Facebook Marketplace. Parties to a transaction are solely responsible for all interactions wi each other, for arranging for payment and the exchange of the goods or services purchased if applicable, and for<br>the results and performance of any transaction or relationship entered into through Facebook Marketplace. You acknowledge that Facebook is not responsible or liable for any action or inaction of any party to a transaction, for<br>any failure to perform, to pay any amounts due, or to deliver any merchandise or services as promised, or any issue to perform, to pay any amounts of the transaction. Any method in the contrast of the transaction. Any fees or payments collected by Facebook applicable to Facebook Marketplace<br>are set forth on the Site, and all t third parties through Facebook Marketplace, as those transactions are strictly between you and the other party to<br>the transaction. ALL USE OF FACEBOOK MARKETPLACE IS PROVIDED "AS IS" AND AT YOUR OWN RISK.

#### **Facebook Platform Applications**

The Facebook Platform is a set of APIs and services provided by Facebook that enable third-party developers ("Platform Developers") to create websites and applications that retrieve data made available by Facebook and its users and/or that retrieve authorized data from third-party sites for use on the Facebook Site ("Platform Applications")

Platform Developers may use the Facebook Platform and create Platform Applications only in accordance with the<br>terms and conditions set forth in an agreement entered into between Facebook and the Platform Developer ("Developer Terms"). Our standard Developer Terms consist of the Facebook Developer Terms of Service and the<br>related Facebook Platform Application Guidelines. We may from time to time enter into separate agreements with certain third party Platform Developers that contain different or additional terms, provided however, that each extrain univ party rational developer to only display your information in<br>such separate agreement will require the third party Platform Developer to only display your information in<br>accordance with your Facebook privacy se

Users who install Platform Applications must agree to the terms and conditions set forth in the Platform<br>Application Terms of Use ("Application User Terms") and in these Terms of Use. The Application User Terms are subject to change without prior notice at any time, in the Company's sole discretion, so you should review these<br>terms each time you install an application and from time to time. Platform Developers may require you to agre their own terms of service, privacy policies and/or other policies as a condition of using Platform Applications.<br>Platform Applications have not been approved, endorsed, or reviewed in any manner by Facebook, and we are The responsible for your use of or inability to use any Platform Applications, including the content, accuracy, or<br>reliability of such Application and the privacy practices or other policies of Developers. YOU USE SUCH PLA APPLICATIONS AT YOUR OWN RISK

If you, your friends or members of your network use any Platform Applications, such Platform Applications may access and share certain information about you with others in accordance with your privacy settings as further<br>described in our Privacy Policy. Platform Developers are required to agree to restrictions on access, storage a section of such information. However, while we have undertaken contractual and technical steps to restrict possible<br>misuse of such information by such Platform Developers, we do not screen or approve Developers, and we can vou take through the Platform Applications may be displayed to your friends in your profile, mini-feed and news<br>feed, and you may opt-out of displaying your Platform Application actions on the Privacy Settings page. Please

You may set your preferences for your news feed and mini-feed here.

#### **Facebook Connect**

Facebook Connect ("Connect") enables participating third party websites to work just like Facebook Platform applications. Once you allow a third party website to connect with Facebook, you will be able to use your<br>Facebook login information to log into that website. The third party website will be able to: generate and publish news feed and other stories about actions you take on their website; access Facebook information related to you<br>(including your profile information, friends, and privacy settings) so you can use your Facebook information o third party site, and allow you to interact with your friends on the website. In order to make Connect possible, you agree to allow Facebook to check your Facebook cookies when you are visiting participating third party<br>websites, and allow Facebook to receive information concerning the actions you take on those third party websites. In addition, once you allow a participating third party website to connect with Facebook, you agree to<br>allow Facebook and such third party website to generate and publish news feed and other stories about actions you take on the website without any additional permission. In the event you no longer want the third party website to publish stories about you, you can always disable this feature by changing your application settings

When your friends connect their Facebook account with a participating third party website, Facebook Connect will<br>enable them to find Facebook friends that may also be users of that third party website, and invite them to u Connect as well. If you do not want your friends to be able to invite you, you may change your privacy settings to disable this feature

Connect also dives you the ability to permit Facebook and participating third party websites to generate and publish news feed and other stories about actions you have taken on such websites, even if you have not gone through the Connect process. In such cases, you will be asked whether you want to publish the story on<br>Facebook, and will be given the opportunity to save your answer for future stories. In the event you want to change your settings for that website, visit your application settings

Like Platform Applications, third party websites that participate in Connect are required, among other things, to protect your privacy consistent with your Facebook privacy settings and Facebook's privacy policy.

#### **Facebook Pages**

Facebook Pages are special profiles used solely for commercial, political, or charitable purposes. You may not set up a Facebook Page on behalf of another individual or entity unless you are authorized to do so. This includes fan Facebook Pages, as well as Facebook Pages to support or criticize another individual or entity

FACEBOOK DOES NOT PRE-SCREEN OR APPROVE FACEBOOK PAGES, AND CANNOT GUARANTEE THAT A<br>FACEBOOK PAGE WAS ACTUALLY CREATED AND IS BEING OPERATED BY THE INDIVIDUAL OR ENTITY THAT IS<br>THE SUBJECT OF A FACEBOOK PAGE. NOR IS FACEBO THE SUBJECTION TRANSACTIONS ENTERED INTO OR OTHER ACTIONS TAKEN ON OR IN CONNECTION WITH ANY FACEBOOK PAGE, INCLUDING HOW THE OWNER OF THE FACEBOOK PAGE COLLECTS, HANDLES, USES AND / OR SHARES ANY PERSONAL INFORMATION THE OR ENTERING INTO ANY TRANSACTION IN CONNECTION WITH A FACEBOOK PAGE.

In addition to these Terms of Use, Facebook Pages are subject to and governed by certain Additional Terms Applicable to Facebook Pages. The Additional Terms Applicable to Facebook Pages control in the event of any conflict between them and the Terms of Use.

#### **Terms of Sale**

Please refer to our Terms of Sale for the terms, conditions and policies applicable to your purchase of products or<br>services from Company. By ordering products or services from Company through the Site, you agree to be bou by and accept the Terms of Sale. The Terms of Sale are subject to change without prior notice at any time, in Company's sole discretion so you should review the Terms of Sale each time you make a purchase

#### **User Disputes**

You are solely responsible for your interactions with other Facebook users. We reserve the right, but have no obligation, to monitor disputes between you and other users

#### Privacy

We care about the privacy of our users. Click here to view the Facebook's Privacy Policy. By using the Site or the Service, you are consenting to have your personal data transferred to and processed in the United States

#### **Disclaimers**

The Company is not responsible or liable in any manner for any User Content or Third Party Applications, Software or Content posted on the Site or in connection with the Service, whether posted or caused by users of the Site, by<br>Facebook, by third parties or by any of the equipment or programming associated with or utilized in the Sit

the Service. Although we provide rules for user conduct and postings, we do not control and are not responsible<br>for what users post, transmit or share on the Site and are not responsible for any offensive, inappropriate, obscene, unlawful or otherwise objectionable content you may encounter on the Site or in connection with any<br>User Content or Third Party Applications, Software or Content. The Company is not responsible for the conduct, whether online or offline, of any user of the Site or Service.

The Site and the Service may be temporarily unavailable from time to time for maintenance or other reasons. Company assumes no responsibility for any error, omission, interruption, deletion, defect, delay in operation or<br>transmission, communications line failure, theft or destruction or unauthorized access to, or alteration of, communications. The Company is not responsible for any technical malfunction or other problems of any<br>communications. The Company is not responsible for any technical malfunction or other problems of any<br>setting the set of any site or complination thereor, including interview of a product of the phone, or other persons computer, moment<br>phone, or other hardware or software, related to or resulting from using or downloading materials in connec interactions between users of the Site, whether online or offline.

THE SITE, THE SERVICE (INCLUDING THE MOBILE SERVICES, THE SHARE SERVICE AND THE MARKETPLACE<br>SERVICE), ANY PLATFORM APPUCATIONS AND THE SITE CONTENT ARE PROVIDED "AS-IS" AND THE COMPANY<br>DISCLAIMS ANY AND ALL REPRESENTATIONS SOFTWARE, CONTENT OR MATERIALS AND USE INDUSTRY-RECOGNIZED SOFTWARE TO DETECT AND<br>DISINFECT VIRUSES. WITHOUT LIMITING THE FOREGOING, YOU UNDERSTAND AND AGREE THAT YOU<br>DOWNLOAD OR OTHERWISE OBTAIN CONTENT, MATERIAL, DATA OR AND RISK AND THAT YOU WILL BE SOLELY RESPONSIBLE FOR YOUR USE THEREOF AND ANY DAMAGES TO YOUR MOBILE DEVICE OR COMPUTER SYSTEM, LOSS OF DATA OR OTHER HARM OF ANY KIND THAT MAY RESULT.

The Company reserves the right to change any and all content, software and other items used or contained in the<br>Site and any Services and Platform Applications offered through the Site at any time without notice. Reference any products, services, processes or other information, by trade name, trademark, manufacturer, supplier or otherwise does not constitute or imply endorsement, sponsorship or recommendation thereof, or any affiliation therewith, by Company.

#### **Limitation on Liability**

IN NO EVENT WILL COMPANY OR ITS DIRECTORS, EMPLOYEES OR AGENTS BE LIABLE TO YOU OR ANY THIRD PERSON FOR ANY INDIRECT, CONSEQUENTIAL, EXEMPLARY, INCIDENTAL, SPECIAL OR PUNITIVE DAMAGES, INCLUDING FOR ANY LOST PROFITS OR LOST DATA ARISING FROM YOUR USE OF THE SITE OR THE SERVICE, ANY PLATFORM APPLICATIONS OR ANY OF THE SITE CONTENT OR OTHER MATERIALS ON, ACCESSED THROUGH OR DOWNLOADED FROM THE SITE, EVEN IF THE COMPANY IS AWARE OR HAS BEEN ADVISED OF THE POSSIBILITY OF SUCH DAMAGES. NOTWITHSTANDING ANYTHING TO THE CONTRARY CONTAINED HEREIN, THE COMPANY'S LIABILITY TO YOU FOR ANY CAUSE WHATSOEVER, AND REGARDLESS OF THE FORM OF THE FORM OF THE FORM THE SERVICE DURING THE TERM OF MEMBERSHIP, BUT IN NO CASE WILL THE COMPANY'S LIABILITY TO YOU EXCEED \$1000. YOU ACKNOWLEDGE THAT IF NO FEES ARE PAID TO COMPANY FOR THE SERVICE, YOU SHALL BE LIMITED TO INJUNCTIVE RELIEF ONLY, UNLESS OTHERWISE PERMITTED BY LAW, AND SHALL NOT BE ENTITLED TO DAMAGES OF ANY KIND FROM COMPANY, REGARDLESS OF THE CAUSE OF ACTION.

CERTAIN STATE LAWS DO NOT ALLOW LIMITATIONS ON IMPLIED WARRANTIES OR THE EXCLUSION OR LIMITATION OF CERTAIN DAMAGES, IF THESE LAWS APPLY TO YOU, SOME OR ALL OF THE ABOVE DISCLAIMERS, EXCLUSIONS OR LIMITATIONS MAY NOT APPLY TO YOU, AND YOU MAY HAVE ADDITIONAL RIGHTS.

#### Termination

The Company may terminate your membership, delete your profile and any content or information that you have posted on the Site or through any Platform Application and/or prohibit you from using or accessing the Service or<br>the Site or any Platform Application (or any portion, aspect or feature of the Service or the Site or any Pl Application) for any reason, or no reason, at any time in its sole discretion, with or without notice, including if it believes that you are under  $13$ , or under  $18$  and not in high school or college. When we are notifie has died, we will generally, but are not obligated to, keep the user's account active under a special memorialized<br>status for a period of time determined by us to allow other users to post and view comments.

#### **Governing Law; Venue and Jurisdiction**

By visiting or using the Site and/or the Service, you agree that the laws of the State of Delaware, without regard to principles of conflict of laws, will govern these Terms of Use and any dispute of any sort that might arise

between you and the Company or any of our affiliates. With respect to any disputes or claims not subject to<br>arbitration (as set forth below), you agree not to commence or prosecute any action in connection therewith other than in the state and federal courts of California, and you hereby consent to, and waive all defenses of lack of<br>personal jurisdiction and forum non conveniens with respect to, venue and jurisdiction in the state and feder courts of California.

#### **Arbitration**

YOU AND COMPANY AGREE THAT, EXCEPT AS MAY OTHERWISE BE PROVIDED IN REGARD TO SPECIFIC FORMICES ON THE SITE IN ANY SPECIFIC TERMS APPLICABLE TO THOSE SERVICES, THE SOLE AND EXCLUSIVE<br>FORUM AND REMEDY FOR ANY AND ALL DISPUTES AND CLAIMS RELATING IN ANY WAY TO OR ARISING OUT<br>FORUM AND REMEDY FOR ANY AND ALL DI patent, copyright, trademark or trade secret rights, or you have otherwise violated any of the user conduct rules<br>set forth above or in the Code of Conduct then the parties acknowledge that arbitration is not an adequate remedy at law and that injunctive or other appropriate relief may be sought; and (b) no disputes or claims relating to any transactions you enter into with a third party through the Facebook Marketplace may be arbitrated.

Arbitration under this Agreement shall be conducted by the American Arbitration Association (the "AAA") under its From encircle and the case of consumer Rules. The AAA's Supplementary Procedures for<br>Commercial Arbitration Rules and, in the case of consumer disputes, the AAA's Supplementary Procedures for<br>Consumer Related Disputes ( th AAA Rules and shall be subject to the limitations provided for in the AAA Consumer Rules (for consumer disputes). If such costs are determined to be excessive in a consumer dispute, the Company will be responsible for paying<br>all arbitration fees and arbitrator compensation in excess of what is deemed reasonable. The arbitrator's award shall be binding and may be entered as a judgment in any court of competent jurisdiction

To the fullest extent permitted by applicable law, NO ARBITRATION OR CLAIM UNDER THESE TERMS OF USE<br>SHALL BE JOINED TO ANY OTHER ARBITRATION OR CLAIM, INCLUDING ANY ARBITRATION OR CLAIM INVOLVING ANY OTHER CURRENT OR FORMER USER OF THE SERVICE, AND NO CLASS ARBITRATION PROCEEDINGS SHALL BE PERMITTED. In no event shall any claim, action or proceeding by you related in any<br>way to the Site and/or the Service (including your visit to or use of the Site and/or the Service) be instituted more than three (3) years after the cause of action arose.

#### Indemnity

You agree to indemnify and hold the Company, its subsidiaries and affiliates, and each of their directors, officers, agents, contractors, partners and employees, harmless from and against any loss, liability, claim, demand, damages, costs and expenses, including reasonable attorney's fees, arising out of or in connection with any User dentity, a cost and expenses, mistualing reasonable atomicy's reses, arising out or or in connection war any capital content, any Third Party Applications, Software or Content you post or share on or through the Site (incl any third party.

#### Submissions

You acknowledge and agree that any questions, comments, suggestions, ideas, feedback or other information about the Site or the Service ("Submissions"), provided by you to Company are non-confidential and shall become<br>the sole property of Company. Company shall own exclusive rights, including all intellectual property rights, shall be entitled to the unrestricted use and dissemination of these Submissions for any purpose, commercial or otherwise, without acknowledgment or compensation to you.

#### **Definitions and Constructions**

Unless otherwise specified, the terms "includes", "including", "e.g.,", "for example", and other similar terms are<br>deemed to include the term "without limitation" immediately thereafter. Terms used in these Terms with the letter(s) capitalized will have the meaning attributed to them in these Terms.

#### Other

These Terms of Use constitute the entire agreement between you and Company regarding the use of the Site<br>and/or the Service, superseding any prior agreements between you and Company relating to your use of the Site anayor the Service. The fialture of Company to exercise or enforce any right or provision of these Terms of Use shall<br>not constitute a waver of such fight or provision in that or any other instance. If any provision of thi provisions.

#### Ouestions

Please visit our Help page or these links for more information

Case 1:08-cv-00862-LPS Document 656-13 Filed 09/22/10 Page 9 of 9

- 
- 
- 
- 
- Facebook Copyright Policy<br>● Facebook Terms of Sale<br>● Facebook Marketplace Guidelines<br>● Facebook Platform Application Guidelines<br>● Platform Application Terms of Use<br>● Facebook Developer Terms of Service

Facebook @ 2008 English (US)

Login About Advertising Developers Jobs Terms Find-Friends Privacy Help

# EXHIBIT 12

#### Feed tracking logging Last modified Friday, November 21, 2008 at 4:20pm by Ding Zho

How to log a new event: 1) In lib/feed/constants.php, define a new constant corresponding to your event type 2) In lib/feed/util.php

- Look for the feed\_tracking\_log\_event\_data function  $\mathbf{a}$ .
- Modify the comment at the top to document your new event type b.
- In the switch statement, add a case for your event type  $\mathbf{c}$ .
- d. Fill out which ever fields you need in an array. Generally the minimum is uid and evt.
	- The extra field is there for whatever you need. Just be sure to document the format of
	- the field so that whatever reads the log knows how to parse it. For example:

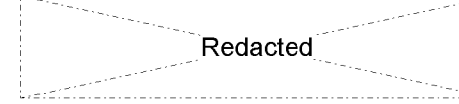

Format for tab click logging: The evt field for tab clicks will be  $\bigRedacted$  of the user clicking the tab pos = # of the tab that was clicked

Format for flyout menu clicks: The evt field will be 'fclk' uid = uid of the user clicking the flyout menu The 'extra' field will have subfields within it. The subfields will be delimited by chr(2). The subfields will be as follows: subfield 1: 'up' to indicate the user clicked more about, 'down' to indicate the user clicked less about subfield 2: the id of the object the user tu it will be the uid of the friend. subfield 3: the story id which is constructed as the story key\_story fbids delimited by dashes. The story id will identify unique stories but won't separate them across users. Thus, the same story appearing on two different feeds will have the same story id.

Back to Feed Metrics.

Plaintiff's Trial Exhibit **PTX-341** 

Case No. 08-CV-00862

# EXHIBIT 11

# POLITICIAN USERS GUIDE TO FACEBOOK December 2007

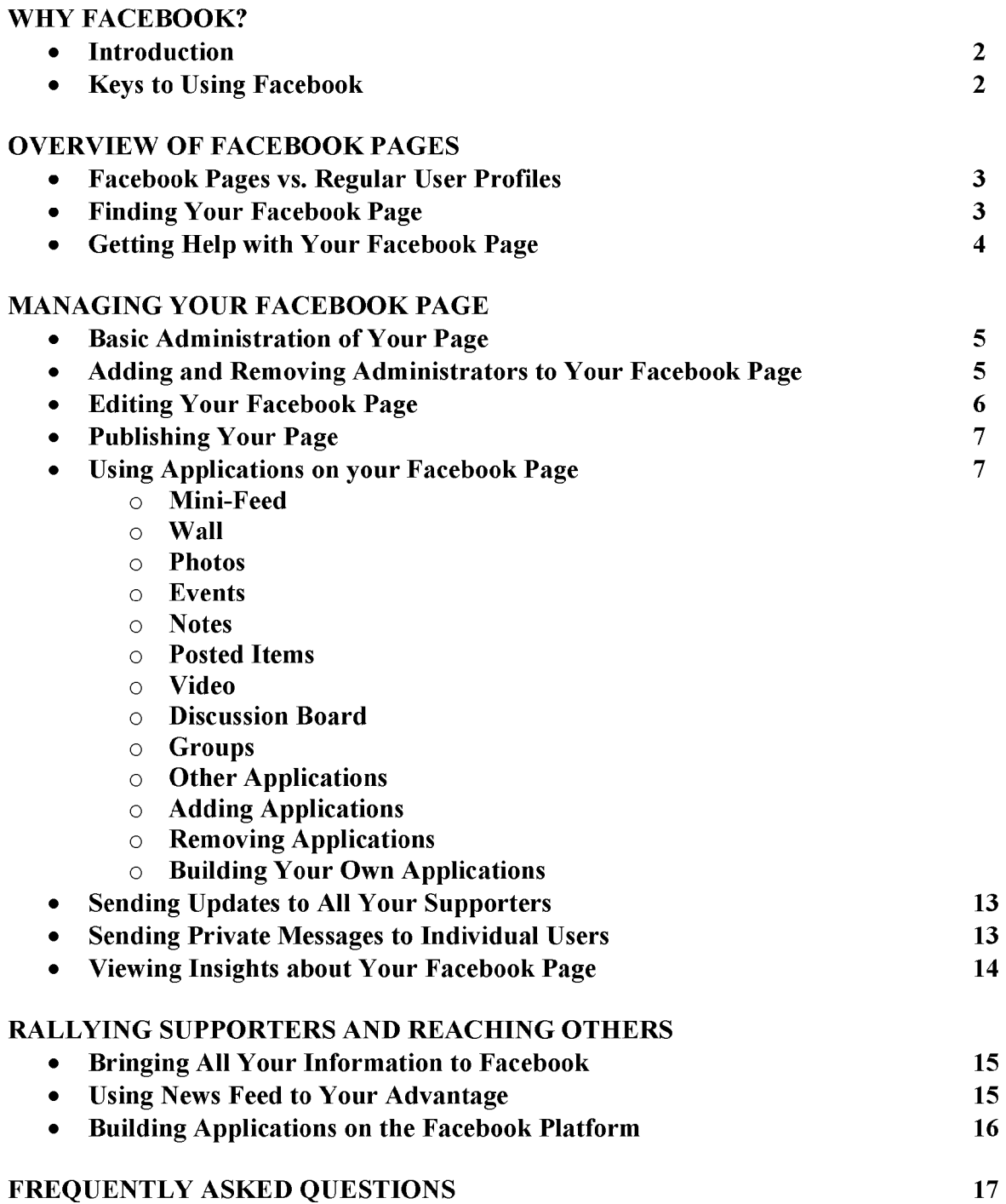

Plaintiff's Trial Exhibit **PTX-302** 

Case No. 08-CV-00862

# **WHY FACEBOOK?**

## **Introduction**

Facebook offers you an unparalleled opportunity to connect with your constituents and voters – on their turf and in ways that they find meaningful. By maintaining a Facebook Page and using all the available features, you can interact with voters the same way they interact with their friends and colleagues. This will allow you to build deeper connections with your supporters and express your message in a way that rarely comes through in other media.

This guide will give you the basics on how to use Facebook as well as some tips on how to best engage with users.

## **Keys to Using Facebook**

Here are some general strategies to follow to get the most out of your Facebook experience:

1. Get personal and go beyond politics

People primarily use Facebook to share personal information with friends. The more your Facebook Page is a genuine reflection of who you are as a person and not just as a politician, the stronger of an effect it will have on the people who view it.

## 2. Update your Facebook Page frequently

Facebook is geared to highlight new information and recent changes. The more often you add new content, the more often people will come back to your Facebook Page. You can also send Updates to your supporters on Facebook every time you add new content or have news to report.

#### 3. Harness the power of News Feed\*

The News Feed on users' home pages tells them what is happening around them on Facebook. When users add you as a politician they support, their friends on Facebook will hear about it in their News Feeds. When you update your Facebook Page, your supporters will find out about it through News Feed. News Feed is the key to spreading your message virally on Facebook.

#### 4. Build applications on the Facebook Platform

The Facebook Platform allows anyone to develop features and tools for Facebook. So not only can you use Facebook's applications – like Photo, Groups, and Notes – to connect with users, but you can also build features specific to your office or campaign. You can build applications for your supporters to add to their profiles and also build applications for your own Facebook Page.

#### 5. Test a variety of strategies

Facebook is still a young technology, and there is much room for exploring how best to connect with voters and constituents through the site. Don't be afraid to take chances and try new things.

\* The integration of Facebook Pages with News Feed is still in progress. Currently, the only News Feed stories generated by your Facebook Page will when someone supports your Page – that user's friends will be alerted about this in their News Feeds. Full integration with News Feed should be complete in early 2008.

# **OVERVIEW OF FACEBOOK PAGES**

Facebook Pages, which launched in November 2007, is a system that allows public figures, celebrities, businesses, brands and other groups to have a presence on Facebook. Users can add themselves to your Facebook Page as a supporter, write on your Wall, upload photos, and join other supporters in discussion groups. You can send Updates to all your supporters regularly when you add new content or have other news to report. And you can add applications to your Page and engage Facebook users with videos, notes, links, flash content, and more.

## **Facebook Pages vs. Regular User Profiles**

There are several important differences between regular user profiles and your Facebook Page. These differences allow you to connect with more people, make it easier to manage your presence on Facebook, and make it easier for users to find you on the site.

• Facebook Pages are visible to everyone

Your Facebook Page can be seen by everyone, even people who aren't logged in to Facebook. Regular user profiles can only be seen by a user's friends and the other Facebook users in their networks.

- Facebook Pages can have an unlimited number of supporters Regular users can only have up to 5,000 friends.
- Users can automatically support your Facebook Page without confirmation Regular users have to approve all incoming friend requests. You do not need to confirm users who want to support your Facebook Page.
- You can send Updates to all your Supporters Regular users cannot message all their friends at once, but you can send an Update message to all your Supporters.

## **Finding Your Facebook Page**

There are several ways users can find your Facebook Page and support you on Facebook:

• Name Search

Users can search for you by name using the Quick Search bar on any page, or by going to the main search page. Your Facebook Page should be the first result if the user enters your name exactly as it appears on your Facebook Page.

• Politics Applications

If you are an American or Canadian politician, users will be able to find you in Facebook's US Politics application or Canadian Politics application. These applications have options for searching for politicians from their respective country.

• Supporters' Profiles

A link to your Facebook Page will appear in the profile of each of your supporters in their "I am a Fan of..." box. If you are an American or Canadian politician, you will also appear in the US Politics or Canadian Politics application box in the profiles of your supporters who have added the appropriate application to their account.

• News Feed

Users will see stories in their News Feed when their friends support your Facebook Page.

• Public View of Your Facebook Page Most of your Facebook Page is visible to people who are not logged in to Facebook, so you can add links to your Facebook Page on other websites and blogs.

## **Getting Help with Your Facebook Page**

Many questions you may have about your Facebook Page are answered in this guide, so be sure to read it in full if you need help. You can email Facebook for help at any time at info@facebook.com, but you can probably find your answer faster by referring to this guide.

## **MANAGING YOUR FACEBOOK PAGE**

This section provides detailed information about how to manage and maintain your Facebook Page.

## **Basic Administration of Your Facebook Page**

- It's important to understand the difference between your Personal Account and your Facebook Page
- Use the Page Manager application to edit your Facebook Page content and settings
- You can also edit your Facebook Page by going to the Page itself  $\bullet$

It's important that you understand the difference between your Personal Account and your Facebook Page. Your Personal Account is the regular user account that you log into when you sign in to Facebook, and this is the account you use to manage your Facebook Page.

Your Personal Account profile is separate from your Facebook Page. When you edit your Personal Account profile or add content to it, these changes will not be reflected on your Facebook Page. Likewise, when you edit your Facebook Page, these changes will not be reflected in your Personal Account or your Personal Account profile.

When you click on 'Profile' at the top of any page on the site, you will be viewing your Personal Account profile. This profile is only visible to your friends and the people on the networks you join. When you click 'edit' next to 'Profile' at the top of any page on the site, you will be editing your Personal Account profile.

You can edit your Facebook Page by going to the Page itself and clicking 'edit' on any section you would like to update, or by using the links in the upper right part of your Facebook Page.

You can also manage your Facebook Page by going to the Page Manager application, which appears in the left sidebar on every page when you're logged in to your Personal Account. Click on the 'Pages' tab inside the Page Manager application to edit your Facebook Page. You can also use the Page Manager application to review Insights into your Facebook Page and to change your Page's settings.

When adding content to Facebook, it's important to make sure you're aware of whether you're adding it to your Facebook Page or to your Personal Account profile. Always go to the Page Manager application or to your Facebook Page first if you want to add content to your Facebook Page.

## **Adding and Removing Administrators to Your Facebook Page**

- You can let other people administrate your Facebook Page from their own Facebook accounts
- Go to your Facebook Page, and click 'Edit Admins' to add administrators to your Page  $\bullet$
- Users cannot see who is administrating your Facebook Page

By default, your Personal Account is the only administrator of your Facebook Page. However, if you have colleagues or staff members who help maintain your Facebook Page, you may want to add them as administrators of your Page. By doing this, they will be able edit your Facebook Page from their own accounts. Users cannot see who the administrators are for your Facebook Page.

To add another administrator to your Facebook Page, go to the Page and in the upper-right part of the Page, click 'Edit Admins'. Select the names of any users you would like to be an administrator. The user(s) you add will then need to confirm that they want to administer your Facebook Page from their own accounts.

Note that you must be friends with someone on Facebook in order to add them as an administrator to your Facebook Page. If the person you want to add doesn't show up in the list of names on the Edit Admins page, then you need to become friends with them on Facebook first before you can add them as an administrator. Search for the person you want to add, and click 'Add to Friends' in their search listing. That person will need to confirm your friend request before you can add them as an administrator to your Facebook Page.

If the person you want to add as an administrator does not have a Facebook account, you can enter their email address in the lower right box on the Edit Admins page. We will send them a confirmation email that will give them administrative access to your Facebook Page.

To remove someone from being an administrator of your Facebook Page, just click 'Remove Admin' next to the name of the person you want to remove on the Edit Admins page.

If you accidentally remove yourself as an administrator of your Facebook Page, you will need to ask one of the remaining admins to add you as an administrator of the Page. Never remove yourself as an administrator of your Facebook Page unless there is at least one other user set to be an administrator; otherwise, your Facebook Page will be taken down from the site.

## **Editing Your Facebook Page**

- You can edit your Facebook Page by going to the Page and clicking 'Edit Page' in the upper right
- You can also edit your Page from the Page Manager application
- It is important to keep your information up to date

To add information to your Facebook Page, go to the Page and click 'Edit Page' in the upperright part of the Page. This will take you to the Edit Page view for your Facebook Page. From this Page, you can edit each section of your Facebook Page.

Be sure to fill in the Basic Info section, which has information about your current office and/or which office you are running for. If you are an American or Canadian politician, you must indicate the appropriate country in the Basic Info section in order to show up in the US Politics application or the Canadian Politics application.

From the Edit Page, you can also add and edit content to any applications you have on your Facebook Page. You can also add and remove applications from your Facebook Page. See Using Applications on Your Facebook Page for more information.

From the Edit Page, you can also change the Published status for your Facebook Page, which controls whether your Facebook Page is visible to users or not. See Publishing Your Facebook Page for more information.

## **Publishing Your Facebook Page**

- You must set your Facebook Page to 'Published' for users to see it on the site
- You can set your Facebook Page to 'Unpublished' at any time to temporarily hide your  $\bullet$ Page from the site

Once you have filled out your Facebook Page and are ready to show it to the public, you need to "publish" your Page to have it display on the site to all users.

While your Facebook Page is "unpublished", you will see a dialog at the top of your Facebook Page indicating that your page is not currently visible to users. There is a link there to 'publish your page'. This will instantly set your Facebook Page to 'published' and make it visible to all users. You can also set your Page to "published" from the Edit Page while editing your Facebook Page.

You can set your Facebook Page to "unpublished" at any time. Setting your Facebook Page to "unpublished" will hide it from all users, including your supporters. Your Facebook Page will only be visible to the administrators of the Page while it in unpublished. Your Page will not be visible to users until you set it back to "published".

You can set your Page to "unpublished" in the Settings section of the Edit Page for your Facebook Page.

## **Using Applications on Your Facebook Page**

- You can use applications on your Facebook Page to display media and to add functionality to your Page
- Use the Application Directory to find applications you want to add to your Facebook Page
- You can build applications or design custom boxes for your Facebook Page if you have specific needs not met by existing applications

Odds are that you have a lot of media and other content that you want to show in your Facebook Page. There may also be things you would like people to be able to do on your Facebook Page, like donate money to your campaign or register to vote.

Applications allow you to extend the functionality of your Facebook Page and to show more types of content to users. There are thousands of applications that you can add to your Facebook Page to do these things. And if you don't find one that meets your specific needs, you can always build your own applications and custom boxes for your Facebook Page.

Several applications are included by default with your Facebook Page. These applications are listed below, along with information about using additional applications and building your own custom boxes or applications for your Facebook Page.

#### Mini-Feed

The Mini-Feed in your Facebook Page shows a log of recent changes and additions you have made to your Page. Unlike all the other applications you use in your Facebook Page, you cannot turn off or remove the Mini-Feed from your Page. However, you may delete any story that you do not want to display.

Users will be able to get a sense of how often you update your Facebook Page based on how recent the stories in your Mini-Feed are. So it is important to regularly update content and to add new media to your Facebook Page, so users know that the Page is being actively maintained.

## Wall

The Wall is a public comment board where your supporters can leave messages that will be visible to everyone who views your Facebook Page. Only your supporters can write on your Wall.

When you write on the Wall of your Facebook Page, you will be writing as the Facebook Page itself and not as your Personal Account. (This is more noticeable for administrators of the Facebook Page whose Personal Account is under a different name that the subject of the Facebook Page.)

You cannot write on the Wall of any supporters who write on your Wall. However, you can supply a response on your own Wall, which as noted above will appear to be from the Facebook Page and not your Personal Account. You can also send a private Message to someone who wrote on your Wall, although this private Message will come from your Personal Account and not the Facebook Page (see Sending Private Messages to Individual Users for more information).

You can delete any Wall post you do not want to appear on your Facebook Page. If a user violates Facebook's Terms of Use with a Wall post, you can report that user to Facebook by clicking the 'Report' link on the Wall post. Facebook will review your complaint and take action as appropriate.

If a user repeatedly writes Wall posts you do not like, you can block the user from posting on your Wall. Simply click 'Block' in one of the posts from that user, and they will no longer be able to write on your Wall.

You can turn off your Wall by clicking the 'X' in the upper right corner of your Wall on your Facebook Page. You can also turn off your Wall from the Edit Page for your Facebook Page. You can turn your Wall back on from the Edit Page for your Facebook Page.

#### **Photos**

Photos are the most popular feature on Facebook. Facebook is the number one photos site on the web, so think seriously about how you can best integrate photos into your profile.

It is a good idea to upload photos frequently to your Facebook Page. It is also a good idea to include more candid, personal photos, in addition to any official photos you add to your Facebook Page. This will give your Facebook Page a much more natural feel to users who are used to viewing their friends' profiles and photos.

To add new photos, go to the Edit Page for your Facebook Page and click on 'Photos'. To create a new album, select 'Create a Photo Album' at the top of the page. To add photos to an existing album, click through to that album, then select 'Add More Photos' at the top of that page.

To edit or remove photos, go to the album you want to edit, and click 'Edit Photos' at the top of the page. To remove photos, check the 'Delete this photo'' box under each picture you want to remove, then click 'Save Changes' at the bottom of the page. Please note that no changes you make while editing an album will be saved until you click 'Save Changes' at the bottom of that page.

See the 'Photos' section of the main Help page on Facebook  $(\text{http://www.facebook.com/help.php?page=7})$  for more information about Photos.

## **Events**

You can use Events to keep people updated about where you're appearing and other events you're organizing. You can also create Events to mark other occasions or milestones that you want people to be aware of.

To create an Event, go to the Edit Page for your Facebook Page and click on "Events". Fill in the Event information and add a picture to your Event. After you have created your Event, you can add photos, videos and other content by going to the Event profile.

To edit an Event you have already created, go to the profile for that Event and click 'Edit Event' in the upper-right part of the page. You can delete an Event by click 'Cancel Event' in the upper-right part of the Event profile.

See the 'Events' section of the main Help page on Facebook (http://www.facebook.com/help.php?page=13) for more information about Events.

## **Notes**

Notes is Facebook's blogging feature. You can use Notes to tell your supporters about recent news from your office or campaign, to discuss your position on various issues, to keep your supporters updated on your upcoming plans, or to tell people about anything else on your mind.

To write a new Note, go to the Edit Page for your Facebook Page and click on 'Notes'. Select 'Write a New Note' in the upper-right part of the page. To edit a Note, go to the Note and click 'Edit' near the top of the page.

In addition to writing Notes on Facebook, you can also import an external blog from another website. Go to the main Notes page by clicking on 'Notes' on the Edit Page for your Facebook Page, and then follow the instructions for importing a blog that appear on the right side of the page.

See the 'Notes' section of the main Help page on Facebook (http://www.facebook.com/help.php?page=19) for more information about Notes.

#### **Posted Items**

Posted Items allows you to add links to your Facebook Page to pages or content around the Web. When you add a Posted Item to your Facebook Page, a preview of the page or content you're linking to will appear. You can add a comment to the item so users know what the link is or why you added it to your Facebook Page.

For example, if you have videos on another website, you can add Posted Items linking to those videos to your Facebook Page. Or if you see an interesting article on a new websites, you can add a link to that to your Posted Items to draw attention to it.

To add a new Posted Item or to remove an old one, go to the Edit Page for your Facebook Page and click on 'Posted Items'. On the main Posted Items page, you will see a box in the upper right part of the page where you can paste a url to the website you want to link to. Simply copy the target url into that box, and add a comment if you want.

See the 'Posted Items' section of the main Help page on Facebook (http://www.facebook.com/help.php?page=11) for more information about Posted Items.

#### **Video**

You can use Facebook's Video application to upload any sort of video you want your supporters to see. You can also directly record videos for your Facebook Page if there is a special message you want your supporters to see. (Note that you can also send Video Updates to all your supporters; see Sending Updates to All Your Supporters for more information.)

To add or edit videos, go to the Edit Page for your Facebook Page and click on 'Videos'. Click the 'Upload' or 'Record' button in the upper-right part of the page to do that action. You can also edit or remove earlier videos from this page.

See the 'Video' section of the main Help page on Facebook  $(\text{http://www.facebook.com/help.php?page=26})$  for more information about Video.

#### **Discussion Board**

Your Facebook Page has a Discussion Board, which users can use to discuss topics related to you or anything that interests them.

When you or any administrator of your Facebook Page writes on your Discussion Board, the post will appear to come from your Facebook Page and not from your Personal Account. (This will be more noticeable for administrators whose personal accounts are under a different name from

the subject of the Facebook Page.)

To start a new topic or to respond to an existing topic on your Discussion Board, simply click through to the Discussion Board from your Facebook Page. You will see an option to 'Start a New Topic' in the upper right part of the main Discussion Board page.

You can turn your Discussion Board off by clicking on the 'X' in the upper right corner of the Discussion Board on your Facebook Page. You can also turn off the Discussion Board from the Edit Page for your Facebook Page. You'll see an option to turn your Discussion Board back on when editing your Facebook Page.

You can delete any Discussion Board posts or topics that you do not want appearing on your Facebook Page. You'll see links to delete posts and topics inside the Discussion Board. If someone is violating Facebook's Terms of Use with their posts, you should report the user by clicking the "Report" link next to one of their posts.

## Groups

The Groups application works differently for Facebook Pages than for regular users. Facebook Pages cannot join or create Groups like regular users can. However, you can still promote Groups in your Facebook Page that you create with your Personal Account or which were created by other users.

To promote an existing Group in your Facebook Page, go to the Edit Page for your Page and click on 'Groups'. Copy and paste a link to the Group you want to promote into the box on that page for adding Groups. The Group will then appear in the Groups box in your Facebook Page. Please note that your Facebook Page will not actually be a member of the Group; instead, you will only have a link in your Page to the Group profile.

If you want to create a new Group and promote it in your Facebook Page, you will need to create the Group from your Personal Account. Your Personal Account will be a member of the Group and will be listed as one of the Group admins if you do this. Go to the Groups application by clicking the Groups link on the left side of any page, and then click 'Create a New Group' at the top of the main Groups page. After you have created the Group, you can add the Group to your Facebook Page by following the steps above.

For help with creating or maintaining a Group, see the 'Groups' section of the main Help page on Facebook at http://www.facebook.com/help.php?page=17.

#### **Other Applications**

In addition to the applications above, there are thousands of other applications that you can add to your Facebook Page. There are applications that do almost everything you can think of. So before you decide to build your own application, you should check the Application Directory to make sure that there is not already an application that has the functionality you're looking for.

To find applications, go to the Edit Page for your Facebook Page. Click on 'More Applications' at the bottom of the Applications section to go to the Application Directory. Once you're in the Directory, you can search for specific applications or browse around for the more popular ones in each category.

When you find an application you want to use on your Facebook Page, click through to the application and then click 'Add to Page' in the upper-right part of the Page. Be very careful to add the application to your Facebook Page and not to your Personal Account.

Please note that some applications cannot be added to Facebook Pages, but instead can only be used on regular user accounts. You will not be able to add these applications to your Facebook Page. When you are on the page describing an application, if you do not see a button in the upper right for 'Add to Page', then the application can only be added to regular user accounts.

## **Adding Applications**

There are a couple ways to add applications to your Facebook Page. It is extremely important to be careful every time you try to add an application to your Facebook Page that you add it to your Page and not to your Personal Account. You will always need to click the 'Add to Page' button when you see a prompt to add an application in order for the application to be used on your Facebook Page.

You can search or browse the Application Directory at

http://www.facebook.com/apps/index.php?type=4 for applications that can be added to Facebook Pages. To get to the Application Directory, go to the Edit Page for your application and click 'More Applications' at the end of the Applications section. Click through to any application you wan to add and click 'Add to Page' in the upper right part of the page to add that application.

You can also add applications you see while viewing other users' profiles and other Facebook Pages. If you see an application you like, click 'add' in the title bar of that application's box on the Page or profile you're viewing. This will take you to the application page, where you can click 'Add to Page' in the upper right to add the application to your Facebook Page.

Note that if you do not see a button for 'Add to Page' in the upper-right part of an application page, then that application is for regular users only and cannot be added to a Facebook Page.

Also note that adding an application to your Personal Account will not automatically add that application to your Facebook Page. Likewise, adding an application to your Facebook Page will not automatically add that application to your Personal Account.

## **Removing Applications**

It is easy to remove any application you no longer want to appear on your Facebook Page. You can either click on the 'X' in the top-right corner of the application's box in your Facebook Page. Or, on the Edit Page for you Facebook Page, you can click the 'X' in the upper right corner of an application in the Applications section of that page.

If you want to re-add an application that you removed, go to the Application Directory and search for the name of the application. Click through to the application page, and select 'Add to Page' in the upper-right part of that page.

## **Building Your Own Applications**

If you cannot find an application to do something that you want to appear on your Facebook Page, or if you have unique functionality that you'd like to add to your Facebook Page, then you should consider building your own application. You can build applications that work just on your Facebook Page, or which works on your Page and can be added by regular users to their own profiles.

While building applications is relatively simple, it does require an engineer to help you develop, deploy and maintain the application. For some tips on how to get started building applications, see Building Applications on the Facebook Platform.

## **Sending Updates to All Your Supporters**

- You can send Updates to all of your supporters
- You can include media attachments or links in Updates you send to your supporters  $\bullet$

You can send an Update message to all of the supporters of your Facebook Page at any time. These message blasts show up in the 'Updates' tab of the Inbox for each of your supporters.

To send an Update, go to your Facebook Page, and click 'Send an Update to Supporters' in the upper-right part of the Page. Use the 'Attachments' options below the Message body to add media to your message. If you have the Video application added to your Facebook Page, you will have the option of recording a message that you can send to your supporters.

Please note that each of your supporters has the option to turn off Updates from your Facebook Page. Users may choose to do this if you send Updates too frequently or if they do not wish to be contacted by you. As such, you should be sensitive to your supporters when sending Updates to avoid having a high number of them opt out of receiving these messages from you.

You can send an Update to your supporters for any reason you choose. You may wish to tell your supporters about new content you've added to your Facebook Page. You may also wish to tell them about upcoming events or about any important news you have.

Any administrator of your Facebook Page can send an Update to your supporters. All Updates will come from your Facebook Page, so your supporters cannot tell which individual administrator sent an Update to them.

## **Sending Private Messages to Individual Users**

- Facebook Pages do not yet have an Inbox and cannot receive Messages from individual users
- You cannot send a Message to an individual user from your Facebook Page
- You can send a Message to an individual user from your Personal Account

Facebook Pages do not yet have an Inbox. An Inbox for private Messages will be added to Facebook Pages in early 2008. Until then, users cannot send private Messages to your Facebook Page, and you cannot send users private Messages from your Facebook Page.

However, you can send and receive private Messages from your Personal Account. To receive private Messages from users, you must allow people to find your Personal Account in search and allow users to Message you from your search listing. To review these privacy settings for your Personal Account, click 'Privacy' at the top of any page and click 'Edit Settings' in the 'Search' section of the Privacy page.

You can send individual users Messages from your Private Account. These Messages will come from your Personal Account, and if a user replies it will come to your Personal Account Inbox. The other administrators of your Facebook Page will not be able to see these Messages from their own Facebook accounts.

## **Viewing Insights about Your Facebook Page**

- You can view data on who is supporting and viewing your Facebook Page
- You can export this data for use in other programs

You can view detailed data about who is looking at your Facebook Page and who is supporting you on Facebook. To view Insights for Your Facebook Page, go to the 'Pages' tab inside the Page Manager application, and click 'Insights' underneath the name of your Facebook Page.

You should spend some time exploring the data available on the Insights page to see all the data available. You can toggle what displays in the top graph by changing options in the dropdown in the upper-left part of the graph.

You can export the Insights data for your Facebook Page, by selecting 'Export Data' near the top of the Insights page. You can choose to export either weekly or daily usage data.

## **RALLYING SUPPORTERS AND REACHING OTHERS**

This section discusses strategies to consider to get the most out of your Facebook Page and Facebook overall.

## **Bringing All Your Information to Facebook**

While most politicians maintain their own websites – or even multiple websites – it's important that you make as much of your information available on Facebook as you can. Trying to drive users to visit multiple websites, or even just one outside website, can be challenging.

The more content you bring to Facebook, the more success you should have it getting users to engage with that content and spread it to their friends. Facebook is designed to help users spread information to their friends and others they know. The more you enable your supporters to do this, the wider your reach on Facebook will be.

There are several ways to bring your information to Facebook. The most straightforward approach is to add content to your Facebook Page. Regularly adding photos and videos, writing notes, creating events, and using other applications guarantees your Facebook Page will always have fresh content. This will get you more return visitors, which will in turn likely get you more unique visitors in the long run.

You can also add Facebook Share links to other websites, blogs or forums you maintain. By adding these Share links (available at http://www.facebook.com/share\_partners.php) to your outside sites, you will make it easy for Facebook users to bring that content to Facebook for you. Users will have the option to add any of that content to their Posted Items, which generates a News Feed story to their friends. And users can also share the content directly with their Facebook friends through our Message system.

Lastly, you can integrate you outside websites with the Facebook API and our Beacon program. Each of these opt-in systems allows you to add information to a Facebook user's account while they're using your site. With the user's permission, you could tell their friends about something they did on your site, like donate money or leave a comment. Through the Facebook API, you can access some of their Facebook data to customize their experience and make it easier for them to share information with their friends on Facebook.

For more information on Beacon, go to http://www.facebook.com/business/?beacon. For more information about the Facebook API, visit http://developers.facebook.com/.

## **Using News Feed to Your Advantage**

News Feed is a feature that tells Facebook users about their friends' recent activities on the site. The News Feed is the first things users see on their home page when they log in to their accounts.

News Feed drives the viral spread of information on Facebook through networks of friends. It can cause a snowball effect – as something becomes more popular, more people hear about their friends doing it through News Feed, and then do it themselves. This in turn causes even more

people to hear about it through News Feed, and so on. This can result in literally hundreds of thousands of people hearing about something in just a matter of days.

Harnessing the power of News Feed is crucial to accruing a high number of supporters and spreading your message to the most people on Facebook.

#### How News Feed Works with Your Facebook Page

There are three sets of News Feed stories that can be generated around your profile.

First, News Feed stories will be generated by actions your supporters take. When someone adds you as a politician they support, this will generate a story that may be seen by that person's friends in their respective News Feeds. Likewise, when one of your supporters writes on your Wall, comments on one of your photos, etc., this will also generate a News Feed story that their friends might see.

Second, News Feed stories will be generated when your supporters join other groups and events that you create. This is the primary way their friends become aware of these groups and events.

The last set, which is still being developed, comes from changes you make to your Facebook Page. When you edit your Facebook Page or add new content, this will generate a story that may appear in your supporters' News Feeds. It is currently expected that these stories will start appearing in early 2008.

#### How to get the Most out of News Feed

The biggest bang you can get out of News Feed comes from getting a lot of people to take the same action in a short period of time. This can lead to the snowball effect that News Feed is capable of producing, as described above.

For example, say you create an Event about an upcoming rally you're hosting. If you can get a lot of your core supporters to join that Event quickly, then News Feed stories will spread widely to those supporters' friends – and many will receive stories about multiple friends joining that Event, which are even more compelling. This is often enough to trigger exponential growth in Event size, as dozens, then hundreds, then thousands take that same action. And this can happen with many different types of content.

Having a core group of supporters to help initially spread things you add or create through News Feed is an excellent way to leverage the free promotion this feature offers.

## **Building Applications on the Facebook Platform**

The Facebook Platform, launched in May 2007, allows anyone to develop applications on Facebook to go along with the ones we've built, like Photos or Groups. You can build any number of applications to further connect with constituents, campaign to potential voters, and help your core supporters spread your message.

While we provide some tips below, the Platform is a new and exciting technology, and there is endless room to explore what types of applications might work best for you. Like most Internet technologies, the people who try the most things and strive to innovate will find the most success.

You can build applications to promote your campaign, to rally support for a cause you're working towards, or to bring together people who share a common interest or goal with you.

## Let Your Supporters Spread Your Message

By building applications that your supporters can add to their own profiles, you can enable others to help spread your message around Facebook. Adding an application is very easy for users, so you may find that even casual supporters are willing to add one that promotes your campaign or cause.

Consider offering a variety of applications, with some targeted towards active supporters and organizers and others aimed at more casual fans. Also remember that applications that go in users' profiles should appeal not just to the user who adds it, but also to those who view that user's profile.

## **Getting Started with Platform**

Building an application on the Platform will require one or more software engineers. While an inexperienced coder could build an application with basic functionality, a more skilled engineering team will be needed in order to build more advanced tools with polished designs.

Of course, you'll want to spend time brainstorming ideas for what functionality you might want to provide your supporters or add to your own profile. It is a good idea to involve your engineers in this process, as they can provide valuable feedback on what's possible and how long it will take to develop different features.

## **Learning More about the Technology**

There are many resources available to your development team to learn all about how Platform works. Here are some tips on ways to get started:

• Check out the Developers section of Facebook

There is a plethora of information on the Platform in the Developers area of the site. Click on "Developers" at the bottom of any page on the site to access the full documentation on the Facebook Platform.

## • Browse the application directory

There is a "Politics" category of applications that you can check out. But you should also look at other applications, especially the most popular ones, to see what types of tools and features most resonate with users.

## • Get involved with the Developer Community

Beyond Facebook's documentation for Platform, there is a large and active community of engineers adding to the knowledge base around this new technology. The Developers Community can be very helpful both for getting feedback on various ideas you have, and for obtaining help when you encounter problems while developing your applications.

To get involved, add the Facebook Developer application to your Personal Account, which houses the Developers Community. (You don't have to be a developer to add this application.)

## **Scaling Your Applications**

Even modestly successful applications can generate huge amounts of traffic in a short period of time. The most popular applications have been adopted by millions of users in a matter of days. Many applications have been overwhelmed by the initial wave of growth they experienced, causing their servers to crash and preventing users from accessing the applications' pages. Make sure your engineers have properly scoped your hardware needs for both serving pages and storing data before you launch any applications you build.

# **FREQUENTLY ASKED QUESTIONS**

## O. Can I message all of my supporters?

A. Yes, you can send Update messages to all your supporters. See Sending Updates to All Your Supporters above.

## Q. Can I download all of my supporters' emails, contact info, or other demographic info?

A. No, we cannot give out any personal information about our users. Additionally, you may not use users' contact or personal info from the site without their permission; this is strictly prohibited by our Terms of Use and will result in the disabling of your account. You may ask supporters and others to sign up for mailing lists through your profile and any groups you own as long as you are clear about what you will be doing with any information they supply.

You will be able to see aggregated data about your supporters as a group using your Facebook Page's Insights. See Viewing Insights About Your Facebook Page for more information.

## Q. Can I view anyone's profile?

A. No. All Facebook users can see your Facebook Page, but you will not have any special access to any user profiles, including those of your supporters. The only profiles you can see on the site are your friends from your Personal Account and the people on any networks you join with your Personal Account.

## Q. Can I recruit supporters to add me?

You cannot invite people to support you from your Facebook Page. We do this because of concerns about spam from our users.

You can message users from your Personal Account, but you do need to be careful about sending random messages out to users. If a lot of users report messages you send as spam, you could lose access to that functionality or even have your Personal Account temporarily disabled. This could cause your Facebook Page to not be visible on the site if your Personal Account is the only administrator of the Page.

## Q. What do I do if someone is posting inappropriate things on my Facebook Page's Wall?

You can delete anything written on your Wall just by clicking "delete" on any Wall post. You can block any user who repeatedly writes inappropriate things on your Wall. This will prevent them from being able to write anything moving forward. If the user has violated our Terms of Use by writing something obscene, racist or offensive, you can report that user by clicking the "report" link on their Wall post. Facebook will review the report and take appropriate action.

## Q. Where can I get help using Facebook?

You can always write us at info@facebook.com if you're having any problems with your Personal Account or your Facebook Page. But you can also get excellent advice by talking to active Facebook users on your staff, in your family or in your circle of friends. Odds are someone around you is a regular user and can both troubleshoot problems you're having and offer tips on how to get the most out of your Facebook account.
### Q. Where can I get help with developing an application on the Facebook Platform?

The Developers area of Facebook has an enormous amount of information for how to get the most out of the Facebook Platform. To access this information, click 'Developers' at the bottom of any page on the site. You can also get help from the large and active Facebook Developers Community through the Facebook Developer application, which you can add to your account. (You don't have to be a developer to add this application.)

If you would like to discuss partnership opportunities involving the Facebook Platform, please email partners@facebook.com.

# EXHIBIT 10

1919

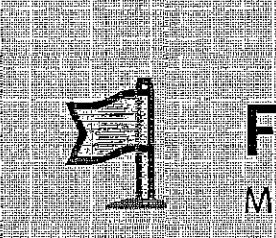

**Construction** 

1999

**Robert Communist Communist Communist** 

atenda

# **Facebook Pages March 2009**

Facebook is unifying and simplifying the way people interact on the site by making Pages similar to user Profiles. This product upgrade is the next step of the new site design, raunched in September 2008, and supports Facebook's mission to make the world more open and connected.

**TATION OF** 

55

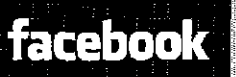

Plaintiff's Trial Exhibit **PTX-300**  Case No. 08-CV-00862

FB00112895

**facebDDk. ' Pages: Overview** 

#### **Face book Pages**  耳

#### **Overview**

A Facebook Page is a customizable presence for an organization, product, or public personality to join the conversation with Facebook users. The Page focuses on the stream of content posted by the Page administrators.

By leveraging the real connections between friends on Facebook, a Page lets Fans become brand advocates. Posts by the Page will start to appear in News Feed, giving Pages a stronger voice to reach their Fans.

In addition, Pages now have the flexibility of multiple customizable tabs previously exclusive to user profiles.

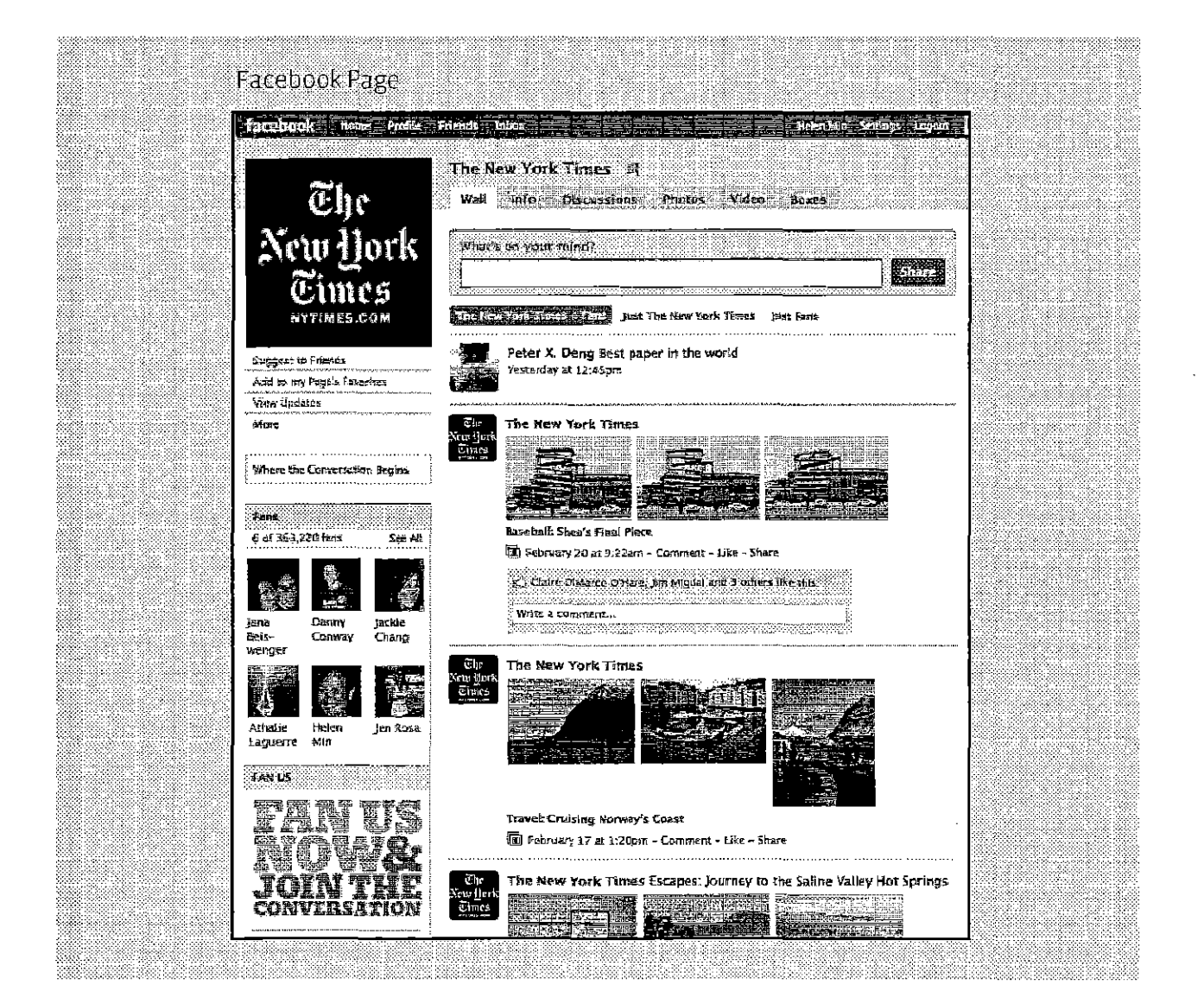

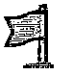

# 图 Key New Features and **Opportunities**

#### **Easier Publishing**

#### **En hanced Wall**

The Page's Wall tab will enjoy the same rich, multi-media functionality as the Wall tab on a user Profile. The Wall is a central location for recent information posted by you and about you. It's where you keep your up-to-date content, and where Fans can contribute.

It's important that Facebook Page administrators have control over their own Facebook Page. When you share content (videos, photos, notes, etc.) on one of your tabs other than the Wall, you'll have the choice of whether or not to publish to your stream. [f you do choose to publish the post, it will go into your Page's Wall. These posts can appear in your Fans' News Feeds.

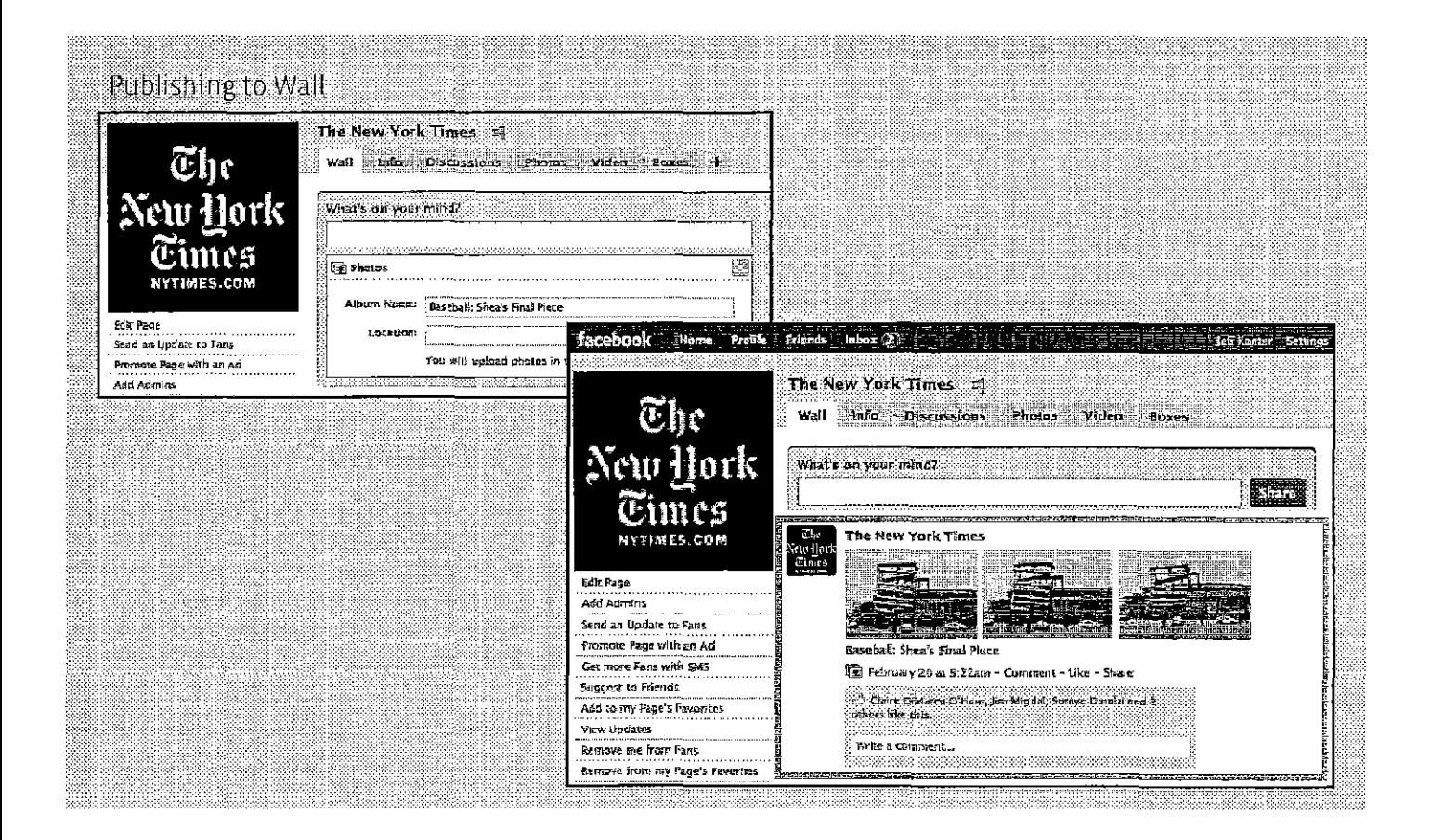

**facebook.** *Constitution in the constitution of the pages: New Features* 

# 耳

# **Key New Features and Opportunities (continued)**

#### Encouraging More Social Actions

#### Update and share

Like a user profile, your Page can now update its Fans with statuses-short text-only messages. These statuses will appear in Fans' News Feeds.

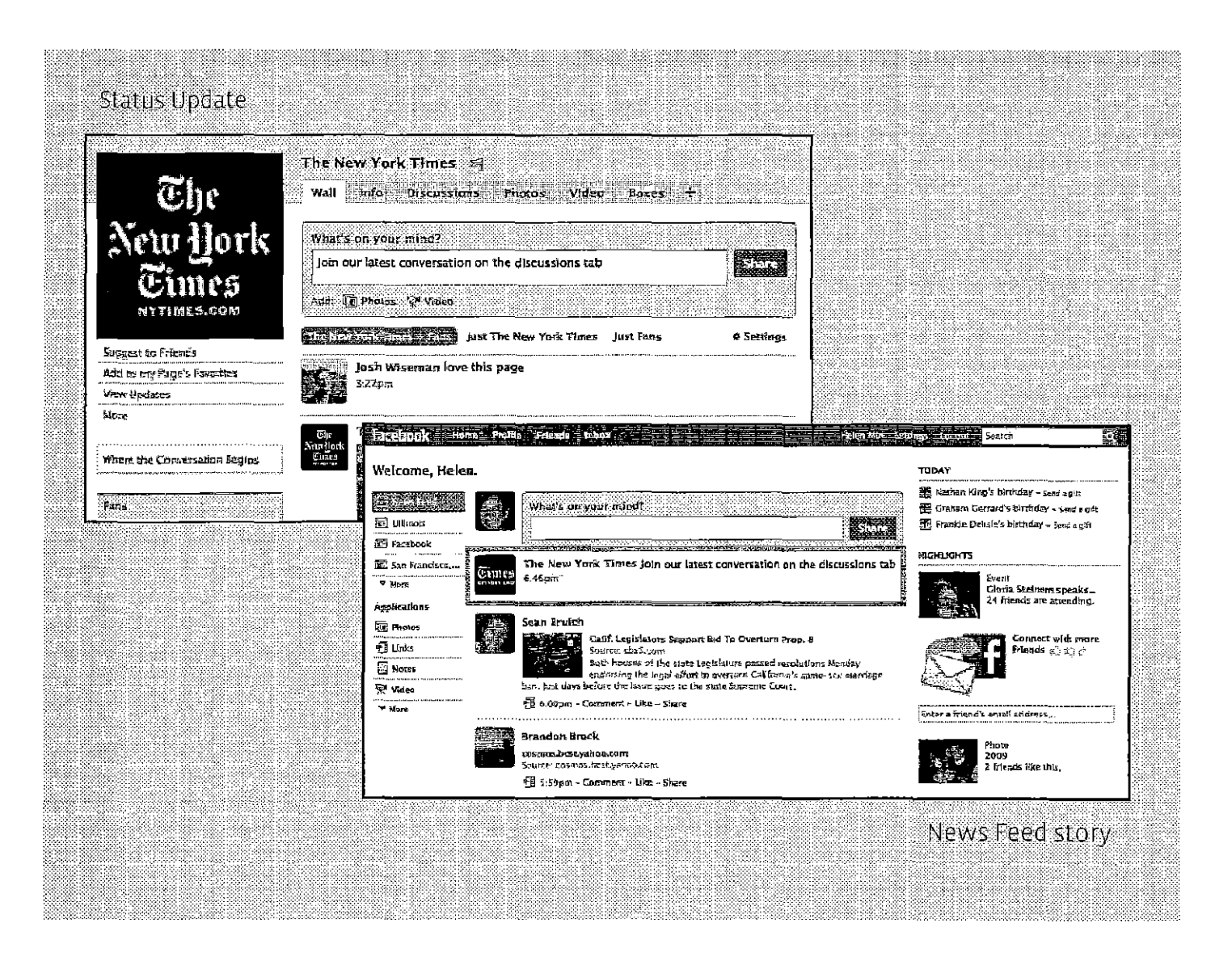

# ~ **Key New Features and Opportunities (continued)**

#### Richer Experiences

#### Tabbed Structure

**The tabbed structure multiplies your possibilities. Similar to their functionality in user**  Profiles, tabs help keep Pages organized so people know where to go to get different pieces **of information. The Wall tab is for dynamic content} the Info tab has static information) the**  Photos tab contains photos albums and Fan photos, etc.

Facebook has already made several of its core Facebook Page applications available for tabs, including Events, Reviews and Discussions. If the functionality you want for your Facebook Page isn't yet available via an existing application, you can build your own. Third party developers can also use tabs. Since each tab has its own URL, you can choose any of them as the landing Page for your Facebook Ads and off-site promotion. You can also choose which tab to set as the default when users who aren't yet Fans organically navigate to your Facebook Page from within Facebook.

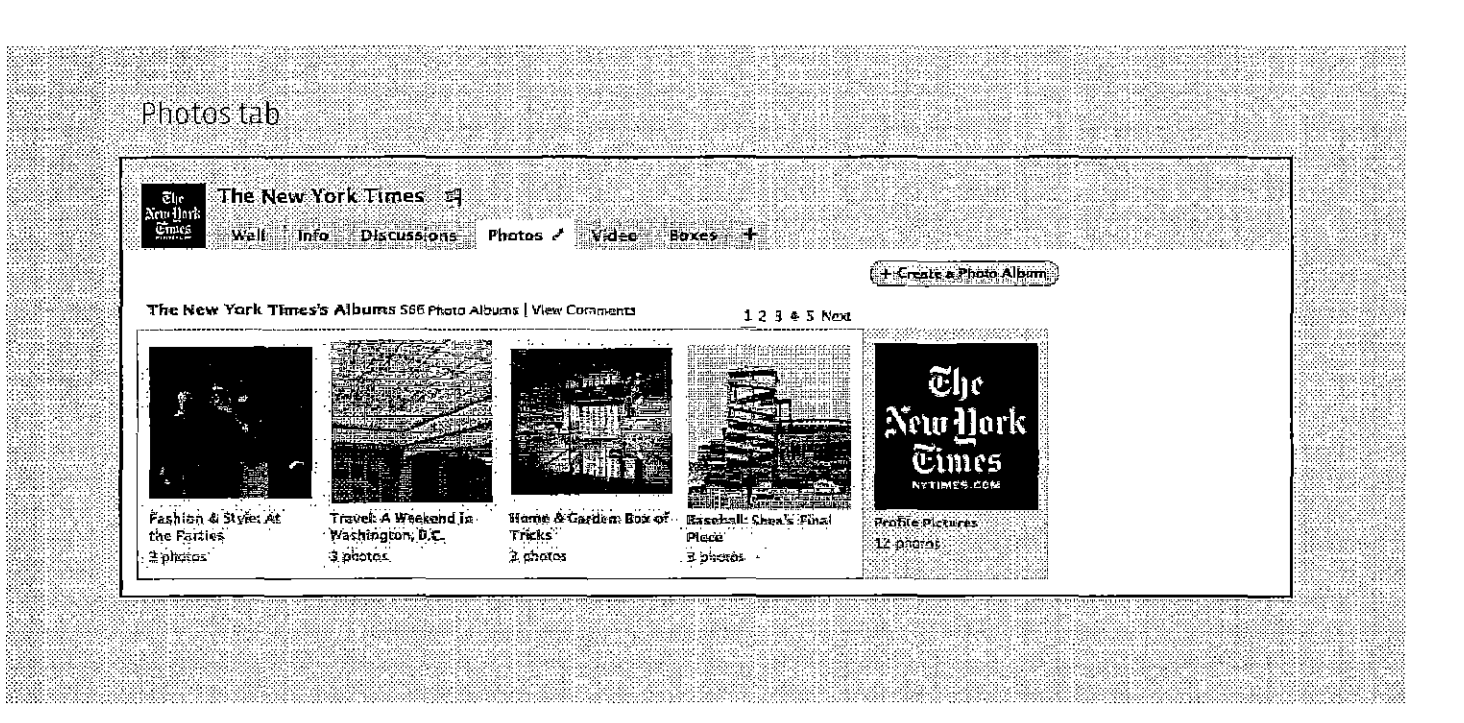

**facebook.** , , , **Pages: New features** 

# ~ **Key New Features and Opportunities (continued)**

### Additional Insights

#### Measuring Engagement and Interaction

The Facebook Pages Insights tool will include new data on Fans' engagement with posts **from your Page. You'll be able to see how many comments Fans make on your posts)**  and you'll also be able to track how many Facebook users start and stop viewing your **posts in News Feed.** 

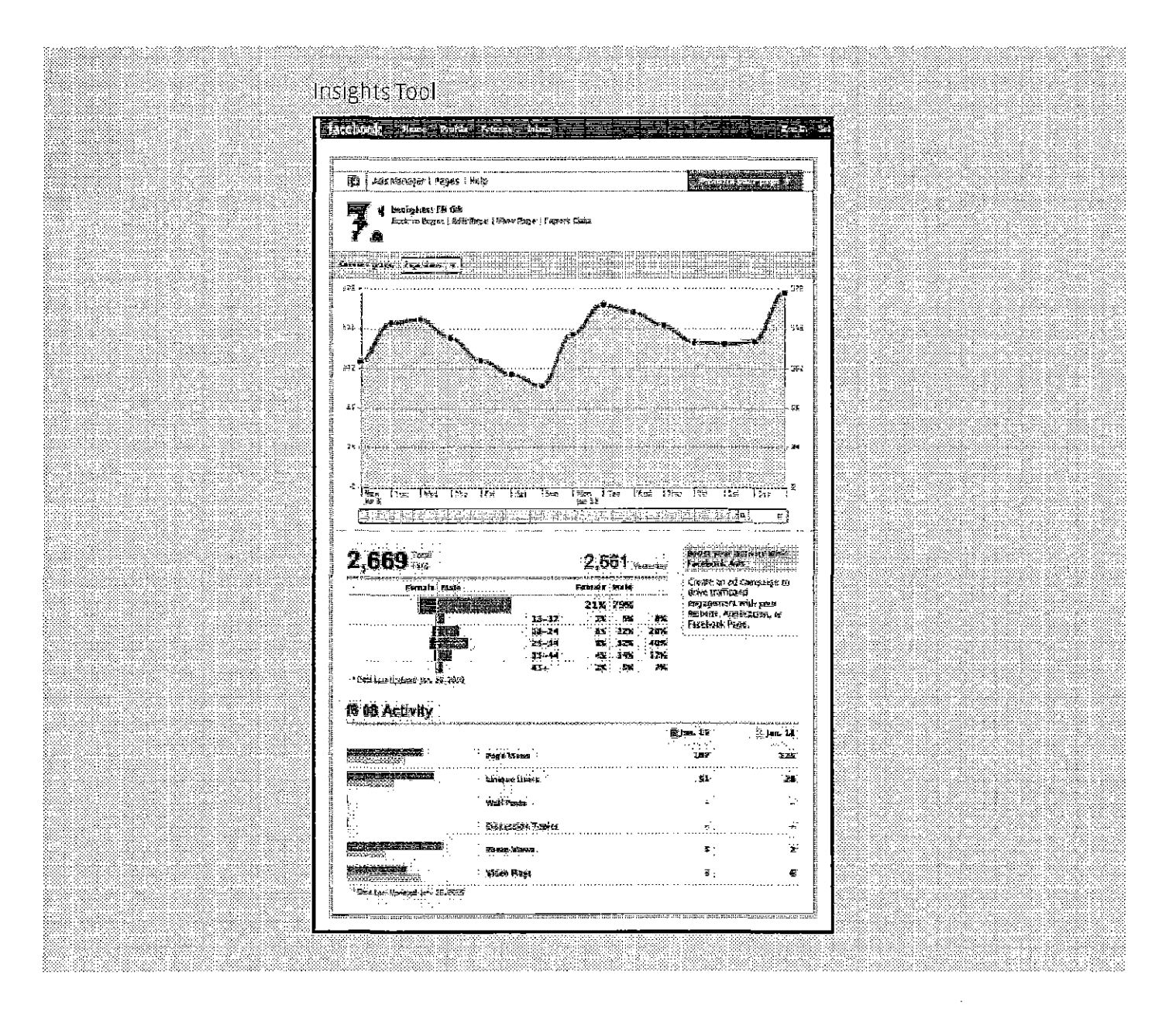

### **facebook.** *Constitution of the specs Pages: Elements & Specs*

### **Product Specifications**  耳

### **Key Elements & Product Specifications**

#### **Getting** Started

When you create your Page, you must select a permanent name and category. Thereafter, most of the settings and features you choose for your Page can be revised at any timeincluding your profile picture, which is the firstthing to add.

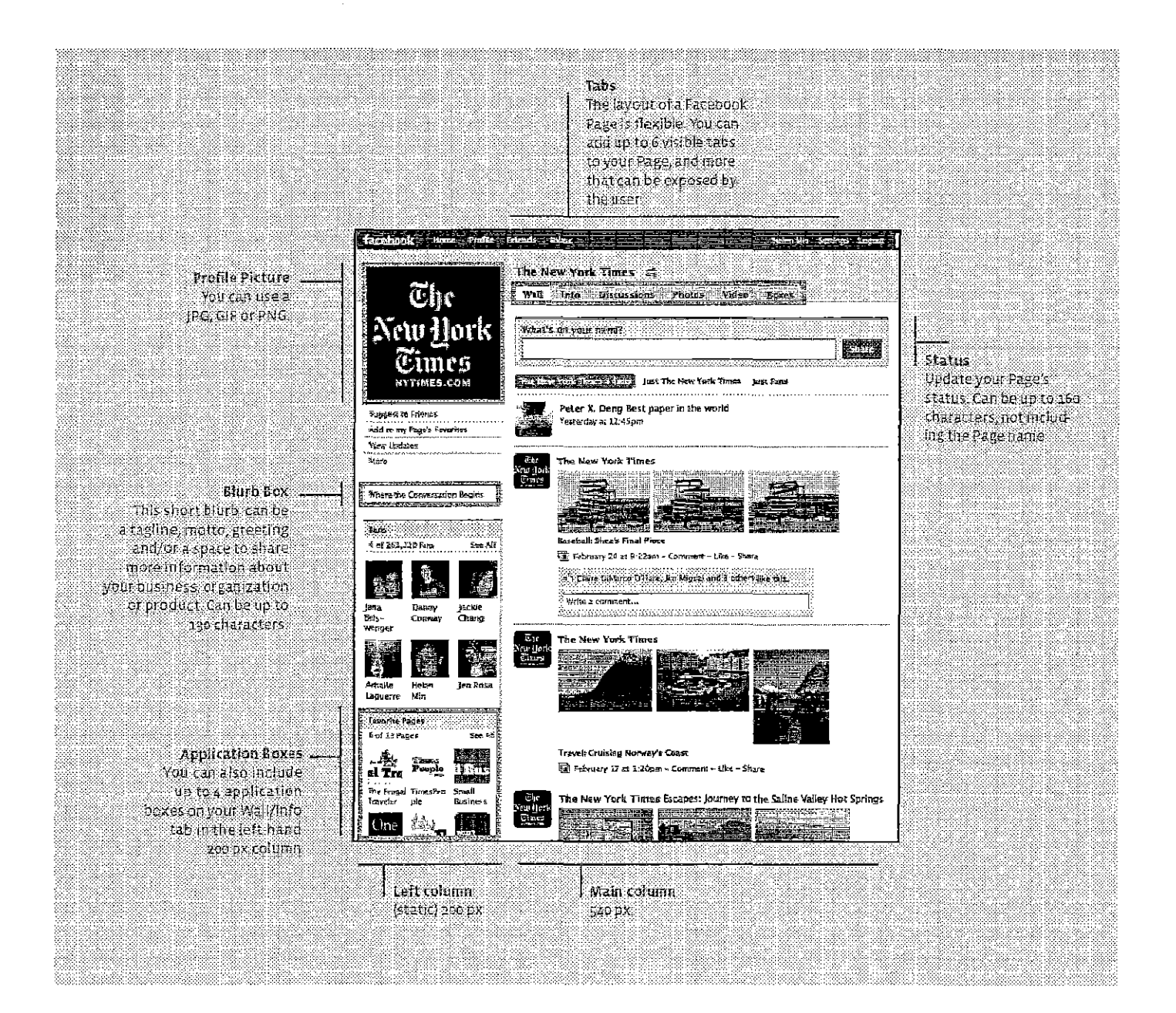

# **facebook.** , and the contract of the contract of the contract of the contract of the contract of the contract of the contract of the contract of the contract of the contract of the contract of the contract of the contract

# ~ **Product Specifications (continued)**

#### **Update Streams**

#### **Wall**

**The** Wall tab closely resembles the Wall tab on auser profile. You and your Fans can use the turnkey publisher tool in the main column to share comments and even rich media. Posts by your Page go to your Fans' News Feeds, and comments byyour Fans go to their friends' News Feeds. Those posts will hyperlink back to your Page.

Adjust your Wall tab settings to control what content Fans can post to your wall, whether that content appears in the default Wall view and what the default landing Page looks like for non-Fans (the default view for Fans and logged-out visitors will always be the Wall tab).

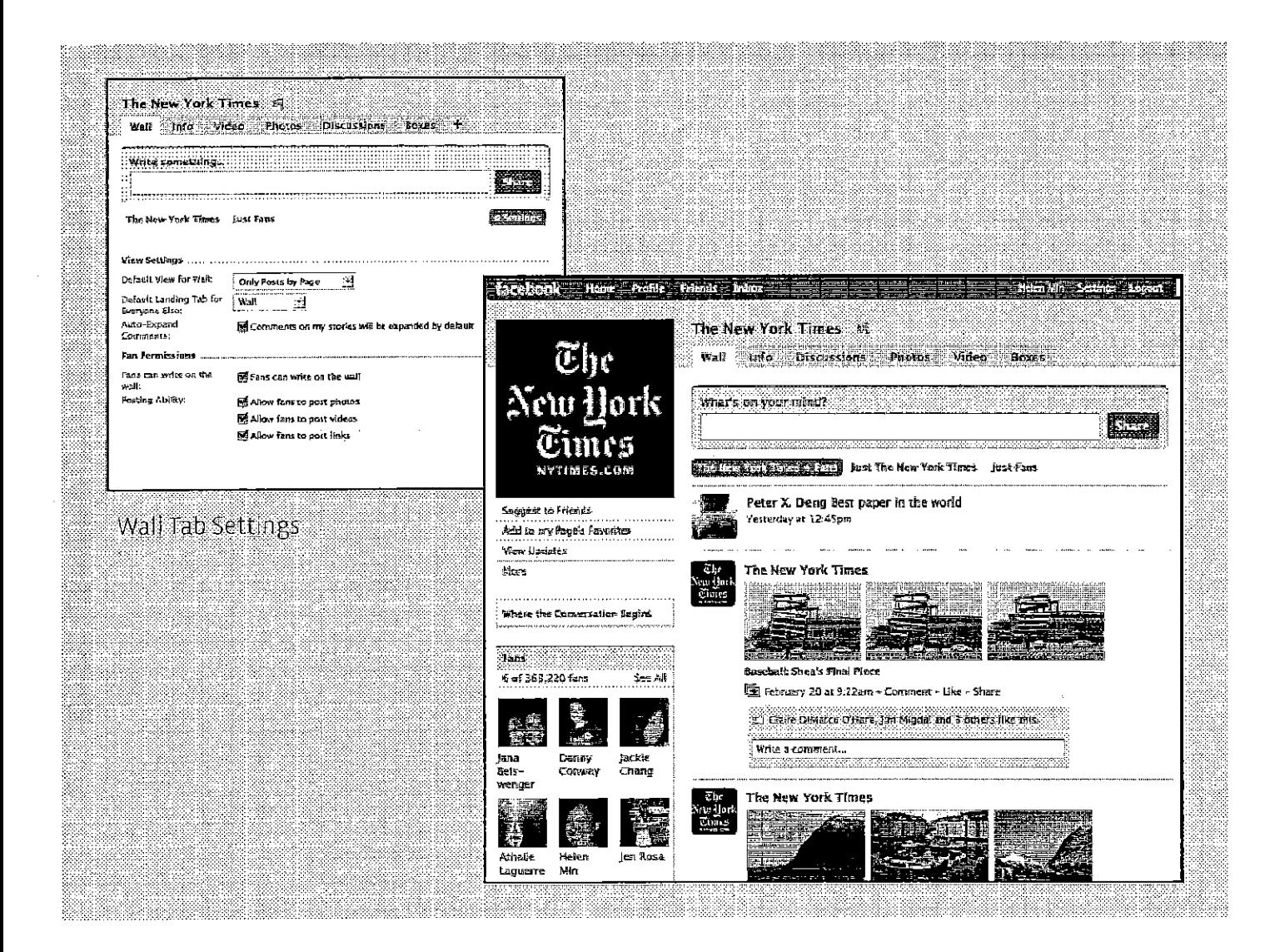

# ~ **Product Specifications (continued)**

#### **Tabs**

By default, a Facebook Page has a Wall Tab, and Info Tab and a Boxes Tab if your Page **has applications.** 

The Info tab lets you share key information about your company such as website, mission, overview, and products. Depending on which category of Page you create, different fields will be available. For example, for a film Page, fields like release date, genre, and studio are available, whereas for a restaurant Page, fields like location, attire, and culinary team are available. The information appears in the main column.

The Boxes tab is where you can add application modules in the wide and narrow columns. You can 'drag and drop' the application modules around the Page. Some applications, however, are designed for only the main or narrow column of the Page.

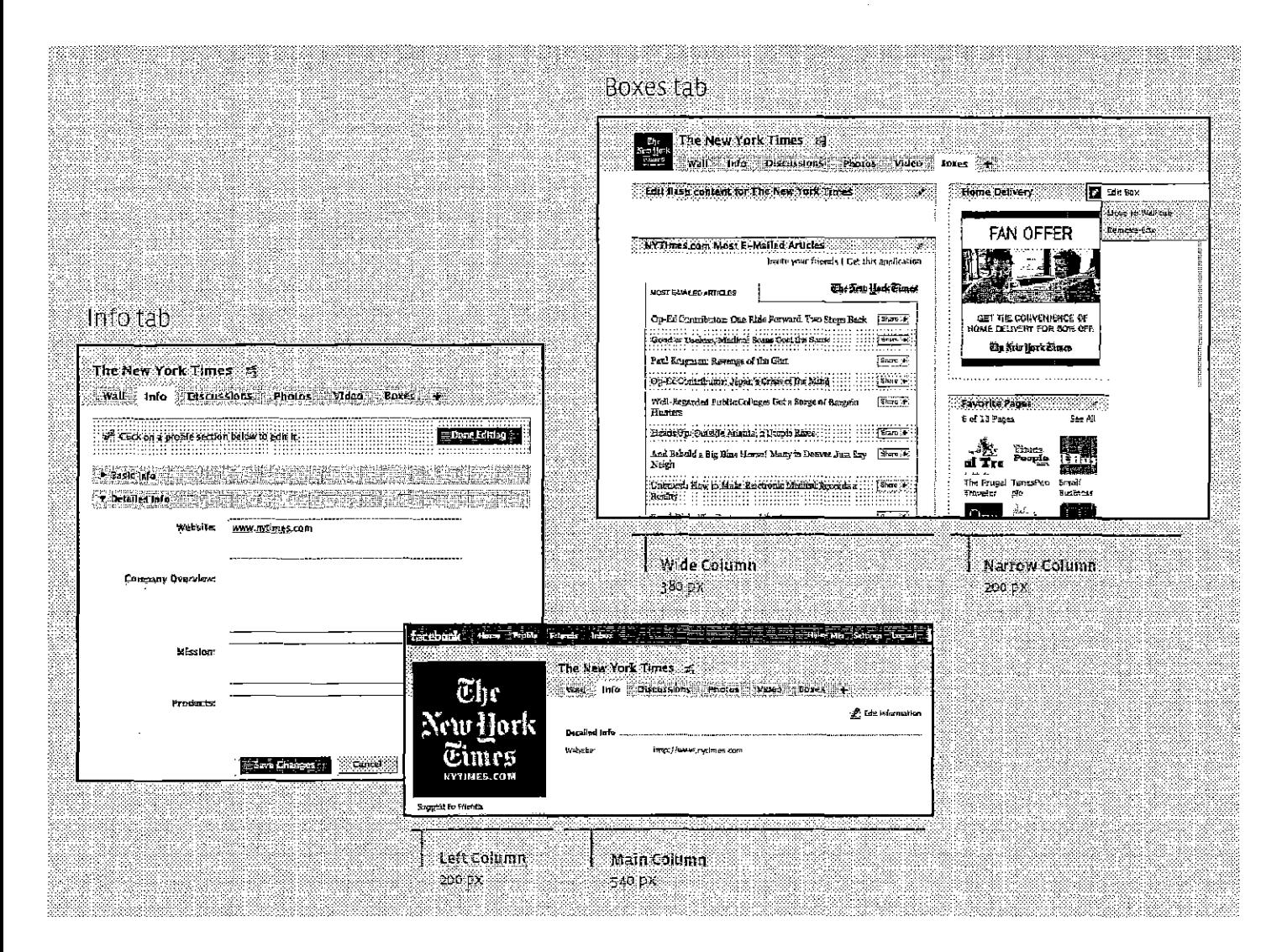

# **Product Specifications (continued)**

The applications you can choose for your 80xes tab include:

**Discussion Boards:** Users can discuss your products, promotions, and more. This application is available as a full tab.

Video: You can upload an unlimited number of videos to your Facebook Page. You can choose whether or notto allow Fans to upload their own videos. This application is available as a full tab.

Facebook supports high definition video and audio. Please target your video to have the highest image quality possible while still under the 1GB limit.

Acceptable Formats-

.mpe (MPEG Vldeol \_mpeg (MPEGVideo) .mpeg4(MPEG-4 Video) .nsv (Nullsoft Video) .ogm (Ogg Format) .qt(QuickT1me Movie)

,vob (OVD Video) .wmv(Windows MediaVideo *.mov* (QuiekTimeMovie) .mp4 (MPEG-4 Video) .f1v (Flash Video) .3g2(MobiJeVideo)

.3gp(MobileVldeo) .3gpp (Mobile Video) .asf(Windows Media Video) .avi (AVI Video) .m4v(MPEG-4 Video) .mkv (Matroska Format)

Photos: You can upload unlimited photos and choose whether or not to allow Fans to upload their own photos. This application is available as a full tab.

**EVents:** Inform Fans of movie premieres, in-store sales, concert dates and more by posting an event. Once a user RSVPs, it will be added to her calendar, and her friends may see the event in News Feed. This application is available as a full tab.

Static FBML: FBML, Facebook's version of HTML, lets you customize a rich, interactive experience. You can add as many as 10 FMBL modules to the Boxes and "Wall" tab of your Page (up to four on the Wall tab). The Static FBML application is also available as a full tab, where you can embd Flash animations. The FBML tab can be as wide as 760-pixels and has no restrictions on height.

**Reviews:** Users can write a one- to five-star review. This application is available as a full tab.

Other Platform applications: There are thousands of Facebook Platform applications built by 3rd party developers available for use on your Facebook Page. Over time, more and more of these will be available as full tabs for your Page.

Case 1:08-cv-00862-LPS Document 657 Filed 09/22/10 Page 1 of 5

### **IN THE UNITED STATES DISTRICT COURT FOR THE DISTRICT OF DELAWARE**

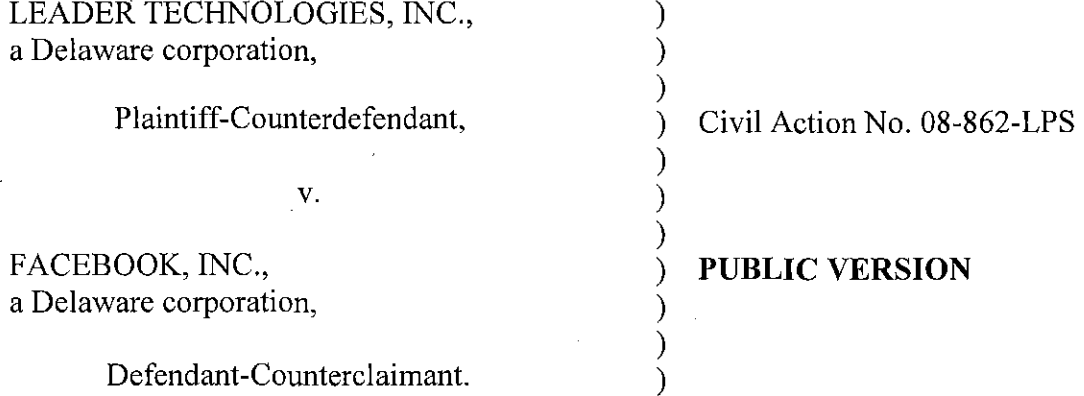

### **DECLARATION OF RYAN HOPKINS IN SUPPORT OF PLAINTIFF LEADER TECHNOLOGIES, INC.'S OPPOSITIONS TO DEFENDANT FACEBOOK, INC.'S RENEWED MOTIONS FOR JUDGMENT AS A MATTER OF LAW**

#### **VOLUME 2 - EXHIBITS 26-28**

OF COUNSEL:

Paul J. André Lisa Kobialka KING & SPALDING LLP 333 Twin Dolphin Drive Suite 400 Redwood Shores, CA 94065 (650) 590-0700

Dated: September 15,2010 Public Version: September 22, 2010

Philip A. Rovner (#3215) Jonathan A. Choa (#5319) POTTER ANDERSON & CORROON LLP Hercules Plaza P. O. Box 951 Wilmington, DE 19899 (302) 984-6000 provner@potteranderson.com jchoa@potteranderson.com

*Attorneys for Plaintiff and Counterdefendant Leader Technologies, Inc.* 

I, Ryan Hopkins, hereby declare as follows:

1. I am an attorney with the law firm King & Spalding LLP, counsel for Plaintiff Leader Technologies, Inc. I have personal knowledge of the facts set forth in this declaration and can testify competently to those facts. I make this declaration in support of Plaintiff Leader Technologies, Inc.'s Oppositions to Facebook, Inc.'s Renewed Motions for Judgment as a Matter of Law ("Leader's Oppositions to Facebook's JMOL Motions'').

2. Attached hereto is a true and correct copy of documents referenced in Leader's Oppositions to Facebook's JMOL Motions:

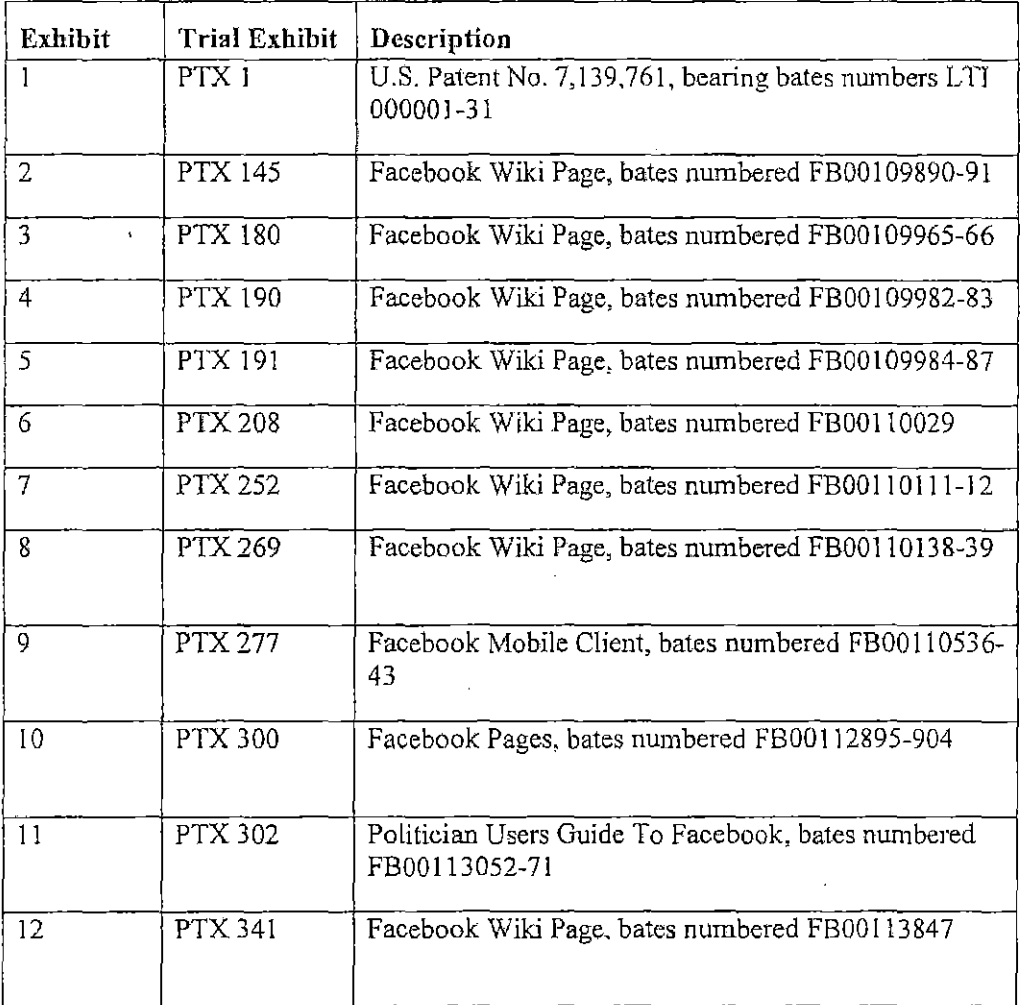

 $\bar{z}$ 

 $\sim$  1.1

 $\sim$  1

 $\mathfrak{h}$ 

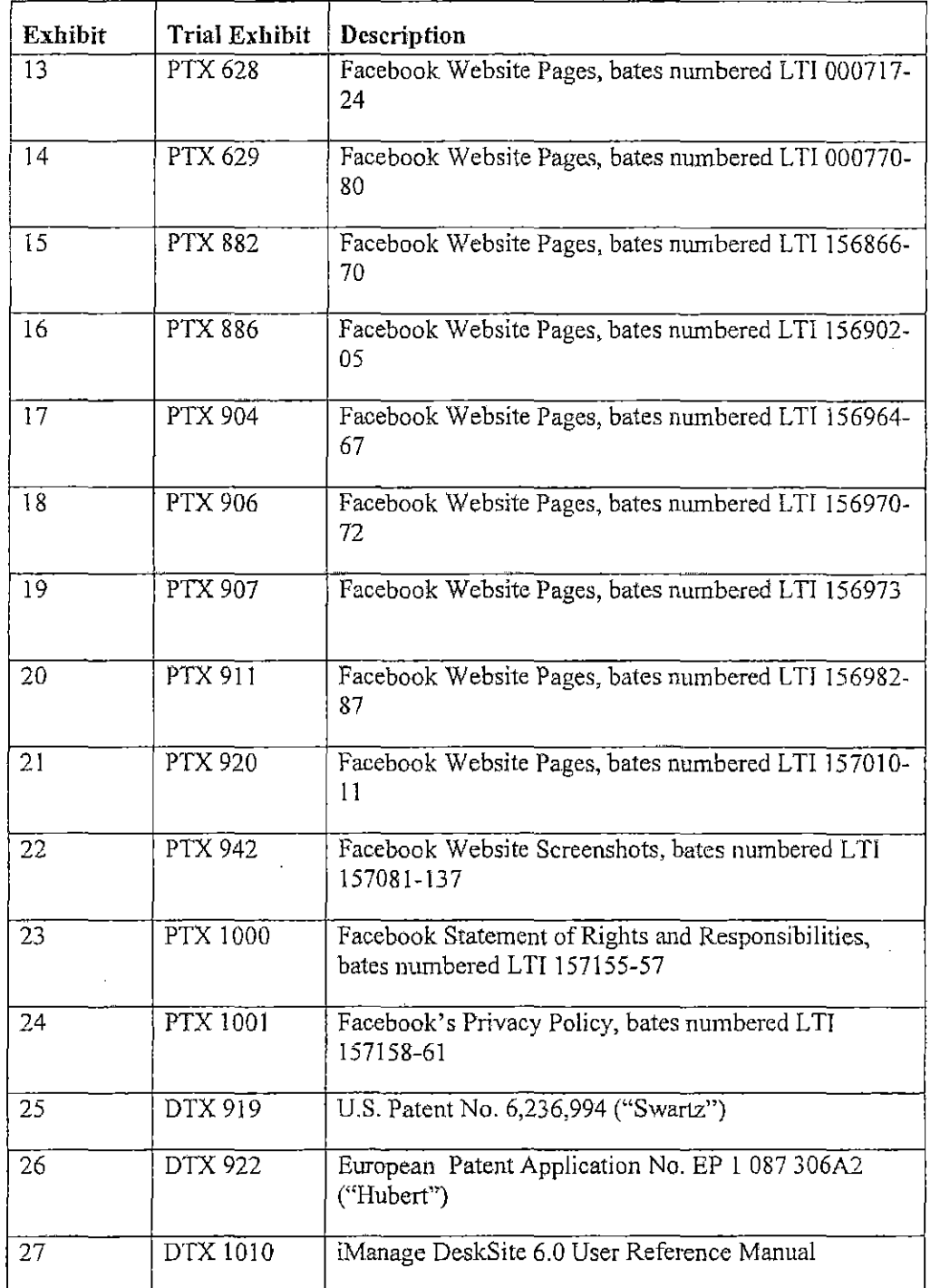

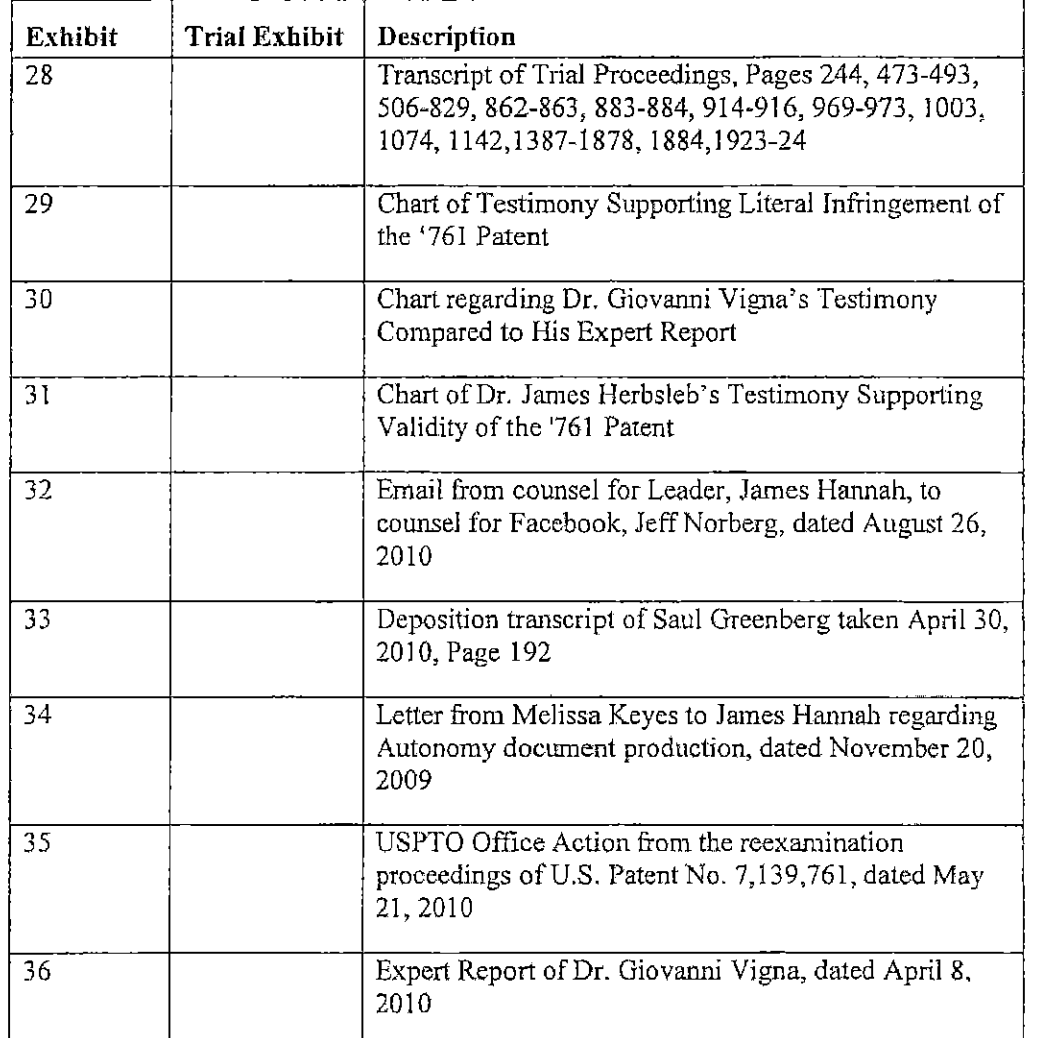

I declare under penalty of perjury under the laws of the State of California and the United States that each of the above statements is true and correct. Executed on September 15, 2010 in Redwood Shores, California.

 $\underbrace{\begin{array}{c} \bigcup_{\mathbf{Q}} \ \ \text{C} \\ \text{Ryan} \ \text{Hopkins} \end{array}}$ 

**ATL\_fMANAGE-7306251.1** 3

### **IN THE UNITED STATES DISTRICT COURT FOR THE DISTRICT OF DELAWARE**

#### **CERTIFICATE OF SERVICE**

I, Philip A. Rovner, hereby certify that on September 22,2010, the within

document was filed with the Clerk of the Court using CM/ECF which will send notification of

such filing(s) to the following; that the document was served on the following counsel as

indicated; and that the document is available for viewing and downloading from CM/ECF.

#### **BYCM-ECF**

Thomas P. Preston, Esq. Steven L. Caponi, Esq. Blank Rome LLP 1201 Market Street Wilmington, DE 19801 Preston-T@blankrome.com caponi@blankrome.com

> /s/ Philip A. Rovner Philip A. Rovner (#3215) Potter Anderson & Corroon LLP Hercules Plaza P. O. Box 951 Wilmington, DE 19899 (302) 984-6000 provner@potteranderson.com

# EXHIBIT 27 PART 4

Chapter 6: iManage DeskSite Advance Functions

6. Click Compare 10 perform the comparison.

# **Using FullAuthority or CiteRite**

FuLIAuthority and CiteRite are software applications provided by Lexis-Nexis that enable you to analyze the citations in a docwnent. For the FulIAuthority and CiteRite menu options in iManage DeskSite to work properly, these applications must be integrated correctly with iManage DeskSite.

#### To analyze citations in a document using FullAuthority or CiteRite:

- 1. Highlight a document in the document grid.
- 2. Select Applications from the Document menu.
- 3. Select FuU&ithority or CiteRite from the submenu that appears. The *Full-Authorily* or *CiteRite* dialog box appears with the highlighted document listed in the dialog box.
- 4. In the Output Doc Name field, enter a file name that will be used to store the table of authorities or citation report that will be produced by FullAuthority or CiteRite.
	- Select the Open radio button 10 open the output file automatically.
	- Select the View radio button to view the output file in the iManage Viewer
	- Select Import to add the output file to an iManage library.
- 5. Click Run to run FullAuthority or CiteRite analysis on the selected document.

 $AI$  $I$  $0151$ 

6

### iManage DeskSite User Reference Manual

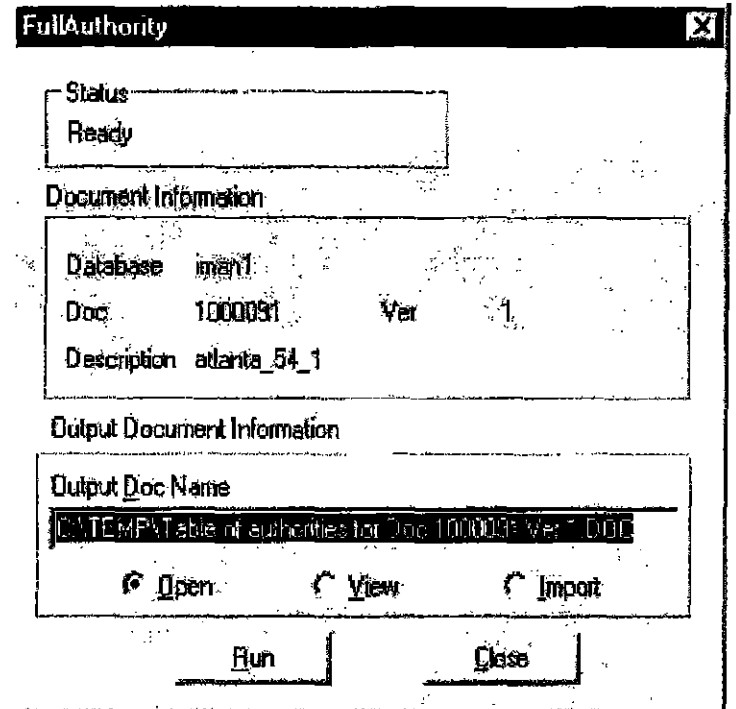

Figure 6.2: FullAuthority dialog box

AUT0020152

Ť

**CONFIDENTIAL** 

152

Chapter 6: iManage DeskSite Advance Functions

# **Configuration Options**

iManage DeskSite allows you to customize the way information is displayed. To access the *Display Options* dialog, select **Options** from the **Options** menu, The *Configure* dialog is displayed in three tabs, Select Profile Fields, Defaulrs, and Configure.

# **Select Profile Fields Tab**

The Select Profile Fields tab allows you to customize which profile fields display in the Document Grid and the Document Profile tab in the Document Results Frame.

6

 $AU$  $10020153$ 

Ř.

#### iManage DeskSite User Reference Manual

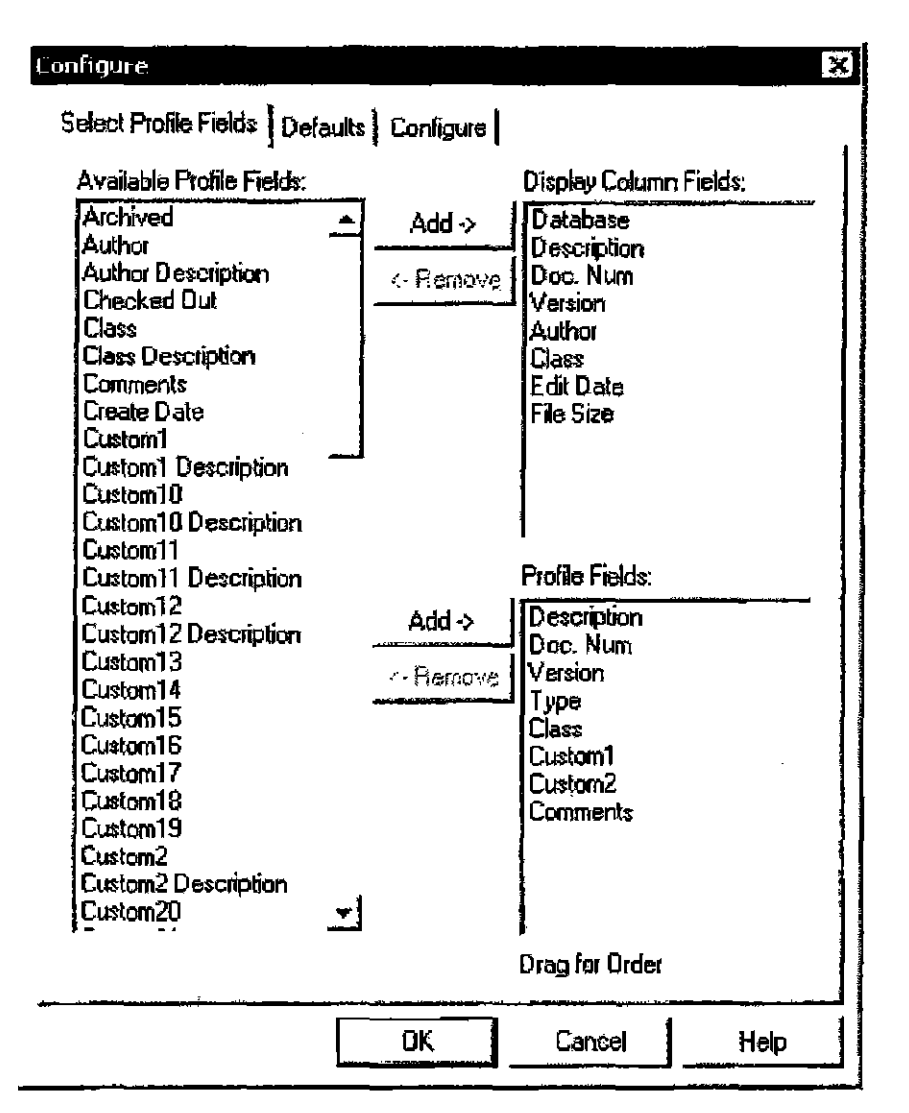

Figure 6.3: Configure dialog, Select Profile Fields tab

#### To customize the Document Grid

The Display Column Fields list contains those fields that are already selected to be included in the Document Grid (upper right side of the iManage DeskSite Desktop). The column fields appear in the Document Grid in the same order in which they appear in this list.

- To add profile fields to this list, select the desired field(s) from the Available ı. Profile Fields list and click Add.
- 2. To remove a profile field from the Document Grid, select the fields in the Display Column Fields list and click Remove.

AUT0020154

**CONFIDENTIAL** 

154

Chapter 6: iManage DeskSite Advance Functions

3. Drag and drop the selected fields into 1he desired order.

### To Customize the Document Profiles tab of the Document Results Frame

The Profile Fields list contaim those fields that appear in the *Document Profiles*  tab of the Document Results frame in 1he lower-right side of iManage DeskSite Desktop. These fields appear in 1he same order in which they appear in the list

- 1. To add profile fields to the Profile Fields list, select the desired field(s) from the Available Profile Fields list and click Add.
- 2. To remove profile fields from the profile list, select the fields in the Display Column Fields list and click Remove.
- 3. Drag and drop the selected fields into the desired order.

# **Defaults Tab**

A number of different system settings are completed in the Default tab of the *Display Options* dialog.

iManage DeskSite User Reference Mamual

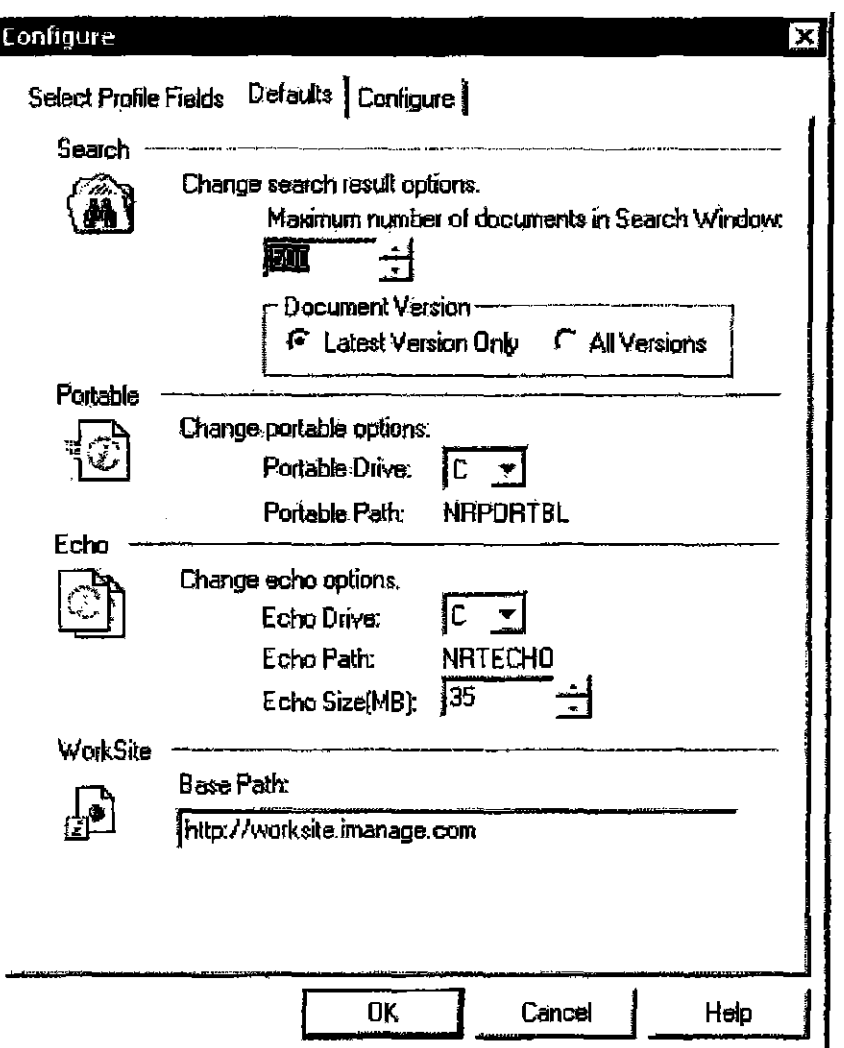

Figure 6.4: Configure dialog, Defaults tab

#### **Options of the Defaults tab:**

- In the Maximum Number of Documents in Search Window field, enter the maximum number of documents that should appear in the Document Grid as the result of a search. The default value is 500.
- In the Document Version box, select either All Versions or Latest Version Only.

Note: If you select Latest Version Only, you can still locate all the versions of a document in the library by highlighting the document in the grid, then clicking the Document Versions tab.

**CONFIDENTIAL** 

AUT0020156

g,

Chapter 6: iManage DeskSite Advance Functions

- In the Change Portable Options box, you can change the drive designation of your Portable directory. The Portable Path is hard-coded to NPPORTBL.
- In the Change Echo Options box, you can change the drive designation of your echo directory and the size, in megabytes, of the Echo Directory. The Echo path is hard-coded to NRTECHO. You can also change the size of your Echo Directory by clicking the up or down arrows next to the Echo Size (MB) field.
- In the WorkSite box, you can enter the URL for accessing imanage Work-Site in the Base Path field. iManage DeskSite uses this infonnation when you enter the commands Send Document URL Link or Send Folder URL Link from Send on the Document menu.

6

iManage DeskSitc User Reference Manual

# **Configure Tab**

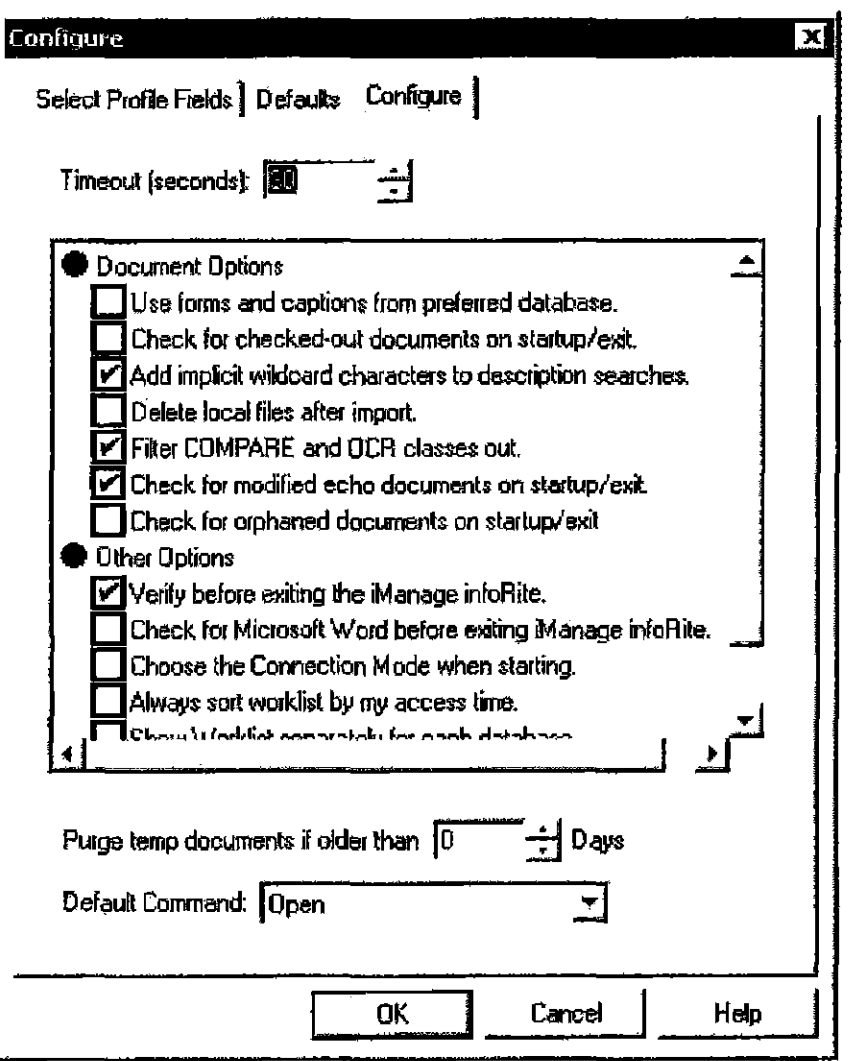

Figure 6.5: Advanced Options dialog. Defaults tab

### **Timeout Option**

Use the Timeout option to determine how long the iManage DeskSite client waits before timing out. The default value is 30. You may need to increase this value when connection times are slow or when downloading large files, for example, over a WAN connection.

158

AUT0020158

 $\mathfrak{f}$ 

Chaptcr6; iManage DeskSite Advance Functions

#### Document Options

- When Use Forms and Captions from preferred database is checked, the iManage DeskSite client downloads the Forms and Captious stored on the user's Preferred Database as you need them and applies these forms and captions to other databases. When this option is not checked, Forms and Captions are downloaded from each individual database as you need them.
- When Check for Checked Out Documents on startup/exit is checked, the iManage DeskSite client presents an alert message immediately after login whenever it detects altered checked out portable documents on your bard drive.
- When Add implicit wildcard characters to description searches is checked, iManage automatically inserts an asterisk at the beginning and end of the search string in the description field when performing a profile search.
- When Delete local files after import is checked, iManage removes documents from your local drive after you import them to iManage DeskSite.
- When Filter COMPARE and OCR classes ont is checked, iManage DeskSite excludes all documents with the COMPARE and OCR (optical character recognition) document classes. If you want to include documents created with document ccmparison or OCR software, make sure this box is not checked.
- When Check for modified echo documents on startup/exit is checked, the iManage DeskSite client presents an alert message immediately after login whenever it detects altered echo documents on your hard drive.
- When Check for orphaned documents on startup/exit is checked, the iManage DeskSite client presents an alert message immediately after login whenever it detects orphaned documents on your hard drive. See "Orphan Documents" on page 195 for more information about orphaned documents.

#### Other Options

- When Verify hefore exiting iManage DeskSite is checked, you get a message asking if you are sure you want to close iManage when you click the exit button or select Exit from the File memi.
- When Check for Microsoft Word before exiting iManage DeskSite is checked, iManage DeskSite detennines if ihe Microsoft Word application is open. If so, you receive a warning lnessage asking if you want to close iManage DeskSite even though Word is still running.
- When Choose connection mode when starting is checked, you have the option of connecting to the server, working in Portable mode, or logging in manually.

ALIT0020159

#### iManage DeskSite User Reference Manual

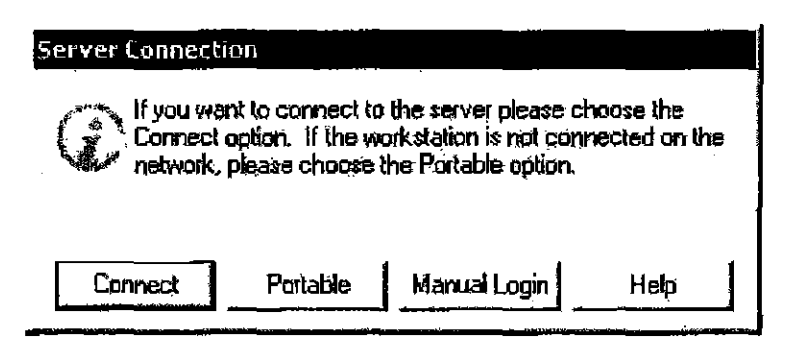

Figure 6.6: *Server Connection* dialog

- If you choose Connect, iManage DeskSite opens and connects to the servers that are registered and selected for auto login.
- If you choose Portable, iManage Portable opens.
- If you choose **Manual Login**, the *Register Servers* dialog opens so you can log into the servers you choose. See "Connecting to WorkSite Middle Tier Servers" on page 44.
- When Always sort worklist by my access time is checked, the work list on the document grid sorts in the order in which the current user accessed the documents. This order may differ from the actual edit time of some documents since the edit time of a document changes if another user accesses the file.
- When Show Worklist separately for each database is checked, the tree frame shows both a consolidated worklist that includes all databases and an individual worklist for each database that shows the documents that you worked on most recently from just that database.
- When Show overflow message if search returns have more entries is checked, you receive an indicator in the status bar showing that your seareb request received more matches than in the search resnlts list.

#### $>$  500 Items

Figure 6.7: Overflow indicator

#### Purge temp documents if older than \_ Days

When you perform Print. View and Quick View operations in iManage DeskSite, the system creates temporary files onyour computer. This setting lets you determine how long to retain these files. When you close iMariage DeskSite, these files are permanently deleted after the number of days you specify here.

160

AUT0020160

Chaptet 6; iManage DeskSite Advance Functions

#### Default Command

Select from the list of commands in the Default Command drop-down menu to decide what a double-click should signify in the Document Grid. See the table below for details. Click OK when you have finished setting defaults.

Table 6.1: Options for double-clicking in the grid

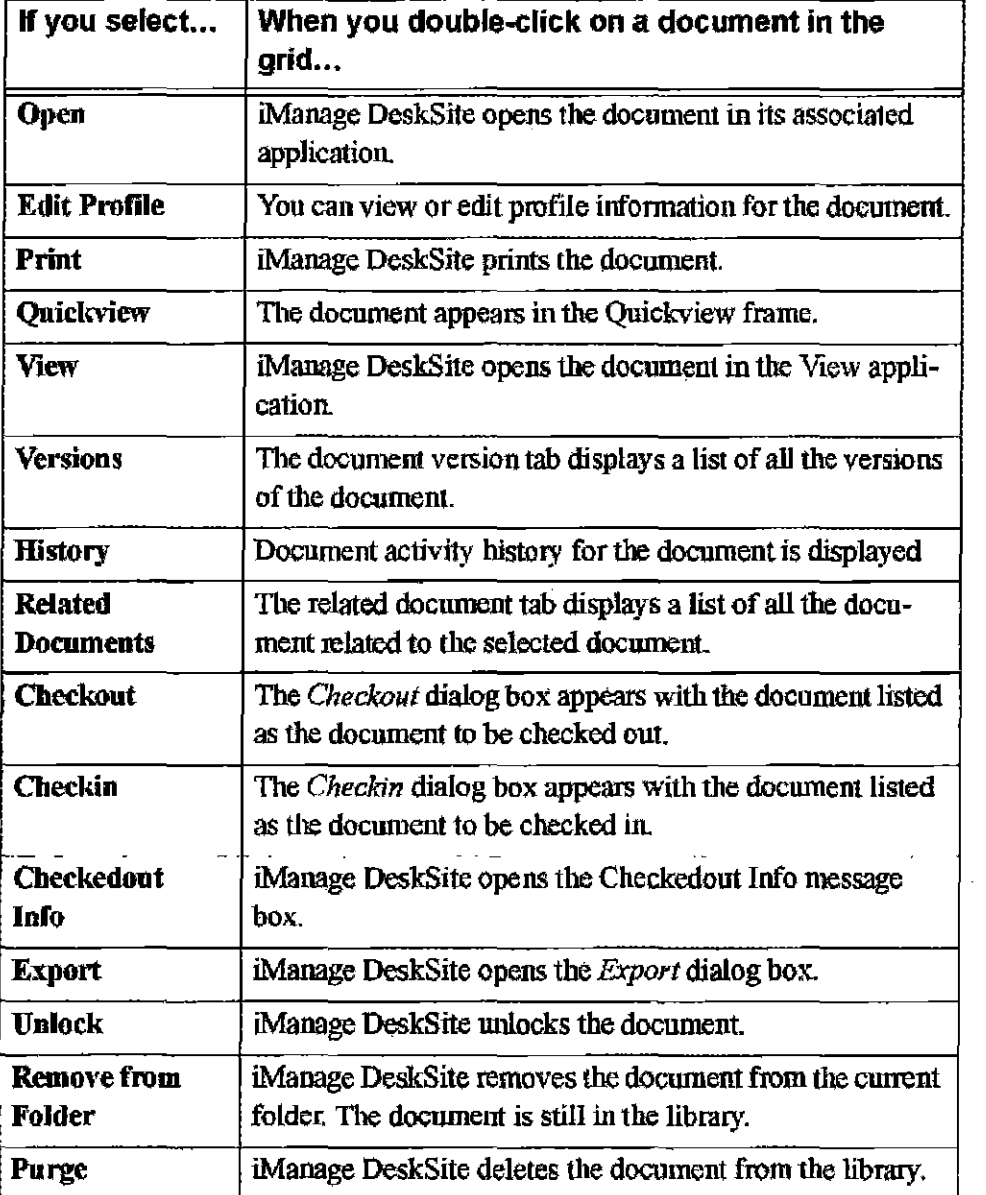

¥

AUT<sub>0</sub>b<sub>20161</sub>

# <sup>162</sup>**AUT0020162**

Case 1:08-cv-00862-LPS Document 657-5 Filed 09/22/10 Page 14 of 56

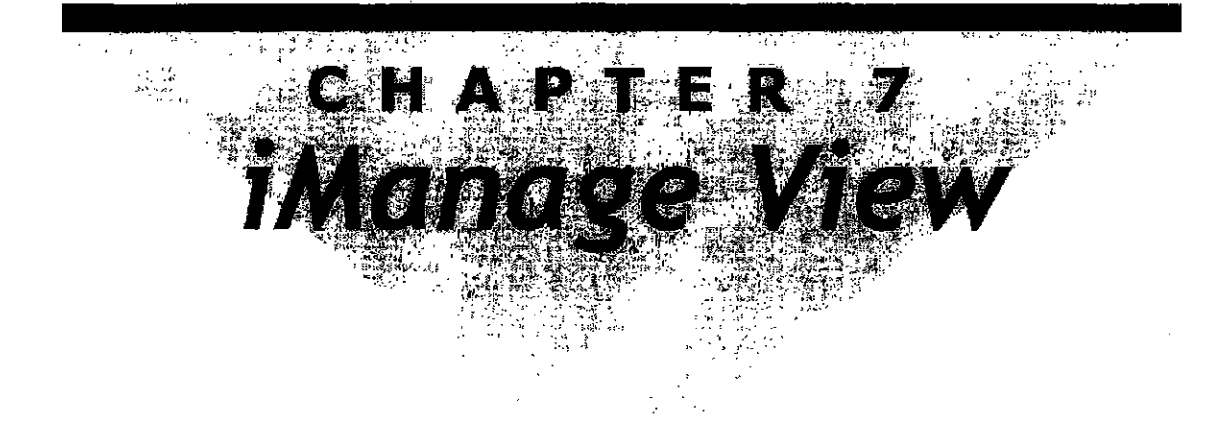

# **Overview**

iManage View lets you view documents without the need to launch their native applications. You can view multiple documents and print all or portions of the documents being viewed.

To view documents from the *iManage DeskSite* program, select one or more documents you want to view in the document grid, then select View from the Document menu. A submenu appears; select View again from the submenu. If iManage View is not running, iManage DeskSite launches iManage View, then displays the documents in read-only format. You can also display documents in iManage View by highlighting multiple documents, then clicking on the View button in the toolbar.

To view documents from the *iManage Integrated Desktop,* selecr documents iu the documents list and right-mouse-click. Then choose View from the pop-up menu. The iManage View program will launch with the documents displayed in a view window.

You can also launch the iManage View application manually.

iManage View allows you to:

- View documents in read-only format even when they are checked out or in use.
- Search the full text of documents currently displayed in the viewer.
- Copy portions of documents for pasting into other applications

 $AU$  $160$ <sub>20163</sub>

• Print documents

File types supported by iManage View include all major word-processing, spreadsheet, and graphics file fonnats.

**Note:** When you view documents using iManage View, those documents are not locked or checked out of the database. Instead, the iManage View program makes a temporary copy of the document, which is displayed in read-only fonnat.

# **Document Types Supported**

The major word processing, spreadsheet, and graphic formats supported by iManage View are listed below:

### **Word Processing Formats**

Word for Windows 1.0, 2.0, 6.0/7.0 and 2000 WordPerfect for Wmdows or DOS 5.0, 5.1/5.2, 6.0 and 7.0 Ami Pro 3.0 Word Pro Windows Write Word for DOS 5.x and 6.0 Professional Write 2.0 DisplayWrite MultiMate OfficeWriter Wang PC FrameMaker Interchange Format (MIF) (text only) StarOffice Writer 5.2 (text only) ANSI Text

### **Spreadsheet Formats**

Excel 3.0, 4.0, 5.0 and 7.0 Lotus 1-2-3 for Windows *at* DOS 3.x and 4.x QuattroPro for Windows

164

**AUTOO20164** 

Chapter 7: iManage View

 $7<sup>7</sup>$ 

AU<sub>160</sub>20165

#### **Graphic Formats**

Windows Bitmap Windows Metafile WordPerfect Graphic 1.0,2.0 Ami Draw Tagged Image File Format TIFF Micrografx DRW CompuServe GIF Paintbmsh PCX

#### **Miscellaneous Formats**

Adobe Acrobat PDF (text only) Website META Language (WML)

### **Presentation Formats**

Microsoft PowerPoint

# **iManage View Window**

If you launch iManage View manually, the *iManage View* window initially contains no documents. If launched automatically-such as when you select the **View** option in iManage DeskSite--this window contains read-only copies of the docwnents that you selected. Below is au example of the *iManage* View window with three local documents displayed in tile format.

Case 1:08-cv-00862-LPS Document 657-5 Filed 09/22/10 Page 17 of 56

#### iManage DeskSite User Reference Manual

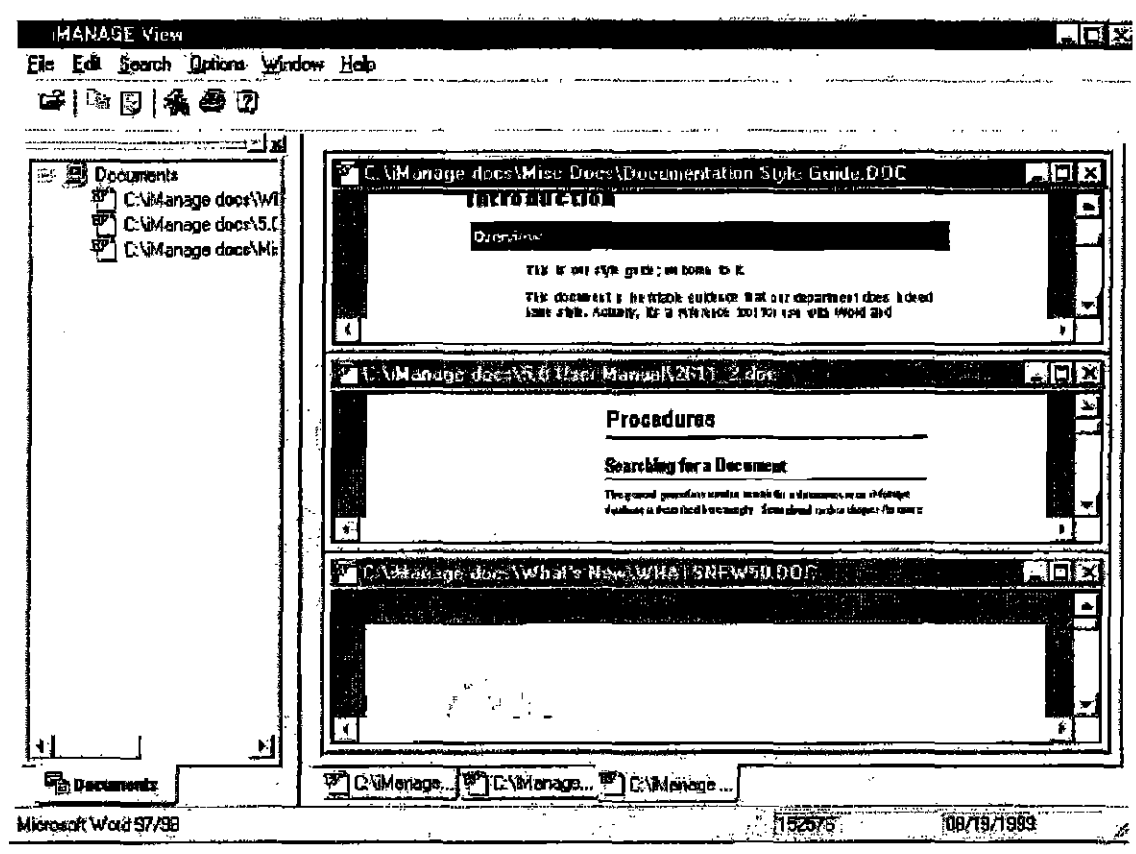

Figure 7.1; *Manage View* with documents displayed in cascade format

## **Tile and Cascade Formats**

You can display documents in cascade or tiled format. Figure 7.1 shows an example of the tiled format. Following is an example of the same iManage View window with the three documents displayed in *cascade* format. You can also display other documents in the window as minimized icons.

166

AUT0020166

Chapter 7: iManage View

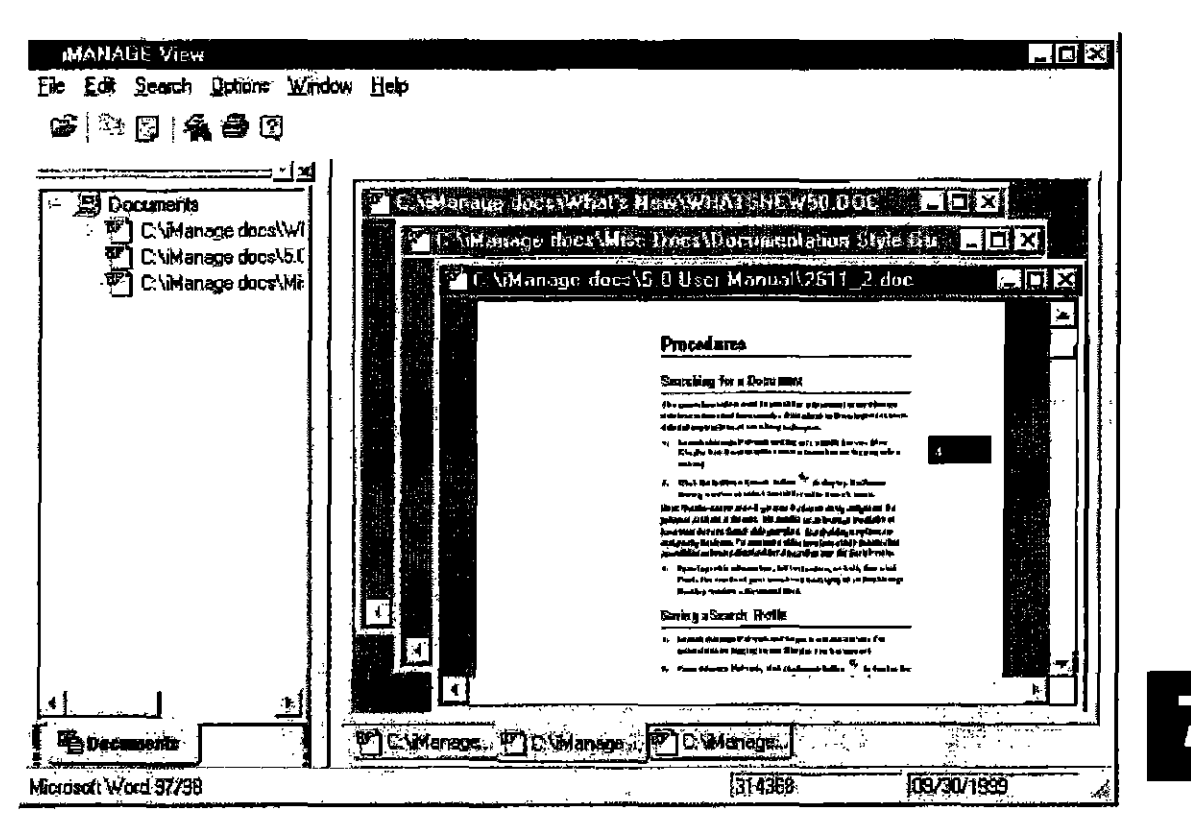

Figure 7.2: *iManage VIew* with documents displayed in cascade format

### Viewing Local Files

You can use the iManage View program to view documents on an iManage database and/or documents tbat are stored locally on your hard drive or another network drive.

To view local documents:

- I. Launch the iMamge View program.
- 2. Select Local Open from the File menu. The *Select Local File to VIew* dialog box opens.

AUT0020167

iManage DeskSite User Reference Manual

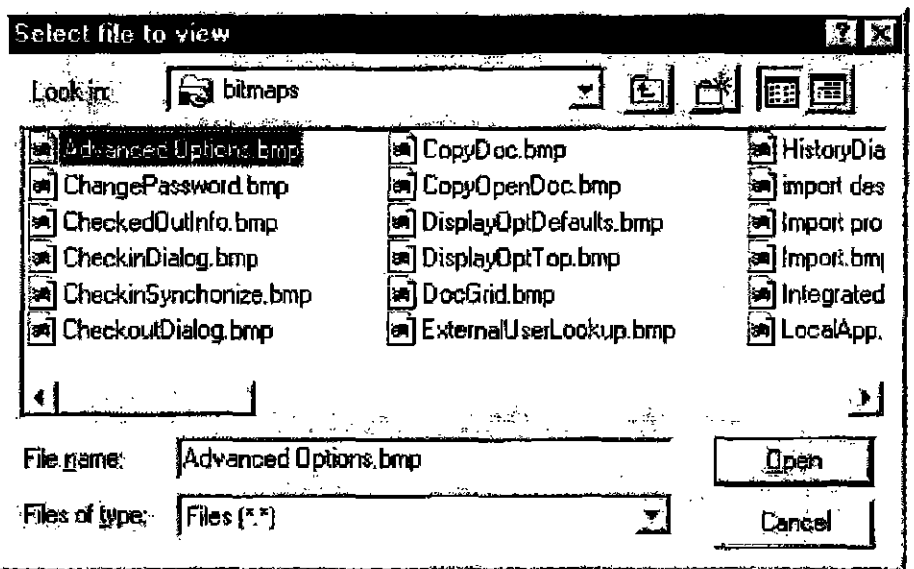

Figure 7.3: Select Local File to View dialog box

3. Use standard Windows techniques to locate and select a local file to view in the iManage View program, then click Open to display the file in the view program.

# **Searching the Full Text of Documents**

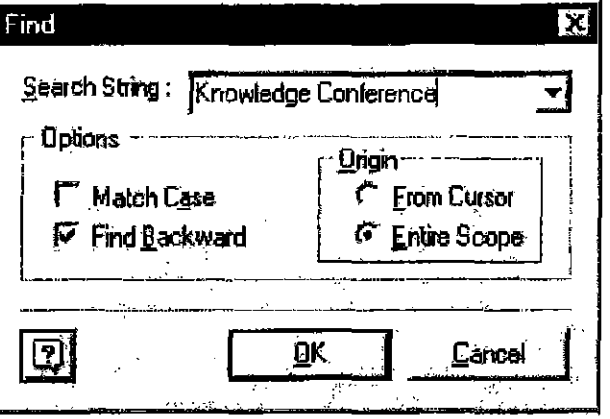

Figure 7.4: You can use the Find dialog box to search the full text of any documents displayed in iManage View

168
Chapter 7: iManage View

Note: The Find Text dialog box operates only on the active document displayed in iManage View. That document must be a word-processing document or spreadsheet. Textual searches cannot be performed on other document types.

- 1. Select Find from the Search menu.
- 2. Enter the text for which you want to search in the Search String field.
- 3. If you click the down arrow  $\pi$ , you can select from a list of search strings that you entered previously.
- 4. Click OK to start searching.

#### Search Options

- The Match Case option specifies whether the search should be case-sensitive. If you do not check Match Case, all instances of your search string will be found regardless of whether they appear in upper or lower case.
- The Origin options specify where the search should start. If From Cursor is selected, the search will begin at the current position of the cursor in the active documem. If Entire Scope is selected, the search wIll begin at the start of the document and proceed forward, or at the end of the document and proceed backward, depending on which direction is selected.
- The Find Backwards option specifies the direction the search should proceed.

## **Printing Documents**

You can print all or portions of docwnents that are displayed in iManage View by clicking on the Print icon  $\bigcirc$  or by selecting Print from the File menu. You may also select Copy from the pop-up menu on a right-mouse-click. When you select Print. a standard *Print* dialog box appears. The Print option operates on only the currently active document in the iManage View window.

## **Setting Print Options**

You can set printer options from the iManage View window by selecting Printer Setup from the File puildown menu. A standard *Print Setup* dialog box appears.

7

AUT0020169

# **Copying Documents**

You can copy all or portions of documents for pasting into other applications by highlighting the portion of the document that you want to copy, then clicking the

Copy icon  $\mathbb{E}$  or selecting Copy from the Edit mem. You may also select Copy from the pop-up menu on a right-mouse-click.

# **Setting Display Options**

You can display documents in iManage View in a munber of different fonnats. Different documents can be displayed in different formats at the same time.

#### Word-Processing Documents

You can display word-processing documents in Draft, Normal, or Preview mode:

- Draft mode displays the document using the default font without the original formatting. Text wmps as necessary to display all text in the view window.
- Normal mode displays the document using the specified fonts in the documents and using the specified formatting. Text wraps inside the view window to display all text in the document.
- Preview mode displays the document using the specified fonts and specified formatting. Text does not wrap in the view window: Preview mode shows how the document would look when printed.

#### Bitmap Files

You can adjust the size of bitmap files that are displayed in the iManage View program and/or rotate these images in the display by increments of  $90^\circ$ . To change the size or rotation of a bitmap image, select the window in which the image is displayed. then select Bitmap from the Options menu. A submenu of display options appears. Select the size and/or rotation desired.

#### Vector Graphics

You can adjust the size of vector graphics files that are displayed in the iManage View program by selecting Vector ftom the OptiOns menu. A submenu of display options wiU be displayed. Select the option desired.

AUT0020170

Chapter 7: iManage View

# **Setting Default Display Options**

You can select a default font that will be used to display ANSI text and select a file format to use to view files of unknown type. To set these options, select Options, Document, then Font. The Display Options dialog box will be displayed. The Display Options dialog box lets you specify iManage View's default fonts and file formats.

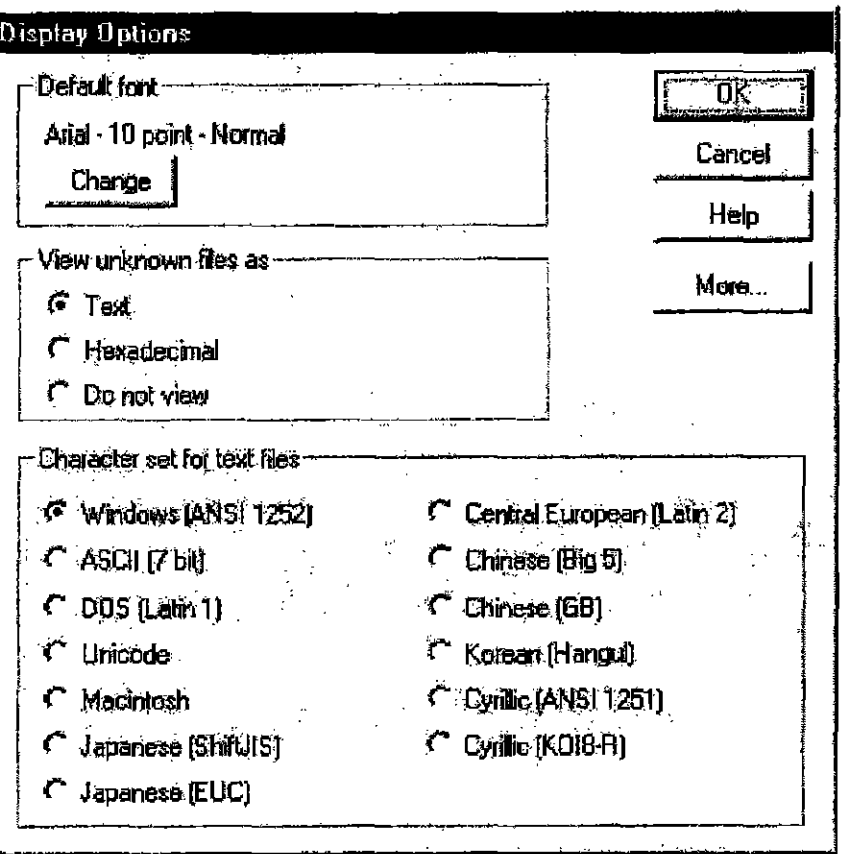

Figure 7.5: Display Options dialog box

- $\bullet$ To change the default font of ANSI files, click the Change button. A standard Windows Fonts dialog box appears, allowing you to specify the font.
- To set the default display mode for documents of unknown file type, select  $\bullet$ the corresponding display option.
- To display additional options, click More. The More Display Options dialog  $\bullet$ box appears.

AUT0020171

 $\mathbf{7}$ 

# **More Display Options**

You can also set display options that specify how to display database tables and spreadsheet information. If you want to show gridlines for either of these displays, check the Show gridlines options.

The More Display Options dialog box is displayed by clicking on the More button in the Display Options dialog box.

Note: The options included for specifying display options for archived documents are not implemented.

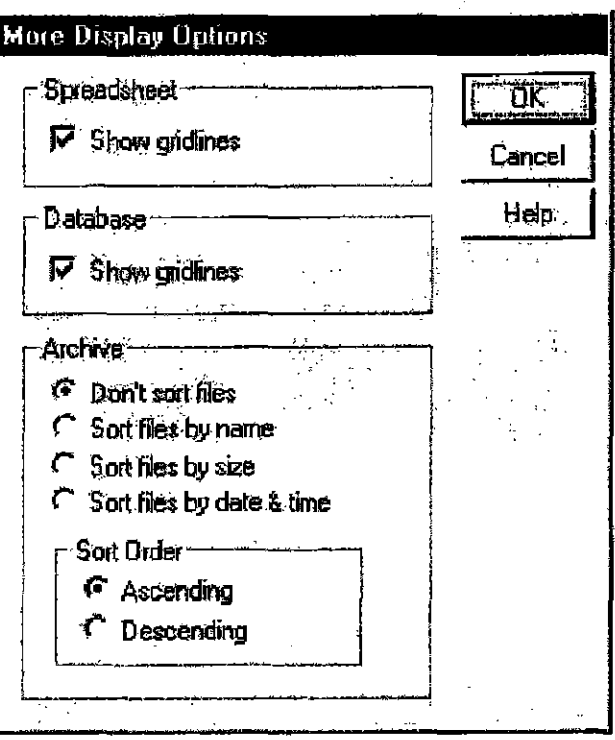

Figure 7.6: More Display Options dialog box

172

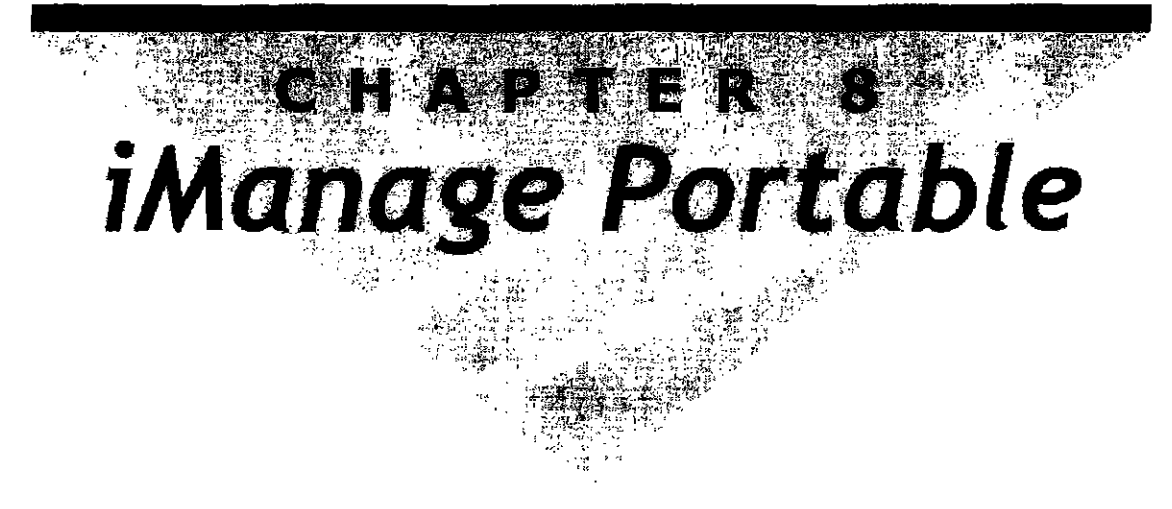

# **Overview**

A portable mode of operation aDows you take tbe iManage DeskSite document management system on the road with you and 11elps you synchronize your work with the network when you get back to the office. The process works like this:

- 1. A user checks out the desired iManage DeskSite documents, individually or en masse.
- 2. Once disconnected from the network, you can access portable documents through the iManage Portable application or through the standard commands (open, save, ele.) of an iutegraled application.
- 3. When the user re-attacbes to an iManage DeskSite database, you can automatically check in the checked oul documents and synchronize them with iManage DeskSite.

#### From Portable mode while disconnected from the network you can perform the following standard iManage functions:

- Import documents and assign a new document profile
- View and Quickview documents
- Save edited documents as new documents
- Save edited documents as the same document, thereby replacing the network version when synchronized with iManage DeskSite
- Edit and View doeulnent proftles
- Send documents as attachments to emails

8

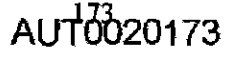

#### What you cannot do in Portable Mode:

- Save document as a new version of the same document
- Edit document security

Note: Echo documents are also accessed through portable mode. See Chapter 9: *(ising Echo Documents.* 

L74

AUT0020174

Chapter 8: iManage Portable

# **Setup Procedures**

Portable-mode operation does not require extraordinary amounts of memory or resources on the portable PC and does not require a separate stand-alone SQL database on the portable PC.

To access portable dowmcnts effectively, you need to set up your PC in the following manner.

- The PC Inust be registered for portable-mode operation.
- The PC should be able to run from a local copy of tbe Windows operating system.
- Local stand-alone versions of the application programs associated with the portable documents should be available on the PC.

### **Application Setup in iManage Portable**

The local application table conlains infonnation that is used by iManage Portable to launch applications and to associate particular docwnent types with appropriate applications. It is recommended that you do NOT edit the local copy of tile application table UNLESS you understand the way applications are inlegrated with iManage. Information on how the application table is created and maintained and how iManage is integrated with other applications is provided in the *iManage DeskSite Administrative Reference Manual.* 

Reasons wliy you might need to change the local copy of the application table include:

- The path to an application changes
- You want to associate a document type with a different application
- You want to integrate an application that is not listed in the application table on the database

1b Add or Edit an entry to the local application table:

- 1. Click the App Setup icon  $\mathbb{S}$  or select **Local Applications** from the Options menu.
- 2. Click the Add or Edit button in the *Application Setup Information* dialog.
- 3. Complete the fields in the *App Setup Entry* dialog. Click OK when finished.

 $AIIT<sub>00175</sub>$ 

#### **CONFIDENTIAL**

Note: iManage Portable's on-line help contains a detailed explanation of each field appearing in the *App Setup Entry* dialog.

# **Checking Out Portable Documents from iManage DeskSite**

iManage DeskSite provides you with the ability to check out multiple documents in a single operation for portable-mode access. Tbe checked-out docwnents are marked as in use in iManage DeskSite.

The checkout process copies the documents to the portable-40cument location on the local PC. This location is defined during portable-mode registration.

The profile information of the checked-out documents is also copied to the local portable-document location. iManage Portable uses the local profile information to find and access portable documents. You can change the profile infonnation in portable mode.

#### To checkout a document in portable mode:

- 1. Select a document by clicking on it in the iManage Desktop window's Document List. The document row becomes highlighted.
- 2. Click the Checkout toolbar button. The Checkout dialog box appears.

AUT0020176

**CONFIDENTIAL** 

Chapler 8: iManage Portable

--------

---------

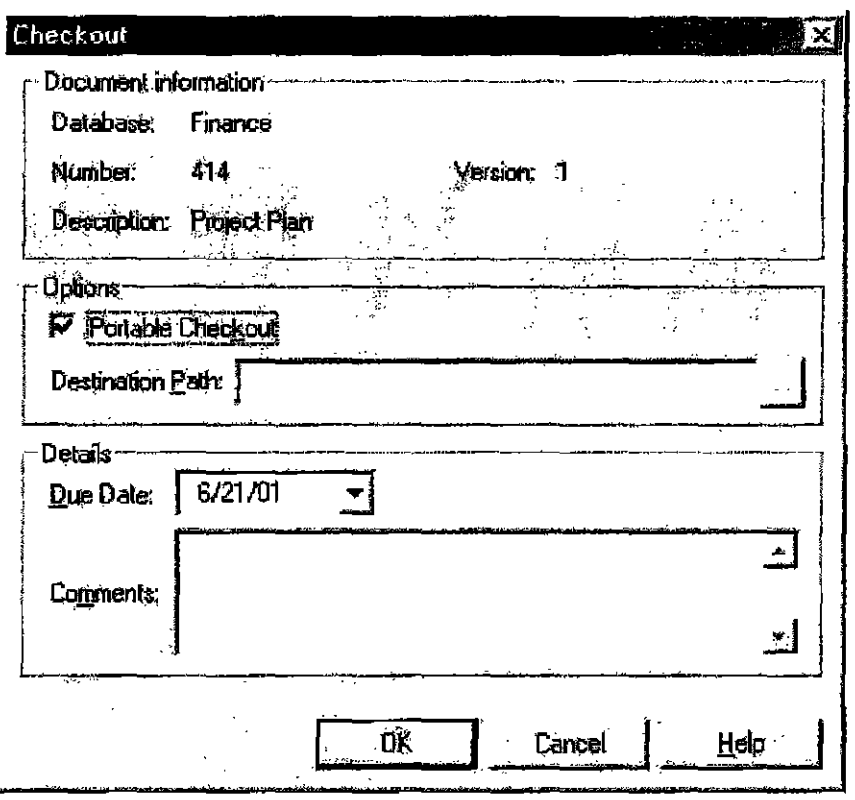

Figure 8.1: *Checkout* dialog box

- 3. Place a checkmark in the Portable Checkout field. The Destination Path field becomes deactivated because all portable documents are stored in the same directory.
- 4. Note your reason for checking out the document in the Comments field, specify the due date, and click OK The iManage Desktop window reappears.

# **Working with Portable Documents from within Integrated Applications**

You can open documents that are checked out in portable mode from within integrated applications.

Steps:

I. Launch iManage Portable if it is not already running.

# 8

- 2. Launch the integrated application
- 3. Select Open from the File menu in the integrated application. The Integrated Portable Desktop dialog box appears.

| Üpen<br>1ª.                                                                                                    |                                                                            |                                                                   |                                       |                       |                                                                                                    | $\overline{r}$ [x]                                                                          |
|----------------------------------------------------------------------------------------------------|----------------------------------------------------------------------------|-------------------------------------------------------------------|---------------------------------------|-----------------------|----------------------------------------------------------------------------------------------------|---------------------------------------------------------------------------------------------|
| Portable Databases<br>⊟.CU<br><b>BusDev</b><br>5<br>Corporate<br>ķ.<br>Correspondence<br>愡<br>chase70<br>麴<br>G<br>Dev<br>g<br><b>Eugane</b><br>攌<br><b>Finance</b><br>例<br>HR | $x \rightarrow x$<br>Úäčdúsa<br>计同端<br>$F$ iFn $\ldots$<br>`lFin…<br>ሞገFin | Description<br>Freied Pien<br>Revised D<br>Marketing<br>Proposals | Doc Num [<br>214<br>413<br>412<br>411 | <b>Leuhar</b><br>Ve., | $\alpha_{\rm ex}$<br>UOC.<br>MLINE.<br><b>MLIND</b><br>DOC<br>MLIND<br>DOC<br><b>DOC</b><br><b>MLIND</b> | <b>Edi Date</b><br>8:21/11 9:32:20<br>6/21/01 9:31:50<br>6/21/01 9:31:14<br>6/21/01 9:30:44 |
| <b>HRD</b><br>· (¶<br>iDocs<br>編<br>鵆<br>iman1<br>iman1bb<br>Ę.<br>覆<br>iman2<br><b>Erdmi</b>                                                                                  | ۰Ė,                                                                        | nes angegesen.                                                    |                                       |                       | .                                                                                                    |                                                                                             |
| 屠<br>Ø.<br>iManage<br>G<br>Legal<br>Marketing<br>€<br>new50db<br>Ø<br>PRIMERA<br>河                                                                                             | <u>D</u> atabase:<br>Number:<br>Filter Conditions:<br>Туре                 | Finance                                                           | Variace:<br>莹                         | Modified On: Any Time | Eurrent View: Checkedoul                                                                                 | <b>Show Fields</b><br><b>Open</b><br><b>Cancel</b>                                          |
| <b>Gill Projects</b>                                                                                                    | 4 Documents Found                                                          |                                                                   |                                       |                       |                                                                                                    |                                                                                             |

Figure 8.2: Integrated Portable Desktop dialog box

# Working with Portable Documents from within iManage Portable

You may access documents directly from the iManage Portable application.

Read-only documents are indicated in the Portable directory by a locked icon<sup>er</sup>.

178

AUT0020178

 $\frac{1}{15}$ Į

K

Chapter 8: iManage Portable

|      |                   | <b>NEIMANAGE Portable</b>                   |         |                 |                                                                                                    |           |             |                |                      |              | <u>ک اتا ک</u> |  |
|------|-------------------|---------------------------------------------|---------|-----------------|----------------------------------------------------------------------------------------------------|-----------|-------------|----------------|----------------------|--------------|----------------|--|
| File | <b>VIEW</b>       | Document Options<br>14<br>₩                 |         | Неф             | 罢                                                                                                    | 皆         |             |                | 图 Echo documents     | Q)           |                |  |
| ⊢⊹U  |                   | iPortable Datab                             |         | <b>Database</b> | <b>Description</b>                                                                                                    |           |             | Doc. Num) Ver. | Author               | <b>Class</b> | Edit D.        |  |
|      |                   | alanta                                      | والتباق | 计页字             | Telephone List                                                                                                    |           | 1 JUNE 1996 |                | 主節(火日)               | 66.C         | FBC2/2006-3    |  |
|      | Ř,                | boston                                      | e       | iman1           | Capi32                                                                                                    |           | 1,015,090   |                | 1 BOWEN              | тект         | 02/29/2000 1:  |  |
|      |                   | <b>EMAIL</b>                                | lle i   | iman 1          | пет фос-тря                                                                                                    |           | 1,015,065   |                | <b>BOWEN</b>         | <b>DOC</b>   | 02/29/2000 1   |  |
|      |                   | iCorp                                       | Jan     | iman1           | test                                                                                                    |           | 1.015.054   |                | 1 JJACO <del>D</del> | DOC          | 02/26/20001    |  |
|      |                   | <b>IDOCS</b>                                | Ξ       | iman1           | <b>Travel Profile</b>                                                                                                    |           | 1.015.053   |                | 1 JJACOB             | <b>DOC</b>   | 02/26/2000 1   |  |
|      |                   | <b>iHPSOL7</b>                              | Ë       | imen 1          | Referral Form                                                                                                    | 1.015.052 |             |                | <b>JJACOB</b>        | DOC          | 02/26/2000 1   |  |
|      |                   | iman1                                       |         | inan1           |                                                                                                    | 1,015,051 |             |                | <b>JJACOB</b>        | DOC          | 02/26/2000 1   |  |
|      | ũ.<br>额<br>擇<br>瀀 | iman2<br>iman3<br><b>NETRIGHT</b><br>Portal |         |                 | 13 Overday<br>지역 방 hemelsenka protiders 경제 4위) 등 Spaces explic 700 b 마리기의 (phi i momality,<br>start as your user more, and preserved, it is bright accommodant with Scrip ing support for this<br>lis de locitim, you can est exposit in automaie integrocast.<br>A state list a letti del fred consister a series of commemor, personale ray expressions required.<br>by your followed sendor provides or ordinal stables to purbishing for contraction and with the<br>struits, You can use are lexisting such as illowed Rolepail, to create a scipit the Organ |           |             |                |                      |              |                |  |
|      |                   |                                             |         |                 | <b>BOWEN</b>                                                                                                    |           |             |                |                      |              |                |  |

Figure 8.3: iManage Portable Application Desktop window

# **To Open Portable Documents**

- 1. Launch iManage Portable and select Checkedout Documents from the drop down list. The Checkedout Documents list appears in the panel.
- 2. Select the desired document and click the Open icon  $\boxed{\mathbb{E}}$  or just double-click on the desired document. The document opens in the local application that is associated with the document's type.

Note: The Portable program looks for documents that were checked out by the same user whose ID was used to log into Windows. If you checked out documents for portable use using a user ID other than the one you used to log into Windows, the Portable program will not be able to find those documents. If that happens, log out of Windows and log back in using the user ID that you used to log into the WorkSite Middle Tier Server when you checked out those portable documents.

# **To View Portable Documents**

There are two options to view portable documents.

#### To view a portable document using the iManage View program:

iManage View is a sophisticated viewer program allowing you to view multiple documents at the same time and in different formats. To view a document this

way, highlight the desired document(s) and click the View icon  $\mathbb{R}$  or select View from either the Document menu or the right-click pop-up menu on the selected document.

#### To view a portable document using Quickview;

Quickview is an easy way 10 view a document wilhoulleaving the Portable application. To view a document this way, highlight the desired document and click

the Quickview icon  $|\mathfrak{D}|$  or select Quickview from either the Document menu or the right-click pop-up menu on the selected document.

# EditingNiewing Portable Document Profiles

Portable document profile infonnation can be accessed and edited by highlight-

ing a document in the document list and clicking the Edit Profile icon  $\mathbb{F}_3$  or by selecting Edit Profile from either the Document menu or the right-click pop up memu of the highlighted document. Profile information can then be viewed and updated. Updated profile information is verified when the portable docu. ments are checked back into iManage DeskSite.

### Printing Portable Documents

You can print documents directly from iManage Portable by clicking on the Print

icon  $\Box$  or by selecting Print from either the Document menu or the rightclick pop-up menu on the highlighted document. This w:ill automatically launch the document in its associated application and perform a print command.

Note: This portable print command does not launch a Print *Oplions* dialog box before printing. See the next section about Print and Page setup options.

### Print and Page Setup Options

Select Printer Setup from the File mew to launch the Printer *Setup* dialog. This dialog provides choices of printers, page types and Portrait/Landscape ori-

AUT0020180

CONFIDENTIAL

Chapler 8; iManage Portable

entation fonnats.

# **E-mailing Portable Documents**

From the iManage Portable application you can create a new e-mail message with selected documents as attachments.

3. Select the document or documents yon wish to attach and click the Send icon

~ or select **Send** from either the **Document** menu or the right-click popup menu of the highlighted document. The Mail Documents window opens.

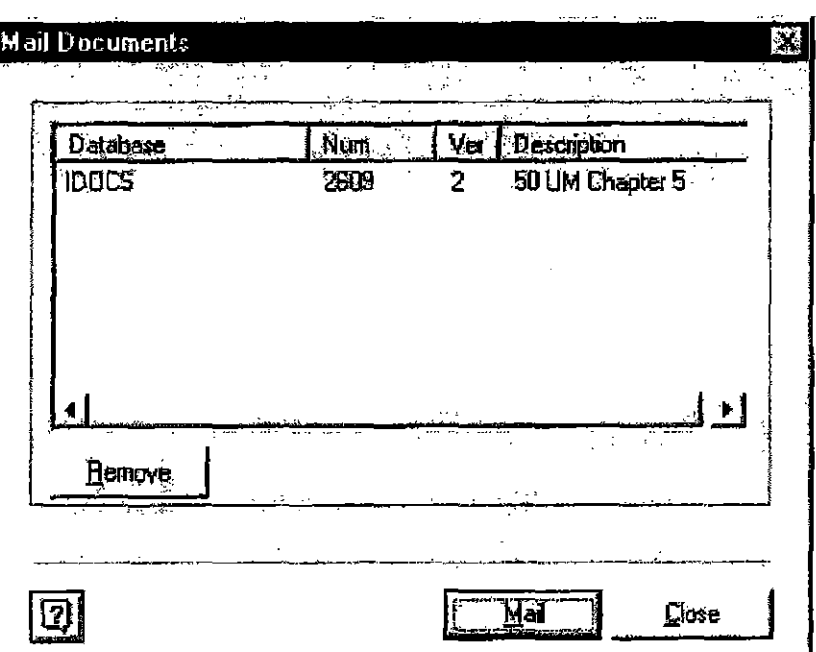

Figure 8.4: *Mail Documents* window

- 4. If this is the document YQIl want to send, click **Mail.** A new e-mail launches automatically from your e-mail application with the selected documents as attachments.
- 5. You can remove any document from the list by highlighting the document and clicking Remove.

# **Import Documents to iManage Portable**

If you have created a brand new document while away from the networkyou can integmte it with iManage DeskSite wilen you return to connectivity. Do this with

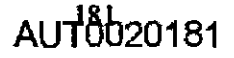

8

the Import feature.

#### Steps to Import;

- 1. Launch iManage Portable.
- 2. Click the Import icon  $\boxed{\Box}$  or select Import from the **File** menu.

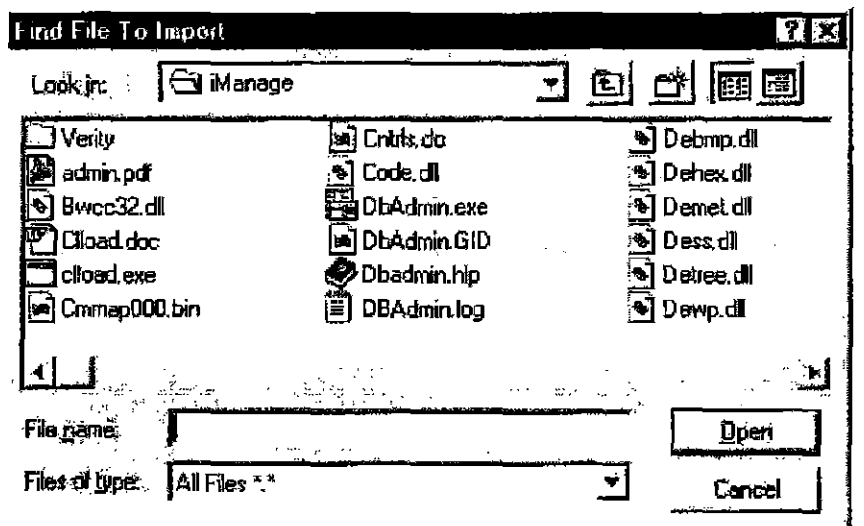

Figure 8.5: *Find File To Import* dialog box

- 3. Use the *Find File To Import* dialog to navigate to the document you want to import. When highlighted, click Open.
- 4. The *New Document Profile* dialog launches. Complete the document's profile and click OK when complete.

The document then appears in the document list of iManage Portable. It is ready to be checked in with all the other documents when you re-coonect to the nelwork.

# **Check-in Portable Documents**

When you have been working in portable mode and you attach to an iManage DeskSite database, you can check in the checked out documents and synchronize them with !Manage DeskSite. The check-in process verifies the profiles of the portable documents against the profile-entry tables. If errors are detected, you are prompted to enter correct information.

182

Chapter 8: iManage Portable

#### 10 check-in a portable document:

- 1. Launch iManage DeskSite and click Checkin on the toolbar. The *Checkin Documents* dialog box appears.
- 2. Select the documents to be checked in using standard Windows techniques.
- 3. Click the **Checkin button**. The *Checkin Options* window appears.
- 4. Select either the Replace Original or New Version option. To apply the selected option to the entire group of documents that you're checking in, select Apply to All.
- 5. Click OK to check in the documents and return to the *Checkin Documents* dialog box.

8

184

**AUT0020184** 

ļ.

Ě

. . . . . . . . . .

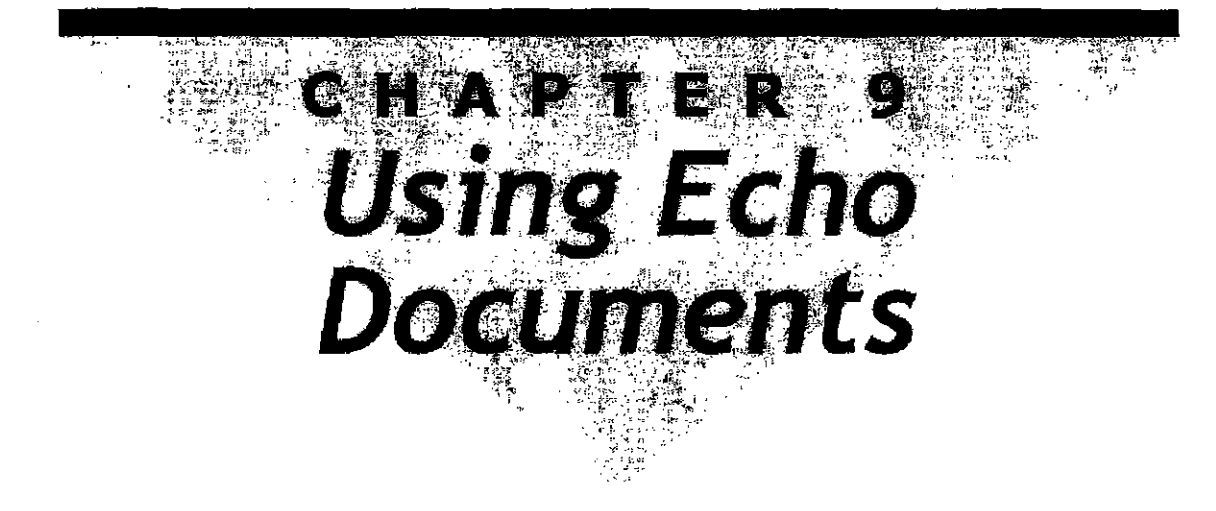

# **Overview**

All computer networks fail at some point. iManage has created a safeguard for such an event. It's called *document echoing*.

Every time you close an iManage docwnent, Manage DeskSite saves a duplicate copy to your hard disk. This is done to ensure that you can still access and perform functions to your important and recently used files, even when the network fails.

If you make revisions to these documents offline, iManage DeskSite provides a synchronize function to integrate revised echo documents back into the network.

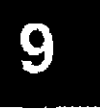

 $AU$  $185$ 20185

# **Setup**

# **Enabling Document Echoing**

iManage DeskSite echoes documents on your PC only if Document Echoing is enabled.

Your iManage DeskSile administrator can disable document echoing globally or for any given class of documents. If your PC is registered for portable mode but iManage DeskSite is not echoing documents to your bard drive, contact your system administrator for more information.

If you are enabling document echoing as a safeguard against network failure, you should also ensure that your PC is able to run a local copy of the Windows operating system and local, stand-alone versions of the application programs associated with your echoed documents. In the case of a network failure, networked copies of Windows and of essential application programs are not available.

Even in the absence of the application programs associated with your echoed documents, if you have a local copy of the Windows operating system on your PC, you can view your echoed documents using iManage View.

# **Setting the Default Drive for Echo Documents**

You can select the disk drive where iManage DeskSite saves echo documents. Normally, the echo docwnents are stored on a disk drive on the uset's local PC. While the disk drive forthe echo directory can be changed, the name of the directory is always nrtecho.

1. Choose **Options** from the **Options** menu to open the iManage Desktop window's *Configure* dialog.

AUT00201B6

9

#### Case 1:08-cv-00862-LPS Document 657-5 Filed 09/22/10 Page 38 of 56

Chapter 9: Using Echo Documents

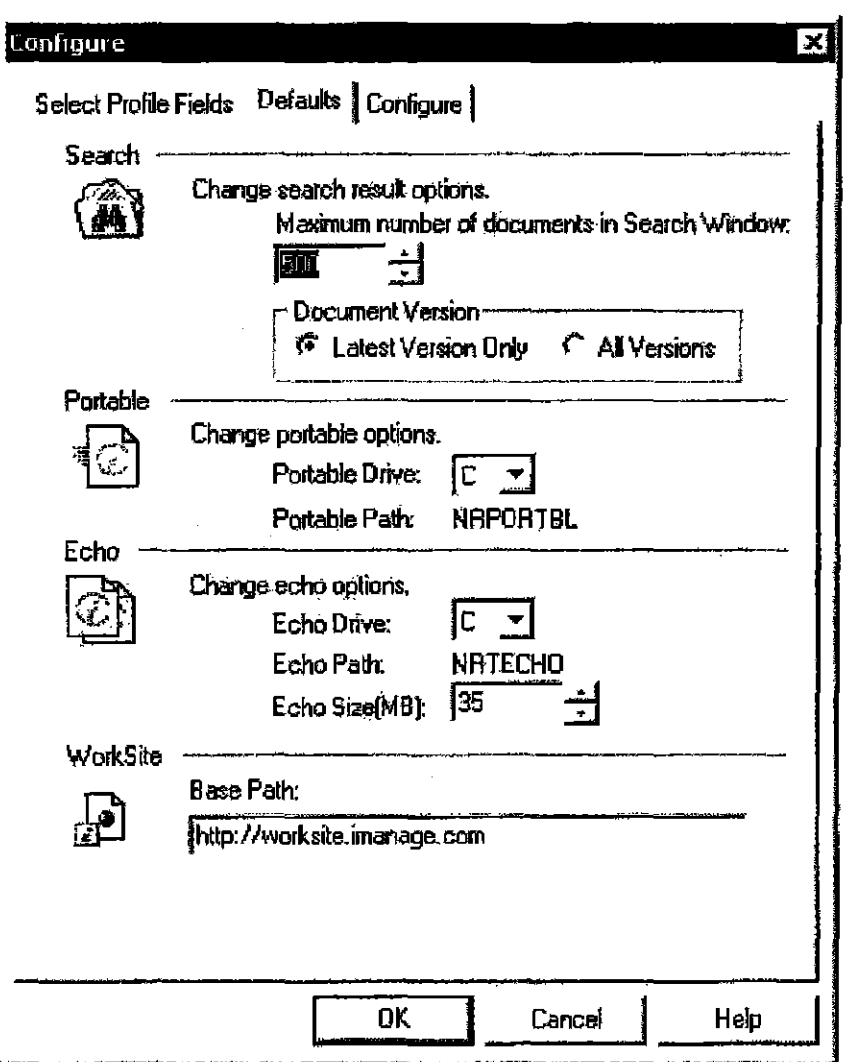

Figure 9.1: Display Options dialog where Echo defaults are set.

2. Specify the disk drive where iManage should store your echoed documents and the maximum size of the echo directory. If the total size of the echo directory exceeds the specified limit, iManage DeskSite prompts you to purge the echo directory. For instructions on how to purge echoed files from the echo directory, see "Purging Echo Documents" on page 196. You can change the size of the echo directory, if you need to, by clicking the up or down arrows in the Echo Size (MB) field.

9

# AU<sub>18020187</sub>

# **Using Echo Documents**

You can access echo documents either through the iMamge Portable application or through an integrated application such as MS-Word. WordPerfect, etc.

**Note:** If you attempt to open a document that is currently in your Echo directory because you worked on **it** previously and made changes to it that are not reflected in the copy on the file server, iManage DeskSite will not let you open the document. Since iManage DeskSite copies a document to your Echo directory when you open it, this feature prevents you from overwriting changes that you made to the document.

# **Access Echo Documents from an Integrated Application**

StepS to open documents that are checked out in portable mode from within integrated applications:

- 1. Launch iManage Portable if it is not already running.
- 2. Launch the integrated application

188

**AUT0020188** 

Case 1:08-cv-00862-LPS Document 657-5 Filed 09/22/10 Page 40 of 56

Chapter 9: Using Echo Documents

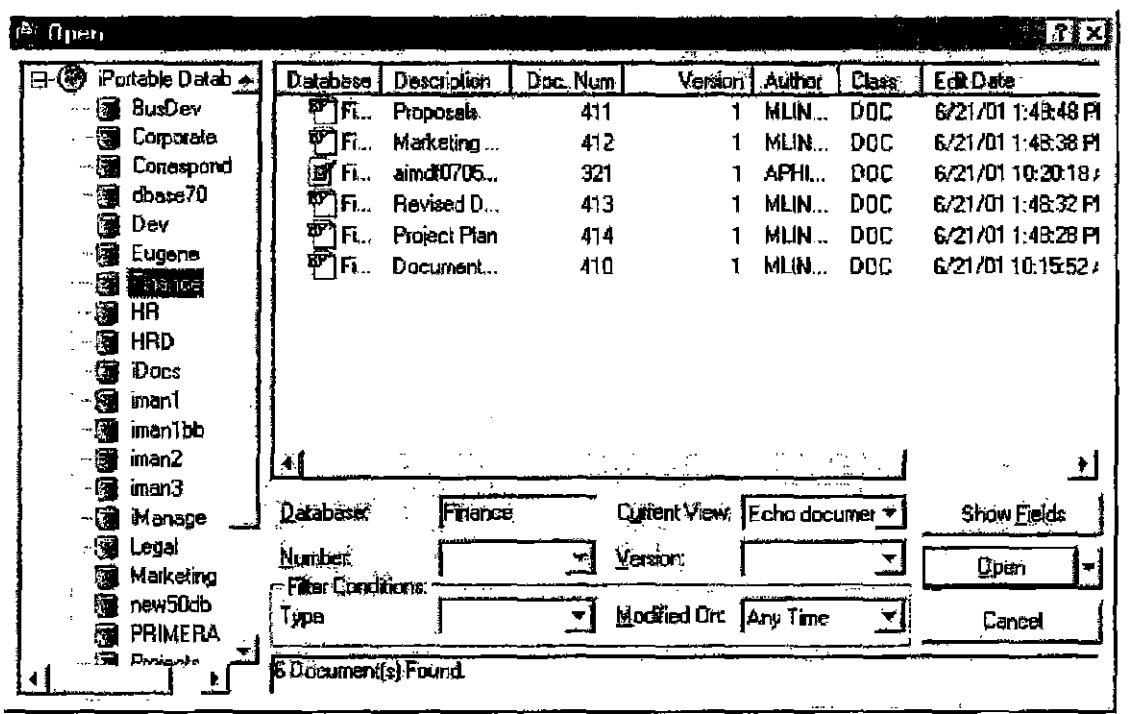

Figure 9.2: Integrated Portable Desktop

# Access Echo Documents from the iManage Portable **Application**

Launching iManage Portable allows you to perform a variety of functions with echo documents. The main desktop screen looks like this:

AU<sub>189</sub>20189

Case 1:08-cv-00862-LPS Document 657-5 Filed 09/22/10 Page 41 of 56

iManage DeskSite User Reference Manual

|                                                                                                    | <b>HiMANAGE Portable</b>                  |                      |                                                                                                    |                       |           |                         |            | I 34<br>ا اللہ نے |  |  |
|----------------------------------------------------------------------------------------------------|-------------------------------------------|----------------------|----------------------------------------------------------------------------------------------------|-----------------------|-----------|-------------------------|------------|-------------------|--|--|
| View<br>Fie                                                                                                    | <b>Decument</b>                           | <b>Dotions</b>       | Help.                                                                                                    |                       |           |                         |            |                   |  |  |
|                                                                                                    | e                                         |                      |                                                                                                    | 医                     | 轡<br>₩    | Echo documents          |            | Ø                 |  |  |
| 圛<br>e                                                                                                    | iPortable Datab                           | М                    | Database,                                                                                                    | Description           |           | Doc. Numl Ver. 1 Author | Class      | Edit D.           |  |  |
|                                                                                                    | atlanla                                   | ₽                    | $0.75 - 11$                                                                                                    | Telephone List        | 31 5.056  | - 특히 - 금니               | DGC.       | 03/00/2000 3:     |  |  |
|                                                                                                    | boston                                    |                      | lmen1                                                                                                    | Geni32                | 1,015.090 | 1 BOWEN                 | TEXT       | 02/29/2000 1:     |  |  |
|                                                                                                    | <b>EMAIL</b>                              |                      | imarri1                                                                                                    | new doc-wing          | 1,015,065 | 1 BOWEN                 | <b>DOC</b> | 02/29/2000 1      |  |  |
|                                                                                                    | iCarp                                     | <b>Fill a gradie</b> | iman'i                                                                                                    | test                  | 1,015.054 | 1 JJACOB                | DOC.       | 02/26/2000 1      |  |  |
|                                                                                                    | iducs                                     |                      | iman1                                                                                                    | <b>Travel Profile</b> | 1,015,053 | 1 JUACOB                | DOC.       | 02/26/2000 1      |  |  |
| ĺ.                                                                                                    | <b>HPSQL7</b>                             |                      | iman'i                                                                                                    | Referral Form         | 1,015.052 | <b>JUACOB</b>           | DOC        | 02/26/2000 1      |  |  |
| E.<br>isan                                                                                                    | เทนท์                                     | <u>linğini</u>       | imani.                                                                                                    | ü                     | 1,015.051 | <b>JJACOB</b>           | DOC        | 02/26/2000 1      |  |  |
| 覆<br>F<br>隨                                                                                                    | man2<br>iman3<br><b>NETRIGHT</b><br>Podal |                      | Очег бел<br>11<br>Use hert tenic poi kragé aire stude rain you brandy entrependo.<br>statt en your later mane and password, b us ballon accommation, with according supporter play-<br>its Nationalism, you can will severe for asternals his process. |                       |           |                         |            |                   |  |  |
| A scapilly a 1934 of the conditions a series of counterfully, parameters, and expansions required<br>by your interest supply activities or online sension to apply the connection and use the<br>sekice, von canuse ary leditor, such as illusoran ilologiali, lo corale a subplyle, o nos |                                           |                      |                                                                                                    |                       |           |                         |            |                   |  |  |
|                                                                                                    |                                           |                      |                                                                                                    | <b>BOWEN</b>          |           |                         |            |                   |  |  |

Figure 9.3: iManage Portable Desktop Window

## **Functions within iManage Portable**

Because both Echo Documents and Portable documents are accessed through same Portable application the document functions are identical. Chapter 8 contains greater detail of the following document commands:

#### **Open Echo Documents**

Double-click on the desired document in the Echo Document List or highlight

the document and click the Open icon  $\mathbb{R}$ . You then get a message that the document may have been changed by another user. If this is the case, you can check in the document to iManage DeskSite only as a new document.

Your system administrator may have configured your machine to display echo documents for all users on your machine.

190

**CONFIDENTIAL** 

Chapter 9; Using Echo Documents

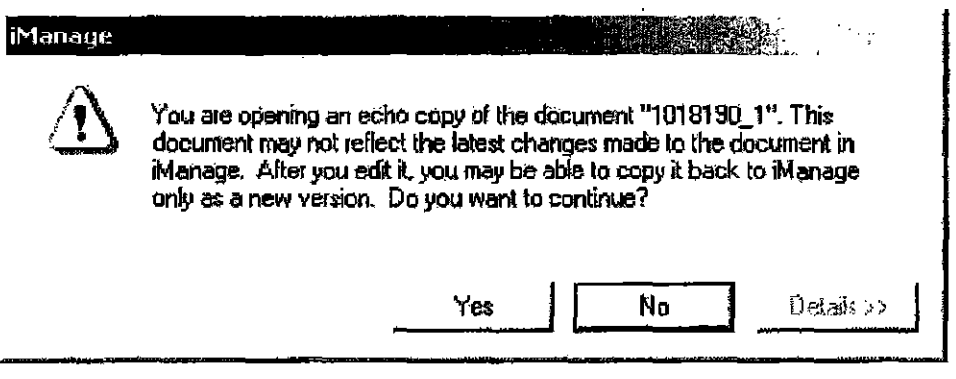

Figure 9.3: Echo document warning message

#### VIeW Echo Documents:

Highlight the document(s) and click the View icon  $\mathbb{R}$  This will launch iManage View - a sophisticated viewer application. See Chapter 7 for more information.

#### Quickview Echo Documents

Highlight the desired document and click the Quickview icon  $\widehat{21}$ . The document will be displayed in the bottom right frame of the Portable Desktop Window.

#### Printing Echo Documents

Highlight the desired document(s) and click the Print icon  $\mathbf{B}$ . The document's associated application will launch and the document will be printed. Please note that this portable print command will not launch a *Print Options* dialog box before printing. See the next section about Print and Page setup options.

#### Prioting a List of Echo Documents

To print a list of the documents currently displayed in [he Document List of the Portable Desktop select Print Preview from the File menu. This will launch the list in the *Prim Preview* dialog where you can execute a print command

#### Sending Ecbo Documents

Highlight the desired document(s) and click the Send icon  $\left|\frac{100}{100}\right|$ . A new e-mail will launch automatically with the selected documents as attachments.

# 9

 $AU$  $10020191$ 

#### Saving Echo Documents

After opening an echo document, you can save changes or revisions to it with the Save command under the File menu in the application associated with that document. Documents saved using the save conunand will be recognized in iManage DeskSite as echo documents. If yon use the Save As conunand to create a new document from a revised echo document, however, the document will be identified as a new portable document in iManage DeskSite.

#### Deleting Echo Documents

Highlight the desired document(s) and click the Delete icon  $\mathbb{E}$ . You can also delete Echo documents from the *Checkin/Synchronize* dialog box in iManage DeskSite.

#### Editing and Saving Echo Documents

After opening an echo document, you can save changes or revisions to it with the Save command under tile File menu in the application associated with timt document. Documents saved using the save command are recognized in iManage DeskSite as echo documents. If you use the Save As command to create a new document from a revised echo doctuuent, however, the document is identified as a new portable document in iManage DeskSite.

# **Synchronizing Echo Documents into the Network**

If you edit and save an echo document while offline, you will eventually want to copy the document back to the network after network connections are restored. 1Manage DeskSite provides an easy way to copy echo documents that have been revised and saved locally back to the network. This process of copying altered echo documents back to the network is referred to as *synchronization*.

When you start iManage DeskSite you will get a warning if you have echo documents with changes that are not reflected in the copy on the file server. This feature lielps prevent you from overwriting changes that you made to the document.

#### Requirements for synchronization of a document

Only the last user who edited a document through iManage DeskSite may synchronize an echo document. Other users who attempt to do so receive a warning message and are instrueted to contact the particular user who last edited that document.

AUT0020192

192

**CONFIDENTIAL** 

**Chapter 9: Using Echo Documents** 

- Your echo copy of a document must be newer than the copy on the network. iManage DeskSite does not allow you to synchronize an echo document back to the network if the network copy of the document is newer than your echo copy.
- You must have write access to the network copy of the document. You cané not synchronize a document if you have read-only access to the document.

You have the option of copying a document back as the original document, importing it as a new version of the original document, or importing it as a new document. If you are mable to use iManage DeskSite's synchronization process to copy your updated echo document to the network, you can instead import the echo document as a new document or a new version of the same document.

#### To synchronize an echo document:

1. In iManage DeskSite open the Checkin/Synchronize Documents dialog by selecting Checkin/Synchronize from the Portable menu.

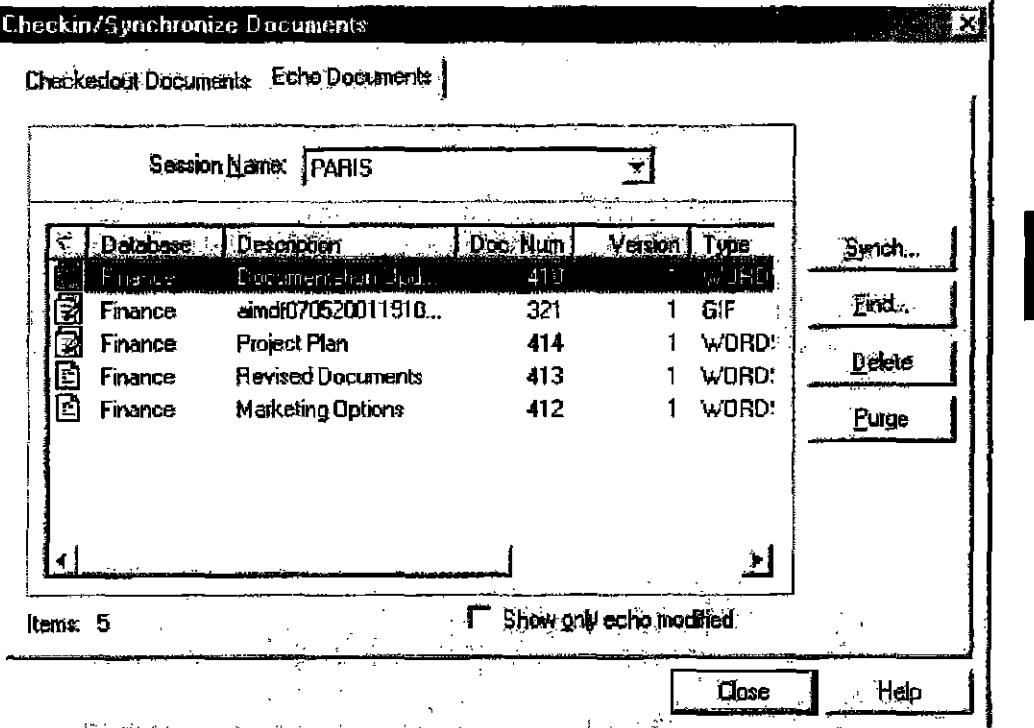

Figure 9.4: Synchronize/Purge Echo Documents dialog box

2. Profile information for echoed documents appears in the display table. Use the horizontal scroll bar to display more profile fields.

 $AIIT0020193$ 

9

- Use the vertical scroll bar or Page Up and Page Down buttons to dis-٠ play all the echo documents.
- Use the Find button to search for echoed document profiles if the list is  $\bullet$ large.
- Check Show only echo modified to display only the echo documents  $\blacksquare$ that have been changed.
- 3. Use standard Windows techniques in addition to the Select All and Deselect buttons to select documents for synchronization back into the iManage DeskSite database.
- 4. Click Synch to begin the synchronization process. The Confirm Synchronize dialog box opens.

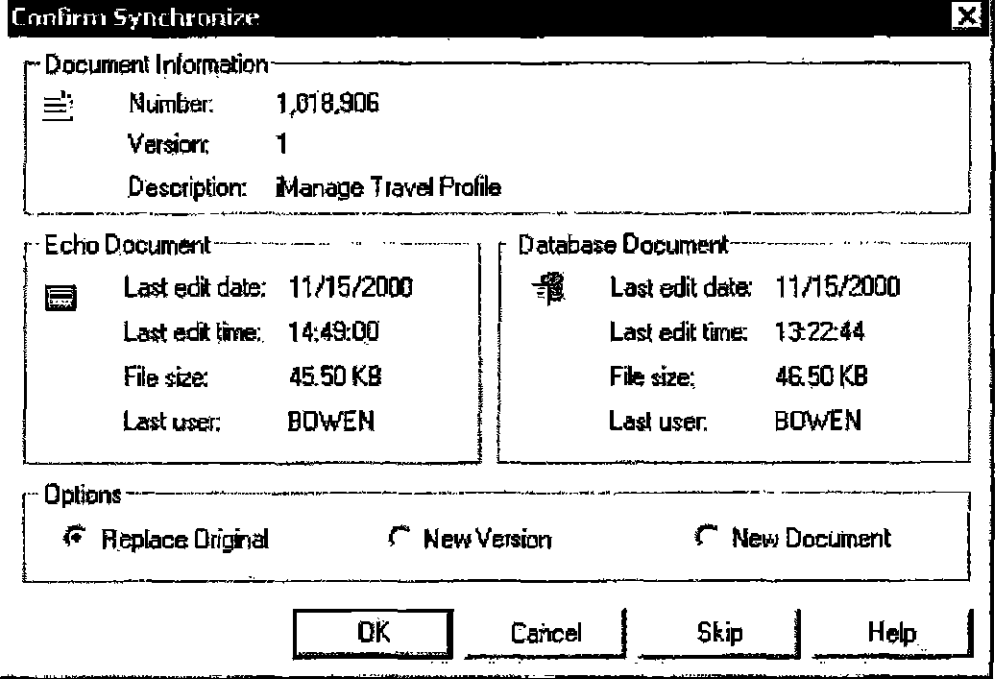

Figure 9.5: Confirm Synchronize dialog box

- 5. Verify the comparison between the Echo document and the Database document. Choose whether you want to replace the original document, create a new version of the document, or create an entirely new document. Not all of these options are available in every circumstance.
	- If the document is checked out in the iManage library, you can return ٠ the Echo document to the library only as a new document.

AUT0020194

**CONFIDENTIAL** 

Chapter 9: Using Echo Documents

- If tbe document is *not* checked out in the iManage library and you were the last user of the document, you can return the Echo document to the library as a new version, a new document, or replace the original document
- If the document is *not* checked out in the iManage library and you were *not* the last user of the document, you can return the Echo document to the library only as a new version of the document or as a new document.
- 6. Click OK to synclnonire the document, Cancel to cancel the synclnonize operation for all documents you have bighlighted, or Skip to cancel the synchronize operation for the specified document only.

#### Icons in the Checkin/Synchronize Documents dialog box

Icons in the *Checkin/S,vnchronize Documents* dialog indicate the condition of the documents displayed in the windows. The list explains what the icons mean:

- $\mathbb{B}$  This icon appears in the document display area of Checkedout Documents tab. The document that it is associated with is a checkedout document
- $\mathbb{R}$  This icon appears in the document display area of both the Checkedout Documents and Echo documents tab. In the Checkedout Documents tab. this icon indicates that an "orphan" document exists in the NrPortbl directory. In the Echo Documents tab, this icon is used to indicate unmodified echo documents that exist in the NrtEcho directory.
- $\Box$  This icon appears in the document display area of Echo Documents tab. This icon identifies echo documents that have been modified and need to be synchronized.

# **Orphan Documents**

A user may have documents in his or her Portable or Echo directory which are not checked-out by that user (Orpban documents). When the user starts working in Portable mode, iManage DeskSite shows that the document is checked-out. The user can modify the document in Portable mode. However, when the user starts iManage DeskSite, he or she needs to know the local copy of the doculnent has modifications that are not in the iManage file server copy.

iManage DeskSite identifies documents in the user's NRPortbl or NRTEcho directoty and detennines if they are checked ont by the user. If there are docu-

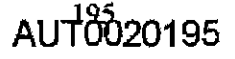

# 9

ments in the NRPortbl or NRTEcho directory that are NOT checked out by the user, iManage DeskSite distinguishes those documents from documents checked out by the user or created in Portable mode that need to be checked in.

You can then import the orphaned documents into iMamage DeskSite as new documents.

# **Purging Echo Documents**

- 1. In iManage DeskSite, open the *CheckiWSynchronize* dialog by selecting CheckinlSynchronize from the Portable menu.
- 2. Click Purge. The *Set Purge Criteria* dialog box: appears:

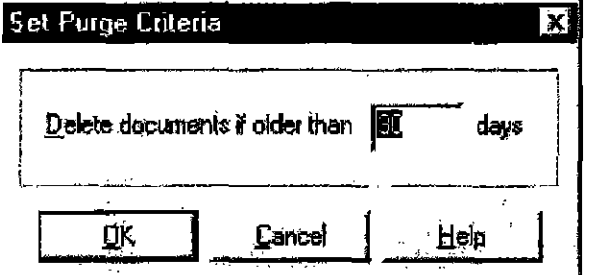

Figure 9.6: *Set Purge Criteria* dialog box

3. To delete all documents older a certain number of days, enter the maximum age in days of echo documents that you want to keep and click the  $\overline{OK}$  button. All documents older than the specified number of days are deleted.

Note: The number of days sel in the *S'et Purge Criteria* dialog box is only for this manual purge of the directory. Echo documents continue to accumulate unless you purge the directory in this manner again. For instructions on how to purge the echo directory automatically, see the *iManage DeskSite User Reference Afanu(ll.* 

# **Purging Echo Documents Automatically**

¥ou can set lip your computer to automatically delete echo documents based on age at startup of iManage Portable. To implement this feature:

CONFIDENTIAL

196

**Chapter 9: Using Echo Documents** 

- Create a shortcut to Portbl32 exe  $1<sup>1</sup>$
- Right-click on the shortcut and select Properties. 2.
- In the Properties dialog that appears, click the Shortcut tab. 3.

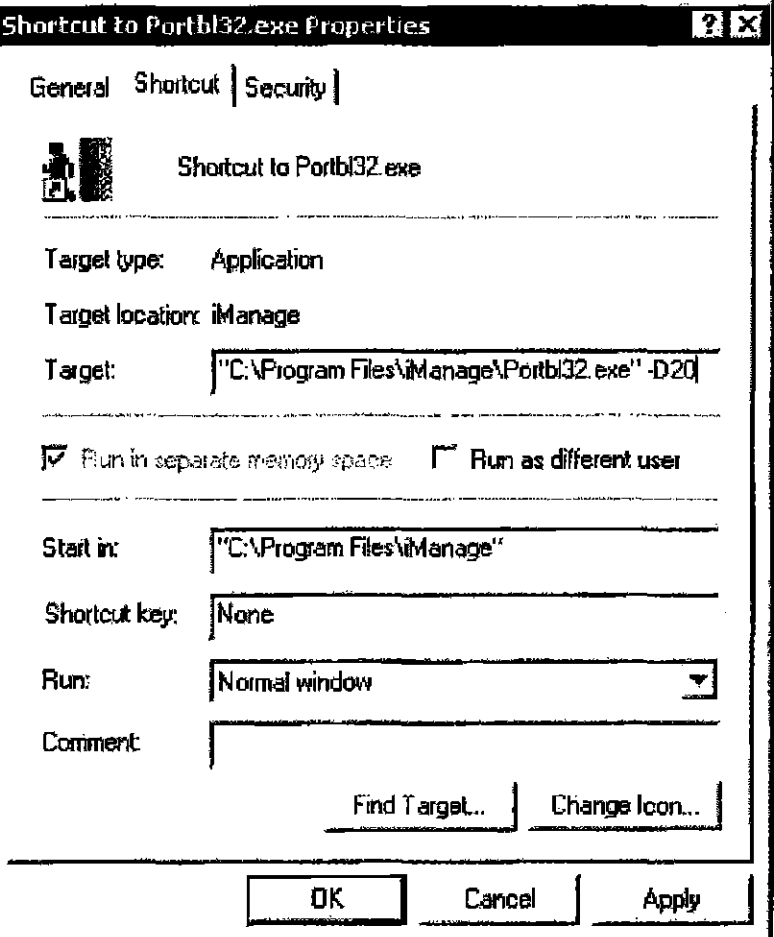

Figure 9.7: Shortcut Properties dialog box

- 4. In the Target field, enter the path to the portable executable file followed by -D then the maximum age of echo documents in days.
- 5. Example: If iManage is installed in the default installation path, you might enter the following in the Target field:

"C:\Program: Files\iManage\Portbl32.exe" -D 20

Where 20 represents the maximum age of an echo document in days. Documents older than this specified number of days will be deleted.

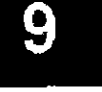

6. W1Jen you double click on this shortcut to nm the Portable application, any echo documents older than the specified maximum age are deleted.

#### Silent Mode

You can also use this command line feature in silent mode. Silent mode means that when you double click on the shortcut, the Portable application only runs long enough to delete any echo documents older than the specified maximum age, then exit. To implement this feature in silent mode, substitute -DS for -D.

Example: "C:\Program Files\iManage\Portbl32.exe" -DS 20

This command line opens iManage Portable, purges echo documents older than 20 days from the echo directory, then exits from iManage Portable.

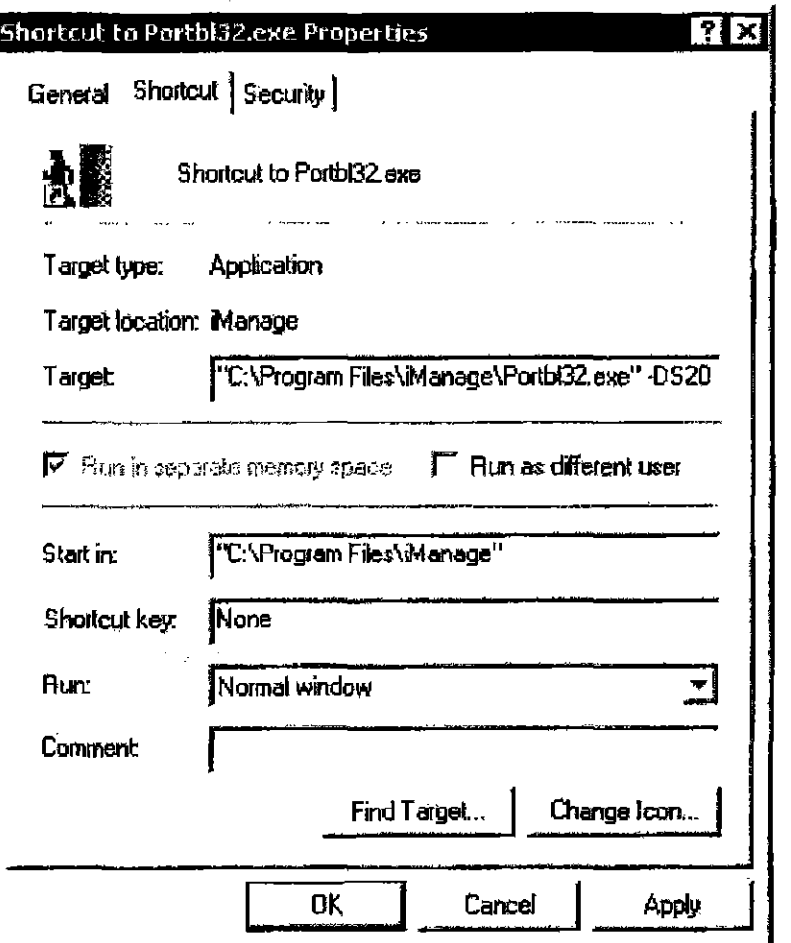

Figure 9.8: *Shortcut Properties* silent mode dialog box

### AUT0020198

9

## **CONFIDENTIAL**

#### **Purging Documents for All Users**

You can use this command line to purge echo documents for all users, not just the current user. To do this, substitute -PS for -D or -DS.

```
Example: "C:\Program Files\iManage\Portbl32.exe" -PS20
```
This command line opens iManage Portable, purges echo documents older than 20 days from the echo directory, then exits from iManage Portable.

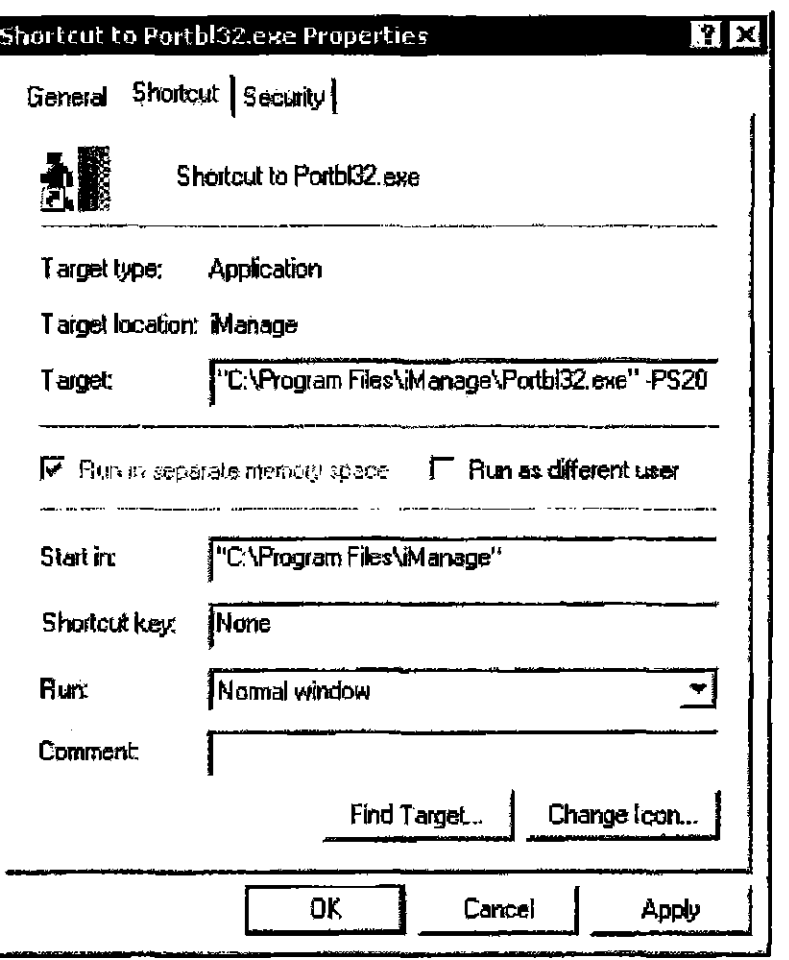

9

Figure 9.9: Shortcut Properties silent mode dialog box to purge echo documents for all users

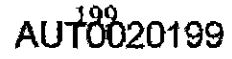

9

<sup>200</sup>**AUT0020200** 

Ť

Case 1:08-cv-00862-LPS Document 657-5 Filed 09/22/10 Page 52 of 56

Index

# A

法职业

Access Privileges Setting 55 Access rights 92 Accessing Privileges Defined 55 AND operator 118 Application integration 125 Archived Documents Restoring 86 Archived documents 32

# B

Busy documents 32

# c

CASE modifier 124 Changing Passwords 87 Checked out documents 32 Checked out information 81, 143

Checking in documents 68 Checking out documents 67 CiteRite 151 Client/Server Defined 18 CompareRite 149 **Creating** Security Policies 58 **Customizing** Search Result Defaults 153

## D

Default profiles 87 Deleting Documents 85, 144 DMS Defined 12 DMS Server Logging in and out 44 DocuComp 149 Document Echoing Turning it on 186 Document Grid Ascending/Descending order 32 Index

AuTBb20201

#### iManage infoRite: User Reference Manual

Document menu Pop-up 33 Document Profile Information Defined 14 Entering 53 Document Relations Creating 71 Document Security Defined 15 **Documents** Adding to projects 29 Archived 32 Busy 32 Checked out 32 Checking in 68, 183 Checking in portable documents 182 Checking out 67 Checking out portable documents 176 Deleting 85, 144 Displaying checked out infonnation 81, 143 Displaying histories of document activity 82 Downloading 176 Echoing 185 Exporting 79 History 132 Importing 75 Opening 50 Printing 52, 132 Profile Information 53 Related 32 Saving 130 Searching for 93 Selecting 32 Setting Access Privileges 55

Unlocking 83 Viewing 51,164,179

### E

Echo Documents Opening 190 Printing 191 Synchronizing 192 Viewing 188 Echo documents Default drive 186 Purging expired echo documents manually 196 Storage location 186 E-mail Integration with iManage infoRite 146 Email File extensions 146 E-mailing Documents 74 Entering Document Profile Information 53 Explicit syntax 116 Exporting Documents 79

# F

Find Text Window 168 Footer 148 Full text searches 92, 110 Syntax 116 FutlAuthority 151

202

AUT0020202

Case 1:08-cv-00862-LPS Document 657-5 Filed 09/22/10 Page 54 of 56

Index

# H

Histories 132 Histories of documents 82

## ı

iManage Database Defined 19 iManage Library Defined 19 iManage Portable 173 iManage View 163 Document types supported 164 iManage View window 165 iMANAGE window Quick View frame 36 Table frame 31 Importing Documents 75 Integration of applications 125

# L

Less Than operator 118 Less Than or Equal To operator 118 Libraries Logged 25 Logged databases Projects 25, 139 Logged libraries 25

G Projects 25, 139 Logging in/out 44 Greater than or equal to operator 118 Login/Logout from Databases window 127

### M

Modifiers 116 Directory 124

## N

NEAR operator 119 Nodes Opening and closing 30 NOT modifier 124

# o

Opening Documents 50 Operators 116 Directory 117 OR operator 119 ORDER modifier 124

### p

Paragraph operator 119 Passwords Changing 87 Portable documents Accessing 178 Checking in 182 Checking out 176

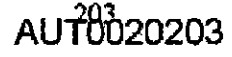

Index

#### iManage infoRite: User Reference Manual

Portable menu Pop-up 33 Portable mode 173 Printing Documents 52 Profile searches 91 Profiles Setting defaults 87 Projects 25, 139 Adding documents 29 Attributes 30 Defined 16 Deleting 29

# Q

Quick: View frame 36

# R

Index

Refresh 75 Related Documents Defined 16 Related documents 32 Relating Documents 71 Restoring Archived Documents 86

## s

Saved Searches Defined 17 Saved searches 92 Search elements Modifiers 116 Operators 116

Search histories Displaying items 25 Search profiles Saving 93 Search Result windows 92 Searches Both terms 118 Both terms, close together 119 Case-sensitive 124 Either term 119 Elements 115 Excluding terms 124 Greater than 117 Greater than or equal to 118 Less than 118 Less Than or Equal To 118 Order of terms 124 Paragraph 119 Query by form 101 Specific word 122 Specifying order of execution 117 Terms within a sentence 120 Variations of term 120 Searching 49 Searching for documents 93 Security Policies Creating 58 Select Local File to View Window 167 SENTENCE operator 120 Setting Access Privileges 55 Simple syntax 116 Simpsons 117 STEM operator 120 Synchronizing echo documents 192

AUT0020204

204
### T

Table frame 31

### u

Unlocking Documents 83

### v

Viewing Documents 51

### w

WORD operator 122 WorkIist Defined 16

Index

 $AU^20020205$ 

 $\bar{z}$ 

# EXHIBIT 27 PART 3

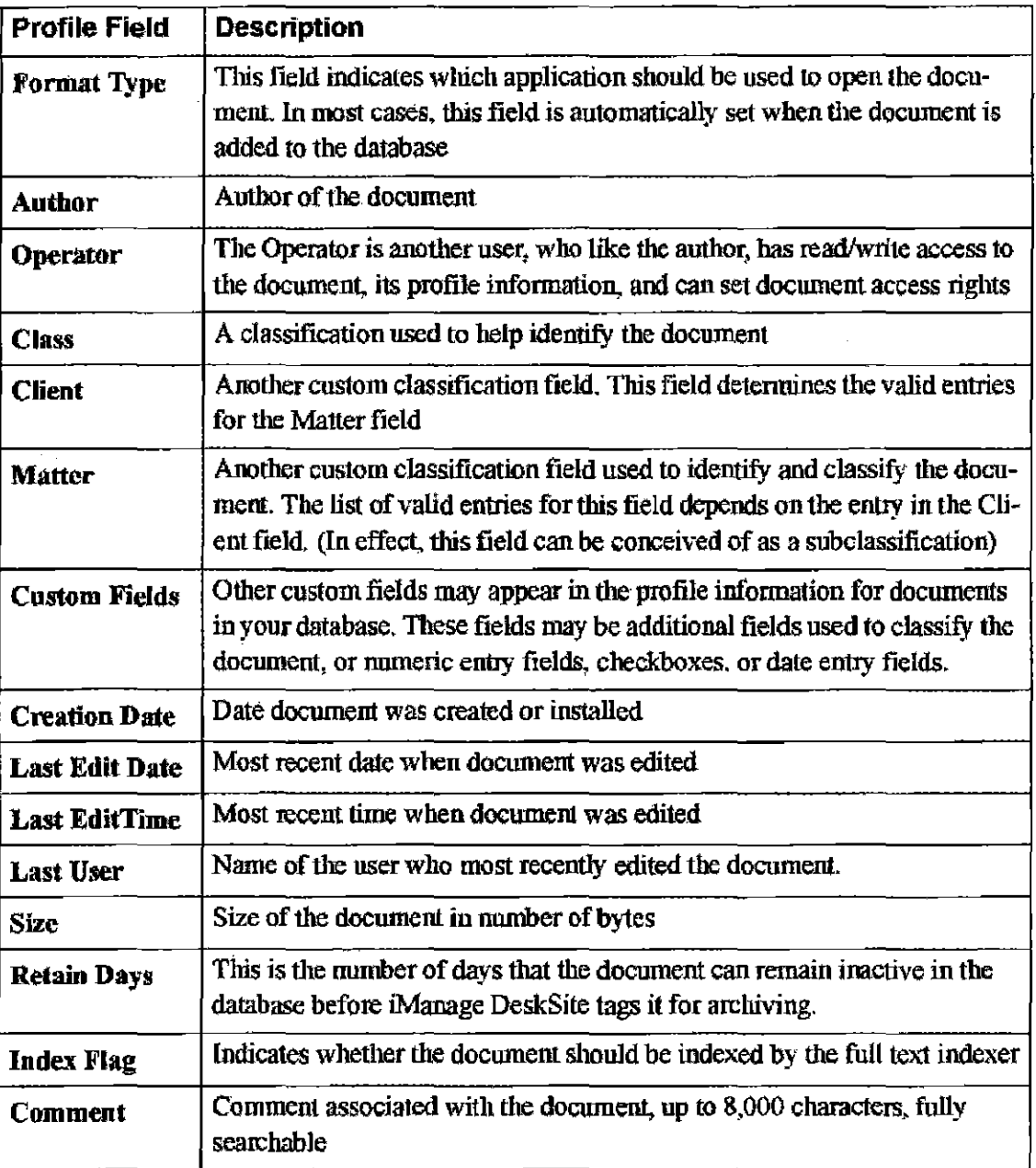

Table 4.1: Fields of Profile Information that may be searchable in your database

#### A sample Profile Search

Profile searches are performed by entering information into the profile fields in the *Document Search* window. Documents are found that have profile fields that match the search information specified. This type of search is sometimes called a query-by-form search. In the example below, an Author name and Document 1Ype are specified. For documents 10 match the search criteria, BOTH fields of

AUT0020101

 $\overline{4}$ 

profile information must match the entries in the *Document Search* window.

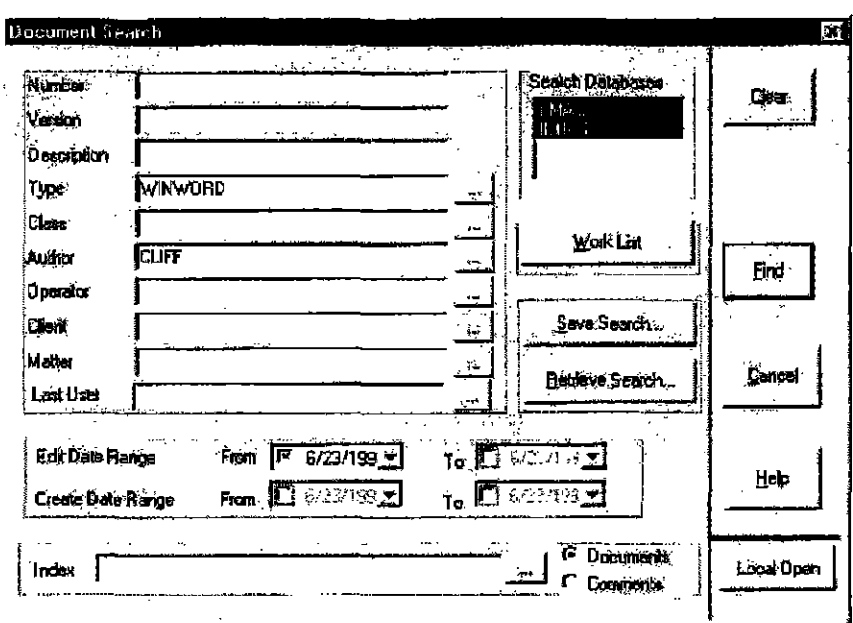

**Figure** 4.6: Sample *Document Search* window

The documents returned from this search must have CLIFF in their Author field and WINWORD in the Document Type field

#### **A More Detailed Search**

If you find that your search results include too many documents, you need to restrict the scope of your searches further. You can restrict the scope of your search and usually decrease the munber of hits by adding more criteria to the search profile. Below is an example of a more detailed profile search. Fields that contain 00 information always match.

 $\overline{4}$ 

AUT0020102

102

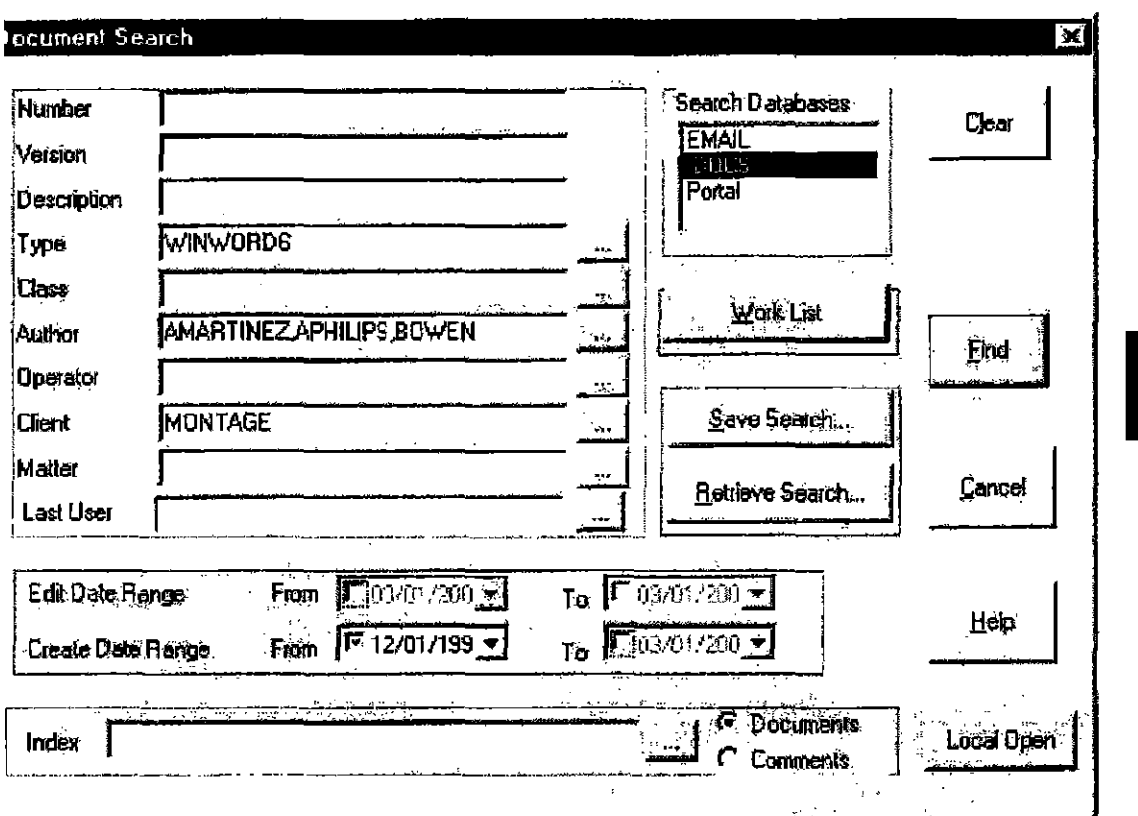

#### **Figure 4.7:** A more detailed search

Notice the differences between the search performed in Figure 4.6 and the search performed in Figure 4.7. In Figure 4.7, three Authors are specified, a Client is Multiple Entries in the Same Field

When you specify multiple valid entries in the same field of profile information, such as in Figure 4.7, where AMARTINEZ, APHILIPS and BOWEN are all specified in the Author field, iManage DeskSite will return documents in the search results that match ANY of these entries. This is different from when you specify entries in multiple fields of profile information. In Figure  $4.6$ , for instance, in which information was specified in the Type and Author fields, iManage DeskSite would only return documents whose profile information matched BOTH of these fields. When you include multiple entries in a single field of profile information, iManage DeskSite will return documents that include at least one of these entries in that field of profile information. Hence, after the search shown in Figure 4.7 is performed, all of the documents found will contain WINWORD6 in the Type field AND MONTAGE in the Client field AND cither AMARTINEZ, APHILIPS or BOWEN in the Author field. The documents

 $AI$   $T^{03}_{020103}$ 

 $\overline{\mathbf{4}}$ 

returned will also have a Create date after 12/01/98.

Note: When multiple entries are provided in a single search field, use commas to separate each entry.

### **Wildcard Characters**

In addition to being able to select validated entries from selection lookup tables, you can also use wildcard characters to expand and simplify searches. Wildcard characters allow you to match only parts of entries in document profile fields. There are two principal wildcard characters: the asterisk and the question mark.

- The asterisk or percent sign stands for any sequence of multiple characters
- The question mark stands for any single character

#### An Example

Let's say that you want to search for all of the documents pertaining to a particular client, called The Montage Company. However, because there are so many documents in the database pertaining to this client, multiple Client classifications were created. Some of these are:

- **MONTAGE**
- **MONTAGE CO**
- MONTAGE EST
- MONTAGEMFG

You could enter all of these in the Client field in the *Search Dialog* window to perform a search that would find all of the documents that include any one of these entries in the Client field of profile information. You could also do the same thing by entering

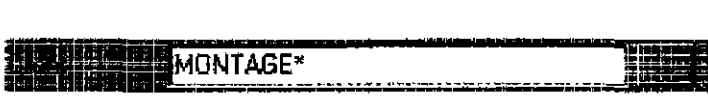

in the *Search Dialog* window. MONTAGE<sup>\*</sup> or MONTAGE% will instruct iManage DeskSite to match any entries that begin with MONTAGE and that are following by any string of characters.

If the library also including documents pertaining to The Montage Company that were classified with the Clicnt classification THE MONTAGE COMPANY, you could include these documents in your search results by adding an astcrisk or percent sign to the front of the entry in the Client field, namely:

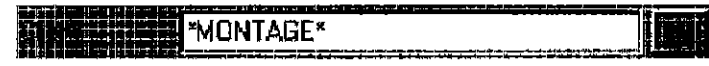

#### The Question Mark

The question mark is used to match any single unspecified character. If you wanted to match Client field entries of the 1ype:

- MONTAGEl
- MONTAGE2
- MONTAGE3
- MONTAGE4

You could use MONTAGE? in the Client field in the *Search* window.

#### caveat

The danger in using wildcard characters is that you will increase your searoh results by including undesired matches. For instance, you could match all of the example Client classifications mentioned earlier that pertain to our fictional example, The Montage Company, using this entry in the Client field:

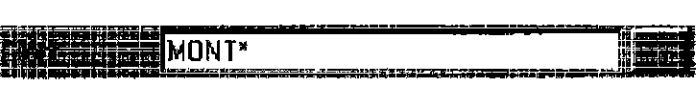

However, this entry would also match such possible Client entries as:

- MONTHLY REPORTS
- MONTGOMERY CO
- MONTSOON FLOWERS CORP

#### Wildcard Characters in the Description Field

Wildcard characters can be particularly useful in searching the Description field. By default, iManage DeskSite automatically inserts wildcard asterisks as shown This finds all documents that have the terms WINSOR TRUST in the Descriplion field:

4

 $AI10520105$ 

**WINSOR TRUST1** Description

You can change the default in the *Advanced Options* dialog box explained in Chapter 6. If you did not include the leading asterisk, iManage DeskSite would only find documents whose Description field began with WINSOR TRUST, On the other hand, if you omitted the ending asterisk, iManage DeskSite would only find documents whose Description field ended with the terms WINSOR TRUST.

### **Searching by Document Numbers**

One of the most direct ways to locate documents in the database is to search for specific document numbers. If you know the document number for a document, this can be an effective way of locating the document quickly, because every document in the database has a distinct document number and version number.

Numbers can be entered in the Number and Version fields in the Search Dialog window either as single numbers or as ranges. The following search would find documents with the numbers 1, 10 to 20, and 100 to 110 (if they exist), and would return only versions 1 to 3 of these documents (if those versions exist).

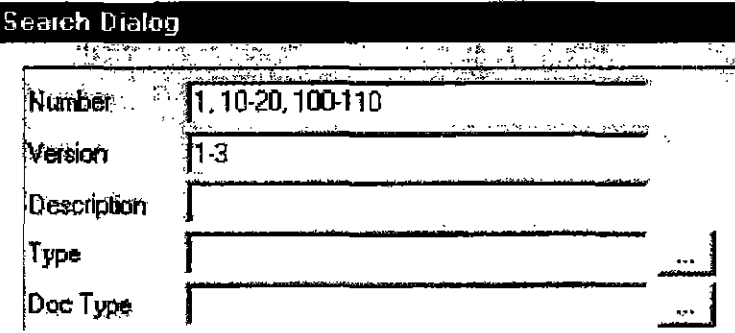

**Figure 4.8:** Partial screen shot of the *Search Dialog* window.

You can also use the less than  $\langle \cdot \rangle$  and greater than  $\langle \cdot \rangle$  symbols to find a range of document mumbers.

### **Using Lookup Dialog Boxes**

The fastest and most accurate way to enter search criteria in the Search Dialog window is to select entries from Lookup dialog boxes. Lookup dialog boxes list

106

4

valid search entries for each field of profile information. If the field of profile information that you would like to use to search the database has a browse button next to it, clicking on the browse button will display a Selection dialog box and a list of valid entries from which you can choose.

Below is an example Selection dialog box where you can select or look up values for the Type profile field.

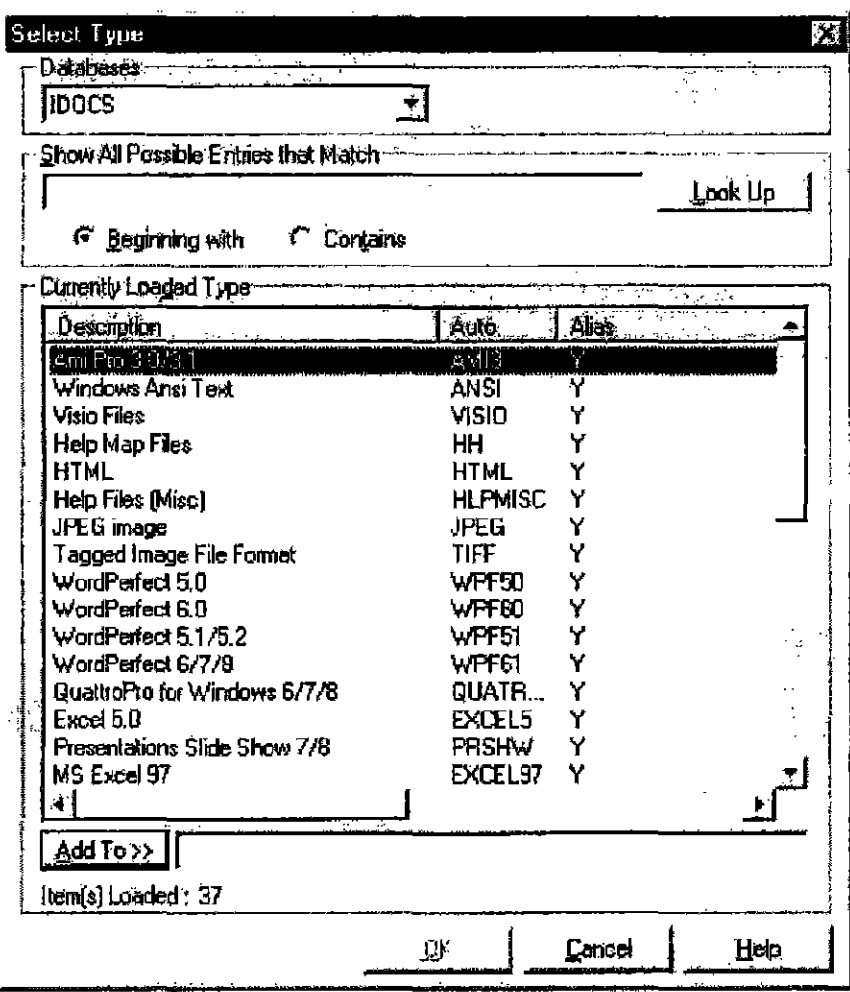

Figure 4.9: Selection dialog box for Type entries in a sample database.

AUT0020107

**Note:** The Lookup dialog boxes only displays up to the first 500 valid entries listed for that field of profile information in the database. If there are more than 500 poSSIble valid entries, use the Find option at the top of the Selection dialog box to locate your entry. When you enter a value in the Find field at Ihe top of the Selection dialog box, iManage DeskSite searches the entire list of valid entries for matches  $-$  not just those listed in the Selection dialog box.

#### **The Lookup Feature in all Selection Dialogs**

Use the Lookup feature at the top of all Lookup dialog boxes to locate valid entries in especially long lists. When you enter search criteria in the Lookup field, the table of available options immediately highlights the first match, Click the **Look Up** button and the table displays only those options that match.

108

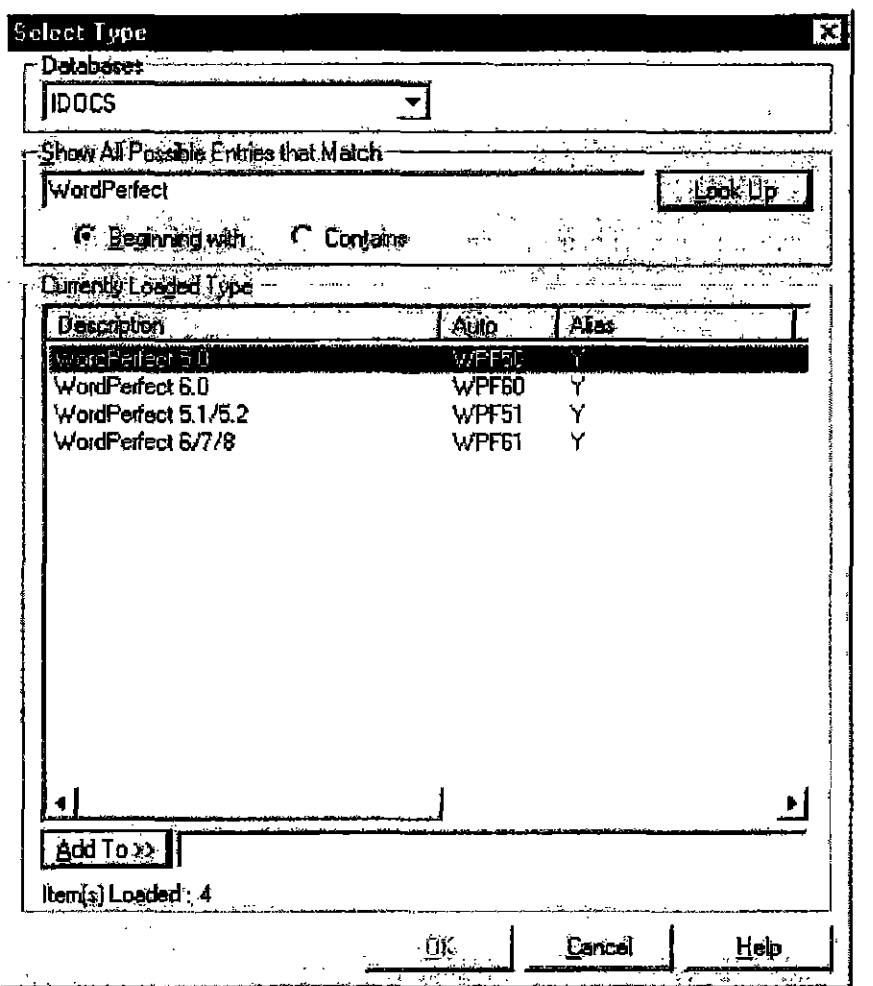

Figure 4.10: Selection dialog box after search was performed for the string "WordPerfect"

#### **Selecting Multiple Entries**

Figure 4.10 also shows that you can select multiple entries in the Selection dialog box before clicking the OK button. When you click OK, all selected entries appear in the appropriate field in the Search Dialog window.

Double-clicking an entry in a Selection dialog box selects the entry and returns you to the Search Dialog window.

AUT0020109

### **Full Text Searches**

### **Overview**

iManage DeskSite's full text searcbes find documents based on the occurrence of individual woms, partial woms, and pluascs, referred to collectively as *terms.*  You can search for occurrences of terms either in the contents of documents or in the text of profile comment fields. You can also perform a search of documents that are within multiple libraries at once.

Full text searches can be performed in conjunction with profile searches. The documents that are found must meet the profile search criteria *and* contain the words or phrases specified by the full text search.

By default, full text searches are not case sensitive.

### **Entering Full Text Search Criteria**

You can enter full text search criteria at the bottom of the *Search Dialog* window. You can also select whether to search through the entire body of the document or the comments field of profile information by clicking the Documents or Comments radio buttons. In the example below, the user is searching for occurrences of the word "car" or "cars" in the full text of documents that were written by CLIFF and are of the type WINWORD2:

AUTOO20110

no

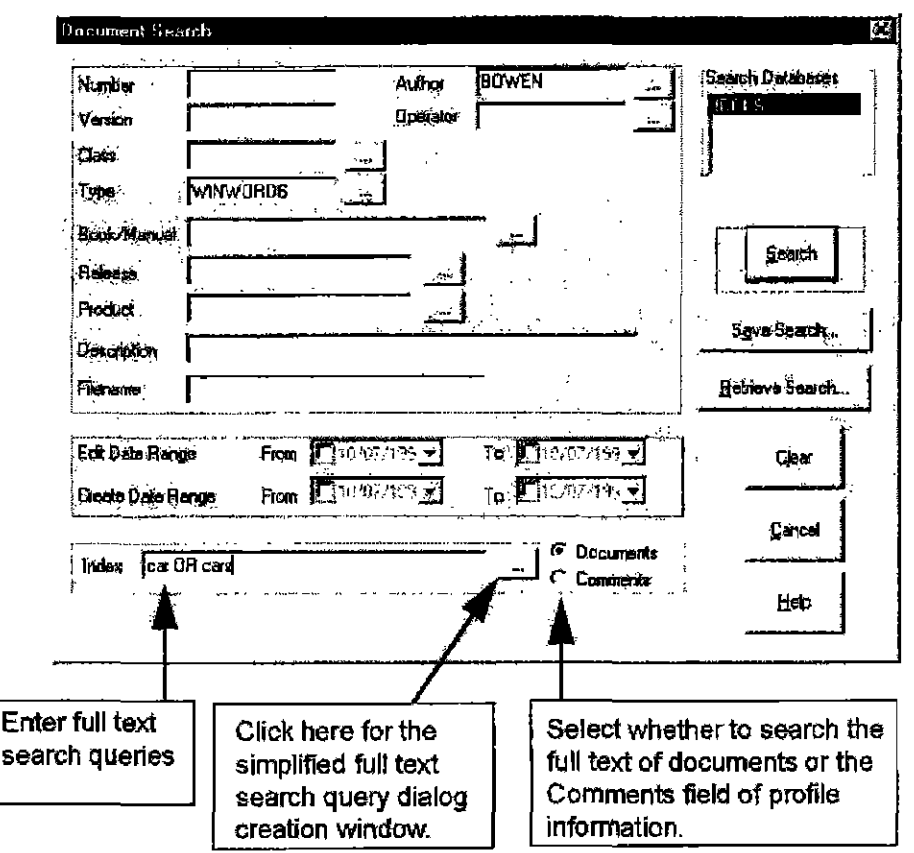

Figure 4..11: *Document Search* dialog

### **Simplified Full Text Searching**

A simplified full text search window is available for users woo are not familiar with Boolean logic or who do not want to learn bow to construct full text search commands. This dialog box enables you to enter key terms or phrases and to construct a simple full text search query automatically.

#### To access the simplified full text search window:

Click on the browse button next to the Index field, which is used to enter full text search queries. When you click this browse button, the Find Documents Contain*ing* dialog box appears:

## AUTOb20111

 $\overline{\mathbf{4}}$ 

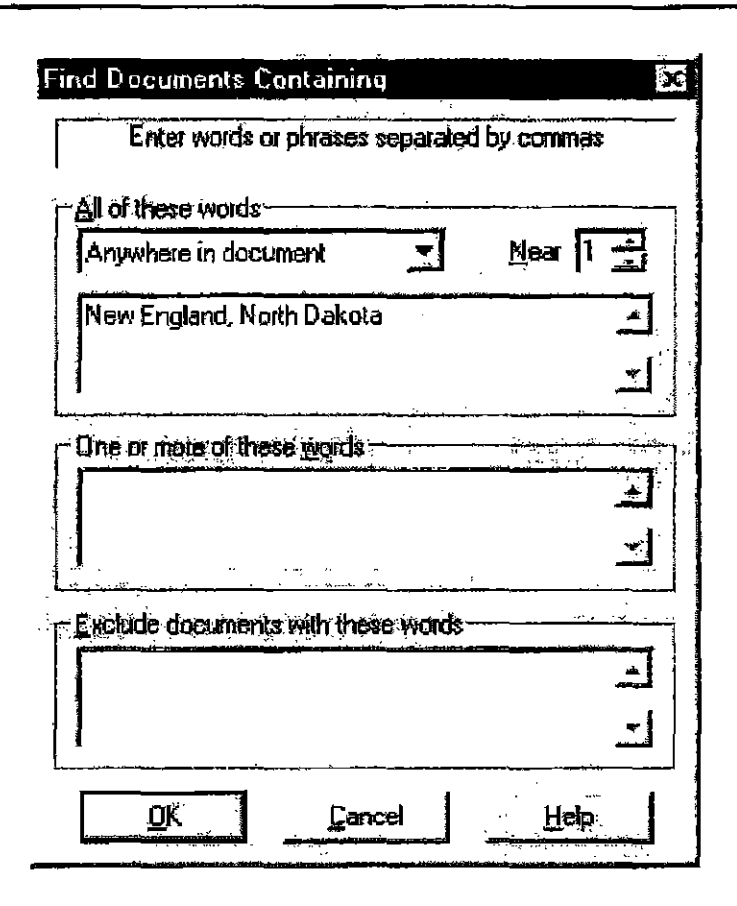

Figure 4.12: Simplified full text search dialog box

#### Using the Find Document Containing Dialog Box:

You can use the intuitive *Find Documents Containing* dialog box to create simple full text search queries automatically. When the *Plnd Documents Containing* dialog box appears, enter words or phrases separated by commas into the appropri-.ate fields. In the topmost field, enter a list of terms which must ALL appear in the document in order for it to appear in your search results.

The drop-down list box available above this field lets you set the proximity with which these terms must appear near each other. If you select Anywhere in document, then iManage DeskSite will return documents in which these terms appear anywhere in the document, not necessary within any proximity of each other

If you select Near each other from the drop down list box, then the words listed in the topmost field must appear within a defined proximity of each other in a document for that document to be listed in the search results. The Near field indicates the proximity within which the words in the topmost field must appear in

CONFIDENTIAL

112

AUTOO20112

the document in numbers of words. If the Near field is set to  $10$  and two words are listed in the All of these words field, then these words must both appear in a document and cannot be separated by more than 9 words for iManage DeskSite to list the document in the search results.

In the middle field, enter a list of terms only one of which must appear in the document for it to appear in your list of search results.

In the bottom field, enter terms that should exclude a document from the search results if they appear in that document.

#### **Examples**

The example in Figure 4.11 finds documents that include both the phrase *New England* and the phrase *North Dakata*. It does not return documents that contain the word *New* and the word *England* in separate places- these words must be next to each other and in that order. The same applies to the two terms in the phrase, *North Dakota*.

#### Error Checking

When you click OK in the *Find Documents Containing* dialog box, iManage DeskSite checks the syntax of the terms you bave entered and reports any error that you may have entered. If no errors are found, iManage DeskSite constructs a valid search query, which appears in the Index field in the *Search Dialog* window.

#### Example with Wildcard Characters

You can also enter wildcard characters in the *Find Documents Containing* dialog box. Figure 4.12 shows the use of a wildcard character in the *Find Document Containing* dialog box with terms entered in the middle field.

4

 $AU$  $\frac{113}{100}$ 20113

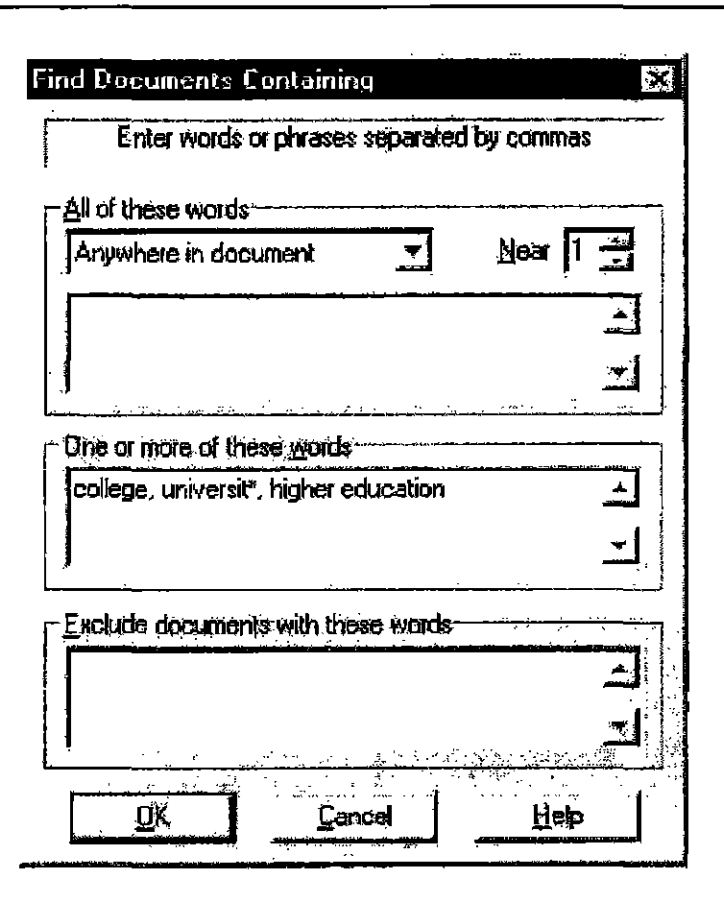

4

Figure 4.13: Another example of Find Documents Containing dialog box

The example search query shown in  $Figure 4.13$  would return documents that included the term college, or the phrase higher education, or the terms university and universities.

#### **Proximity Searches**

Figure 4.14 below shows how to enter a proximity search in the  $Find$  Documents Containing dialog box. By "proximity search," we mean a search based on the proximity of words in relation to each other in the document, not just on their occurrence in the document.

114

AUT0020114

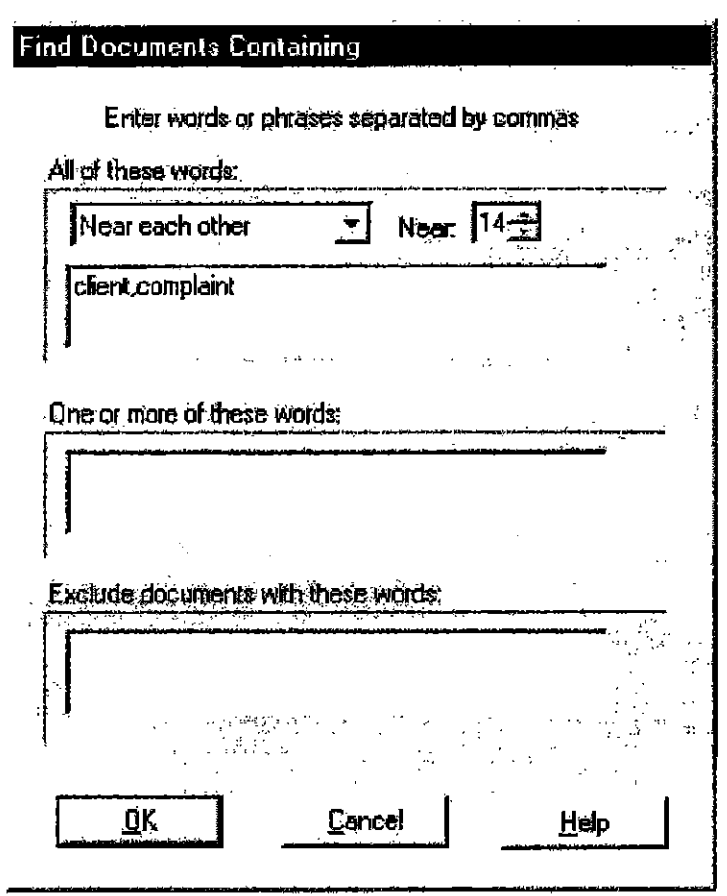

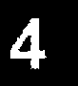

Figure 4.14: Find Documents Containing dialog box with search criteria entered for a proximity search.

In Figure 4.14, the Near each other option has been selected from the dropdown list and the Near numeric value has been set to 14. When this search is performed, iManage DeskSite finds only those documents in the database that contain the words client and complaint within 14 words of each other. The two words can appear in any order, but they cannot be separated by more than 13 words.

### **Search Elements**

A query expression is the criteria used to perform a full text search. It is comprised of several elements, either explicit or implicit: operators, modifiers, and terms.

 $AU$  $1^{115}_{0}$ 20115

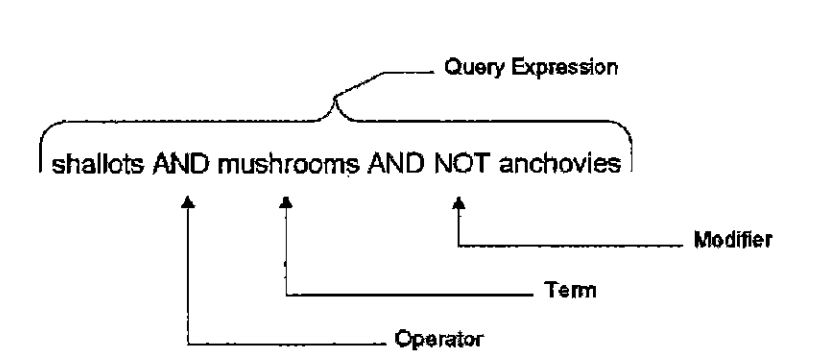

#### **Operators**

Operators are codes that represent logic to be applied to a search. These are listed and defined in the following section, *Operators.* To specify an operator in a search. type the operator in less than/greater than brackets and then the word or phrase tbat you want to find, as in *<STEAl> facilitate.* 

Although operators need not be entered in all caps, they appear in this chapter as such for the sake of clarity.

#### **Modifiers**

Modifiers adjust the default meaning of a given operator. For example, the CASE modifier would make the WORD operator case sensitive. TIle modifiers are listed and defined under "Modifiers" on page 124.

### **Simple and Explicit Syntax**

You can perform a full text search according to *simple* or *explicit* syntax.

#### *Simple Syntax*

Simple syntax refers to when you enter just terms with no accompanying codes or punctuation. iManage DeskSite produces matches as if the terms are preceded by the STEM operator. Although they are less exact, simple searches net more malclles [han explicit ones.

#### *Explicit Syntax*

You can use explicit syntax by enclosing a word in double quotation marks. When you double-quote a word, iManage DeskSite performs a literal search; *facilitator and facilitation* would not be offered as matches to "facilitate".

116

AUTOO20116

### **Other Syntax Options**

#### **Parentheses**

Parentheses indicate the order in which the search is to be executed. iManage DeskSite reads information within parentheses before looking at whatever may be outside them. For example, suppose you were to enter the following search:

(Homer AND Marge) OR Bart

iManage DeskSite would look for documents that refer to *Homer* and *Marge*not just one or the other. Any documents that referred to *Bart* also would be includod.

Parentheses can also be placed within each other. The following example means, "Find documents that contain either *Homer or Marge*-it doesn't matter whichas long as the document also contains *Bart.* Also, give me any documents that mention *Lisa.* »

(Bart AND (Homer OR Marge)) OR Lisa

#### **Double Quotation Marks to Search for Operator Words**

To search for a word that happens to be an operator, such as AND or NOT, put the word in double quotation marks to indicate that the word should be considered as such, not as an operator. For example, to search for the phrase *Lew is and Clark,* you would enter:

Lewis "and" Clark

#### **Operators**

This section lists each of the operators used in ful1 text and profile searches.

#### **Profile Field Operators**

Some operators work only in profile fields.

#### > (Greater Than)

'The greater than sign can be used to search for documents that contain a value in a particular profile field that is greater than a specified minimum value. For example, to select documents with a document number greater that 2500, enter the following criteria in the Document Number profile field:

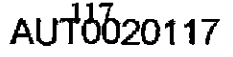

>2500

#### >= (Greater Than or Equal To)

The greater than or equal to sign searches for documents that contain a value in a particular profile field that is greater than or equal to a specified value. To search for documents with a document number greater than or equal to 2800, cntcr the following criteria in the Document Number profile field:

 $\geq$  2800

#### < (Less Than)

The less than sign can be used to search for documents that contain a value in a particular profile field that is less than a specified maximum limit For example, to search for documents with a version number less than 3, enter the following criteria in the Version Number profile field:

 $\leq$  3

#### <= (Less Than or Equal To)

Like the greater than or equal to sign, the less than or equal to sign combines the searching power of the less than and equal to signs. Th search for documents with a version number less than or equal to 3, enter the following criteria in the Version Number profile field:

 $\leq$  3

#### Full Text and Comment Operators

The following operators work in full text searches of profile comments and full documents.

#### <AND>

This Boolean operator finds documents that contain both terms on either side of it. While the OR operator broadens a search, the AND operator narrows it. Use AND to connect terms with different meanings. The search query *New England AND North Dakota* would find only documents that contain both phrases; if a document contained only one of the terms, it would not be included in the search results. Enclosing brackets are optional on the AND operator.

AUT0020118

#### <NEAR>

The NEAR operator is similar to AND in that only documents that contain both terms are included in the search results; however, NEAR presents matches that contain both terms close together. For example, suppose you enter the following search:

lincoln <NEAR> beard

The search criterion finds documents with the words lincoln and beard near each other.

# 4

#### <NEARln>

The <NEARln> opemtor is a more specific variety of the NEAR operator in that you specify the maximum distance allowed between each term. The N variable can be any whole mnnber between 1 and 1,024 (exclude the conuna in numbers greater than 999), where 1 indicates tbat the terms are adjacent. For example, suppose you enter the following criteria:

jefferson <NEARI7> crop

The search criterion fmds documents with the words jefferson and crop within seven words of each other.

#### <OR>

OR is a Boolean operator that finds documents that contain atleast one of the terms to which it is applied. The OR operator enlarges the search topic and is normally used to look for terms that have similar meaning or refer to similar subjects. The search criterion *louis armstrong OR satchmo* would find documents with one or both of the terms. The enclosing brackets are optional on the OR operator,

#### <PARAGRAPH>

The <PARAGRAPH> opemtor searches for documents tbat include all of the given search elements within a paragraph. You can specify search elements in a sequential or random order.

To get documents that contain variations of the word *wombat* and the phmse *ice cream* in the same paragraph, enter:

 $AI10020119$ 

wombat <PARAGRAPH> ice cream

If you semch for more than two words or phrases, you must include the PARA-GRAPH operator between each word or phrase. For example, suppose you enter the following criterion:

oak <PARAGRAPH>maple<PARAGRAPH>ash tree

The search finds all documents that have oak, maple and ash tree in the same paragraph.

#### **<SENTENCE>**

The <SENTENCE> operator searches for documents that include all of the given search elements within the same sentence. For example, suppose you enter the following criterion:

automobile industry <SENTENCE> aftermarket

The search fmds all documents that have automobile industry and aftennarket in the same sentence.

You can specify words in sequential order by using the SENTENCE operatot in conjunction with the ORDER modifier.

#### **<STEM>**

The <STEM> operator searches for documents that include variations of the word you specify, as well as explicit matches. For example, to search for documents that contain a variation of the word *distill,* you would enter the following criterion:

<S1EM> distill

Matching documents would include the terms *distill. distillatian. distillery. distilling, distilled,* aud *distills.* 

Note: The <STEM> operator is used by default and does not need to be specified. To override <STEM>, put the term in double quotation marks.

AUT0020120

120

#### <THESAURUS>

This operator selects documents that contain one or more synonyms of the word you specify. To locate documents containing synonyms of big, enter the following:

<IHESAURUS> big

:Matching documents include words such as large. vast and extensive.

#### <TYPO/N>

The TYPO/N operator performs approximate pattern matching to identify words that are similar to the query term. You can use this operator to search for documents that have been scanned using an Optical Character Reader (OCR). Since the TYPO/N operator must scan the entire index to find potential matching words, this operator is not practical for use in databases containing over 100,000 documents or in performance-sensitive environments.

If you wish, you can specify a variable (N) to define the maximum number of errors between the query term and a matched term. This value is called the error distance. If you do not specify an error distance iManage DeskSite uses 2 as a default. This means that there can be a maximum of 2 differences between the query tenn and the matched term. An error is dermed as a character insertion, deletion or replacement. For example, the following table shows word matches with an error distance of 1:

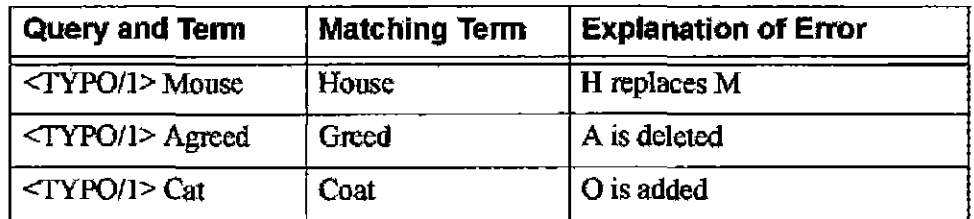

The following table shows a word match with an error distance of 3:

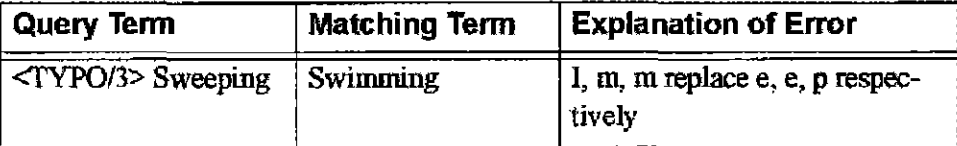

4

The following table shows a word match with an error distance of 2:

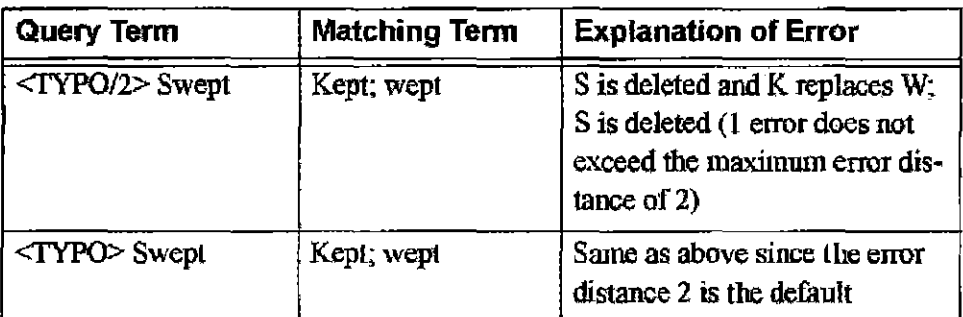

#### <WORD>

The <WORD> operator searches for documents that include a given word. For example, to search for documents that contain the word *carrot.* you could enter < *WORD> carrot*. The WORD operator is only needed when you want to use a modifier, such as CASE, as a search term.

#### <WILDCARD>

Using wildcard symbols lends a great deal of fleXIbility to full text searches. Wildcards can be used when searching for word prefixes, roots, suffixes, plurals, and to find words that have variations in spelling. The wildcard characters recognizedby iManage DeskSite are listed in Table 4.2. Use the <WILDCARD> operator to indicate when you are using wildcard symbols.

Note: Wildcards usually increase the scope of a full text search and can also increase the time it takes to complete them. In particular, using a wildcard symbol at the start of a word can greatly increase search time, because every entry in the index nrust then be searched.

Table 4.2: Wildcard Symbols used for Full Text Searching

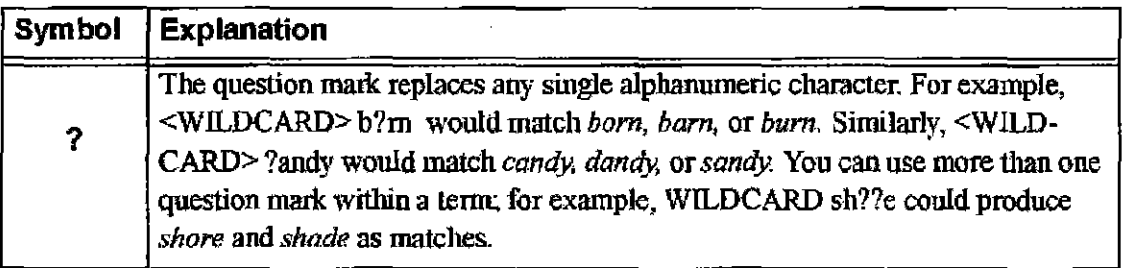

 $122$  **AUT0020122** 

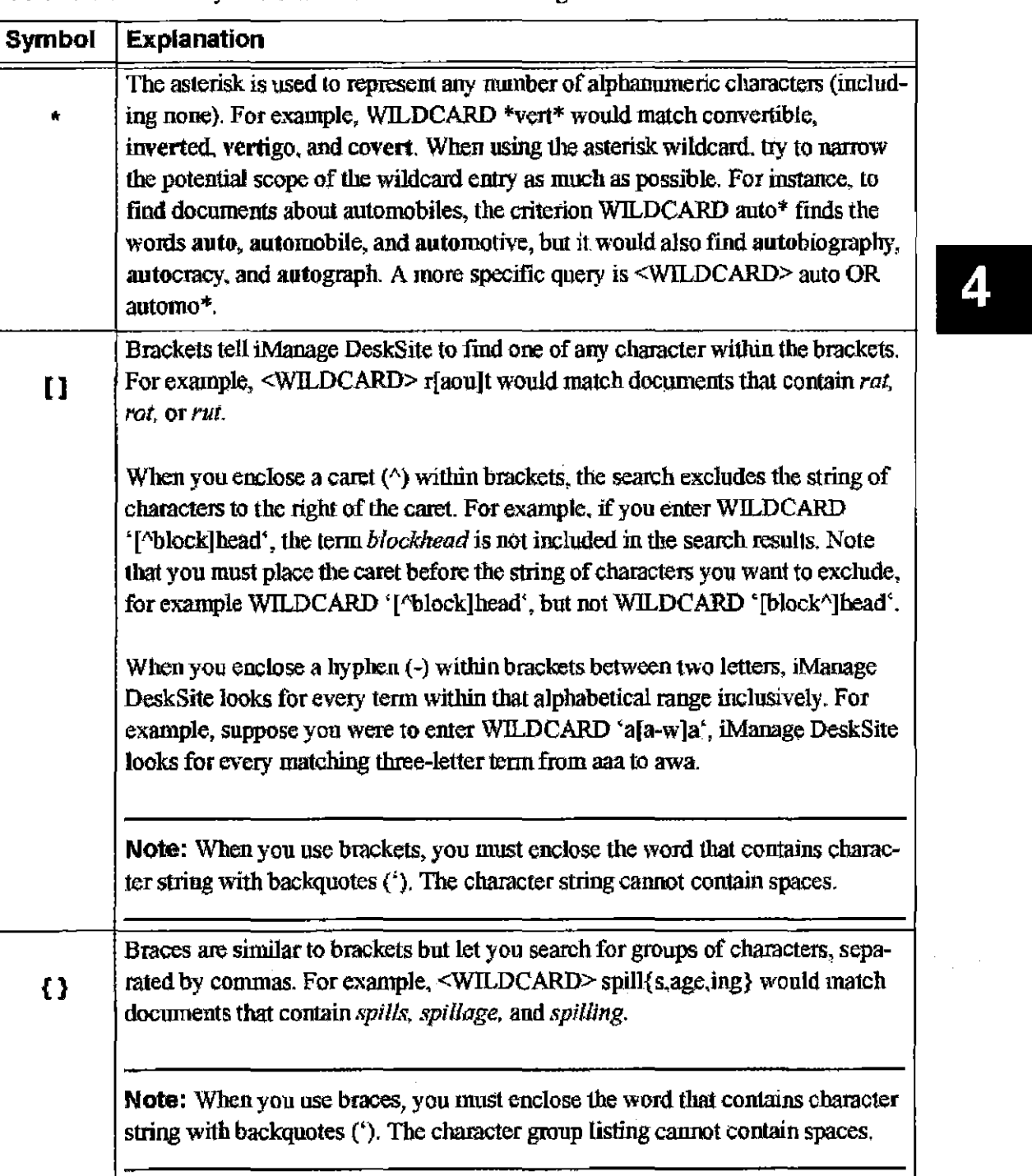

#### Table 4.2: Wildcard Symbols used for Full Text Searching

#### **Literal Searches for Wildcard Characters**

If you want a wildcard character to be interpreted as text and not as a wildcard,

AUT0020123

precede the character with a backslash (\). For example, if you wanted to search for the term  $M^*A^*S^*H$ , you would enter  $\langle \text{WILDCARD} \rangle$  m\\*a\\*s\\*h.

#### **Modifiers**

Modifiers fine-tune the performance of your chosen operators. For example, you can use the  $\leq$ CASE> modifier with the  $\leq$ WORD> operator to make the search case-sensitive.

#### **<CASE>**

The <CASE> modifier makes <WORD> and <WILDCARD> searches case-sensitive. For example, the criterion <*CASE>* <*WORD> President* would retrieve documents that contained the word *President;* occurrences of *president* or *PRES-IDENT* would be ignored.

#### **<NOT>**

Used with the AND and OR operators, NOT tells iManage DeskSite to exclude documents that contain a given term. For example, to retrieve documents that contain the words *mushrooms* and *olives* but not the word anchovies, you would enter:

mushrooms <AND> olives <AND> <NOT> anchovies

#### **<ORDER>**

The <ORDER> operator matches tenns based on the order in which they appear in the query expression. This modifier can be used with the NEAR/N operator.

The ORDER modifier must appear in front of the operator name. For example, if you wanted to search for the word iced followed by the word mocha in the same phrase, you would enter the following criterion:

iced <ORDER> <PHRASE> mocha

#### AUT0020124

**CONFIDENTIAL** 

124

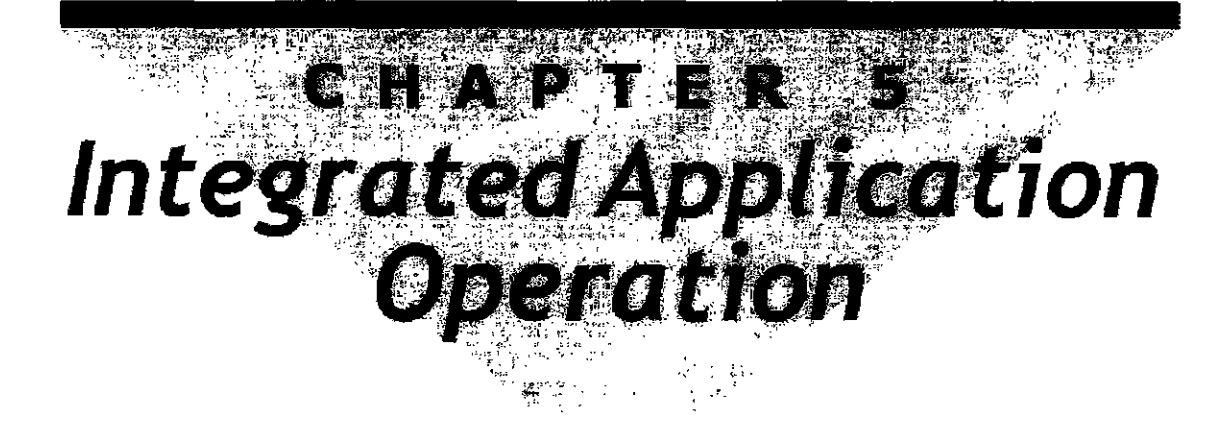

### **Overview**

The iManage Integrated Application Operation allows a user to perform iManage functions directly from the application they are using. This integration eliminates the need to switch to the iManage DeskSite application to perfonn certain iManage tasks.

iManage DeskSite is actively integrated with most major Windows applications, including:

- 
- Corel WordPerfect Suite (8) and Microsoft Outlook WordPerfect Office 2000
- 
- 
- Microsoft Office 97 and 2000 Novell GroupWise 5.2 or 5.5
	-
- Watermark Professional Any MAPI compliant E-mail
	- Any ODMA-Compliant Applica- Lexus/Nexus Office Suite 7.x tion (CompareRite,CiteRite, Check-Rile, FullAulhorily)
- Lotus Notes

In addition. if you are using Microsoft Office 2000, another inlegration option is available, called Passive Integration. This is an option that your system administrator may set, according to the needs of your system.

AUT0020125

#### **What does it mean to be "integrated" with other applications?**

#### **Active Integration**

When iManage DeskSite is integrated with another application, certain functions in tbe other application are slightly changed. The functions usually affected are; **Open, Close, Save, Save** As, **Insert, Print, and Exit** 

There are also new commands that exist only in integration mode. They are: **LOcal Open, Local Save, Versions and Edit Profile.** 

#### **Passive Integration**

When the Passive Integration option is set on systems using Microsoft Office 2000, the **iManage Open and iManage Save As** menu options become available.

### **Non-Integrated Applications**

In some cases, an application cannot be integrated with iManage DeskSite. In those cases, iManage DeskSite's functions will not be available from within the application. You can still organize, track, and store your documents using iManage DeskSite. You will need to, however, follow this general procedure to open a document:

- 1. Launch iManage DeskSitc and log into a WorkSite Middle Tier Server.
- 2. Search for and find the document that you want to open.
- 3. **Checkout** the document from the database.
- 4. Launch the application, if it is not already running.
- 5. **Open** the document from within the application.

When you are finished editing or revising the document:

- 1. Launch or switch focns to iManage DeskSite.
- 2. Use the **Cbeckin** option to copy the revised document back to the database.

#### **Startup**

In most cases, when you first launch an integrated application, the application automatically detects whetheriManage DeskSite is running and launches it if

126

AUT0020126

Chapter 5: Integrated Application Operation

necessary. In other cases, the integrated application launches iManage DeskSite when you select an integrated function from the **File** pull-down menu.

If iManage DeskSite is running but you are not logged into an iManage server, iManage tries to log into a WorkSite Middle Tier Server. If Autologin settings are available, iManage DeskSite tries to do this automatically. If Autologin settings are not available, or if iMamge DeskSite is rnrming, but you are not logged into a WorkSite Middle Tier Server, the *Register Servers* dialog box appears, as shown in Figure 5.1.

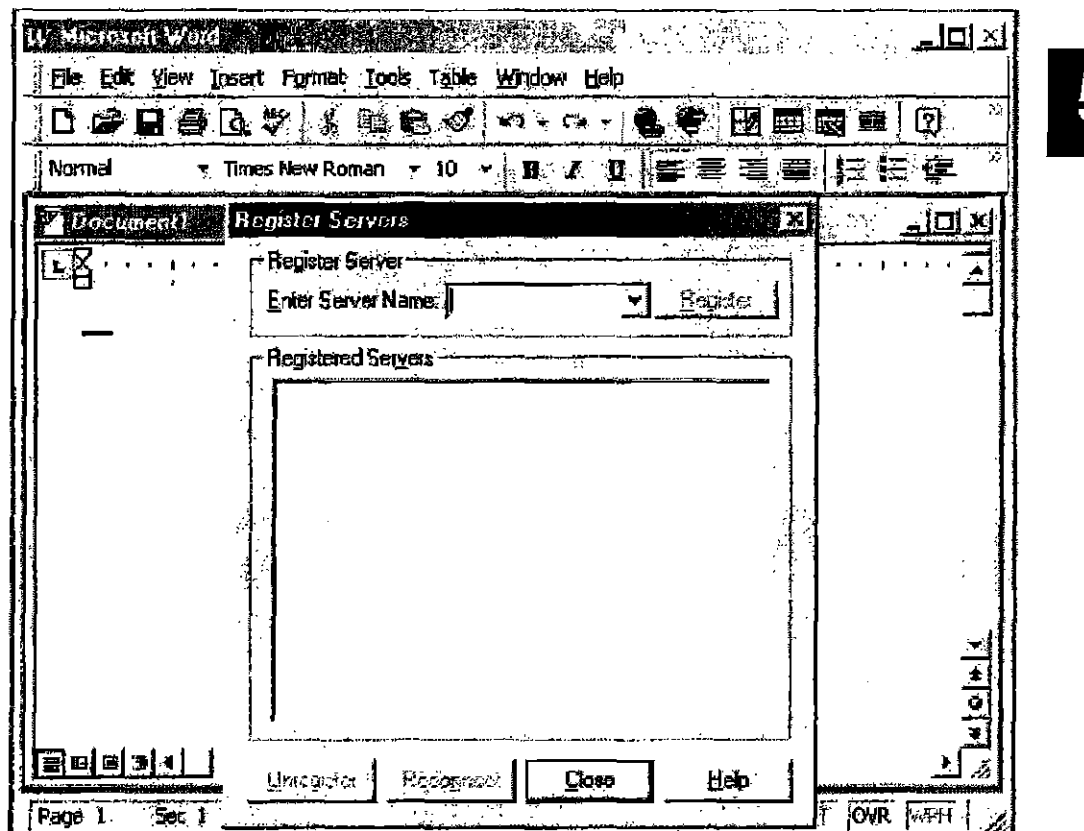

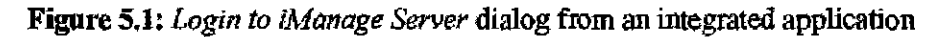

I. Type the name of the server in the Enter Server Name field, the click Register. The Login dialog box opens,

 $AI110020127$ 

Case 1:08-cv-00862-LPS Document 657-4 Filed 09/22/10 Page 29 of 51 iManage DeskSite: User Reference Manual

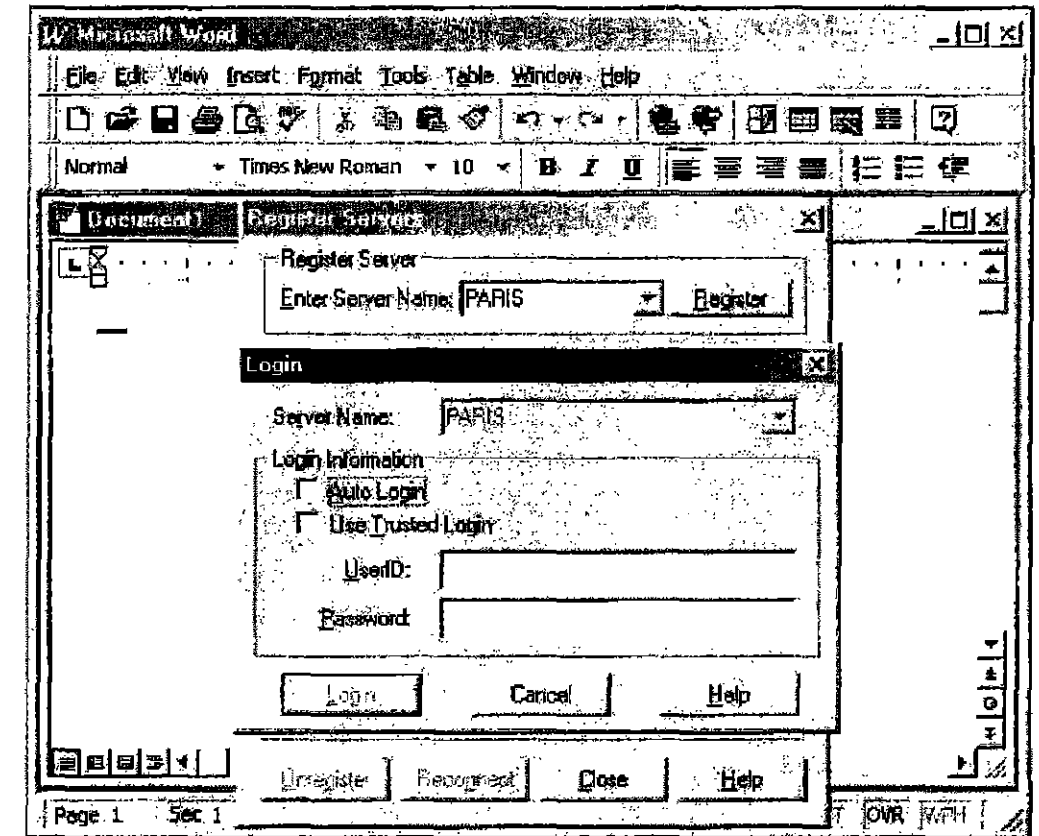

Figure 5.2: *Login* dialog box in an integrated application

- 2. Select me type of **Login** that you want to use. See Chapter 3 for more information about connecting to the DMS.
- 3. (Optional) Complete the UserID and Password fields. You will complete this step only if Login that you have selected requires this information.
- 4. Repeat Steps 1 through 3 for each server you want to use and then click Close.

128

**AUTOD2D128** 

Chapter 5: Integrated Application Operation

## **File Menu From within Integrated Applications**

### **Active Integration**

An application's file menu changes in a number of ways when the application is integrated with iMaoage. The figure below displays what the MS-Word 97 File menu looks like when integrated. Many of the command's behaviors change and some new options appear. This section details each of these commands.

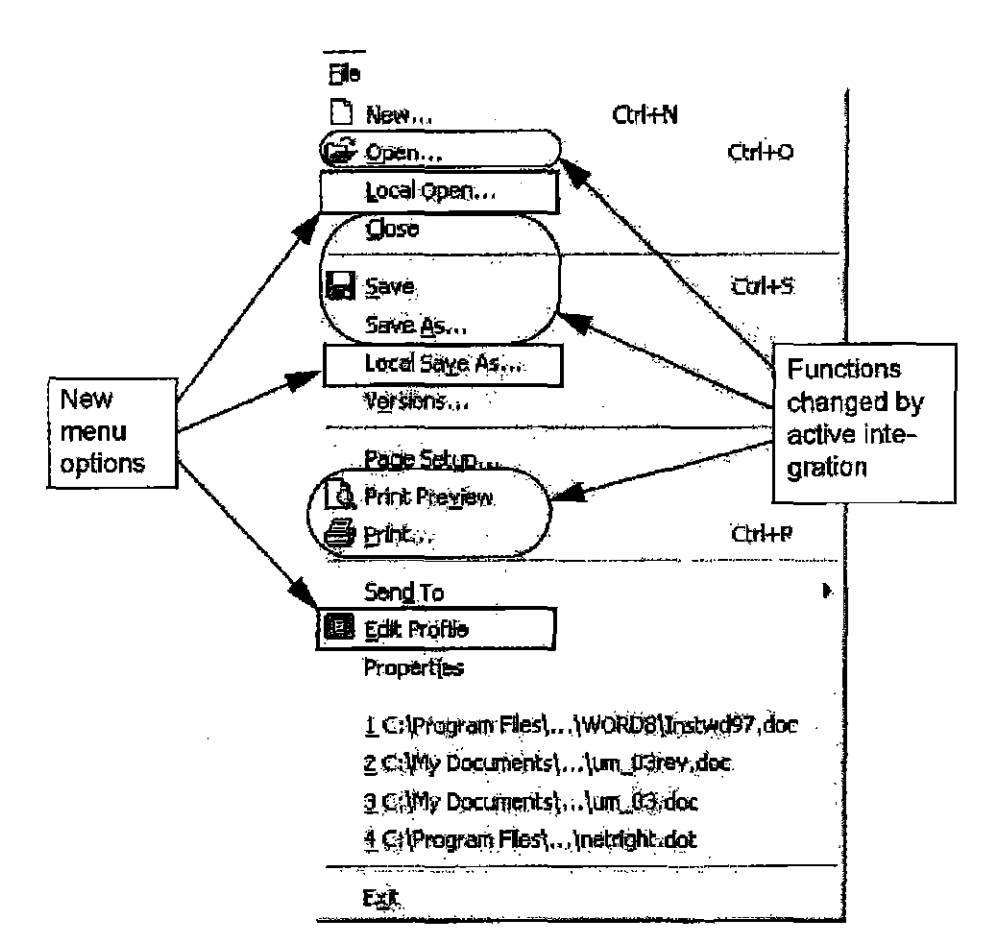

Figure 5.3: File menu from Microsoft Word 97 while in Active Integration mode with iManage DeskSite.

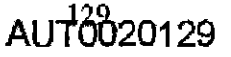

5

#### Open:

When an application is integrated with iManage DeskSite, and a user selects the Open command in the application, iManage launches the *iManage Integrated* Desktop. The next section of this chapter outlines all the functionality of the iManage Integrated Desktop.

#### Local Open:

The Local Open command exists only if the application is integrated. Selecting it launches a standard Windows Open dialog box, which you can use to locate files on your local hard drive or on the network. You can use this option to open a document that is not in an iManage library.

### Save:

If the document already exists in iManage DeskSite the Save command simply replaces the original document. For documents that do not exist in an iManage DeskSite the Save command launches a New Document Profile dialog to allow you to enter profile information for the new document.

#### Save As:

 $\overline{\mathbf{1}}$ 

When you select the Save As menu item from the File menu in an integrated application the Save As Options dialog box is launched. You now have three options:

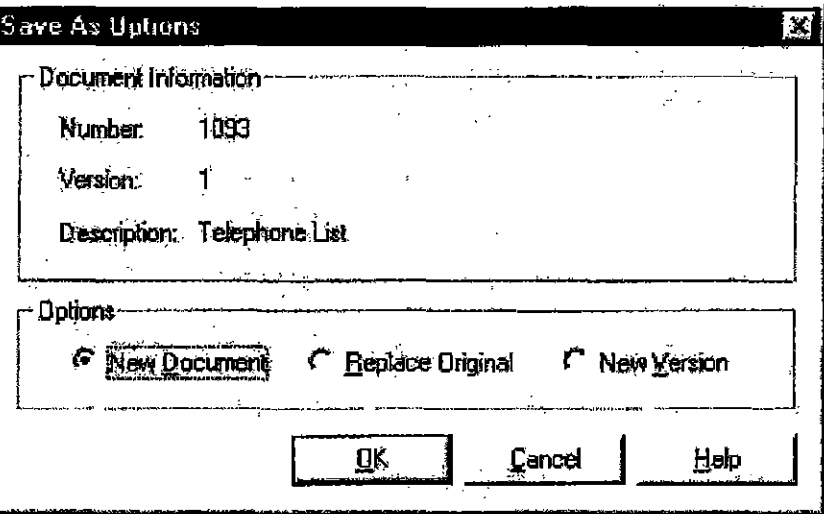

Figure 5.4: The Save As Options dialog box appears when you select Save As from the File menu in an integrated application.

130

Chapter 5: Integrnted Application Operation

- Save as a new document: This launches a *New Profile* dialog box. Enter the new document's profile information.
- Save as a replacement for tbe original document: This saves the document as the same document number and version. It replaces the iManage DeskSite version. This option is, in effect, the same as selecting Save from the **File** menu. Uyou have read-only access to the document you cannot use this option. Instead, save the document as a New Document or New Version of the original document.
- Save as a new version of an existing document; iManage DeskSite automatically assigns a new version number to the document and a dialog box displays to cnter the new vemion's profile infonnation.

If your application is ODMA-compliant, iManage DeskSite remembers the option you used the last time you performed the Save As command and uses that option as a default. However, your system administrator can set a specific option to use as the default all the time.

5

If the active document does not exist in iManage DeskSite when you select the Save As command, then a *New Profile* dialog opens for you to enter the new document's profile information.

#### Local Save As:

When you select **Local Save As** from the File menu in an integrated application, a standard Windows *Save As* dialog displays. Use this dialog box to save your file on a local hard drive or other directory available on the network. When you use the Local Save As option, yon are saving the file independently of iManage DeskSite and any libraries to which you may be connected. Uyour document originated from an iManage database, the Local Save As option does not automatically update the original copy of the document with any changes you may have made.

Note: The Local Save As conunand is a convenient method of making a copy of a document outside the iManage DeskSile document management system. Simply open a document that is in an iManage database, then use the Local Save As command to save a local copy of it. The Local Save As option is equivalent to using the Export function in iManage DeskSite.

 $AU$  $13020131$ 

**Note: Local Save As and Local Open** may be disabled in selected applications by your system administrator.

#### *Print:*

Printing documents in integrated applications is the same as printing documents in non-integrated applications. The only difference is that the document's activity history in iManage DeskSite is updated to show that the document was printed, how many pages were printed, and who printed the document. If a document is printed that does not currently exist in iManage DeskSite, a warning message may appear.

#### **Edit Profiles:**

When you select **Edit Profile** from the **File** menu in an integrated application, iManage DeskSite's standard dialog box for viewing or editing document profile information appears. Users who have read-only access to a document cannot change the information displayed in this dialog. Users with read-write access can change certain fields, such as the comments. Only the Author and Operator of a document have the full authority to change such criteria as the access privileges to the document.

#### AUT0020132

**CONFIDENTIAL** 

132

**Chapter 5: Integrated Application Operation** 

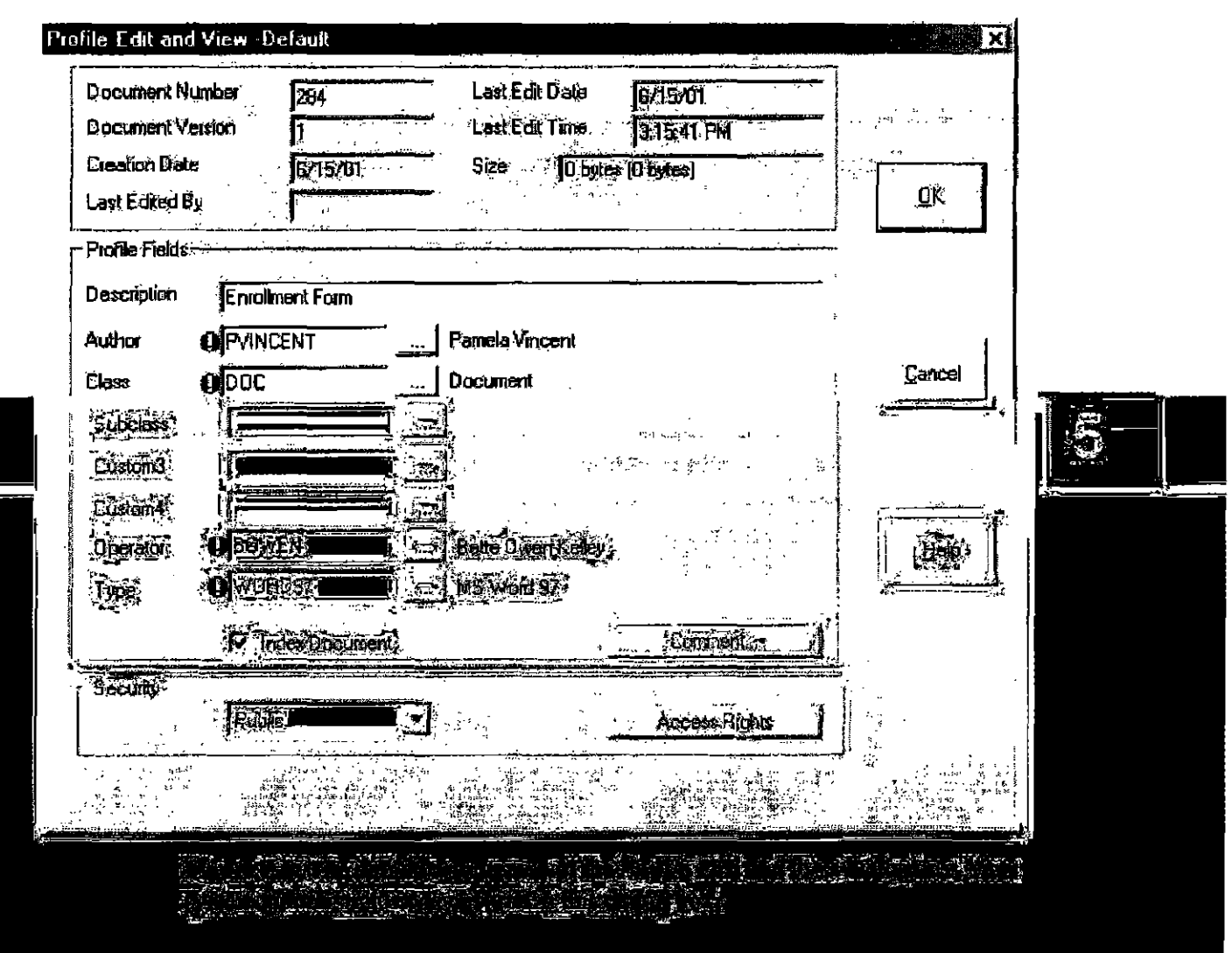

 $\overline{\mathcal{L}^2}$ SHORCHACL IF IZELF

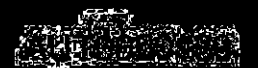

ian maangani

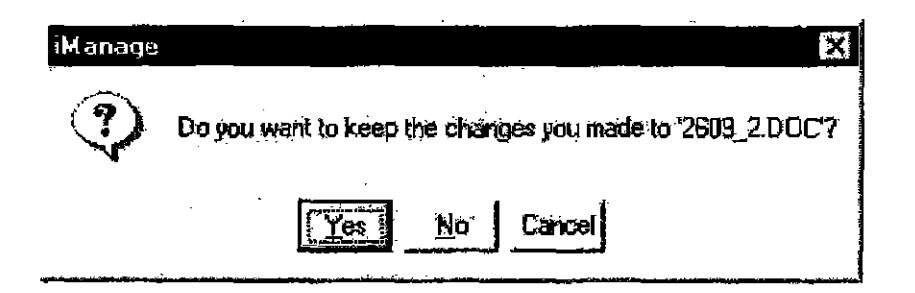

Figure 5.6: Example of the message box that appears when you close a document in an integrated application.

If you select Yes from this message box, iManage DeskSite responds as if you selected **Save** from the **File** meou. If the document is not already in an iManage database, you are prompted to enter profile information for the new document.

### **Passive Integration**

If you are running Microsoft Office 2000 applications, your system administrator may set up passive integration. Most mem options remain the same as with Active Integration. 'There are a few differences.

For more information about using infoLook with Microsoft Office 2000 applications, see the *iManage Office 2000 integration Module Installation and User s Reference Manual.* 

AUT0020134

**CONFIDENTIAL** 

134
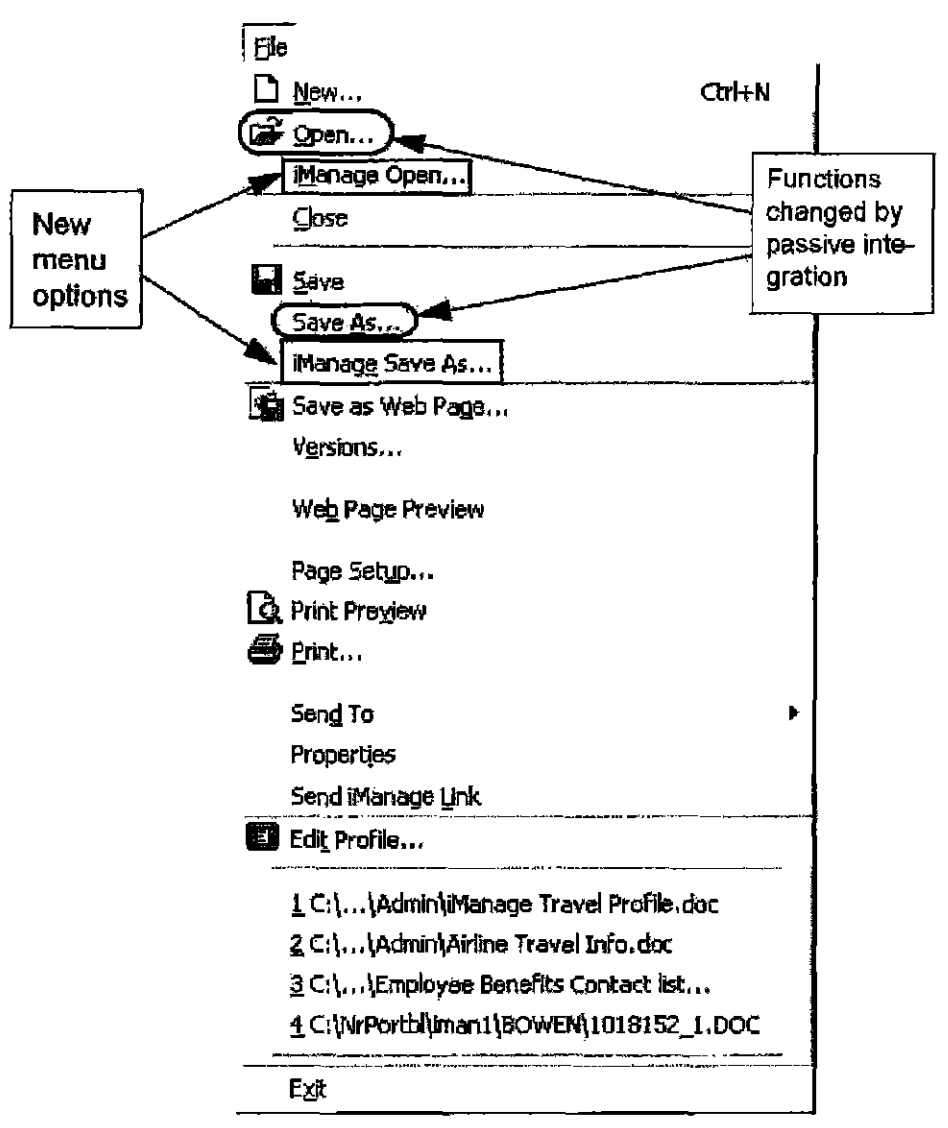

Chapter 5: Integrated Application Operation

Figure 5.7: File menu from Microsoft Word 2000 while passively integrated with iManage DeskSite

#### Open

The Open command launches a standard Windows Open dialog box, which you can use to locate files on your local hard drive or on the network. You can use this option to open a document that is not in an iManage library.

#### iManage Open

When an application is passively integrated with iManage DeskSite, and a user selects the iManage Open command in the application, iManage launches the iManage Integrated Desktop, explained in detail in th next section.

AU<sub>100</sub>20135

 $5<sub>5</sub>$ 

#### **Save As**

When you select Save As from the File menu in a passively integrated application, a standard Windows Save As dialog opens. Use this dialog box to save your file on a local hard drive or other directory available on the network. When you use the Local Save As option, you are saving the file independently of iManage DeskSite and any libraries to which you may be connected. If your document originated from an iManage database, the Save As option does not automatically update the original copy of the document with any changes you may have made.

#### iManage Save As

When you select the **iManage Save As** menu item from the **File** menu in a passively integrated application the Save As Options dialog box launches. You have three options:

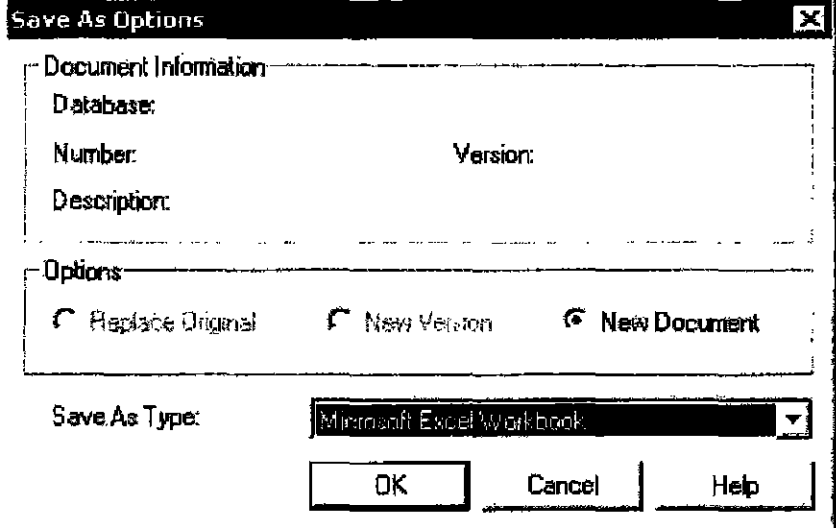

Figure 5.8: Save As Options dialog box for Microsoft Office 2000 applications

- Save as a new document: You may select the Save As Type by selecting from the drop down list. The list is the same as the list you would see in the Microsoft Office 2000 application you are using. When you click OK, a New Profile dialog box launches. Enter the new document's profile information.
- Save as a replacement for the original document: This saves the document as the same document number and version. It replaces the iManage DeskSite version. This option is, in effect, the same as selecting Save from the File menu. If you have read-only access to the document you cannot use this option. Instead, save the document as a New Document or New Version

AUT0020136

136

Chapter 5: Integrated Application Operation

of the original document. 'This option does not allow you to select the Save As Type from the drop down list.

• Save as a new version of an existing document: iManage DeskSite automatically assigns a new vexsion number to the document and a dialog box displays to enter the new version's profile information. This option does not allow you to select the Save As Type from the drop down list.

I

AUT0020137

# **iManage Integrated Desktop**

As has been detailed earlier in this chapter, iManage documents can be accessed directly through an Integrated Application. The Integrated Desktop is the dialog that appears instead of the standard Windows dialogs that normally appear in non-integrated applications.

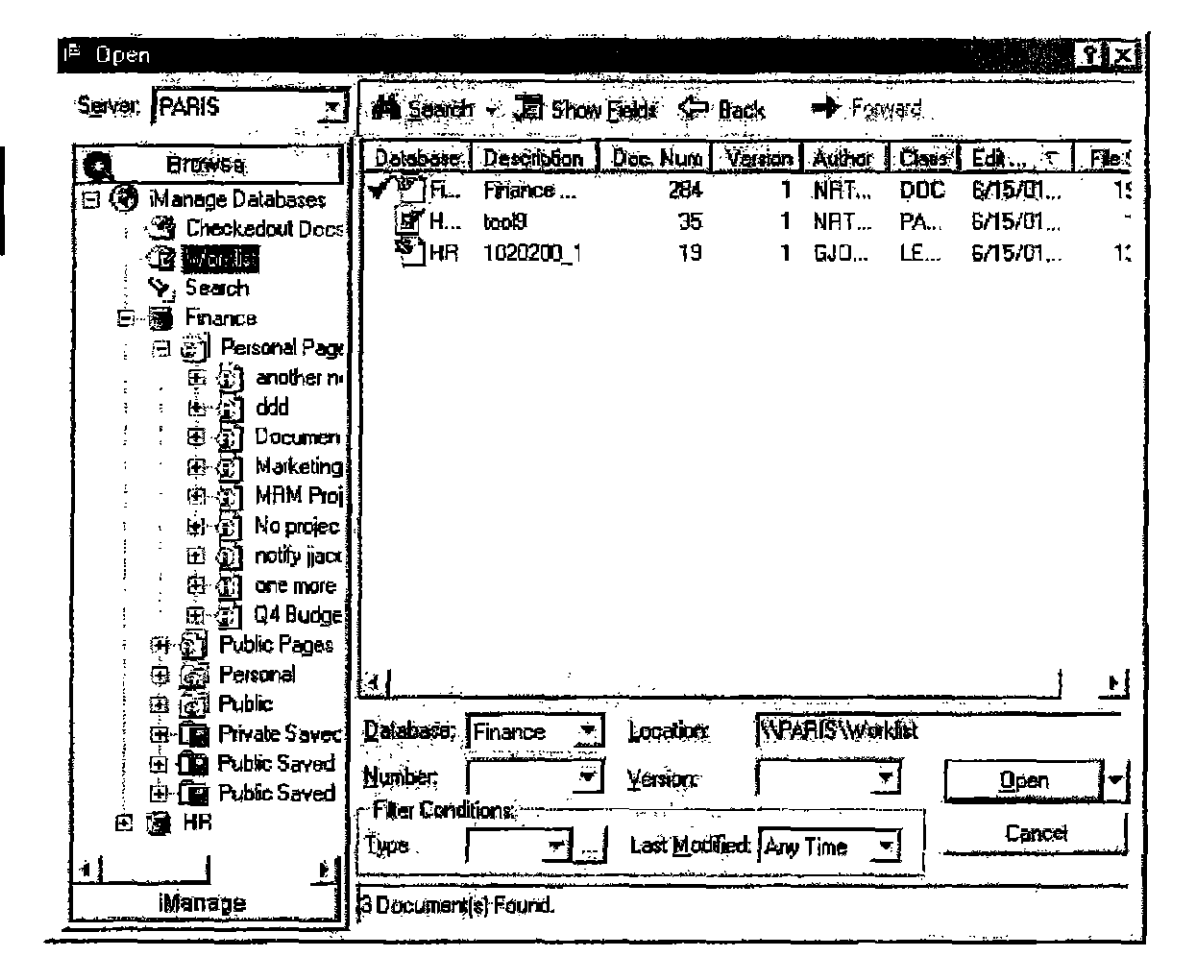

Figure 5.9: Integrated Desktop Main Window

# Integrated Desktop: Main Window

#### Tree Frame:

On the left side of the Integrated Desktop is the Tree Frame. It contains the organizational structure of all servers, libraries, iManage WorkSite pages if any, folders, worklists and saved searches. Clicking a page icon displays the folders listed

138

AUT0020138

#### Chapter 5: Integrated AppIkation Operation

on an ilManage WorkSite page. Clicking a folder icon displays the contents of Umt folder in the Document List.

#### Pages

If Pages were created in the iManage WorkSite application, you can see the page structure in iManage DeskSite. You can access documents from folders on these pages and perform all activities on them that you can perform to documents in other folders. The activities you can perform depend on your Role and Ule access rights you have to the Pages and Folders. You cannot create Pages in the iManage DeskSite application.

#### Folders

Libraries contain folders. which are static groups of documents you can create or share with other users. Folders provide a method for organizing and sharing documents easily. To display the contents of a folder, click the icon for that folder and the documents within it appear in the Document Grid.

#### Document List:

All the documents of a highlighted folder in the Tree Frame are displayed in this Document List view. You can organize the list in Ascending or Descending order by Clicking the column heading.

You can also narrow the focus of documents in the Document List by using the Document Number and Document Version pull-down menus in the Filter Conditions section at the bottom of tile window.

To configure which columns appear in this Document List, click

**JE.** Show Fields . The *Document List Column Selection* dialog launches.

#### Shortcut Bars:

The Browse Bar contains the Folder Tree to locate any document on the server you are logged on to. A user can create Shortcut bars beneath the Browse Bar to keep folders. The iManage Shortcut Bar exists as a default and can not be deleted.

#### To Create a Shortcut Bar:

- 1. Right-mouse click on the iManage Shortcut Bar.
- 2. Select Add Group from the pop-up menu.

# $5<sub>1</sub>$

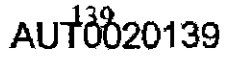

- 3. Name the new group in the space provided.
- 4. Click on any other Shortcut Bar.

#### To Delete a Shortcut Bar:

- 1. Right click once on the Shorteut Bar you wish to delete.
- 2. Select Remove Group from the pop-up menu.

#### To Insert Folders into your Shortcut Bar:

- L In tlle Folder Tree, right-mouse click on the folder you would like to add to a shortcut har.
- 2. In the memi displayed, select  $Add$  to Shortcutbar.
- 3. Select the specific Shortcut Bar where you wish to insert the folder.

# **Integrated Desktop: Searching for Documents**

#### New Search

Click Search at the top of the Integrated Desktop Window to pcrlorm a standard iManage search. The *Search* dialog form is customizable so the options available on the form vary. The *Document Search* dialog is designed in the iManage Dialog Editor application that is nsuaUy not accessible by anyone but the System Administrator. For detailed information on searches, see *Chapter 4: Searching tor Documenrs.* 

# **Navigation Buttons**

#### Forward

Click Forward to navigate to a folder lower in the tree structure that you looked at previously and then moved back from.

#### Back

Click Back to navigate to a folder higher in the tree structure.

## **Integrated Desktop: Document Commands**

#### Open, Insert, Insett Link, etc

The user launches the Integrated Desktop most often because he or she simply

140<br>AUT0020140

# 5

#### Chapter 5: Integrated Application Operation

wants to access a document in iManage. If you reach the Integrated Desktop by clicking Open from an application's File menu then you most likely just want to open the document in the application. To do this, double-click the document. If you reach the Integrated Desktop by clicking Insert File or Insert Link from an application, navigate to the document and click open. iManage inserts the document or link at the point of your cursor. You can perform all the usual functions from the Integrated Desktop.

#### Versions

To view a list of document versions, highlight the desired document and rightmouse click. Select Versions from the pop-up menu.

#### History

To view the document history of a particular document, bighlight the desired document and right-mouse click. Select **History** from the pop-up menu.

The *History* dialog displays the activity record for a particular document in chronological order. The fields displayed in the activity table an: User, Application, Activity, Date-Time, Duration, Pages Printed, Location, and Comments. The Document History table is not customizable.

The kinds and number of activities recorded for this history is up to your system administrators but typically include:

- Opening and closing the document in an integrated application.
- How long the document was open.
- Editing the document's profile.  $\bullet$
- Changing the access rights of the document
- Printing a document and how many pages were printed.
- Checking out, copying and/or checking in the document
- Viewing the document.
- Mailing the document through e-mail.
- Creating a new version of the document
- The computer (location) where the activity took place.
- Connnents about the activity.

#### Related Documents

To view related documents, highlight the desired document and right-mouse

# $5<sub>1</sub>$

 $AU$ <sup>14</sup> $h$ <sub>20141</sub>

click. Select Related Documents from the pop-up merm.

Document relations are one of the ways you can organize and group documents. in addition to folders and document classifications. Sec Chapter 3 for more information about related documents.

#### Edit Profile

To Edit or View a document's profile information, highlight the desired document and right-monse click. Then choose Edit Profile from the pop-up menu.

The *Edit Profile* dialog box displays the document's current profile information. You can edit the information displayed in these fields and then record your changes. For detailed information on document profiles see *Chapter* 3: *iManage*  DeskSite: Basic Functions.

#### **Checkout**

To checkout a document from the Integrated Desktop, select the docoment(s) from the Document List and right mouse click. Then choose Checkout from the pop-up menu.

Use this Checkout feature when you want to work on a document outside the Document Management System (ie. on your local workstation. away from the network) AND you intend to return the document to the system as the same document. The Checkout feature will prevent anyone else from editing the document while you have it.

#### Checkin

To check in a document that is marked checked out select the document(s) from the document table and right-mouse click. Then choose Checkin from the popup menu:

The *Check In Options* dialog box essentially 'puts back' a document that you previously checked out.

TIns dialog box presents a number of clreck-in options:

- Replace Original: The checked in copy of the document replaces the original in the database.
- New Version: The checked in document is added to the database as a new version of the original document. The original document remains intact.

142

AUT0020142

Chapter 5: Integrated Application Operation

- New Document: The checked in document is added to the database as a new document
- Keep Cheeked Out: The checked in document remains 00 the local drive. However you will no longer be able to check the local copy back into the database.
- Delete Local File: The local file is deleted after adding it to the database. (This option does not apply if you are checking in portable documents.)

#### Checkedout Info

If a document is checked out, you can display information about the checked out document by highlighting the document in the Document Grid and selecting Checkedout Info from the pop-up menu.

#### *Export*

To Export a document, highlight the desired document and right-mouse click. Select **Export** from the pop-up menu.

The document export function is essentially the reverse of document importation: it copies a document from the library to your local hard drive. If you are planning. to edit a document and then retmn it to the database later. it is advisable 10 use iManage DeskSite's checkout function. See Chapter 3 for more information about exporting documents.

#### View

To View a document, highlight the desired document and right-mouse click. Selecl View from the pop-up menu.

The View command launches a read-only version of the selected document in the iManage View application. See Chapter  $7$  for detailed information on the View application.

Viewing documents is useful to verify that you have selected the document you want before you check it out

#### Unlock

To Unlock a document from the Integrated Desktop, select the document(s) from the document table and right mouse click. Then choose Unlock from the pop-up menu.

 $AU$  $\frac{143}{100}$ 20143

#### About Unlock

If yoo have suffered a network failure or system malfunction while you were using documents you may find that those documents are still marlred as IN USE. In such instances, you can use the Unlock feature to tell the system to consider the document 'not-in-use'. This allows you or others to checkout the document.

#### Implications of Unlocking

Any copy of a document that exists locally will be 'orphaned' from the network version after an Unlock is complete. You can only put the local document into iManage as a new document. Therefore, you should only use the Unlock option to free up docwnents that appear to be in use or checked out, but are erroneously marked as such due to a network or system failure.

Note: You can only uulock documents that are currently marked as IN USE by yoo. Yoo cannot uulock documents in use by other users.

#### Remove from folder

The Remove from folder menu option removes selected document(s) from a particular folder. To delete a document from a folder, highlight the document(s) to be deleted and right-mouse click. Then choose Remove from folder from the pop-up menu.

Note: The Remove from folder menu option does NOT remove a document from the network or a particular database. Removing a document from the network or database requires a Purge command. Not everyone who has Remove from folder menu option pemrissions will have Purge permissions. Contact your System Administrator for more information

#### *Purge*

To *purge* a document is to remove it entirely from the database.

You purge a docmnent from the database by bighlighting the desired document in the Document Grid and selecting Purge from the pop-up menu. Only the author or operator of a docmnent are allowed to purge a document. This option may also be disabled for some users.

AUT0020144

Chapter 5: Integrated Application Operation

# **Other Applications**

# Integration with CompareRite, DocuComp, FullAuthority, and CiteRite

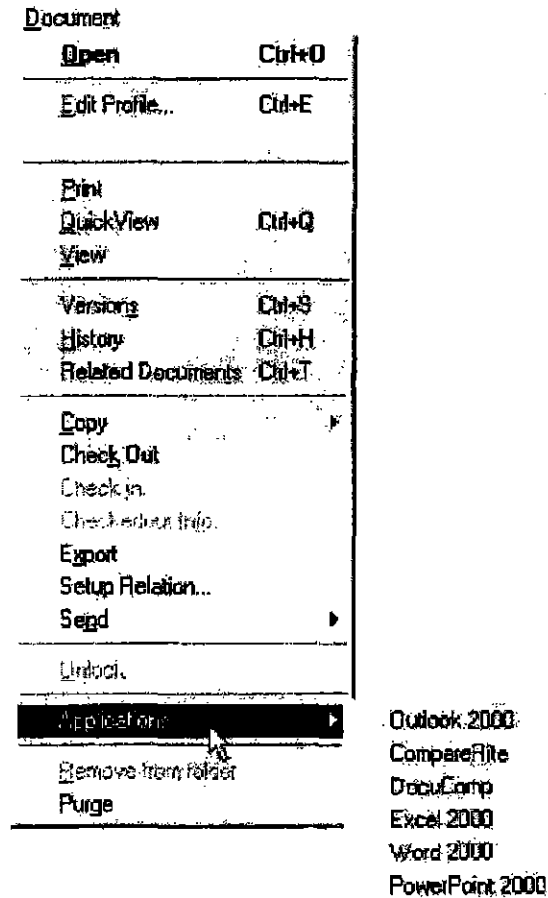

The iManage DeskSite program includes a direct interface to the following document utilities: CompareRite, DocuComp, FullAuthority, and CiteRite. Compare-Rite and DocuComp allow you to compare versions of documents with each other and to produce a report of variations. FullAuthority and CiteRite are citation utilities that allow you to analyze the citations that appear in a document. Access to these utilities is provided in iManage DeskSite by selecting Applications from the Document menu, then selecting the appropriate application.

Users must have a path established to the directories for these utilities. Each iManage database automatically provides entries in the application table for each 5

AUT0020145

of these document utilities.

# E-mail Integration

iManage DeskSite is integrated with electronic-mail products through the MAPI interface standard. E-mail systems supported include:

- Network GroupWise
- Microsoft Mail
- Microsoft Outlook
- Lotus cc:Mail
- Lotus Notes
- DaVinci

#### **About E-mail Integration**

The iManage DeskSite program includes a user interface where you can select documents and mail them through eleclronic mail.

Using standanl drng-and-drop techniques, you can select documents that need to be mailed from the iManage Desktop window's Document Grid Once you have selected the documents, iManage DeskSite can automatically invoke the e-mailsend mechanism. iManage DeskSite uses the MAPI standard to display *Mail To* windows appropriate to the e-mail system present. When sent via e-mail, document profiles have the extension TXT while document filenames have the application's extension-DOC for Word files, WRI for Write fIles, etc.

**AUTOO20146** 

146

Chapter 5; Integrated Application Operation

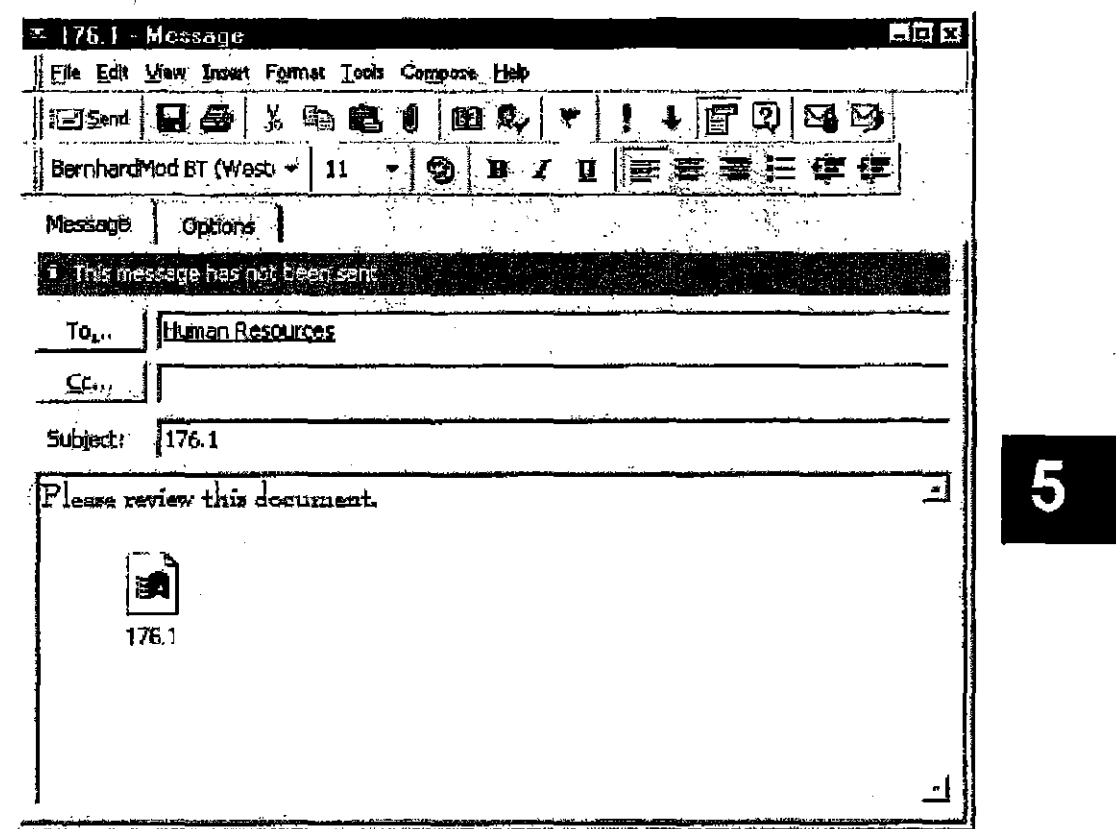

**Figure 5.10:** Documents selected for emailing appear as attaclunents **in** yOUT email application. Tb.is screen shot shows how a document appears **in** Microsoft Outlook.

**Au-f6020147** 

# **Additional Integrated Functions**

# **Microsoft Word 97 and 2000**

Additional integrated functions are available in selected applications. The following additional integrated functions are available in Microsoft Word 97 and 2000. Your system administrator can disable or enable some of these options selectively.

#### **IManage Mail Merge**

When you select iManage Mail Merge from the Tools menu, you can perform a mail merge using documents from an iManage database as your master document and data source document. To perform an iManage Mail Merge, select iManage Mail Merge from the Tools menu, identify a master document and data source document. then perform the mail merge. Links to the data source document are removed when you close the master document.

#### **Compare iManage Documents**

When the Compare iManage Documents menu option is enabled by your system administrator, you can compare the currently open document against a document in an iManage database by selecting Tools, then Track Changes, then Compare iManage Documents. If this menu option does not appear, then this option has not been enabled by you iManage Administrator.

#### iManage Footer

When you select the **iManage Footer** option from the View menu, the following information will be inserted in the footer of the currently open document:

Docunient Name : Doc:urnent Number - Version Number

If the document name field is empty, only the Document Number and Version Number will be displayed. Other footer information, such as author name, page number, fiLe path information, etc., can be inserted antomatically using built-in options in Microsoft Word.

148

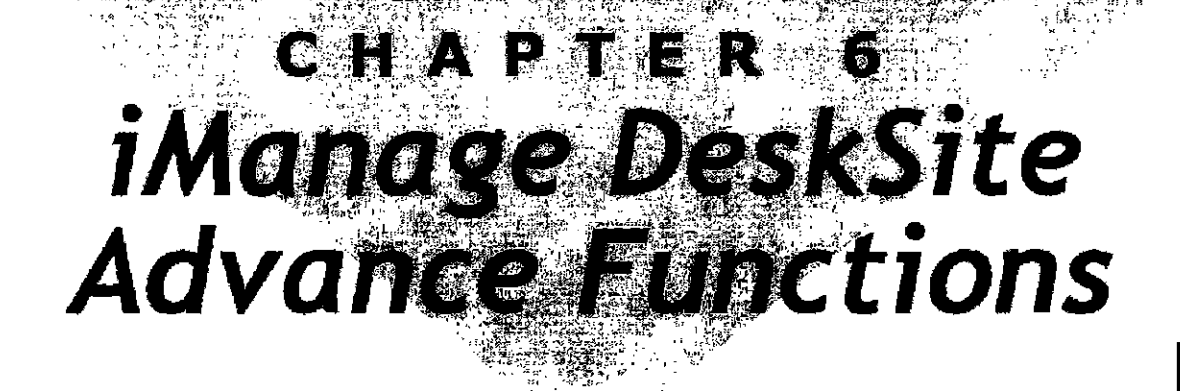

# **Overview**

This chapter describes some advanced functions available in the iManage DeskSite program.

- Using CompareRite and DocuComp
- Using FullAuthority and CiteRite
- Setting display options

CompareRite, DocuComp, FullAmhority and CiteRite are not provided with iManage DeskSite.

Other advanced featmes, such as pottable mode and document echoing, are described in Chapter 7 and Chapter 8 of this manual.

# **Using CompareRite and DocuComp**

CompareRite and DocuComp are applications that enable you to compare versions of documents and to produce comparison reports automatically. For the CompareRite and DocuComp menu options available in iManage DeskSite to work properly, these applications must be integrated correctly with iManage DeskSite.

#### To compare documents using CompareRite or DocuComp:

1. Highlight the two versions of the document that you want to compare in the document grid.

 $AIIT0020149$ 

6

Note: To compare versions of the same document you must show all versions of the document. See "Defaults Tab" on page 155 for details.

- 2. Select Applications from the Document mem.
- 3. Select CompareRite or DocuComp from the submenu that appears. The CompareRite or DocuComp dialog box appears. The version of the document shown first in the document grid is listed as the original document. You can sort the grid by version number by clicking the column heading.

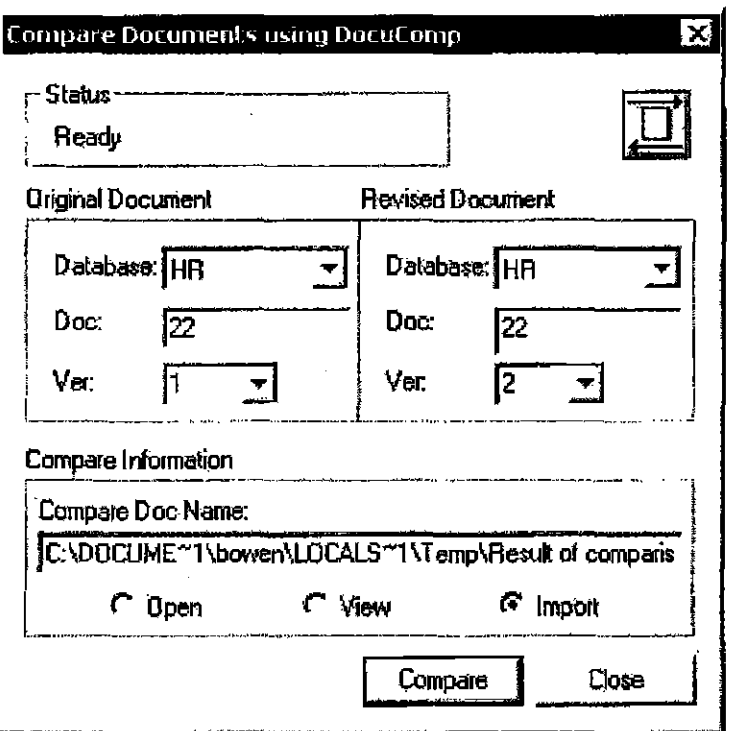

Figure 6.1: CompareRite dialog box

- 4. The application saves the comparison results to the file named in the Compare Doc Name field. Enter a filename in this field.
- 5. Select how you want to handle the resulting comparison document.
	- Select the Open button to the results document.
	- Select the View button to view the comparison results with the iManage View program.
	- Select the Import button to import the comparison results document automatically into iManage DeskSite.

150

AUT0020150

# EXHIBIT 27 PART 2

ments that are contaioed in an iManage database from inside die application by selecting **Open** from the application's File menu. If the application is integrated with iManage, the *iManage Integrated Desktop* appears and allows you to search for documents, display your worklist, or view the contents of a folder or saved search.

#### Ifyoor application is not integrated with iManage DeskSite

If you do not see the *iManage Integrated Desktop* when you select **Open** from an application's File menu, then the application is not integrated with iManage DeskSitc. To open docoments tbat are located on an iManage database in an application that is not integrated with iManage DeskSite:

- 1. Locate tile docnment(s) in the database using iManage DeskSite.
- 2. Use iManage DoskSite's Checkout  $\mathbb{R}$  function to save a local copy of the document(s) on your hard drive.
- 3. Open the document(s) from within the non-integrated application.
- 4. When you are finished working on the documents, save them again on your local bard drive.

IMPORTANT!: Do not change the fIlename of the documents wben yon save them.

5. Use iManage DeskSite to check the documents back into the database using the Cbeckin function.

!fyou are USing an application that you think should be integrated with iManage DeskSite, but you do not see the iManage Integrated Desktop when you select Open from the File menu in that application, consult your company's technical support department.

# **Viewing Documents**

Instead of opening a document, you can view it with iManage View program or in the iManage Desktop's Quickview Frame. Documents that are merely being viewed are not locked or marked as being in use; instead, View· or Quickview makes a temporary copy of the document. Thus, you can still view documents that are marked as busy (e.g. those that are in use or checked out), even though you camrot open them. You can view most word-processing. spreadsheet, and

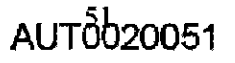

3

graphics documents in the Quickview frame or iManage View program.

You can only view one document at a time in the Quickview frame. To view multiple documents gjmultaneously in tead-only fonnat, you must use the iManage View program. iManage launches this program automatically when you highlight the document and click the view icon or select **View** from the **Document** menu.

#### To view a single document in the Quickview frame:

Highlight a document in the Document Grid and click the Quickview icon  $\mathbb{Z}^1$ or the Quick View tab or select QuickView from the Document menu or right-click pop-up menu.

#### To view multiple documents simultaneously:

Highlight multiple documents in the Document Grid and click on the View but-

ton  $\left|\mathbf{a}\right|$  or select View from the Document menu. The documents open in read-only form in the iManage View program.

From iManage View. you can search the full text of documents displayed in the View frame, copy sections of documents to the clipboard, or print documents. See Chapter 7 for more information about the View program.

Note: Documents are not locked in the database while you are viewing them. You can view documents whether or not they are in use or checked out of the database.

# **Printing Documents**

You can print a copy of a document directly from iManage DeskSite. To print a document:

- I. Highlight the document(s) in the Docmnent Grid.
- 2. Select Print from the Document menu,

52

#### AUT0020052

Note: Because this print routine uses the docwnent's native application to print the document, it is not possible to change the printer setting directly from the iManage DeskSite application. It will print using Ihe Wiodows default settings.

Note: Selecting Print from the File menu prints a list of documents curren!ly displayed in the Document Grid (Le. the contents of a folder or search).

**Entering Document Profile Information** 

Whenever you create a new document, a new vernion of a document, or a copy of a document. iManage DeskSite prompts you 10 enter profile infonnation for that document. Profile information helps identify the document and enables you and/ or others to fmd it easily when performing a search of the database. The dialog boxes used to enter profile information for a new document, new versions of documents, and copies of documents are alL customizable by your database administrator. For that reason, the dialog boxes that appear in your version of iManage DcskSite may appear different from the default ones shown on the following pages. You may see fewer or more options, fields of profile information may be renamed, and the names of the dialog boxes may be different.

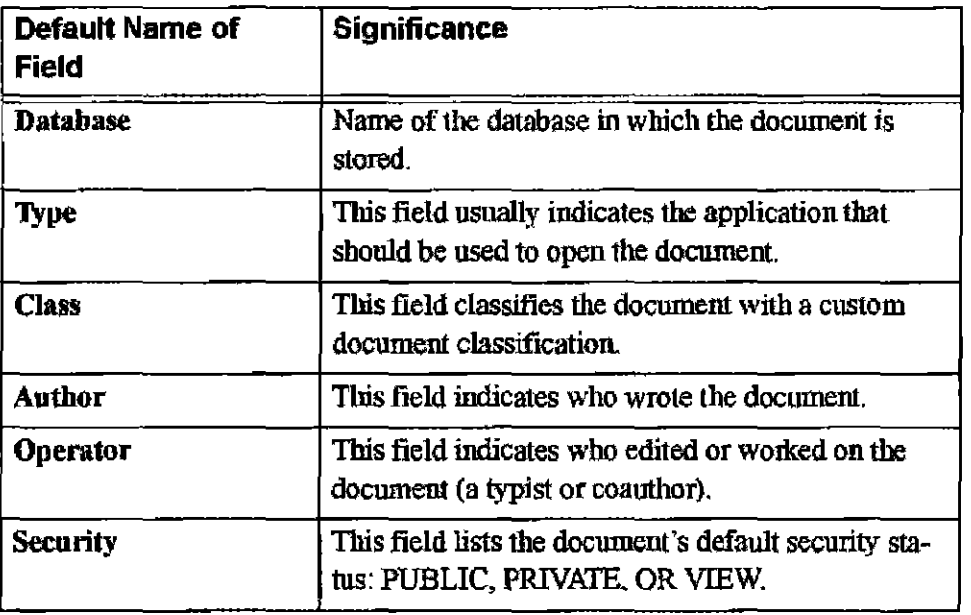

**AUT**0020053

3

Table 3.1: Default Fields of Profile lnfonnation

Table 3.1: Default Fields of Profile Information

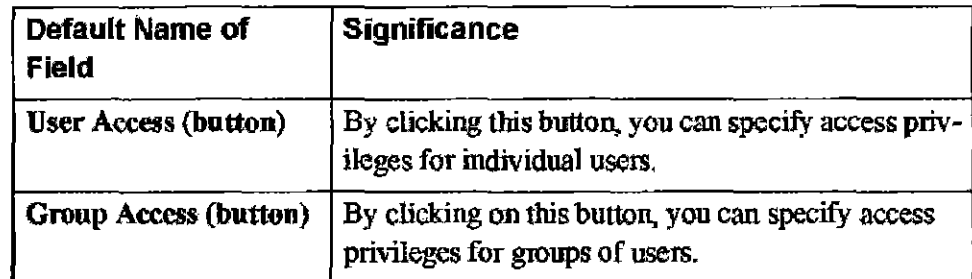

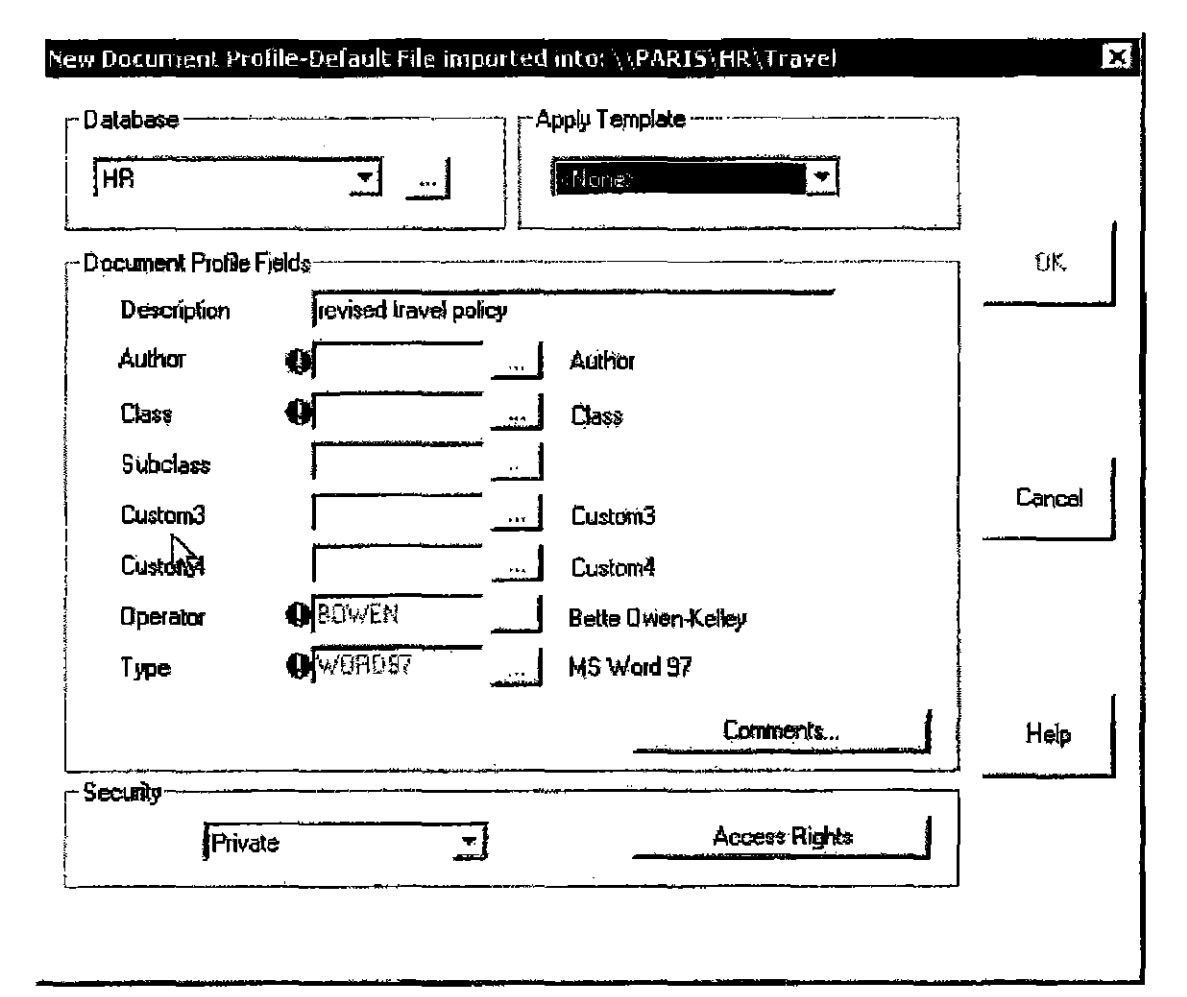

Figure 3.6: Default appearance of the New Document Profile dialog box, which is used to enter profile information for new documents in the database.

iManage DeskSite remembers the last five values you entered in each field in the New Profile, New Version, and Edit Profile dialog boxes.

If browse buttons appear next to the text-entry fields in your dialog box, use these

AUT0020054

54

buttons to display selection boxes for each field of profile information. You can also press **F2** to display a selection box. These selection dialog boxes display lists of available options for each text-entry field. Select an option from within the dialog box and click **OK** 

iManage DeskSite offers a Type-ahead feature. When you edit profile information in a field, you can type the first few characters of the entry and then press Tab. iManage DeskSite fills in the entire entry if possible.

The icons to the left of the field indicate if the field is required or whether or not you have made a valid entry:

0: The greeo exclamation point symbol indicates (hat profile information is required for this field.

 $|\mathbf{g}|$  The red X symbol indicates that the information entered in this text-entry box is not a valid entry for this profile field.

If the entry is invalid, enter or select a valid entry. If the entry that you need is not available, your iManage administrator must create il.

**Note:** Your system administrator can enable your system to enter Child field information (such as Matter) without first entering Parent field information (such as Client).

# **Setting Access Privileges**

If you have the ability to set the access privileges on your documents (when you create a new document or when you select **Edit Profile** from the **Document**  menu), then you will notice that there are two basic kinds of settings available to you.

- You can select a default security setting for the document. This can be PUB-LIC, PRIVATE, or VIEW.
- You can specify access privileges for individual users or groups.

**AUT**0020055

3

#### Rules and Definitions:

#### Public, Private, and View

- When the default security setting is set to PUBLIC, then all users who have access to the library will be able to view and edit the document and its profile information EXCEPT those users and groups of users to whom you specifically deny access.
- When the default security setting is set to PRIVATE, then no users have access to the document EXCEPT the Author and Operator named in the document's profile record AND those users and groups to whom you specifically grant access.
- When the default security setting is set to VIEW, then all users have readonly access to the document EXCEPT the Author and Operator named in the document's profile information AND those users and groups to whom you specifically grant full access, read-write access or no access.

#### Author and Operator Privileges

The Author and Operator named in the document's profile record ALWAYS have full access to the document. Only the Author and Operator can change the Author or Operator of the document or edit access privileges.

#### Group Access

When a group is granted access privileges to a document, all users who are a member of that group are granted the same access privileges to the document.

#### Conflicting Access Privileges

When there is any conflict in access privileges, such as w ben a user is granted greater privileges individually, then granted lesser privileges as a member of a group, the greater access privilege apply. Generally speaking, iManage DeskSite always seeks to MAXIMIZE users' access to documents.

#### Read-only access...

Means that the user can view the document in read-only form, but cannot make changes and save them to the library as the same document.

#### Read-write access...

Means that the user has full view and edit privileges to the document. Users with read-write access can change profile information for the document, but they cannot change the Author or Opemtor, or edit access privileges. Only the Author or Operator and those to whom they grant full access can edit these fields.

 $\boldsymbol{3}$ 

**CONFIDENTIAL** 

56

#### Full access...

Means that the user has full view and edit privileges to the document, plus they can change the security settings for the document. The Author and Operator have full access, and they can grant full access to others.

#### No Access...

Means that the user cannot access the document. If a user has no access to a document, the document does not show up in any search of the library that he or she performs. If the document is in a public project, users who have no access to the document do not see the document when they click on that project icon.

# **Editing Security on Multiple Documents**

There may be times when you need to edit the security for a large group of documents at the same time, for example, if a new employee joins your group. You can edit the security settings on two or more documents in the same operation. This feature functions only on documents that are currently checked in; you cannot edit security on documents that are archived, locked or checked out.

#### To edit security settings on multiple documents:

1. Highlight the documents whose security you want to edit and select Bulk security edit from the Document mem.

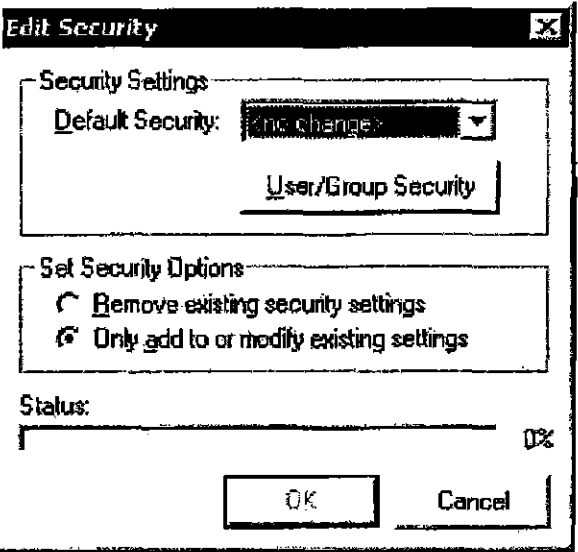

Figure 3.7: Edit Security dialog

**AUT**0020057

- 2. Select the Default Security for all the documents in the Default Security drop-down list. You can select <no change>, Public, Private or V'Jew.
- 3. Click User/Group Security to add Users and/or Groups who are exceptions to the default security
- 4. Choose an option in the Set Security Options group:
	- Choose Remove existing security settings if you want to replace the current setting in all documents with the new settings you are entering. The security you set will be the same on all the documents yon select.
	- Choose Only add to or modify existing settings to keep the current settings on the docmnents, but add or change specific users or groups. The settings you select will change but all other settings will remain as they were.

# **Creating and Applying Security Templates**

When you add a new document to an iManage library, you have the option of entering custom security settings, including access/denial lists of users and groups, oryou can apply a security template to the docmnent that will detennine the security settings to be applied to the document You can only apply a security policy to a document when you add the document to an iManage library. Once you add the document to the library, changes to the security policy do not affect the document's individual security settings. If you want to make the document available to other users or change the security settings after adding it to the database, you must make these modifications to the document individually using the Edit Profile option

You can optionally select a security policy that should be applied by default to all new documents in the *New Document Defoults* dialog box. If you seJect a default security policy to be applied to all new documents, that security policy is selected by default in the *New Document Profile* window each time you add a new document to the database, Like all values defined in the *New Document Defaults* dialog box, however, you always have the option of selecting a different security policy or custom security settings each time you add a new document to the database.

#### To Create a Security Template:

- 1. Select Security Template from the Options menu. This launches the *Security Template Management* dialog.
- 2. Click New. This launches the *Security Template* dialog.

58

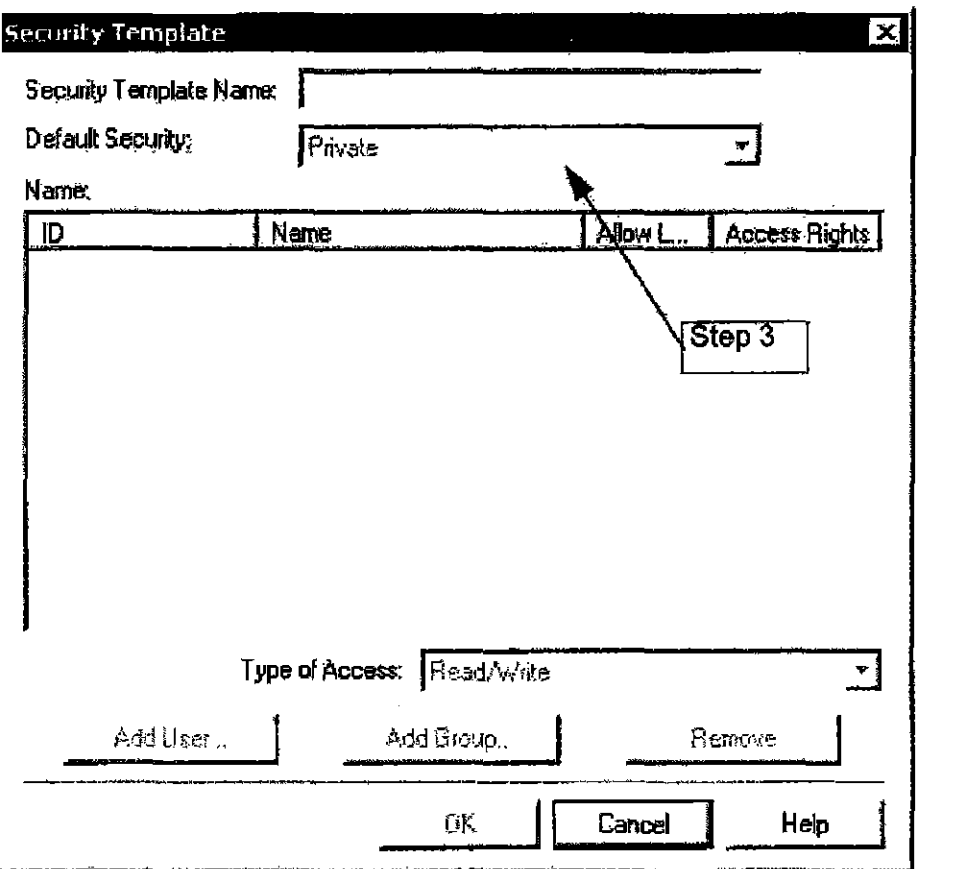

Figure 3.8: Security Template dialog box

3. Enter a name for the template in the Security Template Name text box. After you enter the template name the enterable fields are no longer grayed out.

**AUTO020059** 

 $3<sup>1</sup>$ 

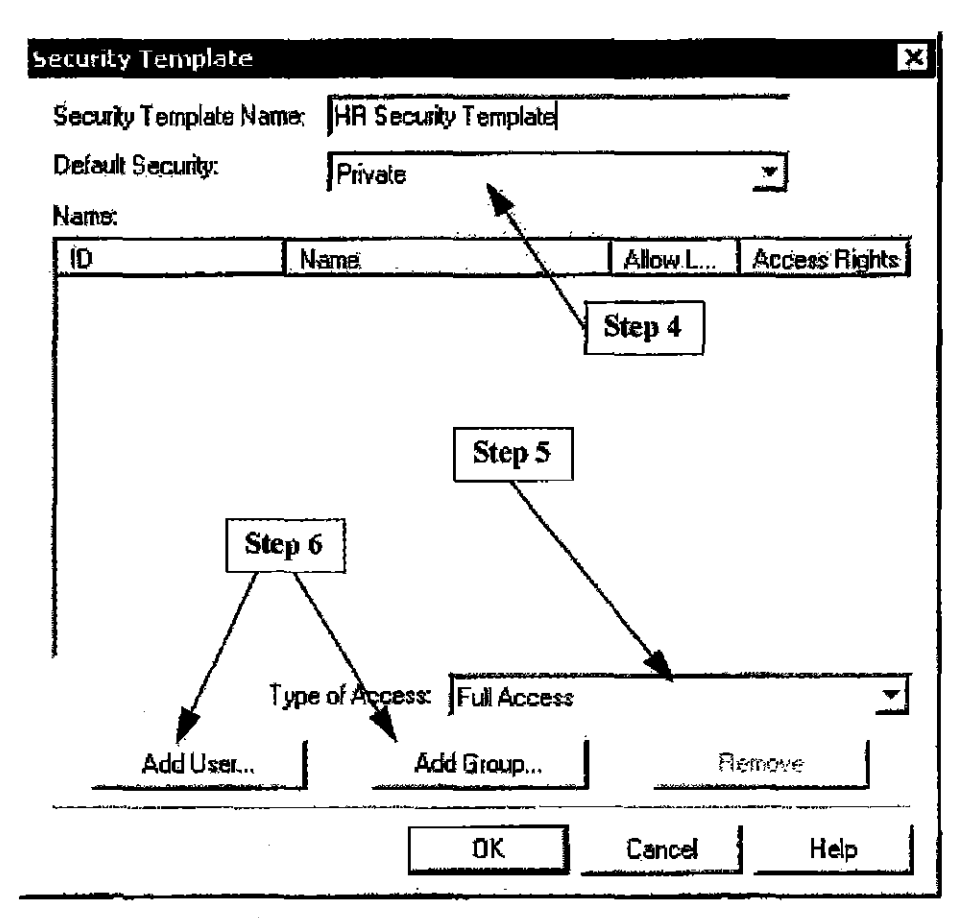

Figure 3.9: Security Template dialog box with name

- 4. Select a default level of security from the Default Security drop down menu to assign security access to anyone, except Author and Operator, not accounted for in your explicit security assignment list. This field defaults to Private. You can also select Public or View. (Public = Read/Write, View = Read Only, Private =  $No$  Access)
- 5. Select the type of access from the drop-down menu for the users and groups you specifically name in the template. You can choose from Full Access, Read/Write, Read, or No Access. See "Setting Access Privileges" on page <u>55.</u>
- Click Add User or Add Group to add specific users or groups to the tem-6. plate,

60

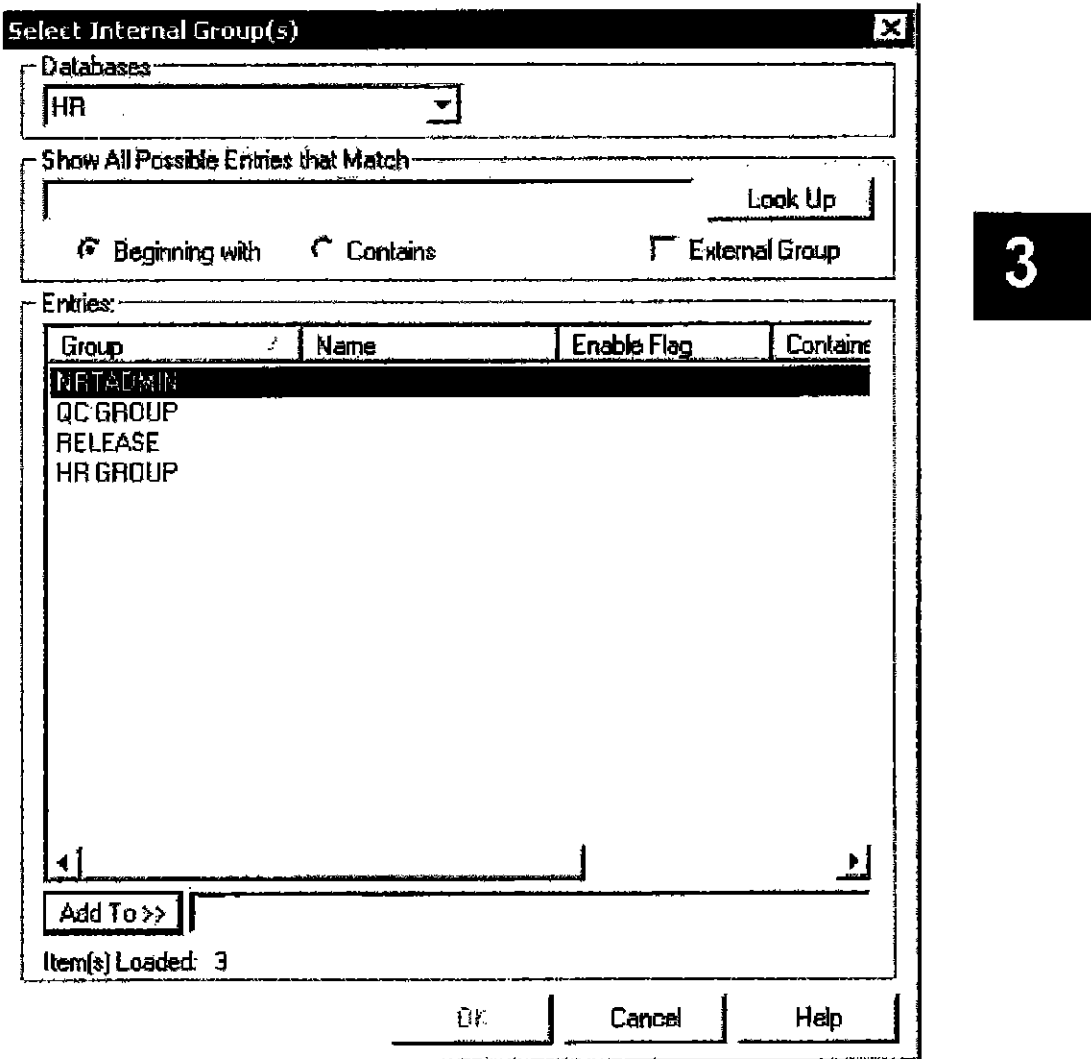

Figure 3.10: *Select Internal Graup(s)* dialog box

7. Select one or more groups or users from the list. You may select from a list of external users or groups by checking External Group or External User. Click Add 10» to add them to the security template. To remove users or groups from the security assigrunent list, highlight and delete them from the Add To list.

AUT0020061

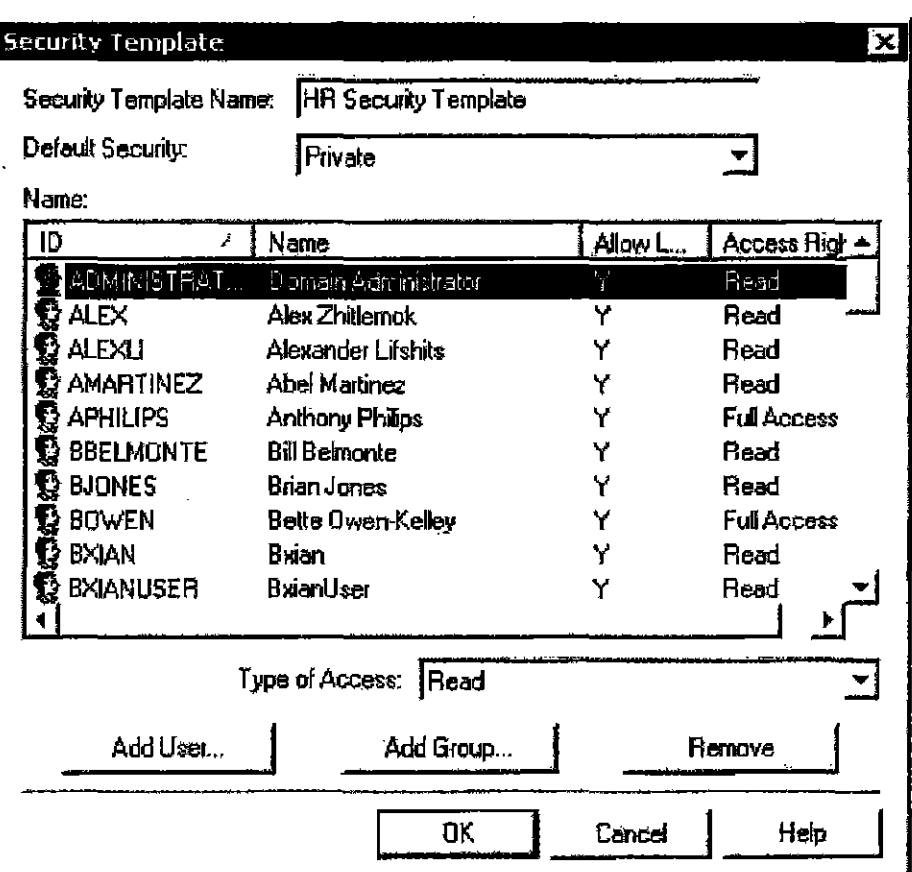

Figure 3.11: Security Template dialog box showing list of groups and users

- 8. To remove a user or group from the template list, highlight the user or group and click Remove.
- 9. Click OK to save the security template.

### To Apply a Security Template

Once a security template has been created, you can apply it to any new document. you add to an iManage library. In the New Document Profile dialog there is a Security Template drop down menu. This menu contains the Security Templates you have set up. Select a security template and you are finished with the security aspect of the document's profile. You can modify the access control lists when you import a document to an iManage library. However, if you assign an authorbased security template, you cannot modify security settings assigned to that author.

AUT0020062

# **Using Lookup Dialog Boxes:**

Iftbey are provided, use the lookup buuons...:::.J in the *New Document. New V"rsion* or *Profile Edit* dialog boxes (or in the *Search Dialog* window) to enter profile information. When you click a lookup button in one of these dialog boxes. a selection box appears that contains a list of valid entries for that field of profile infonnation. Figure 3.12 shows an example of a selection dialog box for the Author field of profIle infonnatiou. Note that you can select either imernal or external authors. To see the list of external authors, simply check External.

#### Searching In the Selection Box

If the list of validated entries is long, enter a search string in the Show All Possible Entries that Match field and select whether you wish that string to occur only at the beginning of the document or anywhere in the document, then click the Lookup button to search the list.

3

 $AITT^{63}20063$ 

| Databases :<br><b>HR</b>             |                          |             |                      |
|--------------------------------------|--------------------------|-------------|----------------------|
| Show All Possible Entries that Match |                          |             |                      |
|                                      |                          |             | Look Up              |
| f.<br>Beginning with                 | <b>C</b> Contains        |             | <b>External User</b> |
| Entries. .                           |                          |             |                      |
| User ID<br>è                         | <b>Full Name</b>         | Allow Login | Loca •               |
| <b>ALMINISTRATOR</b>                 | Domam Administrator      | Y           |                      |
| <b>ALEX</b>                          | Alex Zhidemok            | Y           |                      |
| <b>ALEXII</b>                        | Alexander Lifshits       | Y           |                      |
| <b>AMARTINEZ</b>                     | Abel Martinez            | Y           |                      |
| <b>APHILIPS</b>                      | Anthony Philips          | Y           |                      |
| <b>BBELMONTE</b>                     | <b>Bill Belmonte</b>     | Y           |                      |
| <b>BJONES</b>                        | <b>Brian Jones</b>       | ۷           |                      |
| BOWEN                                | Bette Owen-Kelley        | Y           |                      |
| <b>DCARTWRIGHT</b>                   | Doug Cartwright          | Ÿ           |                      |
| <b>DMS</b>                           | <b>DMS</b>               | Y           |                      |
| <b>DWILSON</b>                       |                          | Y           |                      |
| <b>GASPLAND</b>                      | George Aspland           | Ÿ           |                      |
| <b>GJOHN</b>                         | Georgee John             | Ÿ           |                      |
| <b>GLUKHANIN</b>                     | <b>Gennadiy Lukhanin</b> | Ÿ           |                      |
| GUEST                                | <b>Guest</b>             | Y           |                      |
| IDMS1                                | Manage DMS1              | Y           |                      |
| <b>IMAGES</b>                        | Disk Image Account       | Y           |                      |
| <b>INDEX</b>                         | <b>INDEX</b>             | Υ           |                      |
|                                      |                          |             |                      |
| Item(s) Loaded: 48                   |                          |             |                      |

Figure 3.12: Select Internal Author dialog box

# **Primary Libraries**

Administrators have the option of assigning each user a primary library. A user's primary library is his or her "home" library. It is where the user will store most of his or her documents; hence, when the user initiates a search or creates a new document, the user's primary library is selected automatically as the default. Users can always select a different library. The ability to assign users a primary (or default) library is intended as a convenience to users.

3

AUT0020064

64

#### When creating new documents...

When a user creates a new document, the user's primary library is initially selected as the storage location for the document. If the user enters a different user's name in the author field, and that user has a different primary library, then the library selection will switch to the primary library for the user whose name was entered in the autbor field. Users can change the library selection, if desired, before saving the document.

#### When petforming a search ...

Initially, whenever a user opens the Search dialog window, the user's primary library will be selected. If the user changes the target libraries for the search, the new selections will remain in effect until the user changes them or until he or she closes and restarts iManage.

# **Editing Document Profile Information**

#### To edit or view profile information for a document:

- 1. Higblight the document in the Document Grid.
- 2. Select Edit Profile from the Document menu. The dialog box used to edit profile information is displayed for that document.

 $AU$ T $0$  $0$  $20065$ 

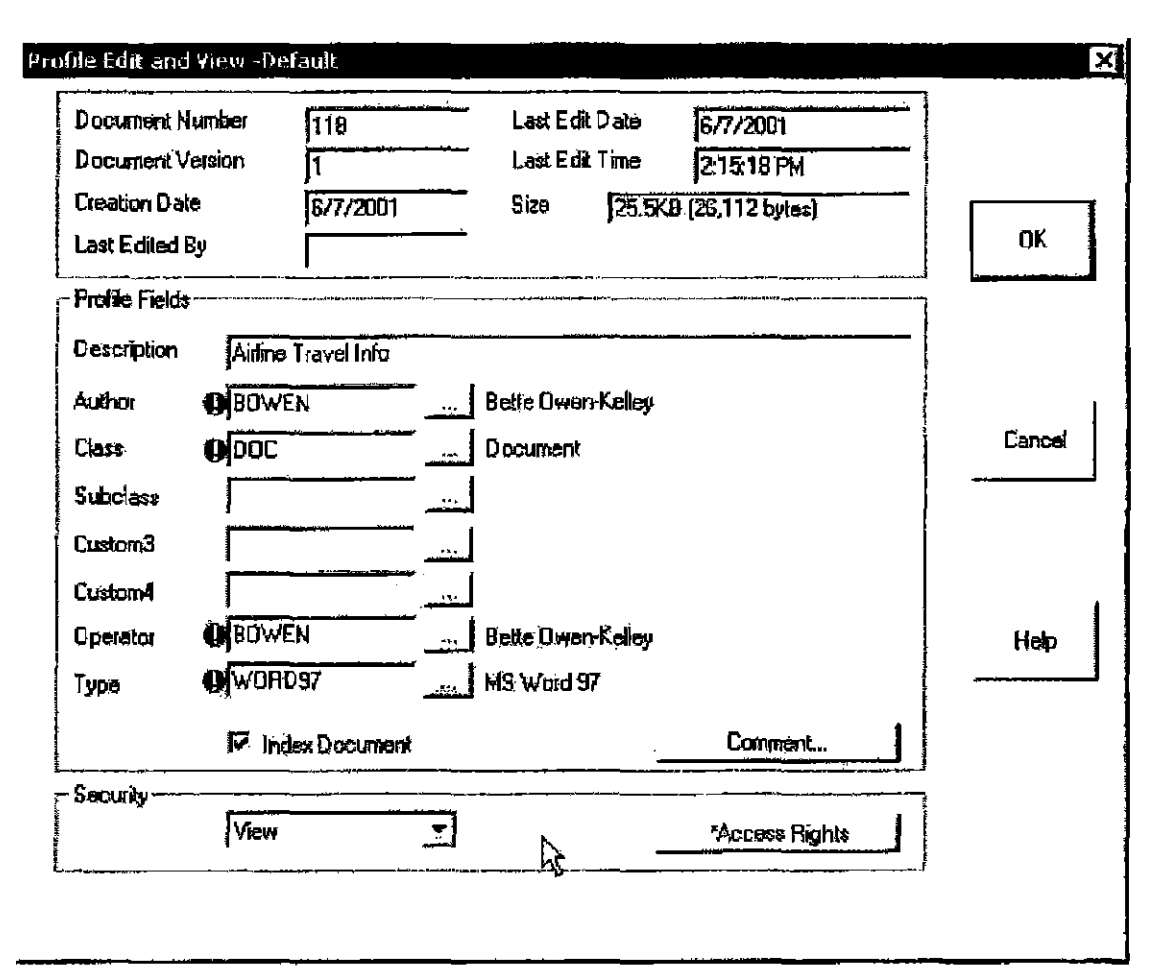

Figure 3.13: Default appearance of the Profile Edit and View dialog box. This dialog box may appear differently in your version of iManage DeskSite.

Your capacity to edit profile information for a document will depend on whether you are the Author or Operator for the document and whether you have Read/ Write or Full Access privileges. Only the Author or Operator or others to whom they have granted Full Access can change access privileges on a document. Users with Read/Write access to a document can edit profile information, but not access privileges.

Note: Your system administrator can enable your system to enter Child field information (such as Matter) without first entering Parent field information (such as Client).

AUT0020066

**CONFIDENTIAL** 

66

# **Checking Out Documents**

You can check out individual documents from an iManage database for use outside of the iManage system. You may want to edit a document off site or with an application that is not integrnted with iManage DeskSite.

Note: Individual document check-out is different than iManage Portable document checkout. See Chapter 6 for information on checking out documents for portable use.

 $\mathbf{3}$ 

The document's number and version becomes its filename when it is checked out. For this reason, the document's filename must remain unchanged if you want to be able 10 check it back into the iManage system. If you check out a Microsoft Word document with a document number of 37 and a version number of 2, the document will be stored on your local hard drive (or other location) with a file- name of 37\_2DCC.

IMPORTANTI: Do not change a checked-oul document's filename. It is used during the document check-in process.

#### Th check out a document:

1. Highlight one or more documents in the Document Grid and click the

Checkout icon  $\mathbb{R}$  or select Checkout from the Document menu. The Checkout dialog box appears.

- 2. 1f you are checking out the documents for portable use, check the Portable check box.
- 3. In the Destination Path field, enter the path for the directory where you want to save the checked out documents. If the Portable checkbox is checked, the documents are saved to the N'portbl directory. You can use the browse button next to the Destination Path field to search for a directory on your local hard drive or the network.
- 4. Enter a due date for the documents and a reason for checking out the documents in the comments field.
- 5. Click OK to checkout the documents.

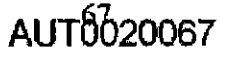

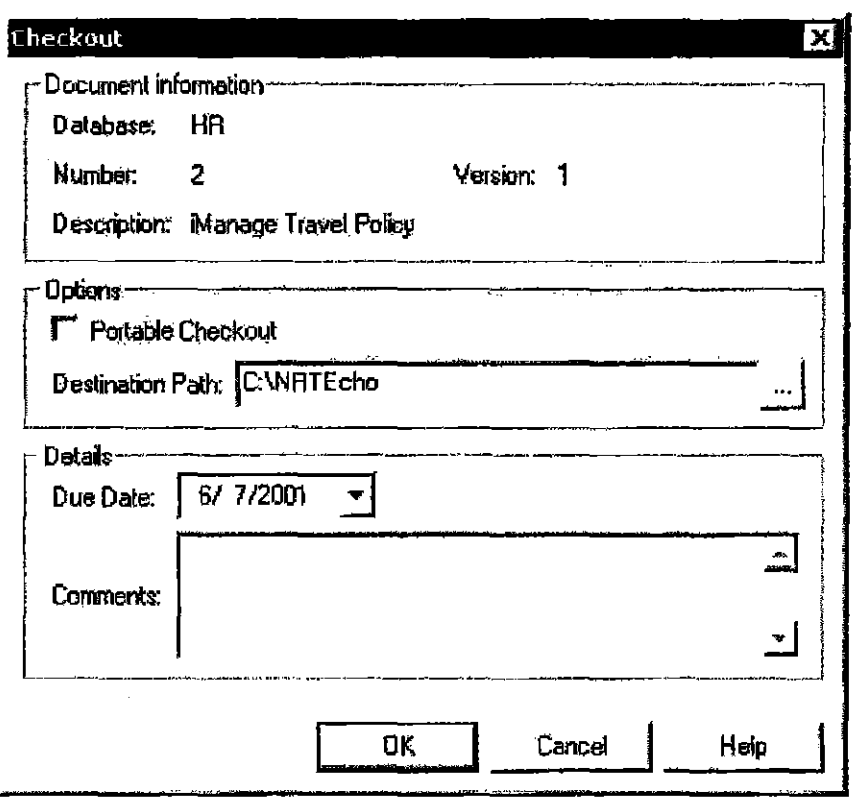

Figure 3.14: Checkout dialog box

# **Checking In Documents**

Documents that have been checked out can be checked back into iManage DeskSite easily using the Checkin option.

#### To checkin documents:

- 1. Launch iManage DeskSite and click the Checkedout Documents icon within the Folder Tree. This displays all of the checkout documents for the selected server in the document grid.
- 2. Highlight the document(s) that you want to check in.

Note: Select multiple documents in the Document Grid by keeping the Ctrl key depressed and left-clicking the desired documents. If you hold down the the Shift key and then left click on two documents in the grid, those two documents and all those in between are selected.

68

AUT0020068

b

3. Click the Checkin icon  $\left|\mathbb{R}\right|$  or select Checkin from the Document menu to check in the selected documents. A Checkin dialog box appears for each document to be checked in.

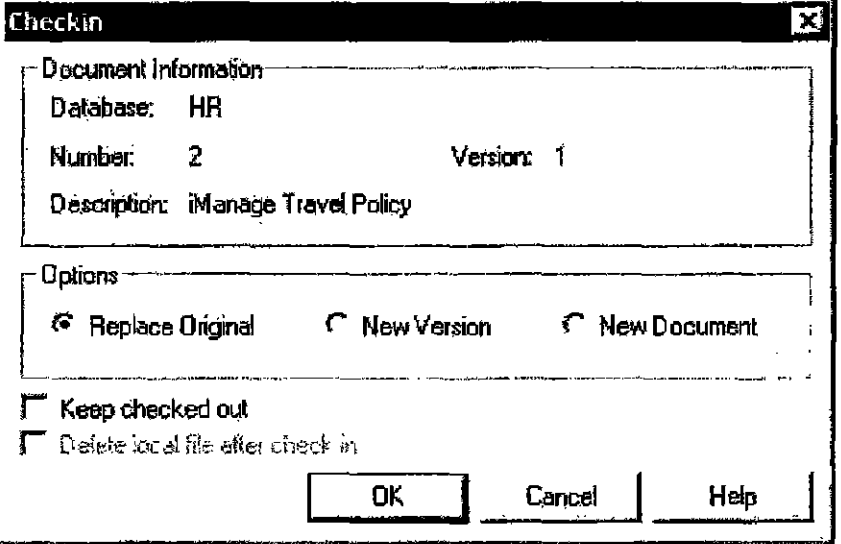

Figure 3.15: Checkin dialog

4. Select either Replace Original, New Version or New Document. To apply the selected option to the entire group of documents that you're checking in, select Apply to all documents. The Apply to all documents option appears only if you have multiple documents selected.

Note: Your system may not allow you to modify existing documents. In this case, you can check documents in only as new documents.

5. Click OK to check in the documents and return to the iManage desktop.

#### **Checking in Documents Checked Out on a Different Machine**

If you checked out documents to the Portable directory (NrPortbl) on a different machine, a laptop computer for example, and try to check them in on your desktop computer, you receive an error message. You cannot check in the document. You must check it in on the computer where you checked it out to the Portable directory.

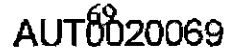
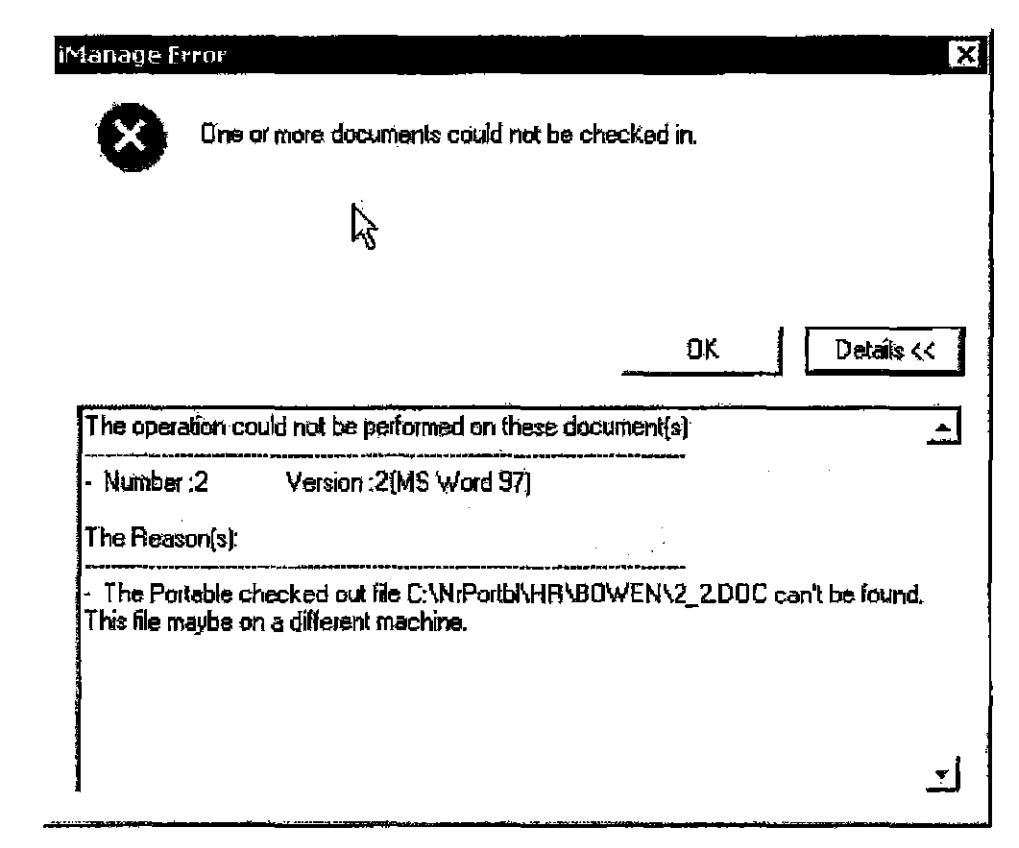

Figure 3.16: Error message you see if you attempt to check in a document that you checked out on a different machine. Click Details to see the reason as illustrated above.

#### **Checking in Documents Checked Out to a Different Directory**

If you checked out documents to a directory other than the Portable directory (NrPortbl), for example, your desktop or a diskette, and try to check them in on your desktop computer, you receive a warning message.

AUT0020070

gl.

**CONFIDENTIAL** 

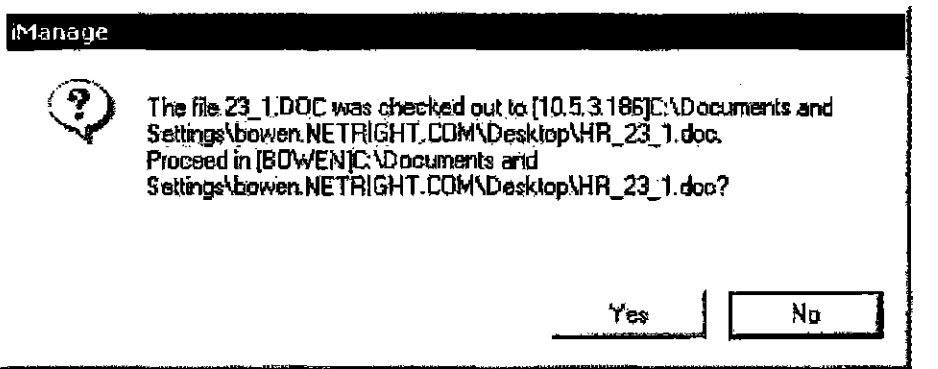

 $3<sup>1</sup>$ 

Figure 3.17: Warning message you see if you attempt to check in a document that you checked oul to a different directory.

The message reminds you of the directory where you checked out the document, but does not preyent you from checking it in.

## Relating Documents

You can create one- or two-directional relations between documents in iManage DeskSite. Document relations are one of the ways you can organize and group documents in iManage DeskSite. in addition to folders and document Classifications. Your iManage administrator must enable two-way relations in your system. Your system can handle either one-way or two-way relationships, but not both.

#### 10 create relations between documents:

- I. Highlight a docwnent in the Docmnent Grid. If your system is set for oneway relationships, this becomes the parent document.
- 2. Select Setup Relation from the Document menu or right-click pop-up menu. The *Setup Relation* dialog opens and lists any documents that are already related to the document.

Or click the *Related Documents* tab and lock the **PushPin**. See "Document Results Frame PushPin" on page 37 for more information about the Push-Pin.

AUTOb20071

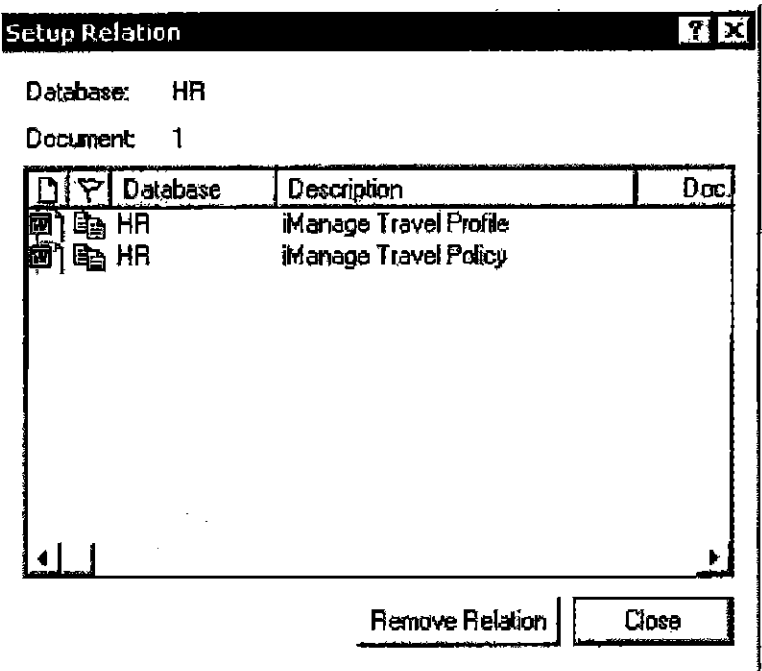

Figure 3.18: *Setup Relation* dialog

- 3. Using the Tree Frame and the Document Grid, navigate to the documents you want to relate to the document. The documents do not need to be in the same folder as the parent document.
- 4. Select the documents and drag them into the *Related Documents* tab. You can select multiple documents and drag them all at once. Or drag them into the *Setup Relation* dialog.

The  $\mathbb{I}$  icon appears in the second column from the left in the documents grid for documents that have related documents.

5. You can see the related documents by highlighting the parent document in the document grid and clicking the Related Documents tab.

| Related to Document - 1_1 DOC (Airine Travel Info)<br>$-2$ |               |          |                                       |                            |               |                          |       |                       |  |             |
|------------------------------------------------------------|---------------|----------|---------------------------------------|----------------------------|---------------|--------------------------|-------|-----------------------|--|-------------|
|                                                            |               | Database | Description                           | Doc. Numl                  | $M_{\rm min}$ | Author                   | Class | Edil Date             |  | File Size   |
|                                                            | a aan da      |          | Manage Travel Profile                 | 22                         |               | <b>BOWEN</b>             | DDC   | 6/12/2001 5:44:49 PM  |  | <b>4LKB</b> |
| 國會                                                         | <b>Dig HR</b> |          | Manage Travel Police                  |                            |               | <b>BOWEN</b>             | DOC   | 6/12/2001 11:49:36 AM |  | 4940        |
|                                                            |               |          | <b>Document Profile</b><br>Quick View | <u>Related Ducaments ,</u> |               | <b>Document Versions</b> |       | <b>History</b>        |  |             |

Figure 3.19: The Related Documents tab of the Document Results Frame

**CONFIDENTIAL** 

Depending on how your system is set up, each document you selected is related in a one-way or two-way relationship, to the original document. The selected documents, however, are not related to each other; For example, if you want to relate Documents B, C, and D to Document A, the following table shows how the documents relate.

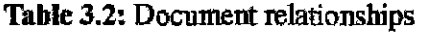

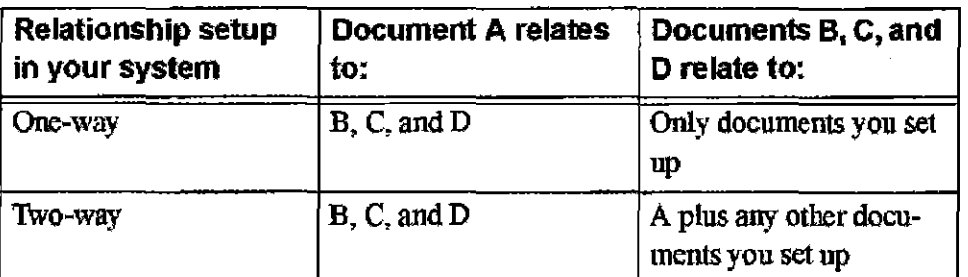

#### Uses for Related Documents

You can use document relations to group documents and their attachments, a contract and its amendments, a contract and riders to the contract, etc. You can also use document relations to link a "parent" document with the documents that were used to create it, such as a final report with its inserts, which could be spreadsheets, graphics files, tables, figures, and charts.

## **Copying Documents**

You can make a copy of a document that is stored in an iManage library by highlighting the document in the Table Frame, then selecting Copy from the Document menu.

Selecting Copy from the Document pull-down menu reveals four options:

- Copy: iManage: makes a duplicate copy of the selected document.
- Copy Document and Open: iManage makes a duplicate copy of the selected document and opens the new copy of the document in its associated application.
- Copy As New Version: iManage makes a duplicate copy of the selected document and creates a new version of the document. Not available if document is checked out.
- Copy As New Version And Open: iManage makes a duplicate copy of the selected document, creates a new version of the document, and opens the

 $AIIT<sub>0</sub>020073$ 

new copy of the document in its associated application. Not available if document is checked out

When you select any of the above options, you are presented with the new profile dialog box, where yon can enter information for the dnplicate copy of the document before iManage adds it to the library. Enter profile information in the *New Profile* dialog and click OK to save the new copy of the document.

Note: You can copy a document even when it is in use or checked out. The copy will be a copy of the last version of that document that was saved to the database. You cannot copy a document as a new version if it is checked out.

## **E-mailing Documents**

You can send a copy of a document, a link of a document,or a URL link of a document through e-mail from iManage DeskSite.

#### To E-mail a copy of a document

Highlight the document(s) in the Document Grid and click the Send bntton, or select Send Copy from the Send sub-menu of the Document menu. A new mail message launches with the desired document(s) attached.

Or open a new message in your e-mail application, go to iManage DeskSite and select the documents you want to attach. Then drag the documents to you e-mail message and drop the documents into it.

#### To E-mail a link to a document

Higblight the dacument(s) in the Document Grid and click the Link button, or select Send Link from the Send sub-menn of the Document menu. A new mail message launches with the desired link(s) attached.

#### To E-mail a document URL link

Highlight the docurnent(s) in the Document Grid and click the Send document url button, or select Send Document URL Link from the Send sub-menu of the **Document** menu. A new mail message launches with the desired urI link(s) attached.

Note: In order to send a Document URL link, your system must include an iManage WorkSite Web Component server.

## **Refresh**

Yon can use the Refresh option on the Search menu to update the infonnation displayed in the iManage DeskSite window with the latest information from the database. You can also press F5 to refresh. The refresh option is a quick aJtemative to fe-perfonning the search or worklist request displayed in the iManage desktop.

## **Importing Documents**

You can use the import document function in iManage DeskSite to add documents to an iMaoage library that are currently stored on your local hard drive or on some other drive accessible on the network. Use this function to import only a few documents at a time, iManage DeskSite provides an additional administrative utility for performing mass document importations.

You can select a destination folder for the imported document by selecting the database from the drop-down menu and clicking the lookup button. Then navigate to Ihe folder where you want to place the document. Depending upon bow your system is set up, the document may inherit the security settings of the folder where you place it. If your system has this feature turned on, any other security settings are ignored.

Document importation is for documents that have never been stored on the database before.

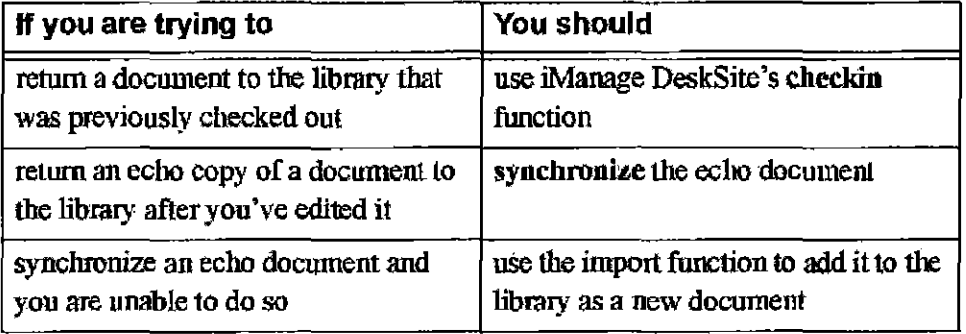

AUT0020075

#### To import documents into an iManage database:

- 1. Launch iManage DeskSitc and log into your WorkSite Middle Tier server.
- 2. Select **Import** from the **File** pulldown menu. A standard windows dialog box appears so that you can locate and select a file for importation.
- 3. Use standard windows techniques to locate the file. Double-click on the file name to select it

A standard dialog box for entering profile information for new documents will be displayed. Enter appropriate profile information for the document.

4. Click OK to add the file to the library.

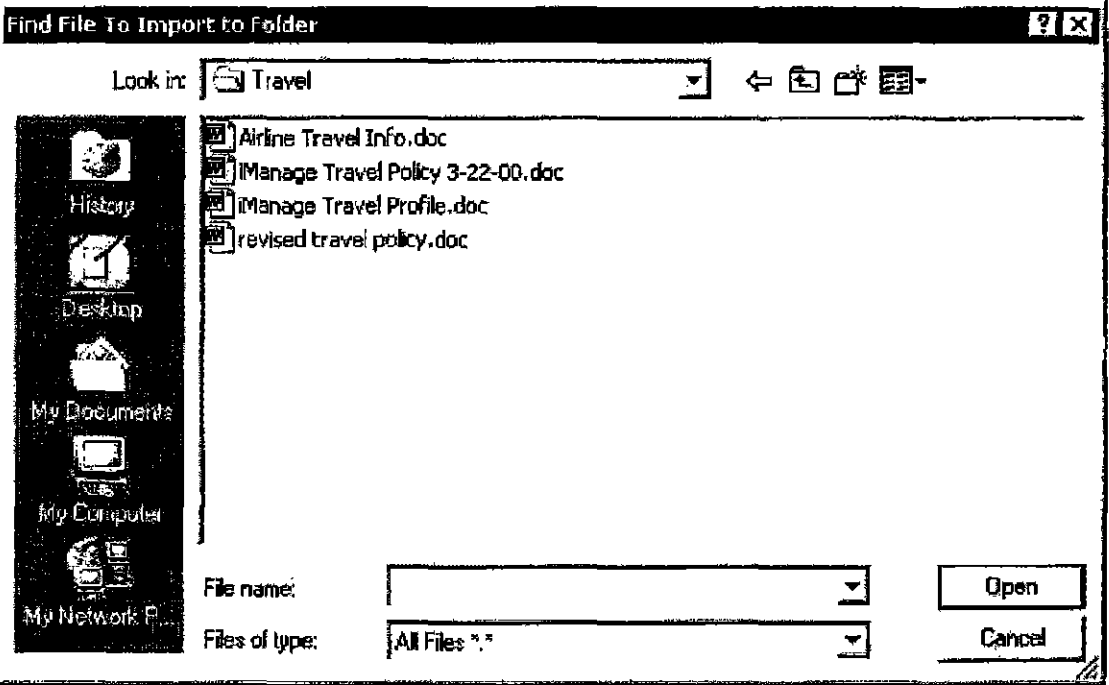

Figure 3.20: *Find File to Import to Folder* dialog box

5. The new document profile dialog box opens.

 $\boldsymbol{3}$ 

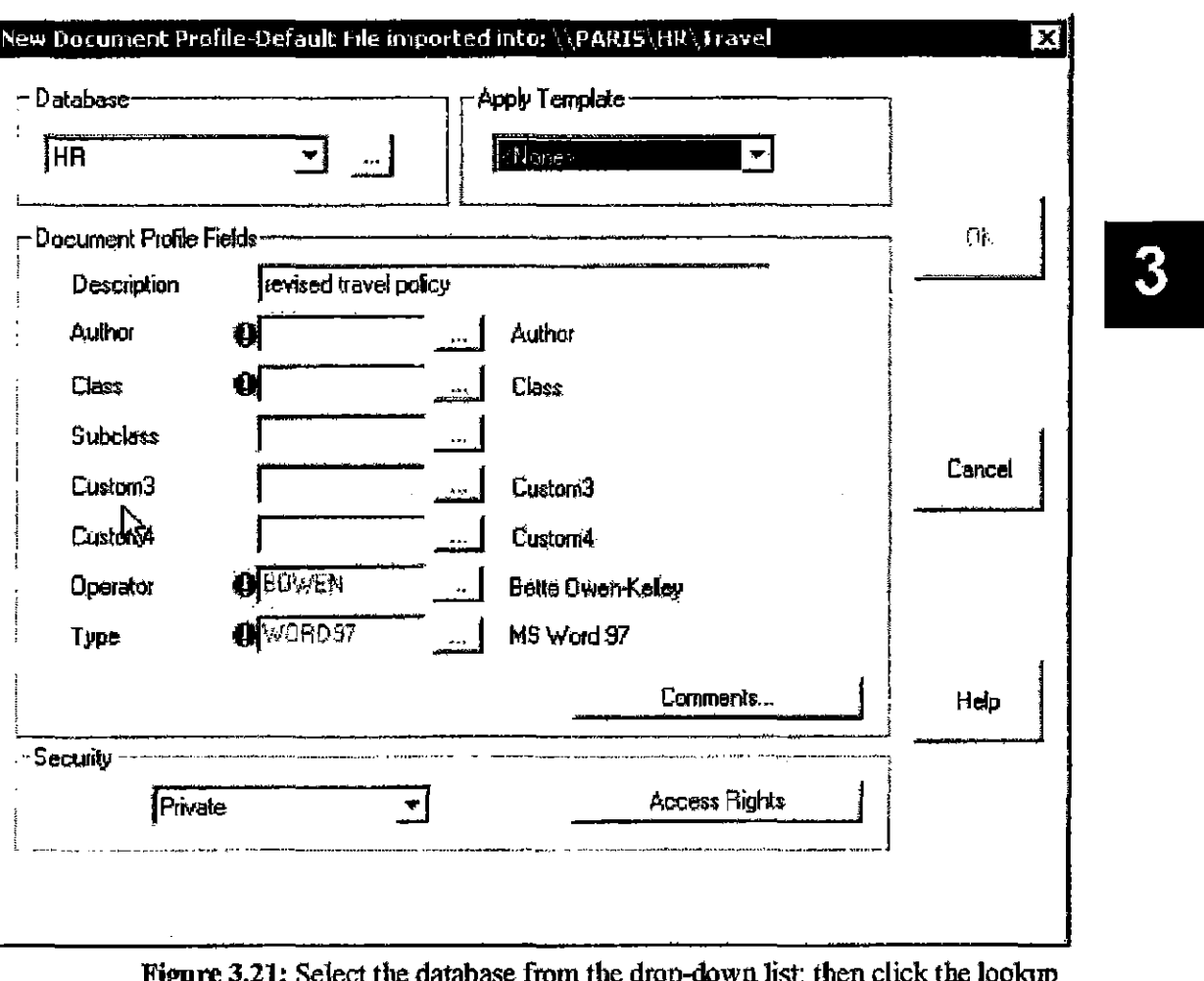

se itolii liie ( **HIGH CHEK (** rığur 1: SCICUL U button next to it to select the destination folder.

- 6. You can select a destination folder for the imported document by selecting the database from the drop-down menu and clicking the lookup button. The Select the destination for the document dialog box opens.
- 7. Navigate to the folder where you want to place the document.

AUT0020077

**CONFIDENTIAL** 

 $\overline{\phantom{a}}$ 

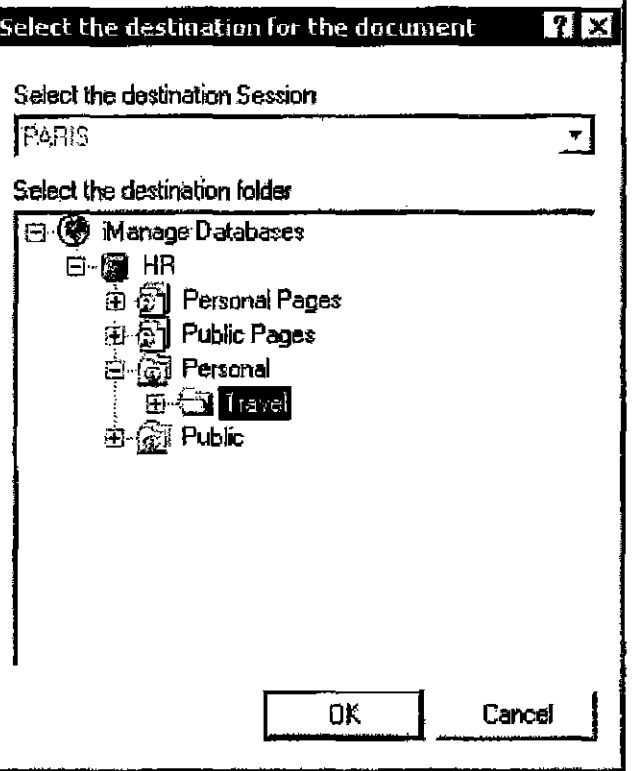

Figure 3.22: *Select the destination for the document* dialog box

8. Complete the documem profile dialog box.

## **Importing New Versions of Documents**

You can import a new version of an existing document by using the Import as New Version feature.

To import a new version of a document:

- I. Highlight the documem in the Document Grid.
- 2. Select **Import as New Version** from the File menu. A Windows *Find File* dialog opens.
- 3. Navigate on your computer or network to the file that you want to import as a new version of the existing document.

 $\overline{\mathbf{3}}$ 

**CONFIDENTIAL** 

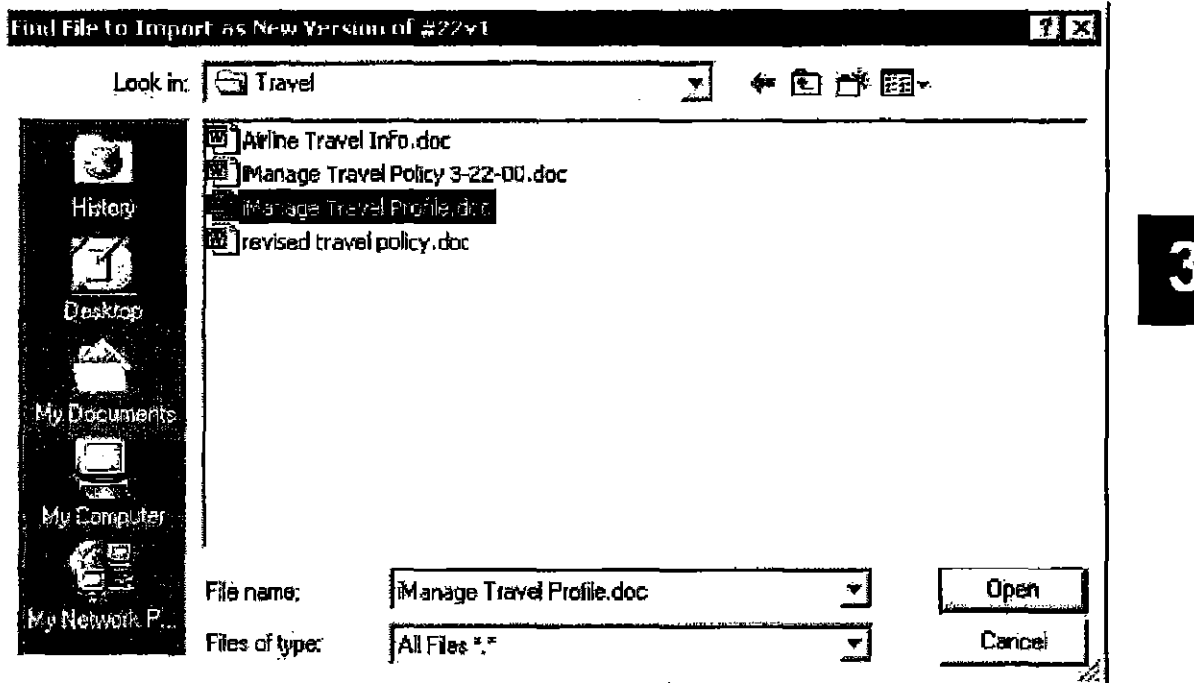

Figure 3.23: Find File to Import as New Version dialog

- Click Open. The New Version Profile dialog opens. 4.
- 5. Complete the New Version Profile dialog and click OK.

## **Exporting Documents**

The document export function is essentially the reverse of document importation: it copies a document from the library to your local hard drive. If you are planning to edit a document and then return it to the database later, it is advisable to use iManage DeskSite's checkout function. Unlike with checkout, you can only return an exported document to the database as a new document. Also, when you export a document, it is not marked in the database as IN USE, so other users may access the document and possibly update it while you are editing it.

The document export function provides an option to export documents as echo documents. If you export documents as echo documents, you can edit them and then synchronize the edited echo documents back to the database. When you work on the echo copies of database documents, however, the original documents in the database will not be locked or marked as IN USE. If other users edit the database document while you are editing the echo copy of the document, you will not be able to synchronize the document back to the database. Instead, in such a

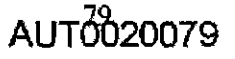

case, you can only import it as a new document. See Chapter  $9$  for more detailed information on Echo DocmnenlS.

Note: If you attempt to export a document that is currently in your Echo directory because you worked on it previously and made changes to it that are not reflected in the copy on the file sewer, iManage DeskSite warns you that you are abont to overwrite the document in the Echo directory. Since iManage DeskSite copies a docwnent to your Echo directory, by default, when you export it, this feature prevents you from overwriting changes that you made to the document in the Echo directory. You can, however, export the document to another directory.

#### To export a document from an iManage database:

- 1. Locate the document(s) in the database and highlight them in the document grid
- 2. Select **Export** from the **Docurnent** menu. The *Export* dialog box appears,

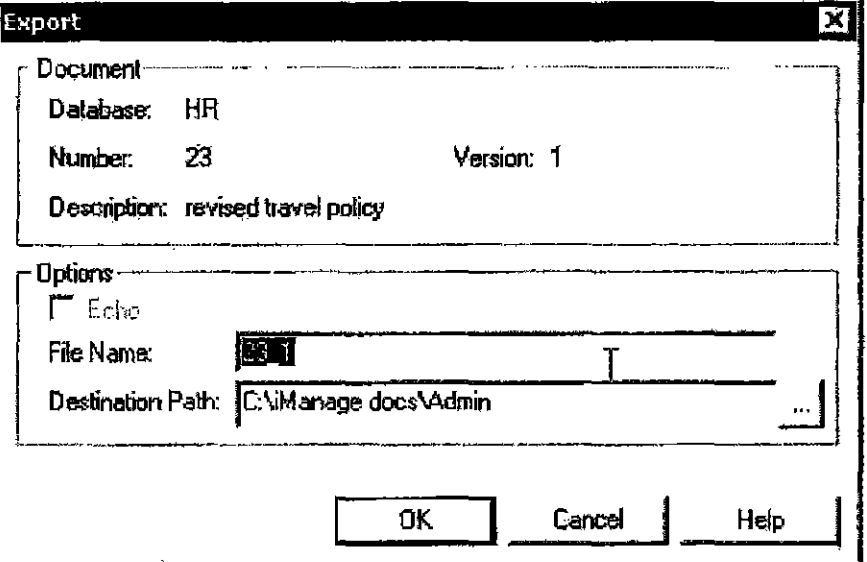

Figure 3.24: *Export* dialog box

- 3. The default filename is the iManage number and version. You can enter a new filename in the File Name field if you wish. You might want to use the document description as the filename.
- 4. Enter a destination directory to store the exported documents in the Destination Path entry field. You can browse for a local or network directory by

AUT0020080

so

clicking the browse button.

- 5. If your system is set up to enable Echoing, you can export documents as echo documents. Th export these documents as echo docmnents, check the Echo checkbox. The Destination Path entry field will be locked when the Echo checkbox is checked. When you export documenls as echo documents, the destination directory is always NRTECHO, although you can select the drive on which this directory is stored.
- 6. Click **OK** to export the docmnents.

## **Displaying Checked Out Information**

If a document is checked out, you can display information about the checked out document by highlighting the document in the Document Grid and selecting **Checkedout Info** from the **Document** menu.

 $3\overline{)}$ 

AUT8b200B1

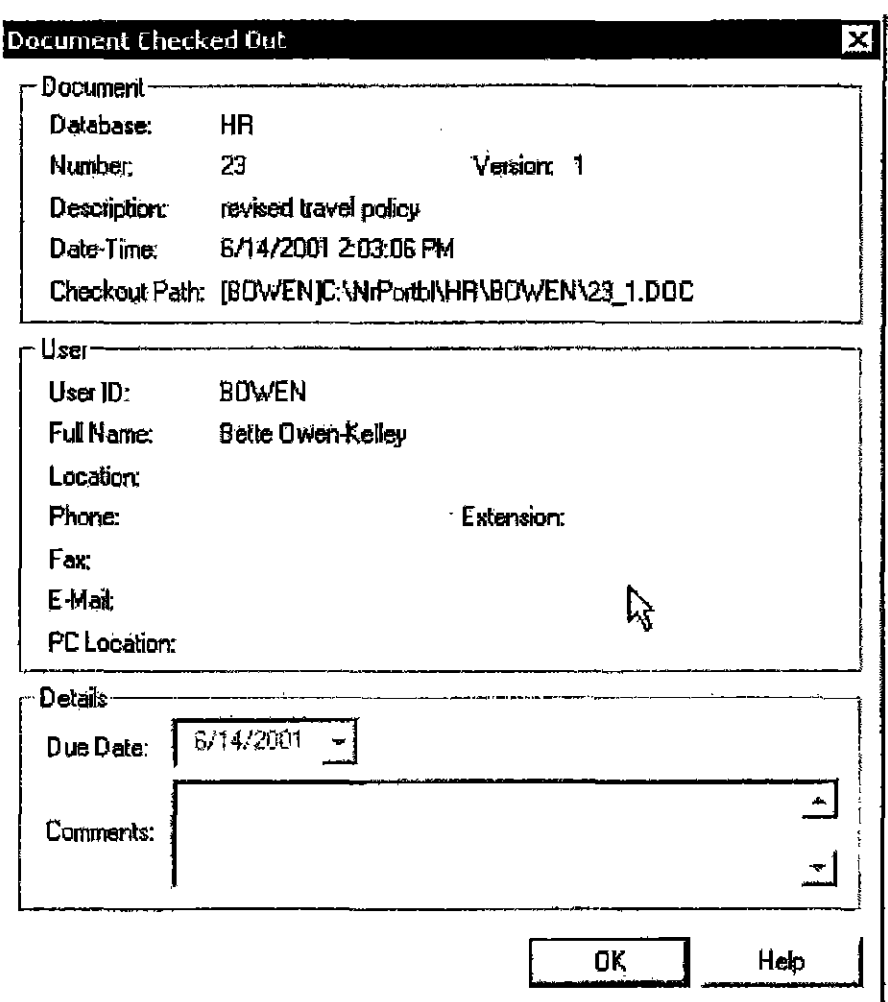

Figure 3.25: Document Checked Out dialog box

You cannot edit any information in this dialog box.

## **Displaying History of Document Activity**

You can display the history of a document's activity by highlighting a document in the Document Grid, then clicking the History tab or the History toolbar icon

**In the Selecting History from the Document meau. The document history** record displays all activities of the types selected for recording by your system administrator. The types of activities typically recorded in the document activity record are:

Opening and closing the document in an integrated application  $\bullet$ 

AUT0020082

 $3$ 

82

- How long the document was open
- Editing the document's profile
- Changing the access rights of the document
- Printing a document and how many pages were printed
- Checking out, copying, and/or checking in the document
- Viewing the document
- Mailing the document through e-mail
- Creating a new version of the document
- The computer (location) where the activity took place
- Comments about the activity

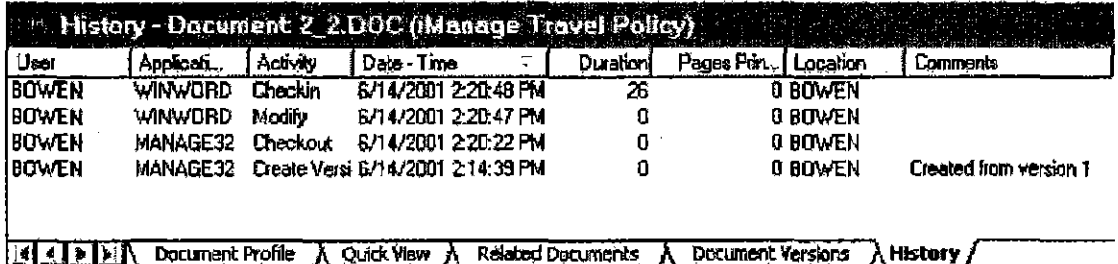

Figure 3.26: The *Document History* tab displays the activity record for a document

You can also print a hard copy of the document activity record. To print a hard copy, right-click on any activity and select Print from the menu. You can also select Print Preview.

## **Unlocking Documents**

In some instances, when network connectivity fails or your computer shuts down unexpectedly, you may find that a document that you were working on when disaster struck is marked as IN USE in the iManage database, even when you know very well that it is no longer in use. In such a case, you can unlock the document in the library and tell iManage DeskSite to release it, even though you have not returned the document or checked it in using normal methods.

Only the user who most recently opened or checked out a document can unlock the document in the library. If you try to open or unlock a document that someone else is using, you will receive an error message.

 $AIIT<sub>0</sub>00083$ 

 $\boldsymbol{3}$ 

#### To unlock a document that is marked as IN USE:

- 1. Highlight the document in the Document Grid.
- 2. Click the Unlock icon **E** or select **Unlock** from the **Document** pulldown menu.
- 3. A message asking you to confirm the Unlock appears. Click Yes to unlock the document.

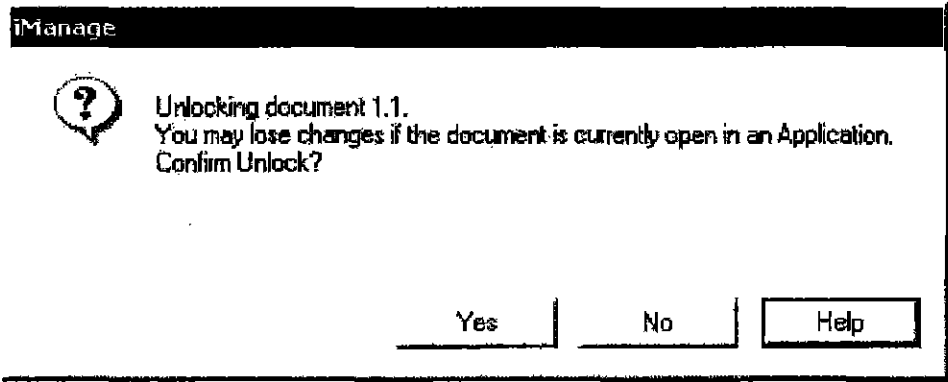

Figure 3.27: Unlocking document confirmation message

4. If the system detects that the document in question resides on your local drive, the Confirm Synchronization of Locked out Documents dialog launches (see Figure 3.28).

AUT0020084

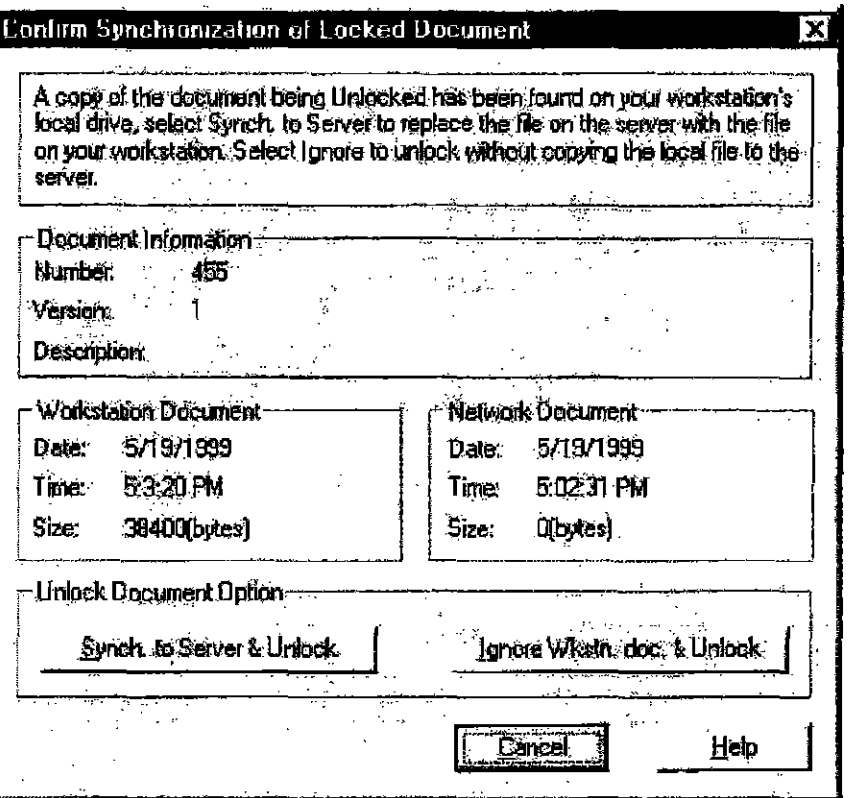

Figure 3.28: Confirm Synchronization of Locked Document Dialog

This dialog gives you two choices:

- Synch to Server  $\&$  Unlock checks in the local copy of the document and overwrites the network copy. Use this option if you are sure the local copy is the more appropriate copy to survive.
- Ignore Workstation doc. & Unlock unlocks the network copy of the document without consideration to the local copy.

Note: The Unlock option may be disabled for some users of iManage DeskSitc,

## **Purging a Document**

To *purge* a document is to remove it entirely from the database. 1b remove a document from a folder, see the next section of this chapter.

You purge a document from the database by highlighting the desired document in

AUT0020085

 $3<sup>1</sup>$ 

the Document Grid and selecting **Purge** from the Documentpulldownmeml or right-click pop-up menu. Only the author or operator of a document are allowed to delete a document. This option may also be disabled for some users of iManage DcskSite.

## **Removing a Document**

To remove a document is to remove it only from a folder. It does not remove the docnment from the database itself. To remove a document from the database entirely, see the previous section Purging a Document.

To remove a docmnent from a folder, highlight the desired document in the Doc-

ument Grid and click the Remove icon **\*** or select **Remove from folder** from the **Document** menu or right-click pop-up menu. This option may aJso be disabled for some users of iManage DeskSite.

## **Restoring Archived Documents**

You can restore archived documents directly from the iManage desktop, if the proper archive files are available to the server. When you try to open or checkout a document that is marked as archived, iManage displays an alert message that indicates that the document is archived and ask you. if you want to restore it. If you click Restore, iManage retrieves the archived docnment from the archive location. If the archive file is not available to the server, iManage will mark the file for restoration by your administrator.

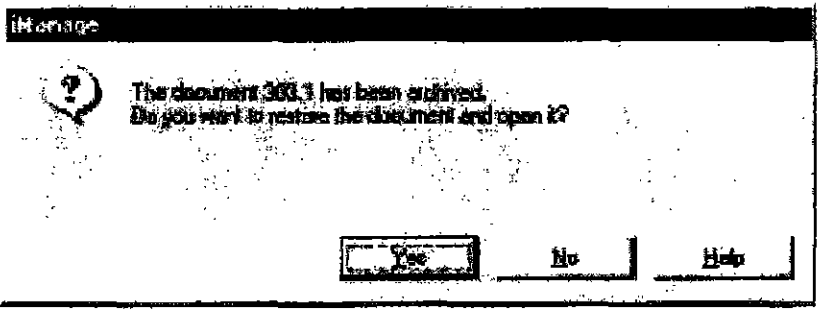

Figure 3.29: The *Document Archived* dialog box presents you with the option of restoring archived documents immediately.

#### AUT0020086

**CONFIDENTIAL** 

## **Changing Your Password**

Your password will expire after a length of time detennined by your iManage administrator. You will receive a warning message before your password expires.

You can change your password by selecting **Change Password** from the **Options menu.** This launches a *Change Password* dialog box for the server currently highlighted in the tree frame. Enter your old password, enter your new password twice, then click OK If you use Trusted Login, this iManage password is not used.

**Note:** Passwords are database specific. To avoid a conflict, it is important that you have all databases available when you change your password. If one of the databases is down and not available when you change your passwords, the new password 'Will not be updated for that database. Then, the next time you log in with your new password it will be unable to log you into the database that was not updated.

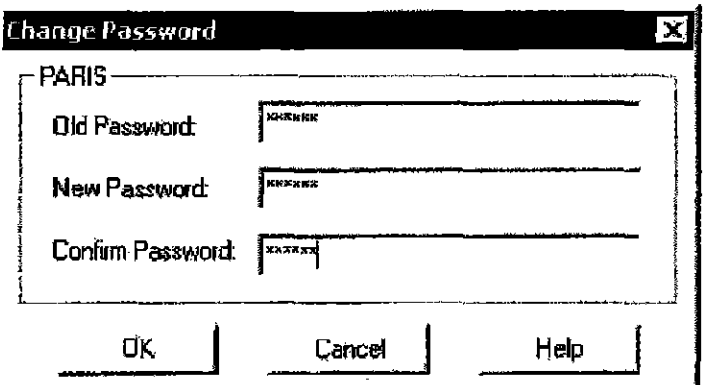

**Figure 3.30:** *Change Password* dialog box

## **Setting Default Profile Information for New Documents**

You can create a virtual template of default document profile information **that**  appears in the new document profile dialog box. This option enables yon to set certain fields of profile information to standard values that typically do not change so you do not have to enter the same information each time you create a document. For instance, if you frequently create documents that have a certain field of profile information set to a constant value, you can enter tbat value as the

**AUT8020087** 

3

default value for that field, and it will appear automatically each time you create a new document

To create default values for certain fields of document profile information, select New Document Defaults from the Options menu. The information that you enter in this dialog box will appear automatically in the dialog box used to enter profile informatiou for new documents.

Note; Although the values that you enter in the *New Document Defaults* dialog box appear automatically in the document profile information dialog box for each new document you create, you can still edit these values whenever you create a new document. You do not have to use any of the default values set in the *New Document Defaults* dialog box. Each time you create a new document these default values appear automatically for your convenience - to eliminate the need for entering the same values repeatedly.

#### Special Strings

You can specify special strings for the current date, time, date and time, and user name in the *New Document Defaults* dialog box. If the following strings are entered in fields in the *Nev.' Document Defaults* dialog box, the following information is entered in the profile information dialog box when you create a new profile for a document:

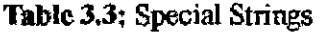

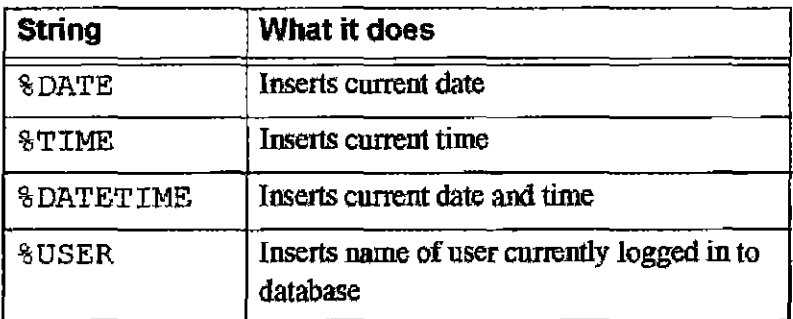

Figure 3.31 shows an example of a New Document Defaults dialog box where the default document description will be the name of the current database user followed by the date and time. The author is also set to the current database user. The class defaults to DOC.

When you select a security policy in the *New Document Defaults* dialog box,

AUT0020088

CONFIDENTIAL

then that security policy is selected automatically in the New Profile dialog box each time you add a new document to the database. You can always select a different security profile or enter custom security settings for a document, if desired.

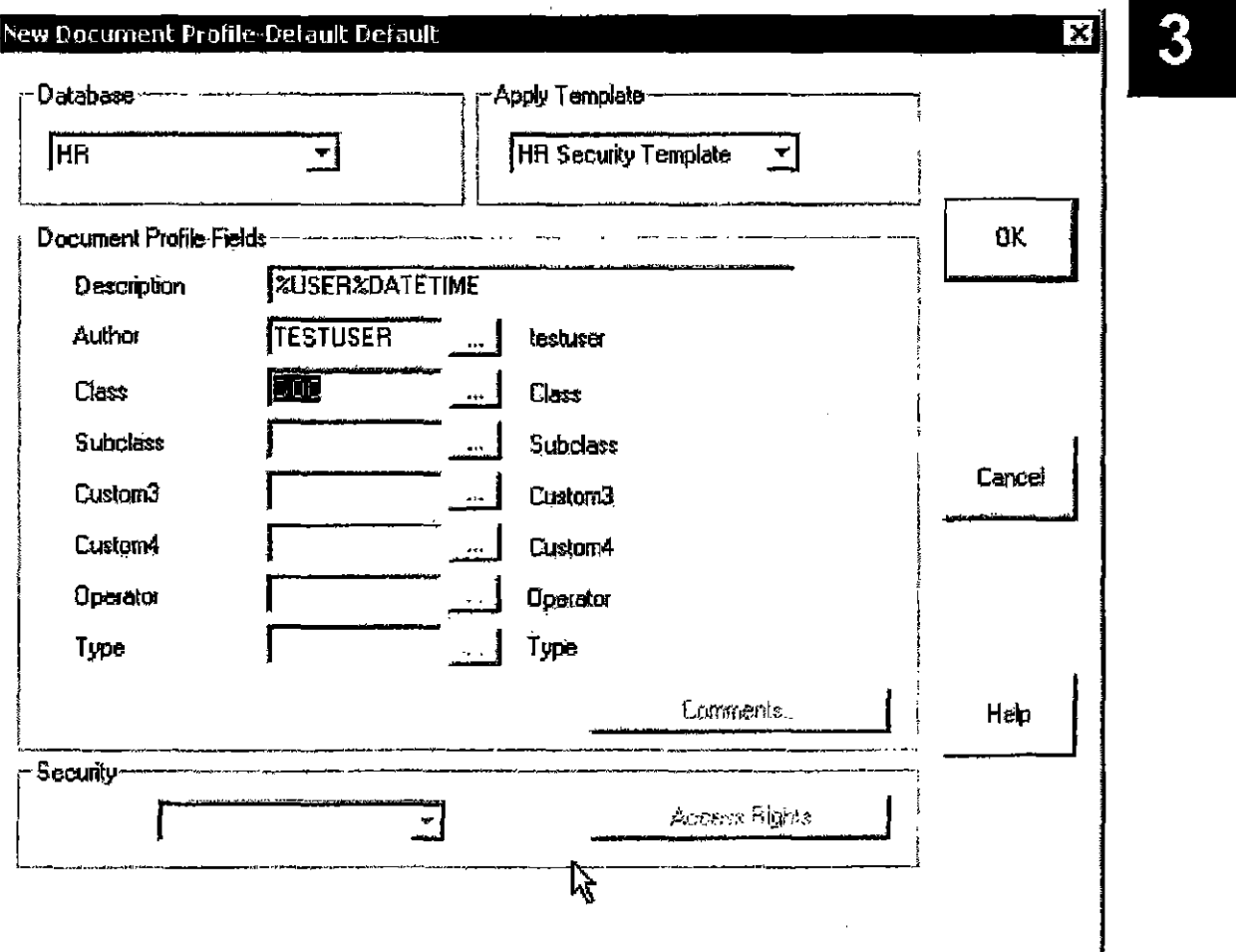

New document default settings remain in effect until you explicitly reset them.

Figure 3.31: New Document Defaults dialog box with strings inserted to display usemame, date and time

**AUT0020089** 

## <sup>90</sup>**AUT0020090**

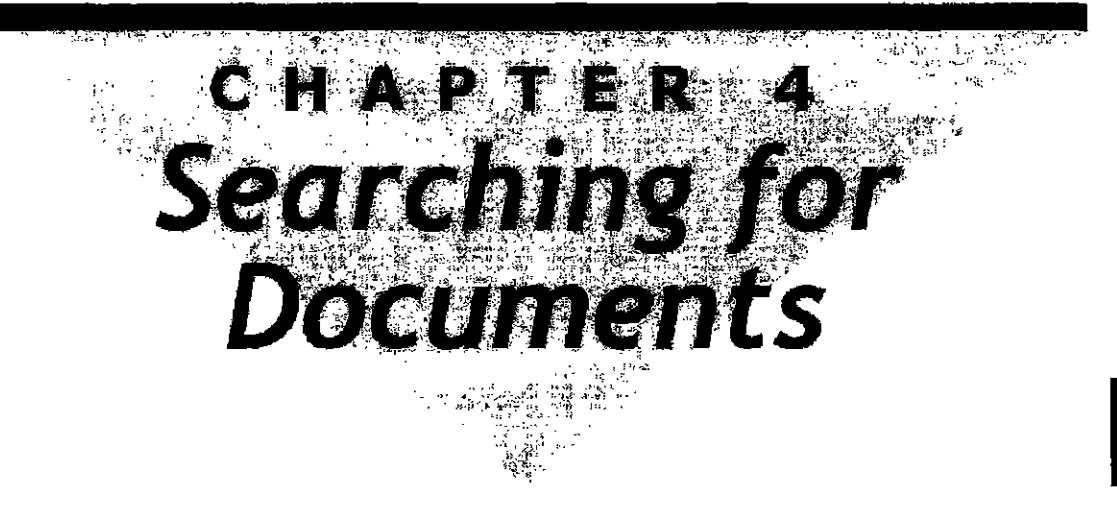

## **Overview**

iManage DeskSite can perfonn fast and powetful searches for documents based on document profile and/or full text infonnation. You can save searches and redisplay them by clicking an icon. You can share saved searches with other users. You can also display a worklist search for the forty documents that you most recently edited or accessed by clicking the worklist icon.

This chapter explains how to use iManage DeskSile's vast searching capabilities, how to perform searches of the full text index, and how to save, share, and retrieve saved searches.

## **Types of Searches**

1bere are two types of searches tbat yon can perform using iManage DeskSite: *profile* searches and *full text* searches. You can perform both searches simultaneously. The complete text of documents and the comments profile field are both indexed.

#### **Profile Searches**

Profile Searcbes are searches of the database based on a document's profile information. You can enter search criteria for certain fields of profile information and iManage returns as hits documents whose profile information matches that criteria. Search criteria can include wildcard characters. You can select profile field entries from table lookup windows. You can specity date ranges through graphic date-selection pop-up windows,

#### **Full Text Searches**

Full Text Searches are searches of the full texi index based on the occurrence of words or pbrases contained in the actual documents. Full text searches do not actually search through the fuU text of documents but search in an index of all of the words that appear in documents in the database. The criteria for full text searches can include wildcard characters and/or limitations on the positional relationship between words. Full text searches can also find documents based on the occurrence of individual words, partial words, phrases, and words in a particular sequence. A simplified, intuitive full text search dialog box is available for users who do not want to learn verity searcbing commands and techniques.

#### **Searching in Multiple Databases**

Searches can be performed on single or multiple databases. iManage DeskSite can search one or all of the document databases that you are currently logged into. Search results appear in the iManage Desktop window's Document Grid area.

**Note:** Only documents that you have read/write or read-only access rights to are listed after a search Documents that you have no access rights to are never listed when you perform a search.

#### **Storing Search Criteria**

If you perform searches repeatedly you do not have to re-enter them from scratch; you can save the search criteria and retrieve it for later use. Stored search criteria can be either public or available only to the user who saved it Saved searches also appear as icons in the iManage DeskSite Tree Frame.

4

Chapter 4: Searching for Documents

## **Procedures**

## **Searching for a Document**

The general procedure used to search for a document in an iManage database is described here simply. Scan ahead in this chapter for more detailed explanations of searching techniques.

- 1. Launch iManage DeskSite and log into a WorkSite Middle Tier Server. (See Chapter  $\frac{3}{2}$  for more information on logging into a server.)
- 2. Click the toolbar's Search icon 1 to display the *Search Dialog window or* select **Search** from the **Search** menu. On the Search menu you can select a specific database to search

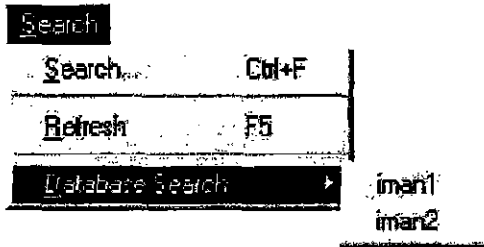

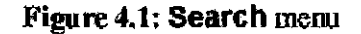

**Note:** The above command will generate the Search dialog assigned to the preferred database of the user. It is possible for an iManage installation to have more than one Search qiaJog template. Search dialog templates are assigned by Database. To access the dialog templates of non-preferred but accessible databases select **Additional Searches** from the **Search menu.** 

3. Specify profile information, full text criteria, or both. then click Find. The results of your search will be displayed in the iManage Desktop windoW'S Document Grid

## **Saving a Search Profile**

I. Launch Manage DeskSite and Login to a WorkSite Middle Tier Server. For

 $AIIT<sub>0020093</sub>$ 

4

instructions on logging in, see Chapter 3.

- 2. From iManage DeskSite, click the Search icon  $\mathcal{E}$  to display the *Search Dialog window or select Search from the Search menu.*
- 3. Enter search criteria in proffie fields. Use the browse buttons to select entries from lookup tables.
- 4. Save the profile by clicking on the Save Search button. The *Create New Saved SearCh* dialog box appean;.
- 5. Select the database in which the search profile is to be saved.
- 6. Enter a unique ID code for the search profile in the Profile Name field.
- 7. Enter a description of the search profile in the Description field.
- 8. Mark the profile as either public or private by clicking on the corresponding radio button. Private saved searches are only available to the user who created them.
- 9. Click the Save button to save the seareh.

## **Retrieving a Saved Search**

iManagc DcskSitc User Reference Manna!

When you retrieve a saved search, iManage DeskSite re-perfonns the search based on the saved search criteria. Saved searches are dynamic and will reflect any changes in the database each time you click on the saved search.

#### To display the results of a saved search:

I. Locate the saved seareh in tbe Tree Frame (see Figure 4.2).

4

AUTD020094

 $\frac{5}{24}$ 

CONFIDENTIAL

Chapter 4: Searching for Documents

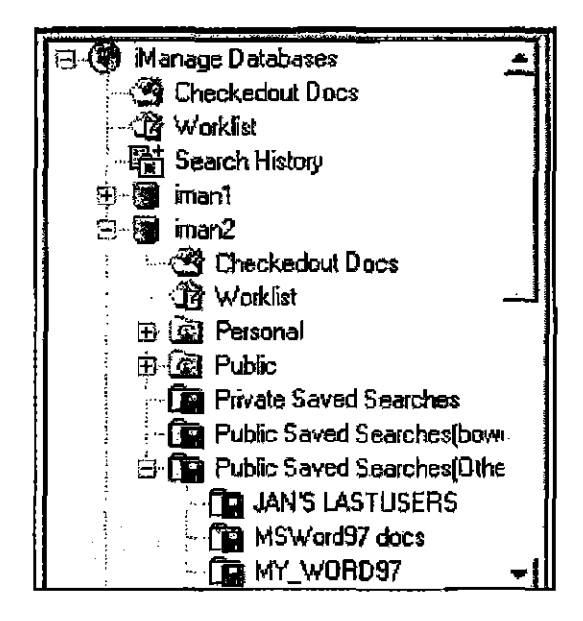

4

Figure 4.2: Tree Frame with Saved Searches highlighted

2. Click the icon for that saved search to display the search results in the document grid.

If you can't locate the icon for the saved search in the Tree Frame, or if there are too many saved searches listed, then follow the procedure on the next page for searching for a saved search profile.

#### To search for a saved search:

- 1. Click the toolbar's Search icon  $\mathcal{F}$  to display the Search dialog box.
- 2. Click the Retrieve Search button. The *Retrieve Saved Search* dialog box appears. This dialog box lists all saved searches that are available to you in the database.
- 3. Specify the database where the search profile was saved using the Database drop-down list box.
- 4. Click the Find button to display the  $Find$  dialog box.
- 5. Enter searcb criteria in the *Firul* dialog box. Click on the Find Next botton until you locate the Saved Search in the list.

**AUT**0020095

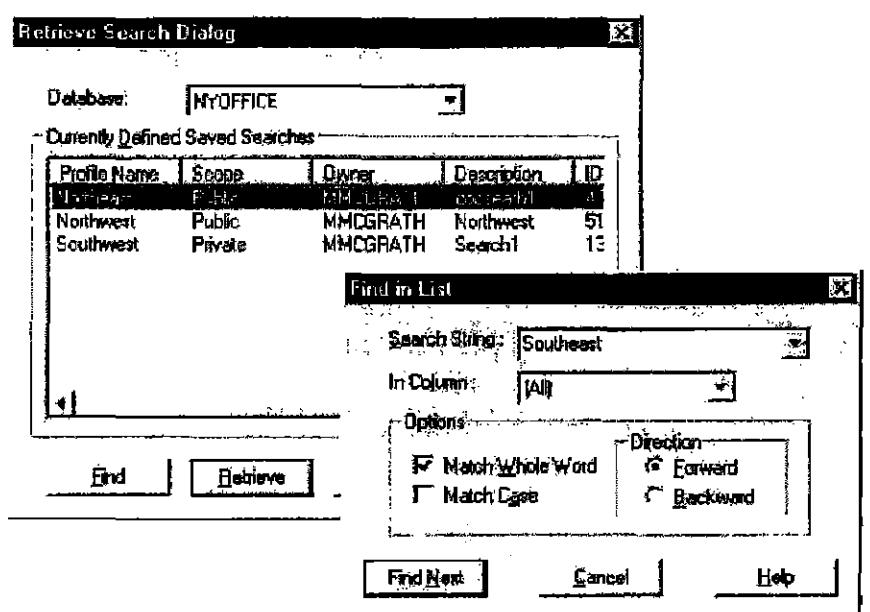

Figure 4.3: Searching through available Saved Searches in the *Retrieve Saved Search* dialog box using the Find option

- 6. Click on the Cancel button in the Find dialog box to close the Find dialog box,
- 7. Highlight the saved search in the list and click on the Retrieve button. The *Search* dialog box will reappear with the saved search criteria automatically entered into the appropriate fields,
- 8. Click on the Find button in the *Search Dialog window* to display the search results.

## **Deleting a Saved Search**

You can only delete saved search profiles that you created.

- 1. Click on the flashlight icon for the search in tile Tree Frame to highlight it
- 2. Hit the Delete key,
- 3, You will be asked to confum the delete. Click on the OK button to delete the saved search.

96

Chapter 4: Searching for Documents

## **Printing Search Results**

#### 10 print a hanl copy of your search results:

- 1. Redisplay your search results in the document grid, if they are not already displayed.
- 2. Click Print Document List  $\bigcirc$
- 3. A standard Windows *Print* dialog box will be displayed, such as the one shown in Figure 4.4.
- 4. Set any print options that you want to change in tbis dialog box, then click OK

For information on setting other options for printing search results, read ahead in this chapter.

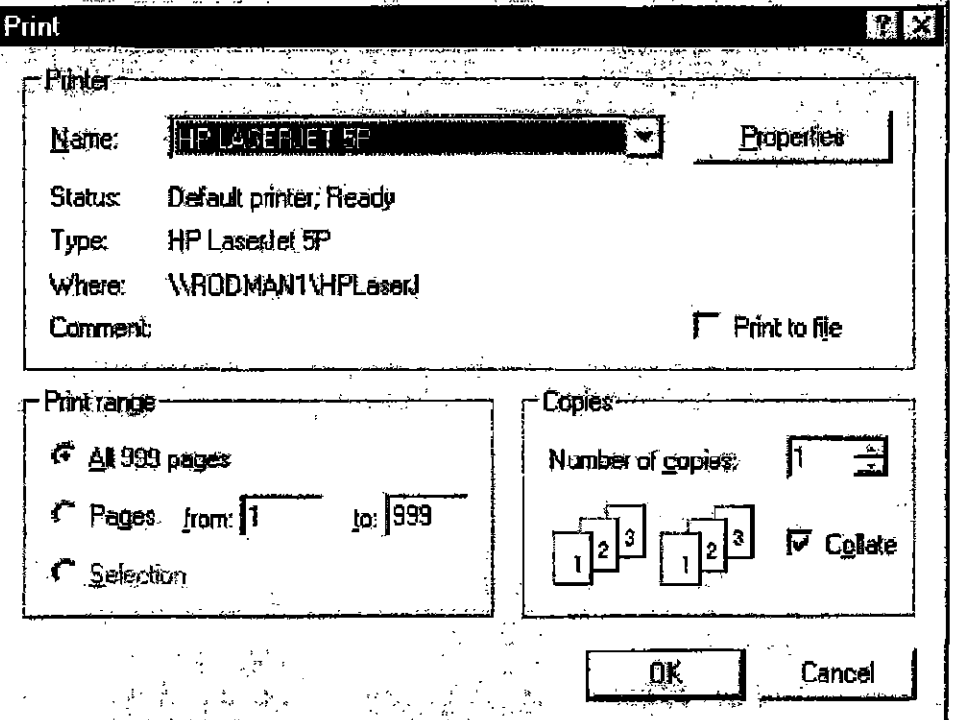

Figure 4.4: Example of a standard Windows Print dialog box

AUT0020097

4

## **The Search Dialog Window**

The Search Dialog window is used to enter search criteria for any type of search - whether you are searching the full text index or document profile infonnation. The components, functions and features available in the *Search Dialog* window are defined below.

**Note:** The *Search Dialog* window can be customized and may appear differently in your version of iManage DeskSite. The dialog box may contain different fields of infonnation and fewer or lesser options. The figure below shows the default appearance of the *Search Dialog* window as it is shipped with iManage DeskSite.

Chapter 4: Searching for Documents

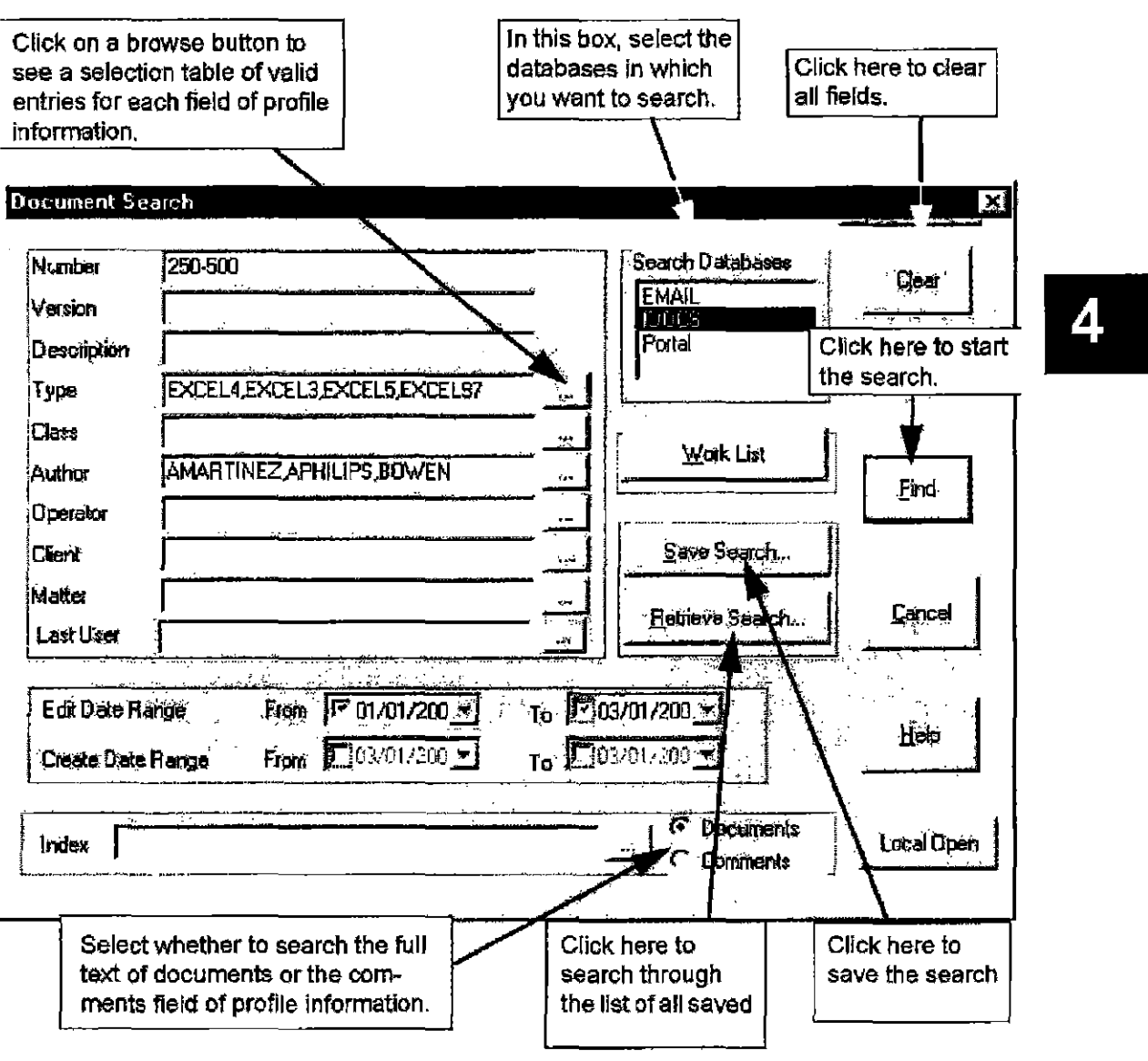

## **Searching According to Profile Information**

Figure 4.5: Search dialog

You can search for documents in iManage databases using two types of criteria: profile information and full text information. You enter both types of information in the same dialog box and you can. search for documents tbat meet both kinds of criteria simultaneously.

The actual fields of profile information that appear in the Search Dialog window

AUTOO20099

vary, because this dialog can be customized by your system administrator. Table 4.1 provides a list of the many possible fields that may be used to search for documents in your database.

#### To search for documents according to profile information:

- 1. If iManage DeskSite is oot running, launch iManage DeskSite and log into the WorkSite Middle Tier Server. If you are working from withln an application that is integrated with iManage DeskSite, select Open from the File pulldown menu in your application to display the *iManage Integrated Desktop.*
- 2. Display the *Search Dialog* window by clicking on the **Search** icon  $\mathbb{R}$  or by selecting Search from the Search pulldown menu in iManage DeskSite.
- 3. Enter search criteria in the fields of profile information displayed in the Search Dialog window. When you click on the Find button, iManage DeskSite will locate documents whose profile records match the information entered in the *Search Dialog* window.

Note: If Lookup buttons are available in your *Search Dialog window*, these are an easy and quick way to enter search criteria into search fields. Click on the Lookup buttons to select valid entries from a lookup table.

Click on Find to display the search results in the Document Grid. iManage DeskSite will display up to the maximum number of documents. You can change the maximum number of documents that will be displayed in the Document Grid as the result of a search by selecting Setup DiSplay Options from the Options menu.

Table 4.1: Fields of Profile Information that may be searchable in your database

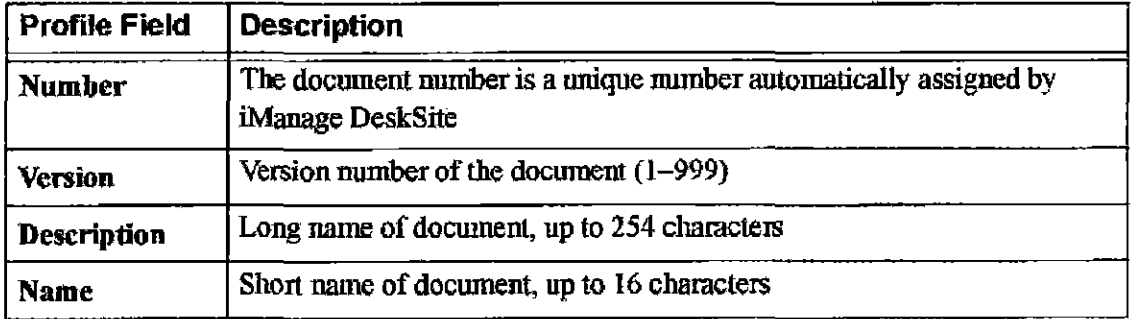

100<br>**AUT0020100** 

# EXHIBIT 27 PART 1

 $\mathcal{L}^{\text{max}}_{\text{max}}$ 

 $\sim 10^7$ 

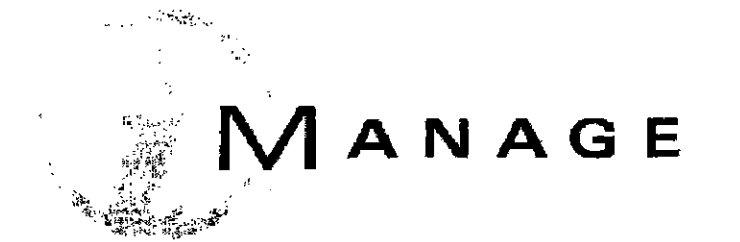

# **iManage DeskSite 6.0**

## **User Reference Manual**

**CONFIDENTIAL** 

AUT0020001

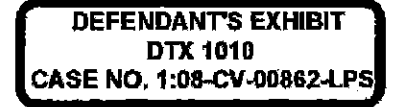

Document Version Number: **6.00**  Last Updated: **7/26/01** 

© COPYRIGHT 1999. 2000. 2001 by iManage Incorporated

Published by iManage Incorporated. All rights reserved. This publication contains proprietary information that is protected by copyright. No part of this publication may be reproduced, transcribed, stored in a retrieval system. translated into any language or computer language, or transmitted in any form whatsoever without the prior written consent of the publisher.

#### For information contact:

iManage Inc. 55 East Monroe Street Chicago, IL 60603 (312) 580-9100

#### Acknowledgments

Panial COPYRIGHT System Compatibility Corporation Panial COPYRIGHT ZyLab Inc.

#### TRADEMARKS

iManage, infoRite and DeskSite are trademarks of iManage Incorporated. WordPerfect and Corel are trademarks of Corel Corporation. Microsoft Word, Excel, and Windows are trademarks of Microsoft Corporation. Novell, NetWare, and Novell Directory Services are trademarks of Novell, Inc. CiteRite, CompareRite and FullAuthority are trademarks of Reed Elsevier Properties Inc. DocuComp is a trademark of Adobe Systems Incorporated. All other trade names referenced are the service marks, trademarks or registered trademarks of their respective manufacturers.

#### NOTICE

iManage Incorporated makes no representations or warranties of any kind whatsoever with respect to the contents hereof and specifically disclaims any implied warranties or merchantability or fitness for any particular purpose. iManage lnrorpornted shaU not be liable for enors contained heroin or fur incidental or consequential damages in connection with the furnishing, performance, or use of this publication or its contents. iManage Incorporated reserves the right to revise this publication and to make changes in the content hereof without obligation to notify any person of such revisions or changes.

AUT0020002

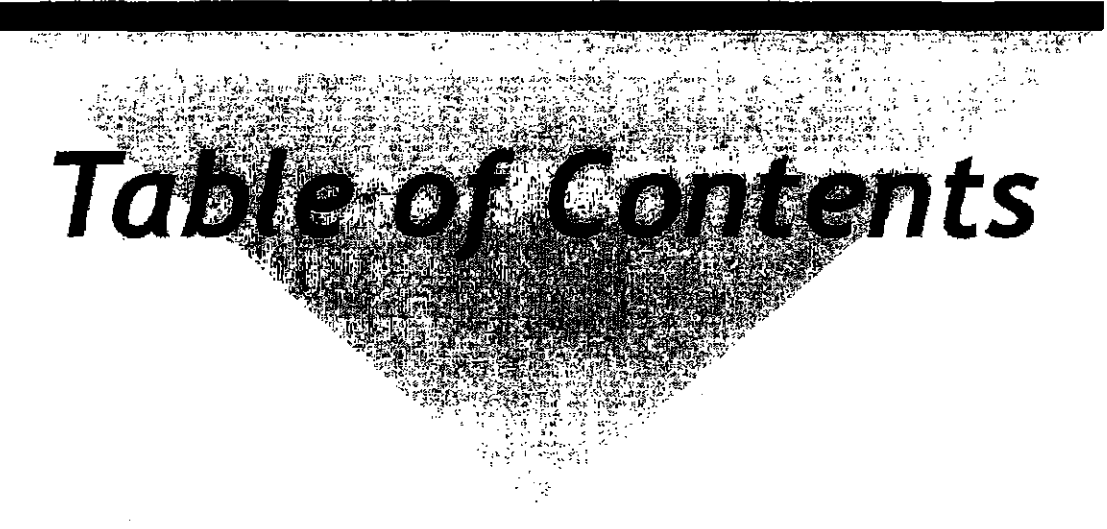

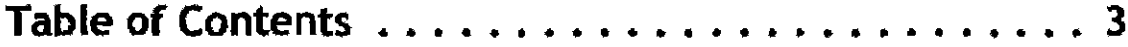

## Chapter 1 Introduction

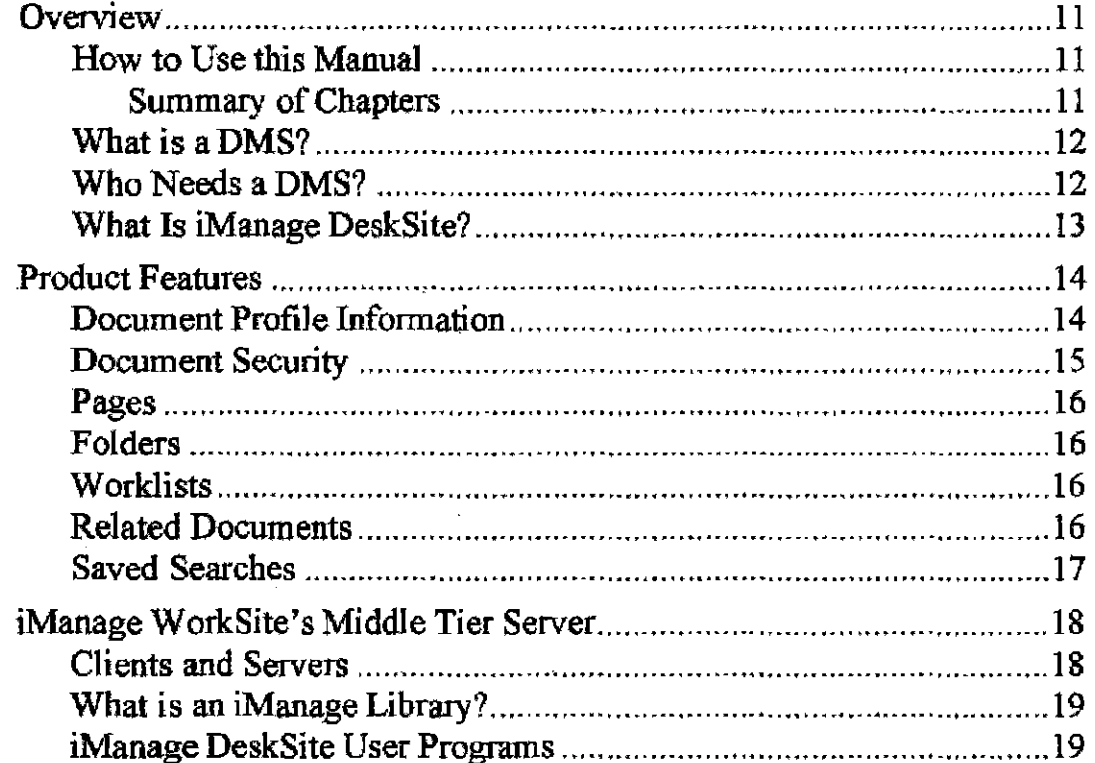

AUT0020003

## **Chapter 2 Using the DeskSite Desktop Window**

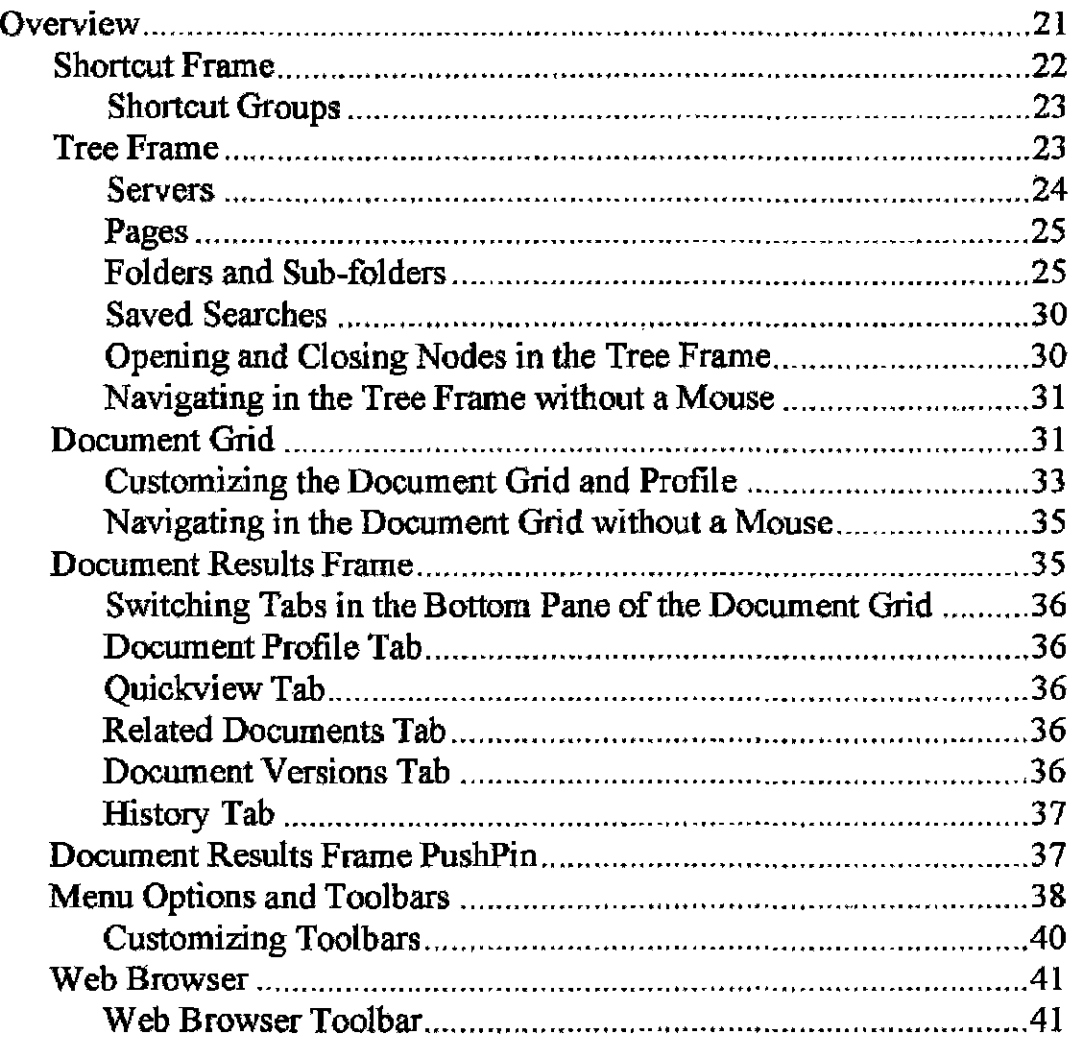

## **Chapter 3 iManage DeskSite: Basic Functions**

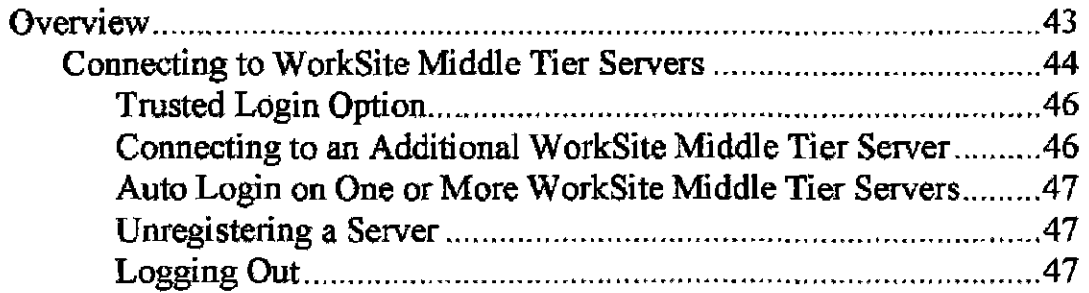

4
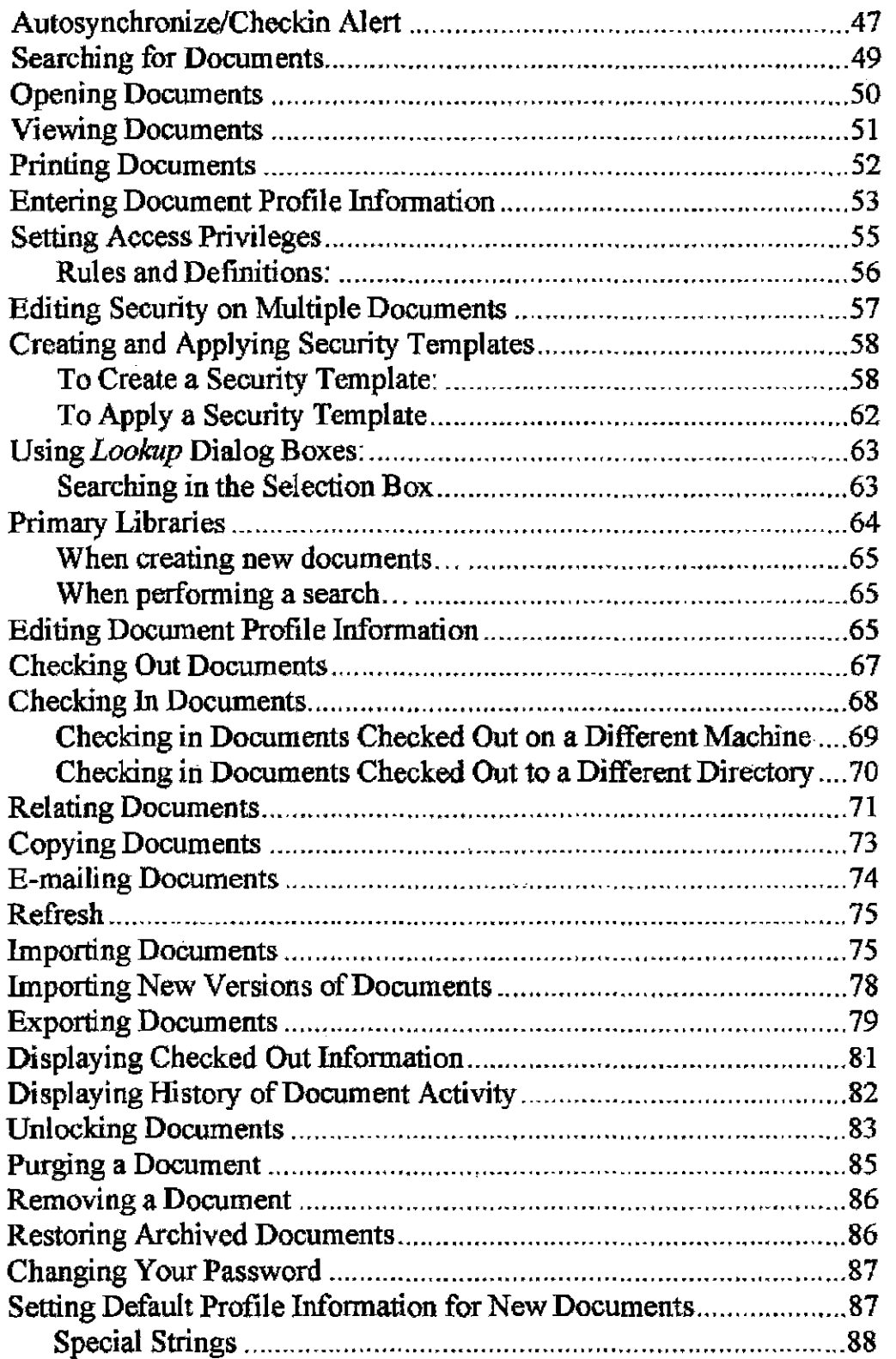

**AUT0020005** 

 $\bar{\alpha}$ 

### **Chapter 4 Searching for Documents**

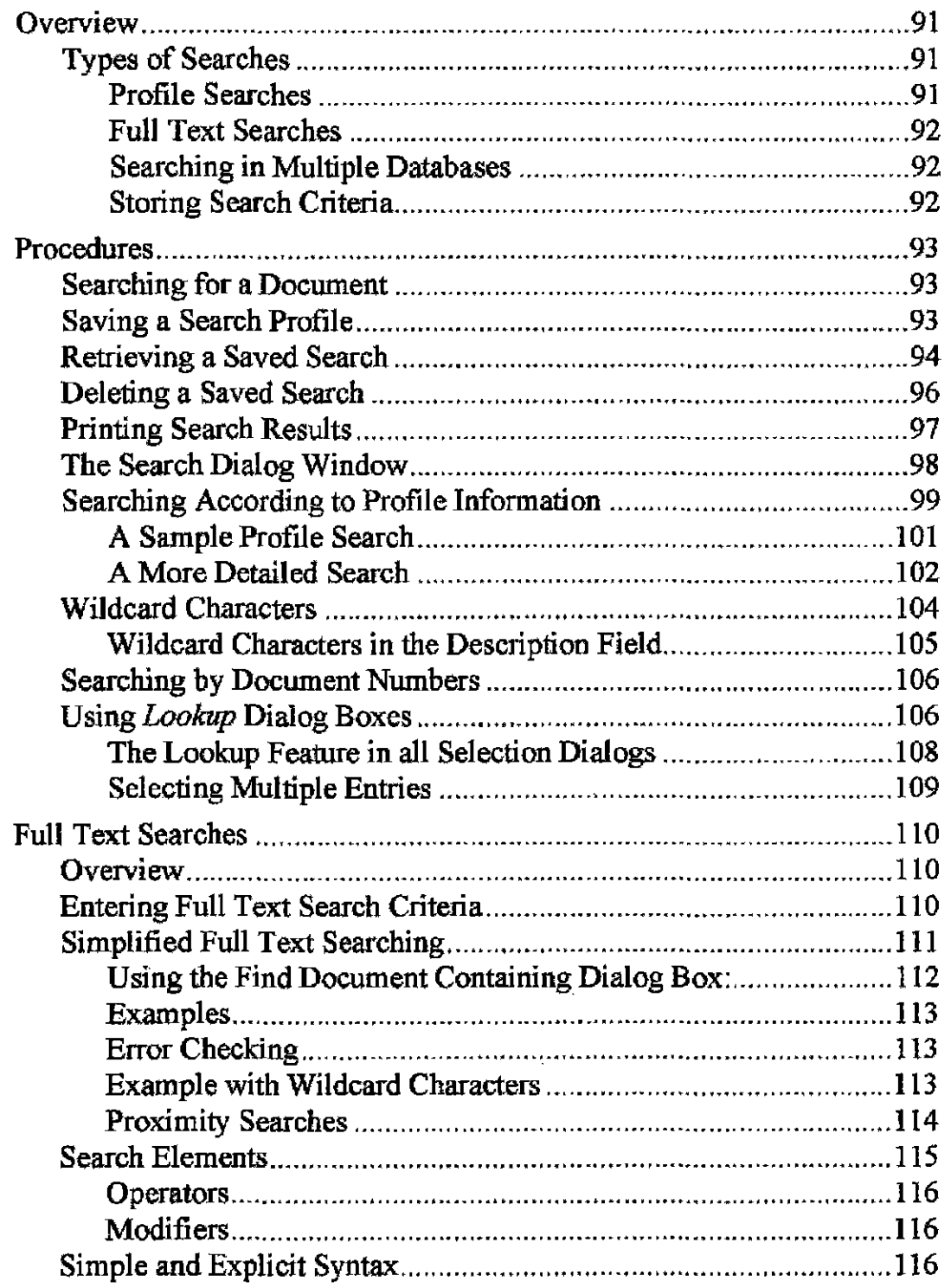

 $\epsilon$ 

**Table of Contents** 

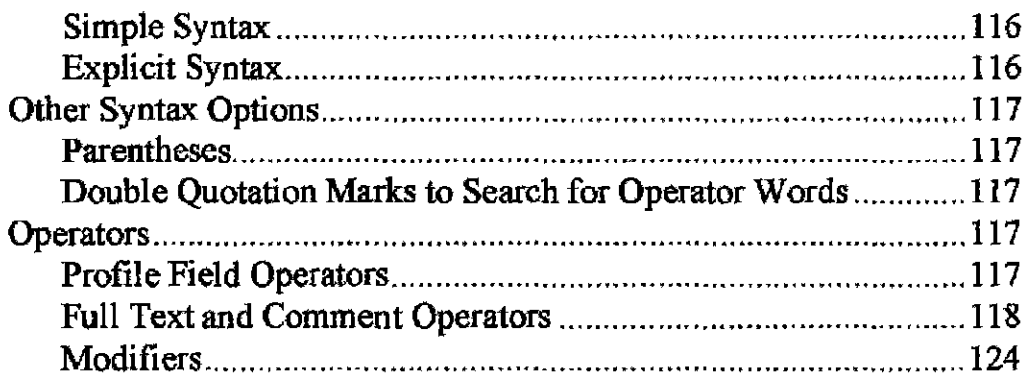

### **Chapter 5 Integrated Application Operation**

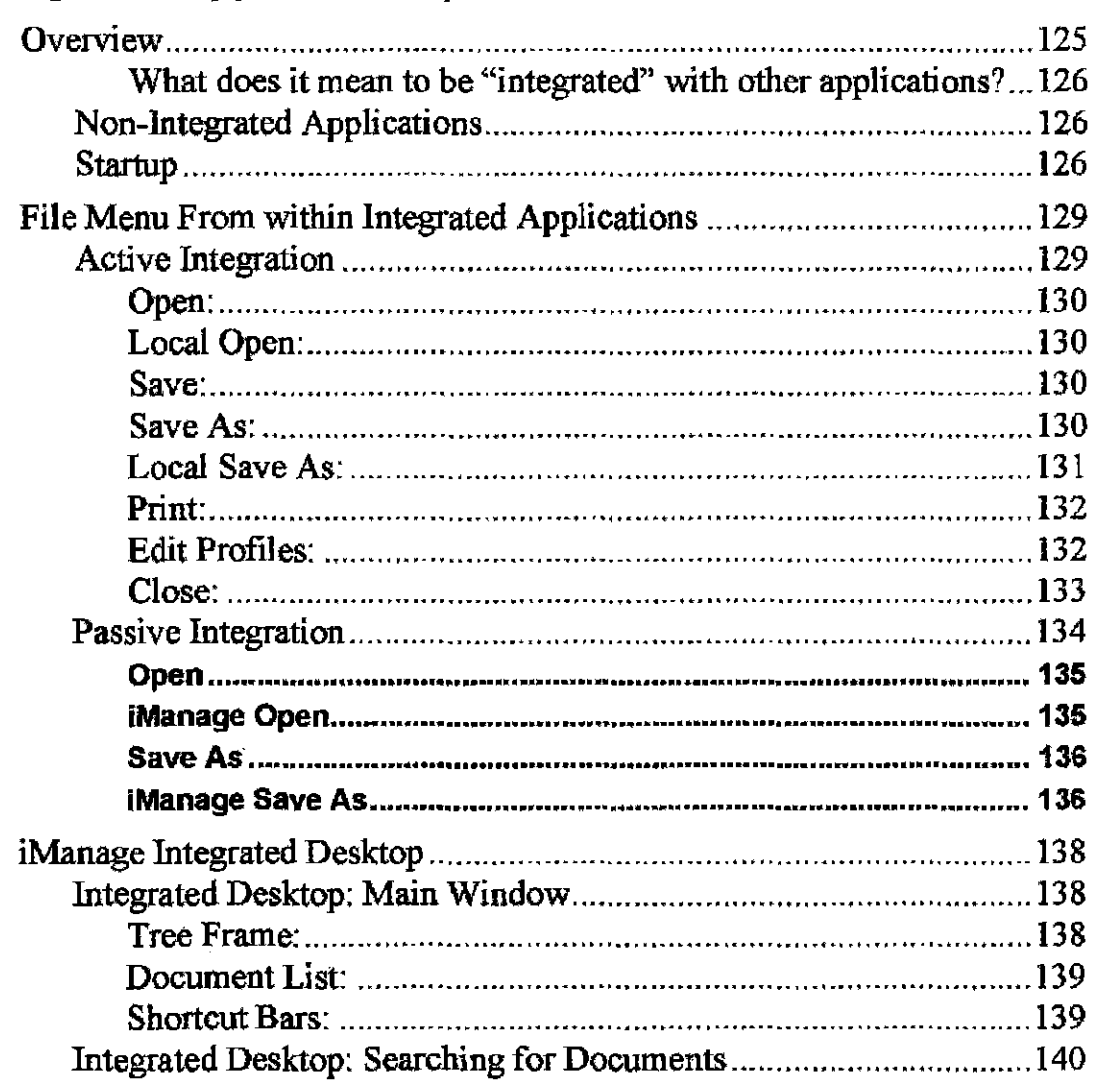

AUT0020007

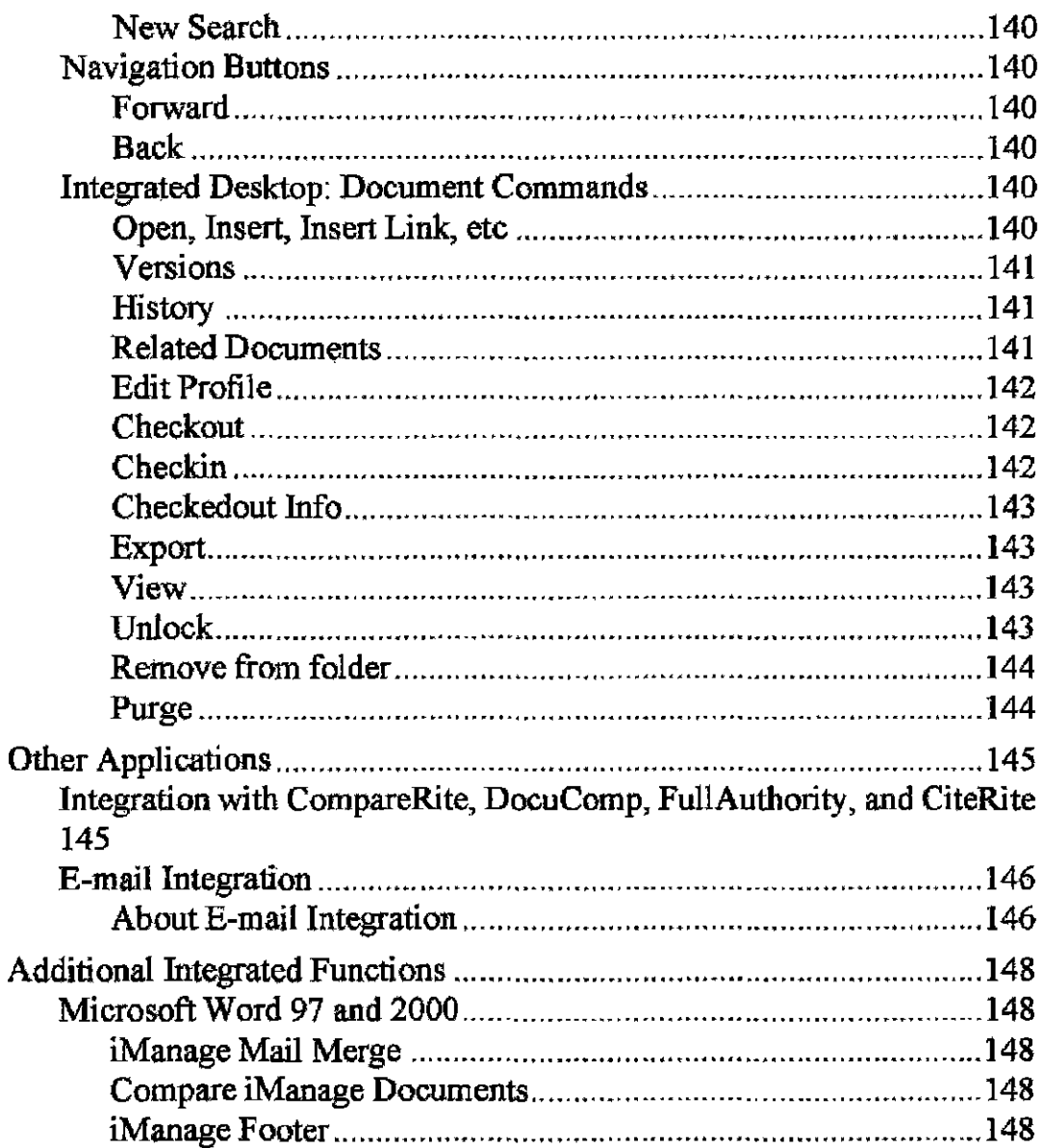

### **Chapter 6** iManage DeskSite Advance Functions

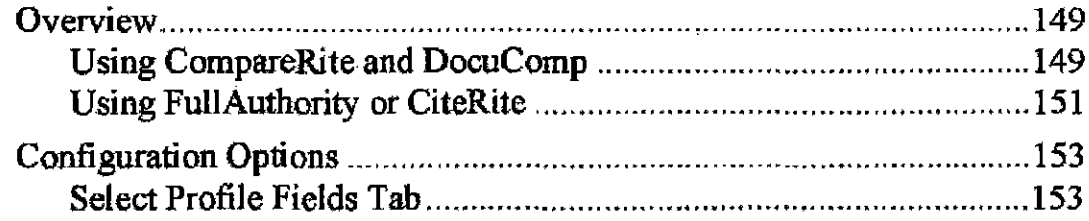

### AUT0020008

**CONFIDENTIAL** 

 ${\bf 8}$ 

Case 1:08-cv-00862-LPS Document 657-2 Filed 09/22/10 Page 10 of 51

Table of Contents

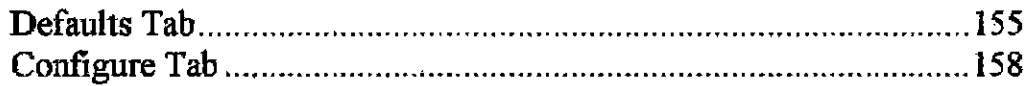

### **Chapter 7 iManage View**

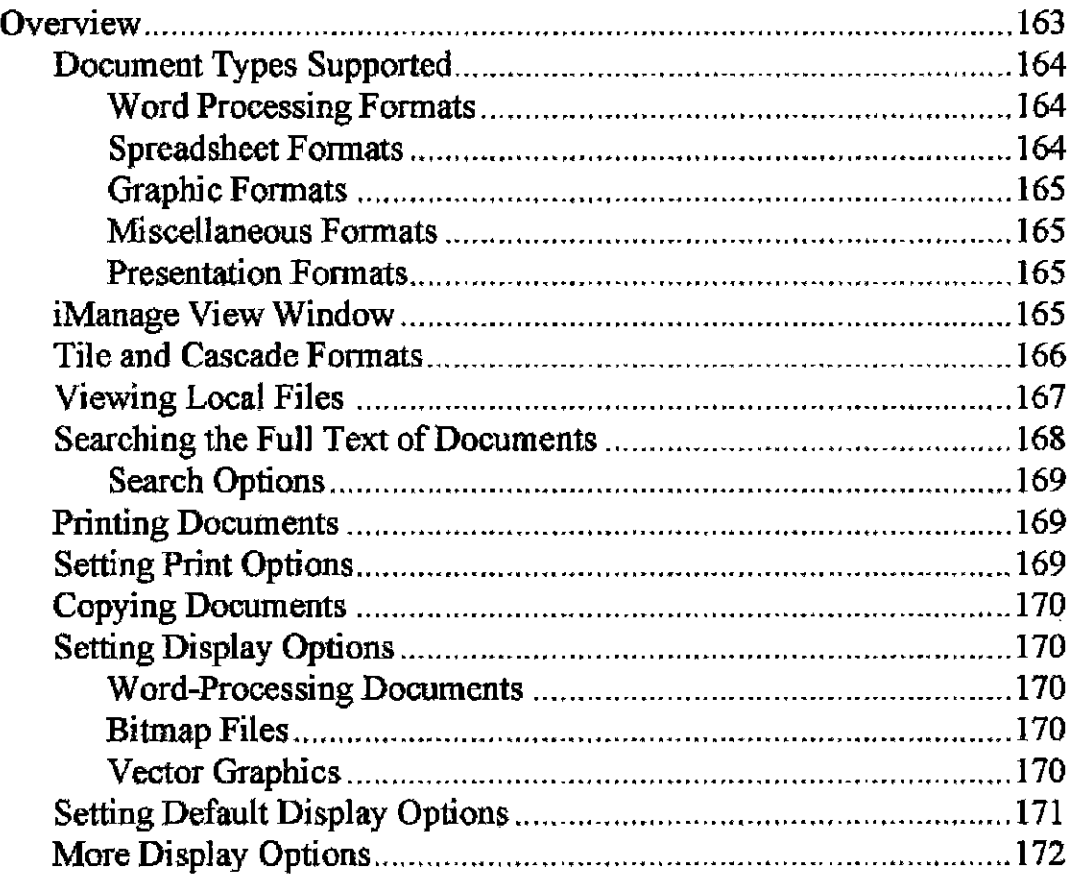

### **Chapter 8 iManage Portable**

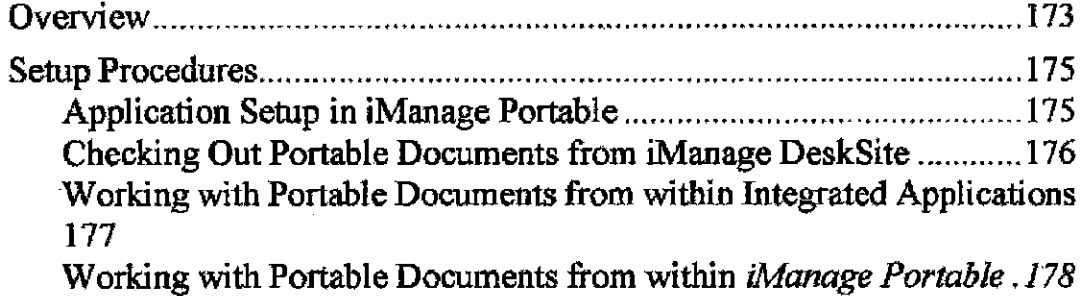

AUT0020009

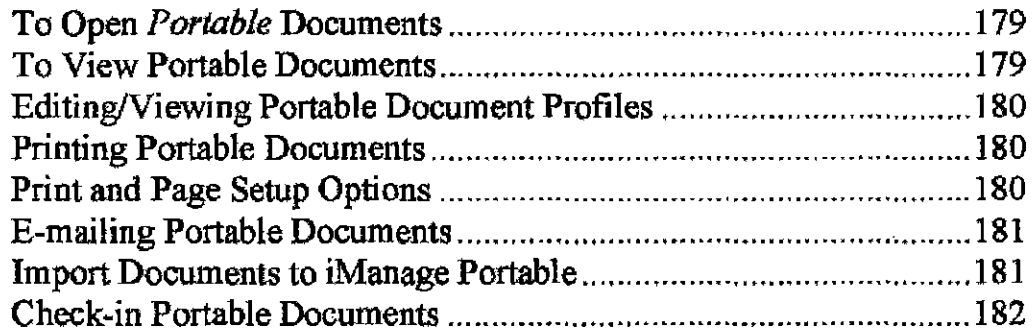

### **Chapter 9 Using Echo Documents**

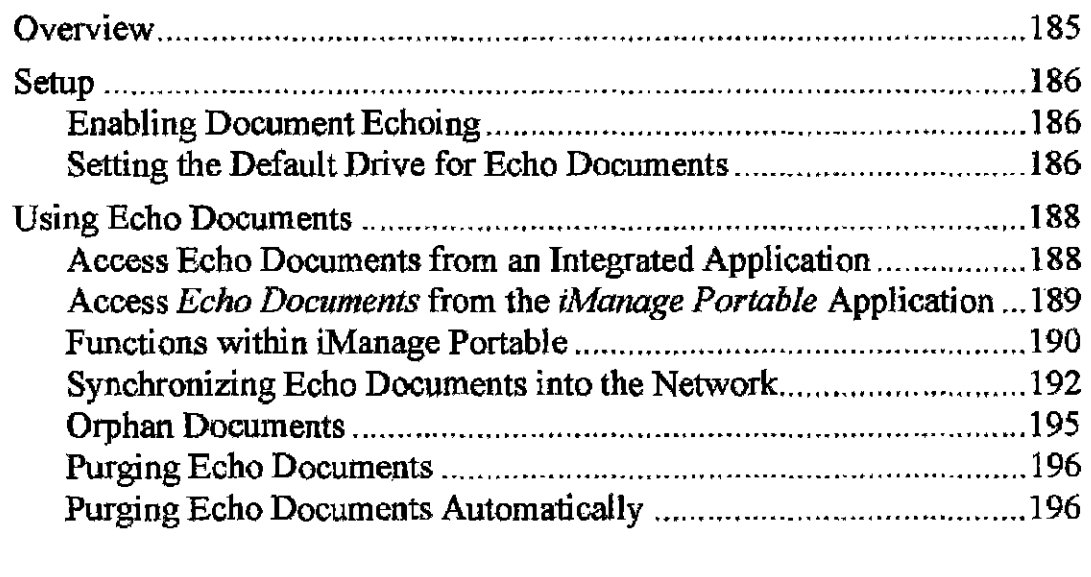

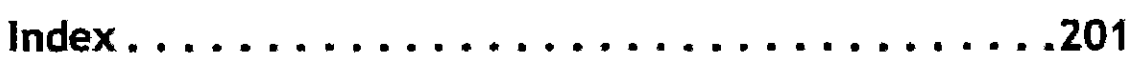

to AUT0020010

Case 1:08-cv-00862-LPS Document 657-2 Filed 09/22/10 Page 12 of 51

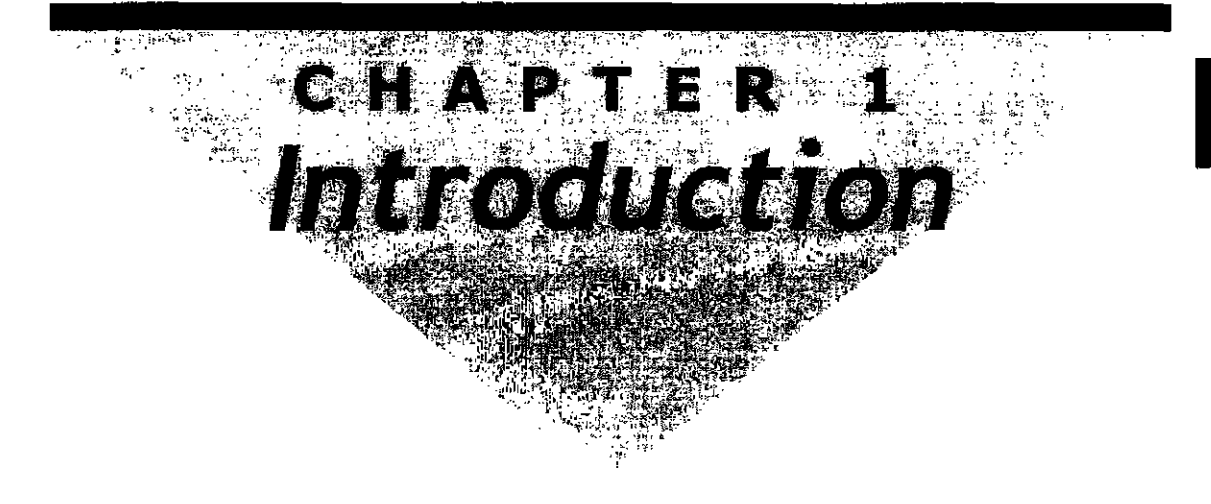

### **Overview**

This manual describes how to use the client software that is part of the iManage DeskSite product. For information on the administrative utilities provided with iManage DeskSite, please see the *iManage Server Administrative Manual*. For instaJlation guidelines and instructions. see the *iYanage Implementation Guide.* 

The *iManage DeskSile User Reference Manual* is intended for end users of iManage DeskSite. It covers the functions and operation of the iManage DeskSite program and the operntion of Windows applications that are integrated with iManage DeskSite. The manual also describes in detail the operation of the iManage View and Portable programs.

### **How to Use this Manual**

Users new to iManage DeskSite should read Chapters 1-5 to gain an understanding of iManage DeskSite and bow to use it. Users familiar with an earlier version of iManage DeskSite can skim Chapters 1 and 2, then review the sections of Chapters 3, 4 and 5 that describe new featnres or changes to the iManage DeskSite program.

Chapters 6, 7, 8., and 9 describe special topics relevant to users of iManage DeskSite. You should consult these cbaplers as their content becomes relevant to your work.

#### **Summary of Chapters**

Chapter 1 provides an introduction to document management systems and iMan-

AUTOb20011

age DeskSite.

Chapter 2 describes iManage DeskSite's main program interface.

*Chapter 3* describes iManage DeskSite's basic document management functions.

*Chapter 4* describes how to perform searches in iManage DeskSite.

*Chapter* 5 describes how to use iManage DeskSite from within other W'mdows applications.

Chapter 6 describes the advanced features of iManage DeskSite.

Chapter 7 describes how to use the iManage View program.

*Chapter* 8 explains how to use the iManage Portable program.

*Chapter* 9 explains how to use the document echoing option in iManage DeskSite.

### **What is a DMS?**

A document-management system (OMS) is software and/or hardware that manages repositories of millions of documents for hundreds or thousands of nsers. Document-management systems can provide the following benefits to your organization:

- Easily manage online repositories that store millions of documents
- Sophisticated tools for quickly ftnding documents without manually searching file servers
- Consistent, system-wide document security
- Ability to share documents with other users securely and easily
- Creation and tracking of multiple versions of a document
- Extensive document history and audit trails
- Automatic archiving and restoration

### **Who Needs a OMS?**

At organizations that do not use a document management system, file storage and retrieval looks something like this:

The most common way to identify a document is through document names. Despite efforts to enforce file naming conventions, document names still tend to be arbitrary and often do not reflect the contents of documents.

AUT0020012

#### Chapter 1: Introduction

Hence, it is often difficult to find necessary documents, once the file name and directory have been forgotten.

- Documents are scattered on the file server. A single file server may contain thousands of directories and tens of thousands of documents. For this same reason, it is difficult to find and to share documents among users.
- To create new versions of documents, users must rely on providing a different name for the existing document. It is not possible to generate a report describing when and which users revised a particular document. Applications do not keep track of document versions or who made changes to a particular document
- The ever increasing number of documents prevents users from locating required documents. Staff members spend increasing amounts of time locating information, and documents have to be repeatedly genernted becanse the original versions cannot be located.
- Document security is left to individual users. Unauthorized access is a common problem.
- It is difficult to determine which documents are ready for archiving or which ones are in use. Users do not delete old documents and thus end up wasting network resources.
- Users cannot locate needed documents once they are archived to secondary storage.

### **What Is iManage DeskSite?**

iManage DeskSite is an enterprise-wide, mission-critical DMS. With iManage DeskSite. you can greatly simplify tbe task of managing repositories of millions of documents and making them available to thousands of users. iManage DeskSite provides users with the following kinds of functions:

- 1. Search repositories of millions of documents
- 2. Search for documents based on document content
- 3. Share documents with other users
- 4. Search for and open documents from within major windows applications
- 5. Checkin and checkout documents
- 6. Create new versions of documents
- 7. Track document usage and history

### AUTOO20013

#### **CONFIDENTIAL**

 $\mathbf 1$ 

## **Product Features**

1

### **Document Profile Information**

Each document in an iManage library has its own document profile record. The information included in a document's profile record can include:

- the author
- the operntor who entered it into the library
- the date of creation
- the version number
- the user who last ediled it
- a leng(1iy description of the document
- a short description of the document
- connnents
- custom classifications used to identify, differentiate and group documents in the library.

The information contained in a document's profile record enables you to search quickly for documents that you need without having to remember obscure file names or where the documents are stored on the file server.

Table 1.1 lists the kinds of information that can be contained in the profile record for a document.

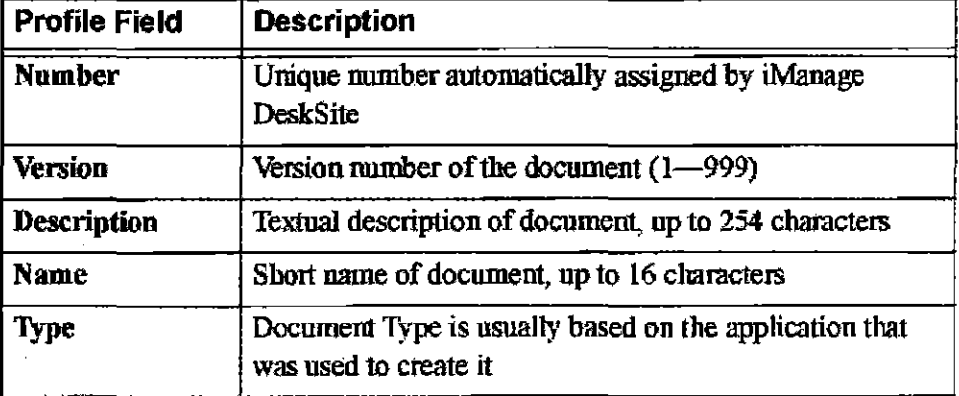

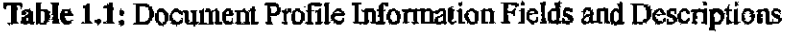

AUT0020014

**CONFIDENTIAL** 

l4

Chapter 1: Introduction

1

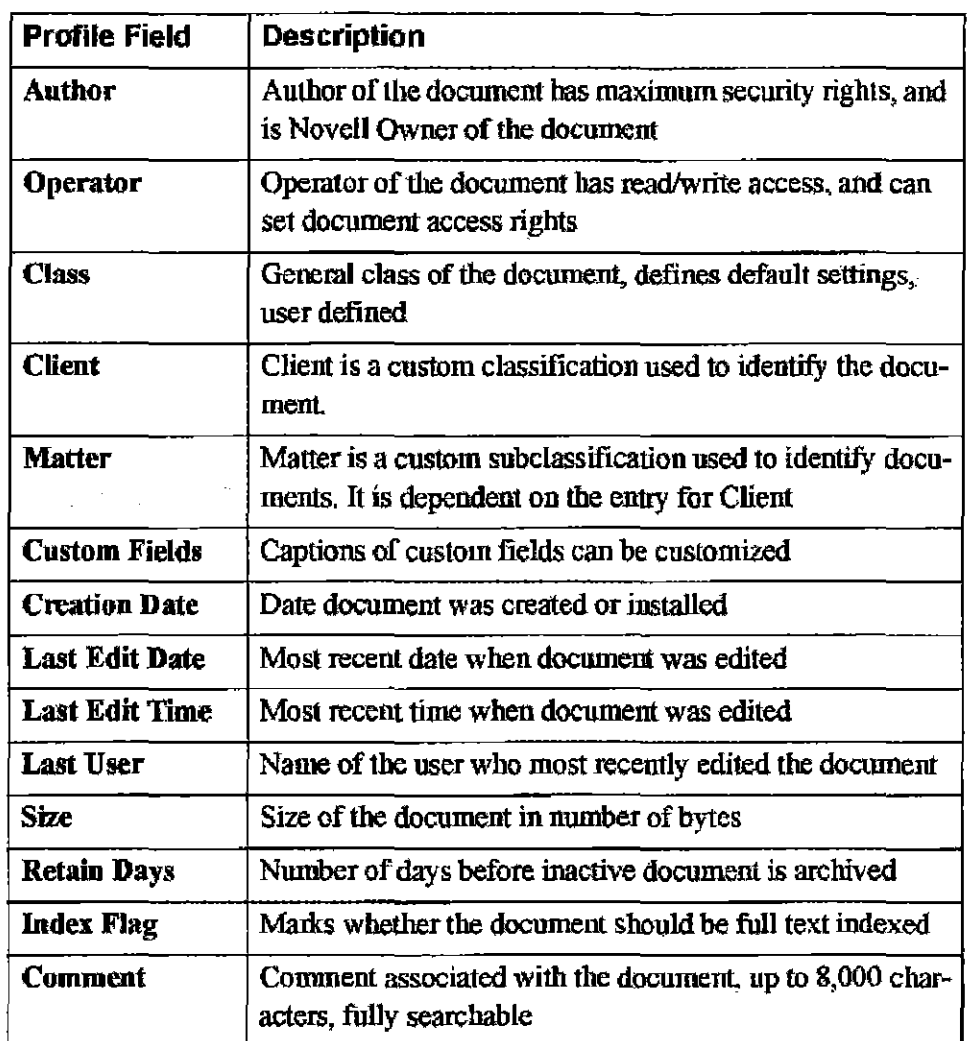

Table 1.1: Document Profile Information Fields and Descriptions

Note: The fields included in a document's profile record can be customized extensively, so some of the items listed here may not be included in your documents' profile records, or different fields may be included that do not appear here.

### **Document Security**

Sharing your documents with other users becomes a secure and easy task with iManage DeskSite. Each document in an iManage library has a custom set of security settings that determine who can access the docwnent and to what degree

AUT0020015

#### they can access it.

To share your documents usingiManage DeskSite, you select which users should have access to them and select to what degree they should bave access to them, Users can be granted read-only access, which allows them only to view the document, or read-w rite access, which allows 1hem to view and edit the document. They can also be granted no access to the document, in which case they cannot even locate the document in the library. Yoo also specify a default security setting for the document, which determines the level of access available to users not specifically granted or denied access.

### **Pages**

If Pages have been created using the iManage WorkSite application, you can see the Page hiernrchy in the folder tree, the integmtion dialog, and the browse for folders dialog. You cannot create Pages in iManage DeskSite.

### **Folders**

With iManage DeskSite, you can create groups of documents that are related together and named as Folders. Folders can be made PRIVATE or PUBLIC, depending on who needs to access them When you create a folder, you can set folder security to inherit security settings from the parent folder.

By grouping documents into folders, you can easily organize documents without having to physically move them around or store them in the same place. The list of documents included in the folder can be displayed at onoe by clicking on the folder icon for the folder.

#### **Worklists**

Each iManage server that you are logged into bas a workllst icon associated wi1h it. By clicking on the Worklist icon, you can redisplay the forty documents that you used most recently in the library. By clicking on your Worklist, you can quickly access the documents you need and use the most. By default, documents in the Worklist are sorted by the most recent date you accessed them.

### **Related Documents**

In addition to grouping documents in Folders, you can create relations between

 $16$ <br>AUT0020016

Chapter 1: Introduction

documents to keep related materials together, such as a contmct and an addenda. For example, a contract could be related with the addenda to the contract or to other docurnenls used to create it

## 1

[

You can create relationships between documents through an intuitive drag-anddrop user interface. An icon in the iManage DeskSite desktop indicates documents that are related to other documents.

### **Saved Searches**

iManage DeskSite provides powerful searching capabilities to help you find your documents. You can search for docmnents acconting to document profile information, the full text of document comments, or the full text of documents themselves. After you perform a search, you can save your search results for later immediate reference by clicking on the icon for the saved search. You can also share your saved searches with other users by marking them PUBLIC.

### **iManage WorkSite's Middle Tier Server**

### **Clients and Servers**

With iManage DeskSite, users access documents by logging into a machine called a WorkSite Middle Tier Server, which in twn provides them with access to documents stored in iManage libraries. The WorkSite Middle Tier Server machine is called a "server' because it perfonns operations for other PCS. In this case, the WorkSite Middle Tier Server delivers documents to users' PCs and performs searches for documents across the network. PCs that are the recipients of services from the server machine are referred to as Client PCs. Client PCs have iManage DeskSite's user software installed on them, which enables them to connect to the WorkSite Middle Tier Server.

By connecting to remote libraries through the WorkSite Middle Tier Server, many users can access these libraries while minimizing the number of long-distance connections tbat need to be maintained between locations.

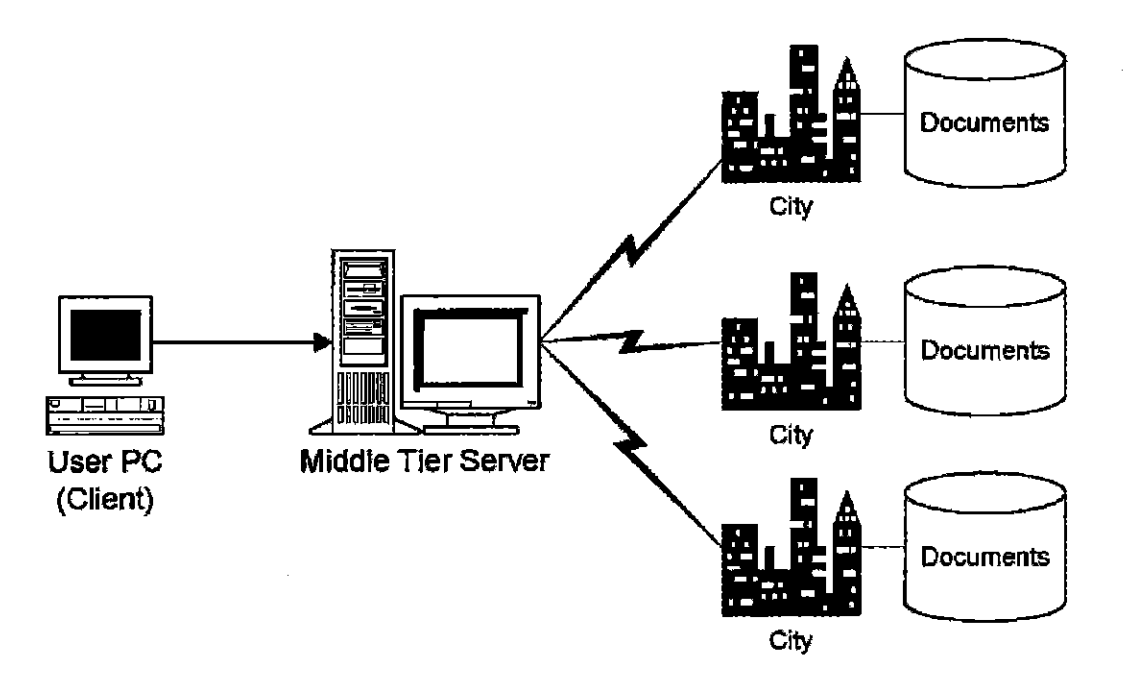

Figure 1.1: How a user accesses documents through iManage DeskSite.

AUT0020018

18

Chapter 1; Introduction

 $\mathbf 1$ 

### **What is an iManage Library?**

When we refer to an iManage Database, or Library, we are actually talking about a library that includes three distinct entities. Each iManage library is actually composed of these three parts:

- a fileserver, which stores the actual documents
- a set of information tables, or database, that stores information about the documents
- $\cdot$  a set of index collections of the full text of documents in the library, which is used for searching

These three components - the fileserver, the information tables, and the full text  $index - work together to organize and index your documents. From a user's$ standpoint, though, they operate as a single entity, or library, with a single name.

### **iManage DeskSite User Programs**

There are three user programs provided with iManage DeskSite:

- iManage DeskSite, which is the main interface between users and iManage Libraries
- iManage View, which allows you to view multiple documents at once
- iManage Portable, which enables you to access documents while not connected to the library

 $\mathbf{r}$ 

iManage DeskSite User Reference Manual

1

### <sup>20</sup>**AUTOO20020**

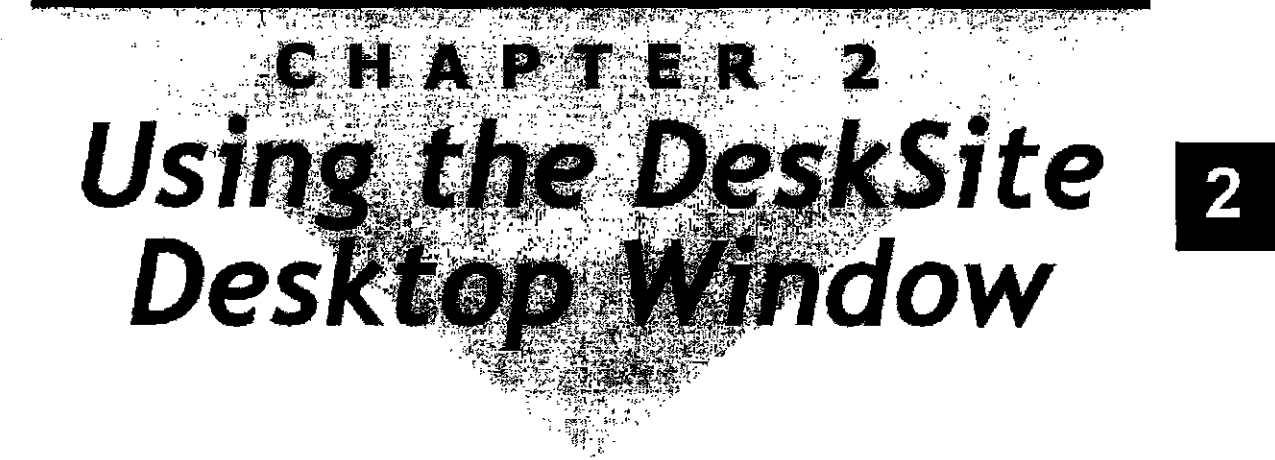

### **Overview**

The iManage DeskSite Desktop window is modeled on the Windows Explorer and Outlook user interfaces and contains several display frames, menus and toolbars:

- Shortcut frame: contains icons for shortcuts to important folders
- Tree frame: organizes and displays information about servers, libraries, folders and searches
- Document grid: displays a document list that is either the result of search or the contents of folders
- Document Results frame; displays various information in tabular display areas about a particular document
- Menu Options and Tholbars: provide the functionality to perform everyday tasks in iManage
- Web Browser: provides access to the web directly from the iManage DeskSite Desktop

|                         | Marine Destinak<br>ine Light Shinh University Davis Parties Busine Han | ÷                              | ٠                                                           |                        |                           | ामश                                        |
|-------------------------|------------------------------------------------------------------------|--------------------------------|-------------------------------------------------------------|------------------------|---------------------------|--------------------------------------------|
| Adduu                   |                                                                        |                                |                                                             | <del>B¦∤</del>         | Web URL                   |                                            |
| ara duni                | <u>স্বাস্থ্য নাম সাম</u><br>窗面                                         |                                | Toolbar                                                     |                        |                           |                                            |
| $\mathbf{R}$            | و <b>استخصاص</b> ک                                                     | 日老中学<br>최                      | <b>Détailed in</b>                                          | Dot Ave                | <b>Visitor Author</b>     | Operator                                   |
|                         | ¥ Li lamaPute                                                          | 東右<br>Ŧ,                       | unk inster SU                                               | 3,489                  | <b>BUMPS</b>              | <b>BOWER</b>                               |
| Ý.                      | ો સામની                                                                | <b>DOL'S</b>                   | Still Change 3                                              | 2.010                  | 3 MUCOKATH                | MACROCOTT                                  |
|                         | '£`'t Mamuaik.'                                                        | P.<br><b>The Contract</b><br>т | 20 Ab. mark<br><b>50 MICHAEL 5</b>                          | $\omega_{\rm{eff}}=2$  | 1912/00/1                 | <b>ONE LINES</b>                           |
| <b>Contract</b>         | a ndri Manar                                                           | DOCS<br>DOCS.                  | 50 M Overland                                               | 2.801<br>2,811         | 2 MAICORATH<br>2 MACGRATH | <b><i><u>INCORATE</u></i></b><br>120001471 |
|                         | <b>A Close</b>                                                         | <b>DOCS</b>                    | 50 IN Chapter 5                                             | 2,802                  | 3 16/09/1H                | <b>MATERATH</b>                            |
| ζ÷.                     | ⊬ і З Самерог<br>al brev buta                                          | 图 00GS                         | 50 Mill Japanes 3                                           | 2,806                  | 2 MACSRATH                | <b>MACTERATE</b>                           |
| <b>Cost Listau Euro</b> | أودياع سلامته آر                                                       | ۴ī<br>⊠ pocs                   | <b>SE ULTOF</b>                                             |                        | 114110-007                | 121207-0711                                |
|                         | Tree<br>vine Dude                                                      | DOCS                           |                                                             | sawel Document Grid    | 2 MICSRATH                | <b>MICORATH</b>                            |
| Đ.                      | erd Litera                                                             | <b>TAR</b><br>DG.S             | SI WO STATE                                                 |                        | 2 BACGRARE                | <b>MACGRATH</b>                            |
|                         | Frame                                                                  | DOCK.                          | 整備Orgin)                                                    | 2,410                  | 7 MICORDIN                | <b>MICOLIAI</b>                            |
| SQL services            |                                                                        |                                |                                                             |                        |                           |                                            |
|                         | <b>Altread Es</b>                                                      |                                |                                                             |                        |                           |                                            |
|                         | r i 3 Lacumento Suda                                                   | ٠I                             |                                                             |                        |                           |                                            |
| August 18               | s and SPK                                                              |                                |                                                             |                        |                           |                                            |
| Shortcut                | ¥ e≩ Initing Manual                                                    |                                | (locument Profile - Doctorent, 2812, 3 UEC 158 UN Compan 2) |                        |                           |                                            |
|                         | . I logaire<br>⊷ al der Hanni                                          | From Finder                    |                                                             | Chinesis               |                           |                                            |
| Frame                   | <b>EX Miller law und</b>                                               | <b>Derotation</b>              | Student Country 2                                           |                        |                           |                                            |
|                         | <b>Fig. Mar Door</b>                                                   | Dec. New                       | 352                                                         |                        |                           |                                            |
|                         | v. I T. Published Doct                                                 | Vetton                         | ÷.                                                          |                        |                           |                                            |
|                         | Related Tags Documents                                                 | Tora                           | winners?                                                    |                        |                           |                                            |
|                         | <b>Cl TegPlane</b>                                                     | Change of                      | DDCS.                                                       | Document Results Frame |                           |                                            |
|                         | <b>FEB Pin de Savad Sauchan</b>                                        | Sizter                         |                                                             |                        |                           |                                            |
|                         | (B. Public Served Search with smart)                                   | $D$ vst $=2$                   |                                                             |                        |                           |                                            |
|                         | * Fishes and Sundad Unal                                               |                                | $\ddot{\phantom{a}}$                                        |                        |                           |                                            |
|                         | <b>Buchacide</b><br><b>Burnau</b> li                                   | ia∦ J                          |                                                             |                        |                           |                                            |

Figure 2.1: iManage DeskSite 5.0 Desktop Window

**BIWER** 

### **Shortcut Frame**

.<br>Samari (2) eli Ado

The Shortcut frame contains shortcuts to frequently used folders. TIus provides fast navigation to your most frequently used folders and searches.

 $3 - 314$ 

Two default shortcuts exist when you install the system:

- Worklist shortcut: Performs a search for the last forty documents that you used or edited.
- Checkedout Documents shortcut: A list of the documents you currently have checked out

#### To add a shortcut to the Shortcut fnune:

Click the desired folder or saved search in the Tree frame and drag it to the Shortcut frame. Then you only need to double·dick tbe sbortcut icon to display the contents of the folder or search. This can eliminate significant folder navigation time.

#### To add a document to your shortcuts:

Click the desired document in the Documeot Grid and drag it to the desired folder in the Tree frame. The document appears in the Document Grid list when

22

AUT0020022

you click the icon in the Shortcut frame.

#### Shortcut Groups

You can organize the shortcuts you setup into Shortcut Groups. Clicking on the Shortcut bar opens these groups. The top shortcut bar, named iManage, is a default group and cannot be removed.

 $\overline{2}$ 

#### To create a new Shortcut Group:

- 1. Right-mouse click the *iManage* shortcut bar
- 2. Select Add Group from the pop-up menu.
- 3. Type the name of the new group in the space provided. Press Enter when you are finished.

#### To remove a Shortcut Group:

Right-mouse click anywhere in the desired shortcut group and choose Remove Group from the pop-up menu.

### **Tree Frame**

The Tree frame contains the organizational structure of all servers, libraries, iManage WorkSite pages if any, folders, worklists and saved searches.

The iManage Desktop window's Tree frame contains the following componenls:

 $AIIT<sub>0</sub>020023$ 

in central

ţ.

웊

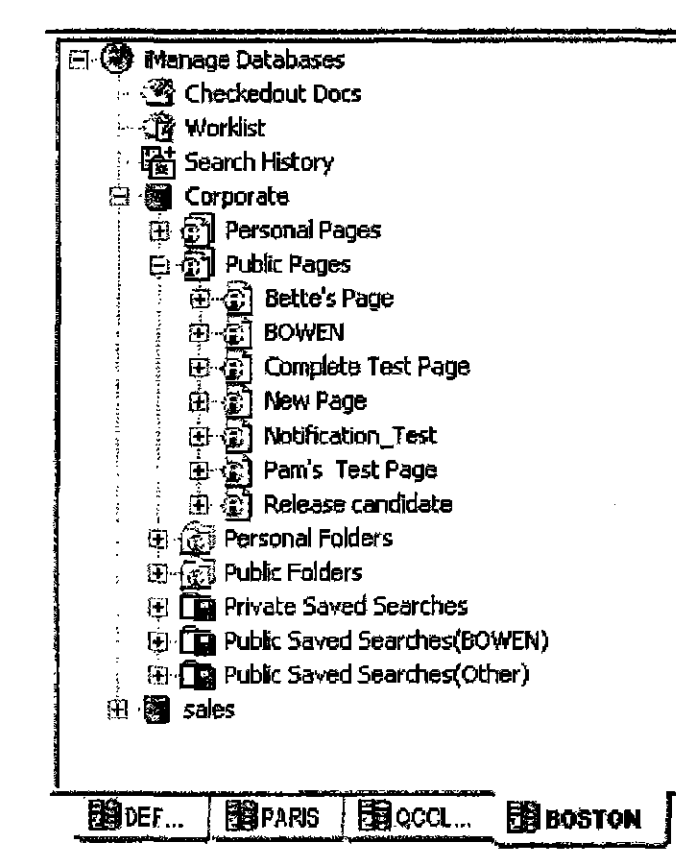

Figure 1.2: Tree Frame

#### **Servers**

2

In iManage DeskSitc 6.0 and later you can log into more than one server at a time. Each connected server has its own Tree Frame of libraries, folders, search histories and woiklists. Click the server *tabs* at the bottom of the Tree Frnrne to access each server.

Within the tree fimne of each server are the following four components:

#### - 90

#### **Checkedout Documents**

Click on the Checkedout Documents icon to display a list of all documents currently checked out by the user. The documents appear in the Document Grid,

### ୀନ

#### **WorkIist**

The second icon in the tree frame is the Worklist This is a shorthand way of performing a search for the forty documents you have most recently used or edited on a particular server. The documents appear in the Document Grid.

24

AUTOO20024

### **<del>图1</del><br>像**

The third icon in the Tree frame is the Search History. You can quickly re-run searches recently perfonned in iManage DeskSite by clicking on the appropriate flashlight icon  $\mathbf{\hat{v}}$ , displayed under the Search History branch of the tree frame. The Search History icon only retains searches performed during the current session Clicking on a flashlight icon perfonns the search again using the same search criteria originaUy entered.

 $\mathbf{2}$ 

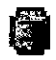

### **III** Library

One library icon appears for each library available to you in a particular Server lab. They may not all be visible at once in tlre Tree frame, so a vertical scroll bar along the border of the frame on the right lets you bring additional libraries and associated file folders into view.

#### **Pages**

If Pages were created in the iManage WorkSite application, you can see the page structure in iManage DeskSite. You can access documents from folders on these pages and perfonn all activities on them that you can perfonn to documents in other folders. The activities you can perform depend on your Role and the access rights you have to the Pages and Folders. You cannot create Pages in the iManage DeskSite application.

#### **Folders and Sub-folders**

Libraries contain folders, which are static groups of documents you cao create or share witll other users. Folders provide a method for organizing and sharing documents easily. To display the contents of a folder, click tbe icon for thai folder and the documents within it appear in the Document Grid,

#### **Creating a folder**

To create a new folder, right click the icon for the library in which you want to create a folder. To create a sub-folder, right click the folder icon. You must have authority to create a sub-folder within that folder. The owner of the folder sets the security upon creation and can grant security options to other users. See "Folder security" on page 26. Yon can create sub-folders under other users' folders if you are given authority to do so. Your iManage administrator can disable the ability to create sub-folders under other users' folders. The *Create New Folder* dialog box appears requesting a folder name and folder description and naming the userid of the folder owner.

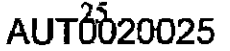

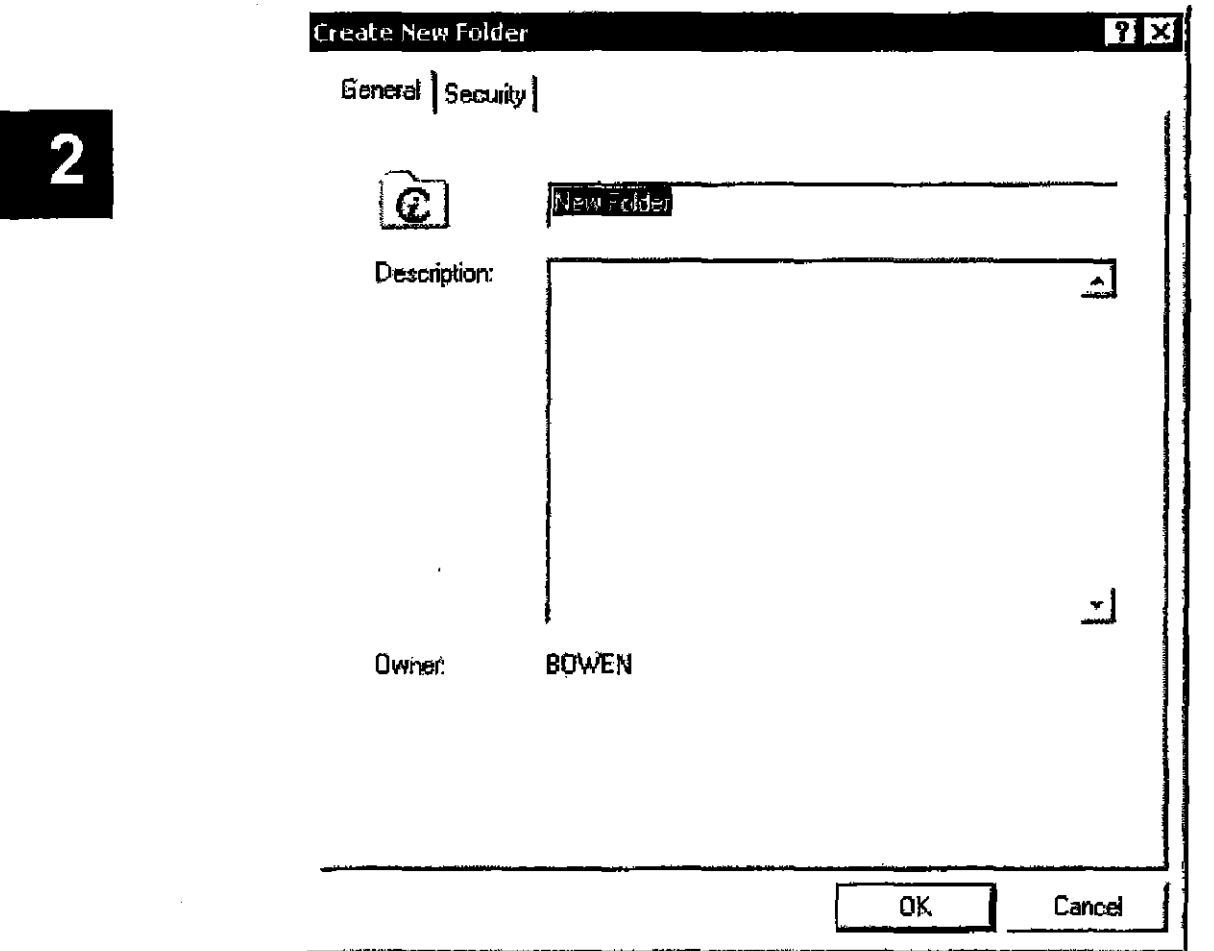

Figure 2.3: *Create New Folder* dialog - *General* tab

#### Folder security

When you create a sub-folder, it has the same security settings as the parent folder by default. You can change these settings if you wish by deselecting the Inherit permissions from parent checkbox. [fyour role does not allow you to create public folders, you cannot access the security tab.

AUT0020026

26

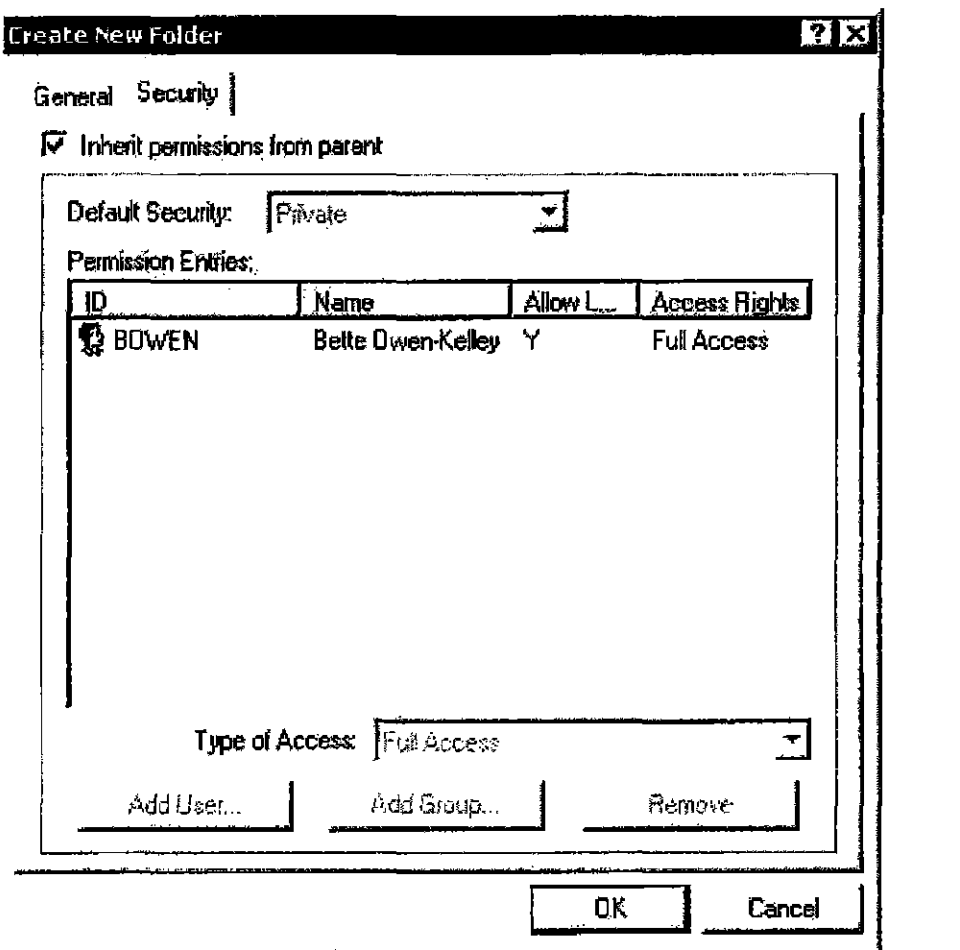

Figure 2.4: Create New Folder dialog -- Security tab

- If you select Private as your default security setting on the folder, then only you and other users or groups to whom you specifically grant access to the folder can see it.
- If you select Public, then all users, except those specifically denied access,  $\bullet$ can add documents to the folder or remove documents from the list of those contained in the Folder.
- If you select View, then all users, except those to whom you specifically grant Modify or No Access, can view the folders contents, but cannot add or remove documents from the folder, (i.e., view access restricts users from changing the list of documents that constitute the contents of the folder).

 $AUT<sub>0</sub><sup>7</sup>020027$ 

 $\overline{2}$ 

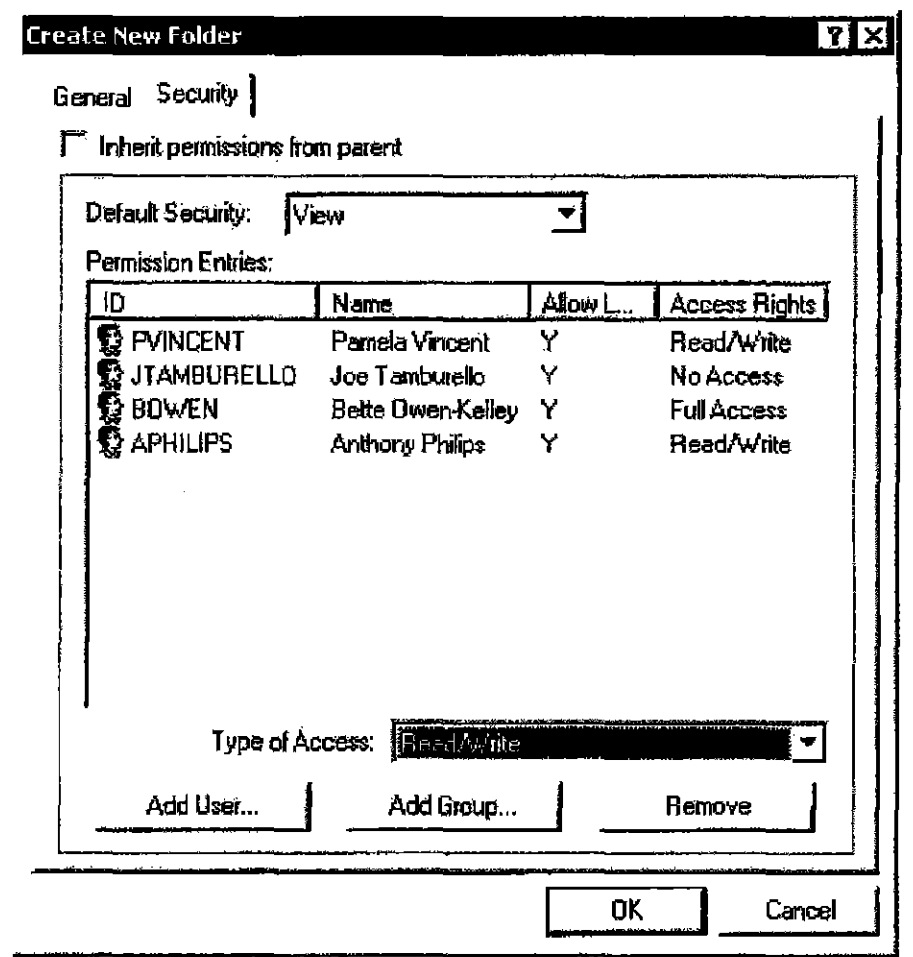

Figure 2.5: Create New Folder dialog -- Security tab -- Permissions not inherited from parent folder

You can also specify greater or lesser access privileges for specific users and groups by making a selction from the Type of Access drop down list. The access privileges that you grant to specific users and groups using the Type of Access drop down list are EXCEPTIONS to the general security settings you selected for this folder.

- No Access--Cannot see the folder.
- Full Access-Can set security on the folder, add or remove items from the  $\bullet$ folder, create subfolders, and delete the folder,
- $\bullet$ Read--Can view documents in folder, but cannot add or remove them.
- Read/Write-Can add or remove documents from the folder and create sub- $\bullet$ folders, but cannot change folder security.

 $\mathbf{2}$ 

**CONFIDENTIAL** 

28

Note: The security settings on a folder only detennine two things: (1) whelher or not a user can see the folder; and (2) whether or not the user can add or remove docwnents from the folder. Whether or not a user can EDIT a document or only view it is determined by the security settings for the document, not those set on the folder. Depending on the access privileges set on the documents contained in a folder, a particular user may or may not see any documents contained in the folder, may have read-only access 10 the documents, yet be able to add documents to the folder, or may be able to edit documents contained in the Folder, but cannot add documents to the folder. For more infonnation on document-level security, see "Setting Access Privileges" on page 55.

## $\overline{2}$

#### Deleting a folder

To delete a folder that you created or have Full Access to, click the folder so that tbe folder name is highlighted.. then press the Delete key. A *Canjirm Delete* dialog box appears, asking you to confirm that you wish to delete the folder. Click on OK to delete the folder.

Note: Deleting a folder does not delete its contents, only the folder.

#### Adding DGcuments to a Folder

You can add documents to a folder that you created, or have Full Access or Read/ Write access to. Use drag-and-drop technique to add documents already in the library:

- 1. In the Document Grid, highlight the document you want to add.
- 2. Click again on the document row. keeping the left mouse button depressed. The pointer becomes a document icon.
- 3. Wttb the left mouse button depressed, move the pointer to the right of the appropriate folder icon in the Tree frame.
- 4. Release the mouse button. The document is added to the folder that you selected.

#### Importing Documents to a Folder

- 1. Highlight the folder where you want to import a document.
- 2. Select Import from the File menu.

AUT0020029

#### iManage DeskSitc User Reference MarmaI

- 3. Navigate to the document you want to import and bighlight it
- 4. Click Open.
- 5. Complete the *New Document Profile* dialog.
- 6. Click OK.

#### Editing the Properties of a Folder

Once you create a folder, you can edit its properties  $-$  name, description, and security (i.e., whether it should be public or private). You can also edit folders created by others if you have been granted Full Access to those folders. To edit the attributes of the folder, right-click on the folder icon and select Properties from the popup menu. Only the owner of a folder or a user to whom the owner bas granted Full Access can edit properties.

To change only the name of the folder, highlight the folder and press F2. Enter the new folder name and press Enter.

#### Saved Searches

A library may have saved search icons  $\Box$  that contain search criteria that have been saved for later use. Saving searohes allows you to perform routine searches of the library without having to reenter common search criteria. Clicking on a search ioon causes the search to be perfonned again. The documents fowld during the search are displayed in the Document Grid. See Chapter 4 for specific instruction on creating a Saved Search.

#### Deleting a Saved Search

You can delete a Saved Search that you created in much the same way as you delete a folder that you created. Click on the icon for the Saved Search, then press the Delete key. Deleting the Saved Search does not delete the documents displayed in the search; it only deletes the search profile from the tree frame.

#### Opening and Closing Nodes in the Tree Frame

Nodes are the plus and minus symbols appearing throughout the tree structure wherever there is a branch. Oicking the minus symbol changes it to a plus and vice versa. When a minus sign appears in the node, you can see the tree structure beneath the icon to the right of the node; when a plus sign appears in the node, the tree structure is collapsed and you cannot see it. You can see the entire tree structure when all nodes are minuses.

## $\overline{\mathbf{2}}$

AUT0020030

#### **CONFIDENTIAL**

30

Note: The security settings on a folder only determine two things: (1) whether or not a user can see the folder, and (2) whether or not the user can add or remove documents from the folder. Whether or not a user can EDIT a document or only view it is detennined by tbe security settings for the document, not those set on the folder. Depending on the access privileges set on the documents contained in a folder. any given user mayor may not see any docunwnts contained in the folder, may have read-only access to the documents, yet be able to add documents to the folder, or may be able to edit documents contained in the Folder, but cannot add documents to the folder. For more information on document-level security, see "Setting Access Privileges" on page 55.

# $\overline{2}$

#### Navigating in the Tree Frame without a Mouse

- Up and Down arrow keys move cursor in up and down in tree
- Left and Right arrow keys function to open and close nodes in the tree
- Enter selects a Worklist, Folder, or Saved Search, as if you clicked on it.

Note: When you select a Worklist, Folder or Saved Search, focus automatically shifts to the Document Grid, enabling you to use keyboard shortcuts to navigate in that frame as well.

### **Document Grid**

The Document Grid displays the results of an iManage DeskSite search, worldist or the contents of a folder.

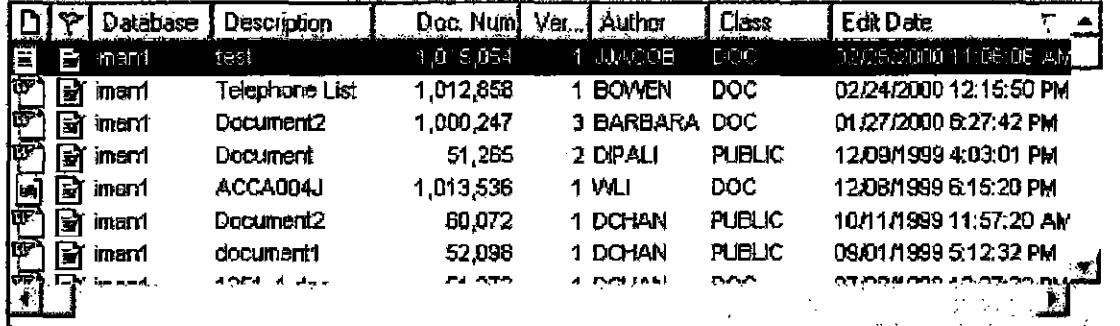

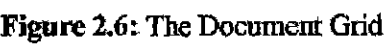

### $AUT<sub>0</sub>$ b<sub>20031</sub>

#### Sorting Documents in the Grid

To sort the contents of the Document Grid by any column, just click the desired column heading. To sort in reverse order--that is, from ascending order to descending or vice versa—click the heading again.

### **Iangle Document column**

The left most column in the Document Grid is the document icon column which displays an icon representing the document type. You cannot remove this column from the document grid

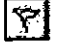

#### Status column

This column displays icons to indicate the current status of the document. You cannot remove the status column from the document grid. The icons that may appear in this column are:

- $\mathbf{\mathbf{\Xi}}$  The document is archived.
- **Exhibit** The document is checked out.
- **4** The document is locked.
- **Example 1** The document bas. other documents related to it.

#### **Selecting Documents**

Clicking on a document in the Document Grid bighlights the document in blue. You can select multiple documents by keeping the Ctri key depressed and leftclicking the desired documents. Yon can select a range by depressing the Shift key and then left click on two documents in the grid; those two documents and all those in between are selected. If you are unable to use the keyboard and mouse . simultaneously, we recommend enabling Sticky Keys, which is available in Windows 98 and 2000 and Windows NT. Enable Sticky Keys from the *Accessibility Options Control Panel* which comes installed with your Windows 98 and 2000 and Windows NT operating system.

#### Performing Actions on Documents

With iManage DeskSite you can perform a variety of actions on the documents listed in the document grid. Execute these actions by:

32

- Highlighting the desired document(s) and clicking an icon in the toolbar icons at the top of the Desktop Window. (See "Menu Options and Toolbars" on page 38 for more infonnation on the toolbar)
- Highlighting the desired docoment(s) and selecting an option from the Document menu (see Figure 2.6).

 $\overline{2}$ 

AUT0020033

• Accessing the document menu with a right-mouse click on the desired document.

#### Customizing the Document Grid and Profile

You can configure the Document Grid in several ways so that it displays the infotmation you want in the fonnat you want You can customize the Display Columns and the Profile Fields that appear in the Document Grid.

#### To Customize what columns appear.

1. To do this select **Options** from the **Options** menu. This launches the *Configure* dialog box (see Figure 2.7).

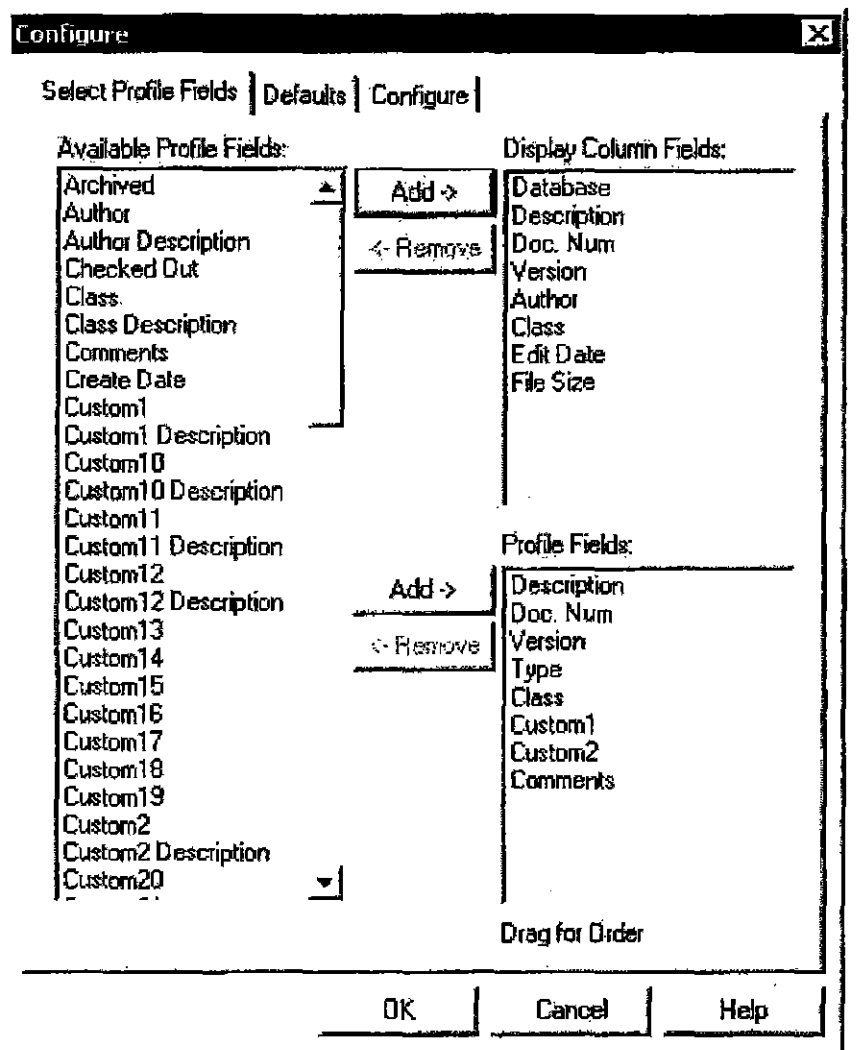

Figure 2.7: Configure dialog, Select Profile Fields tab

- 2. Choose the Select Profile Fields tab.
- 3. Add fields you want to see as column headers in the Document Grid from the Available Fields list to the Display Column Fields or the Profile Fields list.
- Remove fields you do not want to see as column headers in the document 4. grid from the Display Column Fields or the Profile Fields list to the Available Fields list.

**CONFIDENTIAL** 

34

Note: The Profile Fields list in the lower right corner of this dialog determines which profile fields display in the Document Profile tab of the Document Results Frame in the lower-right portion of the main desktop window.

 $\mathbf{2}$ 

5. Click OK when finished.

#### **Customize Display Options Defaults:**

Select **Options** from the **Options** menu. This launches the *Display Options* dialog (see Figure  $2.8$ ). Then choose the **Defaults** tab. There are two features to customize in the Document Grid:

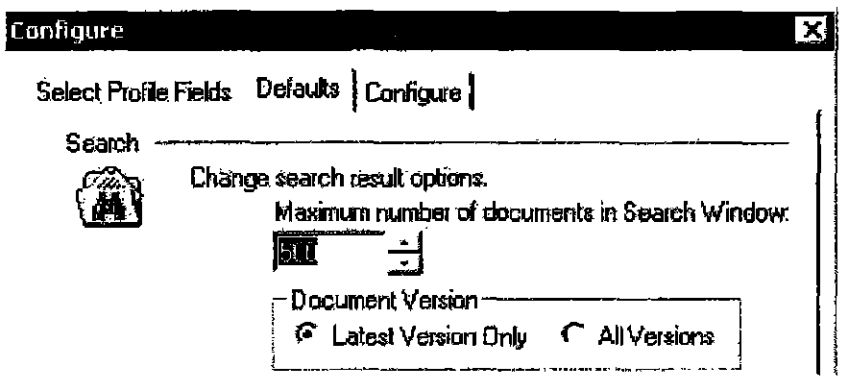

Figure 2.8: The top portion of the Display Options dialog, Defaults tab.

- Select the maximum number of searches to appear in the Document Grid. This will prevent an overwhelmingly large search return impacting the performance of your system.
- Select whether you want the Document Grid to contain only the latest version of each document or show all versions.

#### Navigating in the Document Grid without a Mouse

Up and Down arrow keys move the cursor up and down in the grid. The Page Up and Page Down keys also move the grid up or down.

### **Document Results Frame**

The Document Results frame provides information about a particular document. There are five tabs:

AUT0020035

Case 1:08-cv-00862-LPS Document 657-2 Filed 09/22/10 Page 37 of 51

iManage DeskSite User Reference Manual

 $\bigwedge$  Document Profile A Quick View  $\bigwedge$  Related Documents  $\bigwedge$  Document Versions  $\bigwedge$  History

Figure 2.9: The Document Results Frame tabs

#### Switching Tabs in the Bottom Pane of the Document Grid

Ctrl+Tab switches from tab to tab in the bottom pane of the Document Grid,

#### Document Profile Tab

You can view a document's profile by highlighting a document in the Document Grid and then clicking the Docwnent Profile tab, You may not edit any of the fields appearing in this tab, To edit profile fields you must launch the *Edit Profile*  dialog.

Which profile fields appear in this tab is determined by the settings of the Profile Fields list on the *&leel Profile Fields* tab in the *Configure* dialog, launched from the Options menu.

#### Quickvlew Tab

To view a document without leaving the iManage Desktop, highlight the document and click the Quickview tab. You can also right-click the desired document

and select Quickview from the pop-up menu or click the Quickview icon  $\mathbb{E}[\mathbf{I}]$ from the toolbar. A read only image of the document appears in the Quickview tab.

#### **Related Documents Tab**

To see a list of a document's relations, highlight the document and click the Related Documents tab. Yon can also right-click the desired document and select

Related Documents from the pop-up menu or click the Related icon  $\mathbb{F}$  from the toolbar. A list of the document's relations appears in the Related Documents tab.

#### Document Versions Tab

To see a list of a document's versions, highlight the document and click the Document Versions tab. You can also right-click the desired document and select

Versions from the pop-up menu or click the Version icon  $\mathbb{I}$  from the toolbar. A list of document's versions appears in the Document Versions tab.

36

#### History Tab

To see a list showing events in the document's history, highlight the document and click the History tab. You can also right-click the desired document and

select History from the pop-up menu or click the Version icon  $\circledR$  from the toolbar. A list of activities performed on the document appears in the Document History tab. The history tab shows such activities as Create, Checkout, Open. Checkin, Print, Modify, Location of the activity and comments about certain activities,

 $\mathbf{2}$ 

 $AIIT<sub>0</sub>020037$ 

### **Document Results Frame PushPin**

The PushPin allows you to control the relationship between the Document Grid Frame and the Document Results Frame, Depending on tile PushPin state, the Document Results Frame behaves differently when you click on an item in tbe Document Grid Frame. You can set the PushPin separately for each tab in the Document Results Frame. Your iManage Administrator can set the default state and disable certain states.

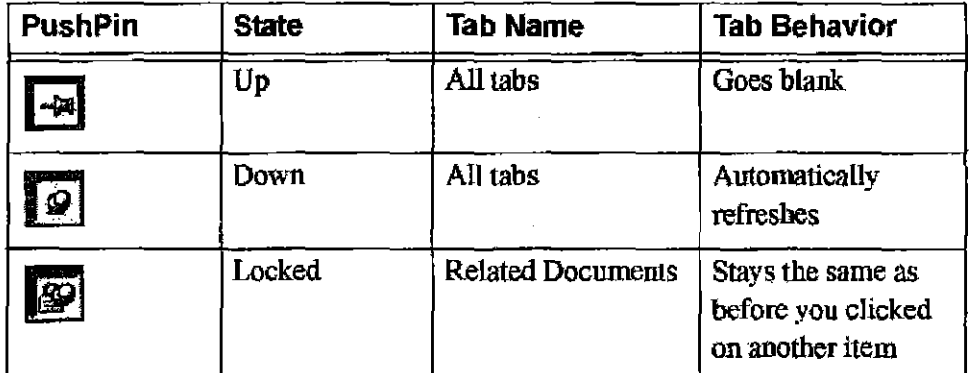

### **Menu Options and Toolbars**

 $\mathbf{2}$ 

The following table shows the keyboard shortcuts and toolbar buttons for frequently used functions in iManage DeskSite. Menus are customizable by your system administrator, so some options may not appear or may have different names.

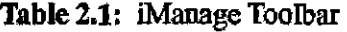

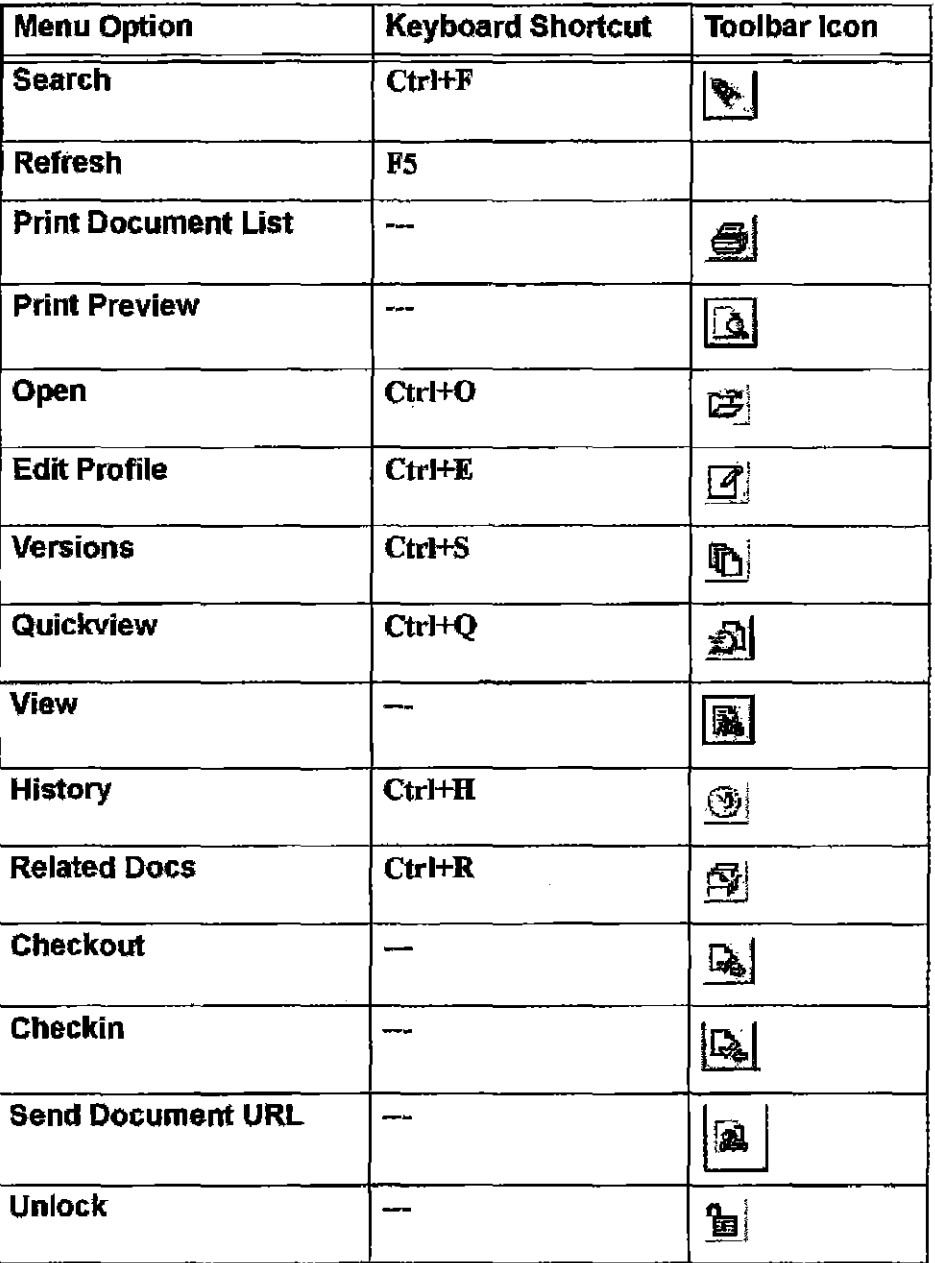

**AUT0020038** 

38

Table 2.1: iManage Toolbar

 $\bar{L}$ 

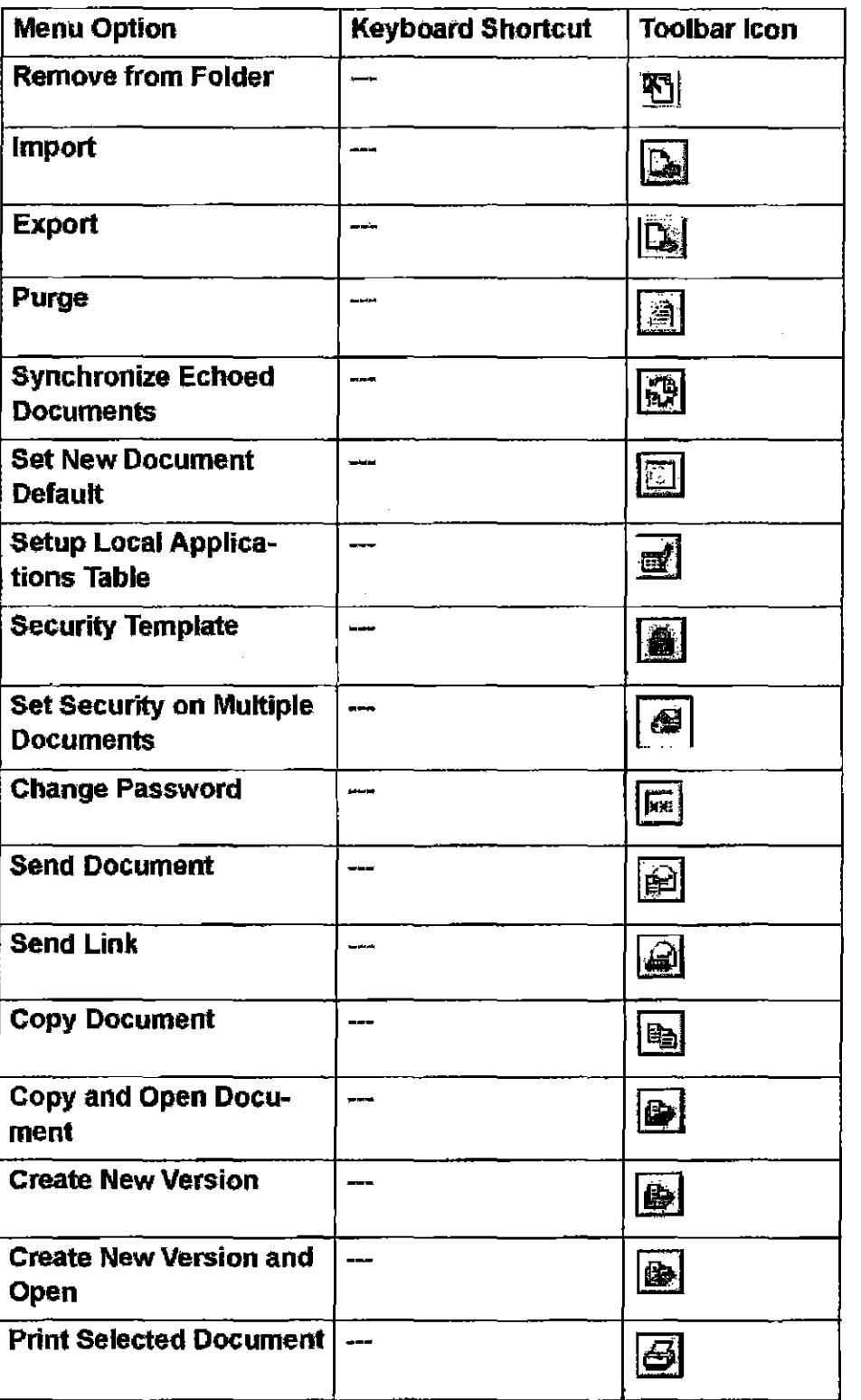

 $\overline{2}$ 

AUT0020039

#### Table 2.1: iManage Toolbar

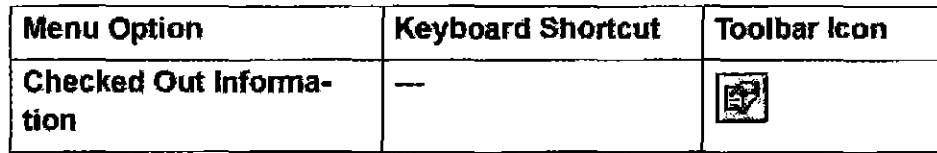

#### Customizing Too/bars

 $\mathbf{2}$ 

iManage DeskSite allows users to both edit the default toolbar and customize new toolbars.

Select Customize Toolbar from the Options menu or right-mouse click on the toolbar you wish to customize and select Customize... from the pop-up menu. The *Customize* dialog will launch displaying a Toolbars tab and a Commands tab.

#### In the Toolbars tab of the *Customize* dialog you can:

- Activate or deactivate the toolbar on your desktop by highlighting the toolbar in the list and checking or unchecking the checkbox.
- Create a new toolbar by clicking on the New button. You are asked to give the toolbar a name.
- Delete a customized toolbar by highlighting the desired toolbar and clicking the Delete button. (You cannot delete the iManage toolbar)
- Reset the iManage toolbar back to its original state by highlighting it and clicking the Reset button.
- Activate the tool tips checkbox which will popup the button name when the mouse pointer hovers over a button.
- Activate the 'cool look' checkbox to display buttons in a different way.

#### In tbe Commands tab of the *Customize* diaIogyou can:

Select from various toolbar categories. iManage DeskSite has one default category called iManage. Your system may have others. When a category is bighlighted, the available buttons appear to the right of the Categories list.

Build a toolbar by dragging and dropping button commands from this Commands lab to the desired toolbar on your desktop. Remove a button from the 1001 bar by dragging and dropping the button from the toolbar back to the Commands tab.

AUT0020040

40
Chapter 2; Using the DcskSite Desktop Window

## **Web Browser**

iManage DeskSite has a web browser utility to allow you to quickly access the web directly from the iManage Desktop. When launched, the browser takes over the space occupied by the Document Grid and Document Results Frame. To provide more web-browsing space, de-select Shortcut Bar option in the Options menu. You can also use standard mouse-based Windows re-sizing techniques to create a larger browsing space.

 $\overline{\mathbf{2}}$ 

### Web Browser Too/bar

Add ress Field:  $\left| \right.$  Address  $\left| \widehat{\boldsymbol{e}} \right\rangle$  http://www.imanage.com/

Type in a standard web address, or select from a previously selected address by using the drop-down arrow. and the site launches.

## **Arrow Commands:**

These commands help you navigate backwards and forwards. The forward button will only be available if you have navigated backward at some point during the current browsing session.

## **Reload Command:**

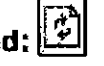

This will refresh the currently loaded page and include any changes since tbe last time you loaded the page.

## Stop Command:

If a page you are trying to load is taking too long to display, you can cancel it by clicking the Stop icon on the toolbar.

## Home Command:

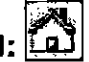

Yoar browser's home page is the page that first appears wilen you launch the web browser. You can return to this page at any time by clicking on this Home icon.

To cllange yoar borne page in Microsoft Explorer launch the MS-Explorer application and select Internet Options from the View menu. Type in your home

AUTOb20041

iManage DeskSite User Reference Manual

page address in the space provided in the General tab.

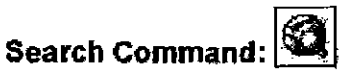

This command will launch the Microsoft search engine at Microsoft's main web site.

## Favorites Menu: **11**

The favorites menu contains standard Explorer functionality to add and organize favorite web sites that you visit repeatedly.

AUTOO20042

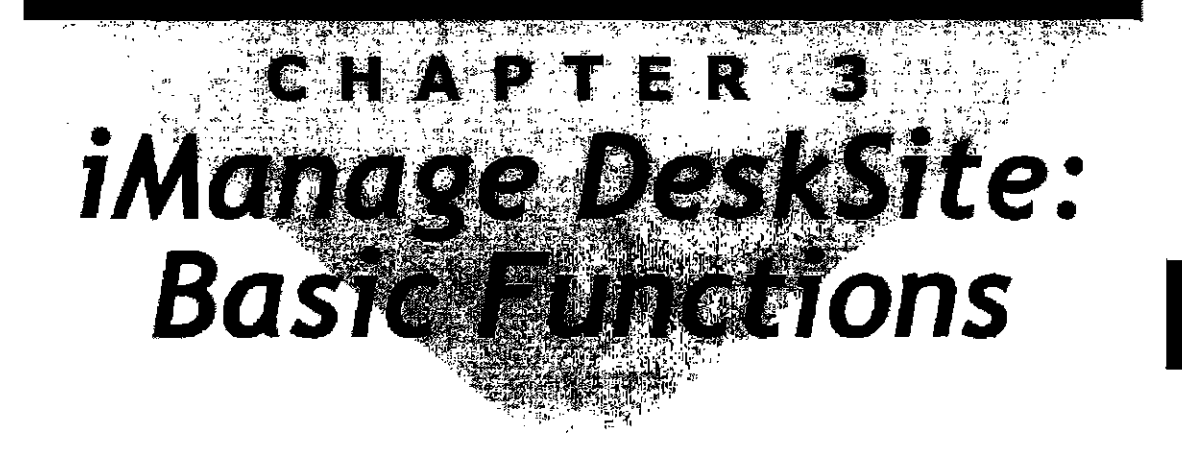

## **Overview**

This chapter describes the basic document management functions available in iManage DeskSite. These include:

- Connecting to WorkSite Middle Tier Servers
- Opening documents
- Viewing documents
- Searching for documents
- Checking out documents
- Checking in documents
- Relating documents to one another
- Working with multiple versions of documenls
- Copying documents
- Sending documents and document attaclunents
- Importing documents
- **Exporting documents**
- Entering and Editing Profile Infonnation
- Setting Access Privileges on a document
- Viewing document history
- Unlocking documents
- Deleting documents
- Restoring Archived Documents
- Changing passwords

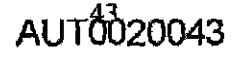

3

iManage DeskSite User Reference Manual

Note: For information on more advanced functions, see Chapter 6, 7 and 8 in this manual. For information on using iManage DeskSite from within an integrated application, see Chapter 5. The iManage Integrated Desktop window, which is available by selecting Open from the File menu in integrated applications, is described in detail in Chapter 5.

## **Connecting to WorkSite Middle Tier Servers**

Your first step in using iManage DeskSite is to register any WorkSite Middle Tier Servers you wish to connect to. The WorkSite Middle Tier Server is how you gain access to your documents and databases. To register and log into a WorkSite Middle Tier Server, you need a valid Login, Password and Server name:

1. Select Register/UnRegister from the Login menu. This launches the Register Servers dialog.

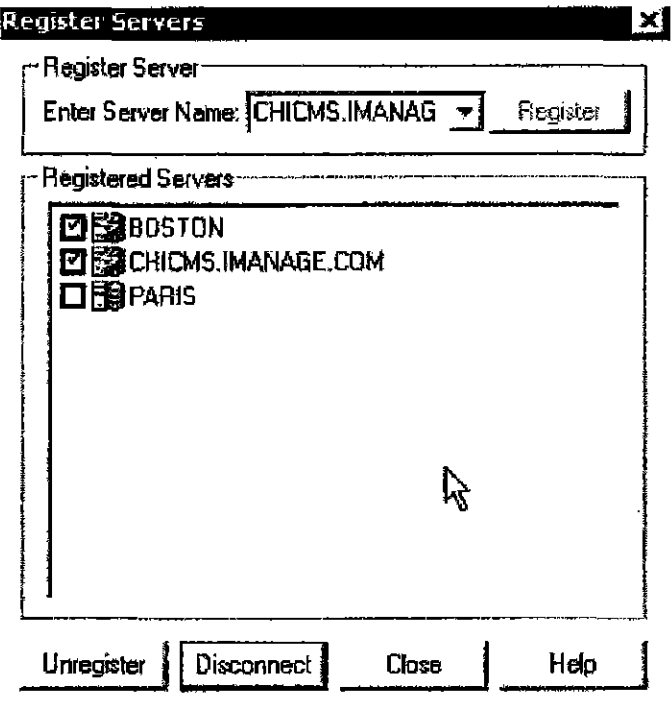

Figure 3.1; Register Servers dialog. The icons show which servers are connected. In this illustration, BOSTON and CHICMS, IMANAGE.COM are connected and PARIS is not.

The dialog shows a list of all the servers that are registered. A check in the

AUT0020044

**CONFIDENTIAL** 

44

Chapter 3: iManage DeskSite: Basic Functions

checkbox indicates that tbe server is set to log on automatically when you open iManage DeskSite. You can select which registered servers 10 log into by checking or unchecking them.

To disconnect from a server to which you are currently connected, highlight it and click Disconnect. You will not lose the login information you have already entered for that server.

To reconnect to a server to which you are not currently connected, highlight it and click Reconuect.

To change login information for a server, highlight it and click Unregister. Then register the server again.

2. Enter the name for the WorkSite Middle Tier Server or the Server Cluster in the Enter Server Name: field and click Register. This launches the server *Login* dialog.

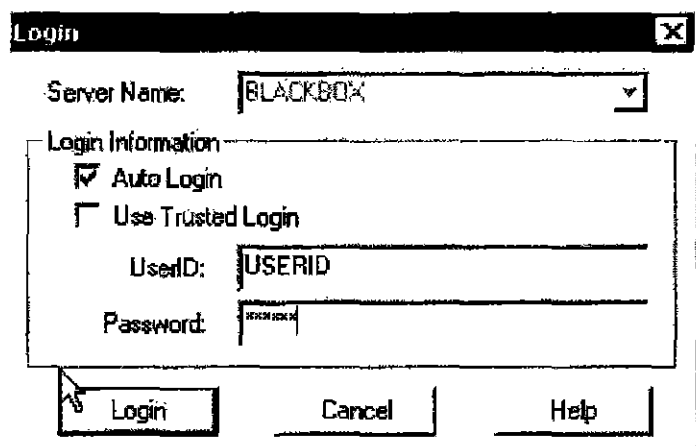

Figure 3.2: *Login* dialog

Note: Your servers may be set up in a server cluster arrangement that includes multiple servers serving the same iManage libraries. The multiple servers provide additional fault tolerance in the event of a server failure and enhanced performance. You log into a cluster the same way you log into an individual server.

3. Enter your userID and password in the UserlD and Password fields.

 $\boldsymbol{3}$ 

 $AIIT<sub>0</sub>00045$ 

### iManage DeskSite User Reference Mamml

Note: For security reasons, you must enter your UserID and Password correctly in a limited number of attempts. Your iManage administrator sets the number of attempts you can make before the system locks you out. If this happens, contact your iManage administrator to reset your password,

- 4. If you want to log into this server automatically when you open iManage OeskSite, chekc Auto Login.
- 5. If Trusted Login is enabled by your Administrator and you want to use this feature, check Use Trusted Login. When you check this box UserID and Password are blanked out.
- $6.$  Then click Login. If you have entered authentic login information the Server appears in the list box of the *Register Servers* dialog.

Note: You can repeat these steps for as many Servers as you would like tu Register for current or future use. From the *Register Servers* dialog you can connect to or disconnect from any of the registered servers. At the startup of the iManage application, only connected severs are automatically logged on.

### Trusted Login Option

The *Login* dialog box also presents you with the option of using your network login ID to log into the WorkSite Middle Tier Server. To use this option, check the Use Trusted Login checkbox. The User and Password entry boxes are locked out if you check this box.

Note: Your administrator nmst specifically enable this option. If you try to use this option and receive an error message, try logging in without using the Trusted Login oplion.

### Connecting to an Additional WorkSite Middle Tier Server

To connect to a different WorkSite Middle Tier Server, open the *Register/UnRegister Servers* dialog and select from the available registered servers (or register a new one) and click Connect. Click OK to complete the login. You can connect to several WorkSite Middle Tier servers at once.

AUT0020046

Chapter 3: iManage DeskSite: Basic Functions

### **Auto Login on One or More WorkSite Middle Tier Servers**

Once you have registered the WorkSite Middle Tier servers you need, you can select which ones you want to log into automatically when you launch iManage DeskSite. To select Auto Login servers, check the box. next to the server name. To deselect a server uncheck the box. Deselecting a server does not unregister thai server. See Figure 3.1.

### **Unregistering a Server**

To unregister a WorkSite Middle Tier Server without exiting iManage DeskSite manually, open the Register/UnRegister dialog, highlight the desired server and click the Unregister button. Click Yes to confirm the unregister request.

### *Logging Out*

You are automatically logged out of the WorkSite Middle Tier Server when you exit or close iManage DeskSite.

## **Autosynchronize/Checkin Alert**

If you have edited any portable or echo documents since the last time you ran iManage DeskSite, the following alert message appears immediately when you open iManage DeskSite. This nressage indicates that there are portable or echo documents stored on your local drive that have been changed. To synchronize these docunrents back to the database or check them in, click the Yes button in the message box shown below. You have the option of copying them back as the original document, importing them as new versions of the original docunrent. or importing them as new documents. If you click No and do not synchronize or check in the documents in question, this message box appears again the next time you launch iManage.

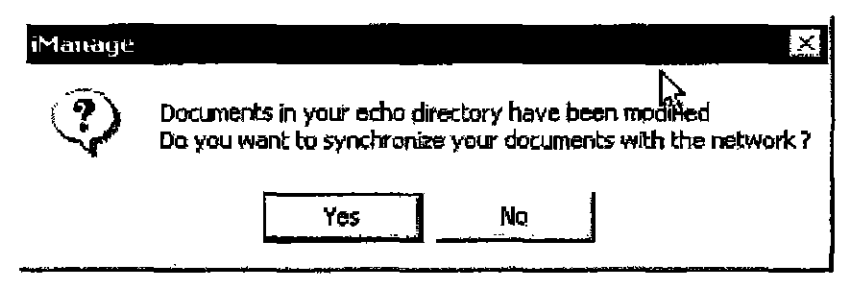

**Figure** 3,3: The Autosynchronize or checkin alert box appears to inform you that you have portable or echo documents stored locally that need to be synchronized back to the library.

 $AIIT<sub>0</sub><sup>4</sup><sub>0</sub>20047$ 

iManagc DeskSite User Reference Manual

If you select Yes in the autosynchronize/checkin message box, then a dialog box appears that allows you to check in any portable documents that you have checked out or synchronize any echo documents that you edited. This dialog box is shown in Figure  $3.4$ .

If you want to show only documents that have changed, check the Show only echo modified checkbox.

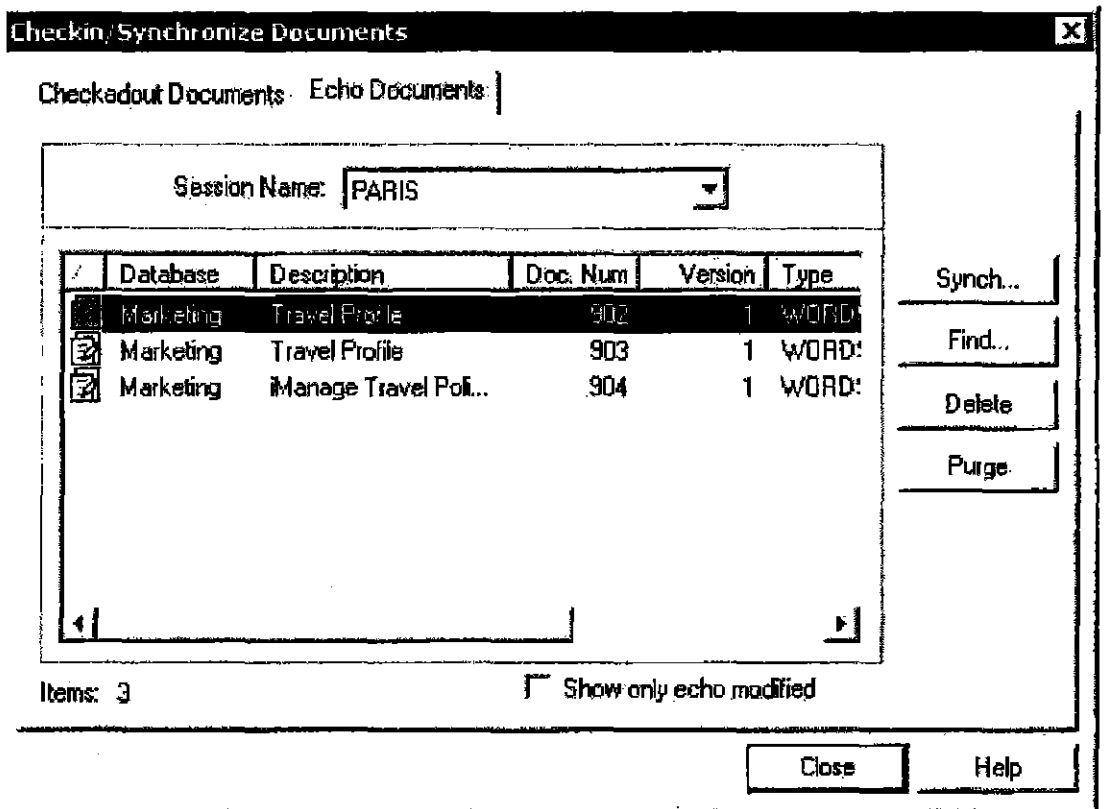

Figure 3.4: *Checkin;Synchronize Documents* dialog box

You can also access 1he *Cheaklrv'Synckronize Documents* dialog box from the Options menu. From the *CheakinlSynchronize Documents* dialog box, you can check in documents that you currently have checked out for portable mode or synchronize echo documents that you edited off line.

### To syrn:hronize echo documents:

- L Click the Echo Documents tab.
- 2. Highliglu the documents that you want to synchronize aud click the Synch button.

AU T0020048

**CONFIDENTIAL** 

48

Chapter 3: iManage DeskSite: Basic Functions

### To check in checked out documents:

- Click the Checkedout Documents tab.  $\mathbf{I}$
- $2<sub>1</sub>$ Highlight the portable documents that you want to checkin and click the Checkin button.

The Confirm Synchronize dialog opens.

Confirm Synchronize K Document Information 902 Number: ≡. Ť Version: Description: Manage Travel Profile Database Document<sup>.</sup> Echo Document-Last edit date: 06/01/2001 灉 Last edit date: 06/02/2001 启 Last edit time: 12:06:30 Last edit time; 00:02:52 File size: 19.00 KB File size: 19.00 KB Last user **BOWEN** Last user: **BOWEN Options** *G* Replace Driginal C New Version C New Document OK Cancel Skip Help

Figure 3.5: Confirm Synchronize dialog

Choose the appropriate option: Replace Original, New Version, or New Document and click OK to synchronize the portable or echo document with the document in the iManage library.

## **Searching for Documents**

One of your first tasks in using iManage DeskSite will be to locate documents that you want to work on. You can locate documents by:

Clicking the icon for a saved search  $\square$ . This will perform the search again on the database and return documents that meet the search criteria.

AUT0020049

3

iManage DeskSite User Reference Manual

- Click the Worklist icon  $\mathbb{G}_4^2$ . This will display the last 40 documents that you have worked on.
- Click a Folder icon  $\Box$ . This will display the documents contained in the folder.
- Click the Search icon  $\bigotimes$  and entering new search criteria.

### To perform a search:

Select Search from the Search pulldown menu or click the Search icon  $\mathbb{R}$ . and enter search oriteria in the fields provided. Complete information on using iManage DeskSite's extensive searching capabilities is available in Chapter  $4$ .

## **Opening Documents**

Once you locate documents that you want to work on in your Document Grid. you can open these documents by highlighting the documents and selecting Open from the Document pulldown or right-click popup menu. The keyboard shortcut for Open is Ctrl-O. iManage automatically opens the document in the primary application that was defined for this document type.

Note: If you set your left mouse butron double click parameter to fhe Open command, you only have to highlight the document and double-click to open the document. To set this parameter, select Options from the Options menu and click the Configure tab. Select Open from the Default Command drop down menu.

Note: If you attempt to open a document that is currently in your Echo directory because you worked on it previously and made changes to it that are not reflected in the. copy on the file server, iManage DeskSite will not let you open the document. Since iManage DeskSite copies a document to your Echo directory when you open it. this feature prevents yon from overwriting changes that you made to the document. You must synchronize the document before you can open it. See "Synchronizing Echo Documents into the Network" on page 192 for more information

### Opening from an Integrated Application

If an application is integrated with iManage DeskSite, you can also open docu-

CONFIDENTIAL

50

# **EXHIBIT 26**

 $\hat{\mathcal{H}}$  $\sim$ 

 $\sim$ 

## EXHIBIT B-7

 $\sim 10^{-1}$ 

 $\bar{z}$ 

 $\sim$   $\sim$ 

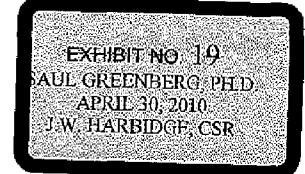

DEFENDANT'S EXHIBIT DTX 0922 CASE NO.1 :08-CV-00862-LPS

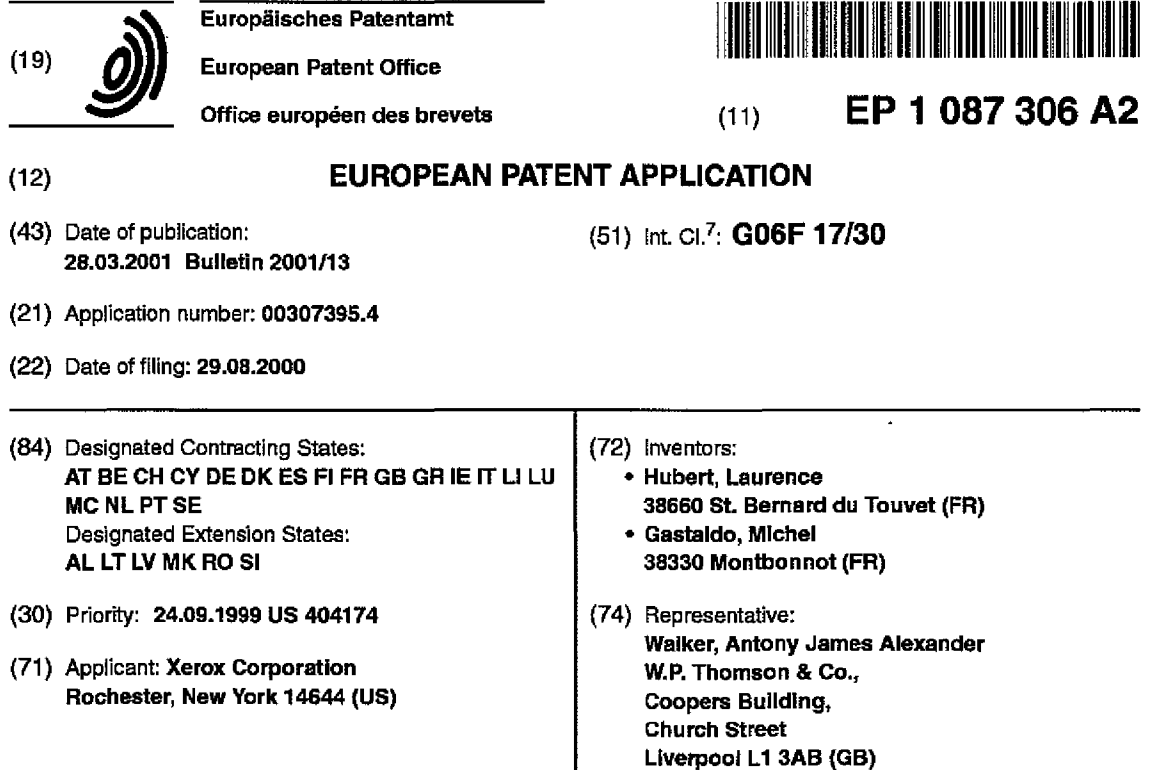

### (54) Meta-documents and method of managing them

(57) A meta·document (10) includes an object con· veying document information (12), processing informa· tion (14) pertaining to processing of the meta·document and metadata (16) for indexing and retrieving the processing information. The processing information (14) is recorded on the meta·document (10) each time the meta-document (10) is processed in some manner. Each time processing information is recorded on the document, appropriate metadata for indexing and retrieving the processing information is also stored on the meta-document. Processing may include any trans· formation of the document information or the meta-document itself. Creation and recording of the processing information (14) and associated metadata (16) on the meta·document may be accomplished externally by the particular source or environment to which the meta·document may be residing. Alternatively, each meta-document may include a tool (18) (e.g., a software program or macro) embedded on the object. Whenever the metadocument is accessed or processed, the embedded tool creates the appropriate processing information and associated metadata. Whenever the meta·document is sent/distributed by any means, its document processing information part is parsed and used to populate the local environment.

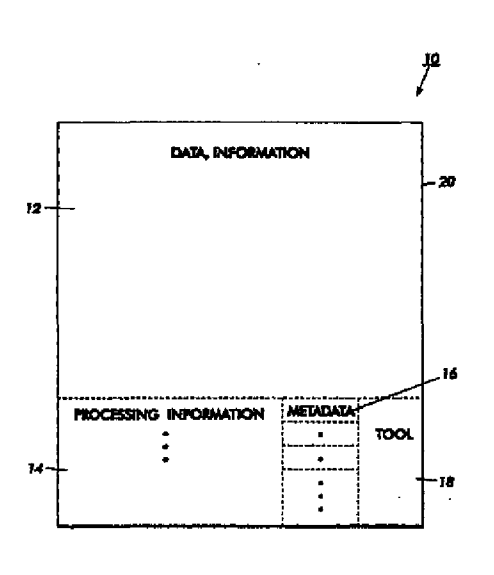

FIG. 1

Printed by Xerox (UK) Buslnes" Services 2.16.7 (HRS)I3.6

#### Description

[0001] This invention relates generally to the management and use of documents, and in particular, to the management and use of information pertaining to the various manipulations that may be performed on documents.

- $5$  [0002] The management and use of documents has changed drastically with the evolution of electronic communications, and in particular, with the Internet and inlranets. In the past, a document was simply a tangible media, such as a piece of paper, conveying information or data. Today, a document is an object conveying information that is created at a given time; it may be manipulated by various people and tools; it may be duplicated and transported from place to place; and finally it may be deleted or simply forgotten on a storage media at some location.
- *10* [0003] Only a few of all the manipulations that may be performed on a document are traceable. If a document is created by a word processing program, for example, the program may track certain types of manipulations about the document, such as editing, printing and accessing and this information may be stored with the document. However, if the document is copied, a record of the copying is usually not stored on the original document or the copy or elsewhere. If the document is translated, say from English to French via an automatic translator, the fact of the translation (even
- 15 given the low quality of the translation) is not recorded on the original document. Nor is the translation itself recorded or accessible with the original document should someone desire the translation at a later date. [0004] In addition to the information pertaining to word processing-type document manipulations, many documents are moved from site to site or from user to user. The path of distribution and the fact that a document undergoes changes through its travels add to the knowledge or information about the document. This kind of knowledge is gener-
- *20* ally not available to users, particularly users in an organization or users on an intranet or the Internet. In fact, most of the information about what happened to the document during its whole life (e.g., who read it, reviewed it, where it was sent as an email attachment, who liked it, etc.) is lost.

[0005] Generally when a document is considered important, it is simply duplicated in a large number of copies that are widely distributed. Users in an organization tend to share the feeling that the more copies are made, the more con-

- 25 fident they are that the important knowledge contained in the document will be spread throughout the organization. In some organizations the document will be indexed and described in terms of important keywords and stored in a document management repository, where it may be accessed via an intranet or over the Internet. Then its URL will be forwarded to a certain number of users with a note to read the important information or knowledge contained in the document.
- 30 [0006] In order to store documents in a document management repository, certain additional data called metadata is stored with the document. Metadata is simply data about data. However, increasingly, the term has come to refer to data used to aid the identification, description and location of networked electronic resources, including documents. A variety of metadata formats currently exist from the basic proprietary records used in global Internet search services through a continuum encompassing simple attribute/value records.
- 35 [0007] Metadata has been used to encode information about a document, such as historical data and activity-centered information. The use of metadata has also been recognized as having a role in the ongoing management and preservation of digital resources. For example, it has been suggested that metadata could be used for recording the technological context of a resource's origins, for managing and recording rights management information, for preserving the authenticity and reliability of resources as well as for resource discovery. Preservation metadata could be used
- for checking the integrity of document files.
- [0008] Even if important documents are placed on a document management repository and broadcast messages are sent to interested parties, current document properties and repository management features do not ensure that the right knowledge or information will be made available to the right people exactly when they need it. The importance of information/knowledge to users is not the same for all users and it depends heavily on the context. The importance of
- 45 information also evolves over time; a piece of knowledge that was of not much interest to a user and deleted two months ago may suddenly become key to the user orto other users in the organization.

[0009] There is a need for a system and method of managing documents containing metadata which extracts as much metadata and information as possible from the documents. There is also a need for a system and method of managing documents which tracks all of the infonnation about what happened to a document during its whole life (e.g., who

- 50 read it, reviewed it, where it was sent as a email attachment, who liked it, etc.). There is also a need for a system and method of managing documents which stores as additional information the result of what happened to the document (for example, the comment associated with a review, the translation obtained from an automatic translator, the definitions of the terms recognized by a terminology checker tool etc.). There is also a need for a system and method of managing documents that can track document distribution data. There is a further need for a system and method of
- 55 managing documents that can track a document's path of distribution and a document's changes. There is also a need for a method and a system of managing documents that can transfer information about or contained in the document to other sources and environments.

[0010] In accordance with the system of the invention, documents when processed, for example, when they are

transformed from one format into another, or copied, or distributed or commented upon, do not lose any of the information they had in their previous form. Each step in the document cycle process, Le., during the entire life-time of the document (Including reading and usage), going from authoring to modification to publishing and printing to reading and using, is considered a different view of the same data or modifies a different aspect of the document. Information per-

- $5$  taining to each processing step is stored with the document along with metadata for indexing and retrieving the processing information. By storing a record of all the various processing and the results of the processing performed on a particular document, and making that information retrievable, users in an organization have the opportunity to come back to some piece of information about a document that later turned out to be of great importance.
- [0011] The system according to the invention employs a new form of document called a meta-document. A meta-10 document, according to the invention, includes an object conveying document information, processing information pertaining to processing of the meta-document and metadata for indexing and retrieving the processing information. Processing information includes information pertaining to the fact that the meta-document (or the document information) was processed, by whom, any relevant tool used and the result of the processing. The processing information is recorded on the meta-document each time the meta-document is processed in some manner. Each time processing
- 15 information is recorded on the document, appropriate metadata for indexing and retrieving the processing information is also stored on the meta-document. [0012} Processin g may Include transformation of the document information or the meta-document itself, evaluation or analysis of the document information using a linguistic tool or a knowledge management tool, adding a user comment (such as for later transmittal to a relevance system), or distribution of the meta-document. Metadata is provided
- *20* to index and retrieve each type of processing information. In this way, the processing information may be accessed by other enVironments, such as when the meta-document is emailed across an intranet to a relevance database. A tool at the relevance database may copy the user comment (or other processing information) stored on the meta-document. [0013] Creation and recording of the processing information and associated metadata on the meta-document may be accomplished externally by the particular source or environment to which the meta-document may be residing. Alter-
- 25 natively, each meta-document may include a tool (e.g., a software program or macro) embedded on the object. Whenever the meta-document is accessed or processed, the embedded tool creates the appropriate processing information and associated metadata.

[0014] The meta-document can be thought of as an "absorber" of the processing information which was generated by manipulations or references (e.g., recommendations) made to it, Including, in particular, the fact that these actions

- *30* occurred. All of the processing information in the meta-document is explicit, accessible and reusable so that other tools or other people in different contexts can benefit from it. The meta-document can also be thought of as a "distributor" of processing information stored on it. Each time a meta-document is accessed by a new source or environment, the meta-document can download or leave some or all of its stored processing information.
- [00151 The invention changes the current vision of the management and use of documents. Instead of managing 35 knowledge or information extracted or created from documents outside of the documents themselves, such information can be managed with the document itself. Meta-documents (for example, encoded in XML) when processed by tools, such as knowledge management tools, are enriched by the processing information or pollen. The metadata stored in the meta-document enables similar or compatible tools to understand, find and extract the processing information.
- [00161 Many documents are moved from site to site, from user to user. The path of distribution and the fact that a 40 document undergoes changes through its travels as noted above add to the knowledge or information about the document. This processing information may also be thought of as 'pollen" since it is knowledge that sticks to the document's trajectory.

[00171 The meta-document may also be used as a vehicle for spreading or distributing the knowledge or infomnation contained within it around, even outside the originating organization. When the meta-document travels from source

- to source or environment, it can be considered as "pollenizing" the source. For example, when the meta-document is mailed (transmitted) to people or moved to repositories, it may be used to selectively pollenize the appropriate local knowledge tools or databases with the processing information or pollen added along the series of processing steps it went through since its creation. The meta-document or the "pollenizing document" may be used as a vector of propagation of knowledge to other knowledge management tools in different knowledge spaces.
- *50* [0018] The results of the processing of a document by any tool may be used to enrich the document with more and more knowledge. Each tool manipulating a document at any stage of its existence, in any circumstance adds to the document a piece of knowledge (pollen) about this document. The meta-document enhanced by such pollen should be able in turn to feed local tools and environments with the knowledge it has gathered along its whole chain of processing within or outside the organization.
- 55 [0019] An embodiment of the present invention will now be described, by way of example, with reference to the accompanying drawings, in which:

Figure 1 is a schematic of a meta-document according to the invention; and

Figure 2 is a schematic showing movement and processing of a meta-document from source to source.

[0020] Referring to the drawings, and now in particular with reference to Figure 1, a meta-document according to the invention is shown therein and referred to by reference numeral 1 O. Meta-document 10 includes an object 20, which *5 may* be a file structure if the meta-document is stored electronically, or a type of media, such as a floppy disk, piece of paper, magnetic tape, etc. Meta-document 10 also includes document information or data 12. Information or data 12 may be the substance of a letter or a spreadsheet of user input information or any other typical data or information that a user might want to record. Processing information 14 is stored for each processing ofthe information 12 or meta-document 10. Metadata 16 is used to index and retrieve its associated processing information.

- 10 [0021] Optional tool 18 is shown in meta-document 10. In this embodiment, tool 18 is an embedded software program, interface or macro which generates and stores processing information 14 and associated metadata 16 for indexing and retrieving the processing Information 14. Whenever the meta-document 10 is accessed or processed, tool 18 generates a piece of processing information 14 and metadata 16 to record that fact. Alternatively, meta-document 10 may include no tool 18. In that embodiment, the tool for generating and storing processing information and metadata 15 will be located at each source or environment that interacts with meta-document 10.
- [0022] A schematic representation of how a meta-document is transformed during part of its life and is used to pollenize an environment is shown in Figure 2. Meta-document 20, which includes document information 25, is created or presently associated with source or environment 30. Processing information 21 is created (in this embodiment by source 30) and stored on meta-document 20. Metadata 24 Is also created and is used to index and retrieve the stored
- *20* processing information 21. If for example meta-document 20 is a key strategic document, the document information 25 is the text of the strategic document. Processing information 21 may be the time stamp and record of the place of creation of the document. Another example of processing information (not shown) *may* also include strategic recommendations for all "managers" added by various readers in the environment 30.
- [0023] Meta-document 20 is then transmitted over the Internet 36 to source (or environment) 32. Source 32 25 includes a processing program 40 which processes the document information 25 by copying the document text and storing it in a new document. A record of this copying is stored as processing information 26 (with its associated metadata - not shown). A record of the fact that the meta-document 20 was received at source 32 is stored as processing information 22 (with associated metadata not shown). Additional processing information, such as recommendations from reviewers at source 30, may also be stored as processing information with associated metadata on meta-docu-*30* ment20.

[0024] When meta-document 20 arrives at source 32, source 32 needs some means of determining what processing information is available on meta-document 20. In one embodiment, meta-document 20 embeds a processing software program 41 called knowledge pollenizer which may be programmed to extract relevant processing information, such as any strategic recommendations contained in processing information 21, and to send them automatically to all

35 the local managers at source 32. Alternatively, source 32 can provide a knowledge pollenizer program 40 for reading all received meta-documents and extracting such defined processing information. This is an example of meta-document 20 pollenizing the environment 32.

[0025] Meta-document 20 is then forwarded via the Internet 36 to source (environment) 34. A record of this processing is stored as processing information 23 (with associated metadata not shown). Again the embedded

- 40 processing program 41 extracts the processing information 21 and other relevant processing information 22 and sends recommendations, if applicable, to all local managers of source 34. In each processing or transformation of meta-document 20 a record of the activity is stored on the meta-document 20. So, if some user wishes, at a later date, to learn if any party copied the text from the meta-document 20, that information is available as processing information 26.
- [0026] When meta-document is transmitted from source to source and processing information is created (stored in the meta-document) this is similar to a bee travelling to a flower and picking up pollen. Similarly, if a source finds certain processing information on a meta-document of interest, it can copy or use the processing information and of course, trigger actions based upon it. This is similar to pollen carried on a bee's body being left on another flower.

[0027] Current technology is mature enough to allow various different implementations of meta-documents. For example, XML metadata (RDF) is a technology which allows the encoding of metadata within documents. Outside clas-

- sical performance problems that may arise, there is almost no limit in the quality and quantity of metadata or meta-information that can be encoded in a meta-document Each source having a tool (program) which processes a metadocument for one purpose or another can store processing information and metadata about its processing, including the result of the processing itself.
- [00281 For example, if at a given time the meta-document is passed through a terminology extraction tool, if terms 55 are detected and defined by a user, the terminology management tool can in turn encode the defined terminology as pollen or processing information and associated metadata within the meta-document. In future use, when the metadocument is sent to a source where a terminology management tool is also available and can read the metadata, the meta-document will be used to pollenize the local terminology database with its pollen or processing information storing

the embedded terminology.

[0029] Metadata allows encoding of information that is not strictly part of the text of a document. Many applications for meta-documents could benefit of this possibility. Meta-documents may be used, for example, in recommender systems. The Knowledge Pump tool developed at the Xerox Research Center Europe (XRCE) allows users to make rec-

- 5 ommendations an documents in the farm of a rating (e.g., 1 to 5 stars) plus a comment section (text field) explaining why a document is interesting or not. This rating information is valuable knowledge that is currently stored 'outside" the document in a dedicated database. In the Knowledge Pump database, the recommended document is just referenced as a URL. If the recommendation is stored as processing information (pollen) and metadata with the document as part of a meta-document according to the invention, these stored recommendations may also be provided when the dacu-
- *10* ment is sent around through email or through imports in document management systems. The use of meta-documents is a simple way to provide recommendations (and identified experts and communities) beyond the scope of one organization and could be used as an exchange mechanism between non-connected Knowledge-Pump servers. Therefore, a tool for extracting the processing information or pollen would be associated with each Knowledge Pump database. [0030] Issues about security, access-rights, intellectual property etc. can be addressed by the meta-document cre-
- 15 ators as part of each meta-documenfs creation. One factor that must be taken into account when creating meta-documents is their size and complexity. However, emerging technologies such as RDF metadata and DOM (Document Object Model) will readily enable implementation of meta-documents.

[0031] As noted above, metadata is commonly defined as data about data. In the context of meta-documents, metadata is defined as data about or related to the "textual part" of a document, but not part of the text itself, including

- *2Q* the textual information which describes the processing of the document (processing information or pollen). The Resource Description Framework (RDF) is an abstract model for defining metadata. The basic data model consists of three object types: Resources, Properties and Statements which correspond to a resource associated with a property. Concretely, resources will be elements of the text, and the metadata will associate some properties (knowledge) to these elements.
- $25$   $[0032]$  An important aspect of the metadata model consists of defining the set of properties that can be attached to the resources. This is the role of namespaces. A namespace is a set of names in which all the names are unique. Clearly, part of the value of the metadata model depends on these namespaces. Several important namespaces already exists, and each of them is more or less dedicated to an application or a domain.
- [0033] In order to create a meta-document, (assuming the basic document Information exists) the first step is to 30 define the processing data or information to be encoded in the document, along with the tags to be used to encode this information. Suppose we want to encode the identity of the reader, the rating she/he gives and the associated comments. Using XML/RDF, the following fragment illustrates how such information could be encoded, assuming "Peter" wants to give a recommendation about a technical article:
- *3S* (rdf:RDF
- xmlns:kp="http://www.xrce.xerox.com/knowledge\_pump") (rdf:Description about="Establishing Namespaces for a Recommender System") (kp:ReadenPeter Dowson(/ kp:Readen) (kp:Rating)3 Stars(/kp s:Rating) 40 (kp:Commen1)Well written article with good background on recommender systems. (lkp: Comment)
	- (/rdf:Description) (/rdf:RDF)
- 45 For this example, it is assumed that the knowledge pump has its own namespace, noted kp, associated with an imaginary URL.

[0034] Once the recommendation is written and stored as "pollen" or processing information, the next step is when the meta-document reaches a source that may be interested in recording this comment. A tool atthe source includes a tool that extracts and uses this knowledge. An advantage of storing comments with the document in question is that

*50* specific recommendation databases are no longer needed; all recommendations are stored with the document in question. When a user receives a particular document, all relevant comments are stored with it, ready for the user to read at his/her leisure.

[0035] Meta-document-based pollenization as described above includes several steps. The first step is to add pollen. Each tool which processes the document for any purpose encodes the result of the processing (pollen) and asso-

55 ciated metadata using a namespace, i.e., a set of well-defined properties associated with resources. The tool can use its own namespace or use a shared namespace with other tools or a standard namespace or a combination of those. The more the tool will share metadata with other tools, the more the document can distribute information to various knowledge tools in the "poJlenization" phase. Using a dedicated namespace to encode its data is a way for a knowledge

tool to keep control of its data. Basically, this would prevent other tools even of the same family, to exploit the information.

[0036] In the second step, the meta-document enters a new pollenization space. The meta-document when moved to a different pollenization space triggers a knowledge pollenizer daemon (a specific tool used to enable selective

- *5* extraction of pollen). A meta-document is sent to a different pollenization space typically when it is sent through email as an attachment or downloaded through a Web Server. The meta-document is then placed in a different software environment and a different knowledge environment of a different organization or of a different department of the same organization.
- [0037] Any attemptto save the meta-document locally on a source or environment such as a file system orin a Doc-10 ument Repository will trigger a knowledge pollenizer tool, similar to the way a virus scanning software program is triggered to check files for viruses. This ensures that all processing will be recorded with the meta-document.
	- [0038] In the third step, the knowledge pollenlzer tool parses the meta-document looking for all encoded pollen, identifies the pollen and its source and finds a compatible knowledge tool to receive this piece of pollen. The tool presents a list of all pollen items it found and asks the user who originally tried to open or save the meta-document
- 15 whether or not the user wants any ofthe pollen to be inserted in the local knowledge environment The following screen example gives an idea of the kind of interface that could be available for the knowledge pollenizer. In this example, the Knowledge Pump found three recommendations about the document that can be used to pollenize a Knowledge Pump tool or compatible equivalent. The pollenization can also be performed automatically following a simple user-defined profile.
- *20*

25 *30*  :35 KNOWLEDGE POLLENIZER Knowledge pollenizer has found relevant knowledge within your document for all these tools. Please select the one you want to pollenize locally. X | Knowledge Pump - Recommendations (3)  $X$  MKMS Term Manager - Terms definition (4)  $X$  MKMS - Translation Memory - Aligned Segments (4) Knowledge Profiler - User Profiling Information (2) X | Knowledge Community - Community Definition (1) X Docushare Metadata (title, abstract, author, etc.) (5) \_\_ OK --Cancel

#### Claims

*40* 

- 1. A meta-document (10) comprising an object conveying document information (12), processing information (14), wherein the processing information comprises information pertaining to processing of the meta-document, and metadata (16) for indexing and retrieving the processing information (14), wherein each time the meta-document is processed, processing information (14) pertaining thereto and associated metadata (16) is stored on the meta-doc-45 ument.
	- 2\_ A meta-document according to claim 1, wherein processing information comprises each and any ofthe following:
		- information pertaining to transformation of the document information;
		- a user comment to the document information; and
			- information pertaining to distribution of the meta-document.
	- 3. A meta document according to claim 1 or 2, further comprising a tool, responsive to a processing of the meta-document, for generating and storing processing information and associated metadata on the meta-document
- 55

*50* 

4. A method of managing a meta-document comprising:

creating a meta-document, wherein the meta-document comprises a object conveying document information,

processing information pertaining to processing of the meta-document, and metadata for indexing and retrieving the processing information;

processing the meta-document comprising generating and storing on the meta-document processing information pertaining thereto and associated metadata;

5 transmitting the meta-document to a source;

parsing the meta-document for extracting stored processing information and metadata; and wherein each time the meta-document is processed, processing information pertaining thereto and associated metadata is stored on the meta-document.

10 5. The method of claim 4, wherein the meta-document andlorthe source each further comprises a tool, responsive to a processing of the meta-document, for generating and storing processing Information and associated metadata on the meta·document, wherein the parsing step is performed by the tool.

6. The method of claim 5, wherein the meta document and/or the source each further comprises a second tool for 15 parsing and extracting selected processing information stored on the meta document, and further comprising the step of:

> parsing the meta document for extracting the selected processing information and associated metadata; and distributing the extracted selected processing information to the source.

*20* 

7. A system for managing document information comprising a meta-document (20) and a plurality of sources (30, 32, 34), each source located at a different location,

wherein the meta-document (20) comprises an object conveying document information (25). processing information (21), comprising information pertaining to processing of the meta-document (20), and metadata (24) for index-

25 ing and retrieving the processing information (21), wherein each time the meta-document (20) is processed, processing information (21) pertaining thereto and associated metadata (24) is stored on the meta-document (20); and

wherein each time the meta-document (20) is received by a source (30,32, 34), processing information (21) and its associated metadata (24) is parsed and extracted from the meta-document (20) at the source.

- *30*
- 8. The system of claim 7, wherein processing information comprises each and any of the following:
	- information pertaining to transformation of the document information; user comment to the document information; and
- information pertaining to distribution of the meta document.
- 9. The system of claim 7 or 8, wherein the meta-document and/or the source each further comprises a tool, responsive to a processing of the meta document, for generating and staring processing information and associated metadata on the meta-document.

7

40

35

45

*50* 

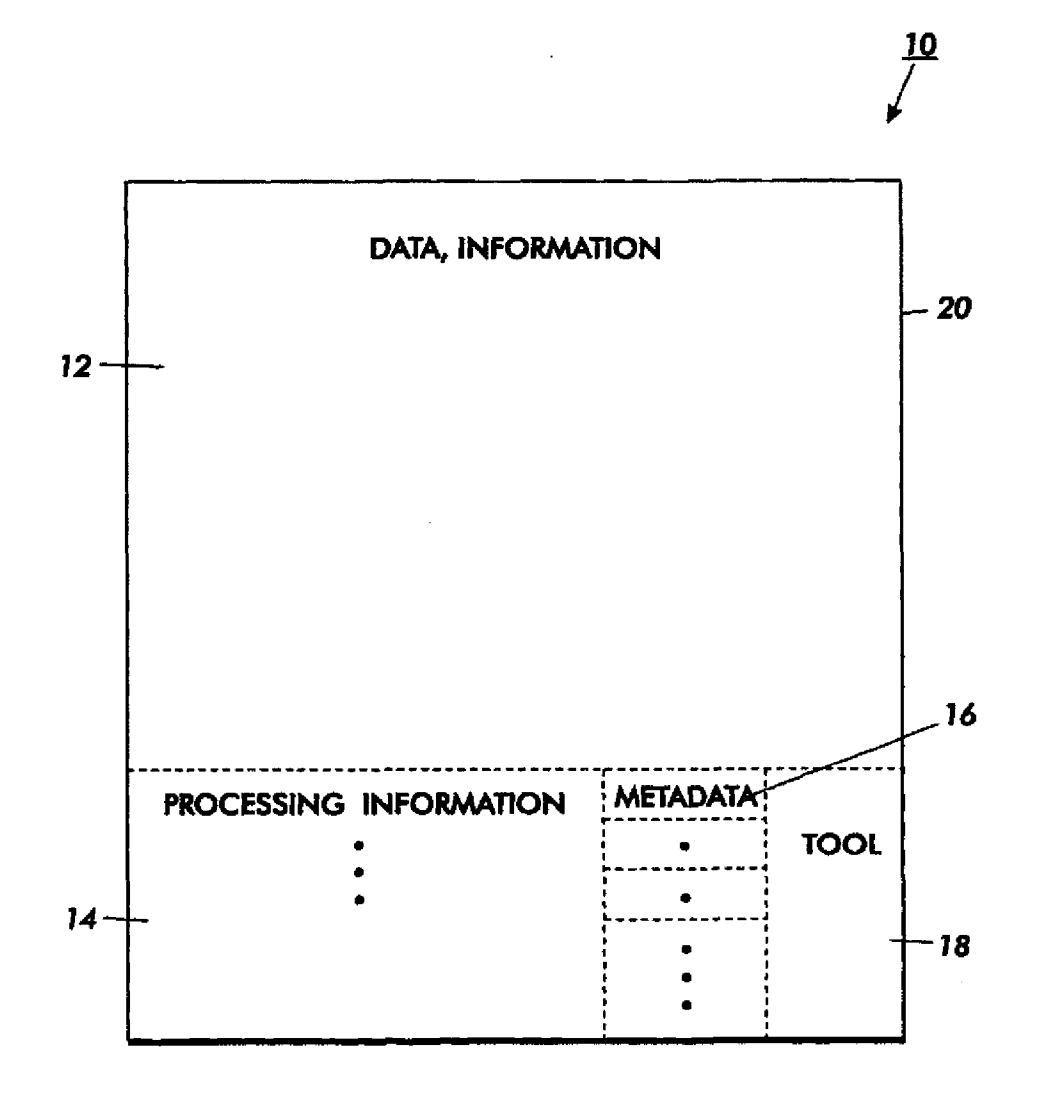

**FIG. 1** 

8

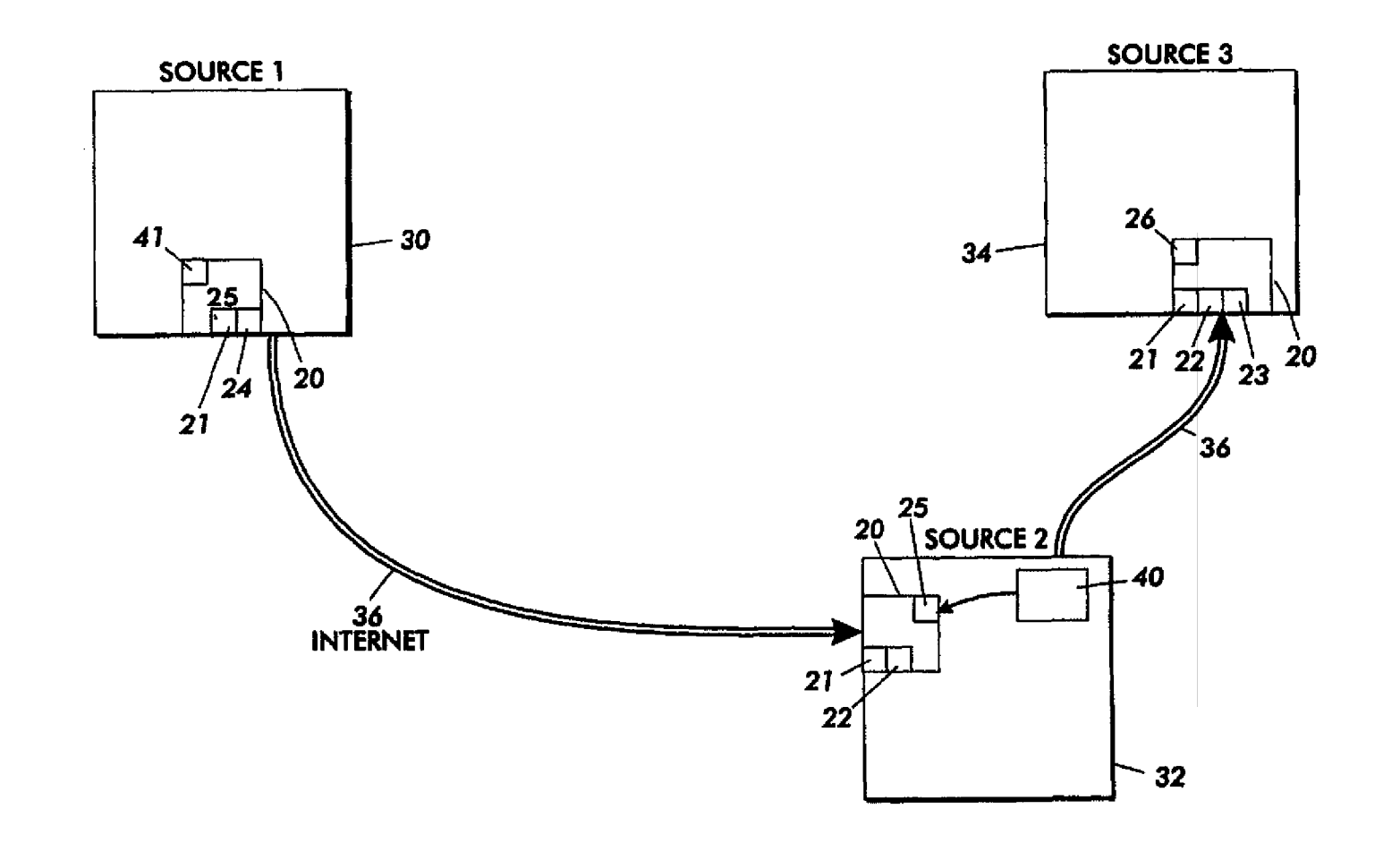

 $\bullet$ 

 $FIG. 2$ 

EP 1 087 306 A2

Case 1:08-cv-00862-LPS Document 657-13 Filed 09/22/10 Page 1 of 27

 $\omega$  ,  $\Omega$  ,  $\frac{1}{2}$  ,  $\omega$  ,  $\omega$ 

 $\alpha$  in ( ) and  $\beta$ 

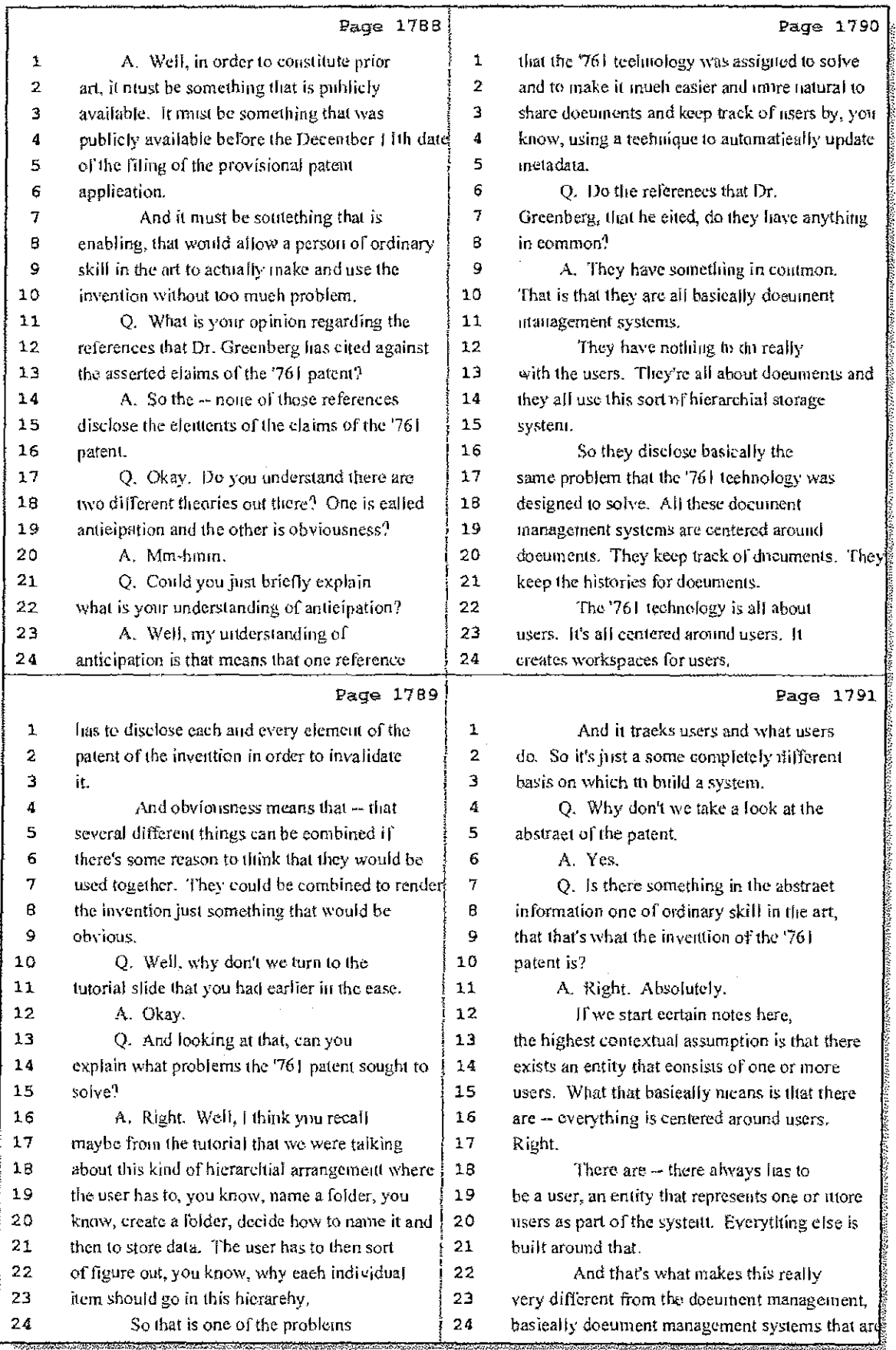

38 (Pages 1788 to 1791)

Case 1:08-cv-00862-LPS Document 657-13 Filed 09/22/10 Page 2 of 27

 $\sim$   $\sim$ 

一本 アンドマン

 $\sim 10^{11}$  ,  $\sim 10^{11}$ 

 $\hat{\Gamma}^{(1)}$ 

 $\begin{array}{c} 1 \\ 1 \\ 1 \end{array}$ 

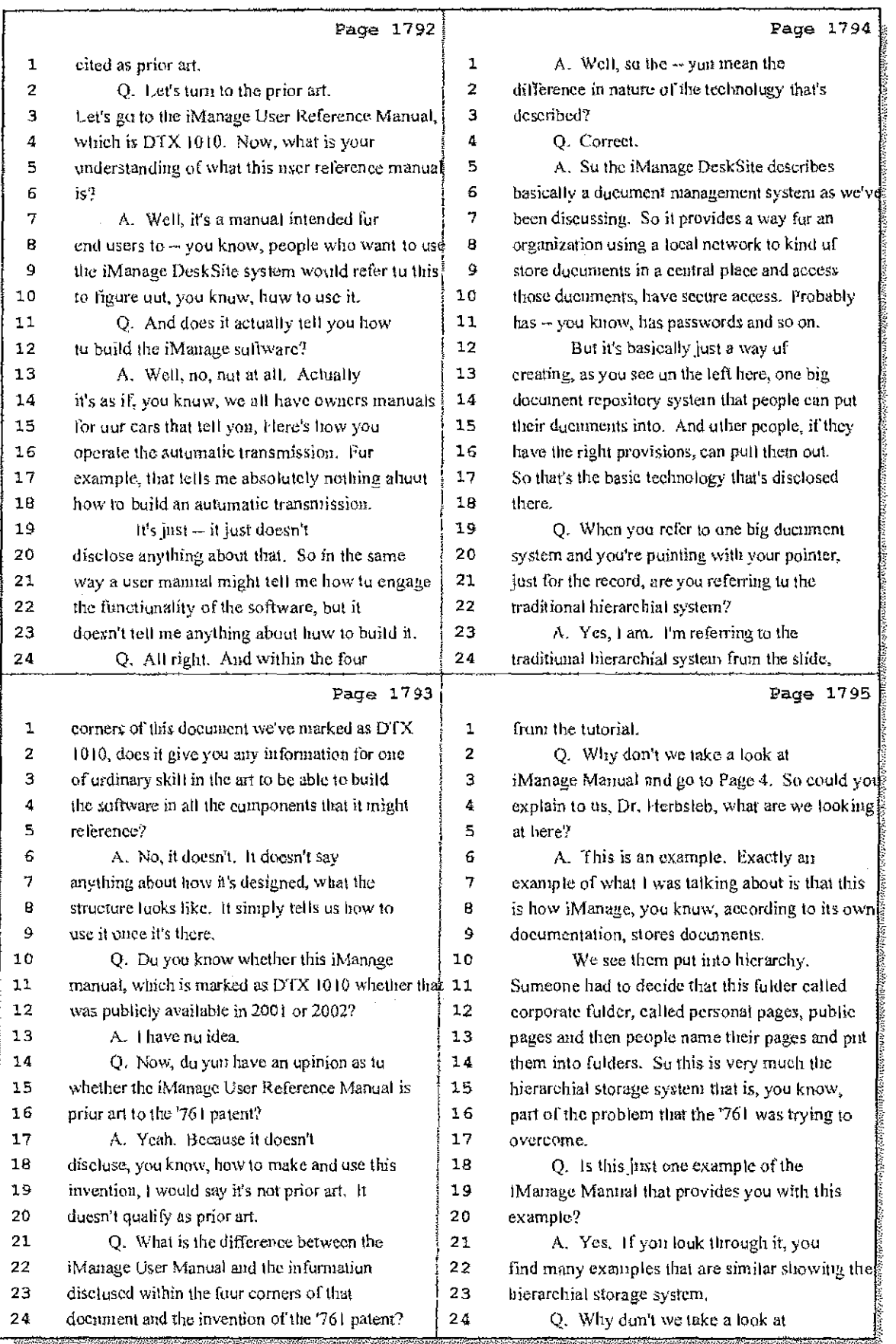

## 39 (Pages 1792 to 1795)

## Case 1:08-cv-00862-LPS Document 657-13 Filed 09/22/10 Page 3 of 27

 $\mathbb{Z}^2$ 

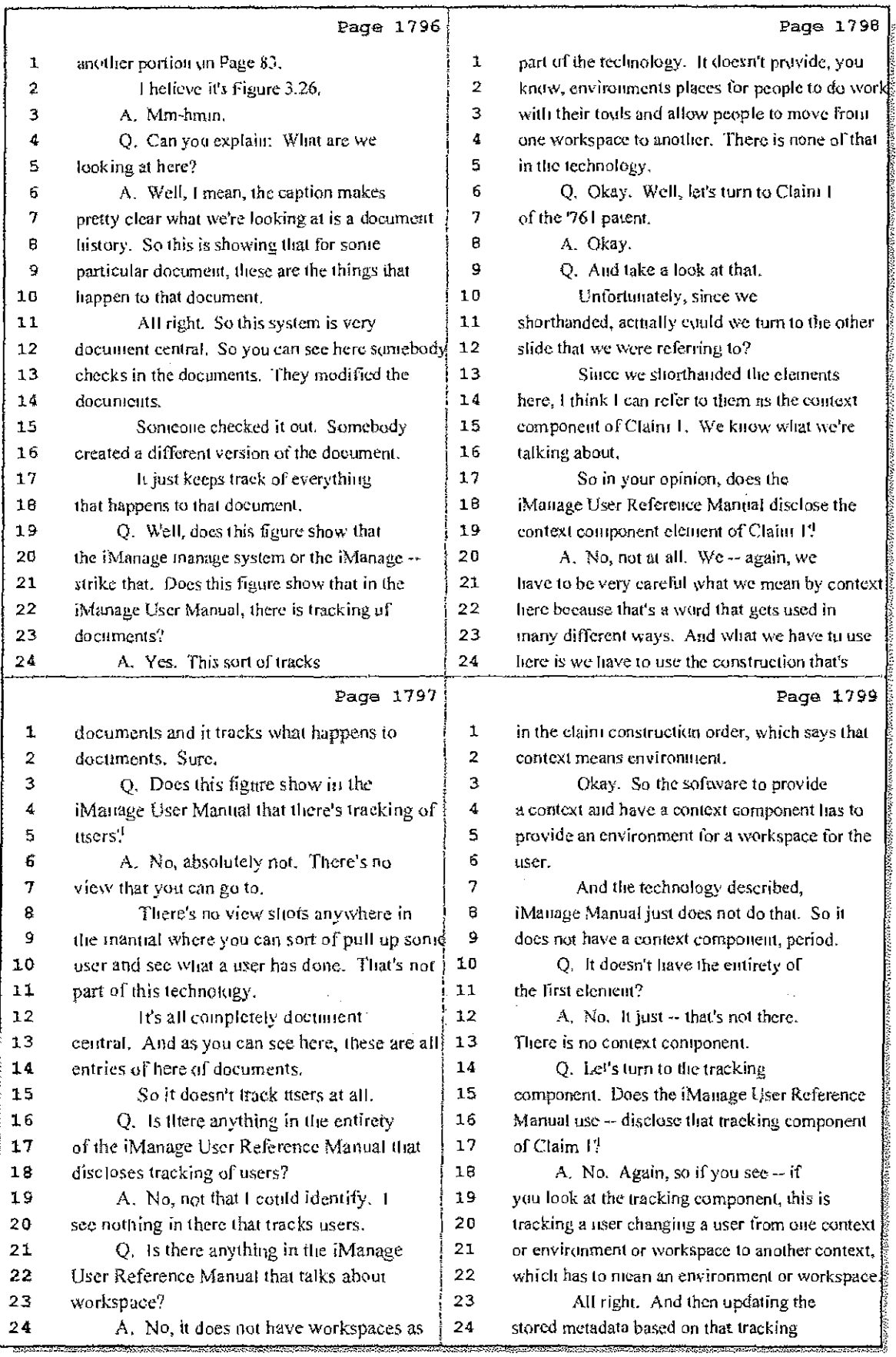

## 40 (Pages 1796 to 1799)

Ġ,

Case 1:08-cv-00862-LPS Document 657-13 Filed 09/22/10 Page 4 of 27

÷.  $\hat{\mathcal{A}}$ 

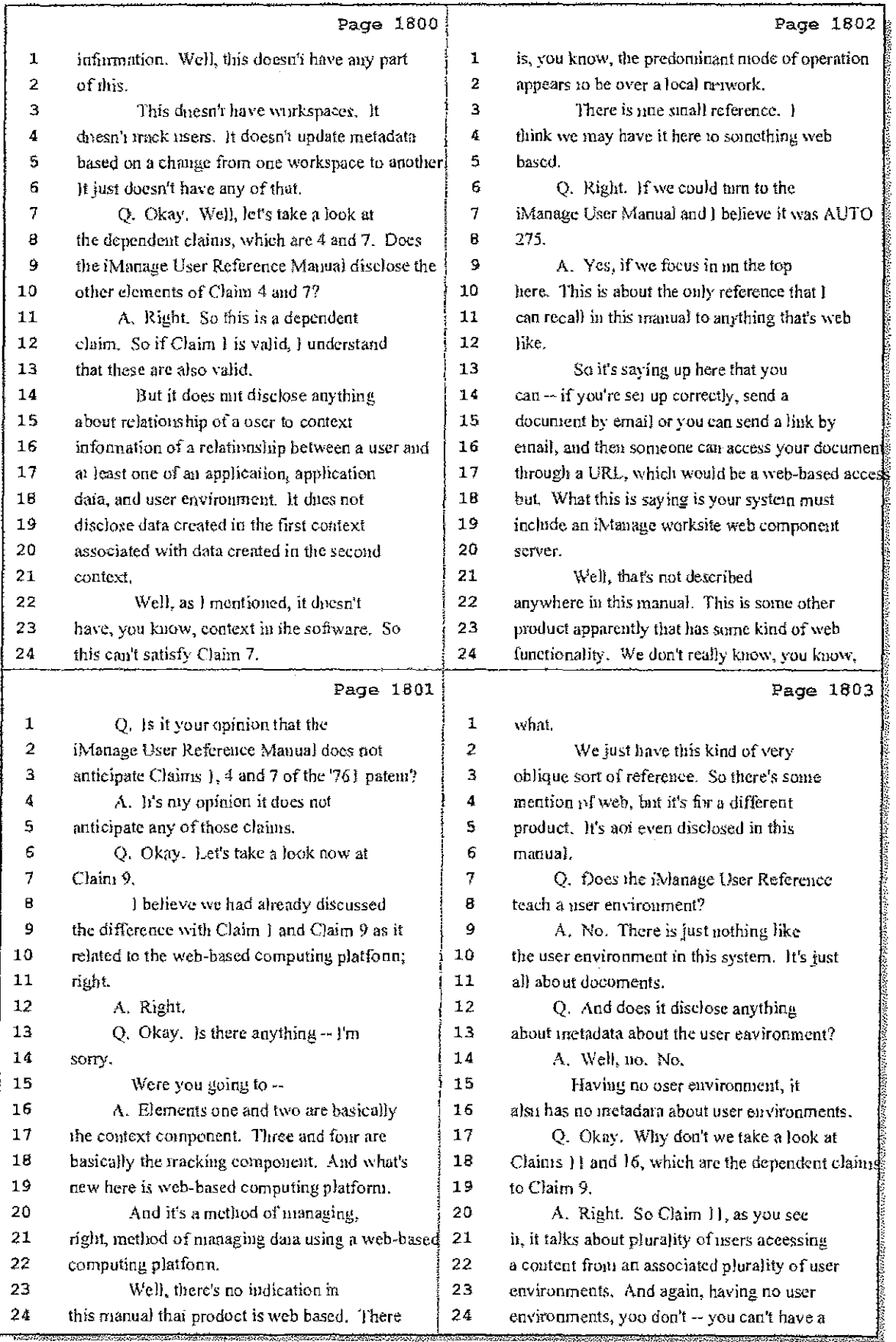

## 41 (Pages 1800 to 1803)

## Case 1:08-cv-00862-LPS Document 657-13 Filed 09/22/10 Page 5 of 27

ويتمرج الرا

 $\epsilon=55$ 

İ.

ł.

 $\sim$   $\sim$ → E

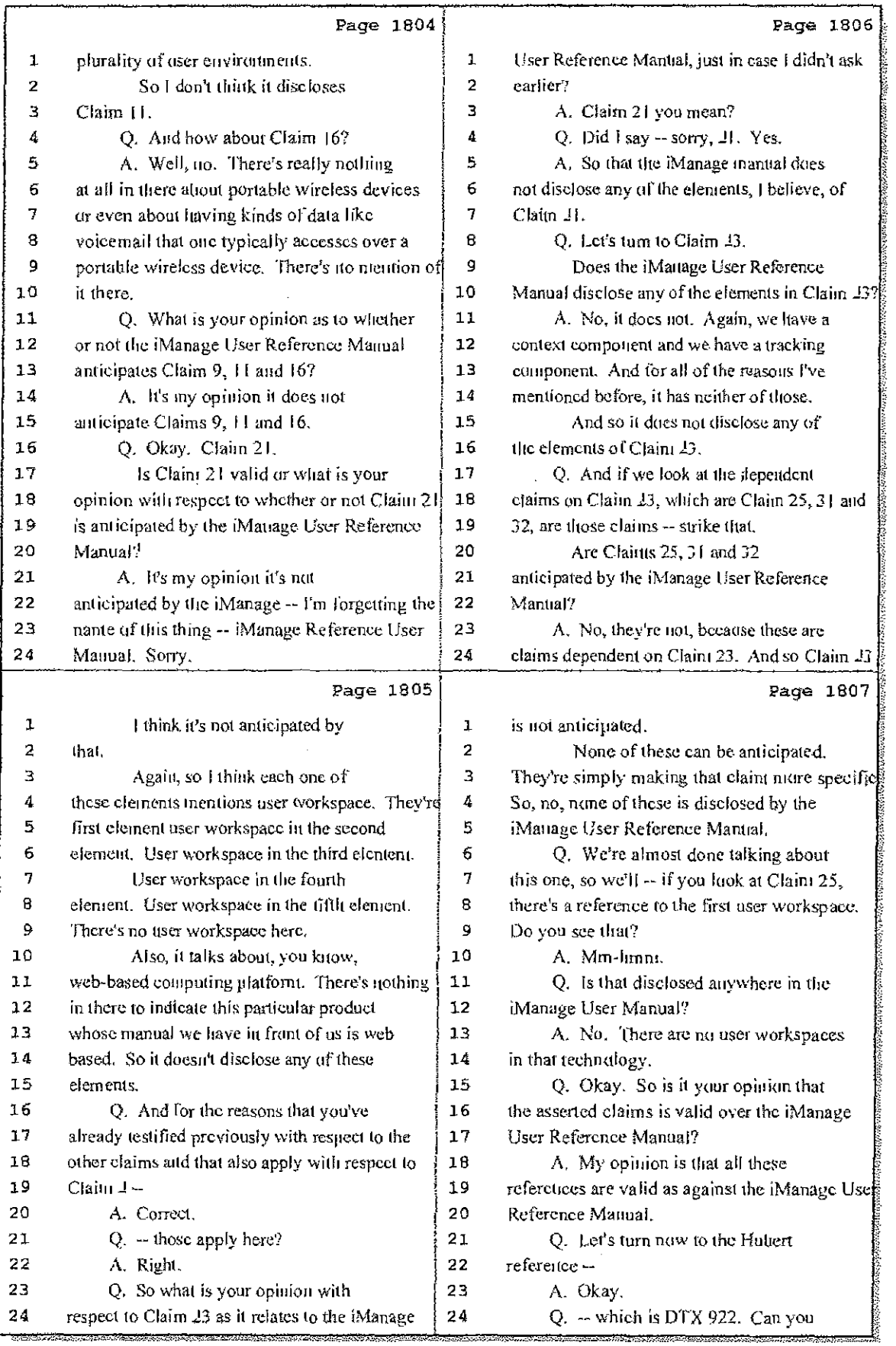

## 42 (Pages 1804 to 1807)

Case 1:08-cv-00862-LPS Document 657-13 Filed 09/22/10 Page 6 of 27

 $\mathcal{T}(\mathbb{R})=\mathcal{T}(\mathbb{R})/\mathbb{Z}$  .

10 Hz

 $\mathcal{A} \subset \mathcal{A} \subset \mathcal{B}$  ,  $\mathcal{A}$ 

**SA** 

 $\sim 10$ 

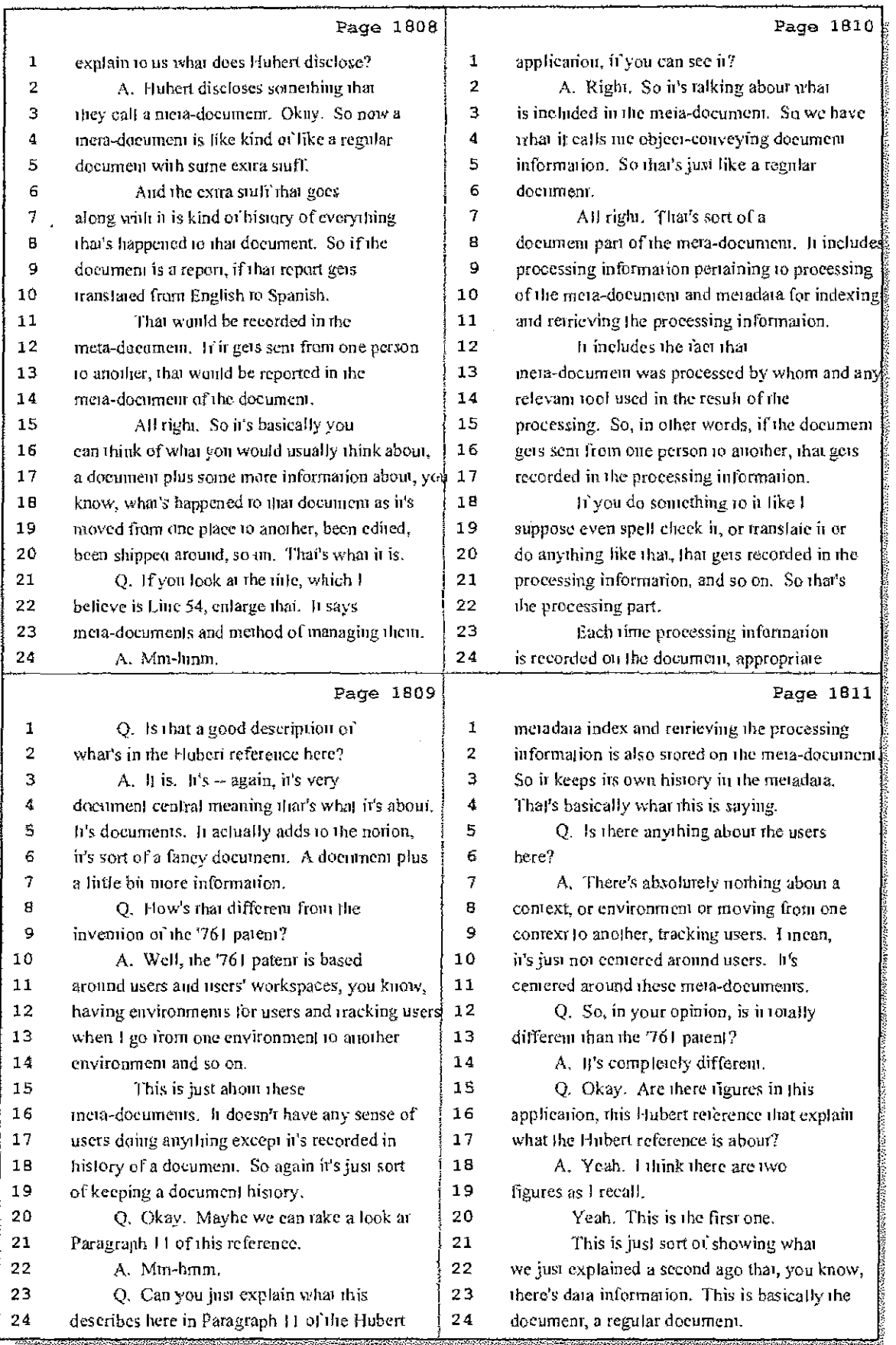

## 43 (Pages 1808 to 1811)

Case 1:08-cv-00862-LPS Document 657-13 Filed 09/22/10 Page 7 of 27

 $\bar{z}$ 

 $\sim$ 

Ť

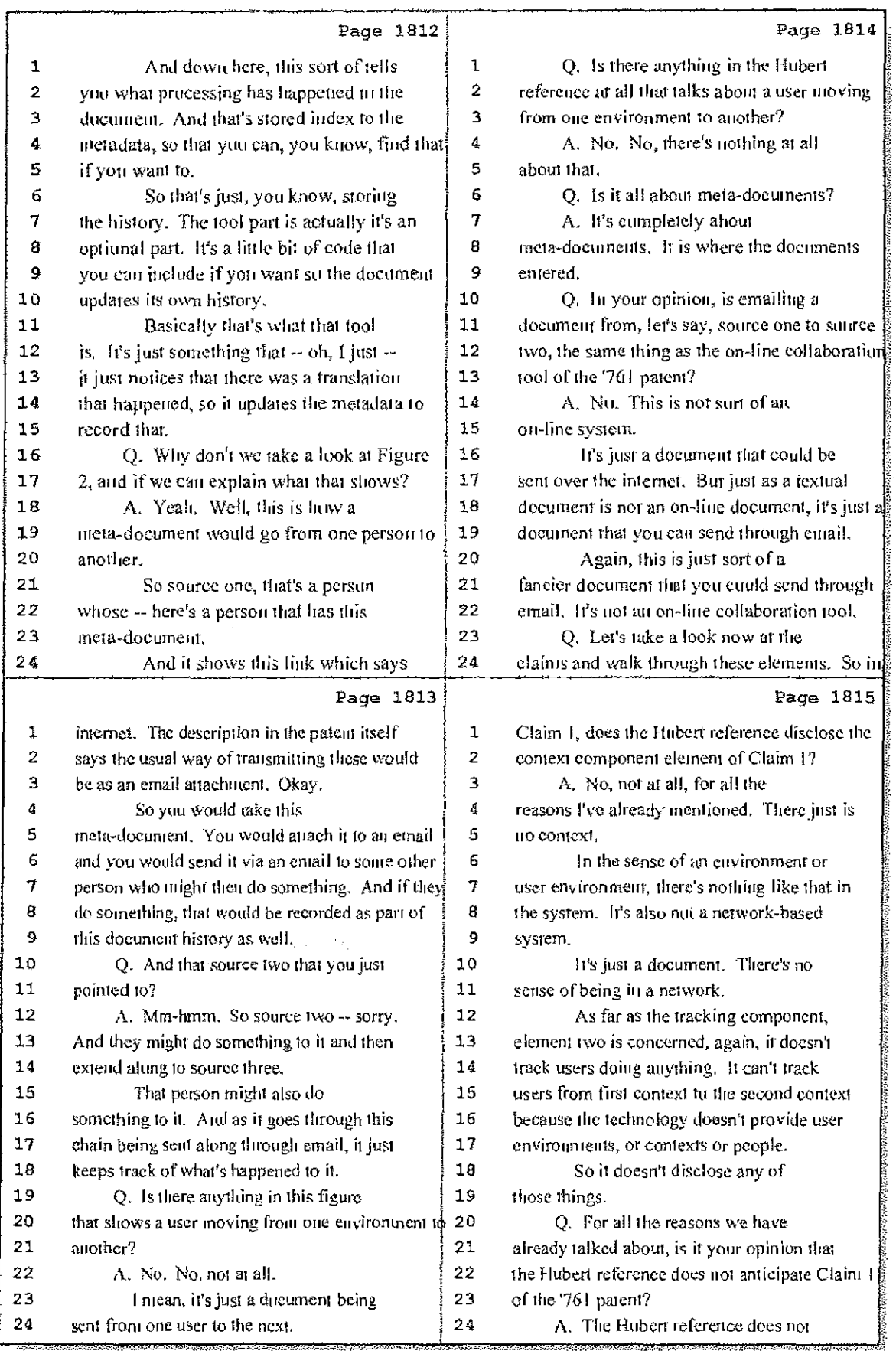

## 44 (Pages 1812 to 1815)

Case 1:08-cv-00862-LPS Document 657-13 Filed 09/22/10 Page 8 of 27

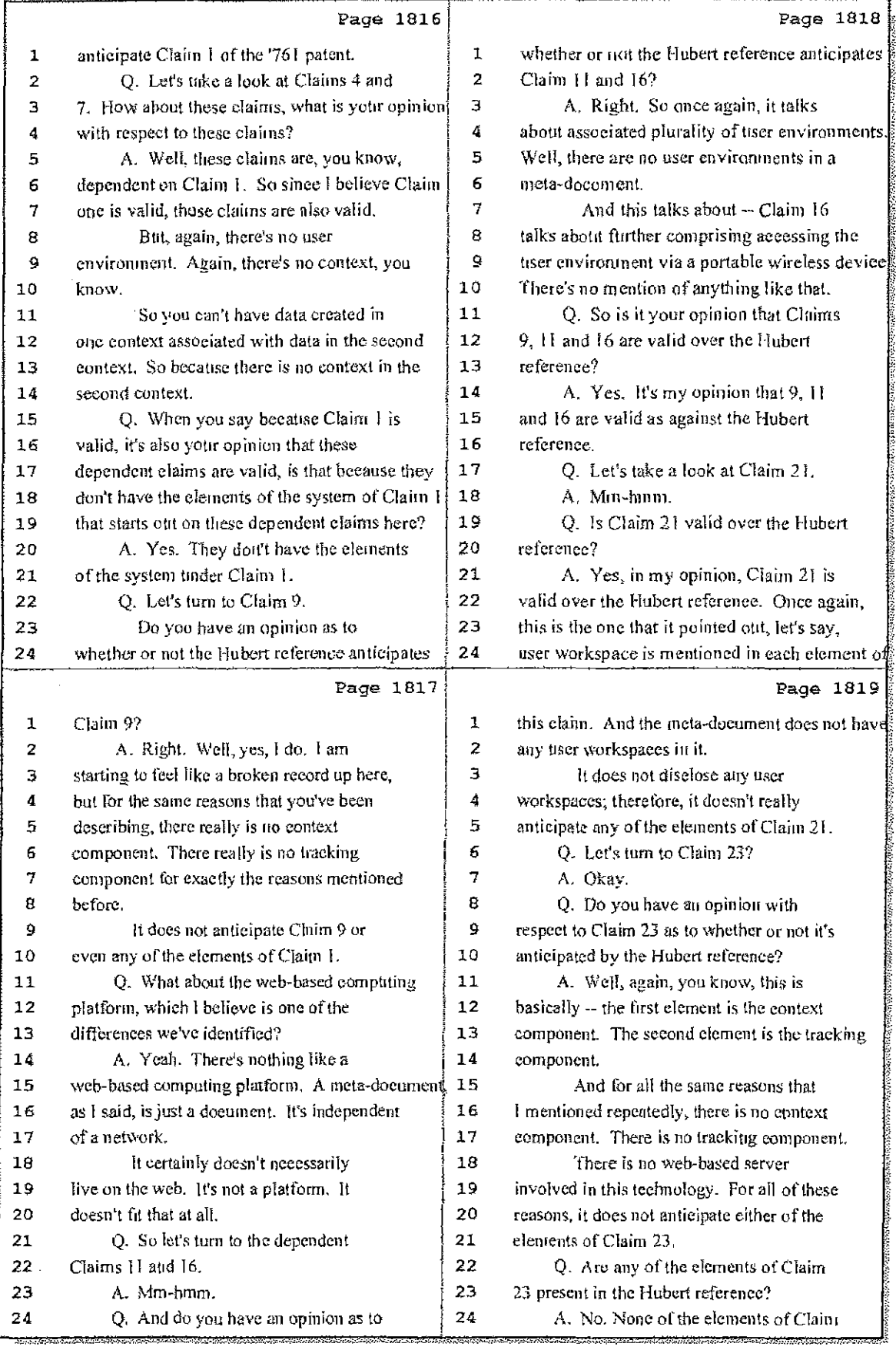

45 (Pages 1816 to 1819)

## Case 1:08-cv-00862-LPS Document 657-13 Filed 09/22/10 Page 9 of 27

ul in

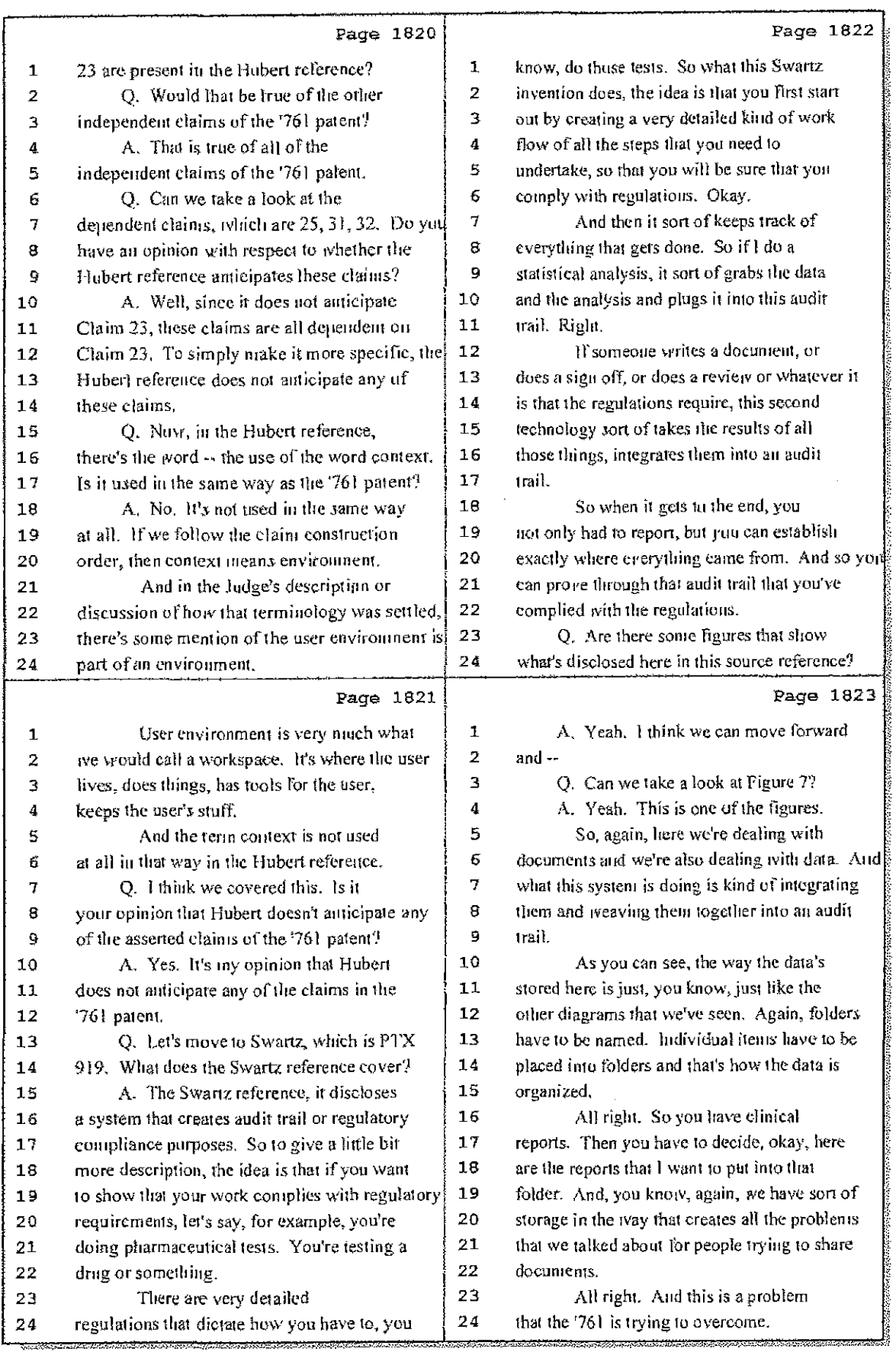

### 46 (Pages 1820 to 1823)

Case 1:08-cv-00862-LPS Document 657-13 Filed 09/22/10 Page 10 of 27

Ĵ,

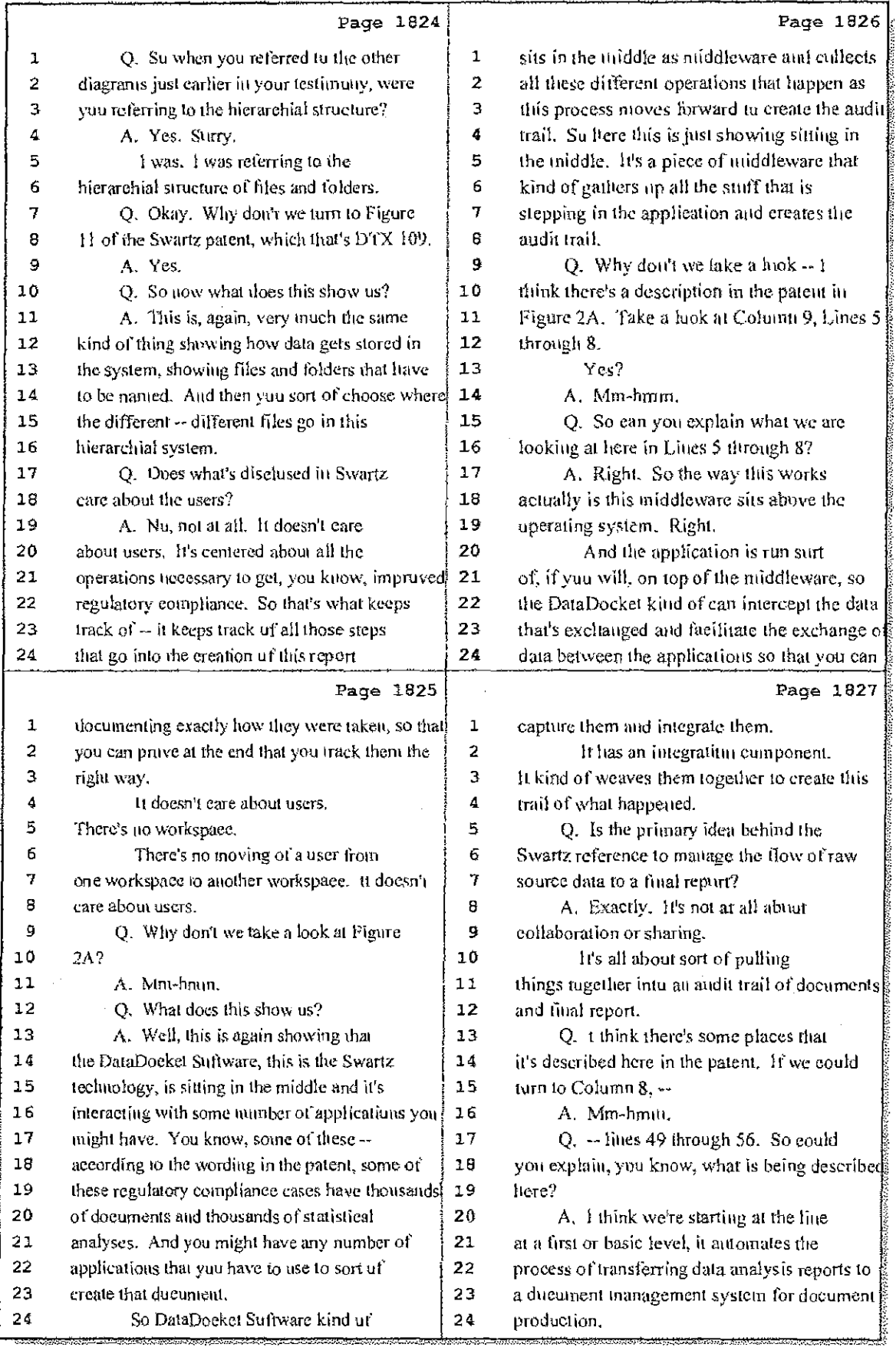

### 47 (Pages 1824 to 1827)

Case 1:08-cv-00862-LPS Document 657-13 Filed 09/22/10 Page 11 of 27

 $\varphi\in\mathcal{C}_0(\mathcal{M})$ 

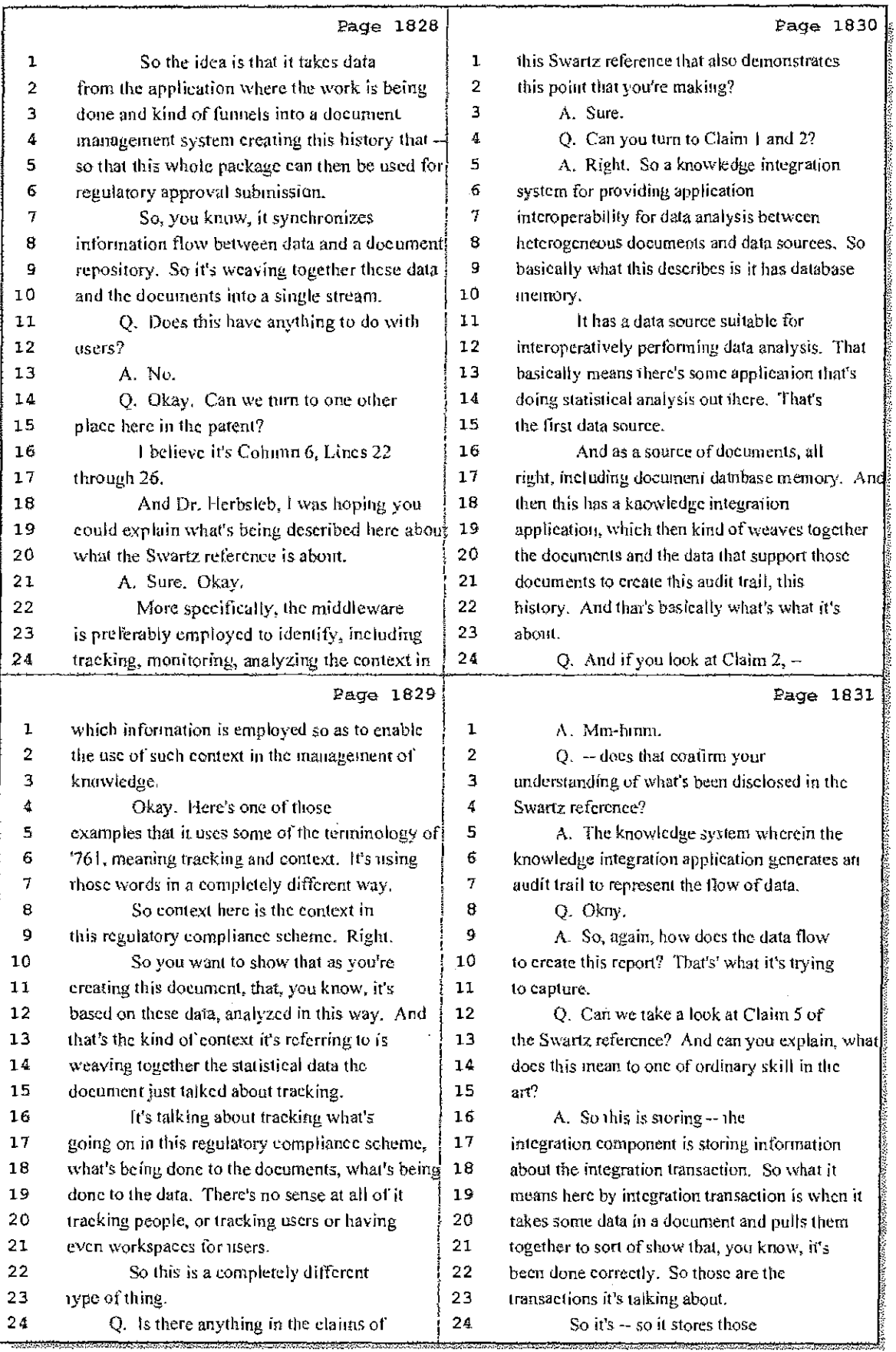

48 (Pages 1828 to 1831)

Case 1:08-cv-00862-LPS Document 657-13 Filed 09/22/10 Page 12 of 27

- 11

 $\mathcal{Q}$ 

 $\sim$   $\sim$  .

-11

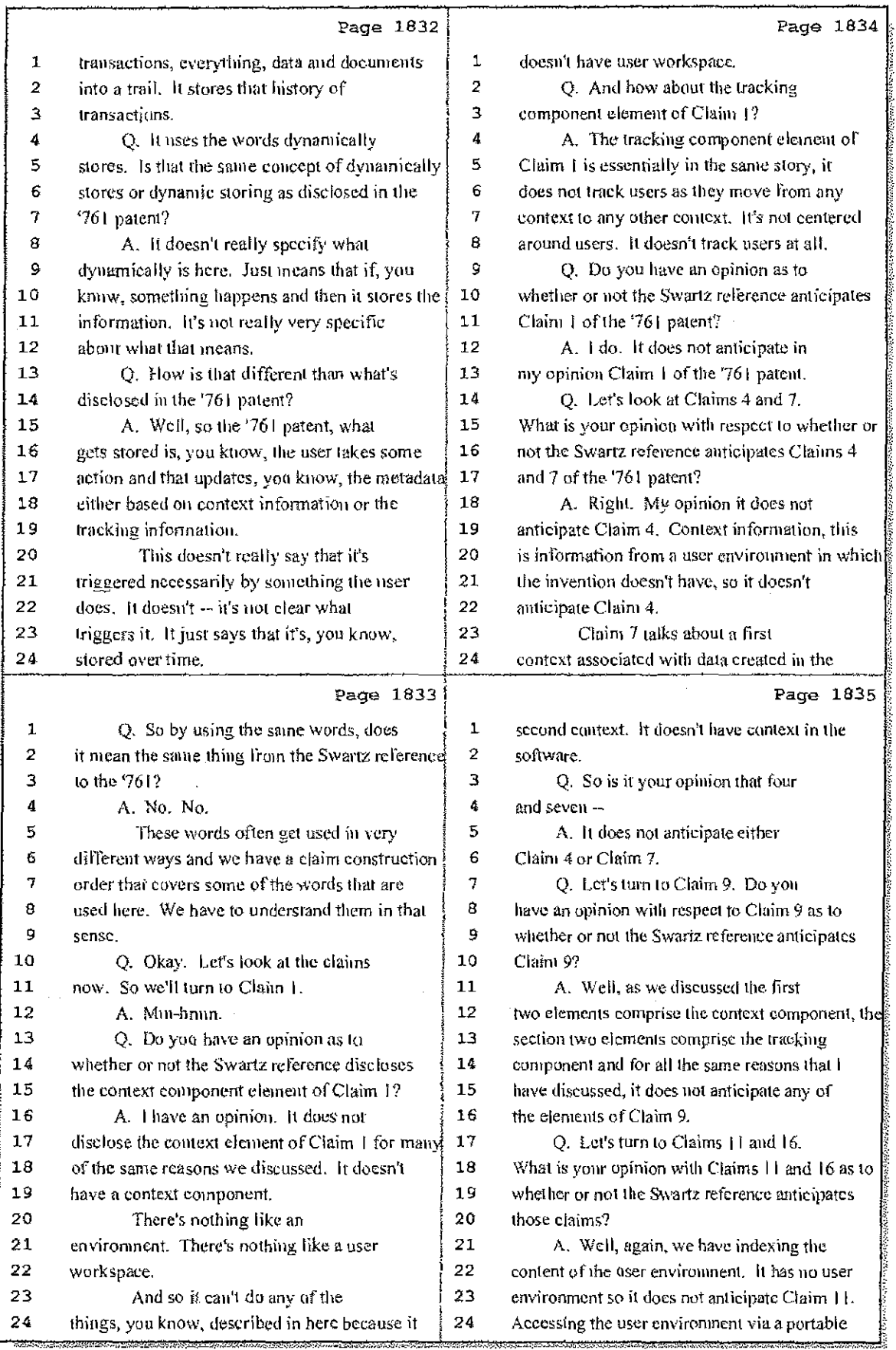

49 (Pages 1832 to 1835)

Case 1:08-cv-00862-LPS Document 657-13 Filed 09/22/10 Page 13 of 27

and the state

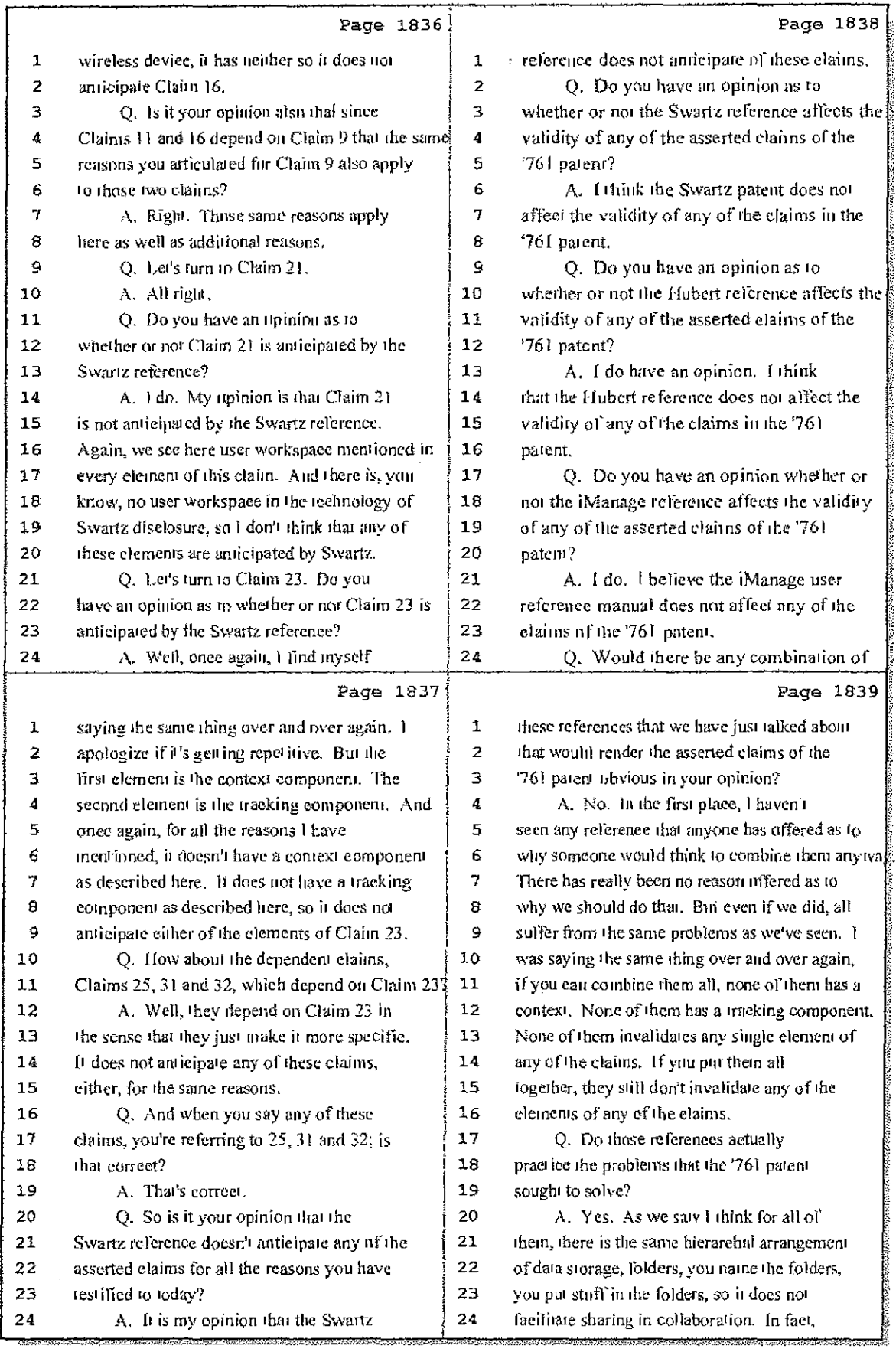

### 50 (Pages 1836 to 1839)

Case 1:08-cv-00862-LPS Document 657-13 Filed 09/22/10 Page 14 of 27

÷.

 $\mathbb{F}^+$ 

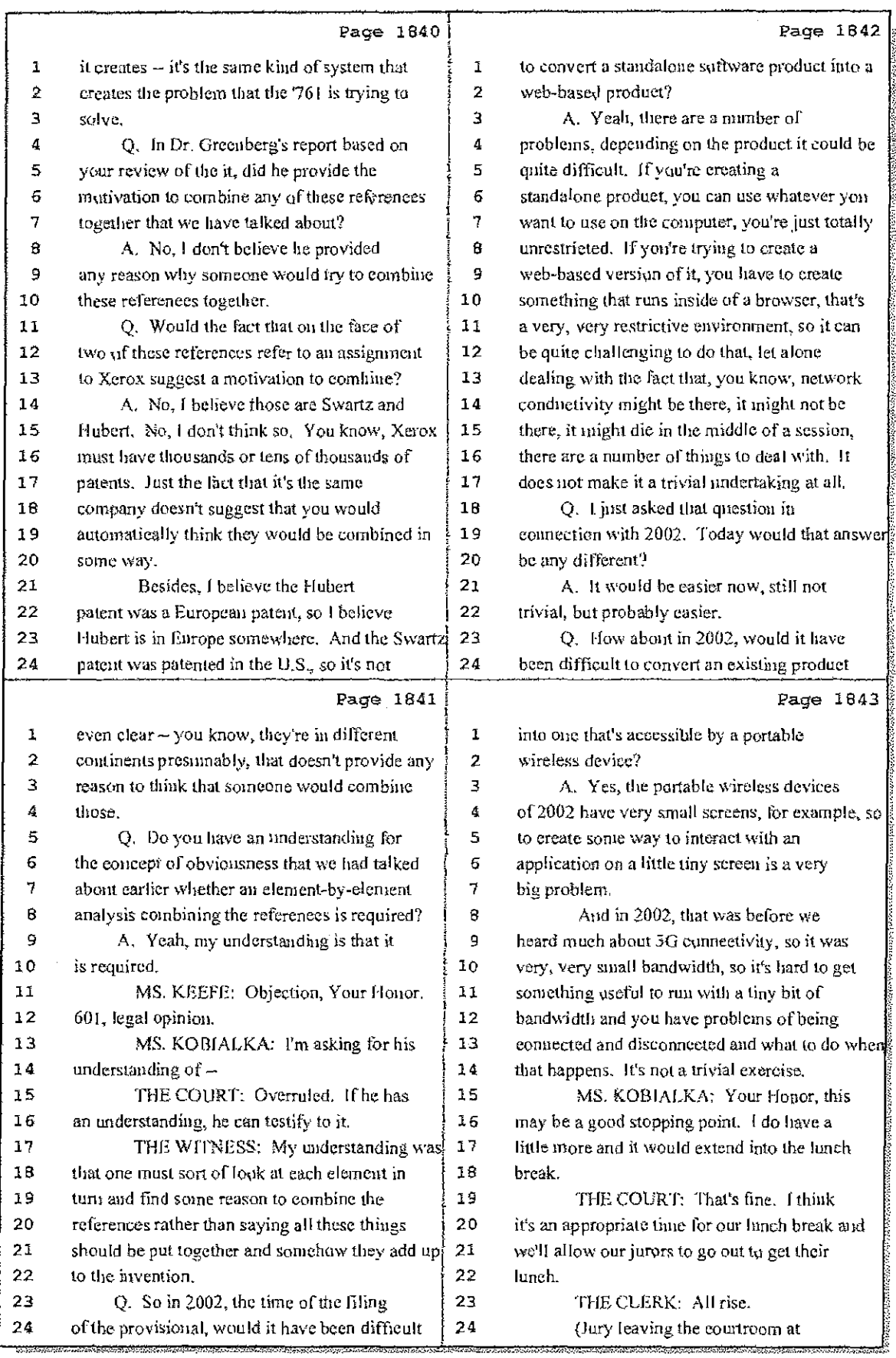

51 (Pages 1840 to 1843)

Case 1:08-cv-00862-LPS Document 657-13 Filed 09/22/10 Page 15 of 27

 $\mathbf{1}$ **COLLEGE** 

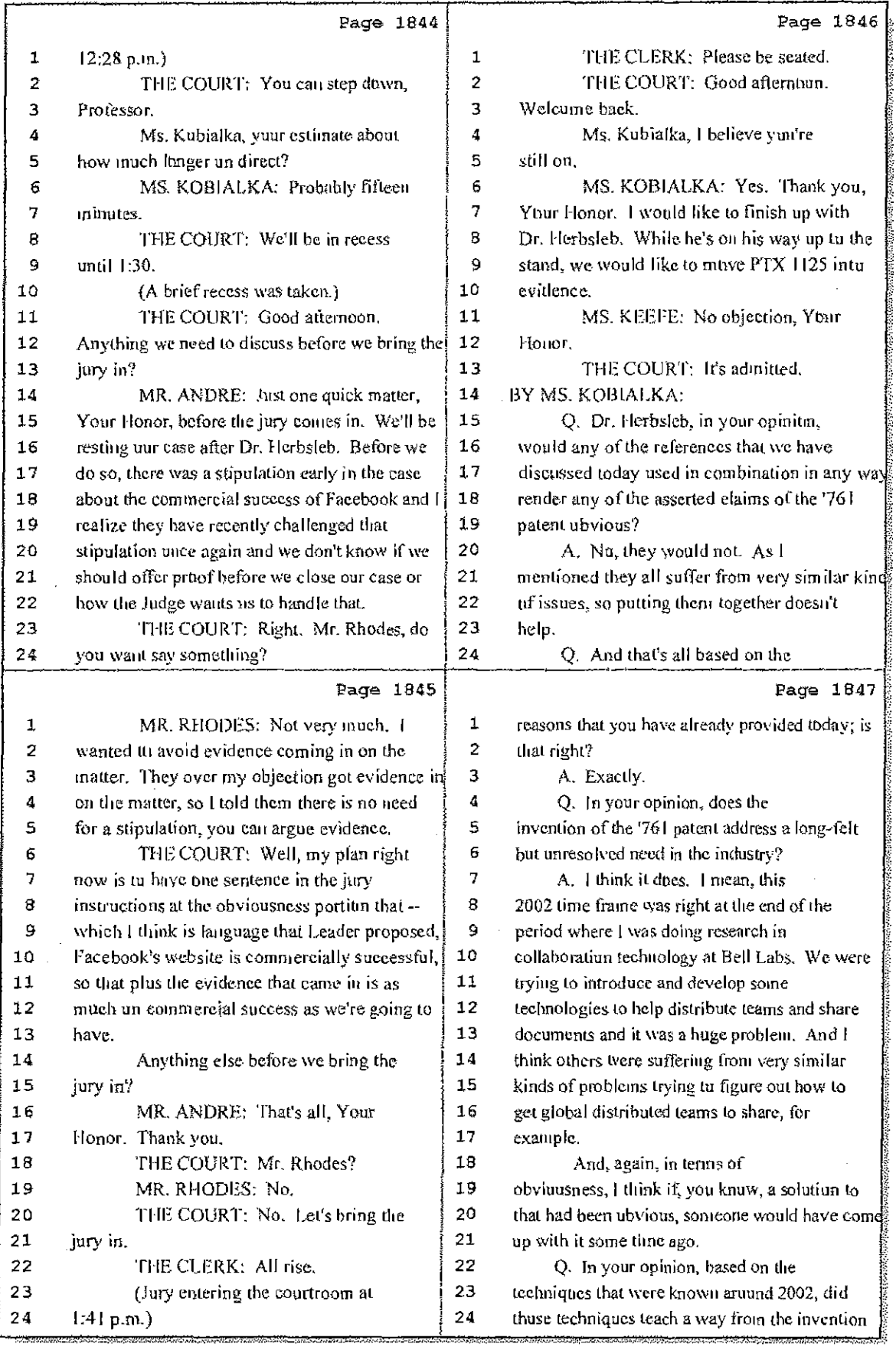

52 (Pages 1844 to 1847)

 $\hat{\boldsymbol{\epsilon}}$ 

Hawkins Reporting Service<br>715 North King Street - Wilmington, Delaware 19801
Case 1:08-cv-00862-LPS Document 657-13 Filed 09/22/10 Page 16 of 27

 $\sim$ 

 $\sim 5\%$ 

 $\frac{1}{2}$ 

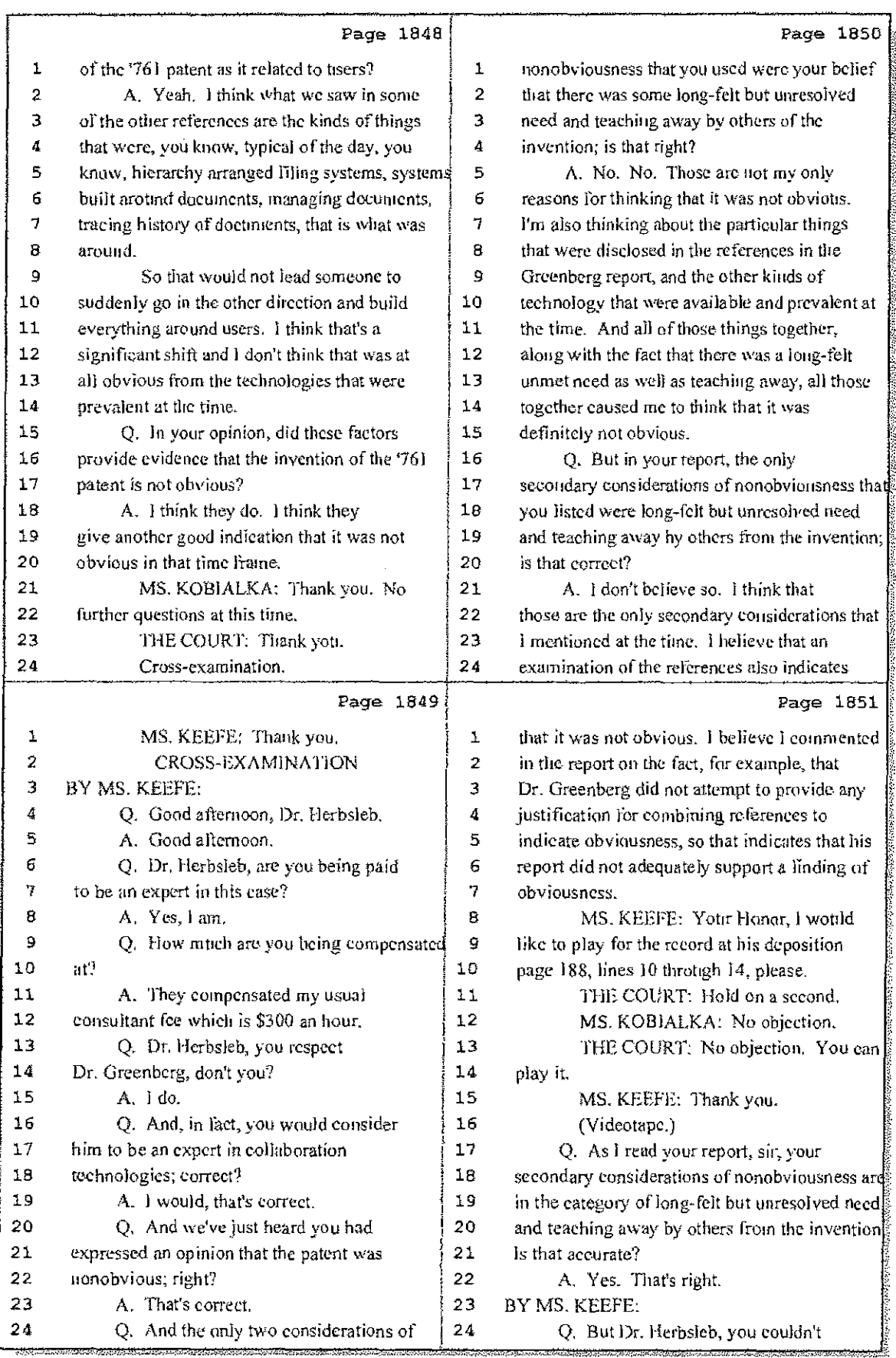

53 (Pages 1848 to 1851)

Case 1:08-cv-00862-LPS Document 657-13 Filed 09/22/10 Page 17 of 27

-55

Ė

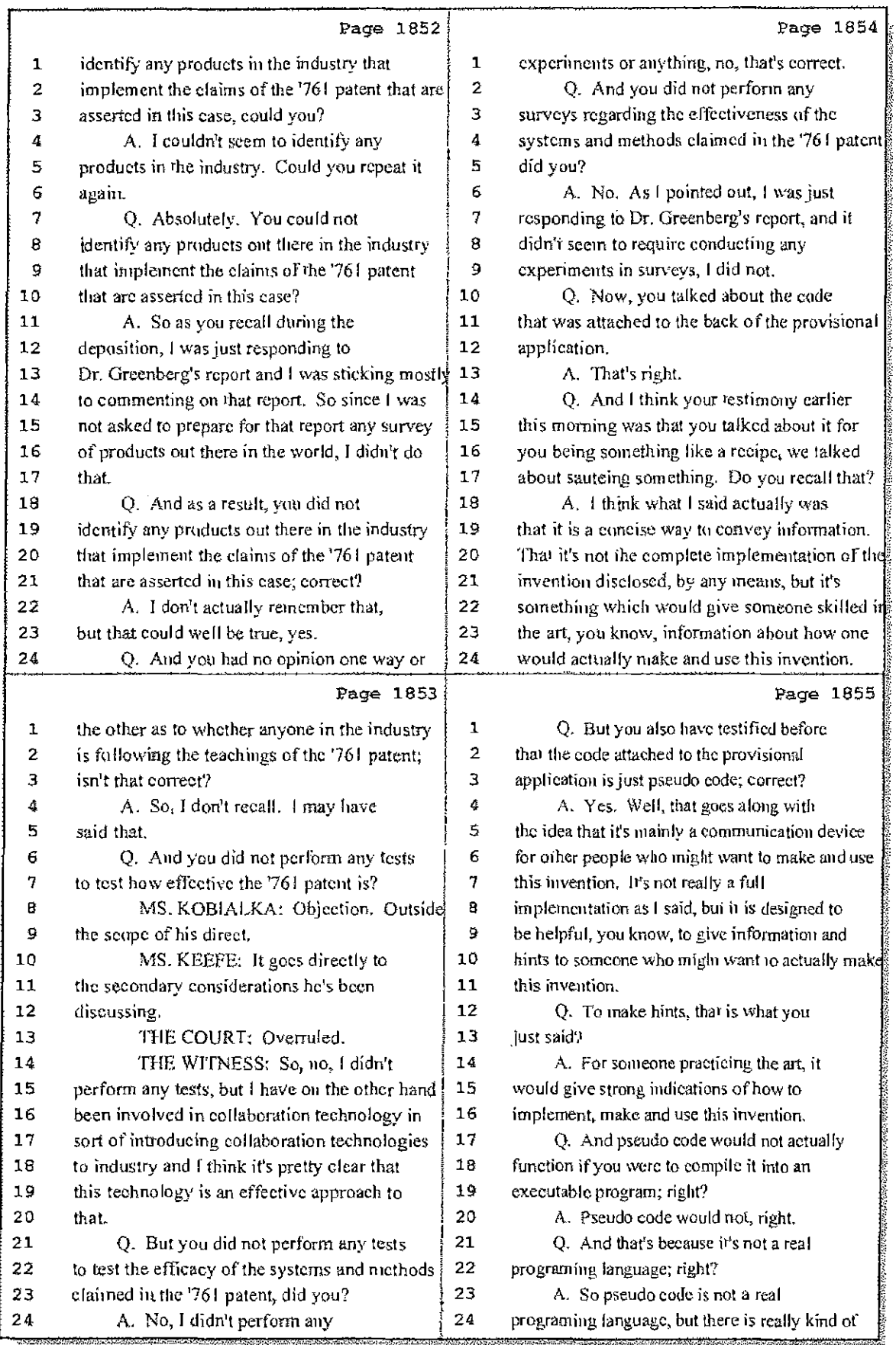

## 54 (Pages 1852 to 1855)

# Case 1:08-cv-00862-LPS Document 657-13 Filed 09/22/10 Page 18 of 27

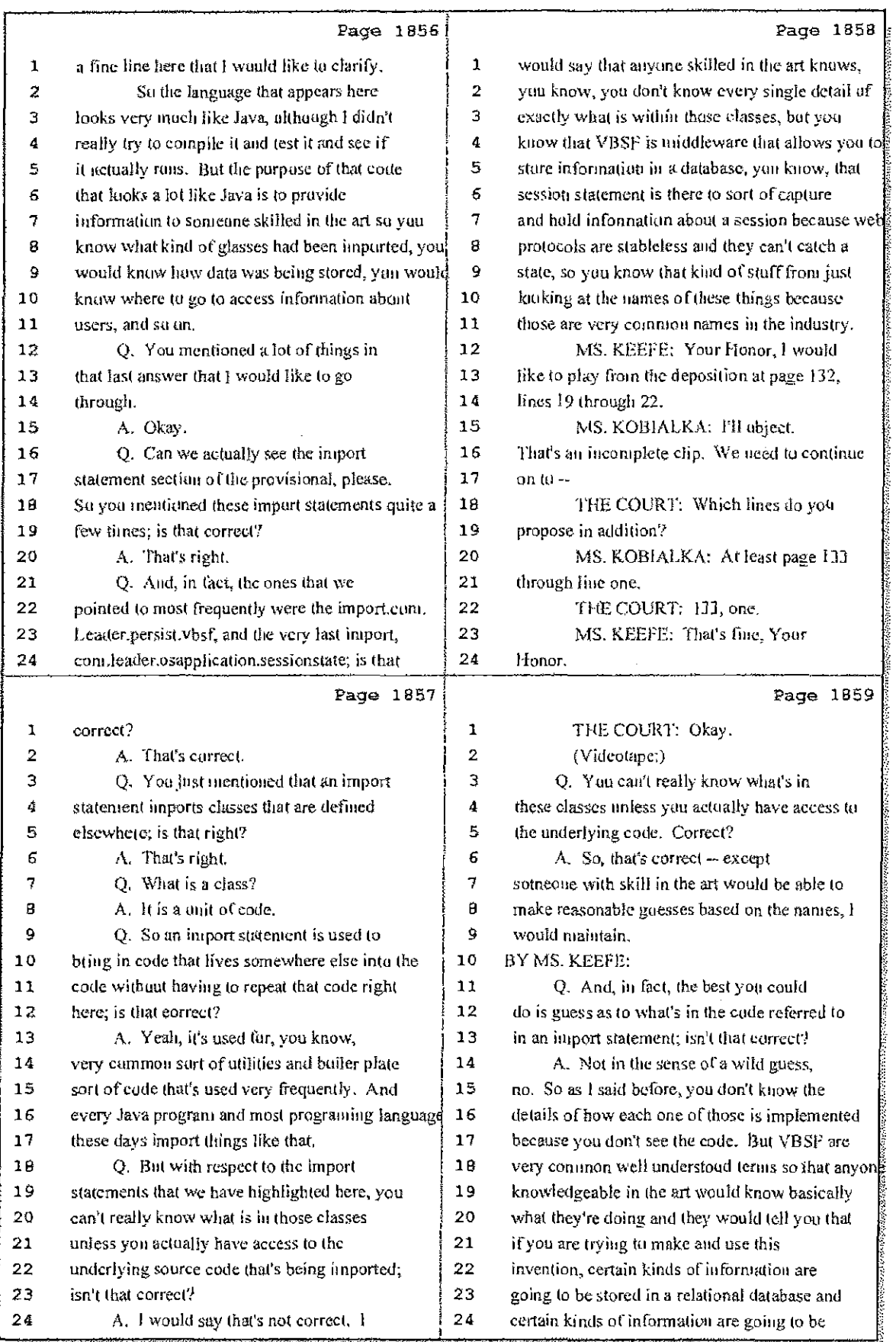

55 (Pages 1856 to 1859)

Case 1:08-cv-00862-LPS Document 657-13 Filed 09/22/10 Page 19 of 27

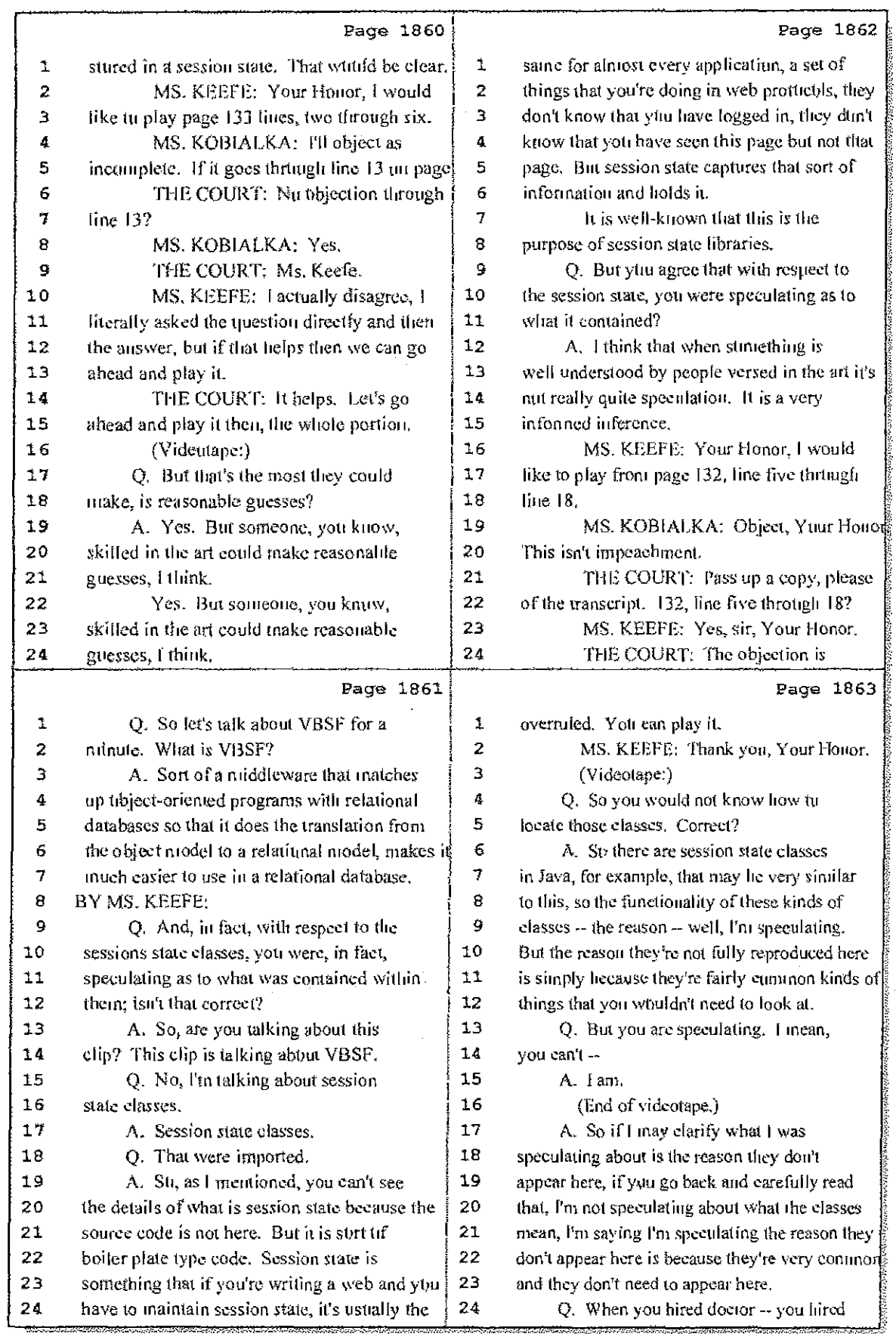

56 (Pages 1860 to 1863)

Ť.

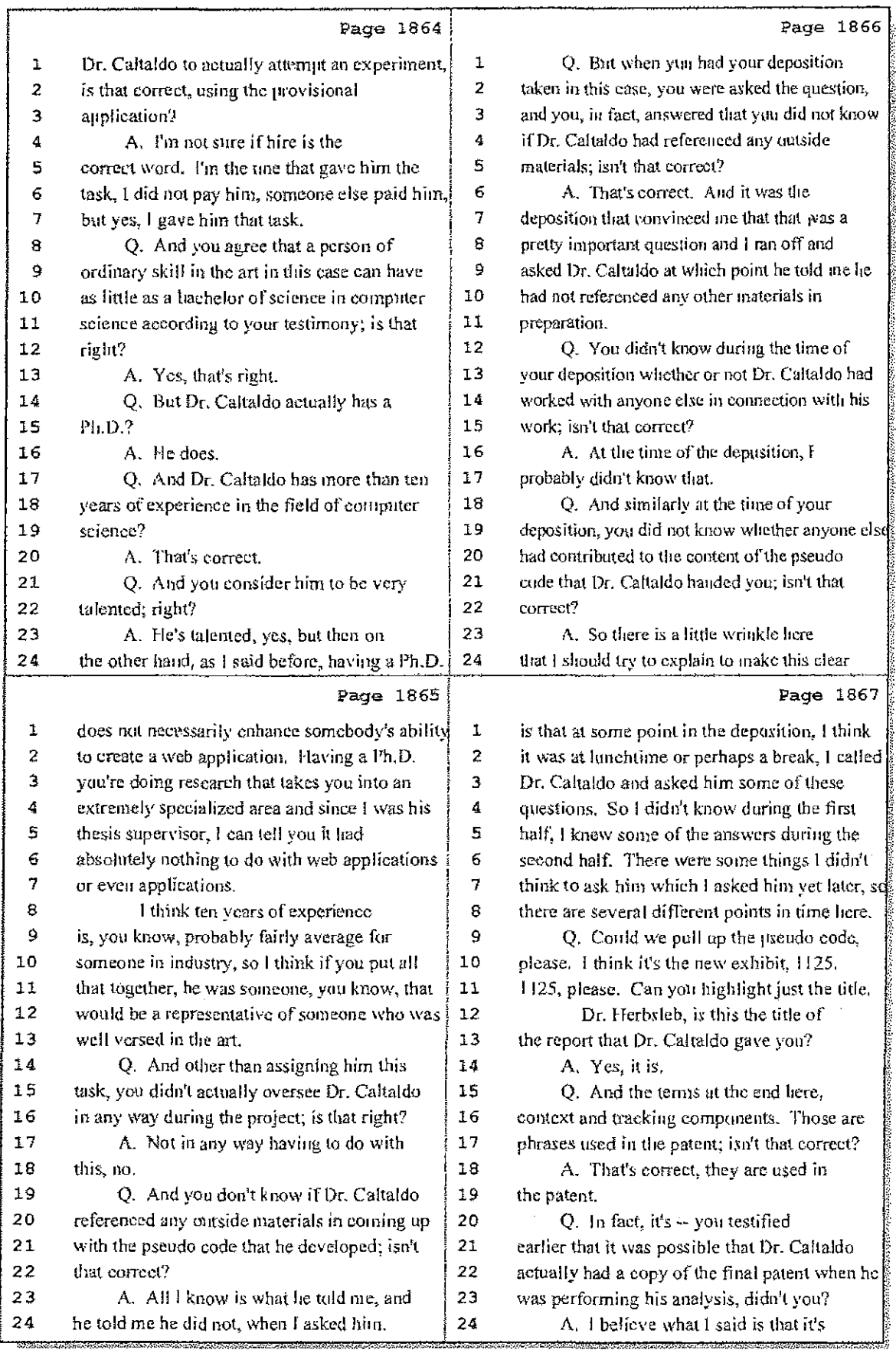

57 (Pages 1864 to 1867)

 $\frac{1}{2}$ 

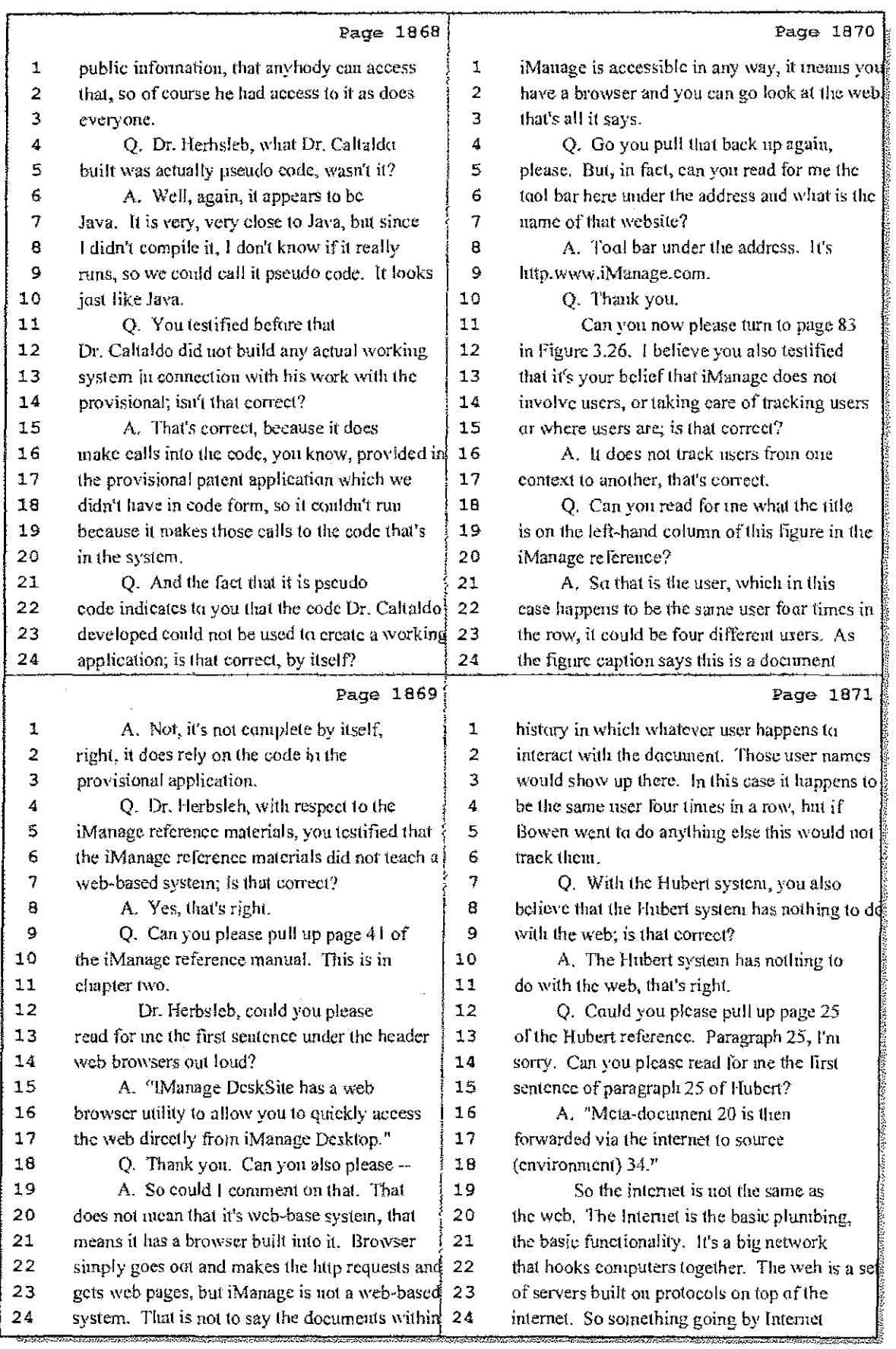

# 58 (Pages 1868 to 1871)

Case 1:08-cv-00862-LPS Document 657-13 Filed 09/22/10 Page 22 of 27

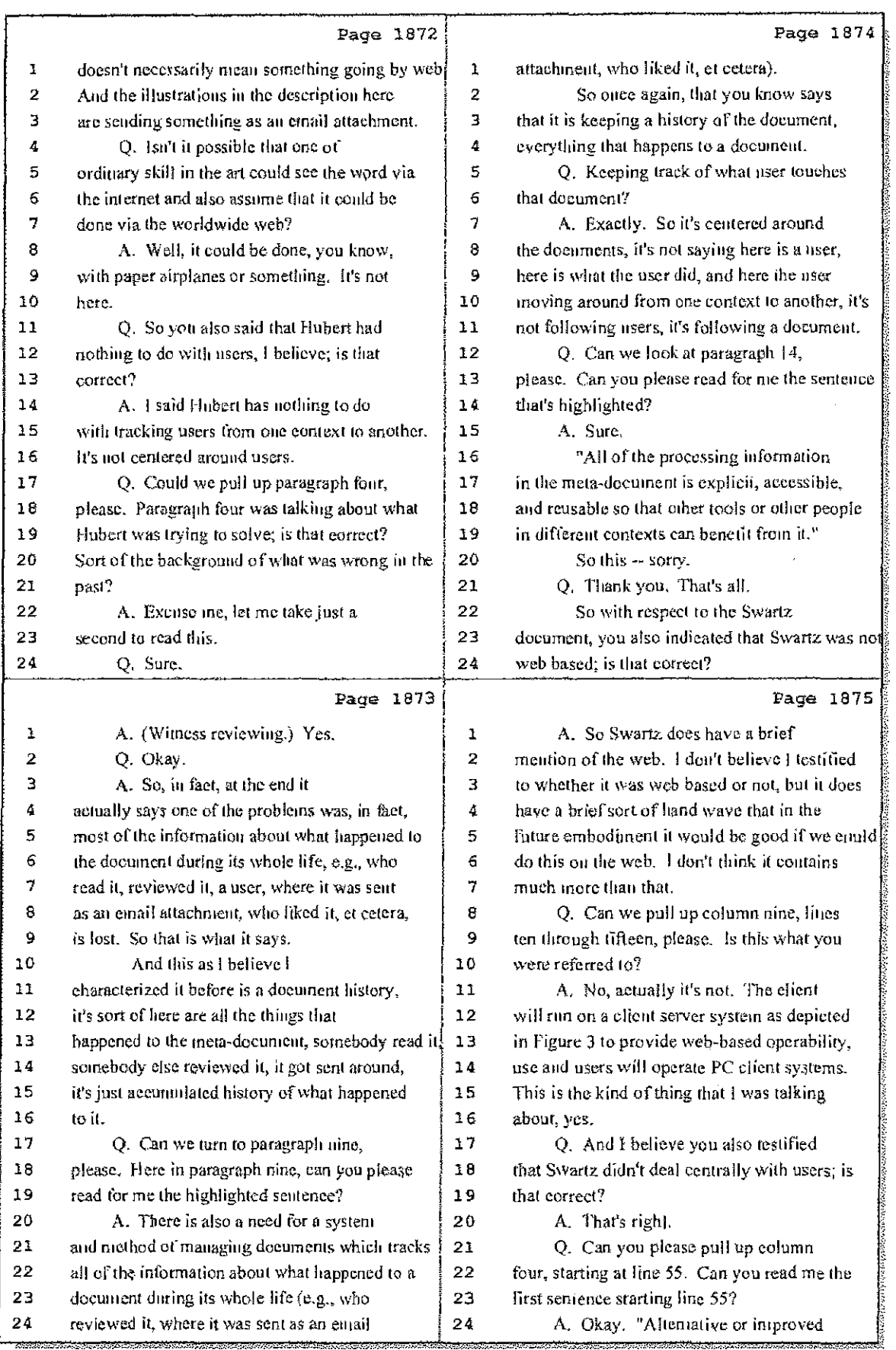

# 59 (Pages 1872 to 1875)

 $\gamma$  and  $\gamma$ 

 $\hat{\mathcal{L}}$  $\frac{1}{2} \sum_{i=1}^{n} \frac{1}{2} \sum_{j=1}^{n} \frac{1}{2} \sum_{j=1}^{n} \frac{1}{2} \sum_{j=1}^{n} \frac{1}{2} \sum_{j=1}^{n} \frac{1}{2} \sum_{j=1}^{n} \frac{1}{2} \sum_{j=1}^{n} \frac{1}{2} \sum_{j=1}^{n} \frac{1}{2} \sum_{j=1}^{n} \frac{1}{2} \sum_{j=1}^{n} \frac{1}{2} \sum_{j=1}^{n} \frac{1}{2} \sum_{j=1}^{n} \frac{1}{2} \sum_{j=1}^{n$ 

÷

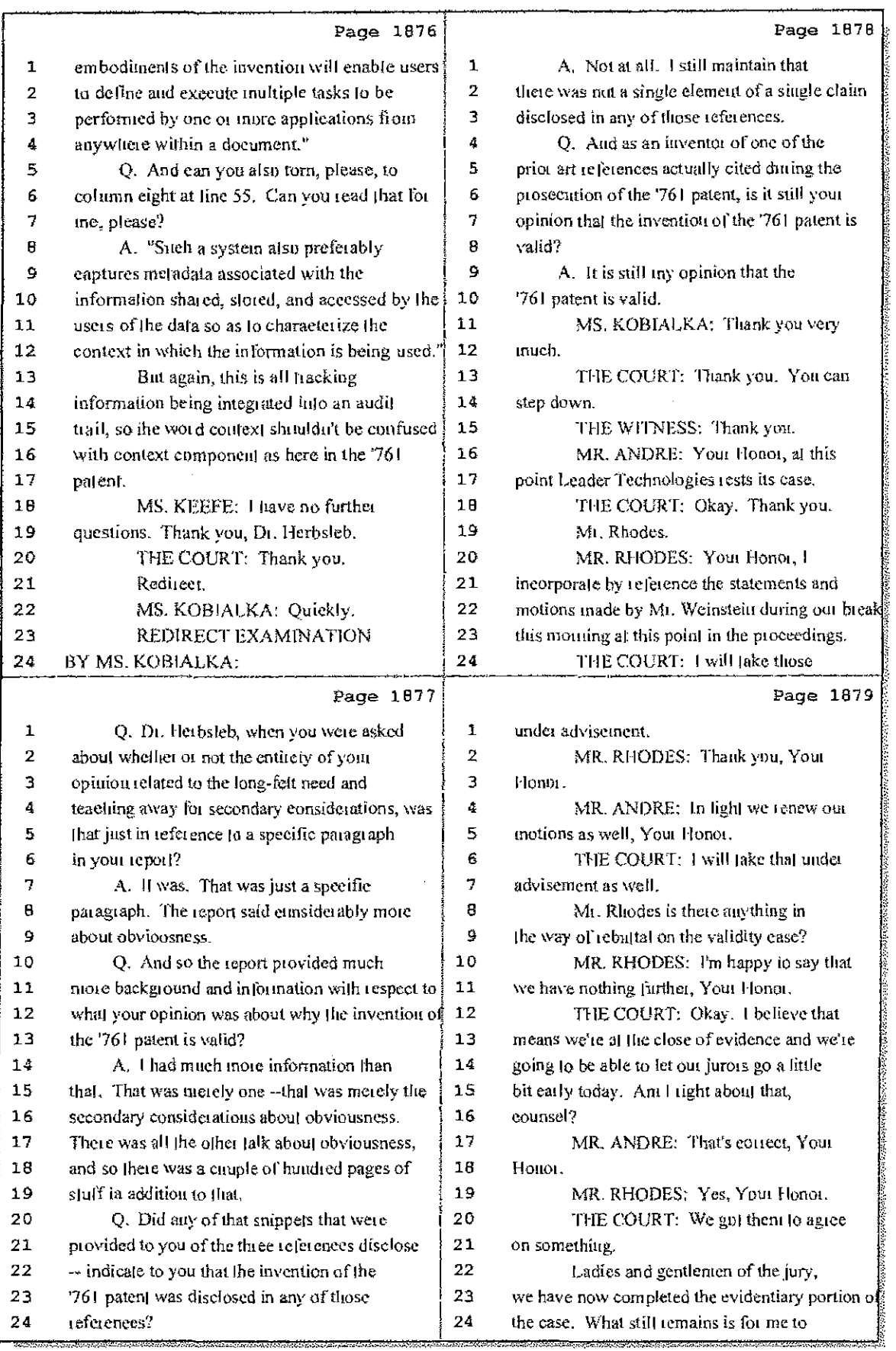

## 60 (Pages 1876 to 1879)

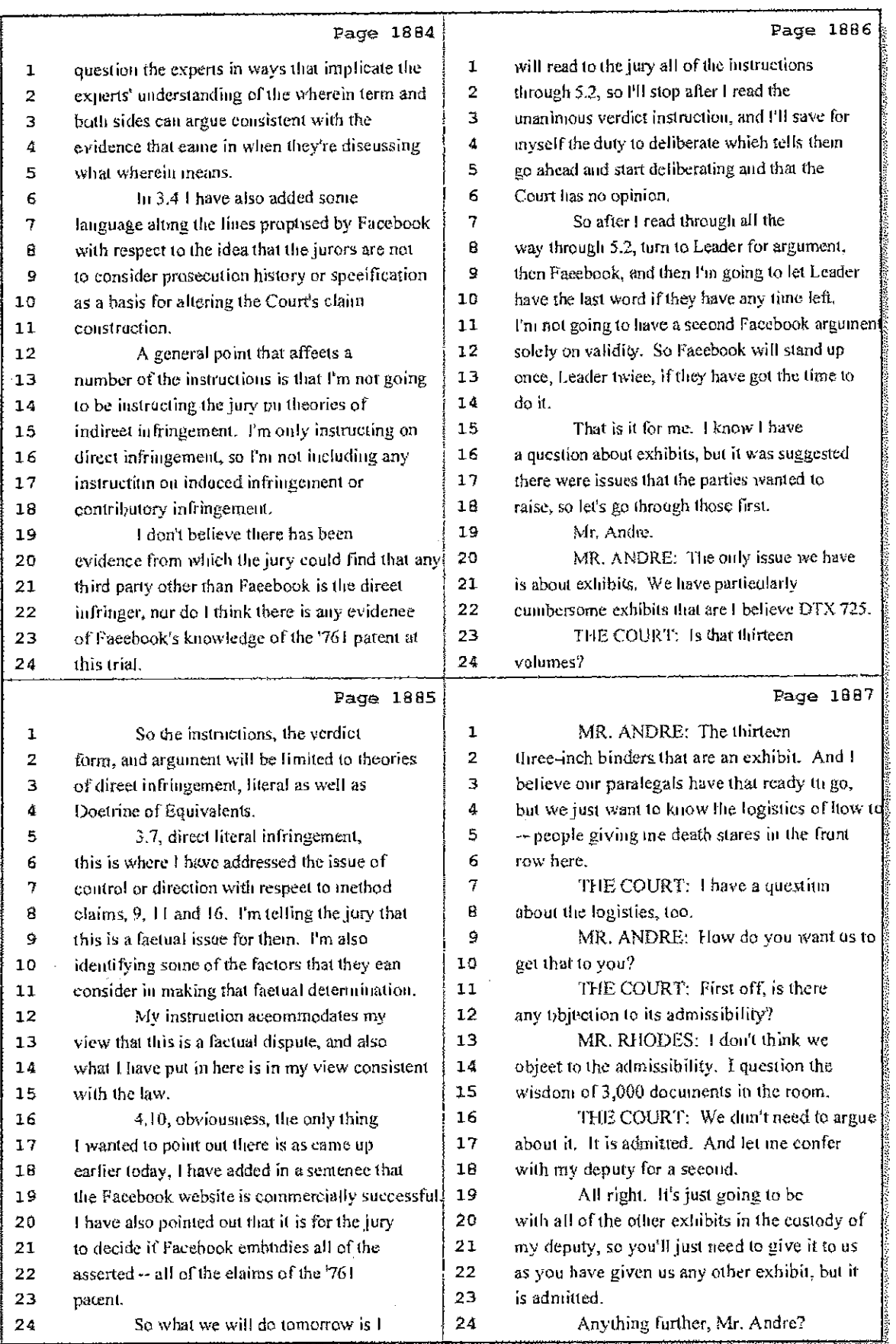

# 62 (Pages 1884 to 1887)

# Case 1:08-cv-00862-LPS Document 657-13 Filed 09/22/10 Page 25 of 27

1896

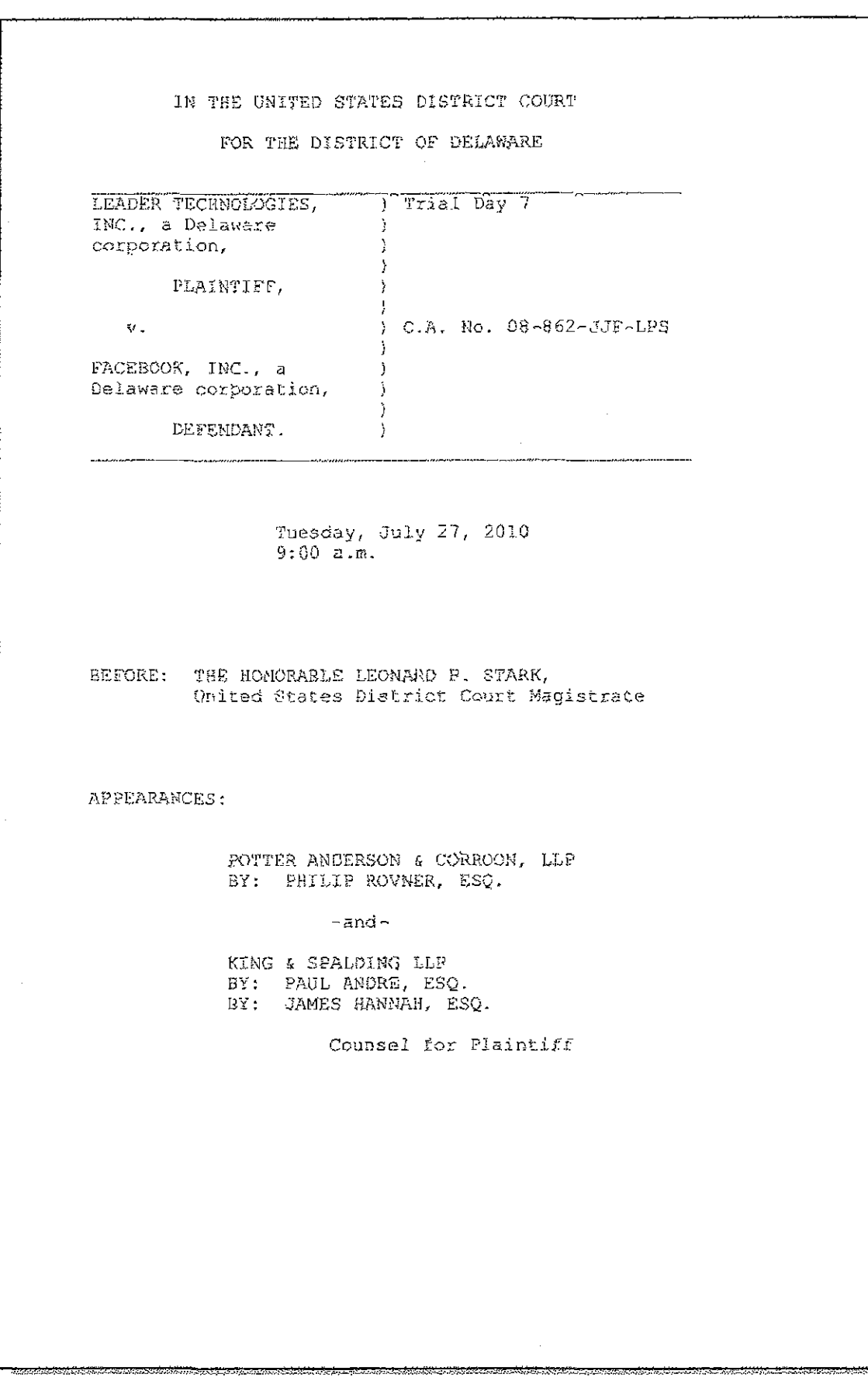

Case 1:08-cv-00862-LPS Document 657-13 Filed 09/22/10 Page 26 of 27

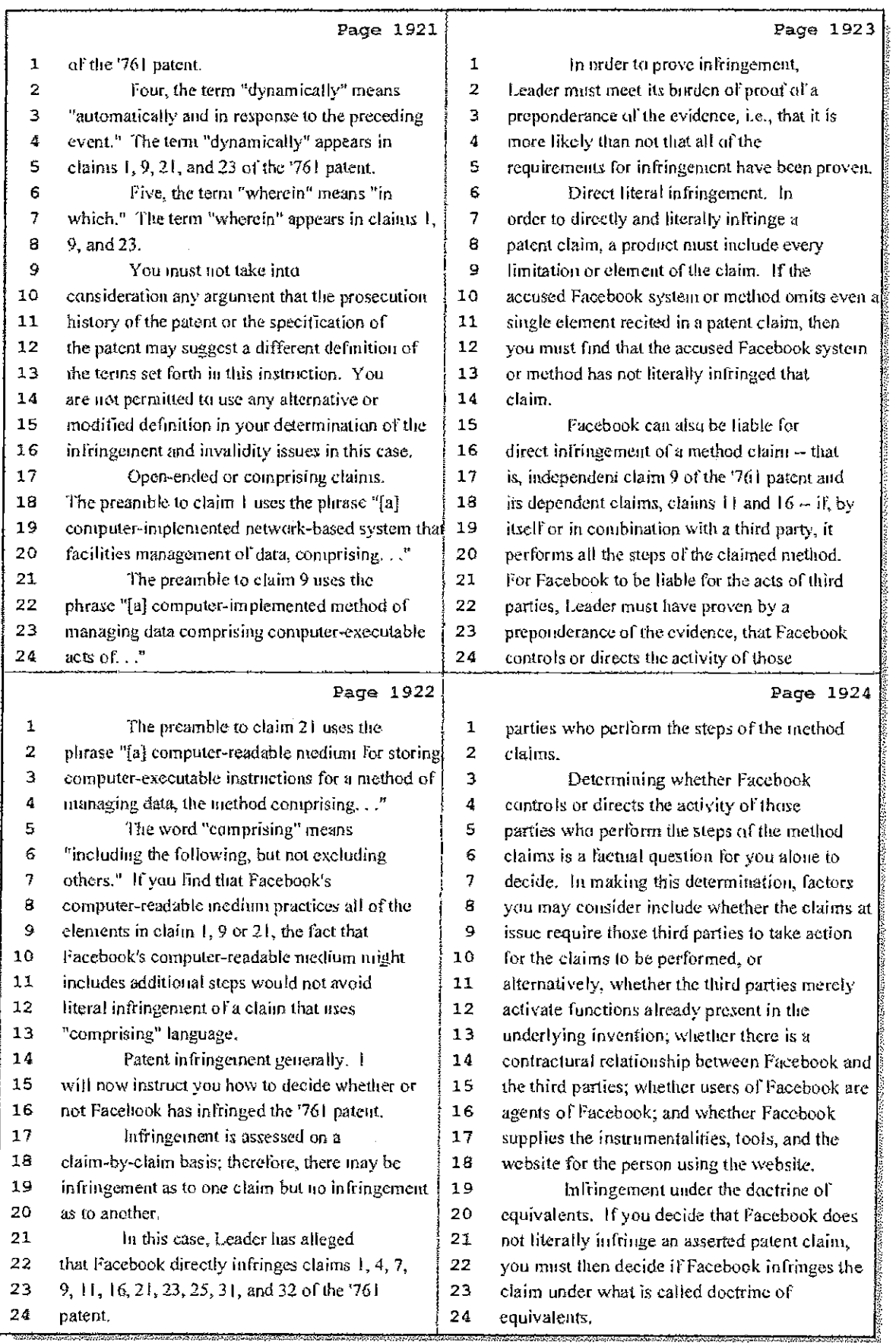

8 (Pages 1921 to 1924)

 $\frac{1}{\epsilon}$ 

 $\frac{1}{4}$  .

#### **IN THE UNITED STATES DISTRICT COURT FOR THE DISTRICT OF DELAWARE**

#### **CERTIFICATE OF SERVICE**

I, Philip A. Rovner, hereby certify that on September 15,2010, the within

document was filed with the Clerk of the Court using CM/ECF which will send notification of

such filing(s) to the following; that the document was served on the following counsel as

indicated; and that the document is available for viewing and downloading from CM/ECF.

### **BY CM-ECF AND E-MAIL**

Thomas P. Preston, Esq. Steven L. Caponi, Esq. Blank Rome LLP 1201 Market Street Wilmington, DE 19801 Preston-T@blankrome.com caponi@blankrome.com

I hereby certify that on September 15,2010 I have sent by E-mail the foregoing

document to the following non-registered participants:

Heidi L. Keefe, Esq. Mark R. Weinstein, Esq. Jeffrey Norberg, Esq. Melissa H. Keyes, Esq. Cooley LLP Five Palo *Alto* Square 3000 El Camino Real Palo Alto, CA 94306-2155 hkeefe@cooley.com mweinstein@cooley.com jnorberg@cooley.com mkeyes@cooley.com

> *lsi* Philip A. Rovner Philip A. Rovner (#3215) Potter Anderson & Corroon LLP Hercules Plaza P. **O.** Box 951 Wilmington, DE 19899 (302) 984-6000 provner@potteranderson.com

 $\gamma_{\rm{max}}$ Case 1:08-cv-00862-LPS Document 657-12 Filed 09/22/10 Page 1 of 29

 $\pm$   $\pm$ т.  $\frac{\partial \mathcal{L}_{\alpha}}{\partial \mathcal{L}_{\alpha}}$ 

cane .

Ì

 $\sim 10^{11}$  and  $\sim 10^{11}$ 

÷,

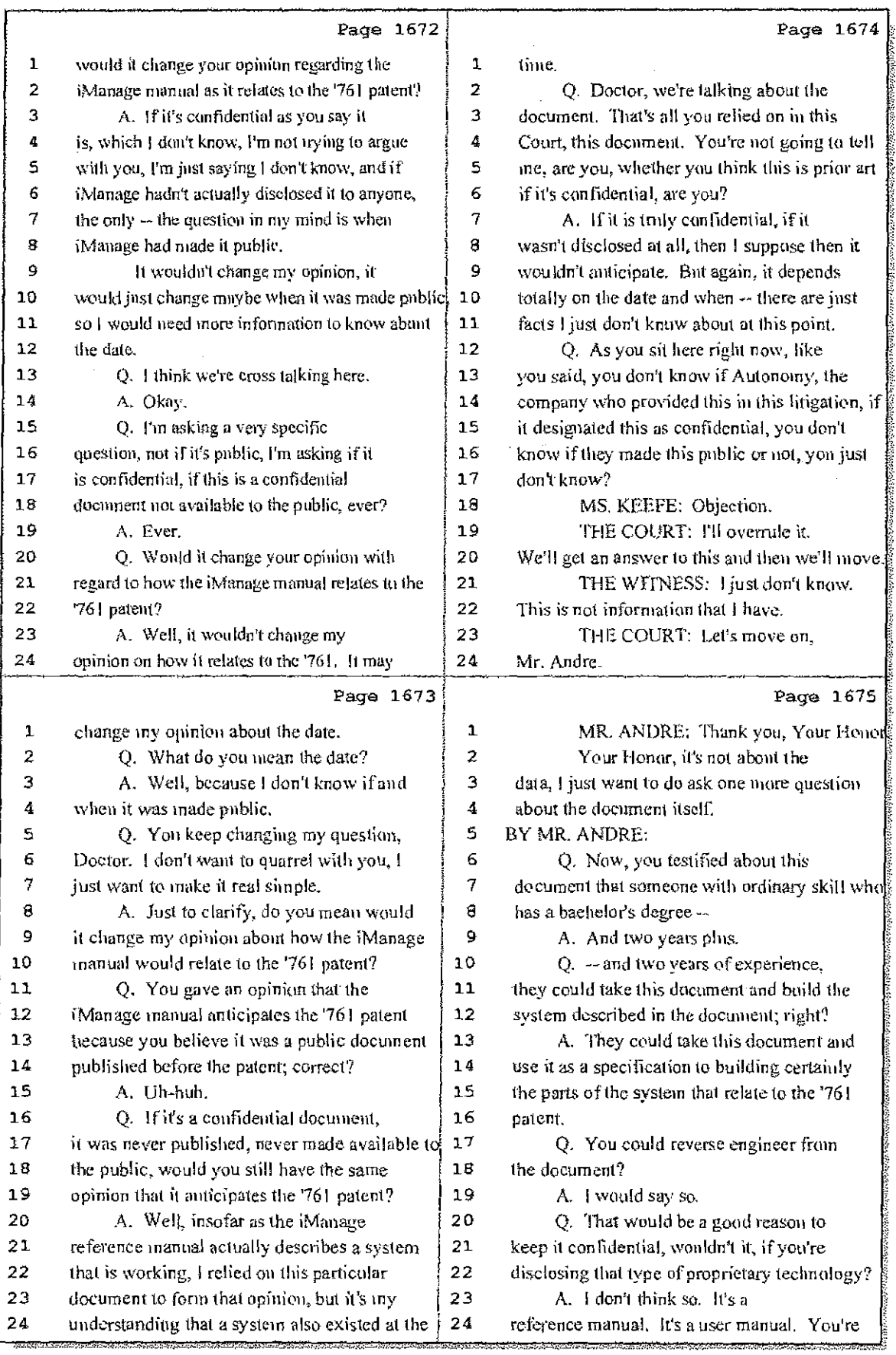

## 9 (Pages 1672 to 1675)

Case 1:08-cv-00862-LPS Document 657-12 Filed 09/22/10 Page 2 of 29

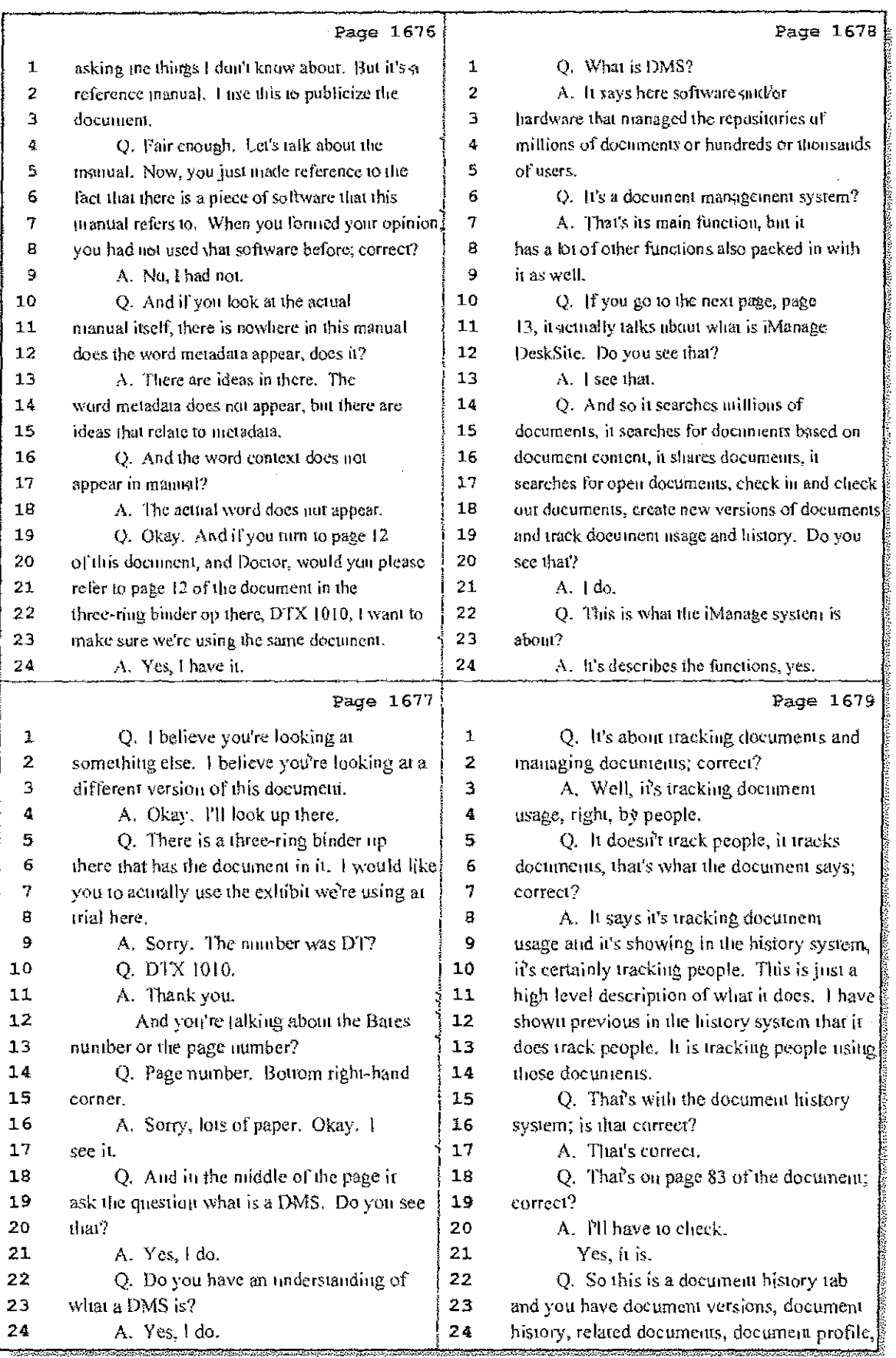

# 10 (Pages 1676 to 1679)

 $\mathbf{F}^{\prime}$ 

Case 1:08-cv-00862-LPS Document 657-12 Filed 09/22/10 Page 3 of 29

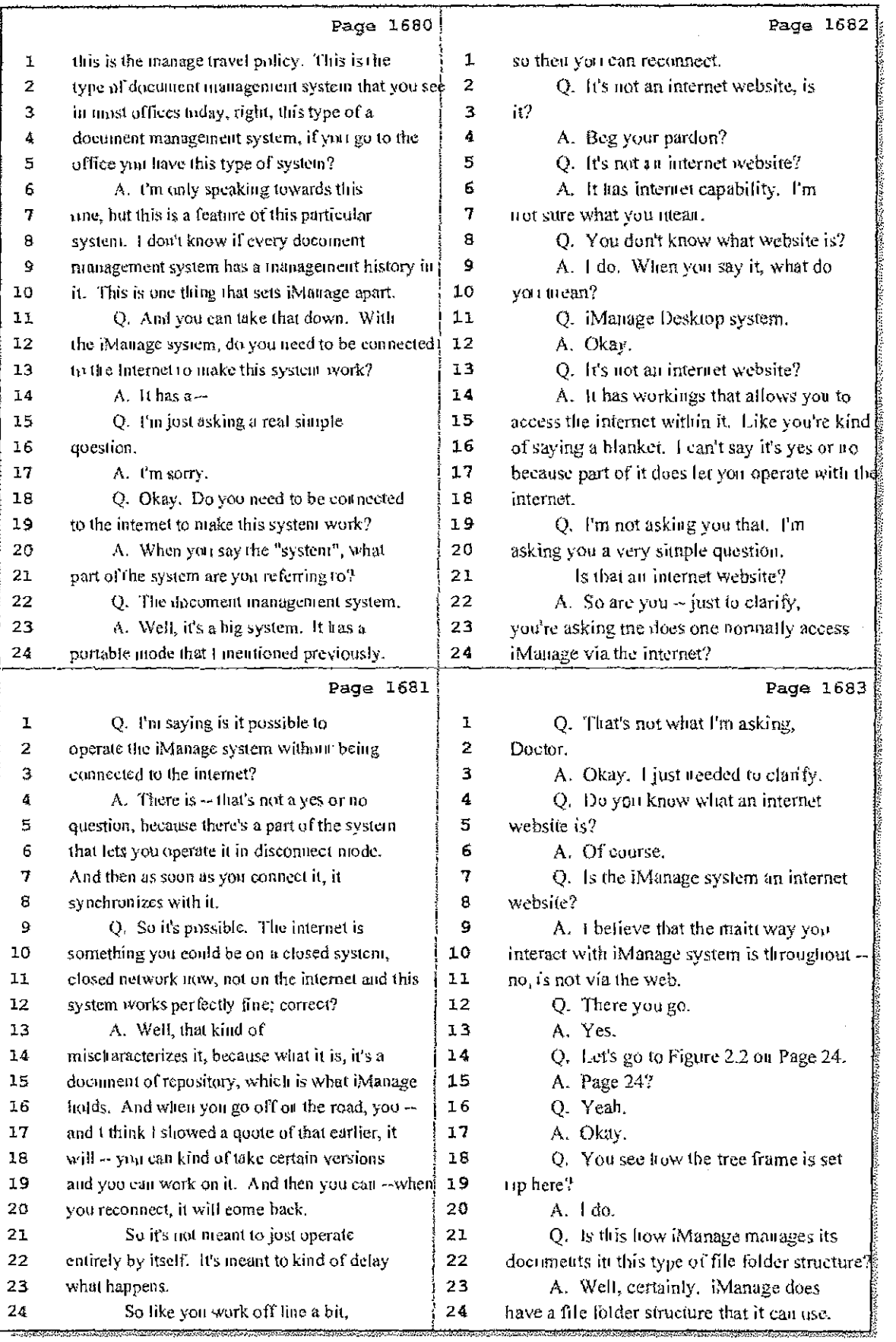

## 11 (Pages 1680 to 1683)

Case 1:08-cv-00862-LPS Document 657-12 Filed 09/22/10 Page 4 of 29

 $\epsilon_{\rm{2}}$  ,  $\epsilon_{\rm{2}}$ 

 $\frac{1}{2} \left( \frac{1}{2} \right) \frac{1}{2} \left( \frac{1}{2} \right)$ 

 $\frac{1}{2}$  ,  $\frac{1}{2}$ 

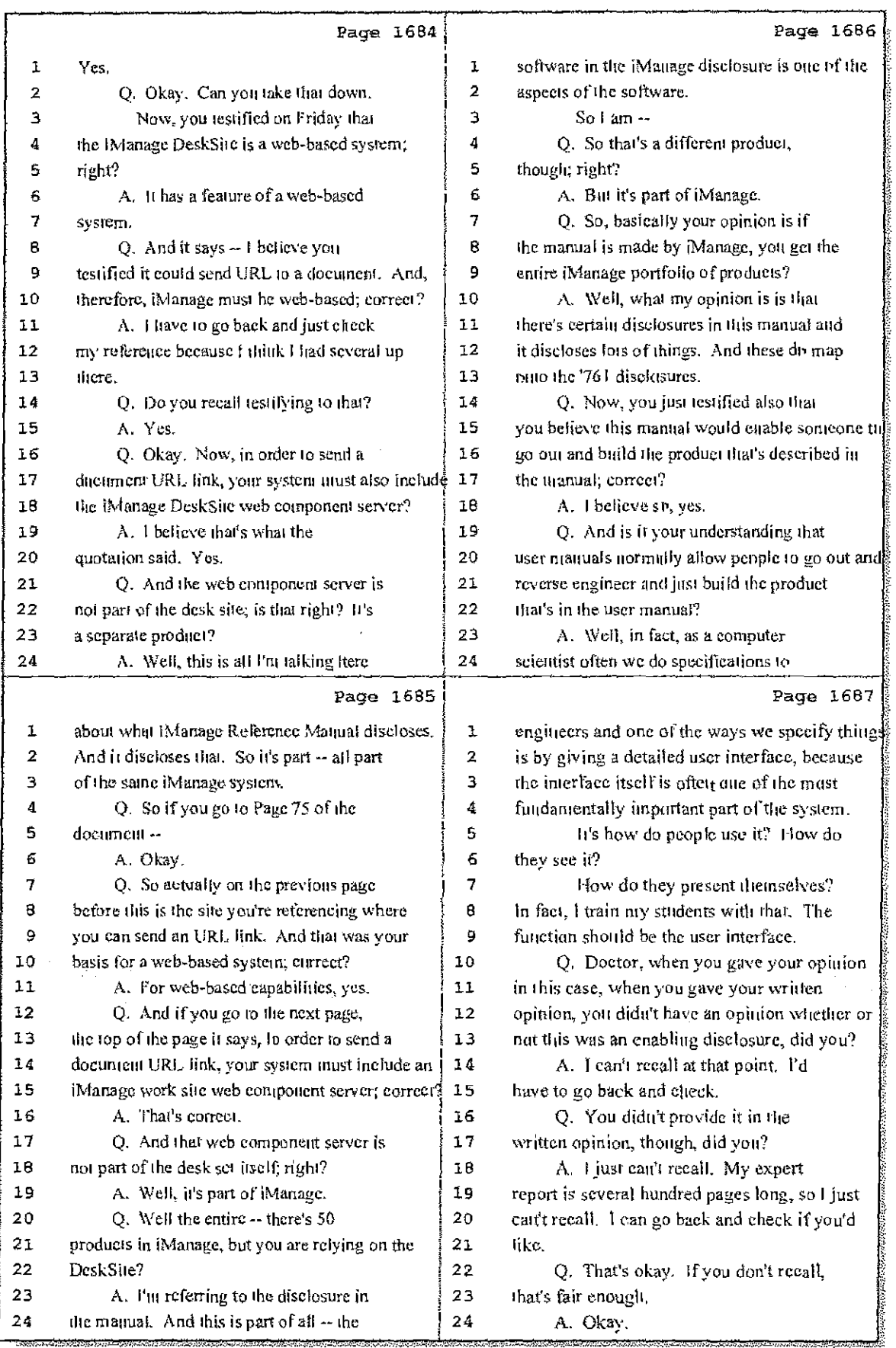

# 12 (Pages 1684 to 1687)

Case 1:08-cv-00862-LPS Document 657-12 Filed 09/22/10 Page 5 of 29

 $\delta\geq 1$ 

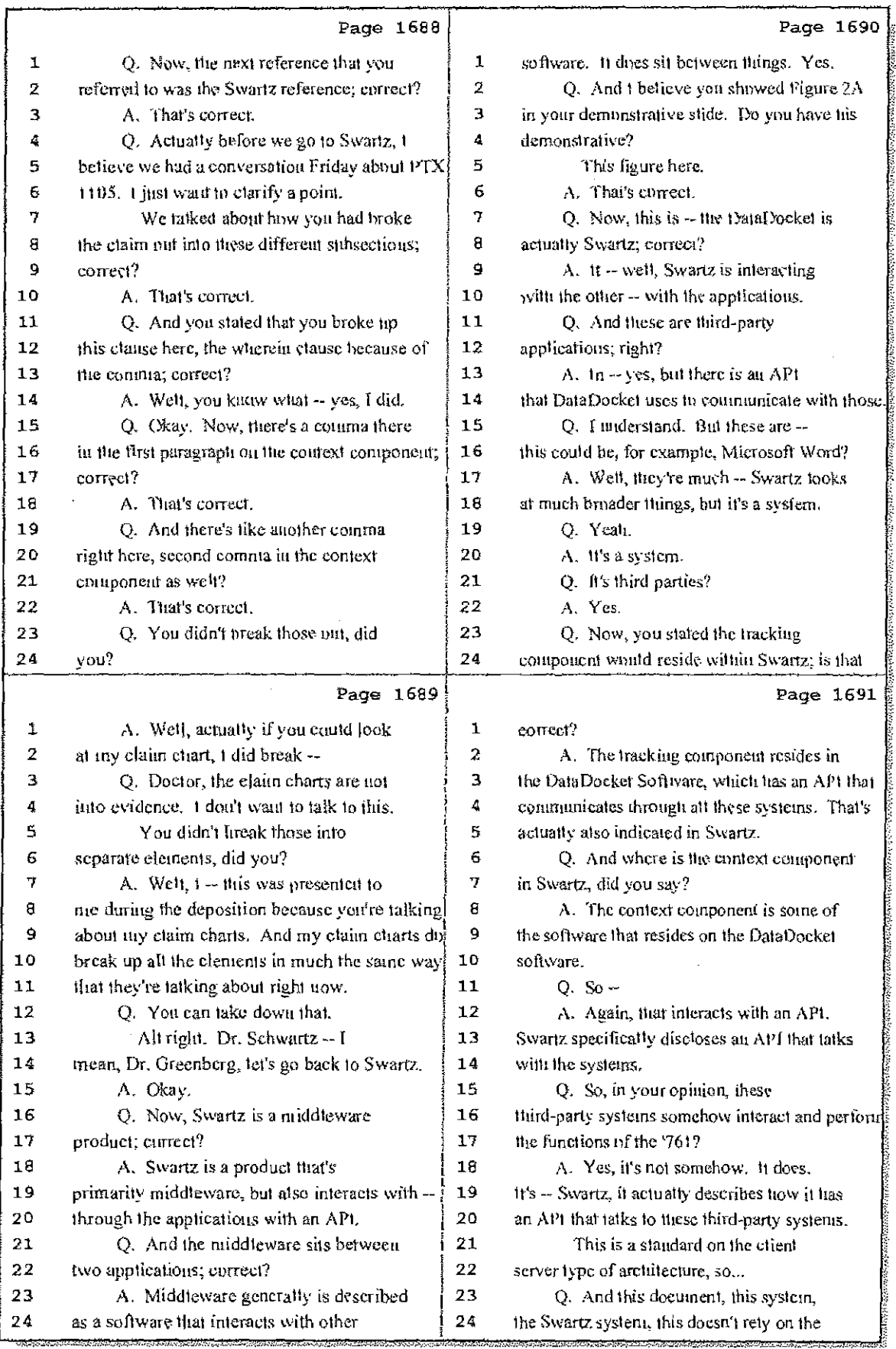

# 13 (Pages 1688 to 1691)

Case 1:08-cv-00862-LPS Document 657-12 Filed 09/22/10 Page 6 of 29

 $\pm$ 

Ť.

a di Su

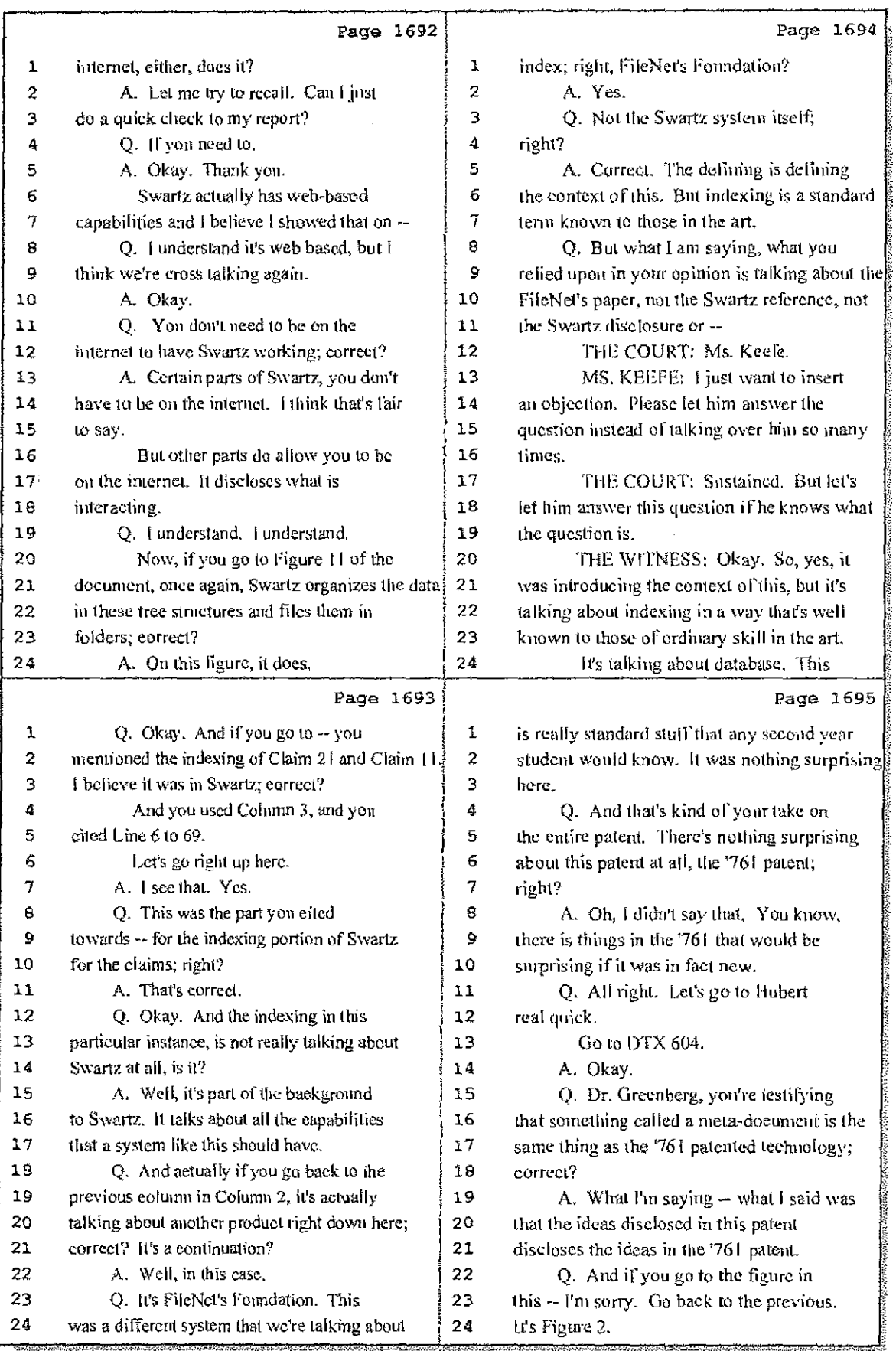

## 14 (Pages 1692 to 1695)

Case 1:08-cv-00862-LPS Document 657-12 Filed 09/22/10 Page 7 of 29

 $\pm$ 

 $\begin{array}{l} \mathbf{r} = \begin{bmatrix} \mathbf{v} \\ \mathbf{v} \end{bmatrix} \mathbf{r} \end{array}$ 

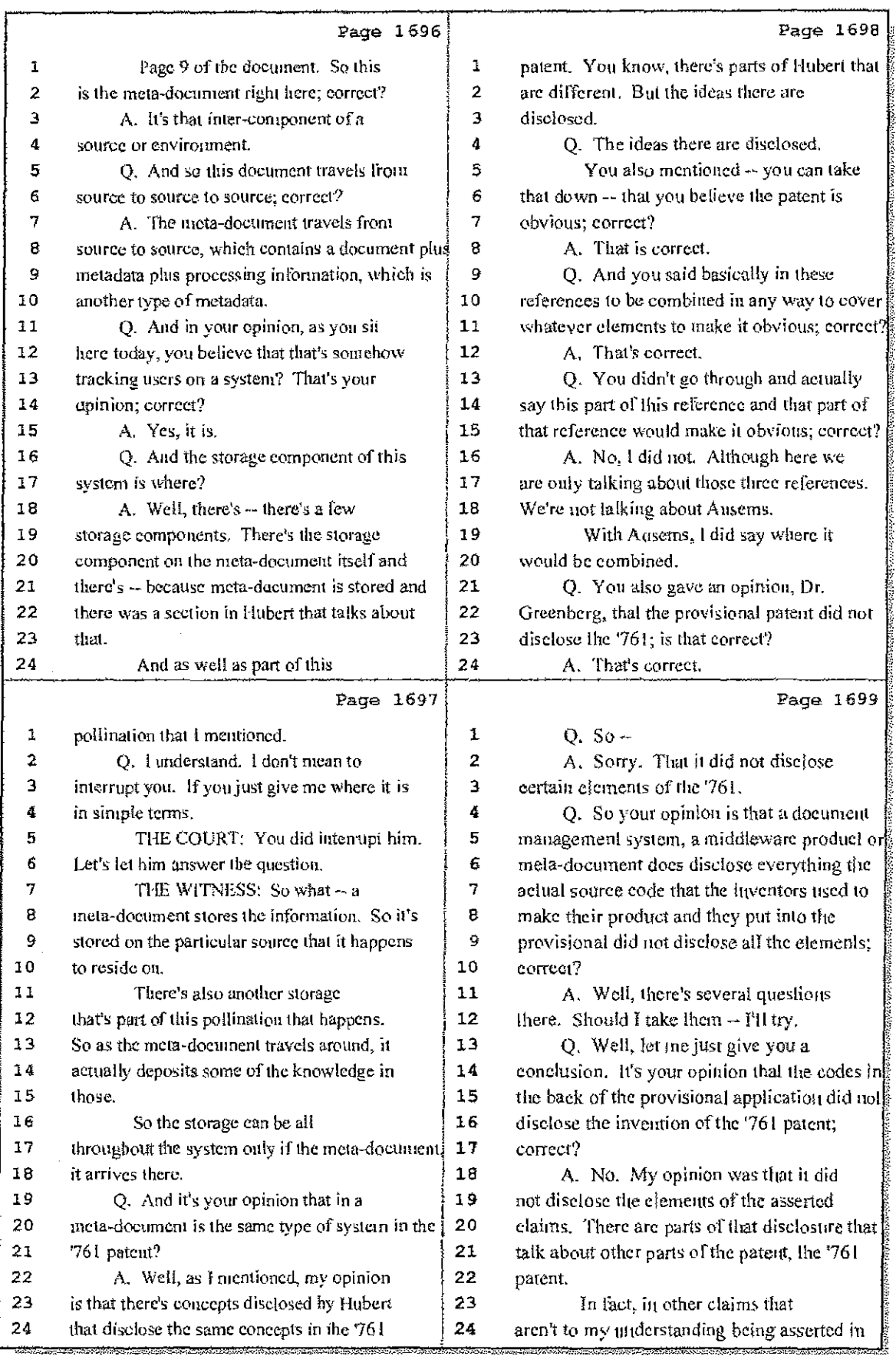

## 15 (Pages 1696 to 1699)

Case 1:08-cv-00862-LPS Document 657-12 Filed 09/22/10 Page 8 of 29

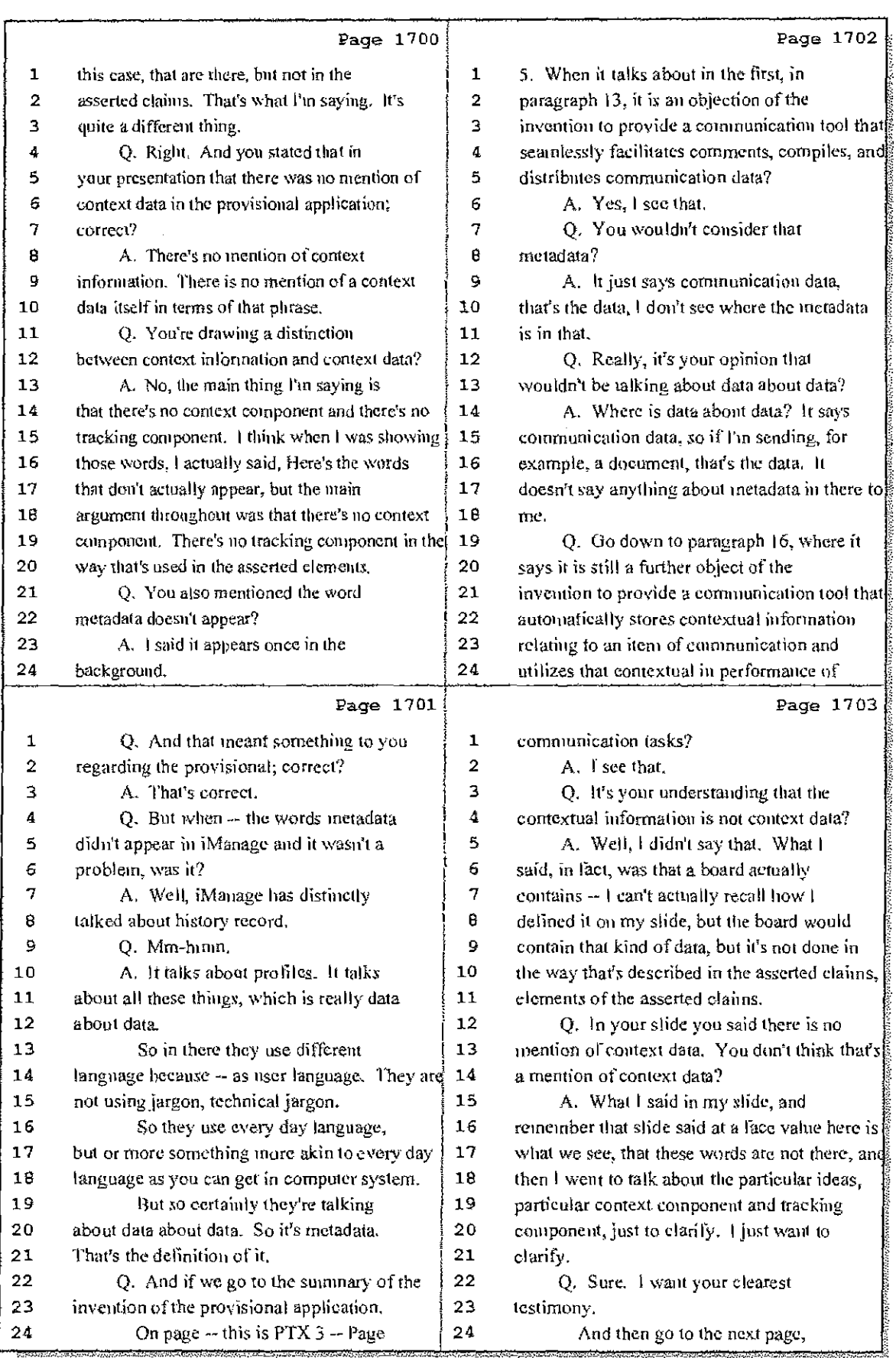

### 16 (Pages 1700 to 1703)

Case 1:08-cv-00862-LPS Document 657-12 Filed 09/22/10 Page 9 of 29

 $\pm$  11.

 $\mathbb{C}$ Gula  $\pm$ 

Ť.

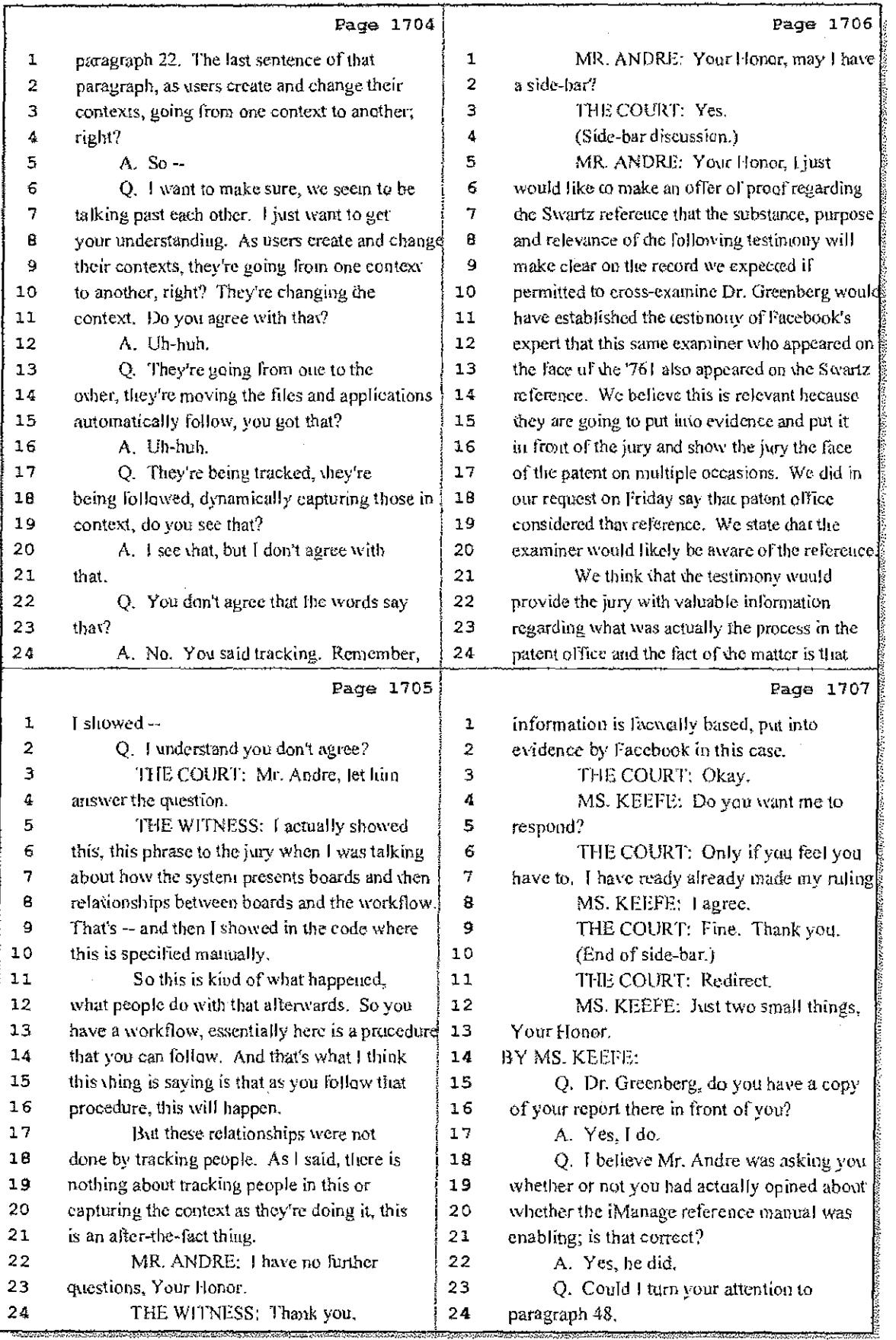

17 (Pages 1704 to 1707}

Case 1:08-cv-00862-LPS Document 657-12 Filed 09/22/10 Page 10 of 29

÷i.

 $A \in \mathbb{R}^n$  and

 $\mathbb{R}^2 \times \mathbb{R}$ 

 $\sim$  ,  $\bar{z}$  ,

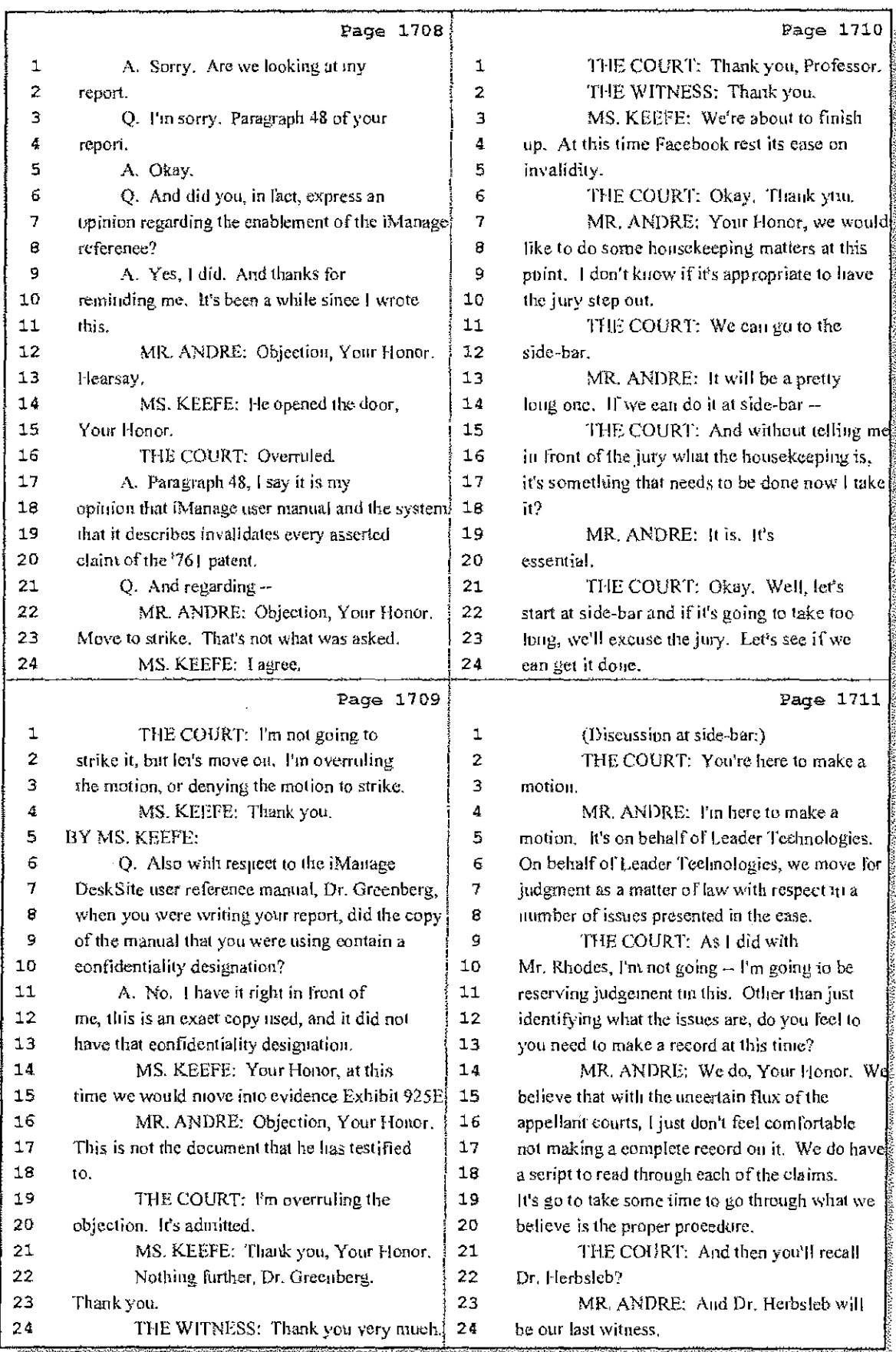

18 (Fages 1708 to 1711)

 $\left\langle \ldots \right\rangle ^{i}$  . The same  $\ldots$ Case 1:08-cv-00862-LPS Document 657-12 Filed 09/22/10 Page 11 of 29

 $\mathcal{A}$ 

 $\sim 400$ 

 $\mathbb{R}^4$  is the set of the  $\mathbb{R}^4$ 

 $\mathbb{R}^2$ 

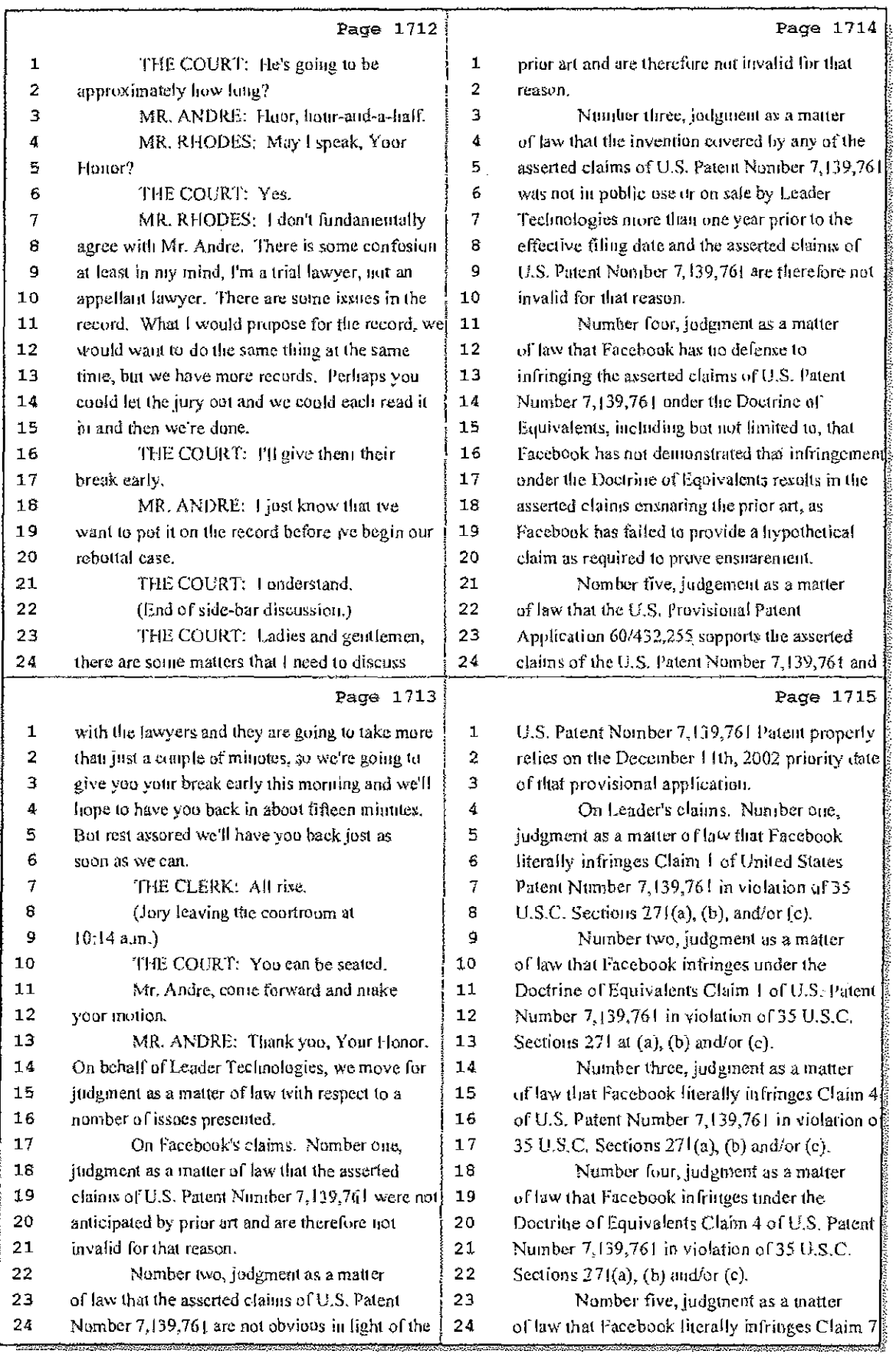

## 19 (Pages 1712 to 1715)

Case 1:08-cv-00862-LPS Document 657-12 Filed 09/22/10 Page 12 of 29

÷

 $\frac{1}{2}$ 

 $\dots \dots$  .

لتكتب لتنا

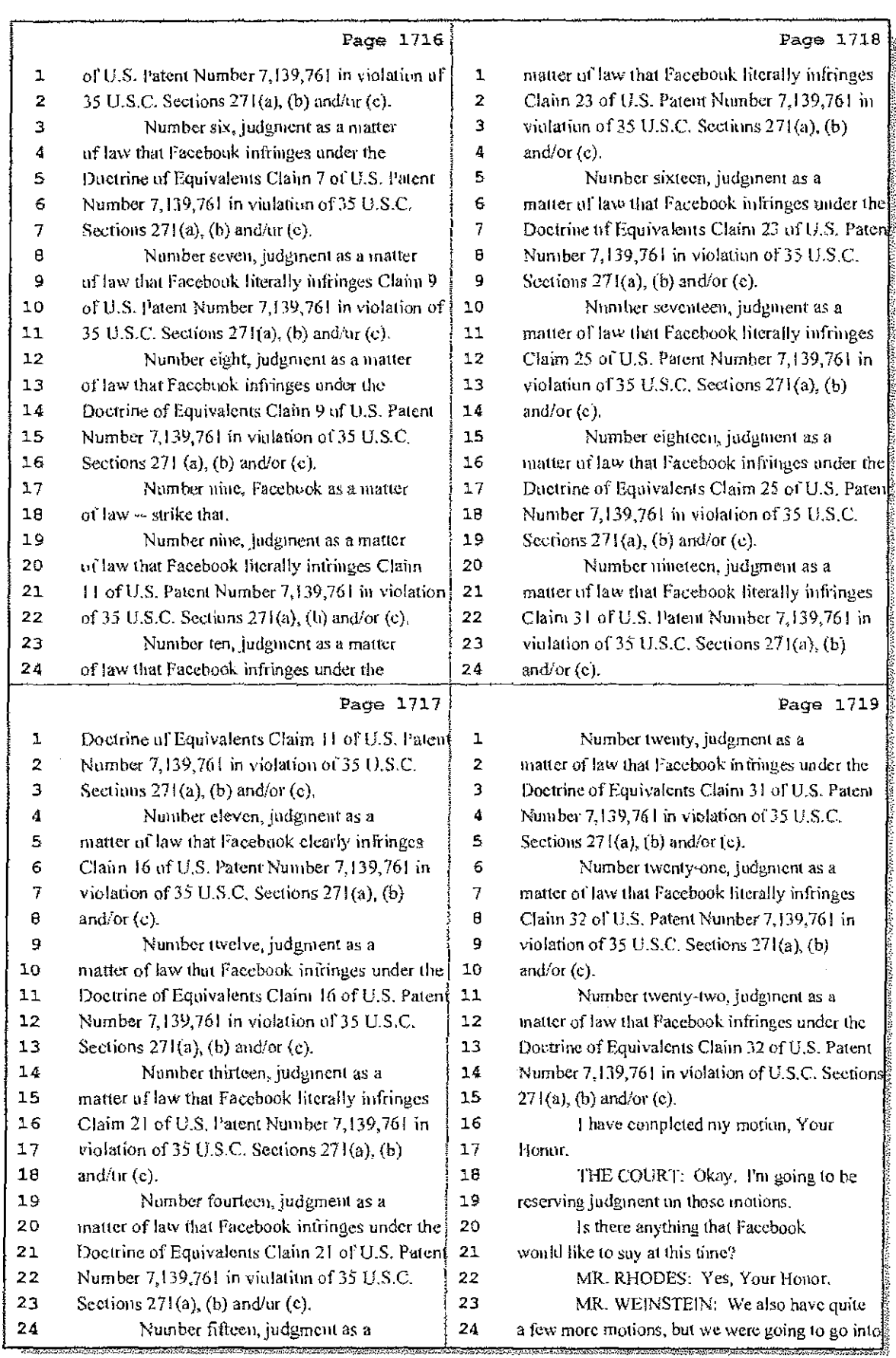

20 (Pages 1716 to 1719)

Case 1:08-cv-00862-LPS Document 657-12 Filed 09/22/10 Page 13 of 29

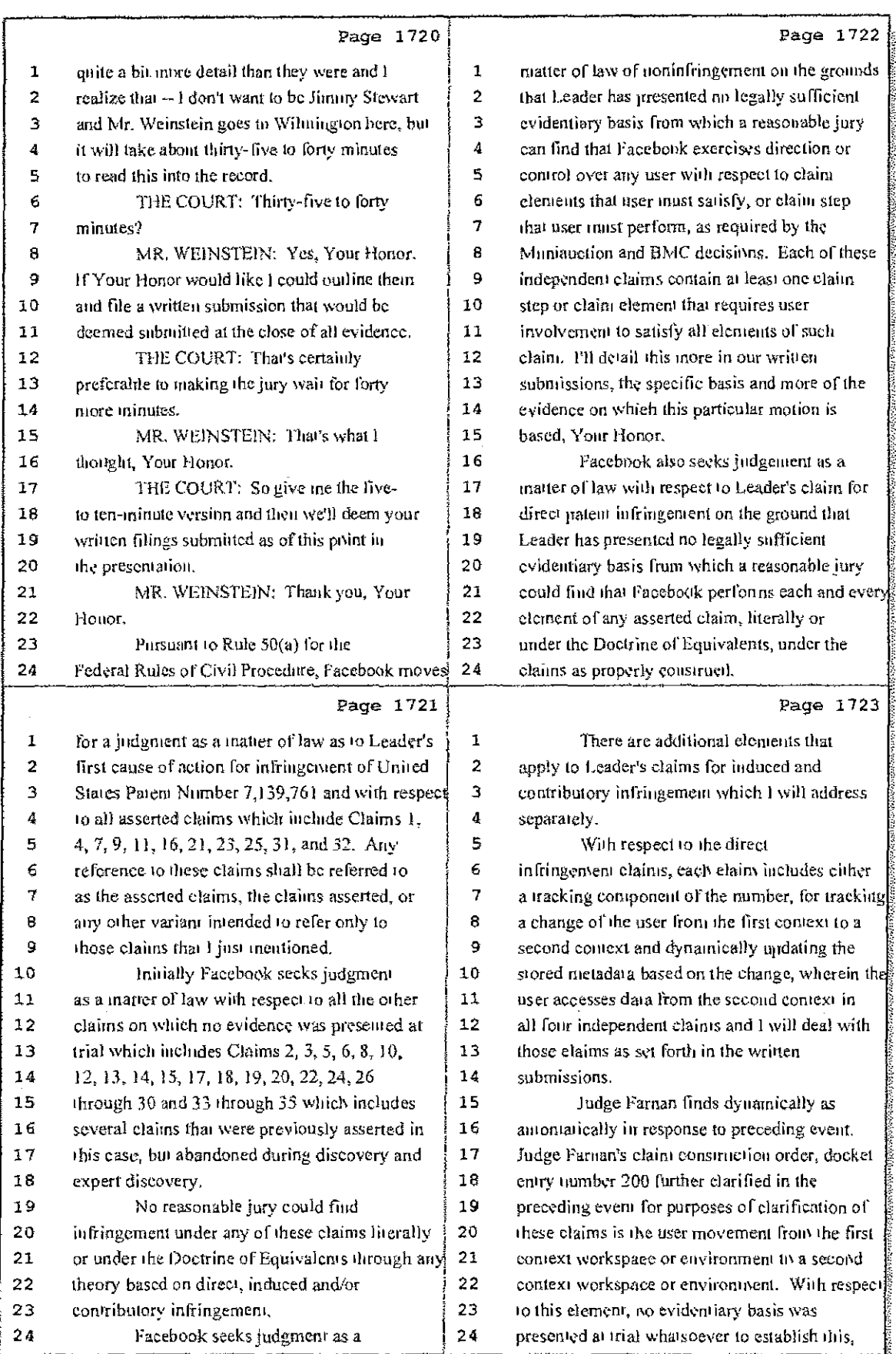

21 (Pages 1720 to 1723)

 $\bar{\mathbb{S}}$ 

Case 1:08-cv-00862-LPS Document 657-12 Filed 09/22/10 Page 14 of 29

 $\mathcal{L}_{\mathcal{A}}$ 

÷.

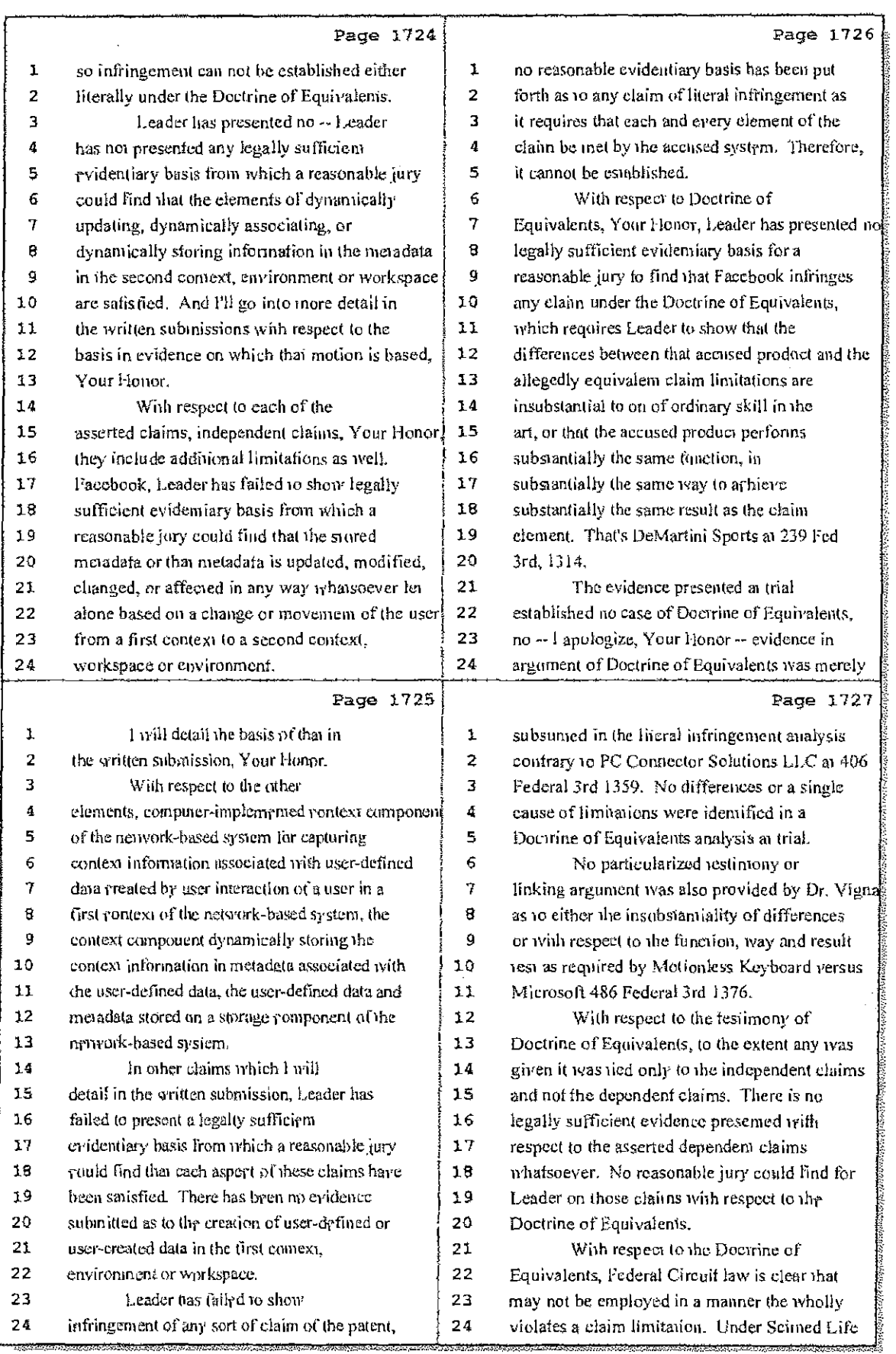

## 22 (Pages 1724 to 1727)

Case 1:08-cv-00862-LPS Document 657-12 Filed 09/22/10 Page 15 of 29

in Bo

 $\{x_{1,2,1}\}$ 

ak si ta kummo da ma

 $\hat{\boldsymbol{\beta}}$ 

 $\cdot$ 

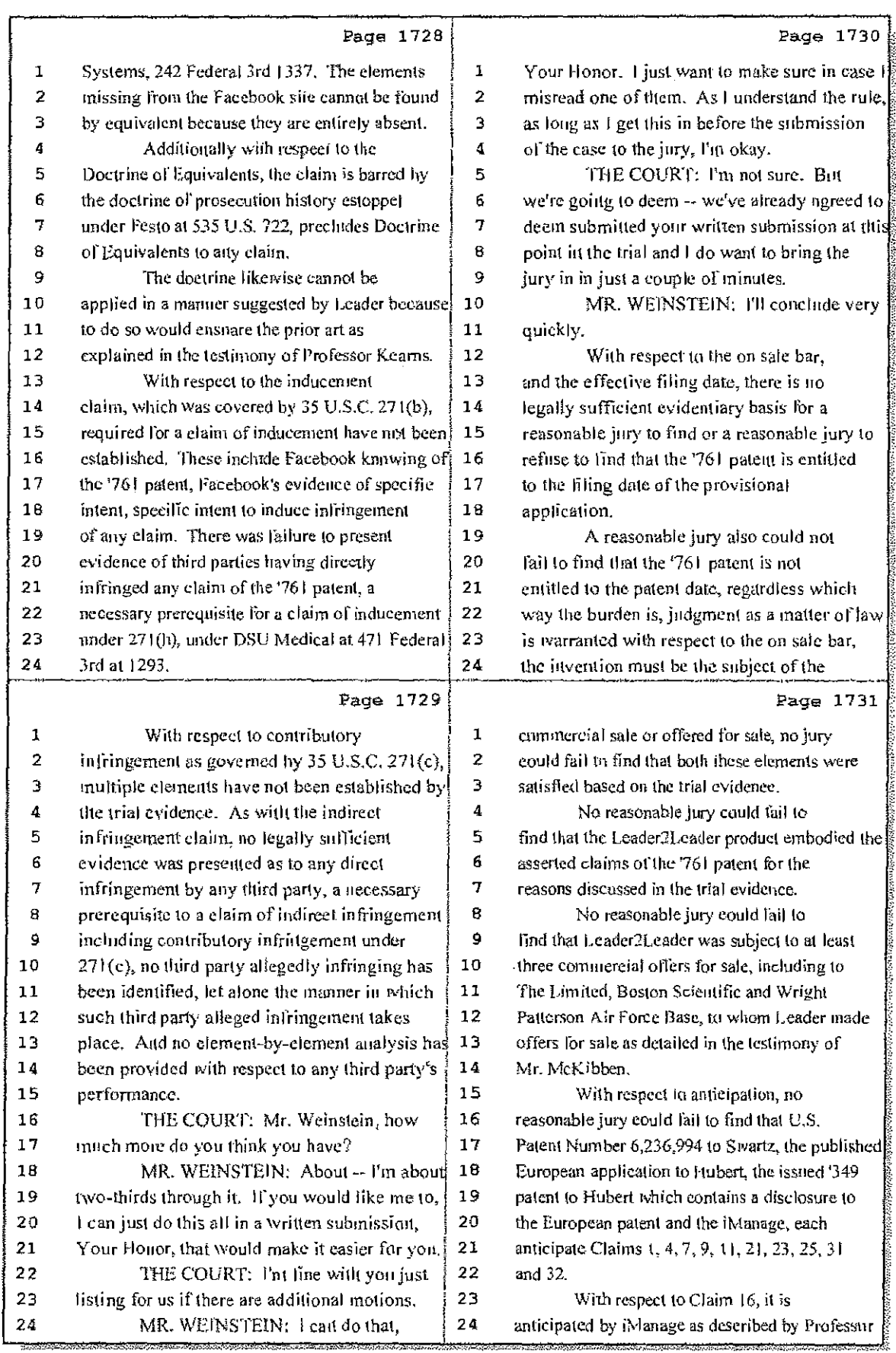

## 23 (Pages 1728 to 1731)

Case 1:08-cv-00862-LPS Document 657-12 Filed 09/22/10 Page 16 of 29

∴ ‡

 $\frac{1}{2}$ 

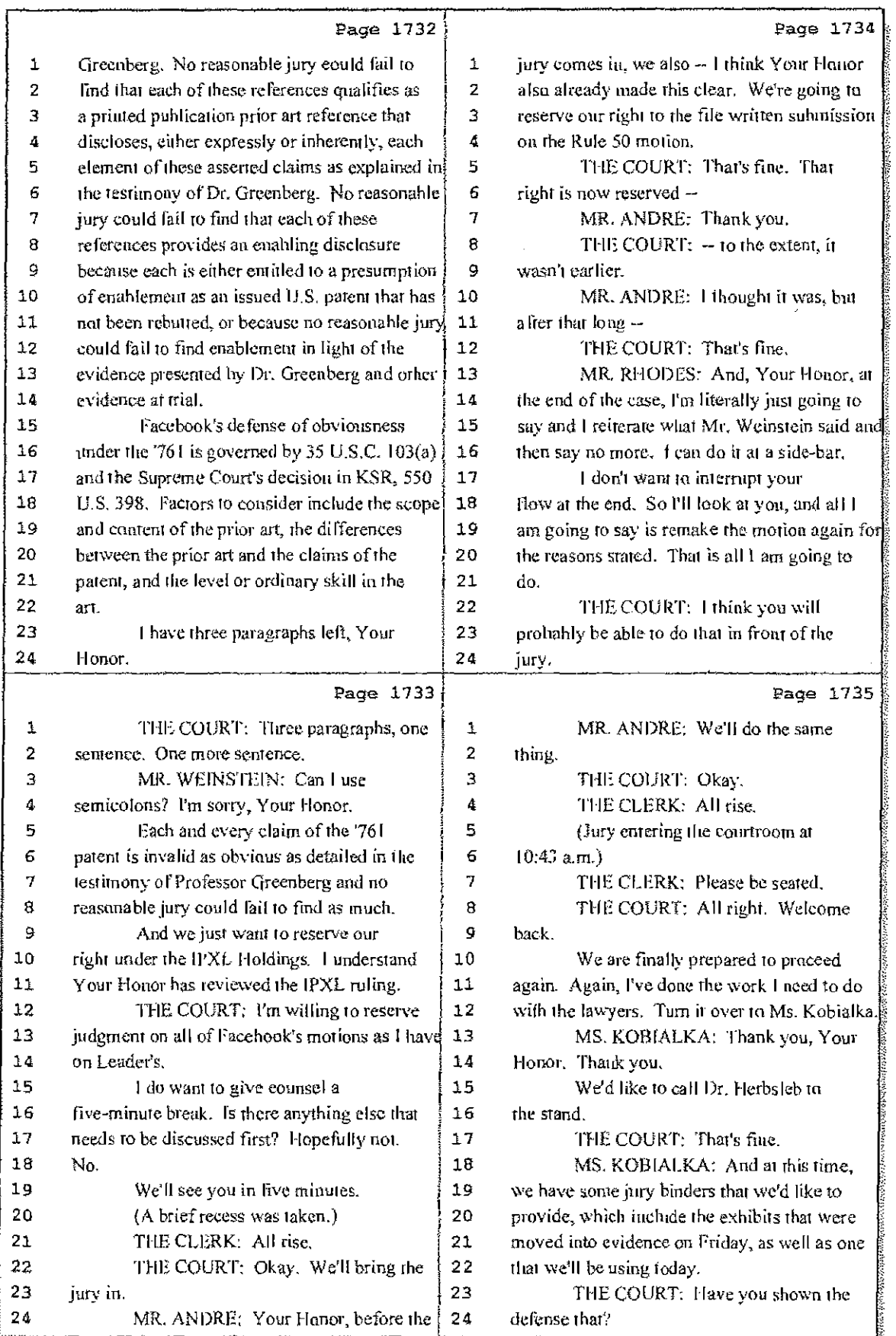

24 (Pages 1732 to 1735)

Case 1:08-cv-00862-LPS Document 657-12 Filed 09/22/10 Page 17 of 29

 $\mathcal{L}_{\mathcal{A}}$ 

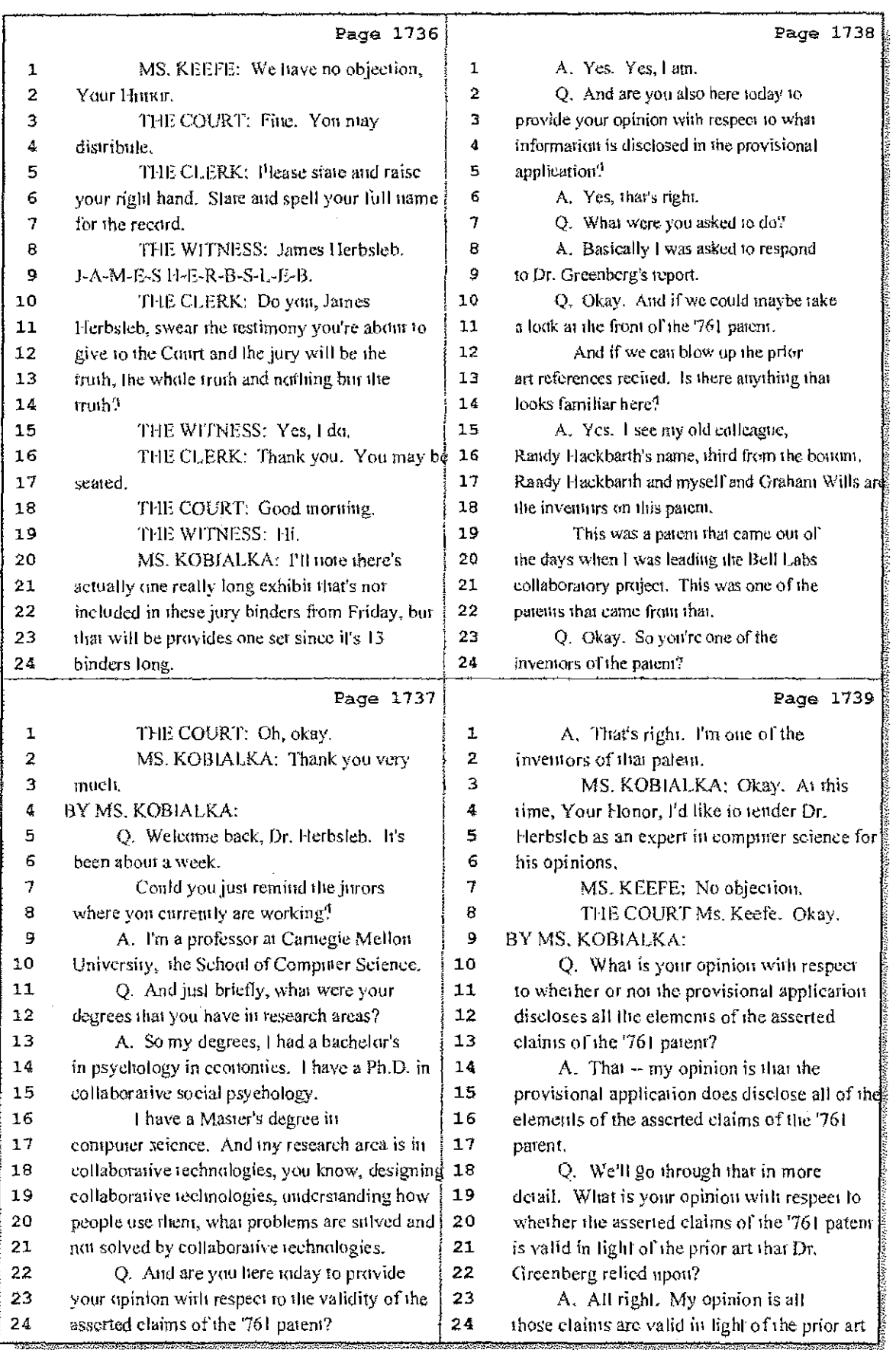

### 25 (Pages 1736 to 1739)

Case 1:08-cv-00862-LPS Document 657-12 Filed 09/22/10 Page 18 of 29

 $\sim$  .  $\sim$ 

 $\sim 10^{-1}$ 

 $\frac{1}{4}$  ,  $\frac{M}{2}$  ,

 $\hat{\boldsymbol{\theta}}$ 

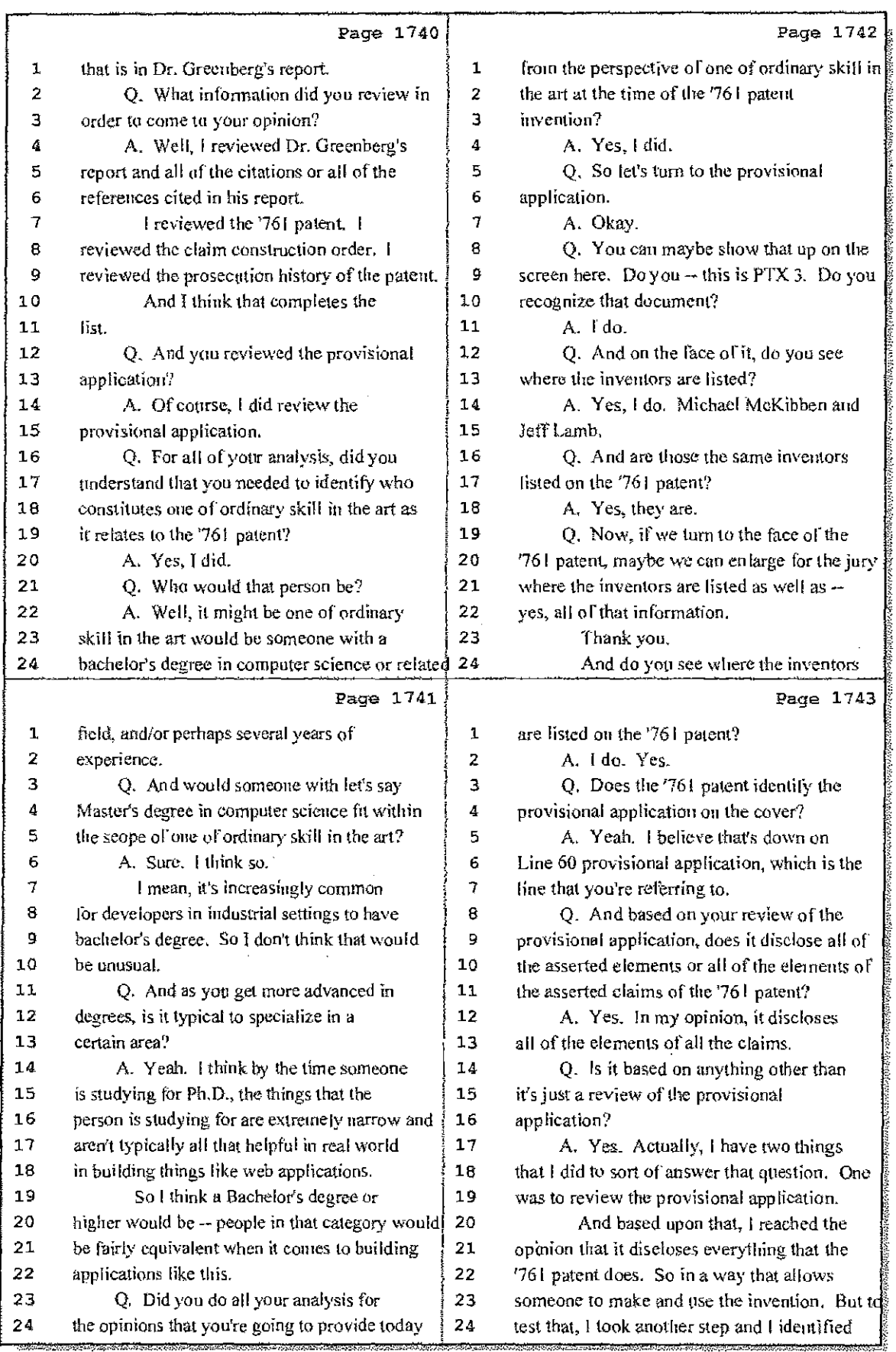

# 26 (Pages 1740 to 1743)

Case 1:08-cv-00862-LPS Document 657-12 Filed 09/22/10 Page 19 of 29

 $\sim 4^\circ$ 

 $\omega$  and  $\omega$ 

 $\sim$   $\omega$ 

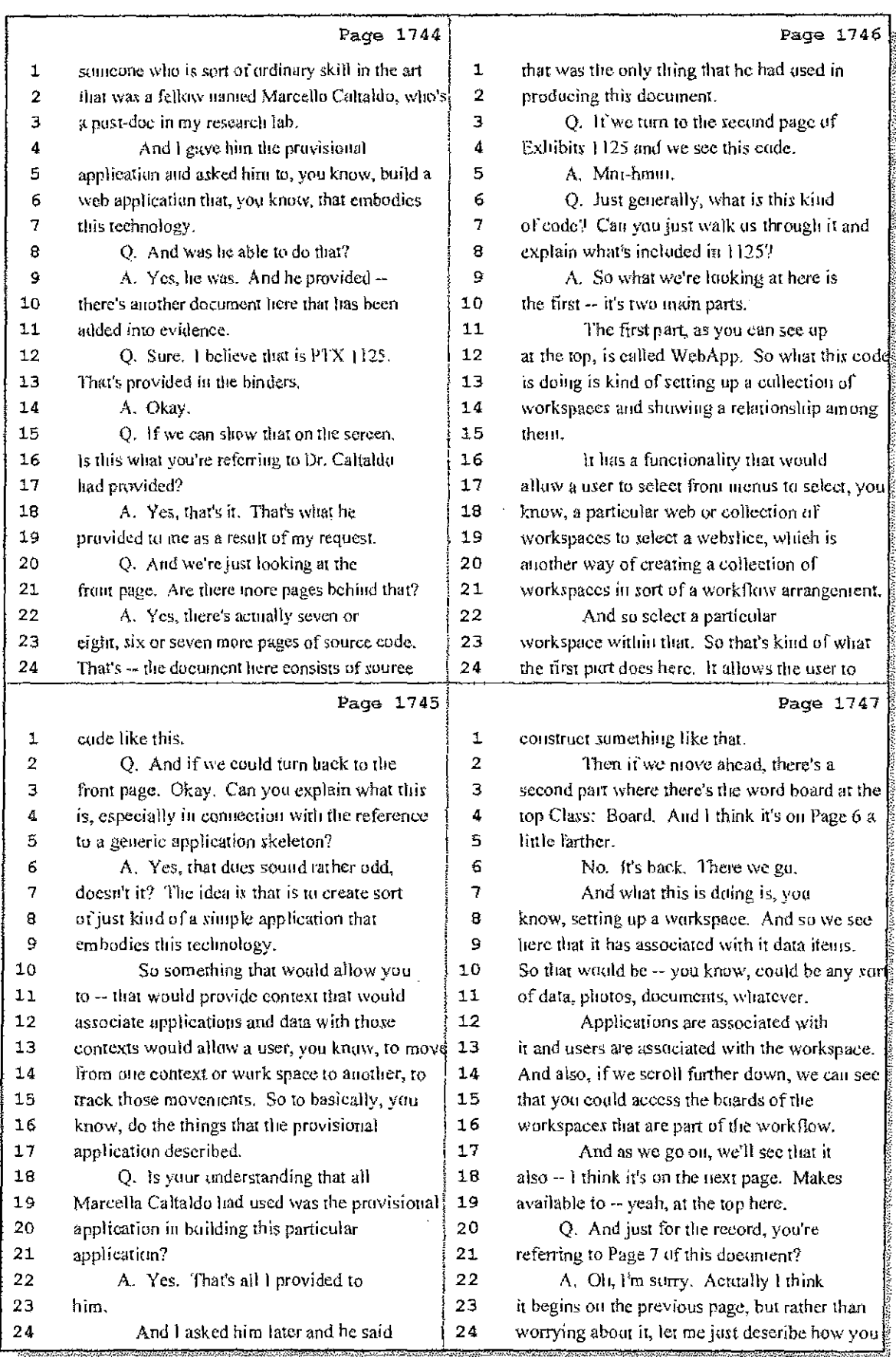

27 (Pages 1744 to 1747)

Case 1:08-cv-00862-LPS Document 657-12 Filed 09/22/10 Page 20 of 29

Ť

 $\sim 1$ 

 $\mathbf{E}^{\prime}$ 

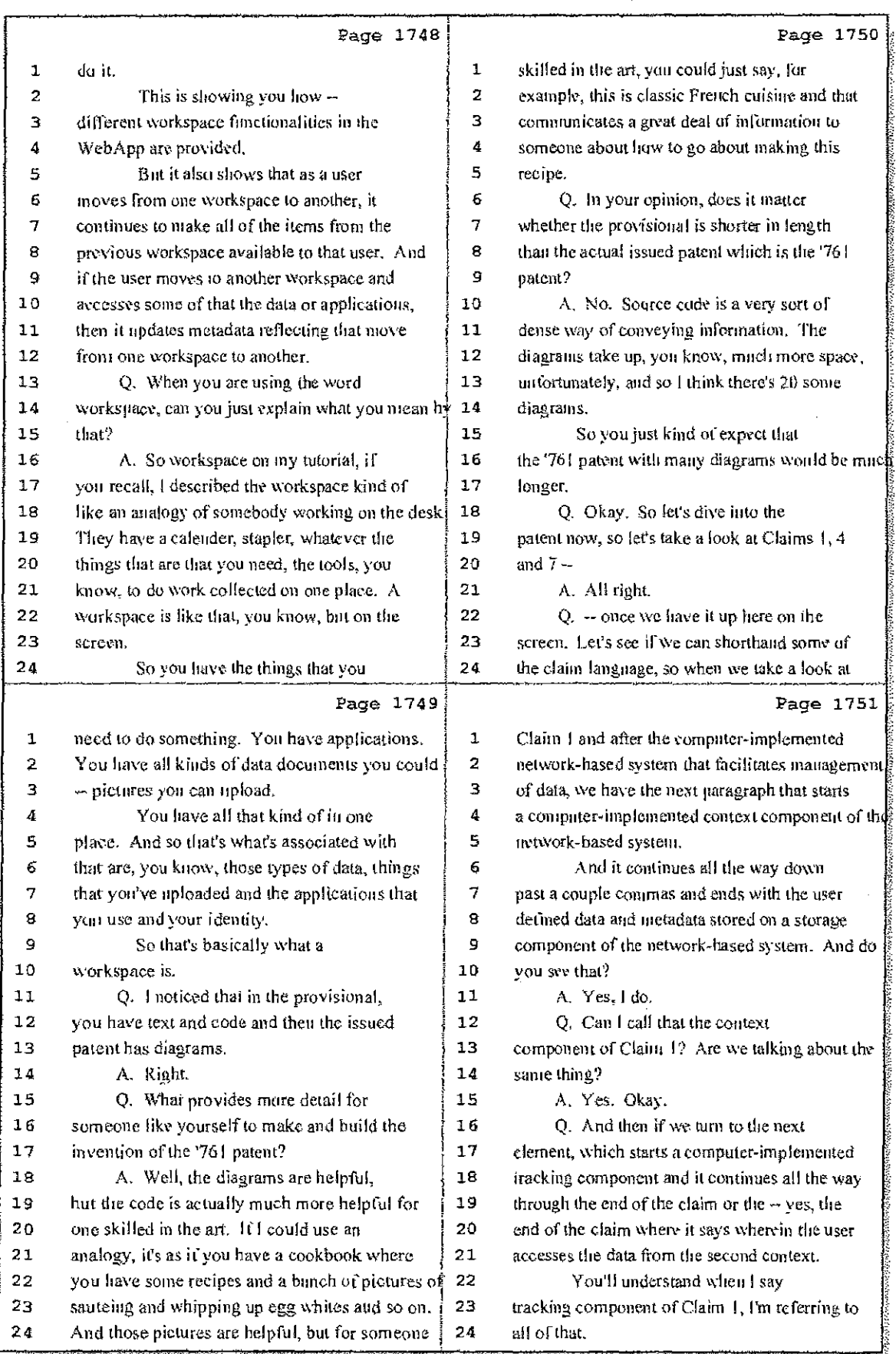

28 (Pages 1748 to 1751)

 $\mathbb{Z}_{\geq 0}$ Case 1:08-cv-00862-LPS Document 657-12 Filed 09/22/10 Page 21 of 29

 $\frac{1}{4}$  .  $\frac{1}{2}$ 

 $\pm$ 

the product

÷

 $\alpha_{\rm{max}}=1.15\,\mu$  .

 $\sim 10^{-1}$  k

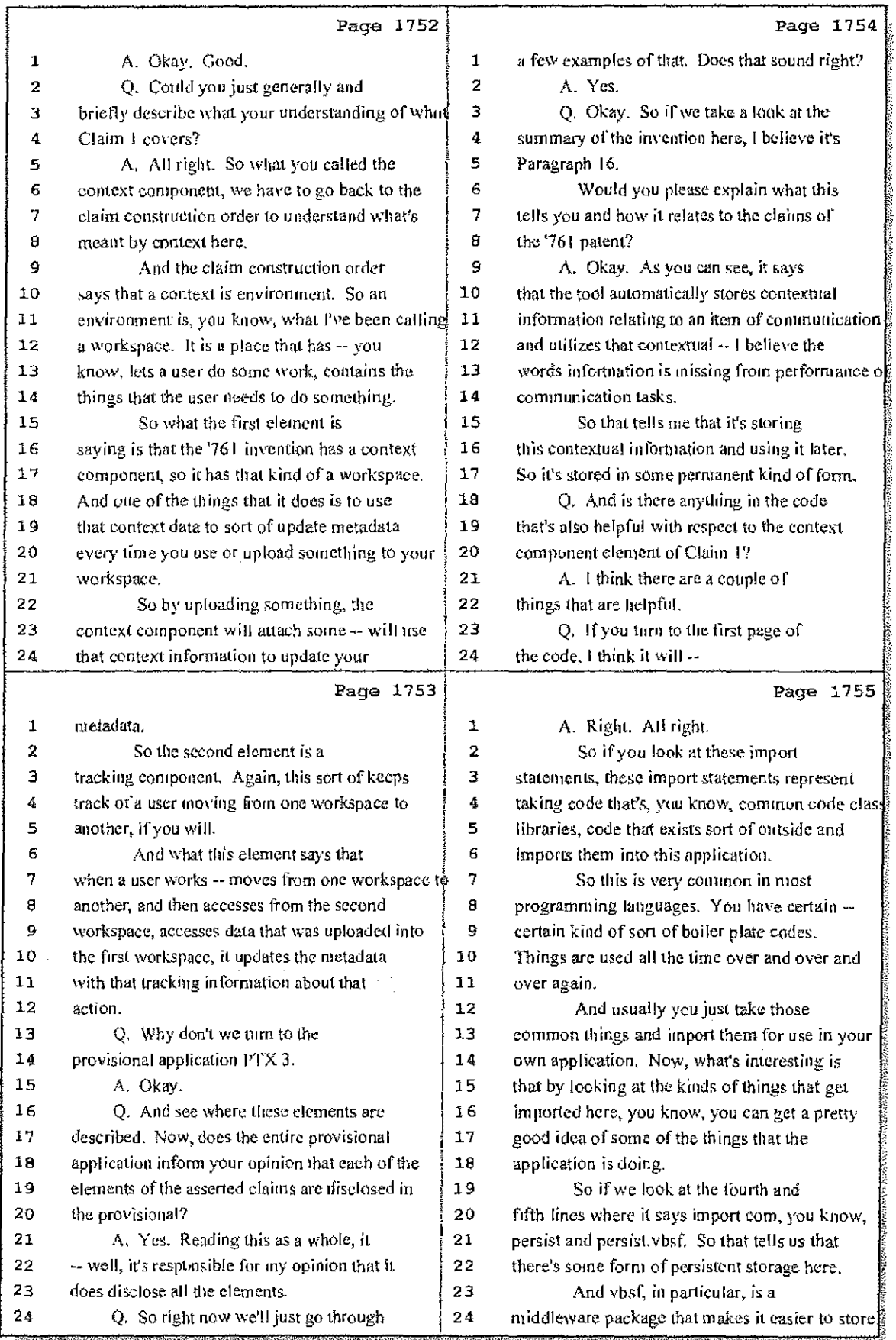

## 29 (Pages 1752 to 1755)

Case 1:08-cv-00862-LPS Document 657-12 Filed 09/22/10 Page 22 of 29

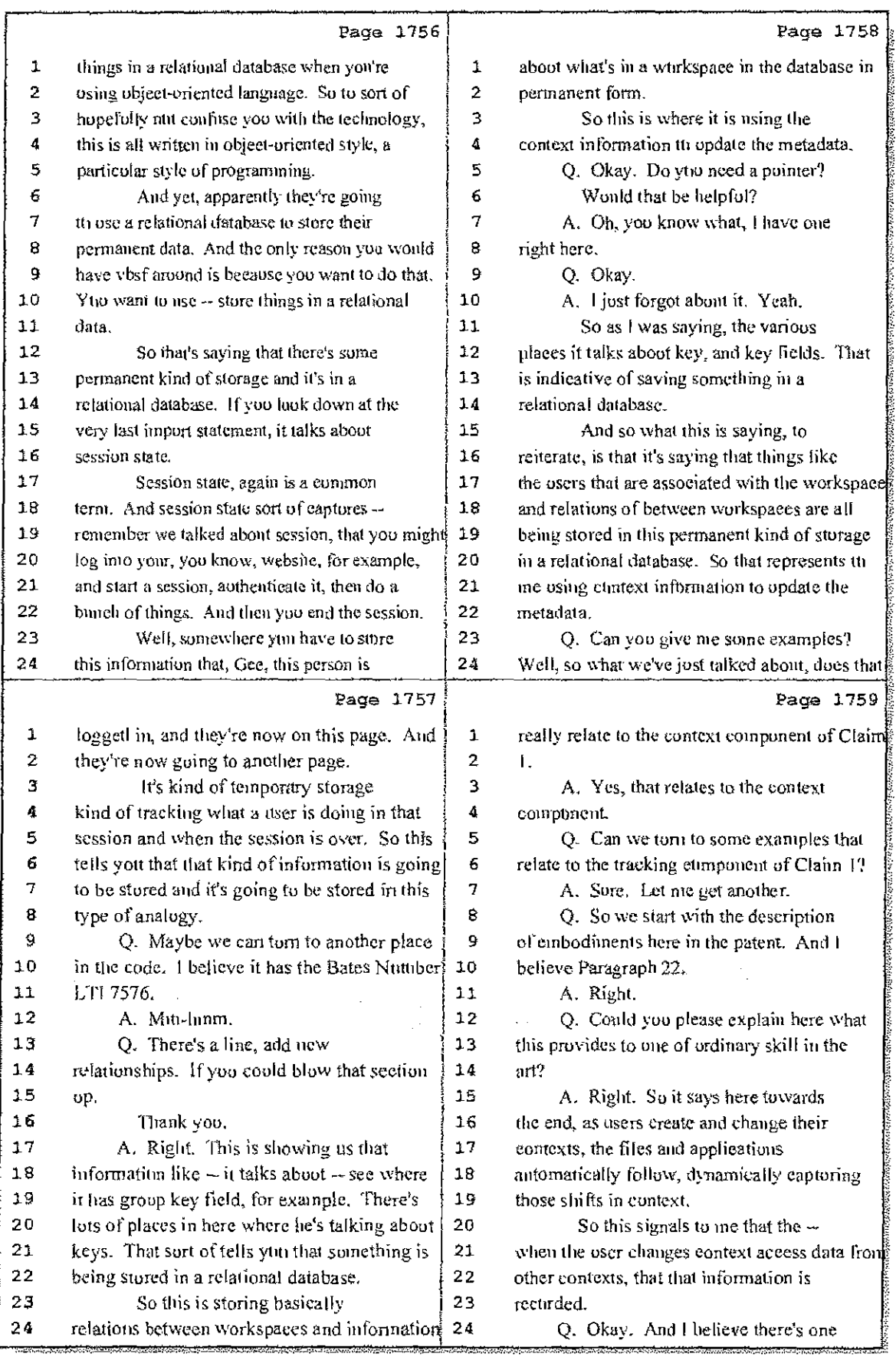

30 (Pages 1756 to 1759)

Case 1:08-cv-00862-LPS Document 657-12 Filed 09/22/10 Page 23 of 29

 $\mathcal{Q}_{\mathcal{A}}$ 

 $\frac{1}{2}$ 

 $\hat{u}$  and  $\hat{u}$ 

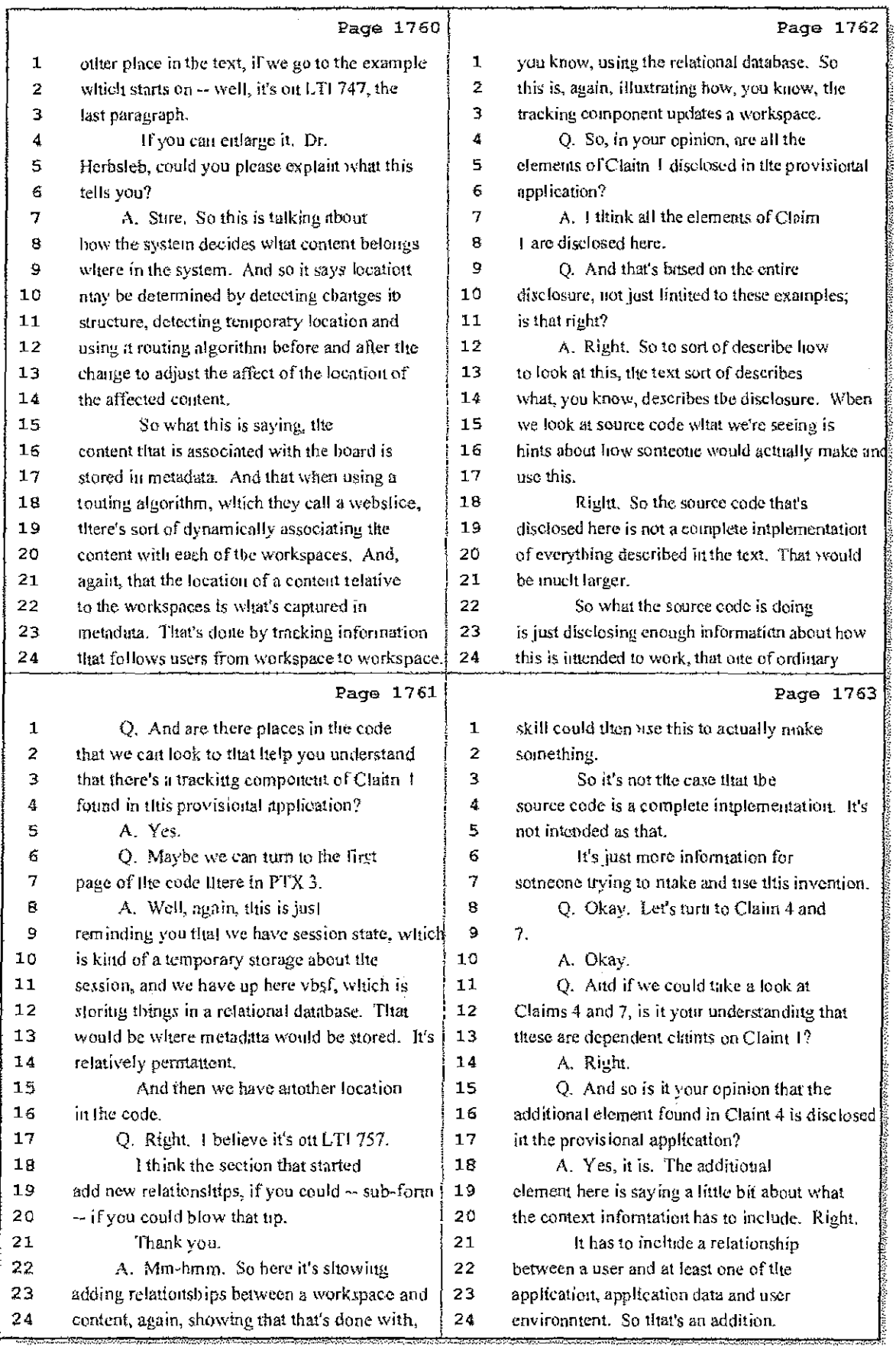

# 31 (Pages 1760 to 1763)

Case 1:08-cv-00862-LPS Document 657-12 Filed 09/22/10 Page 24 of 29

 $\bar{\Sigma}^{\pm}$  $\sim$   $\leq$   $\uparrow$ 

 $\mathbf{i}=\mathbf{i}$ 

Ť  $\chi \to \gamma$ 

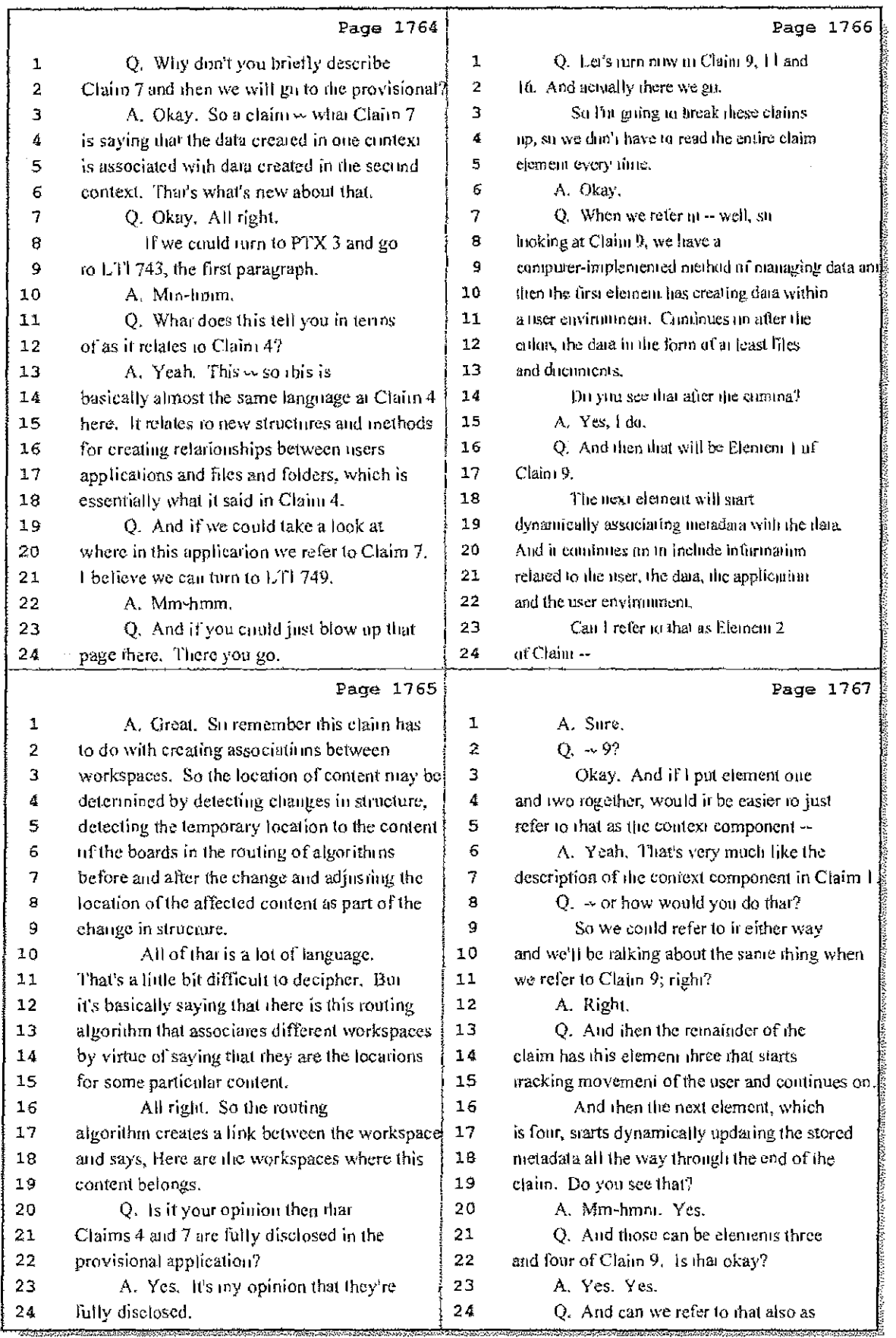

# 32 (Pages 1764 to 1767)
Case 1:08-cv-00862-LPS Document 657-12 Filed 09/22/10 Page 25 of 29

 $\sim$ 

÷

 $\sim 5.7$  .

in the sta

والمتوارد والمتحدث المستورة والمتعالمين

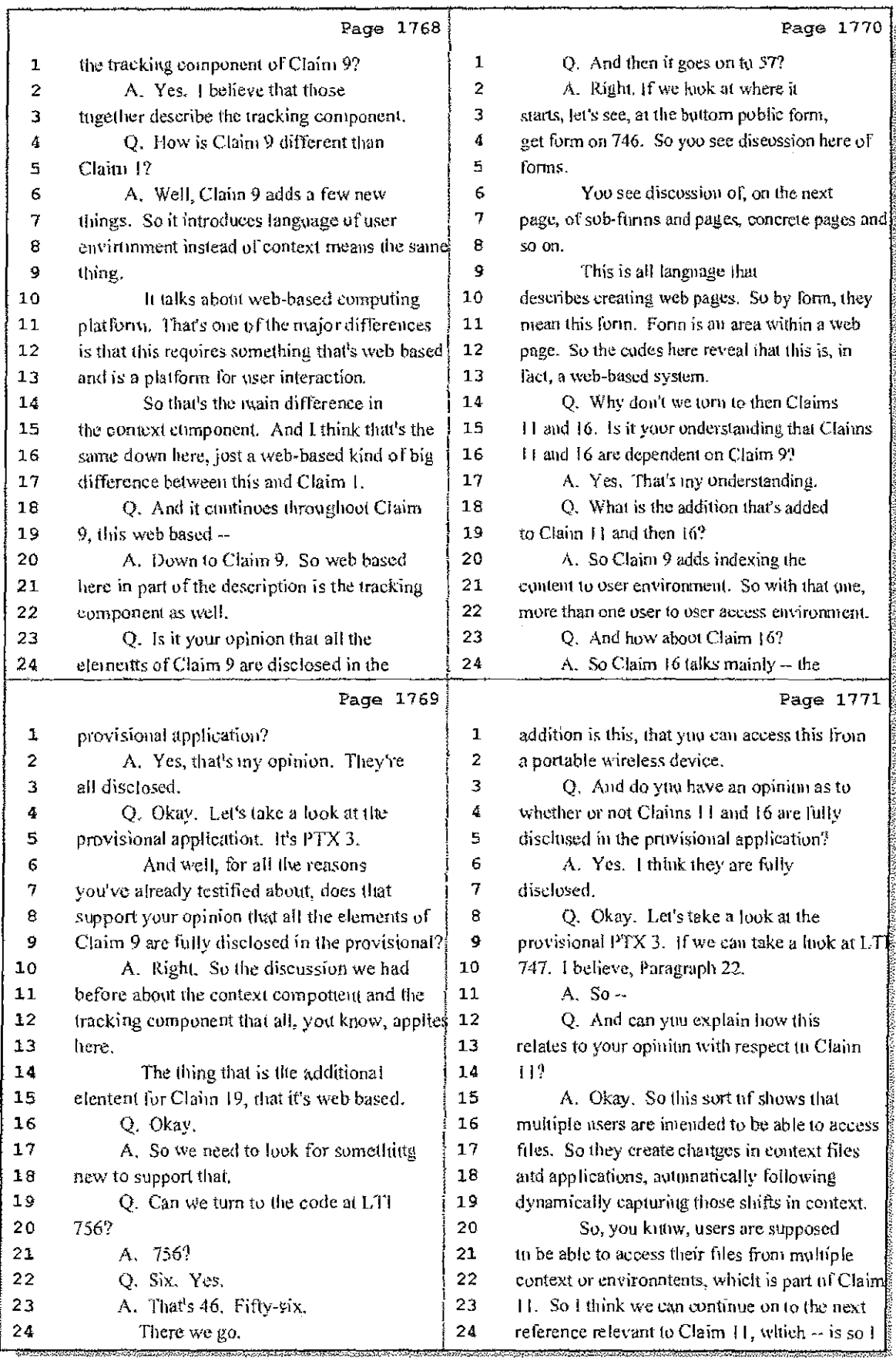

33 (Pages 1768 to 1771)

Case 1:08-cv-00862-LPS Document 657-12 Filed 09/22/10 Page 26 of 29

i da shek

**Collective** Collection

i<br>Terresti -1  $\mathcal{A}(\mathcal{A})$  , and  $\mathcal{A}(\mathcal{A})$  and

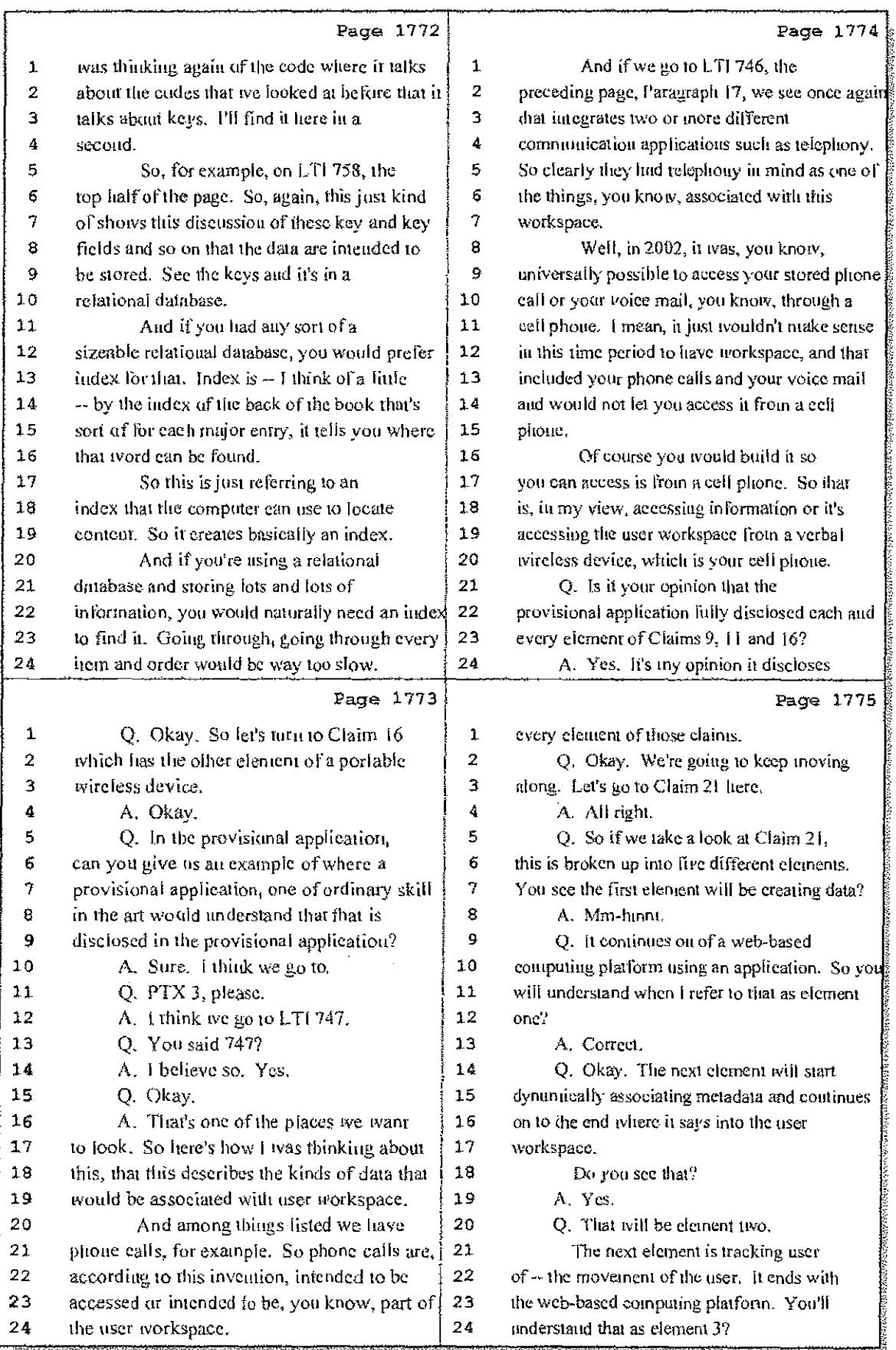

### 34 (Pages 1772 to 1775)

Case 1:08-cv-00862-LPS Document 657-12 Filed 09/22/10 Page 27 of 29

 $\mathbb{Z}_+$ 

 $\pm$ 

 $\pm$ 

 $4.25\pm0.1$ 

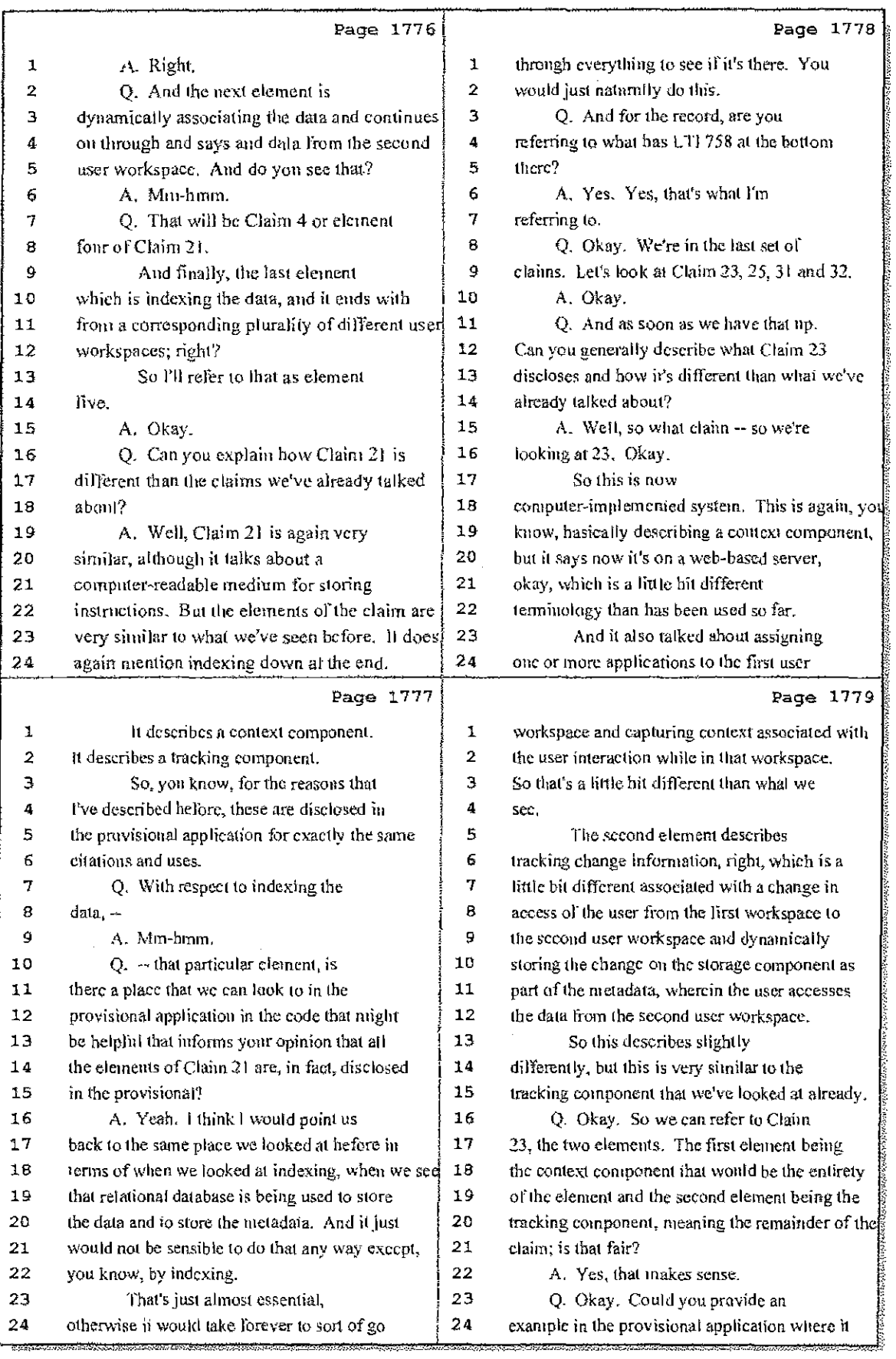

### 35 (Pages 1776 to 1779)

Case 1:08-cv-00862-LPS Document 657-12 Filed 09/22/10 Page 28 of 29

 $\leq \frac{1}{2}$  .

 $\mathcal{A}(\mathcal{M})$  and  $\mathcal{A}(\mathcal{M})$ 

ad Bengal

 $\ddot{\mathrm{r}}$ 

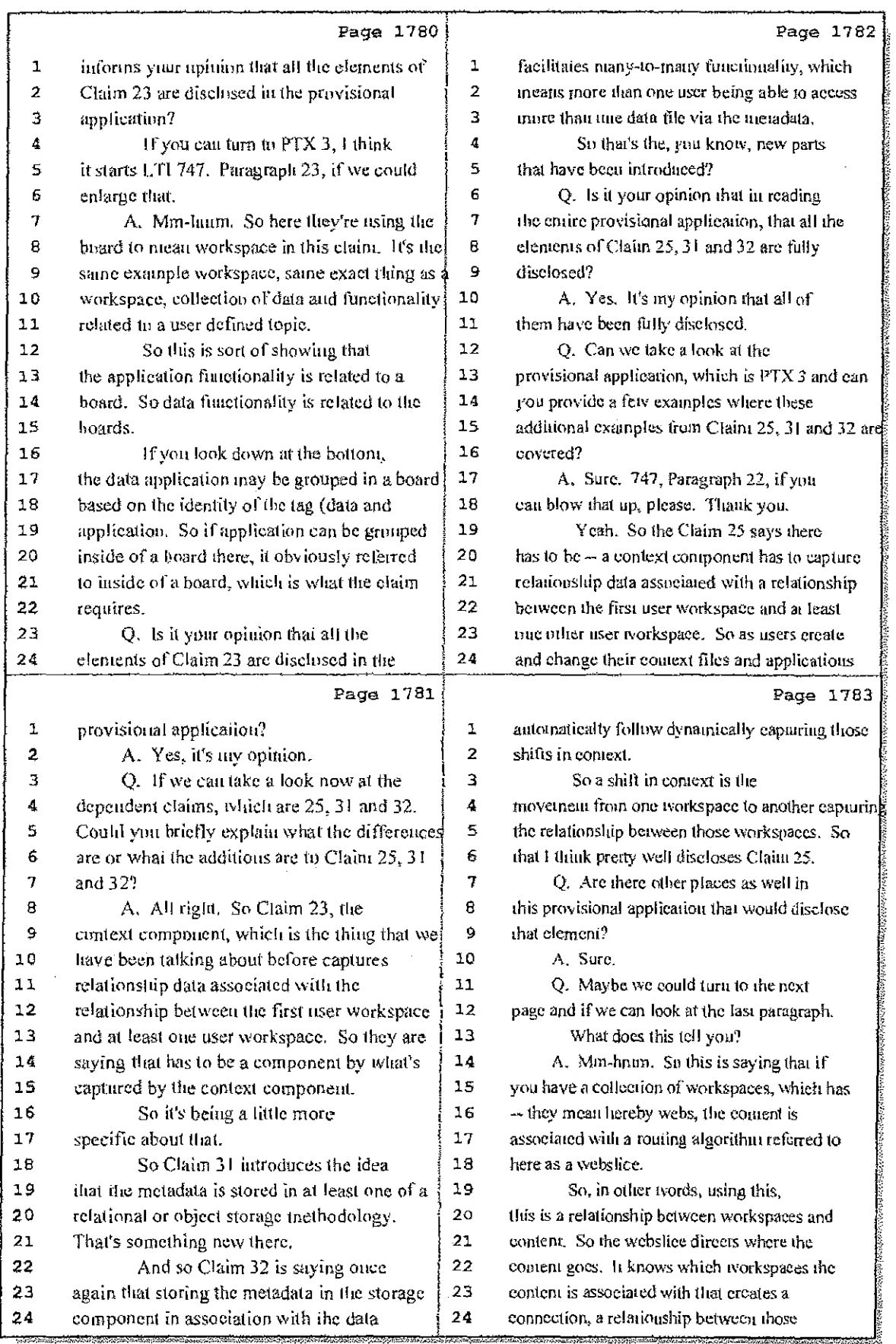

# 36 (Pages 1780 to 1783)

Case 1:08-cv-00862-LPS Document 657-12 Filed 09/22/10 Page 29 of 29

Ц.

-i

 $\frac{1}{4}$  ,  $\frac{\Delta \mathcal{V}}{\mathcal{V}}$ 

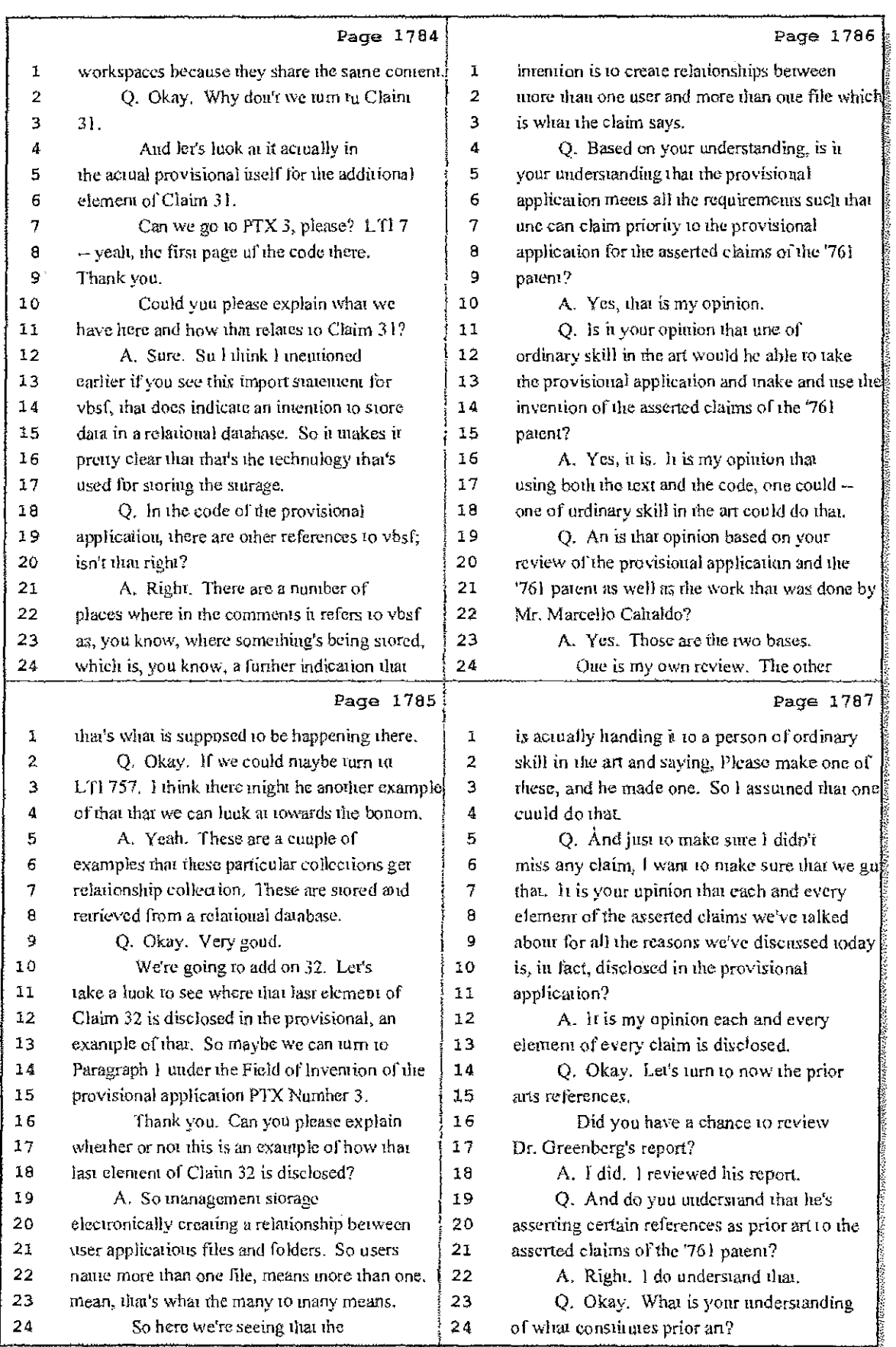

### 37 (Pages 1784 to 1787)

Case 1:08-cv-00862-LPS Document 657-11 Filed 09/22/10 Page 1 of 29

 $\gamma_{\rm 1D1}$ 

 $\frac{1}{\pi}$ 

ij

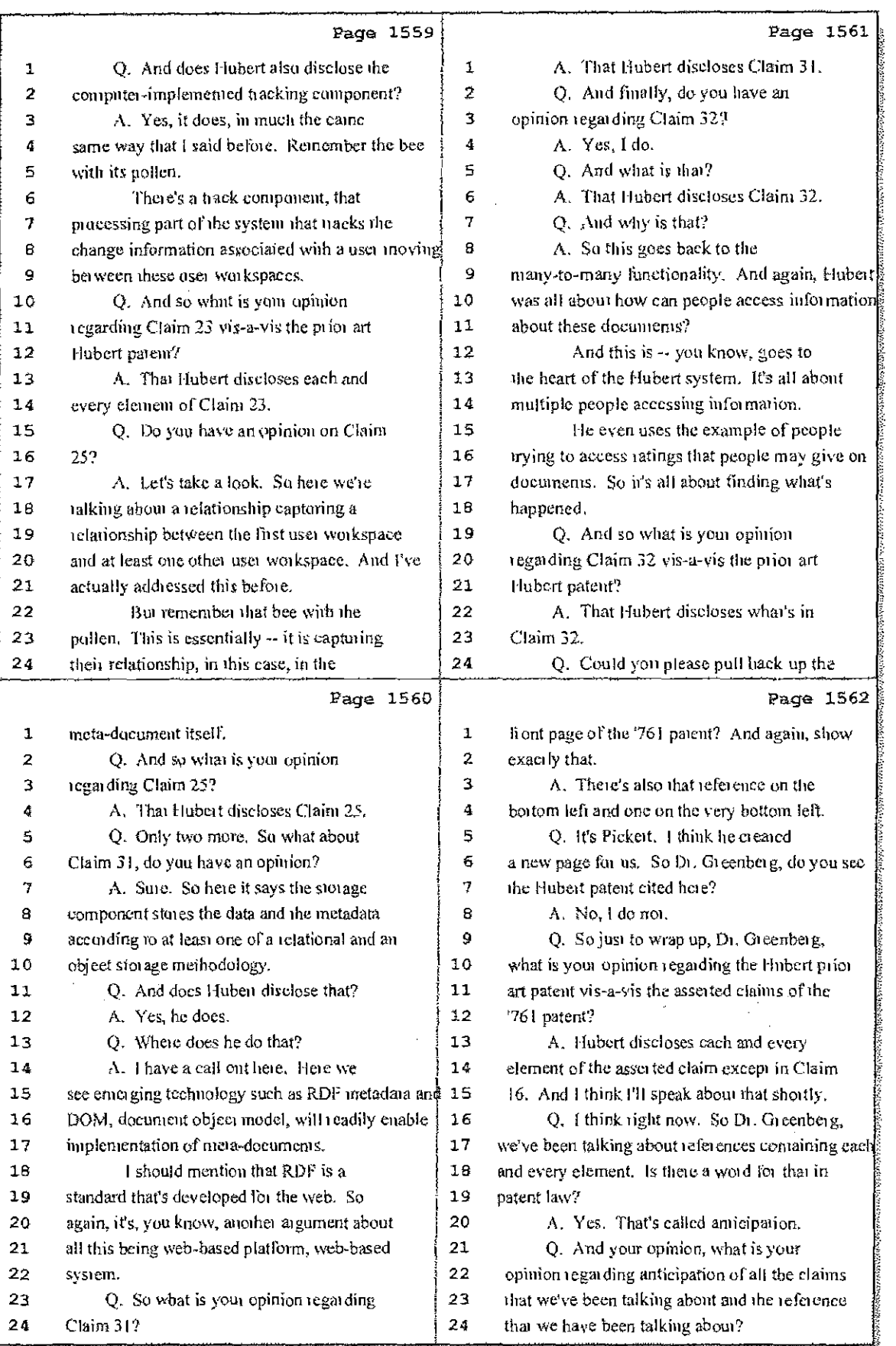

73 (Pages 1559 to 1562)

ŧ.  $\sim 3^{\circ}$ Case 1:08-cv-00862-LPS Document 657-11 Filed 09/22/10 Page 2 of 29

 $\frac{1}{\sqrt{2}}$  .

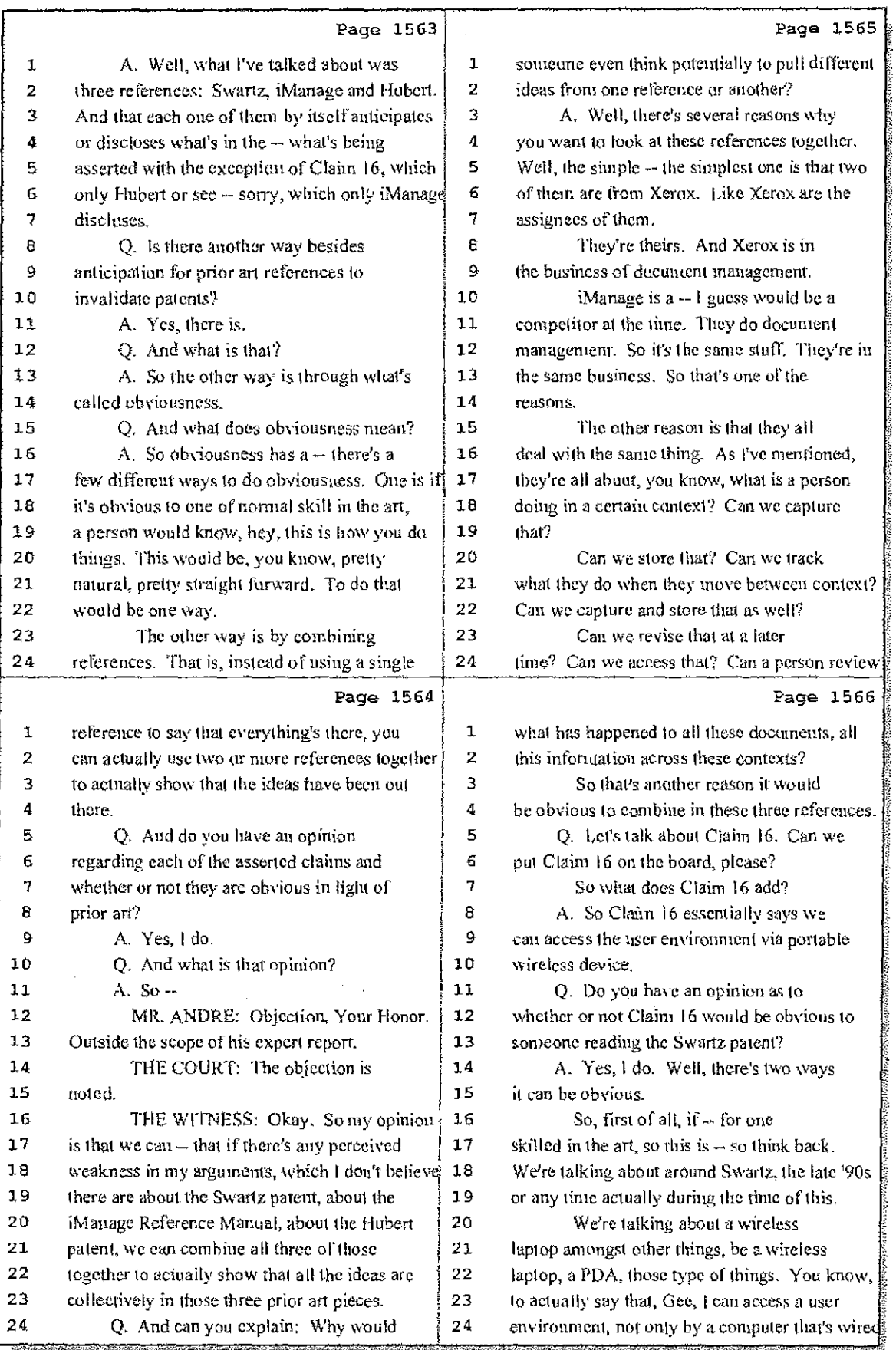

### 74 (Pages 1563 to 1566)

ł.

Case 1:08-cv-00862-LPS Document 657-11 Filed 09/22/10 Page 3 of 29

₩Ĵ

 $\mathcal{M}^{(1)}$  .

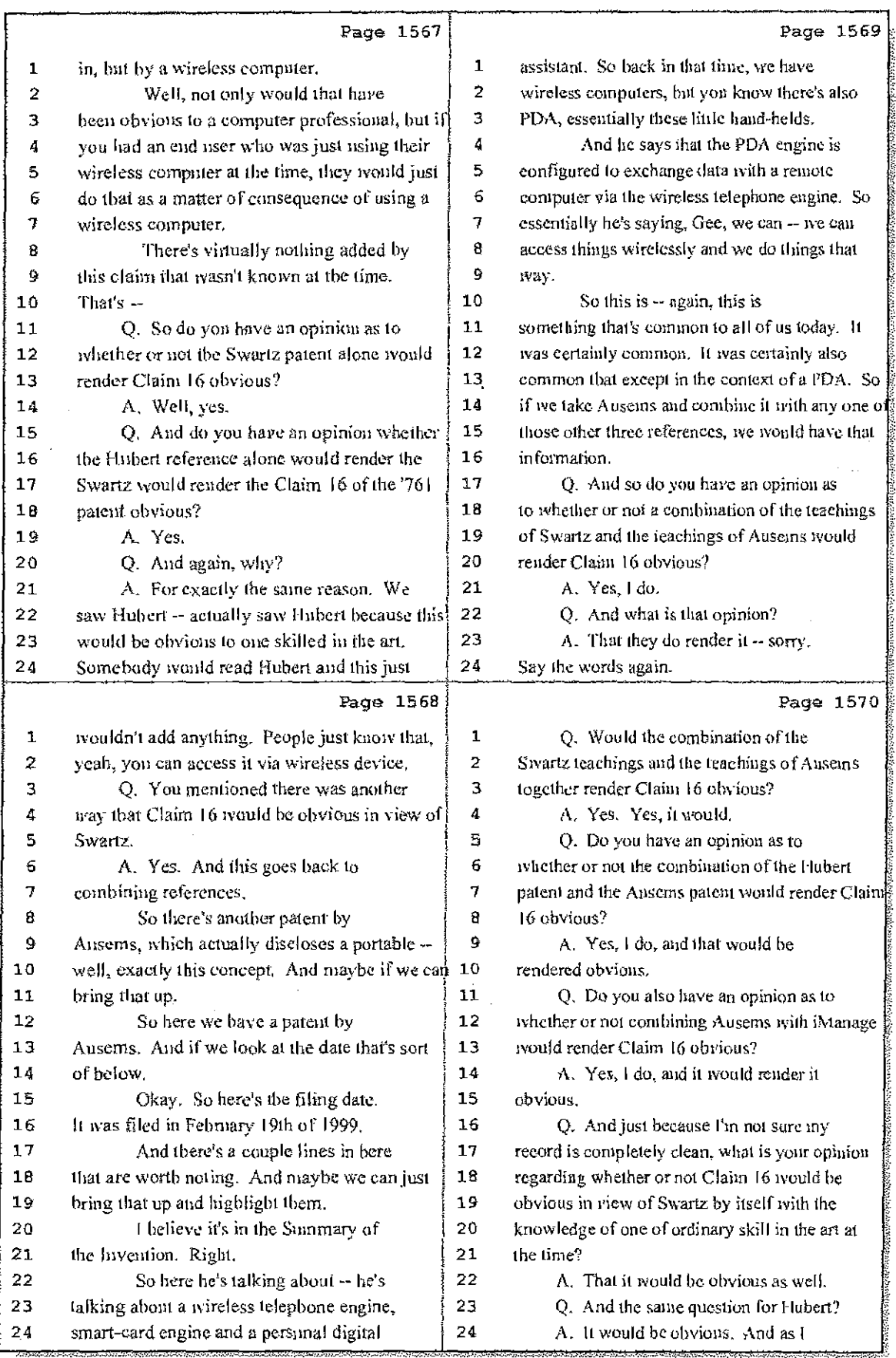

# 75 (Pages 1567 to 1570)

Case 1:08-cv-00862-LPS Document 657-11 Filed 09/22/10 Page 4 of 29

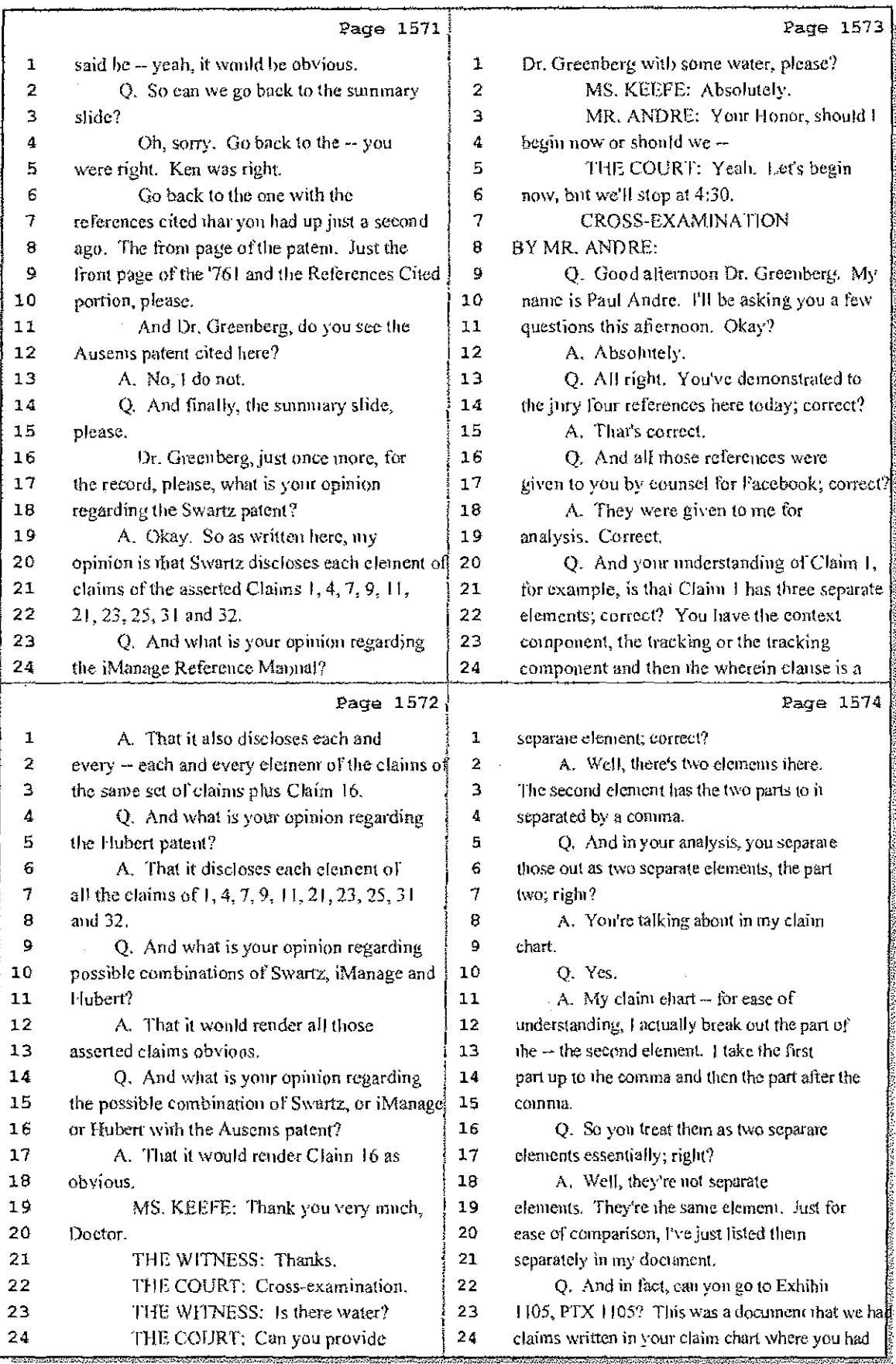

### 76 (Pages 1571 to 1574)

Case 1:08-cv-00862-LPS Document 657-11 Filed 09/22/10 Page 5 of 29

 $\frac{1}{2}$  and  $\frac{1}{2}$ 

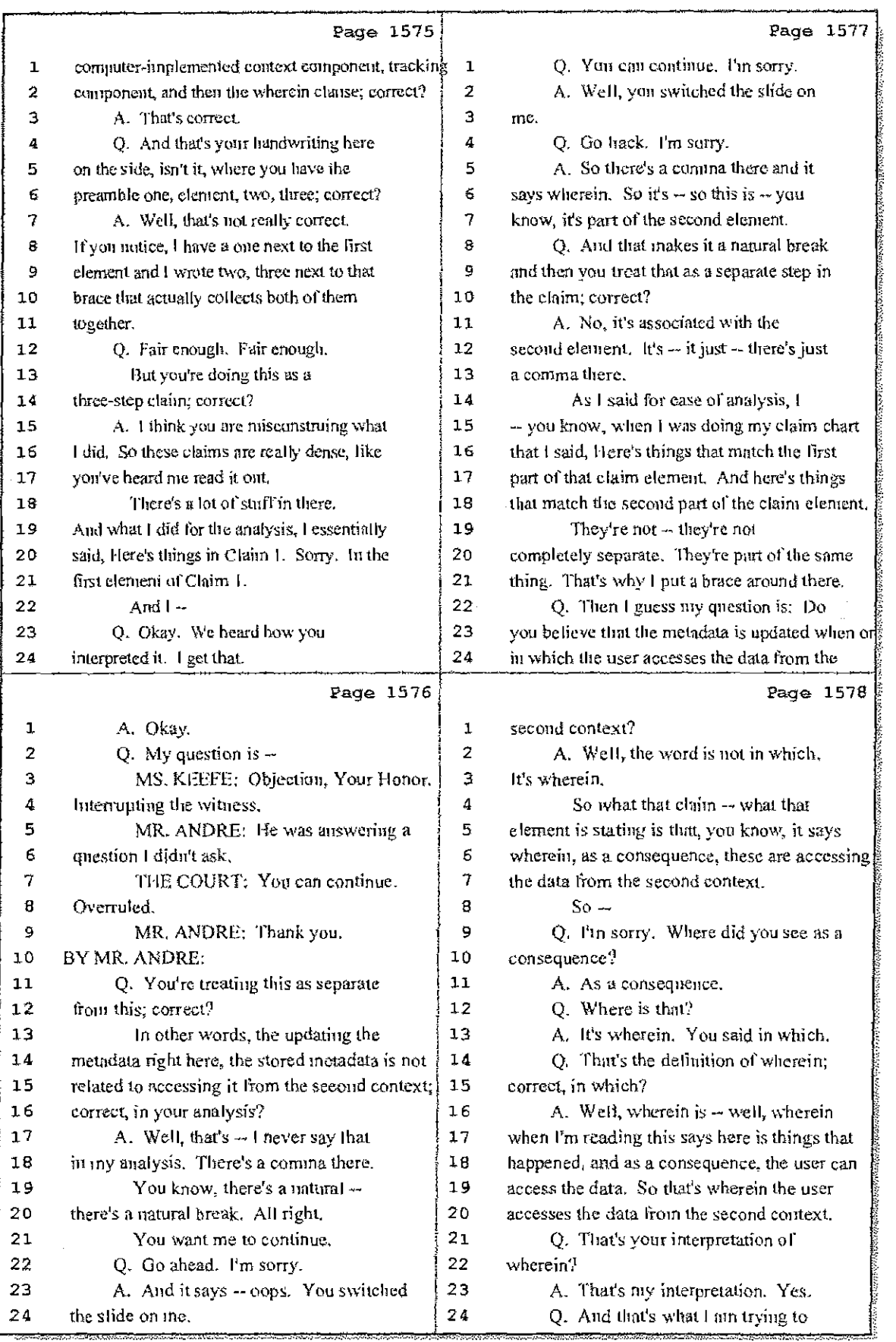

77 (Pages 1575 to 1578)

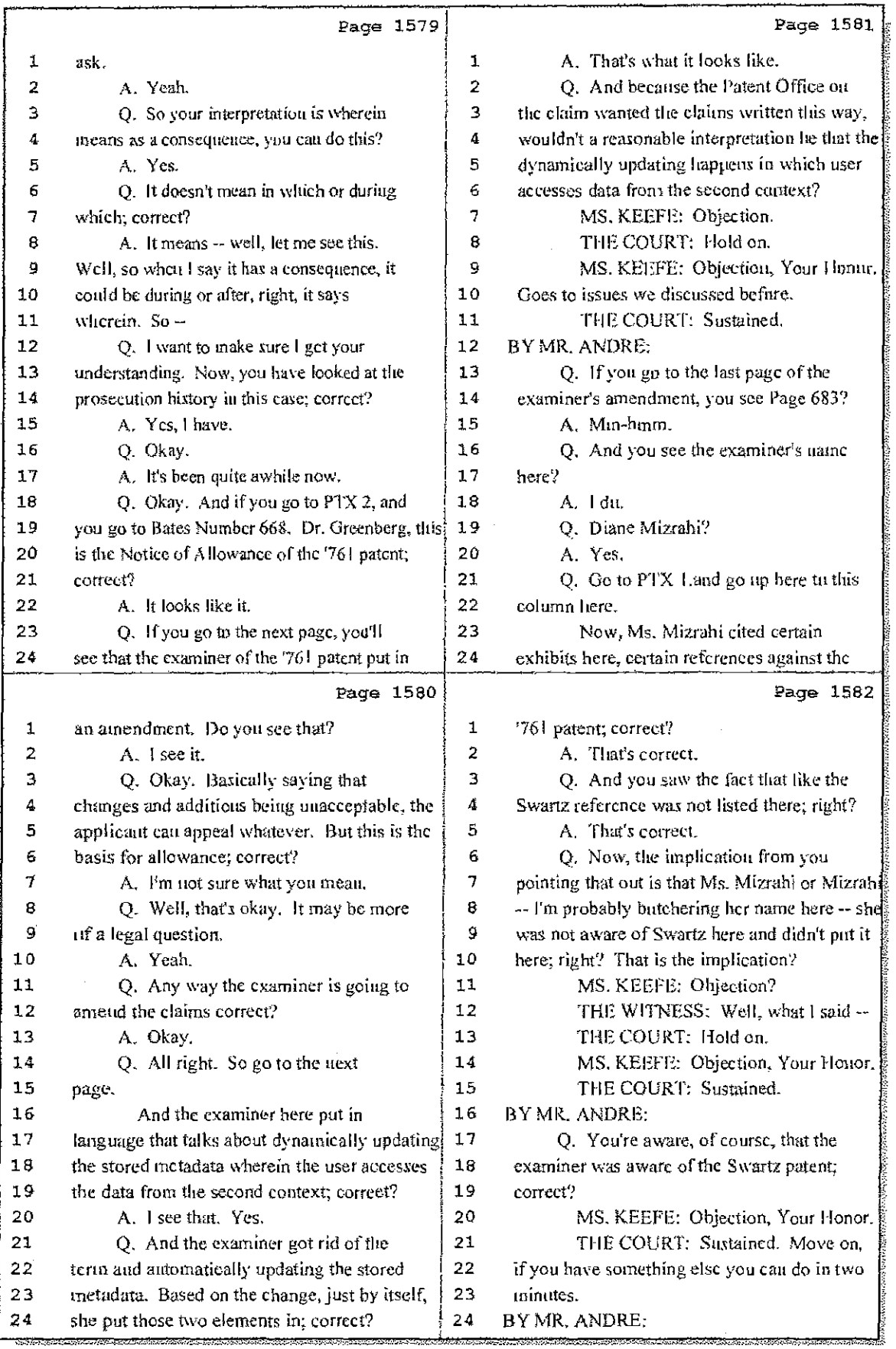

#### 78 (Pages 1579 to 1582)

Case 1:08-cv-00862-LPS Document 657-11 Filed 09/22/10 Page 7 of 29

 $\mathbb{H}$ 

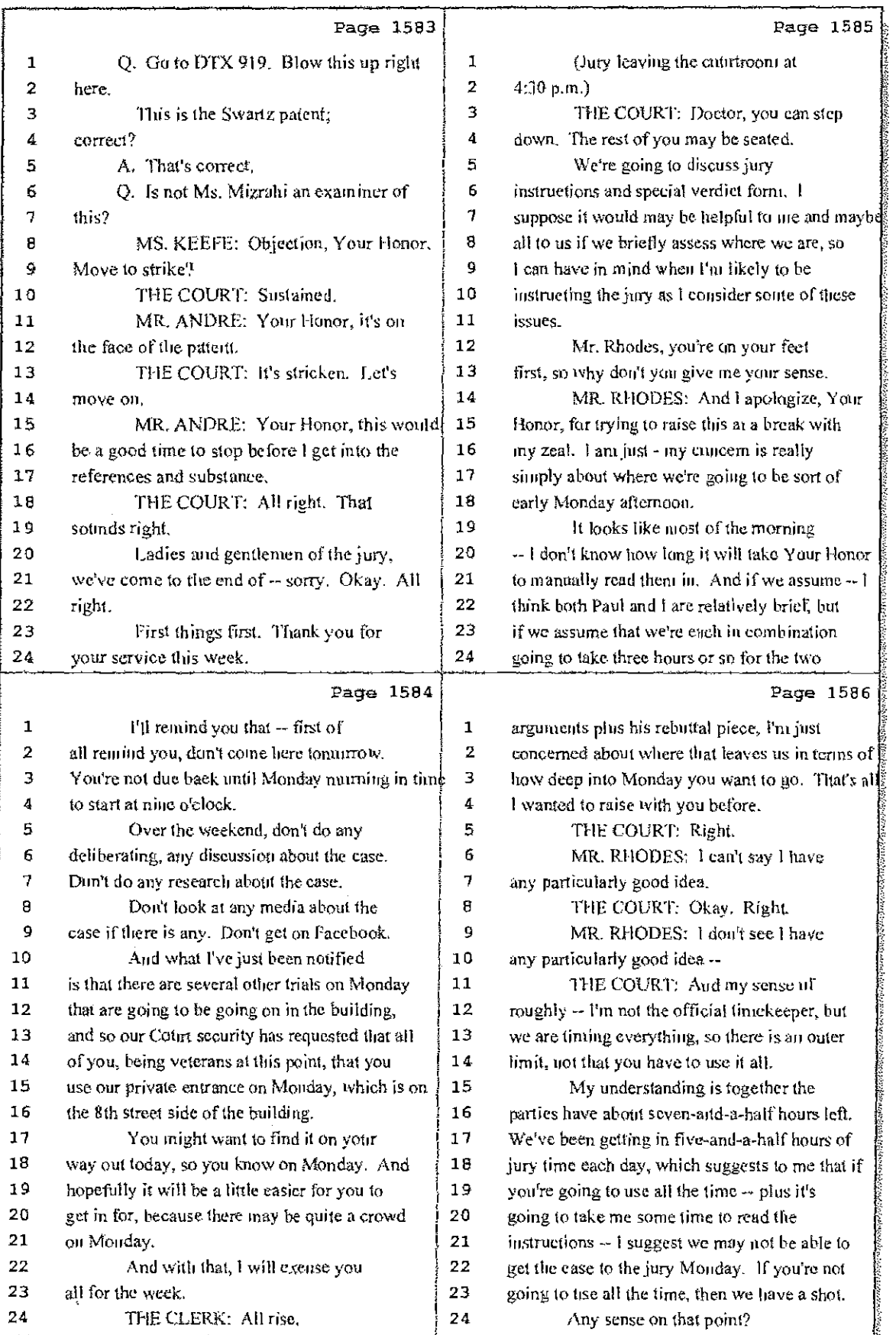

79 (Pages 1583 to 1586)

Case 1:08-cv-00862-LPS Document 657-11 Filed 09/22/10 Page 8 of 29

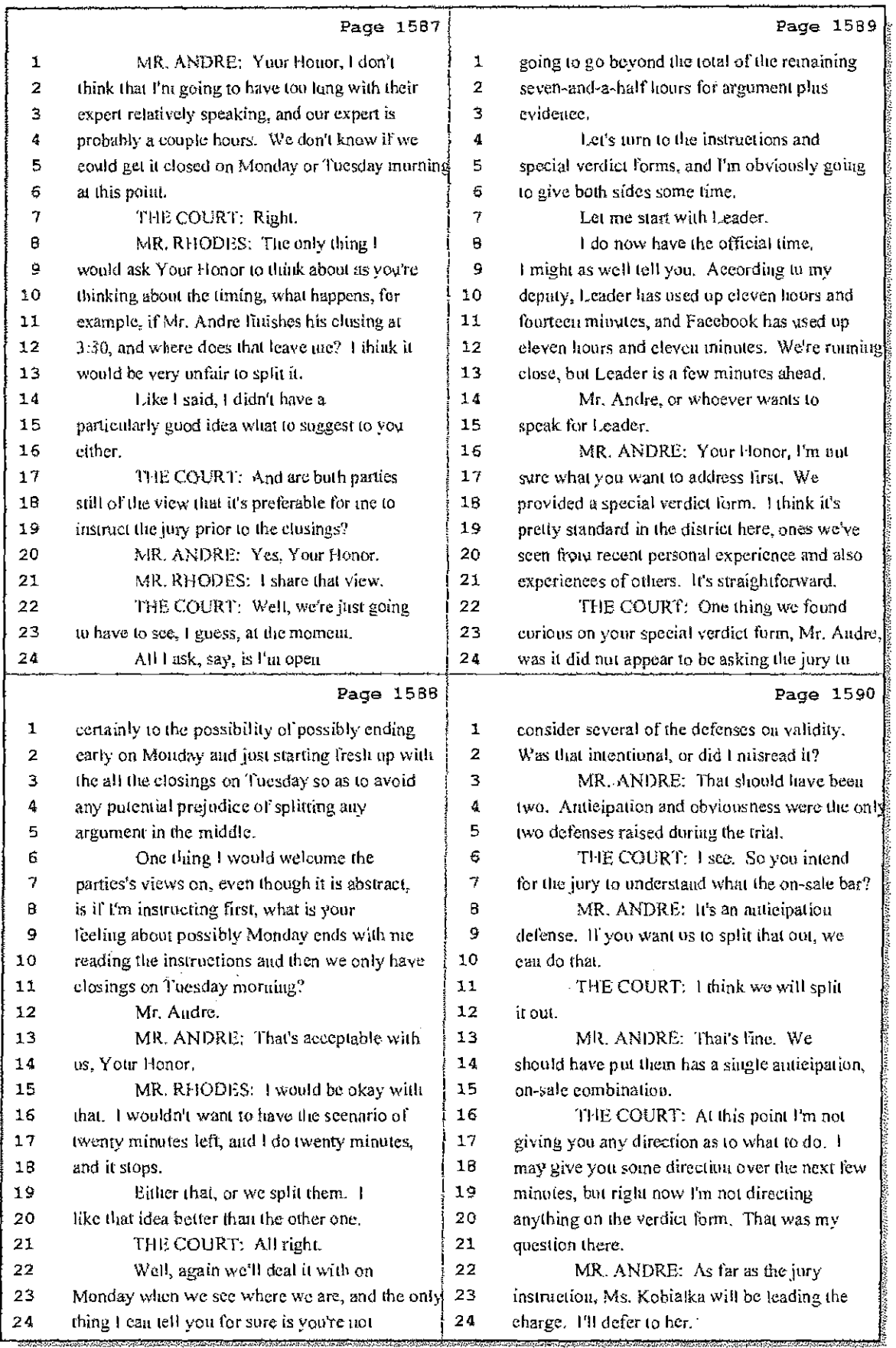

# 80 (Pages 1587 to 1590)

Case 1:08-cv-00862-LPS Document 657-11 Filed 09/22/10 Page 9 of 29

Page 1591 Page 1593 the basis of it, is and that's why ours does not  $\mathbf 1$ THE COURT: Let me hear from  ${\bf 1}$  $\overline{2}$  $\overline{2}$ include that interrogatory, and theirs Facebook on the verdict form before we dive  $\text{ind}$  $\overline{\mathbf{3}}$  $\overline{3}$ the jury instructions, discusses.  $\overline{\mathbf{4}}$ MR. WEINSTEIN: Your Honor,  $\pmb{4}$ The same is true with respect to  $\overline{5}$ 5 there's a couple of differences between the two number three. 6 verdict forms that I wanted to point out for you. 6 Number five, with the prior art,  $\overline{7}$  $\overline{7}$ and give you our Houghts on the significance of  $\frac{1}{2}$ one, Your Honor already mentioned there's no  $\theta$  $\mathbf{e}$ thase differences. discussion of the on-sale bar or public use  $\overline{9}$ One of the differences is that we 9 de fense. There's no separation between the three different prior art references, that that 10 put in an element-by-element series of special  $10$  $11$ 11 interrogatories with respect to the doctrine of would be something that would provide a little  $12$ equivalence issue. We did that following  $12$ more clarity to make the verdiet more useful. 13 Dr. Vigna's testimony, so after Dr. Vigna's  $13$ We also think one of the  $14$ testimony, it seems to us that a special  $14$ differences we think there should be in light of 15 15 interrogatory regarding the specific claim the testimony regarding the priority date 16 elements might be helpful. 16 issues, we think there should be an  $17$  $17$ interrogatory on whether or not the provisional This procedure has been adopted  $18$ 16 and approved by the federal court in the Warner application supports the issue claims. That has 19 Jenkinson case. There wasn't a place on the  $19$ been a liligated issue that we think it would be 20 20 helpful to have a specialized interrogatory on verdiel form to put authority. That's at 520 21  $21$ U.S. 17 at page thirty-eight, where the Supremethal,  $22$  $22$ Court says the special verdict and/or And tinally, Your Honor, our jury 23 interrogatories on each claim element would be  $23$ verdiet form includes an explicit series of 24 very useful in facilitating review, uniformity, 24 special verdict interrogatories on the question Page 1592 Page 1594 of direction and control, and Your Honor has  $\mathbf 1$ and possibly post-verdict indgments.  ${\tt 1}$  $\overline{2}$  $\overline{2}$ heard testimony regarding whether Facebook care As a matter of law, the idea is  $\overline{\mathbf{3}}$  $\overline{3}$ control or has control over its users. That it's going to provide clarity on which elements,  $\ddot{\textbf{4}}$  $\pmb{\mathcal{L}}$ if any, the jury would find on the doctrine of goes to that issue, and that's going to be 5 5 equivalents. That's a difference I wanted to important in the context of the hifureated  $\epsilon$ explain to Your Honor. 6 trial.  $\overline{7}$  $\overline{7}$ On question number two of Leader's THE COURT: On element-by-element  $\theta$  $\theta$ special verdict form, there's a discussion of table, the case you cited was that a patent  $\overline{9}$ inducement, and this is something that's going 9 case? 10 10 MR. WEINSTEIN: Yes, Your Honor, to come out in the jury instructions as well.  ${\bf 11}$ that's the Warner Jenkinson Supreme Court case There's a conflating of the three very distinct  ${\bf 11}$  $12$  $12$ on doctrine of equivalents. I left out Komarstandards of infringement that were seen in this  $13$ Communications. That's 156 Federal Third 1182 case, which is direct infringement, infringement 13 14 by direction or control -- which is direct 14 at 1188, footnote one, and that's from the 15 15 intringement -- and inducement. federal circuit, 1998. 16 The inducement lheory requires  $16$ THE COURT: I would certainly have  $17$ that they show that some third party has 17 a great deal of faith and confidence in the  $18\,$  $18\,$ performed each and every element of the claim. jury, but it would be challenging, as we've seem 19 That is, we have somehow induced that activity. 19 in courl, to require them to go element by 20 and I don't think the trial record has shown 20 element, claim by claim.  $21$ that someone other than Facebook has performed 21 Of course they may do that in 22 each and every element of the claim. I don't 22 their deliberations, and we won't know. What do 23 think they're making that argument.  $23$ you say to the concern that this may just be too 24  $\bf 24$ On number two, I'm not sure what daunting a task or might frighten them perhaps?

#### 81 (Pages 1591 to 1594)

Case 1:08-cv-00862-LPS Document 657-11 Filed 09/22/10 Page 10 of 29

 $\mathbf{I}$ 

 $\frac{1}{2}$ Í  $\sim$   $\sim$ 

 $\frac{1}{2}$ 

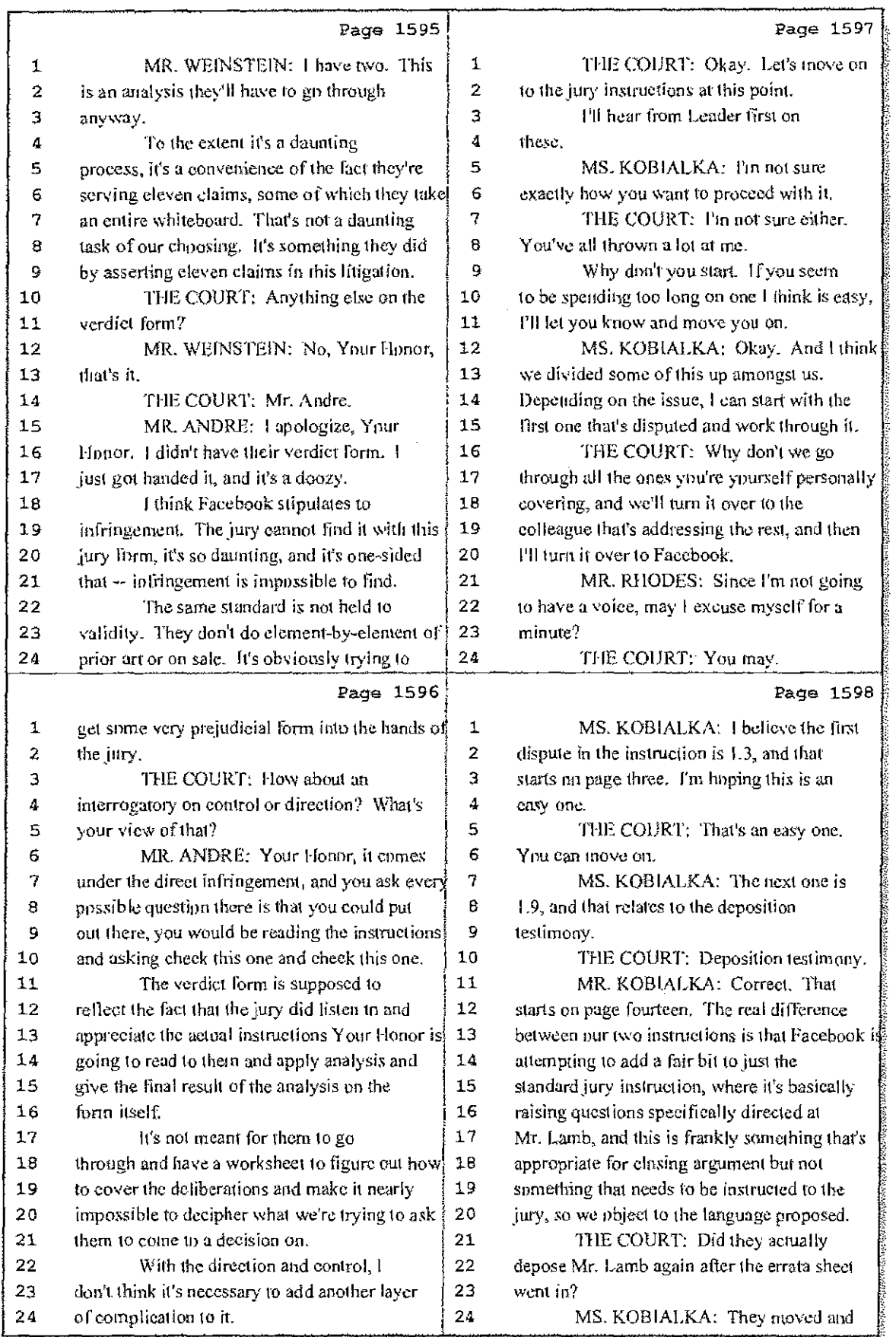

### 82 (Pages 1595 to 1598)

Case 1:08-cv-00862-LPS Document 657-11 Filed 09/22/10 Page 11 of 29

Þ

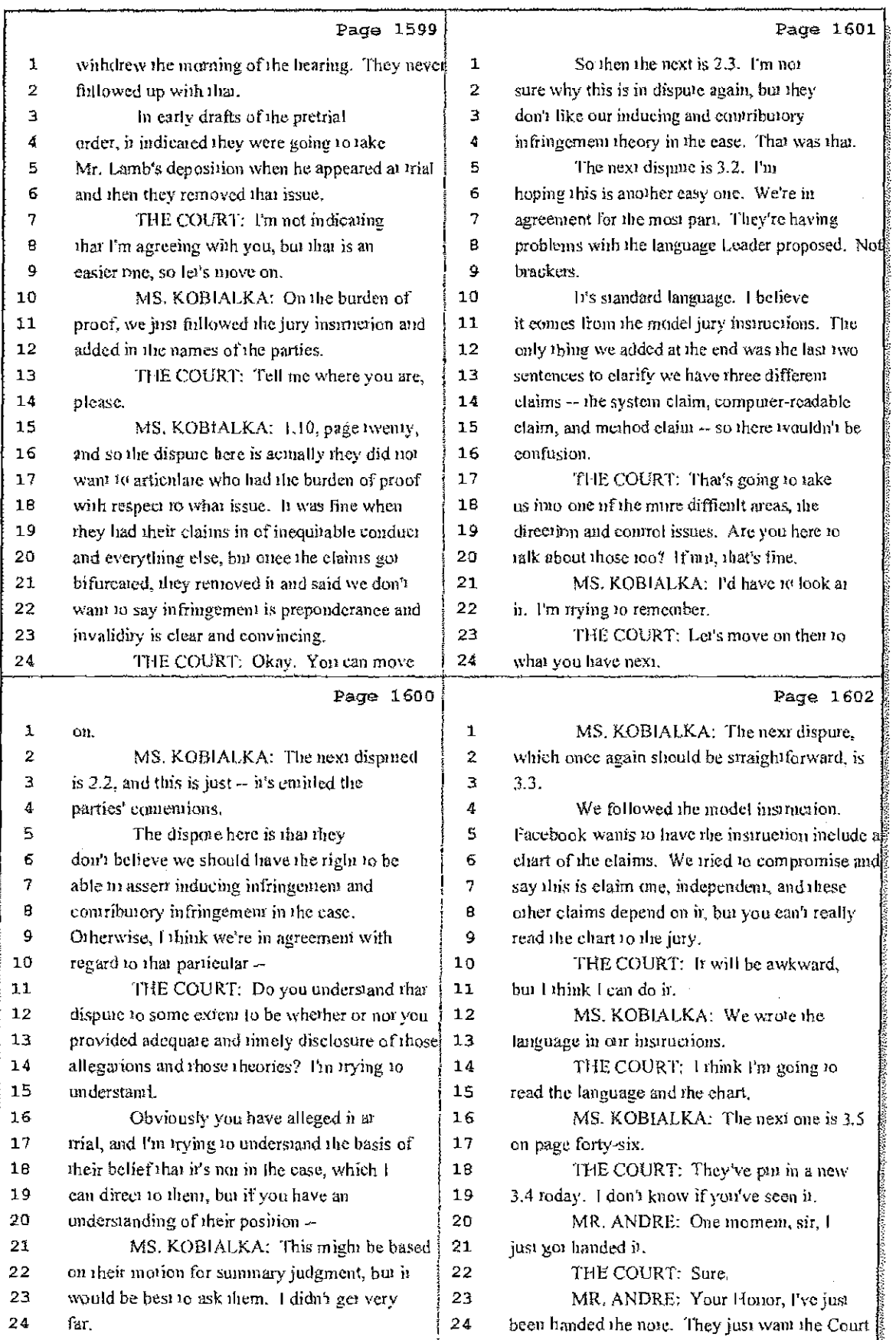

### 83 (Pages 1599 to 1602)

Case 1:08-cv-00862-LPS Document 657-11 Filed 09/22/10 Page 12 of 29

Ť

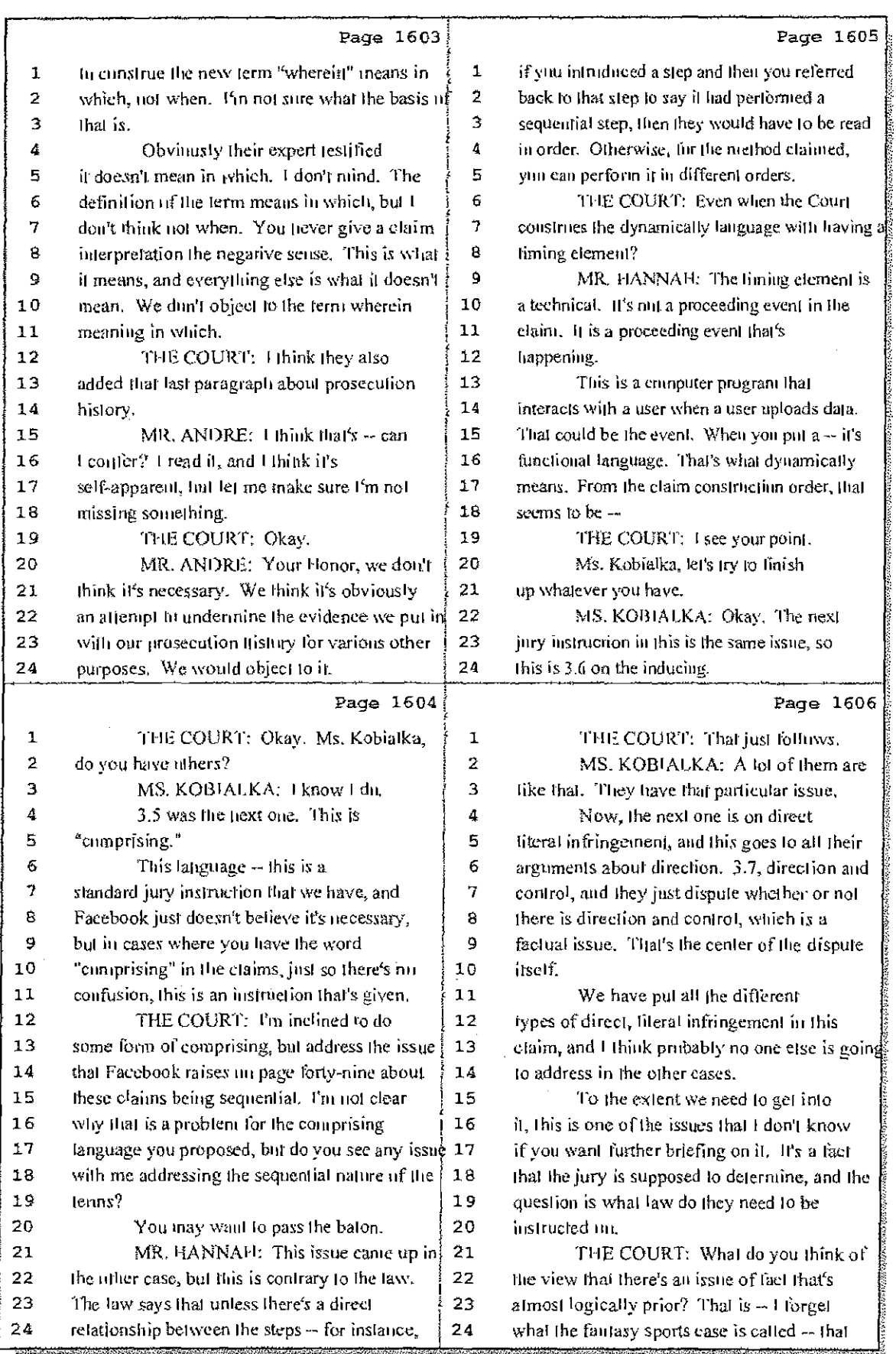

84 (Pages 1603 to 1606)

Case 1:08-cv-00862-LPS Document 657-11 Filed 09/22/10 Page 13 of 29

 $\mathcal{A} \rightarrow \mathcal{A}$ 

j

 $\begin{array}{cccccccccc} \mathcal{L}_{\mathcal{A}} & \mathcal{L}_{\mathcal{A}} & \mathcal$ 

 $\frac{1}{3}$ 

 $\frac{1}{k}$ 

 $\frac{1}{4}$ 

 $\mathbb{E}[\mathbb{E}^{n}]$ 

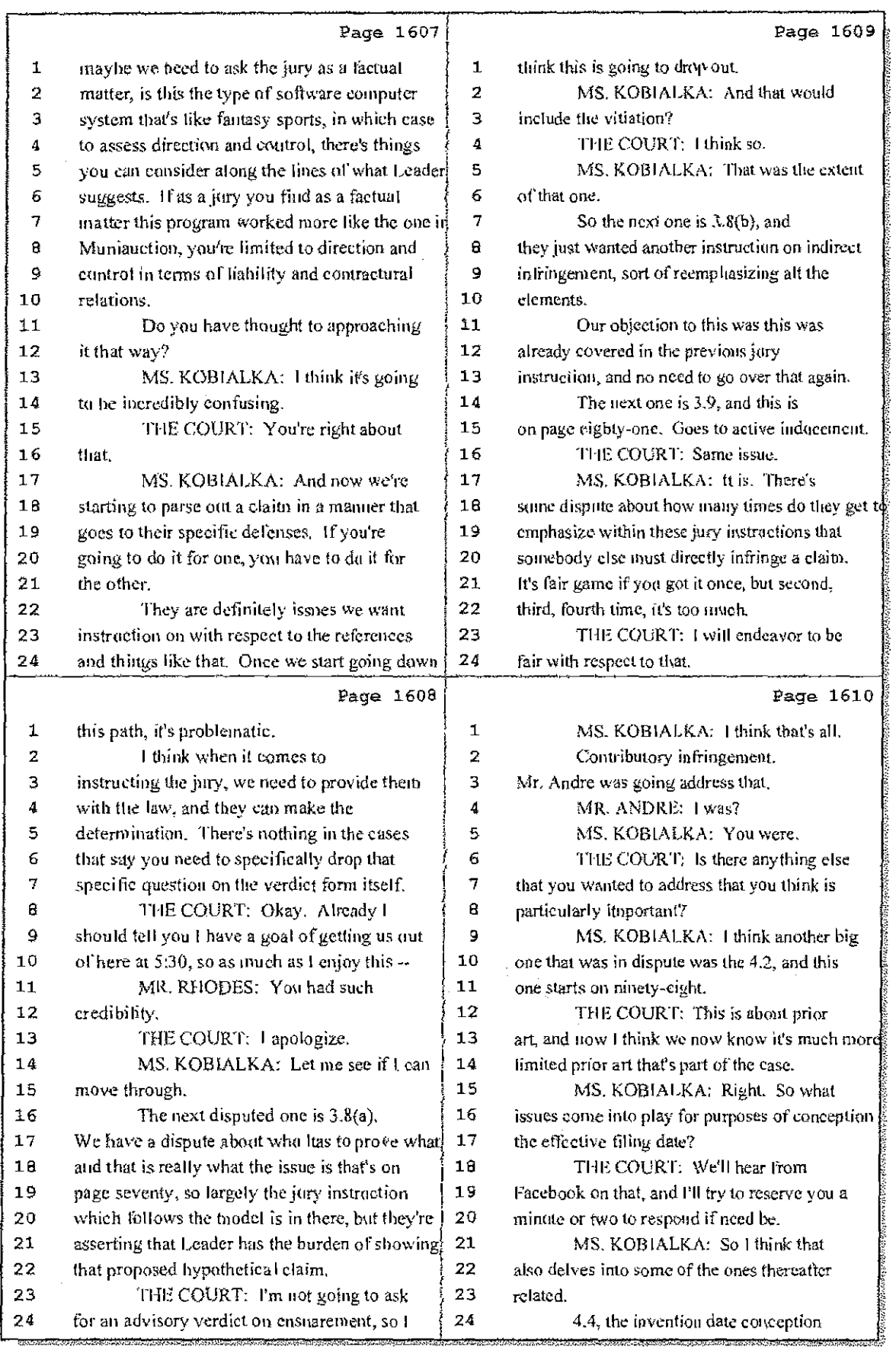

85 (Pages 1607 to 1610)

Case 1:08-cv-00862-LPS Document 657-11 Filed 09/22/10 Page 14 of 29

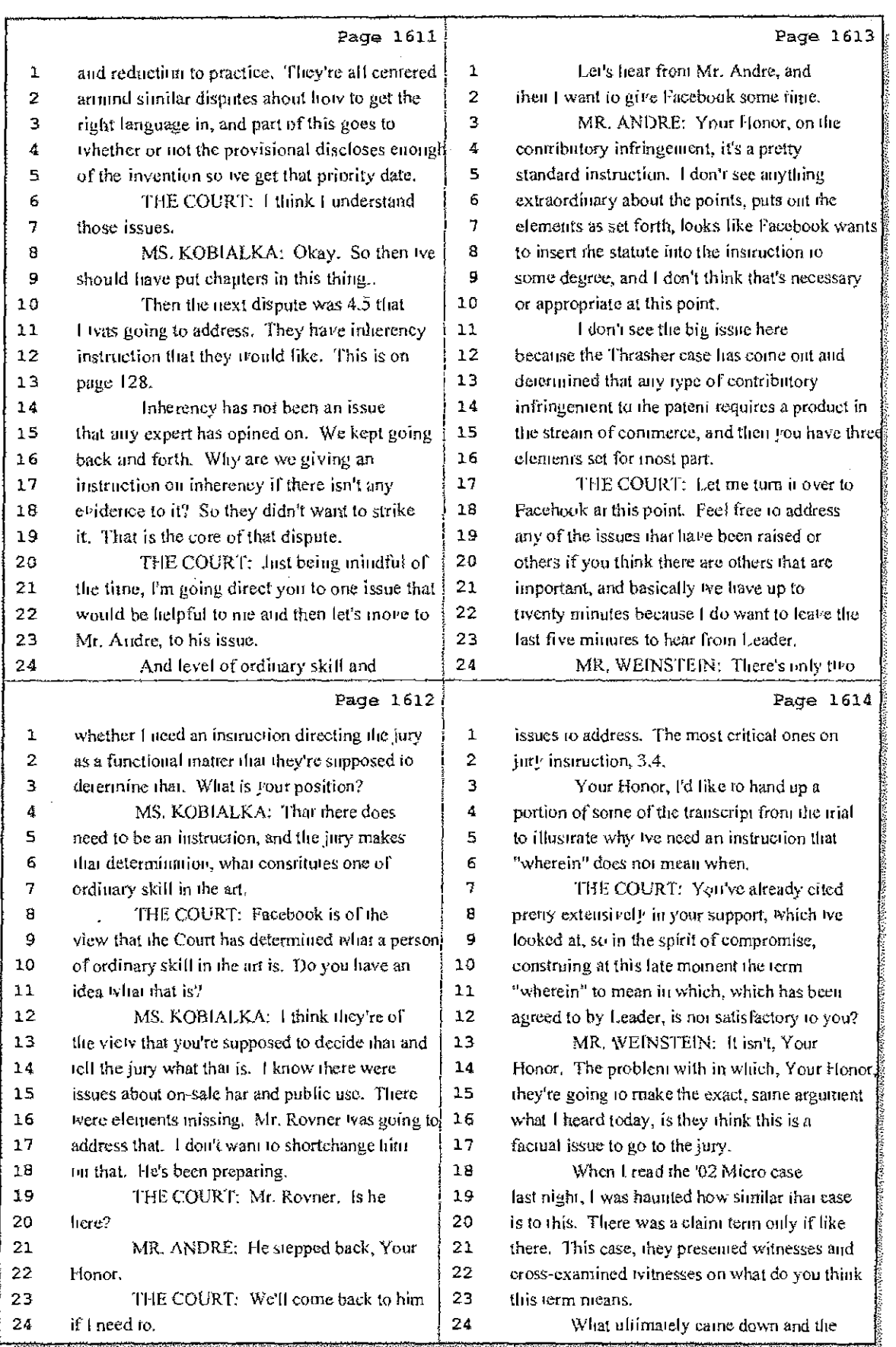

# 86 (Pages 1611 to 1614)

Case 1:08-cv-00862-LPS Document 657-11 Filed 09/22/10 Page 15 of 29

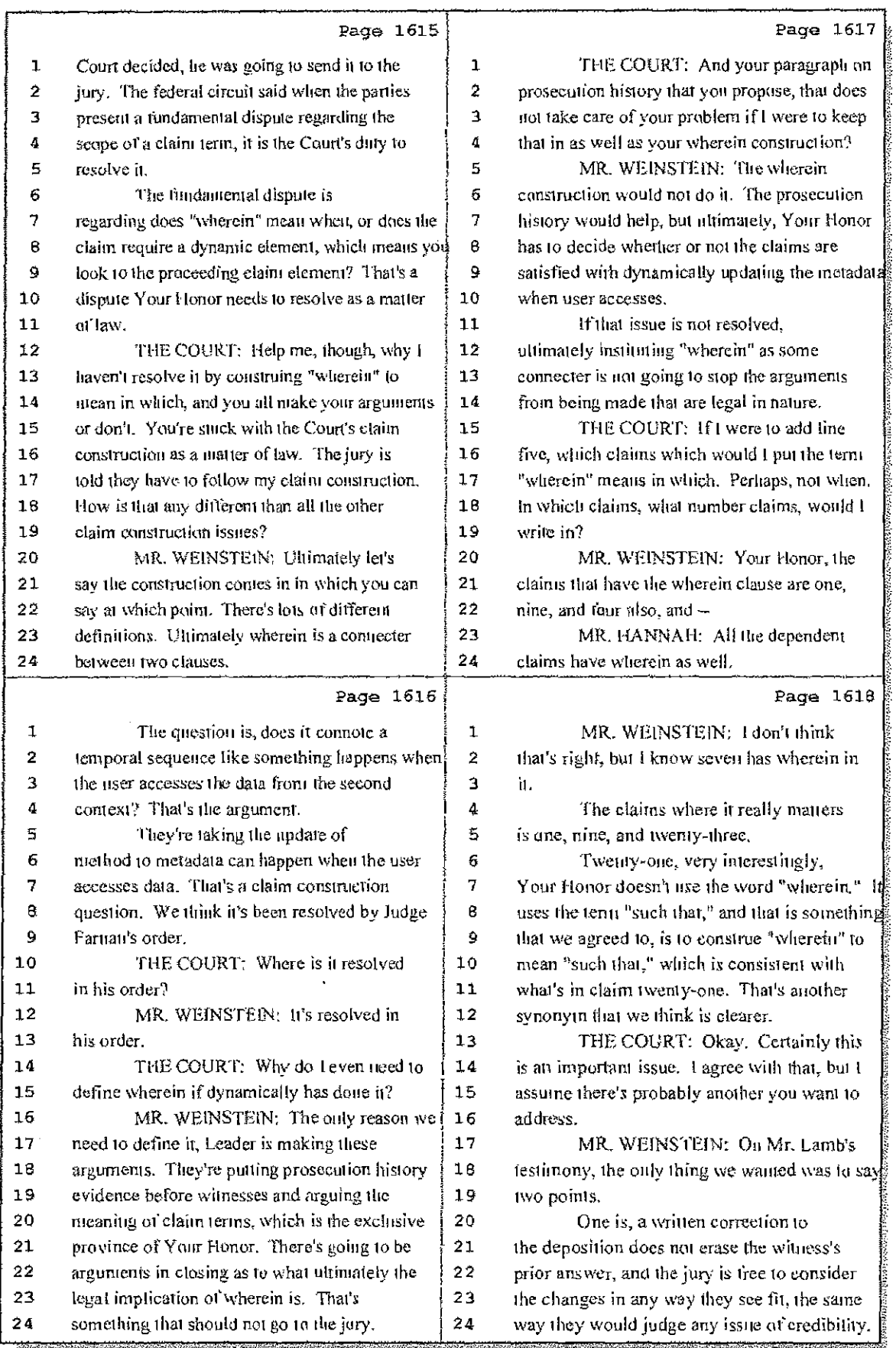

### 87 (Pages 1615 to 1618)

Case 1:08-cv-00862-LPS Document 657-11 Filed 09/22/10 Page 16 of 29

۰i

. . . . . . . .

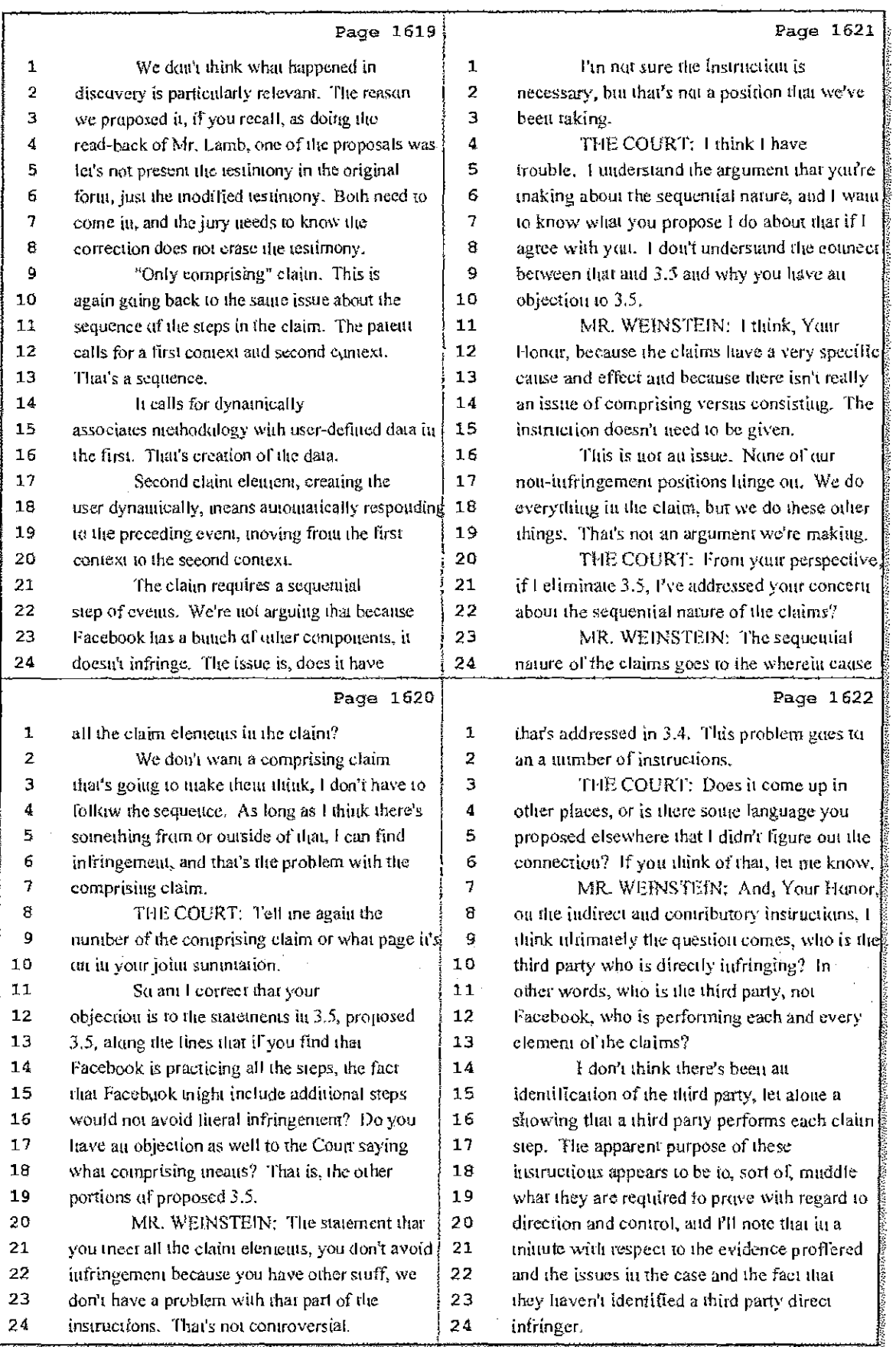

### 88 (Pages 1619 to 1622)

Case 1:08-cv-00862-LPS Document 657-11 Filed 09/22/10 Page 17 of 29

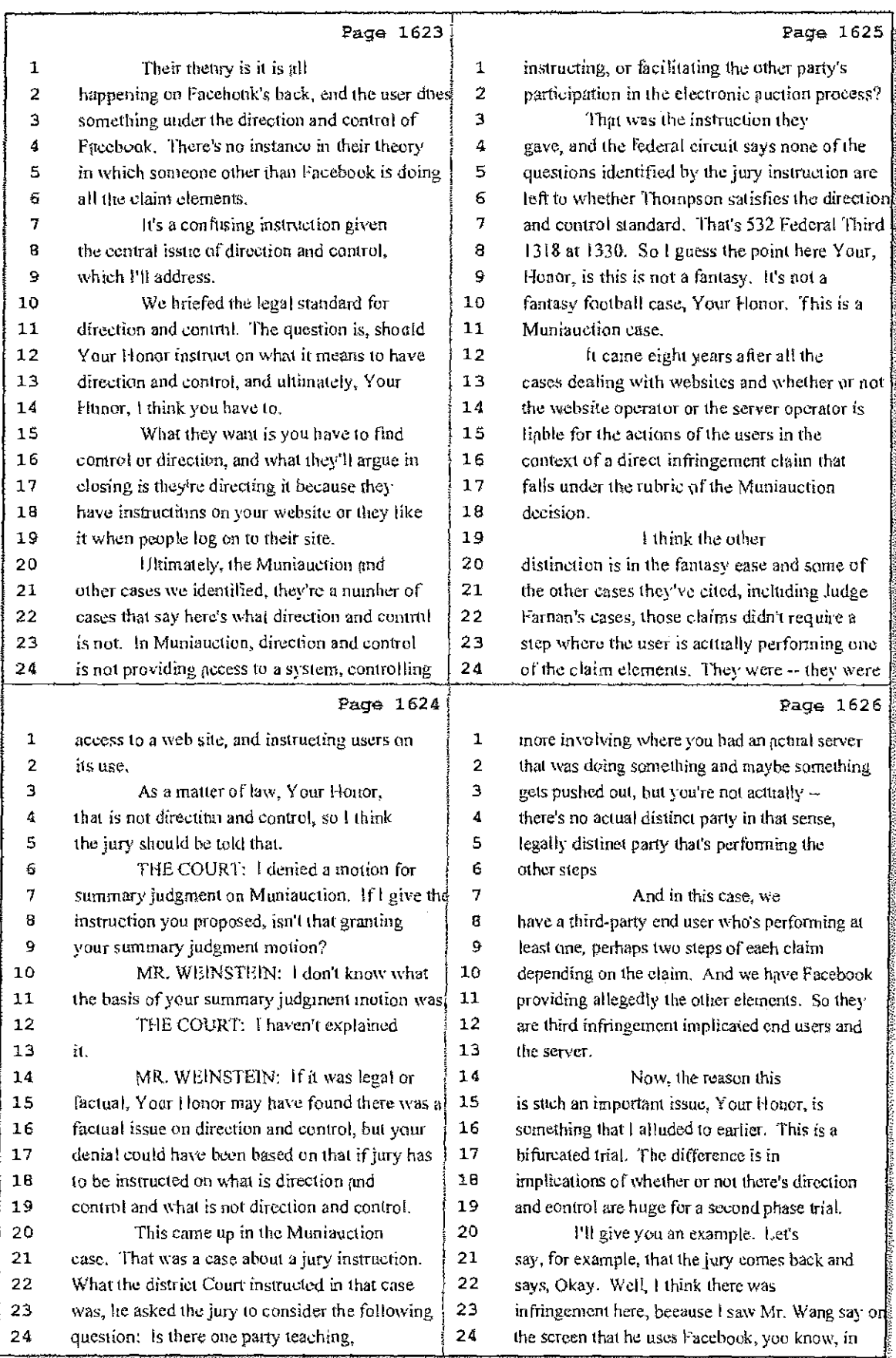

### 89 (Pages 1623 to 1626)

Case 1:08-cv-00862-LPS Document 657-11 Filed 09/22/10 Page 18 of 29

 $\bar{1}$ 

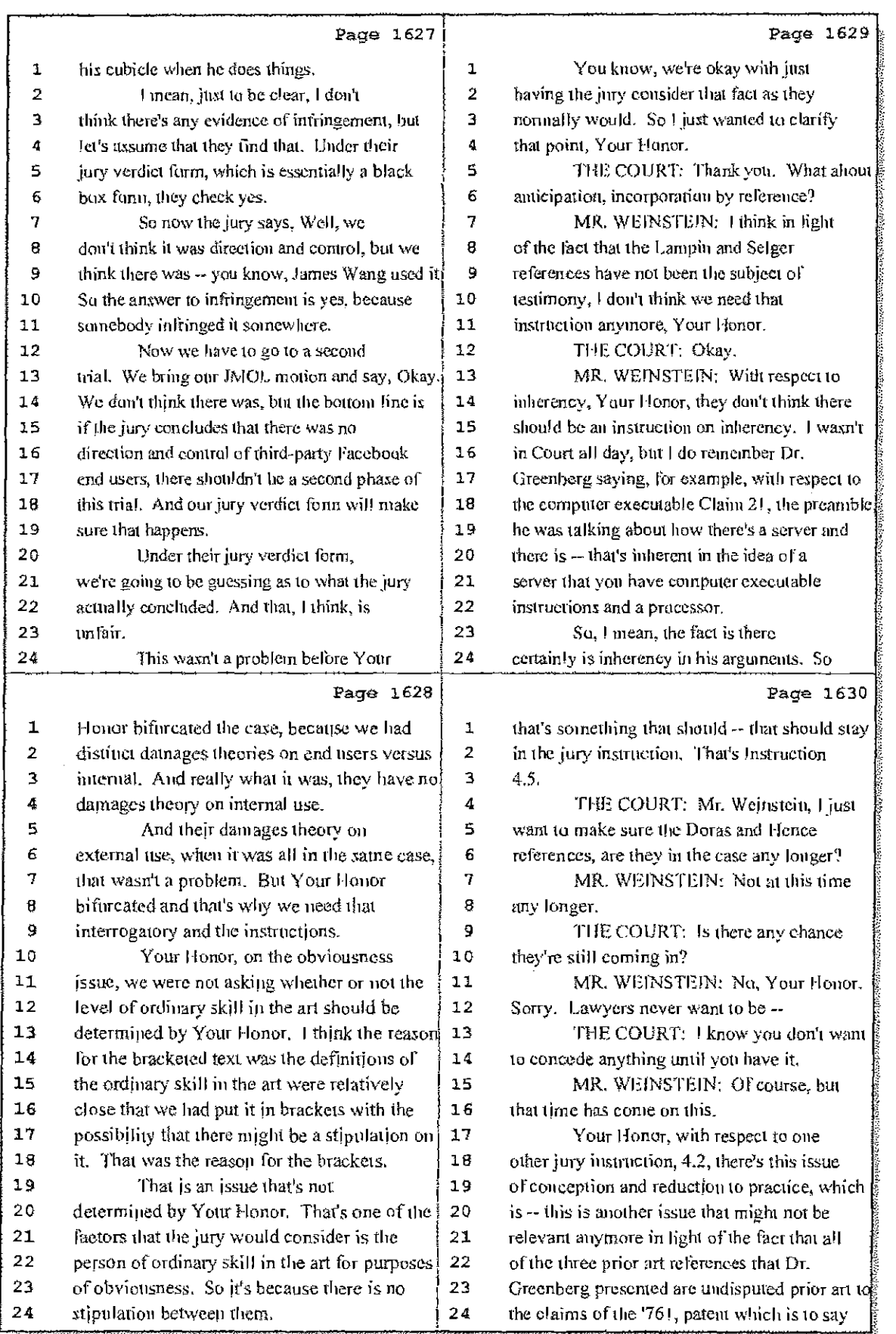

90 (Pages 1627 to 1630)

Case 1:08-cv-00862-LPS Document 657-11 Filed 09/22/10 Page 19 of 29

 $\mathbb{R}^+$ 

÷.

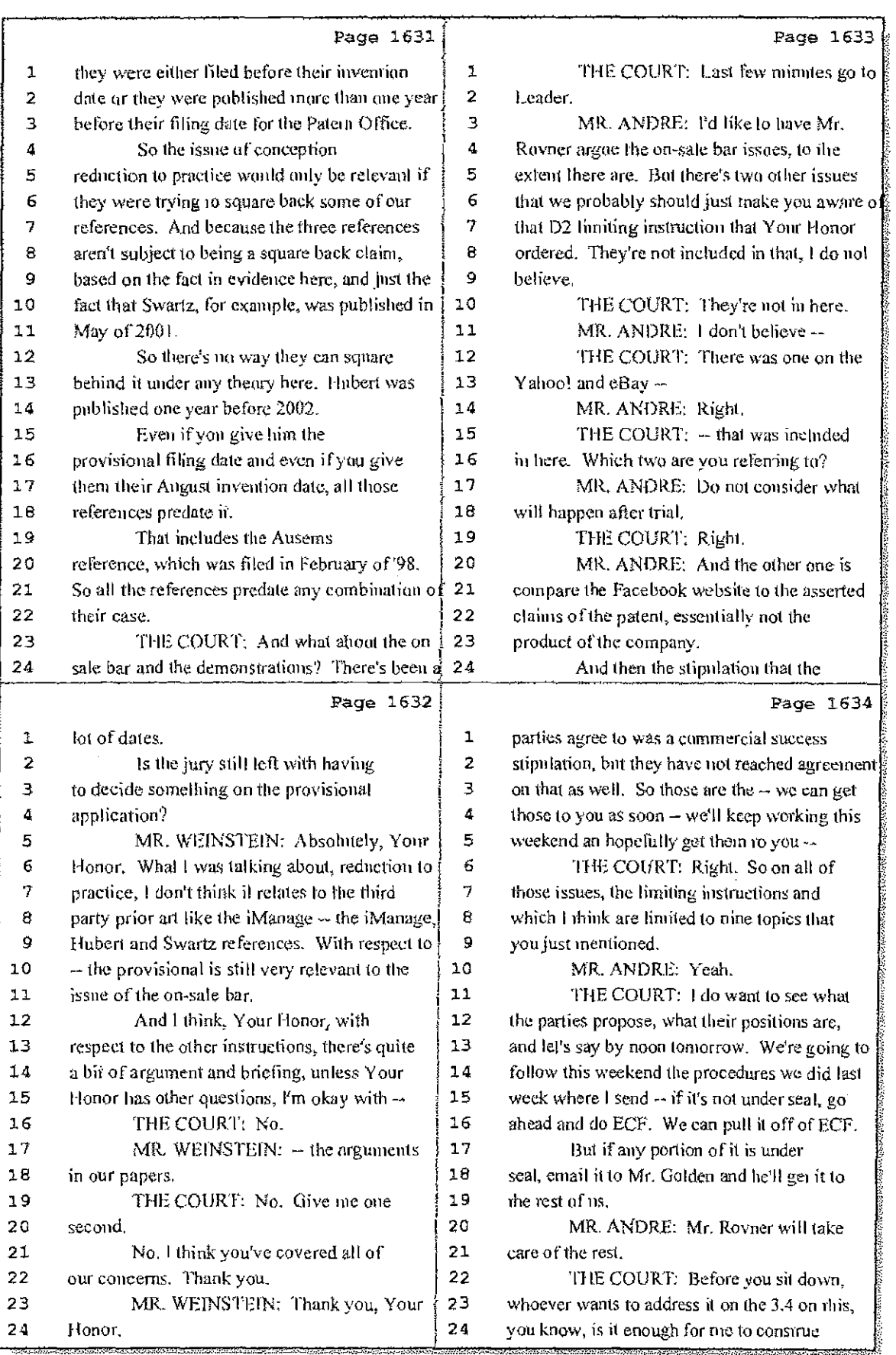

# 91 (Pages 1631 to 1634)

Case 1:08-cv-00862-LPS Document 657-11 Filed 09/22/10 Page 20 of 29

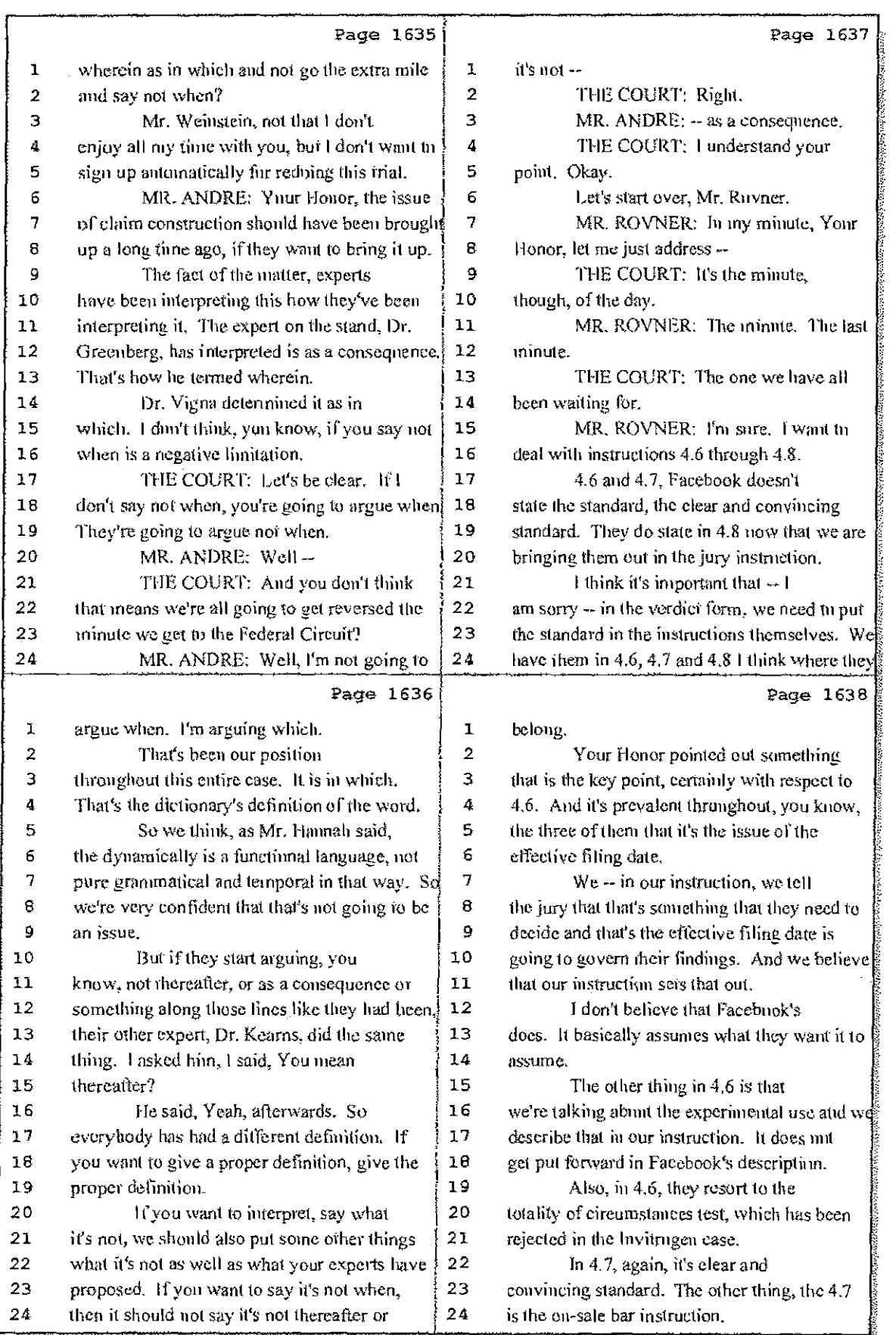

92 (Pages 1635 to 1638)

Case 1:08-cv-00862-LPS Document 657-11 Filed 09/22/10 Page 21 of 29

÷

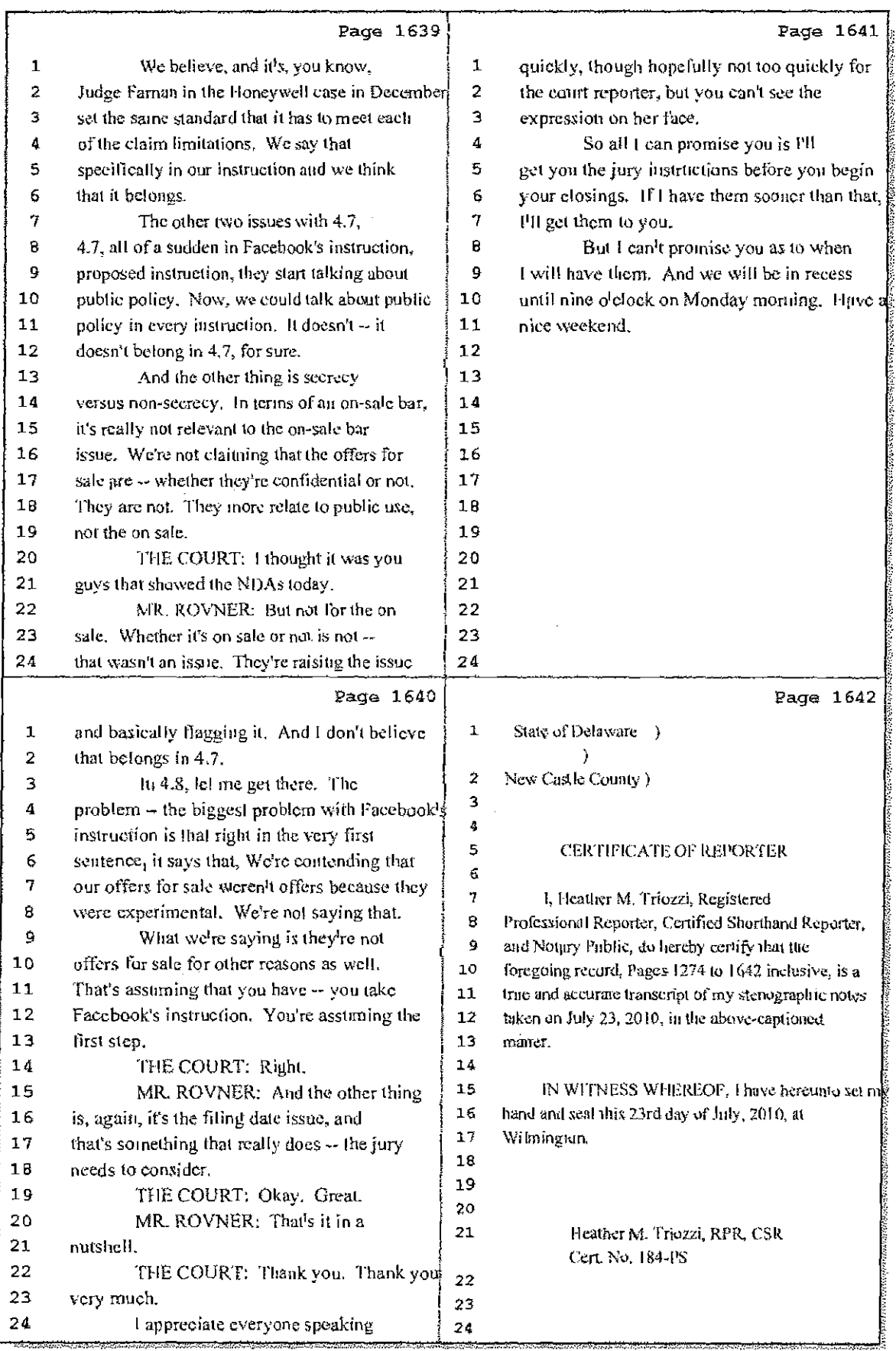

# 93 (Pages 1639 to 1642)

Case 1:08-cv-00862-LPS Document 657-11 Filed 09/22/10 Page 22 of 29

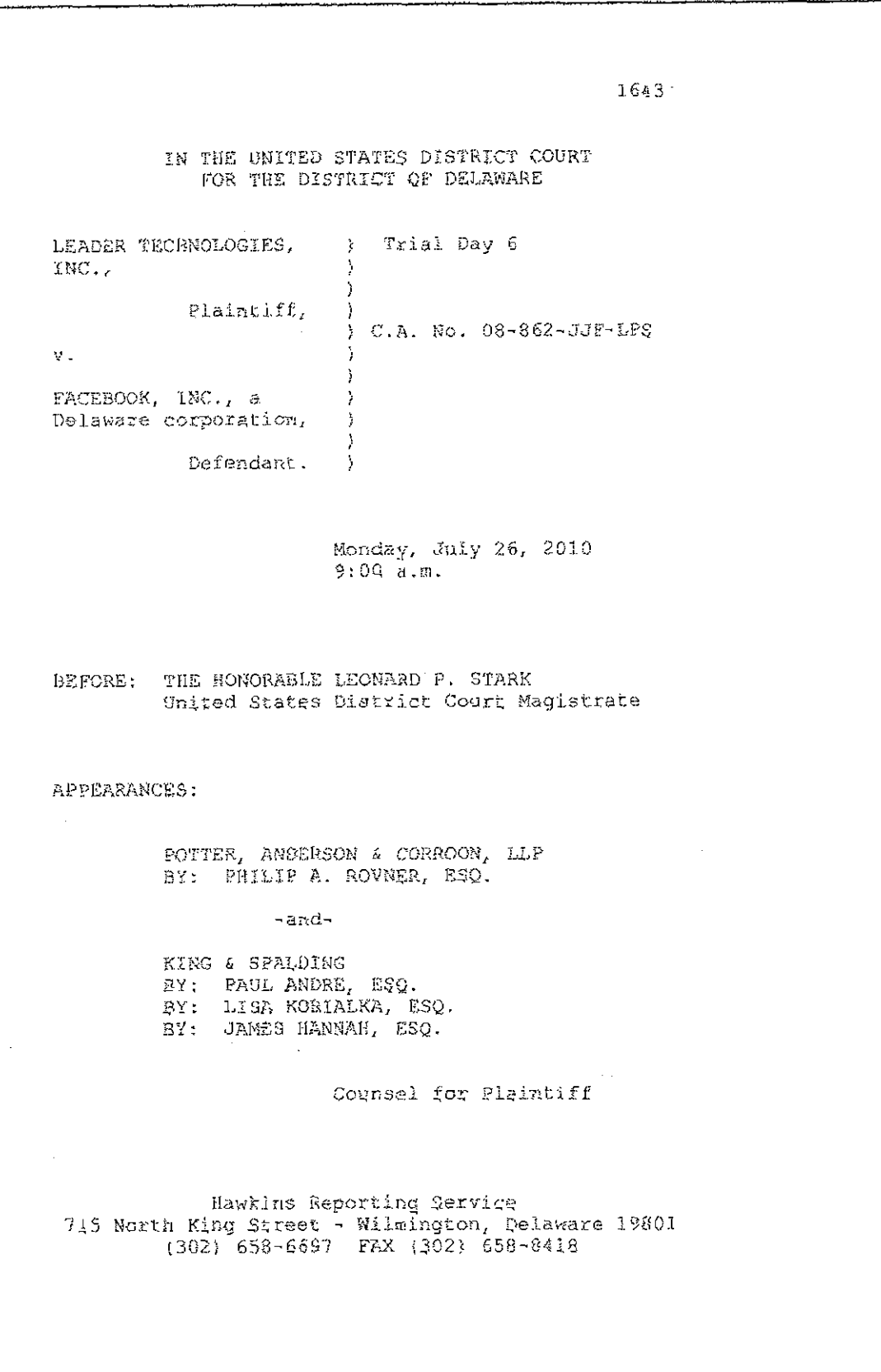

Case 1:08-cv-00862-LPS Document 657-11 Filed 09/22/10 Page 23 of 29

 $\mathbb{R}^2$  .  $\mathbb{R}^2$ 

i<br>E

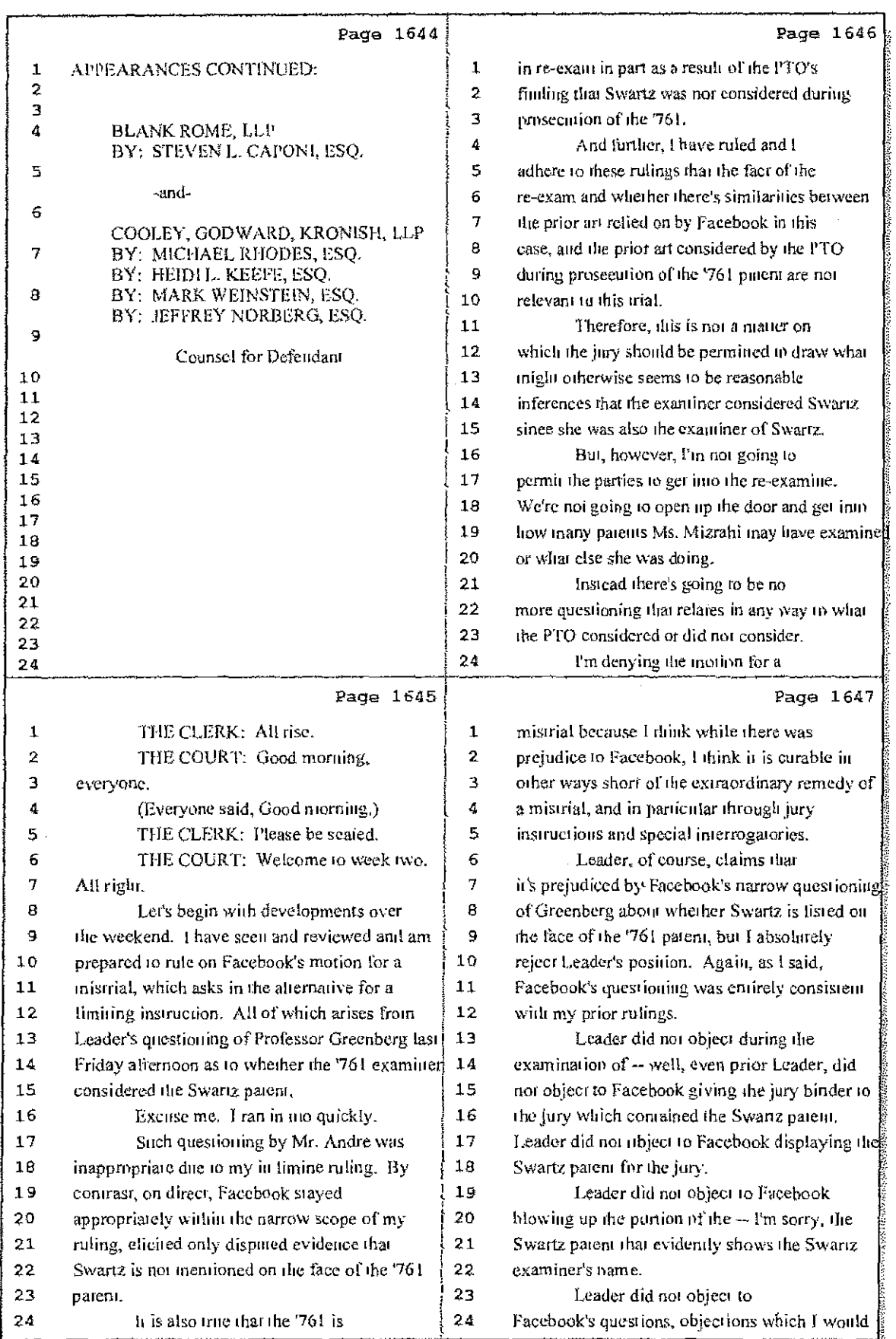

2 (Pages 1644 to 1647)

Case 1:08-cv-00862-LPS Document 657-11 Filed 09/22/10 Page 24 of 29

A.

÷

 $\frac{1}{2} \left( \frac{1}{2} \right)$ 

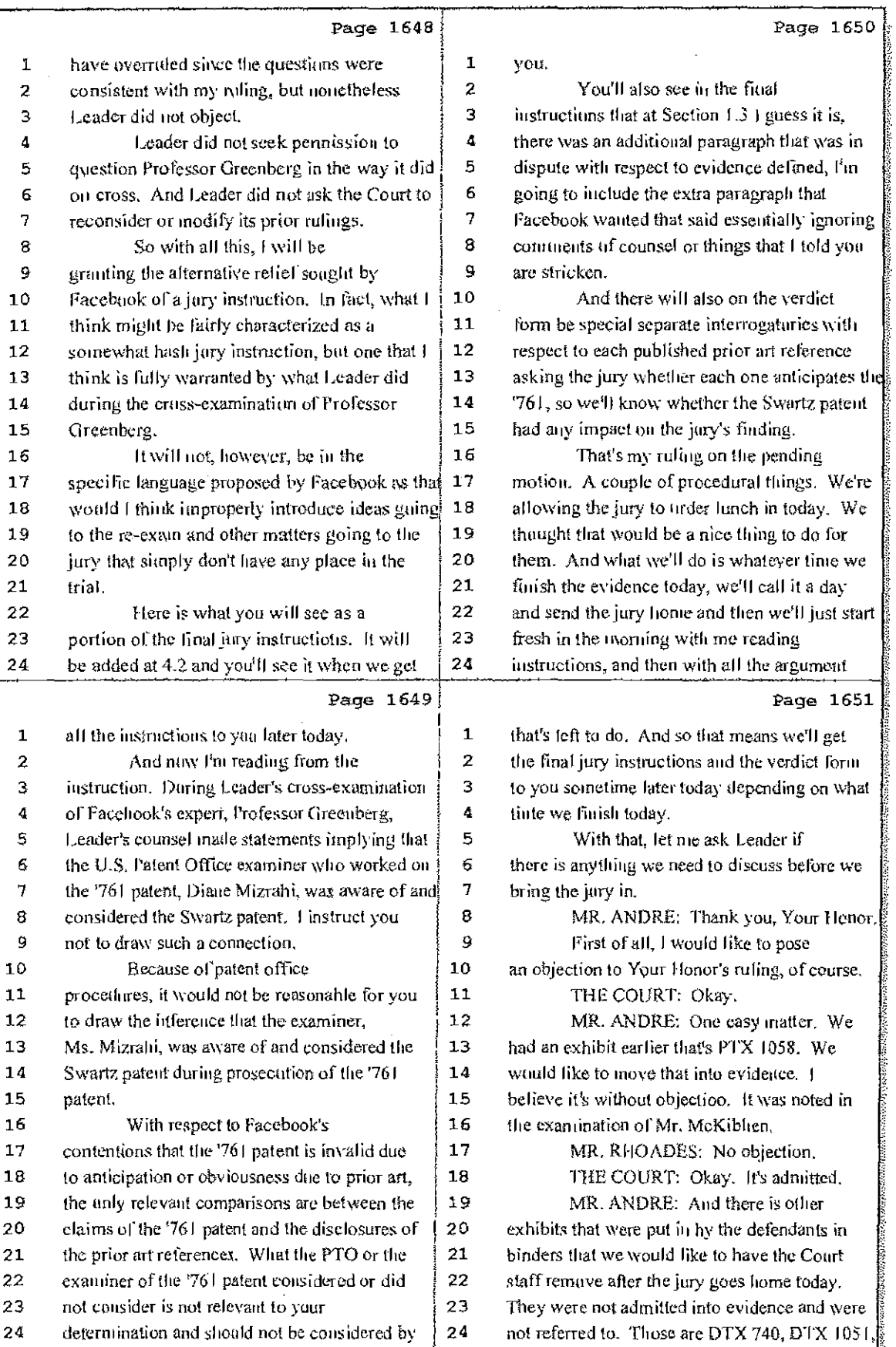

÷

3 (Pages 1648 to 1651)

Case 1:08-cv-00862-LPS Document 657-11 Filed 09/22/10 Page 25 of 29

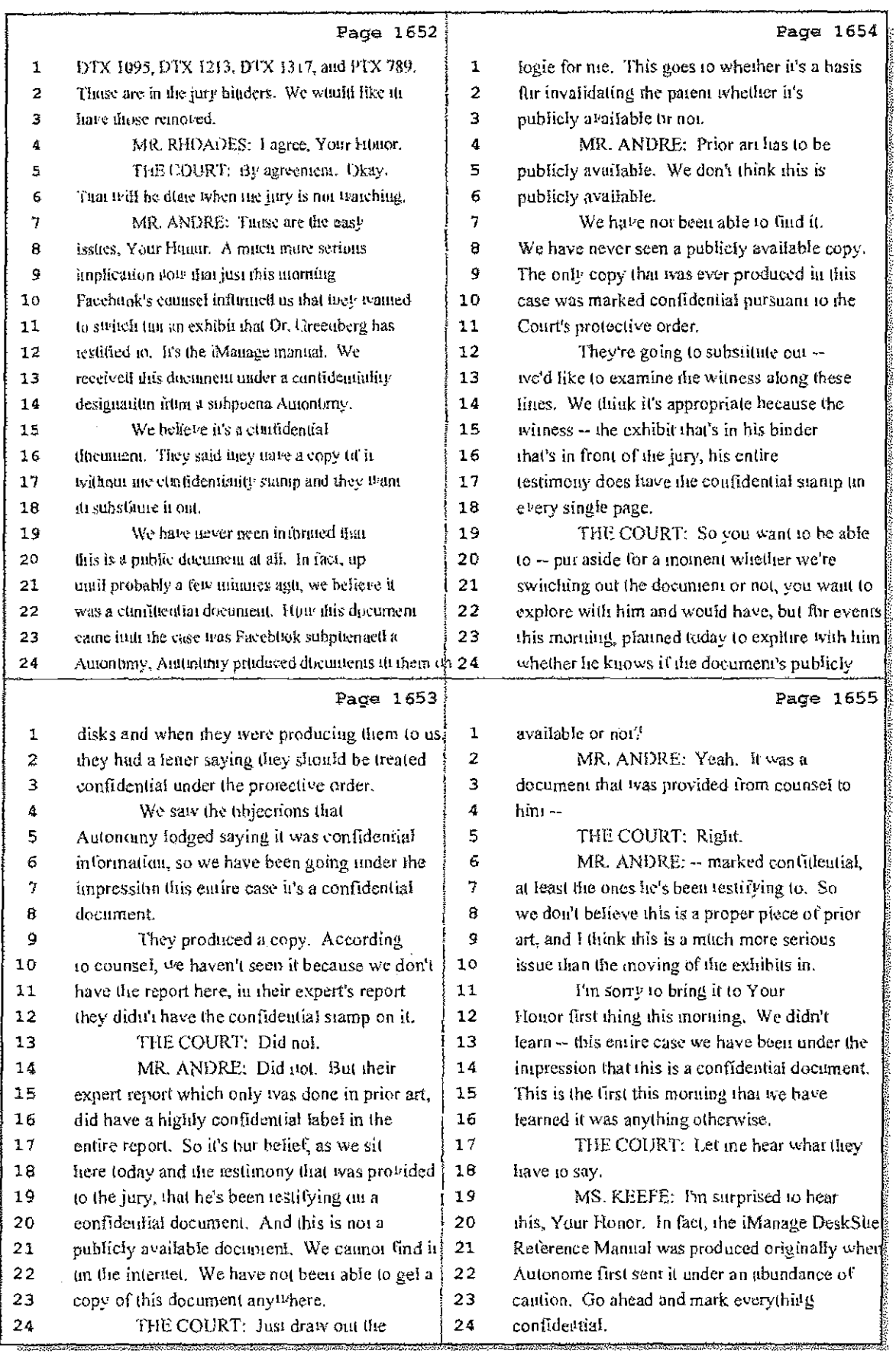

4 (Pages 1652 to 1655)

ħ.

Case 1:08-cv-00862-LPS Document 657-11 Filed 09/22/10 Page 26 of 29

÷

 $\mathbf{1}$  $\alpha = 0.5$ 

 $M_{\rm c}$  and  $M_{\rm c}$ 

 $\mathbf{J}_{\mathrm{eff}}$ 

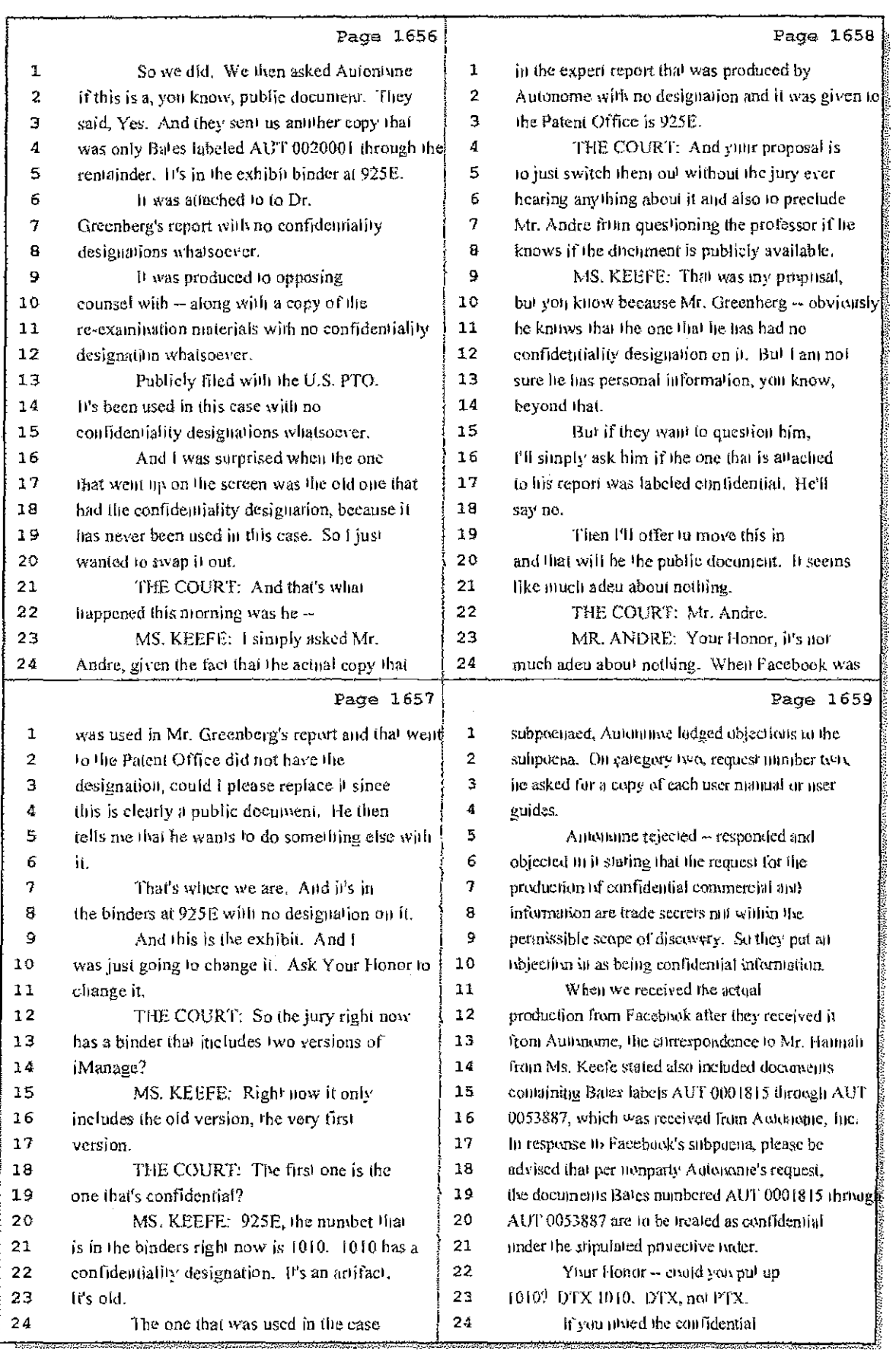

#### 5 (Pages 1656 to 1659)

Case 1:08-cv-00862-LPS Document 657-11 Filed 09/22/10 Page 27 of 29

 $\beta$  $\pm$ 

 $\mathbb{E}_{\mathcal{P}}$  ,  $\mathbb{E}_{\mathcal{P}}$  ,  $\mathbb{E}_{\mathcal{P}}$ 

ţ.

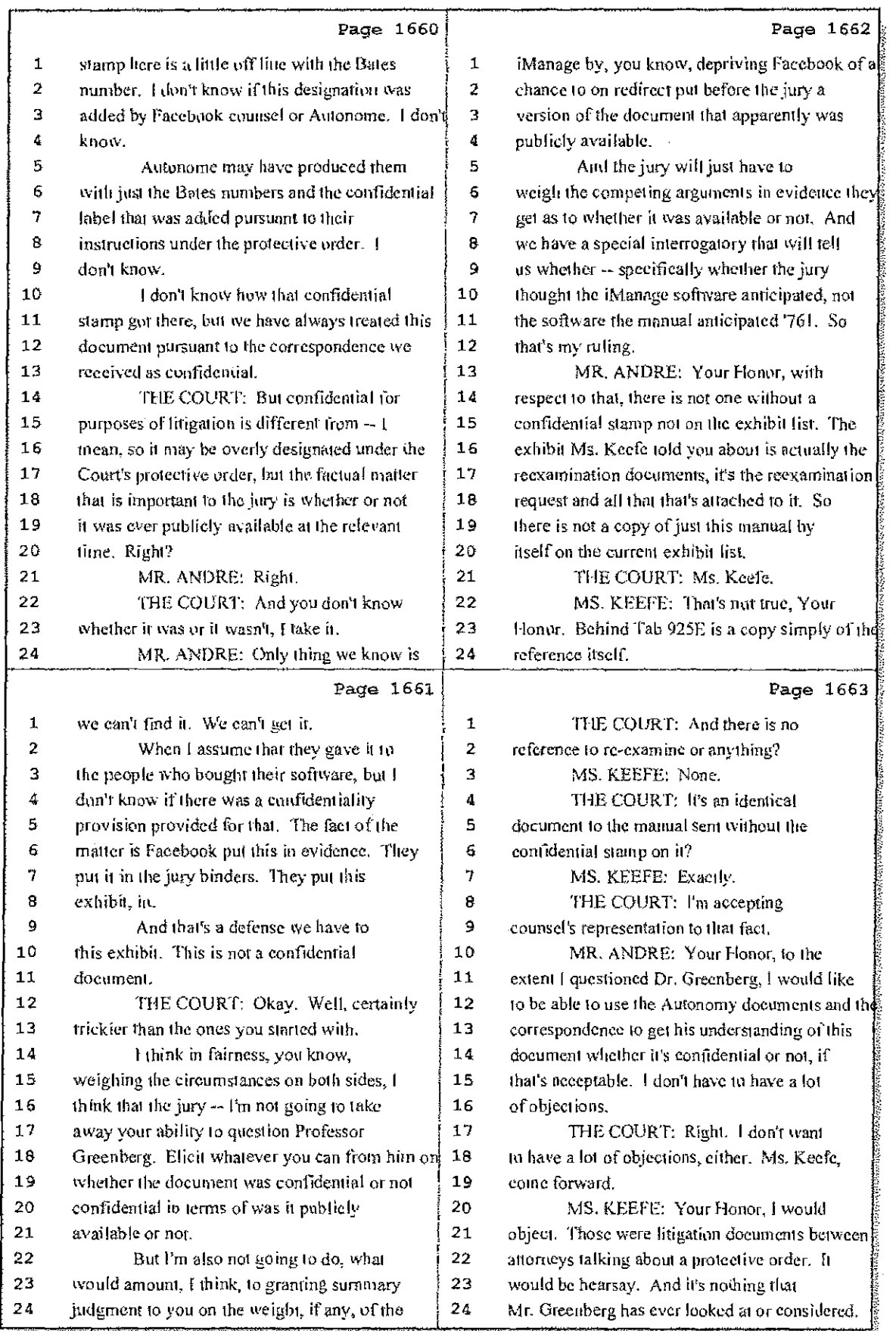

### 6 (Pages 1660 to 1663)

Case 1:08-cv-00862-LPS Document 657-11 Filed 09/22/10 Page 28 of 29

ţ.

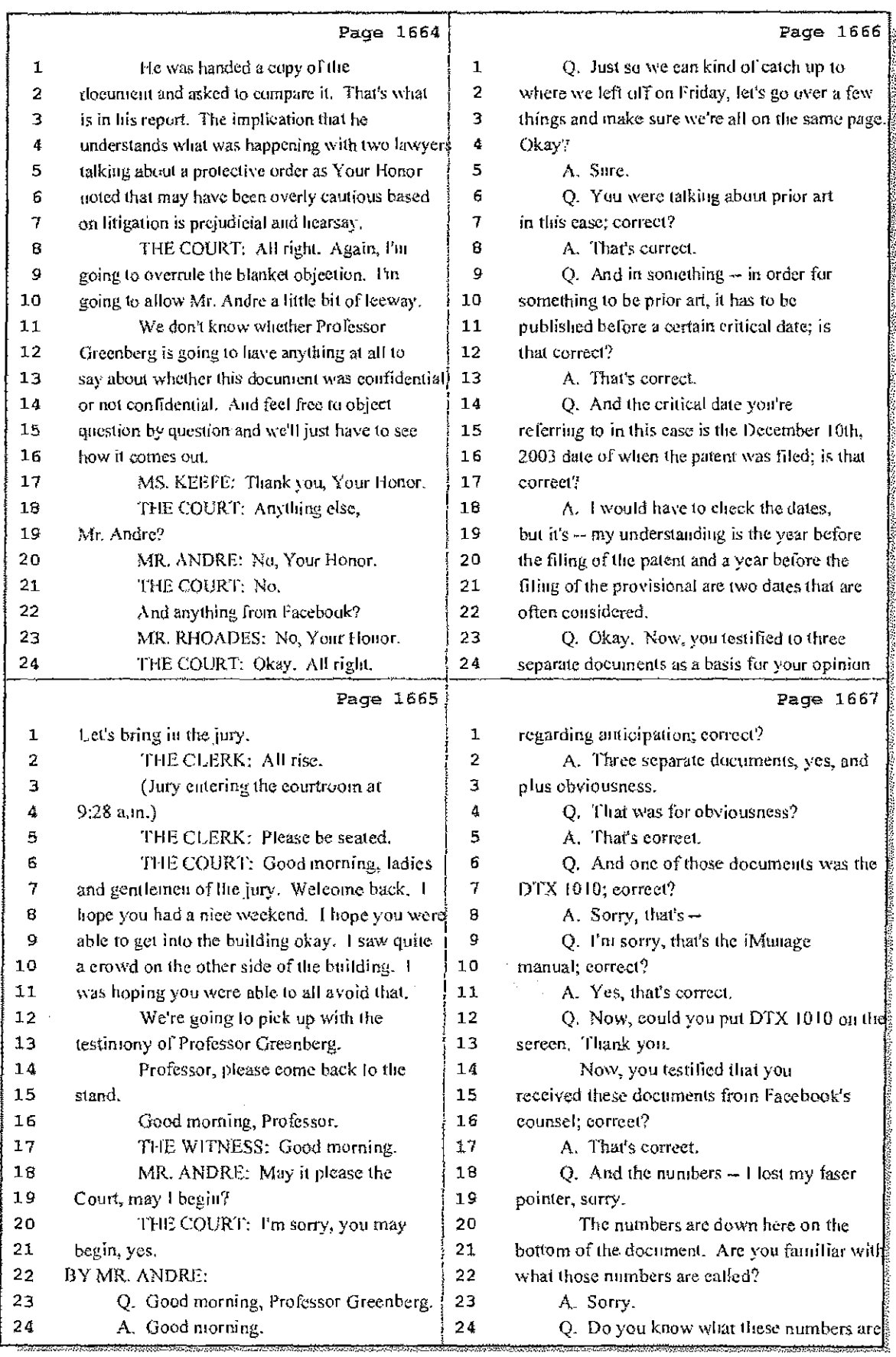

7 (Pages 1664 to 1667)

Case 1:08-cv-00862-LPS Document 657-11 Filed 09/22/10 Page 29 of 29

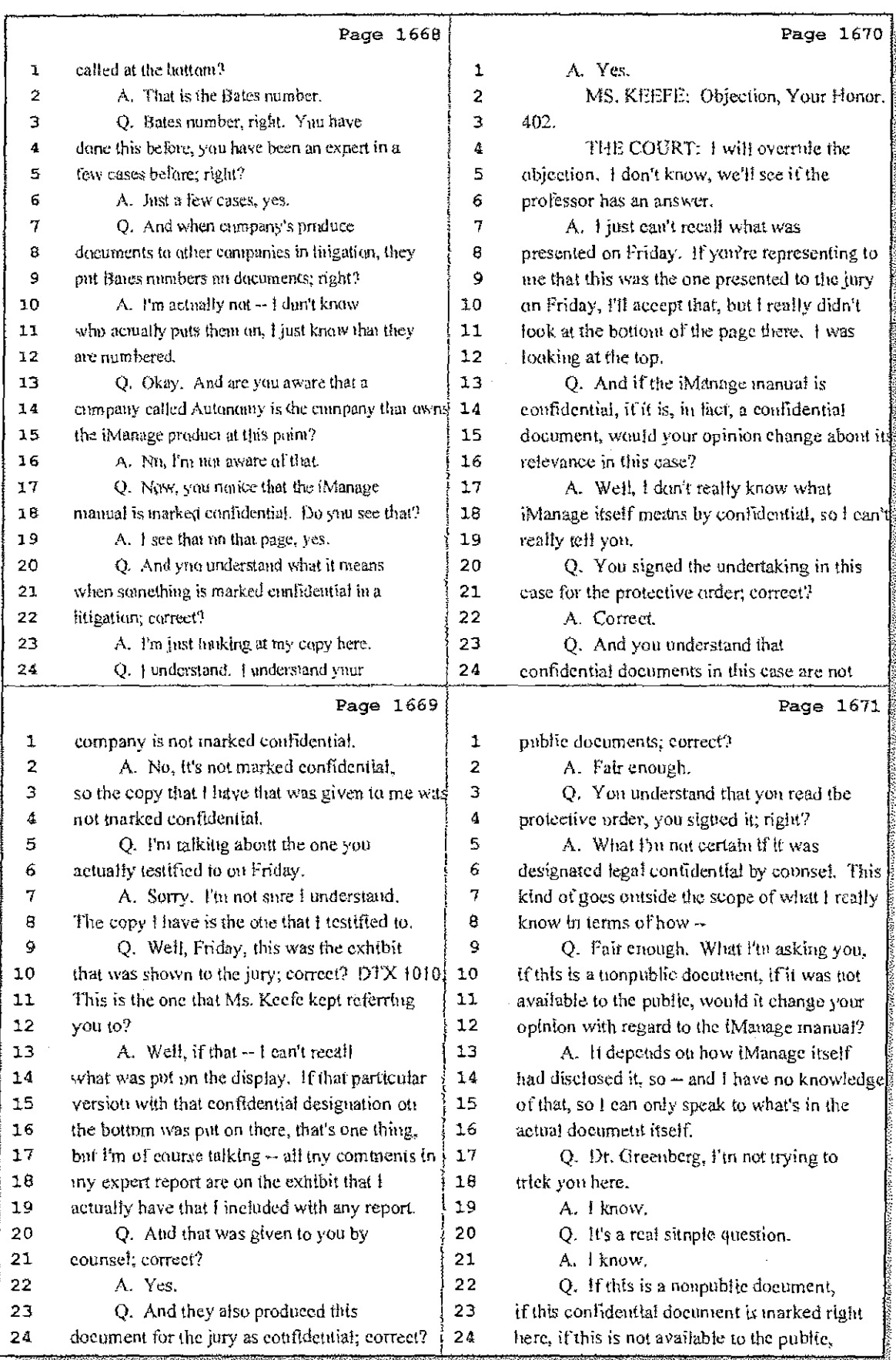

### 8 (Pages 1668 to 1671)

Case 1:08-cv-00862-LPS Document 657-10 Filed 09/22/10 Page 1 of 29

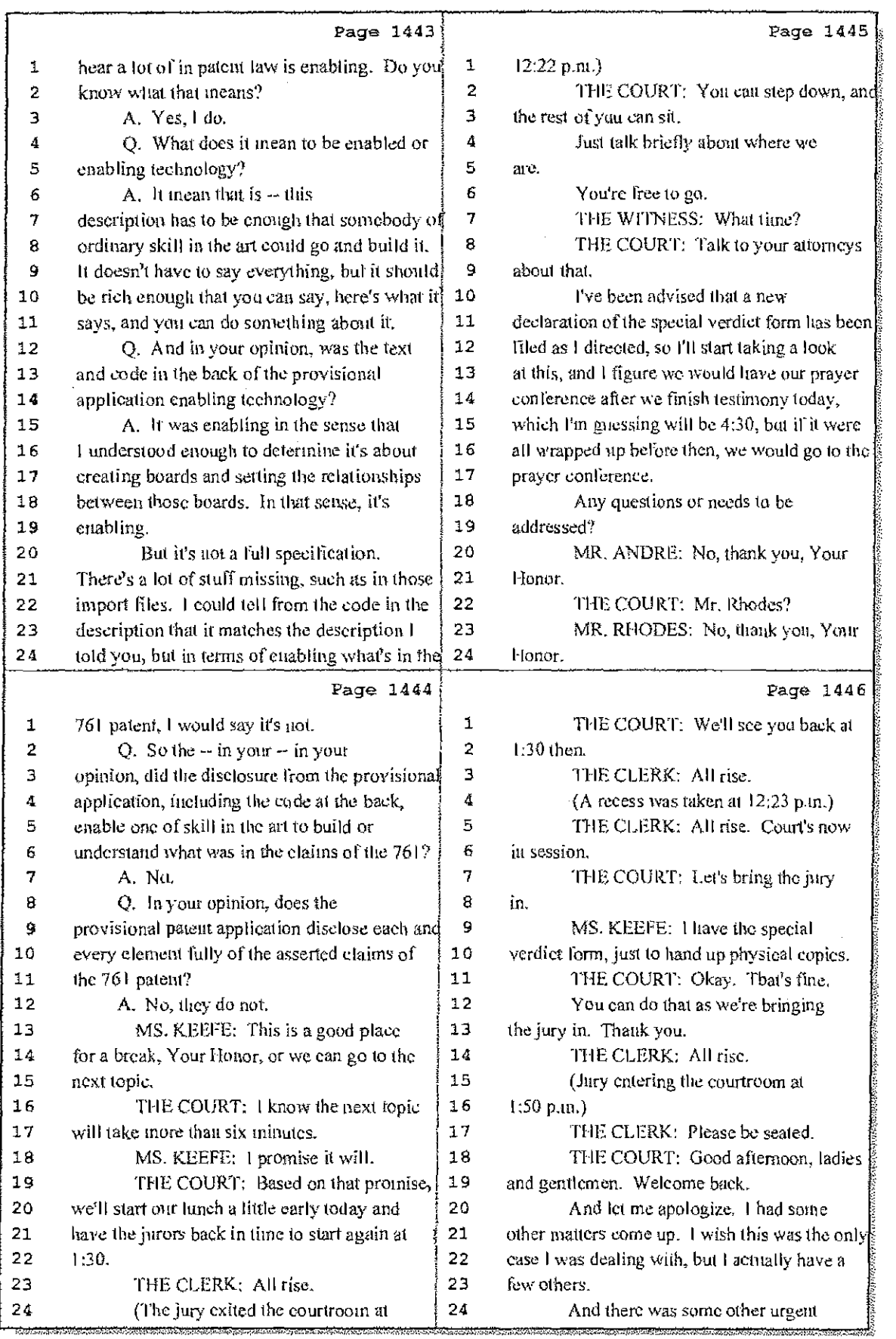

44 (Pages 1443 to 1446)

Case 1:08-cv-00862-LPS Document 657-10 Filed 09/22/10 Page 2 of 29

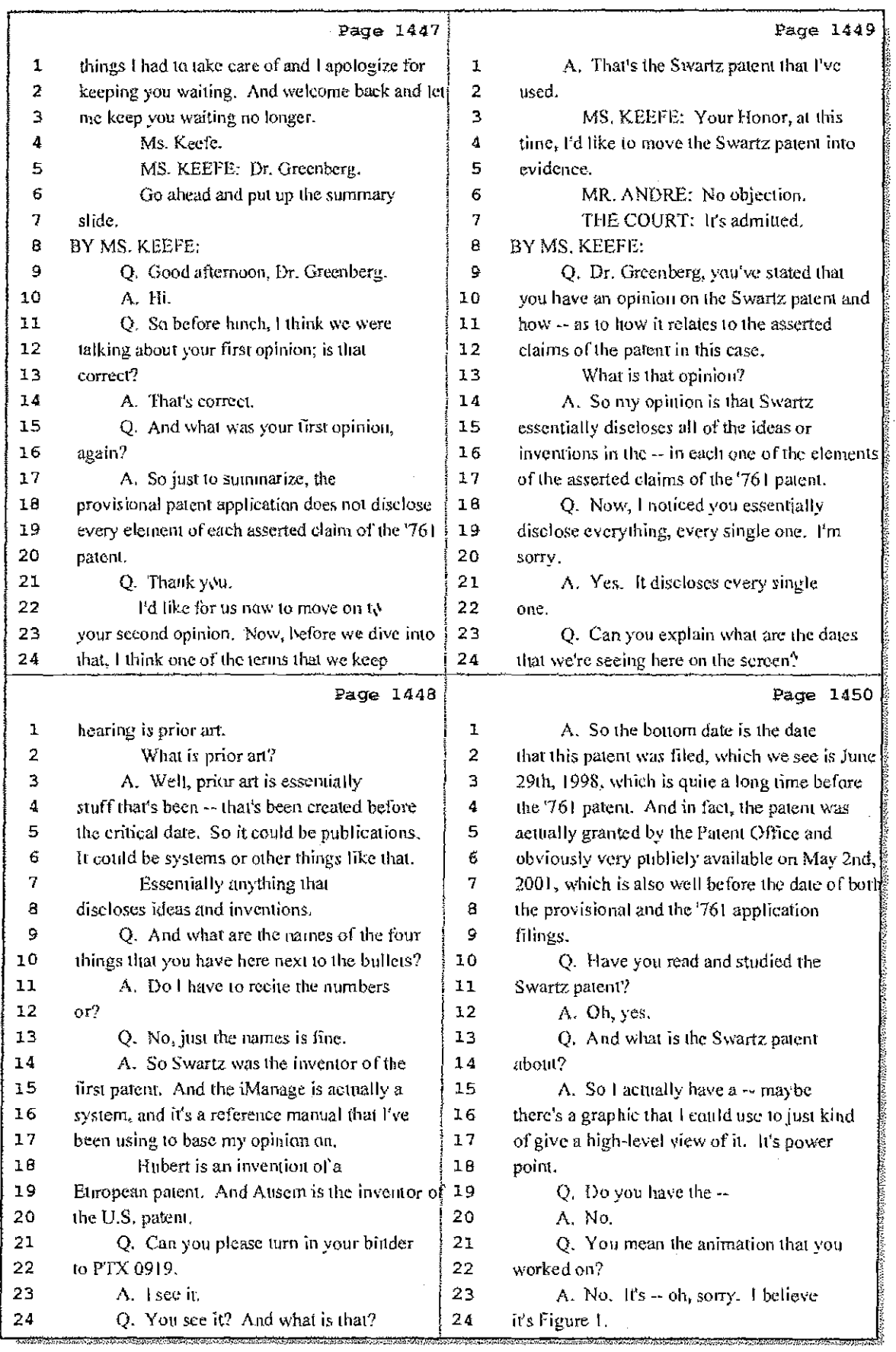

45 (Pages 1447 to 1450)
Case 1:08-cv-00862-LPS Document 657-10 Filed 09/22/10 Page 3 of 29

 $\frac{1}{2}$ 

 $\mathcal{A}^{\mathcal{A}}$ 

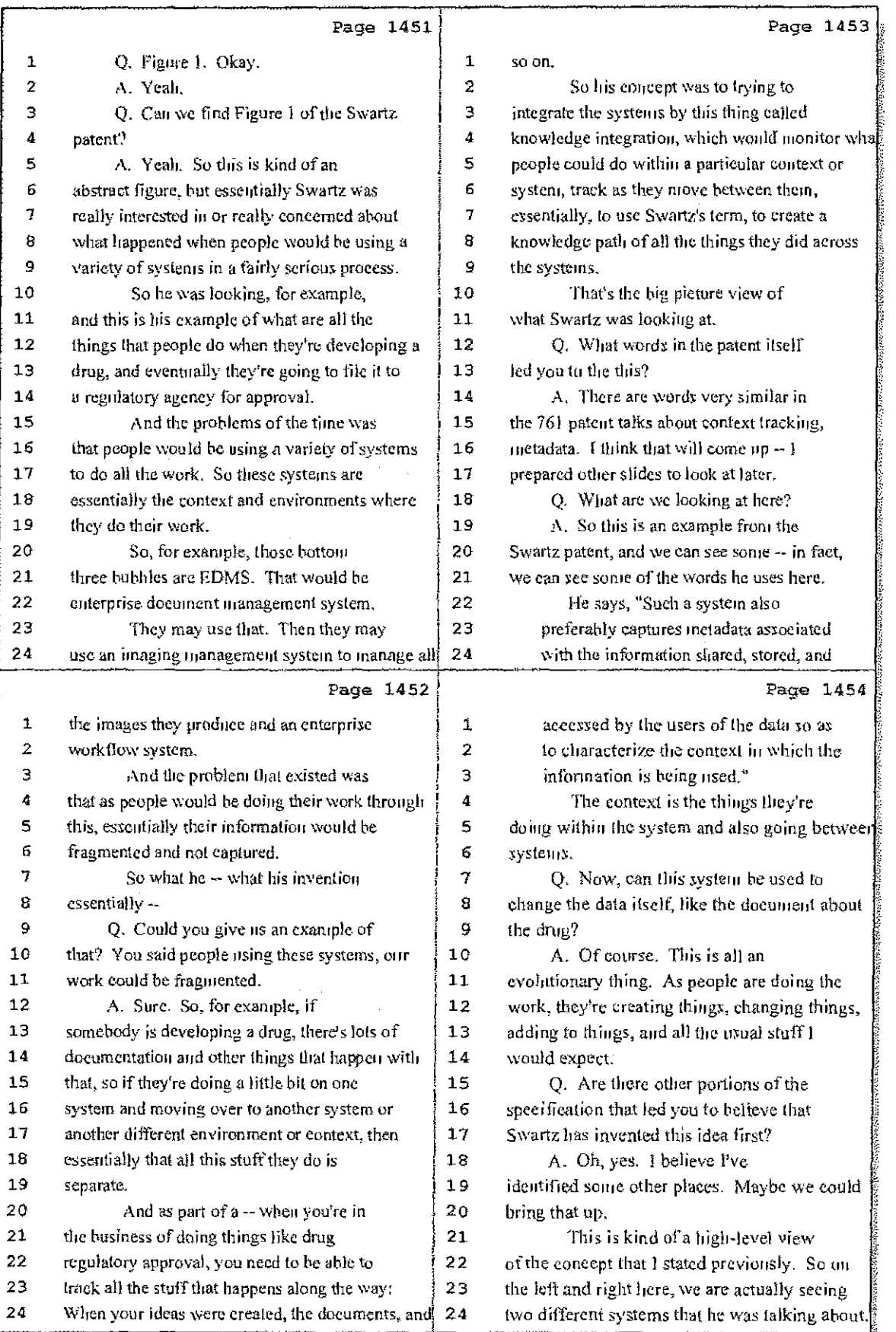

### 46 (Pages 1451 to 1454)

Case 1:08-cv-00862-LPS Document 657-10 Filed 09/22/10 Page 4 of 29

 $\bar{\beta}$  $\frac{1}{4}$ 

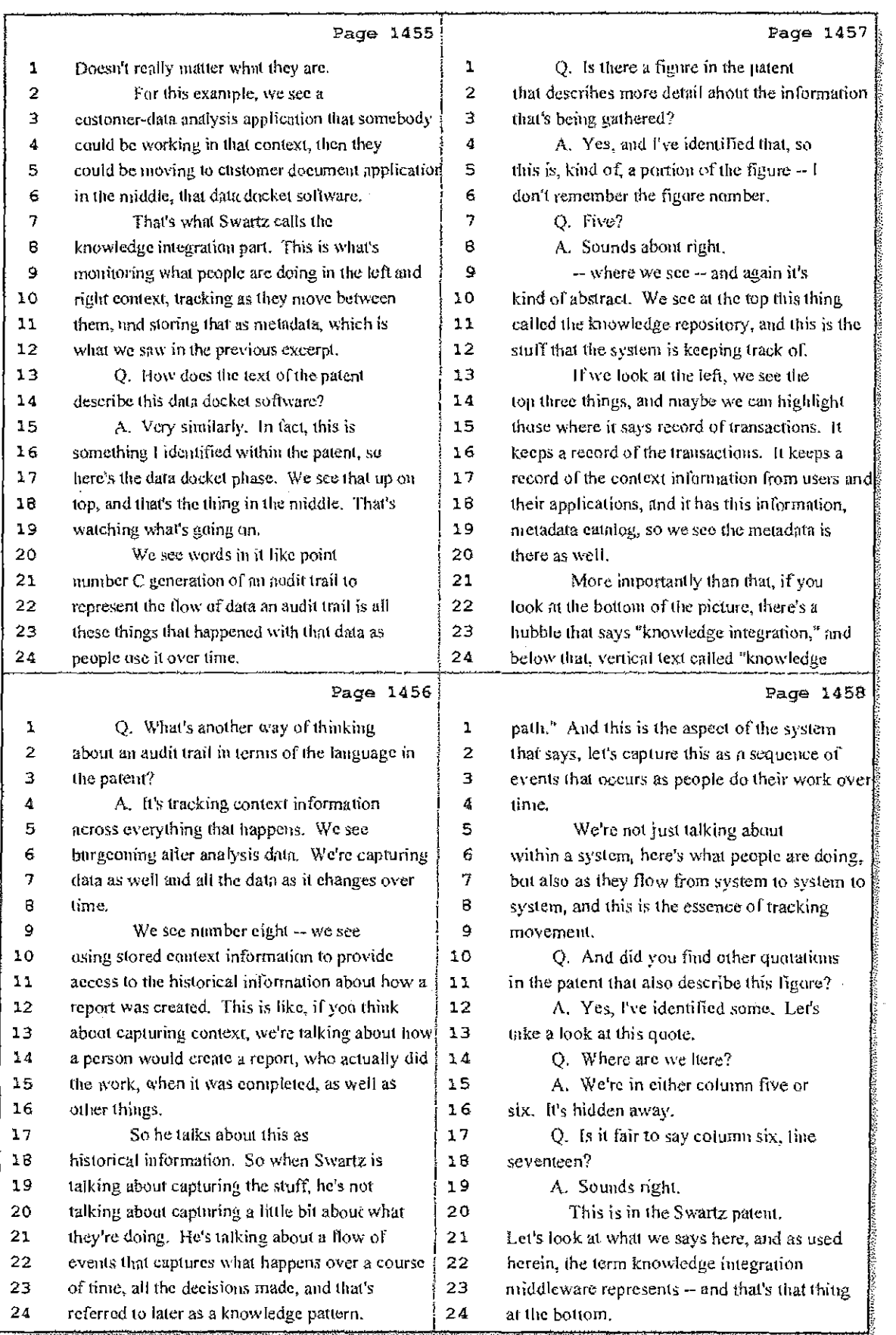

47 (Pages 1455 to 1458)

Case 1:08-cv-00862-LPS Document 657-10 Filed 09/22/10 Page 5 of 29

Ť.

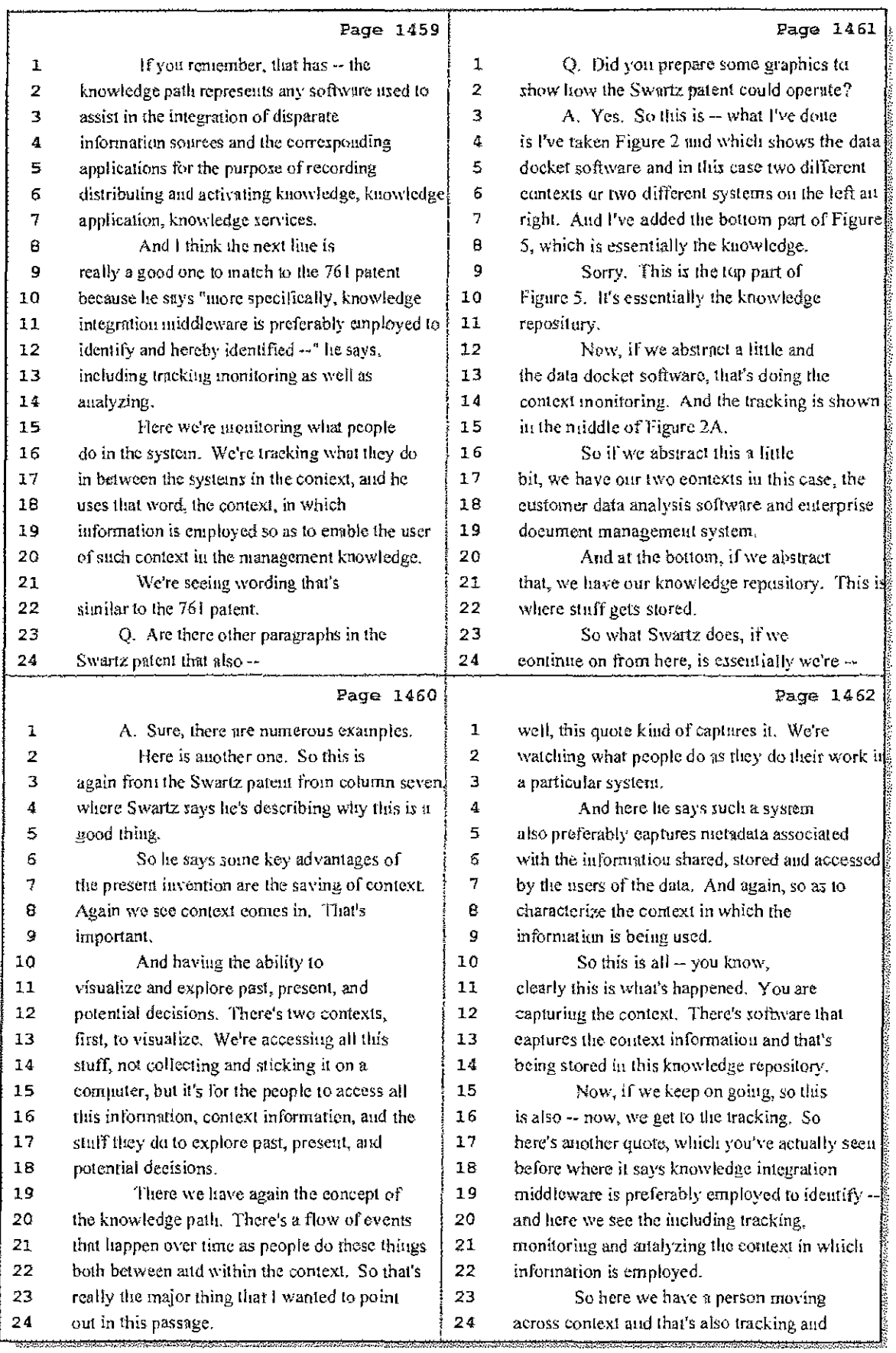

### 48 (Pages 1459 to 1462)

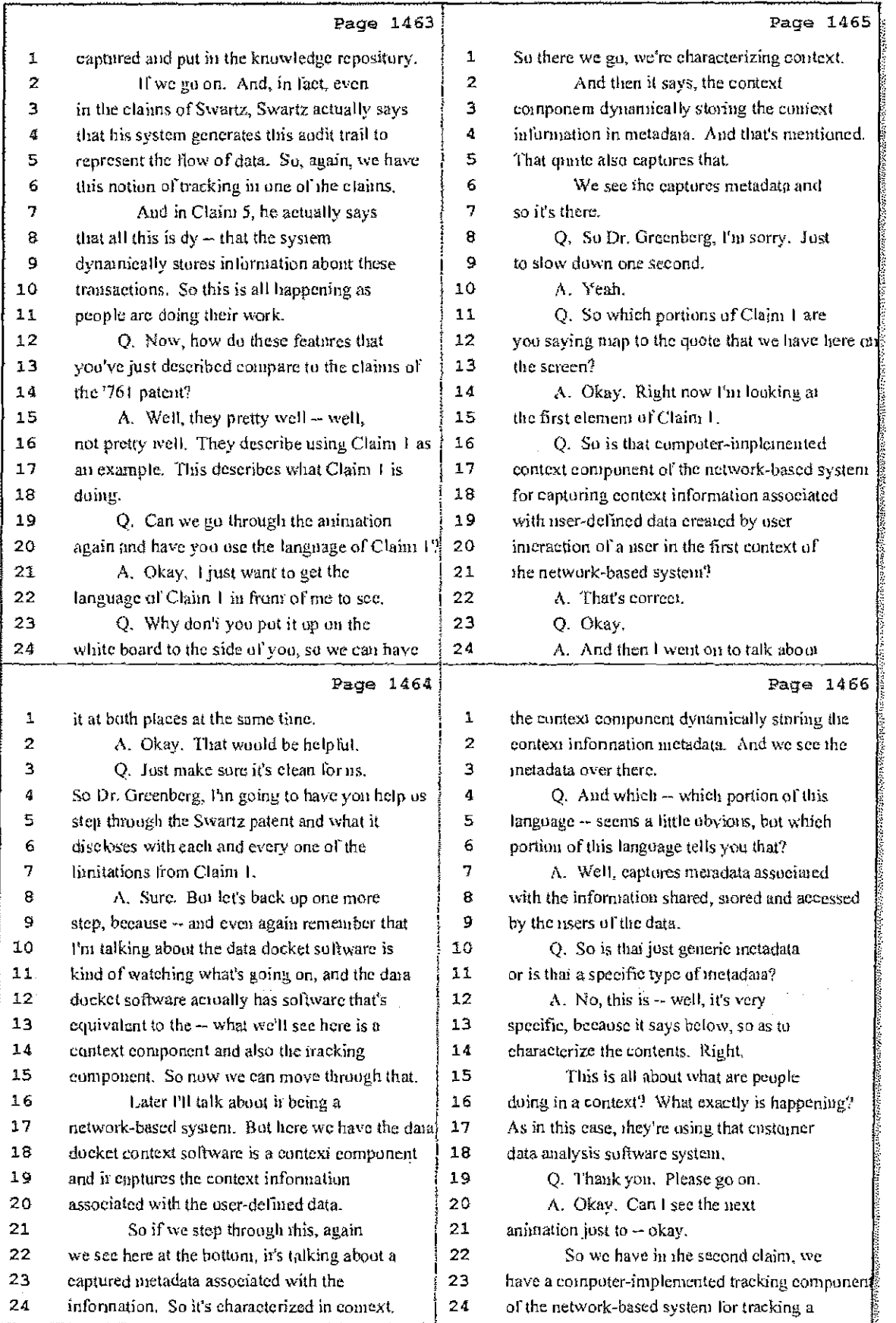

49 (Pages 1463 to 1466)

Case 1:08-cv-00862-LPS Document 657-10 Filed 09/22/10 Page 7 of 29

 $\mathcal{L}(\mathcal{L})$  .

 $\frac{1}{2}$  ,  $\frac{1}{2}$ 

ŧ.

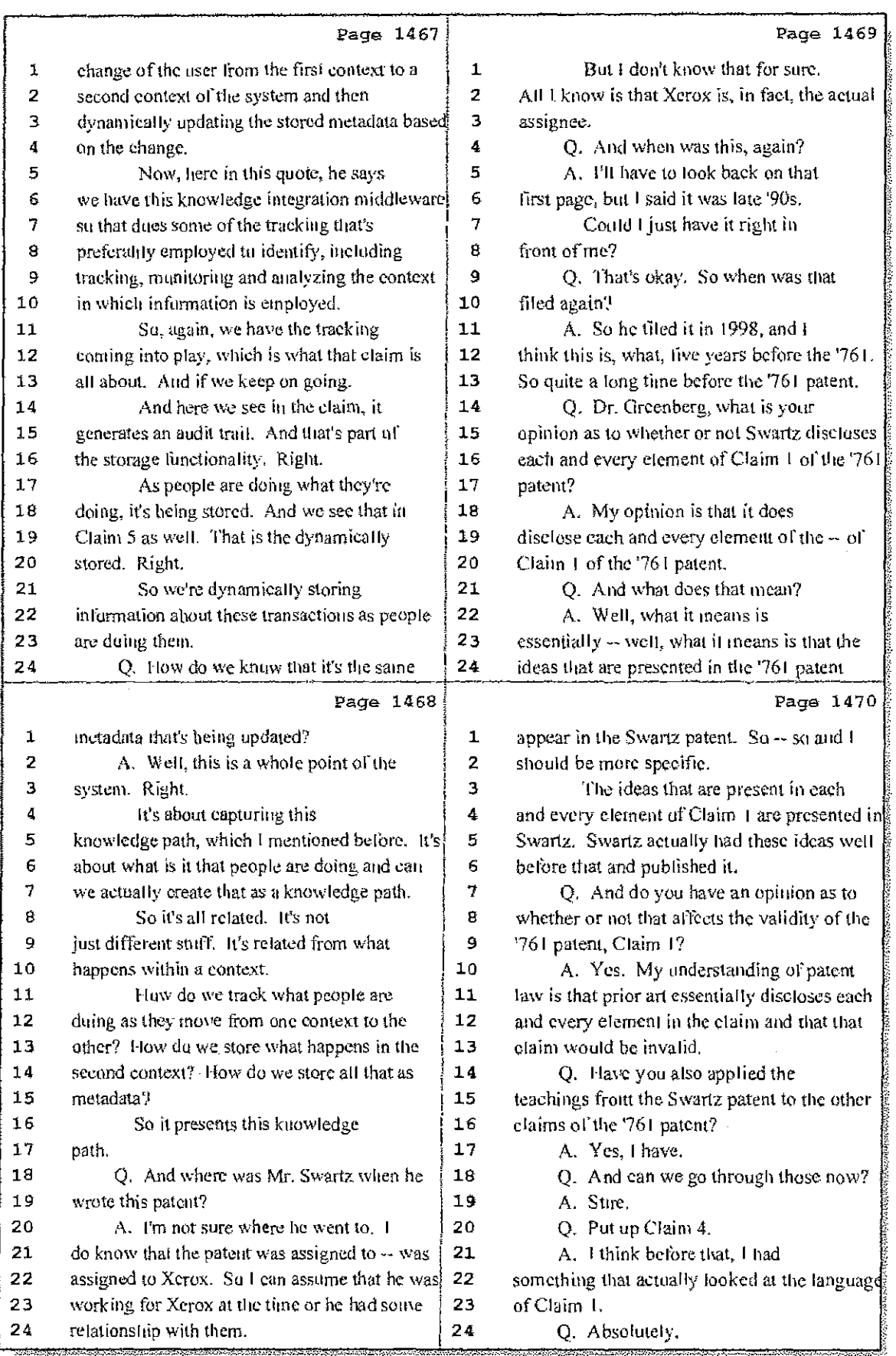

# 50 (Pages 1467 to 1470)

Case 1:08-cv-00862-LPS Document 657-10 Filed 09/22/10 Page 8 of 29

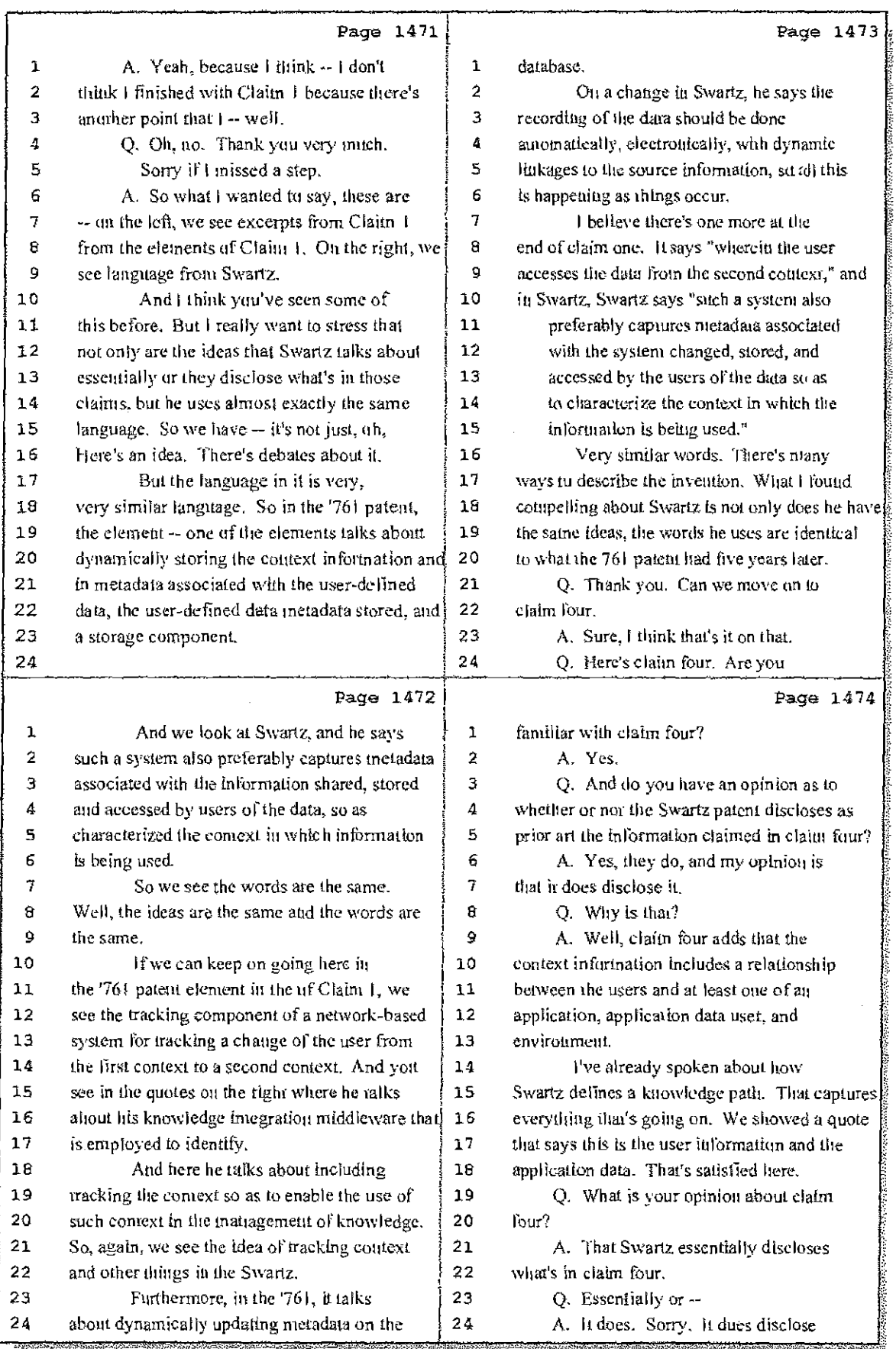

### 51 (Pages 1471 to 1474)

 $\tilde{\mathcal{E}}$ 

Case 1:08-cv-00862-LPS Document 657-10 Filed 09/22/10 Page 9 of 29

ζ÷.

 $\bar{\mathcal{L}}$  .

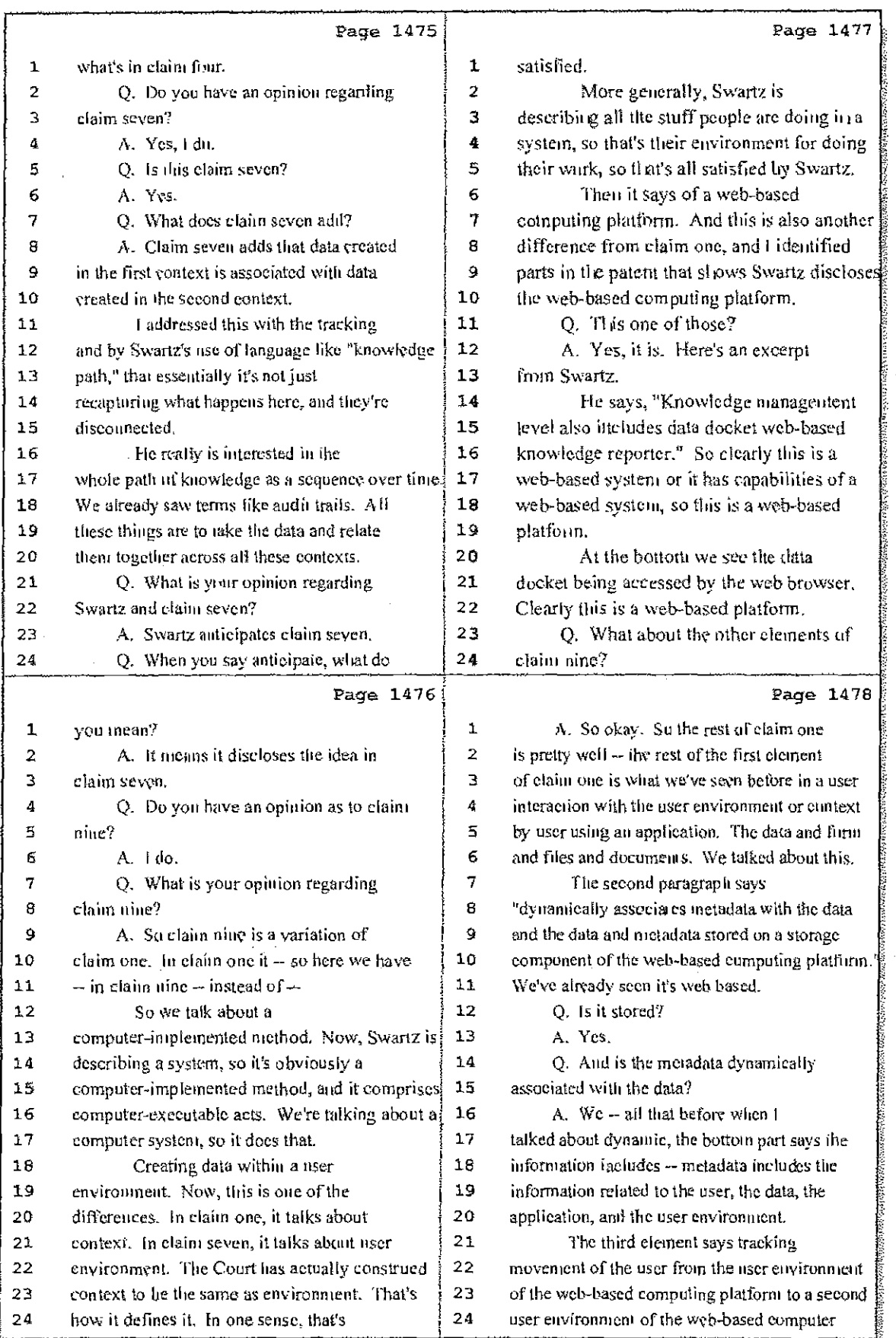

52 (Pages 1475 to 1478)

Case 1:08-cv-00862-LPS Document 657-10 Filed 09/22/10 Page 10 of 29

 $\mathbb{Q}_2 \to \mathbb{R}^2$ 

 $\mathbb{C}$  .

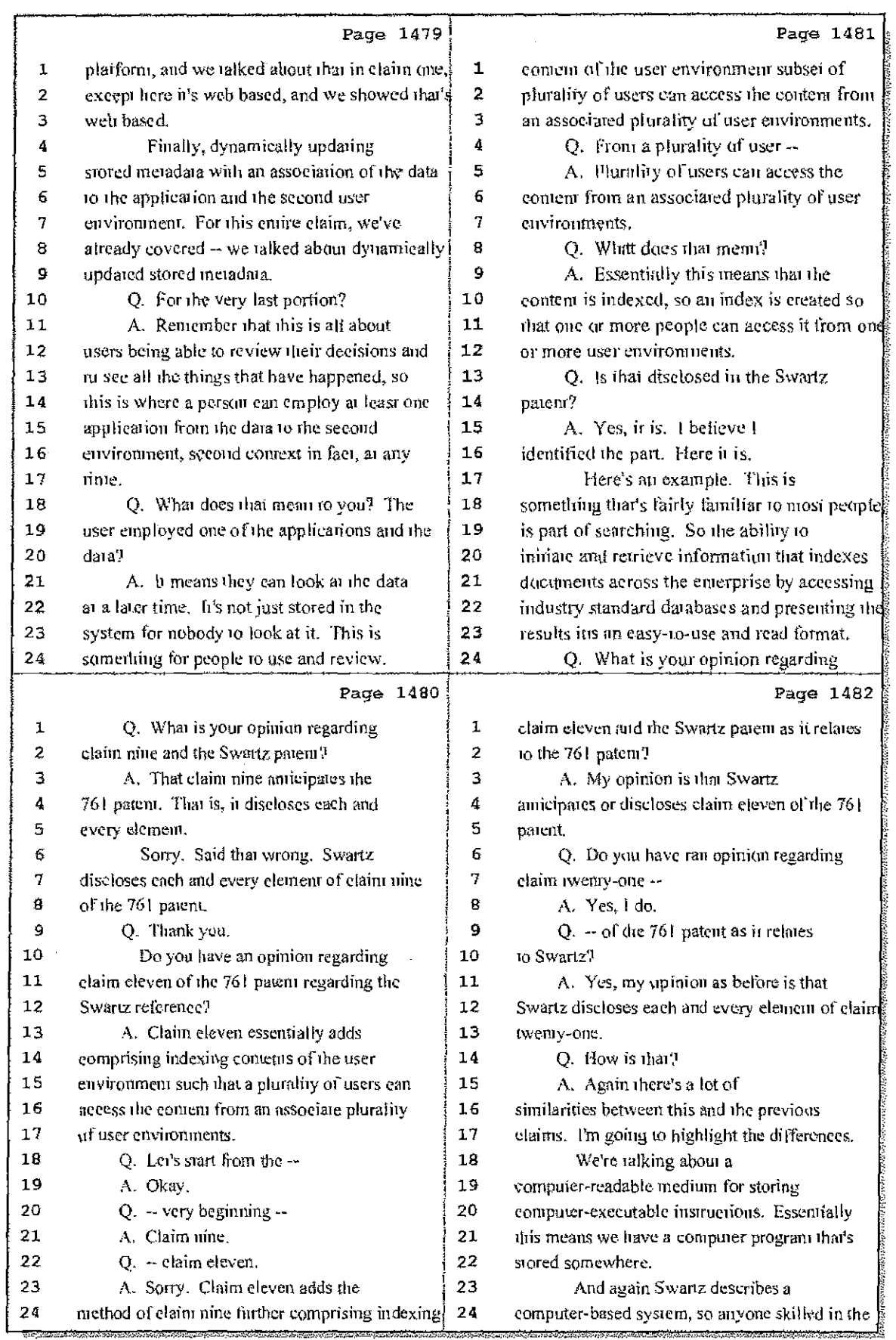

53 (Pages 1479 to 1482)

Case 1:08-cv-00862-LPS Document 657-10 Filed 09/22/10 Page 11 of 29

大家的

зŤ.

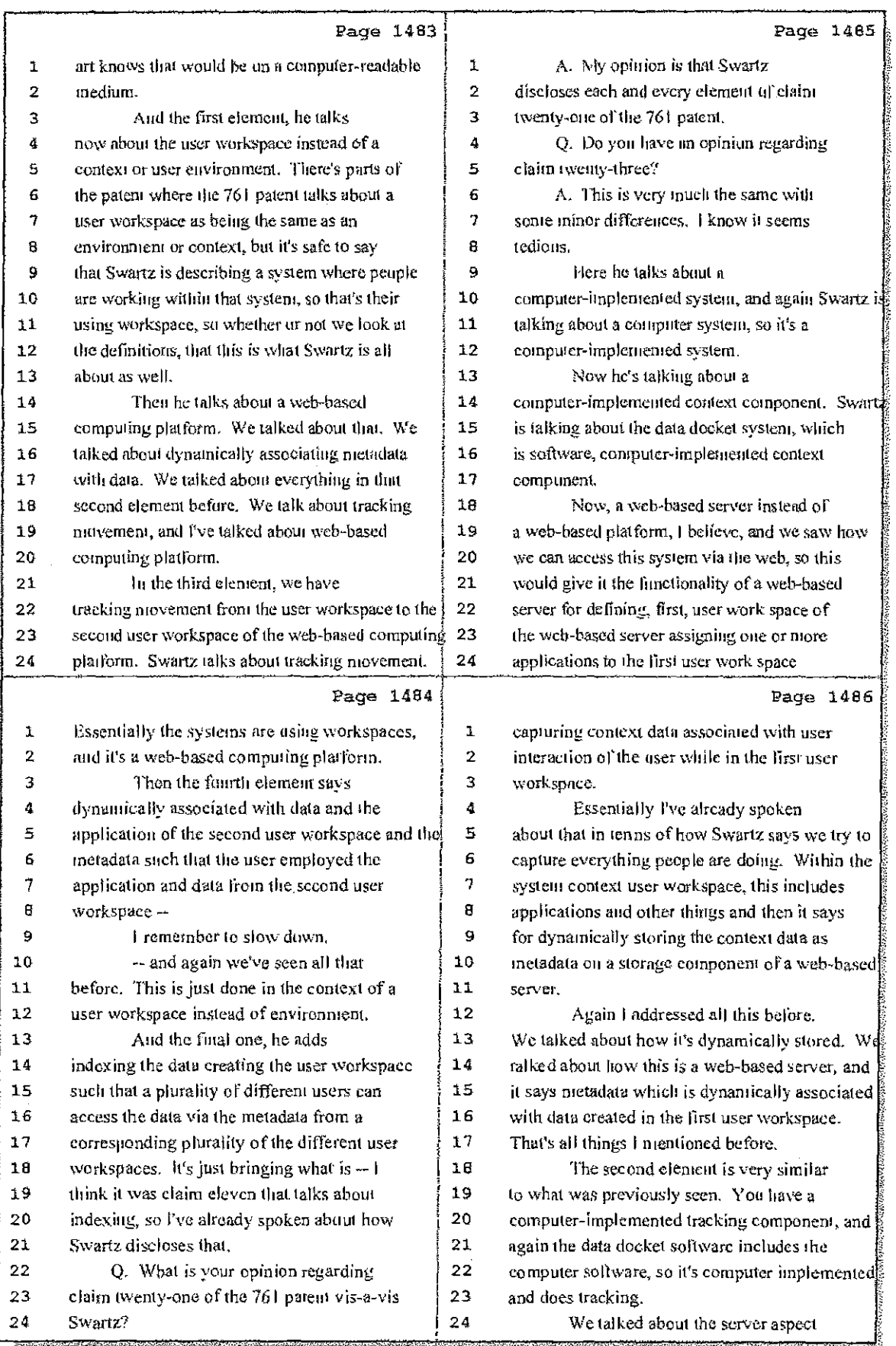

#### 54 (Pages 1483 to 1486)

Case 1:08-cv-00862-LPS Document 657-10 Filed 09/22/10 Page 12 of 29

durii iduu

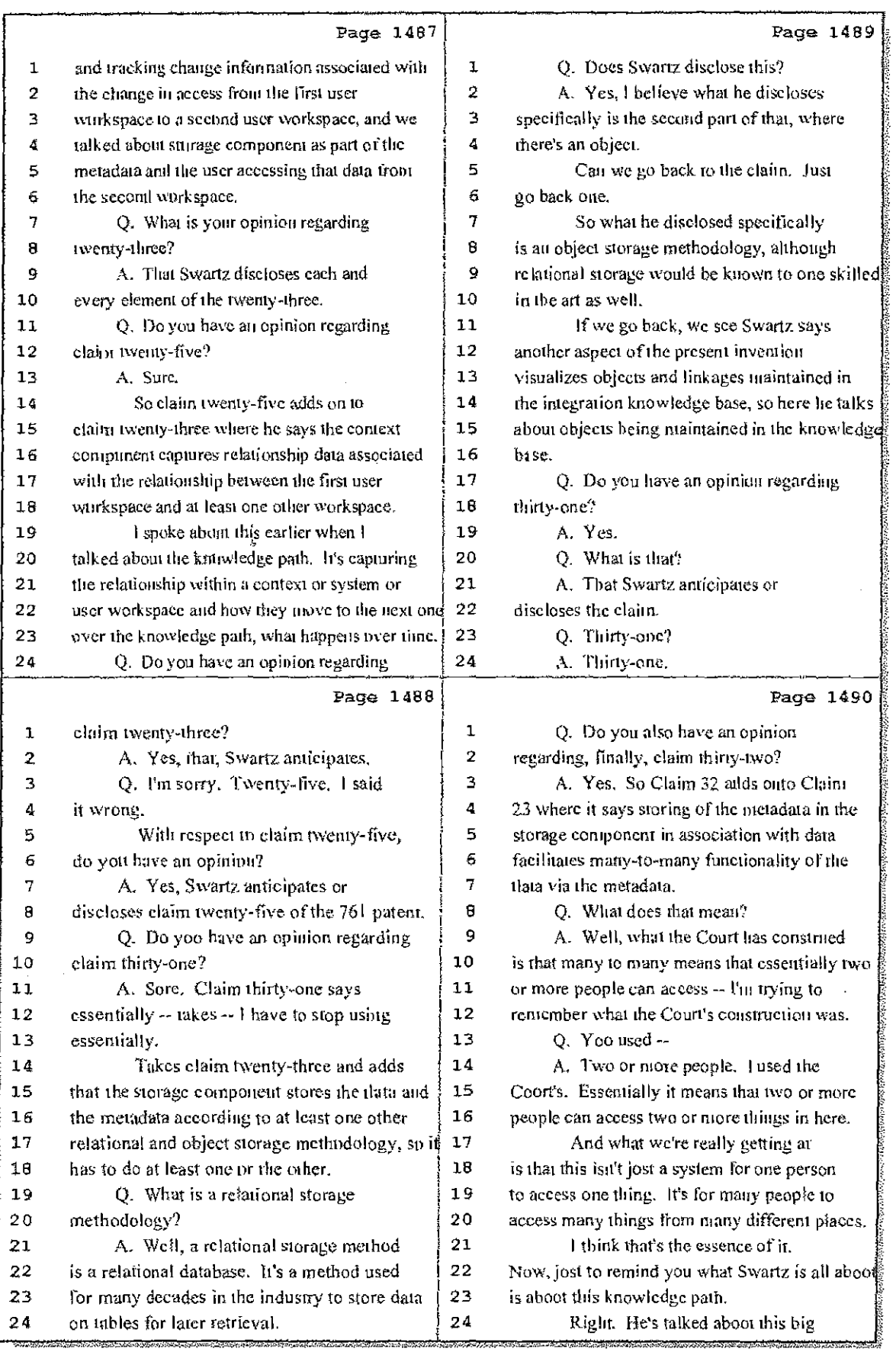

# 55 (Pages 1487 to 1490)

Case 1:08-cv-00862-LPS Document 657-10 Filed 09/22/10 Page 13 of 29

 $\mathbb{Z}^{(n)}$  , and  $\mathbb{Z}^{(n)}$ 

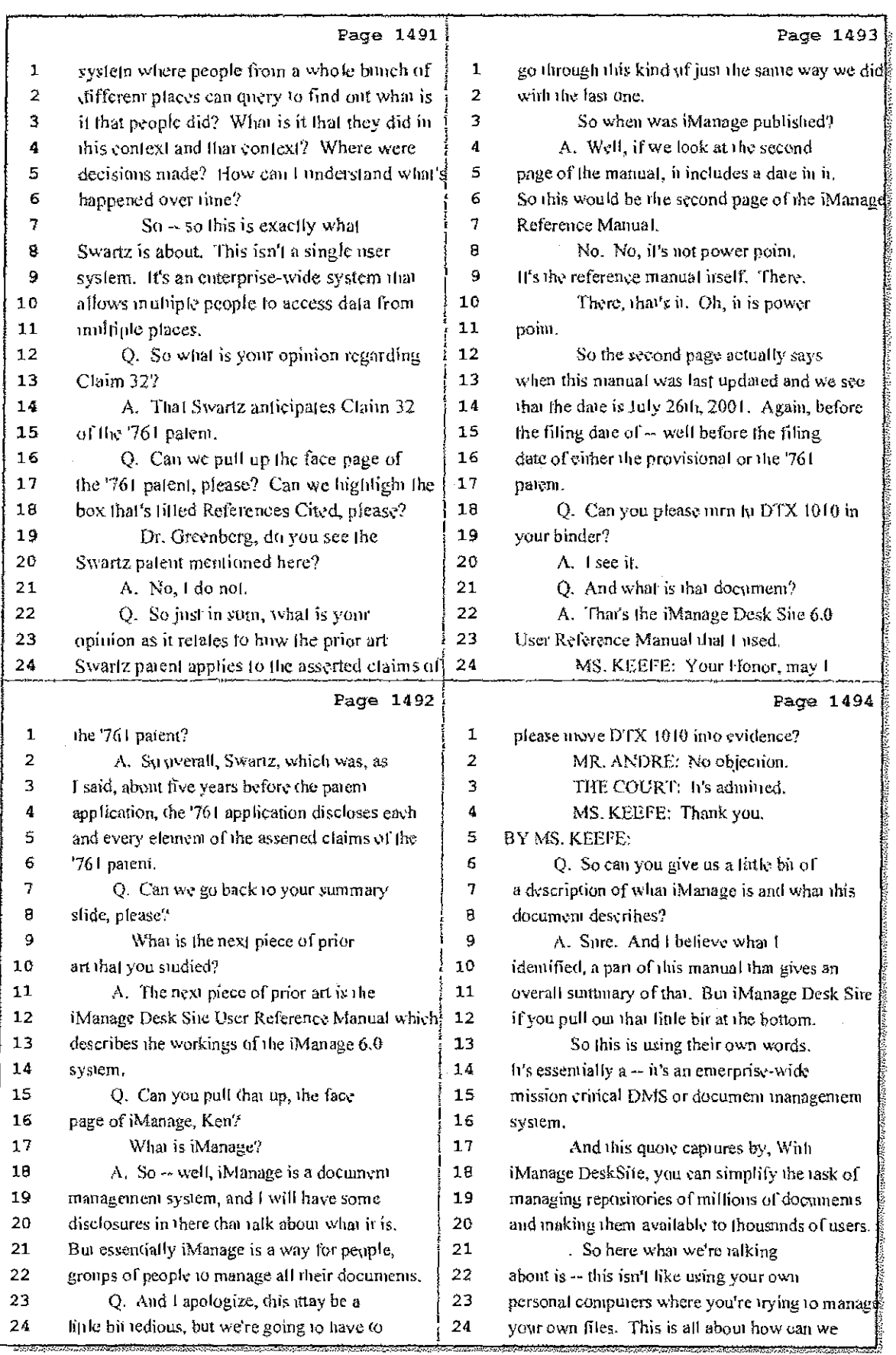

### 56 (Pages 1491 to 1494)

Case 1:08-cv-00862-LPS Document 657-10 Filed 09/22/10 Page 14 of 29

Ĵ,  $\frac{1}{4}$  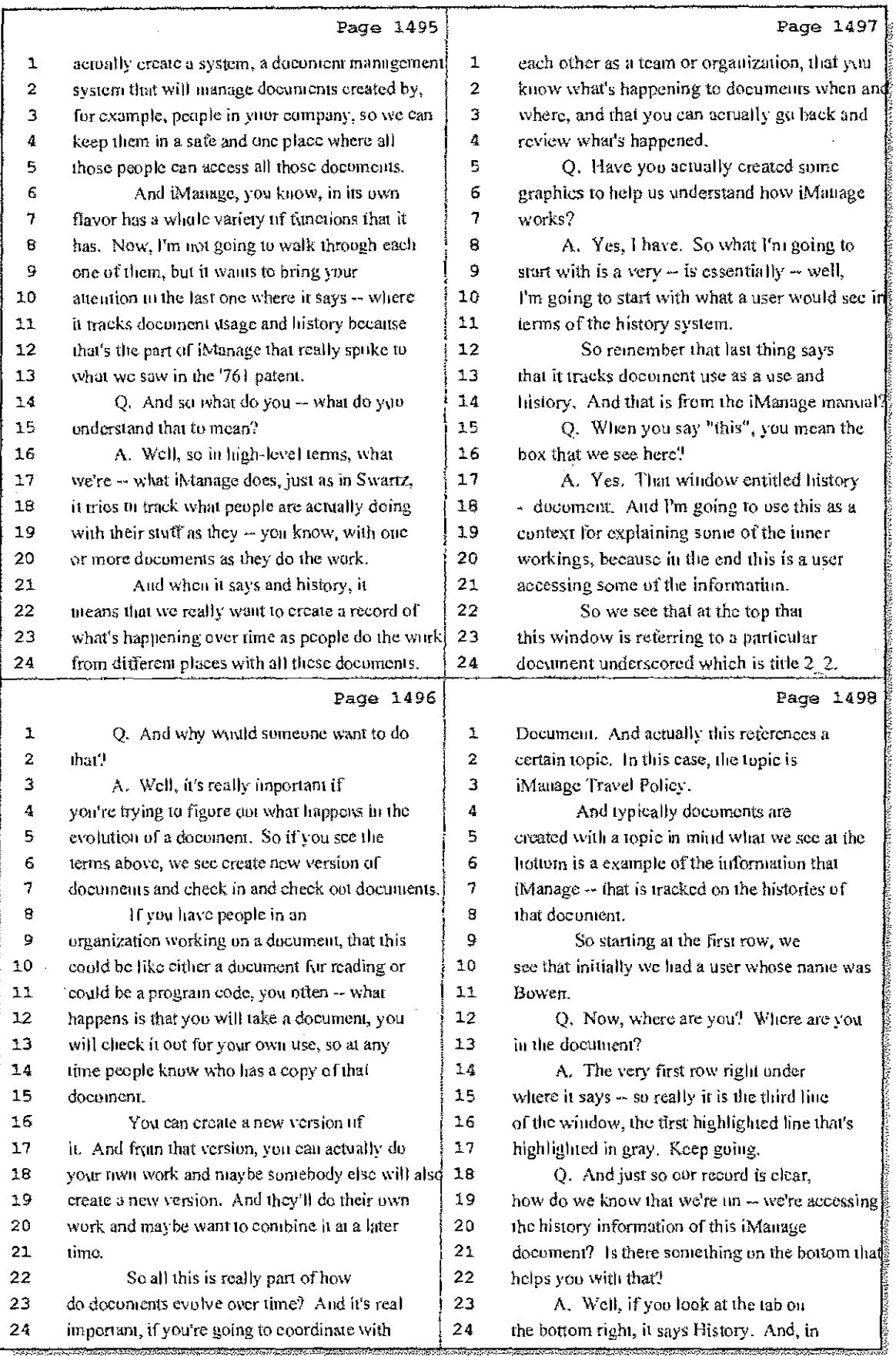

### 57 (Pages 1495 to 1498)

Case 1:08-cv-00862-LPS Document 657-10 Filed 09/22/10 Page 15 of 29

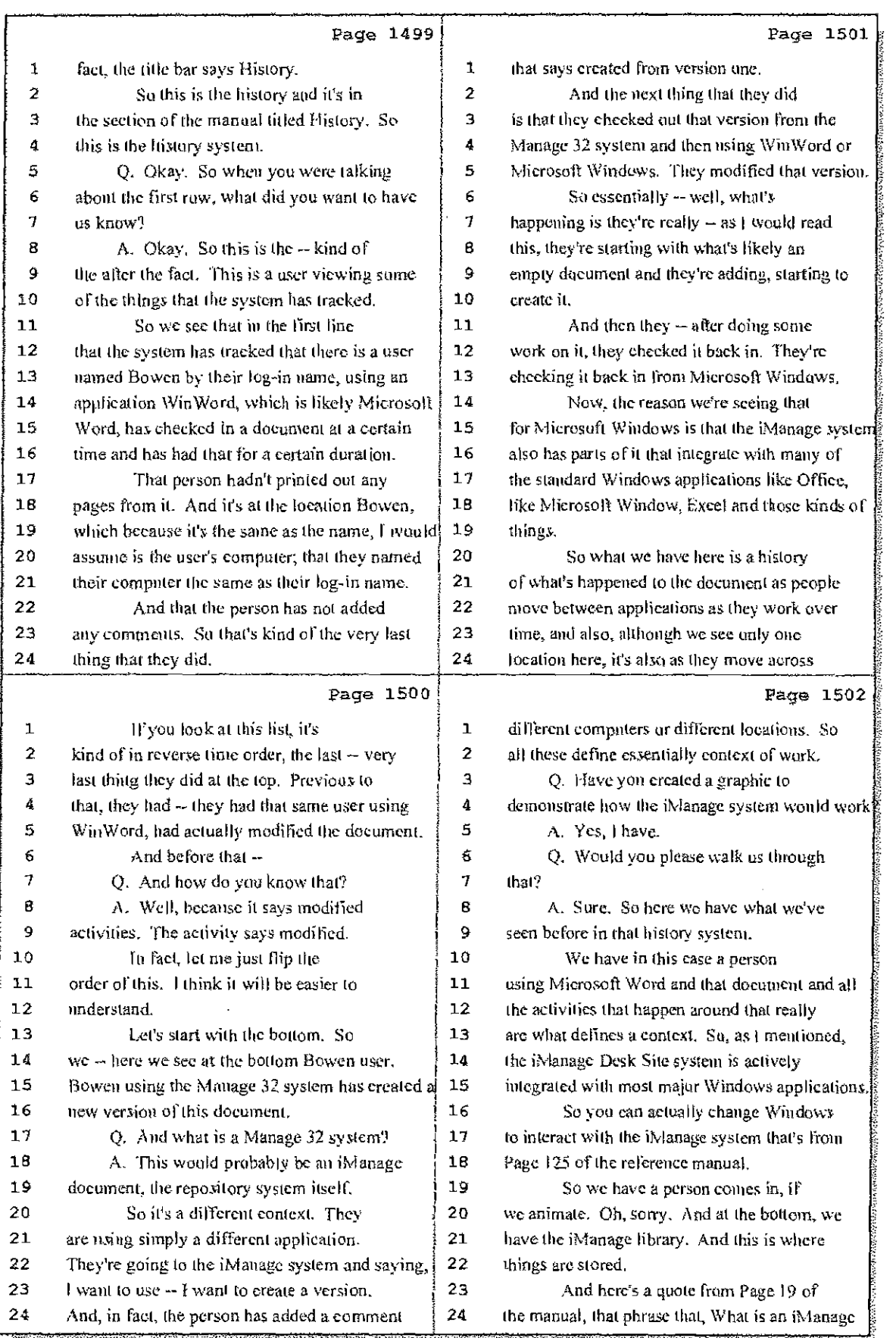

### 58 (Pages 1499 to 1502)

 $\mathbb{S}^1$  ,  $\mathbb{S}^1$  ,  $\mathbb{S}^1$  , and

 $\sim$ 

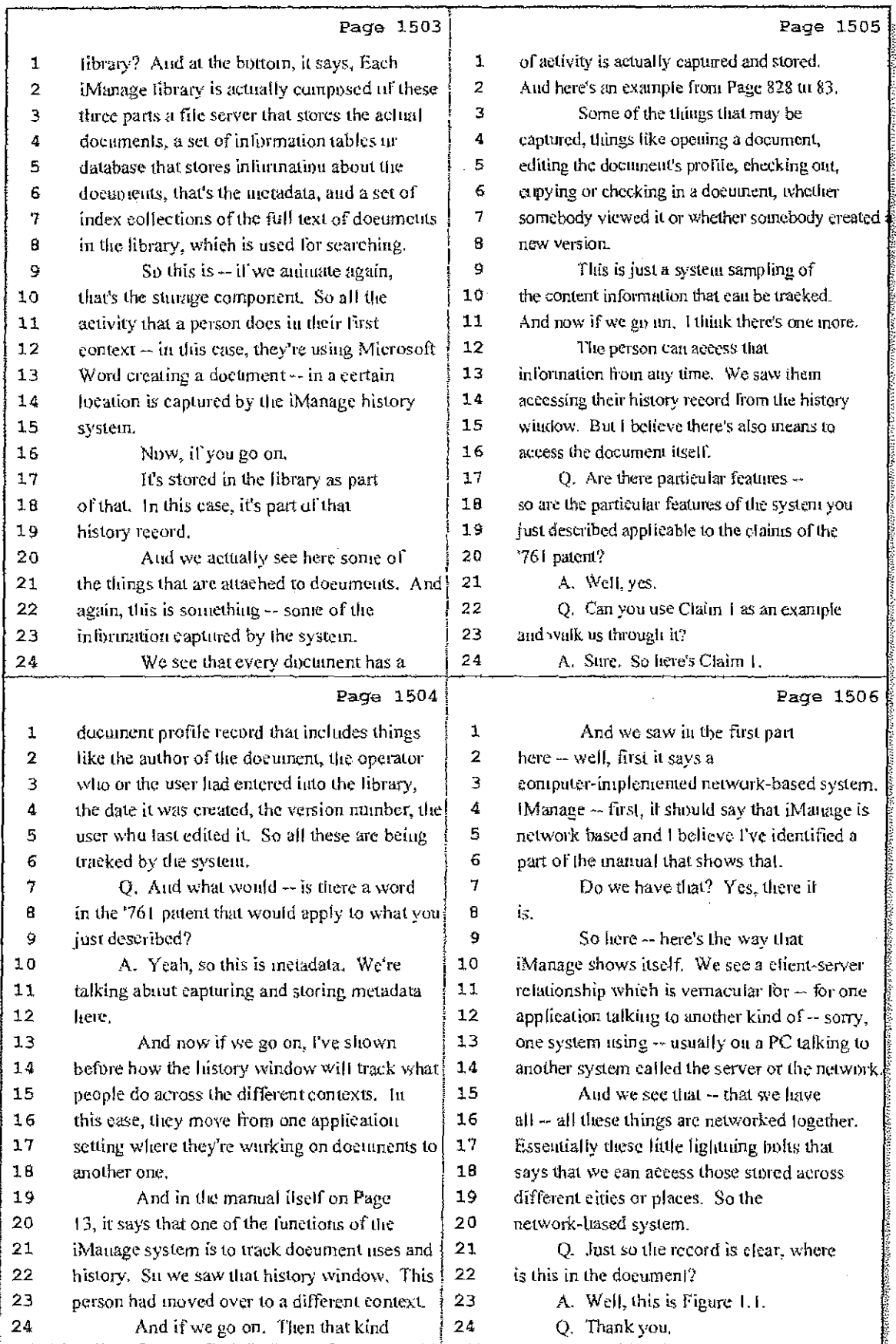

### 59 (Pages 1503 to 1506)

### Case 1:08-cv-00862-LPS Document 657-10 Filed 09/22/10 Page 17 of 29

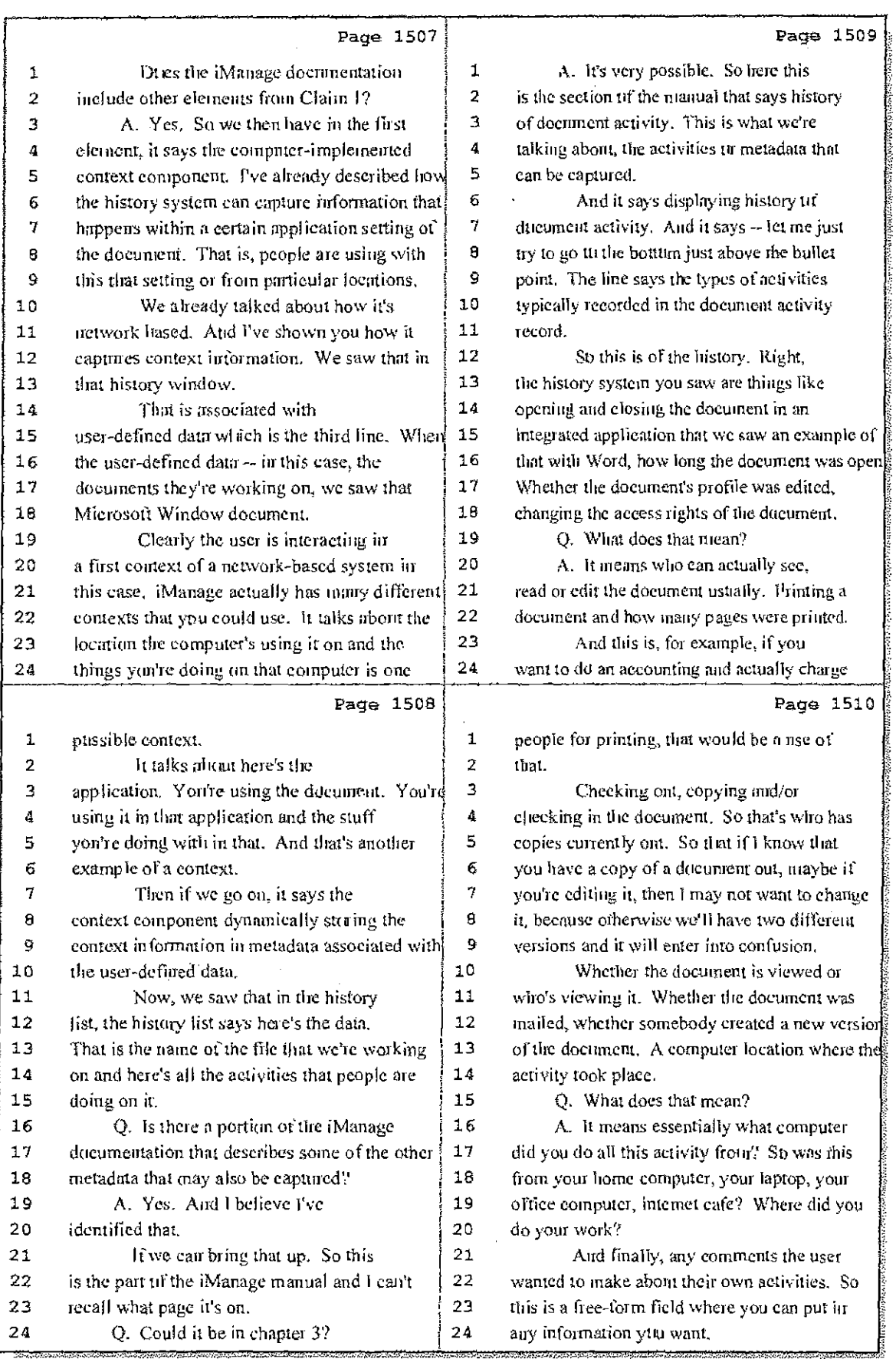

# 60 (Pages 1507 to 1510)

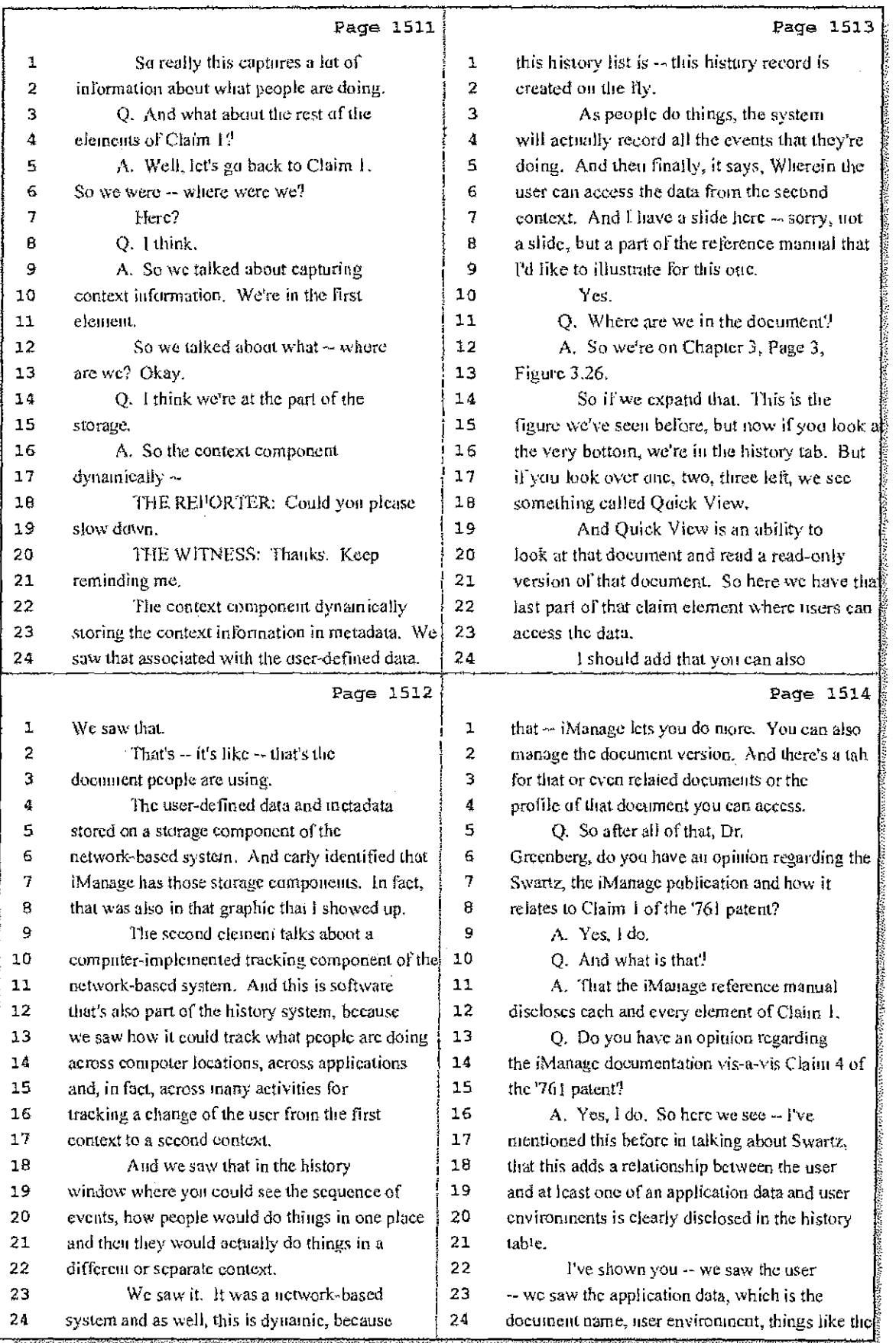

### 61 (Pages 1511 to 1514)

 $\lesssim 1/\sqrt{N-2}$  ).

Case 1:08-cv-00862-LPS Document 657-10 Filed 09/22/10 Page 19 of 29

 $\ddot{\phantom{1}}$ 

÷,  $\frac{1}{4}$ 

 $\,$   $\,$ 

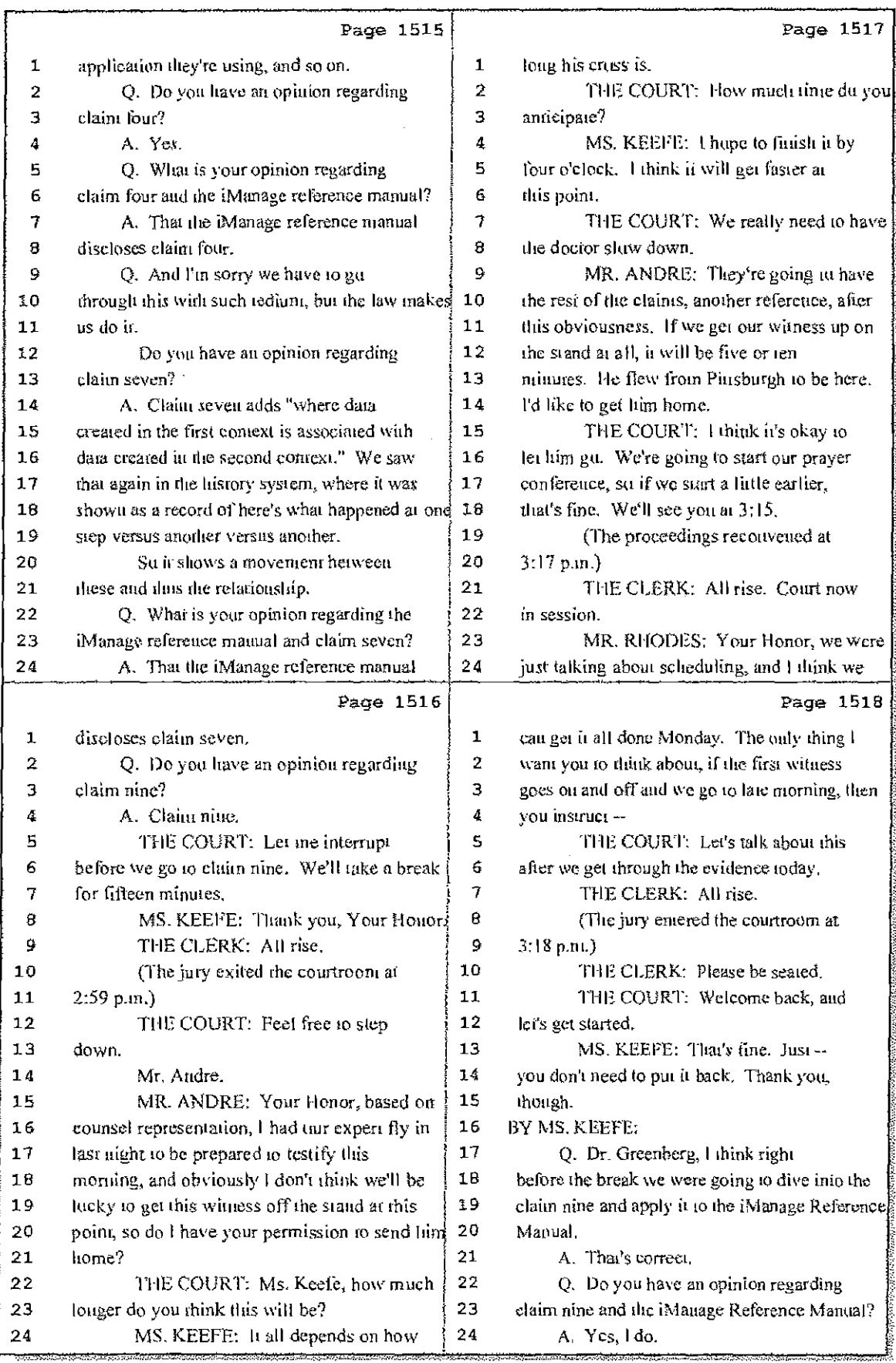

62 (Pages 1515 to 1518)

Case 1:08-cv-00862-LPS Document 657-10 Filed 09/22/10 Page 20 of 29

 $\frac{1}{2}\sum_{i=1}^{n} \frac{1}{2} \sum_{j=1}^{n} \frac{1}{2} \sum_{j=1}^{n} \frac{1}{2} \sum_{j=1}^{n} \frac{1}{2} \sum_{j=1}^{n} \frac{1}{2} \sum_{j=1}^{n} \frac{1}{2} \sum_{j=1}^{n} \frac{1}{2} \sum_{j=1}^{n} \frac{1}{2} \sum_{j=1}^{n} \frac{1}{2} \sum_{j=1}^{n} \frac{1}{2} \sum_{j=1}^{n} \frac{1}{2} \sum_{j=1}^{n} \frac{1}{2} \sum_{j=1}^{n}$ 

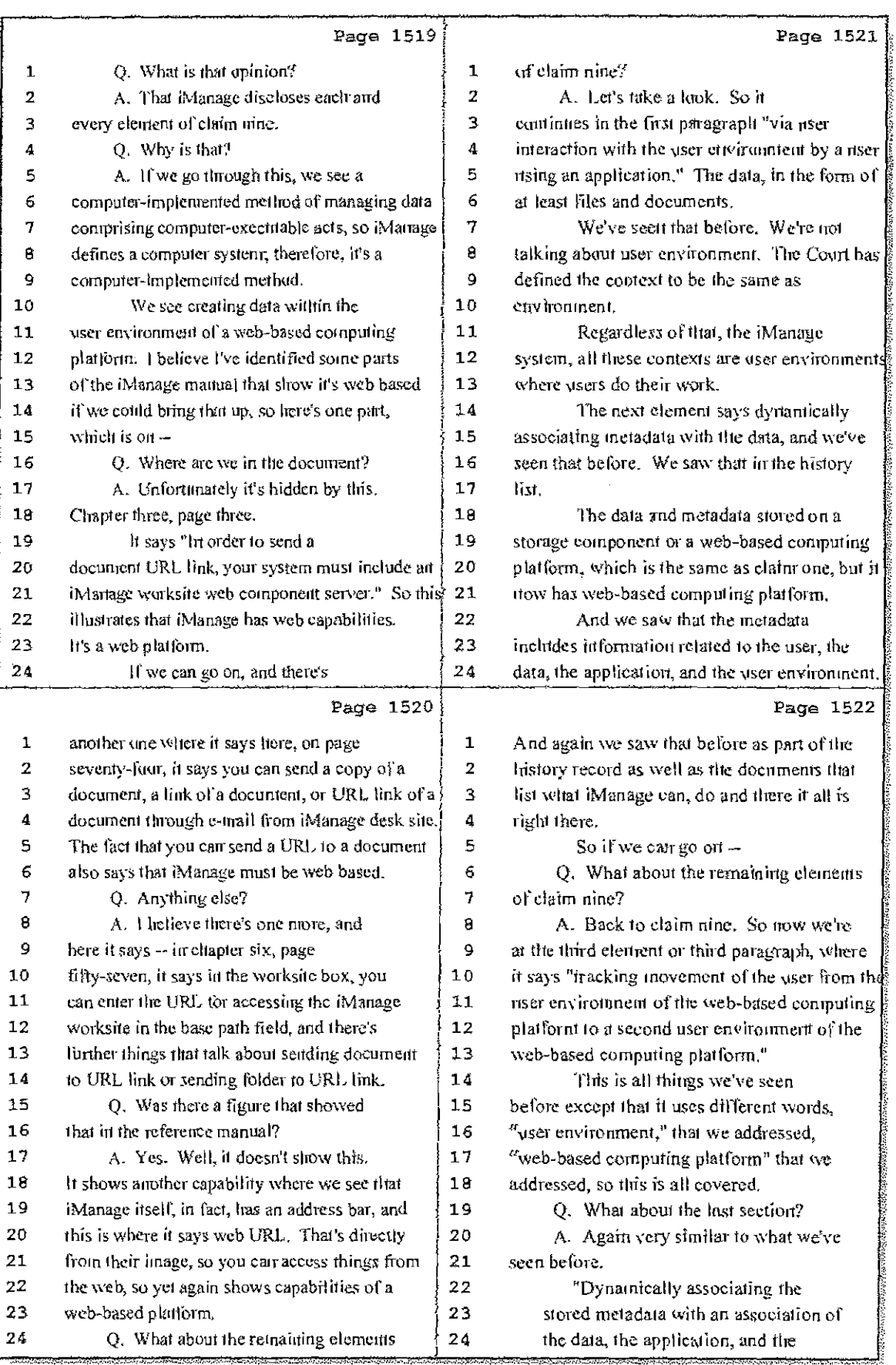

# 63 (Pages 1519 to 1522)

 $\frac{1}{k^2}$ 

k

Case 1:08-cv-00862-LPS Document 657-10 Filed 09/22/10 Page 21 of 29

 $\frac{1}{2}$  H  $^2$ 

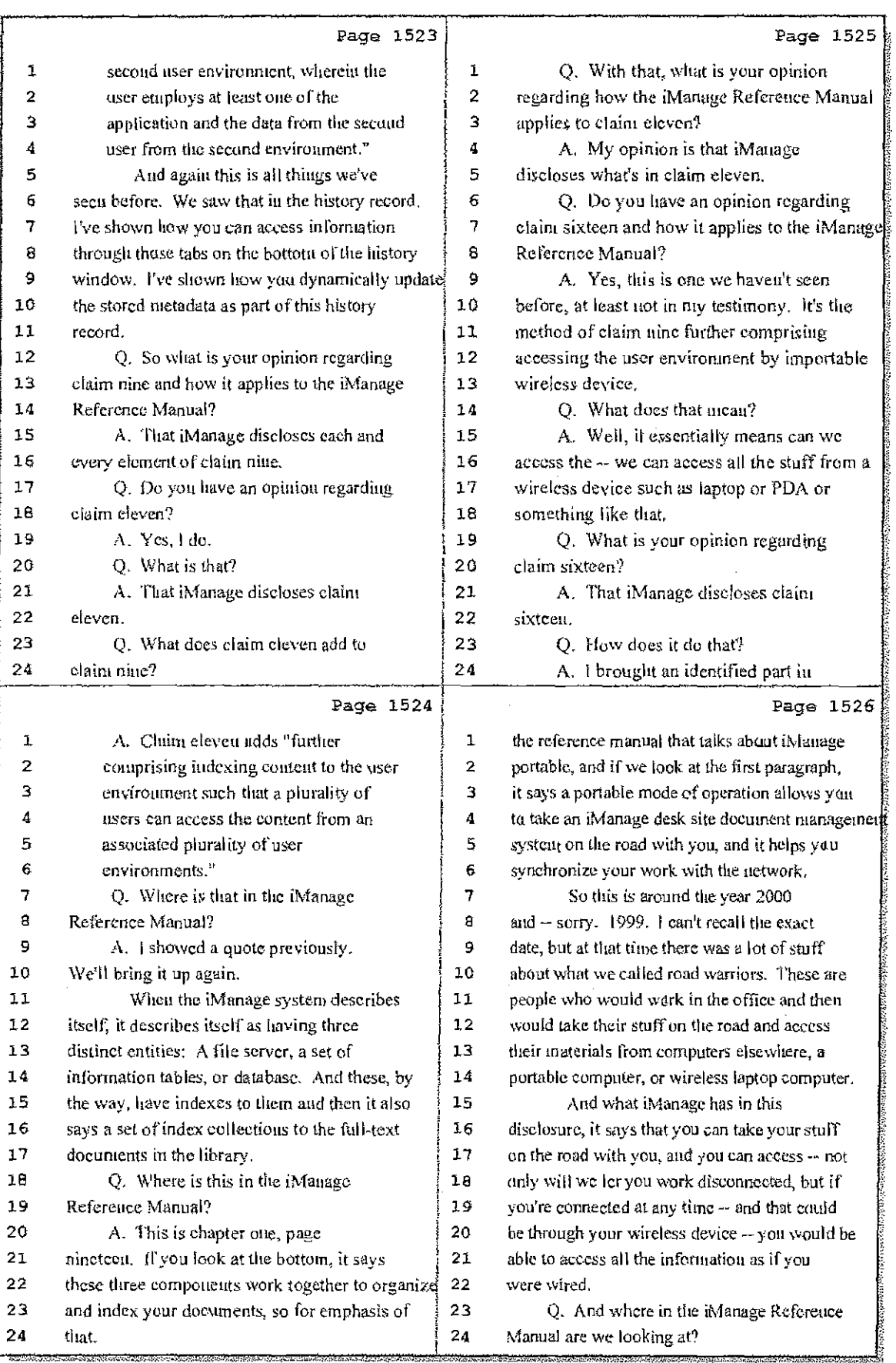

64 (Pages 1523 to 1526)

Case 1:08-cv-00862-LPS Document 657-10 Filed 09/22/10 Page 22 of 29

 $\frac{1}{2}$ 

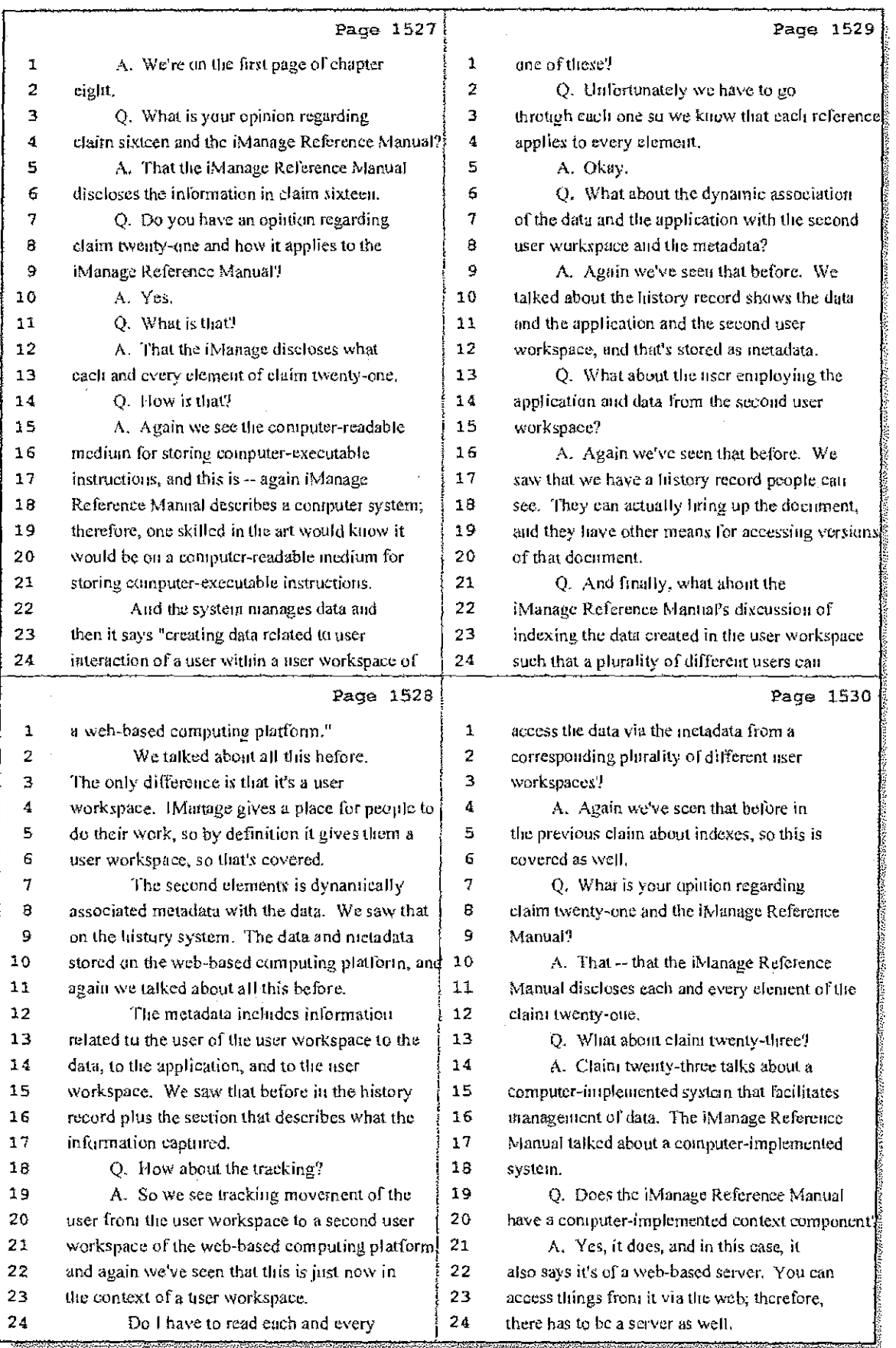

65 (Pages 1527 to 1530)

Case 1:08-cv-00862-LPS Document 657-10 Filed 09/22/10 Page 23 of 29

- 1  $\pm$ 

 $\mathfrak{f}^{\scriptscriptstyle{+}}$ 

 $\frac{1}{2}$ 

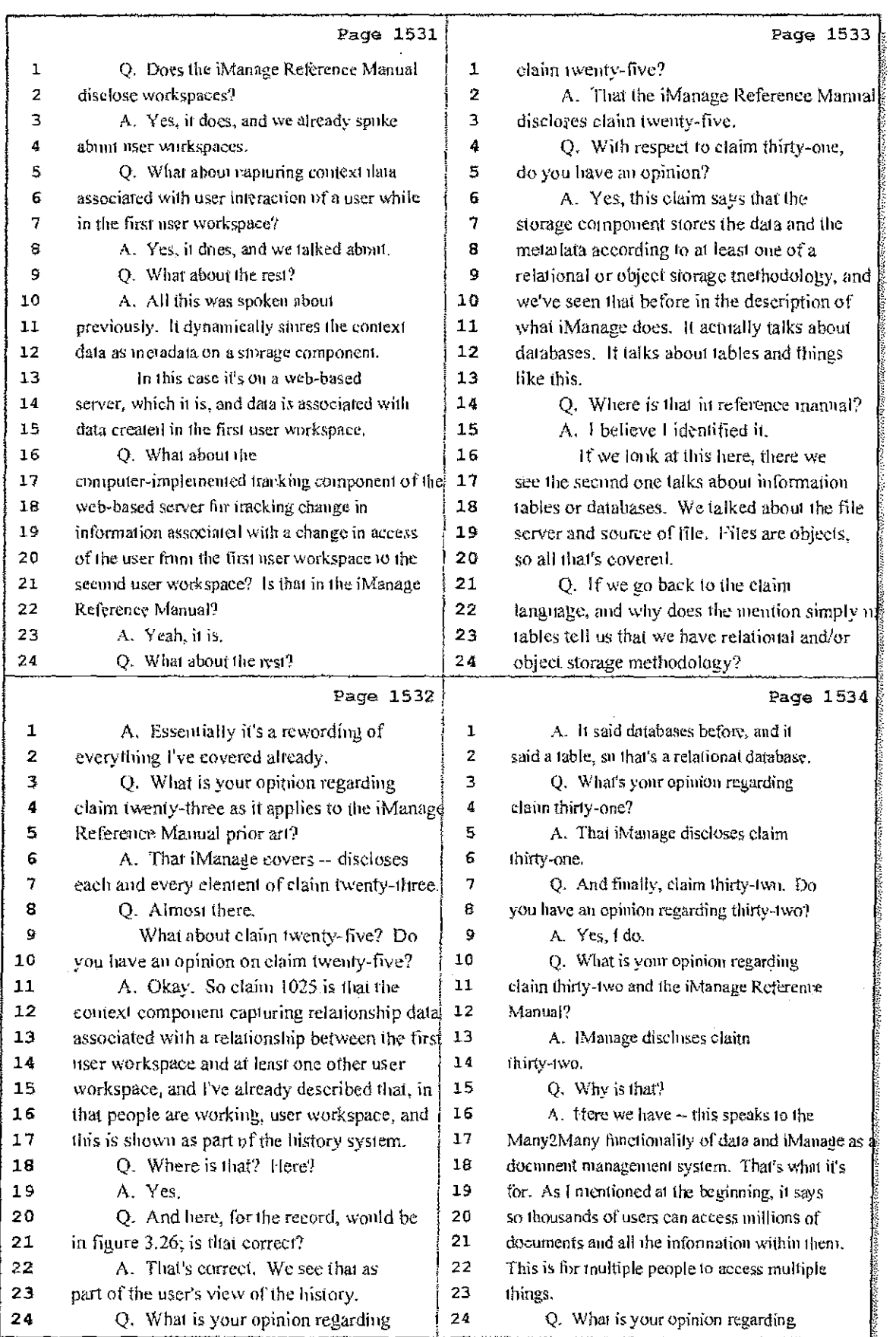

66 (Pages 1531 to 1534)

Case 1:08-cv-00862-LPS Document 657-10 Filed 09/22/10 Page 24 of 29

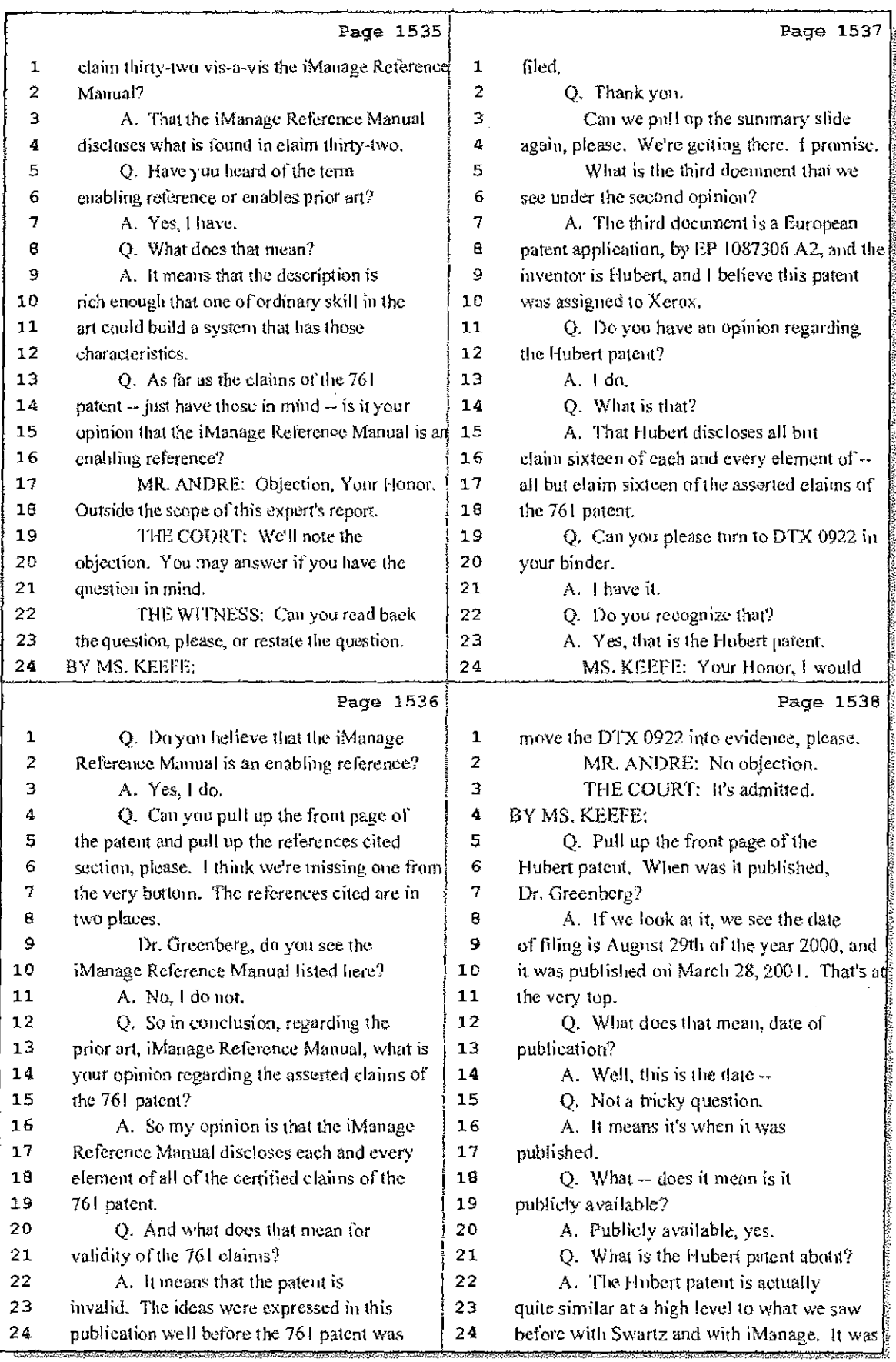

### 67 (Pages 1535 to 1538)

Case 1:08-cv-00862-LPS Document 657-10 Filed 09/22/10 Page 25 of 29

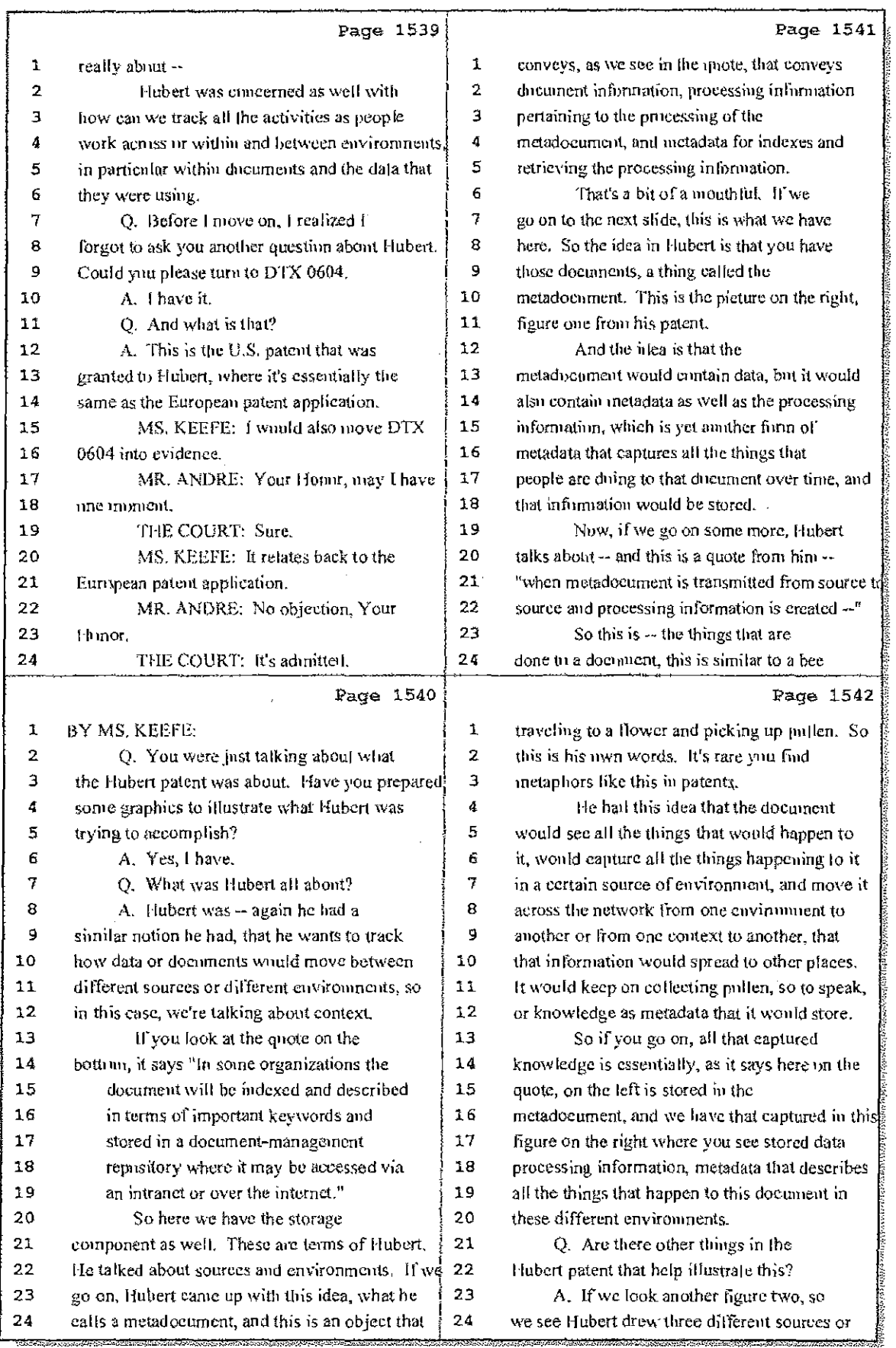

### 68 (Pages 1539 to 1542)

 $\mathcal{H}^{\text{eff}}$ 

Case 1:08-cv-00862-LPS Document 657-10 Filed 09/22/10 Page 26 of 29

ΤÚ

remediation of the project

÷ k.

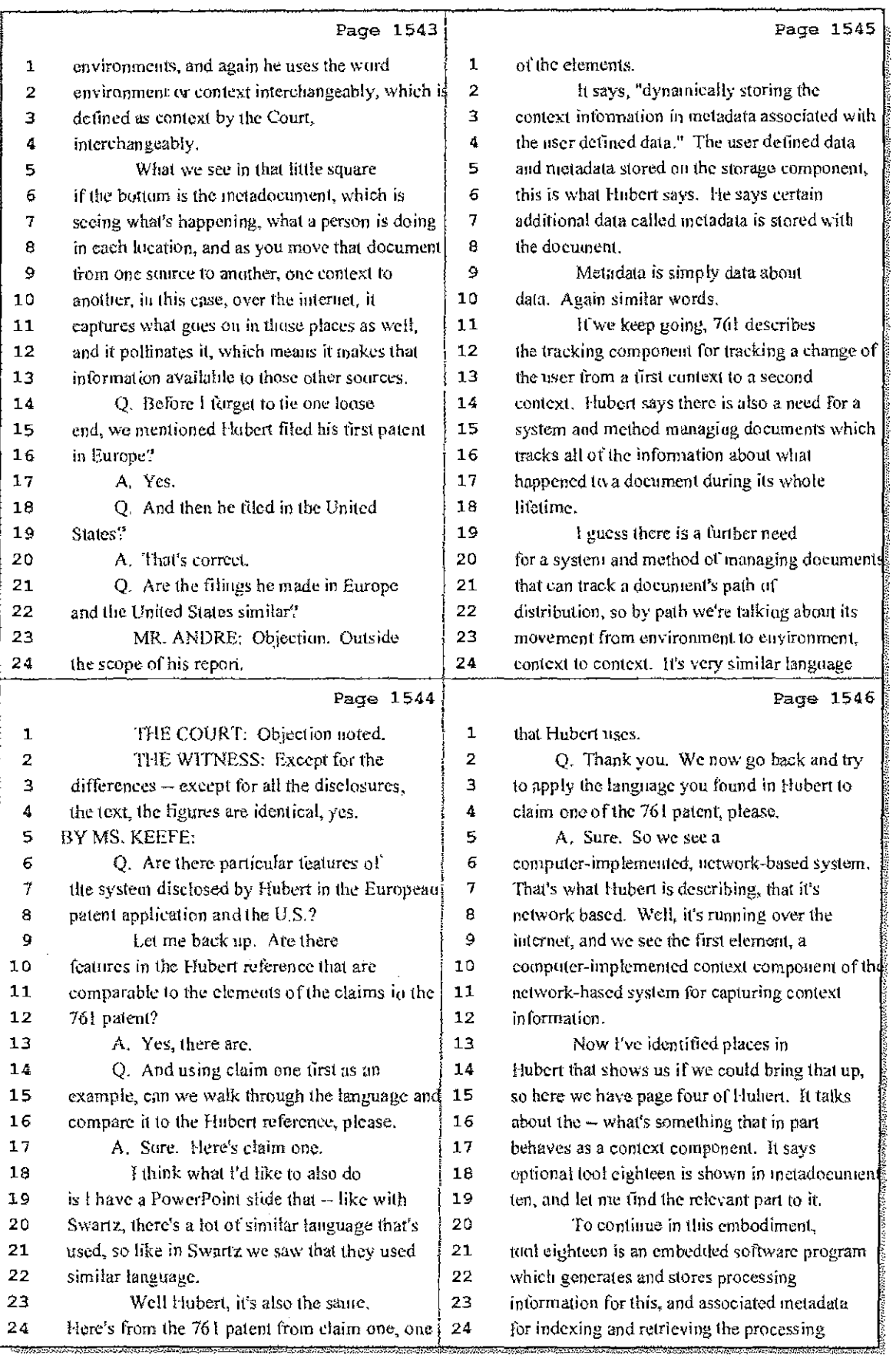

69 (Pages 1543 to 1546)

Case 1:08-cv-00862-LPS Document 657-10 Filed 09/22/10 Page 27 of 29

÷

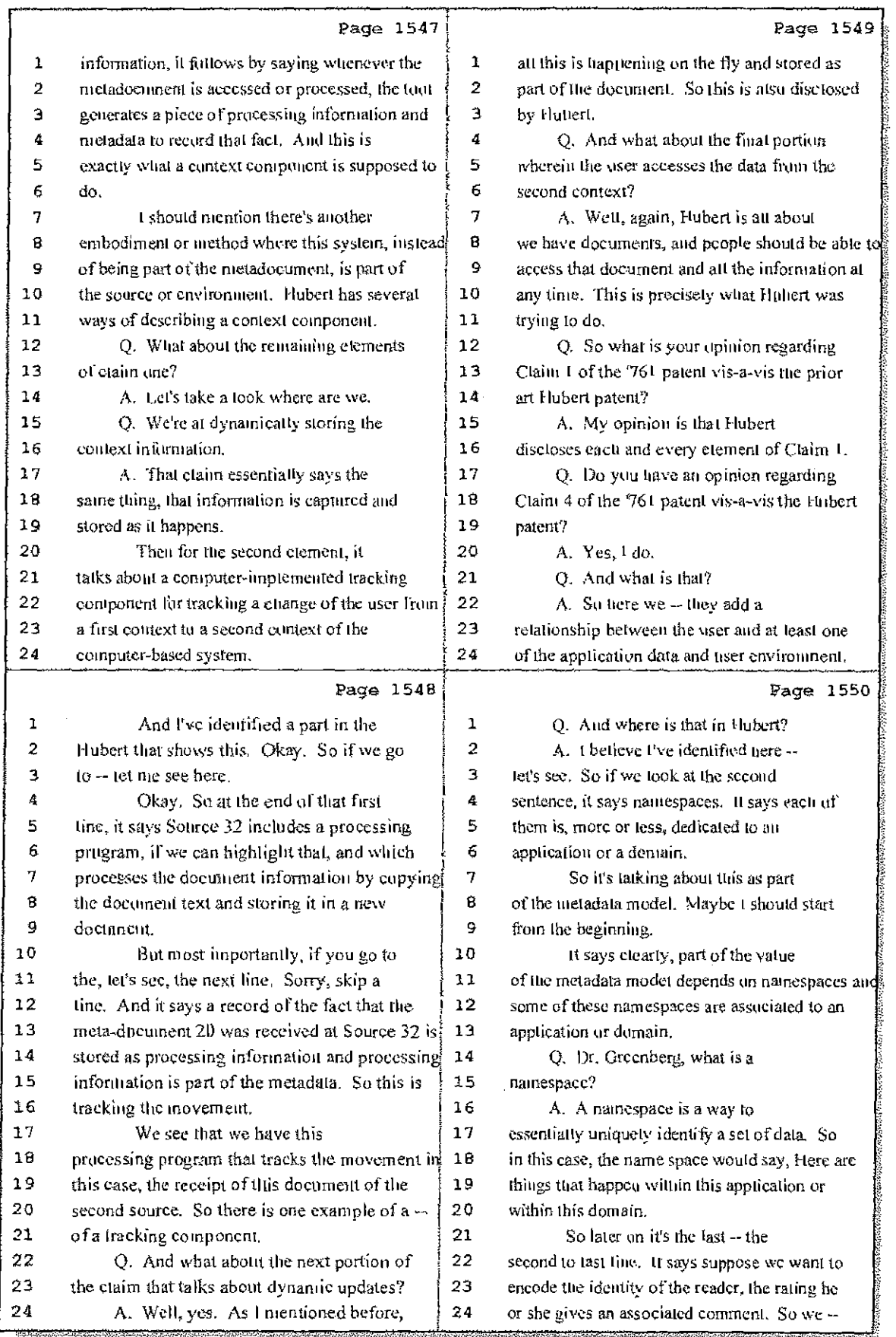

70 (Pages 1547 to 1550)

Case 1:08-cv-00862-LPS Document 657-10 Filed 09/22/10 Page 28 of 29

 $\alpha$  $\sim 15$ 

 $\mathbf{i}$ 

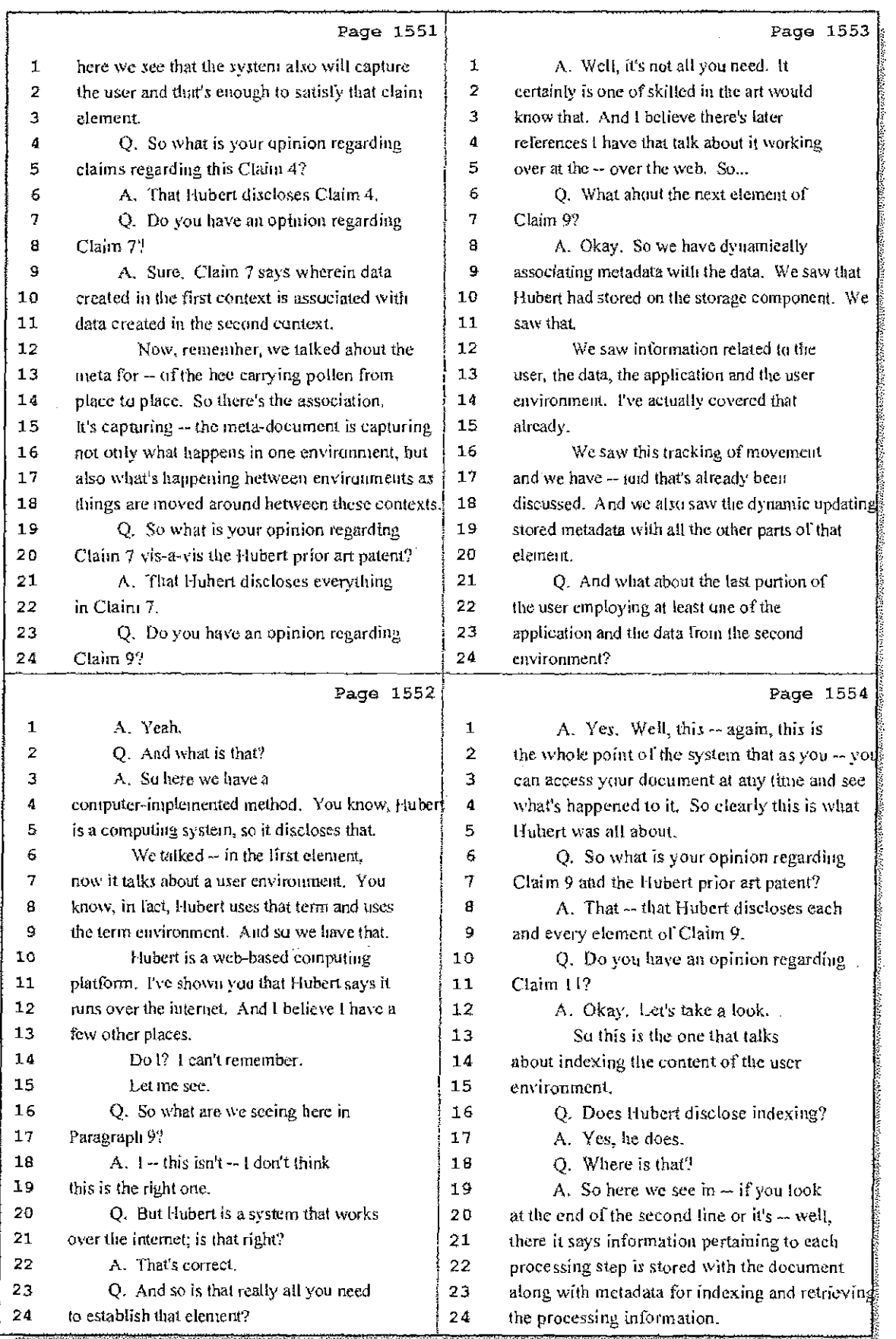

71 (Pages 1551 to 1554)

Hawkins Reporting Service<br>715 North King Street - Wilmington, Delaware 19801

À

Case 1:08-cv-00862-LPS Document 657-10 Filed 09/22/10 Page 29 of 29

 $\mathcal{A}^{\mathcal{A}}$ 

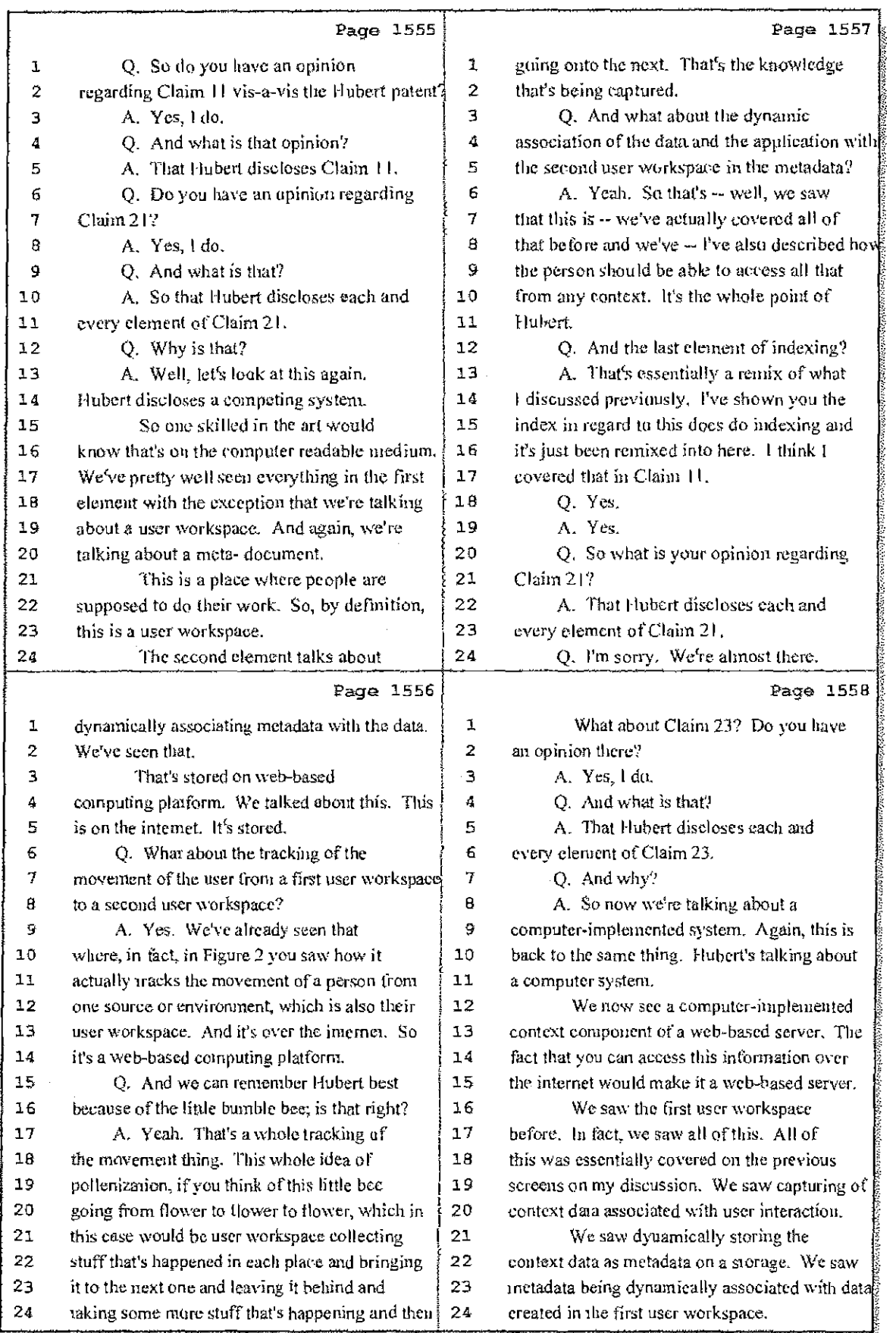

72 (Pages 1555 to 1558)

Case 1:08-cv-00862-LPS Document 657-9 Filed 09/22/10 Page 1 of 29

÷

البنا الحالية

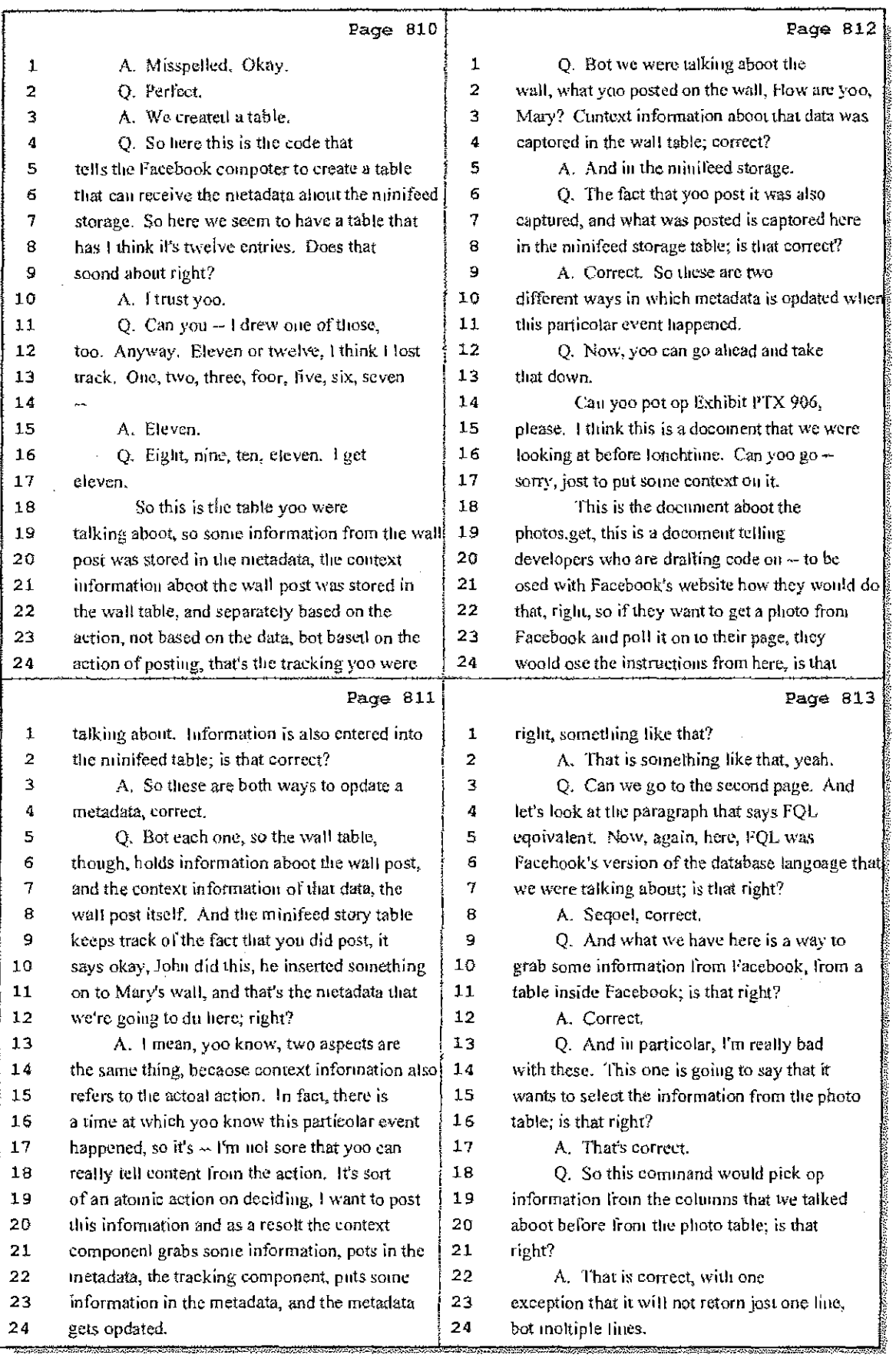

 $\frac{1}{4}$ 

 $\frac{1}{2}$ 

 $\frac{d}{d}$ 

### 51 (Pages 810 to 813)

Case 1:08-cv-00862-LPS Document 657-9 Filed 09/22/10 Page 2 of 29

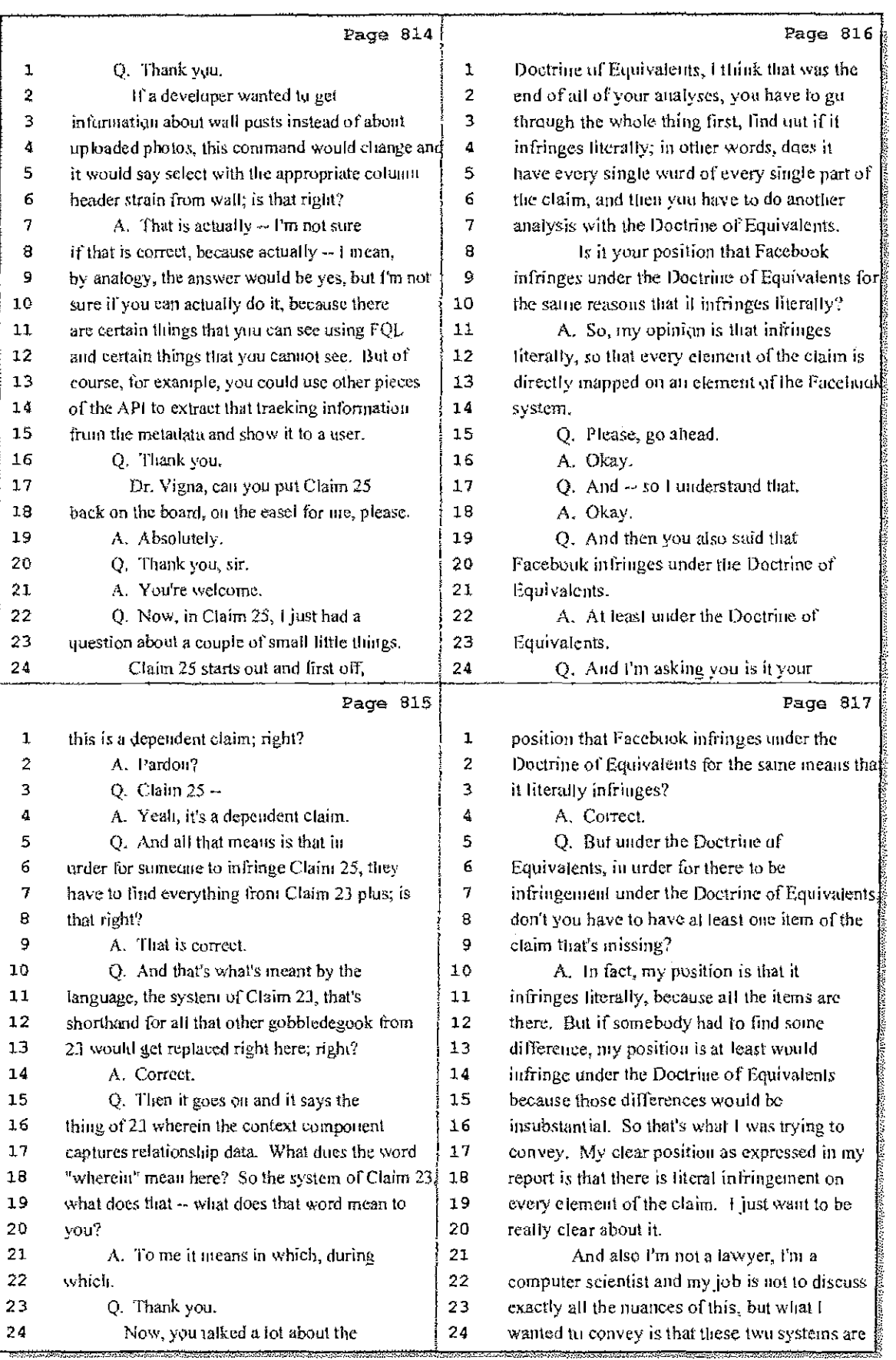

52 (Pages 814 to 817)

Case 1:08-cv-00862-LPS Document 657-9 Filed 09/22/10 Page 3 of 29

Page 820 Page 818  $\mathbf{L}$ MR. ANDRE: Olijection, Yuur Hunor  $\mathbf 1$ so similar that there is direct -- literal  $\overline{2}$  $\overline{2}$ infringement and even if sumebudy would look as Calls for legal conclusion. He's not a lawyer.  $\overline{\mathbf{3}}$  $\overline{\mathbf{3}}$ MS, KEEFE: He has an upinion on this and say well, this is not exactly the same contributory infringement and inducement of  $\Delta$ 4 thing of this other thing, substantially, or you Ś know, the same thing, performing the same 5 infringement. 6 6 functioning, the same way to achieve the same THE COURT: I think the duar has  $\overline{7}$  $\overline{I}$ result. So at least they infringe under the been upened to it. I'm guing to averrule the  $\overline{B}$  $\overline{8}$ alijection. You can answer the question. Doetrine of Equivalents, And that's my pusition. But, I mean, that's how I see this 9 9 THE WITNESS: Can you repeat it? 10 pruhlem. 10 MS. KEEFE: Absolutely.  $11$ l mean, it's just like the systems  $11$ BY MS. KEEFE:  $12$ are su similar that even though samebody can  $12$ Q. So part of what I heard you  $13$  $13$ testifying about earlier is one of the ways that considering that there is a flaw, at least there 14 would be an equivalent. Maybe they're not exact.  $14$ you lind that Facebook is infringing is by virtue of the fact that it has a terms of 15 copies, but they're cluse. If you look at two  $15$ 16 peuple and they took perfectly identical and  $16$ service that tells its users how to use the  $17$  $17$ they actually are perfectly the same, you say website; is that correct? 16  $18$ that guy is a clone here, they're too close, A. Well, it's not just that. There 19 19 they laok exactly the same. That's what's I was are also help files and other documents that 20 trying to convey with my statement. 20 tell the user huw to follow certain steps and to 21 Q. And you used the same analysis  $21$ follow certain procedures in order to achieve a 22 from your literal infringentent analysis and  $22$ certain result. 23  $\overline{2}3$ applied it to your Duciriue of Equivalents Q. So in other words, Facebouk has 24 24 analysis? the terms of service, and it has sets of Page 819 Page 821 A. So what I did, my analysis  $\mathbf 1$ instructions that people could use if they  $\bf{1}$  $\overline{z}$ convinced me that there is literal infringement.  $\overline{\mathbf{2}}$ wanted to know how to do certain things. Is  $\overline{\mathbf{3}}$  $\mathbf{3}$ that right! And then all the information that I gathered  $\boldsymbol{4}$ during my analysis, all the evidence, all the  $\pmb{4}$ A. Correct. 5 documents and the source code, and all the  $\overline{5}$ Q. And that through the combination 6 6 deposition, made me think that these two guysof those things, if a user were to be infringing  $\overline{1}$  $\overline{7}$ are clones. But if one shows up with a scar and in your opinion, they would really be -- it 8  $\pmb{8}$ the other guy doesn't have it, that's would really be Facebook that's doing it because 9 insubstantial. So at the very least, therefore, Facebook has tuld the user it has to use the 9  $10$  $10$ it's the Doctrine of Equivalents that can be website; is that right! 11 11 applied. Nonetheless, I see them as clone, A. Well, actually in my report, I say  $12$  $12$ they're the same thing. that Pacebook infringes because there is very  $13$ O. Did you see any scars on Facebook? 13 overwhelming evidence that Facebook's employee.  $14$  $14$ A. Not really. performed all the steps described in Claim 9.  $15$ 15 Q. Now, Dr. Vigna, you also You're referring to the method claim, right? 16 understand that the law requires for  $16$ Q. Correct.  $17$ infringenient there be just one actor that does  $17$ A. I look at that, I show the example.  $18$ all of the steps. In other words, you can't 18 testimony, you can find in many of the testimony 19 19 have -- you can't lind infringement of a claim the positions that were eaptured that the 20 20 if the person performs half of the steps and a employees of Facebook just does that stuff. And 21 second person performs the other half, unless 21 I know, again, I'm not a lawyer, but my you can fuld some way to show that person A 22 22 understanding, okay, which is very superficial, 23 23 really made person B do everything else; is that I never took a class on the law system, but my 24 right? 24 understanding is that if the Facebook employees

#### 53 (Pages 818 to 821)

Ť

Case 1:08-cv-00862-LPS Document 657-9 Filed 09/22/10 Page 4 of 29

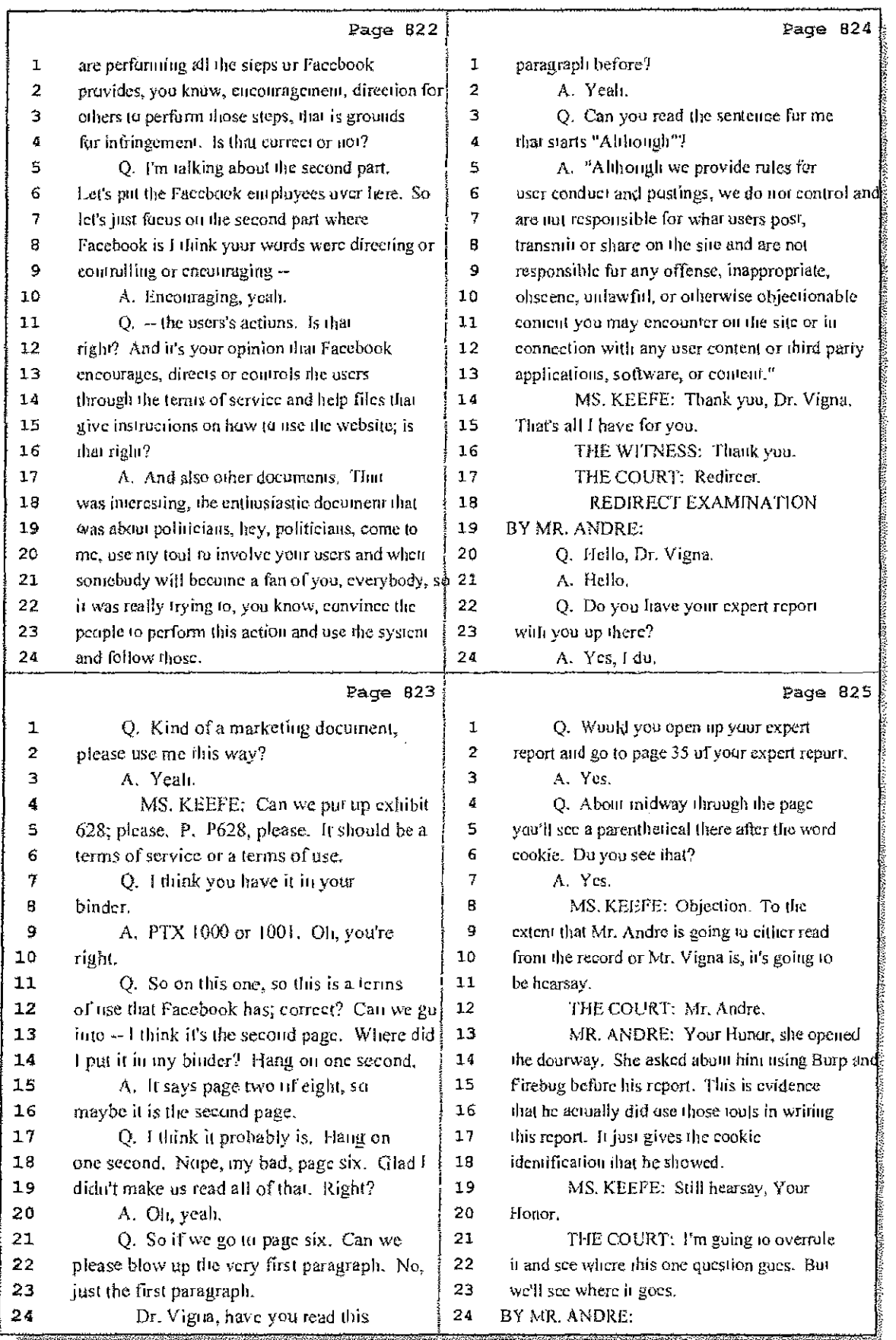

### 54 (Pages 822 to 825)

Case 1:08-cv-00862-LPS Document 657-9 Filed 09/22/10 Page 5 of 29

电接口

÷

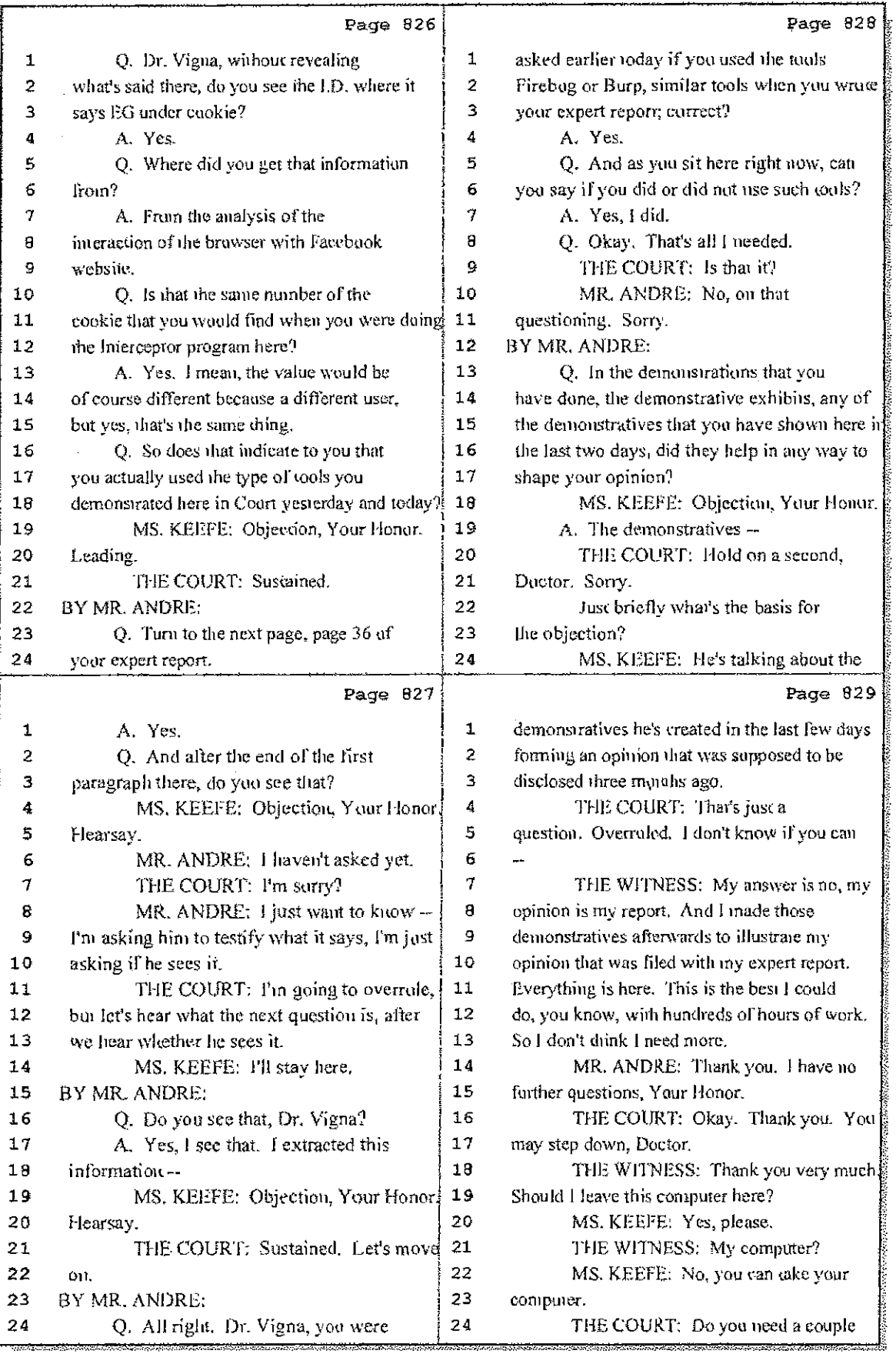

55 (Pages 826 to 829)

÷

Case 1:08-cv-00862-LPS Document 657-9 Filed 09/22/10 Page 6 of 29

 $\mathbb{C}^{\times}_{\mathbb{C}}$ 

 $\frac{1}{1}$ 

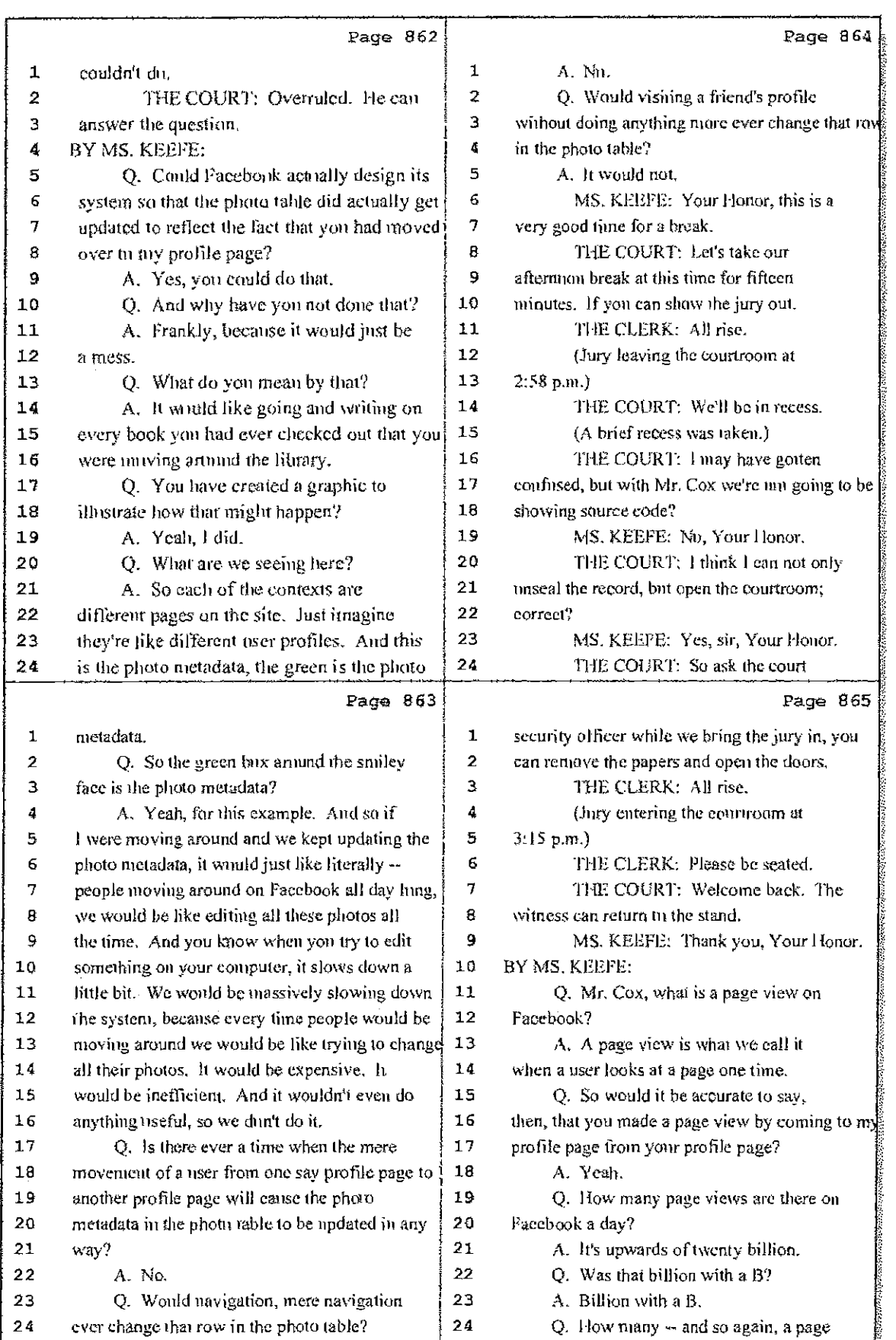

### 64 (Pages 862 to 865)

Case 1:08-cv-00862-LPS Document 657-9 Filed 09/22/10 Page 7 of 29

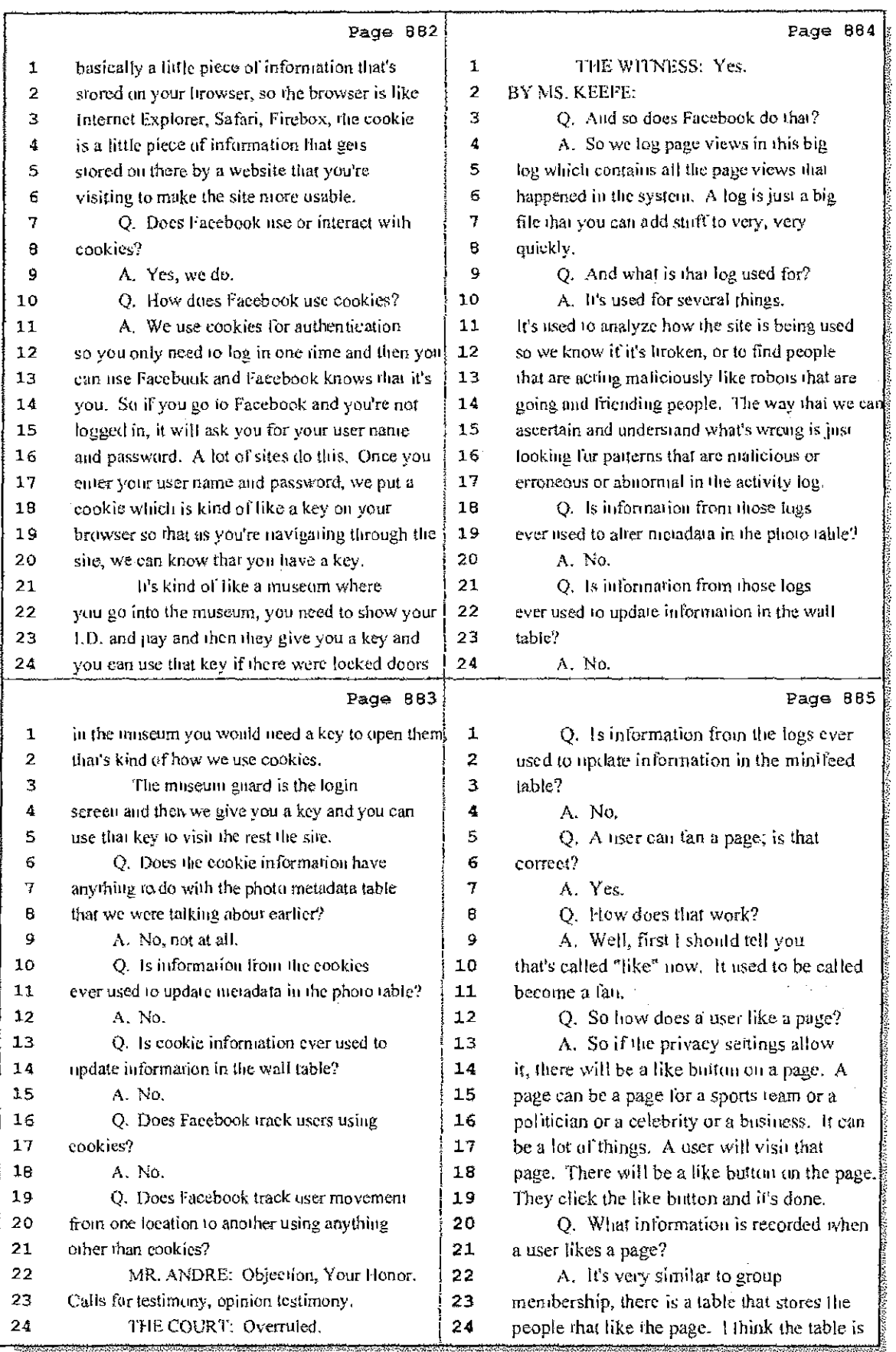

### 69 (Pages 882 to 885)

an el sus

Case 1:08-cv-00862-LPS Document 657-9 Filed 09/22/10 Page 8 of 29

 $\mathbb{R}^2$ 

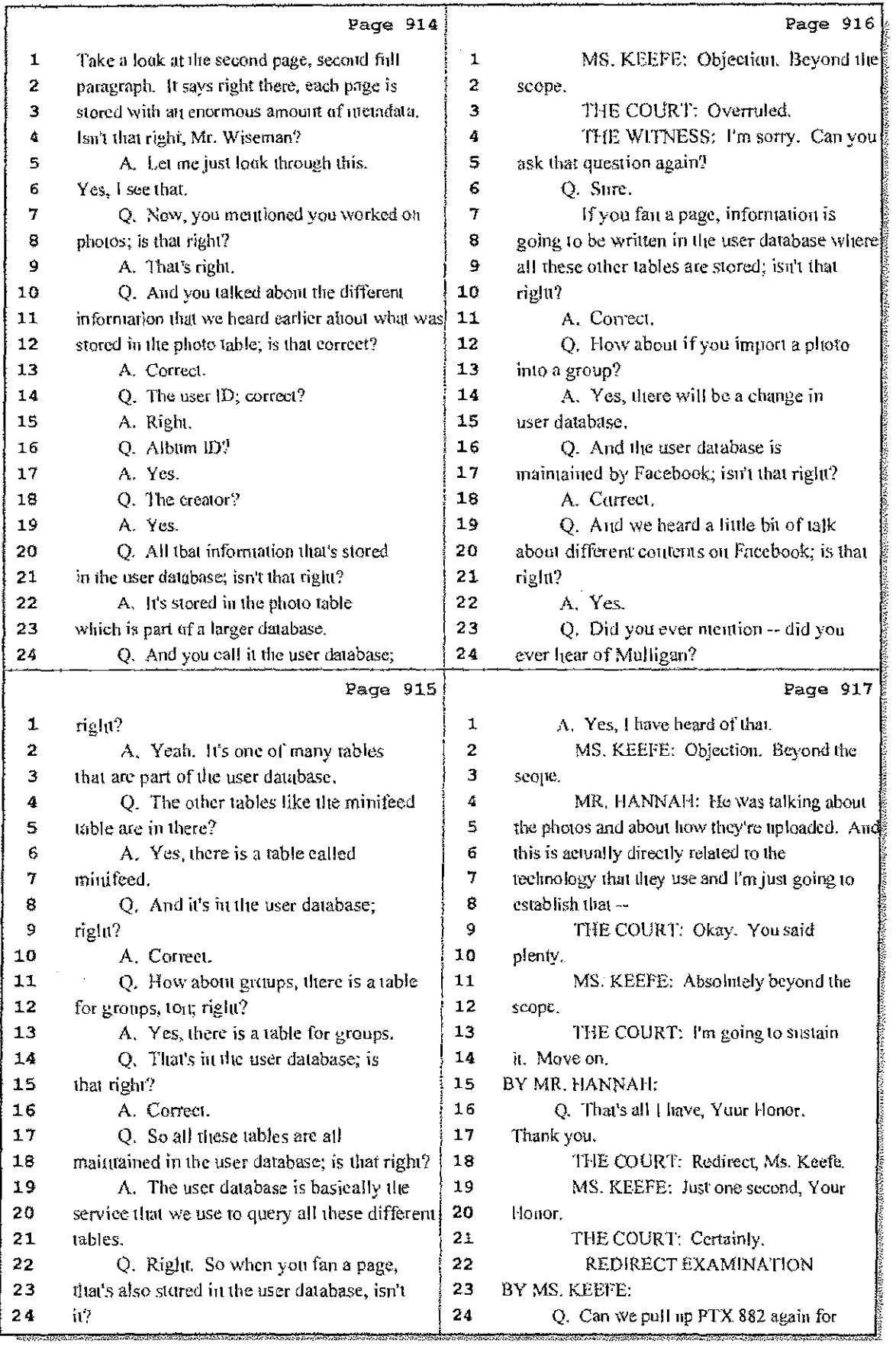

77 (Pages 914 to 917)

ţ

Case 1:08-cv-00862-LPS Document 657-9 Filed 09/22/10 Page 9 of 29

 $\omega$  ,  $\omega_{\rm{max}} = \omega$  .

al sulla

 $945$ IN THE UNITED STATES DISTRICT COURT FOR THE DISTRICT OF DELAWARE LEADER TECHNOLOGIES, (a) Trial Volume 4  $\texttt{INC} \dots$ Plaintiff,  $\rightarrow$ ) C.A. No. 08-862-JJF-LPS  $\alpha_{\rm{max}}$ FACEBOOK, INC., a Delaware corporation, - 1 - } Defendant. - Y July 22, 2010  $9:00a.m.$ BEFORE: TRE HONORABLE LEONARD P. STARK United States Bistrict Court Magistrate APPEARANCES: POTTER, ANDERSON & CORROON, LLP EY: PHILIP A. ROVNER, ESQ. -and-KING & SPALDING BY: PAUL ANDRE, ESQ.<br>BY: LISA KOBIALKA, ESQ.<br>BY: JAMES HANNAH, ESQ. Counsel for Plaintiff Hawkins Reporting Service 715 North King Street - Wilmington, Delaware 19801<br>(302) 658-6697 FAX (302) 658-8418
Case 1:08-cv-00862-LPS Document 657-9 Filed 09/22/10 Page 10 of 29

 $\frac{1}{2}$  ,  $\frac{1}{2}$  ,  $\frac{1}{2}$ 

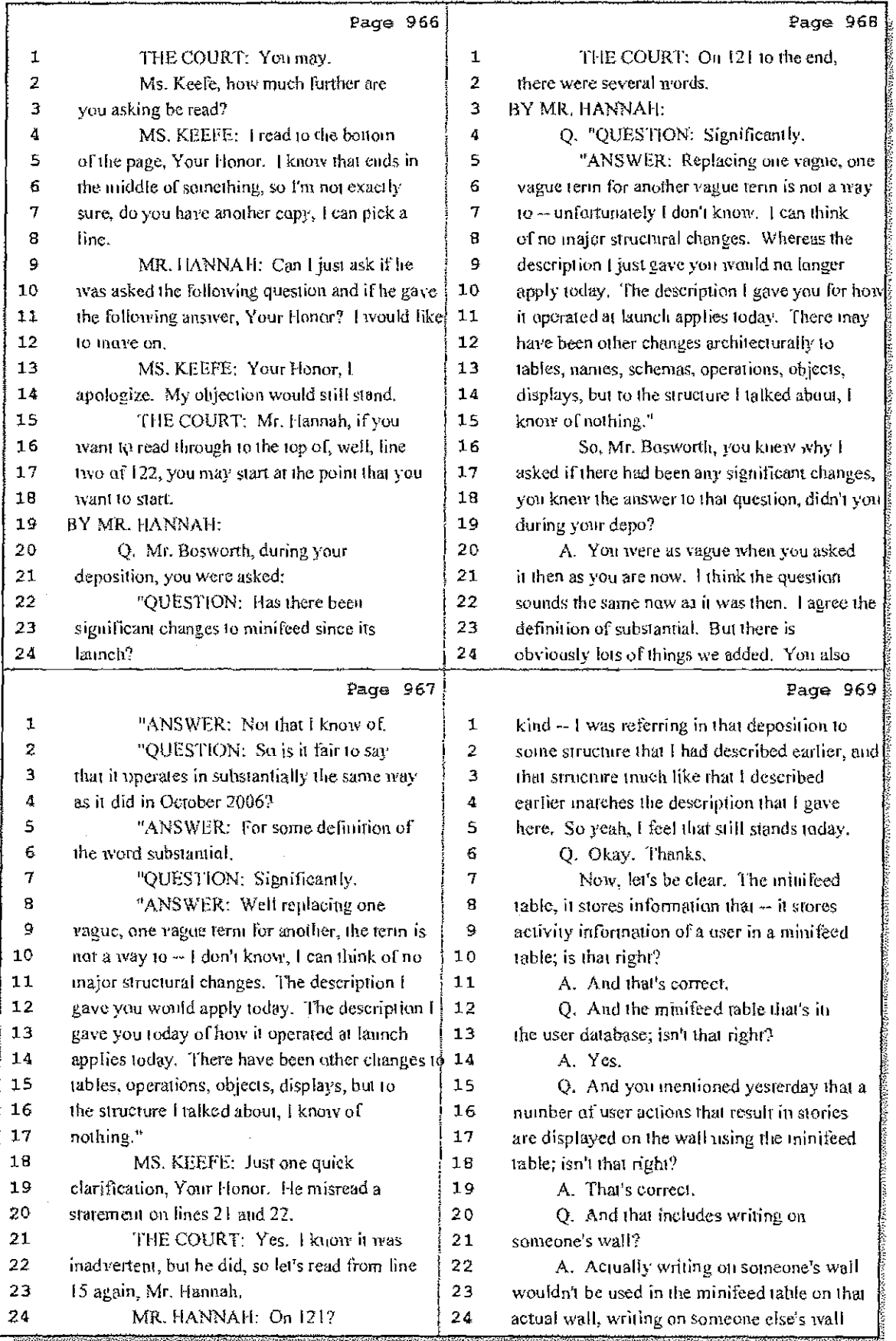

7 (Pages 966 to 969)

 $\mathbf i$ 

Case 1:08-cv-00862-LPS Document 657-9 Filed 09/22/10 Page 11 of 29

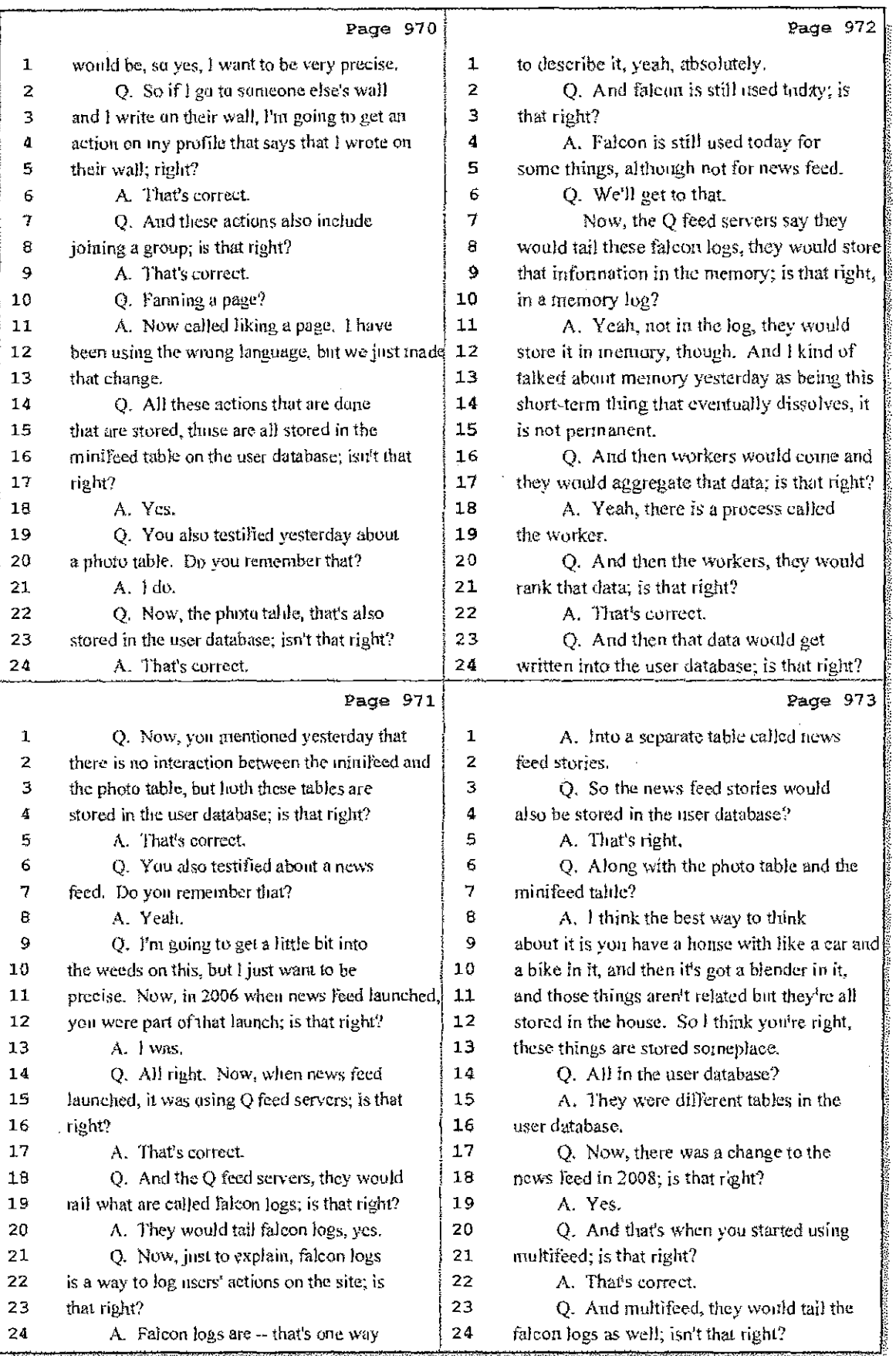

#### 8 (Pages 970 to 973)

Ý. ţ.

 $\label{eq:1} \begin{split} \frac{1}{2} \left( \frac{1}{2} \right) \frac{1}{2} \left( \frac{1}{2} \right) \left( \frac{1}{2} \right) \frac{1}{2} \left( \frac{1}{2} \right) \frac{1}{2} \left( \frac{1}{2} \right) \frac{1}{2} \left( \frac{1}{2} \right) \frac{1}{2} \left( \frac{1}{2} \right) \frac{1}{2} \left( \frac{1}{2} \right) \frac{1}{2} \left( \frac{1}{2} \right) \frac{1}{2} \left( \frac{1}{2} \right) \frac{1}{2} \left( \frac{1}{$ 

 $\mathcal{L}_{\mathcal{A}}(2m)$ 

Case 1:08-cv-00862-LPS Document 657-9 Filed 09/22/10 Page 12 of 29

2010年10月

 $\mathcal{F}(\mathbf{r}) = \mathcal{F}(\mathbf{r}) = \mathcal{F}(\mathbf{r})$ 

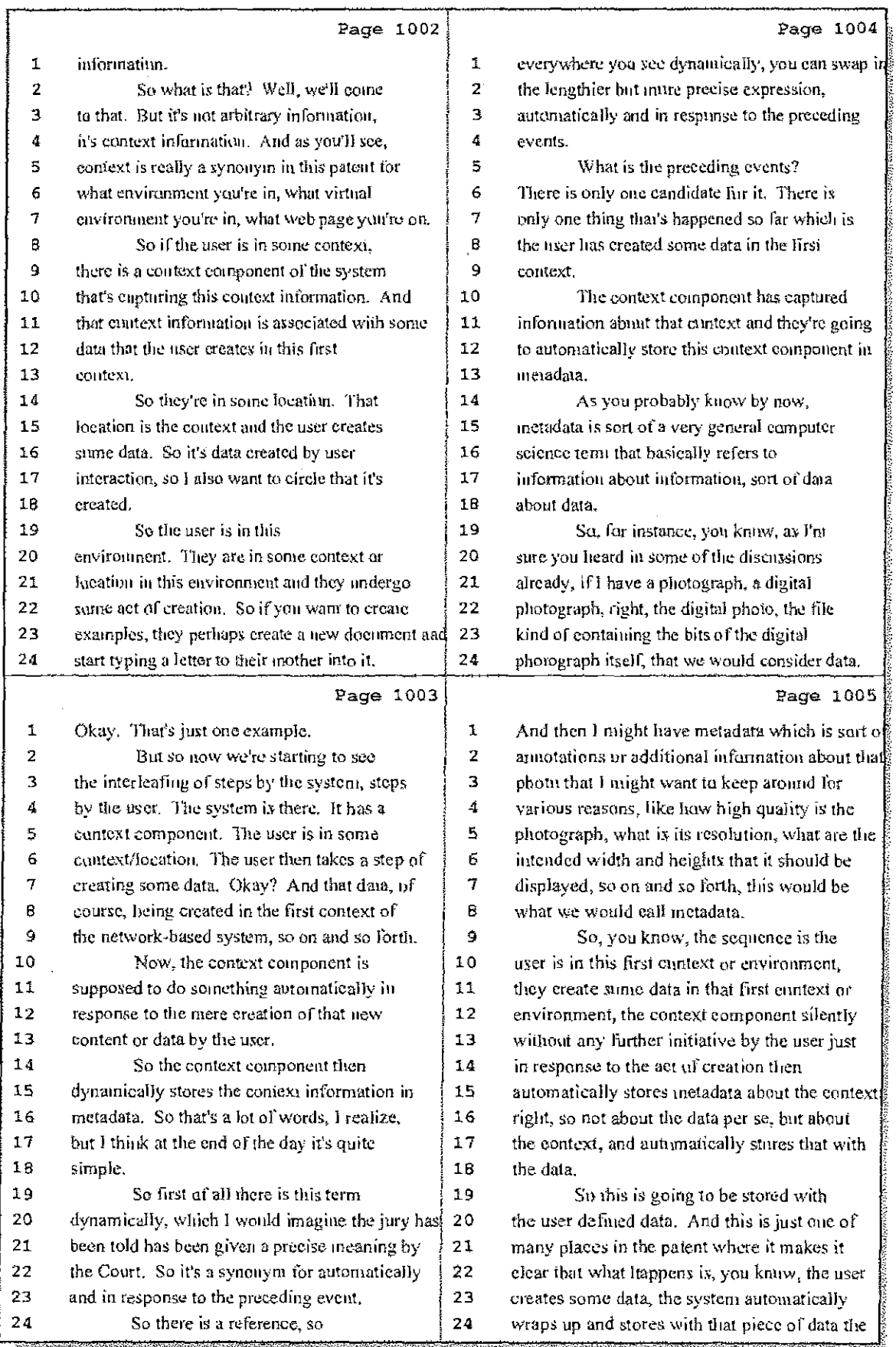

### 16 (Pages 1002 to 1005)

 $\ddot{\phantom{a}}$ 

Case 1:08-cv-00862-LPS Document 657-9 Filed 09/22/10 Page 13 of 29

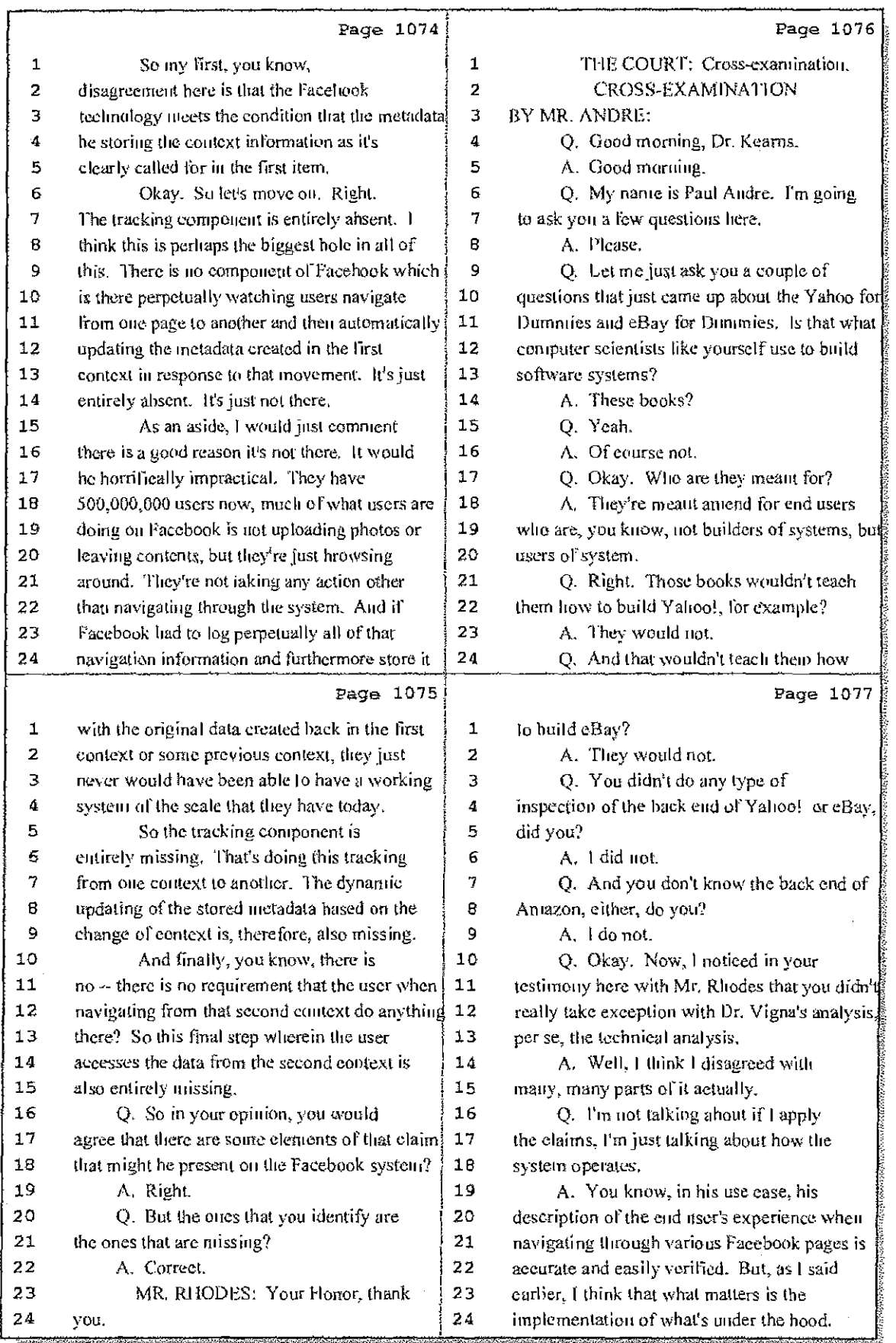

## 34 (Pages 1074 to 1077)

Ì.

Case 1:08-cv-00862-LPS Document 657-9 Filed 09/22/10 Page 14 of 29

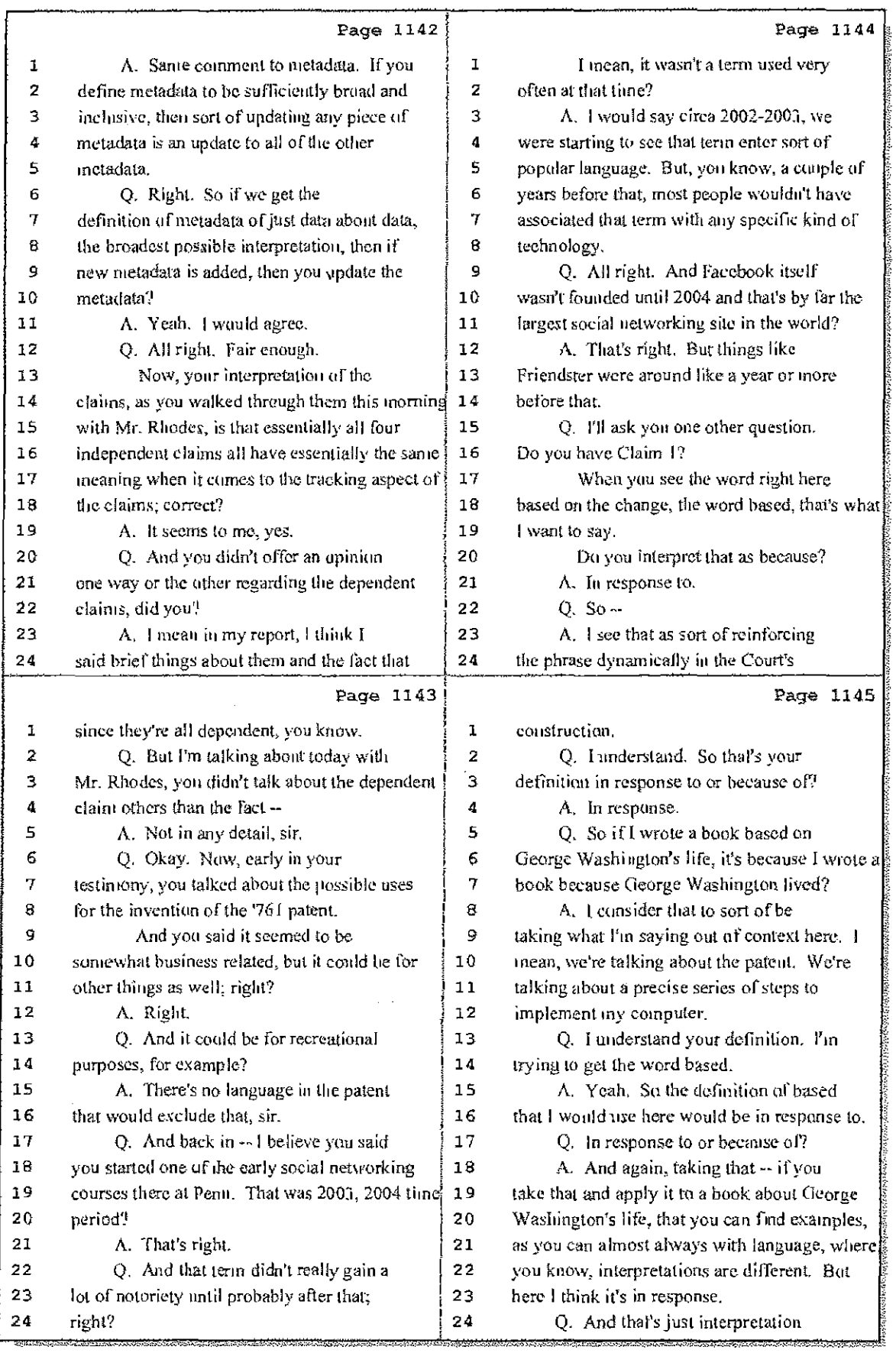

## 51 (Pages 1142 to 1145)

 $\mathbf{I}$ 

Case 1:08-cv-00862-LPS Document 657-9 Filed 09/22/10 Page 15 of 29

t it all

1274 IN THE UNITED STATES DISTRICT COURT FOR THE DISTRICT OF DELAWARE ) Trial Volume 5 LEADER TECHNOLOGIES, INC., Plaintiff, - 1  $\sqrt{C.A. No. 08-862-JJF-LPS}$  $\mathcal T$  . FACEBOOK, INC., a Delaware corporation,  $\mathcal{A}$  $\mathcal{A}$ Defendant. - 5 Friday, July 23, 2010  $9:00$  a.m. BEFORE: THE HONORABLE LEONARD P. STARK United States District Court Megistrate APPEARANCES: POTTER, ANDERSON & CORROON, LLP BY: PHILIP A. ROVNER, 25Q.  $-$ and-KING & SPALDING BY: PAUL ANDRE, ESQ.<br>BY: LISA KOBIALKA, ESQ.<br>BY: JAMES HANNAH, ESQ. Counsel for Plaintiff Hawkins Reporting Service 715 North King Street - Wilmington, Delaware 19801  $(302)$  651-6697 FAX (302) 658-8418

Case 1:08-cv-00862-LPS Document 657-9 Filed 09/22/10 Page 16 of 29

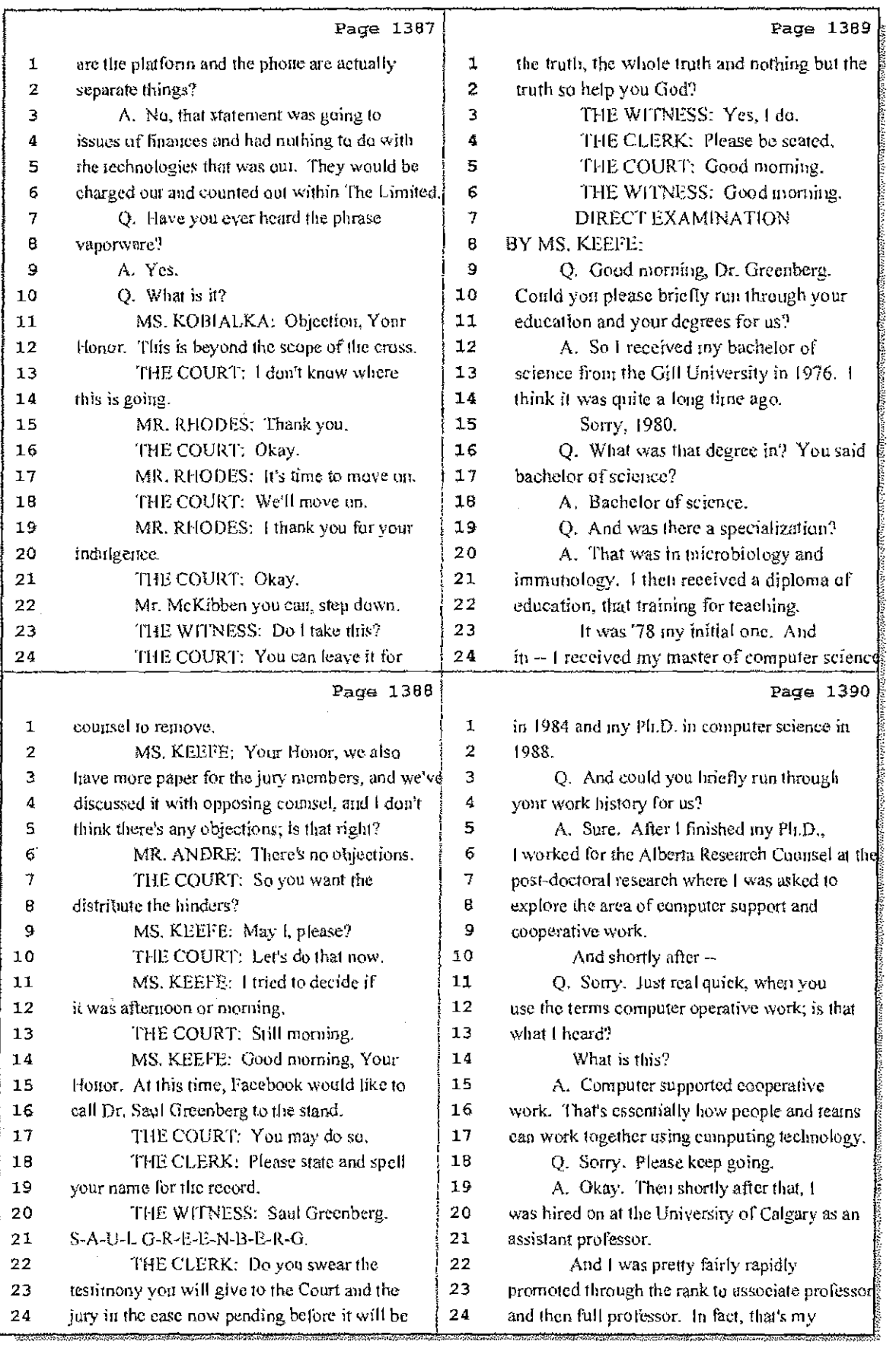

30 (Pages 1387 to 1390)

Case 1:08-cv-00862-LPS Document 657-9 Filed 09/22/10 Page 17 of 29

 $\sim 1$ 

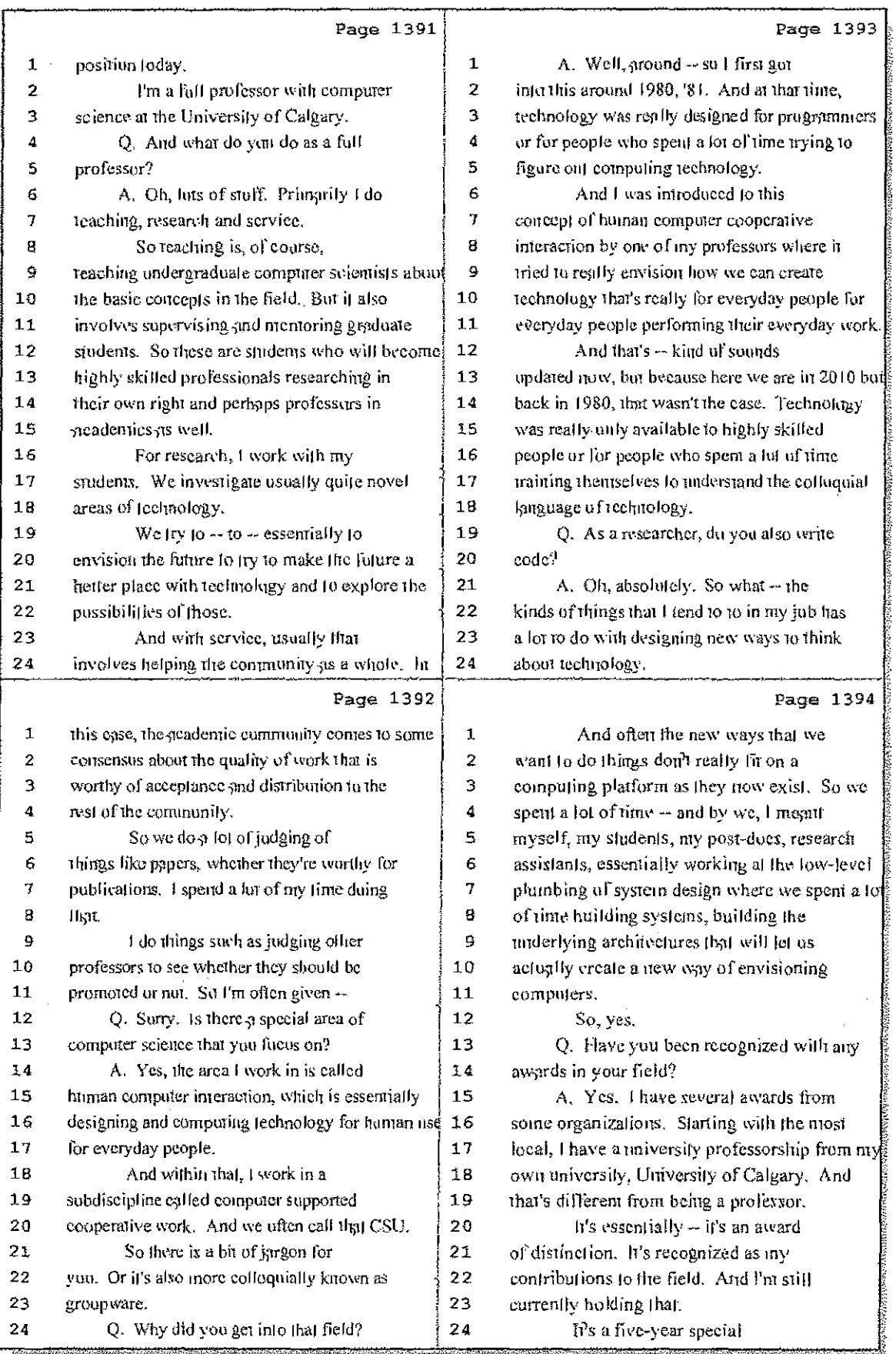

## 31 (Pages 1391 to 1394)

Case 1:08-cv-00862-LPS Document 657-9 Filed 09/22/10 Page 18 of 29

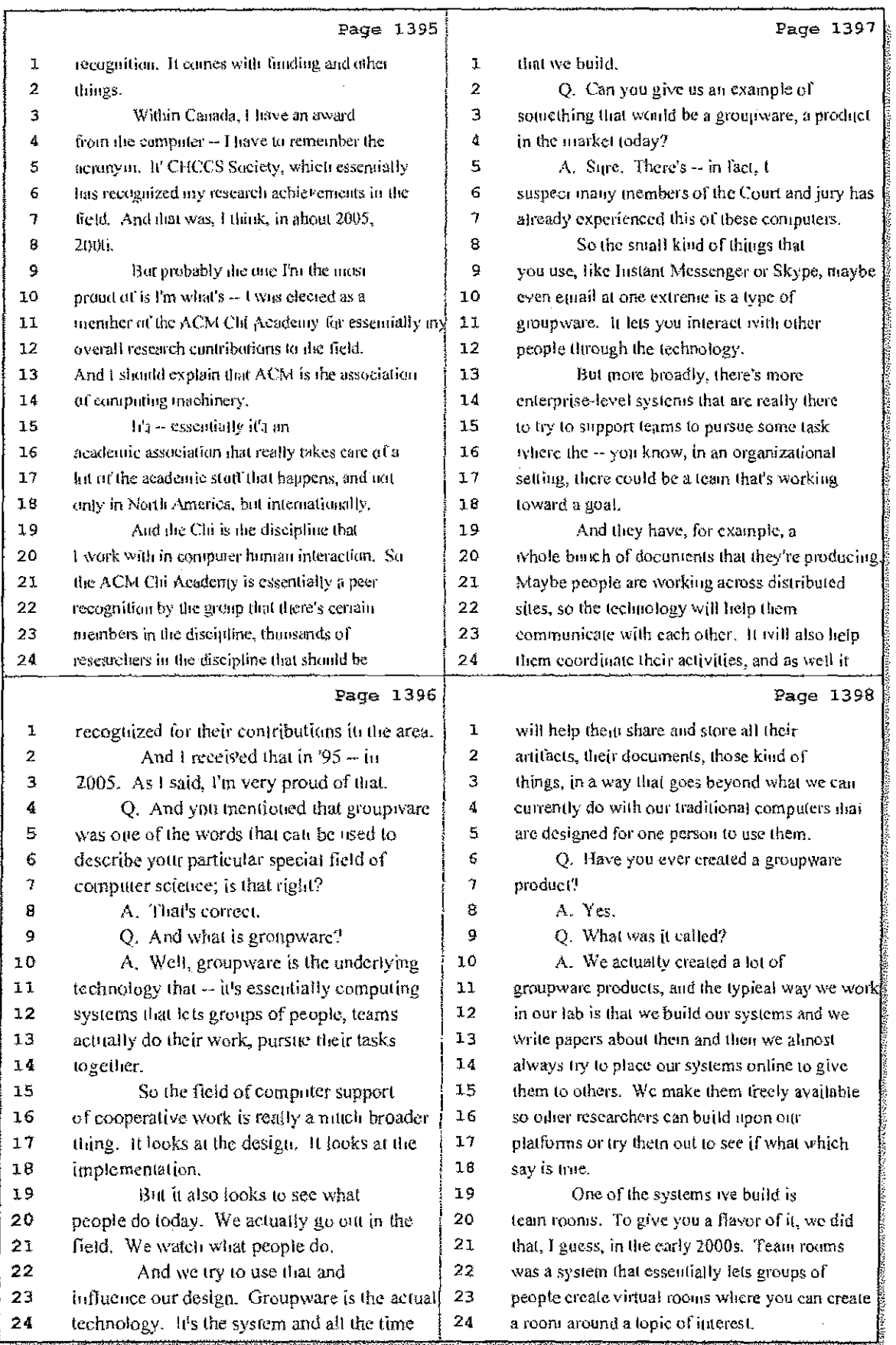

32 (Pages 1395 to 1398)

Case 1:08-cv-00862-LPS Document 657-9 Filed 09/22/10 Page 19 of 29

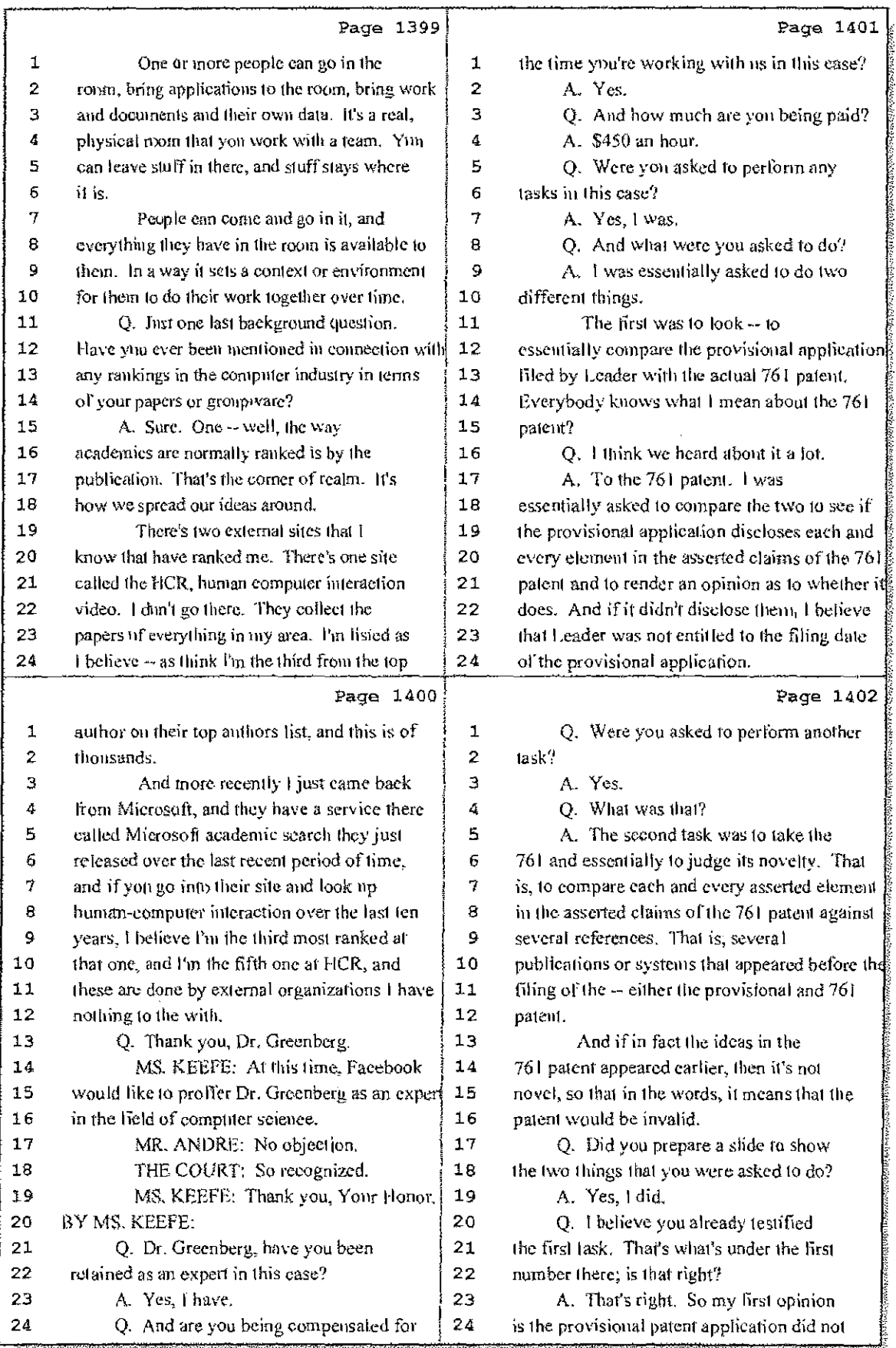

### 33 (Pages 1399 to 1402)

Case 1:08-cv-00862-LPS Document 657-9 Filed 09/22/10 Page 20 of 29

**Visit Comment** 

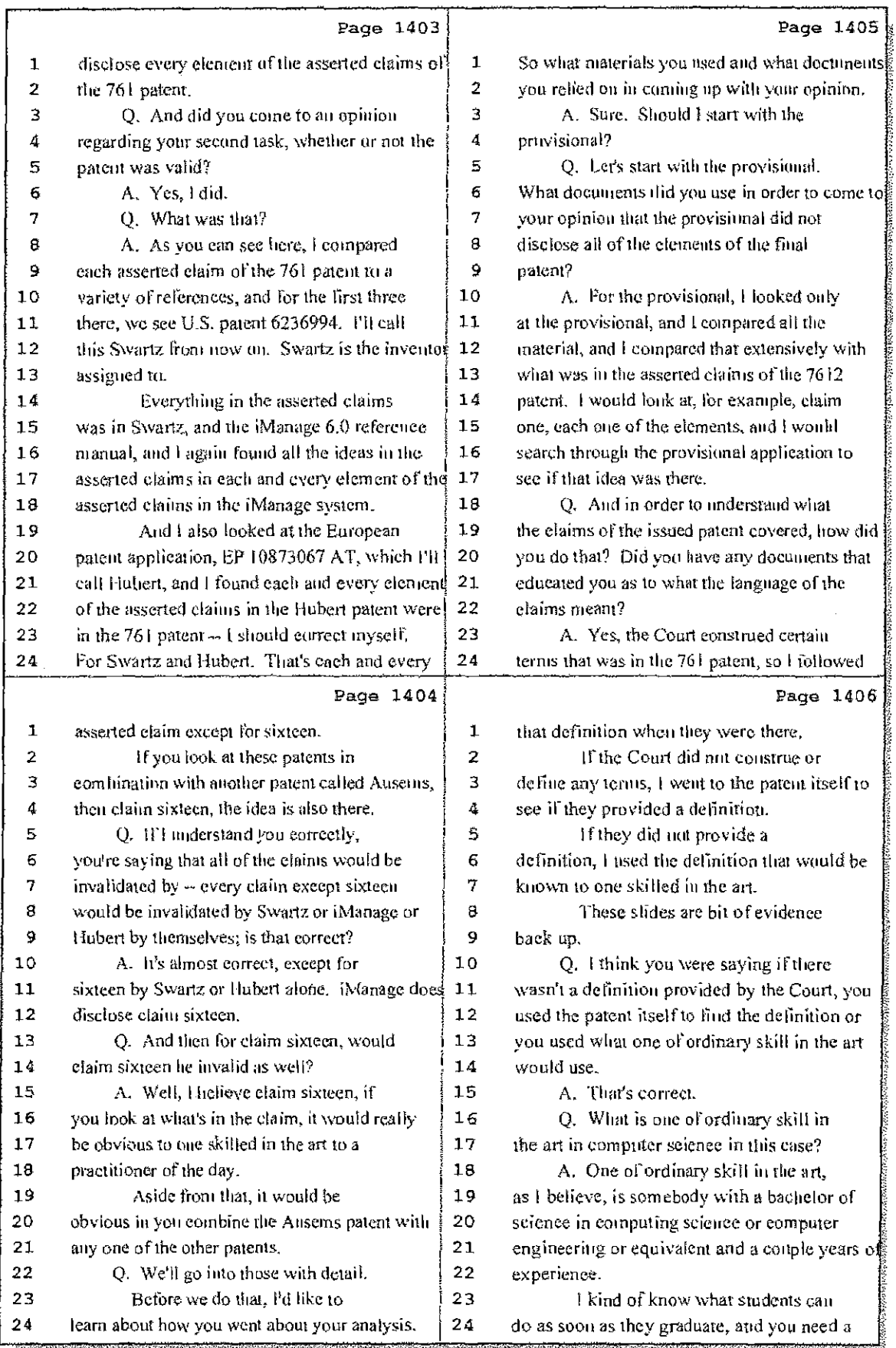

34 (Pages 1403 to 1406)

Case 1:08-cv-00862-LPS Document 657-9 Filed 09/22/10 Page 21 of 29

 $\frac{1}{2} \left( \frac{1}{2} \right)$  .

er allan

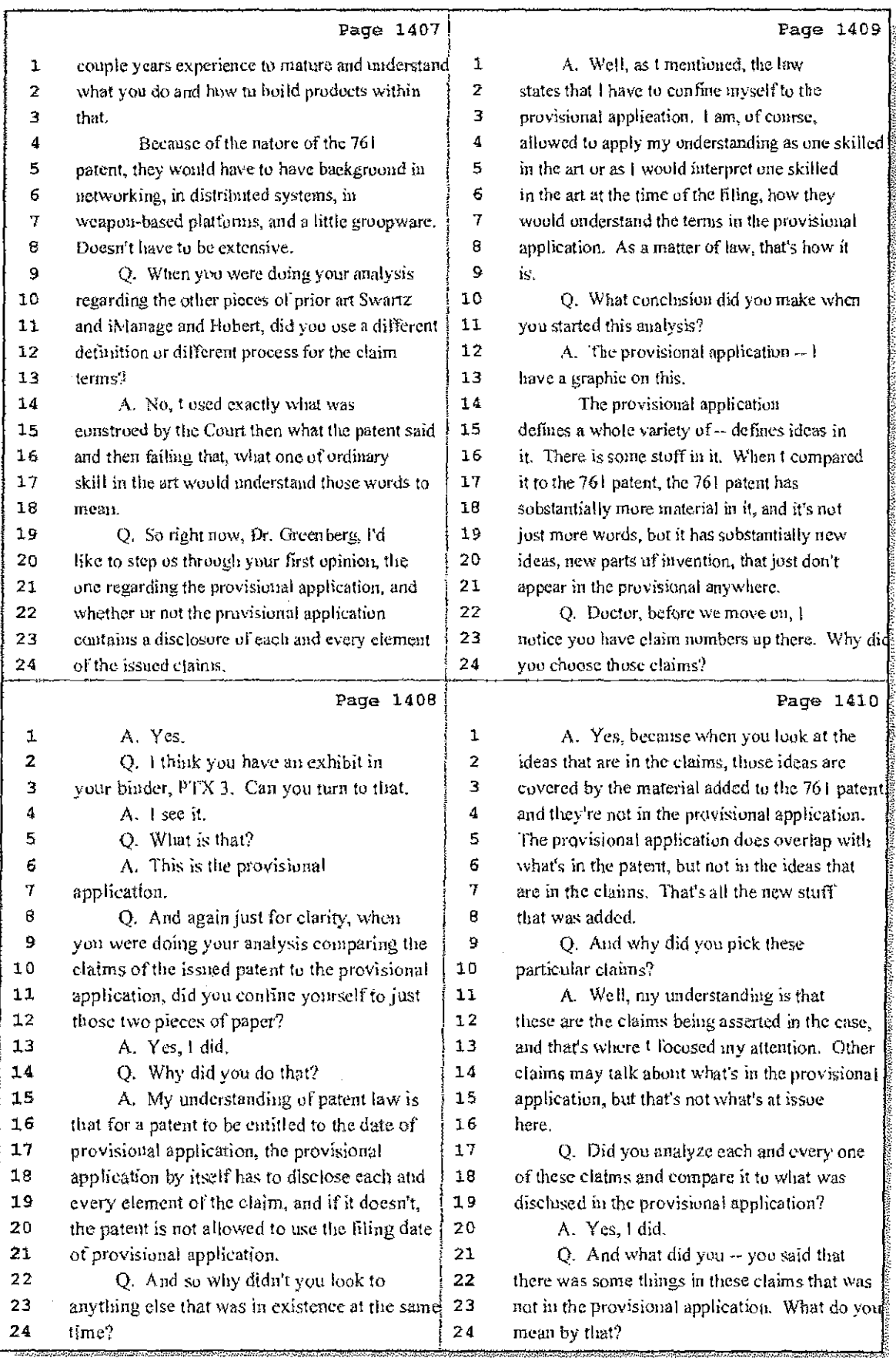

35 (Pages 1407 to 1410)

Case 1:08-cv-00862-LPS Document 657-9 Filed 09/22/10 Page 22 of 29

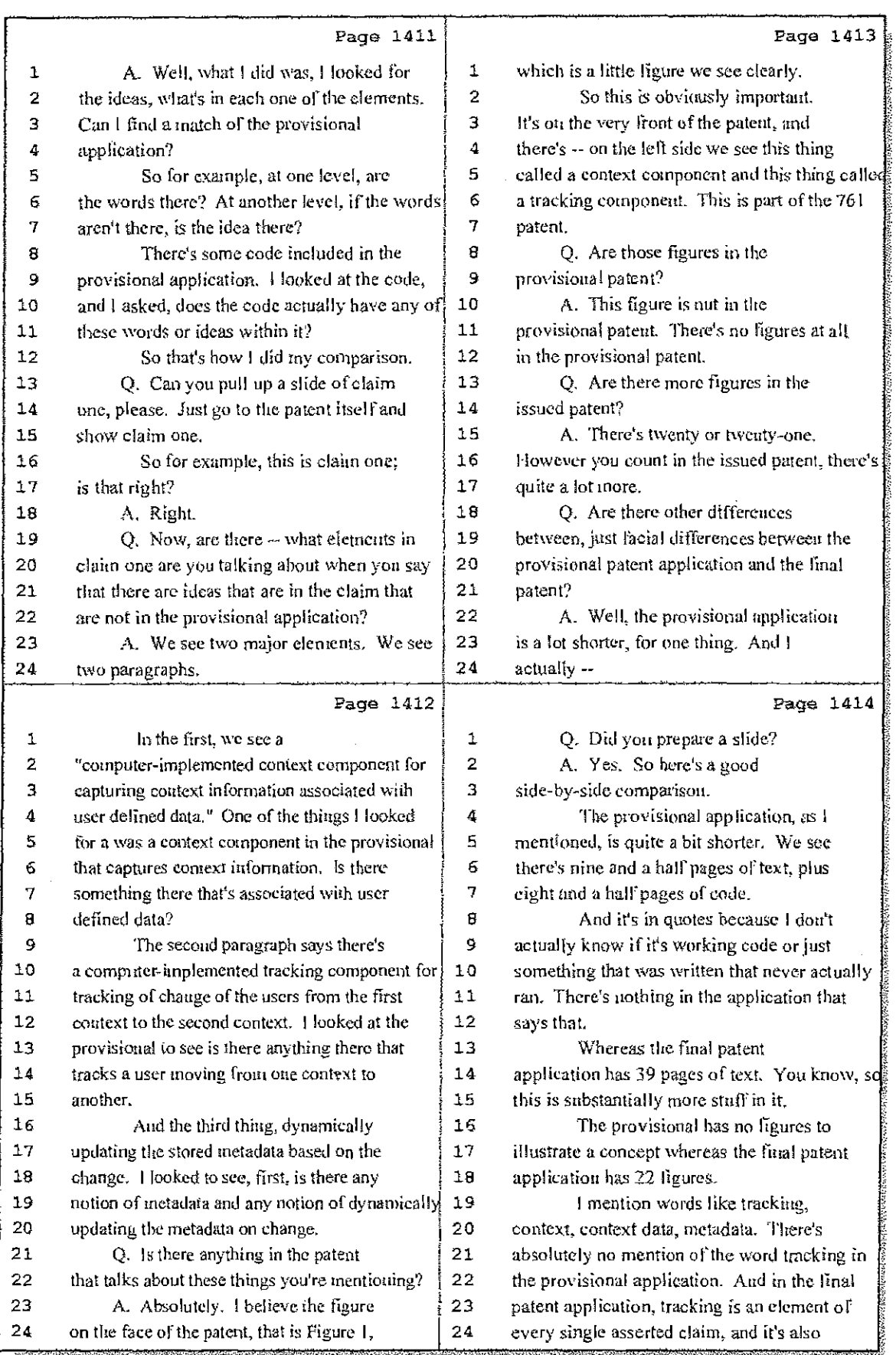

## 36 (Pages 1411 to 1414)

 $\mathbb{S}^1$  .

Case 1:08-cv-00862-LPS Document 657-9 Filed 09/22/10 Page 23 of 29

÷

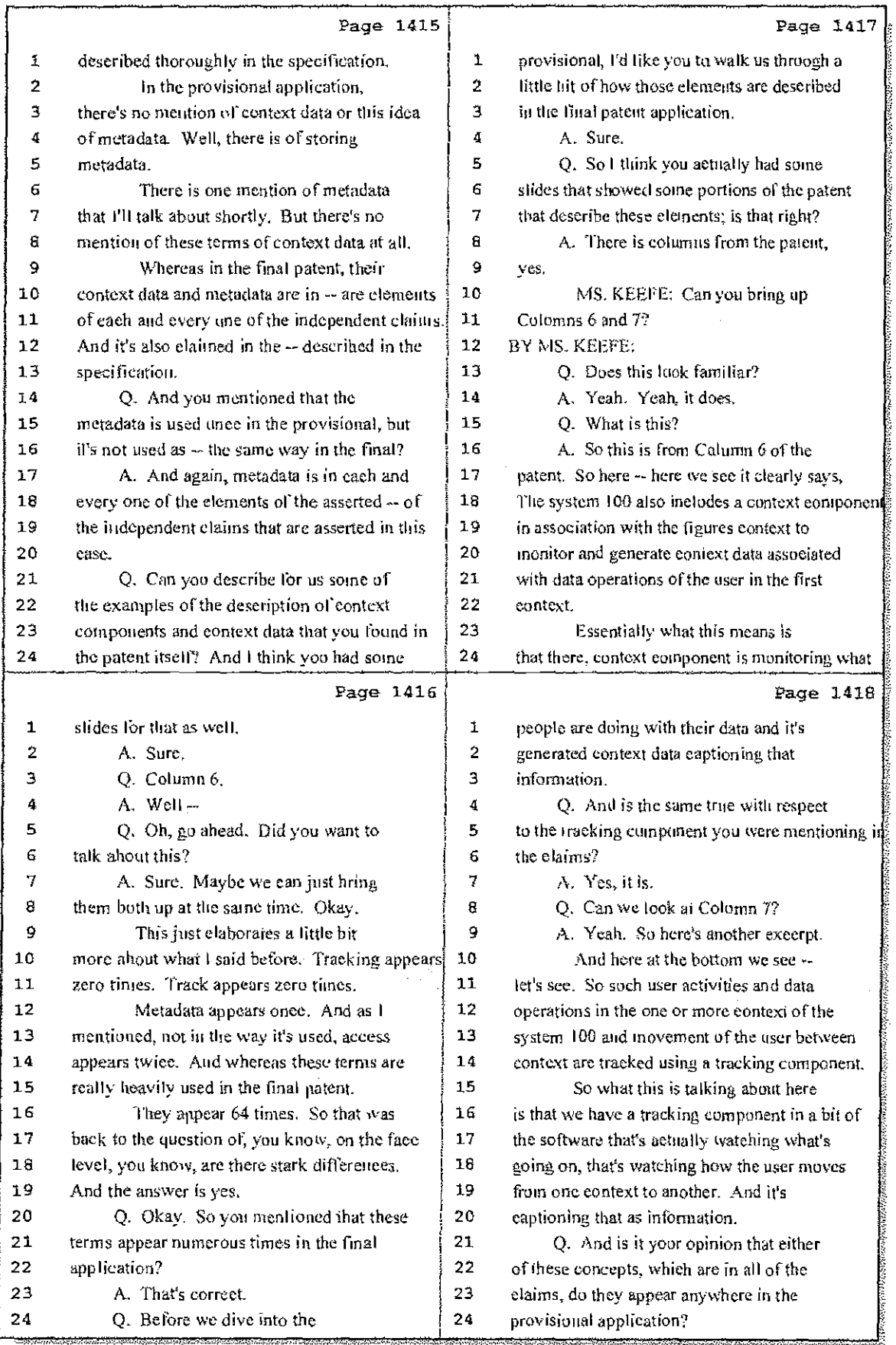

37 (Pages 1415 to 1418)

Case 1:08-cv-00862-LPS Document 657-9 Filed 09/22/10 Page 24 of 29

 $\mathbf{I}$ 

Ť.

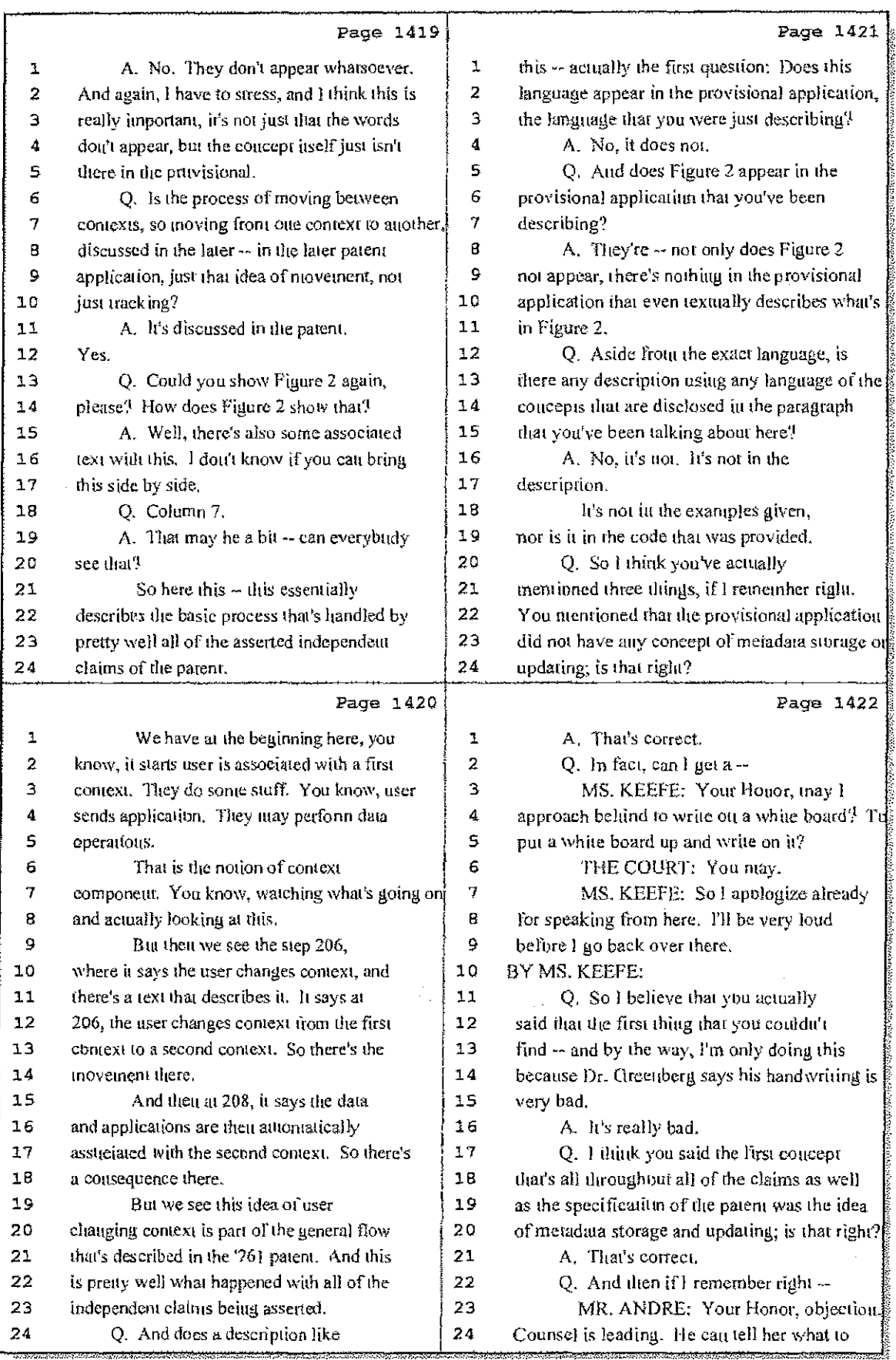

## 38 (Pages 1419 to 1422)

Case 1:08-cv-00862-LPS Document 657-9 Filed 09/22/10 Page 25 of 29

 $\frac{1}{2}$  .  $\sim 10$ 

 $\mathcal{A}_{12}$  ,  $\mathcal{A}_{21}$ 

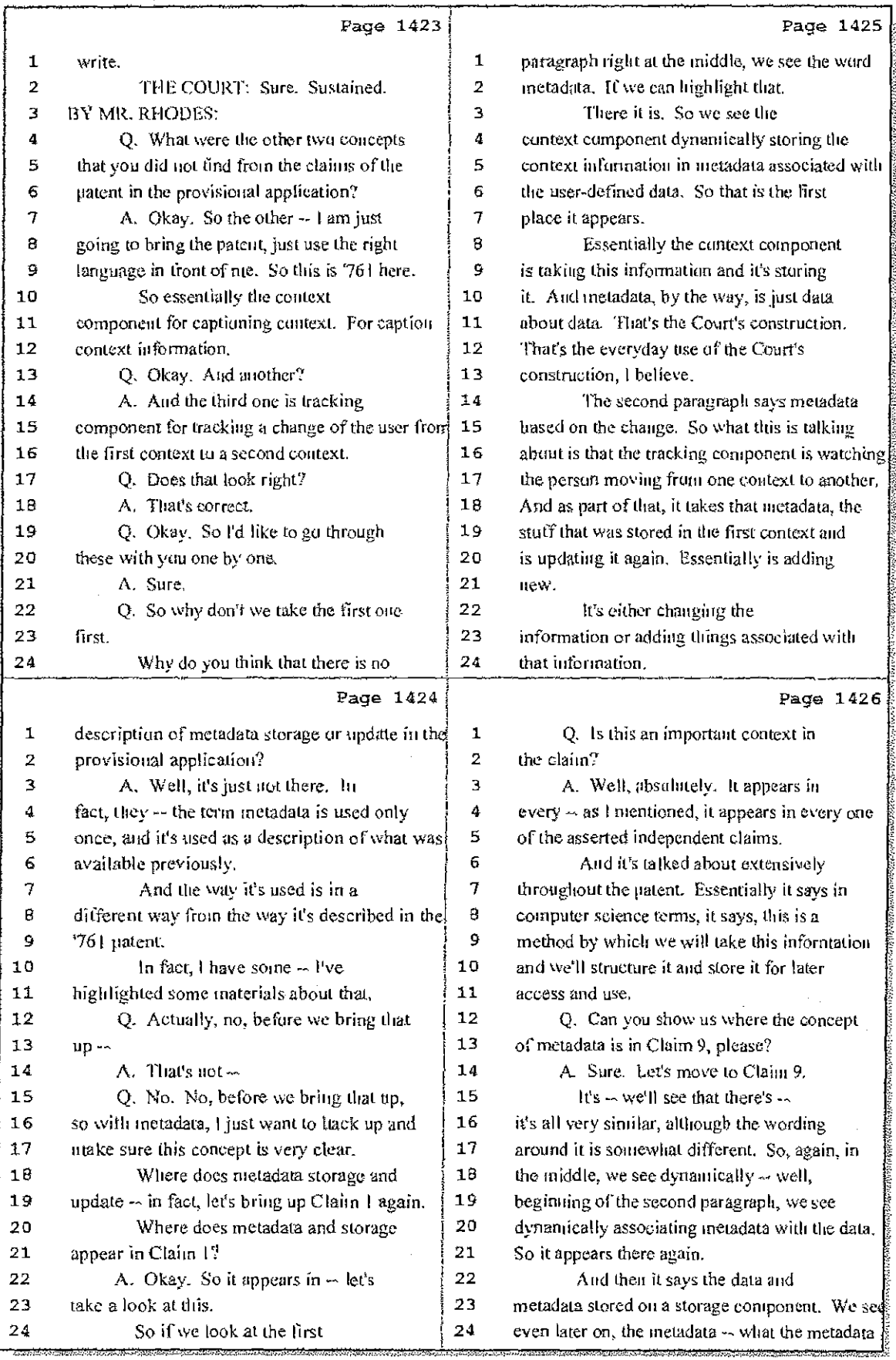

39 (Pages 1423 to 1426)

Case 1:08-cv-00862-LPS Document 657-9 Filed 09/22/10 Page 26 of 29

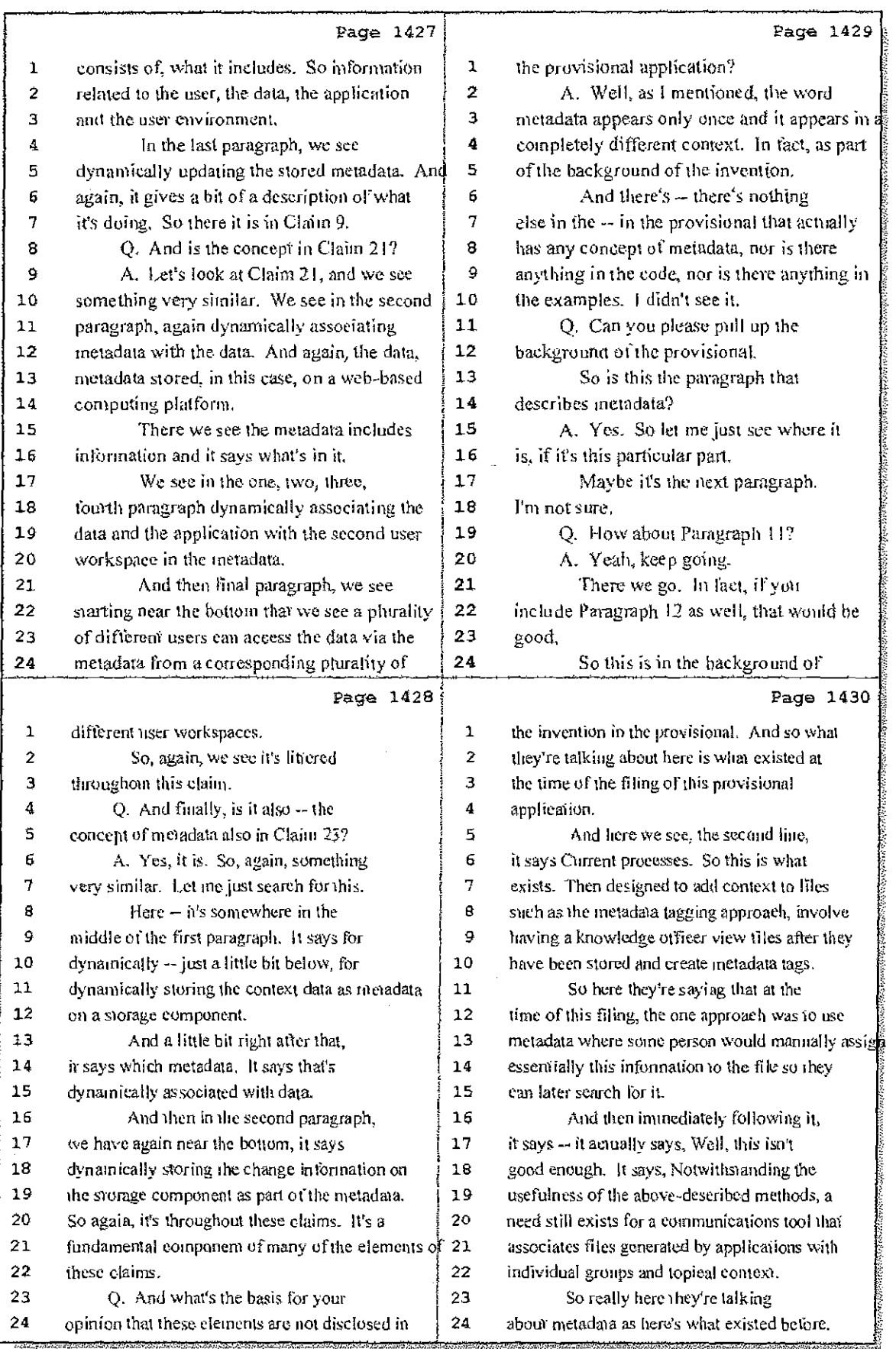

### 40 (Pages 1427 to 1430)

Case 1:08-cv-00862-LPS Document 657-9 Filed 09/22/10 Page 27 of 29

 $\frac{1}{2}$  $\hat{\Gamma}$ 

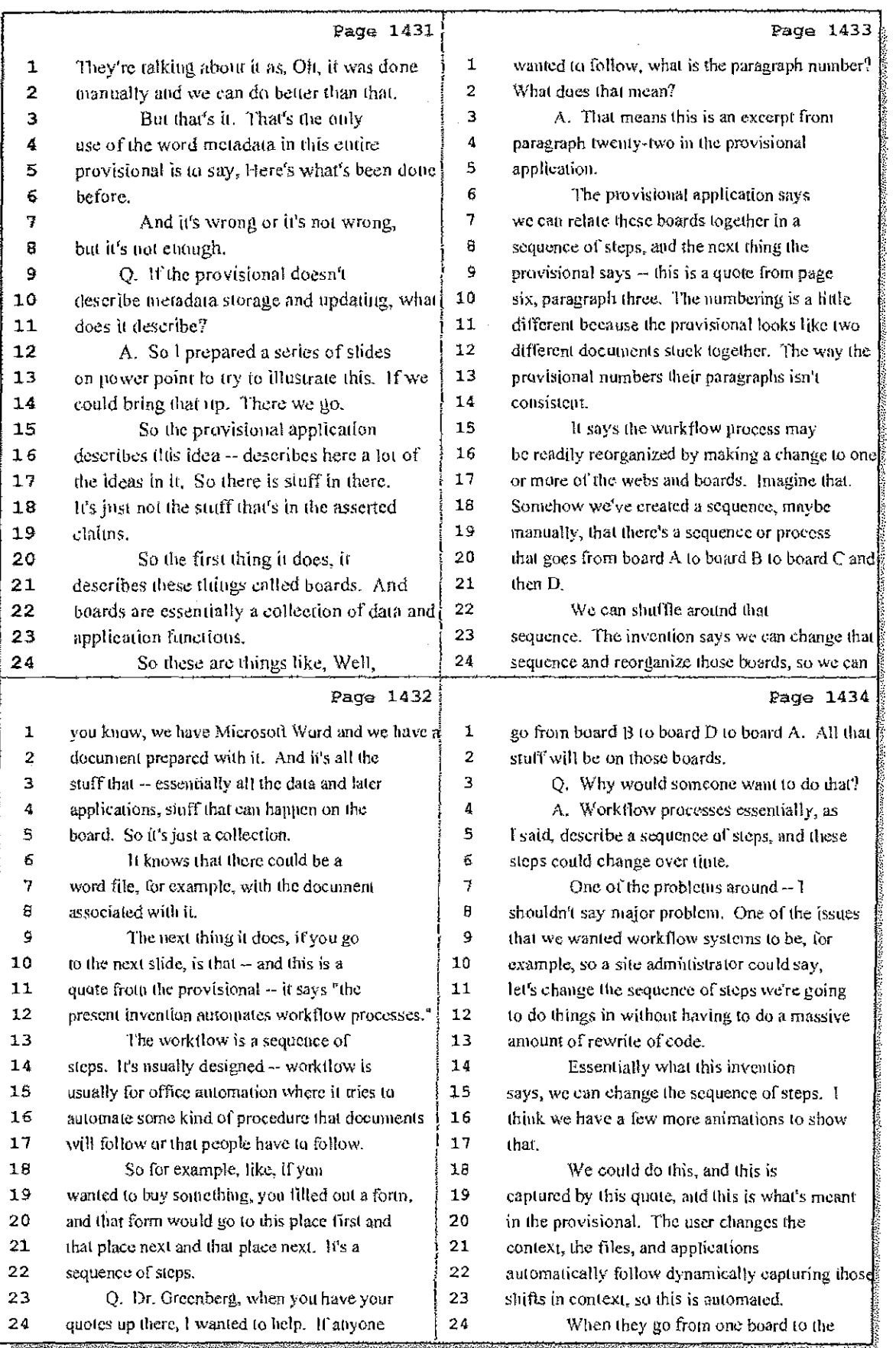

41 (Pages 1431 to 1434)

Case 1:08-cv-00862-LPS Document 657-9 Filed 09/22/10 Page 28 of 29

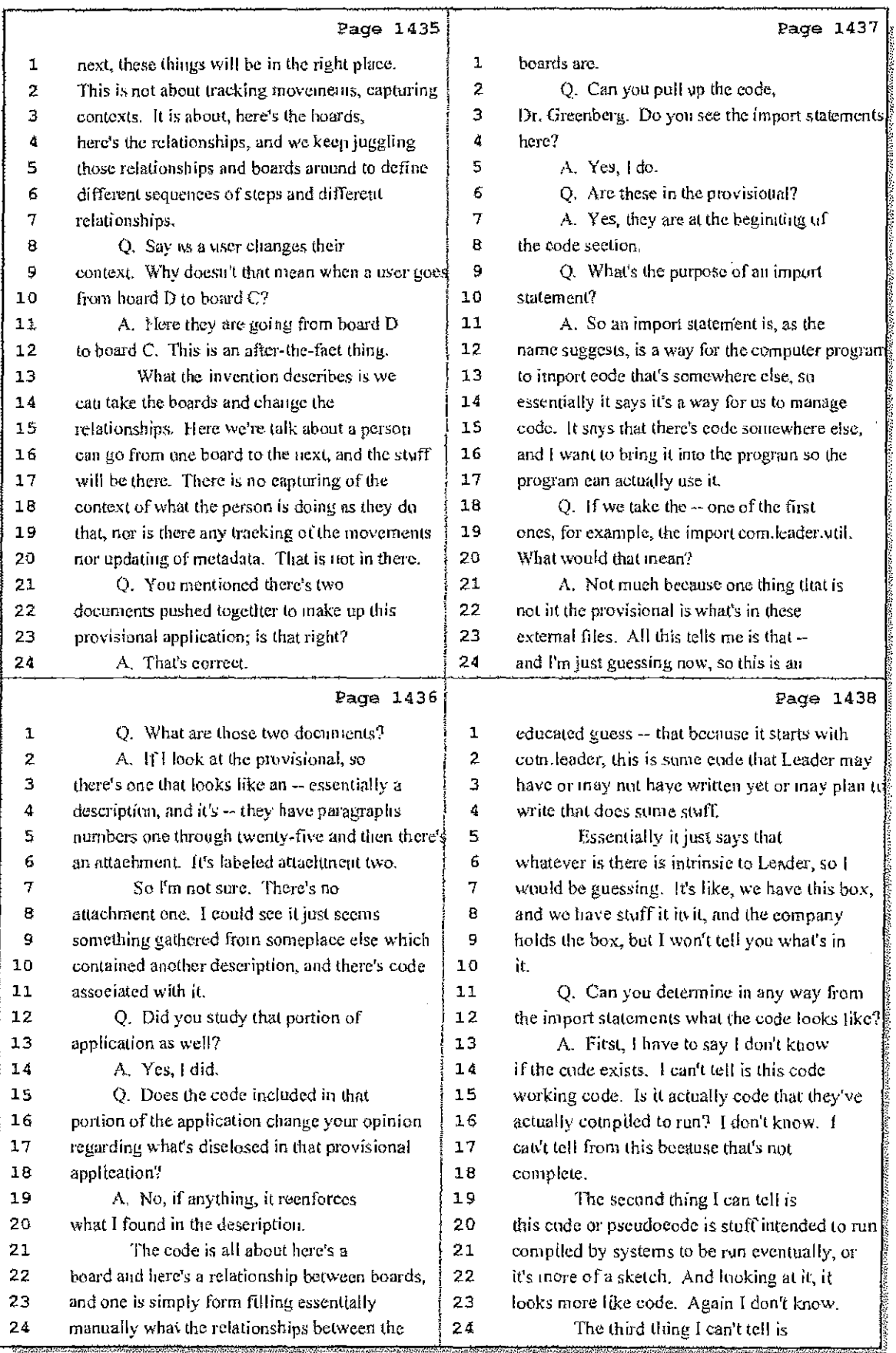

42 (Pages 1435 to 1438)

Case 1:08-cv-00862-LPS Document 657-9 Filed 09/22/10 Page 29 of 29

 $\|\cdot\|_1$ 

 $\frac{1}{4}$  $\frac{1}{3}$ 

 $\epsilon$  , and  $\epsilon$  , and

 $\hat{\tau}$ 

 $\frac{1}{2}$ 

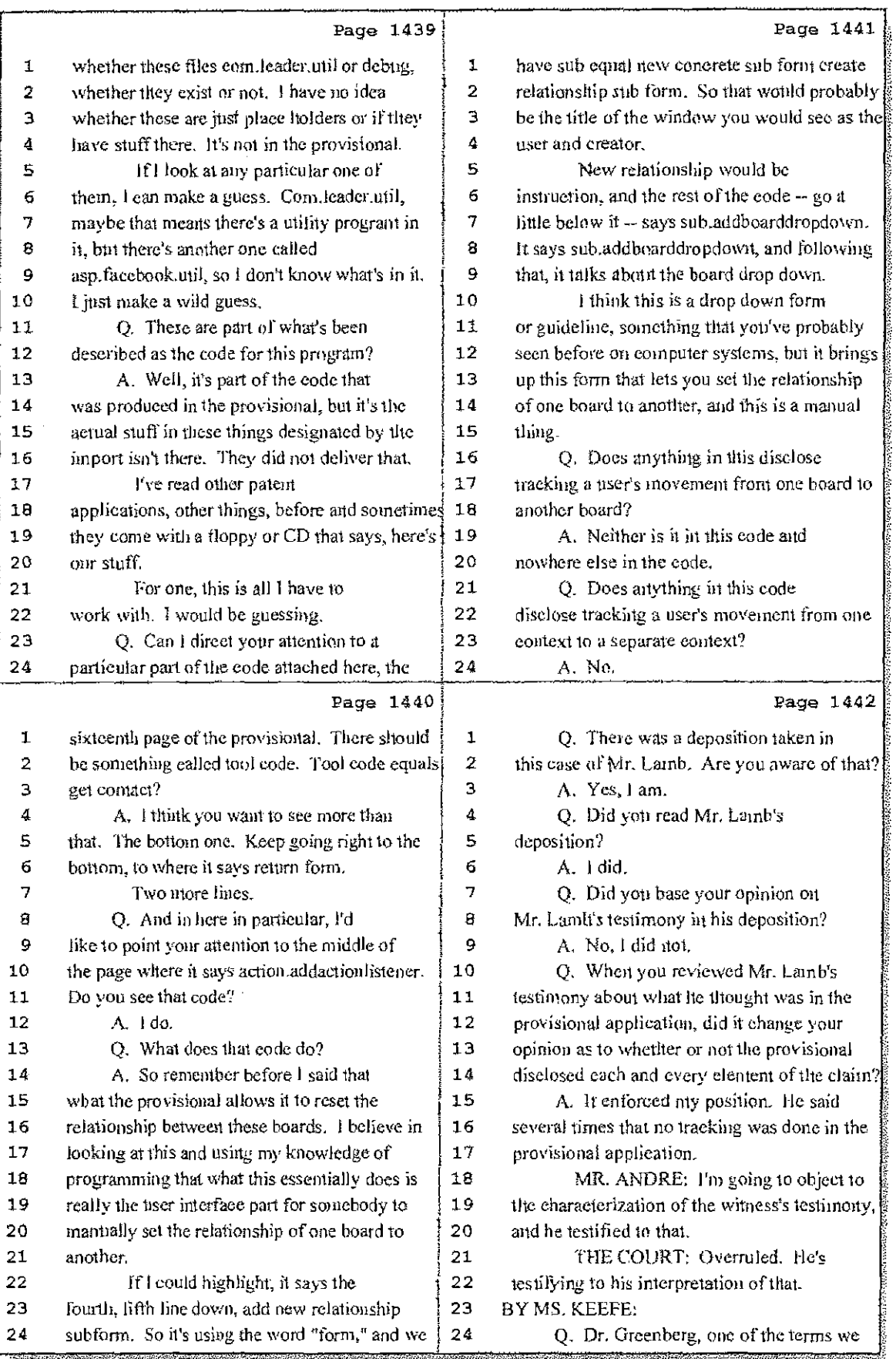

### 43 (Pages 1439 to 1442)

Case 1:08-cv-00862-LPS Document 657-8 Filed 09/22/10 Page 1 of 29

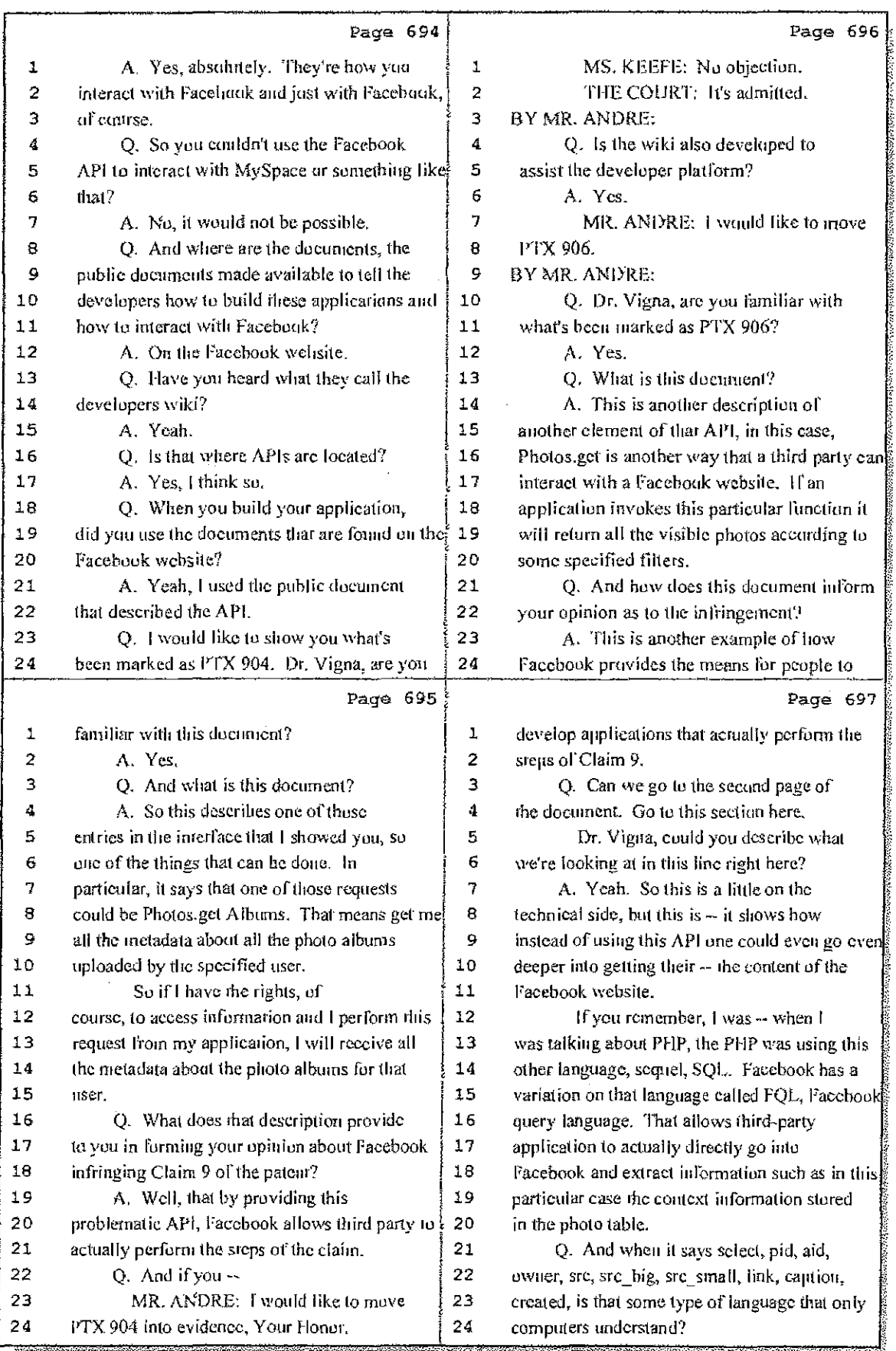

22 (Pages 694 to 697)

Case 1:08-cv-00862-LPS Document 657-8 Filed 09/22/10 Page 2 of 29

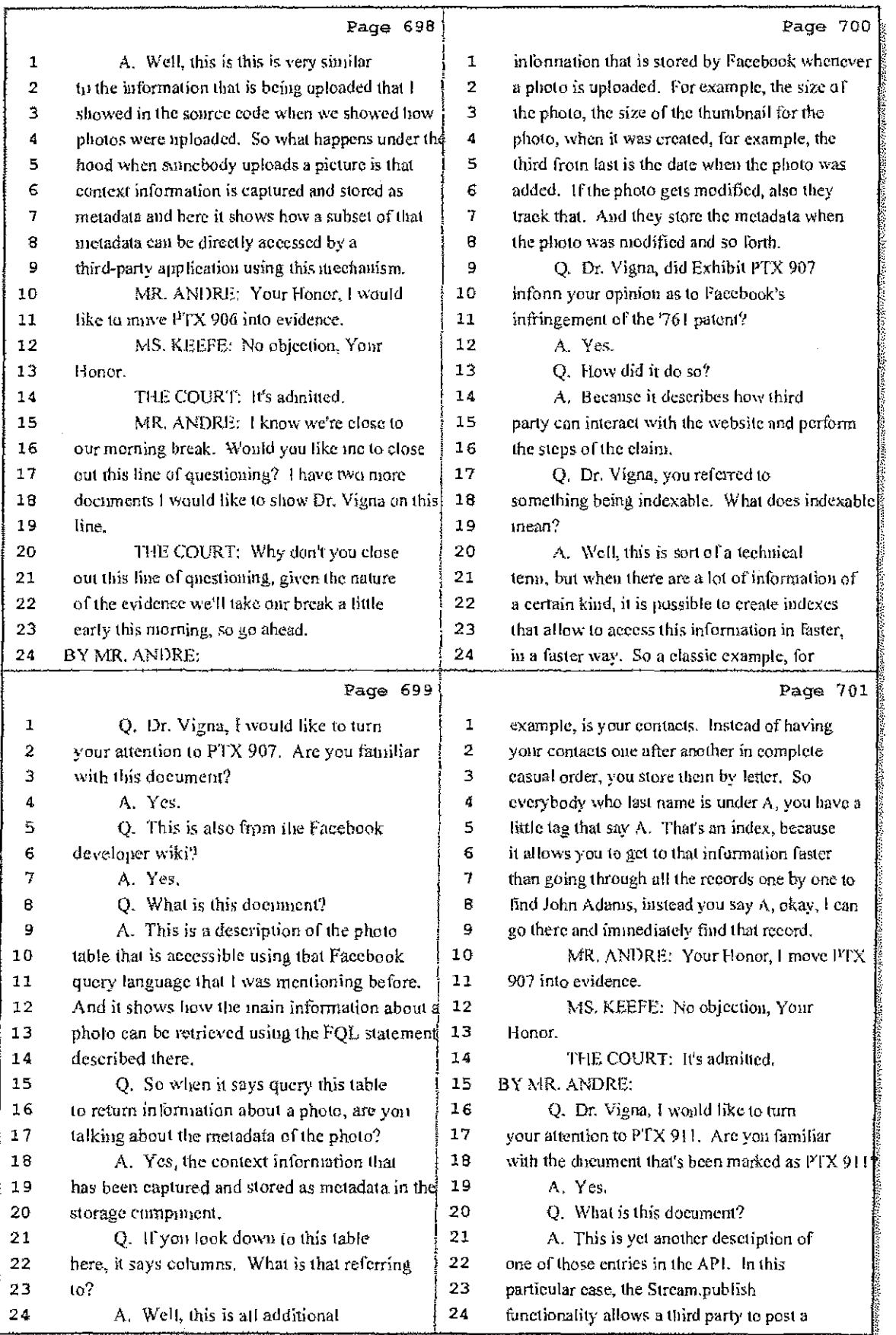

### 23 (Fages 698 to 701}

Case 1:08-cv-00862-LPS Document 657-8 Filed 09/22/10 Page 3 of 29

 $\hat{d}^{\dagger}$ 

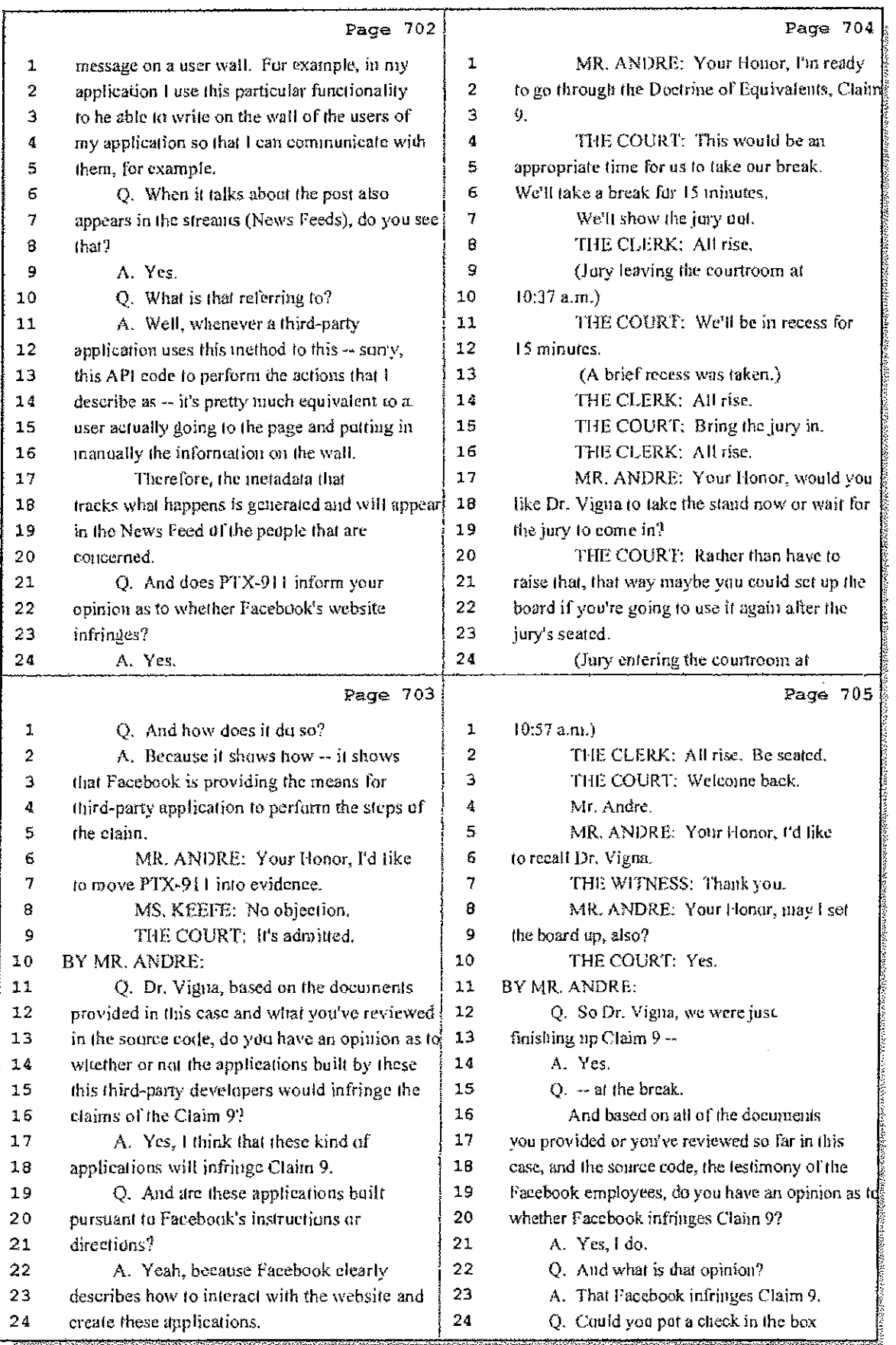

# 24 (Pages 702 to 705)

Case 1:08-cv-00862-LPS Document 657-8 Filed 09/22/10 Page 4 of 29

÷

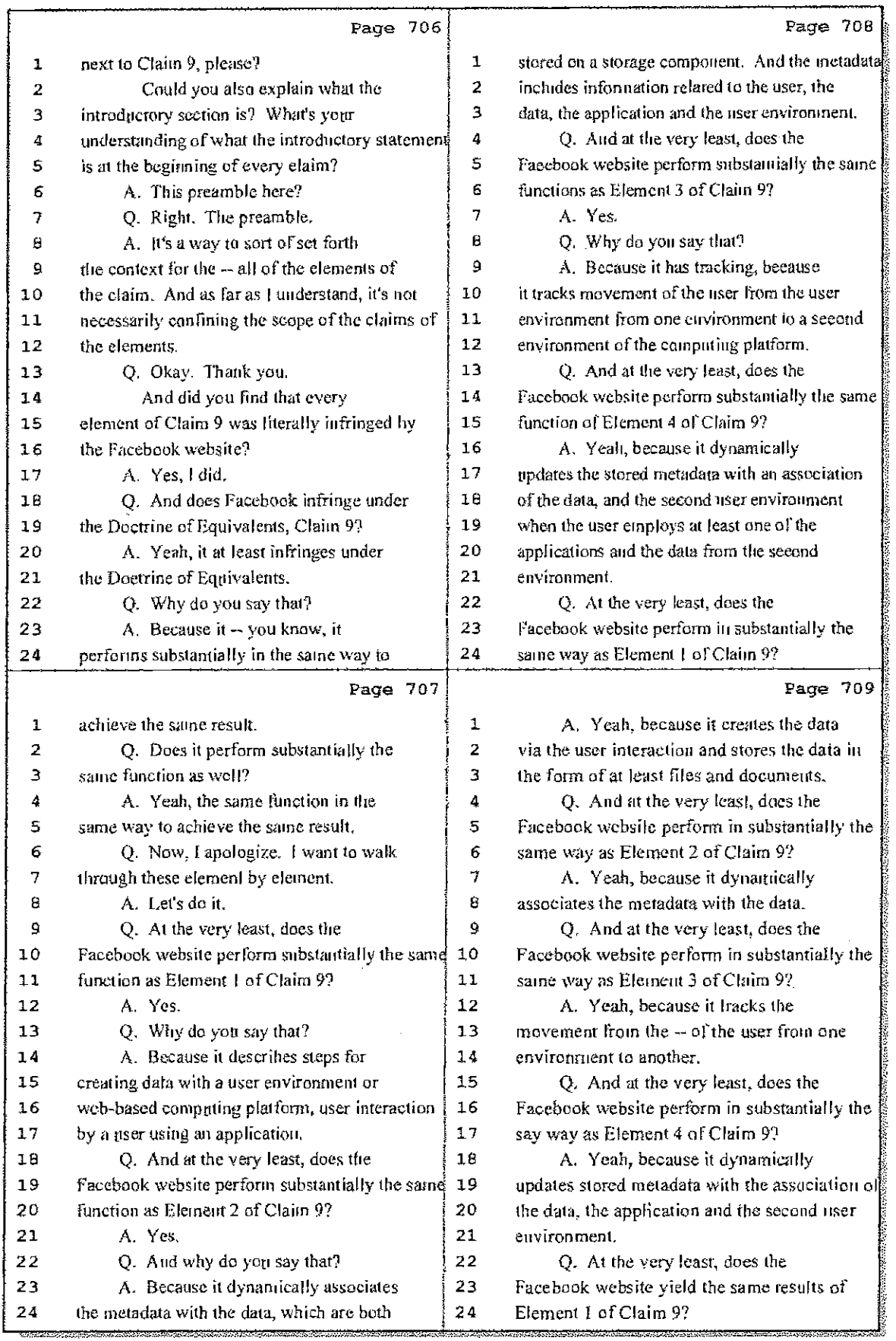

25 (Pages 706 to 709)

 $\mathbf{I}$ 

Case 1:08-cv-00862-LPS Document 657-8 Filed 09/22/10 Page 5 of 29

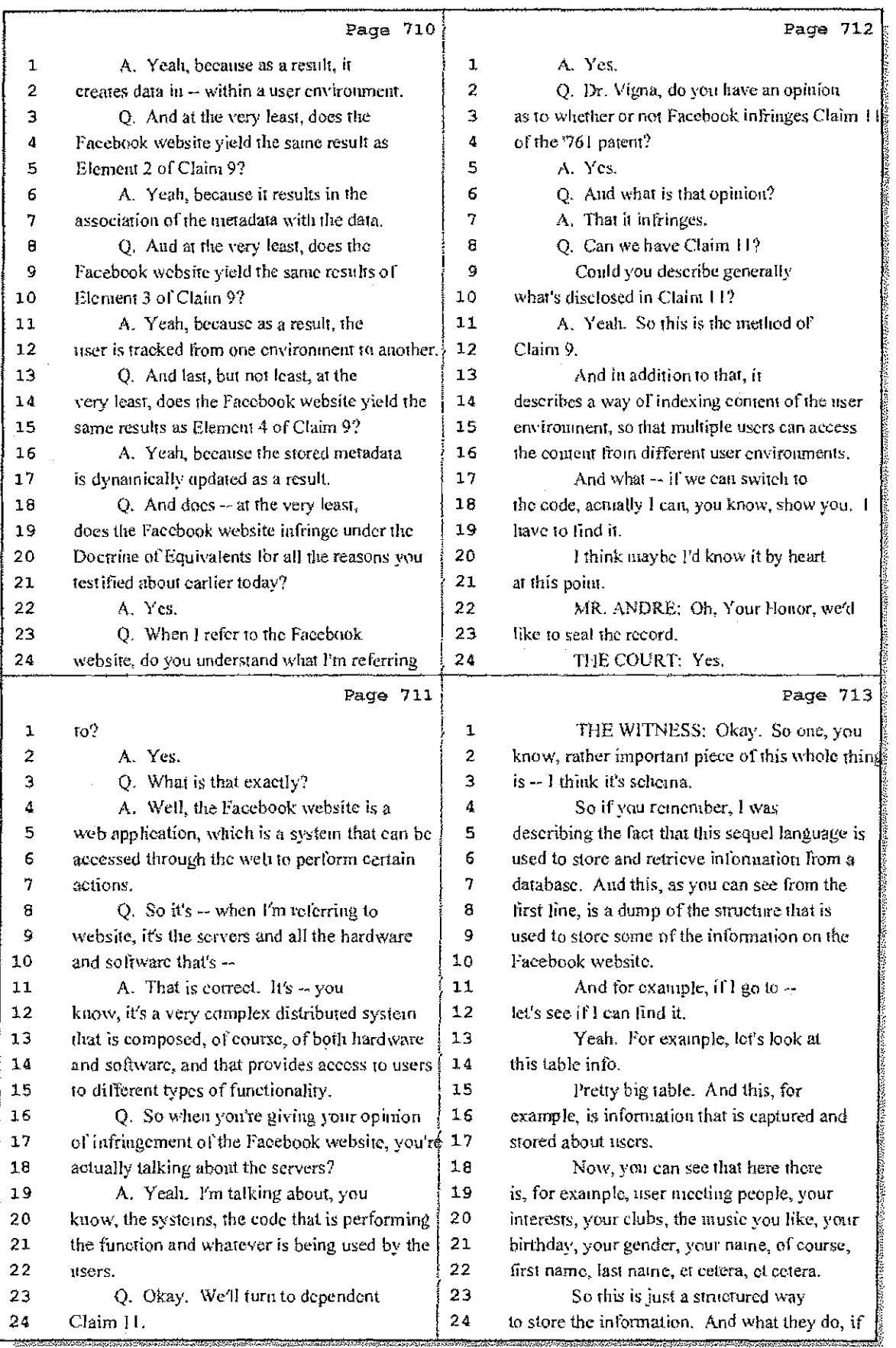

26 (Pages 710 to 713)

大臣

i<br>Ba

Case 1:08-cv-00862-LPS Document 657-8 Filed 09/22/10 Page 6 of 29

 $\frac{1}{4}$ 

 $\frac{1}{4}$ 

Î  $\frac{1}{2}$  $\begin{array}{c} \begin{array}{c} 1 \\ 1 \end{array} \end{array}$ 

 $\begin{array}{c} 4 \\ 1 \\ 1 \end{array}$ 

and a series of the series of the

 $\frac{1}{2}$  $\frac{1}{2}$ 

÷

 $\sim$ 

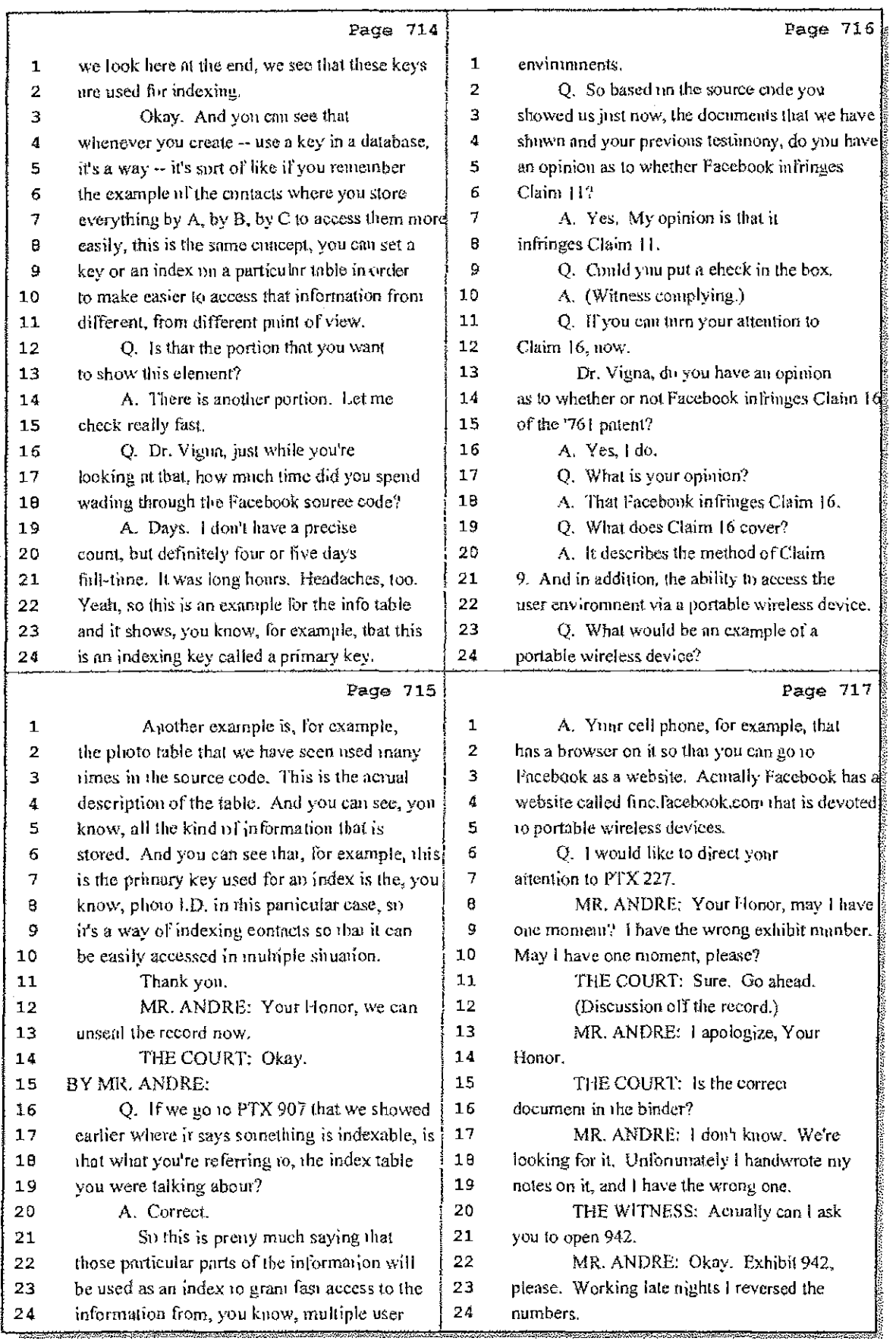

27 (Pages 714 to 717)

Case 1:08-cv-00862-LPS Document 657-8 Filed 09/22/10 Page 7 of 29

Ť

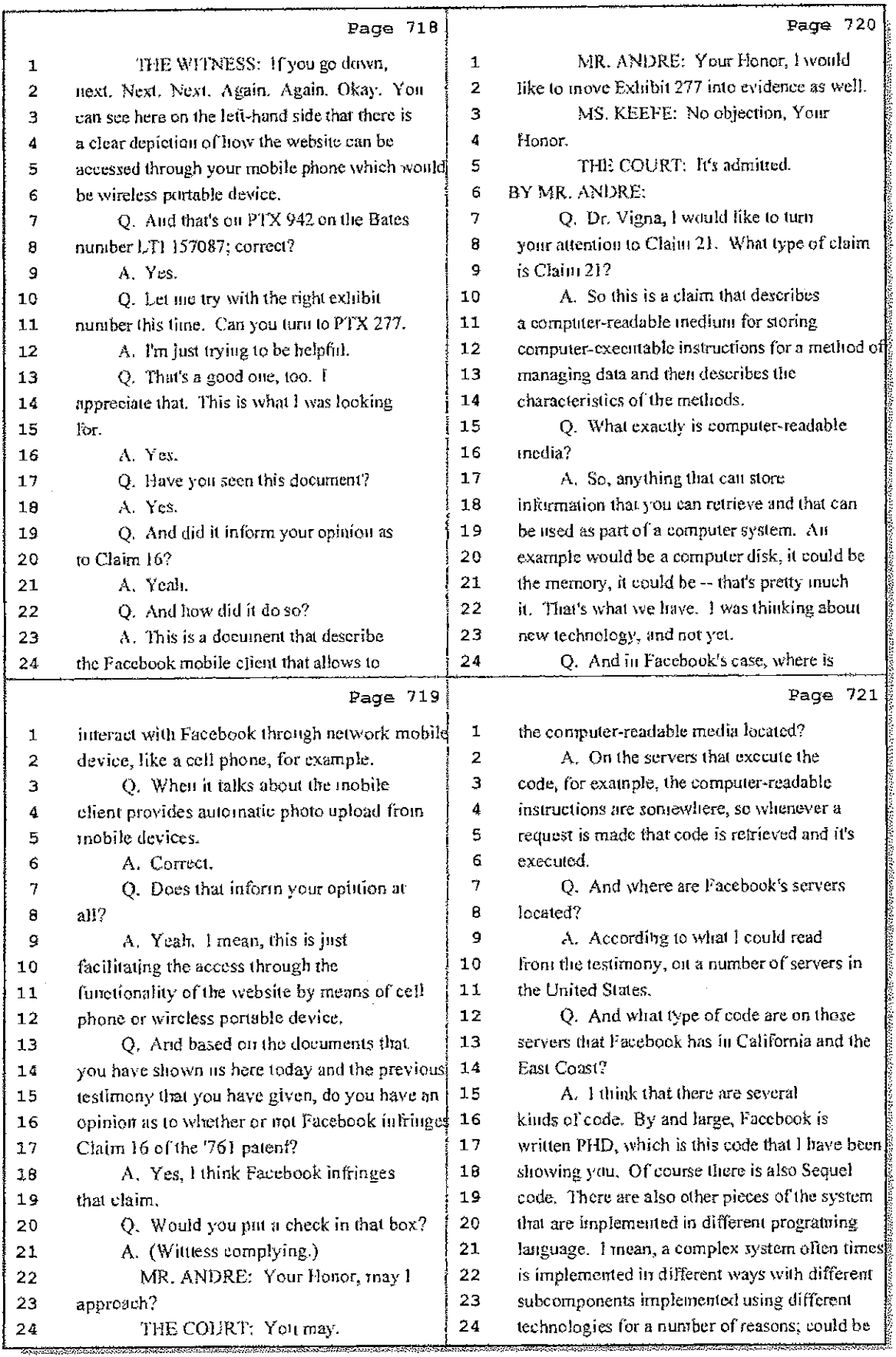

## 28 (Pages 718 to 721)

Case 1:08-cv-00862-LPS Document 657-8 Filed 09/22/10 Page 8 of 29

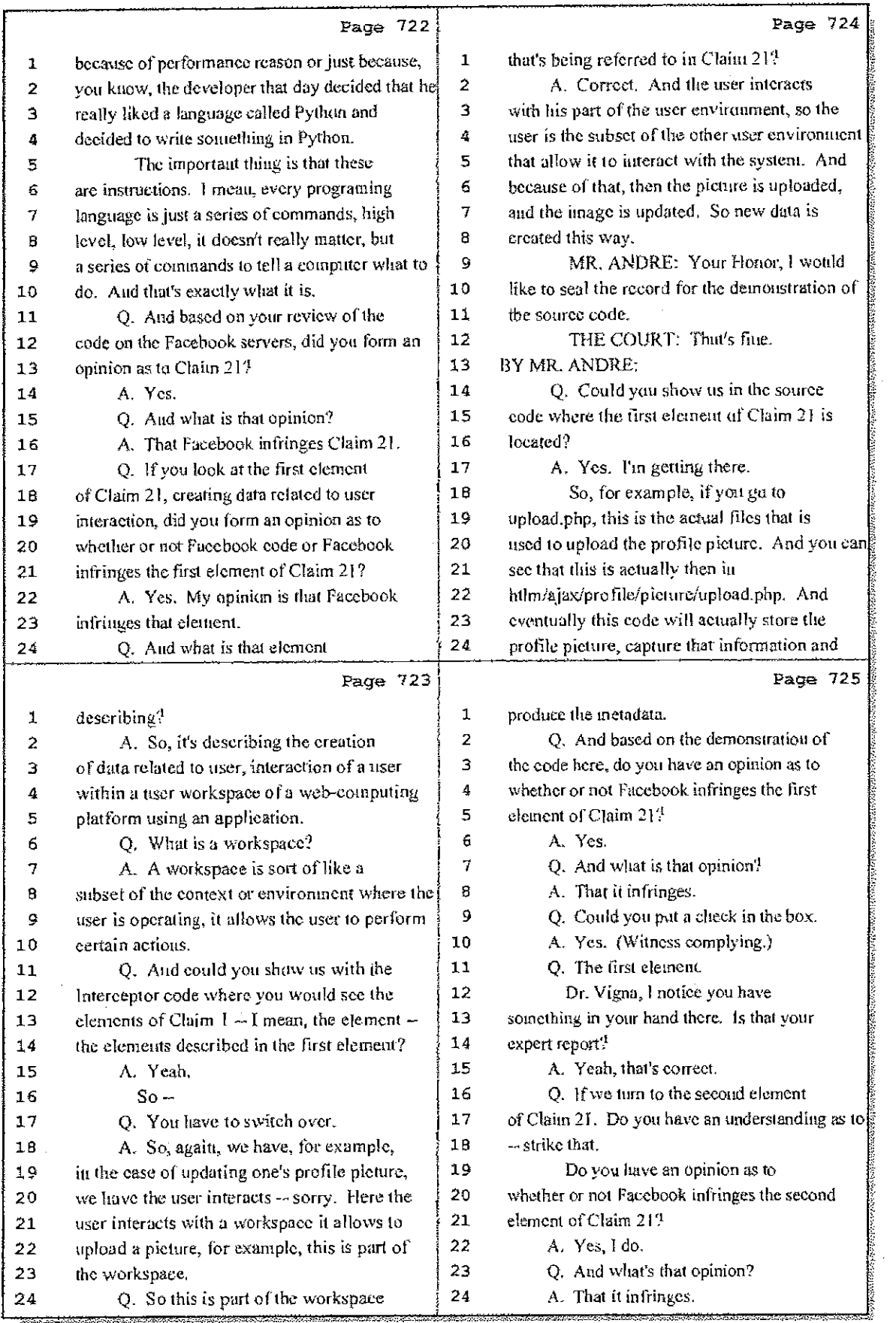

29 (Pages 722 to 725)

Case 1:08-cv-00862-LPS Document 657-8 Filed 09/22/10 Page 9 of 29

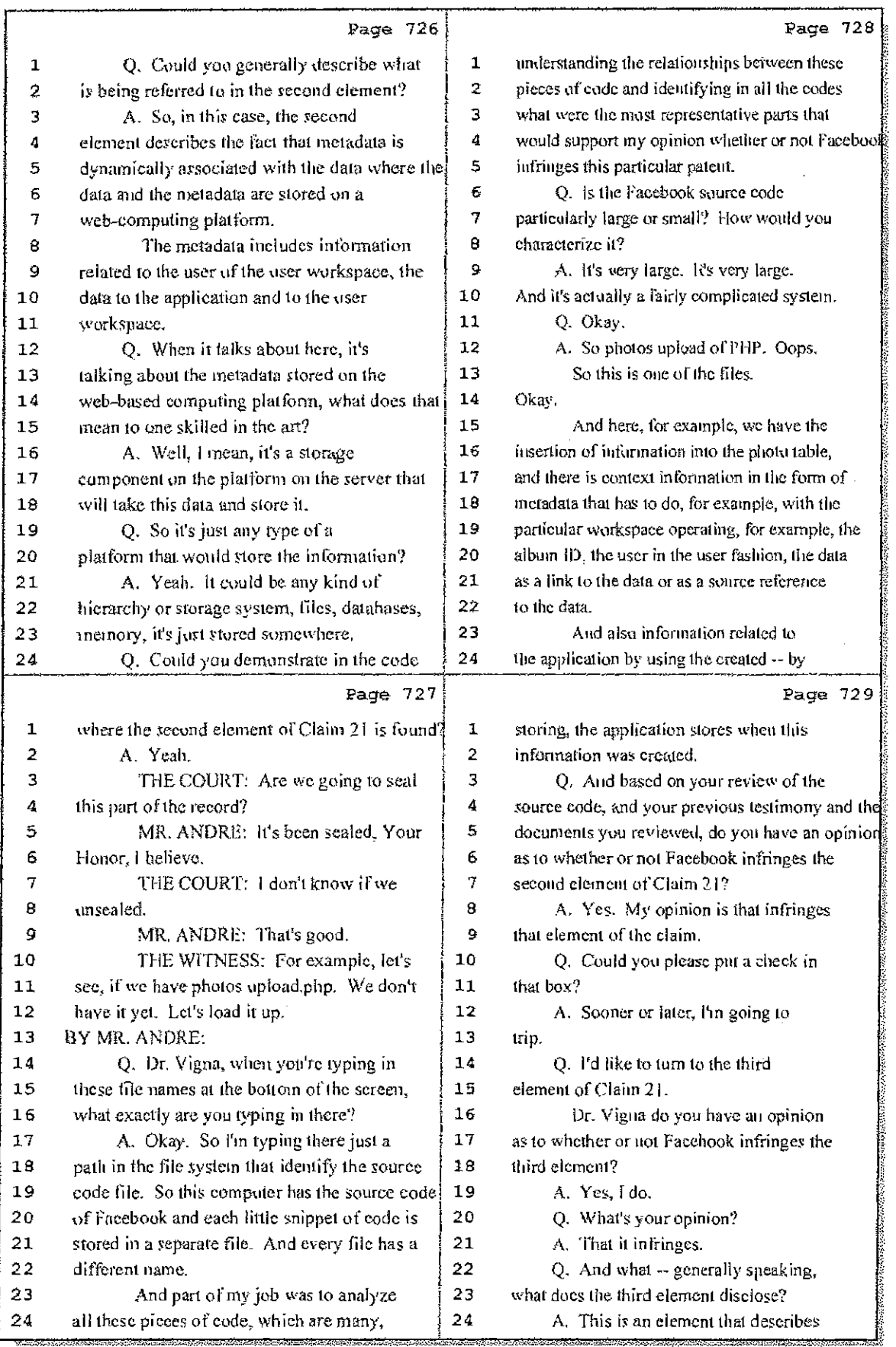

## 30 (Pages 726 to 729)

ŧ

 $\mathbf i$ 

Case 1:08-cv-00862-LPS Document 657-8 Filed 09/22/10 Page 10 of 29

라.

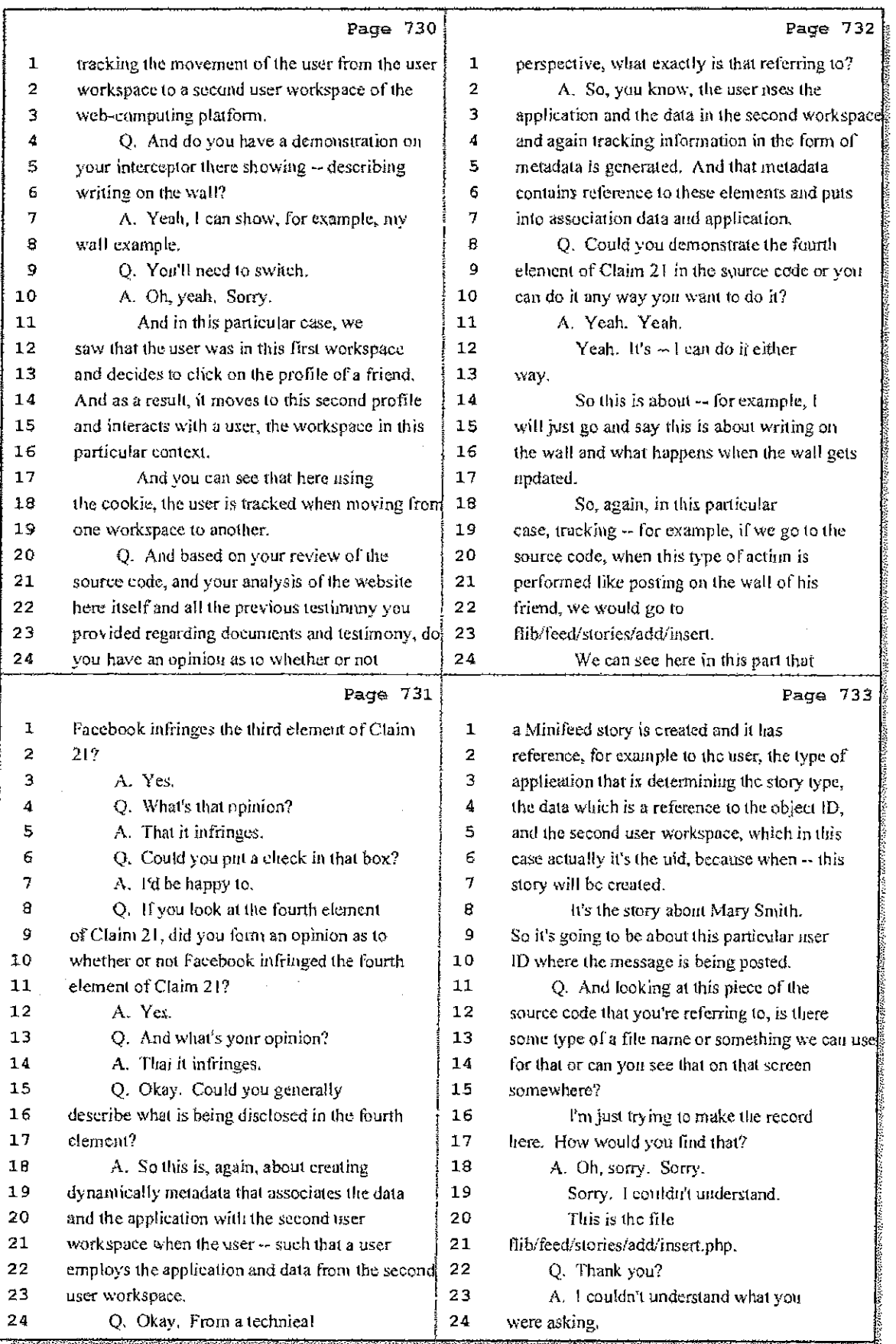

31 (Pages 730 to 733)

Case 1:08-cv-00862-LPS Document 657-8 Filed 09/22/10 Page 11 of 29

بتنبيذة

 $\mathbb{R}^2$ 

 $\bar{z}$ 

 $\bar{z}$ 

 $\begin{array}{c} \bullet \\ \bullet \\ \bullet \end{array}$ 

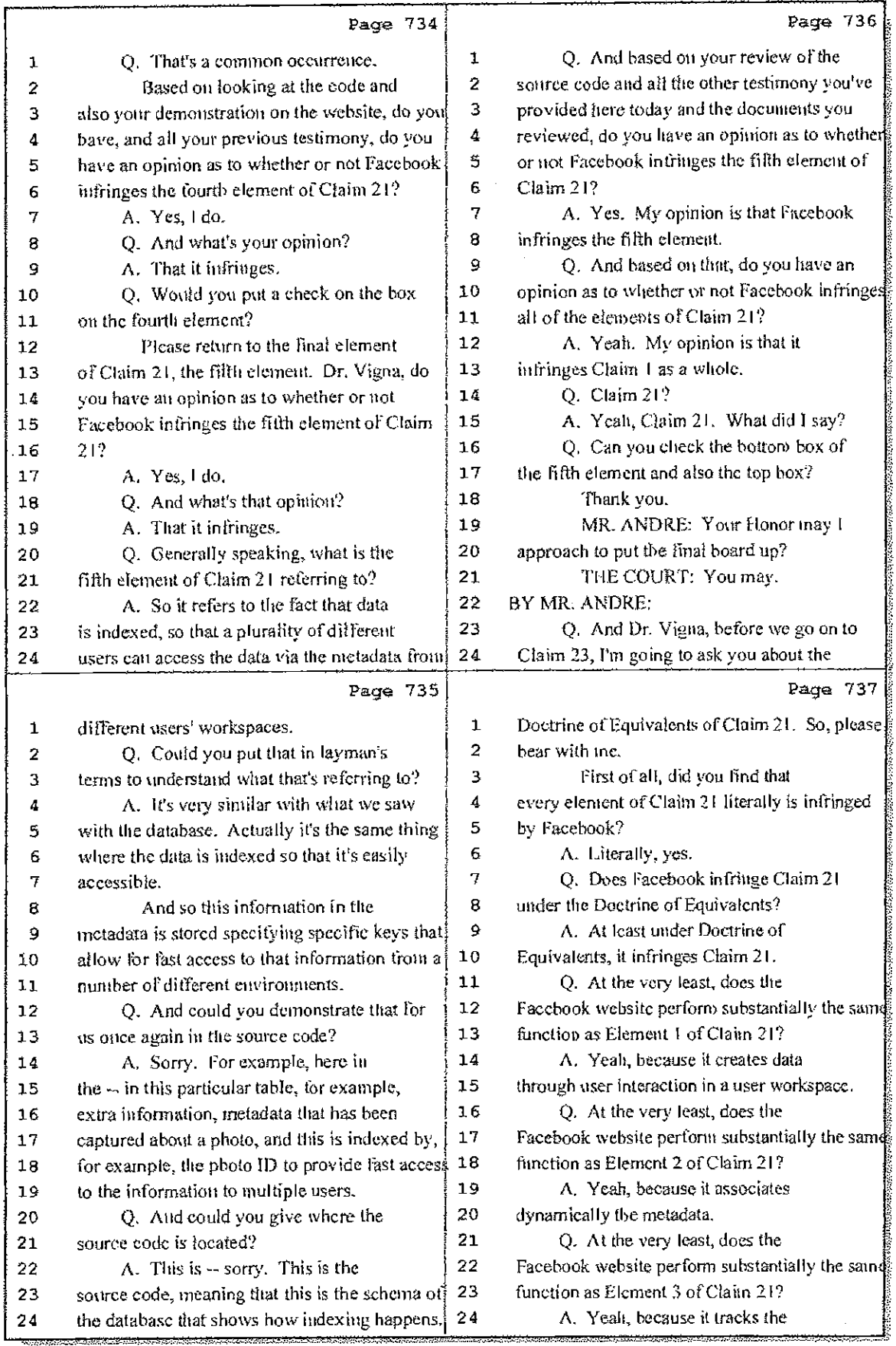

32 (Pages 734 to 737)

Case 1:08-cv-00862-LPS Document 657-8 Filed 09/22/10 Page 12 of 29

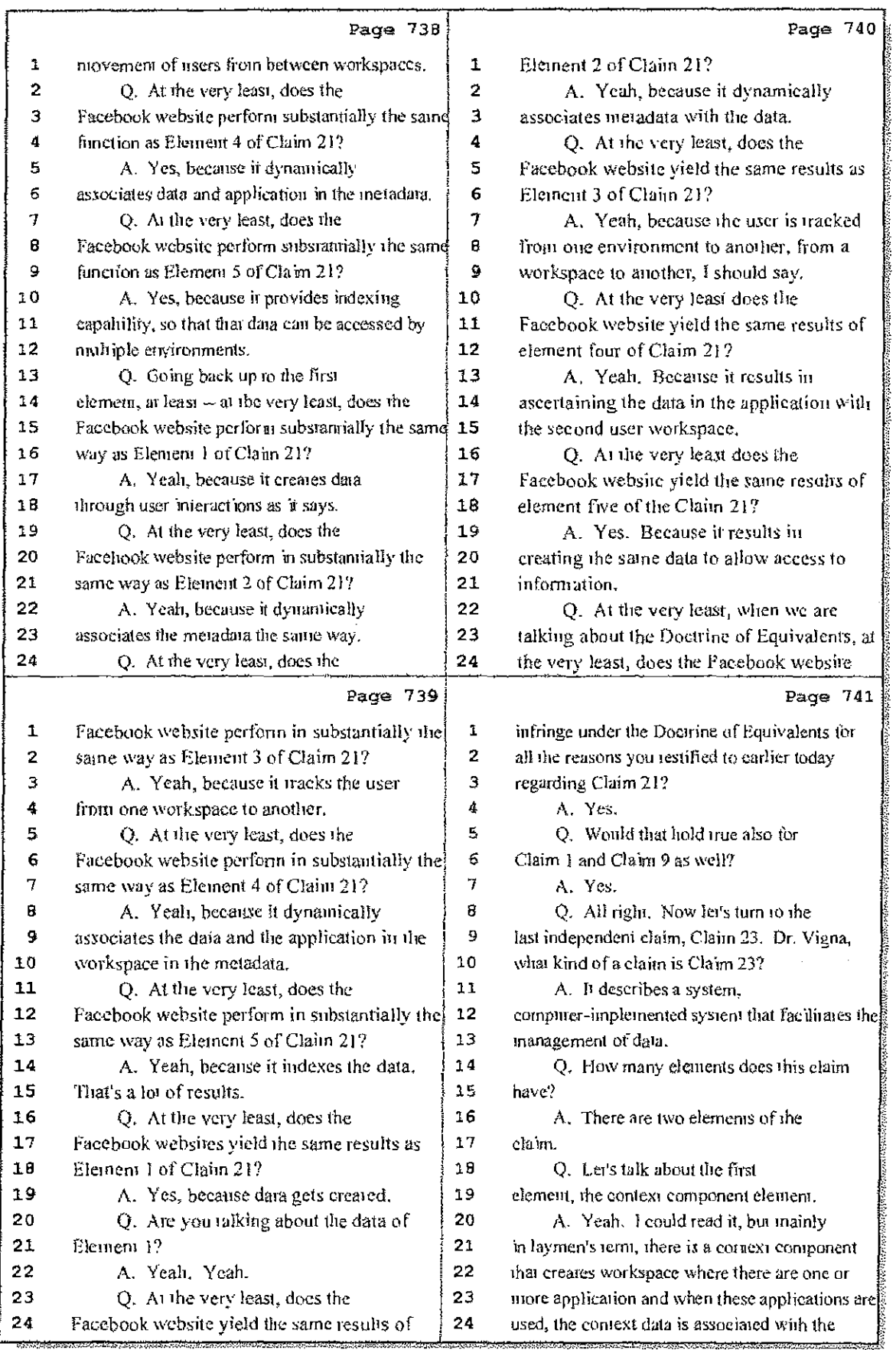

33 (Pages 738 to 741)

Hawkins Reporting Service<br>715 North King Street - Wilmington, Delaware 19801

İ

 $\begin{array}{c} \frac{1}{2} \\ 1 \end{array}$ 

Case 1:08-cv-00862-LPS Document 657-8 Filed 09/22/10 Page 13 of 29

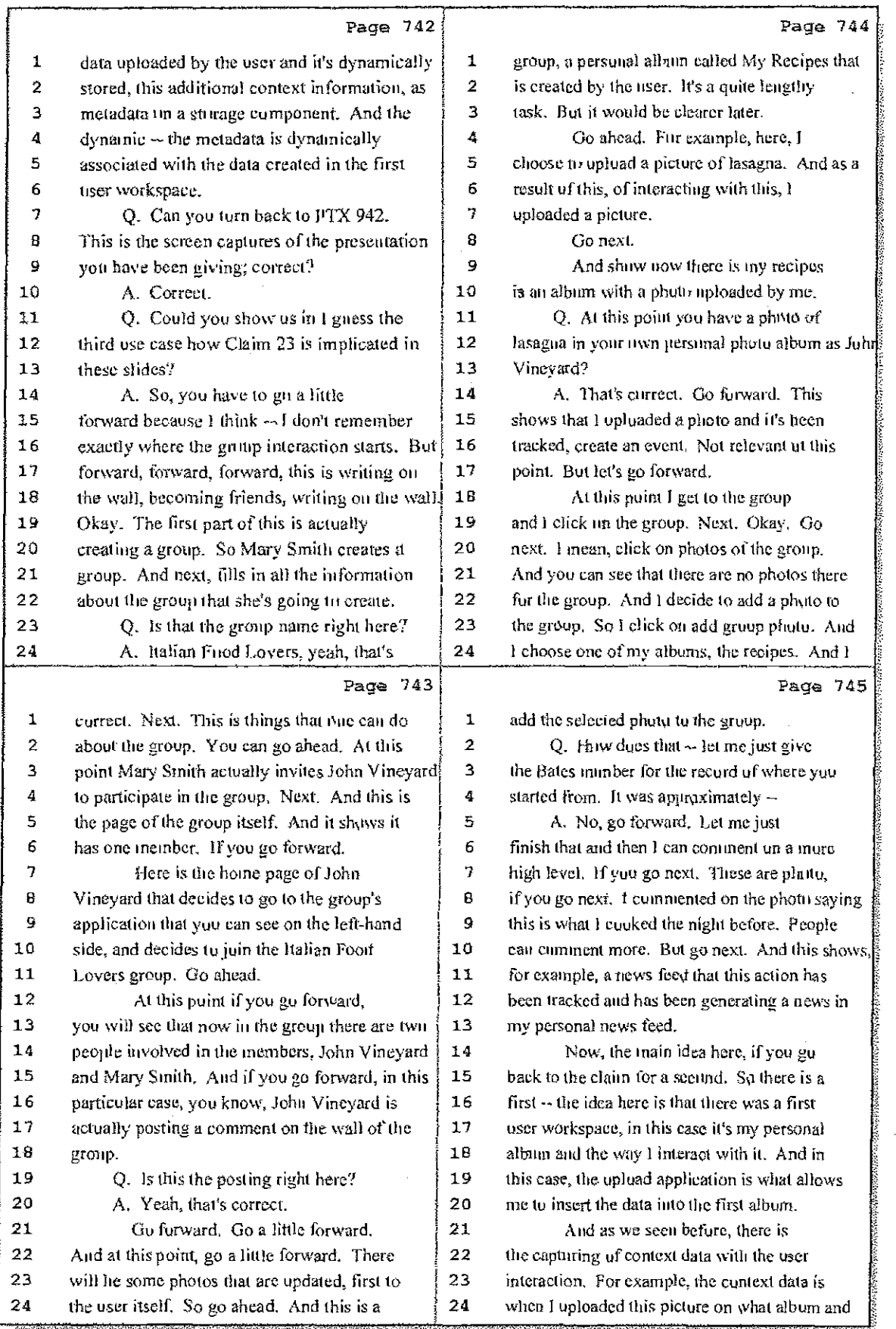

34 (Pages 742 to 745)

Case 1:08-cv-00862-LPS Document 657-8 Filed 09/22/10 Page 14 of 29

 $\omega$  and  $\beta$ 

Ł

- 11

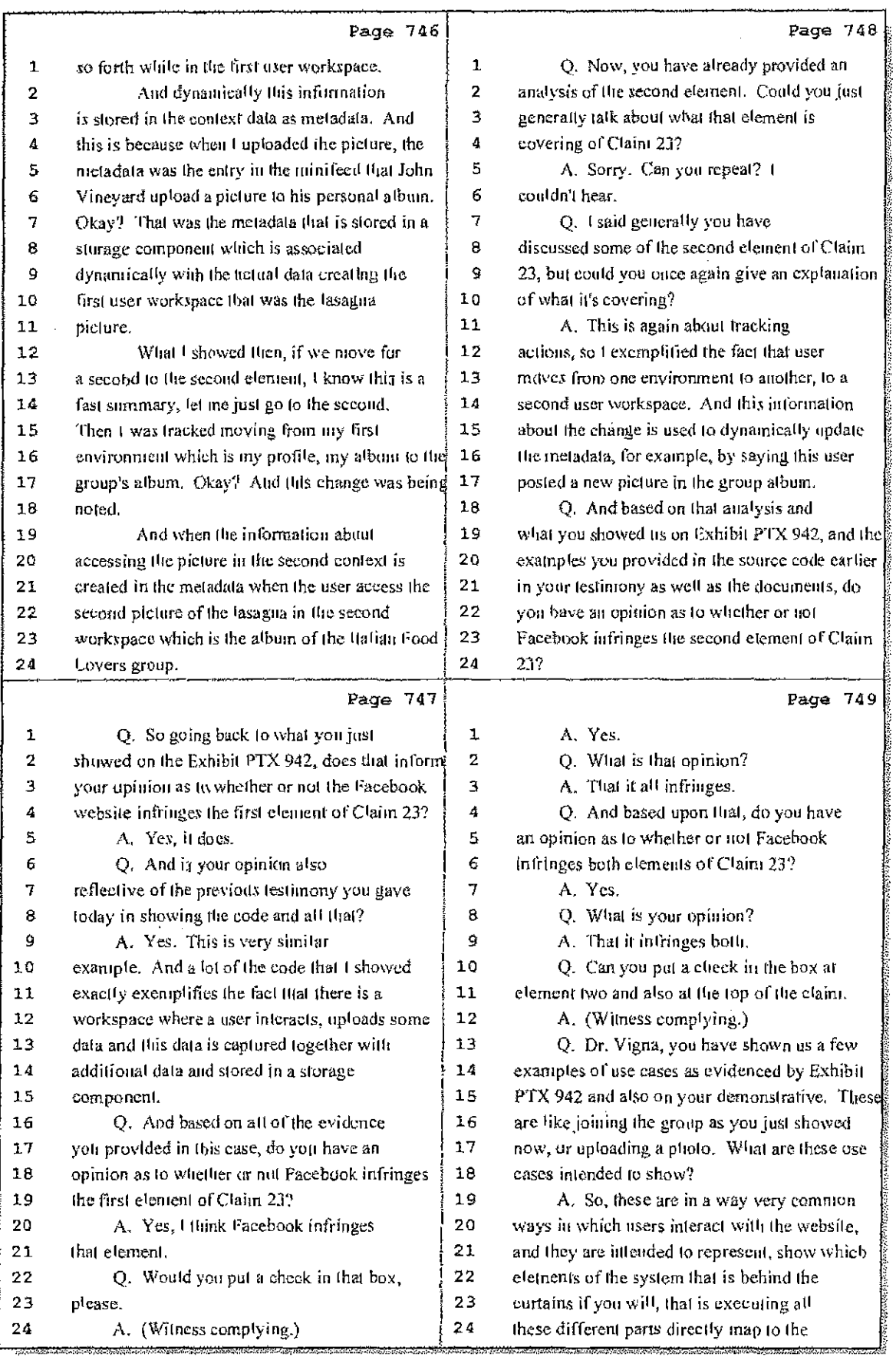

## 35 (Pages 746 to 749)

Case 1:08-cv-00862-LPS Document 657-8 Filed 09/22/10 Page 15 of 29

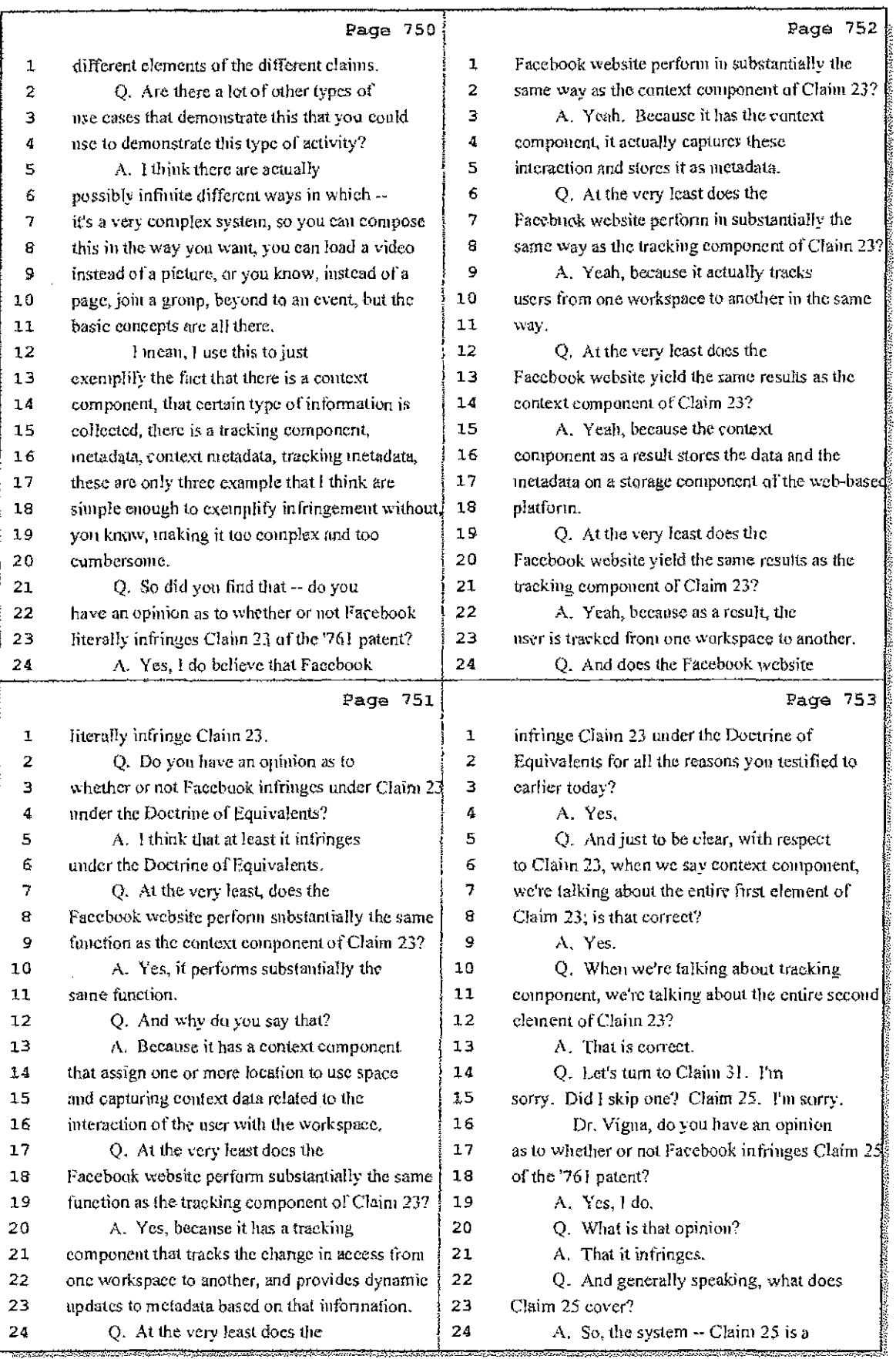

36 (Pages 750 to 753)

Case 1:08-cv-00862-LPS Document 657-8 Filed 09/22/10 Page 16 of 29

i ku

it.<br>A

 $\label{eq:1} \frac{1}{2} \int_{\mathbb{R}^3} \left( \frac{1}{2} \int_{\mathbb{R}^3} \left( \frac{1}{2} \int_{\mathbb{R}^3} \left( \frac{1}{2} \int_{\mathbb{R}^3} \left( \frac{1}{2} \int_{\mathbb{R}^3} \left( \frac{1}{2} \int_{\mathbb{R}^3} \frac{1}{2} \right) \right) \right) \right) \, d\mu \right) \, d\mu$ 

Ĵ.

4. 医神经细胞

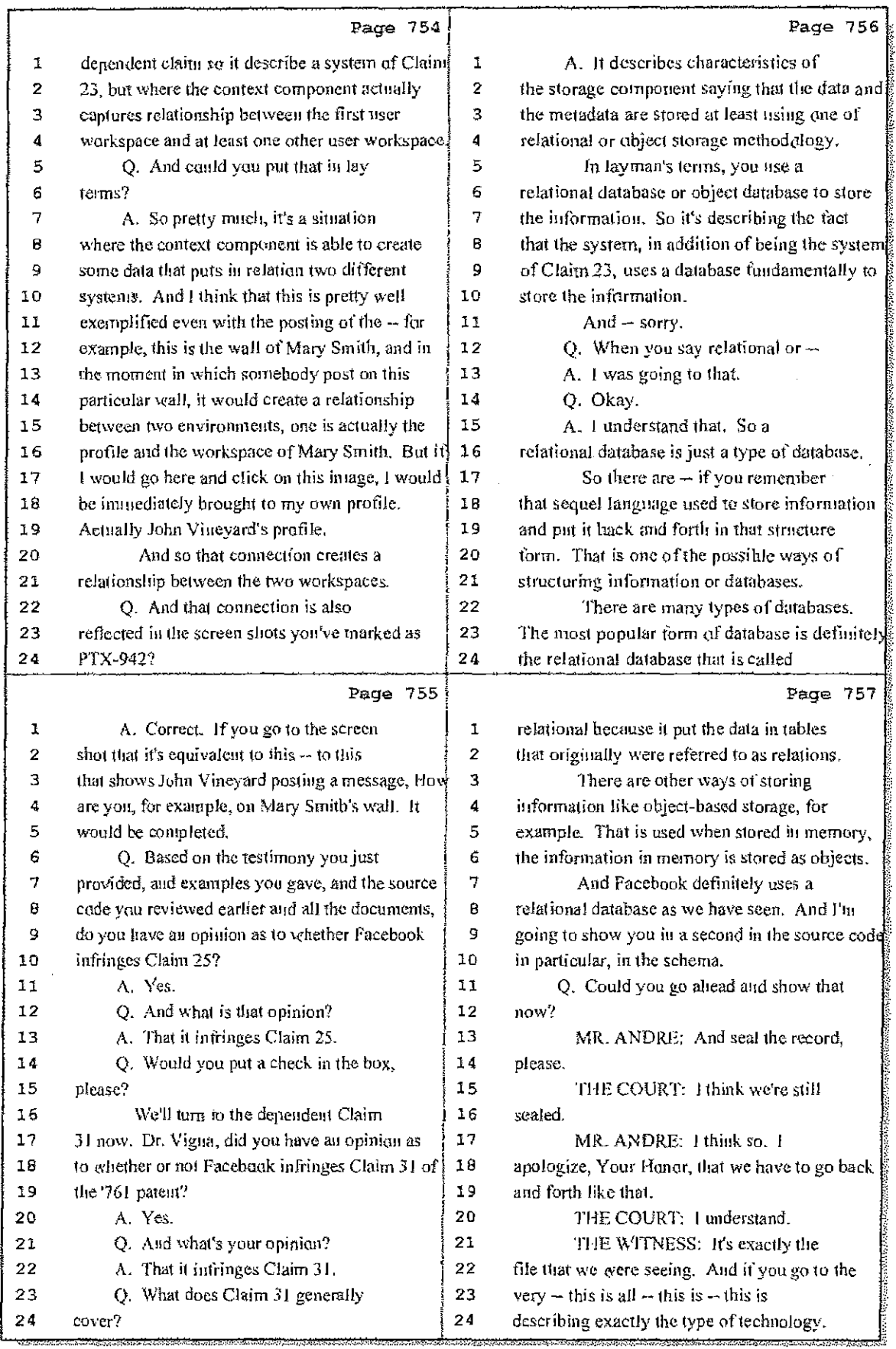

37 (Pages 754 to 757)
Case 1:08-cv-00862-LPS Document 657-8 Filed 09/22/10 Page 17 of 29

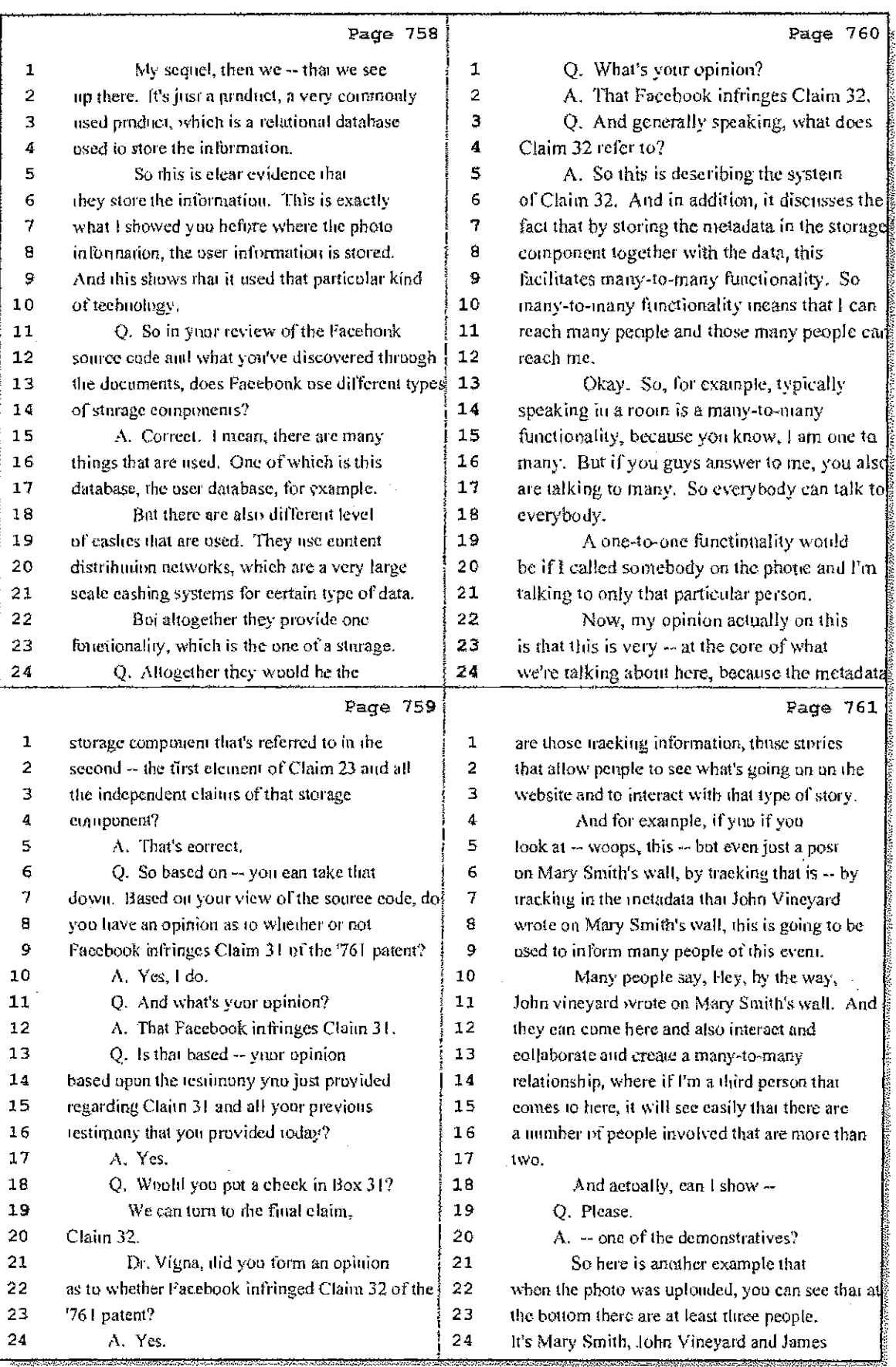

# 38 (Pages 758 to 761)

 $\colon$ 

Hawkins Reporting Service<br>715 North King Street - Wilmington, Delaware 19801

 $\begin{array}{c} \mathbf{1} \\ \mathbf{2} \\ \mathbf{3} \end{array}$ 

Case 1:08-cv-00862-LPS Document 657-8 Filed 09/22/10 Page 18 of 29

فالتقييد

 $\mathbb{F}_2$ i i

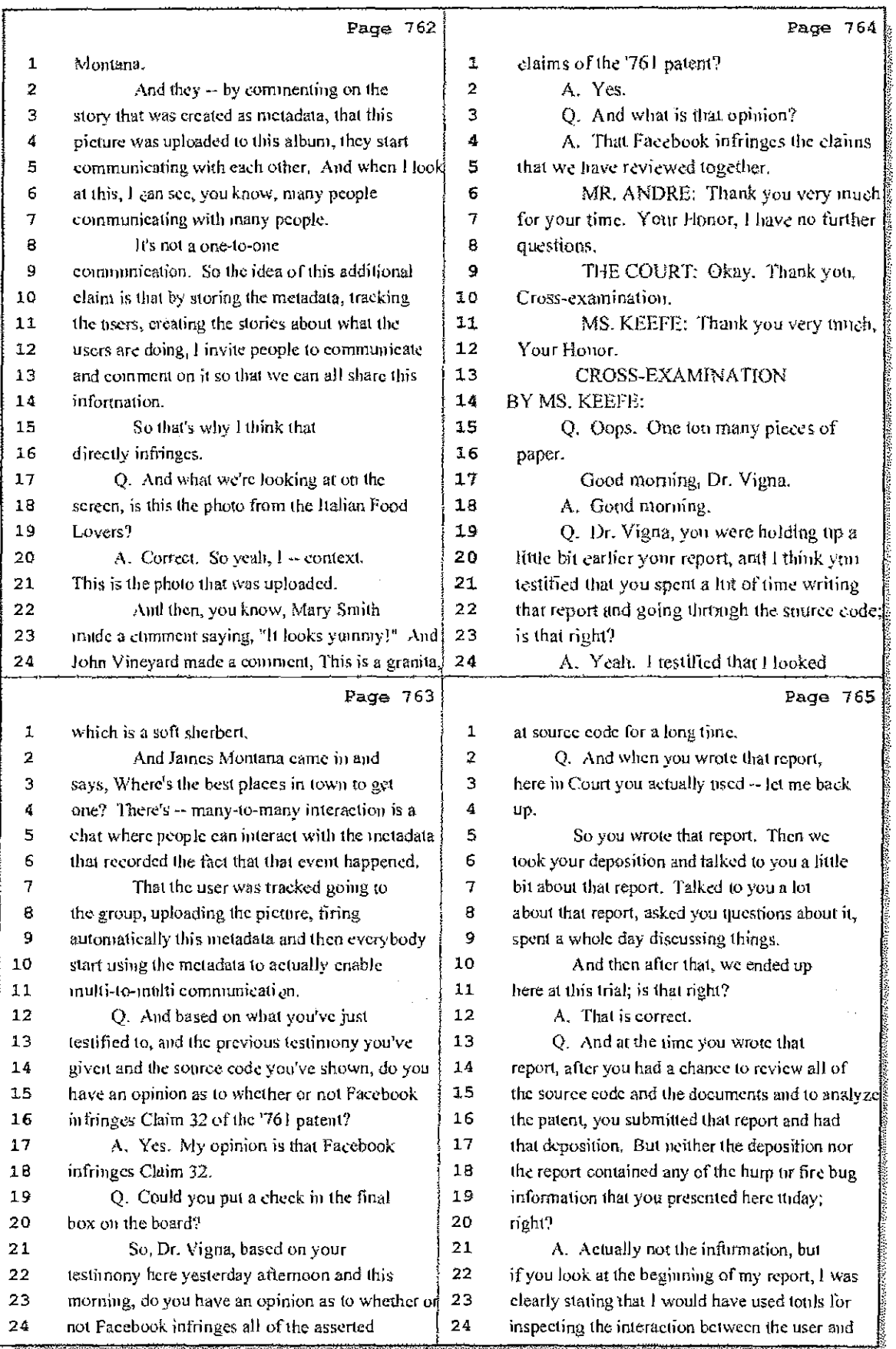

39 (Pages 762 to 765)

Case 1:08-cv-00862-LPS Document 657-8 Filed 09/22/10 Page 19 of 29

 $\pm$ 

 $\frac{1}{3}$ 

Ĵ,

 $\frac{1}{2}$ 

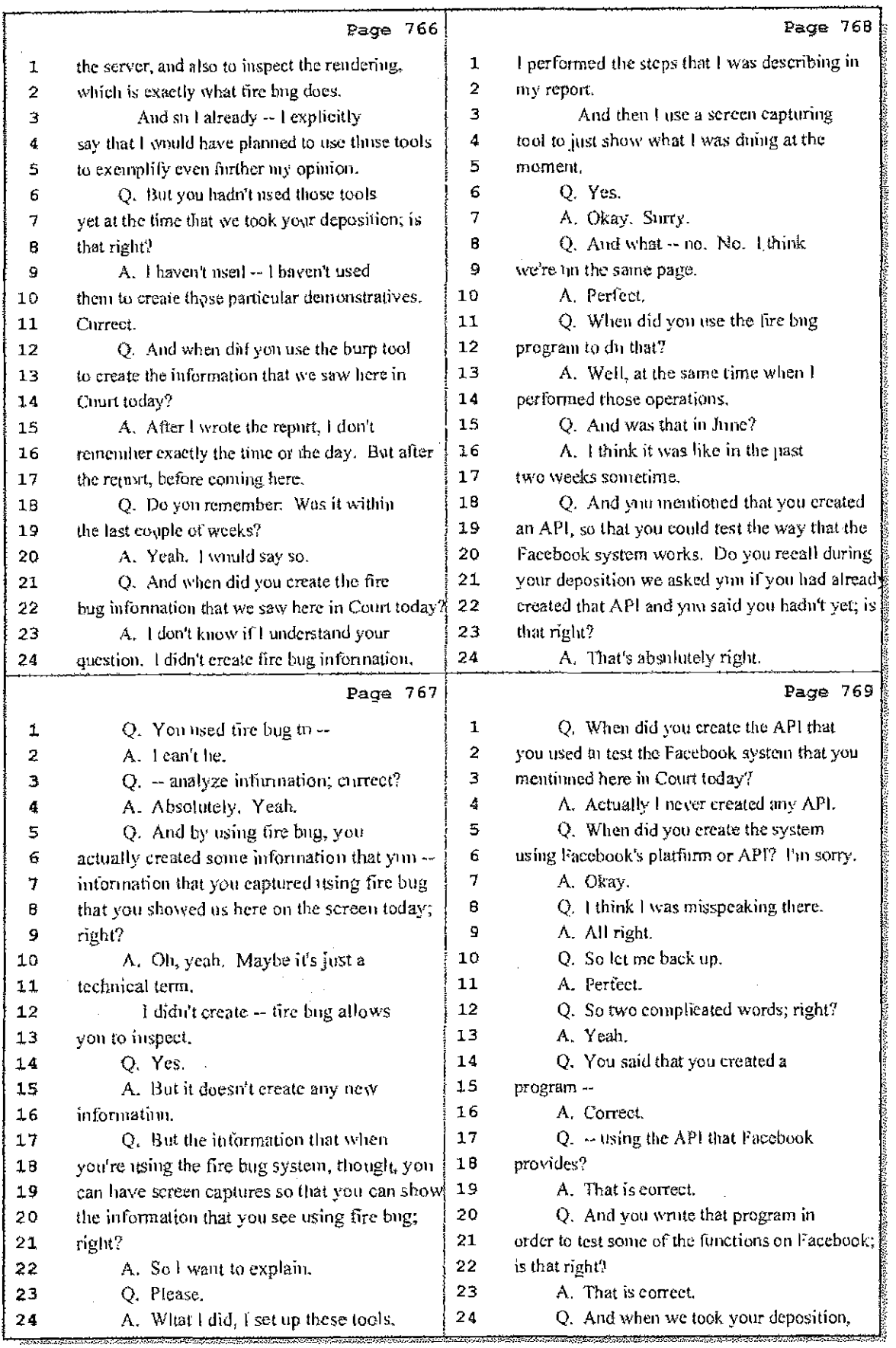

40 (Pages 766 to 769)

 $\mathbf{I}$ 

 $\bar{1}$ W

Ţ

Case 1:08-cv-00862-LPS Document 657-8 Filed 09/22/10 Page 20 of 29

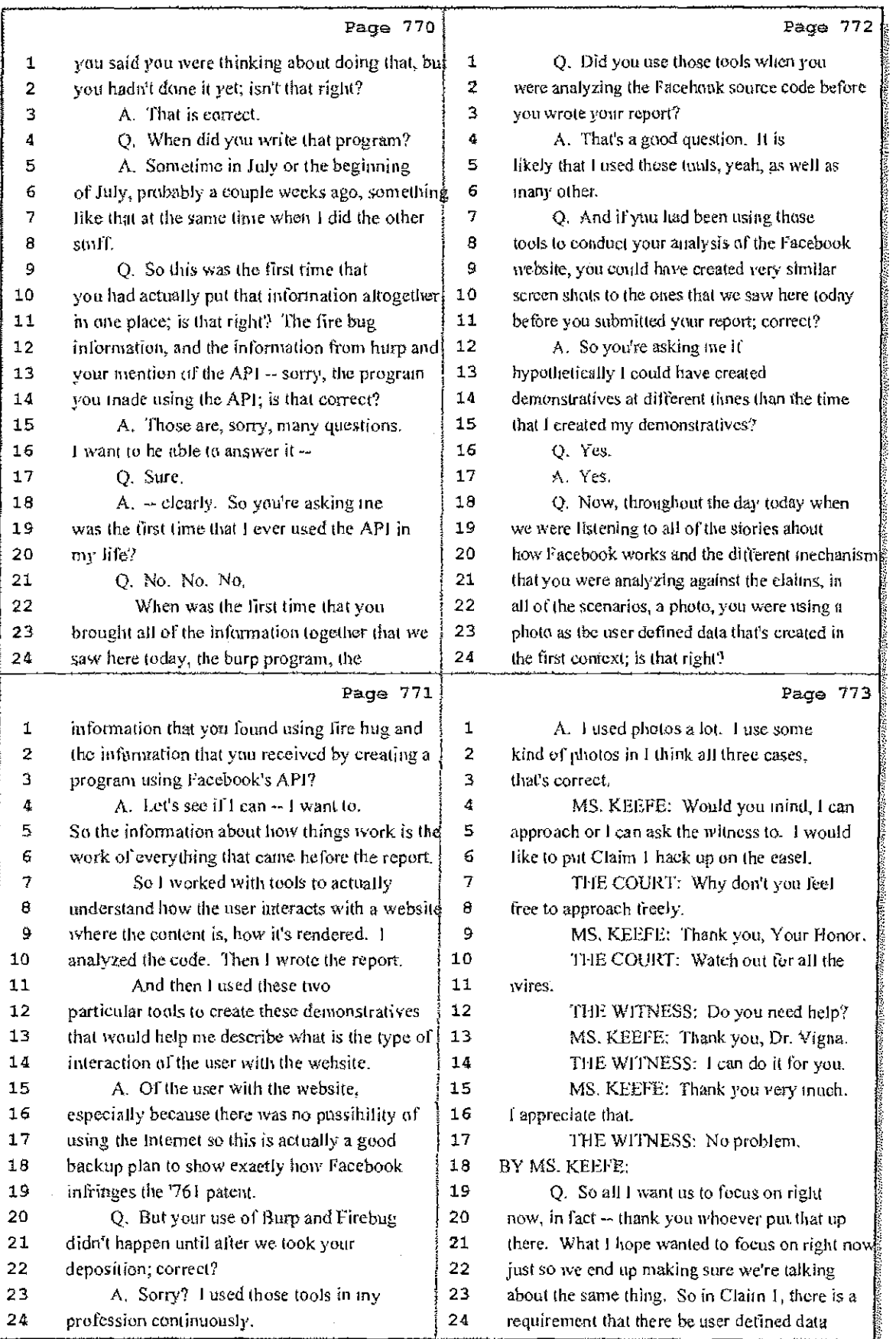

41 (Pages 770 to 773)

Case 1:08-cv-00862-LPS Document 657-8 Filed 09/22/10 Page 21 of 29

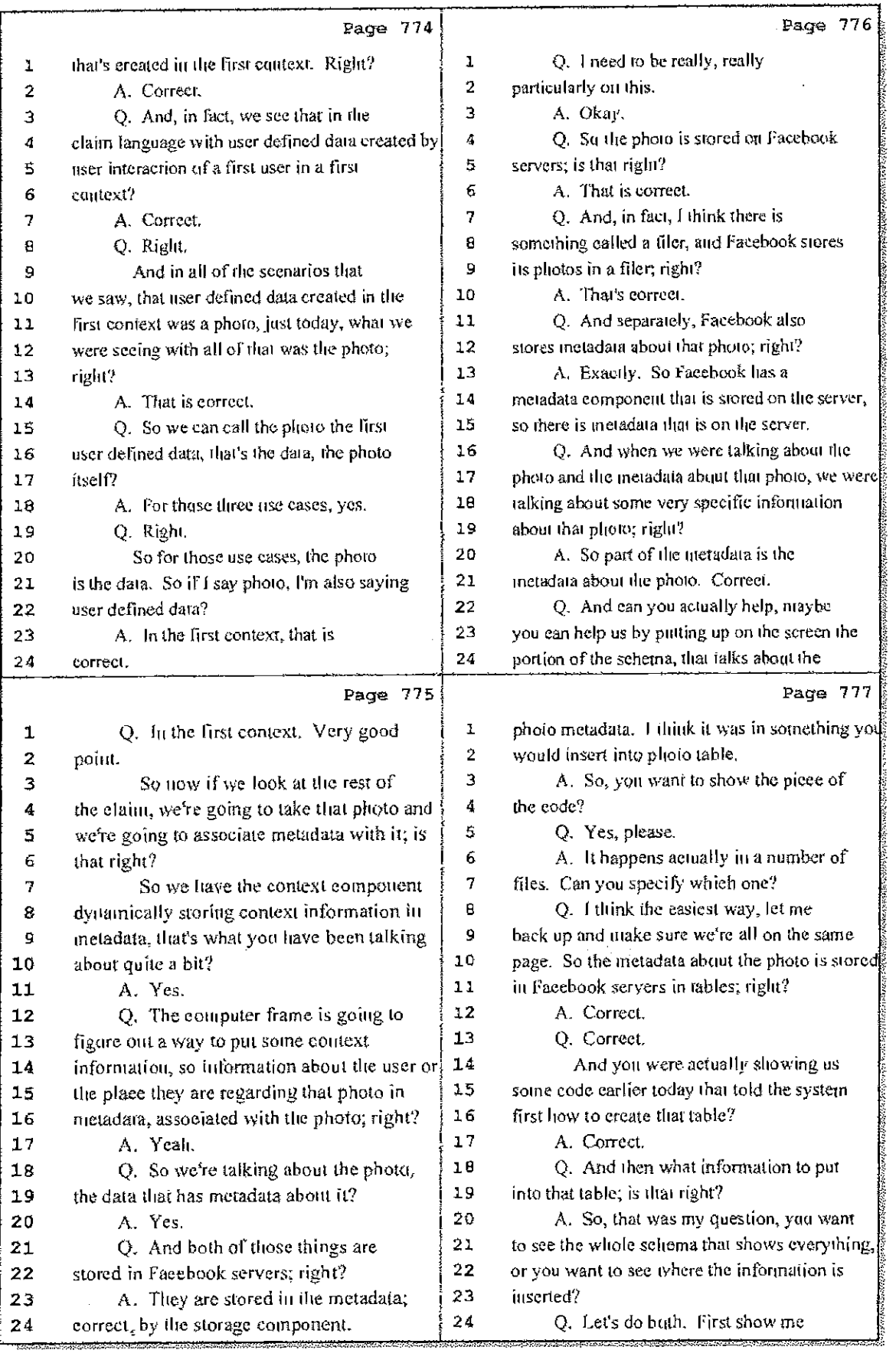

42 (Pages 774 to 777)

d.

Hawkins Reporting Service<br>715 North King Street - Wilmington, Delaware 19801

Ĵ,

 $\frac{25}{14}$ 

Case 1:08-cv-00862-LPS Document 657-8 Filed 09/22/10 Page 22 of 29

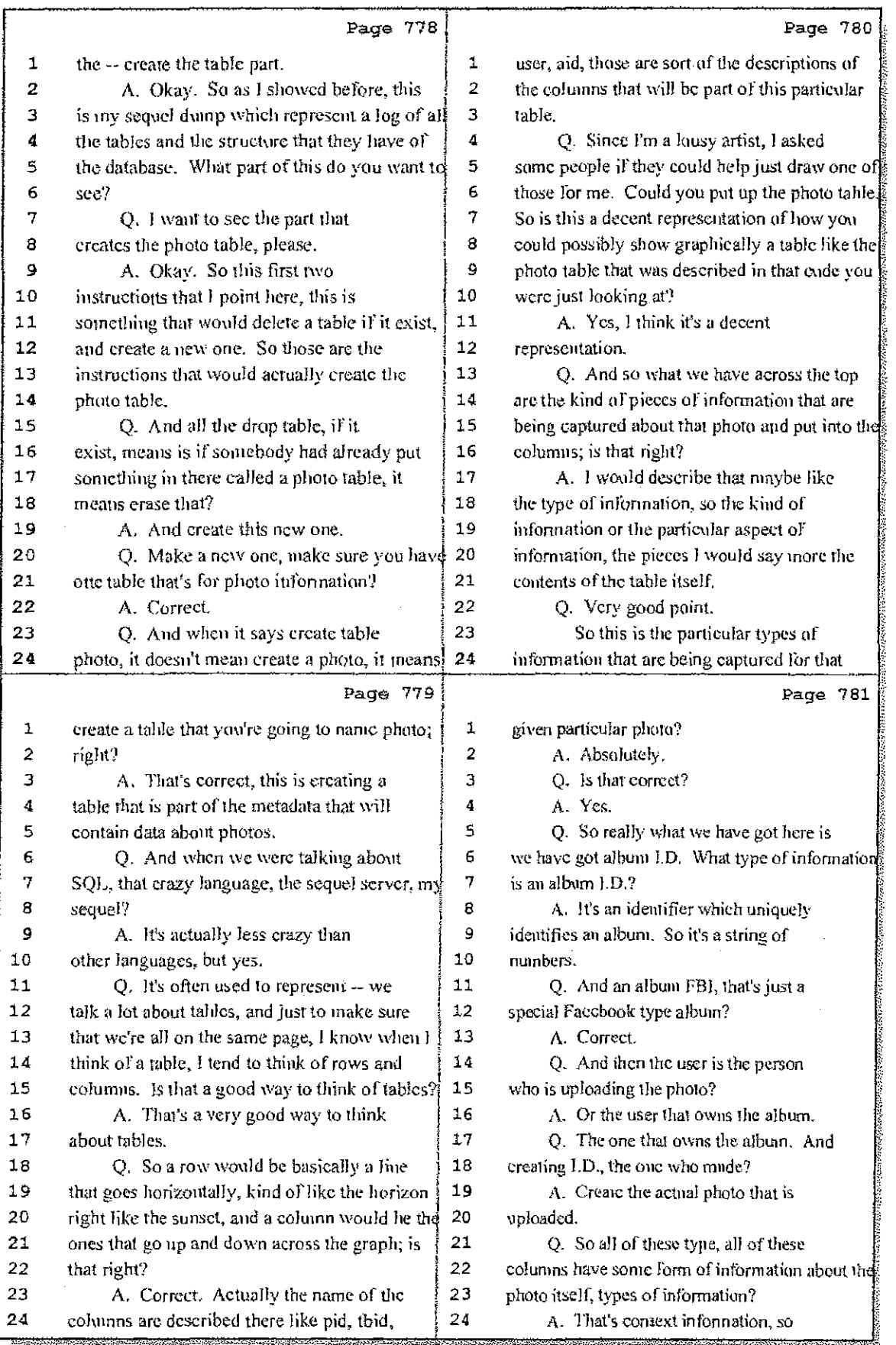

43 (Pages 778 to 781)

Case 1:08-cv-00862-LPS Document 657-8 Filed 09/22/10 Page 23 of 29

 $\frac{1}{2} \frac{1}{2}$ 

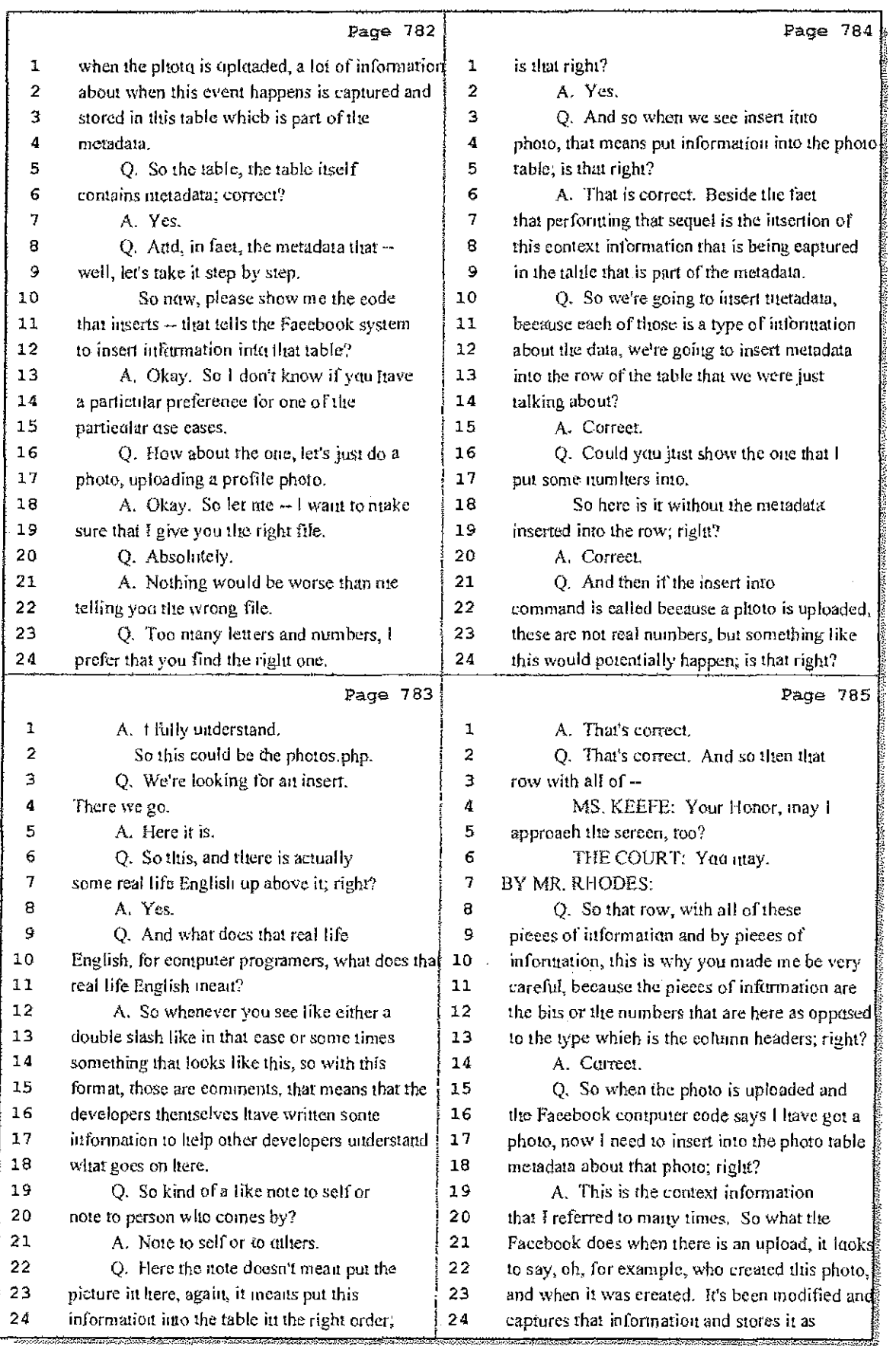

# 44 (Pages 782 to 785)

Case 1:08-cv-00862-LPS Document 657-8 Filed 09/22/10 Page 24 of 29

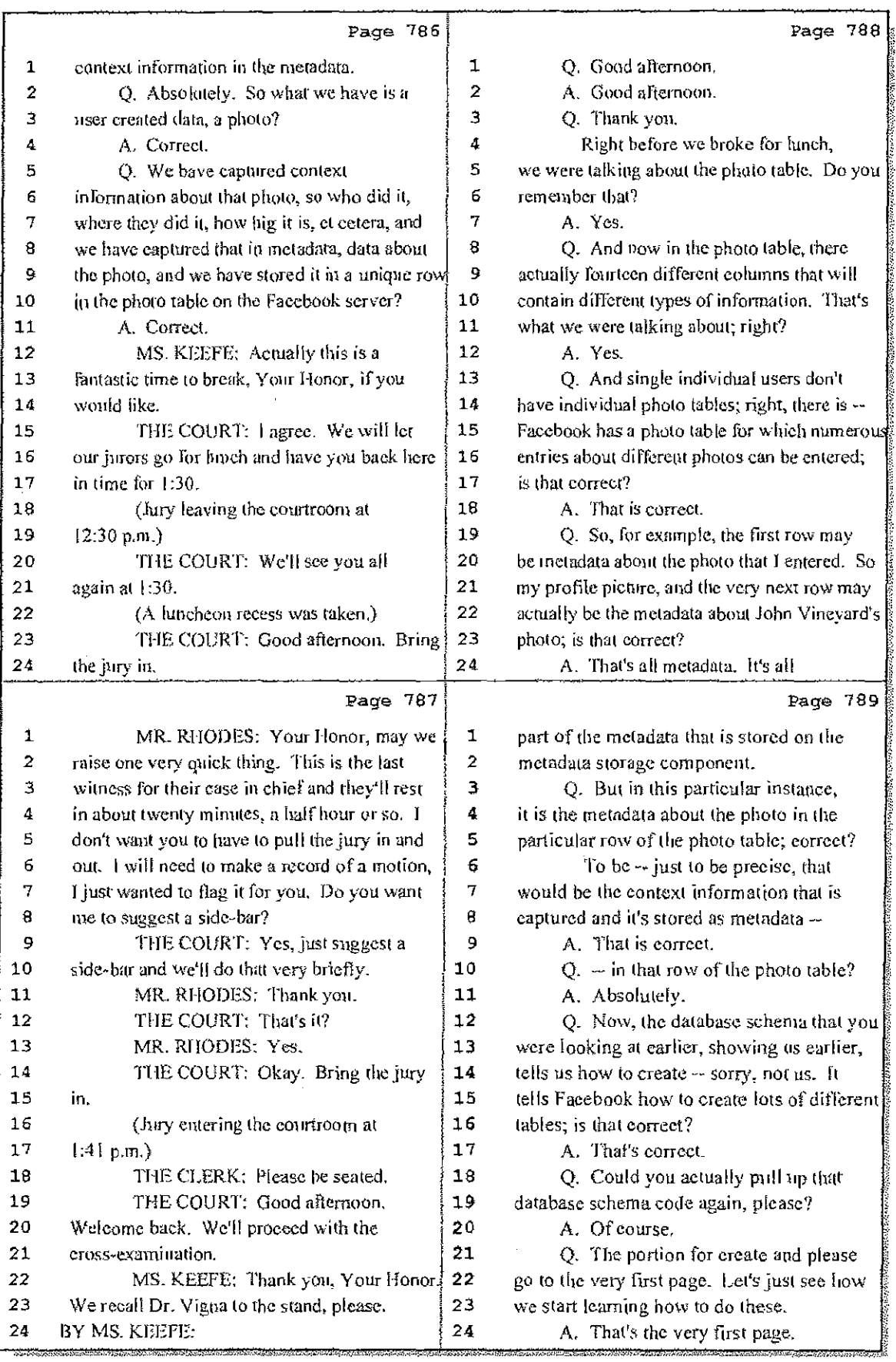

# 45 (Pages 786 to 789)

Case 1:08-cv-00862-LPS Document 657-8 Filed 09/22/10 Page 25 of 29

Ť

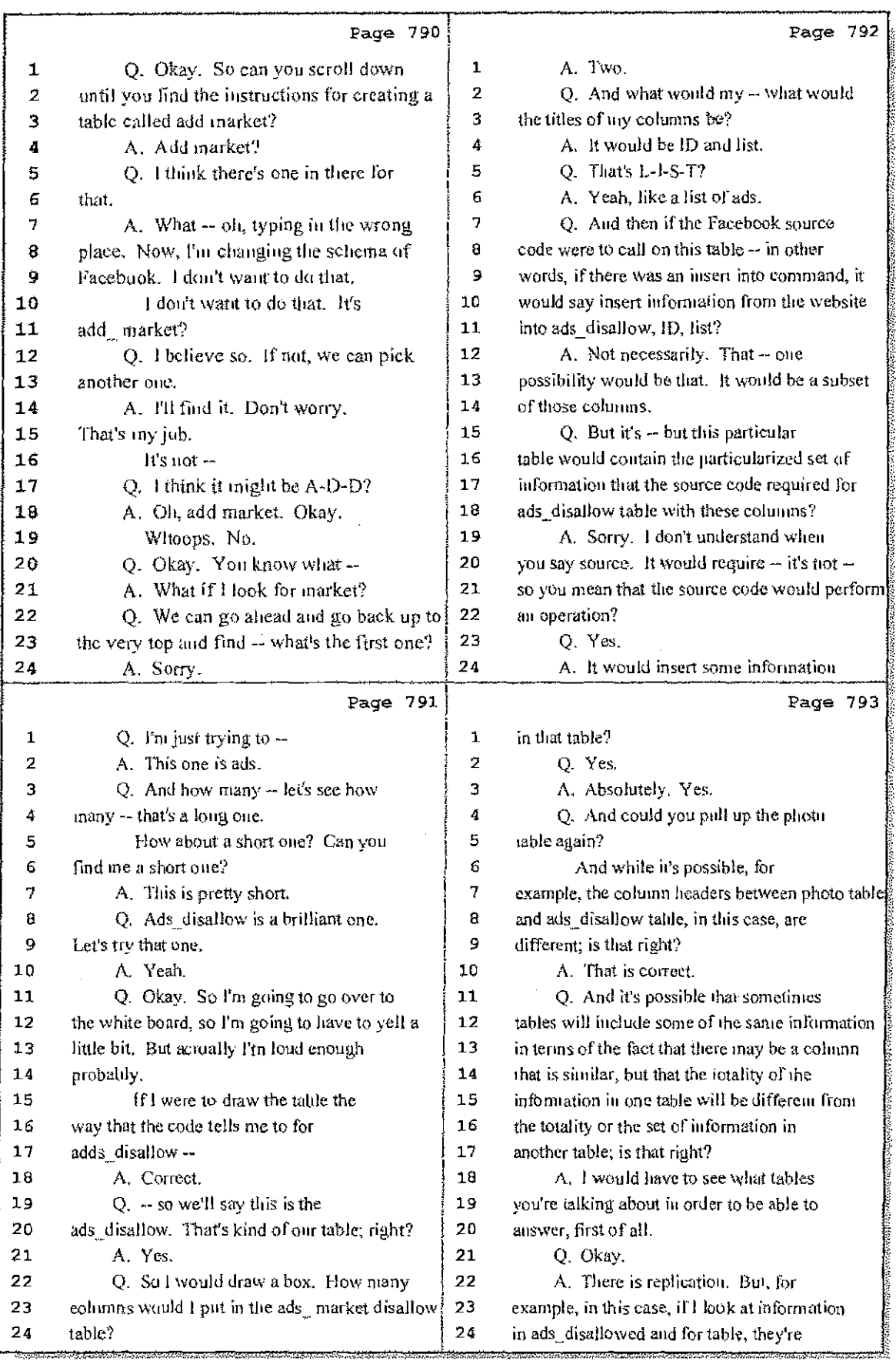

46 (Pages 790 to 793)

Case 1:08-cv-00862-LPS Document 657-8 Filed 09/22/10 Page 26 of 29

УÈ,

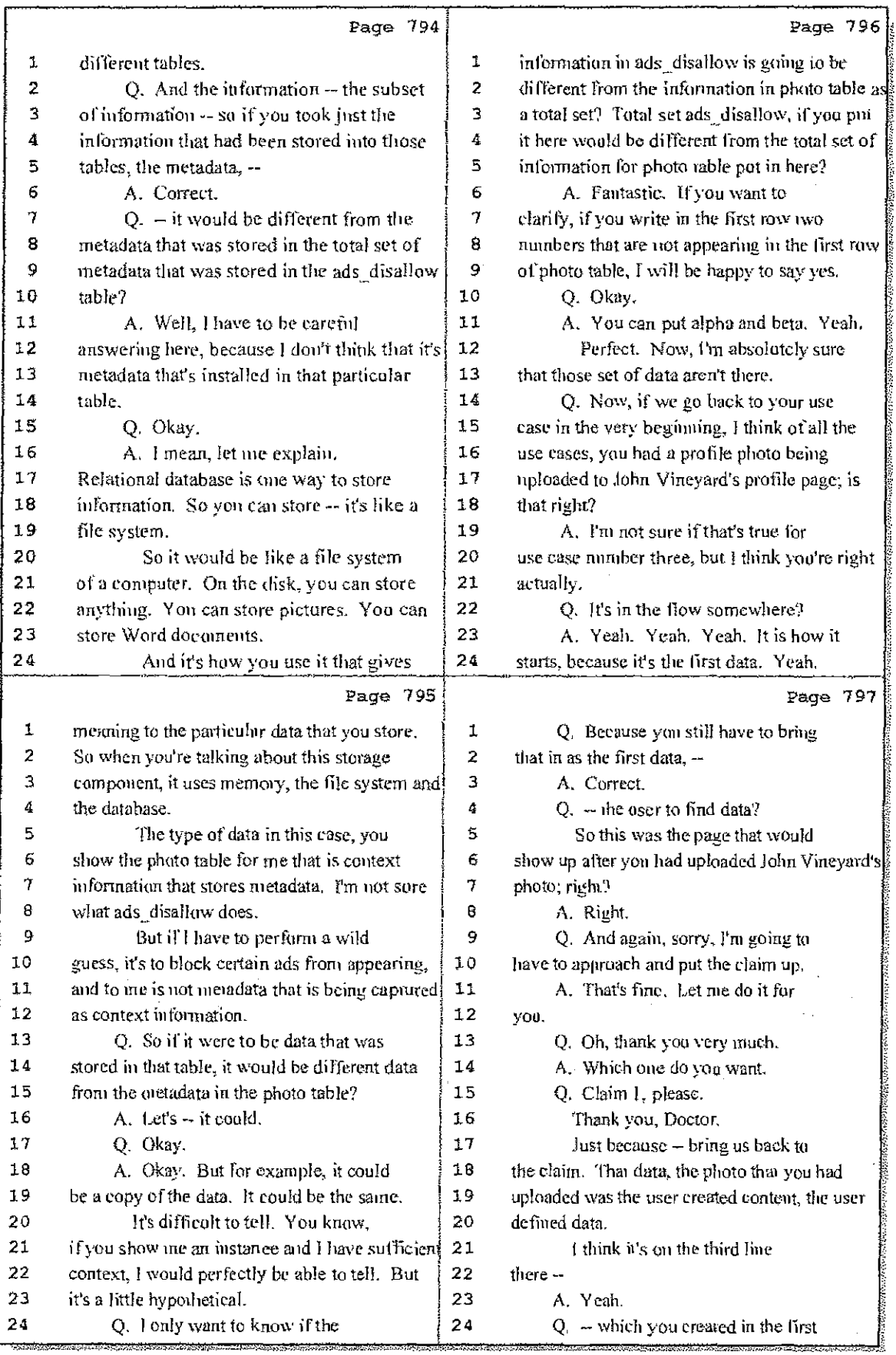

47 (Pages 794 to 797)

Case 1:08-cv-00862-LPS Document 657-8 Filed 09/22/10 Page 27 of 29

 $\mathop{!}\nolimits$ 

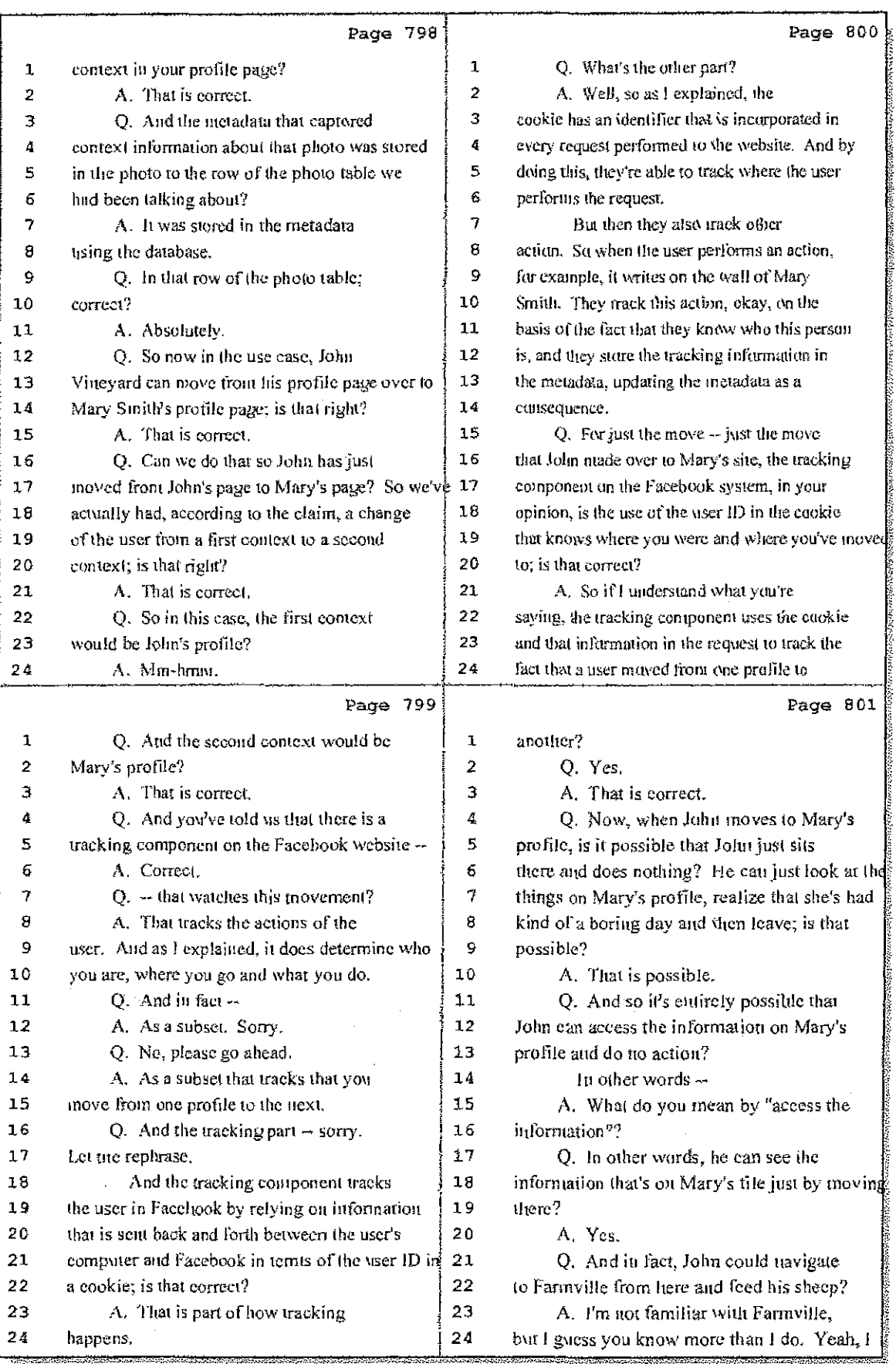

# 48 (Pages 798 to 801)

Case 1:08-cv-00862-LPS Document 657-8 Filed 09/22/10 Page 28 of 29

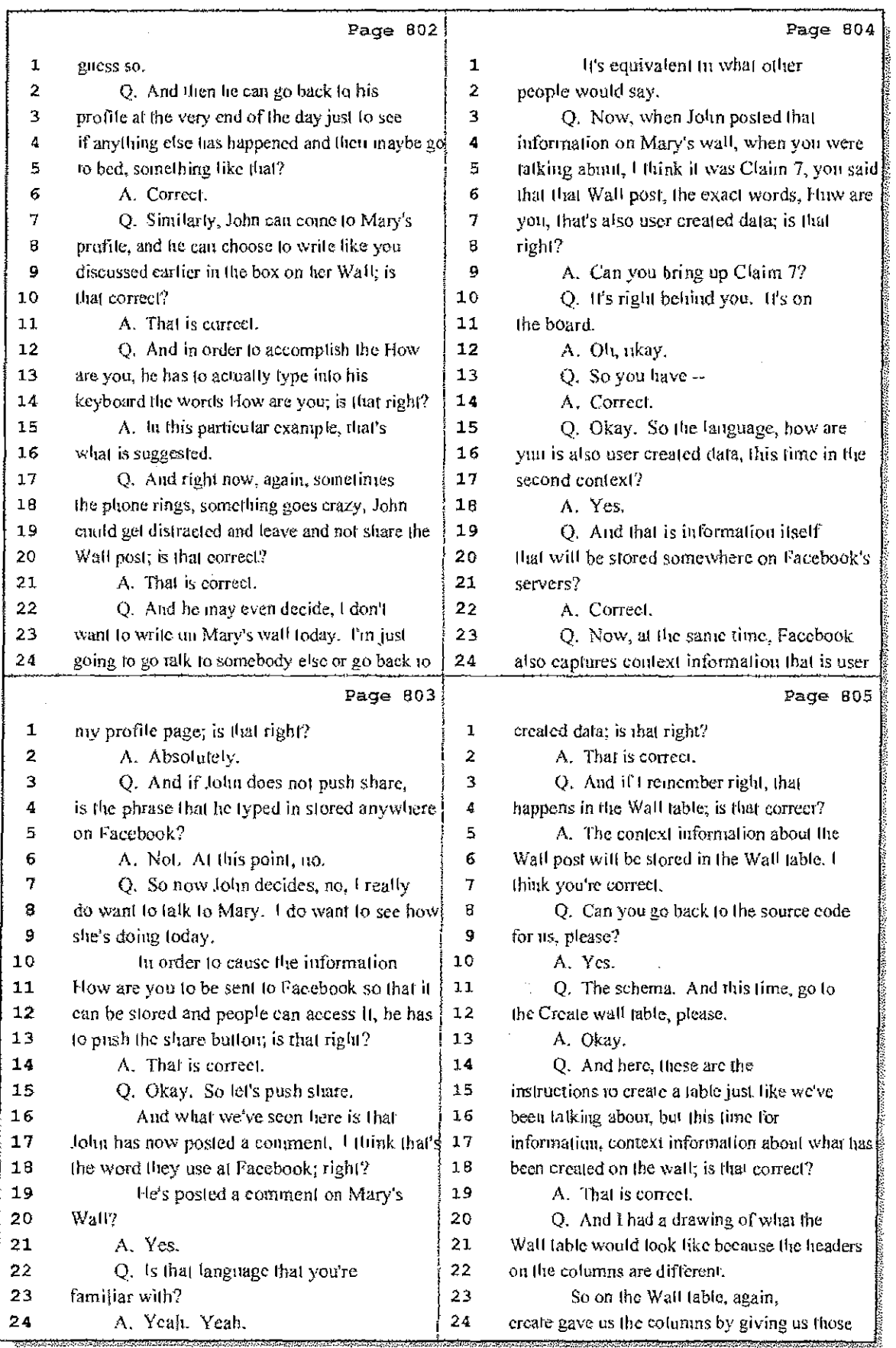

# 49 (Pages 802 to 805)

an an an an

þ

Case 1:08-cv-00862-LPS Document 657-8 Filed 09/22/10 Page 29 of 29

÷.

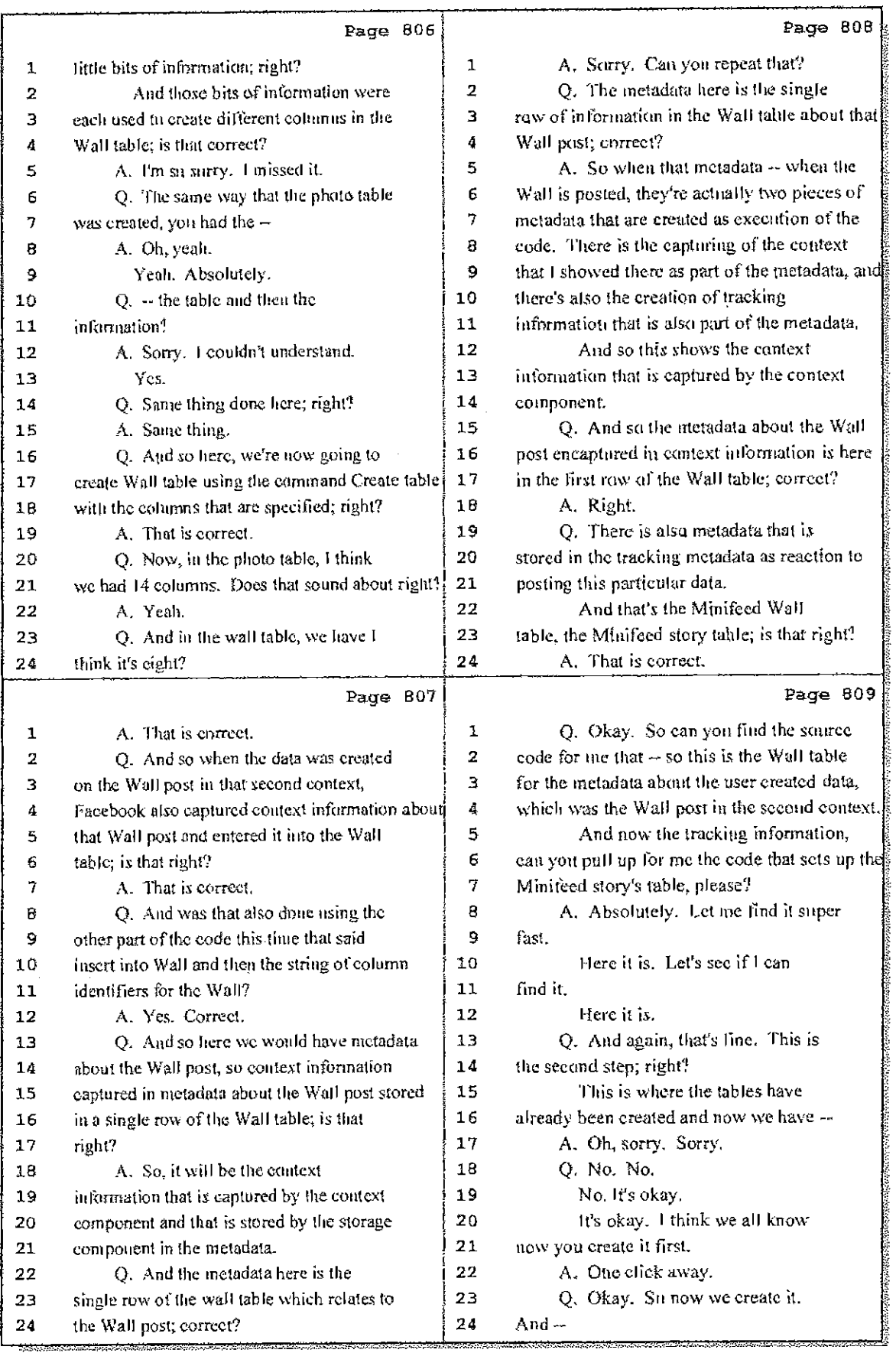

# 50 (Pages 806 to 809)

Hawkins Reporting Service<br>715 North King Street - Wilmington, Delaware 19801

 $\frac{1}{2}$ 

Case 1:08-cv-00862-LPS Document 657-7 Filed 09/22/10 Page 1 of 29

Ť.

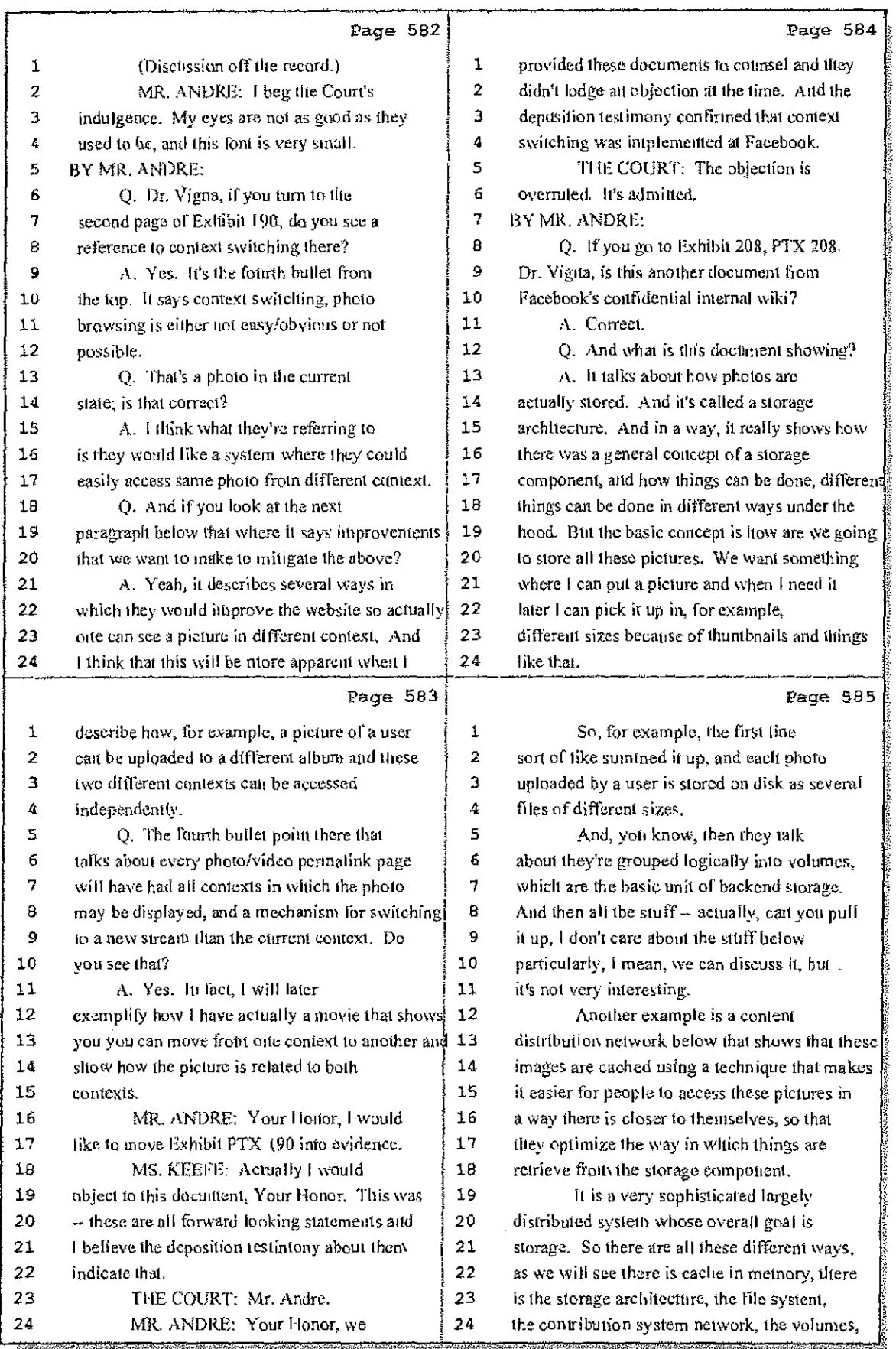

70 (Pages 582 to 585)

Case 1:08-cv-00862-LPS Document 657-7 Filed 09/22/10 Page 2 of 29

Aaramad oo k

d i

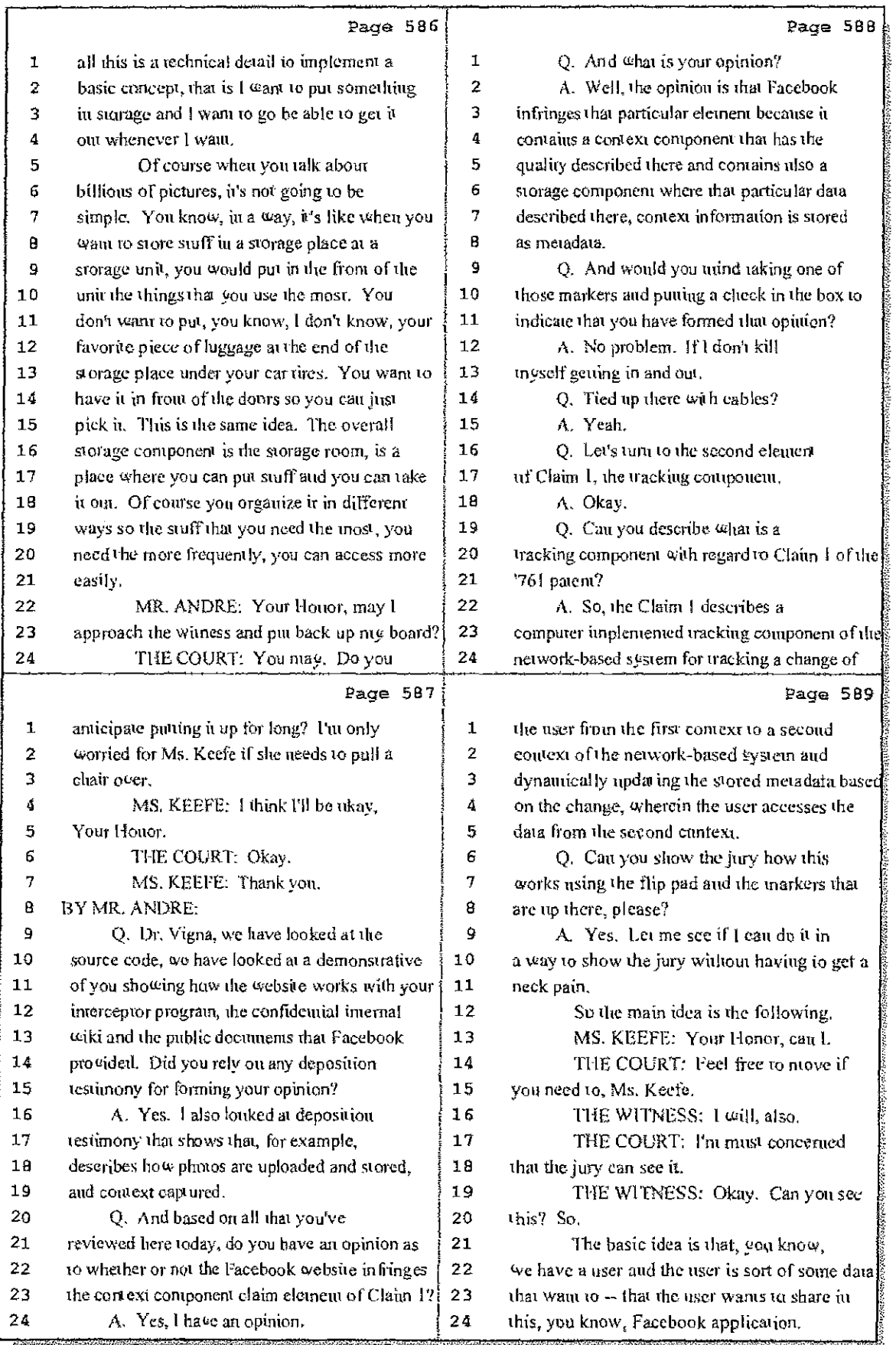

#### 71 (Pages 586 to 589)

# Case 1:08-cv-00862-LPS Document 657-7 Filed 09/22/10 Page 3 of 29

÷,

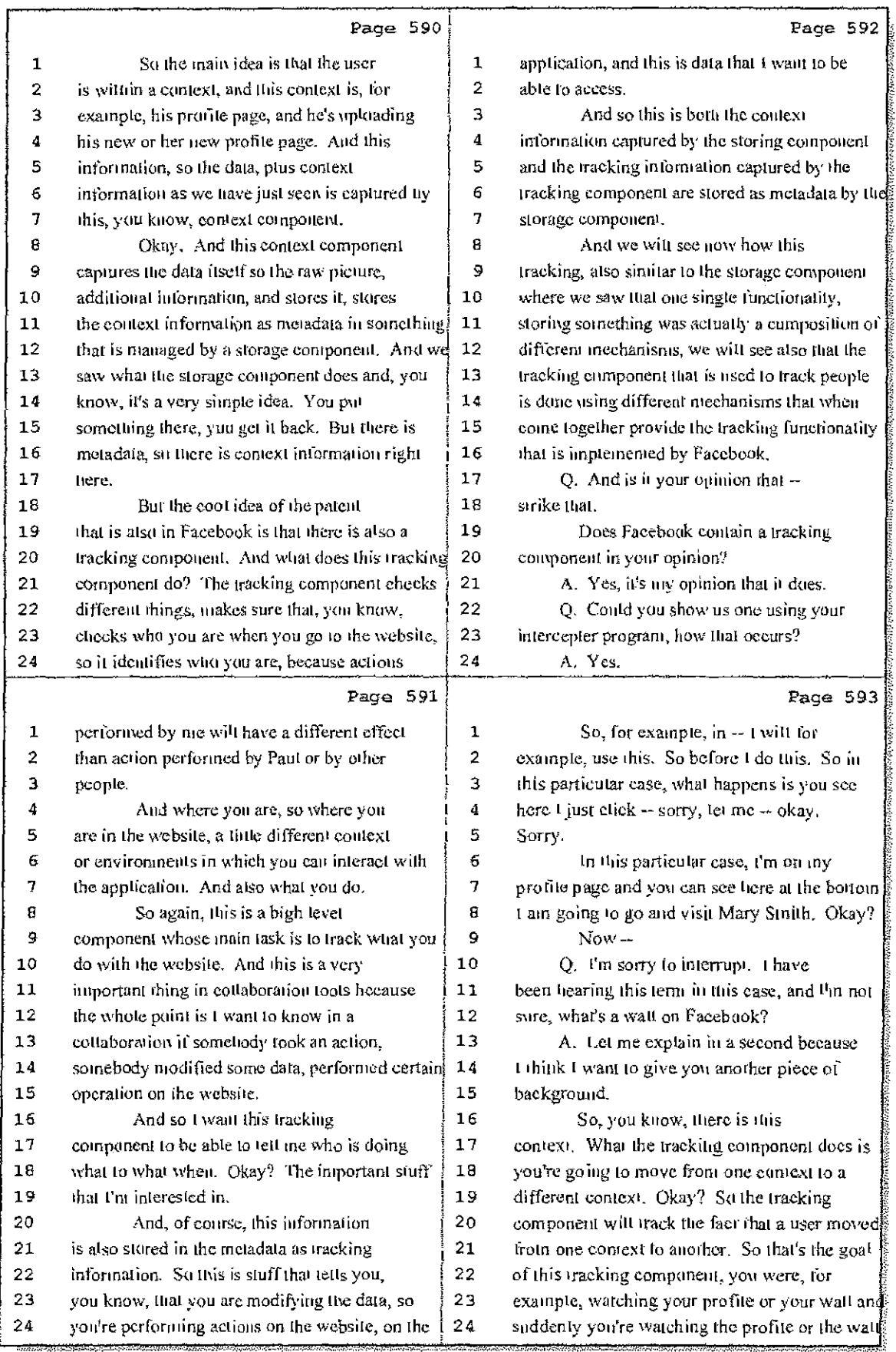

72 (Pages 590 to 593)

Case 1:08-cv-00862-LPS Document 657-7 Filed 09/22/10 Page 4 of 29

i.

**Fanc** 

 $\sim$  are:

 $\bar{1}$ 

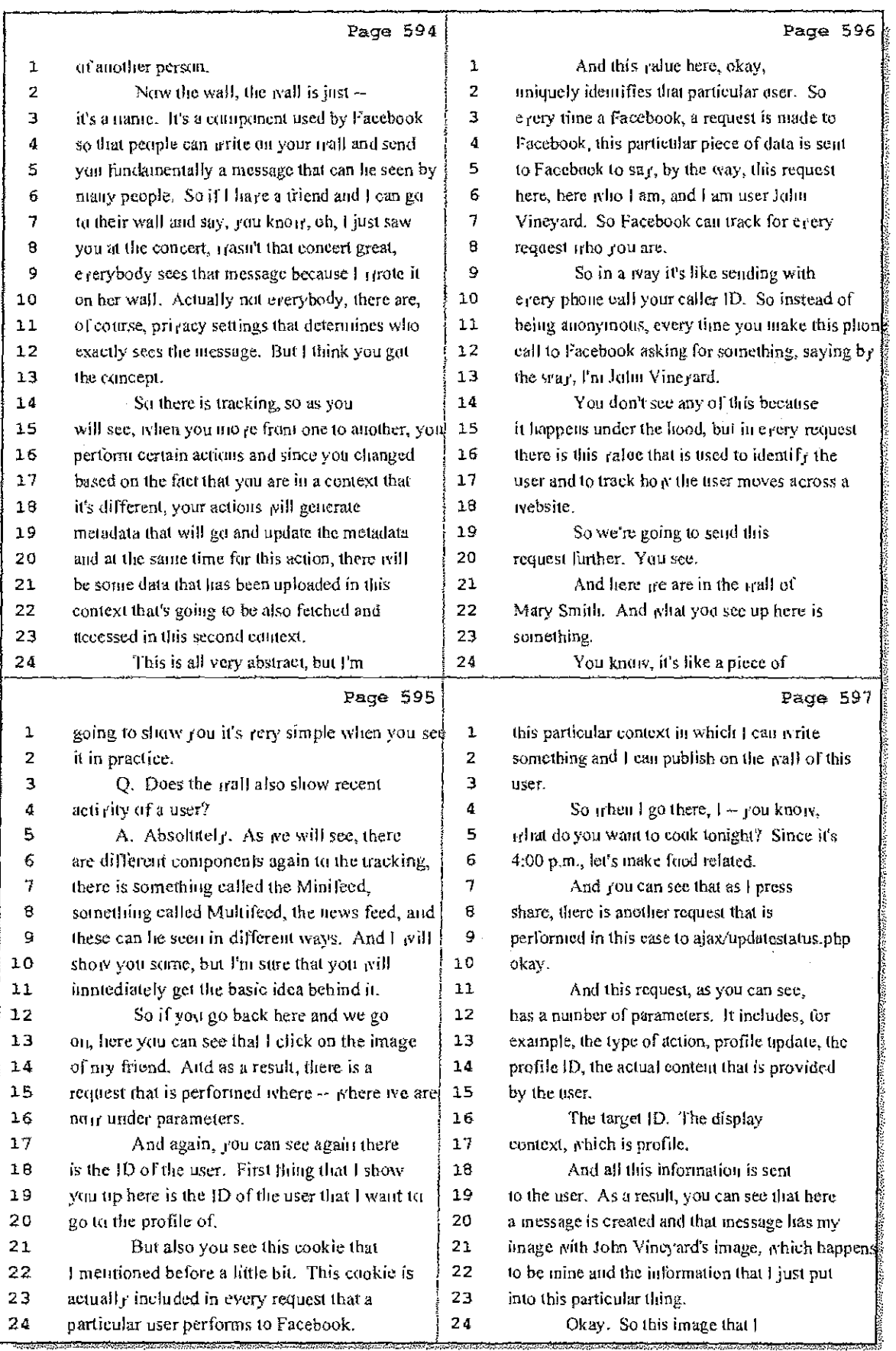

### 73 (Pages 594 to 597)

# Case 1:08-cv-00862-LPS Document 657-7 Filed 09/22/10 Page 5 of 29

 $\pm 1$ 

 $\sim 7^{\circ}$ 

t I alle

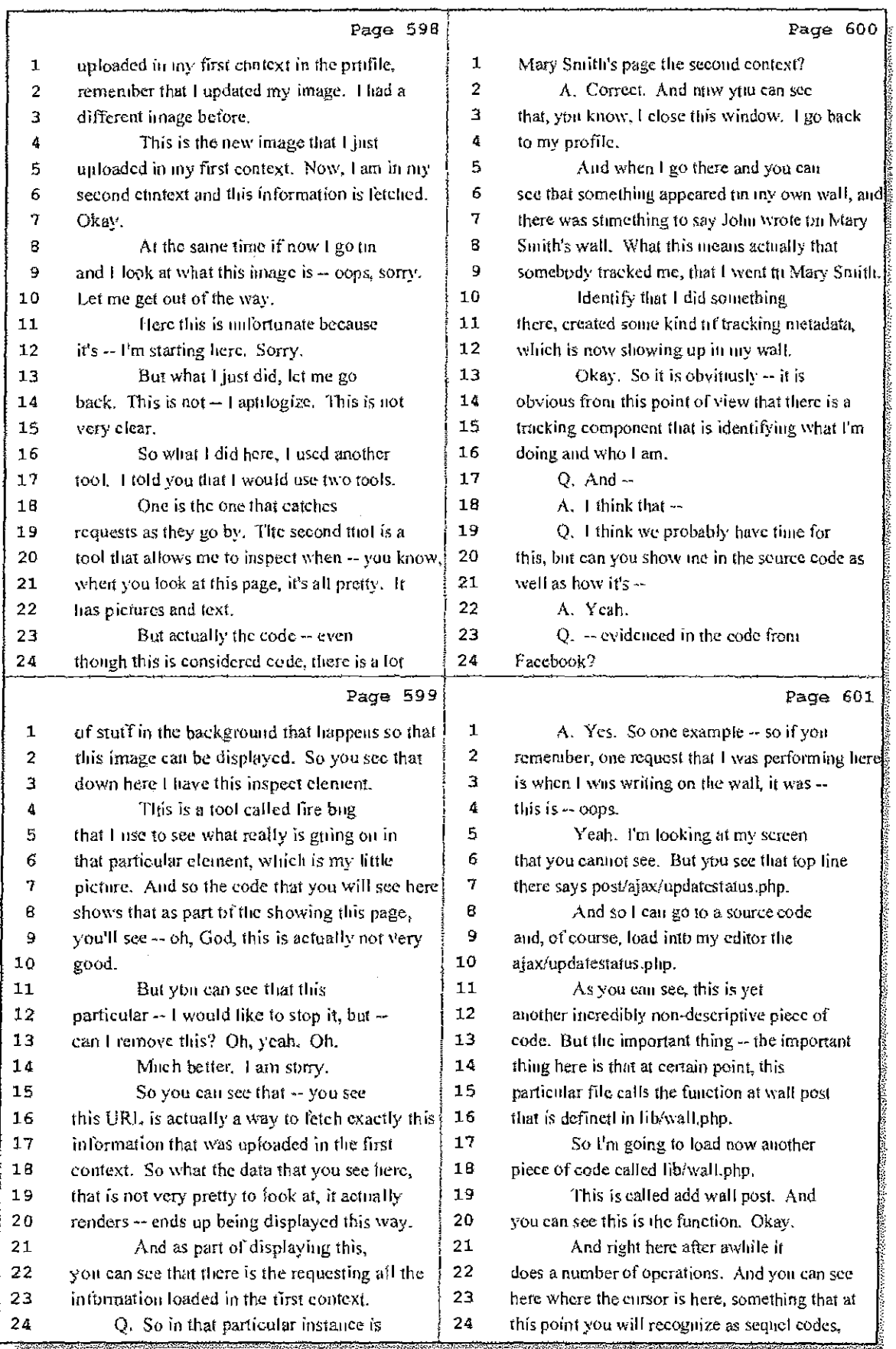

74 (Pages 598 to 601)

Case 1:08-cv-00862-LPS Document 657-7 Filed 09/22/10 Page 6 of 29

非正

اللوم ومكان

 $\{3,2,\ldots\}$ 

÷

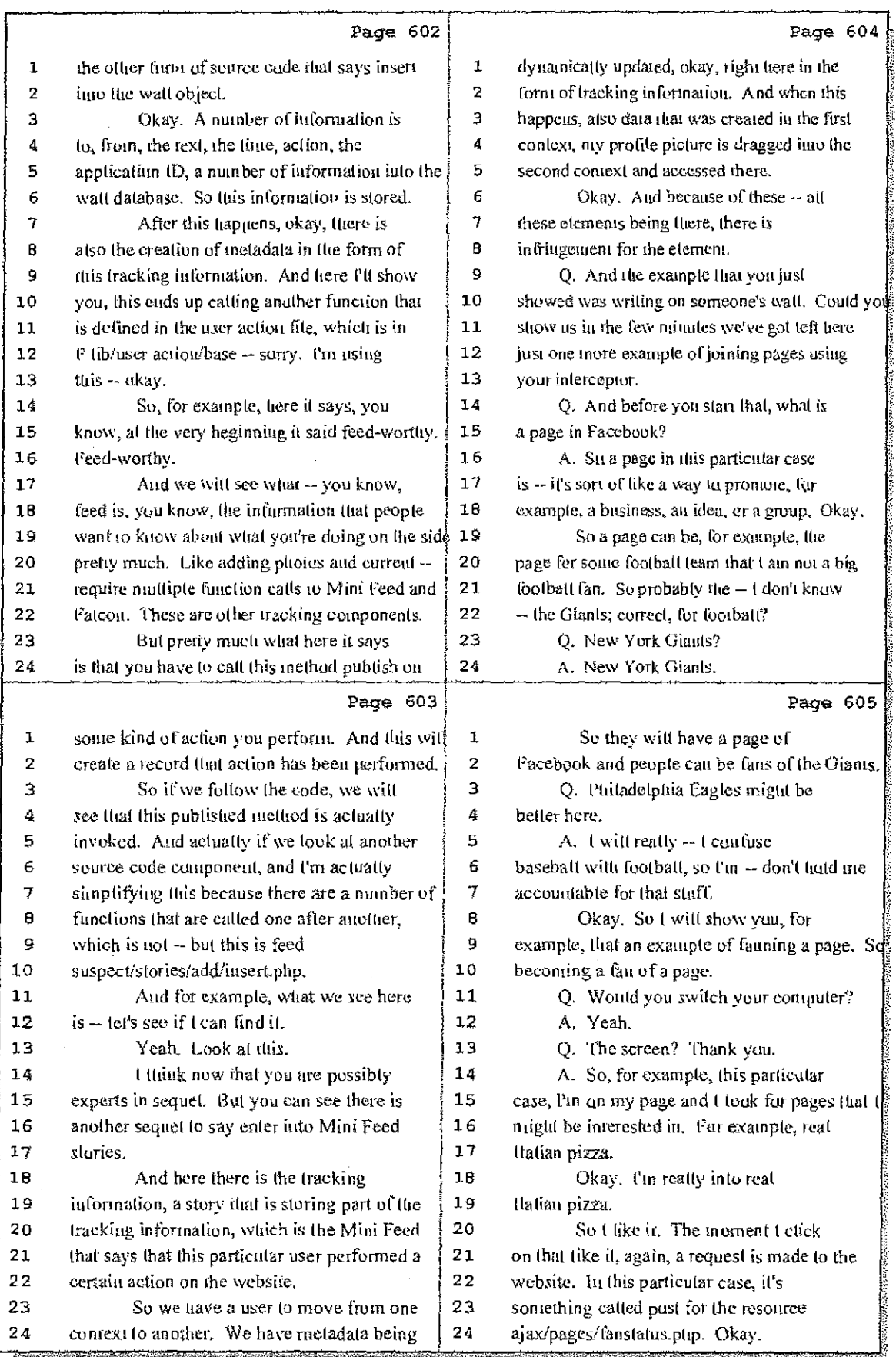

#### 75 (Pages 602 to 605)

 $\cdots$ 

Case 1:08-cv-00862-LPS Document 657-7 Filed 09/22/10 Page 7 of 29

 $\mathcal{L}_{\text{max}}$  . The  $\mathcal{L}_{\text{max}}$ 

 $\times 1$ 

 $\mathcal{A}(\mathcal{A})$  ,  $\mathcal{A}(\mathcal{A})$ 

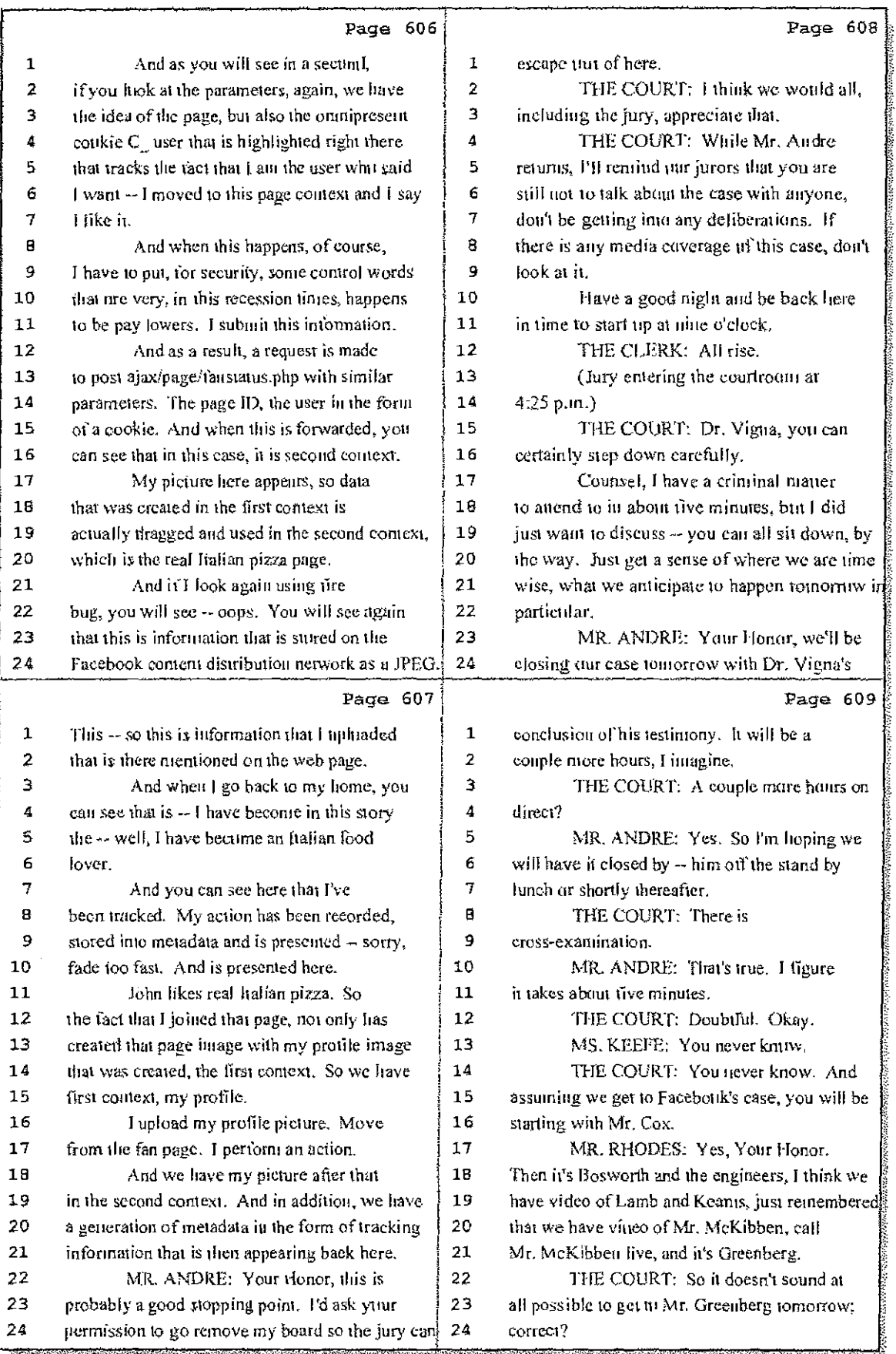

76 (Pages 606 to 609)

Case 1:08-cv-00862-LPS Document 657-7 Filed 09/22/10 Page 8 of 29

 $\hat{z}$  ,  $\hat{z}$ 

 $\alpha=1$ 

÷

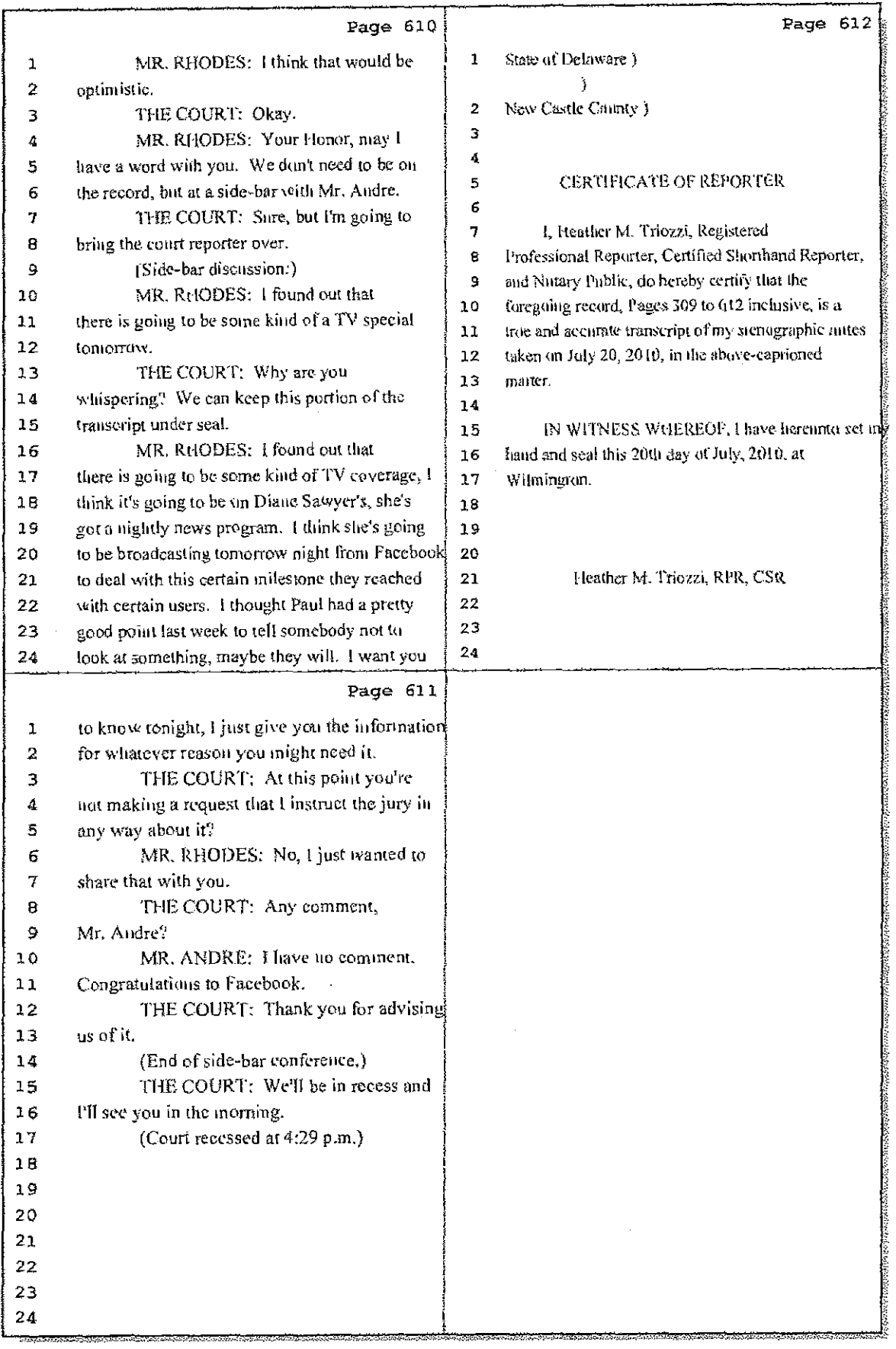

77 (Pages 610 to 612)

 $1 - 1 - 1$ 

Case 1:08-cv-00862-LPS Document 657-7 Filed 09/22/10 Page 9 of 29

613 IN THE UNITED STATES DISTRICT COURT FOR THE DISTRICT OF DELAWARE LEADER TECHNOLOGIES, ) Trial Volume 3  $ING.$ )<br>| ) C.A. No. 08-862-33F-LPS Plaintiff,  $\mathbf{v}$  . FACEBOOK, INC., a Delaware corporation,  $\rightarrow$ Defendant. j. July 21, 2010  $9:00$  a.m. BEFORE: THE HONORABLE LEONARD P. STARK United States District Court Magistrate APPEARANCES: FOTTER, ANDERSON & CORROON, LLP 8Y: PHILIP A. ROVNER, ESQ. -and-KING & SPALDING BY: PAUL ANDRE, ESQ.<br>BY: LINA KOBIALKA, ESQ.<br>BY: JAMES HANNAH, ESQ. Counsel for Plaintiff Hawkins Reporting Service 715 North King Street - Wilmington, Delaware 19801  $(302)$  658-6697 FAX (302) 658-6418

Case 1:08-cv-00862-LPS Document 657-7 Filed 09/22/10 Page 10 of 29

 $\Gamma$ 

 $\mathbb{S}_{\mathrm{max}}$ 

 $\tau=4$ 

 $\sim$ 

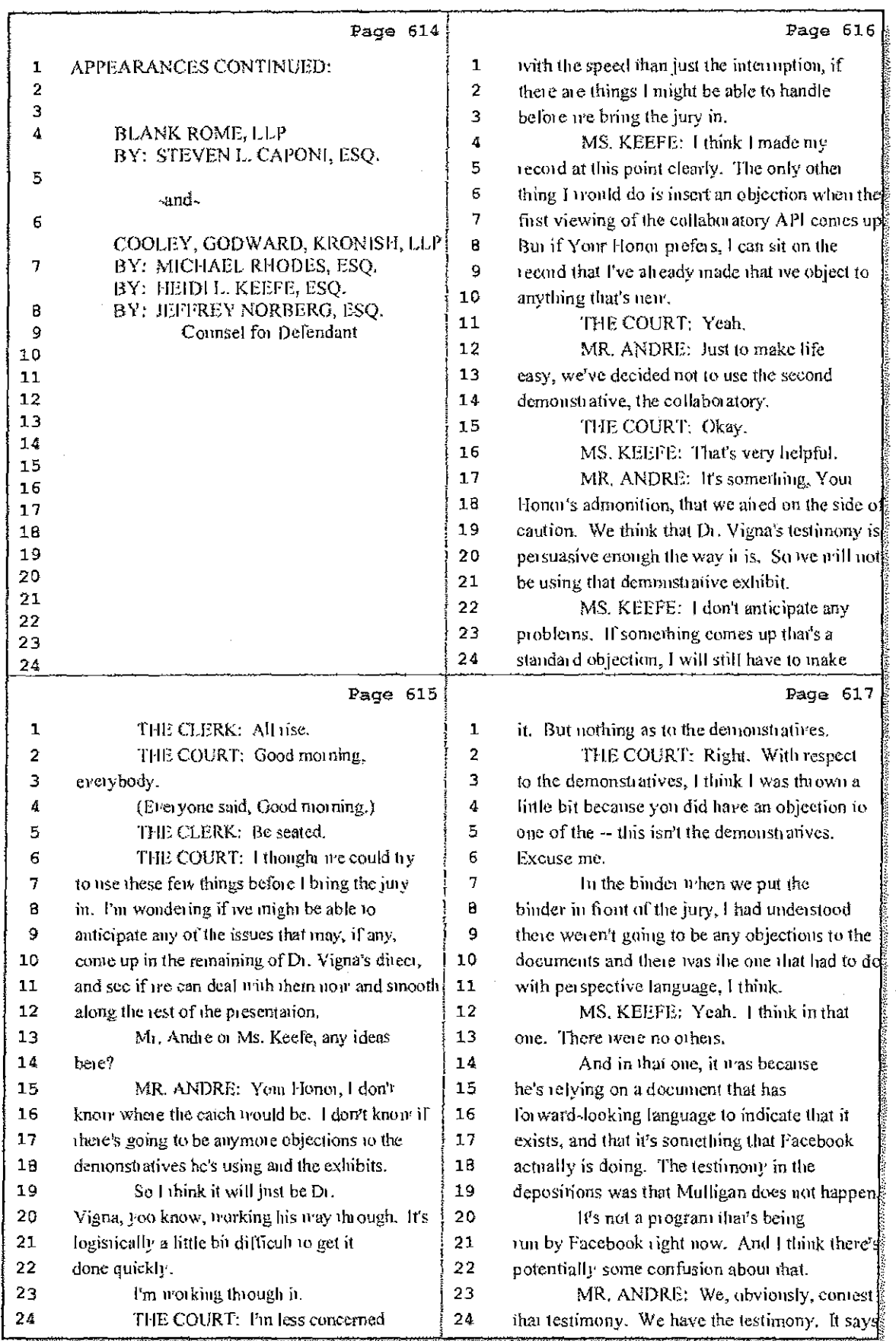

2 (Pages 614 to 617)

Case 1:08-cv-00862-LPS Document 657-7 Filed 09/22/10 Page 11 of 29

96 F  $\sim$ 

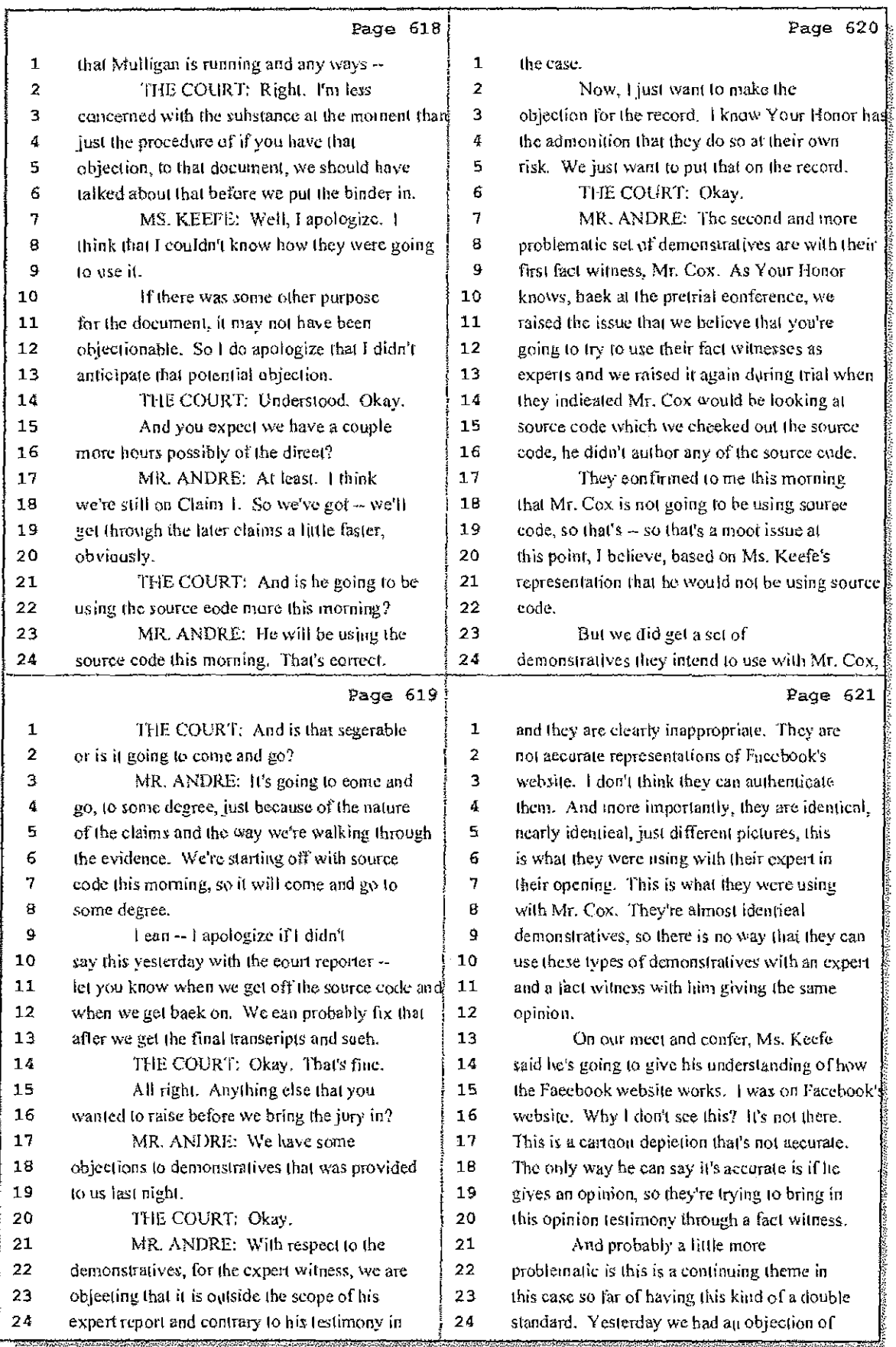

3 (Pages 618 to 621)

 $127\times10$ 

make it is a

 $\frac{1}{4}$ 

Case 1:08-cv-00862-LPS Document 657-7 Filed 09/22/10 Page 12 of 29

 $\frac{1}{2}$ 

 $\pm$ 

34

 $\sim$ 

 $\sim 10^{11}$  and  $\sim 10^{11}$ 

, we have

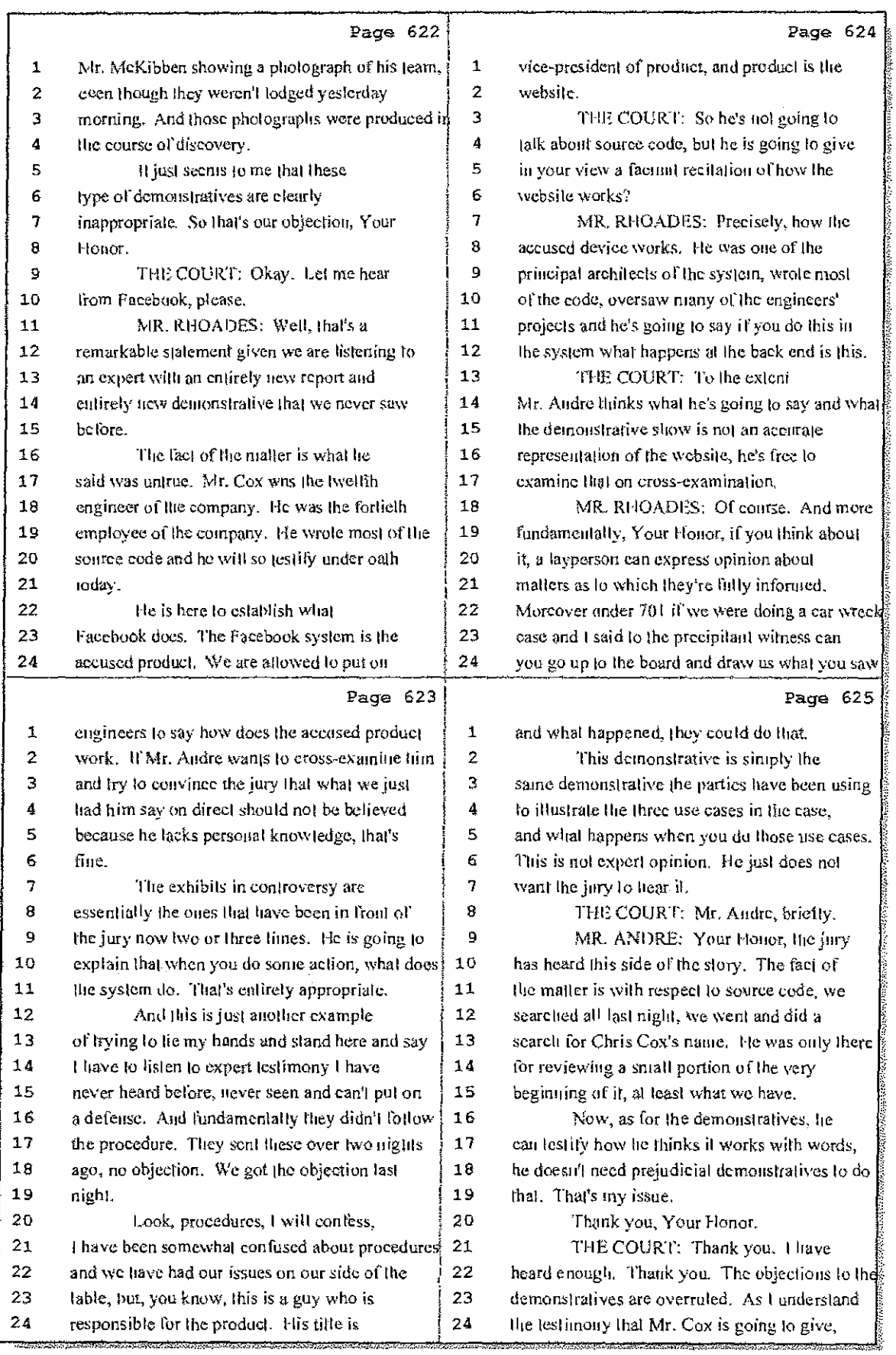

4 (Pages 622 to 625)

Case 1:08-cv-00862-LPS Document 657-7 Filed 09/22/10 Page 13 of 29

 $\sim$  $\sim$   $\sim$ 

 $\sim$   $\alpha$ 

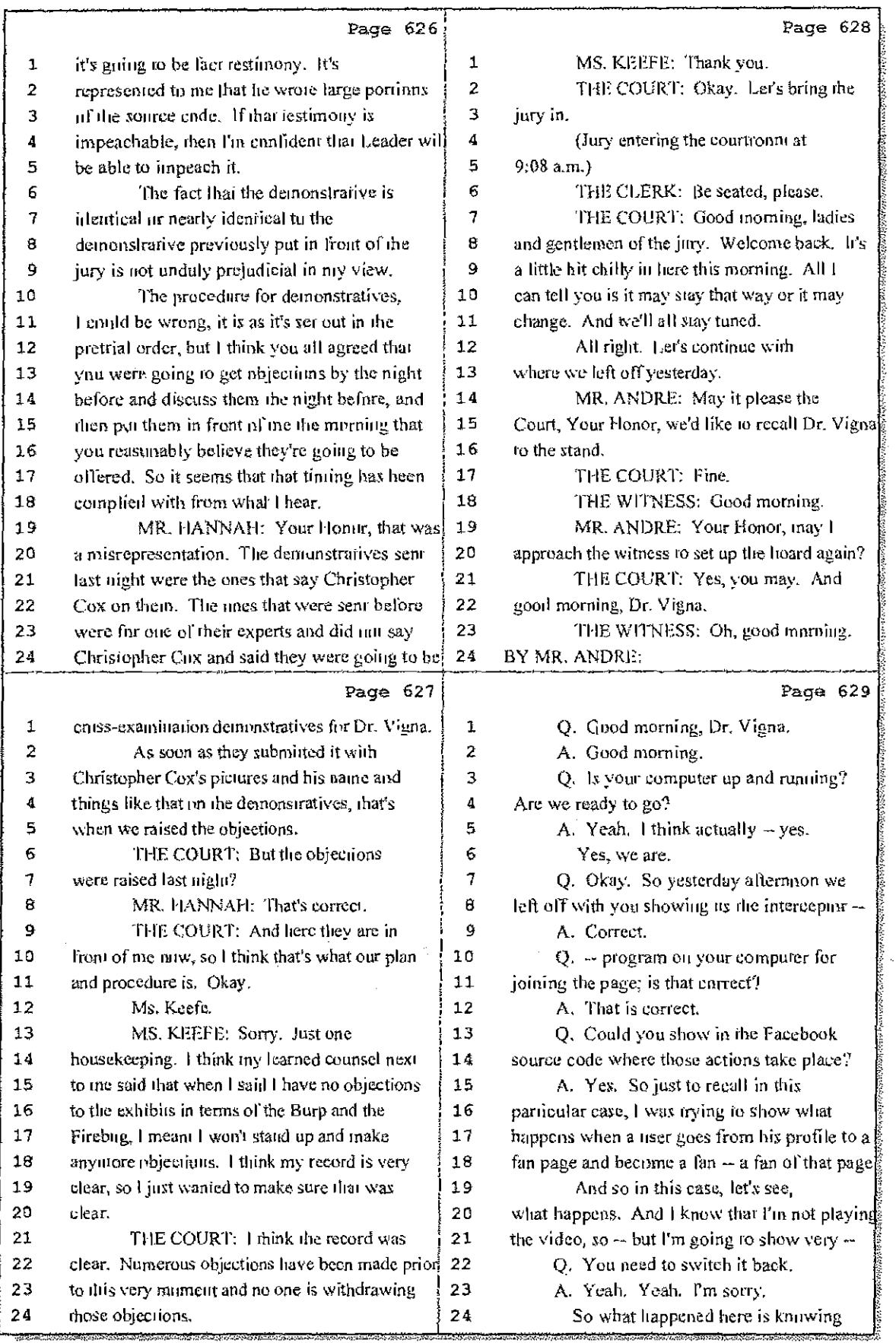

# 5 (Pages 626 to 629)

 $\ldots$ 

 $\frac{1}{2}$ 

 $\mathbb{R}^2$  .

 $\frac{\beta}{2}$ 

 $\sim 1000$  and  $\sim 10^4$ 

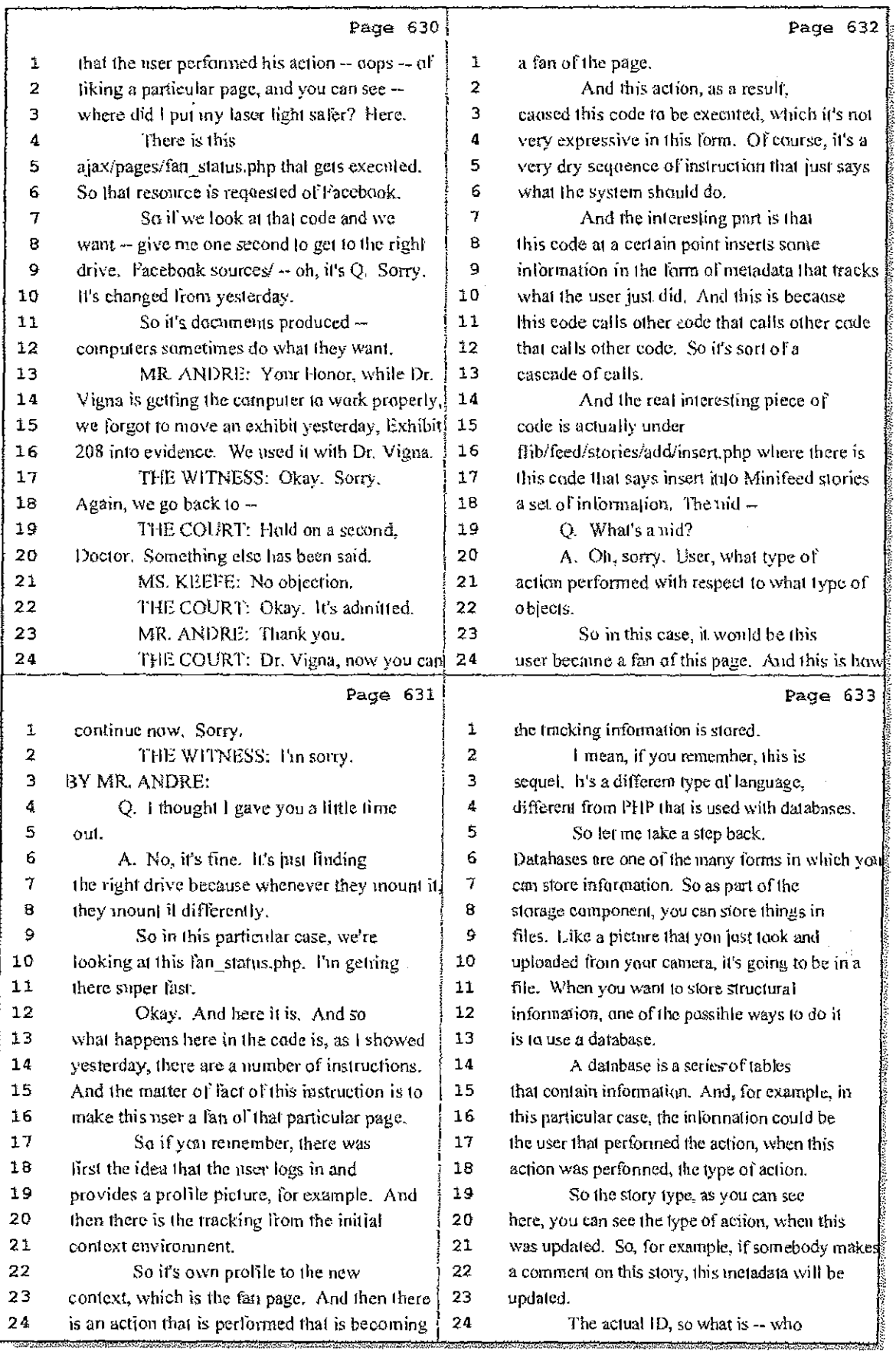

### 6 (Pages 630 to 633)

 $\frac{1}{2}$ 

Case 1:08-cv-00862-LPS Document 657-7 Filed 09/22/10 Page 15 of 29

 $\mathbf{r}$ 

÷

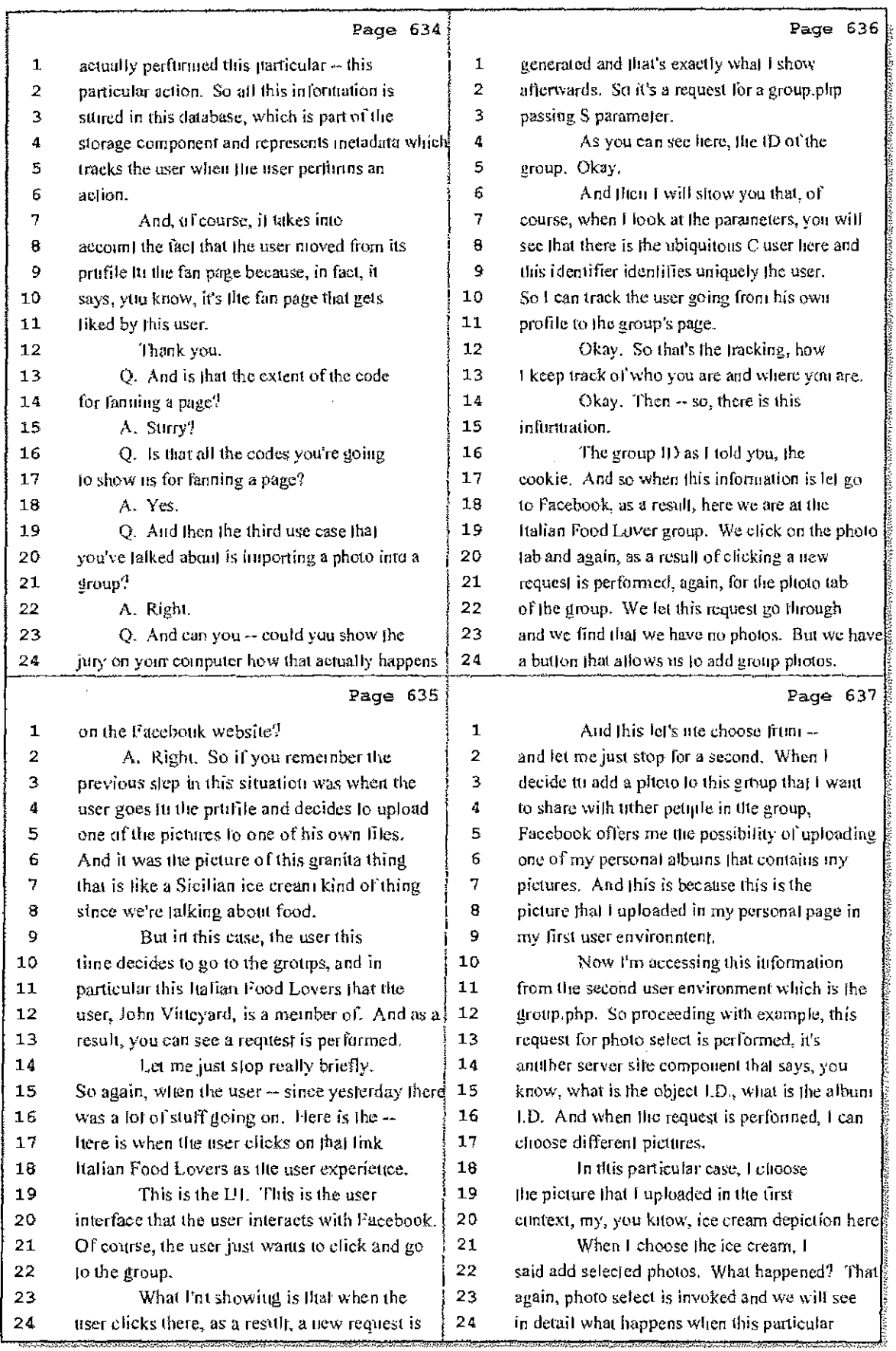

7 (Pages 634 to 637)

 $\mathbf{1}^{\top}$ 

B.

Í

Case 1:08-cv-00862-LPS Document 657-7 Filed 09/22/10 Page 16 of 29

 $\alpha=100$ 

 $\alpha$ 

alian.

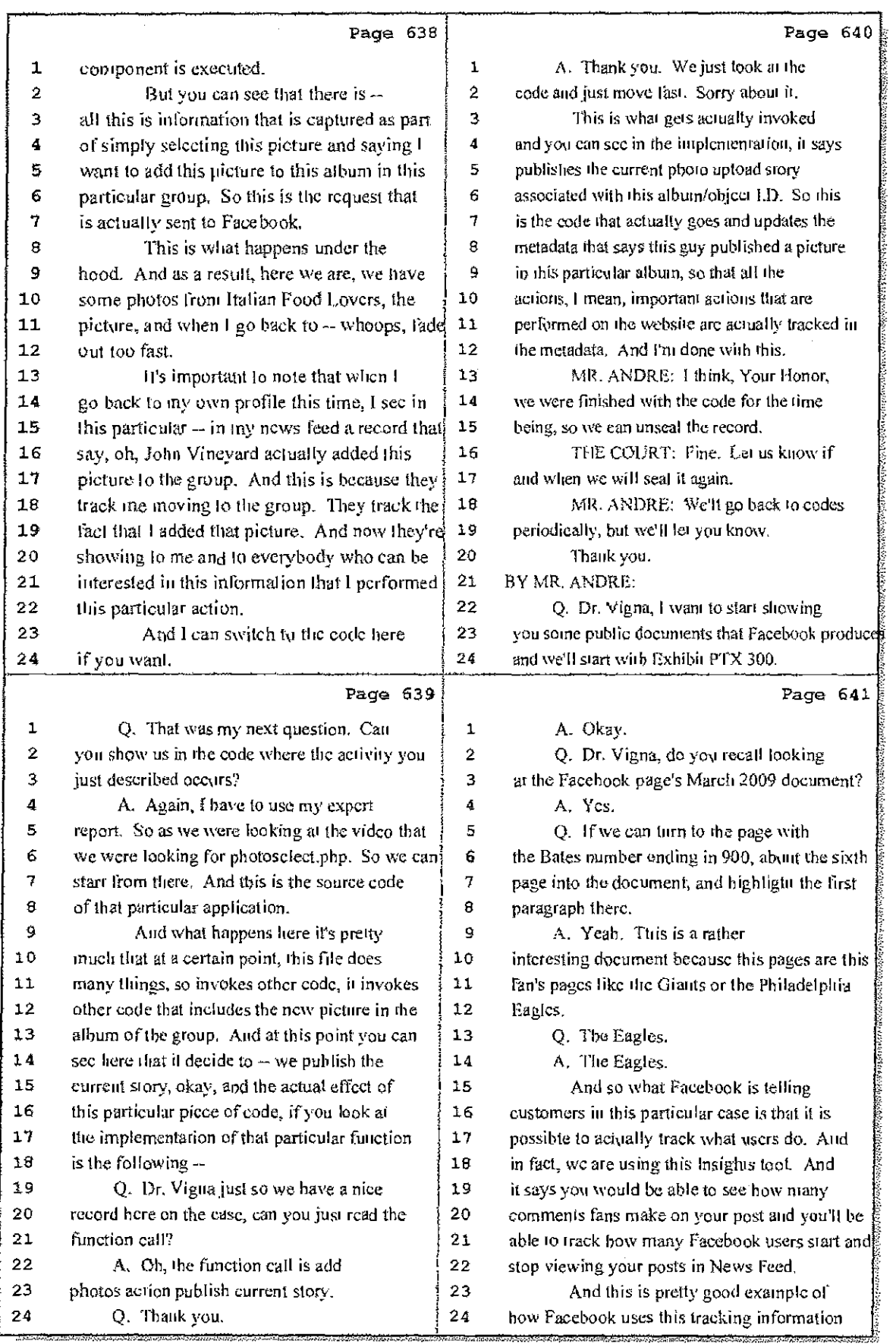

# 8 (Pages 638 to 641)

(14)

 $\frac{1}{2}$ 

 $\frac{1}{2} \frac{1}{2} \frac{1}{2} \frac{1}{2}$ 

Case 1:08-cv-00862-LPS Document 657-7 Filed 09/22/10 Page 17 of 29

Ĵ.

A.

 $\bar{z}$ 

 $\mathcal{F}^{\mathcal{I}}_{\text{c}}$  and

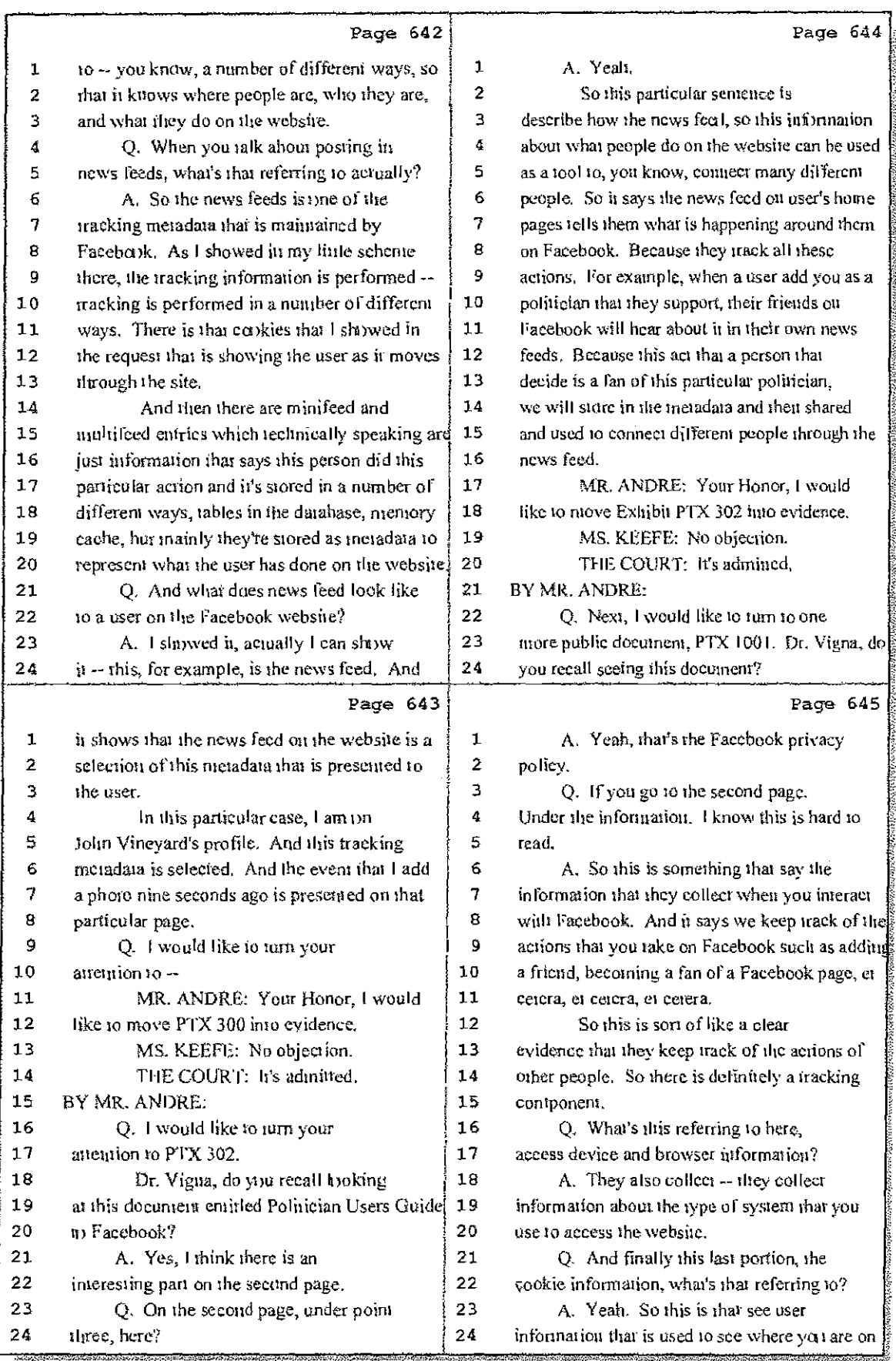

9 (Pages 642 to 645)

Ť.

Case 1:08-cv-00862-LPS Document 657-7 Filed 09/22/10 Page 18 of 29

 $\frac{1}{2}$  (  $\frac{1}{2}$  ,  $\frac{1}{2}$  ,  $\frac{1}{2}$  ,  $\frac{1}{2}$  ,  $\frac{1}{2}$ 

 $\overline{\mathcal{M}}_{\rm{max}}=4.025$ 

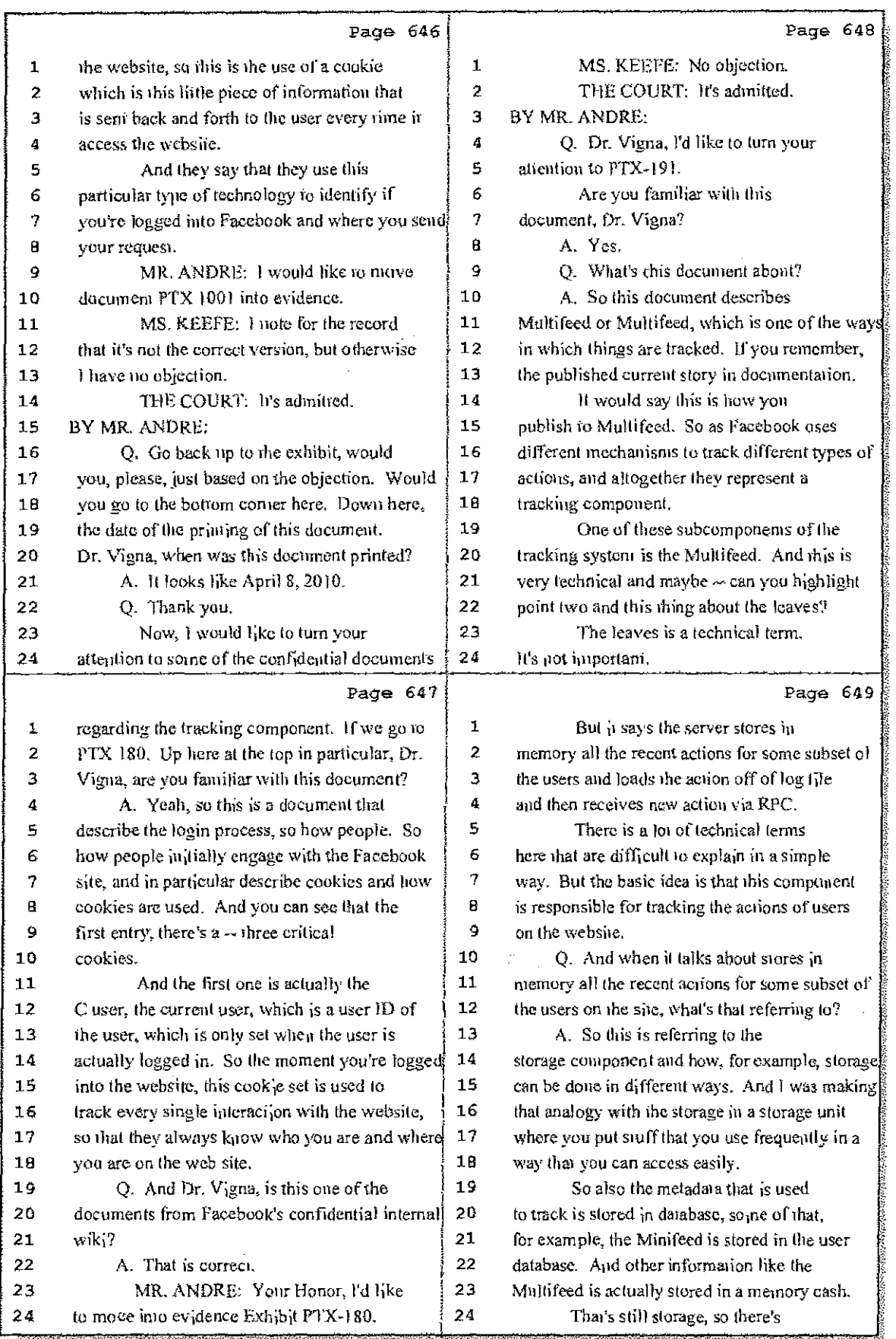

10 (Pages 646 to 649)

 $\bar{\mathcal{L}}$  , and

Case 1:08-cv-00862-LPS Document 657-7 Filed 09/22/10 Page 19 of 29

 $\frac{1}{2}$ 

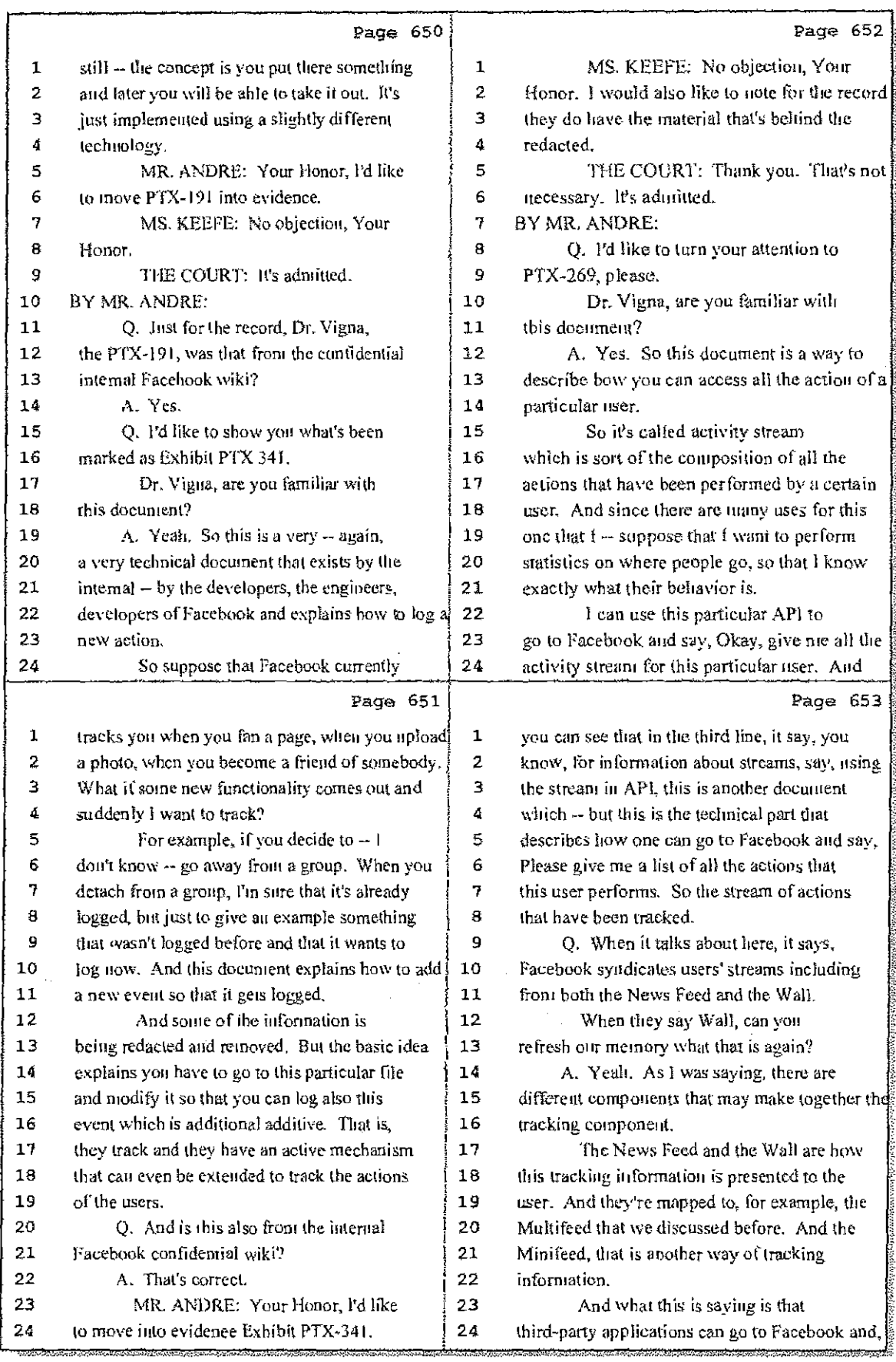

11 (Pages 650 to 653)

Case 1:08-cv-00862-LPS Document 657-7 Filed 09/22/10 Page 20 of 29

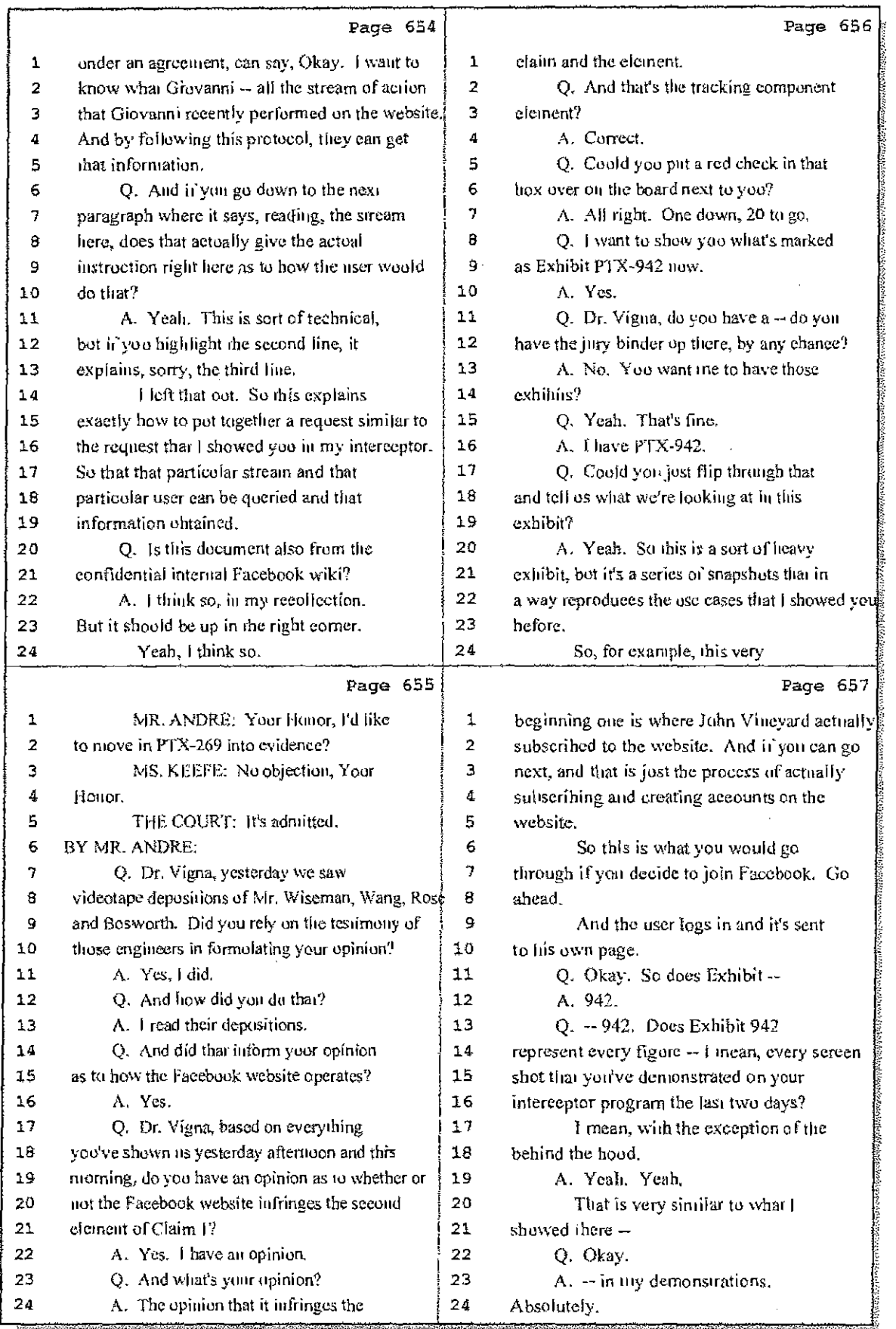

12 (Pages 654 to 657)

Case 1:08-cv-00862-LPS Document 657-7 Filed 09/22/10 Page 21 of 29

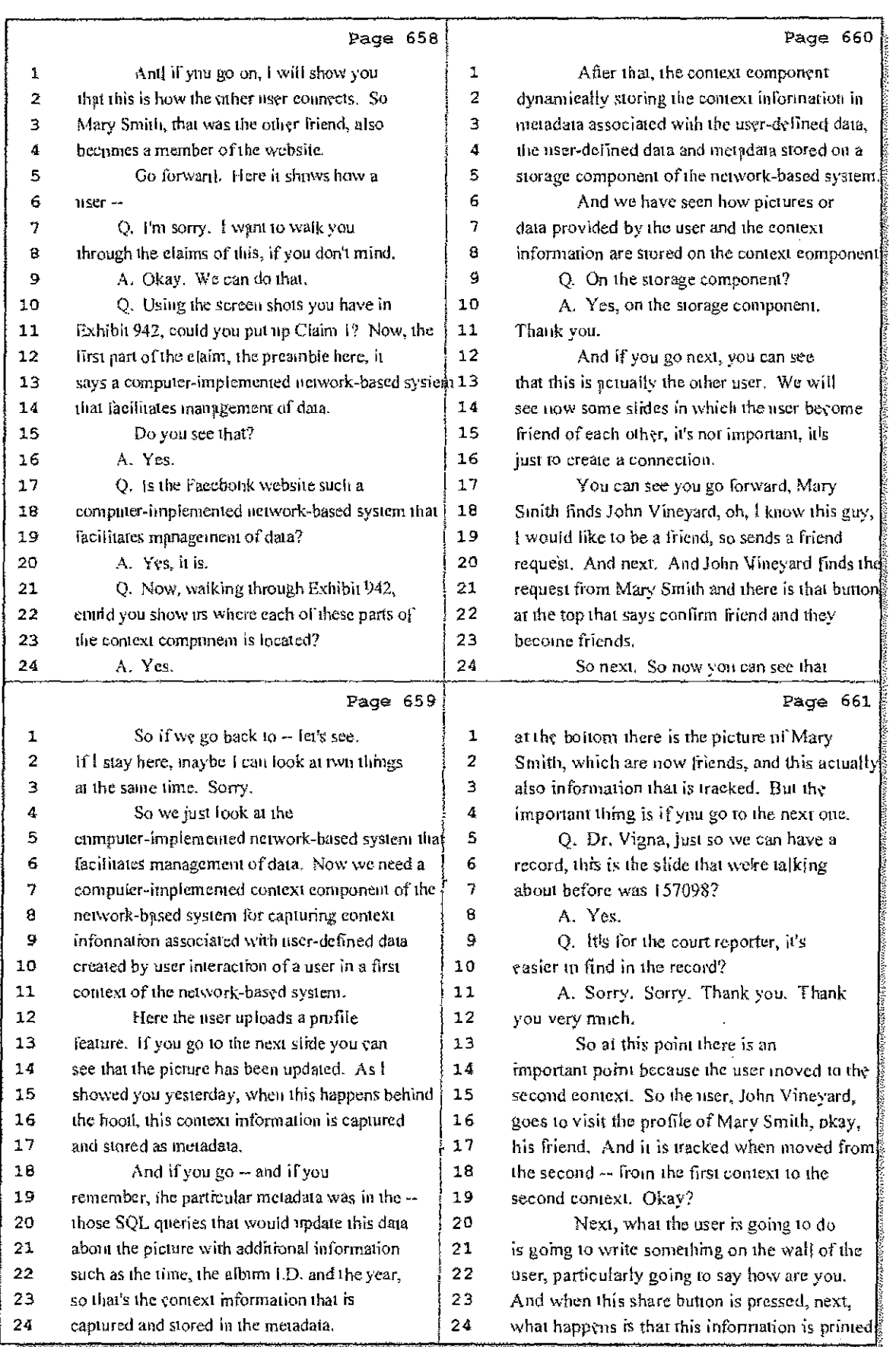

#### 13 (Pages 658 to 661)

n<br>E

Case 1:08-cv-00862-LPS Document 657-7 Filed 09/22/10 Page 22 of 29

法进分

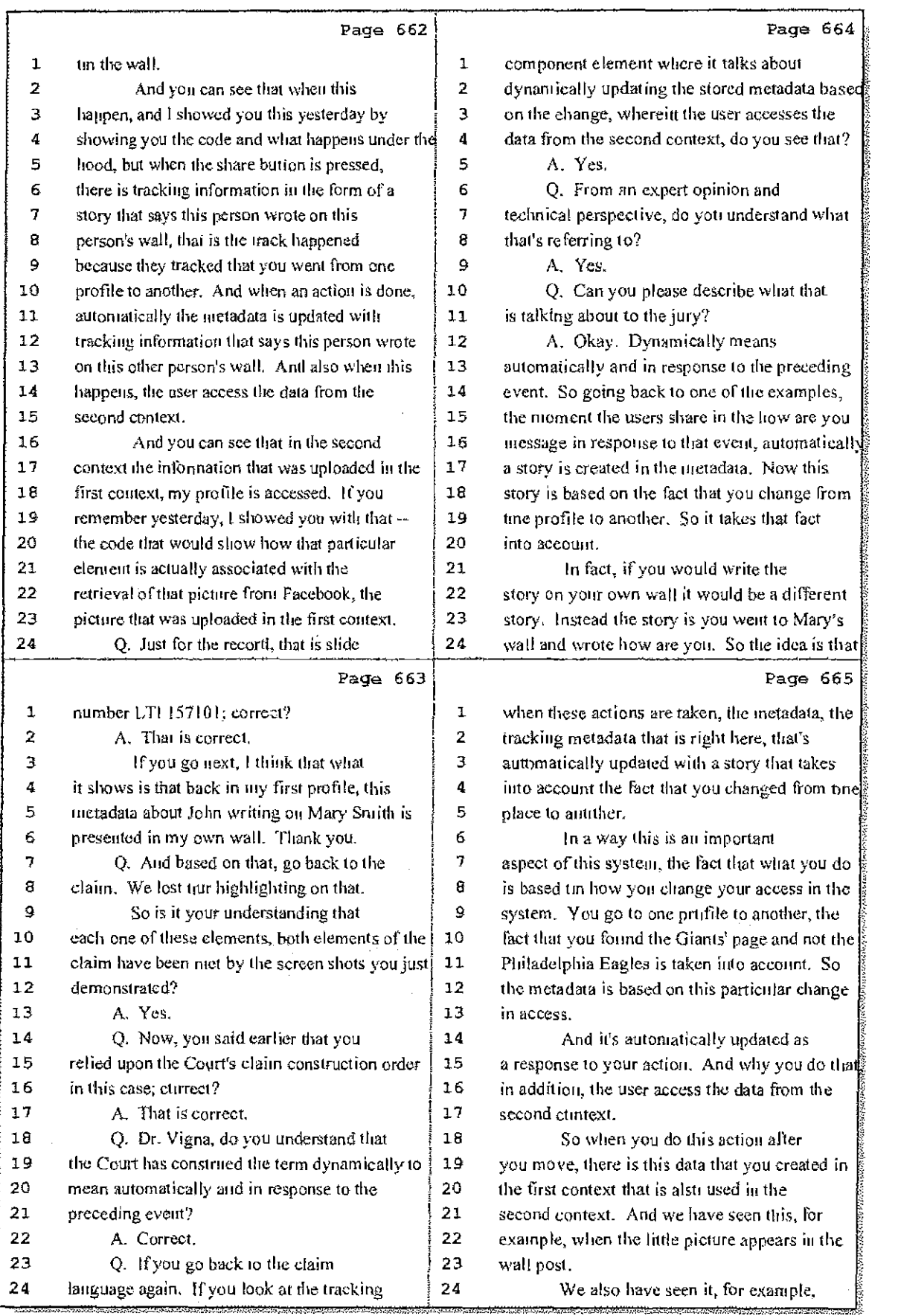

### 14 (Pages 662 to 665)

 $\hat{\mathbf{r}}$ 

. . . . .

 $\mathbb{R}^4$ 

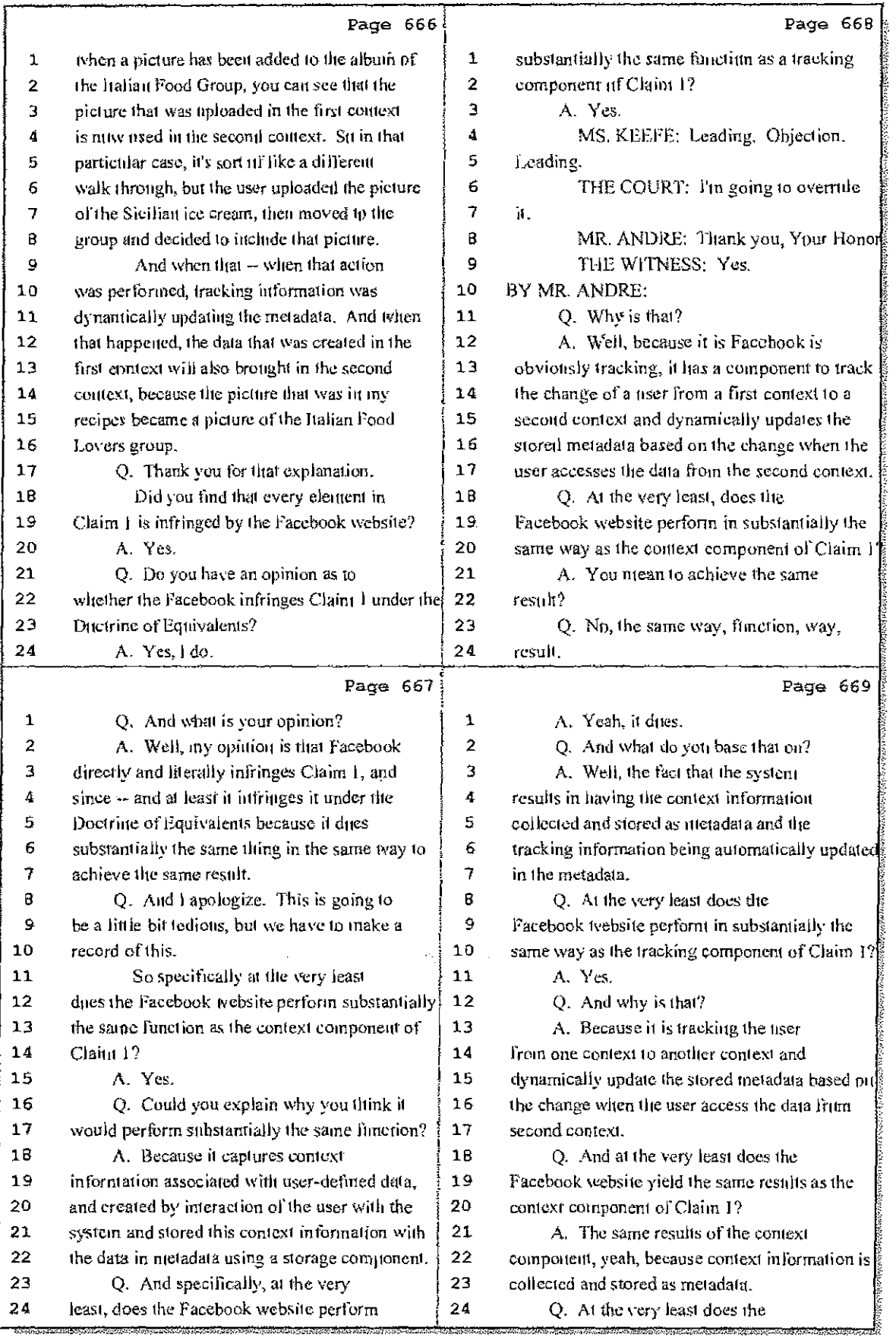

#### 15 (Pages 666 to 669)
Case 1:08-cv-00862-LPS Document 657-7 Filed 09/22/10 Page 24 of 29

- 11  $\bar{\gamma}$ 

 $\alpha$  is a second contract of

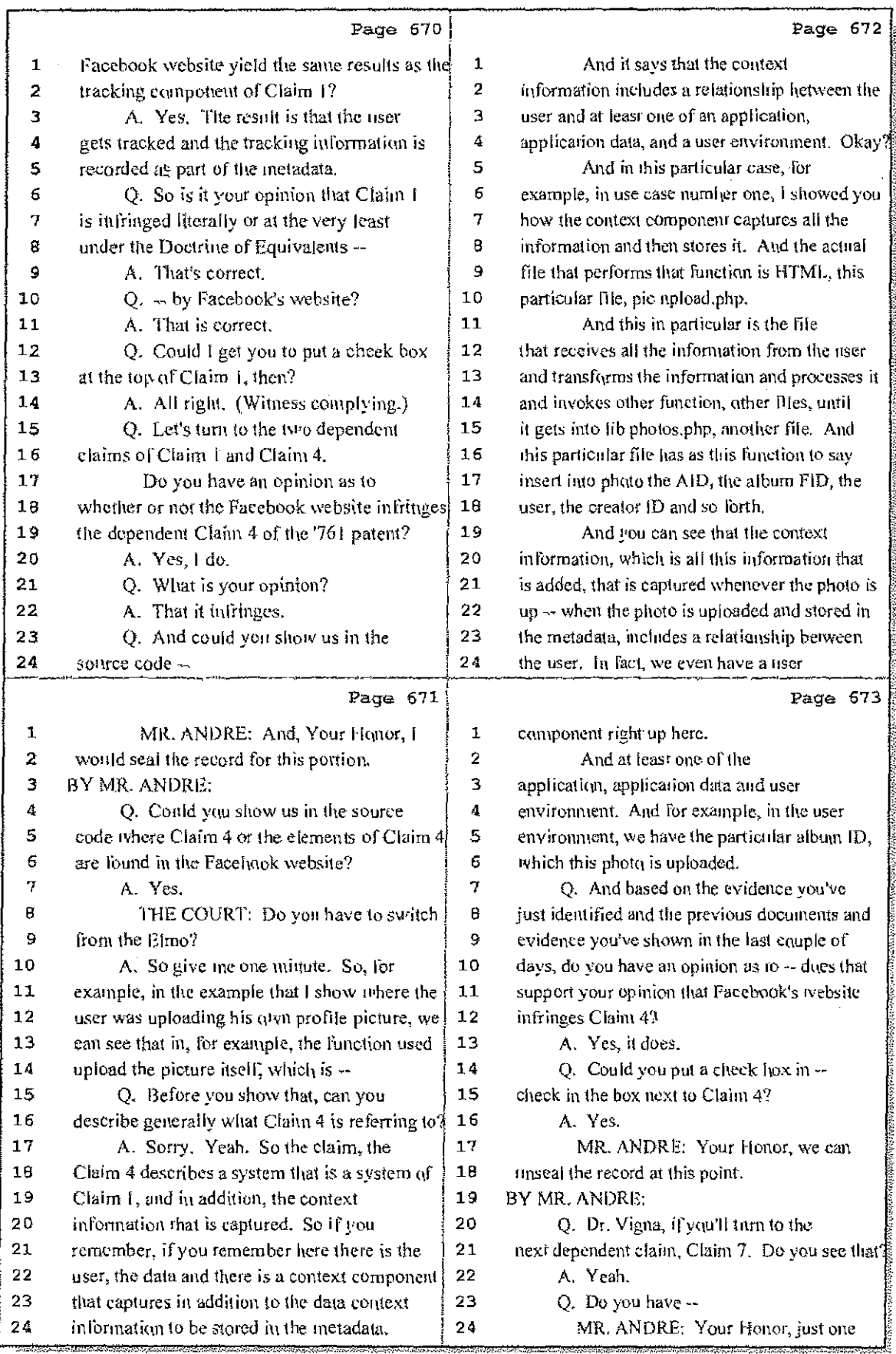

## 16 (Pages 670 to 673)

 $\sim$   $\sigma$ 

Case 1:08-cv-00862-LPS Document 657-7 Filed 09/22/10 Page 25 of 29

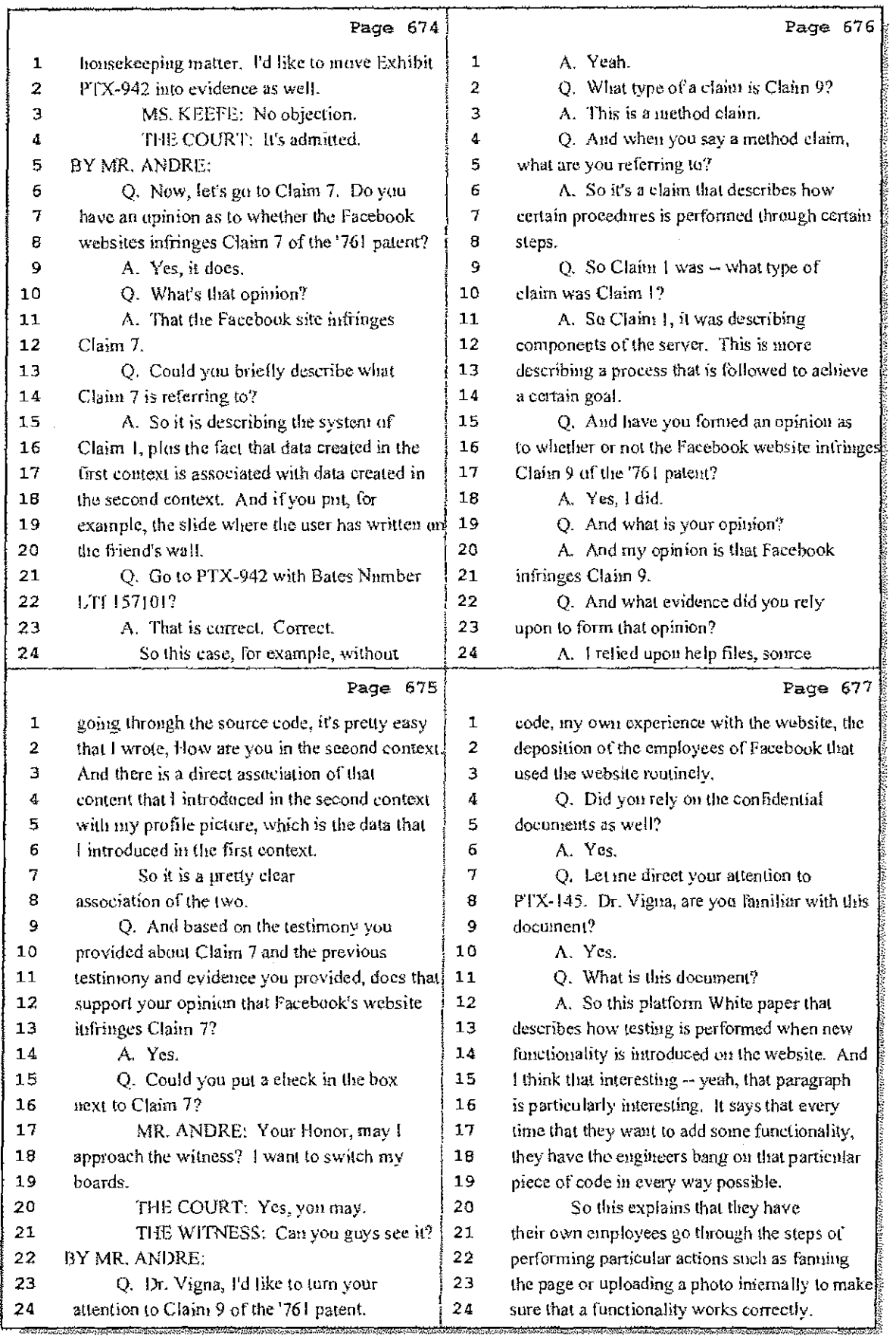

17 (Pages 674 to 677)

Hawkins Reporting Service<br>715 North King Street - Wilmington, Delaware 19801

Case 1:08-cv-00862-LPS Document 657-7 Filed 09/22/10 Page 26 of 29

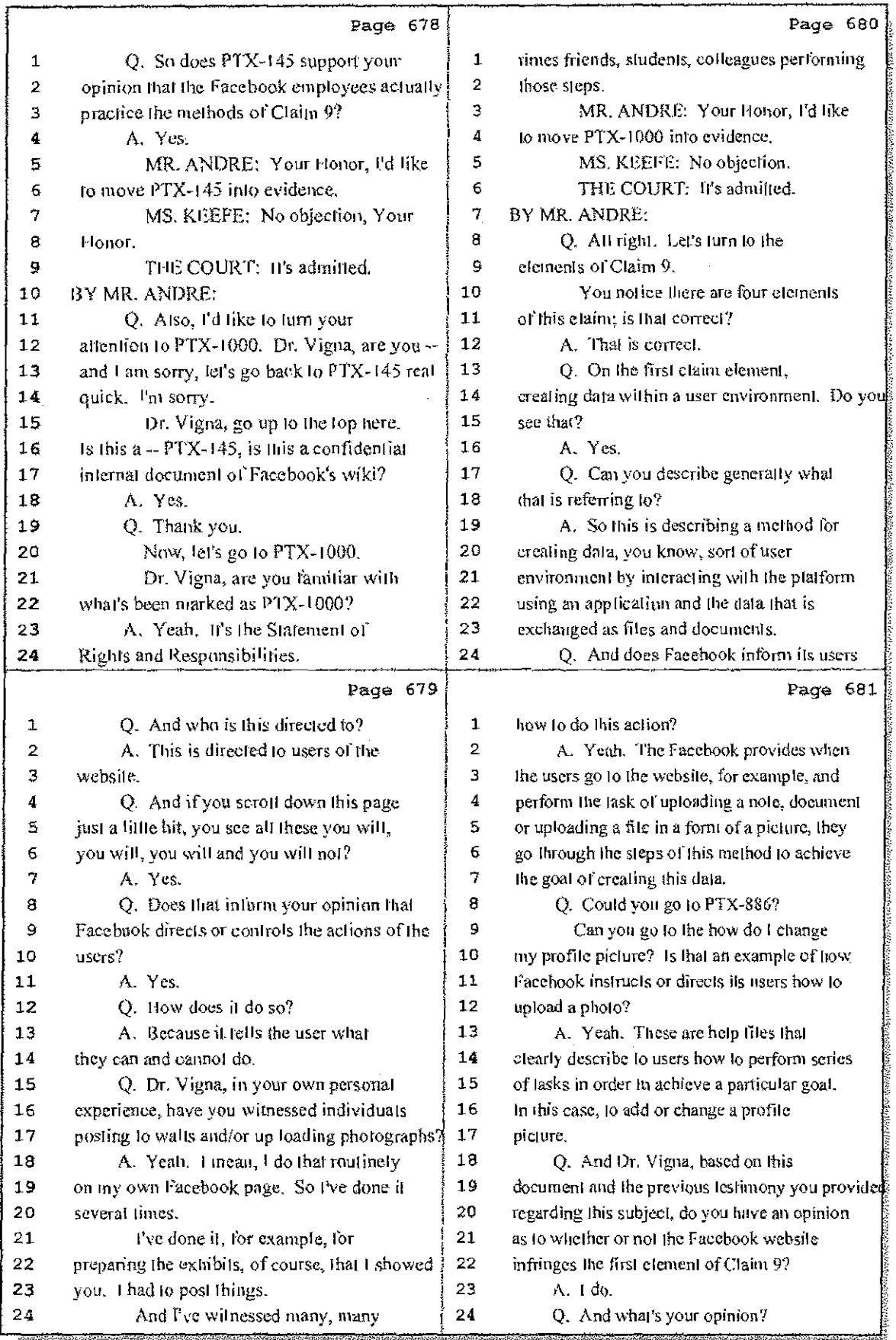

18 (Pages 678 to 681)

Case 1:08-cv-00862-LPS Document 657-7 Filed 09/22/10 Page 27 of 29

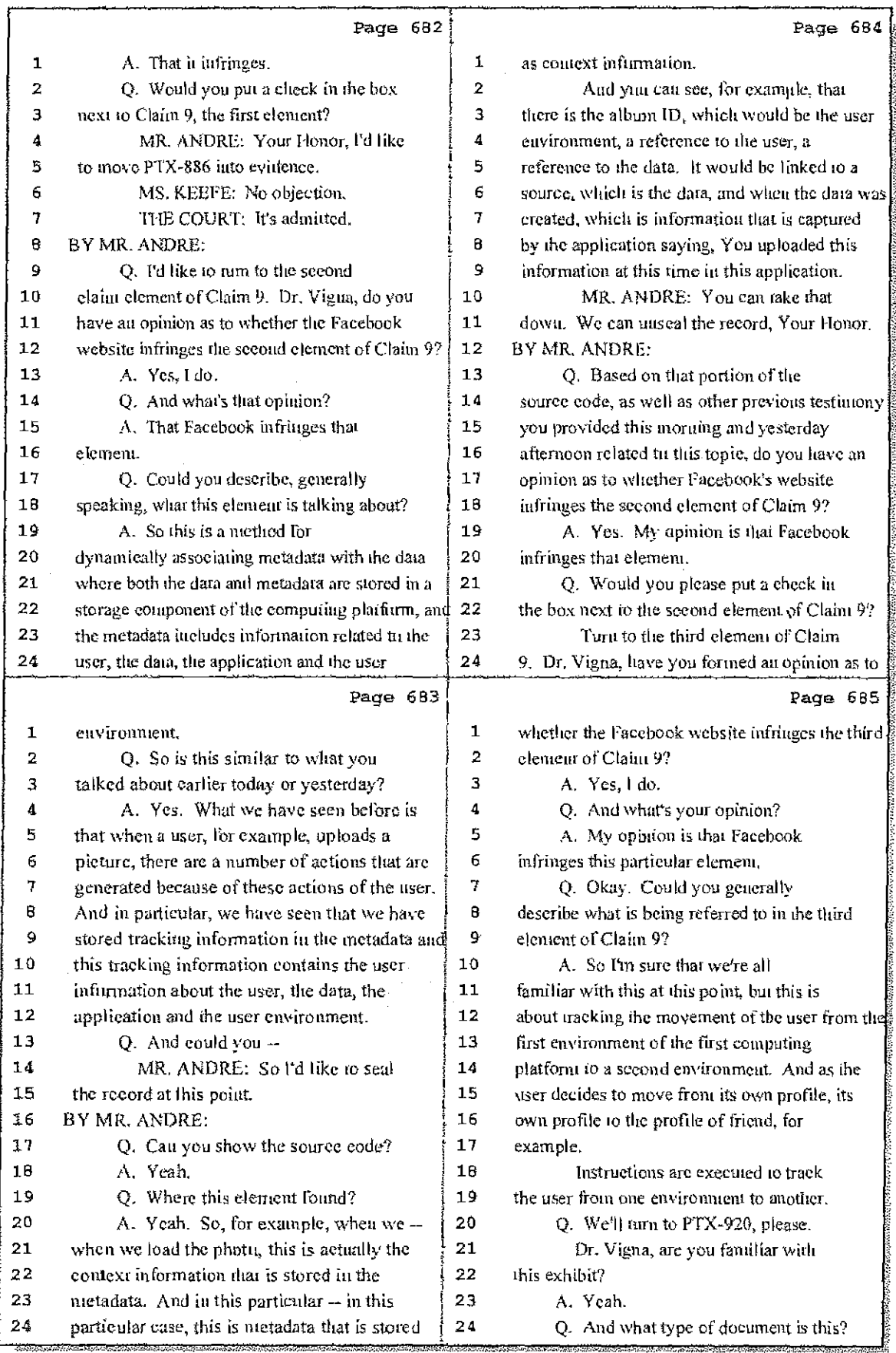

19 (Pages 682 to 685)

Hawkins Reporting Service<br>715 North King Street - Wilmington, Delaware 19801

Case 1:08-cv-00862-LPS Document 657-7 Filed 09/22/10 Page 28 of 29

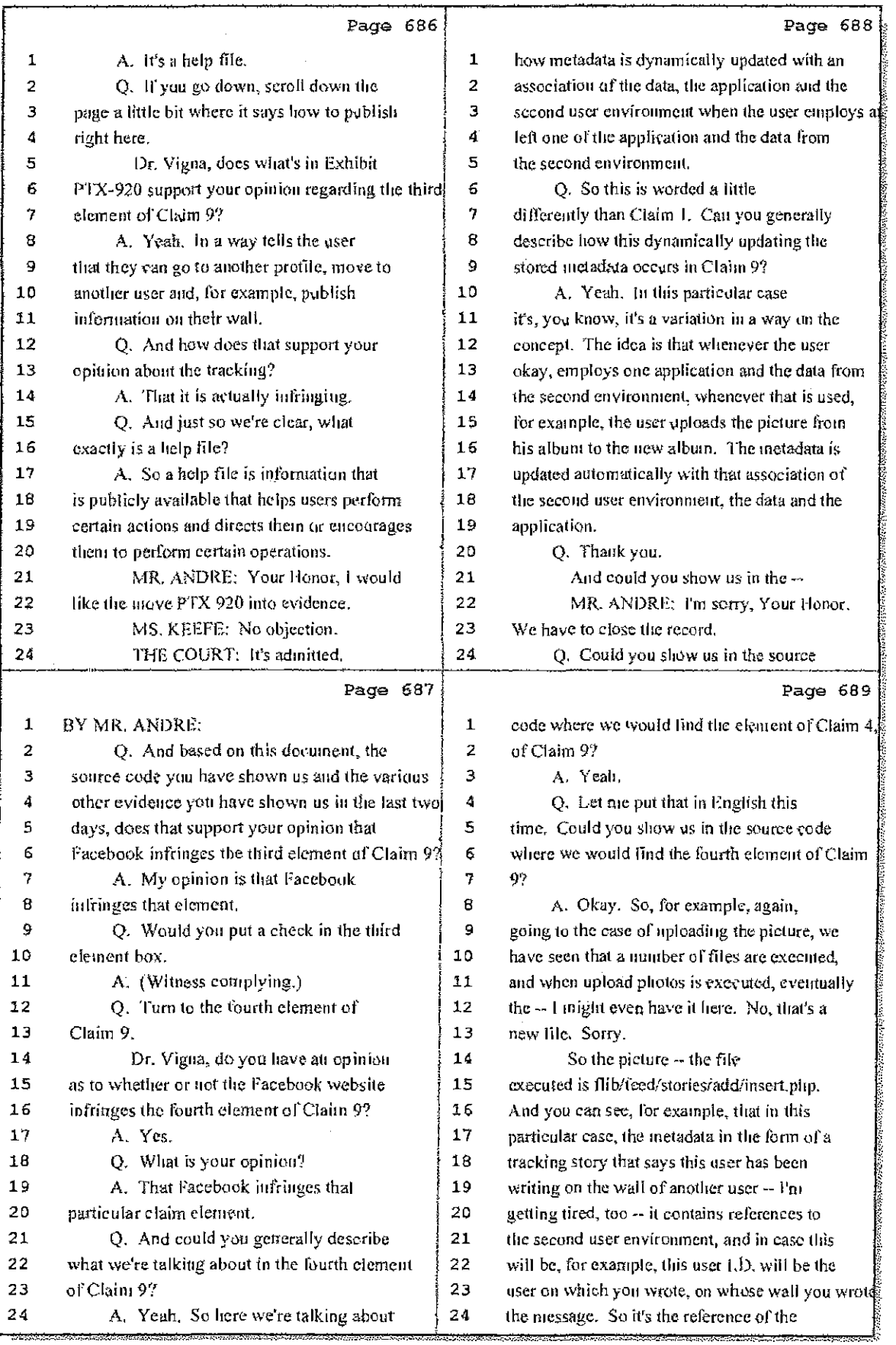

20 (Pages 686 to 689)

Ĥ

Case 1:08-cv-00862-LPS Document 657-7 Filed 09/22/10 Page 29 of 29

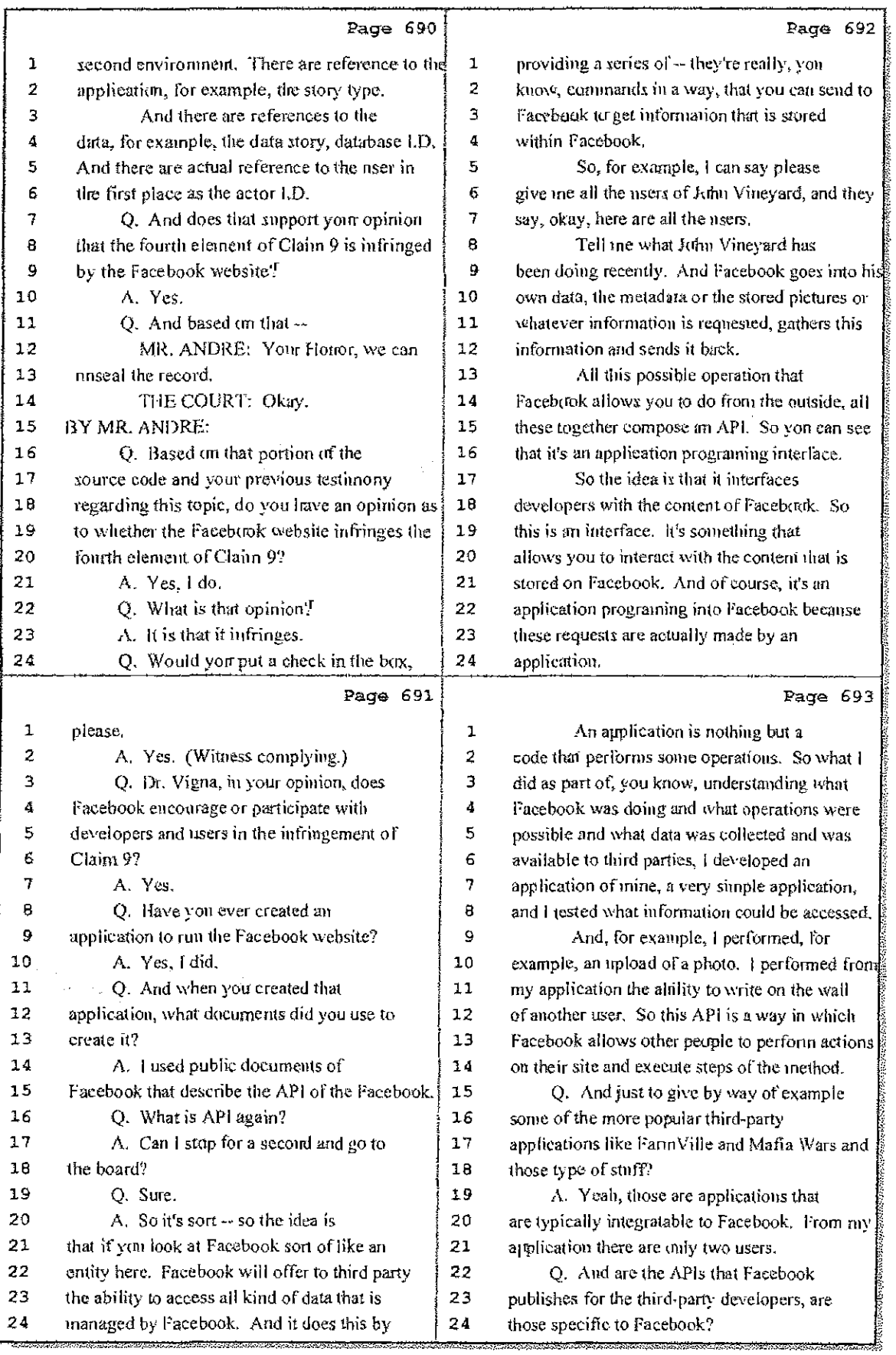

21 (Pages 690 to 693)

Hawkins Reporting Service<br>715 North King Street - Wilmington, Delaware 19801

 $\frac{1}{2}$ 

로 도한

 $\mathcal{F}(\mathcal{L})$ 

 $\mathcal{A}_\mathrm{c}$ 

# EXHIBIT 28

Case 1:08-cv-00862-LPS Document 657-6 Filed 09/22/10 Page 2 of 29

 $\sim 10$ 

 $\hat{\mathcal{L}}$  , and  $\hat{\mathcal{L}}$  , and  $\hat{\mathcal{L}}$ 

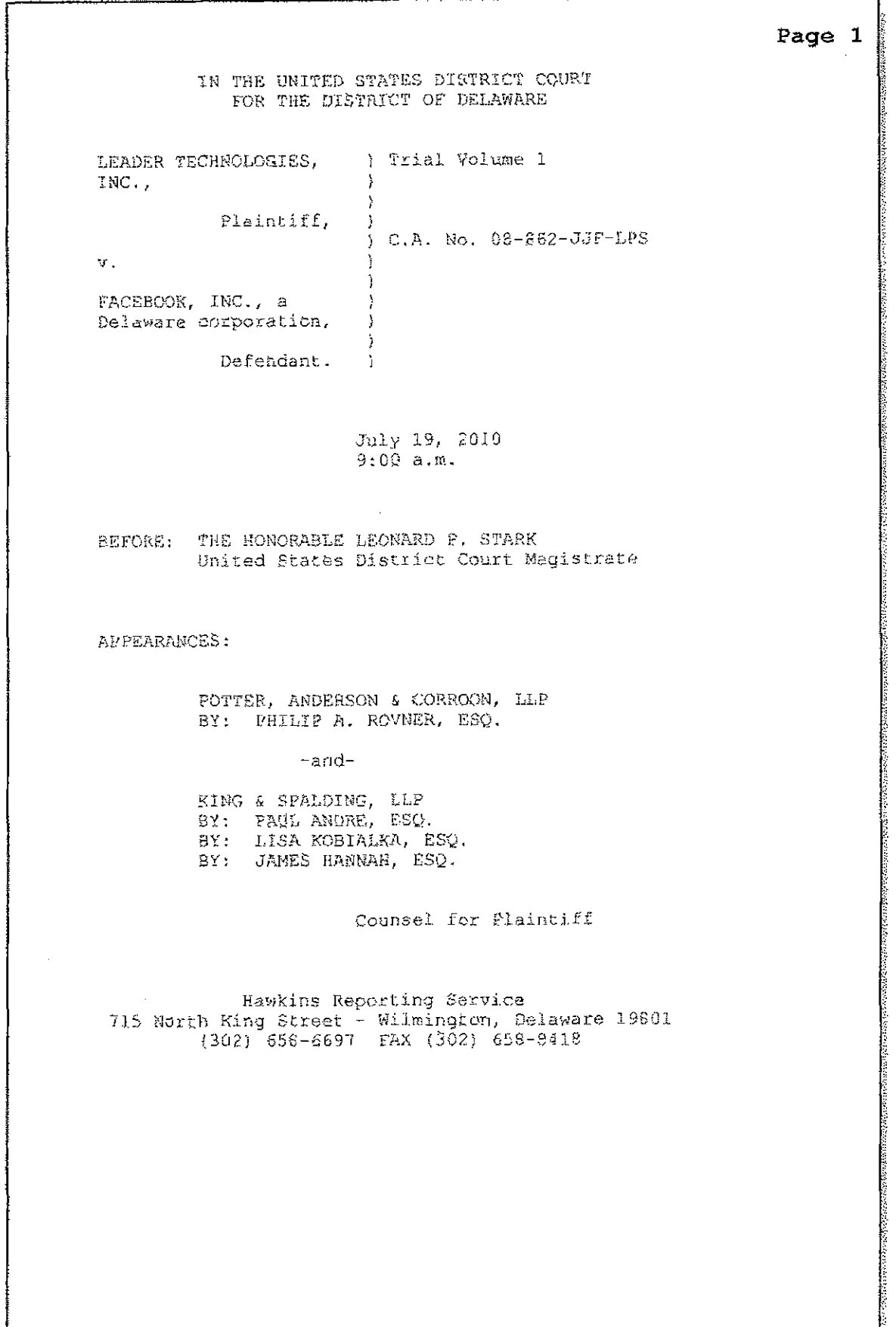

 $\sim$ 

ing an

 $\mathcal{K} \subset \mathcal{K}$  , and  $\mathcal{K} \subset \mathcal{K}$ 

Case 1:08-cv-00862-LPS Document 657-6 Filed 09/22/10 Page 3 of 29

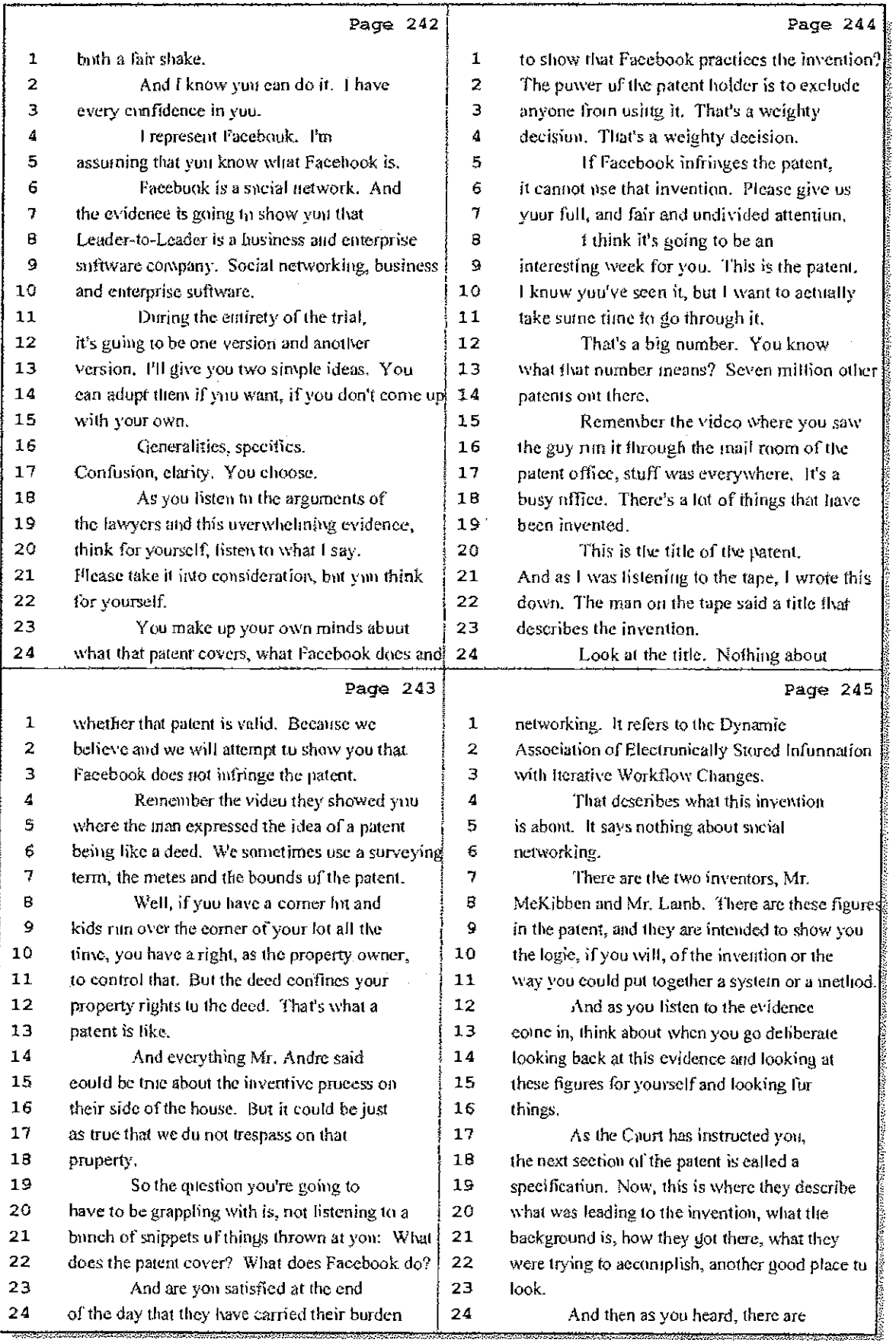

62 (Pages 242 to 245)

Case 1:08-cv-00862-LPS Document 657-6 Filed 09/22/10 Page 4 of 29

on de le

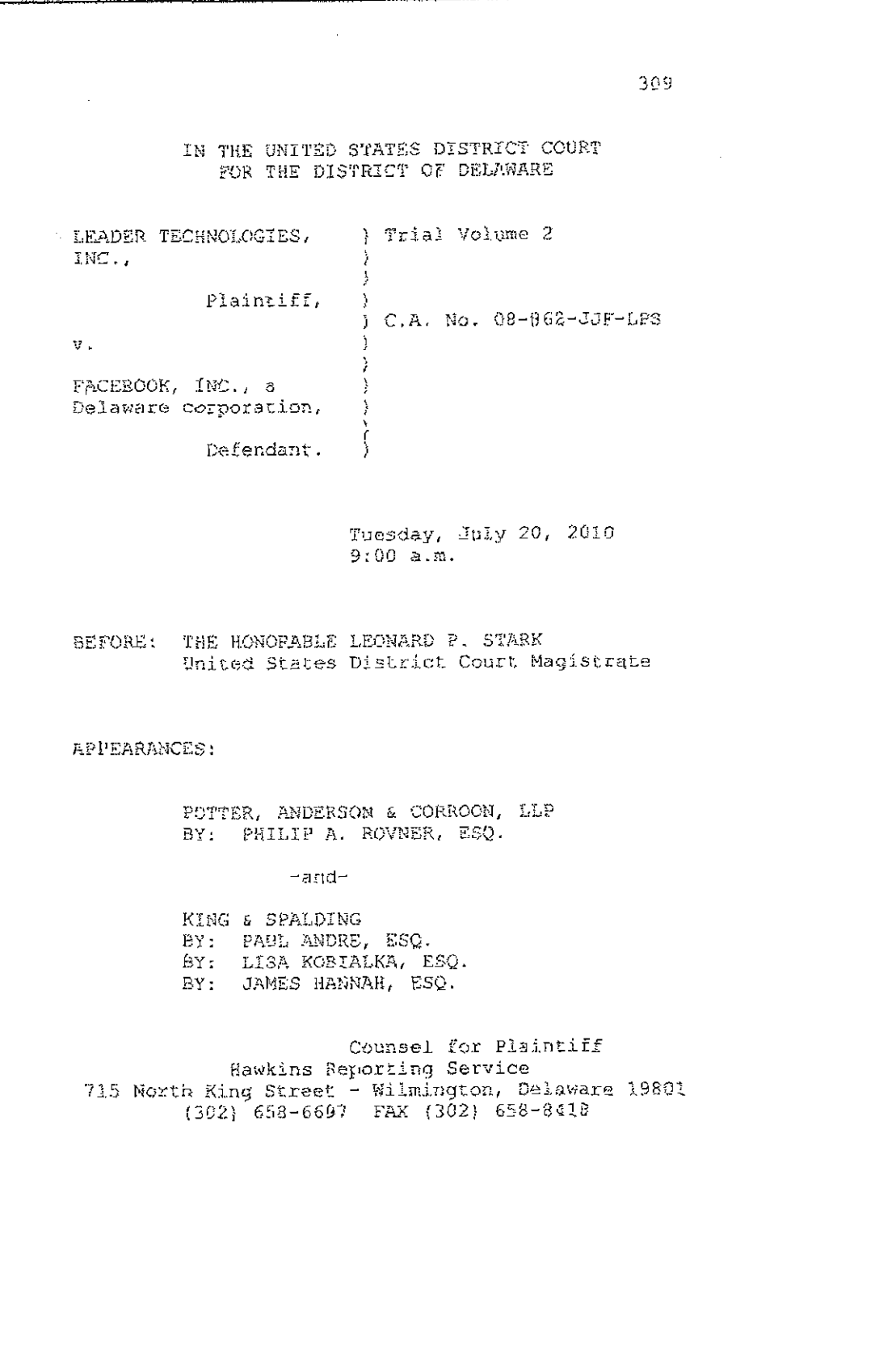

Case 1:08-cv-00862-LPS Document 657-6 Filed 09/22/10 Page 5 of 29

 $\mathbf{H} \in \mathbb{R}^{n \times n}$ 

 $\mathcal{A}$ 

 $\sim 1$ 

 $\mathbb{C}^2$  $\frac{1}{4} \frac{\Delta^2}{\Delta^2}$ 

ţ.

 $\frac{1}{3}$ 

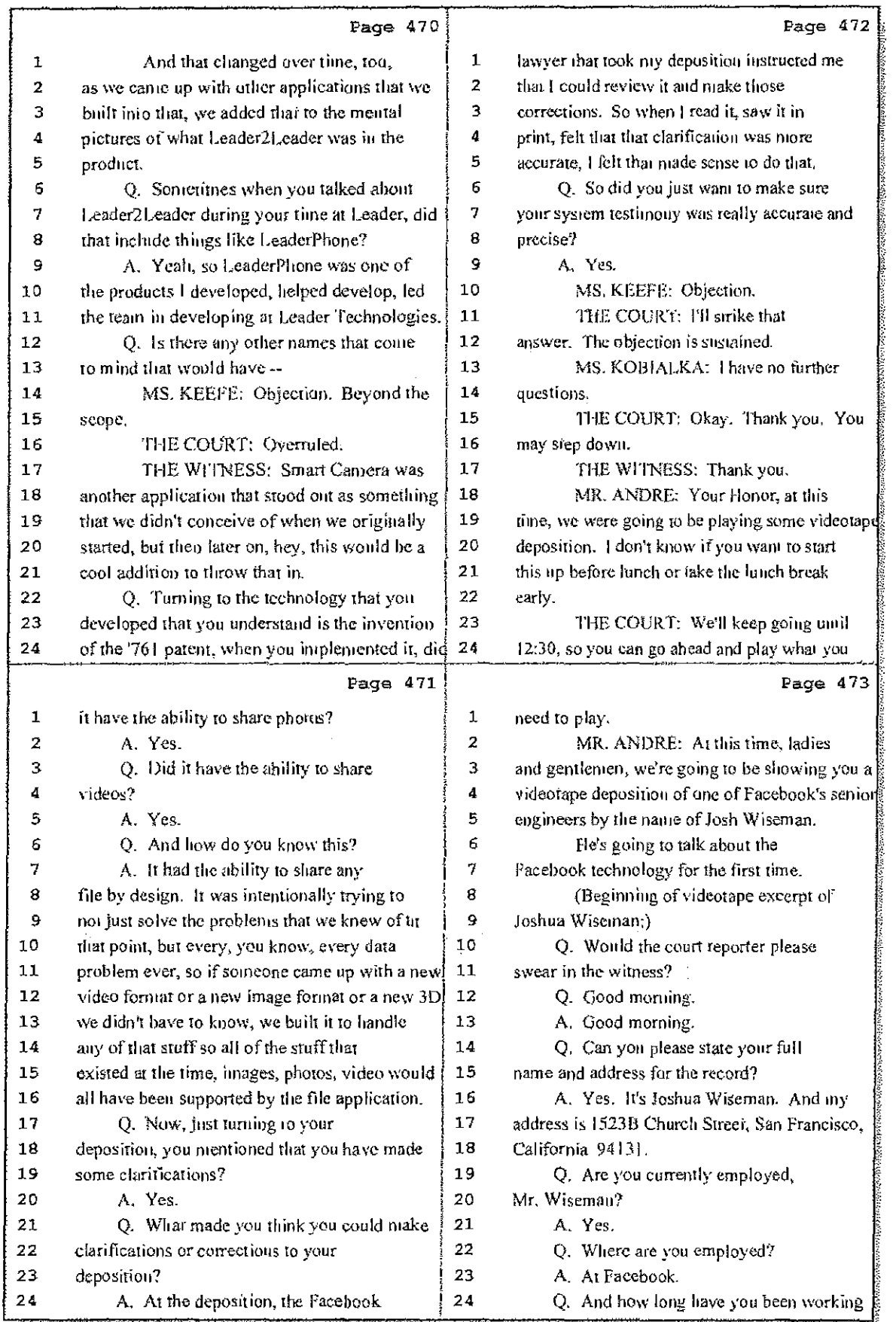

42 (Pages 470 to 473)

Case 1:08-cv-00862-LPS Document 657-6 Filed 09/22/10 Page 6 of 29

重。

 $\mathcal{L}^{\text{max}}_{\text{max}}$  , and  $\mathcal{L}^{\text{max}}_{\text{max}}$ 

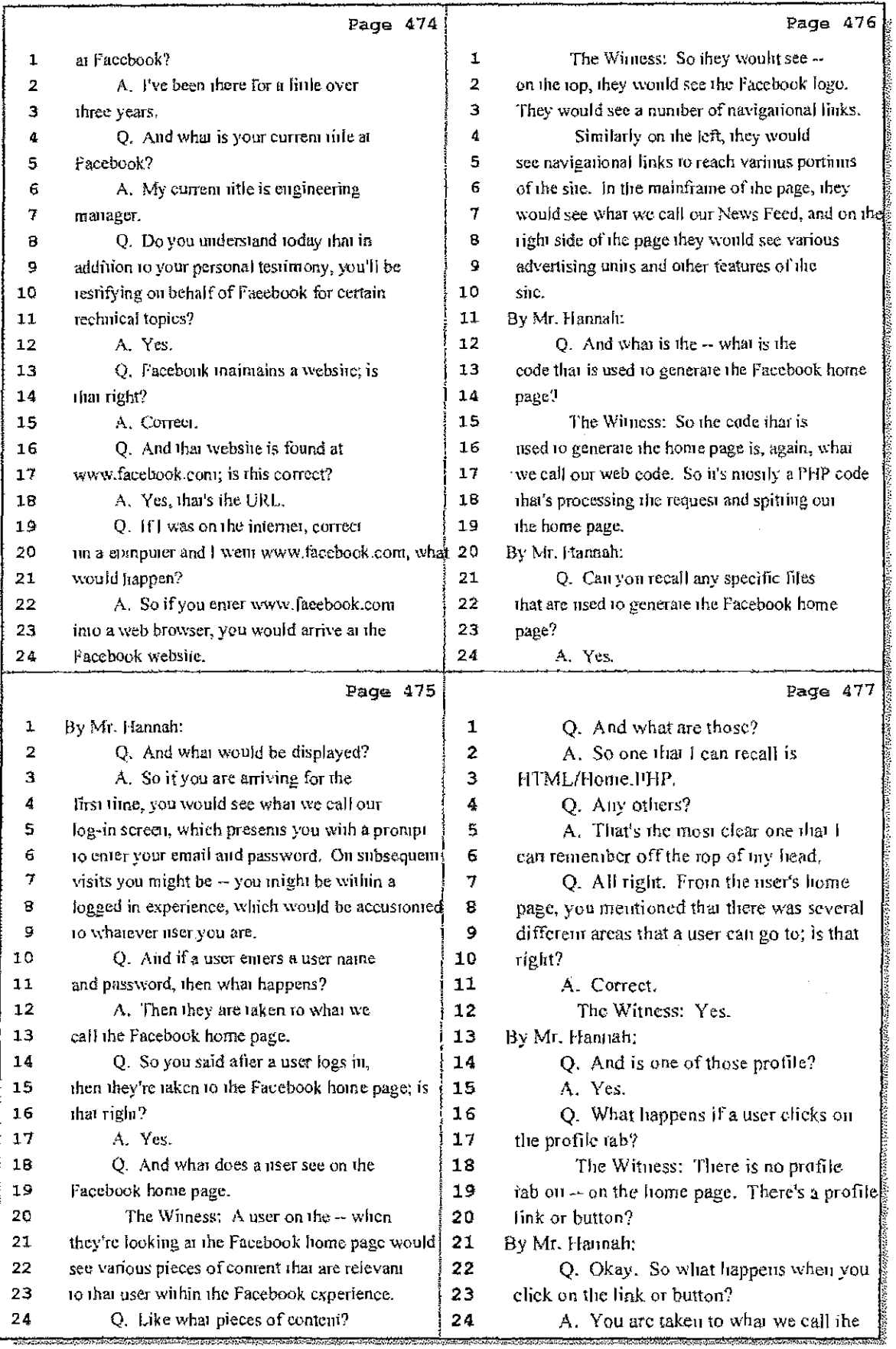

43 (Pages 474 to 477)

 $\Delta \tau$ 

**Hawkins Reporting Service<br>715 North King Street - Wilmington, Delaware 19801** 

Case 1:08-cv-00862-LPS Document 657-6 Filed 09/22/10 Page 7 of 29

÷

 $\leq \frac{1}{4}$ 

ţ.

ţ. ÷.

Ă, ÷

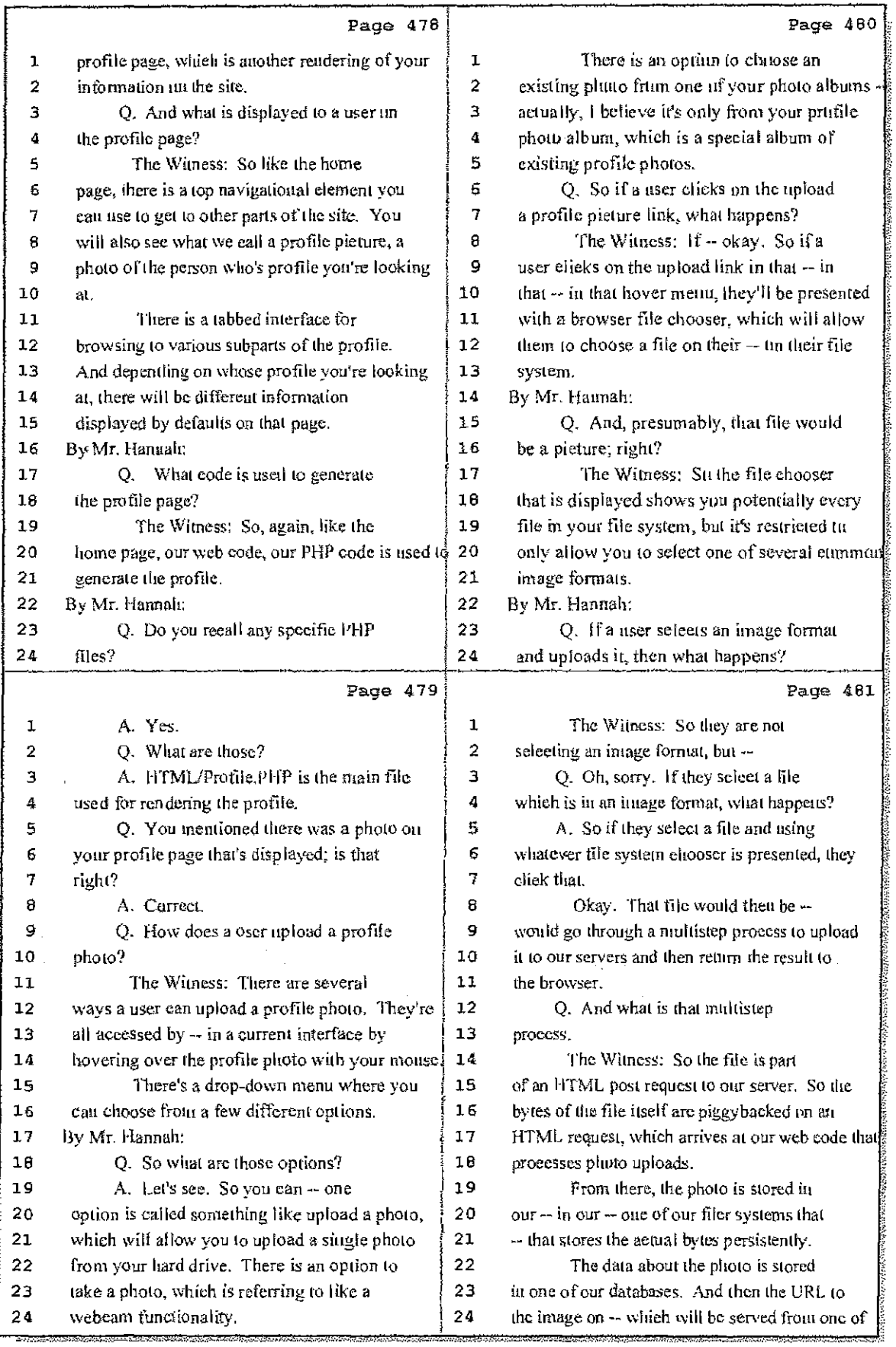

## 44 (Pages 478 to 481)

Case 1:08-cv-00862-LPS Document 657-6 Filed 09/22/10 Page 8 of 29

÷

 $\mathcal{C}_{\mathcal{A}}=\mathcal{A}_{\mathcal{A}}\cup\mathcal{A}_{\mathcal{A}}$ 

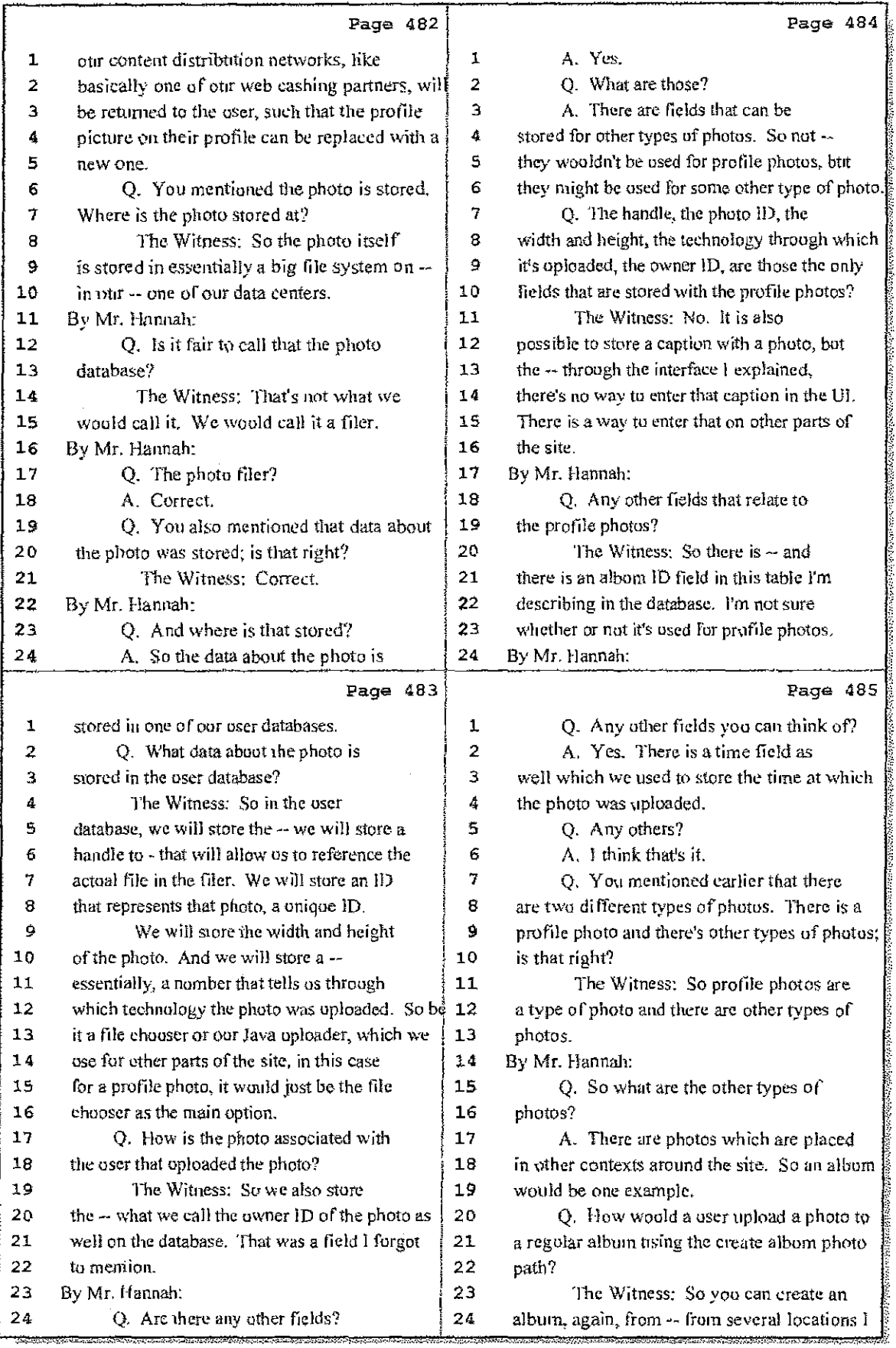

45 (Pages 482 to 485)

Case 1:08-cv-00862-LPS Document 657-6 Filed 09/22/10 Page 9 of 29

di sara

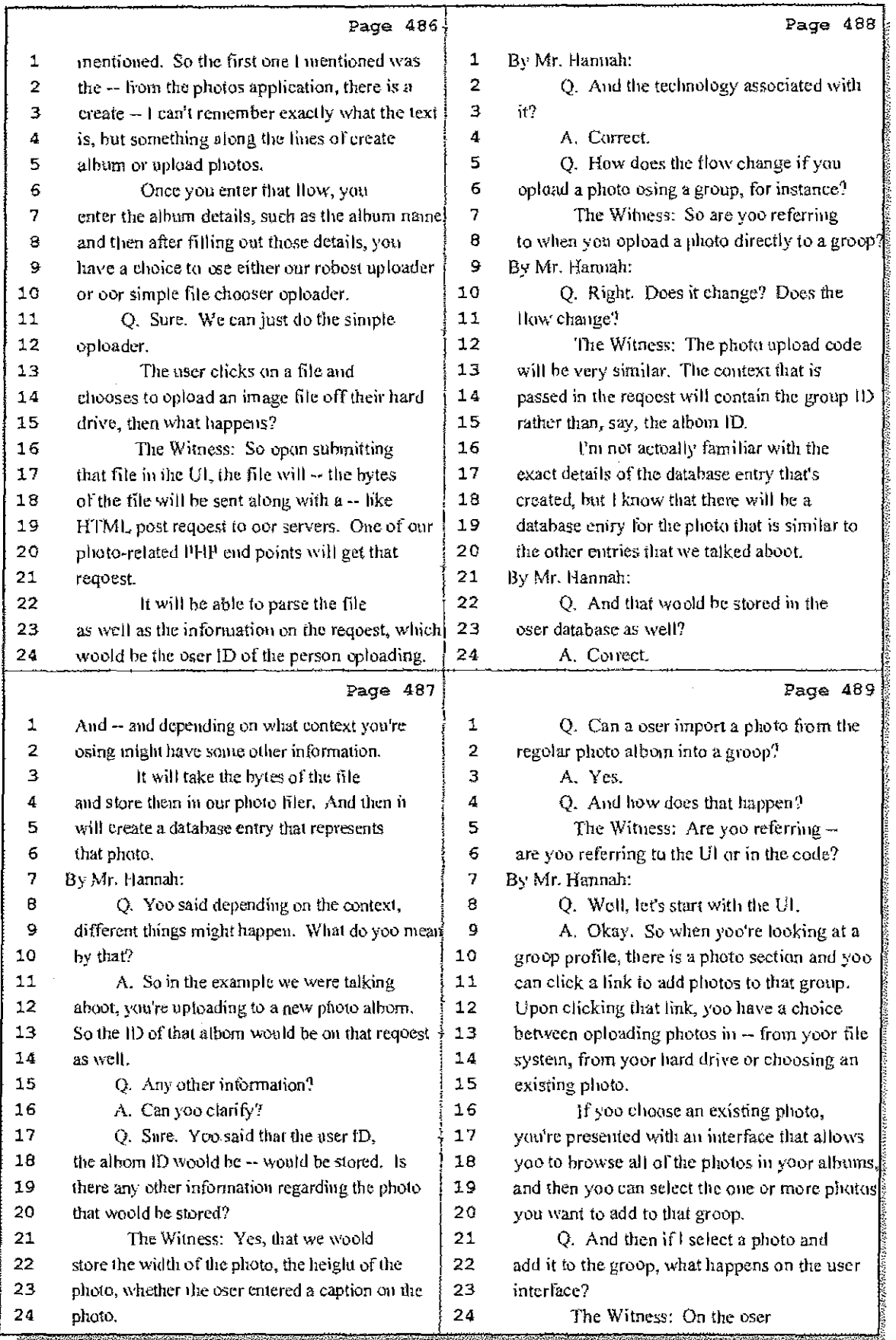

46 (Pages 486 to 489)

 $\frac{1}{2}$ 

Case 1:08-cv-00862-LPS Document 657-6 Filed 09/22/10 Page 10 of 29

 $\left\langle \hat{B}_{\alpha} \hat{A}_{\alpha}^{\dagger} \hat{A}_{\beta} \hat{A}_{\beta} \hat{A}_{\beta} \right\rangle$ 

 $\sigma_{\rm c}$  ,  $\sigma_{\rm c}$ 

 $\{ \gamma_{\alpha} \}$  ,  $\gamma_{\alpha}$ 

 $\mathbb{F}_q$ 

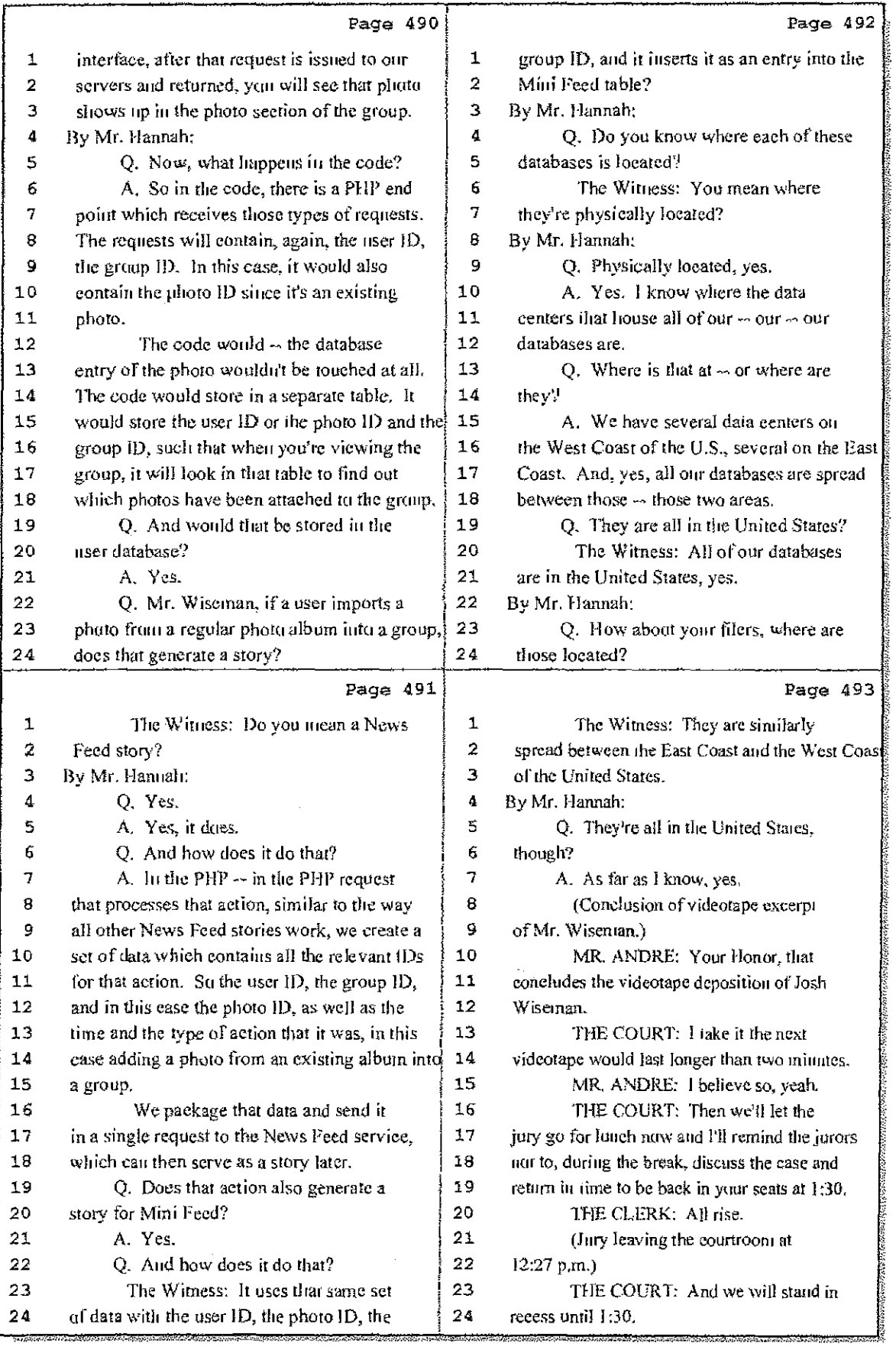

47 (Pages 490 to 493)

Case 1:08-cv-00862-LPS Document 657-6 Filed 09/22/10 Page 11 of 29

-11

 $A_{\rm{max}}=2\pi\sqrt{3}$ 

 $\hat{\mathcal{L}}$  .

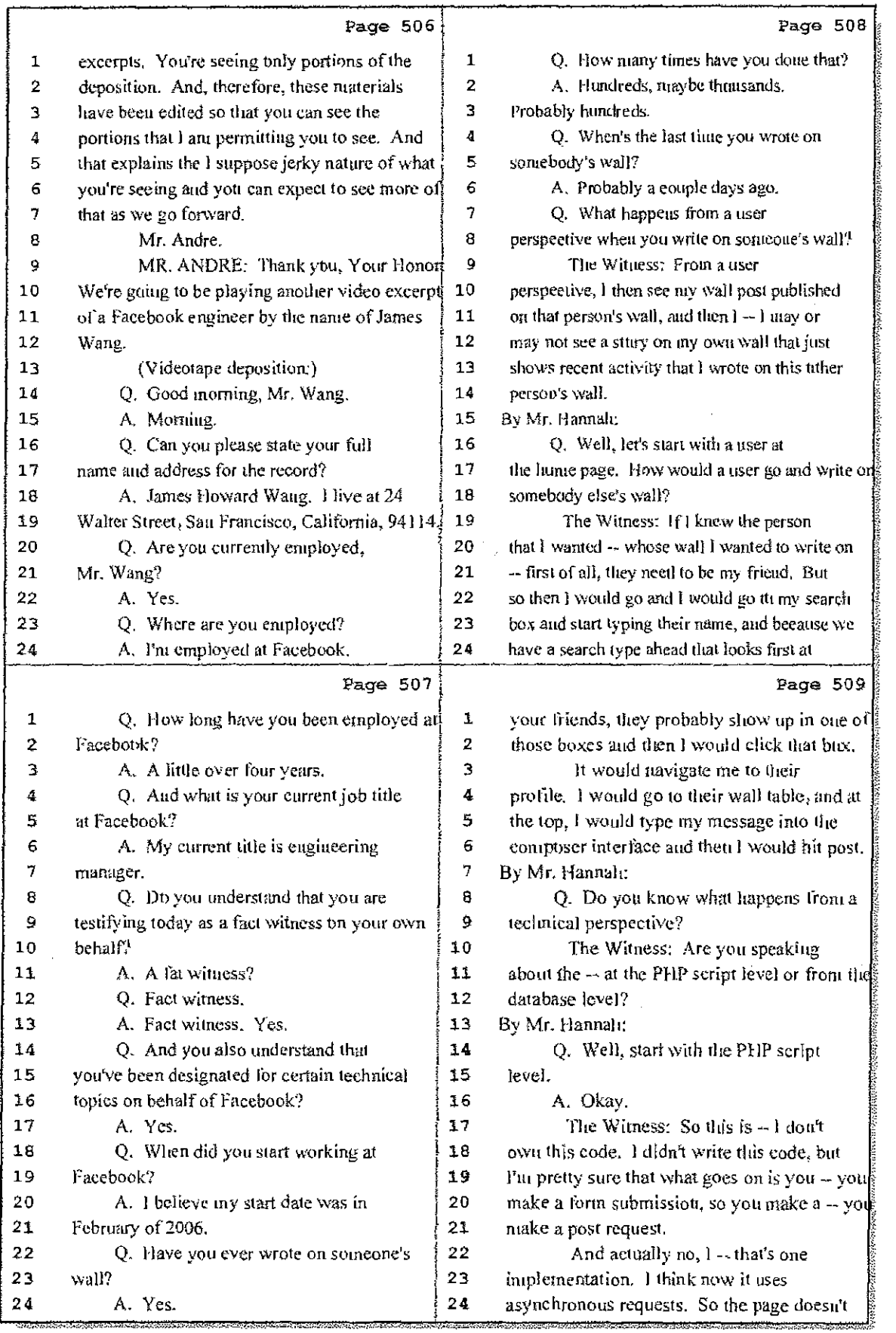

## 51 (Pages 506 to 509)

Case 1:08-cv-00862-LPS Document 657-6 Filed 09/22/10 Page 12 of 29

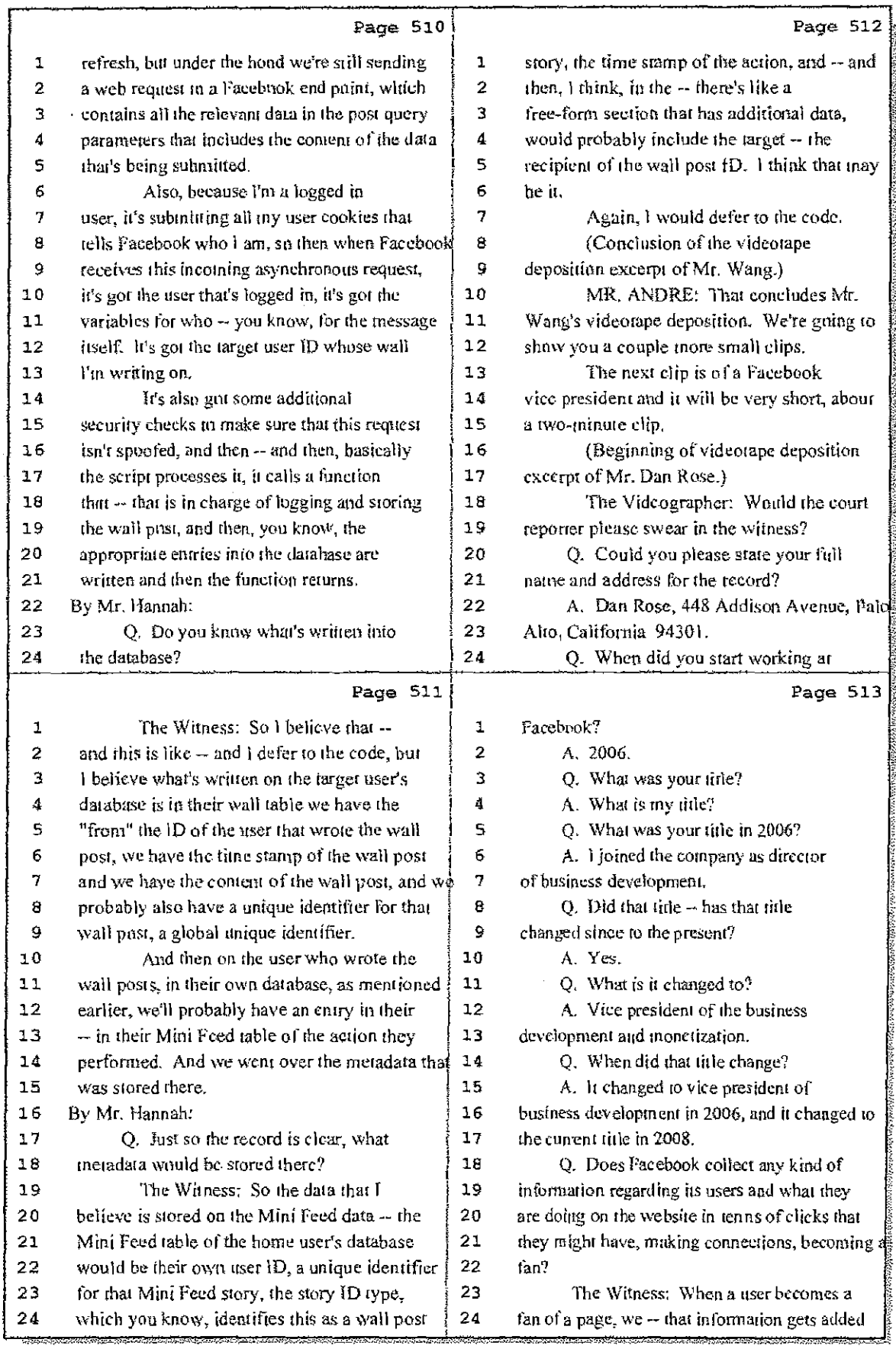

52 (Pages 510 to 513)

ç.

 $\label{eq:2.1} \mathcal{L} = \mathcal{L} \left( \mathcal{L} \right) = \mathcal{L} \left( \mathcal{L} \right) = \mathcal{L} \left( \mathcal{L} \right)$ 

Case 1:08-cv-00862-LPS Document 657-6 Filed 09/22/10 Page 13 of 29

 $\mathbb{E}[\cdot]$ 

 $\mathbb{I}$ 

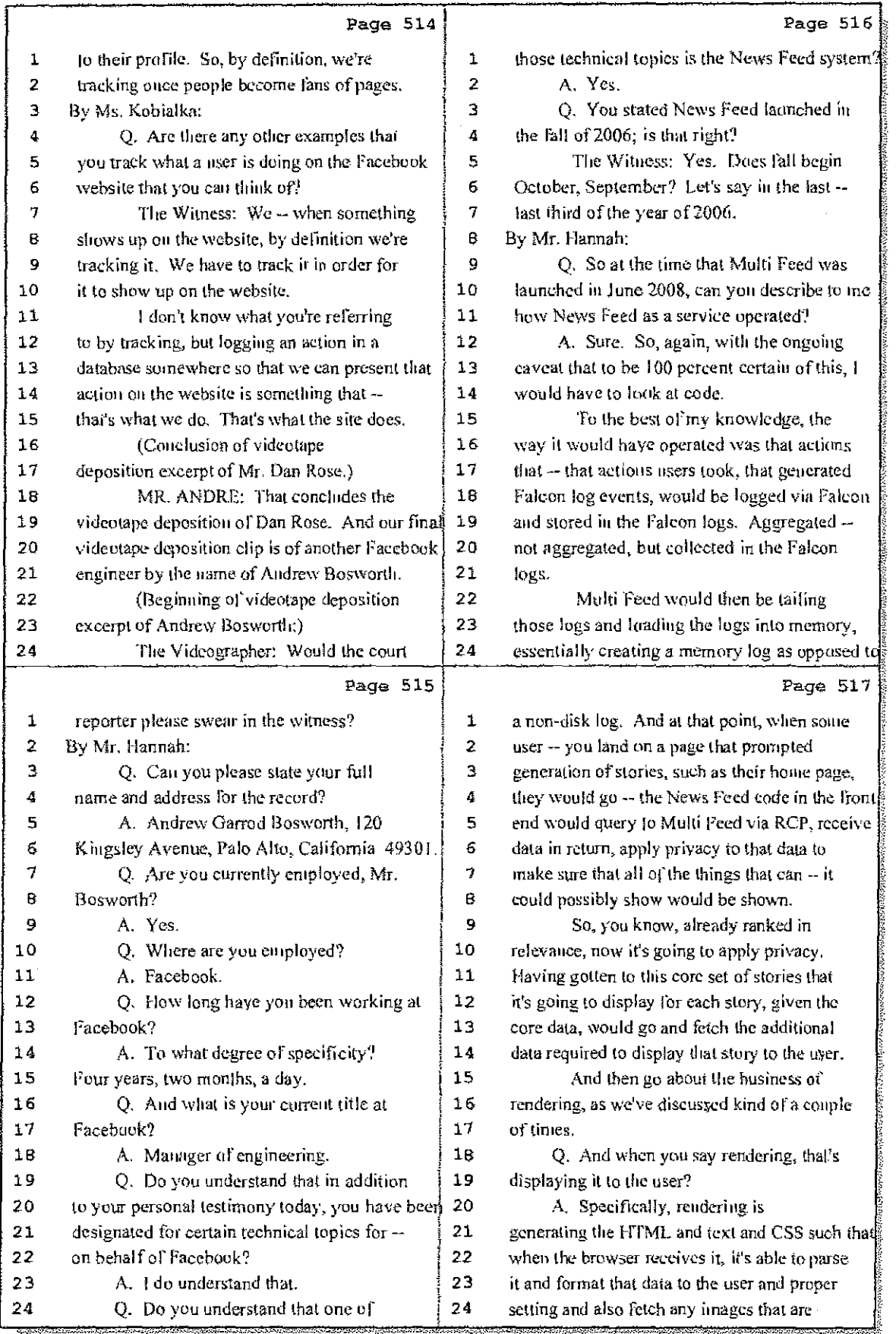

53 (Pages 514 to 517)

Case 1:08-cv-00862-LPS Document 657-6 Filed 09/22/10 Page 14 of 29

 $\frac{1}{4}$  ,  $\frac{1}{2}$ 

 $\frac{1}{2}$ 

 $\hat{A}^{\dagger}$  and  $\hat{A}^{\dagger}$  and  $\hat{A}^{\dagger}$ 

l,  $\sim$   $\sim$ 

- 11

di Salawan

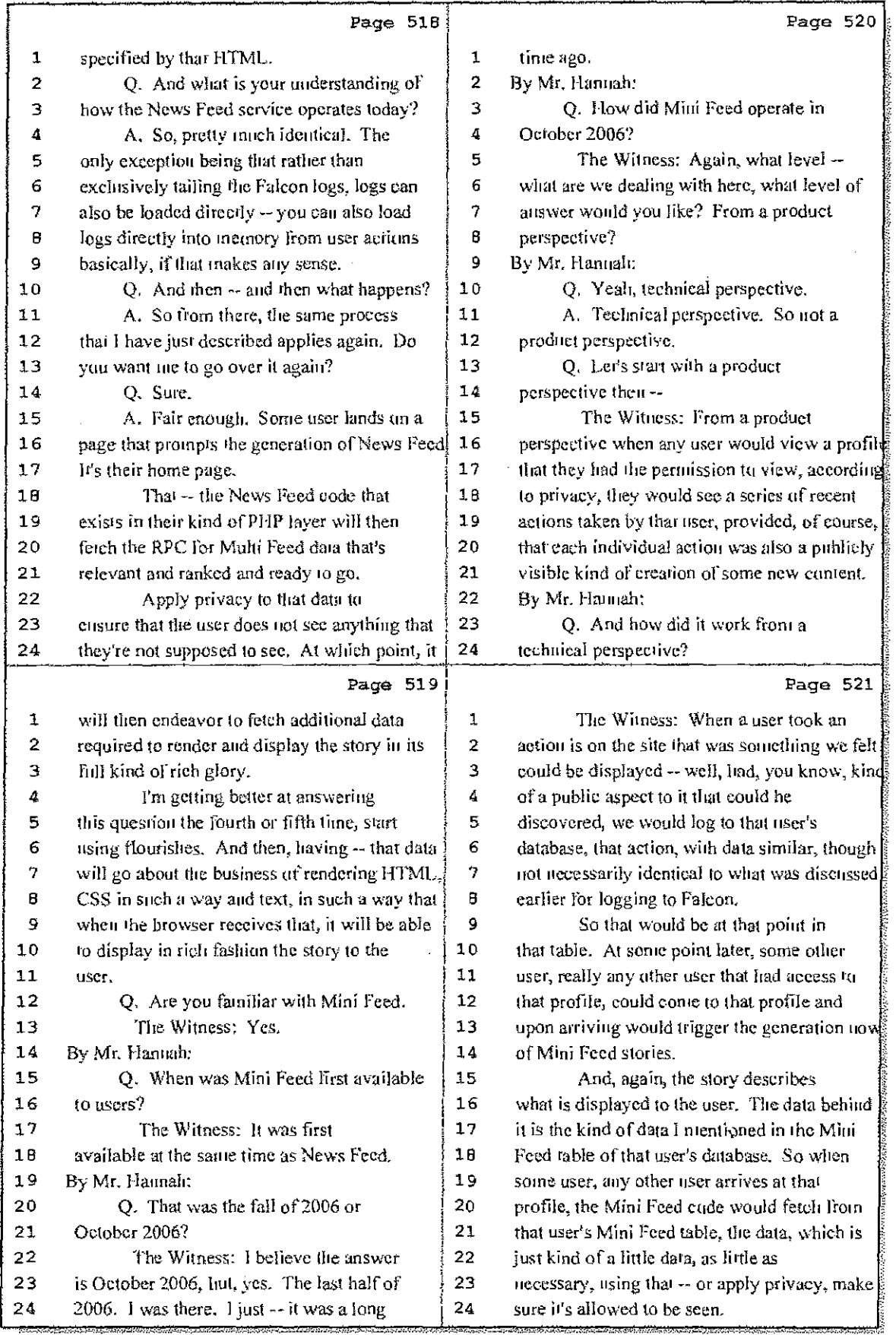

54 (Pages 518 to 521)

Case 1:08-cv-00862-LPS Document 657-6 Filed 09/22/10 Page 15 of 29

中<sub>元</sub> ÷.

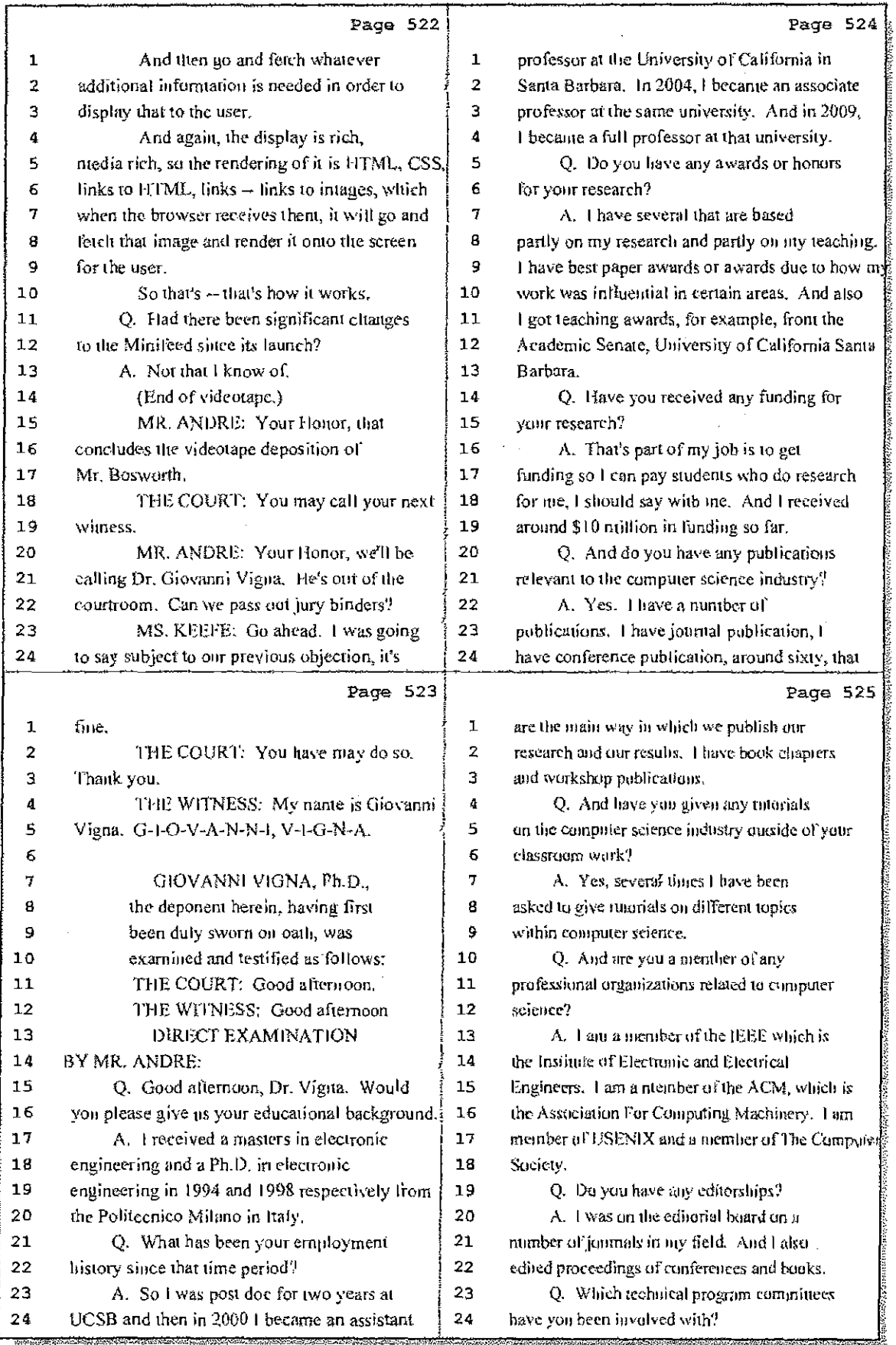

55 (Pages 522 to 525)

Case 1:08-cv-00862-LPS Document 657-6 Filed 09/22/10 Page 16 of 29

 $\mathbf{i}$ 

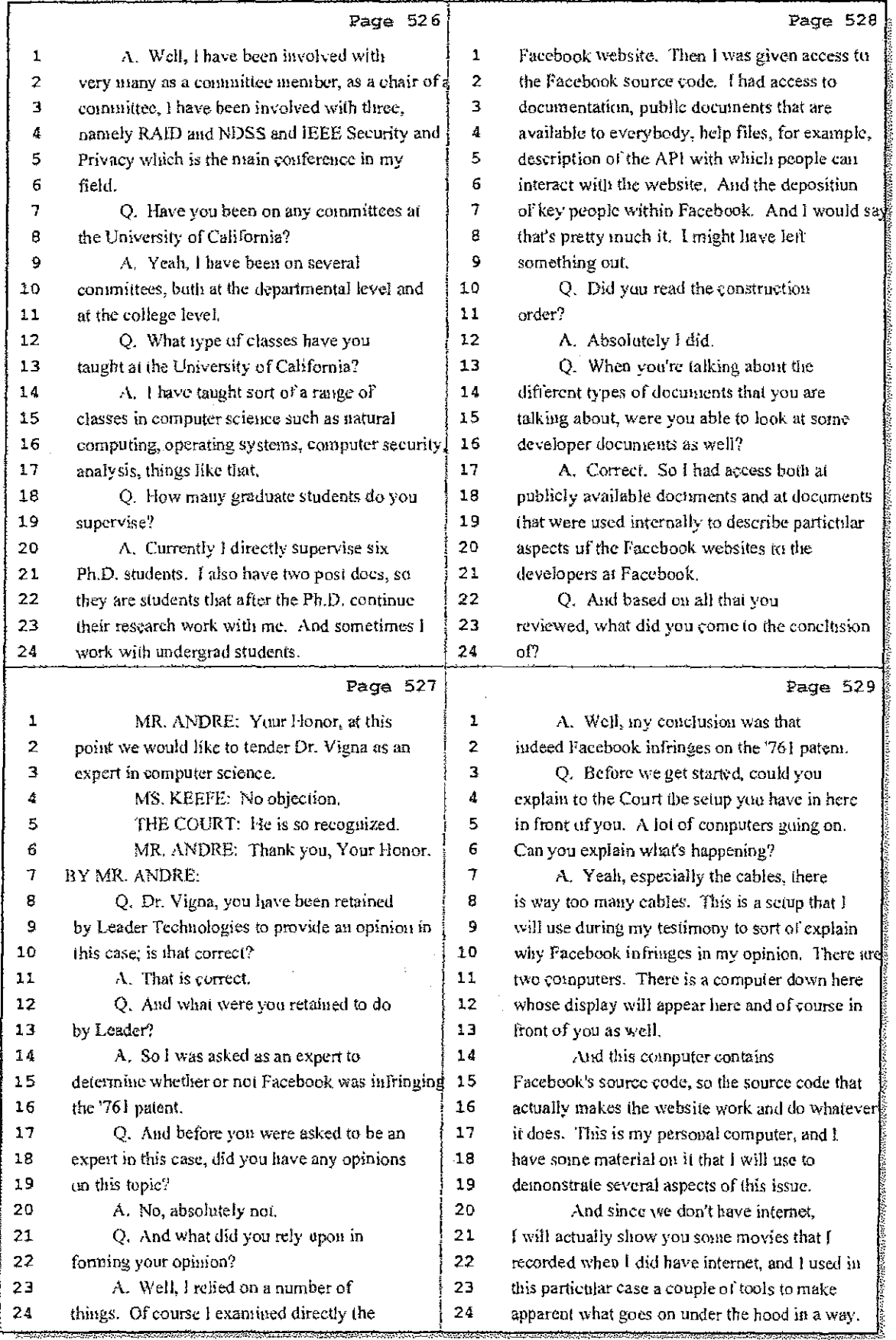

56 (Pages 526 to 529)

 $\ddot{1}$ 

Case 1:08-cv-00862-LPS Document 657-6 Filed 09/22/10 Page 17 of 29

 $\mathcal{F}^{\text{max}}_{\text{max}}$ 

 $\sim 3\%$ 

in the control

 $\bar{z}$ 

 $\pm$ 

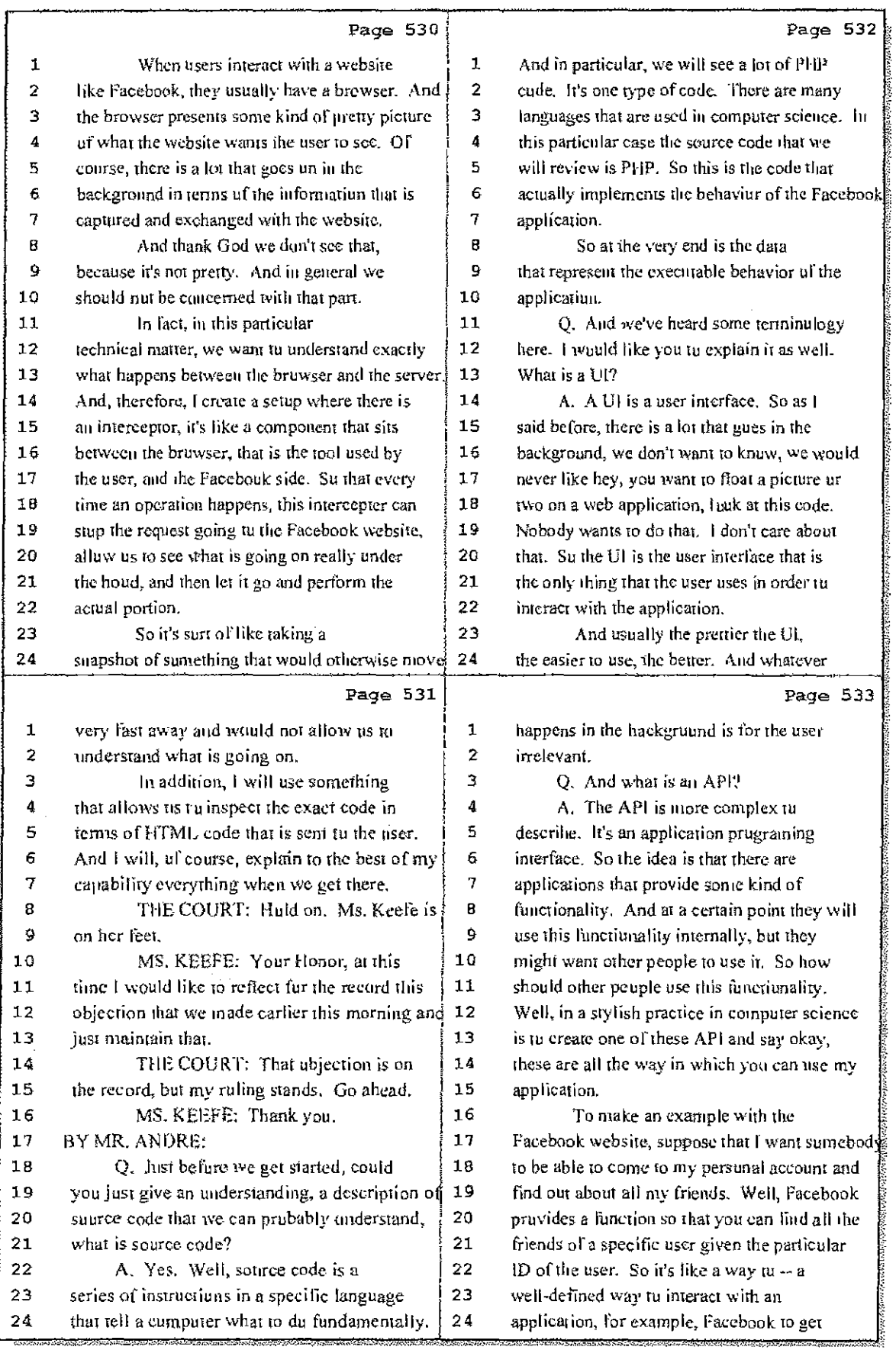

#### 57 (Pages 530 to 533)

Case 1:08-cv-00862-LPS Document 657-6 Filed 09/22/10 Page 18 of 29

ΨÈ.

 $\ddot{\rm i}$ 

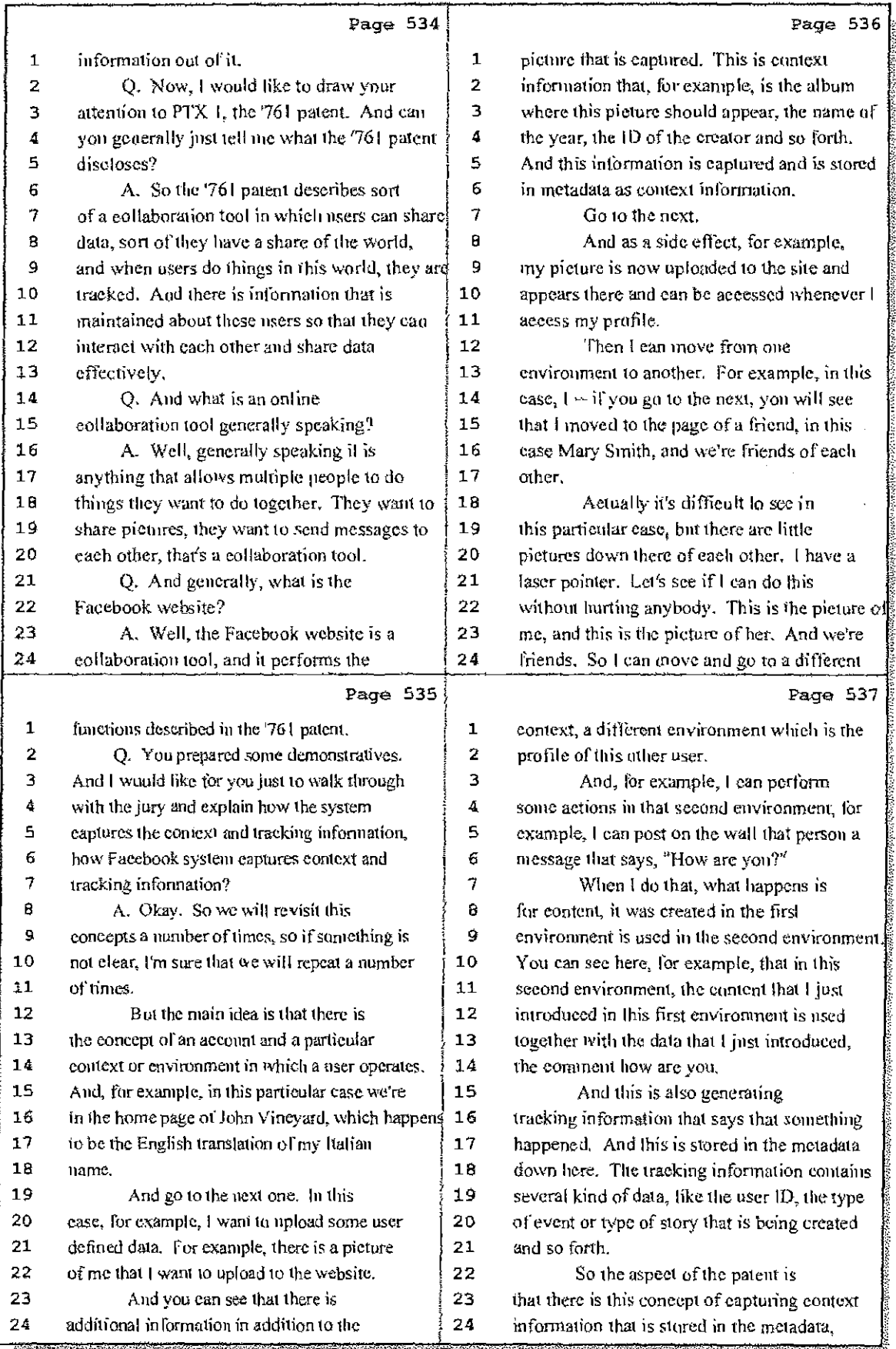

58 (Pages 534 to 537)

Case 1:08-cv-00862-LPS Document 657-6 Filed 09/22/10 Page 19 of 29

a a dh

÷,

West Police

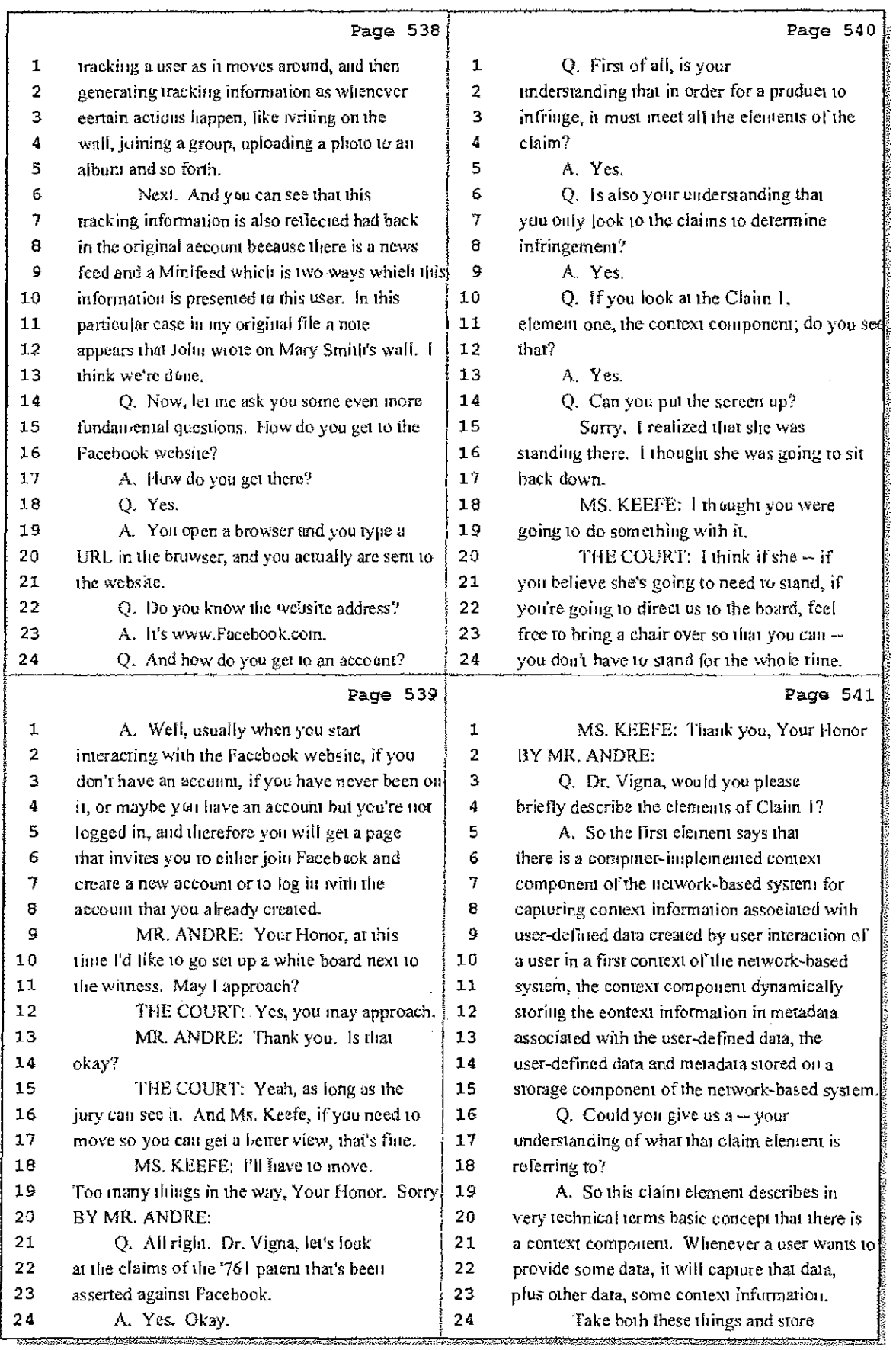

# 59 (Pages 538 to 541)

-97 Case 1:08-cv-00862-LPS Document 657-6 Filed 09/22/10 Page 20 of 29

 $\label{eq:2.1} \mathcal{L}_{\mathcal{A}}(\mathcal{A}) = \mathcal{L}_{\mathcal{A}}(\mathcal{A}) + \mathcal{L}_{\mathcal{A}}(\mathcal{A})$ 

 $\frac{1}{2}$ 

 $\Delta \sim 10$ 

 $\tilde{z}$ 

 $\pm 1$ 

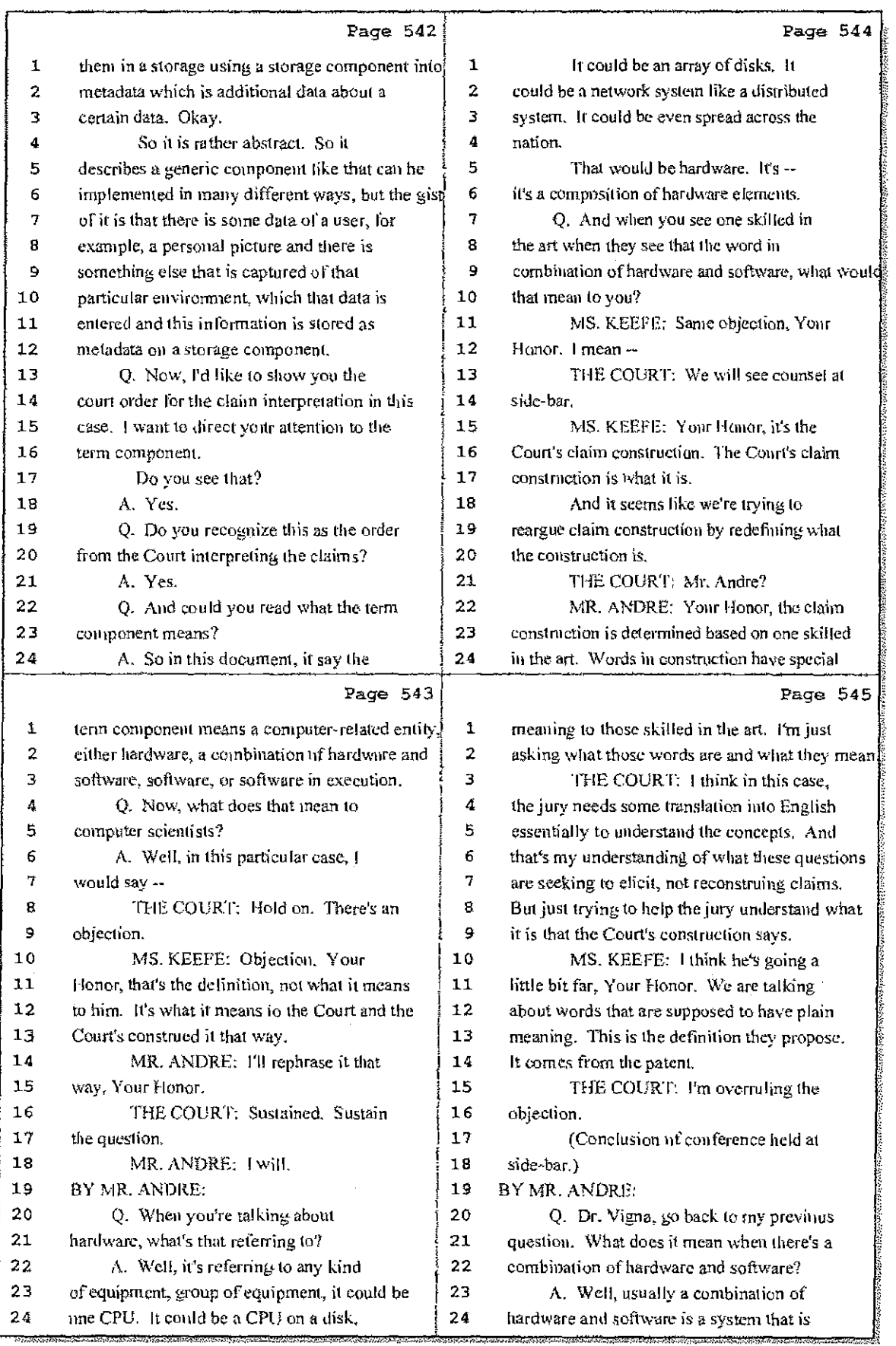

#### 60 (Pages 542 to 545)

**Hawkins Reporting Service**<br>715 North King Street - Wilmington<sub>1</sub> Delaware 19801

Case 1:08-cv-00862-LPS Document 657-6 Filed 09/22/10 Page 21 of 29

 $\mathbf{1}$ 

ad addition

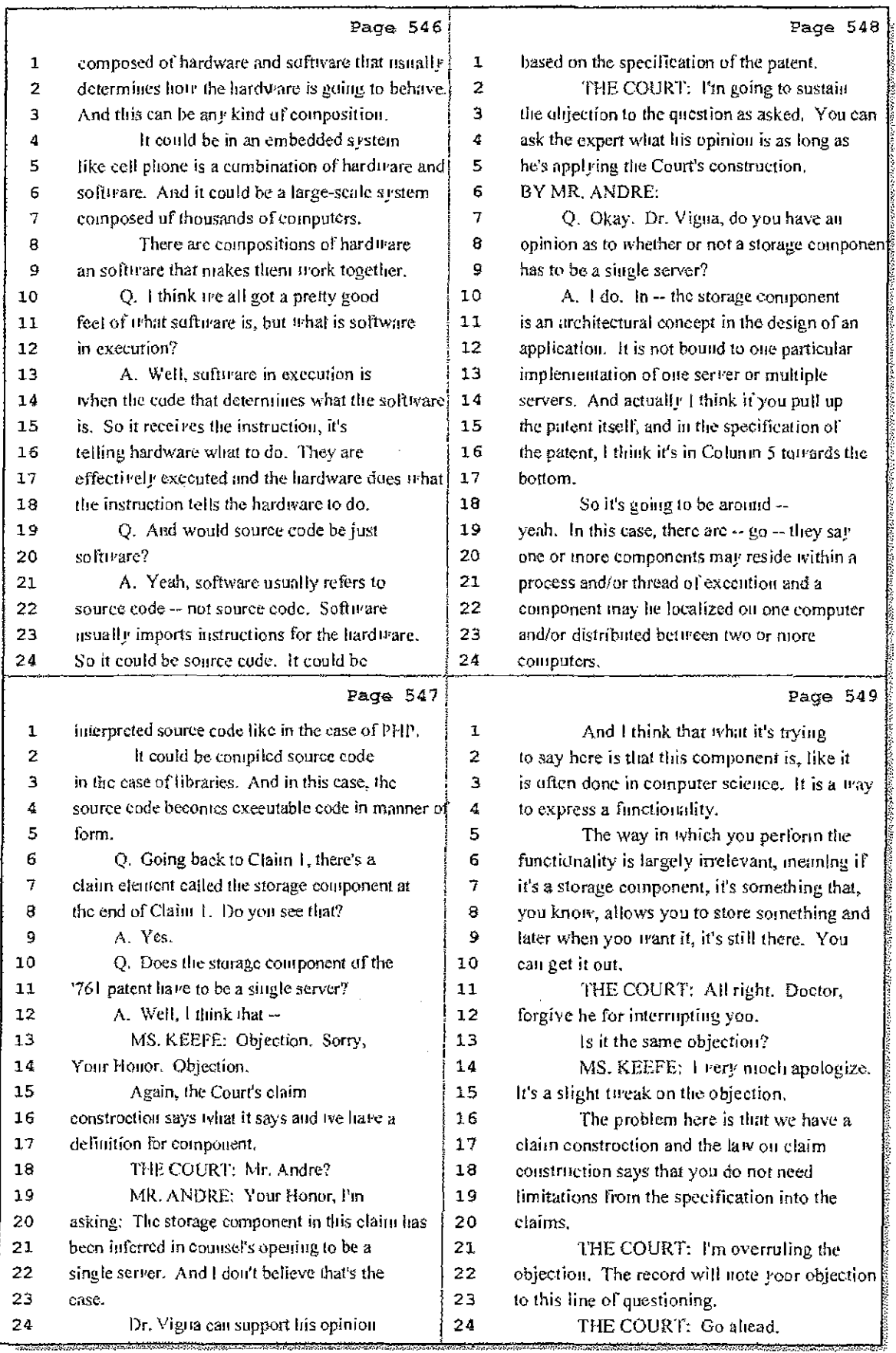

61 (Pages 546 to 549)

Case 1:08-cv-00862-LPS Document 657-6 Filed 09/22/10 Page 22 of 29

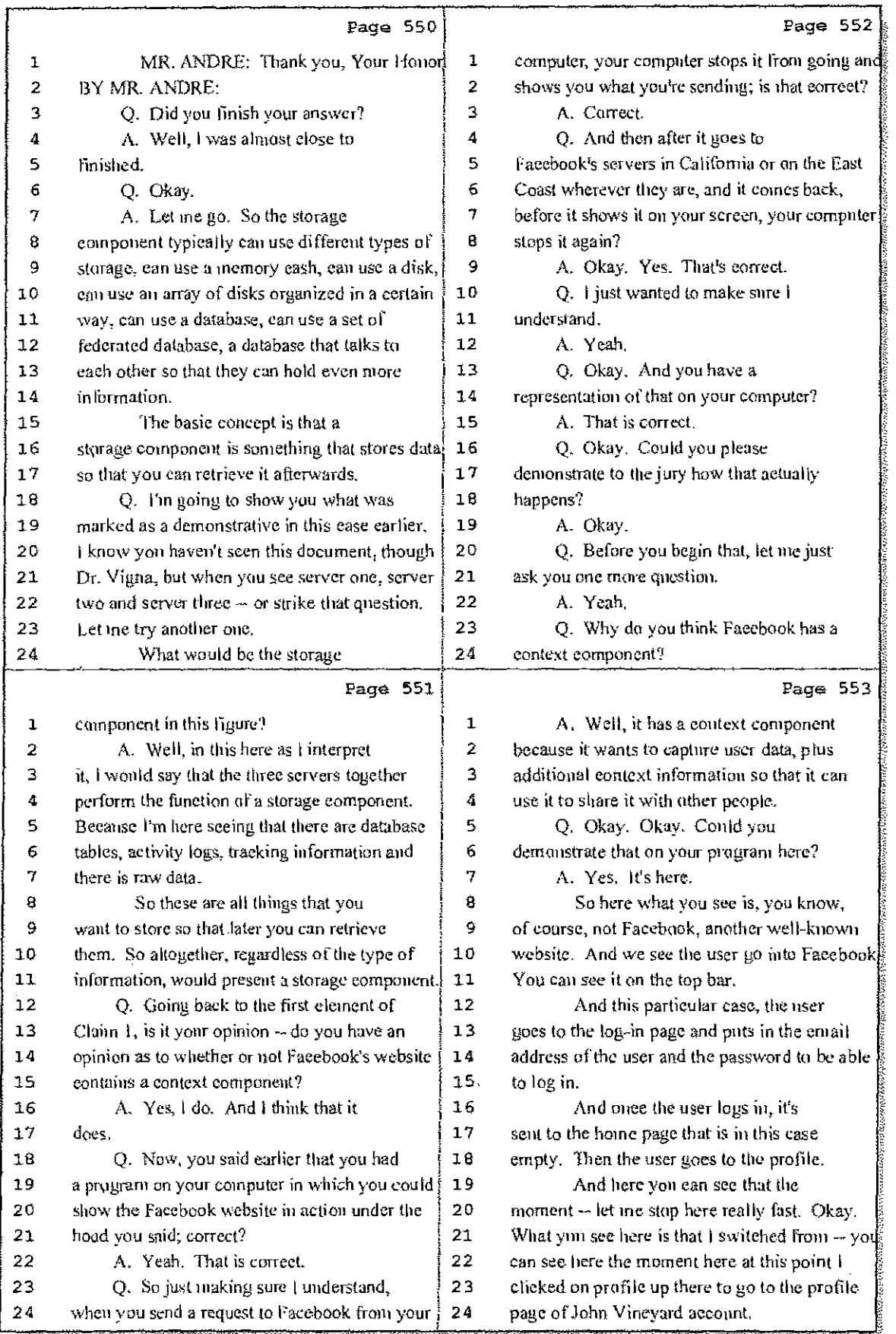

62 (Pages 550 to 553)

 $\frac{1}{2}$ 

 $\frac{1}{\epsilon^2}$ 

j.

Case 1:08-cv-00862-LPS Document 657-6 Filed 09/22/10 Page 23 of 29

 $\sim$   $\sim$ 

an Bernard

÷

 $\bar{z}$ 

 $\alpha$  ,  $\alpha$  ,  $\alpha$ 

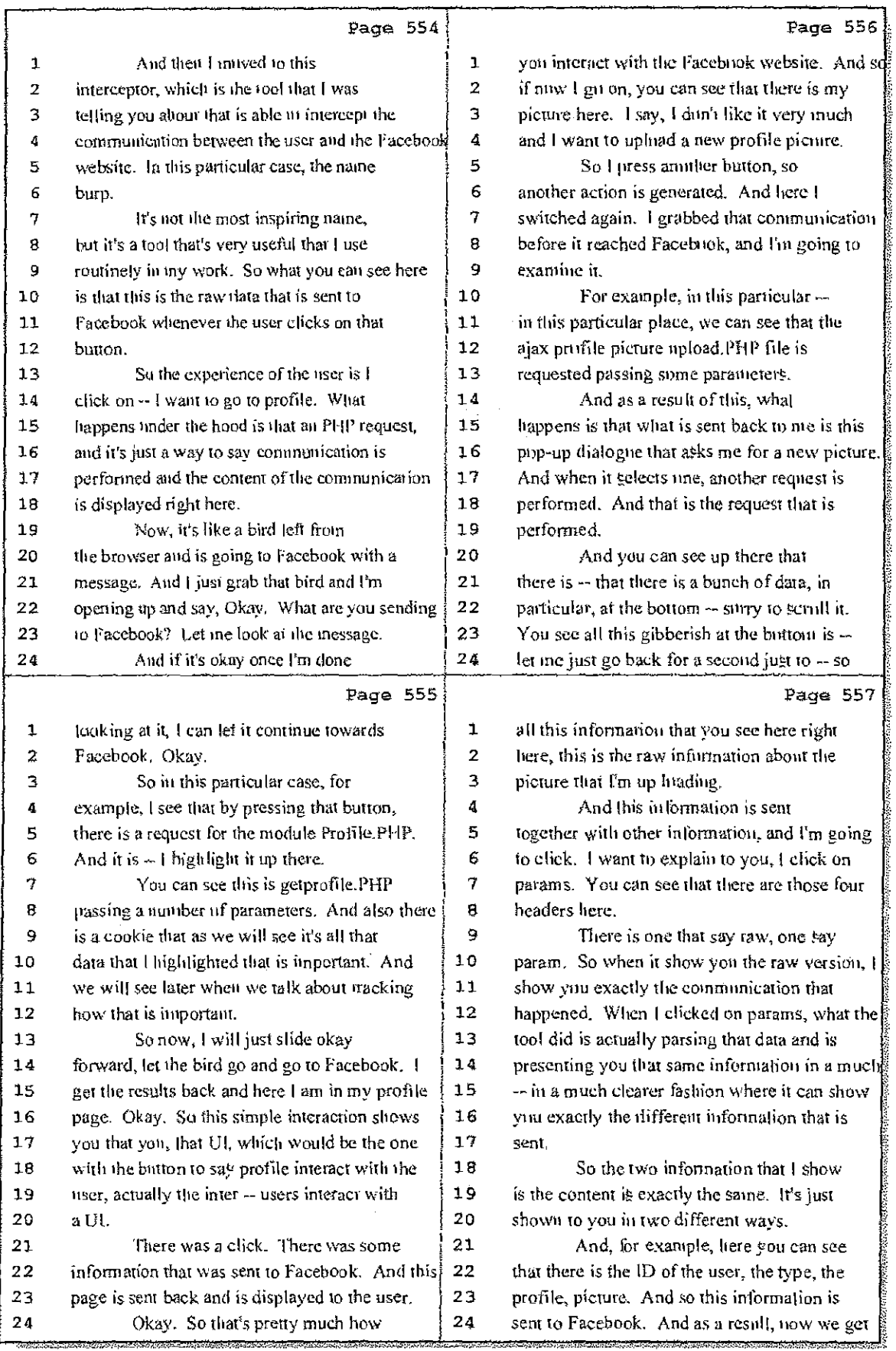

63 (Pages 554 to 557)

 $............$ 

....

Hawkins Reporting Service<br>715 North King Street - Wilmington, Delaware 19801

Case 1:08-cv-00862-LPS Document 657-6 Filed 09/22/10 Page 24 of 29

 $\sim 10^6$ ŧ.

ŧ

ā,

₫.

 $\epsilon = \epsilon$  .

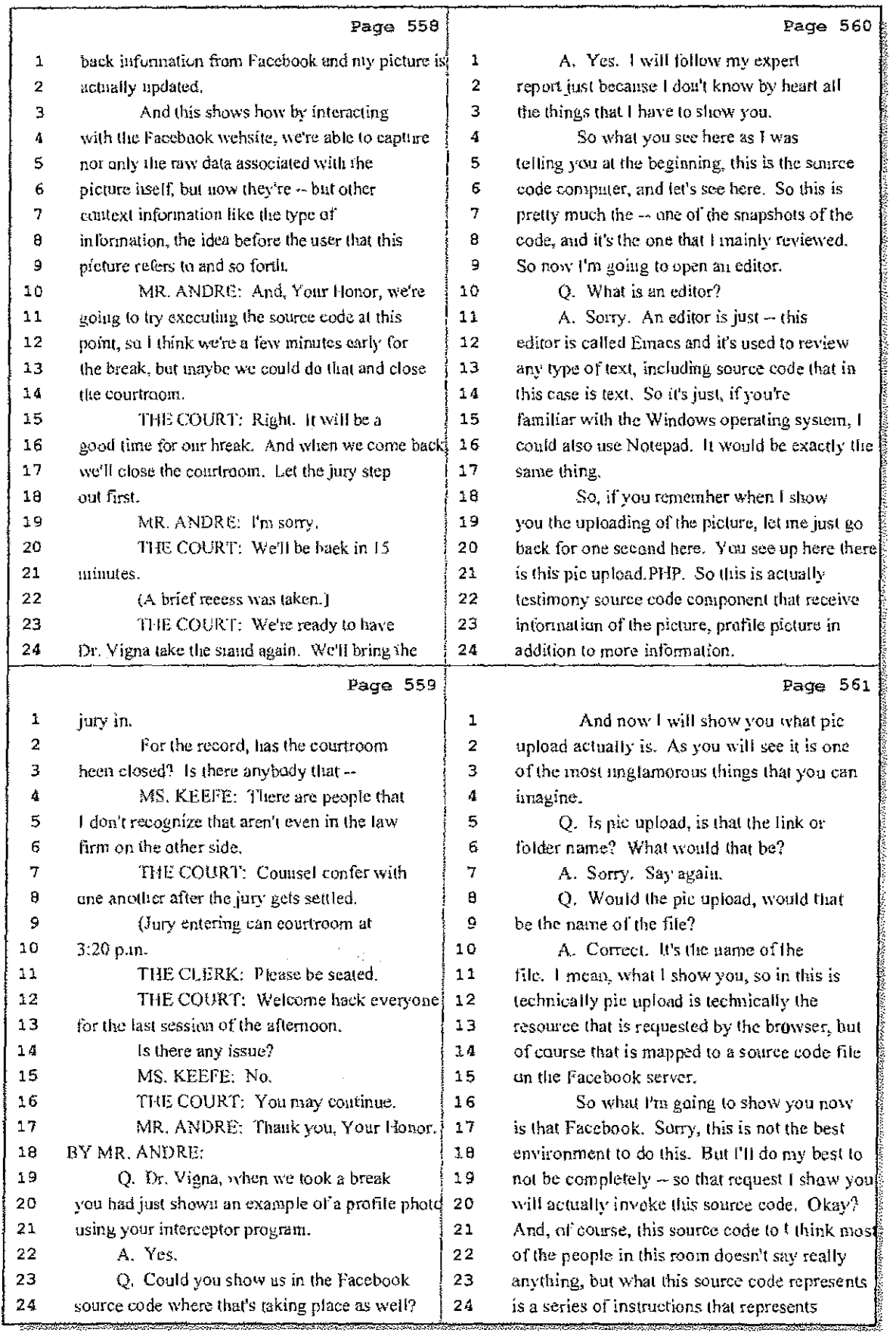

#### 64 (Pages 558 to 561)

 $\ddotsc$ 

Case 1:08-cv-00862-LPS Document 657-6 Filed 09/22/10 Page 25 of 29

si.

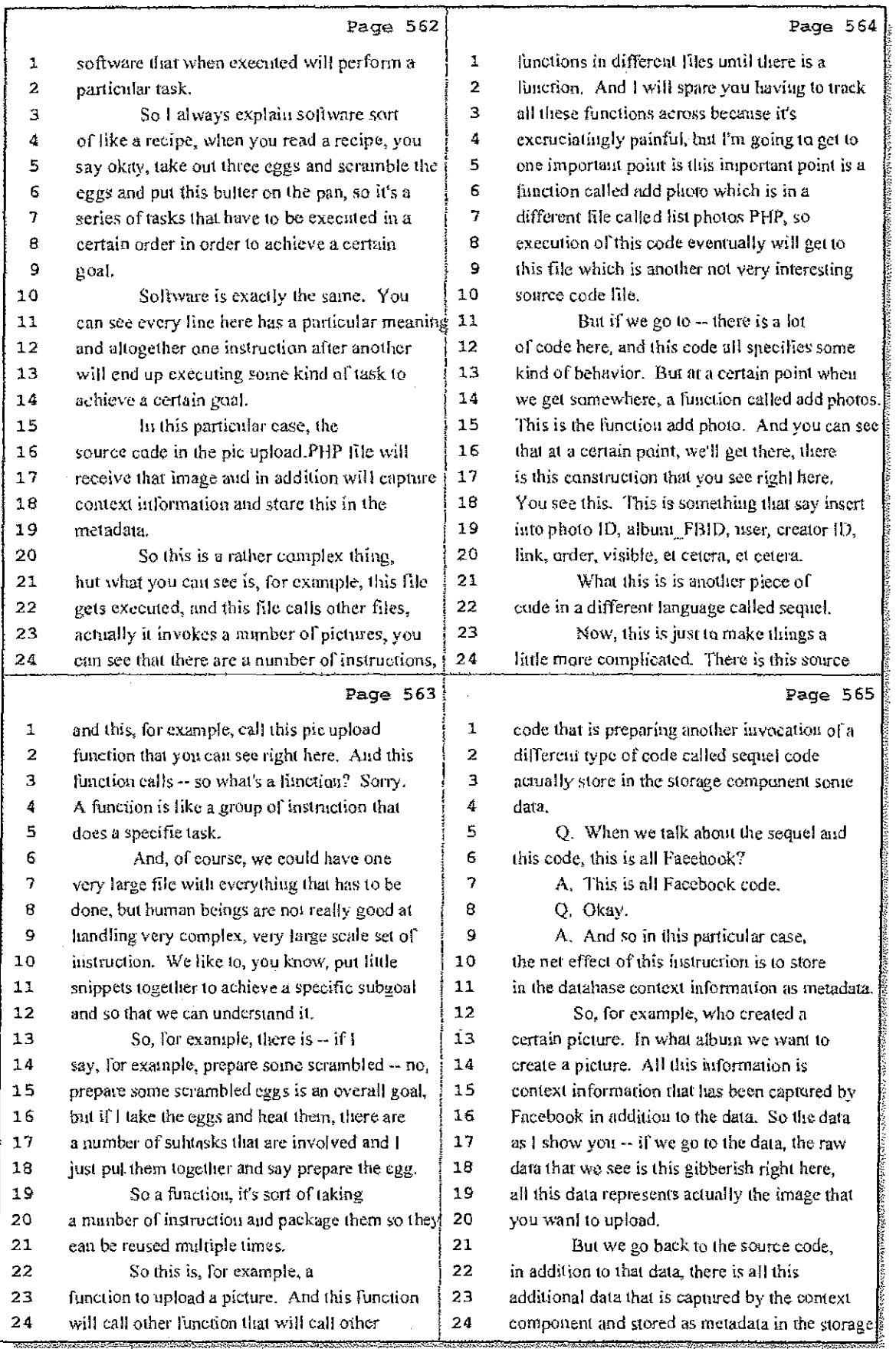

#### 65 (Pages 562 to 565)

Case 1:08-cv-00862-LPS Document 657-6 Filed 09/22/10 Page 26 of 29

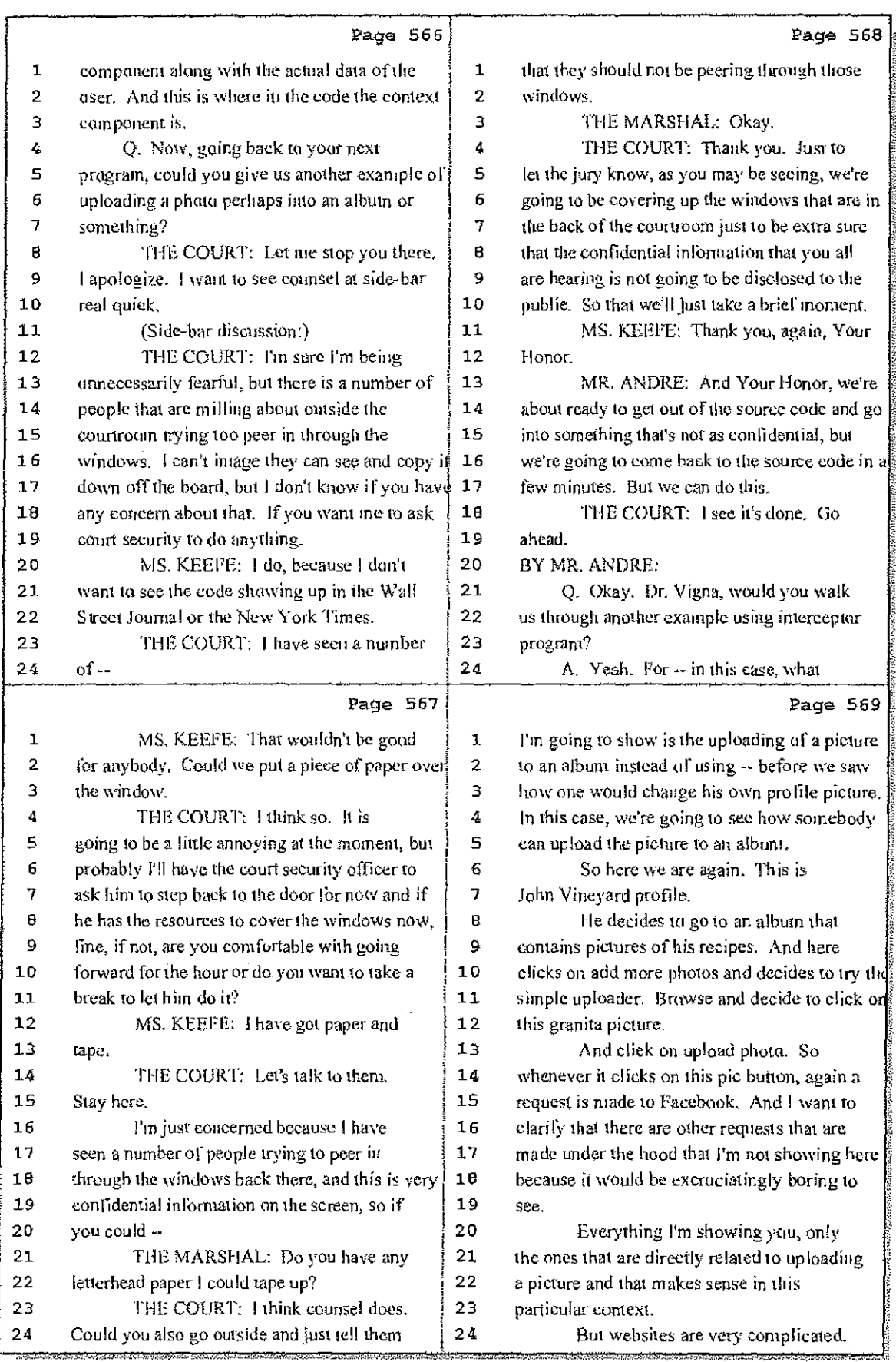

66 (Pages 566 to 569)

Case 1:08-cv-00862-LPS Document 657-6 Filed 09/22/10 Page 27 of 29

 $\mathbb{Z}^2$  and  $\mathbb{Z}^2$ 

a All

 $\sim$ 

Ĵ.  $\mathcal{A}_{\mathbf{q}}$ 

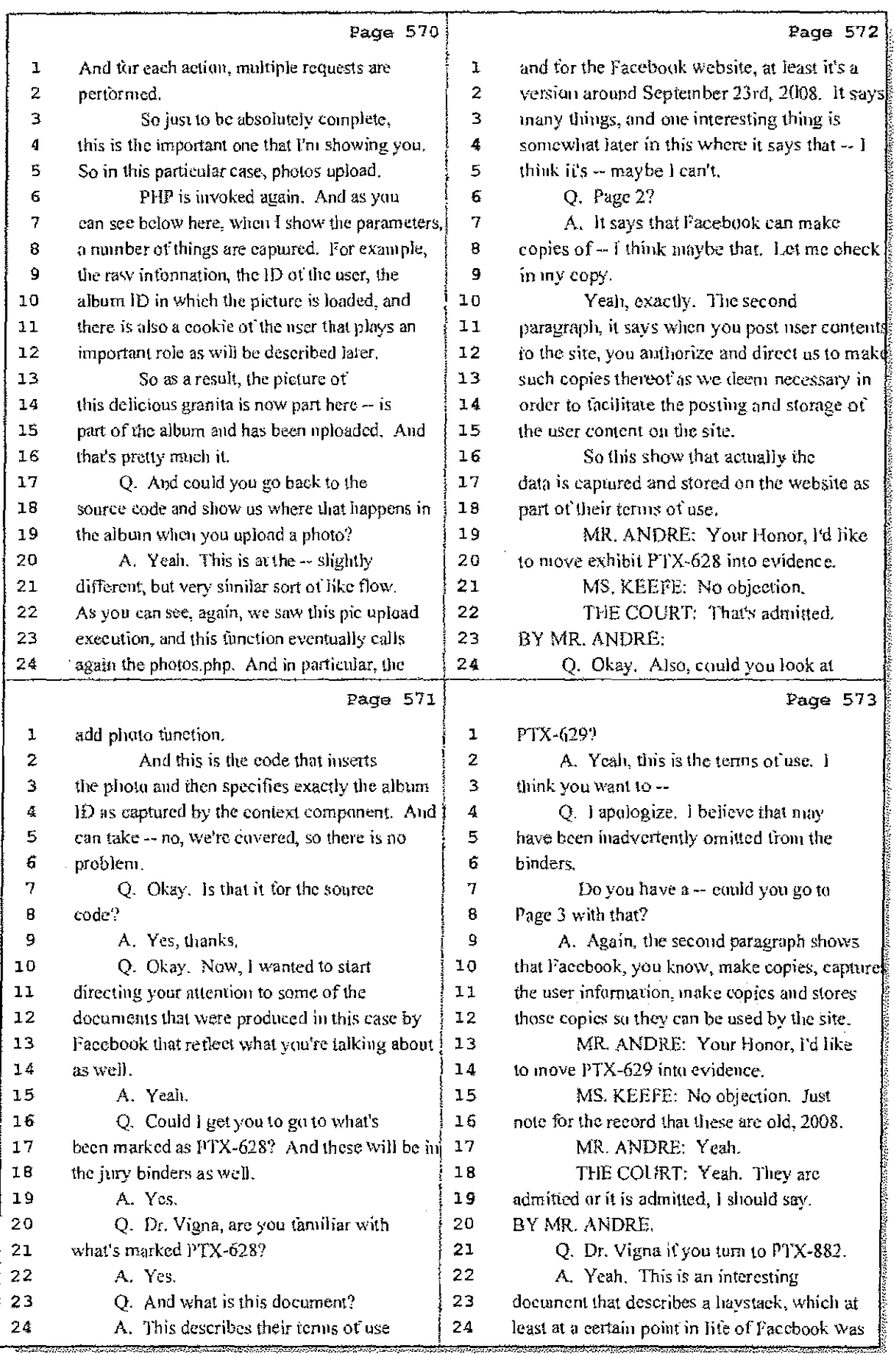

67 (Pages 570 to 573)

Case 1:08-cv-00862-LPS Document 657-6 Filed 09/22/10 Page 28 of 29

 $\alpha=\frac{1}{2\pi^2}S$ 

 $\frac{5}{r}$ 

Ξj.

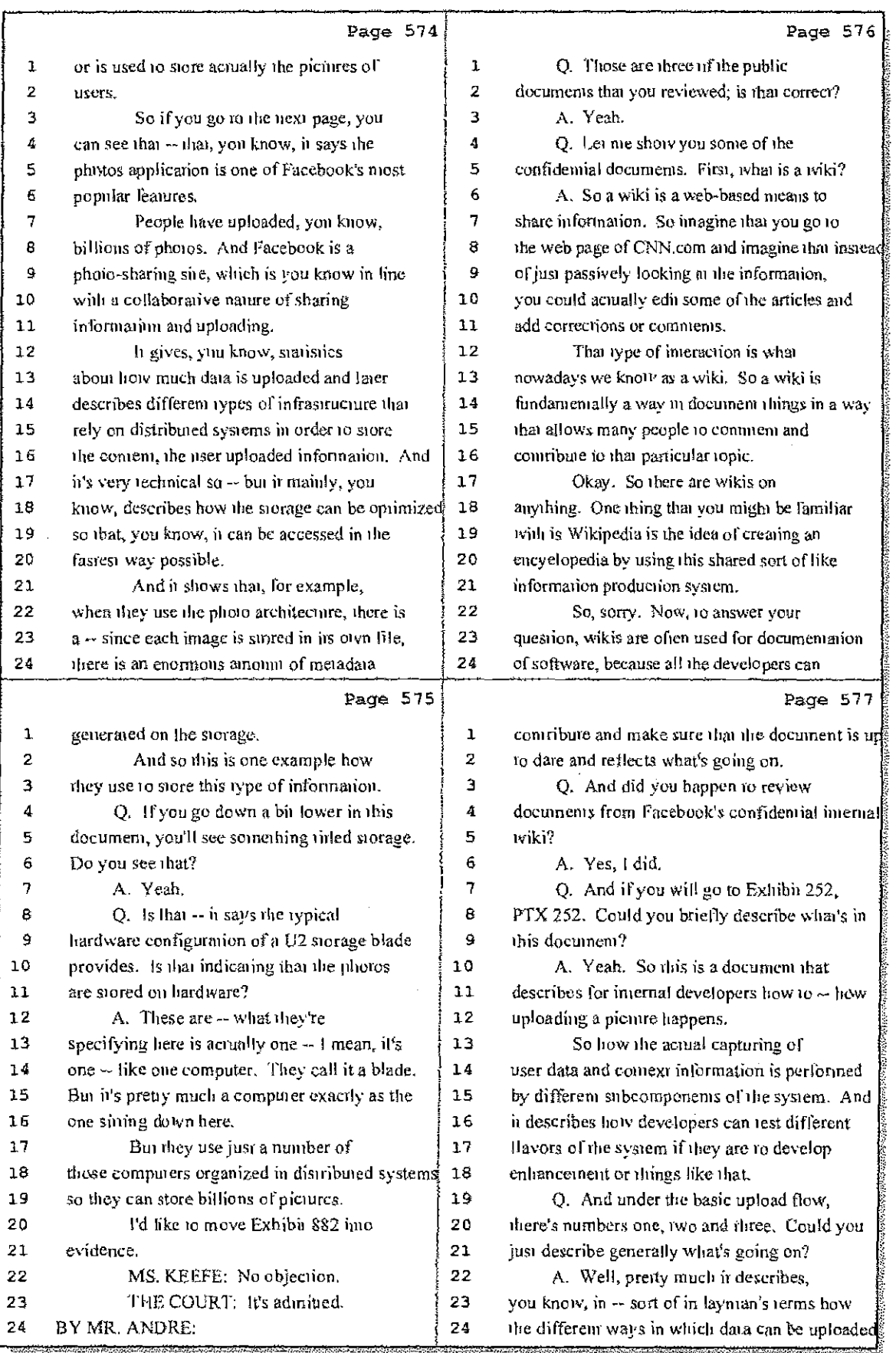

#### 68 (Pages 574 to 577)

Case 1:08-cv-00862-LPS Document 657-6 Filed 09/22/10 Page 29 of 29

 $\sim 10^{11}$ 

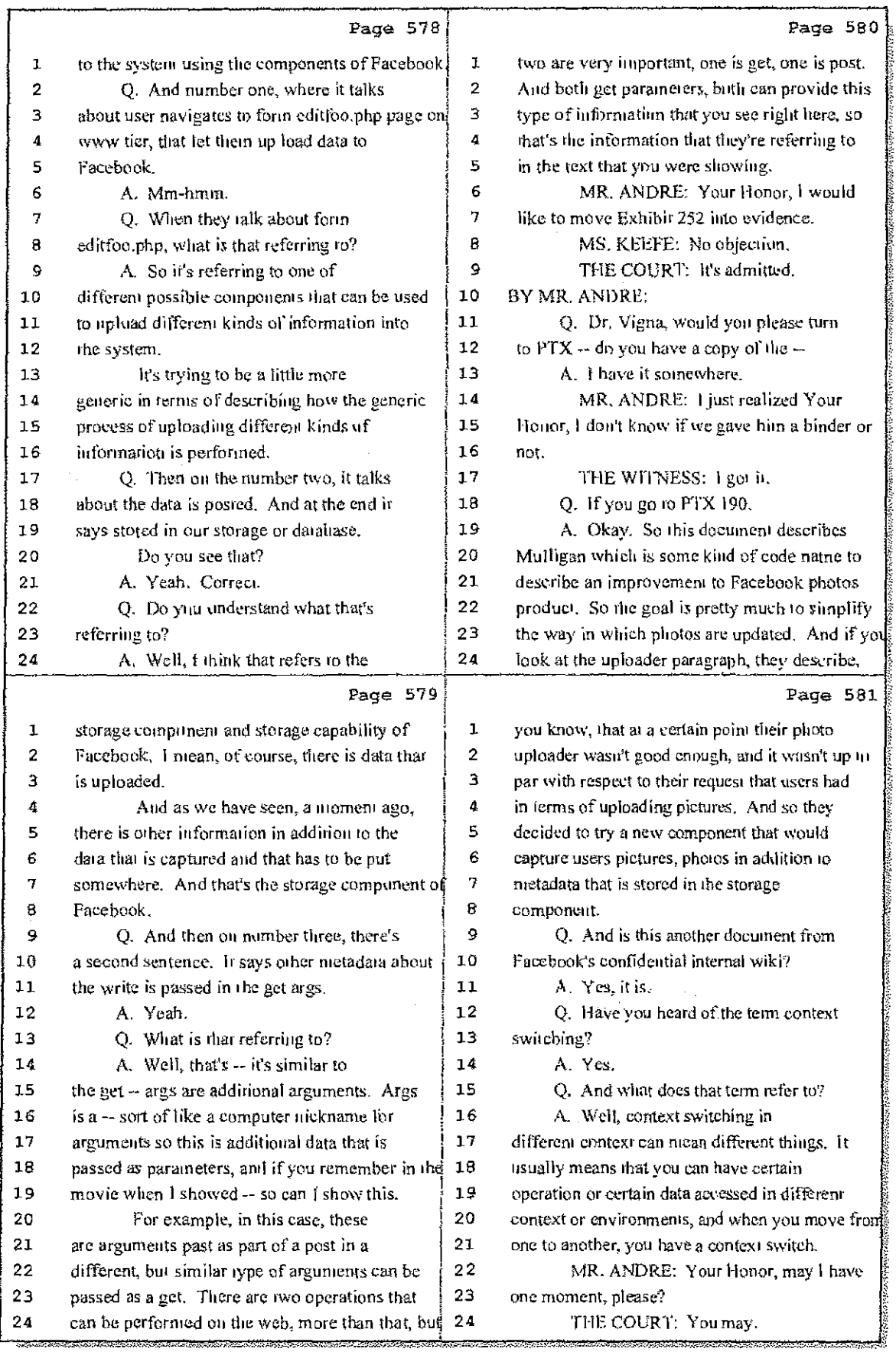

69 (Pages 578 to 581)

 $\bar{\psi}$ 

#### **IN THE UNITED STATES DISTRICT COURT FOR THE DISTRICT OF DELAWARE**

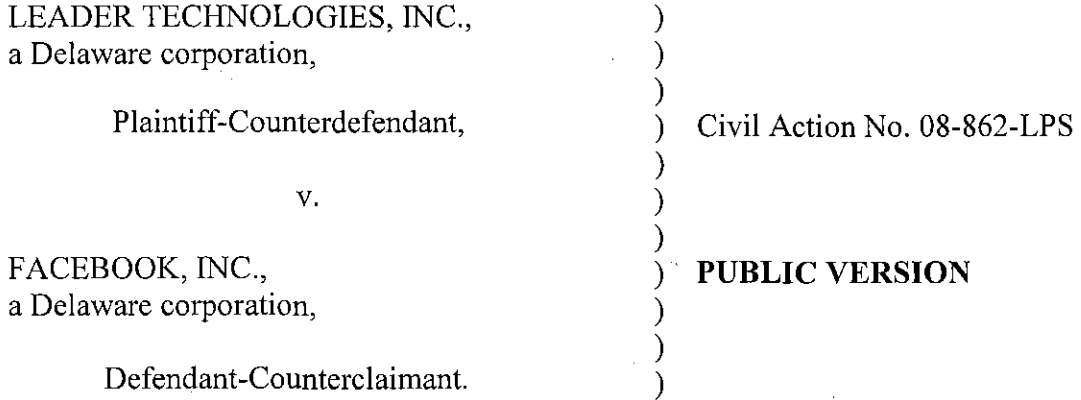

#### **DECLARATION OF RYAN HOPKINS IN SUPPORT OF PLAINTIFF LEADER TECHNOLOGIES, INC.'S OPPOSITIONS TO DEFENDANT FACEBOOK, INC.'S RENEWED MOTIONS FOR JUDGMENT AS A MATTER OF LAW**

#### **VOLUME 3 - EXHIBITS 29-30**

#### OF COUNSEL:

Paul J. André Lisa Kobialka KING & SPALDING LLP 333 Twin Dolphin Drive Suite 400 Redwood Shores, CA 94065 (650) 590-0700

Dated: September 15,2010 Public Version: September 22, 2010

Philip A. Rovner (#3215) Jonathan A. Choa (#5319) POTTER ANDERSON & CORROON LLP Hercules Plaza P. O. Box 951 Wilmington, DE 19899 (302) 984-6000 provner@potteranderson.com jchoa@potteranderson.com

*Attorneys for Plaintiff and Counter defendant Leader Technologies, Inc.*
f.

ì

I, Ryan Hopkins, hereby declare as follows:

1. I am an attorney with the law firm King  $&$  Spalding LLP, counsel for Plaintiff Leader Technologies, Inc. I have personal knowledge of the facts set forth in this declaration and can testify competently to those facts. I make this declaration in support of Plaintiff Leader Technologies, Inc.'s Oppositions to Facebook, Inc.'s Renewed Motions for Judgment as a Matter of Law ("Leader's Oppositions to Facebook's JMOL Motions").

2. Attached hereto is a true and correct copy of documents referenced in Leader's Oppositions to Facebook's JMOL Motions:

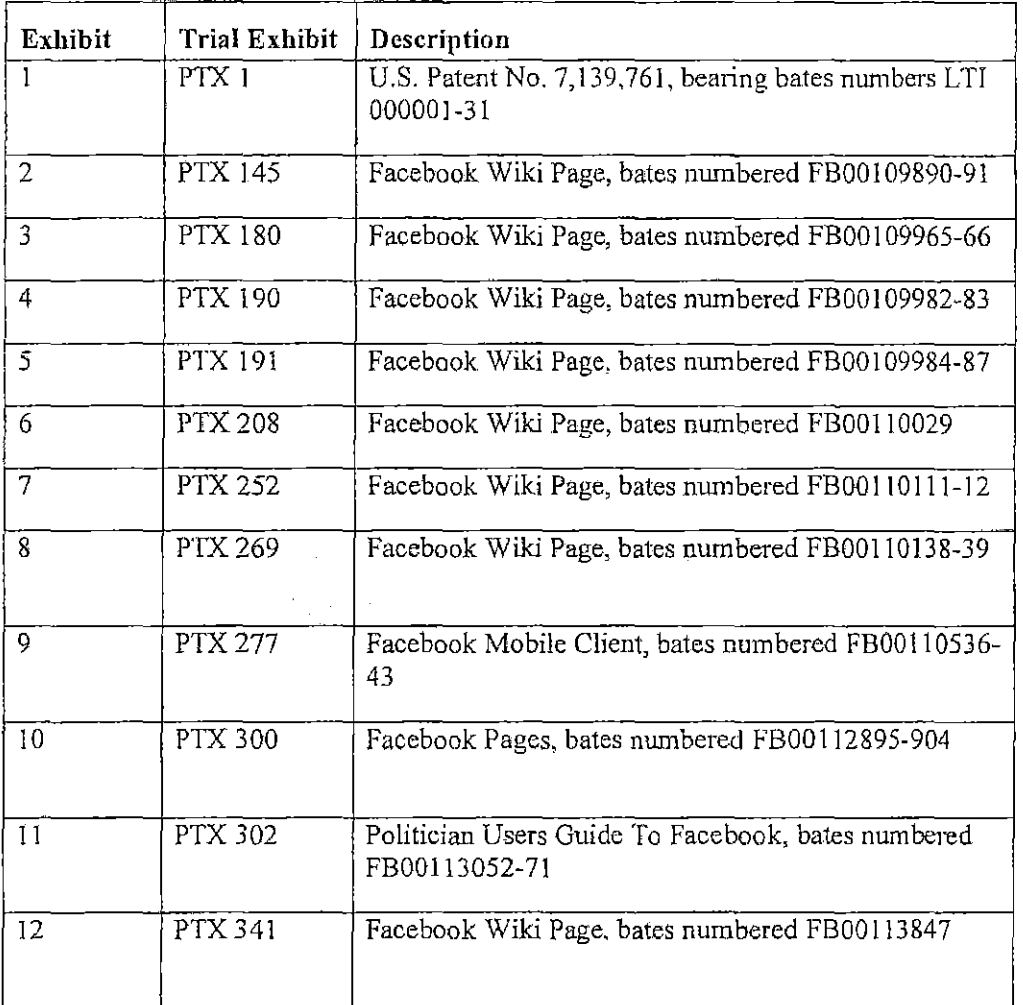

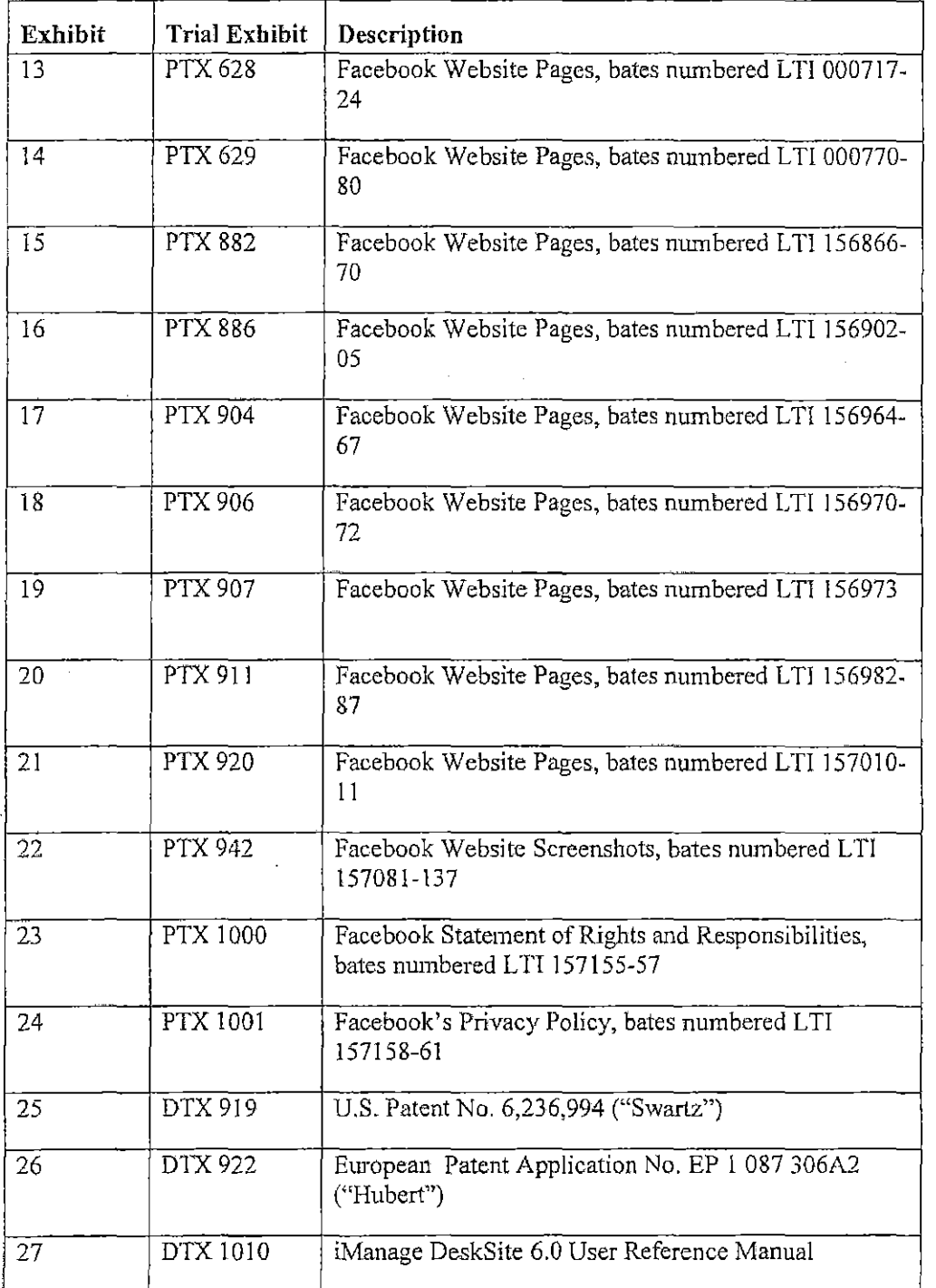

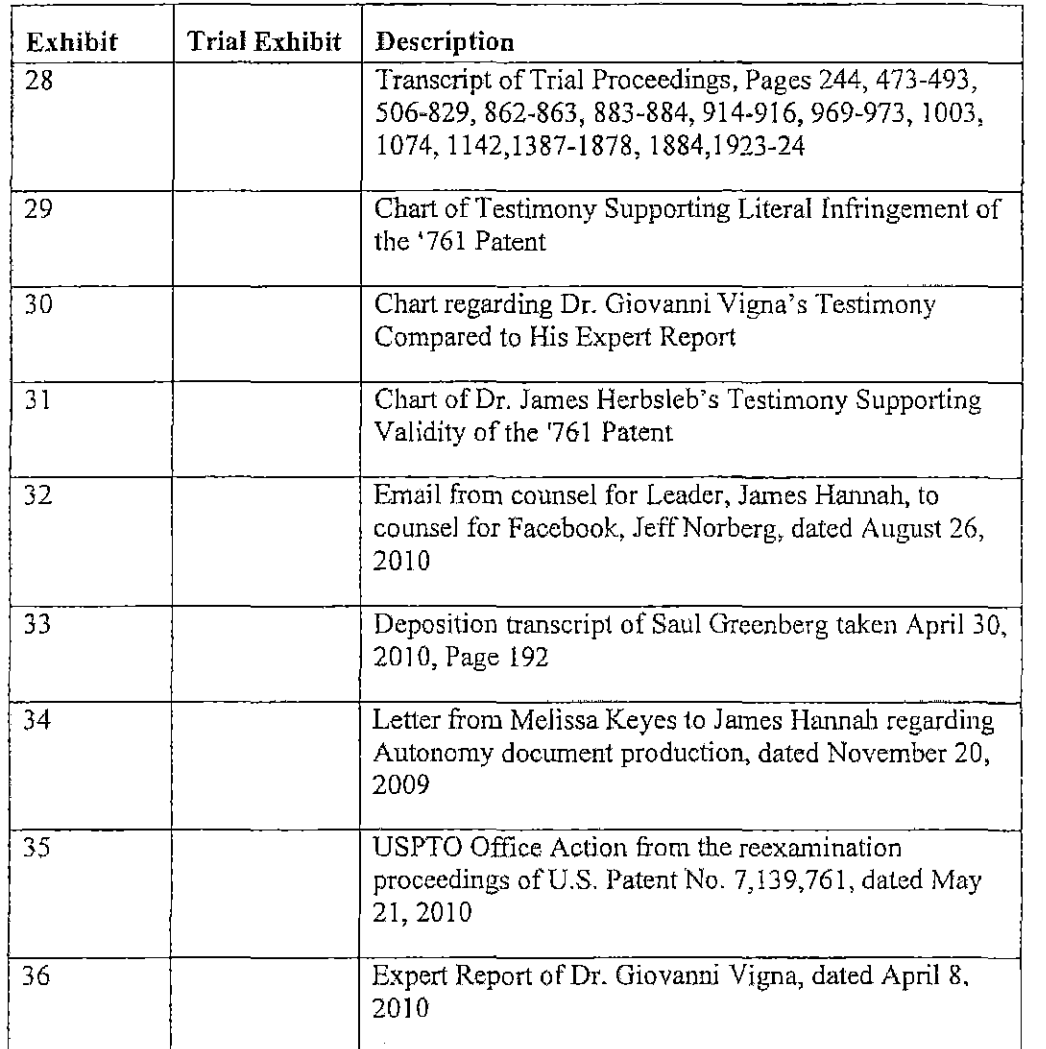

I declare under penalty of perjury under the laws of the State of California and the United States that each of the above statements is true and correct. Executed on September 15, 2010 in Redwood Shores, California.

 $\frac{1}{\sqrt{2}}$ <br>Ryan/Hopkins

 $\lambda \rightarrow$ 

**ATL\_IMANAGE-7306251.1** 3

## **IN THE UNITED STATES DISTRICT COURT FOR THE DISTRICT OF DELAWARE**

### **CERTIFICATE OF SERVICE**

I, Philip A. Rovner, hereby certify that on September 22, 2010, the within

document was filed with the Clerk of the Court using CMIECF which will send notification of

such filing(s) to the following; that the document was served on the following counsel as

indicated; and that the document is available for viewing and downloading from CM/ECF.

### **BYCM-ECF**

Thomas P. Preston, Esq. Steven L. Caponi, Esq. Blank Rome LLP 1201 Market Street Wilmington, DE 19801 Preston-T@blankrome.com caponi@blankrome.com

> *lsi* Philip A. Rovner Philip A. Rovner (#3215) Potter Anderson & Corroon LLP Hercules Plaza P. O. Box 951 Wilmington, DE 19899 (302) 984-6000 provner@potteranderson.com

 $\mathcal{L}^{\text{max}}_{\text{max}}$ 

 $\sim 10$ 

 $\sim$ 

## EXHIBIT 30

 $\mathcal{L}^{\text{max}}_{\text{max}}$  and  $\mathcal{L}^{\text{max}}_{\text{max}}$ 

 $\sim 10$ 

 $\sim 10^7$ 

# THIS EXHIBIT HAS BEEN REDACTED IN ITS ENTIRETY

## EXHIBIT 29

# THIS EXHIBIT HAS BEEN REDACTED IN ITS ENTIRETY

## IN THE UNITED STATES DISTRICT COURT FOR THE DISTRICT OF DELAWARE

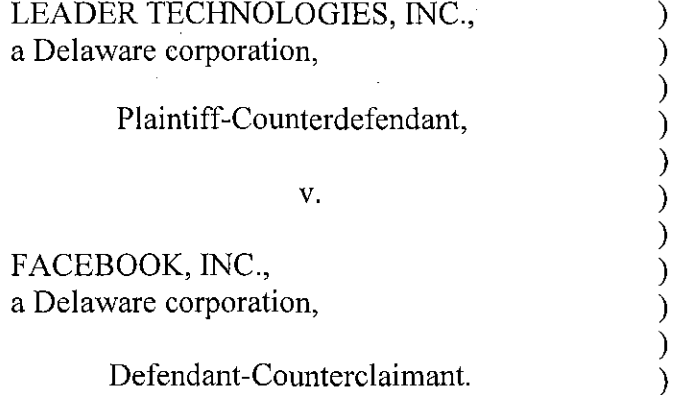

) Civil Action No. 08-862-LPS

) PUBLIC VERSION

## DECLARATION OF RYAN HOPKINS IN SUPPORT OF PLAINTIFF LEADER TECHNOLOGIES, INC.'S OPPOSITIONS TO DEFENDANT FACEBOOK, INC.'S RENEWED MOTIONS FOR JUDGMENT AS A MATTER OF LAW

### VOLUME 4 - EXHIBITS 31-36

#### OF COUNSEL:

Paul J. Andre Lisa Kobialka KING & SPALDING LLP 333 Twin Dolphin Drive Suite 400 Redwood Shores, CA 94065 (650) 590-0700

Dated: September 15,2010 Public Version: September 22, 2010 Philip A. Rovner (#3215) Jonathan A. Choa (#5319) POTTER ANDERSON & CORROON LLP Hercules Plaza P. O. Box 951 Wilmington, DE 19899 (302) 984-6000 provner@potteranderson.com jchoa@potteranderson.com

*Attorneys for Plaintiff and Counterdefendant Leader Technologies, Inc.* 

I, Ryan Hopkins, hereby declare as follows:

I. I am an attorney with the law firm King & Spalding LLP, counsel for Plaintiff Leader Technologies, Inc. I have personal knowledge of the facts set forth in this declaration and Can testify competently to those facts. I make this declaration in support of Plaintiff Leader Technologies, Inc.'s Oppositions to Facebook, lnc's Renewed Motions for Judgment as a Matter of Law ("Leader's Oppositions to Facebook's JMOL Motions'').

2. Attached hereto is a true and correct copy of documents referenced in Leader's Oppositions to Facebook's JMOL Motions:

.

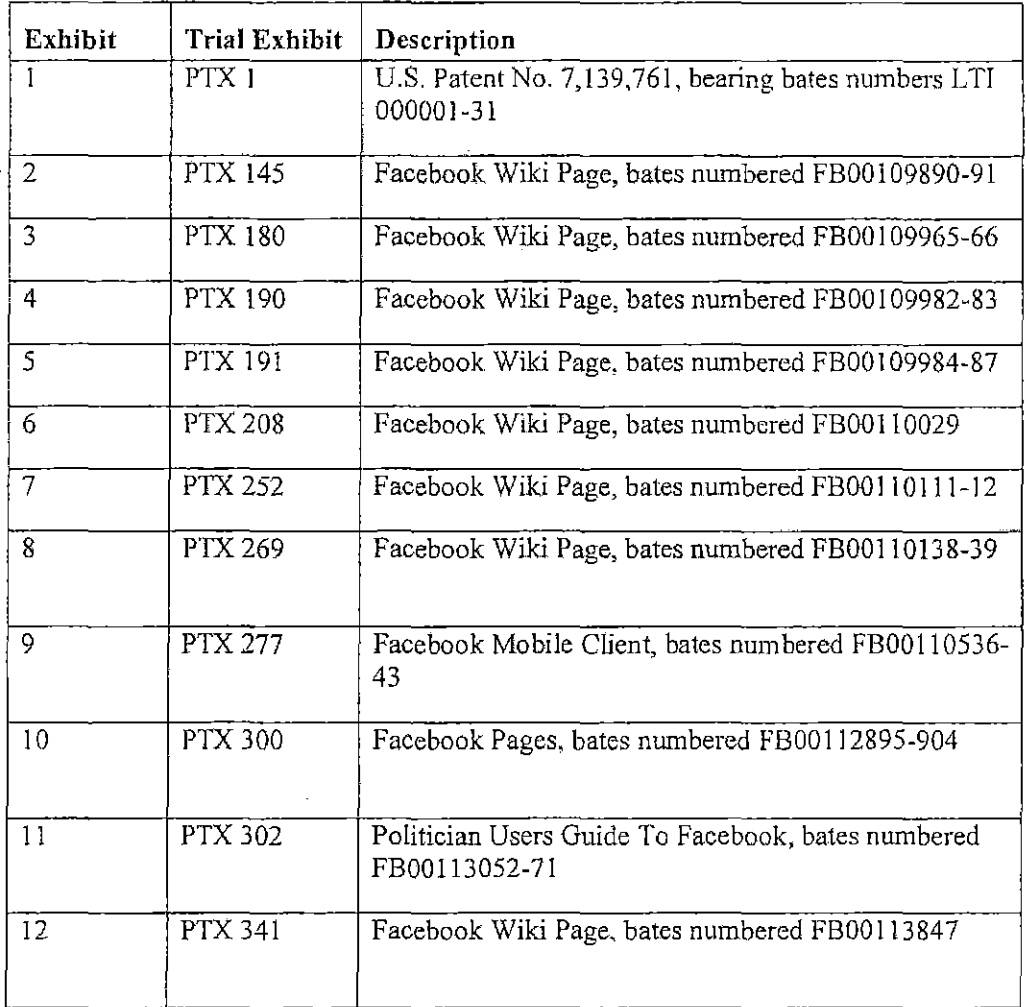

 $\mathbf{1}$ 

 $\mathcal{A}^{\pm}$ 

 $\mathfrak{c}$  $\mathfrak{f}$ 

 $\pm$ 

- 11

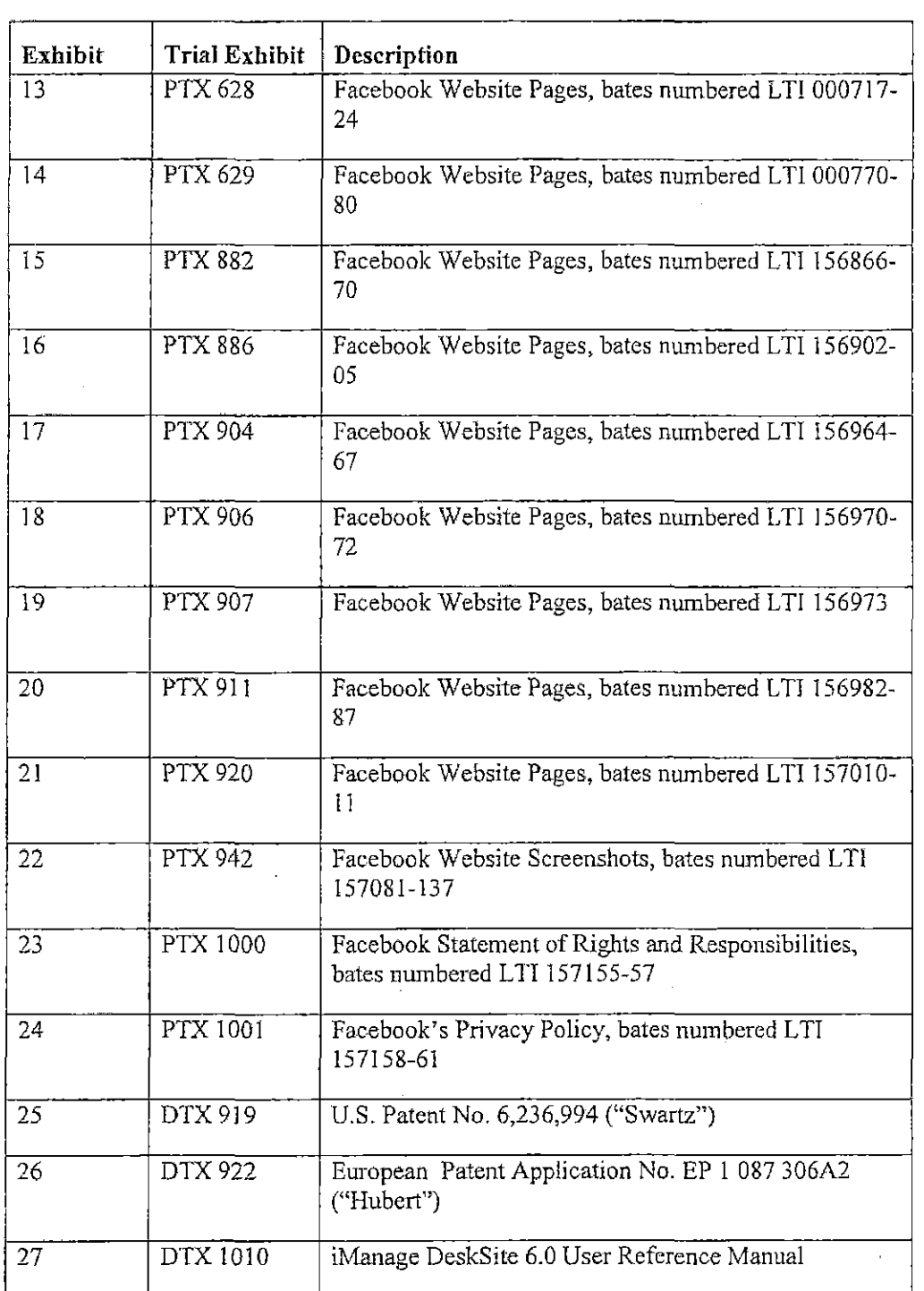

 $\sim$ 

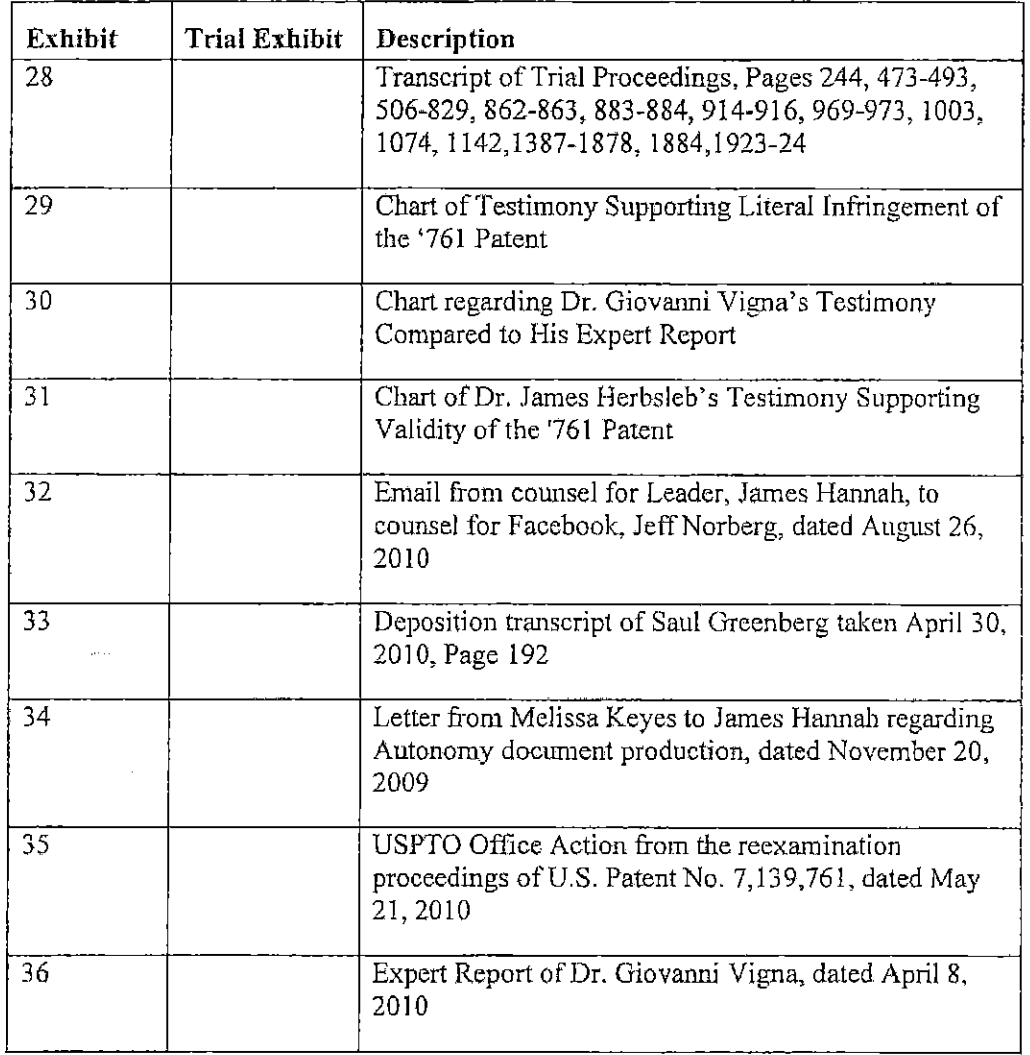

I declare under penalty of perjury under the laws of the State of California and the United States that each of the above statements is true and correct. Executed on September 15, 2010 in Redwood Shores, California.

 $\frac{1}{\sqrt{1-\frac{1}{2}}}\sqrt{\frac{1}{\sqrt{1-\frac{1}{2}}}}$ 

**ATL\_fMANAGE-73D62S1, I** 3

## **IN THE UNITED STATES DISTRICT COURT FOR THE DISTRICT OF DELAWARE**

### **CERTIFICATE OF SERVICE**

I, Philip A. Rovner, hereby certify that on September 22,2010, the within

document was filed with the Clerk of the Court using *CM/ECF* which will send notification of

such filing(s) to the following; that the document was served on the following counsel as

indicated; and that the document is available for viewing and downloading from *CM/ECF.* 

### **BYCM-ECF**

Thomas P. Preston, Esq. Steven L. Caponi, Esq. Blank Rome LLP 1201 Market Street Wilmington, DE 19801 Preston-T@blankrome.com caponi@blankrome.com

*lsi* Philip A. Rovner

Philip A. Rovner (#3215) Potter Anderson & Corroon LLP Hercules Plaza P. O. Box 951 Wilmington, DE 19899 (302) 984-6000 provner@potteranderson.com

## **EXHIBIT 32**

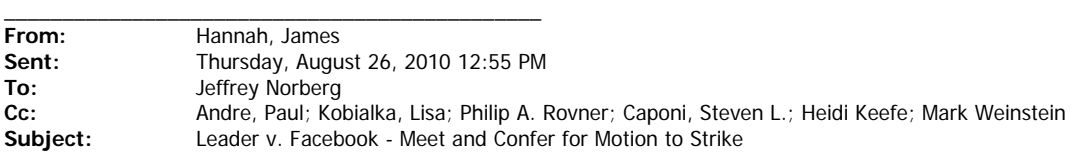

Jeff,

As you know, Facebook filed 4 separate motions for judgment as a matter of law yesterday. Together, these motions total over 50 pages. However, the Delaware local rules restrict parties to filing a single 20 page motion for judgment as a mater of law. Furthermore, it appears that Facebook has filed motions for judgment as a matter of law regarding issues that were not before the jury. Accordingly, we request that Facebook withdraw 3 of its motions in order to come within the page limitations. If Facebook does not agree to withdraw its motions by tonight, we file a motion to strike Facebook's motions for exceeding the page limitations. If you would like to discuss, please call me at my office number below.

James

#### **James Hannah**

*Attorney At Law* King & Spalding LLP

Silicon Valley - 333 Twin Dolphin Drive, Suite 400 Redwood Shores, CA 94065

San Francisco - 101 Second Street, Suite 2300 San Francisco, CA 94105

Phone (SV & SF): (650) 590-0726 Fax (SV & SF): (650) 590-1900 Email: jhannah@kslaw.com

 $\int\limits_0^{2\pi }$ 

## EXHIBIT 31

# THIS EXHIBIT HAS BEEN REDACTED IN ITS ENTIRETY

 $\mathbf{r}^{\prime}$ 

 $\bar{.}$ 

 $\mathcal{L}_{\mathrm{c}}$ 

## EXHIBIT 36

 $\frac{1}{2}$ 

# THIS EXHIBIT HAS BEEN REDACTED IN ITS ENTIRETY

## **EXHIBIT 35**

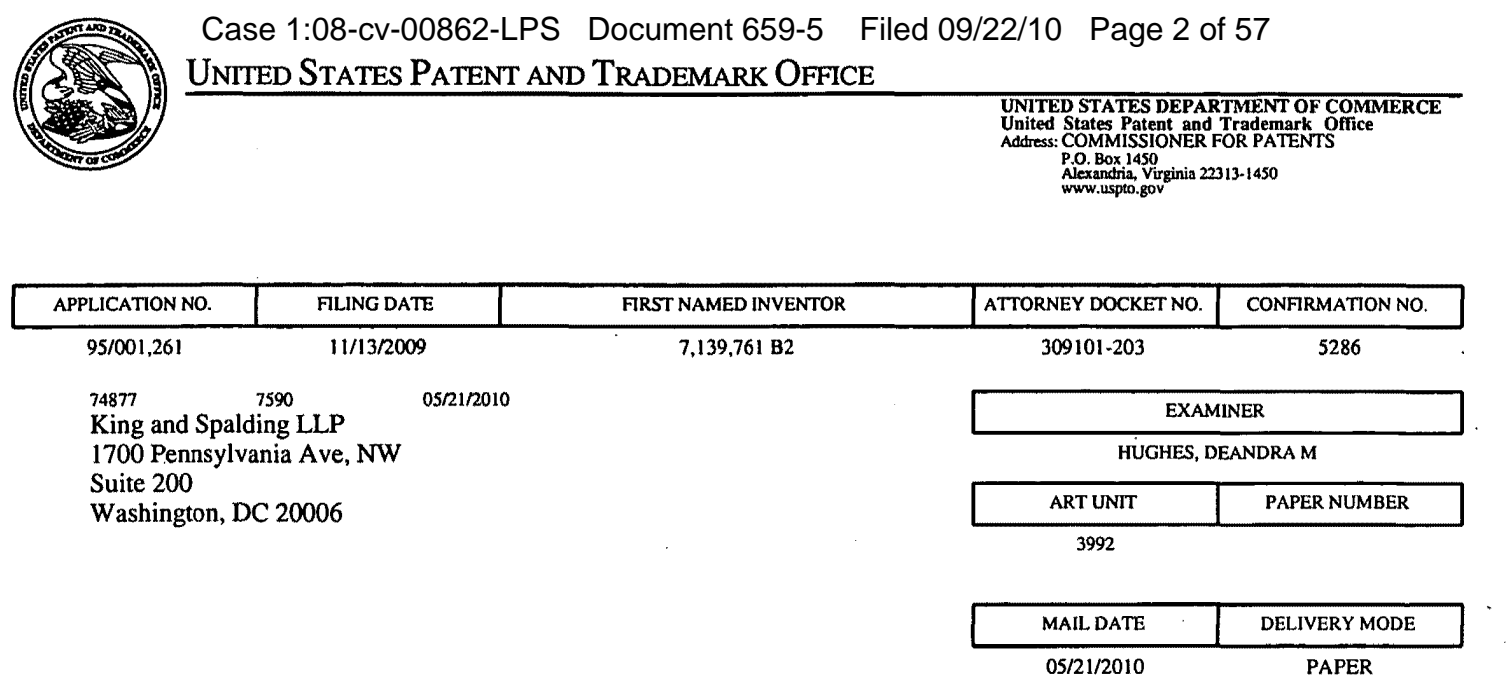

## **Please find below and/or attached an Office communication concerning this application or proceeding.**

 $\cdot$ 

The time period for reply, if any, is set in the attached communication.

 $\overline{\phantom{a}}$ 

## UNI1ED STA1ES PA1ENT AND TRADEMARK. OFFICE

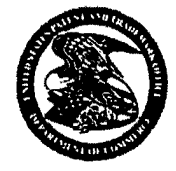

Commissioner for Patents United States Patents and Trademark Office P.O.Box 1450 Alexandria, VA 22313·1450 www.uspto.gov

## DO NOT USE IN PALM PRINTER

THIRD PARTY REQUESTER'S CORRESPONDENCE ADDRESS COOLEY GODW ARD KRONISH LLP 3000 EL CAMINO REAL 5 PALO ALTO SQUARE, 4th FLOOR PALO ALTO, CA 94306-2155

Date:

MAY 21 <sup>2010</sup> *C&J'rRAL* REEXAMINATION UNIT

MAILED

Transmittal of Communication to Third Party Requester

Inter Partes Reexamination

REEXAMINATION CONTROL NO. : 95001261 PATENT NO. : 7139761 TECHNOLOGY CENTER: 3999 ART UNIT: 3992

Enclosed is a copy of the latest communication from the United States Patent and Trademark Office in the above identified Reexamination proceeding. 37 CFR 1.903.

Prior to the filing of a Notice of Appeal, each time the patent owner responds to this communication, the third party requester of the inter partes reexamination may once file written comments within a period of 30 days from the date of service of the patent owner's response. This 30-day time period is statutory (35 U.S.C. 314(b)(2)), and, as such, it cannot be extended. See also 37 CFR 1.947.

If an ex parte reexamination has been merged with the inter partes reexamination, no responsive submission by any ex parte third party requester is permitted.

All correspondence relating to this inter partes reexamination proceeding should be directed to the Central Reexamination Unit at the mail, FAX, or hand-carry addresses given at the end of the communication enclosed with this transmittal.

PTOL-2070(Rev.07-04)

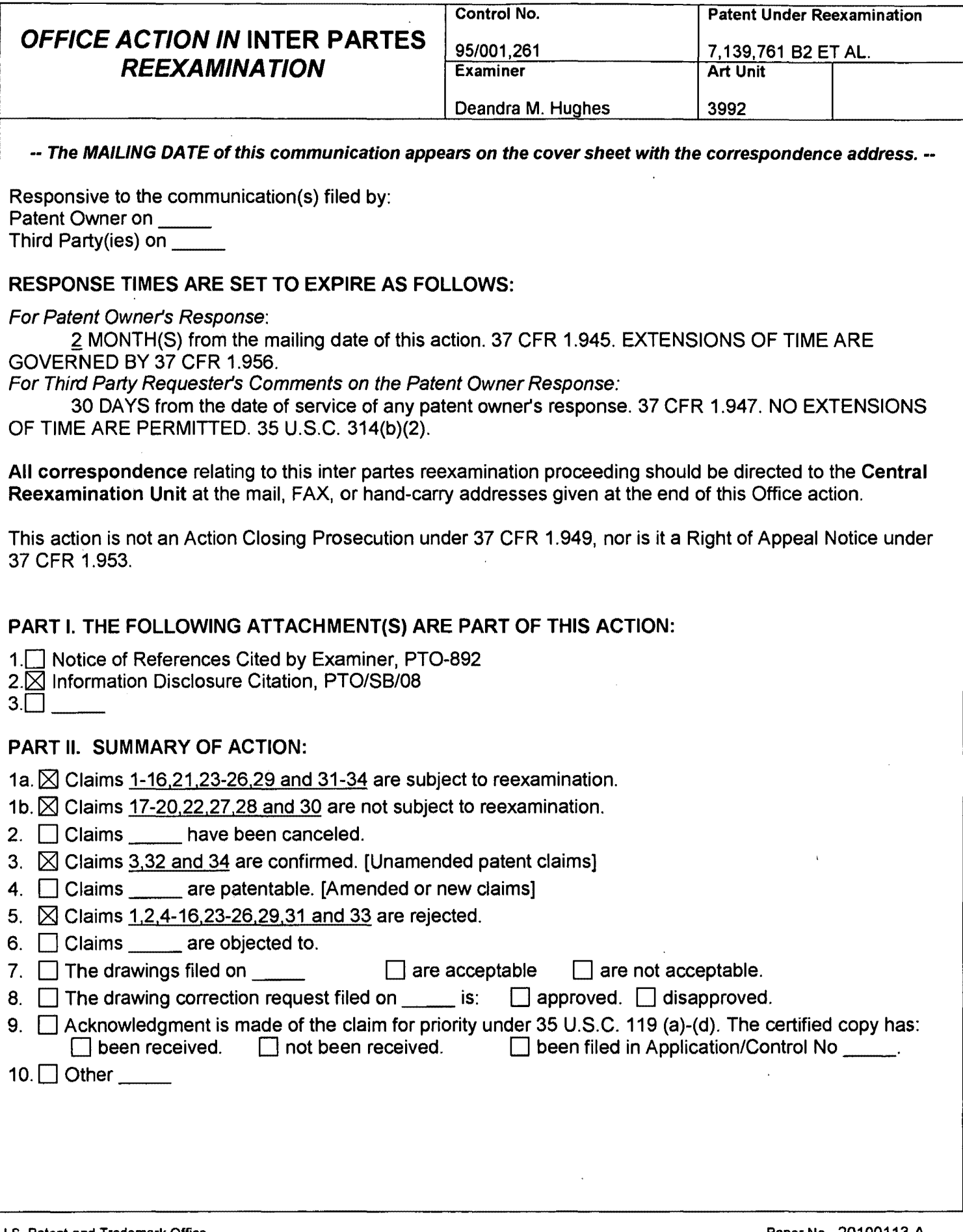

Page 1

## MERGED INTER PARTES/EX PARTE REEXAMINATION NON-FINAL ACTION

1. This is a non-final action in the merged reexaminations (90/010,591 and

95/001,261) of USP 7,139,761 ("'761 Patent").

2. Claims 1·16. 21.23·26.29 and 31·34 were ordered for reexamination.

3. In the *Inter Partes* Request for Reexamination ("Request"), Third Party

Requester ("3PR") proposed rejections (A)-(N) as set forth below.

- 4. The following is a summary of this action:
	- The proposed anticipation rejection (C) under Hubert was adopted as to claims 1·2. 4·16. 21·29. 31. and 33. The remaining proposed rejections were NOT adopted.
	- Claims 1-2, 4-16, 21-29, 31, and 33 are rejected as obvious over Hess in view of Maritzen. This rejection was initiated by the Examiner.
	- Claims 3, 32, and 34 are confirmed as patentable over the prior art of record.

Page 2

## Proposed Rejections

- 5. The Request ( $pg. 6$ ) indicates that  $3PR$  considers:
	- (A) Claims 1-13. 16. 21. 23-26. 29. and 31-34 are anticipated by Hess.
	- (8) Claims 1-15. 21. 23-26. 29. and 31·34 are anticipated by Oourish.
	- (C) Claims 1-15. 21. 23-26. 29. and 31·34 are anticipated by Hubert.
	- '(0) Claims 1-2. 4-15. 21. 23-26. 29, 32·34 are anticipated by iManage.
	- (E) Claim 3 is anticipated by Swartz.
	- (F) Claims 9-15. 21. 23·26. and 31·34 are obvious over Hess in view of Microsoft.
	- (G) Claim 16 is obvious over Oourish in view of Ausems.
	- (H) Claim 16 is obvious over Hubert in view of Ausems.
	- (I) Claim 16 is obvious over iManage in view of Ausems.
	- (J) Claim 31 is obvious over Hess in view of Microsoft.
	- (K) Claim 31 is obvious over Oourish in view of Microsoft.
	- (L) Claim 31 is obvious over iManage in view of Microsoft.
	- (M) Claims 1·16. 21. 23·26. 29. and 31·34 are obvious over Hess in view of Oourish.
	- $(N)$  Claims 1-15, 21, 23-26, 29, and 31-34 are obvious over Hubert in view of Maritzen.

 $\mathbf{r}$ 

Application/Control Number: 95/001,261; 90/010,591 Art Unit: 3992 Page 3

## Directory to this Action

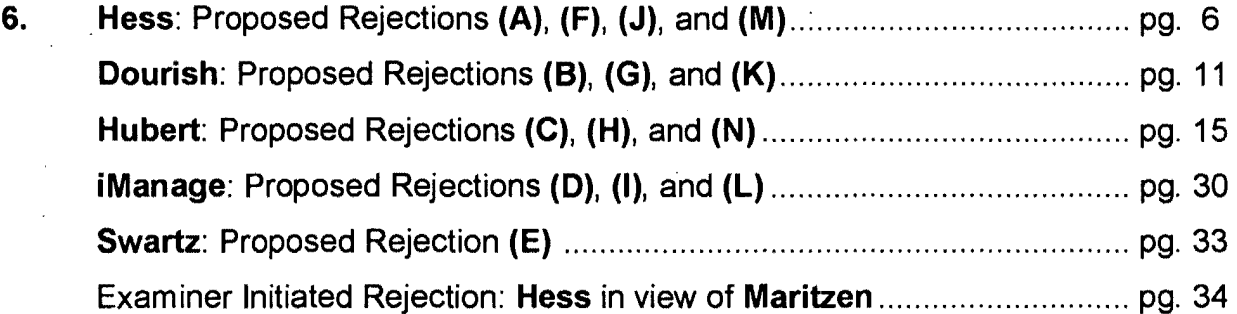

### **Summary of the '761 Patent**

7. The **'761 patent** is a horizontal data management tool for communications, organization, information processing, and data storage which operates on existing platforms. (Abstract) This tool is a common workflow layer that is automated with a scalable relational database.  $(\underline{Id})$  As opposed to traditional systems that simply associate data with a folder, the data storage model associates data generated by applications with a user and the topical content of the data. (Id.)

When a user logs into the system that employs the tool, the user enters a personal workspace environment called a board, which is associated with the user context. (col. 3:32-34) Data created within the board is immediately associated with the user, the user's permission level, the application, the current workspace, and any other desired workspace that the user designates. ( $\frac{\text{col. 3:44-46}}{\text{This association}}$  is captured in a form of metadata and tagged to the data being created. ( $\frac{col. 3:46-48}{$ )

As a user creates a context, or moves from one context to another, the data created and applications used previously by the user automatically follows the user to the next context. ( $\frac{col. 4:1-4}{}$  The change in user context is captured dynamically and all files and groups of files can be associated with any other file in the system thereby allowing a system user the flexibility in determining the dynamic association. (*col. 4:5-8*) The user can also create the more traditional familiar hierarchical folders within any board via virtual folders, which do not contain any actual physical storage. (col. 4:10-11)

## References Cited

- 8. Christopher K. Hess & Roy H. Campbell, A Context File System for Ubiquitous Computing Environments, published by Dept. of Computer Science, U of Illinois ·at Urbana-Champaign. July 2002. ("Hess")
- 9. USP 6,236,994 to Dourish et al. published Aug. 6, 2002. ("Oourish")
- 10. EP 1 087 306A2 to Hubert et al. published May 22, 2001. ("Hubert")
- 11. iManage, Inc. iManage DeskSite 6.0 User Reference Manual, 2001. Chapters 1- 5,2001. ("iManage")
- 12. 'USP 6,236,994 to Swartz et al. published May 22,2001 ("Swartz")
- 13. USP 6,434,403 to Ausems et al. published Aug. 13,2002. ("Ausems")
- 14. Microsoft Press. Microsoft Computer Dictionary. 3rd Ed. 1997. pgs. 403-404, 462,487,505-506,511-512. ("Microsoft")
- **15.** US Pub. No. 2003/0120660 to Maritzen et al. filed Dec. 7, 2001. ("Maritzen")

Page 6

## Claim Treatment

16. Patent Owner has acted as his own lexicographer for the following terms:

Board: "As used herein, a 'board' is defined as a collection of data and application functionality related to a user-defined topic." (col. 7:49-51).

Web: "As used herein, the term 'web' refers to a collection of interrelated boards." (col. 7:58-59).

Webslice: "A webslice is a relationship rule that defines a relationship between a web and one or more boards of that web." (col. 8:59-63).

As to the term web-based computing platform, the '761 patent discloses that

the users can access the data management tool via the Internet or the Intranet. (col.

10:60-67 and col. 11: 1-6) Further, it is well-known in the art that 'web-based' means

either or both Internet and Intranet. As such, the Examiner considers a web-based

computing platform to comprise either Internet or Intranet computing platforms.

As to the term web-based server, the '761 patent discloses that the users can access the data management tool via the Internet or the Intranet. (col. 10:60-67 and  $col. 11:1-6$ ) Further, it is well-known in the art that 'web-based' means either or both Internet and Intranet. As such, the Examiner considers a web-based server to comprise, either Internet or Intranet computing platforms.

## HESS: PROPOSED REJECTIONS (A), (F), (J), AND (M)

17. 3PR proposed the following rejections. None of these rejections are adopted.

- $(A)$  Claims 1-13, 16, 21, 23-26, 29, and 31-34 are anticipated by Hess.
- (F) Claims 9-15. 21. 23-26. and 31-34 are obvious over Hess in view of Microsoft.
- (J) Claim 31 is obvious over Hess in view of Microsoft.
- (M) Claims 1-16. 21. 23-26. 29. and 31-34 are obvious over Hess in view of Dourish.

Hess is a context file system for ubiquitous computing environments. (Abstract). A factor that distinguishes ubiquitous computing environments from traditional distributed computing is context.  $(d_2)$  Context allows the system to adapt to the current surroundings in order to facilitate the use of the computational environment. (Id.) Context is associated with files and directories and is used to limit the scope of available data to what is important for the current task, aggregate related material, and trigger data type conversions, therefore simplifying the tasks of application developers and users of the system.  $(ld.)$ 

The file system of Hess constructs a virtual directory hierarchy that is based on these associations and uses an internal mounting mechanism, where mount points are owned by users and contain context tags. Mount points are retrieved by mobile handheld devices and injected into the current environment to make personal storage available to applications and other users.  $(d_1)$ 

However, Hess does not disclose a computer implemented tracking component for tracking the change of the user from the  $1<sup>st</sup>$  context to the  $2<sup>nd</sup>$  context of the

networked-based system because Hess describes a user who carries a mobile handheld device to move from the  $1<sup>st</sup>$  mount point to the  $2<sup>nd</sup>$  mount point wherein the context is set manually *(pg. 10;*  $2^{nd}$  ) As such, Hess does not disclose computer implemented tracking of this physical movement of the user.

## GROUP 1: CLAIMS 1-8

18. As to proposed rejection (A) of independent claim 1 and its dependent claims 2- §., 3PR identifies the mount server as both the claimed context component and the claimed tracking component. *(Request, pg.* 29, *last box and pg. 3D, 2nd box)* For at least the reason that the mount server cannot be both the claimed context component and the claimed tracking component, proposed rejection (A) of claims 1-8 is NOT adopted.

As to proposed rejection (M) of independent claim 1 and its dependent claims 2- §., 3PR does not rely on the Qourish reference to teach the claimed computerimplemented user movement tracking. Further, 3PR makes the conclusion that the combination of Hess and Dourish meet the claim limitations without pointing to any specific teachings as to *how* this combination meets the claim limitations. *(Request, pg.*  139) For at least these reasons, proposed rejection (M) of claims 1-8 is NOT adopted.

#### GROUP 2: CLAIMS 9-16

19. As to proposed rejection (A) of independent claim 9 and its dependent claims 10-16, 3PR states Hess accomplishes computer-implemented tracking of movement of the user from the  $1<sup>st</sup>$  user environment to the  $2<sup>nd</sup>$  user environment when a user leaves a 1st space to a 2nd space. *(Request, pg. 40, 1st box).* Hess describes a user who carries a mobile handheld device to move from the  $1<sup>st</sup>$  mount to the  $2<sup>nd</sup>$  mount point

wherein the context is set manually. (pg. 10;  $2^{nd}$  ) As such, Hess does not track the user movement via a computer. For at least this reason, proposed rejection (A) of claims 9-16 is NOT adopted.

As to proposed rejection (F) of independent claim 9 and its dependent claims 10- 15, 3PR does not rely on the Microsoft reference to teach the claimed computerimplemented user movement tracking. Rather, 3PR relies on Microsoft to teach webbased'computing platforms or servers. *(Request, pg.* 135-136) As such, the combination of Hess in view of Microsoft, as proposed by 3PR, does not track the user movement via a computer. For at least this reason, proposed rejection (F) of claims 9-15 is NOT adopted.

As to proposed rejection  $(M)$  of independent claim 9 and its dependent claims 10-16, 3PR does not rely on the Dourish reference to teach the claimed computerimplemented user movement tracking. Further, 3PR makes the conclusion that the combination of Hess and Dourish meet the claim limitations without pointing to any specific teachings as to how this combination meets the claim limitations. *(Request, pg.*  139) For at least these reasons, proposed rejection (M) of claims 9-16 is NOT adopted.

#### GROUP 3: CLAIM 21

20. As to proposed rejection (A) of independent claim 21, 3PR states Hess accomplishes computer-implemented tracking of movement of the user from the 1<sup>st</sup> user environment to the  $2^{nd}$  user environment when a user leaves a  $1^{st}$  space to a  $2^{nd}$  space. *(Request, pg. 45, 3<sup>rd</sup> box).* Hess describes a user who carries a mobile handheld device to move from the  $1<sup>st</sup>$  mount point to the  $2<sup>nd</sup>$  mount point wherein the context is set

manually. *(pg. 10; 2<sup>nd</sup>*  $\Lambda$ ) As such, **Hess** does not track the user movement via a computer. For at least this reason, proposed rejection (A) of claim 21 is NOT adopted.

As to proposed rejection (F) of independent claim 21, 3PR does not rely on the Microsoft reference to teach the claimed computer-implemented user movement tracking. Rather, 3PR relies on Microsoft to teach web-based computing platforms or servers. *(Request, pg.* 135-136) As such, the combination of Hess in view of Microsoft, as proposed by 3PR, does not track the user movement via a computer. For at least this reason, proposed rejection (F) of claim 21 is NOT adopted.

As to proposed rejection (M) of independent claim 21, 3PR does not rely on the Dourish reference to teach the claimed computer-implemented user movement tracking. Further, 3PR makes the conclusion that the combination of Hess and Dourish meet the claim limitations without pointing to any specific teachings as to how this combination meets the claim limitations. *(Request, pg.* 139) For at least these reasons, proposed rejection (M) of claim 21 is NOT adopted.

#### GROUP 4: CLAIMS 23-26. 29. AND 31-34

21. As to proposed rejection (A) of independent claim 23 and its dependent claims 24-26.29. and 31-34, 3PR states Hess accomplishes computer-implemented tracking of movement of the user from the  $1<sup>st</sup>$  user environment to the  $2<sup>nd</sup>$  user environment when a user leaves a 1<sup>st</sup> space to a 2<sup>nd</sup> space. *(Request, pg. 49, 1st box)*. Hess describes a user who carries a mobile handheld device to move from the 1<sup>st</sup> mount point to the 2<sup>nd</sup> mount point wherein the context is set manually. *(pg. 10;*  $2^{nd}$   $\sharp$ ) As such, Hess does not

track the user movement via a computer. For at least this reason, proposed rejection (A) of claims 24-26. 29. and 31-34 is NOT adopted.

As to proposed rejection (F) of independent claim 23 and its dependent claims 24-26.29. and 31-34, 3PR does not rely on the Microsoft reference to teach the claimed computer-implemented user movement tracking. Rather, 3PR relies on Microsoft to teach web-based computing platforms or servers. *(Request, pg.* 135-136). As such, the combination of **Hess** in view of **Microsoft**, as proposed by 3PR, does not track the user movement via a computer. For at least this reason, proposed rejection (F) of claims 23-26. 29. and 31-34 is NOT adopted.

As to proposed rejection (J) of dependent claim 31, 3PR does not rely on the **Microsoft** reference to teach the claimed computer-implemented user movement tracking. Rather, 3PR relies on Microsoft to teach relational databases. *(Request, pg.*  137). As such, the combination of Hess in view of Microsoft, as proposed by 3PR, does not track the user movement via a computer. For at least this reason, proposed rejection (J) of dependent claim 31 is NOT adopted.

As to proposed rejection (M) of independent claim 23 and its dependent claims 24-26. 29. and 31-34, 3PR does not rely on the Dourish reference to teach the claimed computer-implemented user movement tracking. Further, 3PR makes the conclusion that the combination of Hess and Dourish meet the claim limitations without pointing to any specific teachings as to how this combination meets the claim limitations. *(Request,*  pg. 139). For at least these reasons, proposed rejection (M) of claims 23-26, 29, and 31-34 is NOT adopted.

## DOURISH: PROPOSED REJECTIONS (B), (G), AND (K)

22. 3PR proposed the following rejections. None of these rejections are adopted.

- $\cdot$  (B) Claims 1-15, 21, 23-26, 29, and 31-34 are anticipated by Dourish.
- (G) Claim 16 is obvious over Dourish in view of Ausems.
- (K) Claim 31 is obvious over Dourish in view of Microsoft.

Dourish is a collaborative document management system for sharing customizations to a filing system in which documents stored in memory (e.g. a shared repository) are categorized and accessed by multiple users through an application program interface. (col. 2:25-30). Initially, a common filing structure is defined. (Abstract). Subsequently, changes are made to the common filing structure to define any number of customized filing structures. (Id.) The changes are recorded by the document management system as sequences of modifications. (Id.) Using recorded sequences of modifications, documents are retrieved using a filing structure that is different from the filing structure in which the document was filed.  $(dd)$ 

## GROUP 1: CLAIMS 1-8

23. The proposed anticipation rejection (B) of claims 1-8 is NOT adopted because Dourish does not anticipate at least: (1) the context component; (2) the tracking component; (3) dynamically storing the context information; and (4) dynamically updatihg the stored metadata based on a change.

3PR identifies the category manager 122 as the context component which dynamically stores the context information in metadata associated with the user-defined data. (Request, pg. 58, *2"d* box: 1*st* m. However, the category manager 122 is not

disclosed as storing the context information metadata, i.e. the customized filing structures 120. Rather, the filing structure store stores the customized filing structures. (figure 1)

Further, 3PR states the structure translator 124 tracks a change of the user from the 1<sup>st</sup> context to the 2<sup>nd</sup> context. (*Request, pg. 59, 3<sup>rd</sup> box; 1<sup>st</sup> ¶*). However, in proposed rejection (B), 3PR does not state where **Dourish** discloses that the structure translator tracks changes from the 1<sup>st</sup> context to the 2<sup>nd</sup> context. (Request, pgs. 59-60). In addition, 3PR states that the structure translator is also the context component I' (Request, pg. 60;  $2^{nd}$  ). The structure translator cannot be both the context component and the tracking component. For at least these reasons, proposed rejection (8) of claims 1-8 under Dourish is NOT adopted.

### GROUP 2: CLAIMS 9-16

24. The proposed anticipation rejection (B) of claims 9-15 is NOT adopted because Dourish does not anticipate at least: (1) dynamically associating metadata with the data and (2) dynamically updating the stored metadata in combination with the other features set forth in independent claim 9.

3PR does not give the term 'dynamically' any weight in his proposed anticipation rejection (B) over Dourish. (Request, pg. 67, 1st  $\P$  and pg. 69, 1<sup>st</sup>  $\P$ ) The '761 patent repeatedly emphasizes the feature of capturing the user context dynamically. (e.g., see col. 4:5-8, col. 7:45-50, col. 9:35-40, col. 12:29-38, etc.) As such, an anticipation rejection must squarely address the claimed 'dynamically associating metadata' and 'dynamically updating the stored metadata' claim elements. However, 3PR's proposed
rejection (8) of claims 9-15 does not address these terms and the Examiner is unable to identify a teaching in Dourish which anticipates these claim terms.

In addition, 3PR proposes an obviousness rejection (G) of claim 16 over Dourish in view of Ausems. (Request, pgs. 137-138). However, 3PR does not rely on Ausems for a teaching of the claimed 'dynamically associating metadata' and 'dynamically updating the stored metadata' elements. Rather, 3PR cites Ausems for the teaching of portable wireless devices. *(Id.)* 

·For at least these reasons, proposed rejections (8) and (G) of claims 9-16 under Dourish alone or in combination are NOT adopted.

### GROUP 3: CLAIM 21

25. The proposed anticipation rejection (B) of claim 21 is NOT adopted because Dourish does not anticipate at least: (1) dynamically associating metadata with the data and (2) dynamically associating the data and the application with the other features set forth in independent claim 21.

3PR does not give the term 'dynamically' any weight in his proposed anticipation rejection (B) over Dourish. (Request, pg. 74,  $2^{nd}$  and 4th boxes) The '761 patent repeatedly emphasizes the feature of capturing the user context dynamically. (e.g., see col. 4:5-8. col. 7:45-50. col. 9:35-40. col. 12:29-38. etc.) As such, an anticipation rejection must squarely address the claimed 'dynamically associating metadata' and 'dynamically associating the data and the application' claim elements. However, 3PR's proposed rejection (B) of claim 21 does not address these terms and the Examiner is unable to identify a teaching in Dourish which anticipates these claim terms.

For at least these reasons, proposed rejection (8) claim 21 under Dourish is NOT adopted.

### GROUP 4: CLAIMS 23-26. 29. AND 31-34

26. The proposed anticipation rejection (8) of claims 23-26. 29. and 32-34 is NOT adopted because Dourish does not anticipate at least: (1) dynamically storing the context data (2) dynamically associating the metadata with data and (3) dynamically storing the change information in combination with the other features set forth in independent claim 23.

3PR does not give the term 'dynamically' any weight in his proposed anticipation rejection (B) over Dourish. (Request, pgs. 76-78) The '761 patent repeatedly emphasizes the feature of capturing user context dynamically.  $(e.g., see col. 4.5-8, col.$ 7:45-50, col. 9:35-40, col. 12:29-38, etc.) As such, an anticipation rejection must squarely address the claimed dynamic actions. However, 3PR's proposed rejection (8) of claims 23-26. 29. and 32-34 does not address the dynamic nature of these actions and the Examiner is unable to identify a teaching in Dourish which anticipates these claim terms.

In addition, 3PR proposes an obviousness rejection (K) of claim 31 over **Dourish in view of Microsoft.** (*Request, pgs. 137*). However, 3PR does not rely on Microsoft for a teaching of the claimed dynamic actions. Rather, 3PR cites Microsoft for the teaching of storing metadata according to at a relational database methodology. *(Id)* For at least these reasons, proposed rejections (8) and (K) of claims 23-26. 29. and 31-34 under Dourish alone or in combination are NOT adopted.

# HUBERT: PROPOSED REJECTIONS (C), (H), AND (N)

27. 3PR proposed the following rejections. Some of these rejections were adopted as set forth below.

- (C) Claims 1·15,21, 23·26, 29. and 31·34 are anticipated by Hubert.
	- Proposed rejection (C) of claims 1-2. 4-15. 21. 23·26. 31. and 33 was adopted.
	- Proposed rejection (C) of claims 3, 32, and 34 was NOT adopted.
- (H) Claim 16 is obvious over Hubert in view of Ausems.
	- Proposed rejection (H) of claim 16 was NOT adopted.
- (N) Claims  $1-15$ ,  $21$ ,  $23-26$ ,  $29$ , and  $31-34$  are obvious over Hubert in view of Maritzen.
	- Proposed rejection (N) of claims 1-15, 21, 23-26, 29, and 31-34 was NOT adopted.

Hubert is a method of management and use of documents.  $(10011)$  This system employs meta-documents which include an object conveying document information, processing information pertaining to processing the meta-document, and metadata for indexing and retrieving the processing information. *(ld)* Processing information includes information pertaining to: (1) the fact that the meta-document was processed: (2) who processed the meta-document; (3) any tool relevant to the processing; and (4) the result of the processing. *(ld.)* The processing information is recorded on the meta-document each time the meta-document is processed. *(ld)* When processing information is recorded on the document, appropriate metadata for indexing and retrieving the processing information is also stored on the meta-document. *(ld)* 

Page 17

# GROUP 1: CLAIMS 1-8

# 28. Claims 1-2 and 4-8 are rejected under 35 USC §102(b) as anticipated by

## Hubert.

With regard to claim 1, Hubert discloses a computer-implemented network-

based system that facilitates management of data comprising:

*(Meta-documents and a method of managing them; Title)* 

a computer-implemented context component of the network-based system for capturing context information associated with user-defined data;

*(The context component is optional tool* 18 *which generates and stores processing information* 14 *and associated metadata* 16 *for indexing and retrieving the processing information* 14. ~0021 *The processing information* 14 *and associated metadata* 16 *is the context information. The user-defined data is the data* 12 *of figure 1.)* 

created by user interaction of a user in a  $1<sup>st</sup>$  context of the network-based system

*(Whenever a meta-document 10 is accessed and processed, tool* 18 *generates a piece of processing information 14 and metadata 16 to record that fact.*  $[0021]$ 

the context component dynamically storing the context information in metadata associated with the user-defined data

*(When a meta-document such as figure* 1 *is transmittedfrom source to source and processing information* 14 *is created and stored in the meta-document, this is similar to a bee travelling to a flower and picking up pollen.*  $\parallel 0026$ . *See also figure 2)* 

the user-defined data and metadata stored on a storage component of the network-based system; and

*(The user defined data* 12 *and the metadata* 16 *are stored on a type of media such as afloppy disk or magnetic tape.* ~0020)

a computer implemented tracking component of the networked based system for tracking a change of the user from the  $1<sup>st</sup>$  context to a  $2<sup>nd</sup>$ context of the networked based system; and

Page 18

*(The processing program 40 meets the claimed tracking component because it extracts the defined processing information, i.e. the claimed metadata.*  $\langle 0025 \rangle$ 

dynamically updating the stored metadata based on the change; wherein the user accesses the data from the 2<sup>nd</sup> context.

*(See also figure* 2 *where a record of the fact that a meta-document was received at source* 32 *is stored as processing information* 22 *with associated metadata.*   $\P 0023$ )

'With regard to **claim** 2, **Hubert** discloses the context component is associated

with a workspace, which is a collection of data and application functionality related to

the user-defined data.

*(The context component is the optional 100/18 which is embedded in meta-document 10 . . See figure 1.)* 

With regard to **claim** 4, **Hubert** discloses the context information includes a

relationship between the user and at least one of an application, application data, and

user environment.

*. (Whenever the meta-document 10 is accessed or processed, tool* 18 *generates a piece of processing information 14 and metadata 16 to record that fact.*  $\left[0021\right)$ 

With regard to **claim** 5, **Hubert** discloses the context component captures

context information of the 1<sup>st</sup> context and context information related to at least one

other context.

*(When a meta-document such as figure* 1 *is transmitted from source to source and processing information* 14 *is created and stored in the meta-document, this is similar to a bee travelling to a flower and picking up pollen.*  $\sqrt{0.026}$  *See also figure 2)* 

With regard to **claim 6, Hubert** discloses the context information of the at least

one other context is at least one of stipulated by the user and suggested automatically

by the system based upon search and association criteria set by the user.

*(When a meta-document such as figure* 1 *is transmitted from source to source and processing information* 14 *is created and stored in the meta-document, this is similar to a bee travelling to a flower and picking up pollen.*  $\sqrt{0.026}$  *See also figure 2)* 

With regard to claim 7, Hubert discloses the data created in the  $1<sup>st</sup>$  context is associated with data created in the  $2<sup>nd</sup>$  context.

*(When a meta-document such as figure* 1 *is transmitted from source to source and processing information* 14 *is created and stored in the meta-document, this is similar to a bee travelling to a flower and picking up pollen.*  $\vert 0026$ . *See also figure 2)* 

With regard to claim 8, Hubert discloses the context information is tagged to the

user-defined data via the metadata when the user-defined data is created.

*(The user defined data* 12 *of figure* 1 *is tagged with the metadata* 16. \)

As to claim 3, 3PR proposes an anticipation rejection (C) of claim 3 under

Hubert. *(Request, pg.* 88). 3PR alleges that the source or the environment of figure 2 is the claimed workspace. *(Request, pg.* 88, *3rd box).* 3PR also states the document trajectory meets the claim limitation of maintaining a location of data of the respective interrelated workspaces when one or more of the interrelated workspaces are moved into a different workspace interrelationship. *(Request, pg. 98,*  $I^{st}$  *box).* However, the path of distribution and the fact that a document undergoes changes through its travels, as disclosed by Hubert, is not a disclosure of maintaining a location of data of the respective interrelated workspaces when one or more of the interrelated workspaces are moved into a different workspace interrelationship because both the disclosed document and the disclosed sources/environments cannot read on the claimed workspace. For at least this reason, proposed an anticipation rejection (C) of claim 3 is NOT adopted.

As can be seen by a comparison of the reasons for not adopting the proposed anticipation rejection (C) and 3PR's proposed obviousness rejection (N) of Hubert in view of Maritzen, 3PR does not rely on Maritzen to teach the elements missing in the Hubert reference as set forth above. *(Request, pgs.* 138-139). For at least this reason, proposed rejection (N) of claim 3 is NOT adopted.

In addition, 3PR proposes an obviousness rejection (N) of claims 1-2 and 4-8 over Hubert in view of Maritzen. *(Request, pgs.* 138-139). 3PR states that Maritzen is not required to show the invalidity of the claims but claims 1-2 and 4-8 would nonetheless be rendered obvious by the combination of Hubert in view of Maritzen. *(pg.*  138, *last* <sup>1</sup>) Further, 3PR states **Maritzen** provides a specific example in which the user moves between separate Internet websites *(ld)* However, movement between separate Internet websites is not claimed. For at least this reason, proposed anticipation rejection (N) of claims 1-2 and 4-8 was NOT adopted.

## GROUP 2: CLAIMS 9-16

### 29. Claims 9-15 are rejected under 35 USC §102(b) as anticipated by Hubert.

With regard to claim 9, Hubert discloses a computer-implemented method of managing data comprising computer-executable acts of:

*(A context file system/or Ubiquitous Computing Environments; Title)* 

- creating data within a user environment of a web-based computing platform via user interaction with the user environment by a user using an application;

*(As explained above, the Examiner considers a web-based computing platform to comprise either Internet or Intranet computing platforms. Figure 1 discloses the created meta-document. Figure* 2 *discloses sharing 0/ this document via the Internet 36. The optional tool* 18 *is the claimed application.)* 

Page 21

the data in the form of at least files and documents;

*(Figure* 1 *is a meta-document.)* 

dynamically associating metadata with the data;

*(See also figure* 2 *where a record of the fact that a meta-document was received at source* 32 *is stored as processing information* 22 *with associated metadata.* ~0023)

the data and metadata stored on a storage component of the web-based computing platform;

*(The mount server contains both system and user storage mappings as described in*  §2.1. *See also system architecture pg.* 8, §3)

the metadata includes information related to the user, the data, the application, and the user environment;

*(The meta-data includes information related to at least the data because the metadata includes time stamp and a record of the place where the document was created*   $\P 0022)$ 

tracking movement of the user from the user environment of the web-based computing platform to a  $2<sup>nd</sup>$  user environment of the web-based computing platform;

*(When a meta-document such as figure* 1 *is transmitted from source to source and processing information* 14 *is created and stored in the meta-document, this is similar to a bee travelling to a flower and picking up pollen.*  $\lceil 0026 \rceil$  *See also figure 2)* 

dynamically updating the stored metadata with an association of the data the application, and the  $2<sup>nd</sup>$  user environment wherein the user employs at least one of the application and the data from the  $2<sup>nd</sup>$  environment;

*(Whenever the meta-document 10 is accessed or processed, tool 18 generates a piece of processing information 14 and metadata 16 to record that fact.* [0021]

the data and metadata stored on a storage component of the web-based computing platform.

*(See also figure* 2 *where a record of the fact that a meta-document was received at source* 32 *is stored as processing information* 22 *with associated metadata.* ~0023) Case 1:08-cv-00862-LPS Document 659-5 Filed 09/22/10 Page 26 of 57

Application/Control Number: 95/001,261; 90/010,591 Art Unit: 3992 Page 22

user. With regard to **claim** 10, **Hubert** discloses capturing context information of the

*(See also figure* 2 *where a record of the fact that a meta-document was received at source 32 is stored as processing information* 22 *with associated metadata.* ~0023)

With regard to **claim 11, Hubert** discloses indexing content of the user

environment such that a plurality of users can access the content from an associated

plurality of user environments.

*,(Optional tool* 18 *generates and stores processing information* 14 *and associated metadata 16 for indexing and retrieving the processing information 14.*  $\left[0021\right)$ 

With regard to **claim 12, Hubert** discloses at least one of the data and the

application is associated automatically with the  $2<sup>nd</sup>$  user environment.

*(The meta-data includes information related to at least the data because the metadata includes time stamp and a record of the place where the document was created.*  $\sqrt{0.022}$ 

With regard to **claim** 13, **Hubert** discloses accessing the user environment and

the 2<sup>nd</sup> user environment using a browser.

*(A meta-document is sent to a different pollenization space typically when it is sent through email as an attachment or downloaded through a web server.* [0036]

With regard to **claim** 14, it is well-known that web servers on the Intemet

communicate using a TCP/IP communication protocol.

With regard to **claim** 15, it is well-known that websites are located from a remote location using a URL address.

In addition, 3PR proposes an obviousness rejection **(H) of claim 16** over **Hubert** 

in view of Ausems. *(Request, pgs.* 136). **Hubert** does not disclose accessing the user

environment via a portable wireless device. 3PR alleges that Ausems teaches accessing the user environment (please note the antecedent basis) via a portable wireless device. However, Ausems merely teaches personal digital assistants ("PDA") and does not disclose accessing a user environment such as the user environment of Hubert via the PDA . Further, the disclosures cited by 3PR (i.e., col. 1 :5-9 and 54-58) do not teach accessing a user environment such as *the* user environment of **Hubert** via the PDA . For at least this reason, proposed rejection (H) of claim 16 is NOT adopted.

-In addition, 3PR proposes an obviousness rejection (N) of claims 9-15 over Hubert in view of Maritzen. *(Request, pgs.* 138-139). 3PR states that Maritzen is not required to show the invalidity of the claims but claims 9-15 would, nonetheless be rendered obvious by the combination of **Hubert** in view of **Maritzen**. *(pg. 138, last*  $\P$ ) Further, 3PR states Maritzen provides a specific example in which the user moves between separate Internet websites *(Id.)* However, movement between separate Internet websites is not claimed. For at least this reason, proposed rejection (N) of claims 9-15 is NOT adopted.

#### GROUP 3: CLAIM 21

#### 30. Claim 21 is rejected under 35 USC §102(b) as anticipated by Hubert.

With regard to claim 21, Hubert discloses a computer-readable medium for storing computer-executable instructions for a method of managing data, the method comprising:

*(A context file systemjor Ubiquitous Computing Environments; Title)* 

- creating data related to user interaction of a user within a user workspace of a web-based computing platform using an application;

*(As explained above, the Examiner considers a web-based computing platform to comprise either Internet or Intranet computing platforms. Figure* 1 *discloses the created meta-document. Figure* 2 *discloses sharing of this document via the Internet 36. The optional tool 18 is the claimed application.)* 

dynamically associating metadata with the data, the data and metadata stored on the web-based computing platform;

*(See also figure* 2 *where a record of the fact that a meta-document was received at source* 32 *is stored as processing information* 22 *with associated metadata.* ~0023)

the metadata includes information related to the user of the user workspace, to the data, to the application, and to the user workspace;

*(The meta-data includes information related to at least the data because the metadata*  includes time stamp and a record of the place where the document was created.  $\P 0022)$ 

tracking movement of the user from the user workspace to a  $2<sup>nd</sup>$  user workspace of the web-based computing platform;

*(When a meta-document such as figure* 1 *is transmitted from source to source and processing information* 14 *is created and stored in the meta-document, this is similar to a bee travelling to a flower and picking up pollen.*  $\parallel 0026$ . *See also figure 2)* 

dynamically associating the data and the application with the 2<sup>nd</sup> user workspace in the metadata such that the user employs the application and data from the  $2<sup>nd</sup>$  user workspace; and

*(Whenever the meta-document lOis accessed or processed, tool* 18 *generates a piece of processing information 14 and metadata 16 to record that fact.*  $\left[0021\right)$ 

indexing the data created in the user workspace such that a plurality of different users can access the data via the metadata from a corresponding plurality of different user workspaces

*(Optional tool* 18 *which generates and stores processing information* 14 *and associated metadata* 16 *for indexing and retrieving the processing information 14.*   $\P 0021$ 

In addition, 3PR proposes an obviousness rejection (N) of claim 21 over Hubert

in view of Maritzen. *(Request, pgs.* 138-139). 3PR states that Maritzen is not required to

show the invalidity of the claims but claim 21 would nonetheless be rendered obvious

by the, combination of Hubert in view of Maritzen. *(pg.* 138, *last* ~ Further, 3PR states

Maritzen provides a specific example in which the user moves between separate

Internet websites (Id.) However, movement between separate Internet websites is not

claimed. For at least this reason, proposed rejection (N) of claim 21 is NOT adopted.

## GROUP 4: CLAIMS 23-26. 29. AND 31-34

### 31. Claims 23-26. 29. 31. and 33 are rejected under 35 USC §102(b) as

### anticipated by Hubert.

With regard to claim 23, Hubert discloses a computer-implemented system that

facilitates management of data, comprising:

*(A context file system for Ubiquitous Computing Environments; Tit/e)* 

a computer-implemented context component of a web-based server for defining a  $1<sup>st</sup>$  user workspace of the web-based server;

*(As explained above, the Examiner considers a web-based computing platform to comprise either Internet or Intranet computing platforms. Figure* 1 *discloses the created meta-document. Figure* 2 *discloses sharing of this document via the Internet* 36. *The context component is optional tool* 18 *which generates and stores processing information* 14 *and associated metadata* 16 *for indexing and retrieving the processing information 14.*  $\sqrt{0021}$  *The processing information 14 and associated metadata* 16 *is the context information. The user-defined data is the data* 12 *of figure 1.)* 

assigning one or more applications to the  $1<sup>st</sup>$  user workspace;

*(Optional tool* 18 *is an embedded software program, interface, or macro which generates and stores processing information.*  $\llbracket 0021 \rrbracket$ 

capturing context data associated with user interaction of a user while in the  $1<sup>st</sup>$  user workspace;

*(See also figure* 2 *where a record of the fact that a meta-document was received at source* 32 *is stored as processing information* 22 *with associated metadata.*   $\P 0023$ )

dynamically storing the context data as metadata on a storage component of the web-based server;

*(Fhe user defined data* 12 *and the metadata* 16 *are stored on a type of media such as a floppy disk or magnetic tape.*  $\llbracket 0020 \rrbracket$ 

which metadata is dynamically associated with data created in the 1<sup>st</sup> user workspace; and

*(Whenever the meta-document 10 is accessed or processed, tool* 18 *generates a piece of processing information* 14 *and metadata* 16 *to record that fact.* ~0021)

a computer implemented tracking component of the web-based server for tracking a change information associated with a change in access of the user from the 1<sup>st</sup> user workspace to a 2<sup>nd</sup> user workspace; and

*(When a meta-document such as figure 1 is transmitted from source to source and processing information* 14 *is created and stored in the meta-document, this is similar to a bee travelling to a flower and picking up pollen.*  $\eta$ 0026. *See also figure* 2) .

 $\ddot{\phantom{a}}$ dynamically storing the change information on the storage component as part of the metadata;

*(Whenever the meta-document 10 is accessed or processed, tool* 18 *generates a piece of processing information 14 and metadata 16 to record that fact.*  $\left\{0021\right\}$ 

the data and metadata stored on a storage component of the web-based computing platform wherein the user accesses the data from the  $2<sup>nd</sup>$  user workspace.

*(See also figure* 2 *where a record of the fact that a meta-document was received at source* 32 *is stored as processing information* 22 *with associated metadata.*   $\P 0023$ )

With regard to **claim** 24, **Hubert** discloses a tracking component which

.automatically creates the metadata when the user accesses the 1<sup>st</sup> user workspace.

*(When a meta-document such as figure 1 is transmitted from source to source and processing information* 14 *is created and stored in the meta-document, this is similar to a bee travelling to a flower and picking up pollen.*  $\left[0026.$  *See also figure 2)* 

With regard to **claim** 25, **Hubert** discloses wherein the context component

captures relationship data associated with a relationship between the 1<sup>st</sup> user

workspace and at least one other user workspace.

Page 27

*(When a meta-document such as figure 1 is transmitted from source to source and processing information* 14 *is created and stored in the meta-document, this is similar to a bee travelling to a flower and picking up pollen.*  $\sqrt{0.026}$ . *See also figure 2)* 

With regard to claim 26, Hubert discloses wherein an application associated

with the  $1<sup>st</sup>$  user workspace is automatically accessible via the  $2<sup>nd</sup>$  user workspace when

the user moves from the 1st user workspace to the  $2<sup>nd</sup>$  user workspace.

*. (The application is embedded option tool* 18 *which generates a piece of processing information to record the fact the meta-document 10 is accessed or processed.* [0021]

With regard to claim 29, Hubert discloses wherein when the data created in the

1<sup>st</sup> user workspace is accessed from the 2<sup>nd</sup> user workspace, in response to which the

context component adds information to the metadata about the  $2<sup>nd</sup>$  user workspace.

*(When a meta-document such as figure 1 is transmitted from source to source and processing information* 14 *is created and stored in the meta-document, this is similar to a bee travelling to a flower and picking up pollen.*  $\sqrt{0.026}$ . *See also figure 2)* 

With regard to claim 31, Hubert discloses wherein the storage component stores

the data and the metadata according to at least one of a relational and an object

storage methodology.

*(The basic data model consists of three object types: resources, properties, and statements which correspond to resource associated with a property.*  $\left\{0011\right\}$ 

With regard to claim 33, Hubert discloses wherein the  $1<sup>st</sup>$  user workspace

provides access to at least one communications tool which includes at least email.

*(A meta-document is sent to a different pollenization space typically when it is sent through email as an attachment.* [0036.]

As to claim 32, 3PR proposes an anticipation rejection (C) of claim 32 under

Hubert. *(Request, pg. 103).* 3PR alleges that Hubert discloses facilitation of many-to-

many functionality of the data via the metadata *(Request, pg. 103, 2nd box).* However, 3PR

identifies the disclosed metadata for indexing and retrieving processing information. Since it is well understood to one of ordinary skill in the art (e.g. a database engineer) that indexing and retrieving processing information is not facilitation of many-to-many functionality, proposed rejection (C) of claim 32 is NOT adopted.

As to claim 34, 3PR proposes an anticipation rejection (C) of claim 34 under Hubert. *(Request, pg. 104).* 3PR alleges that Hubert discloses one or more applications that include file storage pointers, through Hubert's disclosed metadata, that are dynamic and associated with the 1<sup>st</sup> user workspace. *(Request, pg. 104,*  $2^{nd}$  *box).* However, 3PR identifies the disclosed metadata as the files storage pointers. Since it is well understood to one of ordinary skill in the art (e.g. a database engineer) that metadata is not a file storage pointer, proposed rejection  $(C)$  of claim 34 is NOT adopted.

As to claims 32 and 34, proposed anticipation rejection (C) was NOT adopted. As can be seen by a comparison of the reasons for not adopting the proposed anticipation rejection (C) and 3PR's proposed obviousness rejection (N) of Hubert in view of Maritzen, 3PR does not rely on Maritzen to teach the elements missing in the Hubert reference as set forth above. *(Request, pgs.* 138-139). For at least this reason, proposed rejection (N) of claims 32 and 34 is NOT adopted.

In addition, 3PR proposes an obviousness rejection (N) of claims 23-26, 29, 31. and 33 over Hubert in view of Maritzen. *(Request, pgs.* 138-139). 3PR states that Maritzen is not required to show the invalidity of the claims but claims 23-26. 29. 31. and 33 would nonetheless be rendered obvious by the combination of **Hubert** in view of

Maritzen. *(pg. 138, last \"\*) Further, 3PR states Maritzen provides a specific example in which the user moves between separate Internet websites (pg. 139, last \times) However, movement between separate Intemet websites is not claimed. For at least this reason, proposed rejection (N) of claims 23-26. 29.31. and 33 is NOT adopted.

# iMANAGE: PROPOSED REJECTIONS (D), (I), AND (L)

- 32. 3PR proposed the following rejections. None of these rejections are adopted.
	- (0) Claims 1-2.4-15.21.23-26.29.32-34 are anticipated by iManage.
	- (I) Claim 16 is obvious over iManage in view of Ausems.
	- (L) Claim 31 is obvious over iManage in view of Microsoft.

iManage is a document management system ("DMS") that manages repositories of documents for multiple users. (pg. 12,  $2^{nd}$  ) DMS provides, inter alia, the ability to: (1) share document with other users securely and easily; (2) create and track multiple versions of a document; (3) create extensive tracking of multiple versions of a document; and (4) automatically archive and restore a document.  $\eta d$ .)

Each document in an iManage library has its own document profile record which includes: the author, the operator who entered into the library, the date of creation, the' version number, the user who last edited it, a lengthy description of the document, comments, and custom classifications used to identify, differentiate, and group documents in the library. *(pg.* 14) The information contained in the document profile enables the user to search quickly for documents without the need to remember file names or where the file is stored on the server.  $(\mathit{Id})$ 

### GROUP 1: CLAIMS 1-2 and 4-8

33. The proposed anticipation rejection (D) of claims 1-2 and 4-8 is NOT adopted because iManage does not anticipate at least the claimed metadata and the tracking component in combination with the other features set forth in the claims. In this proposed anticipation rejection, 3PR first identifies the DeskSite Software as the

claimed context component. *(Request, pg. 105, 2nd box).* Within the same rejection, 3PR then identifies the claimed tracking component as the Desksite software. *(Request, pg. 107, 2nd box).* In this anticipation rejection, the DeskSite Software cannot be both the context component and the tracking component.

In addition, 3PR identifies the document profile and history information as the claimed context information. *(Request, pg. 106, 2nd box)* Within the same rejection, 3PR then identifies the metadata as the historical record of the activities of the document. *(Id.)* Yet, iManage expressly identifies the document profile as the historical record of the activities of the document. *(iManage; pg.* 14) In 3PR's proposed anticipation rejection, the document profile cannot meet both the claimed context information and the metadata.

For at least these reasons, 3PR's proposed anticipation rejection of claims 1-2 and 4-8 is NOT adopted.

#### GROUP 2: CLAIMS 9-16

34. The proposed anticipation rejection (D) of claims 9-15 is NOT adopted because **iManage** does not anticipate dynamically updating the stored metadata with an association of the data, the application, and the  $2<sup>nd</sup>$  user environment wherein the  $2<sup>nd</sup>$ user employs at least one of the application and the data from the 2<sup>nd</sup> environment, as claimed.

In 3PR's proposed anticipation rejection, 3PR does not address the term dynamically at all. *(Request, pg.* 116, *1st box).* Since the '761 patent repeatedly emphasizes the feature of dynamically updating the stored metadata, a proposed

anticipation rejection must squarely address this term. *(e.g., see col.* 4:5-8, *col. 7:45-50, col. 9:35-40, col. 12:29-38, etc.)* However, in the proposed anticipation rejection (D), 3PR does not give the term 'dynamically' any weight.

For at least this reason, 3PR's proposed anticipation rejection of claims 9-15 is NOT adopted.

In addition, 3PR proposes an obviousness rejection (I) of claim 16 over iManage in view of Ausems. *(Request, pgs.* 136). However, 3PR does not rely on Ausems to teach the missing elements of the iManage reference. *(Id.)* For at least this reason, proposed rejection (I) of claim 16 is NOT adopted.

### GROUP 3: CLAIM 21

35. The proposed anticipation rejection (D) of claim 21 is NOT adopted because iManage does not anticipate dynamically updating the stored metadata with an association of the data, the application, and the  $2<sup>nd</sup>$  user environment wherein the  $2<sup>nd</sup>$ user employs at least one of the application and the data from the 2<sup>nd</sup> environment, as claimed.

In 3PR's proposed anticipation rejection, 3PR does not address the term dynamically at all. *(Request, pg.* 121, *2nd box).* Since the '761 patent repeatedly emphasizes the feature of *dynamically* updating the stored metadata, a proposed anticipation rejection must squarely address this term. *(e.g., see col.* 4:5-8, *col. 7:45-50, col. 9:35-40, col.* 12:29-38, *etc.)* However, in the proposed anticipation rejection (0), 3PR does not give the term 'dynamically' any weight.

For at least this reason, 3PR's proposed anticipation rejection of claim 21 is NOT adopted.

### GROUP 4: CLAIMS 23-26. 29. AND 31-34

36. The proposed anticipation rejection (D) of claim 23-26. 29. 32-34 is NOT adopted because iManage does not anticipate at least the claimed metadata and the context component in combination with the other features set forth in the claims. In this proposed anticipation rejection, 3PR does not identify a disclosure in iManage that reads on the claimed context component. *(Request, pg.* 121, *last box)* An anticipation rejection must squarely address each and every element of the claim. For at least the reason that 3PR has not identified the component of iManage that reads on the claimed context component, proposed anticipation rejection (D) of claim 23-26. 29. 32-34 is NOT adopted.

. In addition, 3PR proposes an obviousness rejection (L) of claim 31 over iManage in view of Microsoft. *(Request, pgs.* 137). However, 3PR does not rely on Microsoft for a teaching of the elements missing in the disclosure of iManage. *(/d)* For at least these reasons, proposed rejections (L) of claim 31 under iManage alone or in combination are NOT adopted.

Page 34

# SWARTZ: PROPOSED REJECTION (E)

37. '3PR proposed the following rejection. This rejection was NOT adopted.

(E) . Claim 3 is anticipated by Swartz.

3S: Swartz is a method for integrating the operation of various independent software applications directed to the management of information within an enterprise. *(Abstract)*  The system facilitates monitoring of information flow among integrated information management systems. *(ld.)* Swartz's system includes additional tools which use knowledge information to enable use of knowledge within an enterprise to develop context and visualization of such knowledge. *(Id)* 

'The proposed anticipation rejection (E) of claim 3 is NOT adopted because Swartz does not anticipate at least the claimed tracking component in combination with the other features set forth in the claims. In this proposed anticipation rejection, 3PR first identifies the Data Docket Middleware as the claimed context component. *(Request, pg.* 129, *last box).* Within the same rejection, 3PR then identifies the claimed tracking component as the Data Docket Middleware *(Request, pg.* 131, *last box)* 

In this proposed anticipation rejection (E), the Data Docket Middleware cannot be both the context component and the tracking component because an anticipation rejection must squarely address each and every element of the claim. For at least the reason that the Data Docket Middleware cannot be both the claimed context component and the tracking component, proposed rejection (E) of claim 3 is NOT adopted.

Page 35

# EXAMINER INITIATED CLAIM REJECTIONS

## GROUP 1: CLAIMS 1-2 and 4-8

39. Claims 1-2, 4-8 are rejected under 35 USC §103(a) as being obvious over Hess

in view of Maritzen.

With regard to claim 1, Hess discloses a computer-implemented network-based

system that facilitates management of data comprising:

*(A context file systemfor Ubiquitous Computing Environments; Title)* 

a computer-implemented context component of the network-based system for capturing context information associated with user-defined data;

*(The system allows context to be attached to or detached from files and directories by generating context-aware mount points, where points are owned by users and contain context tags. pg. 6, §2.2, 1st* ¶. *The mount server which serves the mount points reads on the claimed context component.)* 

created by user interaction of a user in a  $1<sup>st</sup>$  context of the network-based system

*(When afile is created in one of the current context directories, the current context, which may include user preferences, application configuration, and application data, is used to generate the mount context tags. This is implicit attachment of context. pg. 6, §2.2, 1st*  $\parallel$  *and pg. 12, §4.3, last*  $\parallel$ *)* 

the context component dynamically storing the context information in metadata associated with the user-defined data

*(The mount server reads on the context component. The mount server contains both system and user storage mappings as described in* §2.1. *These mappings act*  as metadata for files on disk. Hess splits the metadata from the actual data so that *metadata can be easily searched, where only a minimal amount of information needs to be transported as users moving among spaces. When a user leaves a space, the user's directory mappings are automatically deleted from the space file system, which restricts access unless the user is physically present. The mount server dynamically stores metadata because it removes the needfor users to manually transfer files as they move between spaces. pg.* 9, §3.1, 1st  $\mathbb{U}$ 

Case 1:08-cv-00862-LPS Document 659-5 Filed 09/22/10 Page 40 of 57

Applic~tion/Control Number: 95/001,261; 901010,591 Art Unit: 3992 Page 36

> the user-defined data and metadata stored on a storage component of the network-based system; and

*(Hess uses mounts to store context information. Context information may include user preferences, application configuration, and application data. pg.* 6, §2.2, *1st*   $\P$  and pg. 12, §4.3, 5th  $\P$ )

**Hess** does not disclose a computer implemented tracking component for tracking the change of the user from the  $1<sup>st</sup>$  context to the  $2<sup>nd</sup>$  context of the networked-based system because **Hess** describes a user who carries a mobile handheld device to move from the 1 st mount point to the 2nd mount point. *(Abstract)* **Hess** does not disclose computer implemented tracking of this physical movement of the user. Further, **Hess**  disCloses that since context of a space does not change rapidly and some context values are fixed (e.g. location) or implicit (e.g. time), manual configuration of context via attachment of a mobile handheld device at a mount point is not a burden. *(pg. 10, 2nd* ). However, **Hess** teaches future versions of his system may be able to detect the context of the user automatically through environmental sensing. (Id)

**Maritzen** discloses a context aware switching model that is capable of gathering context sensitive information and passing this context sensitive information to another location.  $(10006)$  This switching model is applied to different access points such as websites. *(Id.)* Consequently, it would have been obvious to one of ordinary skill in the art (e.g. a database engineer) to detect the context of the user in device of **Hess** via the context aware switching model of **Maritzen** to dynamically store the context information based on the detected change in context for the advantage of removing the need of users to manually transfer files when they move between spaces.

With regard to **claim** 2, **Hess** discloses the context component is associated with a workspace, which is a collection of data and application functionality related to the user-defined data.

*(When a file is created in one of the current context directories, the current context, ·which may include user preferences, application configuration, and application data, is used to generate the mount context tags. This is implicit attachment of context. pg. 6,*  §2.2, *1st* ~ *andpg. 12,* §4.3, *last* ~

With regard to **claim** 4, **Hess** discloses the context information includes a

relationship between the user and at least one of an application, application data, and

user environment.

*(Context types are user or application defined. Some examples of useful contexts are user environment such as location. The virtual file system hierarchy is based on what contexts have been attached to files. pg. 6,*  $2^{nd}$  $\P$ *)* 

With regard to **claim** 5, **Hess** discloses the context component captures context

information of the 1<sup>st</sup> context and context information related to at least one other

context.

 $\prime$ 

*(The mount server reads on the context component. The mount server contains both system and user storage mappings as described in §2.I. These mappings act as metadata*  for files on disk. Hess splits the metadata from the actual data so that metadata can be *. easily searched, where only a minimal amount of information needs to be transported as users moving among spaces. When a user leaves a space, the user's directory mappings are automatically deleted from the space file system, which restricts access unless the user is physically present. pg. 9,*  $§3.1$ *, 1st*  $\P$ 

With regard to **claim** 6, **Hess** discloses the context information of the at least one other context is at least one of stipulated by the user and suggested automatically by the system based upon search and association criteria set by the user.

*(Context types are user or application defined. pg.* 6, *2nd* ~

Case 1:08-cv-00862-LPS Document 659-5 Filed 09/22/10 Page 42 of 57

Application/Control Number: 95/001,261; 90/010,591 Art Unit: 3992

Page 38

With regard to **claim 7**, Hess discloses the data created in the 1<sup>st</sup> context is

associated with data created in the 2<sup>nd</sup> context.

*(Once a context is associated with afile, the data is visible in the directory representing the context. The system allows context to be attached to or detached from files and directories by generating context-aware mount points, where points are owned by users and contain context tags. pg. 6, §2.2, 1st*  $\mathbb{I}$ *. Context may be attached or detached from files via a mobile handheld device attached to a mount point. Abstract)* 

With regard to **claim** 8, **Hess** discloses the context information is tagged to the

user-defined data via the metadata when the user-defined data is created.

*(When a file is created in one of the current context directories, the current context, which may include user preferences, application configuration, and application data, is . used to generate the mount context tags. This is implicit attachment of context. pg. 6,*  §2.2,lst~andpg. 12, *§4.3,last\)* 

# **GROUP 2: CLAIMS 9-16**

40. **Claims 9-16** are rejected under 35 USC §103(a) as being obvious over **Hess in** 

view of Maritzen.

With regard to **claim 9.** Hess discloses a computer-implemented method of

managing data comprising computer-executable acts of:

*(A context file system for Ubiquitous Computing Environments; Title)* 

creating data within a user environment of a web-based computing platform via user interaction with the user environment by a user using an application;

*(As explained above, the Examiner considers a web-based computing platform to comprise either Internet or Intranet computing platforms. The system of Hess is disclosed as a Networked environment. pg.* 3, §1; *The active spaces read on the user environment and the claimed applications are the applications in the disclosed active spaces. When a file is created in one of the current context directories, the current context, which may include user preferences, application configuration, and application data, is used to generate the mount context tags. This is implicit attachment of context. pg. 6, §2.2, 1st*  $\parallel$  *and pg. 12, §4.3, last*  $\parallel$ .

the data in the form of at least files and documents;

Case 1:08-cv-00862-LPS Document 659-5 Filed 09/22/10 Page 43 of 57

Application/Control Number: 95/001,261; 90/010,591 Art Unit: 3992

Page 39

*{Once a context is associated with afile, the data is visible in the directory representing the context. pg. 6,*  $\S 2.2$ *, 1st*  $\P$ 

dynamically associating metadata with the data;

*(The mount server contains both system and user storage mappings as described in*  §2.1. These mappings act as metadata for files on disk. Hess splits the metadata from *the actual data so that metadata can be easily searched, where only a minimal amount of information needs to be transported as users moving among spaces. When a user leaves a space, the user's directory mappings are automatically deletedfrom the space file system, which restricts access unless the user is physically present. The mount server dynamically stores metadata because it removes the need for users to manually transfer files as they move between spaces. pg.* 9,  $\S 3.1$ , 1st  $\P$ )

the data and metadata stored on a storage component of the web-based computing platform

*(The mount server contains both system and user storage mappings as described in*  §2.1. *See also system architecture pg.* 8, §3)

the metadata includes information related to the user, the data, the application, and the user environment;

*(The context may include user preferences, application configuration, and application data. pg.* 6, §2.2, 1st~. *See also pg.* 7 *for user environment)* 

. **Hess** does not disclose a computer executable act of tracking movement of the user from a  $1<sup>st</sup>$  environment to a  $2<sup>nd</sup>$  environment and dynamically updating the stored metadata associated with the data when the user employs an application or uses data in the 2nd environment. **Hess** describes a user who carries a mobile handheld device to move from a 1<sup>st</sup> mount point (i.e. environment) to a 2<sup>nd</sup> mount point. *(Abstract)* **Hess** does not disclose tracking this physical movement of the user via a computer. Further, **Hess** discloses that since context of a space does not change rapidly and some context values are fixed (e.g. location) or implicit (e.g. time), manual configuration of context via attachment of a mobile handheld device at a mount point is not a burden. *(pg. 10, 2nd* ).

However, Hess teaches future versions of his system may be able to detect the context (i.e. environment) of the user automatically through environmental sensing. *(ld.)*  Maritzen discloses a context aware switching model that is capable of gathering context sensitive information and passing this context sensitive information to another location.  $($  10006) This switching model is applied to different access points such as websites. *(Id.)* Consequently, it would have been obvious to one of ordinary skill in the art (e.g. a database engineer) to detect the context (i.e. environment) of the user in device of Hess via.the context aware switching model of Maritzen to dynamically update the stored metadata associated with the data when the user employs an application or uses data in a 2<sup>nd</sup> context for the advantage of removing the need of users to manually transfer files when they move between spaces.

user. With regard to claim 10, Hess discloses capturing context information of the

*. (When a file is created in one of the current context directories, the current context, which may include user preferences, application configuration, and application data, is used to generate the mount context tags. This is implicit attachment of context. pg. 6,*   $§2.2, 1st$   $\parallel$  *and pg. 12,*  $§4.3, last$   $\parallel$ *)* 

With regard to claim 11, Hess discloses indexing content of the user

environment such that a plurality of users can access the content from an associated plurality of user environments.

*(The data may be located in the personal repositories of individual users. Even though the data of a single user or group of users may be dispersed among several remote machines that data is aggregated and presented as a single source with only pertinent information visible. Name clashes are handled by indexing different files with the same name. pg.* 7,  $3^{rd}$  *\*  $\Box$ 

Page 41

With regard to claim 12, Hess discloses at least one of the data and the

application is associated automatically with the  $2<sup>nd</sup>$  user environment.

*(Once a context is associated with a file, the data is visible in the directory representing the context. The system allows context to be attached to or detached from files and directories by generating context-aware mount points, where points are owned by users and contain context tags. pg. 6, §2.2, 1st*  $\mathbb{I}$ *. Context may be attached or detached from files via a mobile handheld device attached to a mount point. Abstract)* 

With regard to claim 13, the combination of Hess in view of Maritzen as set forth

above discloses accessing the user environment and the  $2<sup>nd</sup>$  user environment using a

browser because Maritzen teaches context tracking via websites.

With regard to claim 14, it is well-known that websites on the Internet

communicate using a TCP/IP communication protocol.

With regard to claim 15, it is well-known that websites are located from a remote

location using a URL address.

With regard to claim 16, Hess discloses accessing the user environment via

hand-held mobile devices. *(Abstract)* 

# GROUP 3: CLAIM 21

41. Claim 21 is rejected under 35 USC §103(a) as being obvious over Hess in view of Maritzen.

With regard to claim 21. Hess discloses a computer-readable medium for

storing computer-executable instructions for a method of managing data, the method

comprising:

*(A context file system for Ubiquitous Computing Environments; Title)* 

- creating data related to user interaction of a user within a user workspace of a web-based computing platform using an application;

Page 42

*{As explained above, the Examiner considers a web-based computing platform to comprise either Internet or Intranet computing platforms. The system of Hess is disclosed as a Networked environment. pg.* 3, §1; *The active spaces read on the user workspace and the claimed applications are the applications in the disclosed active spaces. When afile is created in one of the current context directories, the current context, which may include user preferences, application configuration, and application data, is used to generate the mount context tags. This is implicit attachment of context. pg. 6,*  $\S$ *2.2, 1st*  $\P$  *and pg. 12, §4.3, last*  $\P$ 

dynamically associating metadata with the data, the data and metadata  $\bar{\phantom{a}}$ stored on the web-based computing platform;

*{The mount server contains both system and user storage mappings as described in*  §2.1. These mappings act as metadata for files on disk. Hess splits the metadata from *the actual data so that metadata can be easily searched, where only a minimal amount of information needs to be transported as users moving among spaces. When a user leaves a space, the user's directory mappings are automatically deletedfrom the space file system, which restricts access unless the user is physically present. The mount server dynamically stores metadata because it removes the need for users to manually transfer files as they move between spaces. pg.* 9,  $\S$ 3.1, 1st  $\mathbb{I}$ )

the metadata includes information related to the user of the user workspace, to the data, to the application, and to the user workspace;

*(The context may include user preferences, application configuration, and application data. pg. 6, §2.2, 1st*  $\mathbb{I}$ . *See also pg. 7 for user environment*)

indexing the data created in the user workspace such that a plurality of different users can access the data via the metadata from a corresponding plurality of different user workspaces

*(The data may be located in the personal repositories of individual users. Even though the data of a single user or group of users may be dispersed among several remote machines that data is aggregated and presented as a single source with only pertinent information visible. Name clashes are handled by indexing different files with the same name. pg.* 7,  $3^{rd}$   $\mathbb{D}$ 

**Hess** does not disclose computer executable instructions to track the movement of the user from a  $1<sup>st</sup>$  workspace to a  $2<sup>nd</sup>$  workspace and dynamically updating the stored metadata associated with the data when the user employs an application and uses data in the 2nd environment. **Hess** describes a user who carries a mobile

handheld device to move from a  $1<sup>st</sup>$  mount point (i.e. workspace) to a  $2<sup>nd</sup>$  mount point. *(Abstract)* Hess does not disclose tracking this physical movement of the user via a computer. Further, Hess discloses that since context of a space does not change rapidly and some context values are fixed (e.g. location) or implicit (e.g. time), manual configuration of context via attachment of a mobile handheld device at a mount point is not a burden. (pg. 10, 2nd \ift). However, **Hess** teaches future versions of his system may be able to detect the context (i.e. workspace) of the user automatically through environmental sensing.  $(Id.)$ 

Maritzen discloses a context aware switching model that is capable of gathering context sensitive information and passing this context sensitive information to another location.  $($ ¶0006) This switching model is applied to different access points such as websites.  $(Id.)$  Consequently, it would have been obvious to one of ordinary skill in the art (e.g. a database engineer) to detect the context (i.e. workspace) of the user in the device of Hess via the context aware switching model of Maritzen to dynamically update the stored metadata associated with the data when the user employs an application or uses data in a  $2<sup>nd</sup>$  workspace for the advantage of removing the need of users to manually transfer files when they move between spaces.

/

#### GROUP 4: CLAIMS 23-26. 29. AND 31-34

42. Claims 23-26. 29. 31. and 33 are rejected under 35 USC §103(a) as being obvious over Hess in view of Maritzen.

Page 44

With regard to **claim** 23, **Hess** discloses a computer-implemented system that

facilitates management of data, comprising:

*(A context file system for Ubiquitous Computing Environments; Title)* 

a computer-implemented context component of a web-based server for defining a  $1<sup>st</sup>$  user workspace of the web-based server;

*(As explained above, the Examiner considers a web-based server to comprise either Internet or Intranet computing platforms. The system of Hess is disclosed as a Networked environment. pg.* 3, §1; *The active spaces read on the user workspace and the claimed applications are the applications in the disclosed active spaces. When a file is created in one of the current context directories, the current context, which may include user preferences, application configuration, and application data, is used to generate the mount context tags. This is implicit attachment of context. pg. 6,*  $\S$ *2.2, 1st*  $\P$  *and pg. 12, §4.3, last*  $\P$ )

assigning one or more applications to the 1<sup>st</sup> user workspace;

*(The claimed applications are the applications in the disclosed active spaces.)* 

capturing context data associated with user interaction of a user while in the  $1<sup>st</sup>$  user workspace;

*(When a file is created in one of the current context directories, the current context, which may include user preferences, application configuration, and application data, is used to generate the mount context tags. This is implicit attachment of context. pg. 6,*  $\S$ *2.2, 1st*  $\P$  *and pg. 12,*  $\S$ *4.3, last*  $\P$ 

dynamically storing the context data as metadata on a storage component of the web-based server;

*(The mount server contains both system and user storage mappings as described*  in §2.1. These mappings act as metadata for files on disk. Hess splits the *metadata from the actual data so that metadata can be easily searched, where only a minimal amount of information needs to be transported as users moving among spaces. When a user leaves a space, the user's directory mappings are automatically deleted from the space file system, which restricts access unless the user is physically present. The mount server dynamically stores metadata because it removes the need for users to manually transfer files as they move between spaces. pg. 9, §3.1, 1st*  $\mathbb{U}$ 

which metadata is dynamically associated with data created in the 1<sup>st</sup> user workspace; and

*(When a file is created in one of the current context directories, the current context, which may include user preferences, application configuration, and* 

> *application data, is used to generate the mount context tags. This is implicit attachment of context. pg. 6,*  $\S$ *2.2, 1st*  $\P$  *and pg. 12, §4.3, last*  $\P$ )

**Hess** does not disclose a computer implemented means for tracking movement of a user from a  $1<sup>st</sup>$  workspace to a  $2<sup>nd</sup>$  workspace and dynamically updating the stored metadata associated with the data when the user employs an application and uses data in the 2nd environment. **Hess** describes a user who carries a mobile handheld device to move from a 1st mount point (i.e. workspace) to a 2nd mount point. *(Abstract)* **Hess** does not disclose tracking this physical movement of the user via a computer. Further, **Hess**  discloses that since context of a space does not change rapidly and some context values are fixed (e.g. location) or implicit (e.g. time), manual configuration of context via attachment of a mobile handheld device at a mount point is not a burden. (pg. 10, 2nd ).

However, **Hess** teaches future versions of his system may be able to detect the context (i.e. workspace) of the user automatically through environmental sensing.  $(dd)$ **Maritzen** discloses a context aware switching model that is capable of gathering context sensitive information and passing this context sensitive information to another location. (~0006) This switching model is applied to different access points such as websites. *(/d.)*  Consequently, it would have been obvious to one of ordinary skill in the art (e.g. a database engineer) to detect the context (i.e. workspace) of the user in the device of **Hess** via the context aware switching model of **Maritzen** to dynamically update the stored metadata associated with the data when the user employs an application or uses data in a  $2<sup>nd</sup>$  workspace for the advantage of removing the need of users to manually transfer files when they move between spaces

.With regard to **claim** 24, **Hess** does not disclose a tracking component which automatically creates the metadata when the user accesses the 1<sup>st</sup> user workspace. **Maritzen** discloses a context aware switching model that is capable of gathering context sensitive information and passing this context sensitive information to another location.  $(90006)$  This context sensitive information is gathered when the user accesses the 1<sup>st</sup> user workspace. *(10077)* Consequently, it would have been obvious to one of ordinary skill in the art (e.g. a database engineer) to gather context sensitive information when the user accesses the 1<sup>st</sup> user workspace via the context aware switching model of **Maritzen** for the advantage of transferring metadata without user intervention.

With regard to **claim** 25, **Hess** discloses wherein the context component captures relationship data associated with a relationship between the 1<sup>st</sup> user workspace and at least one other user workspace.

. *(Once a context is associated with afile, the data is visible in the directory representing the context. The system allows context to be attached to or detached from files and directories by generating context-aware mount points, where points are owned by users and contain context tags. pg. 6, §2.2, 1st*  $\mathbb{I}$ . *Context may be attached or detached from files via a mobile handheld device attached to a mount point. Abstract)* 

With regard to **claim** 26, **Hess** discloses wherein an application associated with the  $1<sup>st</sup>$  user workspace is automatically accessible via the  $2<sup>nd</sup>$  user workspace when the user moves from the 1st user workspace to the 2<sup>nd</sup> user workspace.

*(Once a context is associated with afile. the data is visible in the directory representing the context. The system allows context to be attached to or detached from files and directories by generating context-aware mount points, where points are owned by users and contain context tags. pg. 6, §2.2, 1st*  $\mathcal{L}$ . *Context may be attached or detached from files via a mobile handheld device attached to a mount point. Abstract)* 

With regard to claim 29, Hess discloses wherein when the data created in the 1<sup>st</sup> user workspace is accessed from the 2<sup>nd</sup> user workspace, in response to which the context component adds information to the metadata about the 2<sup>nd</sup> user workspace.

*(Once a' context is associated with a file, the data is visible in the directory representing the context. The system allows context to be attached to or detached from files and directories by generating context-aware mount points, where points are owned by users*  <sup>2</sup> and contain context tags. pg. 6, §2.2, 1st ¶. *Context may be attached or detached from files via a mobile handheld device attached to a mount point. Abstract)* 

With regard to claim 31, Hess discloses wherein the storage component stores

the data and the metadata according to at least one of a relational and an object

storage methodology.

*(Hess 'system is a context file system/or ubiquitous computing environments.)* 

With regard to claim 33, Hess discloses wherein context data relating to an item

of communication is automatically stored and used in performance of communication

tasks.

(The item of communication is a document and the communication task is the document *sharing functionality. pg. 9, 1st*  $\mathbb{D}$ 

# GROUP 5: CLAIM 22

43. Claim 22 is rejected under 35 USC §103(a) as being obvious over Hess in view of Maritzen.

With regard to claim 22, a claim limitation will be presumed to invoke 35 USC

§112,  $6<sup>th</sup>$  ¶ if it meets the following 3-prong analysis (MPEP §2181):

- $(A)$  the claim limitation must use the phrase "means for" or "step for";
- '(8) the "means for" or "step for" must be modified by functional language; and
- (C) the phrase "means for" or "step for" must not be modified by sufficient structure, material, or acts achieving the specified function.

### Page 48

### Claim 22 recites, inter alia,

- means for creating data by interaction of a user within a user workspace of a server using an application;
- means for associating metadata with the data,
- means for tracking movement of the user from the user workspace to a 2<sup>nd</sup> user workspace of the server; and
- means for dynamically associating the data and the application with the 2<sup>nd</sup> user workspace in the metadata.
- 35 USC §112, 6<sup>th</sup> ¶ states that a claim limitation expressed in means-plus-

function language shall be construed to cover the corresponding structure .... described

in the specification and equivalents thereof. However, the disclosed corresponding

structure for claim 22's means-plus-function language is merely a processor running

the process of the functional language. *(col. 5:57-65)* As such, any computer-

implemented process of the functional language would cover the disclosed

corresponding structure of the means-plus-function language.

With regard to claim 22, Hess discloses a computer implemented system that

facilitates management of data, comprising:

*(A context file systemfor Ubiquitous Computing Environments; Title)* 

computer implemented means for creating data by interaction of a user within a user workspace of a server using an application;

*(The system of Hess is disclosed as a Networked environment. pg.* 3, § 1,' *The active spaces read on the user workspace and the claimed applications are the applications in the disclosed active spaces. When a file is created in one of the current context directories,' the current context, which may include user preferences, application configuration, and application data, is used to generate the mount context tags. This is implicit attachment of context. pg. 6,*  $\S 2.2$ *, 1st*  $\P$ *andpg.* 12, §4.3, *last* ~

computer implemented means for associating metadata with the data;

Page 49

*(When a file is created in one of the current context directories, the current context, which may include user preferences, application configuration, and application data, is used to generate the mount context tags. This is implicit attachment of context. pg. 6, §2.2, 1st*  $\parallel$  *and pg. 12, §4.3, last*  $\parallel$ *)* 

the metadata stored in association with the data on storage means of the server;

*(The mount server contains both system and user storage mappings as described in* §2.1. *See also system architecture pg.* 8, §3)

the metadata includes information related to a user of the user workspace, . to the data, to the application and to the user workspace;

*(When a file is created in one of the current context directories, the current context, which may include user preferences, application configuration, and application data, is used to generate the mount context tags. This is implicit attachment of context. pg. 6,*  $\S$ *2.2, 1st*  $\parallel$  *and pg. 12, §4.3, last*  $\parallel$ *)* 

**Hess** does not disclose a computer. implemented means for tracking movement

of a user from a  $1<sup>st</sup>$  workspace to a  $2<sup>nd</sup>$  workspace and dynamically updating the stored metadata associated with the data when the user employs an application and uses data in the 2nd environment. **Hess** describes a user who carries a mobile handheld device to move from a 1<sup>st</sup> mount point (i.e. workspace) to a 2<sup>nd</sup> mount point. *(Abstract)* Hess does not disclose tracking this physical movement of the user via a computer. Further, **Hess**  discloses that since context of a space does not change rapidly and some context values are fixed (e.g. location) or implicit (e.g. time), manual configuration of context via attachment of a mobile handheld device at a mount point is not a burden.  $(pg. 10, 2nd$ ]. However, **Hess** teaches future versions of his system may be able to detect the context (i.e. workspace) of the user automatically through environmental sensing. *(Id.)* 

**Maritzen** discloses a context aware switching model that is capable of gathering context sensitive information and passing this context sensitive information to another location. *(10006)* This switching model is applied to different access points such as
Application/Control Number: 95/001,261; 90/010,591 Art Unit: 3992 Page 50

websites. *(Id.)* Consequently, it would have been obvious to one of ordinary skill in the art (e.g. a database engineer) to detect the context (i.e. workspace) of the user in the device of **Hess** via the context aware switching model of **Maritzen** to dynamically update the stored metadata associated with the data when the user employs an application or uses data in a  $2<sup>nd</sup>$  workspace for the advantage of removing the need of users to manually transfer files when they move between spaces.

Application/Control Number: 95/001,261; 90/010,591 Art Unit: 3992

Page 51

#### Conduct of this Merged Proceeding

#### 44. Claims:

The same claims must be maintained in both proceedings. The claims are · identical in both proceedings. Patent Owner is required to maintain the same claims (and specification) in both files throughout the merged proceeding.

#### 45. Governing Regulations for the merged proceeding:

Pursuant to CFR 1.989(b), the merged proceeding is governed by 37 CFR 1.902 through 1.997, except that that the rights of EP-3PR are governed by 37 CFR 1.510 through 1.560.

#### 46. Papers mailed/filed:

All papers mailed by the Office throughout the merged proceeding will take the form of a single action which applies to both proceedings. All papers issued by the Office, or filed by the Patent Owner and the IP-3PR, will contain the identifying data for both files and will be physically entered in each reexamination file. All papers filed by the Patent Owner and the IP-3PR must consist of a single paper, filed in duplicate, each bearing a signature and identifying data for both files, for entry into each file.

All papers filed by the Patent Owner and Third Party Requesters should be directed:

- By Mail to: Mail Stop Inter Partes Reexam Attn: Central Reexamination Unit Commissioner for Patents United States Patent & Trademark Office P.O. Box 1450 Alexandria, VA 22313-1450
- By FAX to: (571) 273-9900 Central Reexamination Unit
- · By Hand: Customer Service Window Randolph Building 401 Dulany Street Alexandria, VA 22314

#### By EFS: Registered users of EFS-Web may alternatively submit such correspondence via the electronic filing system EFS-Web, at:

Application/Control Number: 95/001,261; 90/010,591 Art Unit: 3992

Page 52

#### https://sportal.uspto.gov/authenticate/authenticateuserlocalepf.html

EFS-Web offers the benefit of quick submission to the particular area of the Office that needs to act on the correspondence. Also, EFS-Web submissions are "soft scanned" (i.e., electronically uploaded) directly into the official file for the reexamination proceeding, which offers parties the opportunity to review the content of their submissions after the "soft scanning" process is complete.

#### 47. **Amendments:**

The filing of any amendments to the drawings, specification or claims must comply with 37 CFR 1.943, which incorporates the provisions of 37 CFR 1.530, 'and the guidelines of MPEP§ 2666.01, which in turn references the guidelines of MPEP § 2250.

37 CFR 1.121 does not apply to amendments in reexamination. Accordingly, clean copies of the amended claims are not required and are not to be submitted; rather amendments are to be presented via markings pursuant to paragraph 37 CFR 1.530(0, except that a claim should be canceled by a statement canceling the claim, without presentation of the text of the claim.

Pursuant to 37 CFR 1.530(i), all amendments must be made relative to the patent specification, including the claims, and drawings, which are in effect as of the date of filing the request for reexam ination. Amendments are not to be made relative to previous amendments. Thus, for all amendments, all words not appearing in the patent are always underlined, and only words being deleted from the patent appear in brackets.

#### 48. **Fees:**

Where a paper is filed that requires payment of a. fee (e.g., petition fee, excess claims fee, extension of time fee, appeal fee, brief fee, oral hearing fee), only a single fee need be paid. For example, only one fee need be paid for any patent owner's appellant brief (or that of the inter partes reexamination requester) which may be filed, even though the brief relates to merged multiple proceedings, and copies must be filed (as pointed out above) for each file in the merged . proceeding.

49. Any inquiry concerning this communication or earlier communications from the

examiner, or as to the status of this proceeding, should be directed to the Central

Reexamination Unit at telephone number (571) 272-7705.

Application/Control Number: 95/001,261; 90/010,591 Art Unit: 3992

Page 53

Signed:

/Deandra M. Hughes/ Primary Examiner CRU AU3992 (571) 272-6982

/Christina Y. Leung/

## **EXHIBIT 34**

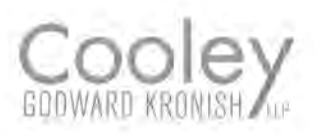

Melissa H. Keyes T: (650) 843-5021 F: (650) 857-0663 mkeyes@cooley.com

**VIA MESSENGER** 

November 20,2009

James Hannah, Esq. King & Spalding, LLP 333 Twin Dolphin Drive Suite 400 Redwood Shores, CA 94065

#### **RE: Leader Technologies, Inc. v. Facebook, Inc.**

Dear James:

Enclosed please find Facebook's production of documents bearing Bates numbers FB0011961 4 - FB00128932, contained on two CDs.

Also enclosed please find a CD containing documents bearing Bates numbers AUT0001815 -AUT0053887, which were received from Autonomy, Inc. in response to Facebook's subpoena. Please be advised that per non-party Autonomy's request, the documents Bates numbered AUT0001815 - AUT0053887 are to be treated as CONFIDENTIAL under the Stipulated Protective Order.

Additionally, Facebook has made available for Leader's review documents containing Source Code or the substance thereof. Pursuant to the Stipulated Protective Order, these documents are available for review in our offices upon reasonable notice.

Finally, Facebook will serve its responses to LTI's Fifth Set of Interrogatories, Fourth Set of Requests for Production and Third Set of Requests for Admission, as well as Facebook's supplemental interrogatory responses, via email by the end of the day.

Sincerely, Melissa H. Keyes

cc: Philip A. Rovner, Esq. (via U.S. Mail; without enclosures)

805909 v1/PA

### **EXHIBIT 33**

 $\sim 10^7$ 

 $\label{eq:2.1} \frac{1}{\sqrt{2}}\int_{\mathbb{R}^3}\frac{1}{\sqrt{2}}\left(\frac{1}{\sqrt{2}}\right)^2\frac{1}{\sqrt{2}}\left(\frac{1}{\sqrt{2}}\right)^2\frac{1}{\sqrt{2}}\left(\frac{1}{\sqrt{2}}\right)^2\frac{1}{\sqrt{2}}\left(\frac{1}{\sqrt{2}}\right)^2.$ 

 $\mathcal{L}^{\text{max}}_{\text{max}}$  and  $\mathcal{L}^{\text{max}}_{\text{max}}$ 

# THIS EXHIBIT HAS BEEN REDACTED IN ITS ENTIRETY